**AIX** バージョン **7.2**

# コミュニケーションおよび ネットワークの管理

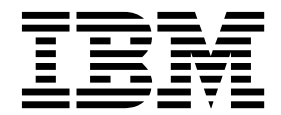

**AIX** バージョン **7.2**

# コミュニケーションおよび ネットワークの管理

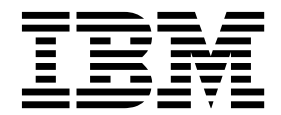

お願い -

本書および本書で紹介する製品をご使用になる前に、 767 [ページの『特記事項』](#page-774-0) に記載されている情報をお読みください。

本書は AIX バージョン 7.2 および新しい版で明記されていない限り、以降のすべてのリリースおよびモディフィケ ーションに適用されます。

Copyright © 2011 IBM Corporation and its licensors, including Sendmail, Inc., and the Regents of the University of California. All rights reserved.

お客様の環境によっては、資料中の円記号がバックスラッシュと表示されたり、バックスラッシュが円記号と表示さ れたりする場合があります。

- 原典: AIX Version 7.2 Networks and communication management
- 発行: 日本アイ・ビー・エム株式会社
- 担当: トランスレーション・サービス・センター

**© Copyright IBM Corporation 2015, 2017.**

# 目次

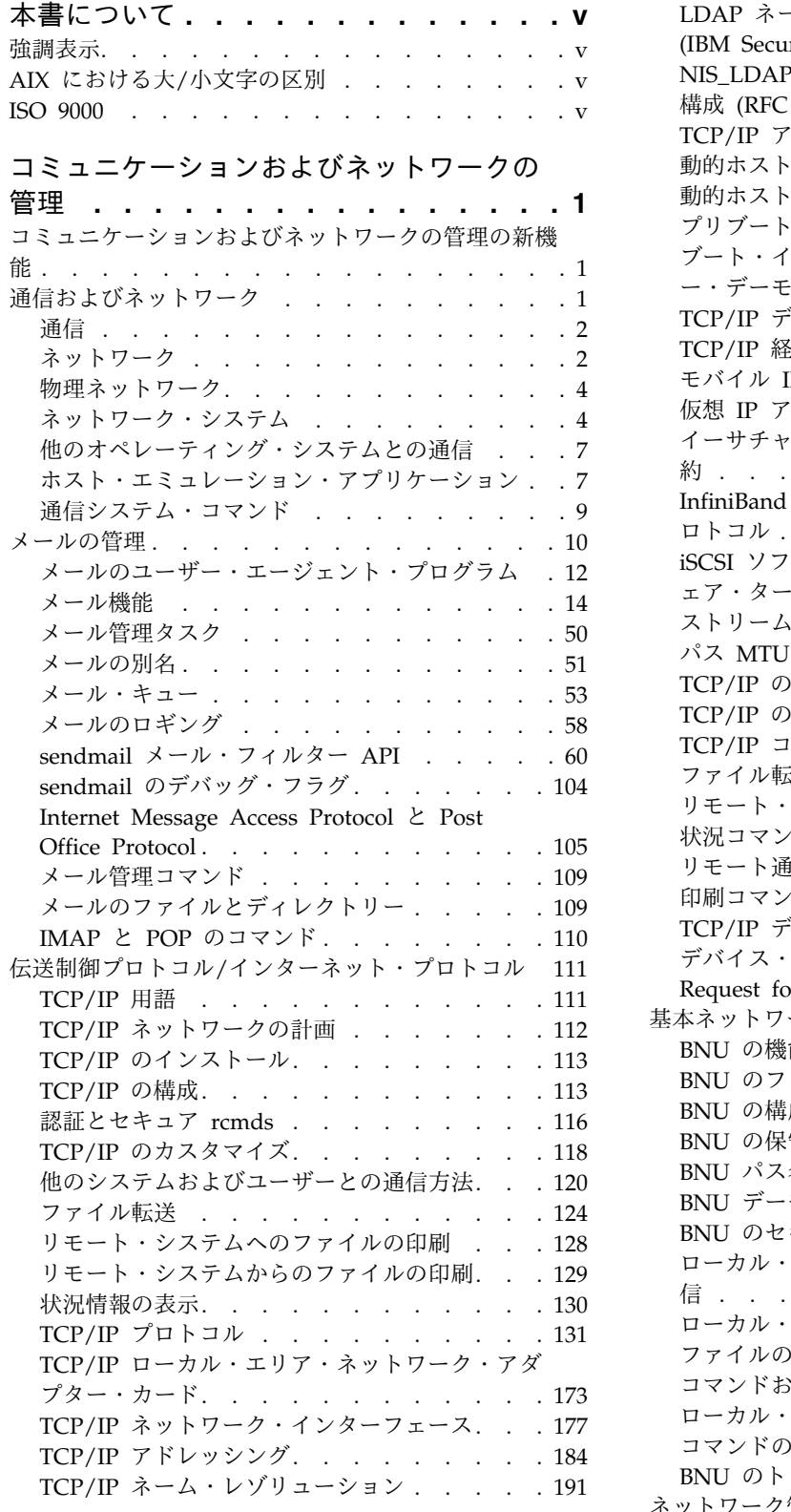

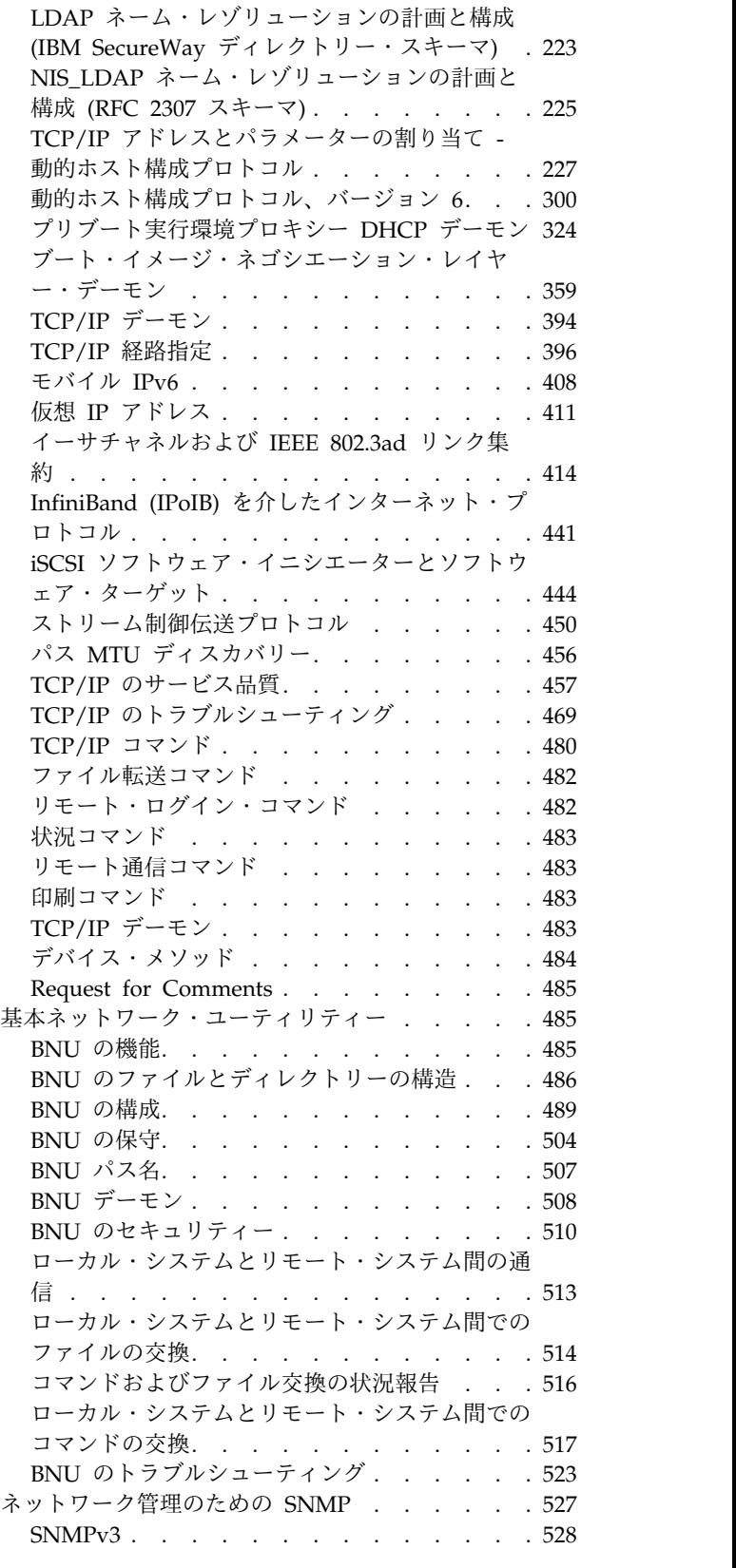

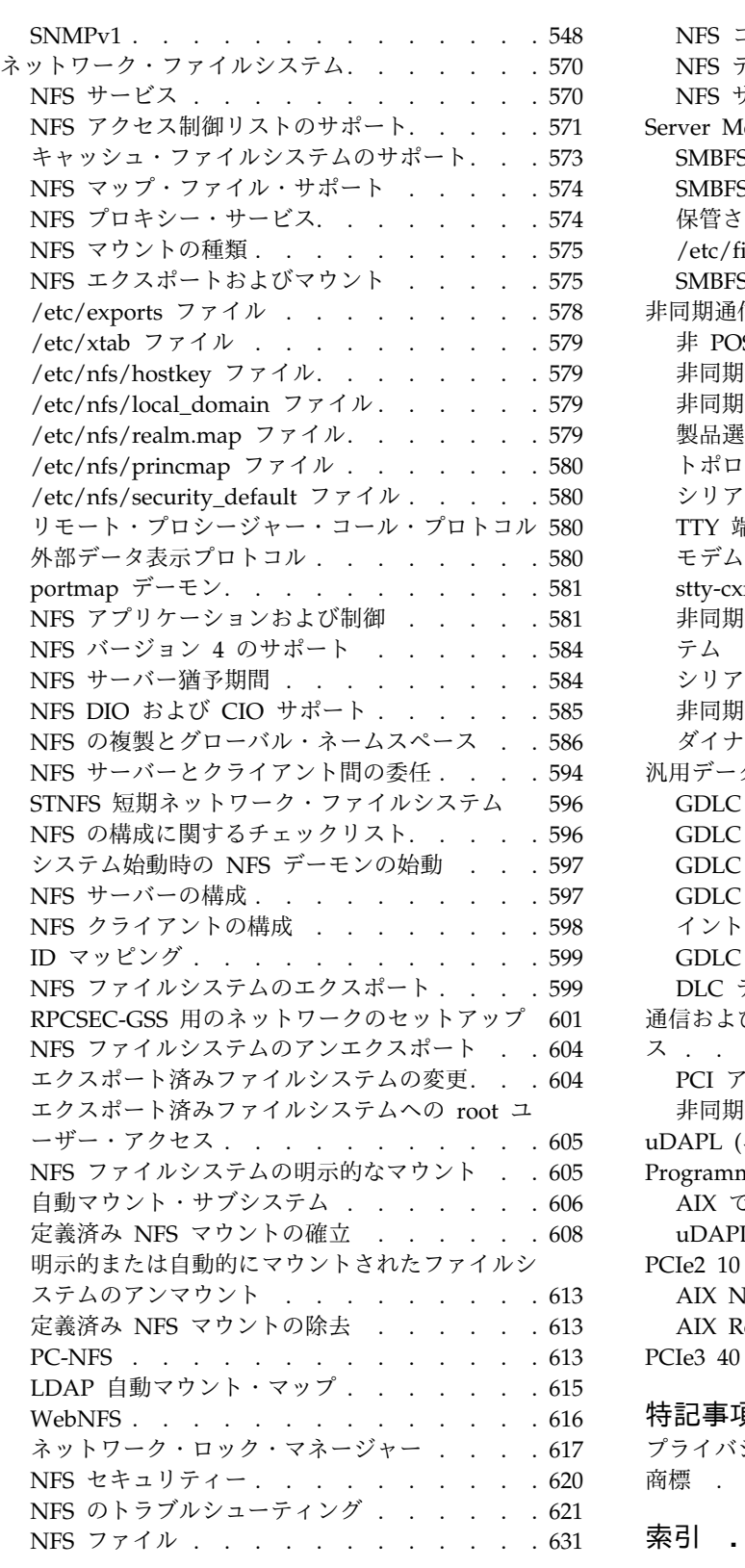

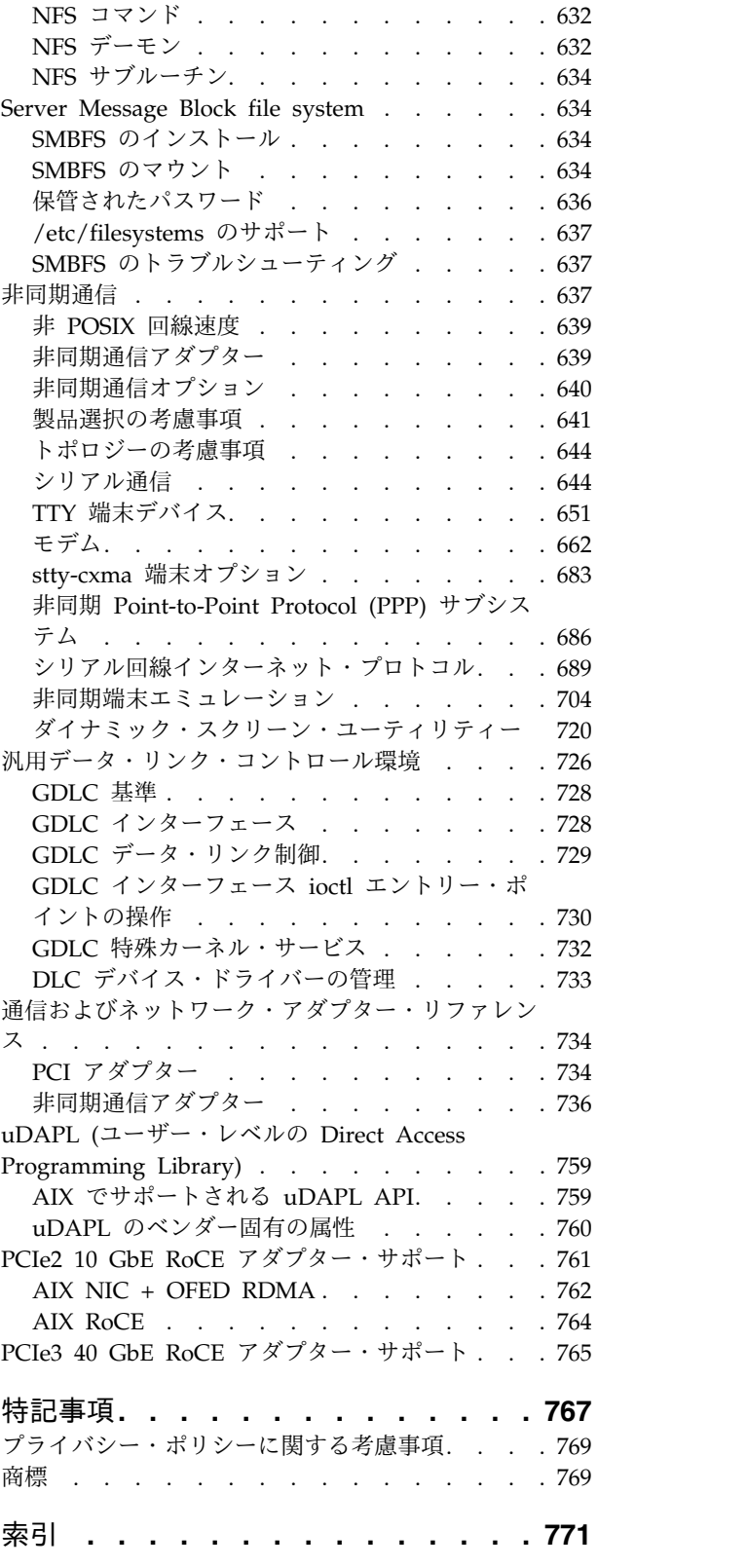

# <span id="page-6-0"></span>本書について

本書は、アプリケーション・プログラマーを対象に、AIX® オペレーティング・システムのグローバリゼー ション用アプリケーションを使用可能にする方法を詳しく説明します。また、本書は、システム管理者を対 象に、AIX オペレーティング・システムのグローバリゼーション用ネットワーク環境を使用可能にする方 法を詳しく説明しています。プログラマーおよびシステム管理者は、本書を使用して、グローバリゼーショ ンのガイドラインおよび原則についての知識を得ることができます。各トピックには、ロケール、コード・ セット、入力メソッド、サブルーチン、コンバーター、文字マッピング、各国固有の情報、およびメッセー ジ機能が含まれています。

# 強調表示

本書では、以下の強調表示の規則を使用しています。

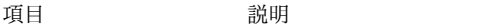

- 太字 コマンド、サブルーチン、キーワード、ファイル、構造体、ディレクトリー、およびシステムによって名前 が事前に定義されているその他の項目を示します。 また、ユーザーが選択するボタン、ラベル、アイコンな どのグラフィック・オブジェクトも示します。
- イタリック ユーザーが実際の名前や値を指定するパラメーターを示します。

モノスペース 具体的なデータ値の例、画面に表示されるものと類似したテキストの例、プログラマーが作成するものと類 似したプログラム・コードの例、システムからのメッセージ、または実際に入力する情報を示します。

# **AIX** における大**/**小文字の区別

AIX オペレーティング・システムでは、すべてケース・センシティブとなっています。これは、英大文字 と小文字を区別するということです。 例えば、**ls** コマンドを使用するとファイルをリストできます。 LS と入力すると、システムはそのコマンドが「not found」(見つからない) と応答します。 同様に、 **FILEA**、**FiLea**、および **filea** は、同じディレクトリーにある場合でも、3 つの異なるファイル名です。 予 期しない処理が実行されないように、常に正しい大/小文字を使用するようにしてください。

## **ISO 9000**

当製品の開発および製造には、ISO 9000 登録品質システムが使用されました。

# <span id="page-8-0"></span>コミュニケーションおよびネットワークの管理

システム管理者とユーザーは、さまざまなネットワーク通信タスクを実行します。 システム管理者は、 TCP/IP 設定の構成、ネットワーク・セキュリティーの向上、システムのモニターなどのタスクを実行する ための情報をこのトピックで参照できます。 ユーザーは、通信アプリケーションやオペレーティング・シ ステムのサービスを使用するタスクなどを実行するための詳しい情報を参照できます。 また、メール、メ ッセージ・ハンドラー (MH)、ネットワーク・ファイルシステム (NFS)、 ハイ・アベイラビリティー NFS (HA-NFS)、伝送制御プロトコル/インターネット・プロトコル (TCP/IP)、基本ネットワーク・ユーティリ ティー (BNU)、シリアル通信と TTY デバイス、非同期端末エミュレーション (ATE)、およびシンプル・ ネットワーク管理プロトコル (SNMP) の構成およびトラブルシューティングについても説明しています。 メールとメッセージの送受信、ファイルの転送 (**ftp** コマンド)、リモート・システムとの間でのファイルの 印刷、他のシステム上でのコマンドの実行、ローカル・システムとリモート・システム間の通信、および通 信環境のカスタマイズに関する情報を記載しています。 さらに、このトピックはオペレーティング・シス テムに付属のドキュメンテーション CD でも参照することができます。

## コミュニケーションおよびネットワークの管理の新機能

「コミュニケーションおよびネットワークの管理」トピック集の新規情報または大幅に変更された情報をお 読みください。

#### 新規情報または変更情報の参照方法

この PDF ファイルでは、左余白に新規情報と変更情報を識別するリビジョン・バー (|) が記されている 場合があります。

## **2017** 年 **10** 月

次の説明は、このトピック集に加えられた更新の要約です。

v 非同期伝送モード (ATM) アダプターに関する、古くなった情報が削除されました。

#### **2017** 年 **4** 月

428 [ページの『動的アダプター・メンバーシップを使用してイーサチャネルに変更を加える』の](#page-435-0)トピッ クにおいて、アダプターをイーサチャネルから削除するときの情報が更新されました。

### **2016** 年 **11** 月

v 417 [ページの『イーサチャネル構成における考慮事項』の](#page-424-0)トピックにおいて、イーサチャネル経由のネ ットワーク・インストールに関する情報が更新されました。

# 通信およびネットワーク

コンピューター・ネットワークの原理を理解するための基礎的な概念について説明します。 ネットワーク の原理に精通していないシステム管理者は、このトピックをお読みください。 UNIX のネットワークに精 通しているシステム管理者は、このトピックを省略しても構いません。

ネットワークとは、複数のコンピューターとそれらの接続リンクを組み合わせたものです。 物理 ネットワ ークとは、ネットワークを形成するハードウェア (アダプター・カード、ケーブル、および電話回線などの

<span id="page-9-0"></span>装置) のことです。 ソフトウェアと概念モデルは、論理 ネットワークを形成します。 ネットワークやエ ミュレーターは、タイプによってその機能が異なります。

# 通信

ネットワークでは、複数のユーザーによるさまざまなアプリケーション通信機能の使用が考慮されていま す。

例えば、これらの機能により、ユーザーは次のことを行うことができます。

- v 電子メールの送信
- v 別の端末のエミュレーションまたは別のコンピューターへのログイン
- データの転送
- v リモート・ノードに存在するプログラムの実行

コンピューター・ネットワークのアプリケーションの中で最も一般的なものは電子メールです。電子メール を使用すると、あるユーザーから別のユーザーにメッセージを送信できます。この 2 人のユーザーは、同 一システムを使用していても (この場合、通信ネットワークは不要です)、別の建物で別のシステムを使用 していても、あるいは別の国にいても構いません。 ソフトウェアとハードウェアの基礎となる層を物理ネ ットワークと共に使用すると、メッセージ、手紙、メモ、招待状、およびデータ・ファイルの作成、送信、 受信、処理を行うことができます。 これらの通信は、物理ネットワーク上に存在するユーザーであれば、 どのユーザーとの間でも行うことができます。 電子メールには、メッセージ注釈付け、メッセージの順序 付け、メッセージのパッキング、日付のソートおよびメール・フォルダーの管理などの機能があります。

通信ネットワークを通して、1 つのコンピューターで他のコンピューターをエミュレート あるいは模倣し たり、まるで別のタイプのコンピューターや端末を使用しているかのように情報にアクセスしたりできま す。 リモート・ログイン機能により、ユーザーは対話式コマンド・ラインインターフェースを使用して、 マシンをローカルで使用しているかのようにリモート・システムにログインし、同じプログラムとファイル にアクセスできます。

さらに、ネットワークを使用すると、システム間でデータを転送できます。あるマシンからネットワークを 通じて別のマシンへファイル、ディレクトリー、およびファイルシステム全体を移行できるので、データの リモート・バックアップも可能で、システムが故障した場合に備えてファイルを重複して持つこともできま す。 パスワード保護は、一般にプロトコルの一部として提供されています。 ファイル転送を実行すると、 要求を開始するユーザーとそのユーザーがアクセスしようとしているリモート・システムとの間でクライア ント/サーバー関係が作られます。 ファイル転送プロトコルには表示機能と制御機能が含まれていること が多く、これによって読み取り/書き込みアクセス権をもつユーザーがファイルやディレクトリーを表示、 定義、または削除できます。

システムのユーザーとアプリケーションが他のシステムのプロシージャーとアプリケーションを起動できる プロトコルがいくつかあります。 これは、科学技術計算アプリケーションで計算の多いルーチンを多量に オフロードするような、さまざまな環境で役立ちます。

## ネットワーク

コンピューター・ネットワークが複雑になるにつれて、ネットワークの仕組みを説明するための概念モデル がいくつか作られるようになりました。

その中で最も一般的なものが国際標準化機構のオープン・システム間相互接続 (OSI) 参照モデルで、OSI の 7 層モデルとも呼ばれます。

OSI モデルの 7 つの層は、次のように下位 (物理) 層から順に番号が付けられています。

項目 説明 **7** アプリケーション **6** プレゼンテーション層 **5** セッション層 **4** トランスポート層 **3** ネットワーク **2** データ・リンク層 **1** 物理層

1 層から 3 層はネットワーク固有で、使用する物理ネットワークによって異なります。 4 層から 7 層は ネットワークに依存しない高水準の機能からなっています。 1 つの層は、データ通信で発生する 1 つの特 定の機能 (特定のプロトコルではなく) を記述します。最下位層 (マシン・レベル) から最上位レベル (ユ ーザーとの対話のほとんどが行われる) までの 7 つの層の機能は次のとおりです。

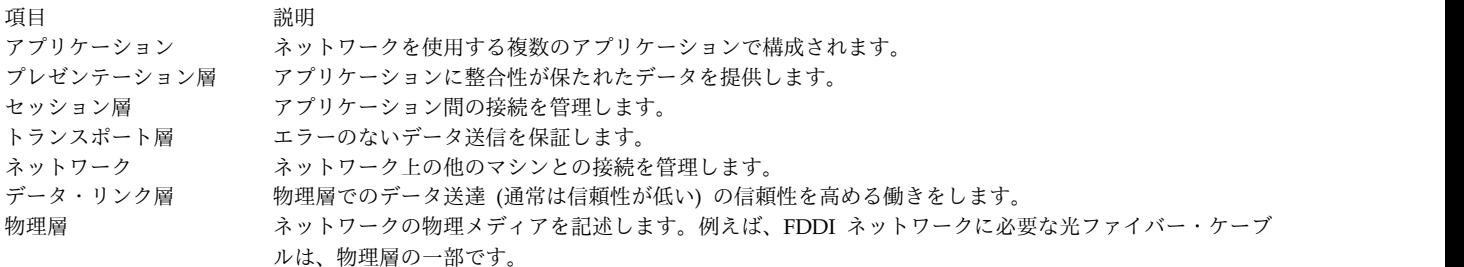

注**:** OSI の参照モデルはネットワークの概念を説明するのには便利ですが、多くのネットワーク・プロトコ ルは、OSI モデルに厳密には準拠していません。 例えば、TCP/IP を説明する場合、アプリケーション層 とプレゼンテーション層の機能をまとめることができ、セッション層とトランスポート層、データ・リンク 層と物理層についても同様です。

OSI モデルの各層は、OSI 参照モデル図に示すように、リモート・マシン上の対応する層とそれぞれ通信 します。

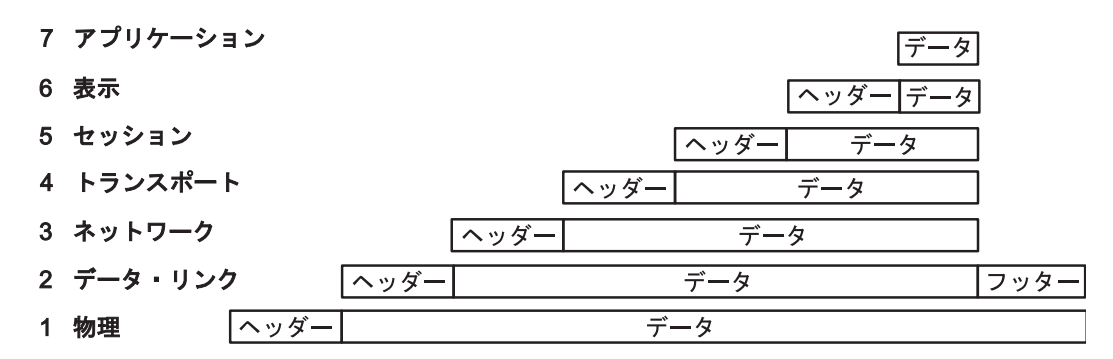

図 *1. OSI* 参照モデル

この図は、上述した OSI モデルのさまざまな通信レベルを示します。

各層は上下の隣接する層とだけデータの受け渡しを行います。各層は、その層独自のヘッダー情報を (デー タ・リンクの場合はフッター情報も) 追加し、上位層から受け取った情報を効果的にカプセル化します。

組織だけでなく、個人ユーザーも次のようなさまざまな目的でネットワークを使用します。

- <span id="page-11-0"></span>• データ入力
- v データ照会
- リモート・バッチ入力
- リソースの共用
- データの共用
- v 電子メール

データ入力とは、データをローカル・データ・ファイルまたはリモート・データ・ファイルに直接入力する ことです。 データ転送を 1 つのステップで行うことにより、精度と効率が当然向上します。 データ照会 とはデータ・ファイルを検索して特定の情報を探し出すことです。 データ更新とは、ローカル・ファイル またはリモート・ファイルに保管されているデータを変更、追加または削除することです。 リモート・バ ッチ入力は、離れた場所からバッチ・データを入力することで、夜間やシステムがあまり使用されない時間 帯によく行われます。 このようにさまざまな機能があるため、通信およびネットワークは、あれば便利と いう程度のものではなく、なくてはならないものになっています。

リソースの共用は、ネットワークのもう 1 つの機能です。 ユーザーはプログラム、ファイル記憶スペー ス、周辺装置 (例えば、プリンター、モデム、端末、ハード・ディスクなど) のほか、データも共用できま す。 このようなシステム・リソースの共用はコスト効率に優れ、(プログラムとファイルを共用した場合 は)、プログラムのコピーをいくつも保持したり、データの整合性を保ったりする手間を省きます。

## 物理ネットワーク

物理ネットワークは、ネットワーク上にある異なるハードウェアを接続するケーブル (同軸ケーブル、対よ り線、光ファイバー、および電話回線)、ネットワーク (ホスト) に接続されたコンピューター上で使用され るアダプター・カード、ネットワークで使用される集線装置、中継器、ルーター、またはブリッジから構成 されます。

物理ネットワークは、その規模と使用するハードウェアのタイプにおいて多種多様です。 一般的なネット ワークは、ローカル・エリア・ネットワーク (LAN) と広域ネットワーク (WAN) の 2 種類です。 LAN の場合、通信は 1 つのオフィス・ビル、倉庫、大学構内のような、地理的にあまり広くない、1 から 10 キロメートル (1 から 6 マイル) の範囲内に限られます。 WAN では、LAN よりも地理的に広い範囲に 渡って、例えば国内や大陸間でデータ通信を行うことができます。 また、大都市圏ネットワーク (MAN) と呼ばれる中規模クラスのネットワークも存在します。本書では、MAN を区別せず、WAN に含めて説 明します。

LAN は通常、物理ネットワークとして標準 Ethernet (イーサネット)、IEEE 802.3 イーサネット、または トークンリングのハードウェアを使用しますが、WAN および非同期ネットワークは、一般の電信電話会 社が提供する通信ネットワークを使用します。 いずれの場合も、物理ネットワークの操作は通常、米国電 子工業会 (EIA) または国際電気通信連合 (ITU) の規格に準じるネットワーク規格で制御されます。

## ネットワーク・システム

すべてのネットワーク通信には、ハードウェアとソフトウェアを使用します。システムのハードウェアおよ びソフトウェア通信にどのようなサポートが用いられるかは、使用されているハードウェアとそのハードウ ェアを操作し、ネットワークとのインターフェースを行うために必要なソフトウェアによって決定されま す。

ハードウェア は、物理ネットワークに接続された物理装置から構成されます。 ソフトウェア は、プログ ラムと、特定のシステムの操作に関連したデバイス・ドライバーで構成されます。 システム・ハードウェ アは、システム・ソフトウェアと物理ネットワークの間のパスまたはインターフェースを提供するアダプタ

ー・カードや、その他のデバイスで構成されます。 アダプター・カードには、システム内の入出力 (I/O) カード・スロットが必要になります。 アダプター・カードにより、データ端末装置 (DTE) がデータ回線 終端装置 (DCE) に接続されます。つまり、アダプター・カードにより、DTE ポートへの物理ローカル・ アドレッシングが提供されます。 モデムなどのデバイスは、コンピューターの標準ポートの 1 つに接続で きます。

アダプター・カードはすべての送受信データを用意し、アドレス検索を実行し、ドライバー、受信装置、お よびサージ保護を提供し、さまざまなインターフェースをサポートし、一般的に、システム・プロセッサー が、多数の通信タスクを行わないですむようにします。 アダプター・カードは、物理ネットワークに必要 な規格 (EIA 232D、Smartmodem、V.25 bis、EIA 422A、X.21、または V.35 など) をサポートし、また 同時にソフトウェア・プロトコル (同期データ・リンク制御 (SDLC)、ハイレベル・データ・リンク制御 (HDLC)、および 2 進同期プロトコルなど) をサポートする場合もあります。 アダプターにソフトウェ ア・サポートが含まれていない場合は、アダプターのデバイス・ドライバーがこのサポートを提供しなけれ ばなりません。

## プロトコル

すべての通信ソフトウェアは、プロトコル、つまり機能単位の動作を決定する意味上および構文上の一連の 規則を使用して通信を行います。

プロトコルは、情報の送達方法、情報を安全に宛先に送達するための情報の格納方法、および情報のパスを 定義します。 また、プロトコルにより、メッセージの流れとその受信の確認が調整されます。

プロトコルはカーネル内のさまざまなレベルに存在しますが、直接操作することはできません。 ただし、 アプリケーション・プログラミング・インターフェース (API) のレベルで動作を選択することにより、プ ロトコルを間接的に操作することはできます。 ユーザーがファイル転送、リモート・ログイン、または端 末エミュレーションなどのプログラムを起動するときに行う選択によって、これらのプログラムの実行に使 用されるプロトコルが定義されます。

#### アドレス

アドレス は、ソフトウェアとハードウェアの両方に関連があります。アドレスは、送信元ステーションま たは制御ステーションがデータの送信先ステーションを選択する場合に使用されます。

アドレスは、受信または保管場所を識別します。 物理アドレスは、ネットワークに接続した個々のデバイ スまたはワークステーションに割り当てられた固有のコードです。

例えば、トークンリング・ネットワークの場合、**netstat -iv** というコマンドを使用すると、トークンリン グ・カード・アドレスが表示されます。 これが物理ネットワーク・アドレスです。 **netstat -iv** コマンド では、クラス・レベルおよびユーザー・レベルのアドレス情報も表示されます。 通常、アドレスはソフト ウェアによって定義されますが、ユーザーが作成することもできます。

### ドメイン

多くの通信ネットワークに共通したアドレスの特徴としてドメイン という概念があります。 ドメインは、 共通制御に基づいてデータ処理リソースをネットワーク内に配置します。

例えば、インターネットの構造は、ドメインによるインターネット・プロトコル (IP) アドレスの定義方法 を示しています。 インターネットは広範囲のネットワークで、各種の小規模なネットワークから構成され ています。 経路指定とアドレッシングを容易にするために、IP アドレスはいくつかのドメインに分けて階 層状に構成されており、例えば、最上層は企業関係のユーザーを表す com、教育機関のユーザーを表す edu、および政府機関のユーザーを表す gov というように、非常に大きなカテゴリーに分類されています。

com ドメインには、例えば ibm のように、個々の企業に対応する多くのより小さいドメインが含まれてい ます。 ibm.com ドメインには、例えば austin.ibm.com や raleigh.ibm.com のような、さまざまなロケー ションの IP アドレスに対応する、さらに小さなドメインが入っています。このレベルになると、ホスト の名前がドメイン名に含まれるようになります。 ここでいうホストとは、ネットワークに接続したコンピ ューターのことです。 austin.ibm.com の中に hamlet や lear という名前のホストがある場合、これらの ホストのアドレスは、それぞれ「hamlet.austin.ibm.com」および「lear.austin.ibm.com」となります。

## ゲートウェイとブリッジ

インターネット上には、異なるハードウェアを使用し、異なるソフトウェアを実行するさまざまなネットワ ークが存在します。 ゲートウェイ とブリッジ は、このように異なるネットワーク間の通信を可能にしま す。

ブリッジは、イーサネットのように使用している論理リンク制御 (LLC) プロシージャーは同じでもメディ ア・アクセス制御 (MAC) プロシージャーが異なる、2 つの LAN を接続する機能単位です。 ゲートウェ イは、ブリッジより広い範囲をカバーします。 ゲートウェイは、リンク層より上位の層で機能し、必要に 応じて、あるネットワークで使用されているインターフェースやプロトコルを別の異なるネットワークで使 用されているインターフェースやプロトコルに変換します。 ゲートウェイを使用すると、インターネット を構成するさまざまなネットワーク間でデータを転送できます。

#### データの経路指定

アドレッシングにドメイン名を使用し、変換にゲートウェイを使用すると、転送しようとするデータの経路 指定 が非常に容易になります。 経路指定とは、メッセージが宛先に到達するまでのパスを割り当てること です。

ドメイン名を使用すると、メッセージの宛先を効率よく定義できます。 インターネットのような大規模な ネットワークでは、情報は宛先に到達するまでに 1 つの通信ネットワークから次の通信ネットワークへ次 々に経路指定されます。 各通信ネットワークはドメイン名を検査し、そのネットワークが認識しているド メインに基づいて次の論理デバイスへ情報を経路指定します。 このように、データを受信する各通信ネッ トワークが経路指定のプロセスを実行します。

#### ローカル・ノードとリモート・ノード

物理ネットワークは、そのネットワーク上に存在するホストによって使用されます。各ホストは、ネットワ ーク上のノード です。 ノードは通信ネットワーク内のアドレッシング可能なロケーションであり、ホスト 処理サービスを行います。 このようなさまざまなノード間の相互通信は、ローカル またはリモート とし て定義されます。

ローカル・ノードとは、通信回線を使用せずにユーザーのシステムから直接アクセスできるデバイス、ファ イル、またはシステムを指します。 リモート・ノードとは、ユーザーのシステムから通信回線を介してア クセスできるデバイス、ファイル、またはシステムを指します。 ローカル・ファイルが使用システムに存 在するのに対し、リモート・ファイルは、イーサネット、トークンリング、電話回線などの物理ネットワー クを使用して通信するファイル・サーバーまたは他のノードに存在します。

### クライアントとサーバー

サーバー とは、ネットワーク上の他のコンピューターからアクセスされるデータまたは機能を備えたコン ピューターのことです。 クライアント とは、サーバーに対してサービスまたはデータを要求するコンピュ ーターのことです。

<span id="page-14-0"></span>一般的なサーバーのタイプとしては、ファイルを保管するファイル・サーバー、名前とアドレスを保管する ネーム・サーバー、プログラムとアプリケーションを保管するアプリケーション・サーバー、印刷ジョブの スケジューリングと宛先指定を行う印刷サーバーがあります。

クライアントは、コード・サーバーに対して、更新されたプログラム・コードやコード・サーバーに入って いるアプリケーションの使用を要求できます。 名前またはアドレスを入手したい場合には、クライアント はネーム・サーバーに連絡します。 また、クライアントは、データ入力、照会、レコード更新を行うため に、ファイル・サーバーに対してファイルやデータを要求することもできます。

# 他のオペレーティング・システムとの通信

ネットワークでは、さまざまなタイプのコンピューターを接続できます。 接続するコンピューターは異な るメーカーのコンピューターでも、同一のメーカーの異なるモデルでも構いません。 複数のコンピュータ ーが異なるオペレーティング・システムを使用している場合でも、通信プログラムによるアクセスが可能と なります。

通信プログラムによっては、ネットワーク上にあらかじめ別のプログラムがインストールされていなければ ならないものもあります。 また、ネットワーク上に TCP/IP または SNA のような通信接続プロトコル を必要とするプログラムもあります。

# ホスト・エミュレーション・アプリケーション

エミュレーター は、ユーザーがそのシステムを、別の端末やプリンターを使用しているかのように機能さ せることができるソフトウェア・アプリケーションです。

端末エミュレーター は、ホスト・システムに接続して、データまたはアプリケーションにアクセスしま す。 端末エミュレーターの中には、ホストとの間でファイルを転送する機能を提供するものもあります。 また別の端末エミュレーターには、プログラム間通信やホストのタスクの自動化のために、アプリケーショ ン・プログラミング・インターフェース (API) 機能をもつものもあります。

プリンター・エミュレーター を使用すると、ホストはローカル・プリンター上でファイルを印刷するか、 後で印刷または編集するために印刷可能なフォーマットで格納できます。

ユーザーのシステムで他のタイプの端末のエミュレーションを可能にするいくつかのアプリケーションが用 意されています。 このトピックでは、端末やプリンターのエミュレーターについて説明します。

注**: bterm** コマンドは、両方向 (BIDI) モードの端末をエミュレートします。

### エミュレーション用の **TCP/IP** コマンド

伝送制御プロトコル/インターネット・プロトコル (TCP/IP) ソフトウェアには、**telnet** および **rlogin** コ マンドが含まれており、これによってリモート TCP/IP システムに接続してアクセスできます。

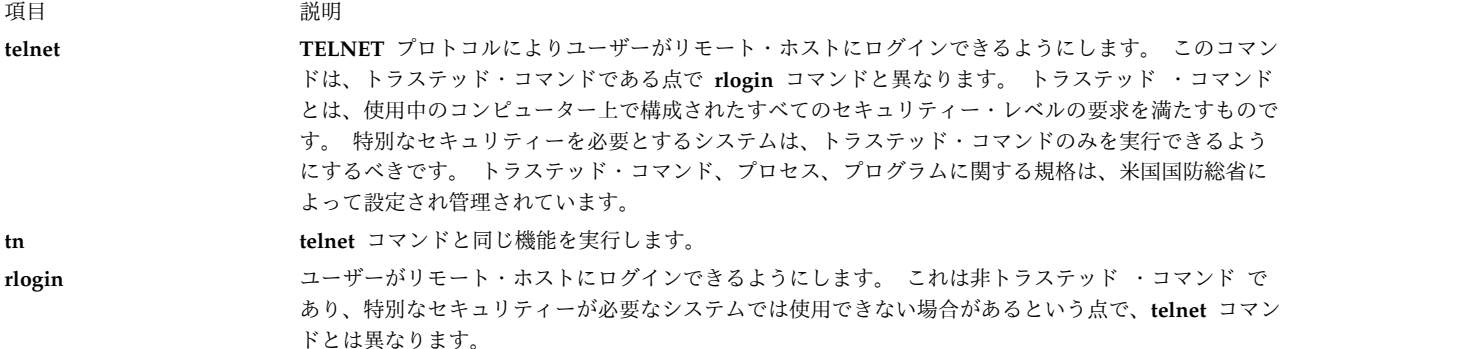

**TCP/IP** については、 111 ページの『伝送制御プロトコル/[インターネット・プロトコル』を](#page-118-0)参照してくだ さい。

### エミュレーション用の **BNU** コマンド

基本ネットワーク・ユーティリティー (BNU) ソフトウェアには、AIX オペレーティング・システムを使 用するリモート・システムに接続するための **ct**、**cu**、および **tip** コマンドが含まれています。

項目 説明 **ct** 3161 などのリモート端末上で、電話回線を通じて別の端末装置と通信するためのものです。 これによりリモート 端末上のユーザーは、もう一方の端末にログインして、そこで作業を実行できます。

> **ct** コマンドは、**cu** コマンドに似ていますが、**cu** コマンドほど柔軟ではありません。 例えば、**ct** コマンドを通じ てリモート・システムに接続中に、ローカル・システム上でコマンドを発行することはできません。 しかし、**ct** コマンドの場合は、接続が確立されるまでダイヤルを呼び出し続けたり、または一度に複数の電話番号を指定した りするように指示できます。

**cu** 端末を、UNIX または非 UNIX システムのいずれかに接続された別の端末に接続します。

接続が確立されると、BNU 通信リンクをドロップさせずに、どちらかのシステムでコマンドを実行して、同時に 両方のシステムにログインできます。 リモート端末も UNIX で稼働している場合は、2 つのシステム間で ASCII ファイルを転送できます。 **cu** コマンドは複数のシステムを接続するために使用することもできます。複 数のシステムが接続された場合には、接続されたどのシステム上でもこのコマンドを実行できます。

tip **http 端末をリモート・システムに接続して、直接ログインしているかのようにそのリモート端末上で作業できるように** します。

> **tip** コマンドは、リモート・システムとの間でファイルを転送するために使用できます。 **tip** コマンドを使用する と、会話を記録するためにスクリプトを使用できます。

注**: tip** コマンドを使用するには、リモート・システムでログインする必要があります。

BNU については、 485 [ページの『基本ネットワーク・ユーティリティー』を](#page-492-0)参照してください。

#### 非同期端末エミュレーション

非同期端末エミュレーション (ATE) プログラムを使用すると、RS-232C 接続または RS-422A 接続をサポ ートするシステムを始めとする、非同期端末をサポートするほとんどのシステムに端末を接続できます。

ATE により、リモート・システムは、非同期ディスプレイまたは DEC VT100 端末として端末と通信でき るようになります。

ATE を使用すると、リモート・システム上でのコマンドの実行、ファイルの送受信、およびシステム間で 転送されたファイル内のデータの保全性を検査します。また、キャプチャー・ファイルを使用して、リモー ト・システムからの着信データを記録、すなわちキャプチャー することができます。 ATE はメニュー方 式で、サブコマンドを使用します。

<span id="page-16-0"></span>ATE をインストールすると、root 権限をもつユーザーによって UUCP グループのメンバーとして登録さ れたユーザーのみが、ATE にアクセスできるようになります。

ATE については、 704 [ページの『非同期端末エミュレーション』を](#page-711-0)参照してください。

# 通信システム・コマンド

ここでは、システムのユーザー、使用しているシステム、および他のシステムにログインしているユーザー を識別する情報を表示するコマンドについて説明します。

システムとユーザーの情報を表示する際に使用するさまざまなコマンドについては、以下のトピックを参照 してください。

#### ログイン名の表示

**whoami** コマンドは、現在のログイン名を調べるのに使用します。

現行ユーザーの名前を表示するには、次のように入力します。

whoami

次のような表示が戻されます。

denise

この例では、ログイン名は denise です。

#### システム名の表示

**uname** コマンドは、現在のシステム名を調べるのに使用します。

1. ネットワーク上で作業している場合にそのシステムの名前を表示するには、次のように入力します。 uname -n

次のような表示が戻されます。

barnard

この例では、システム名は barnard です。

2. 他のシステムのノード名を見つけるには、当該システム上のユーザーに対して **uname -n** コマンドを 入力するように要求してください。

#### システムからアクセスできるかどうかを判別する方法

**host** は、現在のシステムから、もう 1 つシステムを定義する情報にアクセス可能かどうかを調べるために 使用します。

ネットワーク上の他のシステムにアクセスするには、ローカル・システムは、ネットワーク上の他のシステ ムを定義する情報にアクセスできなければなりません。 ローカル・システムにこの情報があるかどうかを 判別するには、他のシステム名を指定して、**host** コマンドを入力します。

ローカル・システムに zeus システムの経路指定情報があるかどうかを判別するには、次のように入力しま す。

host zeus

システムに該当する情報があった場合は、次のような表示が戻されます。

zeus is 192.9.200.4 (300,11,310,4)

<span id="page-17-0"></span>ここでシステム zeus にメッセージを送信できます。 アドレス 192.9.200.4 はメールを経路指定するため にシステムが使用します。 システムに該当する情報がなかった場合は、次のような表示が戻されます。 zeus: unknown host

「unknown host」メッセージを受信した場合には、要求されたシステム名は次のいずれかであると考えられ ます。

- v 正しくない (アドレスのスペリングを検査する)。
- v ネットワーク上に存在するが、システムに定義されていない (ネットワークを設定した責任者に連絡す る)。
- v 別のネットワーク ( 26 [ページの『別のネットワーク内のユーザーへのメール・アドレッシング』を](#page-33-0)参 照) 上に存在し、より詳細なアドレッシングが必要である。
- v ネットワークに接続されていない。

また、ネットワークが作動しておらず、ローカル・システムがネットワーク・アドレスを獲得するのにリモ ート・システムに依存している場合にも、この「unknown host」メッセージを受信することがあります。

#### ログイン・ユーザーに関する情報の表示

**finger** または **f** コマンドは、指定されたホスト上の現行ユーザーに関する情報を表示するために使用しま す。

この情報には、ユーザーのログイン名、完全名、端末名、およびログインの日時などが含まれます。

1. ホスト @alcatraz にログインした全ユーザーに関する情報を表示するには、次のように入力します。 finger @alcatraz

次のような表示が戻されます。

brown Console Mar 15 13:19 smith pts0 Mar 15 13:01<br>iones ttv0 Mar 15 13:01 jones tty0

ユーザー brown はコンソールで、ユーザー smith は疑似テレタイプ・ライン pts0 から、ユーザー jones は tty0 からログインしています。

2. 上記の例のユーザー brown に関する情報を取得するには、次のように入力します。

finger brown@alcatraz

または

finger brown

次のような表示が戻されます。

Login name: brown In real life: Marta Brown Directory:/home/brown Shell: /bin/ksh On since May 8 07:13:49 on console No Plan.

# メールの管理

メール機能を使用すると、同一システム上のユーザーまたはネットワークで接続した複数のシステム上のユ ーザーと電子メールを交換できます。 ここでは、メール・システム、標準メール・ユーザー・インターフ ェース、**IMAP (Internet Message Access Protocol)**、および **POP (Post Office Protocol)** について説明 します。

メール・システムはネットワーク間のメール送達機能であり、ユーザー・インターフェース、メッセージ経 路指定プログラムとメッセージ送達プログラム (メール・プログラム) で構成されています。 メール・シ ステムは、同一ホスト上のあるユーザーから別のユーザーへ、またはホスト間で、あるいはネットワークの 境界を超えて、メッセージの受け渡しを行います。 また、メッセージを受信側ホストに適したフォーマッ トに変換するために一定の範囲内でメッセージ・ヘッダーの編集も行います。

メールのユーザー・インターフェース を使用すると、メッセージを作成して他のユーザーとの間で送受信 することができます。 メール・システムは、**mail** と **mhmail** という 2 つのユーザー・インターフェー スを提供します。 **mail** コマンドは、すべての UNIX システムで使用できる標準的なメールのユーザー・ インターフェースです。 **mhmail** コマンドはメッセージ・ハンドラー (MH) ユーザー・インターフェー ス、つまり、熟練ユーザー用に設計された拡張メール・ユーザー・インターフェースです。

メッセージ経路指定プログラム は、メッセージを宛先に経路指定します。メール・システムのメッセージ 経路指定プログラムは **sendmail** プログラムで、これは基本オペレーティング・システム (BOS) の一部で あり、BOS とともにインストールされます。 **sendmail** プログラムは、/etc/mail/sendmail.cf ファイ ル、/etc/mail/aliases ファイルに納められている情報を使用して必要な経路指定を実行するデーモンで す。

**sendmail** コマンドは、宛先までの経路のタイプに応じて、異なるメール・プログラムを使用してメッセー ジを送達します。

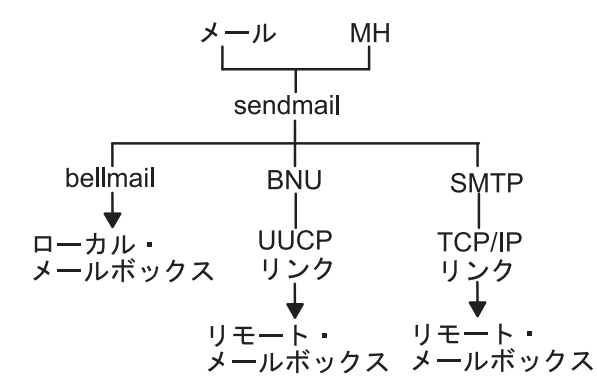

図 *2. sendmail* コマンドで使用するメール・プログラム

この図では、トップに Mail と MH があるトップダウン編成図のタイプを示します。 トップから bellmail、BNU、および SMTP が分岐しています。 そのすぐ下のレベルはそれぞれ、ローカル・メールボ ックス、UUCP リンク、および **TCP/IP** リンクです。 UUCP リンクと **TCP/IP** リンクの下は、リモー ト・メールボックスです。

図に示すとおり、

- v ローカル・メールを送達する場合、**sendmail** プログラムは **bellmail** プログラムへメッセージを経路指 定します。 **bellmail** プログラムは、ユーザーのシステム・メール・ボックスにメッセージを付けるこ とによって、すべてのローカル・メールを配布します。このメールボックスは /var/spool/mail ディレ クトリーにあります。
- v メールを UNIX 間コピー・プログラム (UUCP) リンク上で配布する場合、**sendmail** プログラムは基 本ネットワーク・ユーティリティー (BNU) を使ってメッセージを経路指定します。
- v **TCP/IP** に経路指定されたメールを配布する場合、**sendmail** コマンドは、リモート・システムへの **TCP/IP** 接続を確立してから、**SMTP (Simple Mail Transfer Protocol)** を使用してリモート・システ ムにメッセージを転送します。

# <span id="page-19-0"></span>メールのユーザー・エージェント・プログラム

メール・システムを使用するには、事前にユーザー・エージェント・プログラムを選択しておく必要があり ます。 メール・プログラム (**mail**)、メッセージ・ハンドラー (**mh**)、または **bellmail** コマンドのいずれ かを選択できます。

ユーザー・エージェント・プログラムは、メールの作成、送受信、およびファイリングの機能を提供しま す。 また、他のシステムやパッケージからの着信メールの配布、送信メール項目の配布、および 1 つ以上 のリモート・システムの同様のプログラムへメール転送を行う転送エージェント・プログラム **sendmail** が必要です。

注**: mail** と **mh** プログラムのメールの格納方法には互換性がありません。メール・ハンドラーを 1 つだけ選ぶ必要があります。

## メール・プログラム・インターフェース

**mail** プログラムは、ローカル・ネットワーク・ユーザーおよびリモート・システム・ユーザーの両者の間 で、メールの送受信を可能にするユーザー・インターフェースを提供します。

メールの本文には、エディターを使って入力したテキストや、ASCII ファイルを使用できます。タイプ入 力したメッセージやファイルに加えて、次に挙げるものを送信できます。

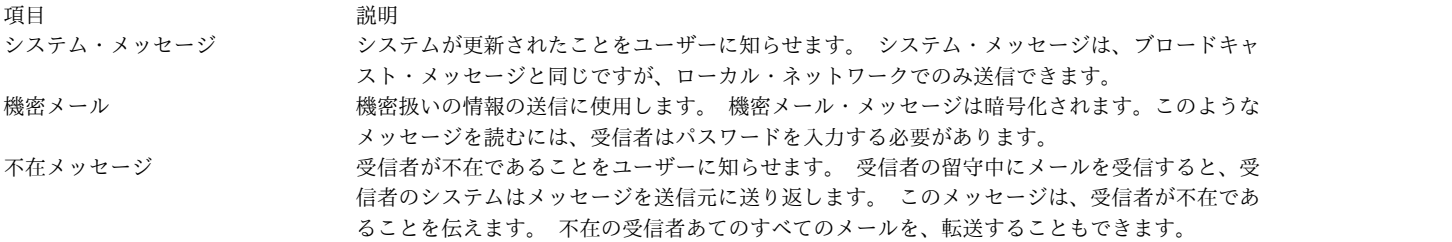

**mail** のサブコマンドを使用してメールを受信する場合に、次のことを行うことができます。

- v メールをシステム・メールボックスに残しておく。
- v メールを読み、削除する。
- メールを転送する。
- v メールに注釈を追加する。
- v メールをユーザーの個人用メールボックス (mbox) に格納する。
- v メールをユーザーが作成したフォルダーに格納する。
- v メールやメール・メッセージの送信先を指定する別名ファイルまたは配布ファイルを作成し、維持す る。

**sendmail** は自動的にインストールされます。

**mail** プログラムの詳細は、 14 [ページの『メール機能』を](#page-21-0)参照してください。

## メッセージ・ハンドラー **(mh)**

**mh** プログラムは、コマンド・ラインから各メール処理機能を直接実行できるようにするコマンド群です。

これらのコマンドは、**mail** のサブコマンドよりも広範な機能を提供しています。 また、これらのコマン ドは、コマンド・プロンプトが表示されている場合には、いつでも出せるので、メールを作成し、受信メー ルを処理する上で大変便利で、柔軟性に富んでいます。 例えば、メール・メッセージを読み取り、ファイ ルを検索したり、特定の処理をさせるためにプログラムを実行して、メッセージに応答できますが、これら の処理をすべて同じシェル内で実行できます。

**mh** プログラムでは、次に挙げるコマンドを使用すると、メッセージの作成、配布、受信、表示、処理、お よび格納を行うことができます。

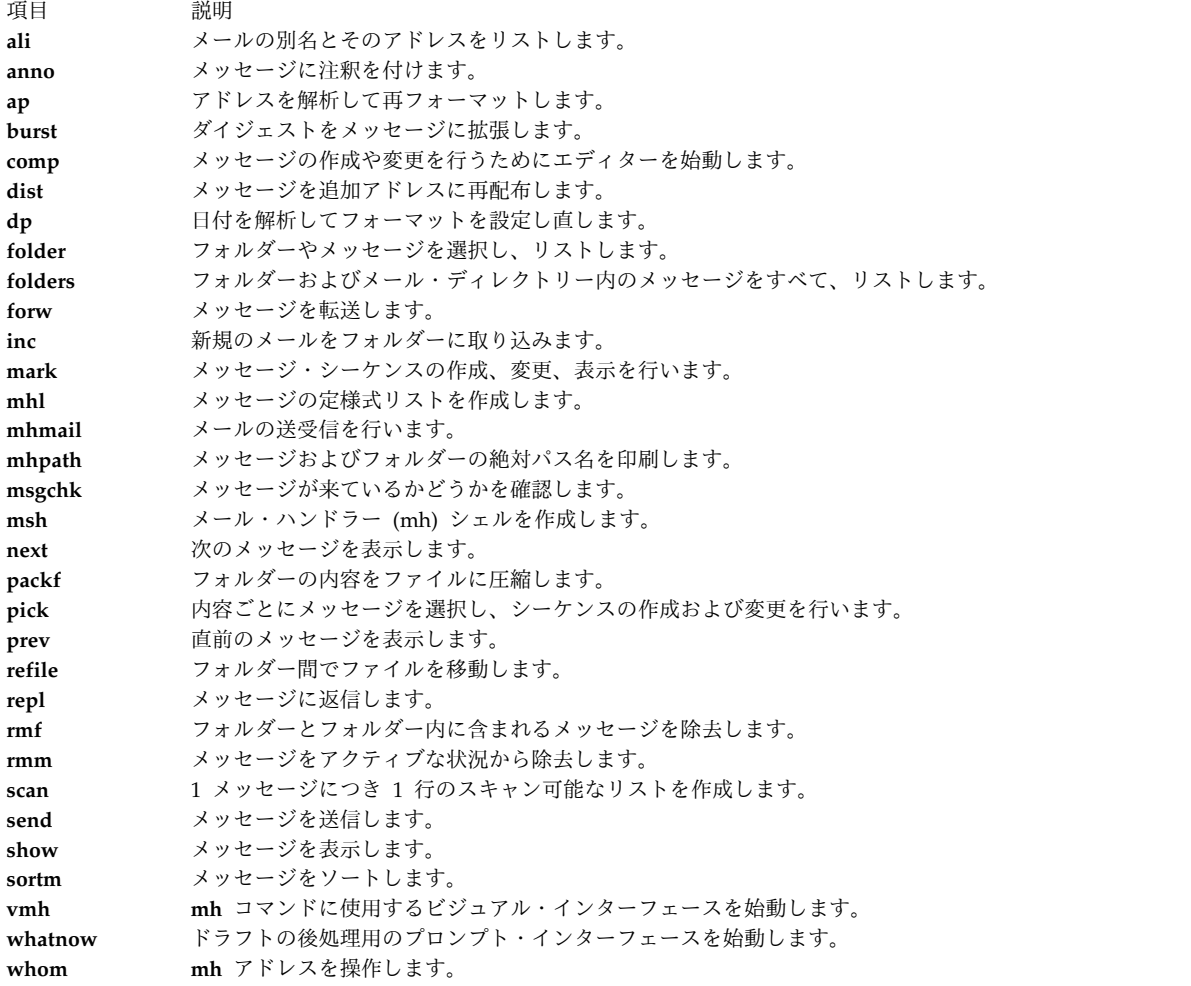

**mh** コマンドの詳細は、*Commands Reference, Volume 3*を参照してください。

#### **bellmail** コマンド

**bellmail** コマンドは AT&T UNIX の mail コマンドのオリジナルであり、同一システム上のユーザー、 および UNIX 間コピー・プログラム (UUCP) の別名を持つ基本ネットワーク・ユーティリティー (BNU) を使用してアクセスできるリモート・システム上のユーザーのためにメールを処理します。

これらのプログラムは、ダイヤルアップ通信回線または専用 2 地点間通信回線によって接続されたシステ ムのネットワークのみをサポートします。 コマンドは、次に挙げることを実行するためのサブコマンドを もつシェルをオープンします。

- v (入力されたか、または既存のファイルからリダイレクトされた) 標準入力からデータを取り込み、(コマ ンドの引数として与えられた) 1 つ以上のアドレスおよびタイム・スタンプを追加し、単一のコピーを 各受信者のシステム・メールボックス・ファイル (/var/spool/mail/*UserID*) に付加する。
- v ユーザーのシステム・メールボックス・ファイルからメール項目を読み取る。
- <span id="page-21-0"></span>v ユーザー専用のメールボックス・ファイル (\$HOME/mbox) または指定されたファイルにメール項目を追加 する。
- v BNU を使って、メールを他のシステム上のユーザーに送信する。
- v ユーザーのシステム・メールボックス・ファイルの先頭に *.forward* ステートメントを追加することによ って、ユーザーのシステム・メールボックスから他のシステム上のシステム・メールボックスにすべて のメールを自動的にリダイレクトする。

ただし、このメール・ハンドラーを活用できるようになるには、ユーザーは UNIX に精通していなければ なりません。 詳しくは、*Commands Reference, Volume 1*の **bellmail** コマンドを参照してください。

## メール機能

ここでは、**mail** プログラムの機能について説明します。

**mail** プログラムを使用すると、ローカルまたはリモート・システムのユーザーと、メールの受信、作成、 および送信を実行できます。

## メールの格納

メールは特定の状況に応じてさまざまな方法で格納されます。

メールはユーザーのアドレスに送信されると、メール用に特別に設けられたシステム・ディレクトリーに格 納されます。 このシステム・ディレクトリーには、ローカル・システムの各ユーザーごとに 1 つのファイ ルが入っています。 このディレクトリーは、メールに対して何らかの処置を行うまで、そのメールを保持 します。

システム・メールボックス**:**

システム・メールボックスは私書箱に似ています。郵便局は私書箱を所有する個人あてに手紙を配達しま す。

同様に、システム・メールボックスは、メッセージを特定のユーザーに配達するためのファイルです。 こ のファイルが存在しない場合には、このファイルはメールが到着したときに作成されます。このファイル は、すべてのメッセージが除去されると、削除されます。

システム・メールボックスは、/var/spool/mail ディレクトリーにあります。各システム・メールボックス の名前は、それに関連するユーザー ID となります。 例えば、ユーザー ID が karen である場合、その システム・メールボックスは

#### /var/spool/mail/karen

デフォルトの個人用メールボックス**:**

個人用メールボックスはオフィスのインバスケットのようなものです。メールを受信した後、それをファイ ルする前にインバスケットに入れます。

各ユーザーには個人用のメールボックスがあります。 システム・メールボックスからメールを読むとき に、保存されたか削除されたかを示すマークがファイルに付いていなければ、そのメールは個人用メールボ ックス \$HOME/mbox (\$HOME はログイン・ディレクトリー) に書き込まれます。 mbox ファイルは、中にメ ッセージがあるときだけ存在します。

未完メッセージのための **dead.letter** ファイル**:**

他の作業を完了させるためにメッセージ作成作業を中断することが必要な場合、システムは未完メッセージ を \$HOME ディレクトリー内の dead.letter ファイルに保存します。

dead.letter ファイルが存在しない場合には、このファイルは新しく作成されます。 このファイルを後で 編集して、メッセージを完了させることができます。

注意**:** メッセージを格納する目的で dead.letter ファイルを使用しないでください。 割り込みが出 されて dead.letter ファイルにメッセージの一部が保存されるたびに、このファイルの内容は上書き されます。

メール・フォルダー**:**

フォルダーを使用すると、メッセージを系統的に保存できます。 メール・プログラムを使用すると、シス テム・メールボックス、個人用メールボックス、または他のフォルダーからメッセージをフォルダーに入れ ることができます。

各フォルダーはテキスト・ファイルです。 各フォルダーは、**set folder** オプションを使って、.mailrc フ ァイル内で指定されたディレクトリーに入れられます。メッセージを格納するためのフォルダーを使う前 に、このディレクトリーを作成しておく必要があります。 ディレクトリーを作成すると、メール・プログ ラムは必要に応じてそのディレクトリー内にフォルダーを作成します。 .mailrc ファイル内にディレクト リーを指定しない場合、フォルダーは現行ディレクトリー内に作成されます。 21 [ページの『メールの編](#page-28-0) [成』を](#page-28-0)参照してください。

注**:** メールを送受信するプログラムには、メッセージ・ハンドラー (MH)、**bellmail** プログラムをは じめとするいくつかのプログラムがあります。どのプログラムを使うかは、システムに何がインスト ールされ、構成されているかによって異なります。 システム構成情報については、システム管理者に 連絡してください。

#### メールの処理および受信

**mail** プログラムを使用すると、メールボックス内の各メッセージを検査し、個人用メール・ディレクトリ ー内のメッセージを削除またはファイルすることができます。

コマンド・シェルはメールが到着したことを知らせます。 **MAIL** 環境変数が設定されており、しかもシェ ルがメールを最後に検査した後に **MAILCHECK** によって指定された期間が経過していれば、そのことを 知らせる通知が、次のプロンプトが出される前に表示されます。 この通知メッセージは **MAILMSG** 環境 変数の値で設定されます。 この通知はどのシェル (bourne、korn または C シェル) を使用しているかに よって異なりますが、次のようになります。

YOU HAVE NEW MAIL

メールボックスの始動**:**

システム・メールボックスからのメッセージの読み取りや除去には、**mail** コマンドを使用します。

メッセージを格納するのにシステム・メールボックスを使用しないでください。 メッセージは自分の個人 用メールボックスやメール・フォルダーに格納してください。

システム・メールボックスのメールのチェック*:*

**mail** コマンドを使用して、システム・メールボックスのメールをチェックすることができます。

システム・コマンド・ラインのプロンプトから、次のように **mail** コマンドを入力します。 mail

システム・メールボックスにメールがない場合、システムは次のメッセージを出して応答します。

No mail for *YourID*

メールボックスにメールがある場合は、システムは次のようにシステム・メールボックス内のメッセージの リストを表示します。

- Mail Type ? for help.
- "/usr/mail/lance": 3 messages 3 new >N 1 karen Tue Apr 27 16:10 12/321 "Dept Meeting"
	- N 2 lois Tue Apr 27 16:50 10/350 "System News"
	- N 3 tom Tue Apr 27 17:00 11/356 "Tools Available"

現行メッセージには、先頭に「より大」記号 (>) が付けられています。 各行のエントリーはそれぞれ、次 に示すフィールドを表示しています。

項目 説明 **status** メッセージのクラスを示します。 **number** メール・プログラムに対してメールを識別する番号です。 **sender** メールを送信した人のアドレスを識別します。 **date** メッセージを受信した日付を示します。 **size** メッセージに含まれる行数と文字数 (ヘッダーも含む) を定義します。 subject **存在する場合には、メッセージの件名を識別します。** 

status は次のいずれです。

項目 説明

- **N** 新規メッセージ
- **P** システム・メールボックスに保存されるメッセージ
- **U** 未読メッセージ。 これは、前回のメール・プログラムを使用したときにメールボックス内にリストされたが、その内容は読 まれなかったメッセージです。
- **\*** ファイルまたはフォルダーに保存されたか、または書き込まれたメッセージ。

状況表示の付いていないメッセージは、既に読まれたが、削除または保存されていないメッセージです。

個人用メールボックスまたはメール・フォルダーのメールのチェック*:*

**mail** コマンドを使用して、個人用メールボックスまたはメール・フォルダーのメールをチェックすること ができます。

システム・コマンド・ラインのプロンプトから、次の手順のように **mail** コマンドを使用できます。

1. 個人用メールボックス \$HOME/mbox のメッセージのリストを表示するには、次のように入力します。 mail -f

個人用メールボックスにメールがない場合、システムは次のようなメッセージを出して応答します。 "/u/george/mbox": 0 messages

または

A file or directory in the path name does not exist

- 2. dept フォルダーのメッセージのリストを表示するには、次のように入力します。
	- mail -f +dept

メール・フォルダーにメールがない場合、システムは次のようなメッセージを出して応答します。

A file or directory in the path name does not exist

メールボックスの内容の表示オプション**:**

メールボックスのプロンプトからメールボックスのサブコマンドを入力することにより、メールボックスの 内容を管理できます。

#### 前提条件

- 1. システムにメール・プログラムがインストールされていること。
- 2. メール・プログラムが始動されていること。
- 3. メールボックス内にメールがあること。

特定の範囲のメッセージ*:*

すべてのメッセージをブラウズしないで済むように、指定したメッセージのリスト内にあるメッセージを表 示するには、**h** サブコマンドを使用します。

メールボックスのプロンプトから、次の例のように **h** サブコマンドを使用できます。

- 項目 説明
- **h** 一度に約 20 個のメッセージを表示できます。 実際に表示される数は、使用している端末の種類と .mailrc ファイル内の **set screen** オプションによって決まります。 **h** サブコマンドを再度入力すると、同じ範囲内のメッセージが表示されま す。
- **h** 21 メッセージ 21 から 40 までのメッセージが (メールボックス内にその数のメッセージがあれば) 表示されます。 すべての メッセージが表示されるまで、それ以降のメッセージ番号と共に **h** サブコマンドを入力します。
- **h** 120 個のメッセージの最初のグループに戻るには、1 から 20 の範囲の番号のいずれかを入力します。

メールボックスのスクロール*:*

メールボックスをスクロールするには、**z** サブコマンドを使用します。

メールボックスのプロンプトから、次の例のように **z** サブコマンドを使用できます。

項目 説明

- **z** 一度に約 20 個のメッセージを表示できます。 実際に表示される数は、使用している端末の種類と .mailrc ファイル内の **set screen** オプションによって決まります。 **z** サブコマンドを再度入力して、次の 20 個のメッセージにスクロールしま す。
- **z +** プラス記号 (**+**) 引数を指定すると、次の 20 個のメッセージにスクロールします。メッセージ 21 から 40 までのメッセージ が (メールボックス内にその数のメッセージがあれば) 表示されます。 すべてのメッセージが表示されるまで **z+** サブコマン ドを入力し続けます。システムは次のメッセージで応答します。
	- On last screenful of messages.
- **z -** マイナス記号 (**-**) 引数を指定すると直前の 20 個のメッセージにスクロールします。メッセージの最初のメッセージ・セット に達すると、システムは次のメッセージを出して応答します。

On first screenful of messages.

メッセージの特定の情報のフィルター*:*

メールボックスのプロンプトで、次の例のように **f** サブコマンドを使用して、必要な情報に応じてメッセ ージをフィルターできます。

項目 説明

- f 現行メッセージのヘッダー情報を表示します。
- **f** 1 4 7 特定のメッセージ 1、4、および 7 のヘッダー情報を表示します。
- **f** 1-10 メッセージ 1 から 10 までの範囲内にあるヘッダー情報を表示します。
- **f** \* すべてのメッセージを表示します。
- **f** ron ユーザー ron からのメッセージがある場合は、表示されます。 アドレスとして入力する文字は、検索するアドレス と完全に一致する必要はありません。検索要求でアドレス ron が大文字または小文字のどちらで入力されても、以 下のすべてのアドレスと一致します。

RoN ron@topdog hron rOn

**f**meet **Subject:** フィールドに文字 meet が含まれているメッセージがある場合は、表示されます。 パターンとして入力さ れた文字は、**Subject:** フィールドと完全に一致する必要はありません。これらの文字は **Subject:** フィールド内に含 まれていれば、大文字または小文字のどちらでもかまいません。したがって、件名 meet に対する要求は次の件名の すべてと一致します。

> Meeting on Thursday Come to meeting tomorrow MEET ME IN ST. LOUIS

現行メッセージ番号*:*

**=** サブコマンドは、メッセージ番号を表示します。

メールボックスのプロンプトから、次の例のように **=** サブコマンドを使うことができます。

項目 説明

**=** 現行のメッセージ番号が表示されます。

メールボックス内のメール総数*:*

メールボックス内のメールの数をチェックするには、**folder** サブコマンドを使用します。

メールボックスのプロンプトから、次の例のように **folder** サブコマンドを使用できます。

項目 説明 **folder** フォルダーまたはメールボックスに関する情報をリストします。 システムは次のようなメッセージを出して応答しま す。 "/u/lance/mbox": 29 messages.

メールの読みオプション**:**

メールを読むにはいくつかの方法があります。 ここでは、それぞれの方法の例について説明します。

メールを読むための適切な方法を選択してください。 メールを読む前に、以下の条件を満たしていること を確認してください。

- 1. システムにメール・プログラムがインストールされていること。
- 2. メール・プログラムが始動されていること。
- 3. システム・メールボックス内にメールがあること。
- **18** AIX バージョン 7.2: コミュニケーションおよび ネットワークの管理

メールボックス内のメッセージの表示*:*

メールボックス内のメッセージを読むには、**t** サブコマンドまたは **p** サブコマンドを使用します。

次の例に示すように、メールボックスのプロンプトから **t** サブコマンドまたは **p** サブコマンドを使用でき ます。

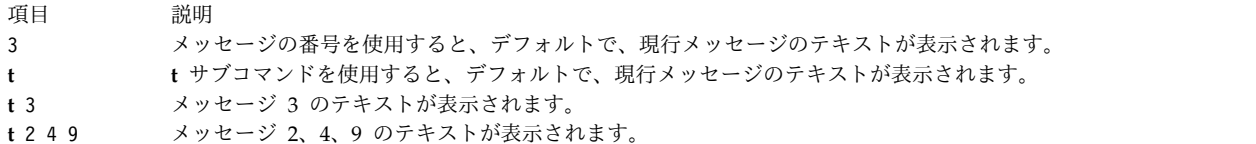

- **t** 2-4 メッセージ 2 から 4 の範囲にあるテキストが表示されます。
- **t p** サブコマンドを使用すると、デフォルトで、現行メッセージのテキストが表示されます。
- **p** 3メッセージ 3 のテキストが表示されます。
- **p** 24 9 メッセージ 2、4、9 のテキストが表示されます。
- **p** 2-4 メッセージ 2 から 4 の範囲にあるテキストが表示されます。

メールボックス内の次のメッセージの表示*:*

メールボックス内の次のメッセージを読むには、**n** サブコマンドを使用します。

メールボックスのプロンプトから、次の例のように (**n**)ext またはプラス記号 (+) サブコマンドを使用でき ます。

項目 説明 **n** または + 次のメッセージのテキストを表示し、このメッセージが現行メッセージになります。

Enter キーを押しても、次のメッセージのテキストを表示できます。

メールボックス内の前のメッセージの表示*:*

前のメッセージを読むには、**-** サブコマンドを使用します。

メールボックスのプロンプトから、次の例のように **-** サブコマンドを使うことができます。

項目 説明

**-** 直前のメッセージのテキストが表示されます。

メールの削除**:**

メッセージを削除する際には、現行のメッセージ、特定のメッセージまたはある範囲内のメッセージを削除 できます。

また、複数のサブコマンドを組み合わせることによって現行メッセージを削除し、次のメッセージを表示で きます。 以下の条件を満たしていることを確認します。

- 1. システムにメール・プログラムがインストールされていること。
- 2. システム・メールボックス内にメールがあること。
- 3. メール・プログラムが始動されていること。

メッセージの削除*:*

メッセージを削除するには、さまざまな形式の **d** サブコマンドを使用します。

メールボックスのプロンプトから、次の例のように (**d**)elete サブコマンドを使用できます。

項目 説明

d **現行メッセージが削除されます**。

**dp** または **dt** 現行メッセージが削除され、次のメッセージが表示されます。 これは、.mailrc ファイルに **set autoprint** オプ ションを含めることによっても行えます。これにより、**d** サブコマンドが **dp** や **dt** のサブコマンド組み合わせの ように機能するように設定されます。

- d 4 特定のメッセージ 4 を削除します。
- **d** 4-6 4 から 6 までのメッセージを削除します。
- **d** 26 8 メッセージ 2、6、8 を削除します。

メッセージの削除取り消し*:*

メッセージの削除を取り消すには、**u** サブコマンドを使用します。

次の例に示すように、メールボックスのプロンプトで **u** サブコマンドを使用できます。

項目 説明

- u 現行メッセージの削除を取り消します。
- u 4 特定のメッセージ 4 の削除を取り消します。
- u 4-6 4 から 6 までのメッセージの削除を取り消します。
- **u** 26 8 メッセージ 2、6、8 の削除を取り消します。

メールの終了**:**

- メール・プログラムを終了する前に、以下の要件を満たしていることを確認してください。
- 1. システムにメール・プログラムがインストールされていること。
- 2. システム・メールボックス内にメールがあること。
- 3. メール・プログラムが始動されていること。

メールの終了および変更の保存*:*

メールを終了し、変更を保存するには、**q** サブコマンドを使用します。

システム・メールボックスを終了する場合:

項目 説明

**q q** サブコマンドはシステム・メールボックスを終了して、オペレーティング・システムに戻ります。 メールボック スを終了すると、削除マークの付いたすべてのメッセージがメールボックスから除去され、リカバリーすることはで きません。 メール・プログラムは、読み取られたメッセージを個人用メールボックス (**mbox**) に保存します。メー ルを読まなかった場合には、そのメッセージは次回に処理されるまでシステム・メールボックスに残ったままになり ます。

個人用メールボックスまたはメール・フォルダーを終了する場合

- <span id="page-28-0"></span>項目 説明
- **q** 個人用メールボックスまたはメール・フォルダー内で **q** サブコマンドを使用すると、読み取られたメッセージおよ び読み取られなかったメッセージは次回に処理されるまで、個人用メールボックスまたはメール・フォルダー内にそ のまま残されます。

変更の保存を行わないメールの終了*:*

メールボックスを変更しないでメールを終了するには、**x** サブコマンドまたは **ex** サブコマンドを使用しま す。

項目 説明

**x** または **ex x** サブコマンドや **ex** サブコマンドを使用すると、メールボックスを終了し、メールボックスの元の内容を変更せず にオペレーティング・システムに戻ることができます。 プログラムは **x** 要求の前に出されたすべての要求を無視し ますが、メッセージを別のフォルダーに保存した場合には、保存処理が実行されます。

メールの編成**:**

フォルダーを使って、系統的にメッセージを保存してください。

必要な数だけフォルダーを作成できます。 オフィスのファイル・フォルダーと同じように、各フォルダー にメッセージの件名に関係のある名前を付けてください。 各フォルダーは、**set folder** オプションを使っ て .mailrc ファイルに指定されたディレクトリー内に入っているテキスト・ファイルです。 メッセージを 格納するためのフォルダーを使う前に、このディレクトリーを作成しておく必要があります。 ディレクト リーを作成すると、メール・プログラムは必要に応じてそのディレクトリー内にフォルダーを作成します。 **set folder** オプションを使って .mailrc ファイルにディレクトリーを指定しない場合、現行ディレクトリ ー内にフォルダーが作成されます。 メール・プログラムを使用すると、システム・メールボックス、個人 用メールボックス、または他のフォルダーからメッセージをフォルダーに入れることができます。

**s** サブコマンドまたは **w** サブコマンドを使用して、メッセージの内容をファイルまたはフォルダーに追加 できます。この 2 つのサブコマンドはどちらも既存のファイルに情報を付加し、既存のファイルがない場 合は新しいファイルを作成します。 これらの情報は、現在ファイル内にある情報を破棄することはありま せん。 システム・メールボックスからファイルまたはフォルダーにメッセージを保存した場合、そのメッ セージはシステム・メールボックスから削除され、指定されたファイルまたはフォルダーに転送されます。 個人用メールボックスまたはフォルダーから別のファイルやフォルダーにメッセージを保存した場合、その メッセージは個人用メールボックスから削除されず、指定されたファイルまたはフォルダーにコピーされま す。 **s** サブコマンドを使用すると、メッセージとそのヘッダー情報がフォルダーの最後に付加されるの で、フォルダーをメールボックスのように読み取ることができます。 **w** サブコマンドを使用すると、メッ セージがファイルの最後にヘッダー情報を付けずに追加されるので、フォルダーをファイルのように読み取 ることができます。

メールを編成する前に、以下の要件を満たしていることを確認してください。

- 1. システムにメール・プログラムがインストールされていること。
- 2. システム・メールボックス、個人用メールボックス、または自分で定義したフォルダー内に、メールが あること。
- 3. メール・プログラムが始動されていること。

フォルダーにメッセージを格納する *letters* メールボックス・ディレクトリーの作成*:*

メールボックスのディレクトリー・フォルダーにメッセージを保存するには、**set folder** サブコマンドを 使用します。

フォルダーにメッセージを格納するには、以下の手順を使用します。

1. **set folder** オプションが .mailrc ファイル内で使用可能になっているかどうかを検査するには、メー ルボックスのプロンプトに次のサブコマンドを入力します。

set

**set** サブコマンドにより、.mailrc ファイル内で使用可能なメール・オプションのリストが表示されま す。

**set folder** オプションが使用可能な場合、システムは次のようなメッセージを出して応答します。 folder /home/george/letters

この例では、letters がメール・フォルダーを格納するディレクトリーです。

2. **set folder** オプションが使用可能でない場合には、.mailrc ファイルに次のような行を追加してくださ い。

set folder=/home/george/letters

この例では、/home/george は George のホーム・ディレクトリーであり、letters はメール・フォル ダーが保存されるディレクトリーです。 **set folder** オプションにより、メールボックス・プロンプト に省略表現であるプラス記号 (+) を使用して、letters ディレクトリーにメッセージを保存できま す。

3. ホーム・ディレクトリーに letters ディレクトリーを作成します。 ホーム・ディレクトリーでシステ ム・コマンド・ラインのプロンプトに、次のように入力します。 mkdir letters

ヘッダー付きでメッセージを保存する*:*

**s** サブコマンドは、ヘッダー付きのメッセージを保存します。

**s** サブコマンドは、次のように使用します。

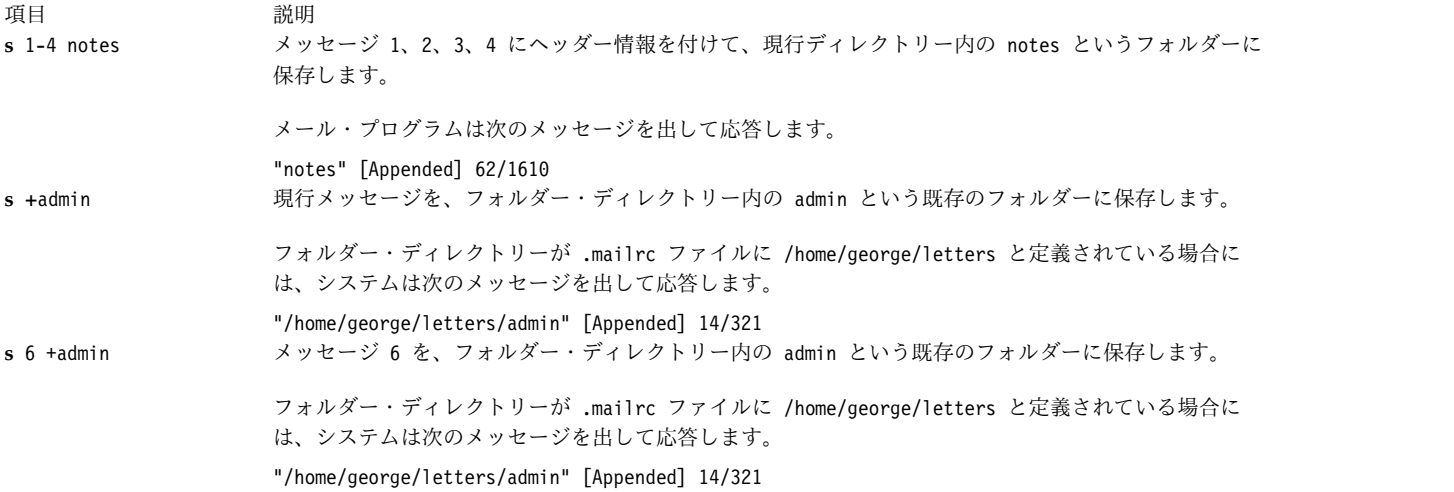

ヘッダーなしでメッセージを保存する*:*

フォルダーとしてではなくファイルとしてメッセージを保存するには、**w** サブコマンドを使用します。

**w** サブコマンドを使って保存されたファイルを読み取りまたは編集するには、**vi** などの他のテキスト・エ ディターを使用する必要があります。 メールボックスのプロンプトから、次の例のように **w** サブコマン ドを使用できます。

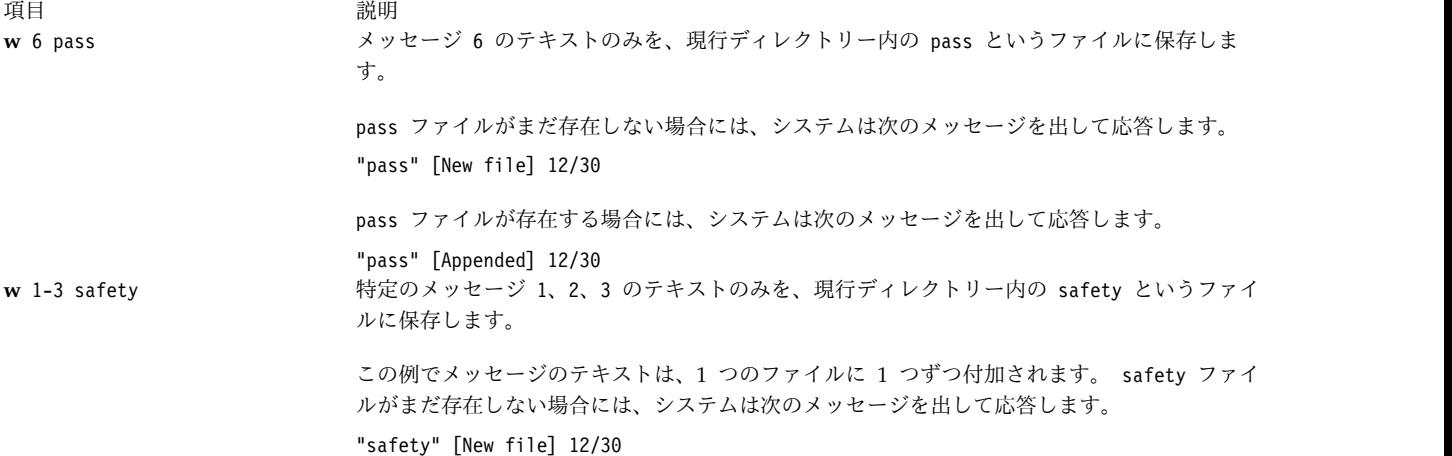

現行のメールボックスまたはフォルダーの判別*:*

現行のメールボックスまたはフォルダーを判別するには、**folder** サブコマンドを使用します。

**mail** コマンドは始動時に現行メールボックス名を表示しますが、そのうちにどのメールボックスを処理中 かが分からなくなることがあります。 メールボックスのプロンプトから、次の例のように **folder** サブコ マンドを使用できます。

うちょう うちょう うちのう うちのう うちのう つきのう うちのう こうきょう うちのう こうきょう こうきょう こうきょう こうきょう こうきょう こうきょう こうきょう こうきょう folder **現行のメールボックスまたはフォルダーの名前を検索します**。

現行のメールボックスが /home/lance/mbox の場合、次のように表示されます。

/home/lance/mbox: 2 messages 1 deleted

このメッセージは、現在処理中の現行メールボックスが /home/lance/mbox であり、メッセージが 2 つあ り、そのうちの 1 つがメールボックスの処理の終了時に削除されることを示しています。

別のメールボックスへの移動*:*

別のメールボックスへの移動は、メールボックスまたはフォルダーの終了に似ています。

削除マークの付いたメッセージはすべて、メールボックスを終了するときに削除されます。 削除されたメ ッセージをリカバリーすることはできません。 メールボックスのプロンプトに、次の例のように **file** ま たは **folder** サブコマンドを使用できます。

項目 説明 **folder +**project あるメールボックスでメール・プログラムを開始したら、**file** または **folder** のサブコマ ンドを使用して別のメールボックスに移動します。 mbox ファイルから mbox フォルダーに移動し、mbox ファイル内のすべてのメッセージを 削除した場合には、メール・プログラムは次のメッセージを表示します。 /home/dee/mbox removed +project: 2 messages 2 new その後、project フォルダー内のメッセージ・リストを表示します。

メールの作成と送信

**mail** プログラムを使用すれば、メッセージの作成、送信、返信、および他のユーザーへの転送を行った り、ASCII ファイルを他のユーザーへ送信できます。

ASCII ファイルとしては、例えば、好みのエディターを使って書いた文書や、プログラムのソース・ファ イルを指定できます。

メッセージとファイルはローカル・ネットワーク上のローカル・システムのユーザーまたは接続されている 別のネットワーク上のユーザーに送信することもできます。 情報の送信時には、受信者はそのシステムに ログオンする必要はありません。メールはユーザーのアドレスに送信されます。

メールのアドレッシング**:**

メールはいずれかのユーザーのアドレスに送信されます。 ログイン名とシステム名を含むアドレスは、メ ールのメッセージの送達を指示します。

一般に、メッセージを他のユーザーに送信するには、次のように **mail** コマンドとアドレスを入力しま す。

mail *User*@*Address*

*Address* パラメーターの形式は、受信者のロケーションによって異なります。 この概念はメモをオフィス の同僚あてに送る方法に似ています。 6 人から 8 人の小さな部に所属する Ryan にメモを送るには、封 筒の表にその名前を書いて、オフィスのメール・システムに入れます。 しかし、Ryan が別の部に所属す る場合には、封筒の表にさらに次のように書き加えなければなりません。

Ryan Payroll

Ryan が別の地理的位置にいる場合には、メッセージが確実に届けられるように、さらに次のような別の情 報を付け加えなければなりません。

Ryan Payroll Gaithersburg

電子メールを送信するには、同じようなアドレッシング方法を使用します。

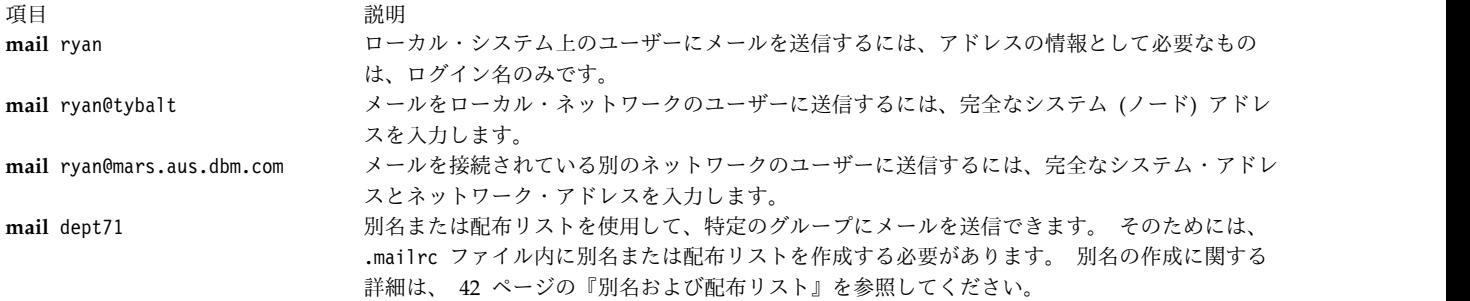

複数ユーザーへのメール・アドレッシング*:*

メールを一度に複数のユーザーに送信するように宛先を指定するには、各ユーザー名をスペースで区切りま す。

例えば、次のとおりです。

ryan@tybalt suemc@julius dmorgan@ophelia

ローカル・システム上のユーザーへのメール・アドレッシング*:*

ローカル・システムのユーザー (ログイン名が /etc/passwd ファイル内にリストされているユーザー) に メッセージを送信するためには、アドレスにログイン名を使用します。

システム・コマンド・ラインのプロンプトに、次の例のように **mail** コマンドを使用できます。

mail *LoginName*

項目 前明

**mail** ryan Ryan がシステム上に存在し、ログイン名 ryan が与えられている場合、このコマンドはメール・プログラムを 起動し、メッセージの作成を可能にし、メッセージをローカル・ログイン名 ryan に送信しようとします。メッ セージが正常に配布された場合には、何の通知も受信しません。 Ryan がシステム上に存在しない場合には、メ ール・システムは直ちにエラー・メッセージを戻し、未送信メッセージをシステム・メールボックスに戻しま す。

現在のネットワーク内のユーザーへのメール・アドレッシング*:*

現在のネットワーク内のユーザーにメッセージを送信するには、**mail** コマンドを使用します。 アドレス 内にユーザーのログイン名とシステム名を組み込みます。

ローカル・ネットワークを通じてメッセージを他のシステム上のユーザーに送信するには、コマンド・ライ ンに次のように入力します。

項目 説明 **mail** *LoginName*@*SystemName* 例えば、Ryan が zeus というシステム上に存在する場合には、次のコマン ドを使ってメッセージを作成し、送信します。 mail ryan@zeus このコマンドはメール・プログラムを起動し、メッセージの作成を可能に し、zeus というシステム上のログイン名 ryan にメッセージを送信しようと します。メッセージが正常に配布された場合には、何の通知もなくシステ ム・プロンプトを受信します。 メール・アドレスが正しくない場合は、エラ ー・メッセージを受信します。

<span id="page-33-0"></span>注**:** ローカル・ネットワークを通じてメッセージを別のシステム上のユーザーに送信するには、ログ イン名とそのシステム名を知っている必要があります。 ユーザーを識別する情報の表示に関する詳細 については、 9 [ページの『通信システム・コマンド』を](#page-16-0)参照してください。

別のネットワーク内のユーザーへのメール・アドレッシング*:*

現在のネットワークが他のネットワークに接続されている場合、メールを他のネットワーク上のユーザーに 送信できます。

アドレス・パラメーターは、現在のネットワークと他のネットワークがお互いに相手をどのようにアドレッ シングするか、およびどのように接続されているかによって異なります。 ネットワーク構成の方法に応じ て、以下のいずれかのアクションを実行してください。

v 名前とアドレスの中央データベースを使用している場合は、次の例のように **mail** コマンドを使用しま す。

#### **mail** *LoginName*@*SystemName*

ネットワークに名前の中央データベースが使用されている場合には、接続されているネットワーク上の ユーザーにメールを送信するための追加情報は必要ありません。 ローカル・ネットワーク上のユーザー へのアドレッシングと同様のアドレッシング・フォーマットを使用します。

この種のアドレッシングは、ネットワークの性質により名前の中央データベースを維持できる場合にの み機能します。

v ネットワークでドメイン名アドレッシングを使用する場合は、次の例のように **mail** コマンドを使用し ます。

**mail** *LoginName*@*SystemName*.*DomainName*

広範囲の地域にまたがる、大規模で相互に関連のないネットワークの場合には、名前の中央データベー スは使用できません。 *DomainName* パラメーターは、相互接続された複数のネットワークからなる大規 模なグループについて定義された構造の中で、現在のローカル・ネットワークからの相対位置によりリ モート・ネットワークを定義します。

例えば、次のコマンドを入力するとします。

**mail** kelly@merlin.odin.valryanl

このメールは、valryanl と呼ばれるドメインを持つ第 2 のネットワークに接続される odin というロ ーカル・ネットワーク上にあるシステム merlin のユーザー kelly に送信されます。

*BNU* または *UUCP* リンクによるメールのアドレッシング*:*

基本ネットワーク・ユーティリティー (BNU) または UNIX 間コピー・プログラム (UUCP) リンクでメ ッセージを別のシステムのユーザーに送信することができます。

BNU または別バージョンの UUCP により、現在のシステムに接続された別のシステム上のユーザーにメ ッセージを送信するには、次に挙げる項目を理解している必要があります。

- ログイン名
- 他のシステムの名前
- 他のシステムへの物理経路指定

他のシステムにアドレッシングするための経路指定情報は、そのシステムと他のシステムとの接続に関する 責任者から提供されます。

コンピューターに **BNU** または **UUCP** リンクがある場合: システム・コマンド・ラインのプロンプトで、 次の例のように **mail** コマンドを使用します。

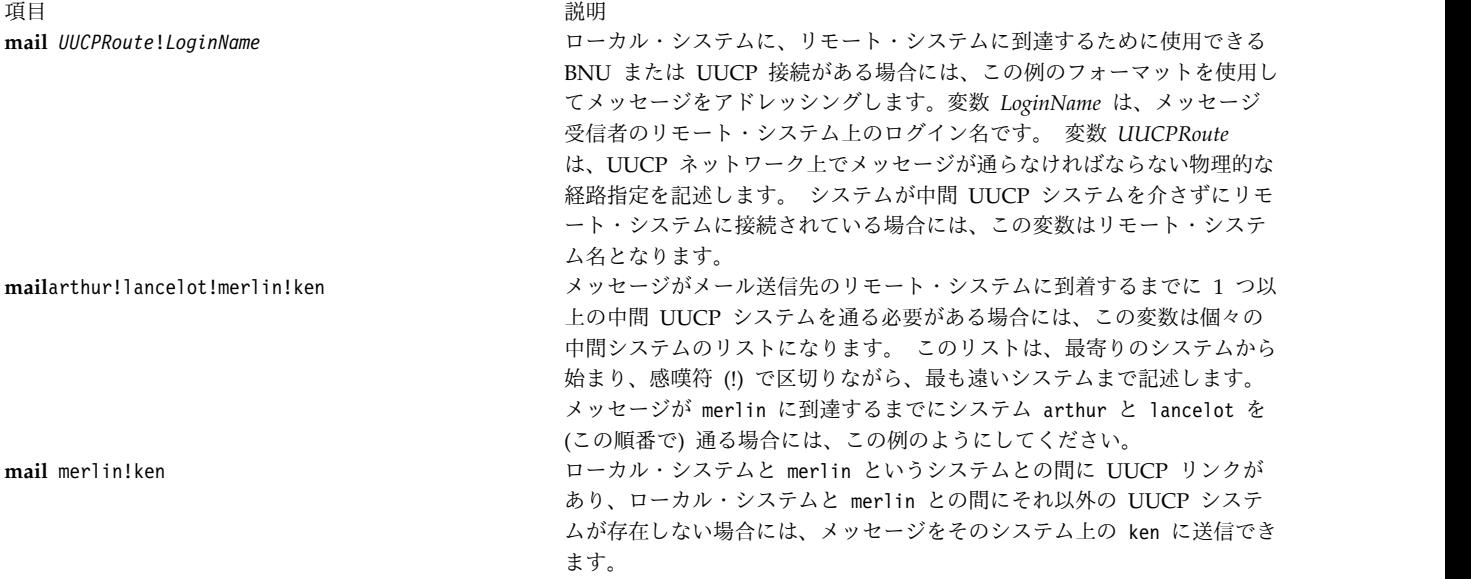

**BNU** または **UUCP** リンクが他のコンピューター上にある場合: ローカル・エリア・ネットワークまたは 広域ネットワークの環境で、ネットワーク上に、リモート・システムに対して BNU または他の種類の UUCP で接続されているシステムがある場合があります。 UUCP 接続を使用してリモート UUCP シス テム上のユーザーにメッセージを送信できます。 システム・コマンド・ラインのプロンプトで、次の例の ように **mail** コマンドを使用します。

#### **mail @arthur:merlin!ken**

インターネット・システム arthur から UUCP システム merlin 上の ken にメールを送信しま す。 区切り文字 @ はインターネットのアドレッシングに、区切り文字 ! は UUCP のアドレッシ ングに使用し、区切り文字 : は 2 つのアドレスを連結するのに使用します。 このフォーマットで は、中間システム上にあるユーザーにはメールを送信しないので、ログイン名をドメイン・アドレ スの @ の前に付けないことに注意してください。

#### **mail @arthur:odin!acct.dept!kelly**

インターネット・システム arthur からシステム odin を経由して、UUCP システム acct.dept 上の kelly にメールを送信します。

#### **mail@odin.uucp:@dept1.UUCP:@dept2:bill@dept3**

odin と dept1 の UUCP リンクを経由して、次にシステム dept2 と dept3 の間のローカル・ネ ットワーク・リンクを経由して、bill@dept3 にメールを送信します。 /etc/sendmail.cf ファイ ルは、この種類の UUCP アドレス表記が使用できるように適切に構成されている必要がありま す。 詳細はシステム管理者に相談してください。

頻繁に他のネットワークのユーザーにメールを送信する場合には、ユーザーのアドレスを含む別名を作成す ると時間の節約になります。 42 [ページの『別名および配布リスト』を](#page-49-0)参照してください。

メール・エディターの始動**:**

**mail** プログラムには、メッセージを作成するための行単位のエディターが含まれています。

- 1. システムにメール・プログラムがインストールされていること。
- 2. メール・プログラムが始動されていること。

このエディターを使用すると、メッセージを行ごとに入力でき、Enter キーを押すと新しい行ができて、テ キストをさらに入力できます。 Enter キーを押した後は、その行を変更できません。 しかし、Enter キー を押す前であれば、バックスペース・キーや削除キーを使用して削除することによってその行の情報を変更 できます。 また、メール・エディター・サブコマンドを使って、フルスクリーン・エディターに入った り、メッセージを変更できます。

メール・エディターを使ってメールを作成するときに、システムは **date:** フィールドと **from:** フィールド を自動的に完成します。 **subject:** フィールドと **cc:** フィールドを完成させるオプションもあります。これ らのフィールドは標準ビジネス・レターの本文と似ています。

メール・エディターには多数の制御サブコマンドが含まれており、メッセージをさまざまに処理できます。 これらの各サブコマンドは新しい行に入力し、先頭に特別なエスケープ 文字を付けます。 デフォルトで は、エスケープ文字はティルドです。 .mailrc ファイルに **set escape** オプションを記入することによ り、これを他の文字に変更できます。

システム・コマンド・ラインのプロンプトまたはメールボックスのプロンプトで、次の例のように **mail** コマンドを使用できます。

うちょう うちょう うちのう うちのう うちのう うちのう 説明 いっちょう こうきょう おおし かいきょう おおし かいきょう **mail** *User*@*Address* コマンド・ラインのプロンプトからこのコマンドを出します。 メッセージは *User*@*Address* にア ドレッシングされます。 *Address* パラメーターは受信者のロケーションによって異なります。 **m***User*@*Address* メールボックスのプロンプトからこのサブコマンドを出します。 メッセージは *User*@*Address* に アドレッシングされます。 *Address* パラメーターは受信者のロケーションによって異なります。

**R** サブコマンドまたは **r** サブコマンドを使用してメッセージに応答する場合は、メール・エディターも活 動化されます。 メッセージの応答については、 33 [ページの『メールの送信』、](#page-40-0)および 34 [ページの『メ](#page-41-0) [ールへの応答』を](#page-41-0)参照してください。

#### メッセージの編集**:**

メールボックスの使用中に、メールボックスのプロンプトから (**e**)dit または (**v**)isual サブコマンドを入力 して、既存のメッセージに情報を追加できます。

メール・エディターの使用中に、Enter キーを押して次の行に移ると、前の行の情報を変更することはでき ません。 メッセージを別のエディターで編集することにより、送信する前にメッセージの内容を変更でき ます。

別のエディターでメッセージを編集する前に、以下の条件を満たしていることを確認してください。

- 1. システムにメール・プログラムがインストールされていること。
- 2. 代替エディターが、次のように .mailrc ファイルに定義されていること。

#### set EDITOR=*PathName*

これは、**~e** サブコマンドで活動化されるエディターを定義します。 *PathName* の値は使用したいエデ ィター・プログラムの絶対パス名でなければなりません。 例えば、set EDITOR=/usr/bin/vi は、**~e** サブコマンドで使用する **vi** エディターを定義します。

- 3. メールボックス内のメッセージに情報を追加するためには、**mail** コマンドを始動してシステム・メー ルボックス、他のメールボックス、またはフォルダー内のメールを読み取ること。
- 4. メッセージの作成中に代替エディターを始動するには、メール・エディターのプロンプトで行うこと。
メールボックス内の特定のメッセージへの情報の追加*:*

メールボックス内のメッセージに情報を追加するには、メッセージ番号の前に **e** サブコマンドまたは **v** サブコマンドを入力します。

メールボックスのプロンプトで、次の例に示すように **e** サブコマンドまたは **v** サブコマンドのいずれか を使用できます。

項目 説明

**e** 13 **e** エディター (または .mailrc ファイルに定義されたエディター) を使用して、情報をメッセージ 13 に追加します。

**v** 15 **vi** エディター (または .mailrc ファイルに定義されたエディター) を使用して、情報をメッセージ 15 に追加します。

メッセージ番号を指定しない場合には、**mail** コマンドは現行メッセージに使用したエディターを活動化し ます。 エディターを終了すると、メールボックスのプロンプトに戻り、メールボックス内のメッセージ処 理を継続できます。

メール・エディターでの現行メッセージの変更*:*

次の例に示すように、メール・エディターで行の先頭に **~e** サブコマンドまたは **~v** サブコマンドのいず れかを使用できます。

項目 説明

**~e e** エディターまたは .mailrc ファイルに定義した他のエディターを活動化します。

**~v vi** エディターまたは .mailrc ファイルに定義した他のエディターを活動化します。

これにより、現行メッセージのテキストを編集できます。 別のエディターを終了するとメール・エディタ ーに戻ります。

メール・エディターでのメッセージ行の表示*:*

メール・エディターでメッセージ行を表示するには、**~p** サブコマンドを使用します。

- 1. システムにメール・プログラムがインストールされていること。
- 2. メール・エディターを使用中にメッセージを表示するためには、メール・エディターが始動されている こと。 詳しくは、 27 [ページの『メール・エディターの始動』を](#page-34-0)参照してください。

次の例に示すように、メール・エディターで行の先頭に **~p** サブコマンドを使用します。

項目 説明

**~p** エディターはメッセージのヘッダー情報を含むメッセージの内容を表示します。 テキストは画面の最下行からスクロールア ップして表示されます。メッセージの終わりの次には、メール・エディターの (Continue) プロンプトが続きます。

メッセージが 1 画面より大きく、その端末のページ・サイズが **stty** コマンドによって設定されていない 場合、テキストはスクロールされるので、上の方は見えなくなります。 大きなメッセージの内容を見るに は、メール・エディター・サブコマンドを使用して、他のエディターでメッセージを表示します。 詳しく は、 28 [ページの『メッセージの編集』を](#page-35-0)参照してください。

メール・エディターの終了**:**

メッセージを送信せずにメール・エディターを終了するには、**~q** サブコマンドまたは割り込みキー・シー ケンス (通常は Alt-Pause キーまたは Ctrl-C キー・シーケンス) を使用します。

1. システムにメール・プログラムがインストールされていること。

2. メール・エディターを使用中にメッセージを表示するためには、メール・エディターが始動されている こと。 詳しくは、 27 [ページの『メール・エディターの始動』を](#page-34-0)参照してください。

テキストを既に入力している場合には、**mail** コマンドによりメッセージが dead.letter ファイルに保存 されます。

次の例に示すように、メール・エディターで、行の先頭に **~q** サブコマンドを使用できます。

項目 説明 説明

**~q** メール・エディターを終了しますが、メッセージは送信されません。 それ以上にテキストを入力していない場合、メ ッセージはホーム・ディレクトリーの dead.letter ファイルに保存されます。 システム・プロンプトが表示されま す。

**Ctrl-C** 割り込みキー・シーケンスを使ってエディターを終了するには、break (Ctrl-C キー・シーケンス) または割り込み (Alt-Pause キー・シーケンス) を押します。 次のメッセージが表示されます。

> (Interrupt -- one more to kill letter) 再度 break または interrupt を押します。

(Last Interrupt -- letter saved in dead.letter)

メッセージは送信されません。 それ以上にテキストを入力していない場合、メッセージはホーム・ディレクトリーの dead.letter ファイルに保存されます。 システム・プロンプトが表示されます。

注**:** メッセージを送信せずにメール・エディターを終了すると、直前の dead.letter ファイルの内容 は不完全なメッセージに置き換わります。 ファイルを検索するには、『メッセージ内でのファイルお よび特定のメッセージの追加オプション』を参照してください。

メッセージ内でのファイルおよび特定のメッセージの追加オプション**:**

メール・メッセージでファイルおよび特定のメッセージを追加するには、事前にいくつかの要件を満たして おく必要があります。

### 前提条件

- 1. システムにメール・プログラムがインストールされていること。
- 2. メールの受信者の名前とアドレスを知っていること。
- 3. メール・エディターが始動されていること。

メッセージ内へのファイルの組み込み*:*

メッセージにファイルを追加するには、**~r** サブコマンドを使用します。

次の例に示すように、メール・エディターで、行の先頭に **~r** サブコマンドを使用できます。

うちょう うちょう うちのう うちのう うちのう 現日 いっちゃく 説明 いんかん かんこうしょう

**~r** schedule schedule は組み込むファイル名です。この例では、schedule ファイル内の情報が書き込み中のメッセージの 現行の末尾に組み込まれます。

メッセージ内への特定のメッセージの組み込み*:*

メッセージに特定のメッセージを組み込むには、**~f** サブコマンドまたは **~m** サブコマンドを使用します。

次の例に示すように、メール・エディターで、新しい行の先頭に **~f** サブコマンドまたは **~m** サブコマン ドのいずれかを使用できます。

**30** AIX バージョン 7.2: コミュニケーションおよび ネットワークの管理

<span id="page-38-0"></span>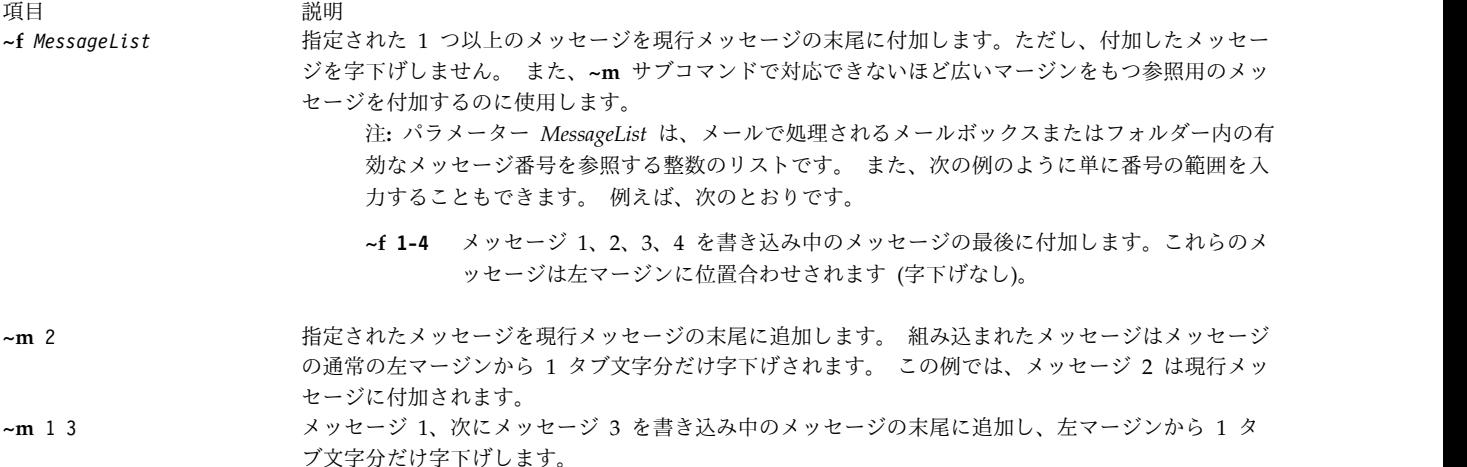

現行メッセージに *dead.letter* ファイルの内容を追加する*:*

メッセージに dead.letter の内容を追加するには、**~d** サブコマンドを使用します。

次の例に示すように、メール・エディターで、新しい行の先頭に **~d** サブコマンドを使用できます。

項目 説明

**~d** dead.letter ファイルの内容を取り出して、現行メッセージの末尾に付加します。 (Continue) プロンプトで、メッセージに 追加するかまたはメッセージを送信することにより処理を継続します。

ヘッダー情報の編集**:**

メッセージのヘッダーには、経路指定情報と件名の短いステートメントが含まれています。 メッセージの 受信者は少なくとも 1 人指定する必要があります。

- 1. システムにメール・プログラムがインストールされていること。
- 2. メール・エディターを始動して、メッセージの編集を開始すること。 詳しくは[、メール・エディター](#page-34-1) [の始動を](#page-34-1)参照してください。

その他のヘッダー情報は必須ではありません。 ヘッダー情報には、次の情報を含めることができます。

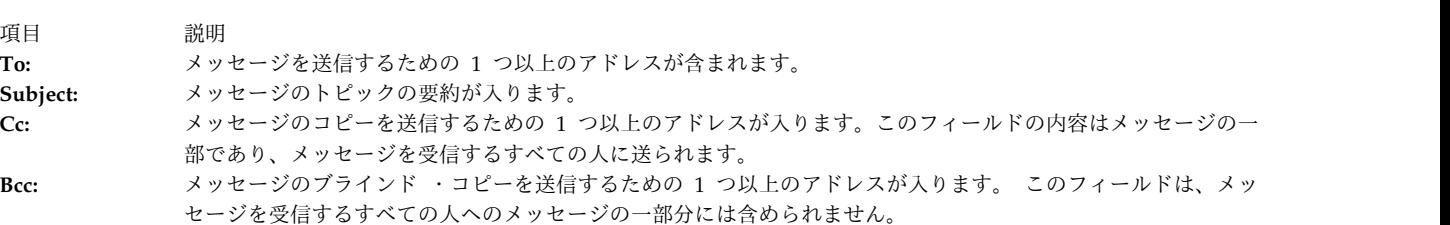

メール・プログラムをカスタマイズし、.mailrc ファイル内にエントリーを入力して、これらのフィールド

内の情報を自動的に要求できます。詳しくは、 39 [ページの『メール・プログラムのカスタマイズ・オプシ](#page-46-0) [ョン』を](#page-46-0)参照してください。

*Subject:* フィールドの設定または再設定*:*

**~s** サブコマンドを使って **Subject:** フィールドに特定の句または文を設定します。

このサブコマンドを使用すると、**Subject:** フィールドの直前の内容が (ある場合は) 置き換えられます。 次の例に示すように、メール・エディターで、新しい行の先頭に **~s** サブコマンドを使用できます。

うちょう うちょう うちのう うちのう うちのう うちのう 説明 いっちょう こうきょう おおし かいきょう おおし かいきょう **~s** Fishing Trip これは現行の **Subject:** フィールド Subject: Vacation を、次のように変更します。 Subject: Fishing Trip 注**:** このサブコマンドを使って **Subject:** フィールドに付加することはできません。 31 [ペ](#page-38-0) [ージの『ヘッダー情報の編集』に](#page-38-0)記述されているように、**~h** サブコマンドを使用します。

*To:*、*Cc:*、および *Bcc:* フィールドにユーザーを追加する*:*

ヘッダー・フィールドにユーザーを追加するには、**~t**、**~c**、または **~b** の各サブコマンドを使用します。

次の例に示すように、メール・エディターで新しい行の先頭に **~t**、**~c**、または **~b** サブコマンドを使用で きます。

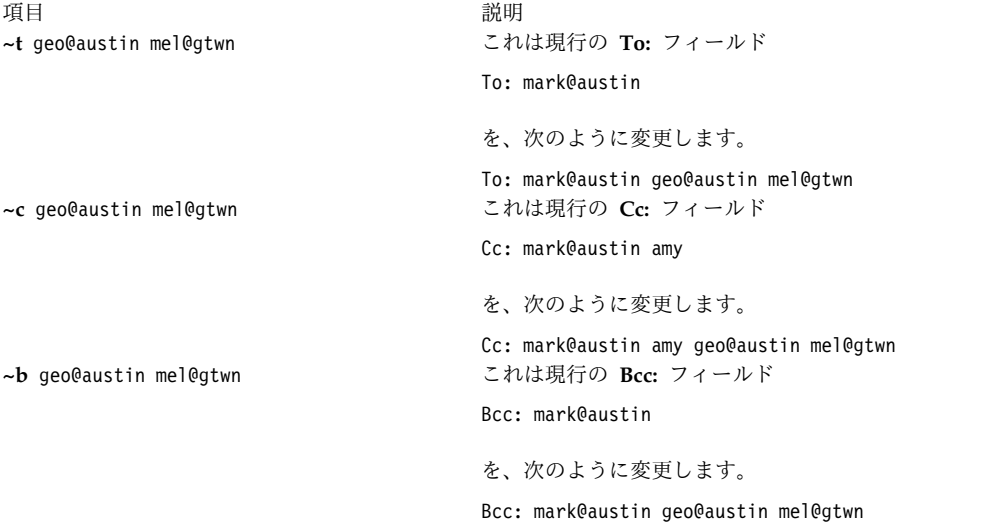

注**: ~t**、**~c**、または **~b** サブコマンドを使用して、**To:**、**Cc:**、および **Bcc:** フィールドの内容を変更 したり削除したりすることはできません。 31 [ページの『ヘッダー情報の編集』に](#page-38-0)記述されているよ うに、**~h** サブコマンドを使用します。

メール・エディターでのメッセージの再フォーマット**:**

メッセージを入力したなら、それを送信する前に、**fmt** シェル・プログラムを使用してメッセージを再フ ォーマットし、体裁を整えることができます。

メッセージの再フォーマット設定を行う前に、以下の条件を満たしていることを確認してください。

- 1. システムにメール・プログラムがインストールされていること。
- 2. システムに **fmt** コマンドがインストールされていること。

次の例に示すように、メール・エディターで、新しい行の先頭に **fmt** コマンドを使用できます。

項目 説明

**~| fmt** 定義されているマージン内で、各パラグラフごとに情報を組み込み直してメッセージの外観を変更します (各パラグラ フはブランク行で区切ります)。 パイプ (**|**) サブコマンドはメッセージをコマンドの標準入力にパイプ接続し、そのメ ッセージをそのコマンドの標準出力で置き換えます。

注意**:** メッセージに外部ファイルからの組み込みメッセージまたは事前にフォーマットされた情報が 含まれている場合には、**fmt** コマンドは使用しないでください。 **fmt** コマンドはヘッダー情報を組 み込みメッセージに再フォーマットし、事前にフォーマットされた情報のフォーマットを変更する場 合があります。 **~e** または **~v** サブコマンドを代わりに使用して、フルスクリーン・エディターを始 動し、メッセージを再フォーマットしてください。

メール・エディターでのミススペルの検査**:**

**spell** コマンドは、メッセージ内のスペルを検査します。

メッセージのミススペルを検査する前に、以下の条件を満たしていることを確認してください。

- 1. システムにメール・プログラムがインストールされていること。
- 2. システムにテキスト・フォーマット・プログラムがインストールされていること。

**spell** コマンドは、メール・エディターでメッセージにミススペルがないかどうかを検査する場合に使用し ます。

1. メッセージを一時ファイルに書き込みます。 例えば、checkit ファイルにメッセージを書き込むに は、次のように入力します。

~w checkit

2. 一時ファイルを入力として使用して **spell** コマンドを実行します。 次のように入力します。 ~! spell checkit

この例では、感嘆符 (!) はシェルを始動してコマンドを実行し、メールボックスに戻るサブコマンドで す。 **spell** コマンドの応答として、登録されているワード・リストにない語のリストが表示され、これ に続けて感嘆符(!)が表示されてメール・プログラムに戻ったことが示されます。

- 3. 単語のリストを検査します。 エディターを使って訂正する必要があるかどうか判別します。
- 4. 次のように入力して、一時ファイルを削除します。

~! rm checkit

メールの送信**:**

作成したメッセージを送信するには、以下の手順を使用します。

- v システムにメール・プログラムがインストールされていること。
- v メールの受信者の名前とアドレスを知っていること。
- 1. 次のようにコマンド・ラインに **mail** コマンドを入力し、次に 1 人以上のメッセージの受信者の名前 とアドレスを入力します。 例えば、次のとおりです。 >mail jan@brown

システムは次のメッセージを表示して応答します。

Subject:

2. メッセージの件名を入力します。 例えば、次のとおりです。 Subject: Dept Meeting

Enter キーを押します。 これでテキストの本文が入力できるようになります。

3. メッセージを入力します。 例えば、次のとおりです。

There will be a short department meeting this afternoon in my office. Please plan on attending.

4. メール・エディターを使って入力したメッセージを送信するには、メッセージ内の新しい行の先頭でテ キスト終結文字を押します。テキスト終結文字は、通常 Ctrl-D キー・シーケンスまたはピリオド (.) です。

**Cc:** フィールドか表示されます。

 $C_{\Gamma}$ :

5. 次のようにメッセージのコピーを受信することになる各ユーザーの名前とアドレスを入力します。 例 えば、次のとおりです。

Cc: karen@hobo cliff@cross

注**:** コピーを送る必要のない場合には、入力せずに Enter キーを押します。

Enter キーを押すと、メッセージは指定されたアドレスに送信されます。

注**:** システムに認識されていないアドレス、または別名または配布リスト内に定義されていないアド レスを入力した場合、システムはログイン名の後に [user ID]... User unknown というエラー・メッ セージを表示して応答します。

メールへの応答**:**

- メールボックスのプロンプトで、次の例に示すように **r** サブコマンドと **R** サブコマンドを使用して、メ ールに返信できます。
- 1. システムにメール・プログラムがインストールされていること。
- 2. システム・メールボックス内にメールがあること。

項目 説明

- **r** 選択したメッセージの送信者を宛先とする新しいメッセージを作成します。元のメッセージの **Cc:** フィールドに指 定されているユーザーにコピーが送られます。 新しいメッセージの **Subject:** フィールドは選択されたメッセージ を参照するものになります。 **r** サブコマンドのデフォルト値は現行メッセージです。 このデフォルト値は **r** の後 にメッセージ番号を入力して上書きできます。
- **R** メッセージの送信者だけへの応答を開始します。 **R** サブコマンドのデフォルト値は現行メッセージです。
- **R** 4 メッセージの送信者だけへの応答を開始します。 デフォルト現行メッセージは **R** の後にメッセージ番号を入力す ることにより上書きできます。この例ではメッセージ 4 への応答が開始されます。

応答は次のように入力できます。

I'll be there.

テキストの入力を終えたら、ピリオド (.) または Ctrl-D キー・シーケンスを押して、メッセージを送信します。 応答が送信されると、メールボックス・プロンプトに戻ります。

メールボックス内の新しいメッセージの作成**:**

次の例に示すように、メールボックスのプロンプトで **m** サブコマンドを使用して、新しいメッセージを作 成できます。

To: karen@thor Subject: Re: Department Meeting

うちょう うちょう うちのう 説明 いっちょう うちのおおし かいきょう

**m** *Address Address* パラメーターには、正しいユーザー・アドレスであれば何でも指定できます。 このサブコマンドにより メール・エディターが始動し、メールボックスの使用中に新規メッセージを作成できるようになります。 メッ セージを送信すると、メールボックスのプロンプトに戻ります。

メールの転送**:**

メールの読み取り中に、特定のメモを別のユーザーに転送したい場合があります。

- 1. システムにメール・プログラムがインストールされていること。
- 2. 選択したメッセージを転送する場合には、**mail** コマンドでメール機能を始動すること。転送したいメ ール・メッセージの番号をメモすること。

この作業は、**~f** および **~m** サブコマンドを使用することにより実行できます。

通常のネットワーク・アドレスから離れる場合は、.forward ファイルを作成して、別のネットワーク・ア ドレスに自分のメールを送信させることができます。 36 ページの『.forward [ファイル』を](#page-43-0)参照してくだ さい。 新しいアドレスは、ネットワーク上またはネットワークに接続された他のネットワーク上の有効な メール・アドレスであれば何でも指定できます。 留守中にメッセージを取り扱う同僚のアドレスを指定す ることもできます。 ネットワーク・メールを転送する場合には、自分のメールボックス内に着信メールの コピーを受信することはありません。 すべてのメールは自分が指定した 1 つ以上のアドレスに直接転送さ れます。

メールボックス内からの選択したメッセージの転送*:*

メールボックス内の特定のメール・メッセージを転送するには、以下の手順を使用します。

特定のメール・メッセージを転送するには、

1. **m** サブコマンドを使って新しいメッセージを作成し、受信者を指定するには、メールボックスのプロ ンプトから次のように入力します。

m *User*@*Host*

*User* は別のユーザーのログイン名、*Host* はそのユーザーのシステム名です。 指定したユーザーが自 分のシステム上に存在する場合は、アドレスの @*Host* の部分を省略できます。

- 2. **Subject:** のプロンプトから、件名を入力します。
- 3. 転送したいメール・メッセージの番号を指定するには、次のように入力します。

~f *MessageNumber*

または

~m *MessageNumber*

*MessageNumber* は転送したいメールを識別します。

**mail** コマンドにより次のようなメッセージが表示されます。

Interpolating: 1 (continue)

4. メールを終了するには、ブランク行にピリオド (.) を 1 つ入力します。 **Cc:** のプロンプトから、他に メール・メッセージを転送したいユーザーの名前を入力します。

<span id="page-43-0"></span>全メールの転送*:*

すべてのメールを別のユーザーに転送するには、以下の手順を使用します。

全メールを別のユーザーに転送するには、

1. パラメーターを付けずに **cd** コマンドを入力し、ホーム・ディレクトリーにいることを確認します。 例えば、ログイン名 mary: の場合、次のように入力します。

システムは次のメッセージを表示して応答します。

/home/mary

- 2. ホーム・ディレクトリー内に .forward ファイルを作成します。 『.forward ファイル』を参照してく ださい。
	- 注**:** .forward ファイルを削除するまで、転送元のユーザーはどのようなメールも受信しません。

*.forward* ファイル*:*

.forward ファイルには、転送したネットワーク・メールの受信者となる 1 つ以上のネットワーク・アドレ スが含まれています。

アドレス・フォーマットは *User*@*Host* になります。 *User* は他のユーザーのログイン名を指し、*Host* は そのユーザーのシステム名を指します。 指定したユーザーが自分のシステム上に存在する場合は、アドレ スの @*Host* の部分を省略できます。 .forward ファイルを作成するには、次のように **cat** コマンドを使用 できます。

cat > .forward mark joe@saturn [END OF FILE]

[END OF FILE] は EOF 文字を表し、ほとんどの端末上では Ctrl-D キー・シーケンスです。 この文字は ブランク行に入力する必要があります。

.forward ファイルにはメールを送信したいユーザーのアドレスが入っています。 メールはローカル・シス テム上の mark と saturn システム上の joe に転送されます。

このファイルには有効なアドレスが入っている必要があります。 このファイルが null ファイル (長さゼ ロ) の場合には、メールは転送されず、転送元のユーザーのメールボックス内に格納されます。

注**:** .forward ファイルを削除するまで、転送元のユーザーはどのようなメールも受信しません。 メール転送の取り消し*:*

メールの転送を停止するには、次のように .forward ファイルを削除します。

次のように **rm** コマンドを使用して、ホーム・ディレクトリーから .forward ファイルを除去します。 rm .forward

cd pwd

不在メッセージ通知の送信**:**

不在メッセージ通知を用意して送信するには、以下の手順を使用します。

システムにメール・プログラムがインストールされていること。

1. \$HOME (ログイン) ディレクトリーで次のように入力して、不在メッセージを初期化します。 vacation -I

これにより、メッセージの送信者名を保持する .vacation.dir ファイルと .vacation.pag ファイルが 作成されます。

2. .forward ファイルを変更します。 例えば、carl により、次のステートメントが .forward ファイル に入力されます。

carl, |"/usr/bin/vacation carl"

最初の carl のエントリーは、メールを転送するユーザー名です。 2 番目の carl のエントリーは、 不在メッセージの送信者のユーザー名です。 carl に対してどれだけのメッセージを送ろうと、メー ル・メッセージの送信者が carl から受け取る不在メッセージは週に 1 回となります。 別のユーザー に自分のメールの転送を依頼する場合、送信者からのメール・メッセージは、.forward ファイルに定 義されたユーザーに送信されます。

**-f** フラグを使って、メッセージを送信する頻度を変更します。 例えば、carl により、次のステートメ ントが .forward ファイルに入力されます。

carl, |"/usr/bin/vacation -f10d carl"

carl に対してどれだけのメッセージを送ろうと、メール・メッセージの送信者が carl から受け取る 不在メッセージは 10 日ごとになります。

3. 受信したメールの各送信者に個別にメッセージを送信するには、\$HOME/.vacation.msg ファイルを作成 して、そのファイルに自分のメッセージを追加します。 次に不在メッセージの例を示します。

From: carl@odin.austin (Carl Jones) Subject: I am on vacation. I am on vacation until October 1. If you have something urgent, please contact Jim Terry <terry@zeus.valhalla>. --carl

送信者は \$HOME/.vacation.msg ファイル内にあるメッセージを受信するか、そのファイルがない場合 は、/usr/share/lib/vacation.def ファイル内にあるデフォルト・メッセージを受信します。 どちら のファイルもない場合は、メール・メッセージの送信者に対する自動的な応答は実行されず、エラー・ メッセージも生成されません。

不在のメッセージを取り消すには、次のように .forward ファイル、.vacation.dir ファイル、 .vacation.pag ファイル、および .vacation.msg を \$HOME (ログイン) ディレクトリーから除去します。 rm .forward .vacation.dir .vacation.pag .vacation.msg

機密メールの送受信**:**

機密メールを送信するには、システム・コマンド・ラインのプロンプトから、次の例に示すように **xsend** コマンドを使用します。

- 1. システムにメール・プログラムがインストールされていること。
- 2. **enroll** コマンドを使ってパスワードを設定しておくこと。

項目 説明 **xsend** barbara この例では、機密メールはログイン名 barbara にアドレッシングされています。 Enter キーを押す と、単一行のライン・エディターを使って、メッセージのテキストを入力できます。 メッセージの入 力を終えたら、Ctrl-D のキー・シーケンスまたは .(ピリオド) を押してメール・エディターを終了し、 メッセージを送信します。 **xsend** コマンドにより、メッセージが送信前に暗号化されます。

1. 機密メールを受信するには、システム・コマンド・ラインのプロンプトから、次のように入力します。 mail

システムはシステム・メールボックス内のメッセージのリストを表示します。 機密メール・プログラ ムにより、機密メールを受信したという通知が送信されます。 メッセージ行は次のようになります。

Mail [5.2 UCB] Type ? for help. "/usr/spool/mail/linda": 4 messages 4 new >N 1 robert Wed Apr 14 15:23 4/182 "secret mail from robert@Zeus"

メッセージのテキストは、**xget** コマンドを使ってホスト上の機密メールを読むように指示します。

2. システム・コマンド・ラインのプロンプトから、次のように入力します。

xget

**enroll** コマンドを使って以前に設定したパスワードを求めるプロンプトが表示されます。パスワードを 入力すると、**xget** コマンドのプロンプトが表示され、その後に機密メールがリストされます。 機密メ ールを表示するには、メール・プログラムを使用します。 既読メッセージと未読メッセージを機密メ ールボックス内に残しておいて、**xget** コマンドでメッセージが削除されないようにするには、**q** サブ コマンドを入力する必要があります。

### メール・ヘルプ情報

**?**、**man**、または **info** コマンドを使えば、メール・プログラムの使用法に関するヘルプ情報を表示できま す。

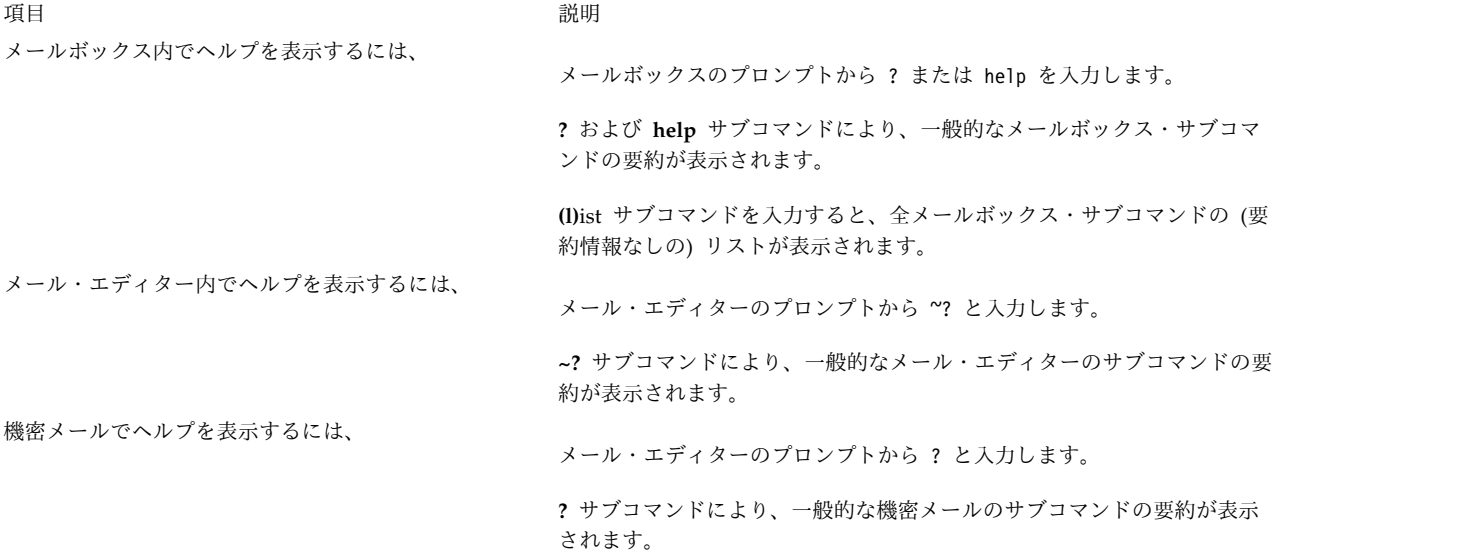

<span id="page-46-0"></span>うちに しょうしょう しょうしょう うちのう うちのう うちのう 説明 こうしょう こうしょう おおし かいしょう おおし かいしょう こうしゅう こうしゅう こうしゅう こうしゅうしょく

マニュアル・ページを使用してヘルプを表示するには、

システム・コマンド・ラインのプロンプトで man mail と入力します。

この例では、mail は検索対象のコマンド名です。 システムは **mail** コマ ンドに関して ASCII フォーマットの資料を提供します。 継続マーカー (:) が表示されているときに Enter キーを押すと、資料の残りの部分が表示さ れます。

**man**コマンドを使用すると、コマンド、サブルーチン、およびファイルに 関する参照トピックの情報が ASCII 形式で提供されます。

# メール・プログラムのカスタマイズ・オプション

.mailrc ファイルと /usr/share/lib/Mail.rc ファイル内のコマンドとオプションは、個人的なメールの要 件に合わせてカスタマイズすることができます。

メール・オプションについては、 40 [ページの『メールの使用可能化および使用不可化オプション』を](#page-47-0)参照 してください。

個別設定できるメール・セッションの特性は次のとおりです。

- v メッセージの件名の入力を求めるプロンプト。 **mail** コマンドを入力すると、プログラムは **Subject:** フィールドを完成するように要求します。このプロンプトが表示されると、メッセージの件名の要約を 入力できます。 受信者が読むとき、この要約はメッセージの冒頭に表示されます。 41 [ページの](#page-48-0) 『Subject: および Carbon Copy (Cc:) [のフィールド・プロンプト』を](#page-48-0)参照してください。
- v メッセージのコピーを受信するユーザー名の入力を求めるプロンプト。 メッセージの送信時に、メー ル・プログラムがメッセージのコピーを受信するユーザー名の入力を求めるプロンプトが表示されるよ うに、.mailrc ファイルをカスタマイズすることができます。 41 [ページの『](#page-48-0)Subject: および Carbon Copy (Cc:) [のフィールド・プロンプト』を](#page-48-0)参照してください。
- v 別名または配布リスト。 大規模なネットワーク上でメールを送信する場合、または多数のユーザーに同 一のメッセージを頻繁に送信する場合、受信者ごとに長いアドレスを入力するのは面倒になります。 こ の処理を簡略化するには、.mailrc ファイル内に別名または配布リストを作成します。 別名 は、各ユ ーザーのアドレスの代わりに使用できるように定義された名前です。 配布リスト は、ユーザーのアド レスのグループの代わりに使用できるように定義された名前です。 42 [ページの『別名および配布リス](#page-49-0) [ト』を](#page-49-0)参照してください。
- v メッセージの読み取り時に表示される行数。 画面上でスクロールされるメッセージ・ヘッダーまたはメ ッセージ・テキストの行数を変更できます。 42 [ページの『メール・プログラムに表示されるメッセー](#page-49-0) [ジ・ヘッダーまたはメッセージ・テキストの行数の変更』を](#page-49-0)参照してください。
- v メッセージ内にリストされる情報。 コンピューターで設定された message-id フィールドなどのメッセ ージ・ヘッダーをオフにすることができます。 44 [ページの『メッセージ内の情報の表示』を](#page-51-0)参照して ください。
- v メッセージを格納するフォルダー・ディレクトリー。 メッセージを格納するための特別なディレクトリ ーを作成できます。 簡略コマンドであるプラス記号 (+) サブコマンドを使用して、メッセージの格納 時またはフォルダーの参照時にそのディレクトリーを指定できます。 46 [ページの『メッセージを格納](#page-53-0) [するデフォルト・フォルダーの作成』を](#page-53-0)参照してください。
- v 発信メッセージを記録するログ・ファイル。 ホーム・ディレクトリー内のファイルまたはサブディレク トリーに発信メッセージをすべて記録するように、**mail** プログラムに指示できます。 46 [ページの](#page-53-0) [『メッセージを格納するデフォルト・フォルダーの作成』を](#page-53-0)参照してください。

<span id="page-47-0"></span>v メッセージを入力するためのエディター。 メール・エディターの他に、2 つの異なるエディターを選択 して、メッセージを編集できます。 47 [ページの『メッセージ入力用テキスト・エディター』を](#page-54-0)参照し てください。

メール・プログラムのカスタマイズに関する詳細は、次のトピックを参照してください。

メールの使用可能化および使用不可化オプション**:**

オプションは 2 値オプションまたは値指定オプションのいずれかです。

2 値オプションは **set** (設定) または **unset** (未設定) のいずれかであり、値指定オプションは特定の値に 設定できます。

注**: unset** オプション は、**set no** オプション に相当します。

/usr/share/lib/Mail.rc ファイルを表示するには、**pg** コマンドを使用します。 /usr/share/lib/Mail.rc ファイルには、mail プログラムの構成が定義されています。 メール・プログラムのシステム構成を変更す るには、\$HOME/.mailrc ファイルを変更します。 **mail** コマンドを実行すると、**.mailrc** ファイル内のサブ コマンドによって、/usr/share/lib/Mail.rc ファイル内の同種のサブコマンドが上書きされます。 .mailrc オプションはカスタマイズすることができ、mail プログラムを使用するたびに有効になります。

ファイルに格納されたメール・コマンドを実行するには、**source** サブコマンドを使用します。

#### 前提条件

システムにメール・プログラムがインストールされていること。

メール・オプションの使用可能化*:*

以下のメールボックス・サブコマンドは、メール・セッションの特性を変更する上で最も一般的に使用され ます。

項目 説明

- **set** メール・オプションを使用可能にします。
- **source** ファイルに格納されたメール・オプションを使用可能にします。 メールの読み取り時、メールボックスのプロンプト から、このサブコマンドを出すことができます。

source *PathName*

*PathName* はパスおよびメール・コマンドが入っているファイルです。このファイル内のコマンドによって、以前に設 定された同種のコマンドが現行セッション中にすべて上書きされます。 また、メールボックス・プロンプトからコマ ンドを入力して、現在のメール・セッションの特性を変更することもできます。

メールボックスの使用中、または .mailrc ファイルにエントリーを作成することによって、これらのオプ ションを設定できます。

メール・オプションの表示*:*

メールを読む際に、使用可能な .mailrc オプションをすべてリストするには、引数を付けずに **set** サブコ マンドを入力します。

このリストでは、フォルダー・ディレクトリーが選択されているかどうか、また発信メッセージを記録する ログ・ファイルが設定されているかどうかも調べることができます。

メールボックスのプロンプトから、次のように入力します。

次のようなメッセージが表示されます。 ask metoo

toplines 10

この例では、2 つの 2 値オプション **ask** と **metoo** が使用可能になっています。このリストには、**askcc** エントリーはありません。 これは **askcc** オプションが使用可能になっていないことを示します。 **toplines** オプションには値 10 が代入されています。 **ask**、**metoo**、**askcc**、および **toplines** オプション については、ファイル参照の『.mailrc File Format』セクションを参照してください。

メール・オプションの使用不可化*:*

以下のメールボックス・サブコマンドは、メール・セッションの特性を変更する上で最も一般的に使用され ます。

項目 説明 **unset** メール・オプションを使用不可にします。 **unalias** 指定された別名を削除します。 **ignore** メッセージのヘッダー・フィールドを抑制します。

メールボックスの使用中、または .mailrc ファイルにエントリーを作成することによって、これらのオプ ションを設定できます。

注**: unset** オプション は、**set no** オプション に相当します。

**Subject:** および **Carbon Copy (Cc:)** のフィールド・プロンプト**:**

**Subject:** と **Cc:** のフィールド・プロンプトを編集する場合は、以下の前提条件を満たしている必要があり ます。

# 前提条件

システムにメール・プログラムがインストールされていること。

*Subject* フィールドのプロンプトを使用可能または使用不可にする*:*

**Subject:** フィールドを使用可能または使用不可にするには、**set** コマンドと **unset** コマンドを使用しま す。

**Subject:** フィールドを使用可能または使用不可にするには、次のようにします。

うちょう うちょう うちのう うちのう うちのう つきのう うちのう こうきょう こうきょう こうきょう こうきょう こうきょう こうきょう こうきょう こうきょう こうきょう こうきょう **set ask** .mailrc ファイルの ask オプションを編集することによって、**Subject:** フィールドのプロンプトが使用可能に なります。 **unset ask** .mailrc ファイルの ask オプションを編集することによって、**Subject:** フィールドのプロンプトが使用不可に なります。

*Cc:* フィールドのプロンプトの使用可能化または使用不可化*:*

**Cc:** フィールドを使用可能または使用不可にするには、**set** コマンドと **unset** コマンドを使用します。

**Cc:** フィールドを使用可能または使用不可にするには、次のようにします。

<span id="page-48-0"></span>set

<span id="page-49-0"></span>項目 初期 前期

**set askcc** .mailrc ファイルの **askcc** オプションを編集することによって、Carbon copy (**Cc:**) フィールドのプロン プトが使用可能になります。 **unset askcc** .mailrc ファイルの **askcc** オプションを編集することによって、Carbon copy (**Cc:**) フィールドのプロン

別名および配布リスト**:**

別名と配布リストを作成すると、通常使用する受信人とアドレスを管理しやすくなります。

別名または配布リストを作成する前に、以下の条件を満たしていることを確認してください。

1. システムにメール・プログラムがインストールされていること。

プトが使用不可になります。

2. 別名または配布リストに組み込みたいユーザーの名前とアドレスを知っていること。

別名または配布リストを作成するには、次のようにします。

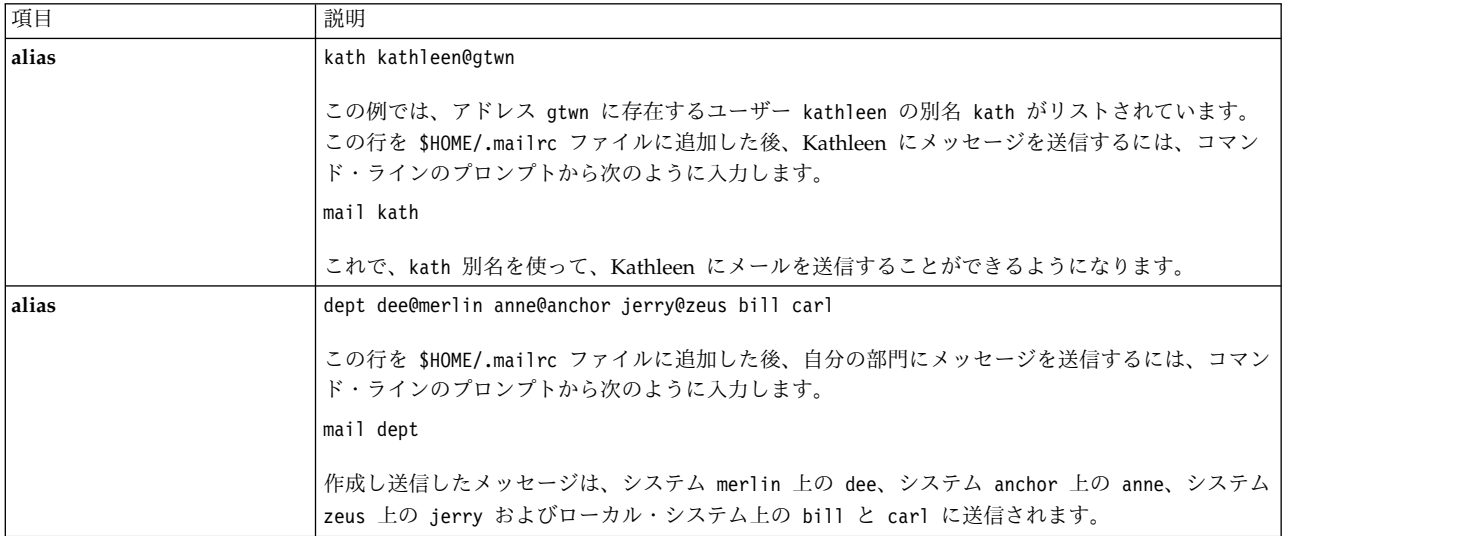

別名と配布リストを表示するには、メールボックスのプロンプトから次のように入力します。

#### **alias**

または

a

別名および配布リストの一覧が表示されます。

メール・プログラムに表示されるメッセージ・ヘッダーまたはメッセージ・テキストの行数の変更**:**

.mailrc ファイルを変更することにより、メールボックス・リスト内または実際のメッセージ内でスクロー ルする機能をカスタマイズすることができます。

これらの変更を行うためには、システムにメール・プログラムがインストールされている必要があります。

メッセージ・リストの表示行数の変更*:*

メールボックス内の各メッセージには、メッセージ・リスト内に 1 行の見出しがあります。 メッセージが 25 以上ある場合は、メッセージ・リストの最初の見出しはスクロールして画面の最上端から外に出てしま います。 一回に表示されるリストの行数は、**set screen** オプションによって設定します。

1 回の表示メッセージ行数を変更するには、**\$HOME/.mailrc** ファイルに次のように入力します。

set screen=20

この例では、システムは一度に 20 個のメッセージ・ヘッダーを表示します。 他のグループのヘッダーを 表示するには、**h** または **z** サブコマンドを使用できます。 また、メールボックスのプロンプトからもこ のサブコマンドを入力できます。

長いメッセージの表示行数の変更*:*

25 行以上あるメッセージを表示する場合、メッセージの最初の数行はスクロールして画面の最上端から外 に出てしまいます。 .mailrc ファイルに **set crt** オプションが含まれている場合には、メール内から **pg** コマンドを使用することによって、長いメッセージを表示できます。

**pg** コマンドを始動させる前に、**set crt** オプションにより、1 つのメッセージの行数を制御できます。

例えば、**t** サブコマンドを使って長いメッセージを読み取る場合は、1 画面 (つまり 1 ページ) しか表示さ れません。 ページの後にはコロンのプロンプトが続いて表示され、ページの続きがあることを知らせま す。 Enter キーを押してメッセージの次のページを表示してください。 メッセージの最後のページが表示 されると、次のようなプロンプトが表示されます。

EOF:

このプロンプトから、有効な **pg** サブコマンドをすべて入力できます。 前のページを表示したり、メッセ ージから特定の文字列を検索したり、またはメッセージの読み取りを終了してメールボックスのプロンプト に戻ることができます。

.mailrc ファイルに **set crt** オプションを次のように入力します。

**set crt=***Lines*

例:

set crt=20

は、**pg** コマンドを始動する前に、メッセージが 20 行になることを指定します。 21 行以上あるメッセー ジを読み取るときは、**pg** コマンドが始動します。

メッセージの先頭の表示行数の変更*:*

**top** サブコマンドにより、メッセージ全体を読み取らなくてもメッセージをスキャンできます。

次のように **toplines** オプションを設定して、メッセージの表示行数を制御します。

**set toplines=***Lines*

このサブコマンドでは、変数 *Lines* は **top** サブコマンドで表示される、すべてのヘッダー・フィールドを 含む最上行からの行数を表します。

例えば、ユーザー Amy の .mailrc ファイル内に次の行が含まれる場合、

<span id="page-51-0"></span>set toplines=10

Amy が **mail** コマンドを実行して新しいメッセージを読むと、次のメッセージが表示されます。

Mail Type ? for help. "/usr/mail/amy": 2 messages 2 new> N 1 george Wed Jan 6 9:47 11/257 "Dept Meeting" N 2 mark Wed Jan 6 12:59 17/445 "Project Planner"

Amy が **top** サブコマンドを使用してメッセージ内をブラウズすると、メッセージの一部が次のように表 示されます。

top 1 Message 1: From george Wed Jan 6 9:47 CST 1988 Received: by zeus id AA00549; Wed, 6 Jan 88 9:47:46 CST Date: Wed, 6 Jan 88 9:47:46 CST From: george@zeus Message-Id: <8709111757.AA00178> To: amy@zeus Subject: Dept Meeting Please plan to attend the department meeting on Friday at 1:30 in the planning conference room. We will be

このメッセージは **toplines** が 10 に設定されているので部分的に表示されます。 第 1 行 (**Received:** フ ィールド) から第 10 行 (メッセージ本文の第 2 行) までのみ表示されます。 第 1 行の From george Wed Jan 6 9:47 CST 1988 は必ず存在しますが、**toplines** オプションではカウントされません。

メッセージ内の情報の表示**:**

.mailrc ファイルを変更すると、メッセージ内に表示されるヘッダー情報を制御できます。

ヘッダー情報の中には既にオフになっているものがあるかもしれません。 無視されたヘッダー・フィール ドについては、/usr/share/lib/Mail.rc ファイルを調べてください。

#### 前提条件

システムにメール・プログラムがインストールされていること。

*Date*、*From*、および *To* ヘッダーが表示されないようにする*:*

各メッセージには最上行にいくつかのヘッダー・フィールドがあります。 これらのヘッダー・フィールド はメッセージを読み取るときに表示されます。 メッセージを読み取るとき、**ignore** サブコマンドを使用し てヘッダー・フィールドの表示を制御できます。

**ignore** サブコマンドのフォーマットは次のとおりです。

ignore [*FieldList*]

*FieldList* は、メッセージを表示するときに無視したい 1 つ以上のフィールド名で構成できます。 例え ば、ユーザー Amy が自分の .mailrc ファイルに次の行を含めると、 ignore date from to

/usr/share/lib/Mail.rc ファイルには次の行が入ります。

ignore received message-id

**t** サブコマンドを使用した結果は次のようになります。

t 1 Message 1: From george Wed Jan 6 9:47 CST 1988 Subject: Dept Meeting Please plan to attend the department meeting on Friday at 1:30 in the planning conference room. We will be discussing the new procedures for using the project planning program developed by our department.

**Received:**、**Date:**、**From:**、**Message-Id:**、および **To:** の各フィールドは表示されません。 これらのフィー ルドを表示するためには、**T** または **P** サブコマンド、または **top** サブコマンドを使用します。

注**:** この例では **From** 行が表示されています。 これは **ignore** サブコマンドの *FieldList* 内にリスト された **From:** フィールドと同じではありません。

無視されているヘッダー・フィールドのリスト表示*:*

無視されているヘッダー・フィールドをリストするには、**ignore** サブコマンドを使用します。

現在無視されているヘッダー・フィールドのリストを表示するには、メールボックスのプロンプトから、次 のように入力します。

ignore

現在無視されているすべてのヘッダーのリストが表示されます。 例えば、次のとおりです。

mail-from message-id return-path

ヘッダー・フィールドのリセット*:*

ヘッダー・フィールドを再設定するには、**retain** サブコマンドを使用します。

例えば、次のとおりです。

retain date

保持されているヘッダー・フィールドのリスト表示*:*

保持されているヘッダー・フィールドをリストするには、**retain** サブコマンドを使用します。

現在保持されているヘッダー・フィールドを確認するには、ヘッダー・フィールド・パラメーターを付けな いで **retain** サブコマンドを入力します。

バナーが表示されないようにする*:*

メールのバナーは、**mail** コマンドを出したときにメール・プログラム名を示すメッセージのリストの最上 行です。

メール・バナーとは次のようなものです。

Mail [5.2 UCB] [Workstation 3.1] Type ? for help.

メール・プログラムの始動時にバナーを表示させないようにするには、\$HOME/.mailrc ファイルに次の行を 追加します。

set quiet

**mail** バナーの表示を制御するオプションには、次のものもあります。

<span id="page-53-0"></span>set noheader

このオプションを .mailrc ファイル内で使用すると、メールボックス内のメッセージのリストは表示され ません。 **mail** プログラムを始動するときに応答として表示されるのは、メールボックスのプロンプトだ けです。 (**h**)eader サブコマンドを入力すると、メッセージのリストが表示されます。

*delete* コマンドと *print* コマンドの結合*:*

delete サブコマンドと print サブコマンドを組み合わせるには、autoprint オプションを使用します。

メッセージを読んだ後、**d** サブコマンドを使ってそれを削除できます。 **p** サブコマンドを使うと、次のメ ッセージを表示できます。 .mailrc ファイルに次の行を入力することにより、これらのサブコマンドを結 合します。

set autoprint

.mailrc ファイル内で **set autoprint** オプションを使うと、**d** サブコマンドにより現行メッセージが削除 され、次のメッセージが表示されます。

メッセージを格納するデフォルト・フォルダーの作成**:**

デフォルト・フォルダーを使用して、メッセージを保管することができます。

システムにメール・プログラムがインストールされていること。

letters メールボックス・ディレクトリーを作成して、フォルダーにメッセージを保管するには、以下の手 順を使用します。

1. .mailrc ファイル内で **set folder** オプションが使用可能になっているかどうかを検査するには、メー ルボックスのプロンプトから次のように入力します。

set

**set folder** オプションが使用可能である場合、システムは次のメッセージを表示して応答します。 folder /home/george/letters

この例では、letters がメール・フォルダーを格納するディレクトリーです。

2. **set folder** オプションが使用可能でない場合は、.mailrc ファイルの中に、次のような **set folder** エ ントリーを作成します。

set folder=/home/george/letters

この例では、/home/george は George のホーム・ディレクトリーであり、letters はメール・フォル ダーが保存されるディレクトリーです。 **set folder** オプションにより、簡略表記であるプラス記号 (+) を使用して、letters ディレクトリーにメッセージを保存できます。

3. letters ディレクトリーが存在しない場合は、ホーム・ディレクトリー内に letters ディレクトリー を作成してください。ホーム・ディレクトリー内で、システム・コマンド・ラインから次のように入力 します。

mkdir letters

他のユーザーに送信したメッセージの記録を保持するには、以下の手順を使用します。

- 1. .mailrc ファイルに次のように入力します。
	- set record=letters/mailout

<span id="page-54-0"></span>2. letters ディレクトリーが存在しない場合は、ホーム・ディレクトリー内に letters ディレクトリー を作成してください。 ホーム・ディレクトリー内で、システム・コマンド・ラインから次のように入 力します。

mkdir letters

3. 他のユーザーに送信したメッセージのコピーを読み取るには、次のように入力します。

mail -f +mailout

この例では、mailout ファイルに他のユーザーに送信したメッセージのコピーが入れられます。

メッセージ入力用テキスト・エディター**:**

メッセージを入力するテキスト・エディターを定義するには、**set EDITOR=***PathName* オプションを使用 します。

システムにメール・プログラムがインストールされていること。

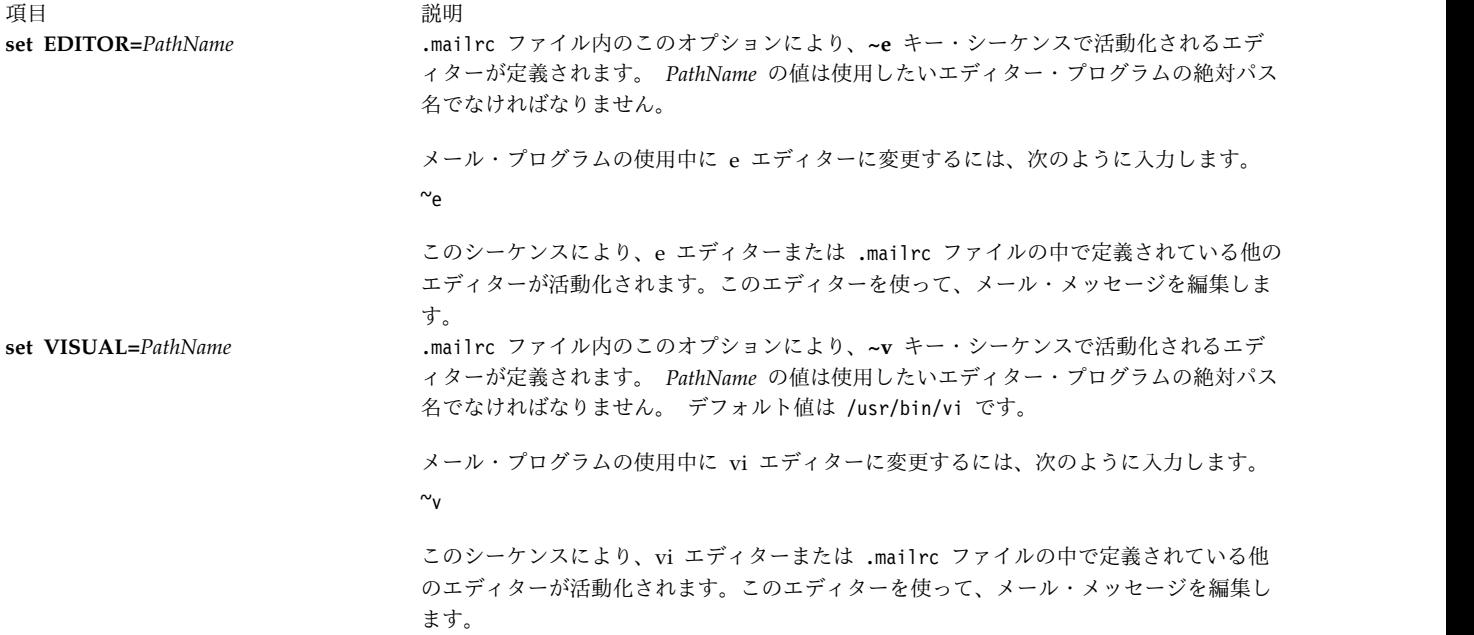

# **mail** コマンドのサブコマンド

**mail** コマンドは、さまざまな機能を実行する複数のサブコマンドを使用します。

このトピックは、**mail** コマンドとそのサブコマンドの参照用に使用します。

メールを実行するコマンド**:**

メールを実行するには、以下のシステム・コマンドを使用します。

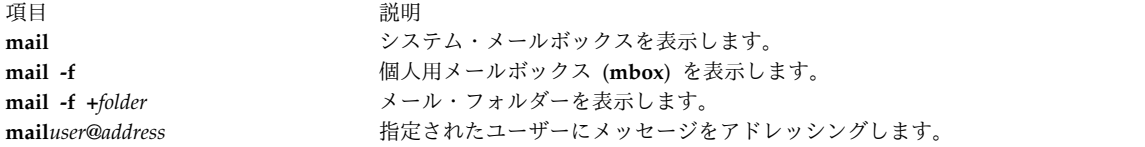

メール・プログラムのメールボックス・サブコマンド**:**

メール・プログラムは、メールボックスを処理するとき、それ自身が入力を待っていることを示すメールボ ックスのプロンプトを表示します。

メールボックスのプロンプトは新しい行の先頭に表示されるアンパーサンド (&) です。 このプロンプトか ら、メールボックスのサブコマンドを入力できます。

メール・プログラムの制御サブコマンド*:*

メール・プログラムを制御するには、以下のサブコマンドを使用します。

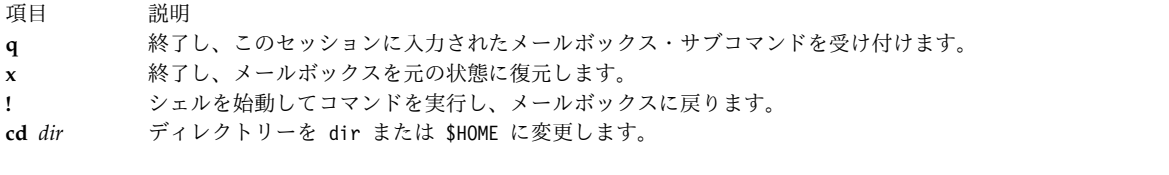

メール・プログラムの表示サブコマンド*:*

メール・プログラムの表示を制御するには、以下のサブコマンドを使用します。

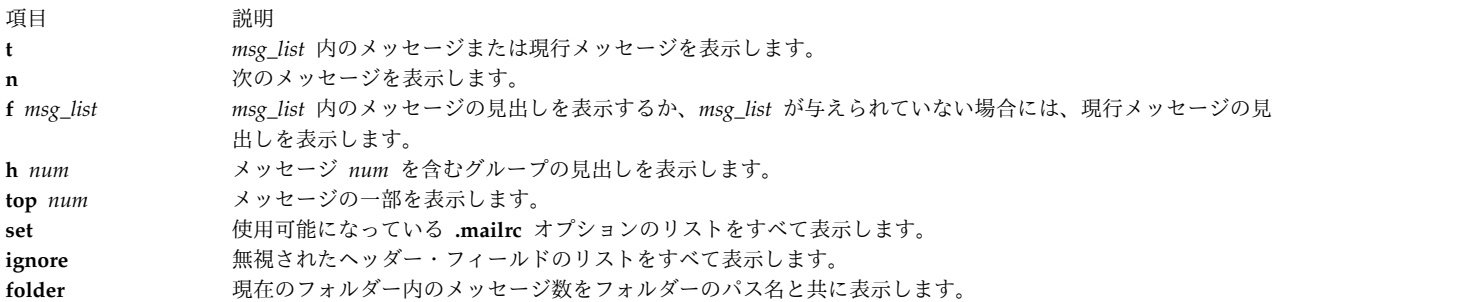

メッセージの処理*:*

メッセージを編集、削除、再呼び出し、追加、または保存するには、以下のサブコマンドを使用します。

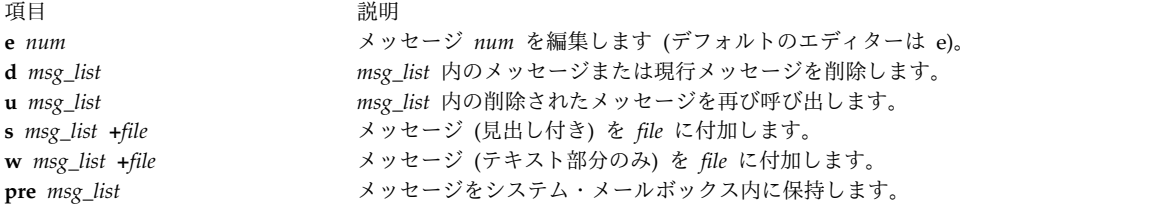

新しいメールの作成サブコマンド*:*

新しいメール・メッセージを作成するには、以下のサブコマンドを使用します。

項目 初期 説明 **m** *addrlist* 新しいメッセージを作成し、*addrlist* 内のアドレスに送信します。 **r** *msg\_list* 応答をメッセージの送信者と受信者に送ります。 **R** *msg\_list* 応答をメッセージの送信者のみに送ります。

a **a** 別名とそのアドレスのリストを表示します。

メール・エディターのサブコマンド**:**

メール・エディターは、それが処理されるときに、それ自身が入力を待っていることを示すメール・エディ ターのプロンプトを表示します。

このプロンプトから、メール・エディターのサブコマンドを入力できます。

メール・エディターの制御サブコマンド*:*

メール・エディターを制御するには、以下のサブコマンドを使用します。

項目 説明

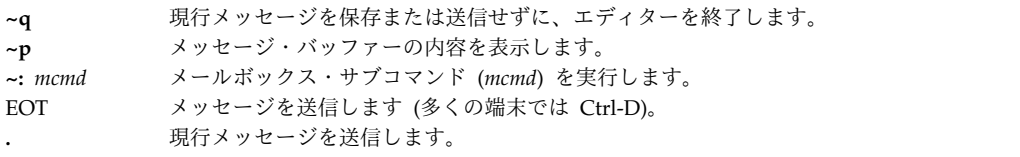

見出しへの追加サブコマンド*:*

メッセージに見出し項目を追加するには、以下のサブコマンドを使用します。

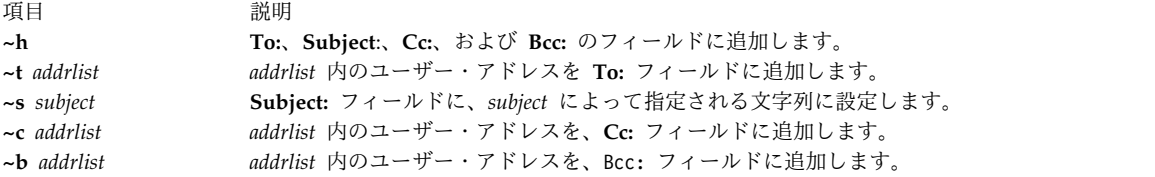

メッセージへの追加サブコマンド*:*

メッセージに内容を追加するには、以下のサブコマンドを使用します。

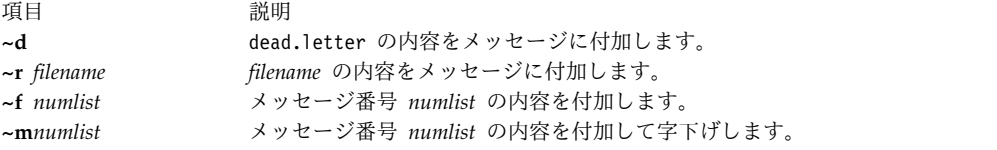

メッセージの変更サブコマンド*:*

メッセージを編集するには、以下のサブコマンドを使用します。

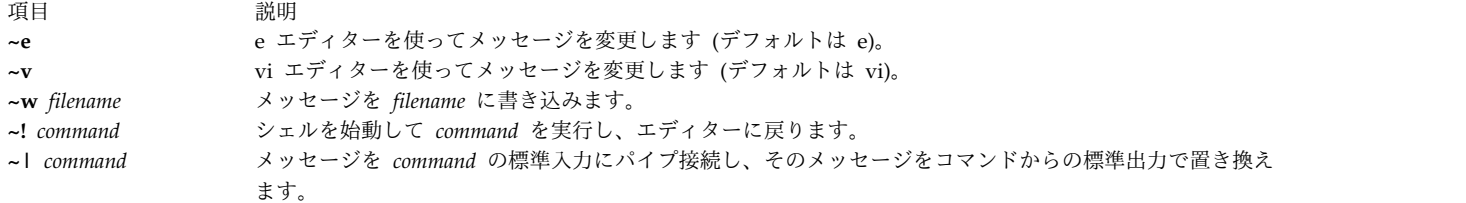

機密メールのサブコマンド**:**

機密メール・プログラムは、機密メールボックスを処理するときに、それ自身が入力を待っていることを示 す機密メールボックスのプロンプトを表示します。

機密メールボックスのプロンプトは新しい行の先頭に表示される疑問符 (?) です。 このプロンプトから、 機密メールボックス・サブコマンドを入力できます。

機密メールのサブコマンド*:*

機密メールを送信するには、以下のサブコマンドを使用します。

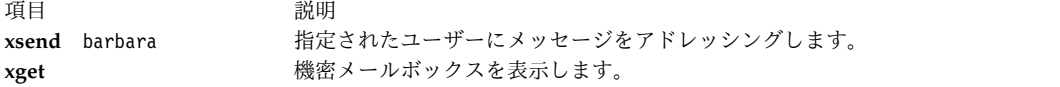

メールボックスのタスク**:**

以下のサブコマンドは、さまざまなメールボックスのタスクを実行します。

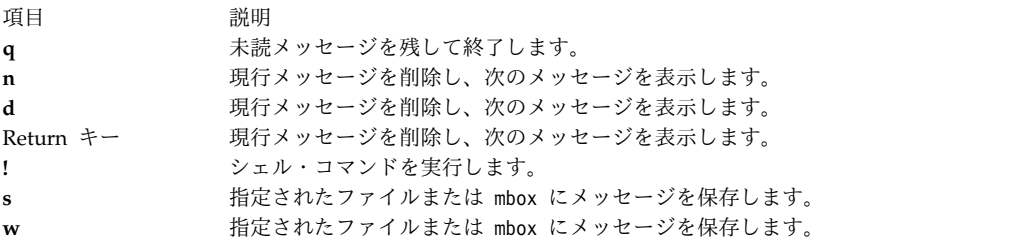

# メール管理タスク

メール・マネージャーは、以下のタスクを管理します。

- 1. /etc/rc.tcpip ファイルを構成し、**sendmail** デーモンがシステムのブート時に始動するようにしま す。 51 ページの『sendmail [デーモンを始動するための](#page-58-0) /etc/rc.tcpip ファイルの構成』を参照して ください。
- 2. 構成ファイル /etc/mail/sendmail.cf をカスタマイズします。デフォルトの /etc/mail/sendmail.cf ファイルは、ローカル・メールと TCP/IP メールの両方を送達できるように構成されています。 BNU を経由してメールを送達するには、/etc/mail/sendmail.cf ファイルをカスタマイズする必要がありま す。詳しくは、ファイル参照の sendmail.cf ファイルを参照してください。
- 3. システム・ワイドとドメイン・ワイドのメール別名を /etc/mail/aliases ファイルの中に定義しま す。詳しくは、 51 [ページの『メールの別名』を](#page-58-0)参照してください。
- 4. メール・キューを管理します。 詳しくは、 53 [ページの『メール・キュー』を](#page-60-0)参照してください。
- 5. メール・ログを管理します。 詳しくは、 58 [ページの『メールのロギング』を](#page-65-0)参照してください。

### <span id="page-58-0"></span>**sendmail** デーモンを始動するための **/etc/rc.tcpip** ファイルの構成

システムのブート時に **sendmail** デーモンが始動するように /etc/rc.tcpip ファイルを構成するには、次 の手順を使用します。

- 1. テキスト・エディターを使用して /etc/rc.tcpip ファイルを編集します。
- 2. start /usr/lib/sendmail で始まる行を見つけます。 デフォルトでは、この行はコメント行にはされ ていません。つまり、行頭に # (ポンド記号) が付いていません。 ただし、コメント行にされている場 合は、ポンド記号を削除します。
- 3. このファイルを保管します。

この変更により、システムはブート時 **sendmail** デーモンを始動します。

# メールの別名

別名は、パーソナル、システム・ワイド、ドメイン・ワイドのそれぞれの別名ファイルを使用して、名前を アドレス・リストへマップします。

次の 3 つのタイプの別名が定義できます。

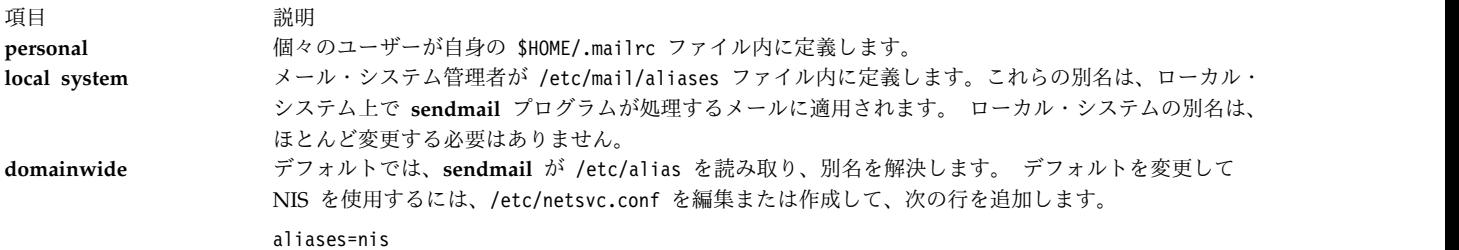

### **/etc/mail/aliases** ファイル

ここでは、/etc/mail/aliases ファイルの属性、内容、およびロケーションについて説明します。

/etc/mail/aliases ファイルは、次のフォーマットの一連のエントリーで構成されます。 *Alias*: *Name1*, *Name2*, ... *NameX*

*alias* には、ユーザーが選択する任意の英数字文字列を使用できます (ただし、@ または ! などの特殊文字 は使用できません)。 *Name1* から *NameX* は、1 つ以上の受信側の名前です。 この名前のリストは、複数 の行にわたってもかまいません。 各継続行は、スペースまたはタブで始まります。 ブランク行および # (シャープ) で始まる行はコメント行です。

/etc/mail/aliases ファイルには、次の 3 つの別名を収めておく必要があります。

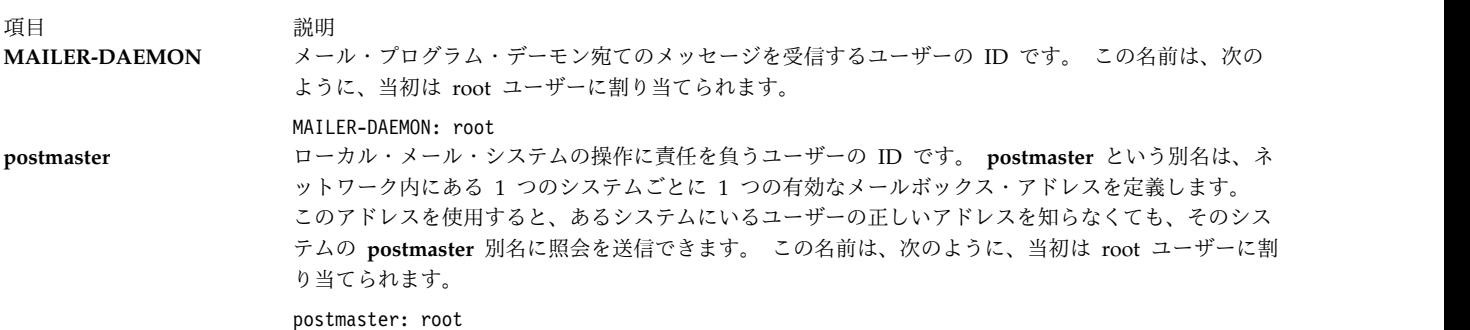

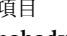

項目 説明 **nobody news** および **msgs** などのプログラム宛てのメッセージを受信する ID です。この名前は、次のよう に、当初は /dev/null: に割り当てられます。 nobody: /dev/null

これらのメッセージを受信するには、この別名を有効なユーザーとして定義します。

このファイルを変更した場合は、必ず、再コンパイルして、**sendmail** コマンドが使用できるデータベー ス・フォーマットにする必要があります。 『別名データベースの構築』を参照してください。

# メール用ローカル別名の作成

ローカル・メール別名を作成すると、メールの送信先のグループまたは配布リストを作成できます。

このシナリオでは、geo@medussa、mark@zeus、ctw@athena、および dsf@plato が testers メール別名に追 加されます。 testers 別名の作成後に、glenda@hera には別名の所有権が付与されます。

testers 別名が /etc/mail/aliases ファイルに追加された後で、別名データベースが **sendmail** コマンド を使用して再コンパイルされます。データベースの再コンパイル後に、E メールを testers 別名に送信で きるようになります。

### 考慮事項

v ここで解説する情報は AIX の特定バージョンを使用してテストされたものです。したがって、その内 容は使用される AIX のバージョンおよびレベルによってかなり異なることがあります。

以下の手順を使用して、ローカル・メール別名を作成します。

- 1. 任意のテキスト・エディターを使用して /etc/mail/aliases ファイルを開きます。
- 2. ブランク行で、別名とそれに続くコロンおよびコンマで区切られた受信側のリストを追加します。 例 えば、次のエントリーは testers 別名を定義します。

testers: geo@medussa, mark@zeus, ctw@athena, dsf@plato

3. 別名の所有者を作成します。 メールを別名に送信する際の **sendmail** コマンドが失敗した場合は、所 有者にエラー・メッセージが送信されます。

所有者を指定するために /etc/mail/aliases ファイルに行を追加します。 この行の形式は owner-*groupname*: *owner* です。ここで、*groupname* は別名の名前、*owner* は所有者の電子メール・ア ドレスです。この例では、glenda@hera に testers 別名の所有者が作成されています。

testers: geo@medussa, mark@zeus, ctw@athena, dsf@plato owner-testers: glenda@hera

4. 別名の作成後に、別名データベースを再コンパイルするために **sendmail -bi** コマンドを実行します。 /etc/mail/aliases ファイルを更新するたびに、このコマンドを実行する必要があります。

これで、E メールを testers 別名に送信することができます。

### 別名データベースの構築

**sendmail** コマンドは、ローカル・システムの /etc/mail/aliases ファイルに収められている別名定義を 直接使用することはありません。その代わりに、**sendmail** コマンドは、処理されたデータベース管理プロ グラム (dbm) バージョンの /etc/mail/aliases ファイルを読み取ります。

この別名データベースをコンパイルするには、次のいずれかのコマンドを実行します。

v **-bi** フラグを使用して、/usr/sbin/sendmail コマンドを実行します。

<span id="page-60-0"></span>v **newaliases** コマンドを実行します。 このコマンドにより、**sendmail** コマンドはローカル・システム の /etc/mail/aliases ファイルを読み取って、別名データベース情報が収められた新規ファイルを作成 します。 このファイルは、次のようなより効率的な Berkeley フォーマットを使用します。

/etc/mail/aliases.db

v 別名の再構築フラグを使用して、**sendmail** コマンドを実行します。このフラグは、別名データベース が古くなった場合、自動的に別名データベースを再構築します。 自動再構築は、大きな別名ファイルが ある負荷の大きいマシンでは危険な場合があります。 データベースの再構築に再構築タイムアウト (通 常は 5 分) を超える時間がかかるような場合は、複数のプロセスが同時に再構築プロセスを開始する恐 れがあります。

注**:**

- 1. これらのファイルが存在しない場合、**sendmail** コマンドはメールを処理できず、エラー・メッセージ を生成します。
- 2. 複数の別名データベースが指定されている場合、**-bi** フラグは、認識できるすべてのタイプのデータベ ースを再構築します (例えば、NDBM データベースは再構築できますが、NIS データベースは再構築 できません)。

/etc/netsvc.conf ファイルには、システム・サービスの順序付けが含まれます。 別名のサービス順序を指 定するには、次の行を追加します。

aliases=service, service

この場合、service には files と nis のどちらかを指定できます。例えば、次のとおりです。 aliases=files, nis

この場合、**sendmail** コマンドは最初にローカル別名ファイルを使用し、それが失敗したら nis を使用し ます。 nis はサービスとして定義されている場合には、実行中でなければなりません。

/etc/netsvc.conf ファイルについて詳しくは、ファイル参照 を参照してください。

## メール・キュー

メール・キューとは、**sendmail** コマンドが送達するメール・メッセージについて、データの保管とファイ ルの制御を行うディレクトリーのことです。 デフォルトでは、メール・キューは /var/spool/mqueue で す。

メール・メッセージは、いくつかの理由からキューに入れられます。

例えば、次のとおりです。

- 1. **sendmail** コマンドは、キューをすぐに処理するのではなく、一定のインターバルで処理するように構 成されている場合があります。 その場合、メール・メッセージを一時的に保管しておく必要がありま す。
- 2. リモート・ホストがメール接続の要求に応答しない場合、メール・システムは、あとで再試行するため に、メッセージをキューに入れます。

メール・キューの印刷

キューの内容は、**mailq** コマンド (または **-bp** フラグを指定した **sendmail** コマンド) を使用して印刷で きます。

これらのコマンドにより、キュー ID、メッセージのサイズ、そのメッセージがキューに入った日付、送信 側、受信側を示したリストが生成されます。

## メール・キュー・ファイル

キュー内にある個々のメッセージには、いくつかのファイルが関連付けられています。

それらのファイルには、次の規則に従った名前が付いています。

*Type*f*ID*

ID は固有なメッセージ・キュー *ID* で、*Type* はファイルのタイプを示す次のいずれかの文字です。

項目 説明

- d 見出し情報を除く、メッセージ本体が入っているデータ・ファイル。
- q キュー制御ファイル。 このファイルには、ジョブの処理に必要な情報が入っています。
- t 一時ファイル。 このファイルは q ファイルの再構築中のイメージです。 このファイルは、直ちに q ファイルに名前変更さ れます。
- x セッションが継続している間だけ存在するトランスクリプト・ファイルで、セッション中に発生したすべてのことを示しま す。

例えば、メッセージのキュー ID が AA00269 である場合、**sendmail** コマンドがメッセージを送達しよう としている間に、次のファイルがメール・キュー・ディレクトリー内に作成され、削除されます。

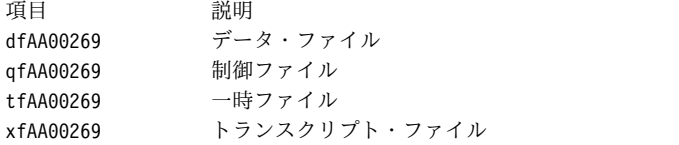

**q** 制御ファイル**:**

q 制御ファイルには、コード文字で始まる一連の行が含まれています。

項目 説明

- **B** body type を指定します。 この行の残りの部分は、body type を定義するテキスト・ストリングです。 このフィールド全体 が存在していない場合、body type はデフォルトで 7 ビットで、特別な処理は行われません。 有効な値は、**7BIT** と **8BITMIME** です。
- **C** 制御ユーザーを含みます。 ファイルまたはプログラムである宛先アドレスの場合、**sendmail** はそのファイルまたはプログラ ムのオーナーとして送達を行います。 制御ユーザーは、ファイルまたはプログラムのオーナーに設定されます。 **.forward** または **:include:** ファイルから読み取られる受信側アドレスも、そのファイルのオーナーに設定された制御ユーザーを持ちま す。 **sendmail** がこれらの宛先にメールを送達する場合、制御ユーザーとして送達してからルートへと戻ります。
- **F** エンベロープ・フラグが含まれています。 フラグは、**w** (**EF\_WARNING** フラグを設定)、**r** (**EF\_RESPONSE** フラグを設 定)、**8** (**EF\_HAS8BIT** フラグを設定)、および **b** (**EF\_DELETE\_BCC** フラグを設定) の任意の組み合わせです。 その他の文 字は無視されます。
- **H** 見出し定義が入っています。 この行は、ファイル内に何行あっても構いません。 **H** 行が出現する順序は、最終的なメッセ ージでのそれらの行の順序を決定します。 これらの行には、 /etc/mail/sendmail.cf 構成ファイル内の見出し定義と同じ構 文が使用されます。
- **I** df ファイルの i ノードおよびデバイス情報を指定します。これは、ディスク・クラッシュのとき、メール・キューをリカバ リーするために使用できます。
- **K** 最後に送達を試みた時刻 (秒数) を指定します。
- **M** 送達を試みた際にエラーが発生したためにメッセージがキューに入れられた場合、エラーの特性が **M** 行に保管されます。
- **N** 送達を試みた合計回数を指定します。
- **O** ESMTP からのオリジナルの MTS 値を指定します。 Delivery Status Notification (DSN) にだけ使用されます。
- **P** 現行メッセージの優先順位が入っています。 この優先順位は、キューの順序を決めるために使用されます。 数値が大きくな るほど、優先順位は低くなります。 メッセージがキュー内に待機している間に、優先順位は高くなります。 最初の優先順位 は、メッセージ・クラスとメッセージのサイズによって決まります。

#### 項目 説明

- **Q** ESMTP トランザクションで ORCPT= フィールドによって指定されたオリジナルの受信側を含みます。 Delivery Status Notification にのみ使用されます。直後の **R** 行のみに適用されます。
- **R** 受信側アドレスが入っています。 この行は、受信側ごとに 1 行ずつ存在します。
- **S** 送信側アドレスが入っています。 この行は、ファイル内に 1 行だけ存在します。
- **T** メッセージのタイムアウト時刻を計算するために使用するメッセージ作成時刻が入っています。
- **V** 旧バージョンで作成したキュー・ファイルを新しい **sendmail** バイナリーで読み取れるようにするために使用するキュー・フ ァイルの形式のバージョン番号を指定します。 デフォルトのバージョンはゼロです。 これを使用する場合は、ファイルの先 頭の行にしなければなりません。
- **Z** オリジナルのエンベロープ ID (ESMTP トランザクションからの) を指定します。 Delivery Status Notification にのみ使用 されます。
- **\$** マクロ定義が入っています。 特定のマクロの値 (**\$r** および **\$s**) は、そのままキュー実行フェーズへ渡されます。

amy@zeus へ送信されたメッセージの q ファイルは、次のとおりです。

P217031 T566755281 MDeferred: Connection timed out during user open with zeus Sgeo Ramy@zeus H?P?return-path: <geo> Hreceived: by george (0.13 (NL support)/0.01) id AA00269; Thu, 17 Dec 87 10:01:21 CST H?D?date: Thu, 17 Dec 87 10:01:21 CST H?F?From: geo Hmessage-id: <8712171601.AA00269@george> HTo: amy@zeus Hsubject: test

#### この場合、

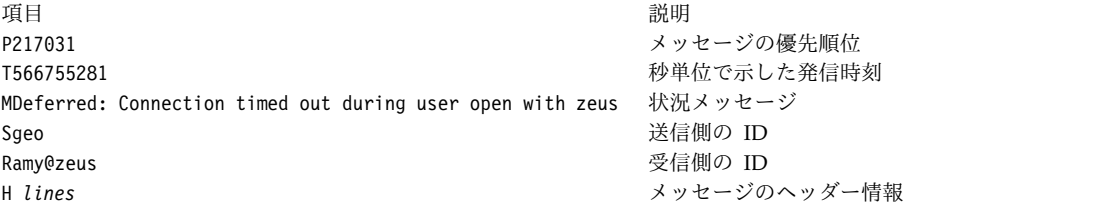

# **sendmail** での時間値

メッセージのタイムアウトおよびキュー処理の時間インターバルを設定するには、時間値に特定のフォーマ ットを使用しなければなりません。

時間値のフォーマットは次のとおりです。

-q*NumberUnit*

ここで、*Number* は整数値であり、*Unit* は単位を表す英字です。 *Unit* には次のいずれかの値を使用でき ます。

項目 説明 **s** 秒 **m** 分 **h** 時 **d** 日 **w** 週

*Unit* を指定しなかった場合、**sendmail** デーモンはデフォルトとして分 (**m**) を使います。 時間値を指定 する 3 つの例を次に示します。

/usr/sbin/sendmail -q15d

このコマンドは、**sendmail** デーモンに 15 日ごとにキューを処理するよう指示します。 /usr/sbin/sendmail -q15h

このコマンドは、**sendmail** デーモンに 15 時間ごとにキューを処理するよう指示します。 /usr/sbin/sendmail -q15

このコマンドは、**sendmail** デーモンに 15 分ごとにキューを処理するよう指示します。

停滞したメール・キュー

場合によっては、何らかの理由でキューの処理が遅くなることがあります。 **-q** フラグを (値なしで) 使用 すると、キュー処理を強制的に実行させることができます。

また、**-v** フラグ (詳細) を使用して、何が起きているかを知ることもできます。 /usr/sbin/sendmail -q -v

いずれかのキュー修飾コードを使用して、特定のキュー ID、送信側、または受信側のみにジョブを制限す ることもできます。 例えば、**-qRsally** と指定すると、受信側アドレスの 1 つに sally という文字列があ るジョブのみにキュー処理を行うことができます。 同様に、**-qS***string* と指定すると、特定の送信側のみキ ュー処理を実行でき、**-qI***string* と指定すると、特定のキュー ID のみにキュー処理を実行できます。

## キュー処理のインターバルの設定

**sendmail** デーモンがメール・キューを処理する時間インターバルは、デーモンが始動したときの **-q** フラ グの値によって決まります。

通常、**sendmail** デーモンは、システム始動時に /etc/rc.tcpip ファイルによって始動されます。 /etc/rc.tcpip ファイルには、キュー処理インターバル (QPI) という変数が入っています。この変数は、 **sendmail** デーモンの始動時に **-q** フラグの値を指定するのに使用します。デフォルトでは、**qpi** の値は 30 分です。 別のキュー処理インターバルを指定するには、次のようにします。

- 1. エディターを使用して /etc/rc.tcpip ファイルを編集します。
- 2. *qpi* 変数に値が割り当てられている次のような行を検索します。

qpi=30m

3. *qpi* 変数に割り当てられた値を、指定したい時間値に変更します。

これらの変更は、次のシステム再始動時に有効となります。 変更を直ちに有効にしたい場合は、**sendmail** デーモンを停止し、**-q** フラグに新しい値を指定して再始動します。 詳細については、 57 [ページの](#page-64-0) 『sendmail [デーモンの停止』](#page-64-0) および 57 ページの『sendmail [デーモンの始動』](#page-64-0) を参照してください。

### <span id="page-64-0"></span>メール・キューの移動

あるホストが長時間ダウンした場合、そのホスト宛てに (またはそのホストを介して) 経路指定された数多 くのメッセージがシステム管理者のメール・キューに保管されることがあります。 その結果、sendmail コマンドを出すとキューのソート処理に長時間を要し、システムのパフォーマンスが大幅に低下します。 キューを一時的な場所へ移し、新しいキューを作成すると、あとでホストがサービスに戻ったときに古いキ ューを実行できます。

キューを一時的な場所へ移して新しいキューを作成するには、次のようにします。

- 1. 『sendmail デーモンの停止』 の指示に従って、**sendmail** デーモンを停止します。
- 2. 次のように入力してキュー・ディレクトリー全体を移動します。

```
cd /var/spool
mv mqueue omqueue
```
- 3. 『sendmail デーモンの始動』 の指示に従って、**sendmail** デーモンを再始動します。
- 4. 次のように入力して古いメール・キューを処理します。

/usr/sbin/sendmail -oQ/var/spool/omqueue -q

**-oQ** フラグは、代替のキュー・ディレクトリーを指定します。 **-q** フラグは、キュー内のすべてのジョ ブを実行するように指定します。 操作の進行状況についてのレポートを入手するには、**-v** フラグを使 用します。

注**:** この操作は、長時間を要する場合があります。

5. キューが空の場合は、次のように入力してログ・ファイルと一時ディレクトリーを削除します。 rm /var/spool/omqueue/\* rmdir /var/spool/omqueue

# **sendmail** デーモンの始動

**sendmail** デーモンを始動するコマンドには、以下の 2 つがあります。

**sendmail** デーモンを始動するには、次のいずれかのコマンドを入力します。

startsrc -s sendmail -a "-bd -q15"

/usr/lib/sendmail -bd -q15

上記のコマンドの 1 つを入力したときに、**sendmail** デーモンが既にアクティブである場合は、次のメッ セージが画面に表示されます。

The sendmail subsystem is already active. Multiple instances are not supported.

**sendmail** デーモンがアクティブでなかった場合は、**sendmail** デーモンが始動されたことを示すメッセー ジが表示されます。

### **sendmail** デーモンの停止

**sendmail** デーモンを停止するには、**stopsrc -s sendmail** コマンドを実行します。

**sendmail** デーモンが **startsrc** コマンドによって始動されていない場合は、次のようにします。

- v **sendmail** プロセス ID を検索します。
- v **kill** *sendmail\_pid* コマンドを入力します (この *sendmail\_pid* は、**sendmail** プロセスのプロセス ID で す)。

# <span id="page-65-0"></span>メールのロギング

**sendmail** コマンドは、**syslogd** デーモンを通してメール・システムのアクティビティーを記録します。

ロギングを行うには、**syslogd** デーモンを構成して始動しておかなければなりません。 つま り、/etc/syslog.conf ファイルに、次のようなコメント行でない行を入れておく必要があります。

mail.debug /var/spool/mqueue/log

この行がコメント行になっている場合は、任意のエディターを使用して変更します。パス名が正しいことを 確認してください。 **syslogd** デーモンの実行中に /etc/syslog.conf ファイルを変更した場合は、コマン ド・ラインに次のコマンドを入力して **syslogd** デーモンをリフレッシュします。

refresh -s syslogd

/var/spool/mqueue/log ファイルが存在しない場合は、次のコマンドを入力してこのファイルを作成してお く必要があります。

touch /var/spool/mqueue/log

ログ・ファイル内のメッセージは、次のフォーマットになっています。

システム・ログ内の個々の行は、タイム・スタンプ、それを生成したマシンの名前 (ローカル・エリア・ネ ットワークを介した複数のマシンからのログの場合)、「sendmail:」というワード、およびメッセージで構 成されます。 ほとんどのメッセージは、一連の定義名 *=* 値 のペアで構成されます。

メッセージの処理時に記録される最も一般的な行は、受信行と送達試行行の 2 つです。 受信行には、メッ セージの受信が記録され、1 つのメッセージにつき 1 行が記録されます。 一部のフィールドは省略される 場合があります。 それらのメッセージ・フィールドは次のとおりです。

項目 説明

- from エンベロープ送信側のアドレスを指定します。
- size メッセージのサイズをバイト単位で指定します。
- class メッセージのクラス (数値優先順位) を指定します。
- pri 初期のメッセージ優先順位 (キューのソートに使用される) を指定します。
- nrcpts そのメッセージのエンベロープ受信側の数 (別名付けと転送を行ったあとの) を示します。
- proto メッセージの受信に使用するプロトコル (例えば、ESMTP または UUCP) を指定します。
- relay ここに指定したマシンからそのメッセージを受信しました。

送達試行行は、送達が 1 回試みられるたびに 1 行ずつ記録されます (したがって、送達が据え置かれたり 受信側が複数の場合などには、1 つのメッセージにつき複数の行が記録されます)。 フィールドは次のとお りです。

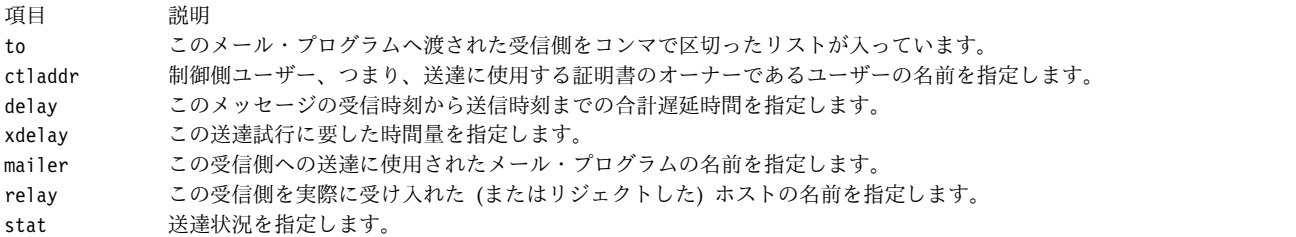

このような大量の情報が記録されることがあるため、ログ・ファイルは連続したレベルに並べられます。 最下位のレベル 1 では、非常に異常な状況だけが記録されます。 最上位のレベルでは、重要でないイベン トも記録されます。 慣例的に、10 以下のログ・レベルの情報が有用と見なされます。 64 を超えるログ・ レベルは、デバッグ用に予約されています。 11 から 64 のレベルは、詳細情報用に予約されています。

**sendmail** コマンドがログ・ファイルに記録するアクティビティーのタイプは、/etc/mail/sendmail.cf フ ァイル内の **L** オプションで指定します。

### ログの管理

情報がログの末尾に随時追加されて行くため、そのファイルは非常に大きくなる可能性があります。 ま た、エラー条件により、メール・キューに予期しないエントリーが生成される場合もあります。 メール・ キューとログ・ファイルが大きくなりすぎないようにするには、/usr/lib/smdemon.cleanu シェル・スクリ プトを実行します。

このスクリプトを実行すると、**sendmail** コマンドに強制的にキューを処理させることができ、log.0、 log.1、log.2 および log.3 という名前の 4 つのコピー (番号が進むほど古い) を維持できます。スクリ プトが実行されるたびに、次のように移動されます。

- log.2 を log.3 へ
- log.1 を log.2  $\sim$
- log.0 を log.1 へ
- log を log.0 へ

このスクリプトを実行させることで、ログを新規ファイルから新たに開始できます。 このスクリプトは手 操作で実行するか、指定したインターバルで **cron** デーモンを使用して実行します。

#### トラフィック・ログ

トラフィックのロギングを設定する場合は、**sendmail** コマンドの **-X** フラグを使用します。

シンプル・メール転送プロトコル **(SMTP)** の多くは、そのプロトコルを完全には実装していません。 例 えば、一部のパーソナル・コンピューター・ベースの **SMTP** は、応答コード内の継続行を認識しません。 それらの応答コードをトレースするのは非常に困難な場合があります。 そのような問題が疑われる場合 は、**-X** フラグを使用してトラフィック・ログを設定できます。 例えば、次のとおりです。

#### /usr/sbin/sendmail -X /tmp/traffic -bd

このコマンドは、すべてのトラフィックを /tmp/traffic ファイルに記録します。

このコマンドは、即時に大量のデータを記録するので、通常の操作時には、このコマンドを決して使用しな いでください。 このコマンドを実行後、**errant** のインプリメンテーションからご使用のホストにメッセー ジを強制的に送信させてください。 **sendmail** へ出入りしたすべてのメッセージ・トラフィックは、着信 **SMTP** トラフィックも含め、このファイルに記録されます。

**sendmail** を使用すると、**SIGUSR1** シグナルを送信することで、オープン・ファイルと接続キャッシュの ダンプを記録できます。 結果は、**LOG\_DEBUG** 優先順位で記録されます。

# メール・プログラムの統計ログ

**sendmail** コマンドは、このコマンドとのインターフェースである各メール・プログラムによって処理され るメールの総量を追跡します。

これらのメール・プログラムは、/etc/mail/sendmail.cf ファイル内に定義されています。

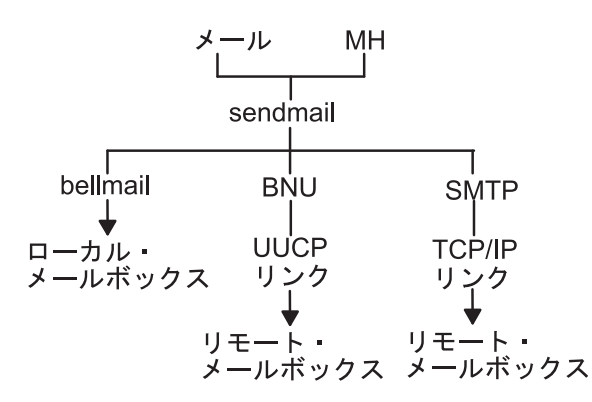

図 *3. sendmail* コマンドで使用するメール・プログラム

この図では、トップに Mail と MH があるトップダウン編成図のタイプを示します。 トップから bellmail、BNU、および SMTP が分岐しています。 そのすぐ下のレベルはそれぞれ、ローカル・メールボ ックス、UUCP リンク、および TCP/IP リンクです。 UUCP リンクと TCP/IP リンクの下は、リモー ト・メールボックスです。

メール・プログラムの統計の集計を開始するには、次のように入力して /etc/mail/statistics ファイルを 作成します。

touch /etc/mail/statistics

**sendmail** コマンドは、統計情報の記録時にエラーを検出すると、**syslog** サブルーチンを使用してメッセ ージを書き込みます。 それらのエラーは、**sendmail** コマンドのその他の動作には影響を及ぼしません。

**sendmail** コマンドは、メールを処理するたびに、このファイル内の情報を更新します。 このファイルの サイズは大きくはなりませんが、ファイル内の数値は大きくなります。 それらの数値 は、/etc/mail/statistics ファイルを作成またはリセットした時点以降のメールのボリュームを表しま す。

## メール・プログラムの情報の表示

/etc/mail/statistics ファイル内に保持される統計はデータベース・フォーマットになっており、テキス ト・ファイルとして読み取ることはできません。

メール・プログラムの統計を表示するには、コマンド・プロンプトに応じて次のように入力します。

/usr/sbin/mailstats

このコマンドは、/etc/mail/statistics ファイル内の情報を読み取り、そのフォーマットを設定し、それ を標準出力に書き出します。 **/usr/sbin/mailstats** コマンドの出力については、*Commands Reference, Volume 3*を参照してください。

# **sendmail** メール・フィルター **API**

sendmail メール・フィルター API (*Milter* と呼ばれます) を使用すると、サード・パーティー・プログラ ムでメタ情報と内容をフィルターするために処理中のメール・メッセージにアクセスできます。

## **sendmail** フィルターの要件

フィルターはスレッドを使用するため、フィルターはスレッド・セーフでなければなりません。 スレッド との互換性を確保できるように、フィルターを構成することができます。

多くのオペレーティング・システムで、標準 C ライブラリーの POSIX スレッドがサポートされていま す。 スレッド・サポートとリンクするためのコンパイラー・フラグは、使用するコンパイラーとリンカー によって異なります。 使用されるローカル・フラグがわからない場合は、該当する obj.\*/libmilter ビル ド・サブディレクトリー内の Makefile を検査してください。

注**:** フィルターはスレッドを使用するため、フィルターのプロセス制限の変更が必要な場合があります。 例えば、フィルターが使用中になったとき、setrlimit を使用してオープン・ファイル・ディスクリプター の数を増やさないと、メールが拒否される場合があります。

## **sendmail** フィルターの構成

**sendmail** を構成する際にフィルターを指定するには、以下のガイドラインに従ってください。

キー文字 X (eXternal 用) を使用してフィルターを指定します。 次の例では、3 つのフィルターが指定さ れています。

Xfilter1, S=local:/var/run/f1.sock, F=R Xfilter2, S=inet6:999@localhost, F=T, T=C:10m;S:1s;R:1s;E:5m Xfilter3, S=inet:3333@localhost

次の構文を使用して .mc ファイルにフィルターを指定できます。

INPUT\_MAIL\_FILTER(`filter1', `S=local:/var/run/f1.sock, F=R') INPUT\_MAIL\_FILTER(`filter2', `S=inet6:999@localhost, F=T, T=C:10m;S:1s;R:1s;E:5m') INPUT\_MAIL\_FILTER(`filter3', `S=inet:3333@localhost')

ここで、filter(番号 ) は、フィルターの名前です。 構文の先頭行は、フィルターが /var/run ディレクト リーの UNIX ドメインにあるソケットに関連付けられることを指定します。 2 行目は、フィルターがロ ーカル・ホストのポート 999 上の IPv6 ソケットを使用することを指定します。 3 行目は、フィルター がローカル・ホストのポート 3333 上の IPv4 ソケットを使用することを指定します。

F= は、以下のフラグのいずれを適用するかを示します。

- 項目 説明 **R** フィルターが使用不可の場合に接続が拒否されます。
- **T** フィルターが使用不可の場合に接続が一時的に失敗します。

いずれのフラグも指定されていない場合は、フィルターが存在しなかったかのように、メッセージは **sendmail** をパススルーします。

T= の値を指定すると、フィルターを使用して **sendmail** で使用されるデフォルトのタイムアウトを変更で きます。 T= 等価は、以下のフィールドを使用します。

項目 説明 **C** フィルターに接続するタイムアウト (0 の場合は、システム・タイムアウトを使用します)。 **S** 情報を MTA からフィルターに送信するタイムアウト。 R **Exercise 応答をフィルターから読み取るタイムアウト。 E** フィルターへのメッセージ終結通知の送信と最終確認通知の待機との間の全体のタイムアウト。

前記の例で示したとおり、各タイムアウトの間の区切りはセミコロン (;) です。各等価の間の区切りはコ ンマ (,) です。

タイムアウトのデフォルト値は、次のとおりです。

T=C:0m;S:10s;R:10s;E:5m

ここで、s は秒数、m は分数です。

**InputMailFilters** オプションは、使用されるフィルターとその順序を決定します。

注**: InputMailFilters** オプションが指定されないと、フィルターは使用されません。

**InputMailFilters** オプションは、.mc ファイルの INPUT\_MAIL\_FILTER コマンドの順序に応じて自動的 に設定されます。 この値をリセットするには、.mc ファイルの confINPUT\_MAIL\_FILTERS の値を設定 します。例えば、**InputMailFilters** オプションが次のように設定されているとします。

InputMailFilters=filter1, filter2, filter3

これらの 3 つのフィルターは、指定された順序と同じ順序で呼び出されます。

.mc ファイルで INPUT\_MAIL\_FILTER() の代わりに MAIL\_FILTER() を使用することで、フィルターを 入力フィルター・リストに追加しないでフィルターを定義することができます。

### ライブラリー制御関数

sendmail フィルターは、制御を **libmilter** に引き渡す前に、**libmilter** パラメーターを設定するために ライブラリー制御関数を呼び出します。 **libmilter** パラメーターは、**smfi\_main** 関数を呼び出して設定し ます。 また、フィルターは、そのコールバックを明確に登録するために、**smfi\_register** 関数も呼び出しま す。 各関数は、操作の状況を示すために、MI\_SUCCESS 値または MI\_FAILURE 値のどちらかを返しま す。 これらの関数は、メール転送エージェント (MTA) とは通信しませんが、ライブラリーの状態を変更 し、これが **smfi\_main** 関数の内部の MTA に伝えられます。

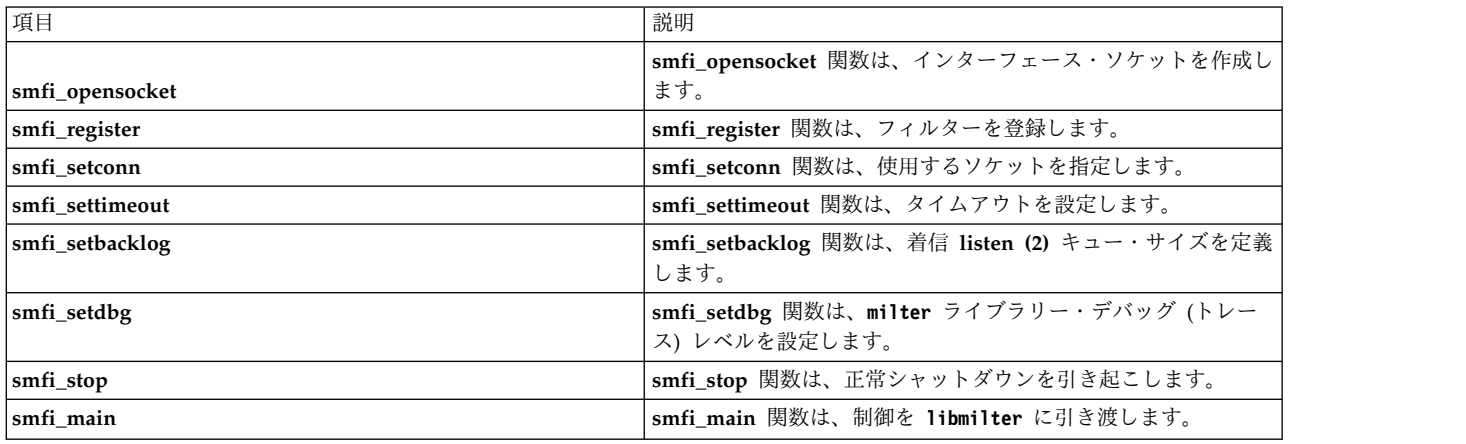

表 *1.* ライブラリー制御関数

<span id="page-69-0"></span>**smfi\_opensocket** 関数**:**

目的

smfi opensocket 関数は、フィルターに接続するために使用される、インターフェース・ソケットのメー ル転送エージェント (MTA) の作成を試みます。

構文

#include **<libmilter/mfapi.h>** int **smfi\_opensocket**( bool *[rmsocket](#page-69-0)* );

説明

**smfi\_opensocket** 関数は、プログラムのメインラインからのみ呼び出され、**smfi\_setconn** 関数と **smfi\_register** 関数を呼び出した後、ただし **smfi\_main** 関数を呼び出す前に呼び出されます。 **smfi\_opensocket** 関数は、MTA とフィルターの間のインターフェースである **smfi\_setconn** 関数を呼び 出して前に指定されたソケットを作成します。 **smfi\_opensocket** 関数は、呼び出し側アプリケーションが

ソケットを作成できるようにします。 **smfi\_opensocket** 関数が呼び出されていない場合、**smfi\_main** 関 数は暗黙的にこの関数を呼び出します。

引数

表 *2.* 引数

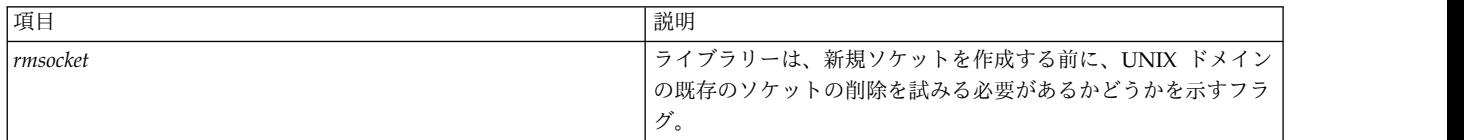

戻り値

**smfi\_opensocket** 関数は、以下の場合、MI\_FAILURE 値を返します。 それ以外の場合、関数は MI SUCCESS を返します。

- v インターフェース・ソケットを作成できなかった。
- v *rmsocket* 値が TRUE であり、ソケットを調査できなかったか、既存のソケットを削除できなかった。
- v **smfi\_setconn** 関数または **smfi\_register** 関数が呼び出されていない。

関連情報

『smfi\_register 関数』

<span id="page-70-0"></span>66 ページの『[smfi\\_setconn](#page-73-0) 関数』

**smfi\_register** 関数**:** 目的

**smfi\_register** 関数は、sendmail フィルターのコールバック関数のセットを登録します。

構文

```
#include <libmilter/mfapi.h>
int smfi_register(
smfiDesc descr)
);
```
説明

**smfi\_register** 関数は、**smfiDesc** 引数で提供された情報を使用して、sendmail フィルターを作成します。 **smfi\_register** 関数は、**smfi\_main** 関数の前に呼び出す必要があります。

注**:** 単一のプロセス内で複数の **smfi\_register** 関数を正常に呼び出すことはできません。 単一の sendmail フィルターのみ、正常に登録できます。 ただし、ライブラリーはこの制限が守られているかどうかを検査 できないことに注意してください。

xxfi flags フィールドには、sendmail フィルターが実行できるアクションを記述した、ビット単位の値、 ゼロ値、または以下のいずれかの値が入っていなければなりません。

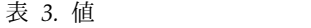

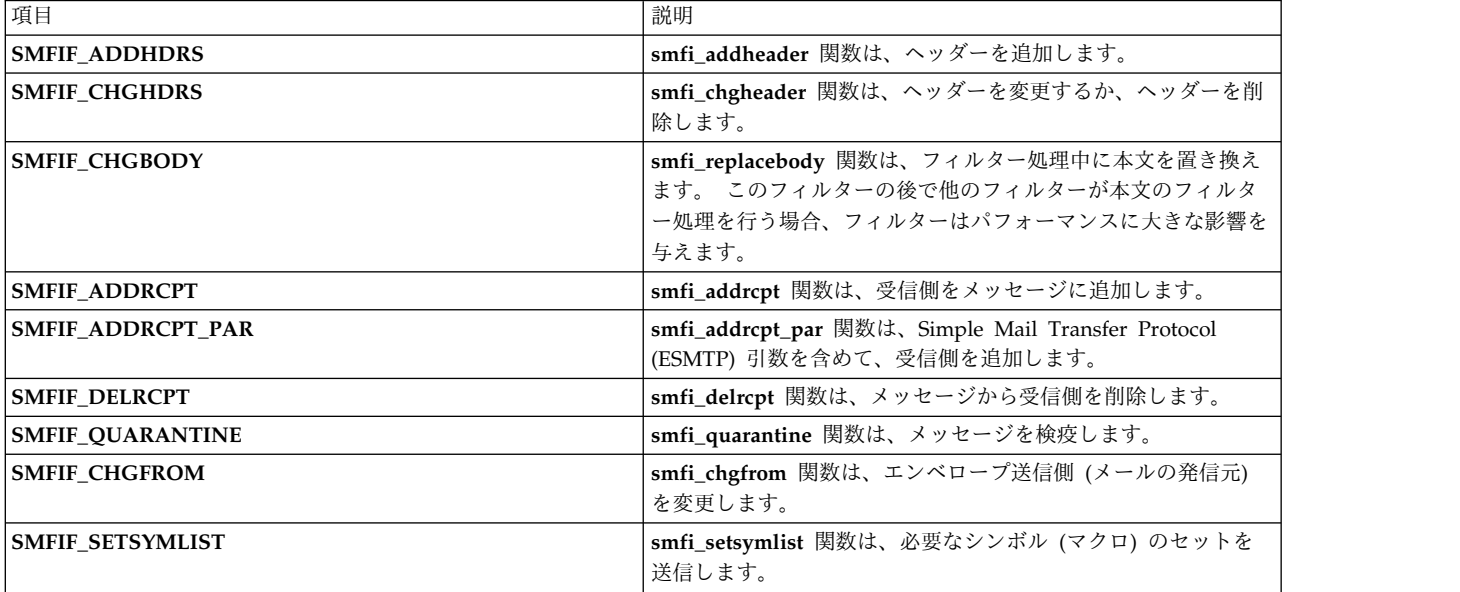
表 *4.* 引数

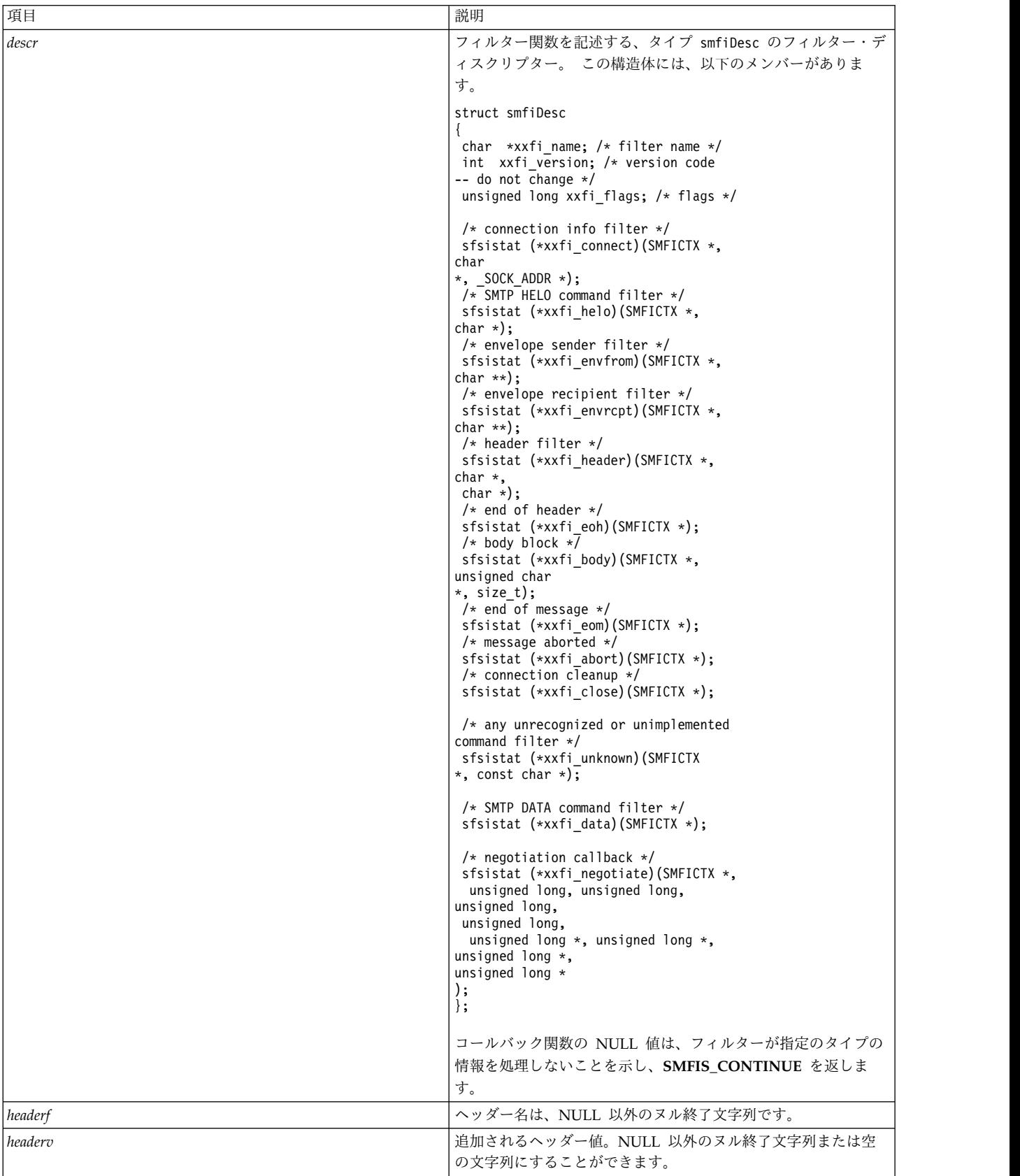

<span id="page-73-1"></span>戻り値

**smfi\_register** 関数は、以下の場合、MI\_FAILURE 値を返します。 それ以外の場合、関数は MI SUCCESS を返します。

- v メモリーの割り当てに失敗した。
- v 非互換バージョンまたは正しくないフラグ値。

関連情報

77 ページの『[smfi\\_addheader](#page-84-0) 関数』

78 ページの『[smfi\\_chgheader](#page-85-0) 関数』

85 ページの『[smfi\\_replacebody](#page-92-0) 関数』

82 ページの『[smfi\\_addrcpt](#page-89-0) 関数』

83 ページの『[smfi\\_addrcpt\\_par](#page-90-0) 関数』

84 ページの『[smfi\\_delrcpt](#page-91-0) 関数』

87 ページの『[smfi\\_quarantine](#page-94-0) 関数』

81 ページの『[smfi\\_chgfrom](#page-88-0) 関数』

<span id="page-73-0"></span>103 ページの『[smfi\\_setsymlist](#page-110-0) 関数』

**smfi\_setconn** 関数**:**

目的

**smfi\_setconn** 関数は、このフィルターが **sendmail** コマンドとの通信に使用できるソケットを設定しま す。

構文

#include **<libmilter/mfapi.h>** int **smfi\_setconn**( char *[\\*oconn](#page-73-0)*; );

説明

**smfi\_setconn** 関数は、**smfi\_main** 関数を呼び出す前に呼び出す必要があります。

UNIX またはローカル・ドメインのソケットを介して通信する場合、フィルターは root として実行しては なりません。

UNIX またはローカルのソケットに対する許可は、0600 (ソケットの所有者またはグループに対する読み取 りまたは書き込み許可のみ) または 0660 (ソケットの所有者およびグループに対する読み取り/書き込み許 可) に設定する必要があります。 これらの許可は、**sendmail RunAsUser** オプションが使用されている場 合に便利です。

UNIX またはローカル・ドメインのソケットに対する許可は、**umask** によって決定され、これは 007 ま たは 077 に設定する必要があります。 ソケットの許可を使用しないオペレーティング・システム (Solaris オペレーティング・システムなど) の場合は、ソケットを保護されたディレクトリーに入れます。

引数

表 *5.* 引数

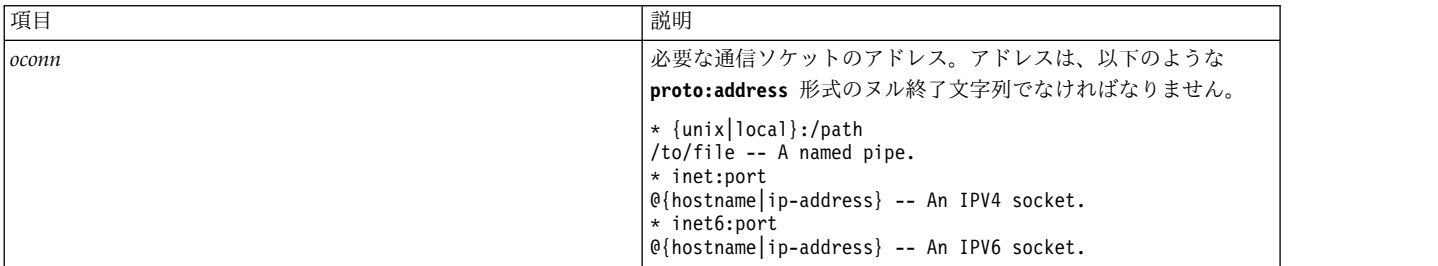

戻り値

**smfi\_setconn** 関数は、無効なアドレスであっても失敗しません。 ただし、メモリーがない場合、 **smfi\_setconn** 関数はソケットの設定に失敗します。 この障害は、**smfi\_main** 関数でのみ検出されます。

関連情報

<span id="page-74-0"></span>69 [ページの『](#page-76-0)smfi\_main 関数』

# **smfi\_settimeout** 関数**:**

目的

**smfi\_settimeout** 関数は、フィルターの入出力タイムアウト値を設定します。

構文

```
#include <libmilter/mfapi.h>
int smfi_settimeout((
int otimeout
);
```
説明

**smfi\_settimeout** 関数は、**smfi\_main** 関数からのみ呼び出されます。 **smfi\_settimeout** 関数は、 **libmilter** パラメーターが、タイムアウトになる前にメール転送エージェント (MTA) 通信 (読み取りまた は書き込み) を待つ期間 (秒数) を設定します。

注**: smfi\_settimeout** 関数が呼び出されない場合、デフォルトのタイムアウト期間は 7210 秒です。

引数

表 *6.* 引数

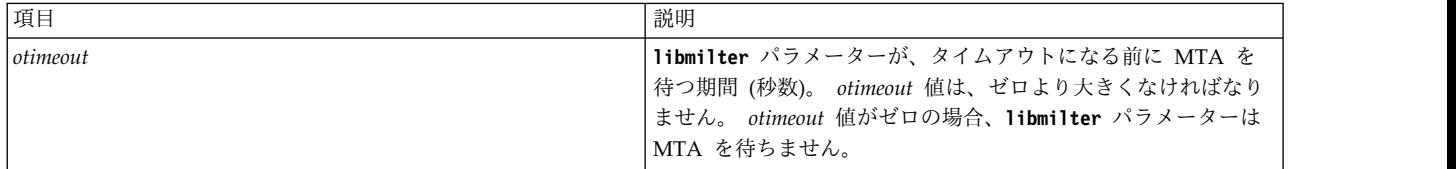

戻り値

**smfi\_settimeout** 関数は、常に MI\_SUCCESS 値を返します。

関連情報

[smfi\\_main](#page-76-1)

<span id="page-75-0"></span>**smfi\_setbacklog** 関数**:** 目的

**smfi\_setbacklog** 関数は、フィルターの **listen(2)** バックログ値を設定します。

構文

#include **<libmilter/mfapi.h>** int **smfi\_setbacklog**( int *[obacklog](#page-75-0)* );

説明

**smfi\_setbacklog** 関数は、**smfi\_main** 関数の呼び出しの前にのみ呼び出されます。 **smfi\_setbacklog** 関数 は、着信ソケットのバックログを設定し、これは **listen(2)** バックログ値によって使用されます。 **smfi\_setbacklog** 関数が呼び出されない場合、デフォルトのオペレーティング・システムが使用されます。

引数

表 *7.* 引数

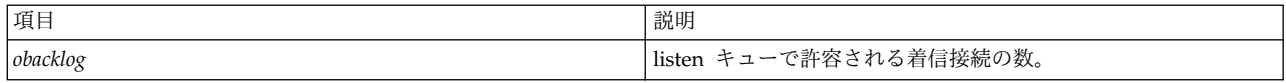

戻り値

**smfi\_setbacklog** 関数は、*obacklog* 引数がゼロ以下に設定されている場合、MI\_FAILURE 値を返します。

関連情報

<span id="page-75-1"></span>69 [ページの『](#page-76-0)smfi\_main 関数』

**smfi\_setdbg** 関数**:**

目的

**smfi\_setdbg** 関数は、**milter** ライブラリーのデバッグ (トレース) レベルを設定します。

構文

```
#include <libmilter/mfapi.h>
int smfi_setdbg(
int level;
);
```
説明

smfi setdbg 関数は、milter ライブラリーの内部デバッグ・レベルを新規レベルに設定して、コードの詳 細をトレースできるようにします。 ゼロのレベルは、デバッグをオフにします。 レベルが高くなるほど (正の値が大きくなるほど) デバッグがより詳細になります。 6 が、現行値であり、最高値であり、しかも 実用的な値です。

<span id="page-76-0"></span>表 *8.* 引数

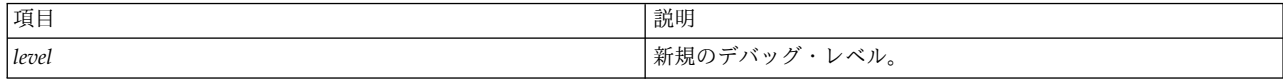

戻り値

**smfi\_setdbg** 関数は、デフォルトでは MI\_SUCCESS 値を返します。

<span id="page-76-2"></span>**smfi\_stop** 関数**:** 目的

**smfi\_stop** 関数は、**milter** をオフにします。 この呼び出しの後は、接続は受け付けられません。

構文

#include **<libmilter/mfapi.h>** int **smfi\_stop**(*[void](#page-76-2)*); );

説明

**smfi\_stop** 関数は、コールバック関数またはエラー処理ルーチンから随時に呼び出されます。 **smfi\_stop** ルーチンは、新規の接続を許可しません。ただし、この関数は、既存の接続 (スレッド) が終了するのを待 ちません。 この関数により、 **smfi\_main** 関数は呼び出し側プログラムに戻り、呼び出し側プログラムは その後、終了するか、ウォーム・リスタートすることができます。

引数

表 *9.* 引数

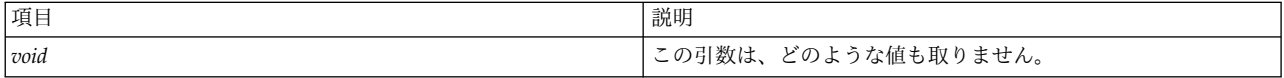

戻り値

**smfi\_stop** 関数は、以下の場合、SMFI\_CONTINUE 値を返します。

v 内部ルーチンが **milter** ライブラリーを停止させる。

- v ルーチンが **milter** ライブラリーを停止させる。
- v 開始済みのプロセスを停止できない。

```
例
```

```
int ret;
SMFICTX *ctx;
...
ret = smfi_addheader(ctx, "Content-Type",
"multipart/mixed;¥n¥tboundary=¥"foobar¥"");
```
関連情報

[コールバック関数](#page-95-0)

<span id="page-76-1"></span>**smfi\_main** 関数**:**

目的

**smfi\_main** 関数は、**libmilter** イベント・ループに制御を引き渡します。

構文

```
#include <libmilter/mfapi.h>
int smfi_main(
);
```
説明

smfi main 関数は、フィルターの初期化が完了した後で呼び出されます。

戻り値

smfi\_main 関数は、接続を確立できなかった場合、MI\_FAILURE 値を返します。それ以外の場合、関数 は MI\_SUCCESS を返します。

障害はさまざまな理由で発生し、障害の理由がログに記録されます。例えば、smfi\_setconn 関数内で無効 なアドレスを渡すと、関数は失敗します。

関連情報

66 ページの『[smfi\\_setconn](#page-73-1) 関数』

# データ・アクセス関数

データ・アクセス関数は、現行の接続またはメッセージに関する情報にアクセスするために、フィルター内 に定義されたコールバック関数内から呼び出されます。

表 *10.* データ・アクセス関数

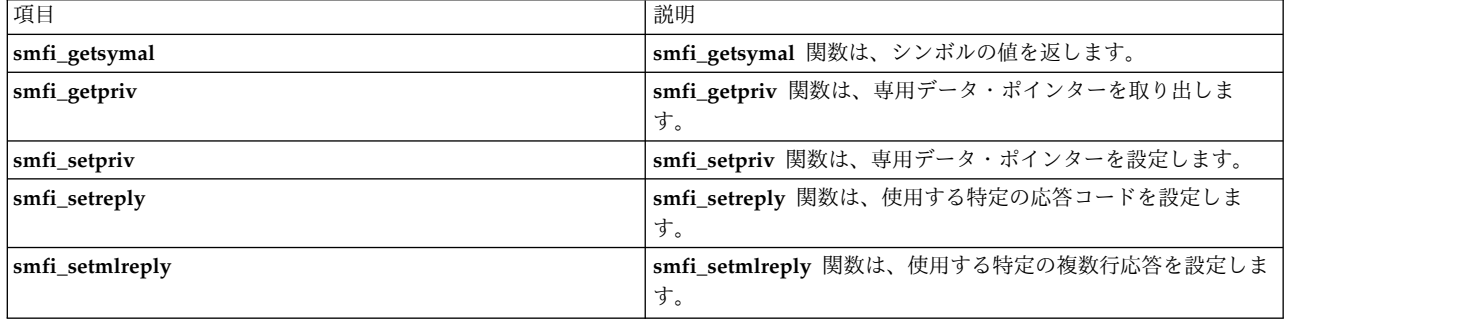

<span id="page-77-0"></span>**smfi\_getsymval** 関数**:** 目的

**smfi\_getsymval** 関数は、**sendmail** マクロの値を取り出します。

構文

```
#include <libmilter/mfapi.h>
char* smfi_getsymval(
SMFICTX *ctx,
char *headerf,
char *symname
);
```
説明

**smfi\_getsymval** 関数は、メッセージにヘッダーを追加するために、どの **xxfi\_\* callback** 関数からも呼び 出されます。 マクロ定義は、呼び出される関数によって異なります。

デフォルトでは、以下のマクロが有効です。

表 *11.* 説明

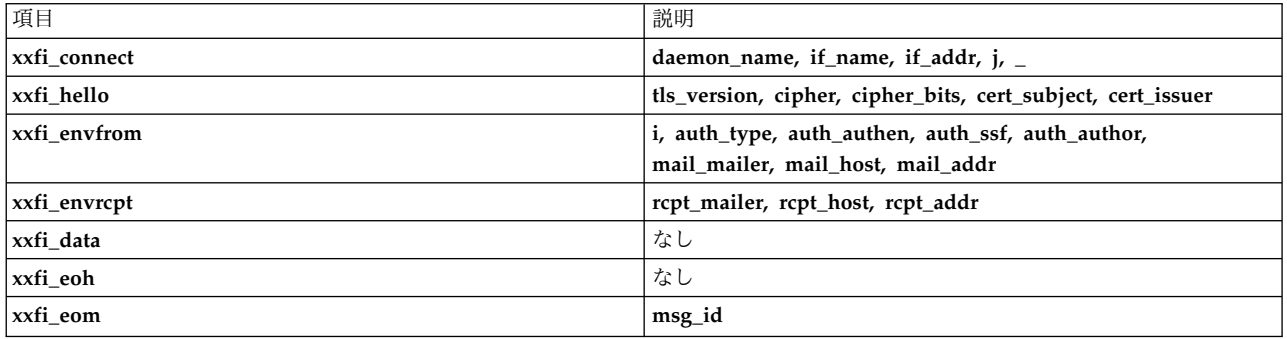

マクロが受け取られた時点から、**xxfi\_connect** 関数および **xxfi\_hello** 関数の接続の終了まで、すべてのマ クロが有効のままです。

**xxfi\_envfrom** 関数および **xxfi\_eom** 関数のメッセージの終了まで、すべてのマクロが有効のままです。

**xxfi\_envrcpt** 関数の各受信側に対して、すべてのマクロが有効のままです。

**sendmail.mc** の **confMILTER\_MACROS\_\*** オプションを使用して、マクロのリストを変更できます。 こ のようなマクロの有効範囲は、**sendmail** コマンドによってマクロが設定されるときに決定されます。マク ロの値の説明については、「*Sendmail Installation and Operation Guide*」を参照してください。

### 引数

表 *12.* 引数

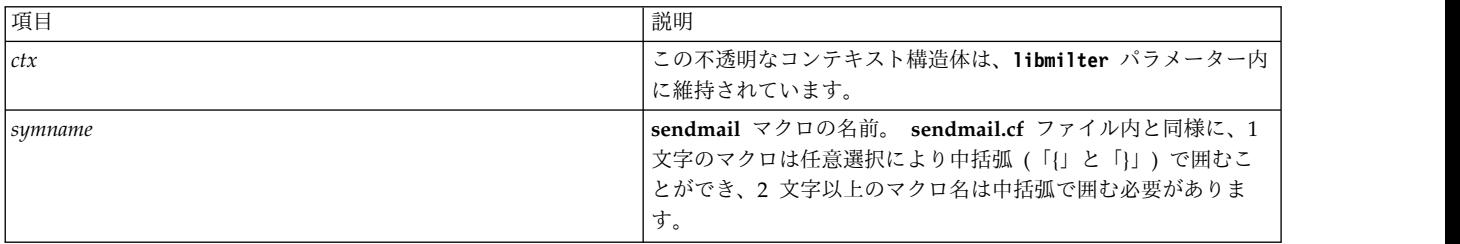

戻り値

**smfi\_getsymval** 関数は、指定されたマクロの値をヌル終了文字列として返します。あるいは、マクロが定 義されていない場合は、**smfi\_getsymval** 関数は NULL を返します。

#### 関連情報

- 90 ページの『xxfi\_connect [コールバック関数』](#page-97-0)
- 91 ページの『xxfi\_helo [コールバック関数』](#page-98-0)
- 91 ページの『xxfi\_envfrom [コールバック関数』](#page-98-0)

```
92 ページの『xxfi_envrcpt コールバック関数』
93 ページの『xxfi_data コールバック関数』
96 ページの『xxfi_eoh コールバック関数』
97 ページの『xxfi_eom コールバック関数』
smfi_getpriv 関数:
目的
smfi_getpriv 関数は、この接続用の接続固有のデータ・ポインターを取り出します。
構文
#include <libmilter/mfapi.h>
void* smfi_getpriv(
SMFICTX *ctx
);
説明
```
**smfi\_getpriv** 関数は、任意の **xxfi\_\* callback** 関数から呼び出すことができます。

引数

表 *13.* 引数

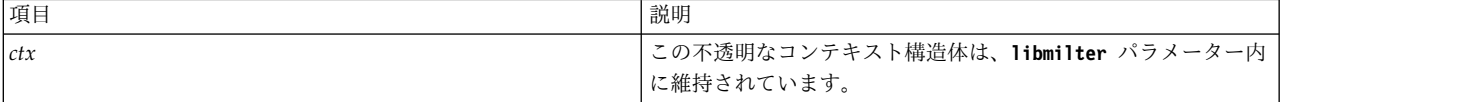

戻り値

**smfi\_getpriv** 関数は、**smfi\_setpriv** 関数の前の呼び出しによって保管された専用データ・ポインターを返 します。 あるいは、値が設定されていない場合は、**smfi\_setpriv** 関数は NULL を返します。

関連情報

<span id="page-79-1"></span>『smfi\_setpriv 関数』

**smfi\_setpriv** 関数**:** 目的

smfi setpriv 関数は、この接続用の専用データ・ポインターを設定します。

構文

```
#include <libmilter/mfapi.h>
int smfi_setpriv
SMFICTX *ctx,
void *privatedata
();
```
説明

**smfi\_setpriv** 関数は、*ctx* 用の専用データ・ポインターを設定するために、どの **xxfi\_\* callback** 関数から も呼び出されます。

注**:** 接続ごとに 1 つの専用データ・ポインターがあります。**smfi\_setpriv** 関数に対して異なる値を指定し て複数の呼び出しを実行すると、前の値が失われます。 フィルターは、終了する前に、専用データを解放 し、ポインターを NULL に設定する必要があります。

引数

表 *14.* 引数

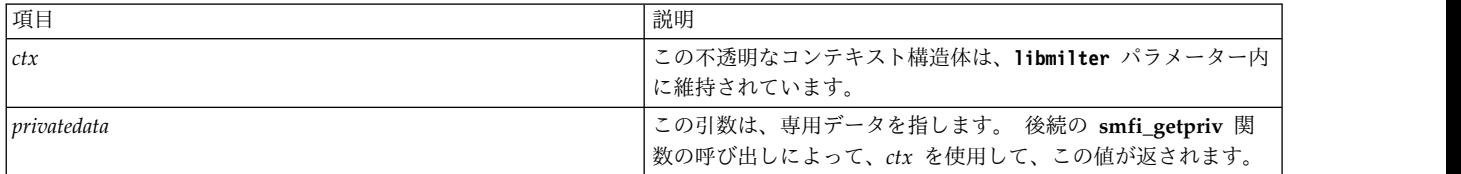

戻り値

**smfi\_setpriv** 関数は、*ctx* が無効なコンテキストである場合、MI\_FAILURE 値を返します。 それ以外の 場合、関数は MI\_SUCCESS を返します。

関連情報

<span id="page-80-0"></span>72 ページの『[smfi\\_setpriv](#page-79-2) 関数』

**smfi\_setreply** 関数**:** 目的

**smfi\_setreply** 関数は、デフォルトの Simple Mail Transfer Protocol (SMTP) エラー応答コードを設定 し、4XX および 5XX の応答コードのみを受け入れます。

構文

#include **<libmilter/mfapi.h>** int **smfi\_setreply** SFICTX *[\\*ctx](#page-80-0)*, char *[\\*rcode](#page-80-0)*, char *[\\*xcode](#page-80-0)*, char *[\\*message](#page-80-0)* );

説明

**smfi\_setreply** 関数は、**xxfi\_connect** 関数以外のどの **xxfi\_callback** 関数からも呼び出されます。 **smfi\_setreply** 関数は、接続用の SMTP エラー応答コードを設定します。 このコードは、このフィルター によって実行されるアクションの結果生じる後続のエラー応答に使用されます。

**smfi\_setreply** 関数に渡される値は、規格への準拠について検査されません。

*message* 引数は、印刷可能文字のみを含んでいる必要があります。 その他の文字は、未定義の動作を引き 起こす可能性があります。 例えば、CR や LF のような文字があると呼び出しが失敗する原因となり、単 一の「%」文字があるとテキストが無視される原因となります。

注**:** パラメーター内で「%」文字列を使用する必要がある場合は、printf(3) の場合と同様に「%%」を使用 します。

応答コードとその意味についての詳細は、 [RFC](http://www.rfc-editor.org/rfc/rfc821.txt) 821 または [2821](http://www.rfc-editor.org/rfc/rfc2821.txt)、および RFC [1893](http://www.rfc-editor.org/rfc/rfc1893.txt) または [2034](http://www.rfc-editor.org/rfc/rfc2034.txt) を参照 してください。

*rcode* 引数が 4XX として設定されているが、メッセージに SMFI\_REJECT 値が使用されている場合、カス タム応答は使用されません。

*rcode* 引数が 5XX として設定されているが、メッセージに SMFI\_TEMPFAIL 値が使用されている場合、 カスタム応答は使用されません。

注**:** 上記の 2 つのケースでは、**milter** パラメーターにエラーが返されます。 **Libmilter** パラメーター は、上記の応答コードを無視します。

**milter** パラメーターが SMFI\_TEMPFAIL 値を返し、応答コードを 421 に設定した場合、SMTP サーバ ーは 421 エラー・コードで SMTP セッションを終了します。

引数

表 *15.* 引数

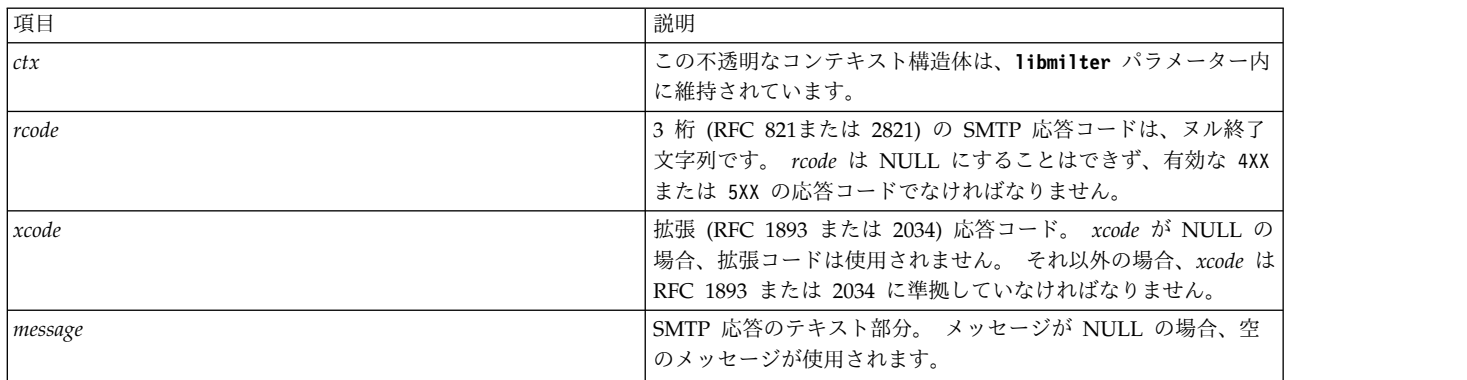

戻り値

**smfi\_setreply** 関数は、以下の場合、MI\_FAILURE 値を返します。 それ以外の場合、関数は MI SUCCESS を返します。

- v *rcode* 引数または *xcode* 引数が無効である。
- v メモリー割り当て障害が発生する。

# 関連情報

<span id="page-81-0"></span>90 ページの『xxfi\_connect [コールバック関数』](#page-97-0)

**smfi\_setmlreply** 関数**:** 目的

**smfi\_setmlreply** 関数は、複数行の応答へのデフォルトの Simple Mail Transfer Protocol (SMTP) エラー 応答コードを設定します。 **smfi\_setmlreply** 関数は、4XX と 5XX の応答のみを受け入れます。

構文

```
#include <libmilter/mfapi.h>
int smfi_setmlreply(
SMFICTX *ctx,
char *rcode,
char *xcode,
...
);
```
説明

**smfi\_setmlreply** 関数は、**xxfi\_connect** 関数を除き、どの **xxfi\_callback** 関数からも呼び出されます。 **smfi\_setmlreply** 関数は、*xcode* の下に記述されている接続用の SMTP エラー応答コードを提供します。 引数のリストは、ヌル終了でなければなりません。 このコードは、このフィルターによって実行されるア クションの結果生じる後続のエラー応答に使用されます。

**smfi\_setmlreply** 関数に渡される値は、規格への準拠について検査されません。

message パラメーターには、印刷可能文字のみを含める必要があります。その他の文字は、未定義の動作を 引き起こす可能性があります。 例えば、CR や LF のような文字があると呼び出しが失敗する原因とな り、単一の「%」文字があるとテキストが無視される原因となります。

注**:** message パラメーター内で「%」文字列が必要な場合は、**printf(3)** 文字列を使用するのと同様に 「%%」文字列を使用します。

応答コードとその意味については、[RFC](http://www.rfc-editor.org/rfc/rfc821.txt) 821 または [2821](http://www.rfc-editor.org/rfc/rfc2821.txt)、および RFC [1893](http://www.rfc-editor.org/rfc/rfc1893.txt) または [2034](http://www.rfc-editor.org/rfc/rfc2034.txt) を参照してく ださい。

*rcode* が 4XX として設定されているが、メッセージに SMFI\_REJECT 値が使用されている場合、カスタム 応答は使用されません。

*rcode* が 5XX として設定されているが、メッセージに SMFI\_TEMPFAIL 値が使用されている場合、カス タム応答は使用されません。

注**:** 上記の 2 つのケースでは、**milter** パラメーターにエラーが返され、**Libmilter** パラメーターはそのエ ラーを無視します。

**milter** パラメーターが SMFI\_TEMPFAIL 値を返し、応答コードを 421 に設定した場合、SMTP サーバ ーは 421 エラー・コードで SMTP セッションを終了します。

引数

表 *16.* 引数

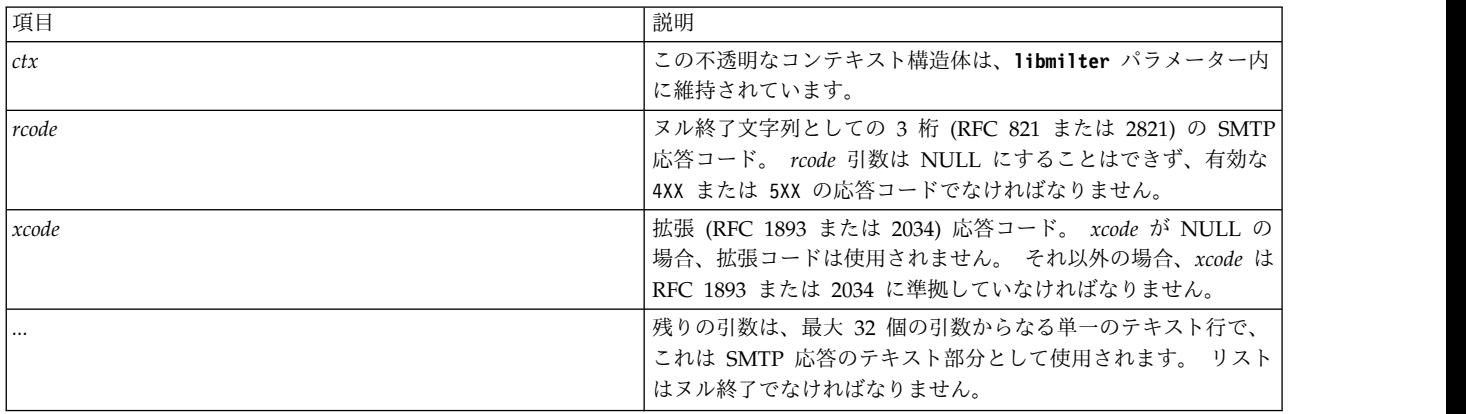

戻り値

**smfi\_setmlreply** 関数は、以下の場合、MI\_FAILURE 値を返します。 それ以外の場合、関数は MI SUCCESS を返します。

v *rcode* 引数または *xcode* 引数が無効である。

- v メモリー割り当て障害が発生する。
- v テキスト行に復帰または改行が含まれている。
- v テキスト行の長さが MAXREPLYLEN(980) を超えている。
- v テキスト応答が 32 行を超えている。

#### 例

```
ret = smfi_setmlreply(ctx, "550", "5.7.0",
"Spammer access rejected",
"Please see our policy at:",
"http://www.example.com/spampolicy.html",
NULL);
```
前の例の結果は、次のようになります。

```
550-5.7.0 Spammer access rejected
550-5.7.0 Please see our policy at:
550 5.7.0 http://www.example.com/spampolicy.html
```
#### 関連情報

90 ページの『xxfi\_connect [コールバック関数』](#page-97-0)

# メッセージ変更関数

メッセージ変更関数は、メッセージの内容および属性を変更します。 この関数は、**xxfi\_eom** 関数内から のみ呼び出されます。メッセージ変更関数は、メール転送エージェント (MTA) との追加の通信を呼び出 すことができます。 これらの関数は、操作の状況を示すために、MI\_SUCCESS 値または MI\_FAILURE 値のどちらかを返します。

注**:** パラメーター内のメッセージ変更関数に渡されるメッセージ・データ (送信側、受信側、ヘッダー、お よび本文のチャンク) はコピーされるので、保存する必要はありません (割り当てられたメモリーを解放で きます)。

メッセージ変更関数を呼び出すには、フィルターは **smfi\_register** 関数に渡される記述内に適切なフラグを 設定する必要があります。フラグが設定されていない場合、MTA はその関数の呼び出しをフィルターの障 害として扱い、接続を終了します。

注**:** 関数によって返される状況は、メッセージ・フィルターが MTA に正常に送信されたかどうかを示し ます。 この状況は、MTA が要求された操作を実行したかどうかを示すものではありません。 例えば、 **smfi\_header** 関数は、正しくないヘッダー名を指定して呼び出された場合、たとえ後で MTA がその正し くないヘッダーの追加を拒否する可能性があっても、MI\_SUCCESS フラグを返します。

| 項目             | 説明                                         | 関数                   |
|----------------|--------------------------------------------|----------------------|
| smfi_addheader | smfi_addheader 関数は、メッセージにへ<br>ッダーを追加します。   | <b>SMFIF ADDHDRS</b> |
| smfi_chgheader | smfi_chgheader 関数は、ヘッダーを変更<br>または削除します。    | <b>SMFIF_CHGHDRS</b> |
| smfi insheader | smfi insheader 関数は、 メッセージにへ<br>ッダーを挿入します。  | <b>SMFIF ADDHDRS</b> |
| smfi chgfrom   | smfi_chgfrom 関数は、エンベロープ送信<br>側のアドレスを変更します。 | <b>SMFIF CHGFROM</b> |
| smfi_addrcpt   | smfi_addrcpt 関数は、エンベロープに受<br>信側を追加します。     | <b>SMFIF ADDRCPT</b> |

表 *17. Mod* 関数

#### <span id="page-84-0"></span>表 *17. Mod* 関数 *(*続き*)*

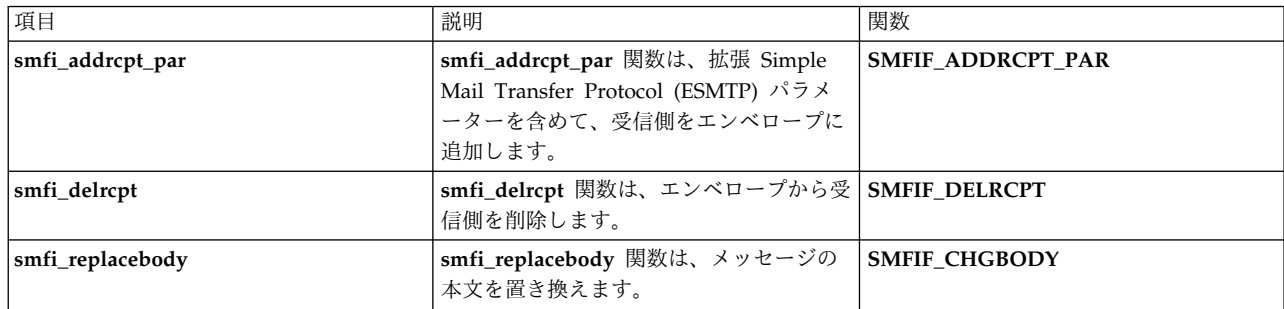

#### <span id="page-84-1"></span>**smfi\_addheader** 関数**:**

目的

**smfi\_addheader** 関数は、ヘッダーを現行メッセージに追加します。

構文

```
#include <libmilter/mfapi.h>
int smfi_addheader(
SMFICTX *ctx,
char *headerf,
char *headerv
);
```
説明

**smfi\_addheader** 関数は、ヘッダーをメッセージに追加するために、**xxfi\_eom** 関数から呼び出されます。

**smfi\_addheader** 関数は、メッセージの既存のヘッダーは変更しません。

ヘッダーの現行値を変更する場合は、**smfi\_chgheader** 関数を使用します。

**smfi\_addheader** 関数を呼び出すフィルターは、smfiDesc\_str 引数に **SMFIF\_ADDHDRS** フラグを設定 する必要があります。 これにより、フィルターはその値を **smfi\_register** 関数に渡します。

**smfi\_addheader** 関数では、フィルターの順序を指定する必要があります。 以前に作成されたフィルター を使用して、ヘッダー内の変更を表示できます。

ヘッダーの名前や値は、規格への準拠について検査されません。ただし、ヘッダーの各行は 998 文字を下 回っている必要があります。 これより長いヘッダー名が必要な場合は、複数行のヘッダーを使用します。 複数行のヘッダーを作成する必要がある場合は、改行 (ASCII 0x0a、または C プログラミング言語の ¥n) と、その後にスペース (ASCII 0x20) やタブ (ASCII 0x09、または C プログラミング言語の ¥t) などの空 白文字を挿入します。改行の前に復帰 (ASCII 0x0d) があってはなりません。 復帰は、メール転送エージ ェント(MTA) が自動的に追加します。フィルターの作成者の責任で、どの規格にも違反していないことを 確認する必要があります。

**SMFIP\_HDR\_LEADSPC** フラグが設定されていない場合、MTA は追加されたヘッダー値に先行スペース を追加します。フラグが設定されている場合は、必要なすべての先行スペースが **milter** パラメーターに含 まれている必要があります。

<span id="page-85-0"></span>表 *18.* 引数

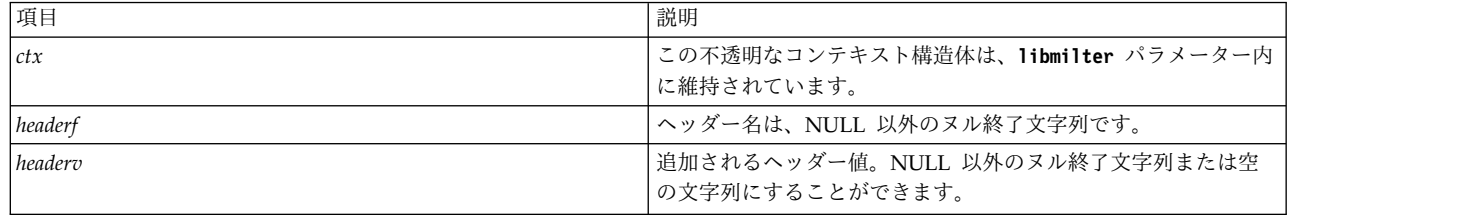

戻り値

**smfi\_addheader** 関数は、以下の場合、MI\_FAILURE 値を返します。 それ以外の場合、関数は MI SUCCESS を返します。

- v *headerf* 引数または *headerv* 引数が NULL である。
- v 現行接続状態でのヘッダーの追加は無効である。
- v メモリーの割り当てに失敗する。
- v ネットワーク・エラーが発生する。
- v **smfi\_register** 関数が呼び出されたときに **SMFIF\_ADDHDRS** フラグが設定されていなかった。

例

```
int ret;
SMFICTX *ctx;
...
ret = smfi_addheader(ctx, "Content-Type",
"multipart/mixed;¥n¥tboundary=¥"foobar¥"");
```
関連情報

97 ページの『xxfi\_eom [コールバック関数』](#page-104-0)

『smfi\_chgheader 関数』

<span id="page-85-1"></span>63 ページの『[smfi\\_register](#page-70-0) 関数』

```
smfi_chgheader 関数:
```
目的

**smfi\_chgheader** 関数は、メッセージ・ヘッダーを変更または削除します。

構文

```
#include <libmilter/mfapi.h>
int smfi_chgheader(
SMFICTX *ctx,
char *headerf,
mi_int32 hdridx,
char *headerv
);
```
説明

**smfi\_chgheader** 関数は、現行メッセージのヘッダー値を変更するために、**xxfi\_eom** 関数から呼び出され ます。

**smfi\_chgheader** 関数を使用して、新規ヘッダーを追加することができます。 ただし、**smfi\_addheader** 関数を使用した方が効率的で安全です。

**smfi\_chgheader** 関数を呼び出すフィルターは、smfiDesc\_str 引数に **SMFIF\_CHGHDRS** フラグを設定 する必要があります。 これにより、フィルターはその値を **smfi\_register** 関数に渡します。

**smfi\_chgheader** 関数では、フィルターの順序を指定する必要があります。 以前に作成されたフィルター を使用して、ヘッダー内の変更を表示できます。

ヘッダーの名前や値は、規格への準拠について検査されません。ただし、ヘッダーの各行は 998 文字を下 回っている必要があります。 これより長いヘッダー名が必要な場合は、複数行のヘッダーを使用します。 複数行のヘッダーを作成する必要がある場合は、改行 (ASCII 0x0a、または C プログラミング言語の ¥n) と、その後にスペース (ASCII 0x20) やタブ (ASCII 0x09、または C プログラミング言語の ¥t) などの空 白文字を挿入します。改行の前に復帰 (ASCII 0x0d) があってはなりません。復帰は、メール転送エージェ ント (MTA) が自動的に追加します。 フィルターの作成者の責任で、どの規格にも違反していないことを 確認する必要があります。

**SMFIP\_HDR\_LEADSPC** フラグが設定されていない場合、MTA は追加されたヘッダー値に先行スペース を追加します。フラグが設定されている場合は、必要な先行スペースが **milter** パラメーター自体に含まれ ている必要があります。

引数

表 *19.* 引数

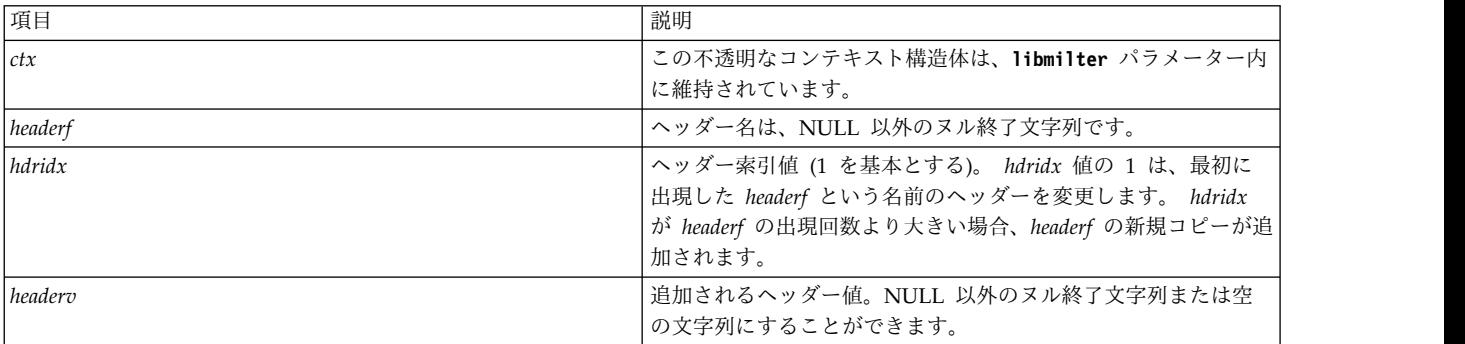

戻り値

**smfi\_chgheader** 関数は、以下の場合、MI\_FAILURE 値を返します。 それ以外の場合、関数は MI SUCCESS を返します。

- v *headerf* 引数が NULL である。
- v 現行接続状態でのヘッダーの変更は無効である。
- v メモリーの割り当てに失敗する。
- v ネットワーク・エラーが発生する。
- v **smfi\_register** 関数が呼び出されたときに **SMFIF\_CHGHDRS** フラグが設定されていなかった。

例 int ret; SMFICTX *\*ctx*; ... ret = **smfi\_chgheader**(*ctx*, "Content-Type", 1, "multipart/mixed;¥n¥tboundary=¥"foobar¥"");

関連情報

97 ページの『xxfi\_eom [コールバック関数』](#page-104-0)

<span id="page-87-0"></span>77 ページの『[smfi\\_addheader](#page-84-0) 関数』

**smfi\_insheader** 関数**:**

目的

**smfi\_insheader** 関数は、ヘッダーを現行メッセージの前に付加します。

構文

#include *<libmilter/mfapi.h>* int **smfi\_insheader**( SMFICTX , int *[hdridx](#page-87-0)*, char *[\\*headerf](#page-87-0)*, char *[\\*headerv](#page-87-0)* );

説明

**smfi\_insheader** 関数は、ヘッダーを現行メッセージの前に付加するために、**xxfi\_eom** 関数から呼び出さ れます。

smfi\_insheader 関数は、メッセージの既存のヘッダーは変更しません。

ヘッダーの現行値を変更する場合は、**smfi\_chgheader** 関数を使用します。

**smfi\_insheader** 関数を呼び出すフィルターは、smfiDesc\_str 引数に **SMFIF\_ADDHDRS** フラグを設定 する必要があり、これが **smfi\_register** 関数に渡されます。

**smfi\_insheader** 関数では、フィルターの順序を指定する必要があります。 以前に作成されたフィルター を使用して、ヘッダー内の変更を表示できます。

フィルターは、Simple Mail Transfer Protocol (SMTP) クライアントによって送信されたヘッダーを受け 取り、以前のフィルターによって変更されたヘッダーも受け取ります。 **sendmail** コマンドによって挿入 されたヘッダーと、単独で挿入されたヘッダーは受け取りません。 ヘッダーを挿入する位置は、着信メッ セージ内に存在するヘッダーによって異なり、さらに **sendmail** コマンドで追加するように構成されてい るヘッダーによっても異なります。

例えば、**sendmail** コマンドは常にヘッダーの先頭に **Received: header** を追加します。 *hdridx* 値を 0 に 設定すると、ヘッダーは **Received: header** パラメーターの前に挿入されます。ただしフィルターは追加 されたヘッダーは受け取るが、**Received: header** は受け取らないため、後で判断を誤ることになります。 このようなことが、ヘッダーを固定された位置に挿入することを難しくしています。

*hdridx* 値がメッセージ内のヘッダーの数より大きい場合、ヘッダーが追加されます。

<span id="page-88-0"></span>ヘッダーの名前や値は、規格への準拠について検査されません。ただし、ヘッダーの各行は 998 文字を下 回っている必要があります。 これより長いヘッダー名が必要な場合は、複数行のヘッダーを使用します。 複数行のヘッダーを作成する必要がある場合は、改行 (ASCII 0x0a、または C プログラミング言語の ¥n) と、その後にスペース (ASCII 0x20) やタブ (ASCII 0x09、または C プログラミング言語の ¥t) などの空 白文字を挿入します。改行の前に復帰 (ASCII 0x0d) があってはなりません。 メール転送エージェント (MTA) が自動的に復帰を追加します。 フィルターの作成者の責任で、どの規格にも違反していないこと を確認する必要があります。

**SMFIP\_HDR\_LEADSPC** フラグが設定されていない場合、MTA は挿入されたヘッダー値に先行スペース を追加します。フラグが設定されている場合は、必要なすべての先行スペースが **milter** パラメーターに含 まれている必要があります。

引数

表 *20.* 引数

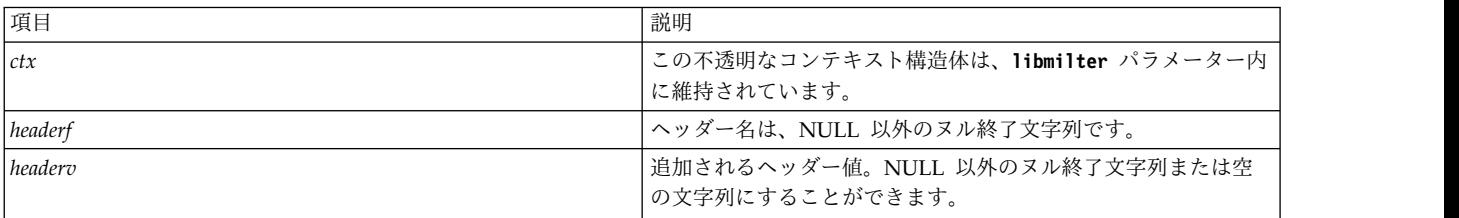

戻り値

**smfi\_insheader** 関数は、以下の場合、MI\_FAILURE 値を返します。それ以外の場合、関数は MI\_SUCCESS を返します。

- v *headerf* 引数または *headerv* 引数が NULL である。
- v 現行接続状態でのヘッダーの追加は無効である。
- v メモリーの割り当てに失敗する。
- v ネットワーク・エラーが発生する。
- v **smfi\_register** 関数が呼び出されたときに **SMFIF\_ADDHDRS** フラグが設定されていなかった。

```
例
int ret;
SMFICTX *ctx;
...
ret = smfi_insheader( ctx, 0, "First", "See me?");;
```
関連情報

97 ページの『xxfi\_eom [コールバック関数』](#page-104-0)

63 ページの『[smfi\\_register](#page-70-0) 関数』

<span id="page-88-1"></span>78 ページの『[smfi\\_chgheader](#page-85-0) 関数』

# **smfi\_chgfrom** 関数**:**

目的

**smfi\_chgfrom** 関数は、現行メッセージのエンベロープ送信側 (メールの発信元) を変更します。

<span id="page-89-0"></span>構文

#include <libmilter/mfapi.h> int smfi\_chgfrom( SMFICTX [\\*ctx,](#page-88-1) const char [\\*mail,](#page-88-1) char [\\*args](#page-88-1) );

説明

**smfi\_chgfrom** 関数は、現行メッセージのエンベロープの送信側およびメールの発信元 (MAIL From) を 変更するために、**xxfi\_eom** 関数から呼び出されます。

**smfi\_chgfrom** 関数を呼び出すフィルターは、smfiDesc\_str 引数に **SMFIF\_CHGFROM** フラグを設定す る必要があります。 これにより、フィルターはその値を **smfi\_register** 関数に渡します。

この呼び出しを通じて、すべての拡張 Simple Mail Transfer Protocol (ESMTP) 引数を設定できます。 た だし、SIZE や BODY のような一部の引数の設定値は、問題を引き起こします。 そのため、引数を設定する 際には十分に注意する必要があります。 呼び出しが成功した場合、メール転送エージェント (MTA) から **milter** パラメーターへのフィードバックはありません。

引数

表 *21.* 引数

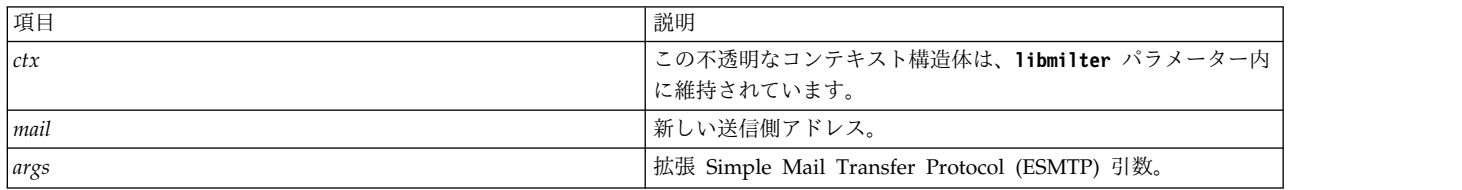

戻り値

**smfi\_chgfrom** 関数は、以下の場合、MI\_FAILURE 値を返します。 それ以外の場合、関数は MI SUCCESS を返します。

- v *mail* 引数が NULL である。
- v 現行接続状態での送信側の変更は無効である。
- v ネットワーク・エラーが発生する。
- v **smfi\_register** 関数が呼び出されたときに **SMFIF\_CHGFROM** フラグが設定されていなかった。

#### 関連情報

97 ページの『xxfi\_eom [コールバック関数』](#page-104-0)

<span id="page-89-1"></span>63 ページの『[smfi\\_register](#page-70-0) 関数』

# **smfi\_addrcpt** 関数**:** 目的

**smfi\_addrcpt** 関数は、現行メッセージの受信側を追加します。

<span id="page-90-0"></span>構文 #include **<libmilter/mfapi.h>** int **smfi\_addrcpt**( SMFICTX *[\\*ctx](#page-89-1)* char *[\\*rcpt](#page-89-1)* );

説明

**smfi\_addrcpt** 関数は、メッセージ・エンベロープに受信側を追加するために、**xxfi\_eom** 関数からのみ呼 び出されます。

注**: smfi\_addrcpt** 関数を呼び出すフィルターは、**smfi\_register** 関数に渡される **smfiDesc\_str** 構造体に **SMFIF\_ADDRCPT** フラグを設定する必要があります。

引数

表 *22.* 引数

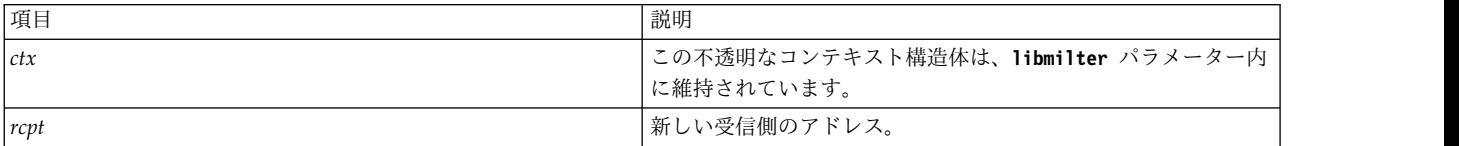

戻り値

**smfi\_addrcpt** 関数は、以下の場合、MI\_FAILURE 値を返します。 それ以外の場合、関数は MI\_SUCCESS を返します。

- v *rcpt* 引数が NULL である。
- v 現行接続状態での受信側の追加は無効である。
- v ネットワーク・エラーが発生する。
- v **smfi\_register** 関数が呼び出されたときに **SMFIF\_ADDRCPT** フラグが設定されていなかった。

関連情報

97 ページの『xxfi\_eom [コールバック関数』](#page-104-0)

<span id="page-90-1"></span>63 ページの『[smfi\\_register](#page-70-0) 関数』

**smfi\_addrcpt\_par** 関数**:** 目的

**smfi\_addrcpt\_par** 関数は、拡張 Simple Mail Transfer Protocol (ESMTP) 引数を含めて、現行メッセー ジに受信側を追加します。

構文

#include **<libmilter/mfapi.h>** int **smfi\_addrcpt\_par**( SMFICTX *[\\*ctx](#page-90-1)*, char *[\\*rcpt](#page-90-1)*, char *[\\*args](#page-90-1)* );

#### <span id="page-91-0"></span>説明

**smfi\_addrcpt\_par** 関数は、メッセージ・エンベロープに受信側を追加するために、**xxfi\_eom** 関数から呼 び出されます。

引数

表 *23.* 引数

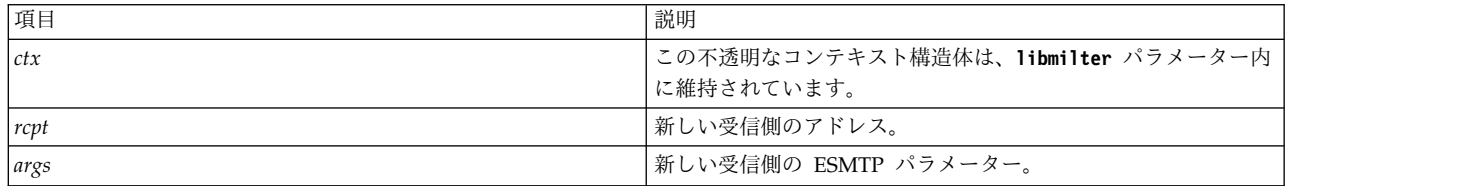

戻り値

**smfi\_addrcpt** 関数は、以下の場合、MI\_FAILURE 値を返します。 それ以外の場合、関数は MI\_SUCCESS を返します。

- v *rcpt* 引数が NULL である。
- v 現行接続状態での受信側の追加は無効である。
- v ネットワーク・エラーが発生する。
- v **smfi\_register** 関数が呼び出されたときに **SMFIF\_ADDRCPT\_PAR** フラグが設定されていなかった。

関連情報

82 ページの『[smfi\\_addrcpt](#page-89-0) 関数』

<span id="page-91-1"></span>63 ページの『[smfi\\_register](#page-70-0) 関数』

**smfi\_delrcpt** 関数**:** 目的

**smfi\_delrcpt** 関数は、現行メッセージのエンベロープから受信側を削除します。

構文

#include **<libmilter/mfapi.h>** int **smfi\_delrcpt**( SMFICTX *[\\*ctx](#page-91-1)*; char *[\\*rcpt](#page-91-1)*; );

説明

**smfi\_delrcpt** 関数は、現行メッセージ・エンベロープから指定された受信側を削除するために、**xxfi\_eom** コールバック関数から呼び出されます。

注**:** 削除されるアドレスは、正確に一致していなければなりません。 例えば、アドレスとその拡張形式は 一致しません。

<span id="page-92-0"></span>表 *24.* 引数

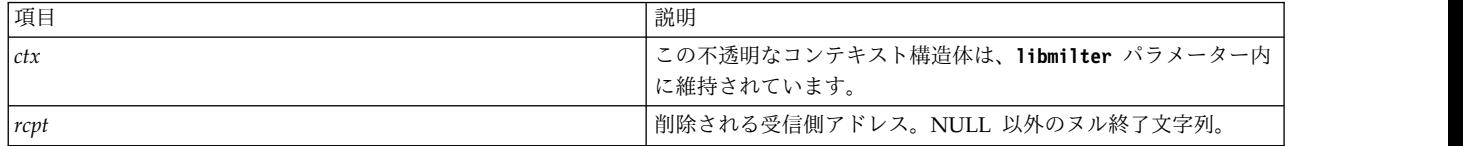

戻り値

**smfi\_delrcpt** 関数は、以下の場合、MI\_FAILURE 値を返します。 それ以外の場合、関数は MI SUCCESS を返します。

- v *rcpt* 引数が NULL である。
- v 現行接続状態での受信側の削除は無効である。
- v ネットワーク・エラーが発生する。
- v smfi\_register 関数が呼び出されたときに **SMFIF\_DELRCPT** フラグが設定されていなかった。

関連情報

[smfi\\_register](#page-70-1)

[xxfi\\_eom](#page-104-1)

<span id="page-92-1"></span>**smfi\_replacebody** 関数**:** 目的

```
smfi_replacebody 関数は、メッセージの本文を置き換えます。
```
構文

```
#include <libmilter/mfapi.h>
int smfi_replacebody(
 SMFICTX *ctx,
unsigned char *bodyp,
int bodylen
);
```
説明

**smfi\_replacebody** 関数は、現行メッセージの本文を置き換えます。 関数が複数回呼び出された場合、後 続の呼び出しではデータが新しい本文に付加されます。 この関数は、複数回呼び出されることがありま す。

メッセージの本文は大きくなる可能性があるため、SMFIF\_CHGBODY フラグを設定すると、フィルターのパフ ォーマンスに大きな影響を与えることがあります。

フィルターが SMFIF\_CHGBODY フラグを設定したが **smfi\_replacebody** 関数を呼び出さない場合、元の本文 が変更されないままになります。

smfi replacebody 関数の場合、フィルターの順序が重要です。 新しい本文の内容は、古いフィルターに よって作成され、新しいフィルター・ファイルに入れられます。

表 *25.* 引数

| 項目        | 説明                                                                                                    |
|-----------|----------------------------------------------------------------------------------------------------|
| ctx       | この不透明なコンテキスト構造体は、libmilter パラメーター内<br>に維持されています。                                                                        |
| $ $ bodyp | 新しい本文データ (これは、ヌル終了である必要はありません)<br> の先頭へのポインター。 bodyp が NULL の場合、長さが 0 と<br>して扱われます。本文データは CR 形式または LF 形式でなけ<br>ればなりません。 |
| bodylen   | bodyp によって指し示されたデータ・バイト数。                                                                                               |

戻り値

**smfi\_replacebody** 関数は、以下の場合、MI\_FAILURE 値を返します。 それ以外の場合、関数は MI SUCCESS を返します。

- v *bodyp* が NULL で、*bodylen* > 0である。
- v 現行接続状態での本文の変更は無効である。
- v ネットワーク・エラーが発生する。
- v smfi\_register 関数が呼び出されたときに **SMFIF\_CHGBODY** フラグが設定されていなかった。

関連情報

[smfi\\_register](#page-70-1)

## メッセージ処理関数

メッセージ処理関数は、メッセージの内容や状況を変更せずに、**milter** パラメーターまたはメール転送エ ージェント (MTA) に関する特殊なケースの処理命令を提供します。 メッセージ処理関数は、**xxfi\_eom** 関数からのみ呼び出すことができます。 **xxfi\_eom** 関数は、MTA との追加の通信を呼び出し、操作の状 況を示すために MI\_SUCCESS 値または MI\_FAILURE 値のどちらかを返すことができます。

注**:** 関数によって返される状況は、フィルター・メッセージが MTA に正常に送信されたかどうかを示し ます。 この状況は、MTA が要求された操作を実行したかどうかを示すものではありません。

表 *26.* メッセージ処理関数

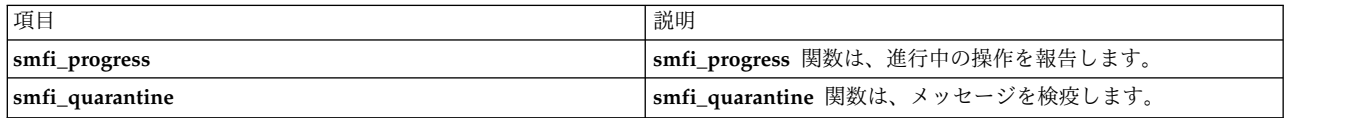

<span id="page-93-0"></span>**smfi\_progress** 関数**:**

目的

**smfi\_progress** 関数は、操作の進行状況を報告します。

構文

```
#include <libmilter/mfapi.h>
int smfi_progress(
SMFICTX *ctx;
);
```
<span id="page-94-0"></span>説明

**smfi\_progress** 関数は、**xxfi\_eom** コールバック関数から呼び出され、フィルターがまだメッセージを処理 中であることをメール転送エージェント (MTA) に通知します。この関数により、MTA はタイムアウトを 再始動します。

引数

表 *27.* 引数

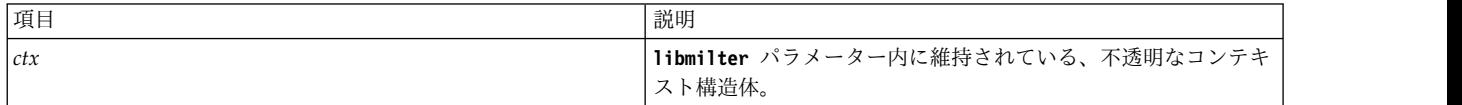

戻り値

**smfi\_progress** 関数は、ネットワーク・エラーがある場合、MI\_FAILURE 値を返します。それ以外の場 合、関数は MI\_SUCCESS を返します。

関連情報

[xxfi\\_eom](#page-104-1)

<span id="page-94-1"></span>**smfi\_quarantine** 関数**:**

目的

**smfi\_quarantine** 関数は、メッセージを検疫します。

構文

```
#include <libmilter/mfapi.h>
int smfi_quarantine(
 SMFICTX *ctx;
 char *reason;
);
```
説明

**smfi\_quarantine** 関数は、示された理由を使用してメッセージを検疫するために、**xxfi\_eom** コールバック 関数から呼び出されます。

### 引数

表 *28.* 引数

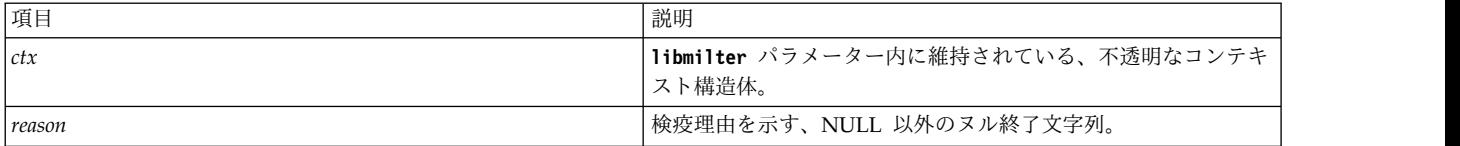

戻り値

**smfi\_quarantine** 関数は、以下の場合、MI\_FAILURE 値を返します。 それ以外の場合、関数は MI\_SUCCESS を返します。

- v *reason* が NULL または空である。
- v ネットワーク・エラーが発生する。

v smfi\_register 関数が呼び出されたときに **SMFIF\_QUARANTINE** フラグが設定されていなかった。

関連情報

[smfi\\_register](#page-70-1)

[xxfi\\_eom](#page-104-1)

# <span id="page-95-0"></span>コールバック関数

sendmail フィルターは、1 つ以上のコールバック関数を実装する必要があり、これは **smfi\_register** 関数 を介して登録されます。

表 *29.* コールバック関数

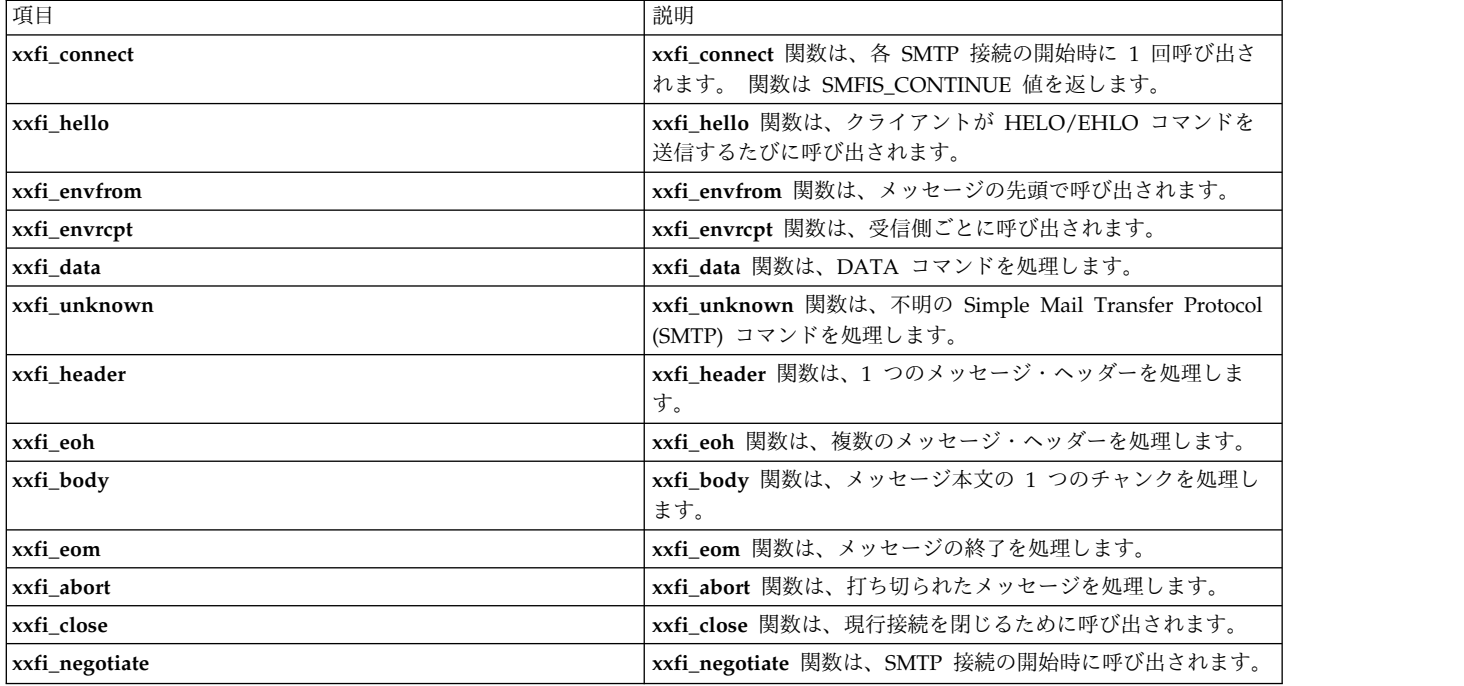

コールバック関数は、適切な値を返す必要があります。 コールバック関数が定義済みの値以外の値を返し た場合、エラーが継続し、**sendmail** コマンドはフィルターへの接続を終了します。

**Milter** パラメーターは、**recipient-oriented** ルーチン、**message-oriented** ルーチン、および **connection-oriented** ルーチンを、以下のように区別しています。

- v **recipient-oriented** コールバック関数は、単一のメッセージ受信側の処理に影響を与えます。
- v **message-oriented** コールバック関数は、単一のメッセージに影響を与えます。
- v **connection-oriented** コールバック関数は、接続全体 (この間に、複数のメッセージが複数のセットの受 信側に送信される可能性があります) に影響を与えます。
- v **xxfi\_envrcpt** 関数は、受信者指向 (recipient-oriented) です。 **xxfi\_conect** 関数、**xxfi\_hello** 関数、お よび **xxfi\_close** 関数は、コネクション指向 (connection-oriented) です。 その他のコールバック関数は すべて、メッセージ指向 (message-oriented) です。

表 *30.* コールバック関数

| 説明                                                                                                    |
|----------------------------------------------------------------------------------------------------|
| 現行の接続、メッセージ、または受信側の処理を続行します。                                                                                                    |
| • connection-oriented ルーチンの場合、この接続をリジェクト<br>して、xxfi_close を呼び出します。                                                                                                    |
| • message-oriented ルーチン (xxfi_eom 関数と xxfi_abort 関<br>数を除く) 場合、このメッセージをリジェクトします。                                                                                                    |
| • recipient-oriented ルーチンの場合、現行の受信側をリジェク<br>トします (ただし、現行メッセージの処理は続行します)。                                                                                                    |
| • message-oriented ルーチンまたは recipient-oriented ルーチ<br>ンの場合、このメッセージを受け入れますが、メッセージを<br>破棄します。                                                                                                    |
| connection-oriented ルーチンは、SMFIS_DISCARD を返し<br>てはなりません。                                                                                                    |
| • connection-oriented ルーチンの場合、この接続を受け入れ、<br>それ以上のフィルター処理は行わずに、xxfi_close 関数を呼<br>び出します。                                                                                                    |
| • message-oriented ルーチンまたは recipient-oriented ルーチ<br>ンの場合、このメッセージを受け入れ、それ以上のフィルタ<br>ー処理は行いません。                                                                                                    |
| 一時的な障害を返します。つまり、対応する Simple Mail<br>Transfer Protocol (SMTP) コマンドが 4xx 状況コードを返しま<br>す。                                                                                                    |
| • message-oriented ルーチン (xxfi_envfrom 関数を除く) の場<br>合、このメッセージは失敗します。                                                                                                    |
| • connection-oriented ルーチンの場合、この接続は失敗し、<br>xxfi_close 関数を呼び出します。                                                                                                    |
| • recipient-oriented ルーチンの場合、現行の受信側のみ失敗<br>し、メッセージの処理を続行します。                                                                                                    |
| このトランザクション内の以降の同じタイプのコールバックをス<br>キップします。 現在、この戻り値は xxfi_body 関数のみに許可<br>されています。この戻り値は、milter パラメーターが判断を下<br>すのに十分な本文のチャンクを受信済みである場合に使用できま<br>す。 ただし、この戻り値が使用されるのは、さらに xxfi_eom<br>関数からの呼び出しのみ許可されているメッセージ変更関数を呼<br>び出したい場合です。<br>注: milter パラメーターは、この動作をメール転送エージェン<br>ト (MTA) と交渉する必要があります。 milter パラメーター<br>は、プロトコル・アクション SMFIP SKIP が使用可能であるか<br>どうかを検査します。 プロトコル・アクション SMFIP SKIP が<br>使用可能な場合、milter パラメーターはそのアクションを要求<br>する必要があります。 |
|                                                                                                    |

<span id="page-97-0"></span>表 *30.* コールバック関数 *(*続き*)*

| 項目                   | 説明                                                                                                    |
|----------------------|----------------------------------------------------------------------------------------------------|
| <b>SMFIS NOREPLY</b> | MTA に応答を送信しません。 milter パラメーターは、この<br>動作を MTA と交渉する必要があります。 milter パラメー<br>ターは、該当するプロトコル・アクション SMFIP NR * が使<br>用可能であるかどうかを検査する必要があります。プロトコ<br>ル・アクション SMFIP NR * が使用可能な場合、milter パ<br>ラメーターはそのアクションを要求する必要があります。                                                                                                    |
|                      | • コールバックに対して SMFIP_NR_* プロトコル・アクション<br>を設定した場合、そのコールバックは常に SMFIS NOREPLY<br>で応答する必要があります。 それ以外の応答コードを使用す<br>ると、アプリケーション・プログラミング・インターフェー<br>ス (API) の違反になります。ご使用のコールバックが、場合<br>によっては別の値を返す可能性がある場合は (何らかのリソー<br>ス不足により)、SMFIP_NR_* を設定してはならず、<br>SMFIS CONTINUE をデフォルトの戻り値として使用する必<br>要があります。 代わりに、SMFIP NR * が設定されていない<br>以降のコールバックまで、問題の報告を遅らせるようにする<br>こともできます。 |

<span id="page-97-1"></span>**xxfi\_connect** コールバック関数**:**

目的

**xxfi\_connect** コールバック関数は、接続情報を提供します。

構文

```
#include <libmilter/mfapi.h>
sfsistat (*xxfi_connect)(
       SMFICTX *ctx,
       char *hostname,
       SOCK ADDR *hostaddr);
```
説明

**xxfi\_connect** コールバック関数は、各 Simple Mail Transfer Protocol (SMTP) 接続の開始時に 1 回呼び 出され、SMFIS CONTINUE フラグを返します。

注**:** 以前のフィルターが **xxfi\_connect** コールバック関数ルーチン内の接続をリジェクトしている場合、そ のフィルターの **xxfi\_connect** コールバック関数は呼び出されません。

引数

表 *31.* 引数

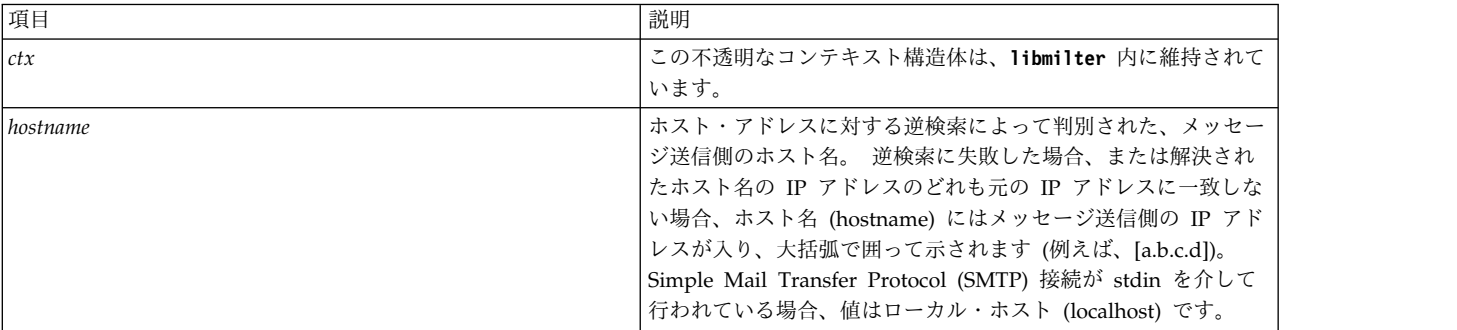

<span id="page-98-0"></span>表 *31.* 引数 *(*続き*)*

| 項目       | 説明                                      |
|----------|-----------------------------------------|
| hostaddr | SMTP ソケットに対する getpeername(2) 呼び出しによって判別 |
|          | された、ホスト・アドレス。 タイプが現行バージョンでサポー           |
|          | トされていない場合、または stdin を介して SMTP 接続が行わ     |
|          | れている場合、値は NULL です。                      |

<span id="page-98-1"></span>**xxfi\_helo** コールバック関数**:**

目的

**xxfi\_helo** コールバック関数は、**HELO** または **EHLO** コマンドを処理します。

構文

```
#include <libmilter/mfapi.h>
sfsistat (*xxfi_helo)(
SMFICTX *ctx,
 char *helohost
);
```
説明

**xxfi\_hello** コールバック関数は、クライアントが **HELO** または **EHLO** コマンドを送信するたびに呼び出 され、SMFIS\_CONTINUE フラグを返します。 したがって、コールバックは複数回呼び出されることも、 呼び出されないこともあります。 メール転送エージェント (MTA) 構成によって、いくつかの制限が強制 されることがあります。

引数

表 *32.* 引数

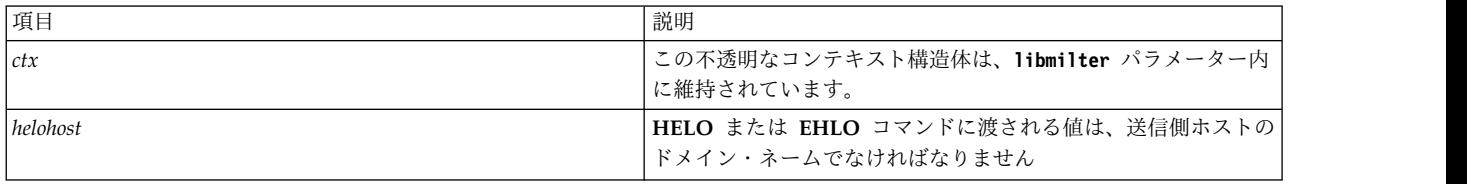

<span id="page-98-2"></span>**xxfi\_envfrom** コールバック関数**:**

目的

**xxfi\_envfrom** コールバック関数は、**MAIL** (エンベロープ送信側) コマンドを処理します。

構文

```
#include <libmilter/mfapi.h>
sfsistat (*xxfi_envfrom)(
SMFICTX *ctx,
char **argv
);
```
説明

**xxfi\_envfrom** コールバック関数は、クライアントが **DATA** コマンドを使用した場合に呼び出され、 SMFIS\_CONTINUE フラグを返します。

注**:** ESMTP 応答について詳しくは、RFC [1869](http://www.rfc-editor.org/rfc/rfc1869.txt) を参照してください。

# <span id="page-99-0"></span>引数

表 *33.* 引数

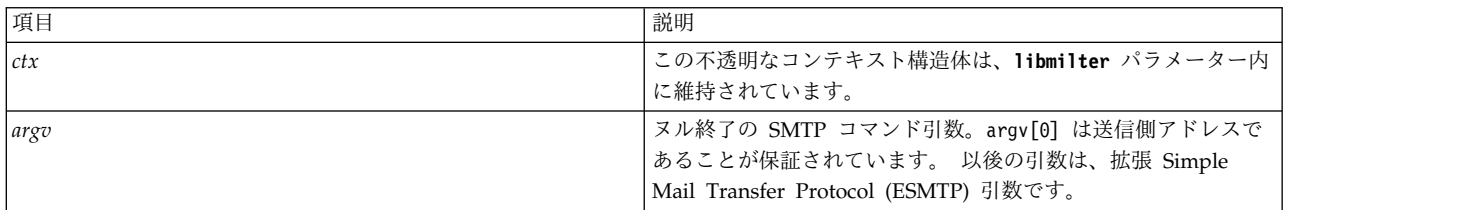

# 戻り値

# 表 *34.* 戻り値

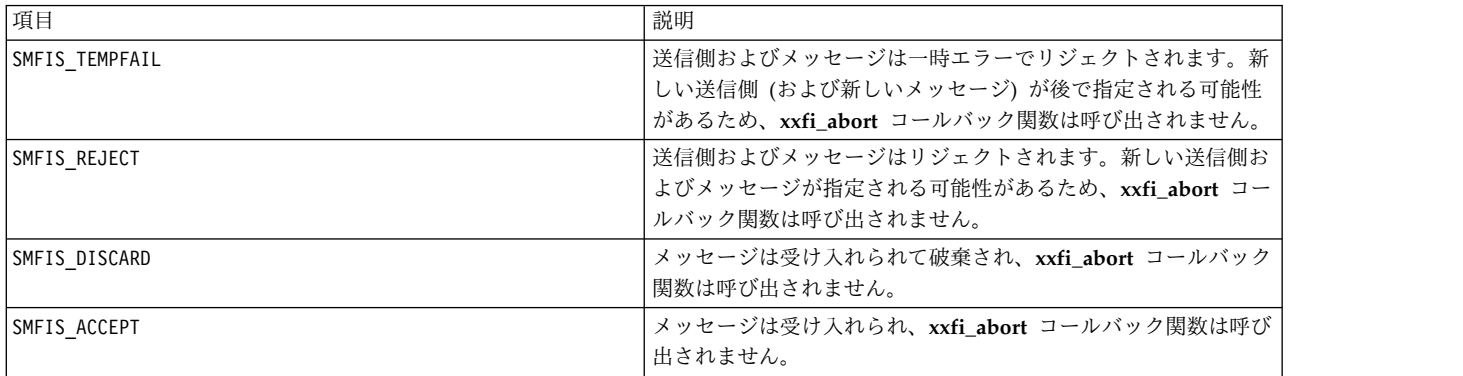

# 関連情報

[xxfi\\_abort](#page-105-0)

<span id="page-99-1"></span>**xxfi\_envrcpt** コールバック関数**:** 目的

**xxfi\_envrcpt** コールバック関数は、エンベロープ **RCPT** コマンドを処理します。

構文

```
#include <libmilter/mfapi.h>
sfsistat (*xxfi_envrcpt)(
SMFICTX *ctx,
char **argv
);
```
説明

**xxfi\_envrcpt** コールバック関数は、受信側ごとに 1 回、さらに **xxfi\_envfrom** コールバック関数の直後に メッセージごとに 1 回以上呼び出され、SMFIS\_CONTINUE フラグを返します。

注**:** 拡張 Simple Mail Transfer Protocol (ESMTP) 応答について詳しくは、 RFC [1869](http://www.rfc-editor.org/rfc/rfc1869.txt) を参照してくださ い。

<span id="page-100-0"></span>表 *35.* 引数

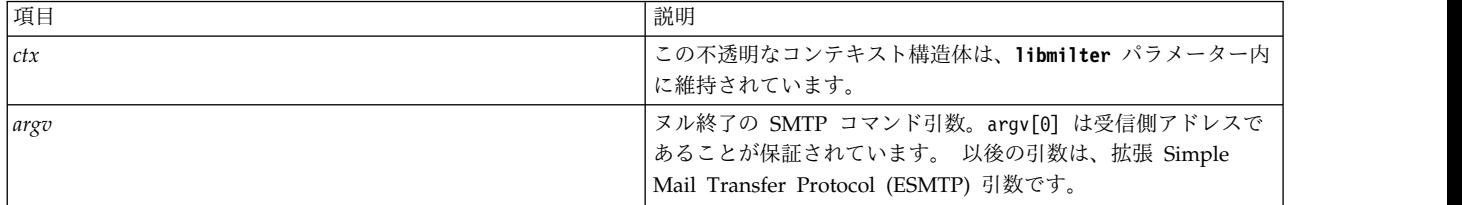

戻り値

表 *36.* 戻り値

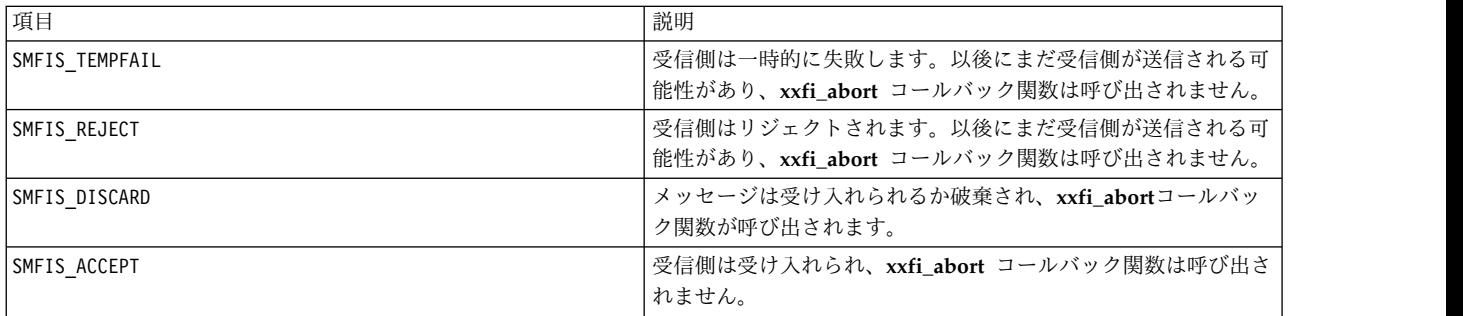

# 関連情報

[xxfi\\_envfrom](#page-98-2)

[xxfi\\_abort](#page-105-0)

**xxfi\_data** コールバック関数**:** 目的

**xxfi\_data** コールバック関数は、**DATA** コマンドを処理します。

構文

```
#include <libmilter/mfapi.h>
sfsistat (*xxfi_data)(
SMFICTX *ctx
);
```
説明

**xxfi\_data** コールバック関数は、クライアントが **DATA** コマンドを使用する場合に呼び出され、 SMFIS\_CONTINUE フラグを返します。

注**:** ESMTP 応答について詳しくは、RFC [1869](http://www.rfc-editor.org/rfc/rfc1869.txt) を参照してください。

<span id="page-101-1"></span>表 *37.* 引数

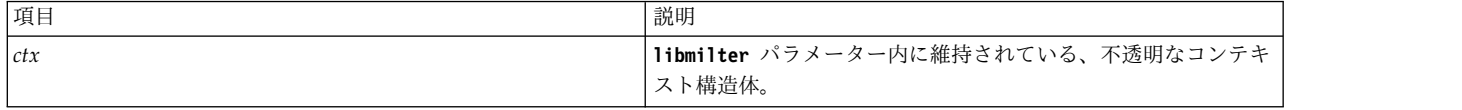

戻り値

表 *38.* 戻り値

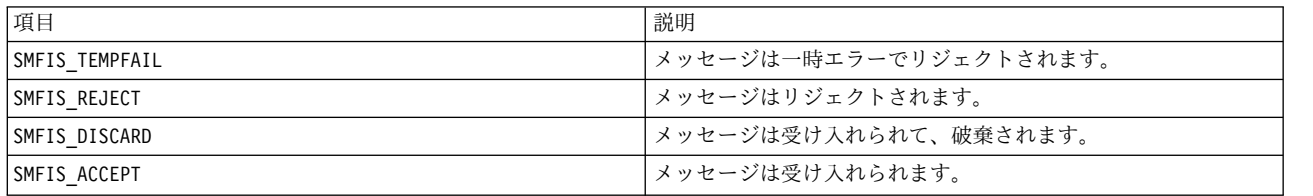

<span id="page-101-0"></span>**xxfi\_unknown** コールバック関数**:**

目的

**xxfi\_unknown** コールバック関数は、不明および未実装の Simple Mail Transfer Protocol (SMTP) コマ ンドを処理します。

構文

```
#include <libmilter/mfapi.h>
sfsistat (*xxfi_unknown)(
SMFICTX *ctx,
const char *arg
);
```
説明

**xxfi\_unknown** コールバック関数は、クライアントが使用した SMTP コマンドが、不明であるか、メール 転送エージェント (MTA) によって実装されていない場合に呼び出され、SMFIS\_CONTINUE フラグを返 します。

注**:** サーバーは常にその SMTP コマンドをリジェクトします。 異なるエラー・コードを返す可能性がある だけです。

引数

表 *39.* 引数

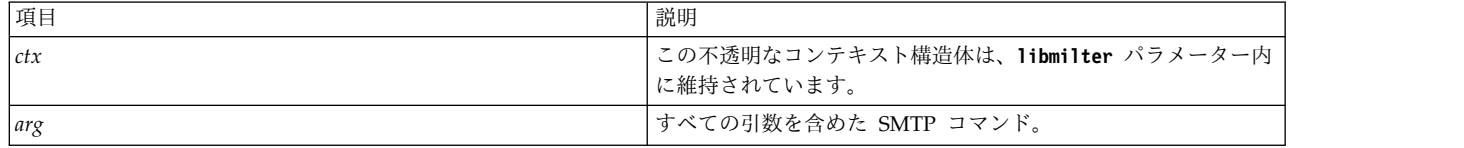

戻り値

表 *40.* 戻り値

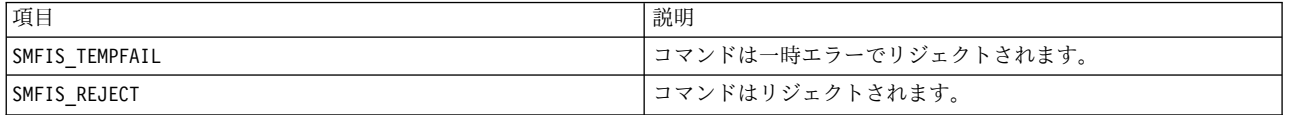

<span id="page-102-0"></span>**xxfi\_header** コールバック関数**:** 目的

**xxfi\_header** コールバック関数は、メッセージ・ヘッダーを処理します。

構文

```
#include <libmilter/mfapi.h>
sfsistat (*xxfi_header)(
SMFICTX *ctx,
 char *headerf,
 char *headerv
);
```
説明

**xxfi\_header** コールバック関数は、メッセージ・ヘッダーごとに 1 回呼び出され、SMFIS\_CONTINUE フラグ を返します。

注**:**

v sendmail 8.14 以降、SMFIP\_HDR\_LEADSPC フラグを使用して要求された場合、ヘッダー・フィールド内 のコロンの後のスペースが保持されます。例えば、以下のヘッダーは、

From: sender <f@example.com> To: user <t@example.com> Subject:no

以下のように milter パラメーターに送信されます。

```
"From", " sender <f@example.com>"
"To", " user <t@example.com>"
"Subject", "no"
```
これに対して、以前は (あるいは、フラグ SMFIP HDR LEADSPC がない場合は)、以下のようになります。

"From", "sender <f@example.com>" "To", "user <t@example.com>" "Subject", "no"

- v 古いフィルターは、新しいフィルターに合わせてヘッダーを変更または追加します。
- v ヘッダー・フォーマットについて詳しくは、[RFC](http://www.rfc-editor.org/rfc/rfc822.txt) 822 および RFC [2822](http://www.rfc-editor.org/rfc/rfc2822.txt) を参照してください。

引数

表 *41.* 引数

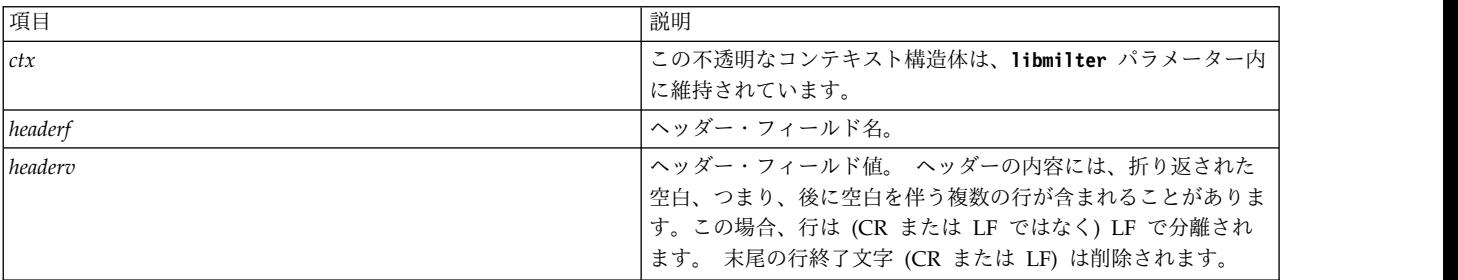

<span id="page-103-0"></span>関連情報:

₿ RFC [2822](http://www.rfc-editor.org/rfc/rfc2822.txt)

₿ [RFC](http://www.rfc-editor.org/rfc/rfc822.txt) 822

<span id="page-103-1"></span>**xxfi\_eoh** コールバック関数**:** 目的

**xxfi\_eoh** コールバック関数は、メッセージ・ヘッダーの終了を処理します。

構文

```
#include <libmilter/mfapi.h>
sfsistat (*xxfi_eoh)(
SMFICTX *ctx
);
```
説明

**xxfi\_eoh** コールバック関数は、すべてのヘッダーの送信と処理が完了した後で 1 回呼び出され、 SMFIS\_CONTINUE フラグを返します。

引数

表 *42.* 引数

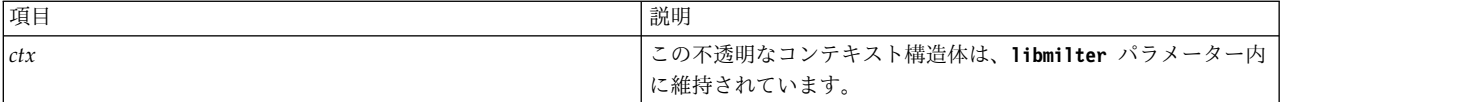

<span id="page-103-2"></span>**xxfi\_body** コールバック関数**:** 目的

**xxfi\_body** コールバック関数は、メッセージ本文の断片を処理します。

構文

```
#include <libmilter/mfapi.h>
sfsistat (*xxfi_body)(
SMFICTX *ctx,
unsigned char *bodyp,
size_t len
);
```
説明

**xxfi\_body** コールバック関数は、**xxfi\_eoh** コールバック関数と **xxfi\_eom** コールバック関数の間に、呼び 出されないことも、何度も呼び出されることもあり、SMFIS\_CONTINUE フラグを返します。

注**:**

v **bodyp** は、一連のバイトを指します。 これは C ストリング (「¥0」で終了する文字列) ではありませ ん。 したがって、このバイト・ブロックでは、**strlen(3)** のような通常の C ストリング関数は使用しな いでください。 バイト・シーケンスには、ブロックの内部に「¥0」文字が含まれている場合がありま す。 そのため、末尾に「¥0」が追加されても、C ストリング関数は予想どおりに機能しないことがあ ります。

- <span id="page-104-0"></span>v メッセージ本文は大きくなる可能性があるため、**xxfi\_body** コールバック関数を定義すると、フィルタ ーのパフォーマンスに大きな影響を与えることがあります。
- v 行の終わりは、SMTP から受け取った通りに表されます (通常は、CR/LF)。
- v 古いフィルターは、新しいフィルターに合わせて本文の変更を行います。
- v メッセージ本文は、チャンクごとに **xxfi\_body** コールバック関数の 1 つの呼び出しがある、複数のチ ャンクで送信される場合があります。
- milter パラメーターが判断を下すのに十分な多数の本文のチャンクを受信済みであるが、さらに **xxfi\_eom** コールバック関数からの呼び出しのみ許可されるメッセージ変更関数を呼び出したい場合、こ の関数は SMFIS\_SKIP フラグを返します。
- v milter パラメーターは、この動作をメール転送エージェント (MTA) と交渉する必要があります。つま り、プロトコル・アクション SMFIP SKIP フラグが使用可能かどうかを検査し、使用可能であれば、 **milter** パラメーターはそのフラグを要求する必要があります。

引数

表 *43.* 引数

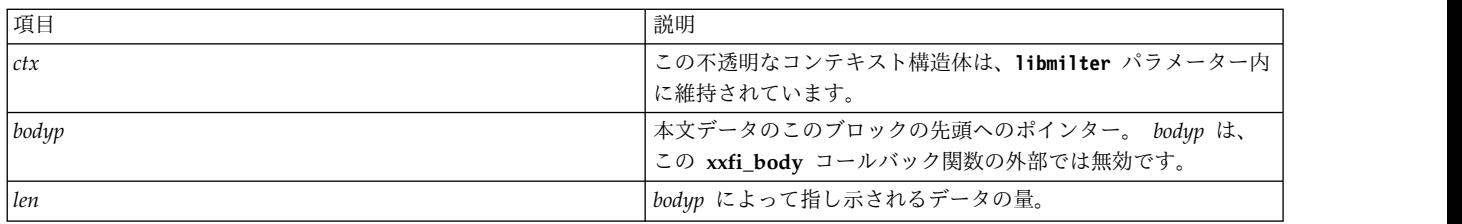

関連情報

[xxfi\\_eoh](#page-103-1)

[xxfi\\_eom](#page-104-1)

```
xxfi_eom コールバック関数:
目的
```
**xxfi\_eom** コールバック関数は、メッセージ終結を処理します。

構文

```
#include <libmilter/mfapi.h>
sfsistat (*xxfi_eom)(
SMFICTX *ctx
);
```
説明

**xxfi\_eom** コールバック関数は、特定のメッセージに関するすべての **xxfi\_body** コールバック関数呼び出 しの後で 1 回呼び出され、SMFIS\_CONTINUE フラグを返します。

注**: xxfi\_eom** コールバック関数内でメッセージ・ヘッダー、本文、およびエンベロープに対するすべての 変更を行うには、フィルターが必要です。 変更は **smfi\_\*** ルーチンを使用して行われます。

表 *44.* 引数

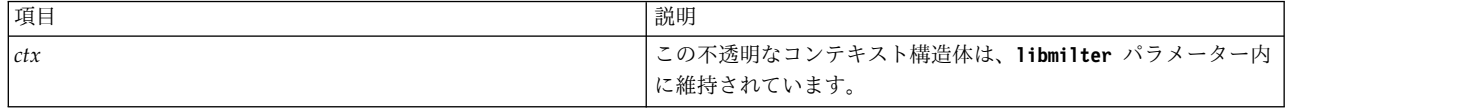

関連情報

[xxfi\\_body](#page-103-2)

<span id="page-105-0"></span>**xxfi\_abort** コールバック関数**:** 目的

**xxfi\_abort** コールバック関数は、アボート中の現行メッセージを処理します。

構文

```
#include <libmilter/mfapi.h>
sfsistat (*xxfi_abort)(
SMFICTX *ctx
);
```
説明

**xxfi\_abort** コールバック関数は、メッセージの処理中 (つまり、何らかのメッセージ指向ルーチンと **xxfi\_eom** コールバック関数の間) の任意の時点で呼び出され、SMFIS\_CONTINUE フラグを返します。

注**:**

- v **xxfi\_abort** コールバック関数は、メッセージ単位で割り当てられたリソースをすべてレクラメーション 処理する必要があります。また、任意の 2 つのメッセージ指向コールバック間に呼び出されることを許 容できなければなりません。
- v **xxfi\_abort** コールバック関数と **xxfi\_eom** コールバック関数の呼び出しは、相互に排他的であり、同時 に使用することはできません。
- v **xxfi\_abort** コールバック関数は、接続固有のデータをレクラメーション処理する責任はありません。接 続を閉じるときは、常に **xxfi\_close** コールバック関数が呼び出されるからです。
- v 現行メッセージは既にアボート中であるため、戻り値は現時点では無視されます。
- v **xxfi\_abort** コールバック関数が呼び出されるのは、メッセージがフィルターの制御の外で打ち切られ、 フィルターがそのメッセージ指向の処理を完了していない場合に限られます。 例えば、フィルターが既 にメッセージ指向のルーチンから SMFIS ACCEPT フラグ、SMFIS REJECT フラグ、または SMFIS\_DISCARD フラグを返している場合は、 以後にそのメッセージが制御の外で打ち切られても、 **xxfi\_abort** コールバック関数は呼び出されません。

引数

表 *45.* 引数

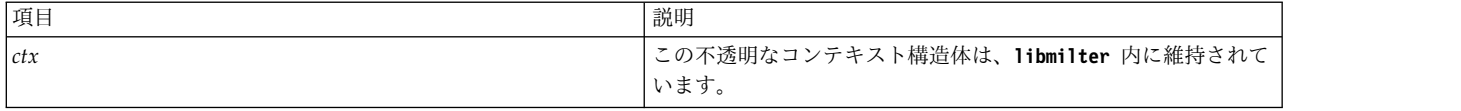

<span id="page-106-1"></span>関連情報

[xxfi\\_close](#page-106-0)

[xxfi\\_eom](#page-104-1)

<span id="page-106-0"></span>**xxfi\_close** コールバック関数**:** 目的

**xxfi\_close** コールバック関数は、現行接続を閉じます。

構文

```
#include <libmilter/mfapi.h>
sfsistat (*xxfi_close)(
SMFICTX *ctx
);
```
説明

**xxfi\_close** コールバック関数は、常に各接続の最後に 1 回呼び出され、SMFIS\_CONTINUE フラグを返しま す。

**xxfi\_close** コールバック関数は、順不同で呼び出されることがあります。つまり、**xxfi\_connect** コールバ ック関数が呼び出される前に呼び出されることもあります。 メール転送エージェント (MTA) によってフ ィルターへの接続が確立された後、MTA がこの接続のトラフィックを破棄することに決定した場合 (例え ば、access db 結果により)、クライアントが閉じるまで MTA からフィルターにデータは渡されません。 クライアントが閉じた時点で、**xxfi\_close** コールバック関数が呼び出されます。 したがって、このコール バックが、ある特定の接続に対して使用される唯一のコールバックになる可能性があり、**xxfi\_close** コール バック関数コードの作成時に、この可能性を予測する必要があります。 特に、このコールバックでは、専 用コンテキスト・ポインターが NULL 以外の値であると想定するのは誤りです。

**xxfi\_close** コールバック関数は、前のメール・トランザクションが打ち切られた場合でも、クローズ時に呼 び出されます。

**xxfi\_close** コールバック関数は、接続単位で割り当てられたリソースをすべて解放する責任があります。

接続は既にクローズ中であるため、戻り値は現時点では無視されます。

引数

表 *46.* 引数

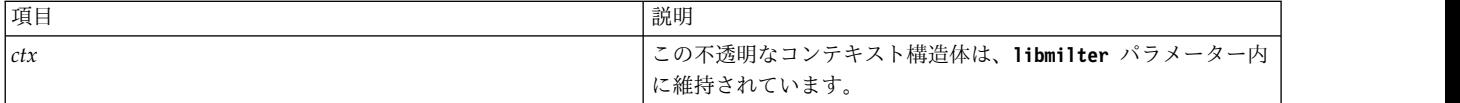

### 関連情報

[xxfi\\_connect](#page-97-1)

# <span id="page-106-2"></span>**xxfi\_negotiate** コールバック関数**:** 目的

**xxfi\_negotiate** コールバック関数は、ネゴシエーションを処理します。

#include **<libmilter/mfapi.h>** #include **<libmilter/mfdef.h>** sfsistat (**\*xxfi\_negotiate**)( SMFICTX **99** ページの『**xxfi\_negotiate** [コールバック関数』](#page-106-1), unsigned long *[f0](#page-106-2)*, unsigned long *[f1](#page-106-2)*, unsigned long *[f2](#page-106-2)*, unsigned long *[f3](#page-106-2)*, unsigned long *[\\*pf0](#page-106-2)*, unsigned long *[\\*pf1](#page-106-2)*, unsigned long *[\\*pf2](#page-106-2)*, unsigned long *[\\*pf3](#page-106-2)*);

説明

**xxfi\_negotiate** コールバック関数は、各 Simple Mail Transfer Protocol (SMTP) 接続の開始時に呼び出さ れ、SMFIS ALL OPTS フラグを返します。

この関数を使用して、**milter** パラメーターは、始動中に操作やアクションを動的に判別して要求すること ができます。 旧バージョンでは、アクション (f0) は **smfiDesc** 構造体の「flags」フィールド内に固定さ れており、プロトコル・ステップ (f1) は、コールバックが定義されているかどうかを検査して暗黙的に導 出されていました。 **milter** の新規バージョンの拡張機能により、**milter** パラメーターが旧メール転送エ ージェント (MTA) との対話時には使用不可である新規アクションを必要とする場合、こうした静的選択 は機能しなくなります。 つまり、コールバックはネゴシエーション中にどの操作が使用可能であるかを判 別し、必要なコールバック機能を、提供されるものの中から動的に選択できます。 一部の操作が使用不可 である場合、**milter** パラメーターは旧モードにフォールバックすることも、セッションを停止してユーザ ーにアップグレードを要求することもできます。

プロトコル・ステップ

 $(f1, *pf1)$ 

:

- v SMFIP\_RCPT\_REJ: このビットを設定することにより、**milter**パラメーターは MTA に対して、ユーザ ーが不明であるために (あるいは、類似の理由で) リジェクトされた RCPT コマンドも送信する必要が あることを要求できます。ただし、構文エラーのためにリジェクトされた関数は送信されません。 **milter** は、このプロトコル・ステップを要求した場合には、マクロ **{rcpt\_mailer}:** を検査して、それが エラーに設定されていないか調べる必要があります。エラーに設定されている場合、受信側は MTA に よってリジェクトされることになります。 その場合は通常、マクロ **{rcpt\_host}** と **{rcpt\_addr}** に、拡 張された状況コードとエラー・テキストが入ります。
- SMFIP SKIP は、MTA が SMFIS SKIP 戻りコードを認識することを示します。
- v SMFIP\_NR\_\* は、MTA が SMFIS\_NOREPLY 戻りコードを認識することを示します。 以下のよう に、さまざまなプロトコル・ステージ用のフラグがあります。
	- SMFIP\_NR\_CONN: 90 ページの『xxfi\_connect [コールバック関数』](#page-97-0)
	- SMFIP\_NR\_HELO: 91 ページの『xxfi\_helo [コールバック関数』](#page-98-0)
	- SMFIP NR MAIL: 91 ページの『xxfi\_envfrom [コールバック関数』](#page-98-0)
	- SMFIP\_NR\_RCPT: 92 ページの『xxfi\_envrcpt [コールバック関数』](#page-99-0)
	- SMFIP\_NR\_DATA: 93 ページの『xxfi\_data [コールバック関数』](#page-100-0)
	- SMFIP\_NR\_UNKN: 94 ページの『xxfi\_unknown [コールバック関数』](#page-101-1)
	- SMFIP\_NR\_EOH: 96 ページの『xxfi\_eoh [コールバック関数』](#page-103-0)

構文
- SMFIP\_NR\_BODY: 96 ページの『xxfi\_body [コールバック関数』](#page-103-0)
- SMFIP NR HDR: 95 ページの『xxfi\_header [コールバック関数』](#page-102-0)
- SMFIP HDR LEADSPC フラグは、MTA が先行スペースをそのままにしてヘッダー値を送信できるこ とを示します。 このプロトコル・ステップが要求されている場合、MTA は、ヘッダーが追加、挿入、 または変更されるときにヘッダーに先行スペースを追加しません。
- v MTA に対して、さまざまな SMTP ステージに関する情報を送信しないように指示することができま す。これらのフラグは、SMFIP\_NO\* で始まります。
	- SMFIP NOCONNECT: 90 ページの『xxfi\_connect [コールバック関数』](#page-97-0)
	- SMFIP\_NOHELO: 95 ページの『xxfi\_header [コールバック関数』](#page-102-0)
	- SMFIP\_NOMAIL: 91 ページの『xxfi\_envfrom [コールバック関数』](#page-98-0)
	- SMFIP\_NORCPT: 92 ページの『xxfi\_envrcpt [コールバック関数』](#page-99-0)
	- SMFIP\_NOBODY: 96 ページの『xxfi\_body [コールバック関数』](#page-103-0)
	- SMFIP\_NOHDRS: 95 ページの『xxfi\_header [コールバック関数』](#page-102-0)
	- SMFIP\_NOEOH: 96 ページの『xxfi\_eoh [コールバック関数』](#page-103-0)
	- SMFIP\_NOUNKNOWN: 94 ページの『xxfi\_unknown [コールバック関数』](#page-101-0)
	- SMFIP NODATA: 93 ページの『xxfi data [コールバック関数』](#page-100-0)

milter パラメーターで使用されないこれらの **xxfi\_\*** コールバックについて、対応するフラグを以下に 設定する必要があります。

\*pf1.

使用可能なアクション (f0, \*pf0)

これらは **(xxfi\_flags)** に記述されます。

milter が SMFIS CONTINUE フラグを返す場合、milter は必要なアクションとプロトコル・ステップを (出力) パラメーター pf0 と pf1 (それぞれ、f0 と f1 に対応) を介して設定します。 (出力) パラメータ ー pf2 と pf3 は、将来のバージョンとの互換性のために、0 に設定する必要があります。

引数

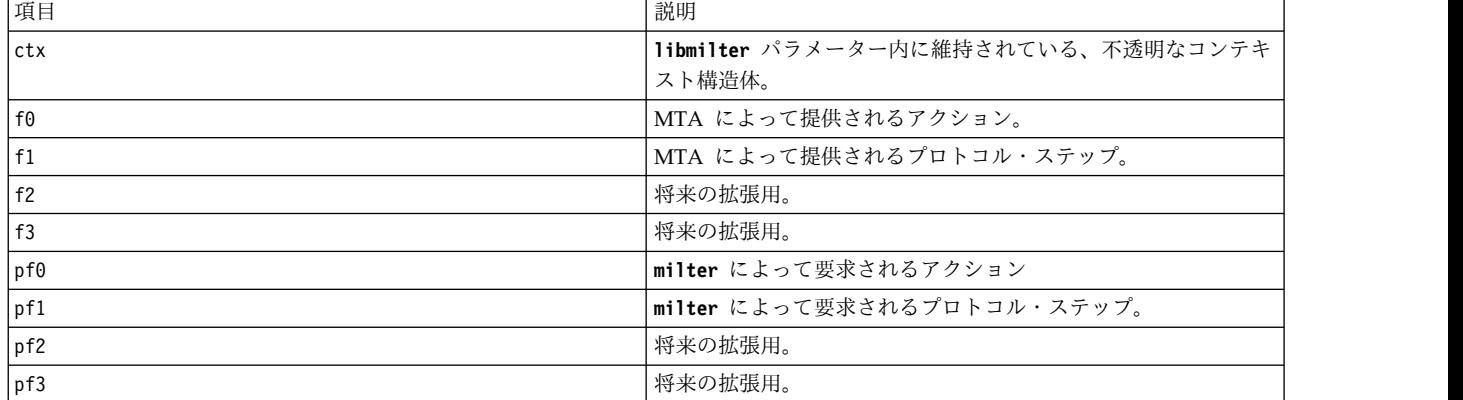

表 *47.* 引数

表 *48.* 戻り値

| 項目                  | 説明                                                                                                    |
|---------------------|----------------------------------------------------------------------------------------------------|
| SMFIS ALL OPTS      | milter が使用可能なプロトコル・ステップおよびアクションを<br>検査するだけである場合は、SMFIS ALL OPTS フラグを返すこ<br>とができます。MTA は milter に対してすべてのプロトコル・<br>ステップおよびアクションを使用可能にします。 この場合、出<br>力パラメーター pf0 - pf3 は無視されるので、値を割り当てて<br>はなりません。 |
| <b>SMFIS REJECT</b> | milter の始動は失敗し、再交渉されることはありません (現行<br>接続に関して)。                                                                                                    |
| SMFIS CONTINUE      | 処理を続行します。 この場合、milter パラメーターは、すべて<br>の出力パラメーター pf0 - pf3 を設定する必要があります。こ<br>れらの出力パラメーターの設定方法の説明は、以下を参照してく<br>ださい。                                                                                |

## 各種関数および定数関数

各種関数および定数関数は、**libmilter** パラメーターのバージョン情報を取り出します。

表 *49.* 定数関数

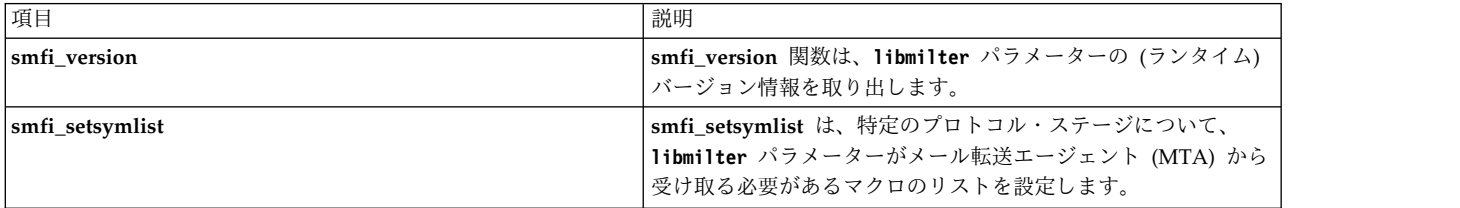

表 *50.* 定数関数

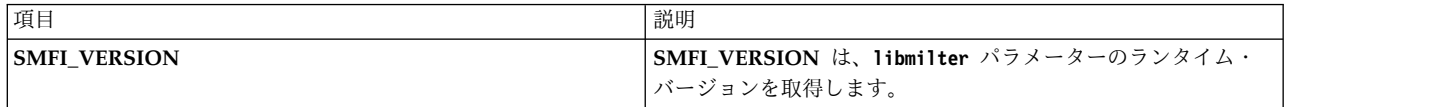

<span id="page-109-0"></span>**smfi\_version** 関数**:**

目的

**smfi\_version** 関数は、**libmilter** (ランタイム) バージョン情報を提供します。

構文

```
#include <libmilter/mfapi.h>
int smfi_version(
unsigned int *pmajor,
unsigned int *pminor,
unsigned int *ppl
);
```
説明

**smfi\_version** コールバック関数は、いつでも呼び出すことができます。

**libmilter** ライブラリーのコンパイル時バージョンは、SMFI\_VERSION マクロ内にあります。このマクロ からメジャー・バージョン、マイナー・バージョン、および現行のパッチ・レベルを取り出すには、 SM\_LM\_VRS\_MAJOR(v) マクロ、SM\_LM\_VRS\_MINOR(v) マクロ、および SM\_LM\_VRS\_PLVL(v) マク ロを使用できます。 **milter** パラメーターは、SMFI\_VERSION マクロを検査して、(コンパイル時に C プ

リプロセッサー・ステートメントによって) どの関数を使用するかを判別します。 このマクロと **smfi\_version** 関数を使用して、**milter** パラメーターは実行時に、それが予期された **libmilter** バージョ ンに (動的に) リンクされているかどうかを判別できます。 こうした関数は、メジャー・バージョンとマ イナー・バージョンのみを比較する必要があり、パッチ・レベルを比較する必要はありません。つまり、 **libmilter** ライブラリーはパッチ・レベルの相違に関係なく互換性があります。

引数

表 *51.* 引数

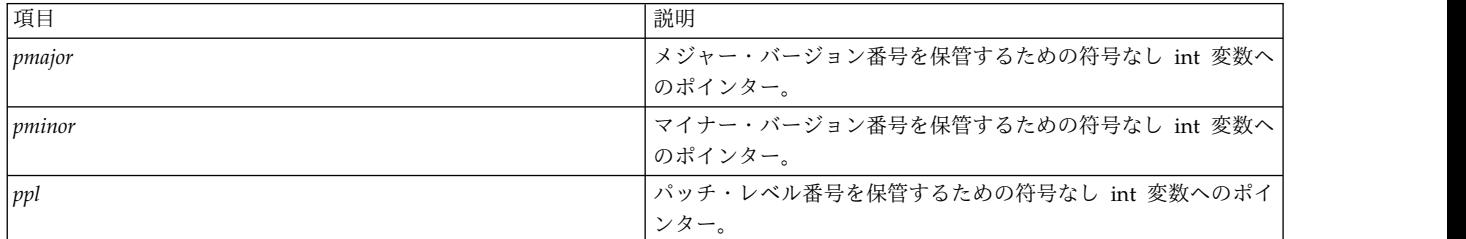

戻り値

**smfi\_version** 関数は、MI\_SUCCESS 値を返します。

### <span id="page-110-0"></span>**smfi\_setsymlist** 関数**:** 目的

**smfi\_setsymlist** 関数は、特定のプロトコル・ステージについて、**milter** パラメーターがメール転送エー ジェント (MTA) から受け取る必要があるマクロのリストを設定します。

構文

```
#include <libmilter/mfapi.h>
int smfi_setsymlist(
      SMFICTX *ctx,
int stage,
char *macros
);
```
説明

smfi\_setsymlist コールバック関数は、xxfi\_negotiate 関数の処理中に呼び出す必要があります。この関数 を使用して、**milter** パラメーターがメール転送エージェント (MTA) から受け取る必要があるマクロのリ ストをオーバーライドできます。

注**:** 設定できるマクロの数に関する内部制限があります (現在は 5)。 ただし、この制限は **milter** パラメ ーターでは適用されず、MTA によってのみ適用されますが、この制限に違反していても **milter** パラメー ターには通知されません。

引数

表 *52.* 引数

| 項目     | 説明                                                                                                    |
|--------|----------------------------------------------------------------------------------------------------|
| ctx    | libmilter パラメーター内に維持されている、不透明なコンテキ<br>スト構造体。                                                                                                    |
| stage  | マクロ・リストを使用する必要があるプロトコル・ステージ。<br>正しい値については、include/libmilter/mfapi.h ファイルを参<br> 照して、SMFIM_ prefix を持つ C マクロを見つけてください。<br>使用可能なプロトコル・ステージとしては、少なくとも、初期接<br>続、HELO または EHLO、MAIL、RCPT、DATA、ヘッダーの<br>終わり、およびメッセージの終わりがあります。 |
| macros | マクロのリスト (スペースで区切られた)。 例えば、<br>$\lceil$ {rcpt_mailer} {rcpt_host}].                                                                                                    |

戻り値

**smfi\_setsymlist** 関数は、以下の場合、MI\_FAILURE 値を返します。 それ以外の場合、関数は MI\_SUCCESS を返します。

- v マクロ・リストのコピーを作成するための十分な空きメモリーがない。
- v *macros* が NULL または空である。
- v *stage* が有効なプロトコル・ステージではない。
- v 特定のステージのマクロ・リストが前に設定されている。

関連情報

[xxfi\\_negotiate](#page-106-0)

# **sendmail** のデバッグ・フラグ

**sendmail** コマンドには多数のデバッグ・フラグが組み込まれています。

それぞれのデバッグ・フラグには、番号とレベルが指定され、レベルが高くなるに従って、出力される情報 が多くなります。 慣例的に、9 を超えるレベルは出力される情報の量が非常に多いため、コードの特定の 部分をデバッグする場合を除いて、あまり使用されません。 デバッグ・フラグは、次の例に示すよう に、**-d** フラグを使用して設定します。

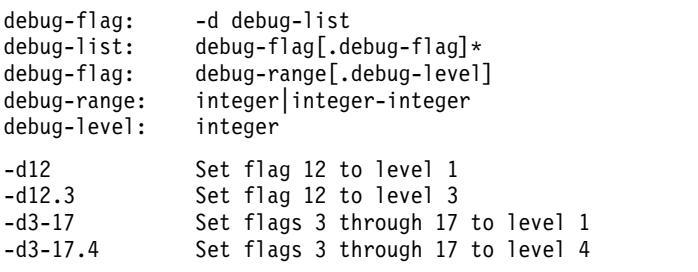

使用可能なデバッグ・フラグは次のとおりです。

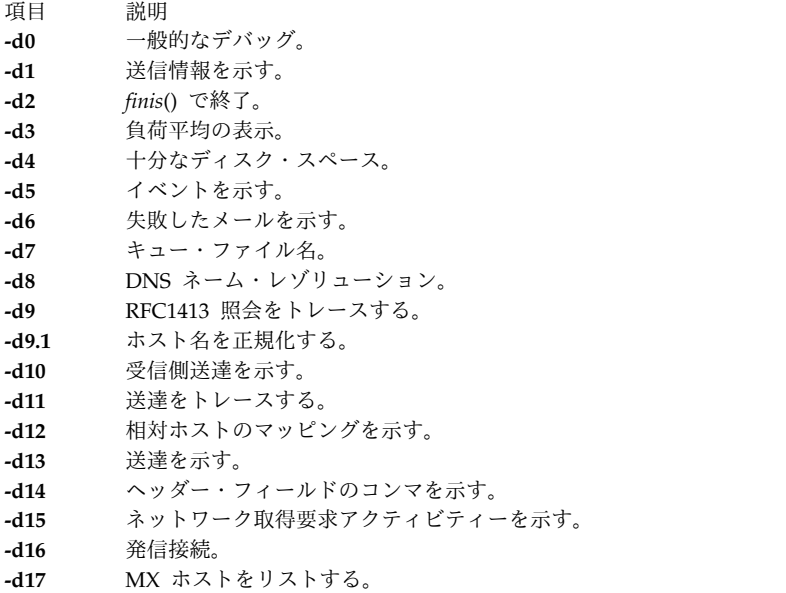

注**:** 現在、**sendmail** にはおよそ 200 の定義済みデバッグ・フラグが存在します。

## **Internet Message Access Protocol** と **Post Office Protocol**

AIX では、次の 2 つのインターネット・ベースのメール・プロトコル・サーバーのインプリメンテーショ ンを使用して、リモートでメールにアクセスできます。

- v **Post Office Protocol** (**POP** または **POP3DS**)
- v **Internet Message Access Protocol** (**IMAP** または **IMAPDS**)

それぞれのタイプのサーバーは、電子メッセージを保管し、電子メッセージへのアクセスを提供します。サ ーバー上でこれらのメール・アクセス・プロトコルを使用すると、メールを受信するためにコンピューター を常時稼働させておく必要がなくなります。

**POP** または **POP3DS** サーバーはオフラインのメール・システムを提供します。これによって、クライア ントは、**POP** または **POP3DS** クライアント・ソフトウェアを使用して、リモートでメール・サーバーを アクセスし、メール・メッセージを取り出すことができます。 クライアントは、ダウンロードしたメー ル・メッセージを直ちにサーバーから削除することも、または、そのメッセージを **POP** または **POP3DS** サーバーに入れたまま残しておくこともできます。メールがクライアント・マシンへダウンロードされる と、すべてのメール処理はそのクライアントのローカル処理として行われます。 **POP** サーバーにより、 このユーザーのメールボックスへのアクセスが許可されるのは、一度に 1 つのクライアントだけです。 **POP3DS** バージョンは OpenSSL ライブラリーを使用しますが、これはセキュリティー証明書を必要とし ます。

**IMAP** または **IMAPDS** サーバーは **POP** 機能のスーパーセットを提供しますが、異なるインターフェー スを備えています。 **IMAP** または **IMAPDS** サーバーは、オンライン・サービスと切断サービスだけでな く、オフライン・サービスも提供します。プロトコルは、リモート・メールボックスをローカル・メール・ ボックスとまったく同じように操作することが許可される設計になっています。 例えば、クライアント は、「**deleted**」または「**answered**」などの状態フラグを使用してメッセージの検索とマーク付けができま す。 また、メッセージを明示的に除去するまで、サーバーのデータベースの中に残しておくこともできま

す。 さらに **IMAP** サーバーでは、同時に複数のクライアントがユーザー・メールボックスへ対話式にア クセスできます。 **IMAPDS** バージョンは OpenSSL ライブラリーを使用しますが、これはセキュリティ ー証明書を必要とします。

各サーバー・タイプは、メール・アクセスにのみ使用されます。 これらのサーバーは、シンプル・メール 転送プロトコル **(SMTP)** を使用してメールを送信します。

各プロトコルはオープン・プロトコルであり、RFC に記述された標準を基礎としています。 **IMAP** サー バーは、RFC 2060 と 2061 を基礎とし、**POP** サーバーは RFC 1939 を基礎としています。 どちらも、 TCP ソケットを使用したコネクション指向のサーバーです。 **IMAP** サーバーはポート 143 で listen を 行い、**IMAPDS** サーバーはポート 993 で listen を行います。 **POP** サーバーはポート 110 で listen を 行い、**POP3DS** サーバーはポート 995 で listen を行います。 どのサーバーも、**inetd** デーモンによって 処理されます。

要件**:** OpenSSL バージョンを使用するには、OpenSSL をインストールする必要があります。 OpenSSL は *AIX Toolbox for Linux Applications* CD に入っています。

#### **IMAP** サーバーと **POP** サーバーの構成

**IMAP** サーバーと **POP** サーバーを構成するには、以下の手順を使用します。

このタスクを実行するには、root 権限が必要です。

1. /etc/inetd.conf ファイル内の **imapd** または **imapds** および **pop3d** または **pop3ds** 構成エントリ ーのコメントを外します。 以下に構成エントリーの例を示します。

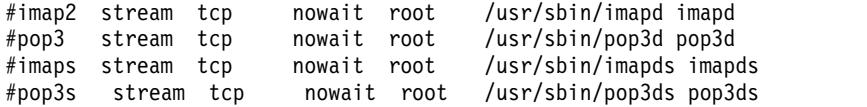

2. /etc/imapd.cf ファイル内の **imapds** サーバーの構成ファイルおよび /etc/pop3d.cf ファイル内の **pop3ds** サーバーの構成ファイルを設定します。 デフォルトでは、**imapds** サーバーおよび **pop3ds** サーバーに対して、機密保護機能の低い安全保護ハンドシェーク・プロトコルである Secure Sockets Layer バージョン 2 (SSLv2) と SSLv3 が有効になります。ただし、以下の例に示すように構成ファイ ルを更新することで、SSLv2 と SSLv3 を無効にできます。構成ファイルに SSL\_CIPHER\_LIST ストリ ングを指定することによって、暗号を有効にしたり無効にしたりすることもできます。このオプション は、アプリケーションでハードコーディングされているデフォルトの暗号ストリングを上書きします。

**imapds** サーバーの構成ファイル **(/etc/imapd.cf):**

#==================================================================  $#$ # Sample IMAP Server Configuration File  $#$ #================================================================== #================================================================== # Uncomment the line below to Disable SSL v2 for the imap server.  $#$ # Disable SSL V2 ---> SSL\_OP\_NO\_SSLv2 YES # Allow SSL V2 ---> SSL\_OP\_NO\_SSLv2 NO  $#$  $#$ #SSL\_OP\_NO\_SSLv2 YES <-------------- uncomment this line to disable sslv2 #================================================================== # Uncomment the line below to Disable SSL v3 for the imap server.  $#$ # Disable SSL V3 ---> SSL\_OP\_NO\_SSLv3 YES Allow SSL V3 ---> SSL\_OP\_NO\_SSLv3 NO  $#$ 

```
##SSL_OP_NO_SSLv3 YES <-------------- uncomment this line to disable sslv3
                              #==================================================================
# Uncomment the line below to use the user provided cipher list
# for the imap server. Parser logic expect Cipher string within " ".
###SSL_CIPHER_LIST "ALL:!LOW" <--- uncomment this line to customized (enable/disabled) ciphers string
#==================================================================
```
**pop3ds** サーバーの構成ファイル **(/etc/pop3d.cf):**

```
#==================================================================
## Sample POP3 Server Configuration File
##==================================================================
#==================================================================
# Uncomment the line below to Disable SSL v2 for the pop3d server.
## Disable SSL V2 ---> SSL_OP_NO_SSLv2 YES
  Allow SSL V2 ---> SSL<sup>-OP-NO-SSLv2</sup> NO
###SSL OP NO SSLv2 YES <----------- uncomment this line to disable sslv2
#==================================================================
# Uncomment the line below to Disable SSL v3 for the pop3d server.
## Disable SSL V3 ---> SSL_OP_NO_SSLv3 YES
# Allow SSL V3 ---> SSL_OP_NO_SSLv3 NO
###SSL OP NO SSLv3 YES <----------- uncomment this line to disable sslv3
            #==================================================================
# Uncomment the line below to use the user provided cipher list
# for the pop3d server. Parser logic expect Cipher string within " ".
###SSL_CIPHER_LIST "ALL:!LOW" <---- uncomment this line to customized (enable/disabled) ciphers string
                                 #==================================================================
```
3. 次のコマンドを実行して、**inetd** デーモンをリフレッシュします。

refresh -s inetd

構成テストの実行**:**

いくつかのテストを行って、サーバーが作動可能な状態にあるか確認します。

1. 最初に、サーバーがポート上で listen を行っているかどうかを検査します。 これを行うには、コマン ド・プロンプトに応じて次のコマンドを入力します。その際、コマンドを入力するたびに Enter キー を押してください。

netstat -a | grep imap netstat -a | grep pop

**netstat** コマンドからの出力は次のとおりです。

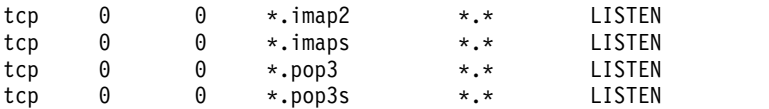

2. これと似た出力を受信しなかった場合は、/etc/inetd.conf ファイル内のエントリーを再検査して、 **refresh -s inetd** コマンドを再実行してください。

3. imapd サーバーの構成をテストするには、Telnet ポート 143 (IMAPDS の場合は、Telnet ポート 993) を使用して imap2 サーバーにアクセスします。 Telnet を使用して接続すると、imapd プロン プトが表示されます。 この時点で、RFC 1730 で定義されている IMAP バージョン 4 コマンドを入 力できます。 コマンドを実行するには、ピリオド (.) を入力し、その後にスペースを 1 つ入れてか ら、トークン、コマンド名、およびパラメーターを入力します。 トークンはコマンド名の順序付けに 使用します。 例えば、次のとおりです。

. *token CommandName parameters*

imapd サーバーに Telnet でログインすると、パスワードがエコーされます。

次の Telnet の例では、**login** コマンドの *id\_password* という場所にパスワードを指定しなければなり ません。

ヒント**:** IMAPDS の場合は、コマンドと出力が少し異なります。

```
telnet e-xbelize 143
Trying...
Connected to e-xbelize.austin.ibm.com.
Escape character is '^]'.
* OK e-xbelize.austin.ibm.com IMAP4 server ready
. 1 login id id_password
. OK
. 2 examine /usr/spool/mail/root
* FLAGS (¥Answered ¥Flagged ¥Draft ¥Deleted ¥Seen)
* OK [PERMANENTFLAGS (¥Answered ¥Flagged ¥Draft ¥Deleted ¥Seen ¥*)]
* 0 EXISTS
* 0 RECENT
* OK [UIDVALIDITY 823888143]
. OK [READ-ONLY] Examine completed
. 3 logout
* BYE Server terminating connection
. OK Logout completed
```

```
Connection closed.
```
4. pop3d サーバーの構成をテストするには、Telnet を使用して POP3 ポート 110 (POP3DS の場合は、 Telnet ポート 995) にアクセスします。 Telnet を使用して接続すると、pop3d プロンプトが表示され ます。 ここでは、RFC 1725 で定義された POP コマンドを入力できます。 そのいずれかのコマンド を実行するには、ピリオド (.) を入力し、そのあとにスペースを 1 つ入れてからコマンド名を入力し ます。 例えば、次のとおりです。

. *CommandName*

.

pop3d サーバーに Telnet でログインすると、パスワードがエコーされます。

次の Telnet の例では、**pass** コマンドの *id\_password* という場所にパスワードを指定しなければなり ません。

ヒント**:** POP3DS の場合は、コマンドと出力が少し異なります。

telnet e-xbelize 110 Trying... Connected to e-xbelize.austin.ibm.com. Escape character is '^]'. +OK e-xbelize.austin.ibm.com POP3 server ready user id +OK Name is a valid mailbox pass *id\_password* +OK Maildrop locked and ready list +OK scan listing follows

stat +OK 0 0 quit  $+OK$ Connection closed.

## **SYSLOG** 機能を使用したロギング

**IMAP** (および **IMAPDS**) と **POP** (および **POP3DS**) サーバー・ソフトウェアは、ログ・メッセージを **SYSLOG** 機能に送信します。

1. **SYSLOG** 機能を使用して **IMAP** と **POP** のロギング用にシステムを構成するには、root ユーザーで なければなりません。 /etc/syslog.conf ファイルを編集し、次のように **\*.debug** のエントリーを追 加します。

\*.debug /usr/adm/imapd.log

2. **syslogd** デーモンが /etc/syslog.conf 構成ファイルを読み取る前に、usr/adm/imapd.log ファイルが 存在している必要があります。 このファイルを作成するには、コマンド・ライン・プロンプトに応じ て次のように入力してから、Enter キーを押します。

touch /usr/adm/imapd.log

3. **syslogd** デーモンをリフレッシュして、その構成ファイルを再び読みます。 コマンド・ライン・プロ ンプトに応じて次のように入力してから、Enter キーを押します。 refresh -s syslogd

## メール管理コマンド

ここでは、メール管理コマンドを要約します。

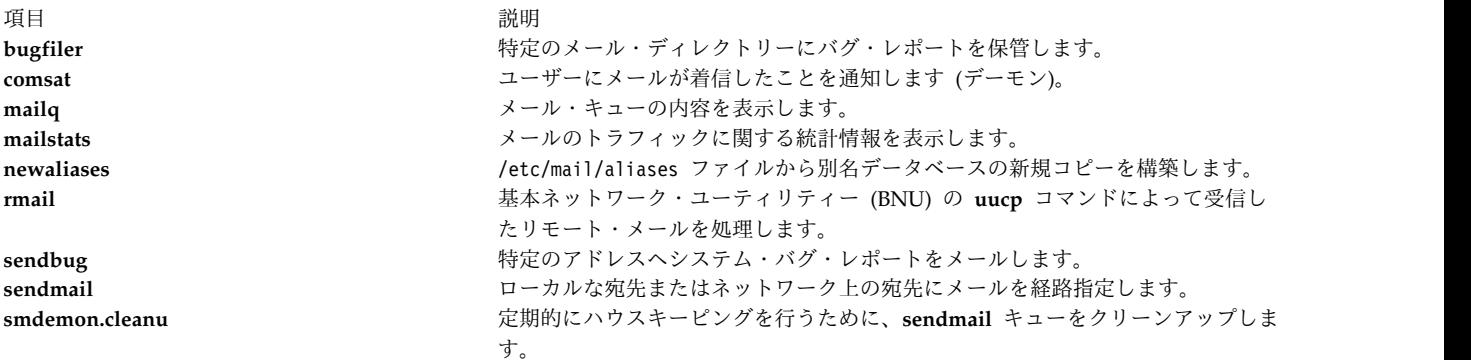

# メールのファイルとディレクトリー

メールのファイルとディレクトリーは、機能ごとに配置されます。

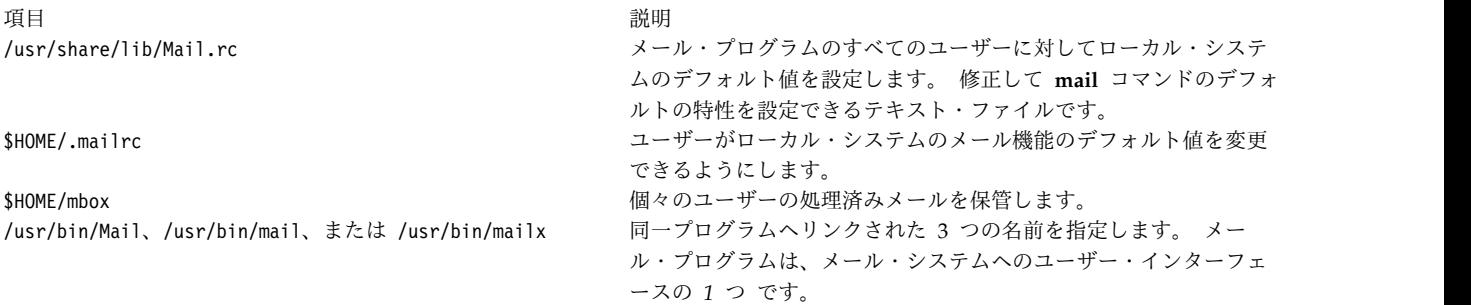

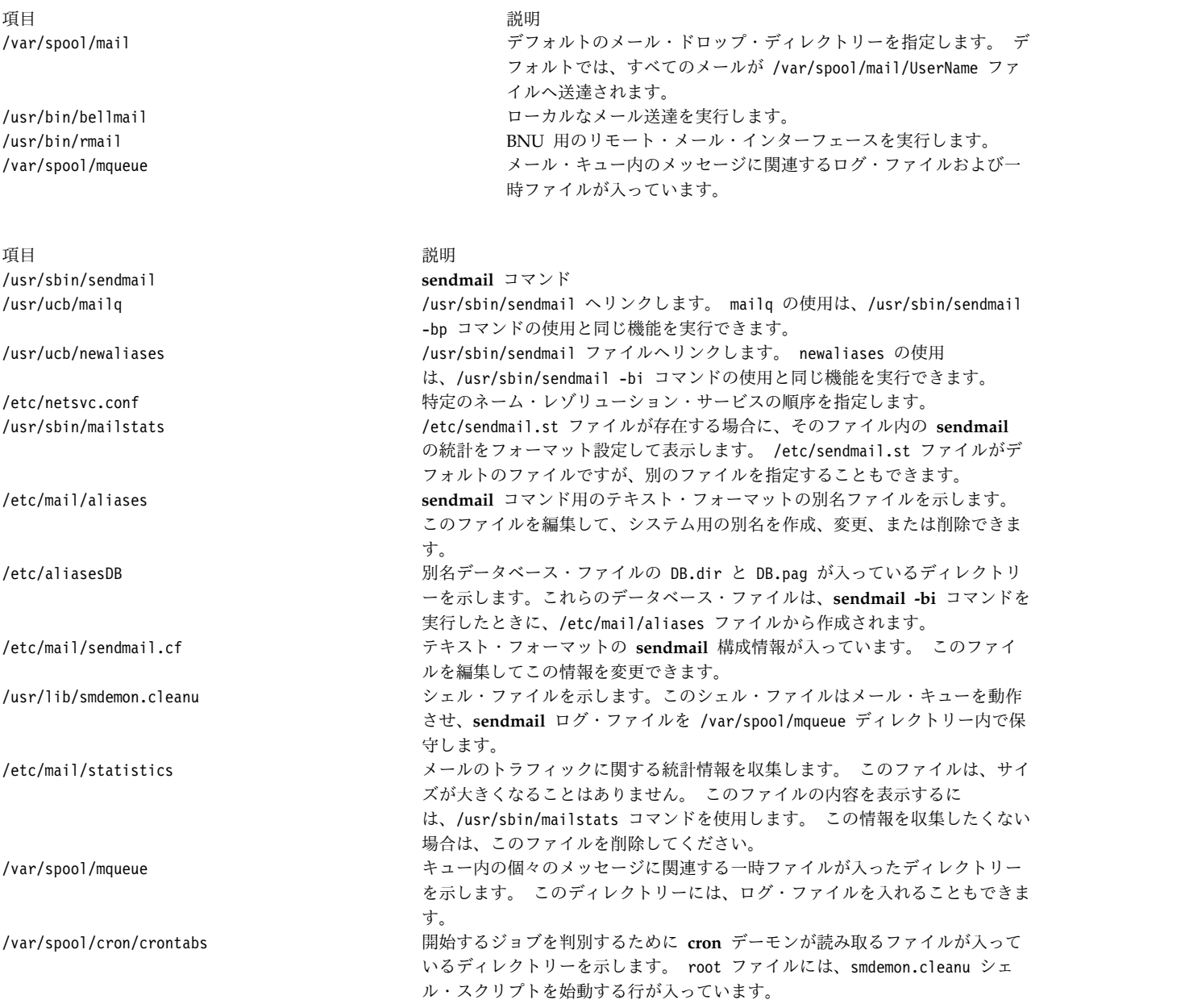

# **IMAP** と **POP** のコマンド

IMAP と POP には、**imapd** と **pop3d** のメール・コマンドが使用されます。

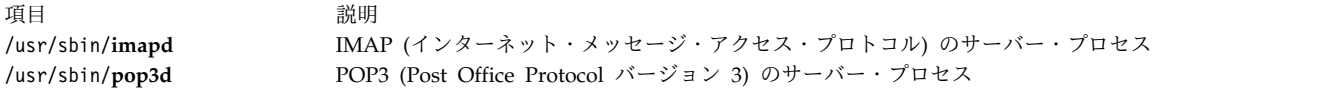

## 伝送制御プロトコル**/**インターネット・プロトコル

コンピューターが相互に通信するときは、一定の規則、つまりプロトコル により、データを規則正しく送 受信できます。 世界で最も普及しているプロトコル・セットは、伝送制御プロトコル**/**インターネット・プ ロトコル **(TCP/IP)** です。 (ただし、ヨーロッパの大部分では、**X.25** プロトコルが使用されています。) **TCP/IP** を使用する場合の共通の機能には、電子メール、コンピューター間のファイル転送、リモート・ロ グインがあります。

**mail** ユーザー・コマンド、メッセージ処理 (MH) のユーザー・コマンド、**sendmail** サーバー・コマンド は、システム間のメール送受信に **TCP/IP** を使用できます。また、基本ネットワーク・ユーティリティー (BNU) は、システム間のファイルとコマンドの送受信に **TCP/IP** を使用できます。

**TCP/IP** はコンピューター間の通信規格を指定し、ネットワークの経路指定と相互接続に関する規約を詳細 に記述するプロトコル群のことです。 TCP/IP はインターネットを通じて広範囲に使用されているため、 研究機関、大学、政府、企業の相互間で通信を行えるようにしています。

**TCP/IP** はネットワーク上で接続された複数のコンピューター (ホスト) 間の通信を可能にします。 各ネッ トワークは別のネットワークに接続して、そのネットワーク上のホストと通信できます。 ネットワークの テクノロジーには多くの種類があり、その大部分はパケット交換およびストリーム転送により作動します が、**TCP/IP** にはハードウェアに依存しないという大きな長所があります。

インターネット・プロトコルは送信単位を定義し、その送信方法を指定するので、**TCP/IP** によりネットワ ーク・ハードウェアの細部を意識しないで、多くのタイプのネットワーク・テクノロジーによる接続と情報 交換が可能になります。 IP アドレスにより、ネットワーク上のすべてのコンピューターが同一ネットワー ク上の他のコンピューターと通信できます。 また、**TCP/IP** はユーザーが必要とする多数の通信サービス の規格を提供します。

**TCP/IP** が提供する機能により、コンピューター・システムはネットワークに接続可能なインターネット・ ホストになり、他のインターネット・ホストと通信できるようになります。 **TCP/IP** には次に示す操作を 可能にするコマンドと機能が含まれています。

- システム間のファイル転送
- v リモート・システムへのログイン
- リモート・システム上でのコマンドの実行
- v リモート・システム上でのファイルの印刷
- リモート・ユーザーへの電子メールの送信
- リモート・ユーザーとの会話
- v ネットワークの管理

注**: TCP/IP** は基本的なネットワーク管理機能を提供します。シンプル・ネットワーク管理プロトコル **(SNMP)** は、その他の多数のネットワーク管理コマンドと機能を提供します。

## **TCP/IP** 用語

TCP/IP に関連して使用されている次のようなインターネット用語を理解しておくと役立ちます。

項目 説明

- クライアント ネットワーク上の別のコンピューターまたはプロセスのデータ、サービス、リソースにアクセスするコンピュータ ーまたはプロセス。
- ホスト インターネット・ネットワークに接続され、他のインターネット・ホストと通信可能なコンピューター。 ユーザ ーのローカル・ホスト とは、そのユーザーが作業をしているコンピューターのことです。 外部ホスト とは、ネ ットワーク上の他のホスト名です。 通信ネットワークから見ると、ホストはパケットのソースと宛先を兼ねてい ます。 どのホストもクライアント、サーバー、またはその両方になることができます。 インターネット・ネット ワーク上では、ホストはインターネット名とアドレスで識別されます。
- ネットワーク 2 つ以上のホストの組み合わせおよびそのホスト間の接続リンク。 物理ネットワーク とは、ネットワークを構成 するハードウェアのことです。論理ネットワーク とは、1 つ以上の物理ネットワークの全体またはその一部にま たがる抽象的な構成のことです。 インターネット・ネットワークは、論理ネットワークの一例です。 インターフ ェース・プログラムは、論理ネットワーク操作から物理ネットワーク操作への変換を処理します。
- パケット ホストとそのネットワーク間のトランザクションのための制御情報とデータのブロック。 パケットとは、プロセ スがインターネット・ネットワークを通じてデータを送受信するのに使用する交換メディアです。 パケットは、 ソース から宛先 に送信されます。
- ポート アロセスの論理的な接続点。 データはポート (またはソケット) を通じてプロセス間で転送されます。 各ポート は、データ送受信用のキューを提供します。 インターフェース・プログラム・ネットワークでは、各ポートにそ の使用法に基づくインターネット・ポート番号 があります。 各ポートは、インターネット・ホスト・アドレスと ポート番号の組み合わせであるインターネット・ソケット・アドレス で識別されます。
- プロセス 実行中のプログラム。 プロセスとは、コンピューター内のアクティブな状況のエレメントのことです。端末、フ ァイル、および他の入出力装置は、プロセスを通じて相互に通信します。 したがって、ネットワーク通信とはプ ロセス間通信 (すなわち、プロセス同士の通信) のことです。
- プロトコル 物理レベルまたは論理レベルで通信を処理するための一連の規則。 多くの場合、プロトコルは他のプロトコルを 使用してサービスを提供します。 例えば、接続レベル・プロトコル は転送レベル・プロトコル を使用して、2 つのホスト間の接続を維持するパケットを転送します。
- サーバー ネットワーク上の他のコンピューターまたはプロセスがアクセスできるデータ、サービス、リソースを提供するコ ンピューターまたはプロセス。

## **TCP/IP** ネットワークの計画

**TCP/IP** は非常に柔軟なネットワーク・ツールであるため、ユーザーの特定の用途に合わせて、さまざまな 方法で TCP/IP をカスタマイズできます。 ネットワークを計画する際は、このトピックの主要な問題を検 討してください。 これらの問題の詳細については、他のトピックで説明しています。 ここでは、事項を単 に紹介するだけです。

- 1. 使用するネットワーク・ハードウェアのタイプ (トークンリング、イーサネット・バージョン 2、IEEE 802.3、FDDI、光シリアル・チャネル (SOC)、またはシリアル・ライン・インターフェース・プロトコ ル (SLIP)) を決定します。
- 2. ネットワークの物理的なレイアウトを計画します。 各ホスト・マシンがサービスする機能について考 慮します。 例えば、ネットワークにケーブルを接続する前に、ゲートウェイとして働くマシンを決定 する必要があります。
- 3. フラット・ネットワーク編成と階層 ネットワーク編成のどちらがユーザーの用途に適しているかを決 定します。

1 つの物理ネットワークで構成され、サイトが 1 つの小規模なネットワークでは、多くの場合、フラ ット・ネットワークが適しています。 複数の物理ネットワークで構成され、サイトが複数の、非常に 大規模なまたは複雑なネットワークでは、階層ネットワークの方が効率的な場合があります。

- 4. ネットワークを他のネットワークに接続する場合は、ゲートウェイをどのようにセットアップし、構成 するかを計画する必要があります。 次のことを考慮してください。
	- a. ゲートウェイとして働くマシンを決定します。
	- b. 静的と動的のどちらの経路指定を使用するか、または両方を組み合わせて使用するのかを決定しま す。 動的経路指定を選択する場合は、サポートする通信プロトコルのタイプに合わせて、各ゲー トウェイが使用する経路指定デーモンを決定します。
- **112** AIX バージョン 7.2: コミュニケーションおよび ネットワークの管理

5. アドレッシング方式を決定します。

そのネットワークが大規模なインターネットワークの一部でない場合は、用途に最適のアドレッシング 方式を選択します。 インターネットのような大規模なインターネットワークに接続するネットワーク の場合は、インターネット・サービス・プロバイダー (ISP) から公認アドレス・セットを入手する必要 があります。

- 6. システムをサブネットに分割する必要があるかどうかを決定します。 分割が必要な場合は、サブネッ ト・マスクの割り当て方法を決定します。
- 7. 命名方式を決定します。 ネットワーク上の個々のマシンには、固有なホスト名が必要です。
- 8. ネーム・レゾリューションのためのネーム・サーバーがネットワークに必要かどうか、あるいは /etc/hosts ファイルを使用するだけで十分かどうかを決定します。

ネーム・サーバーを使用する場合は、ネットワークを効率的に機能させるために必要なネーム・サーバ ーのタイプと数を考慮します。

9. ネットワークがリモート・ユーザーに提供するサービスのタイプを決定します。例えば、メール・サー ビス、印刷サービス、ファイル共用、リモート・ログイン、リモート・コマンドの実行などです。

## **TCP/IP** のインストール

このセクションでは、伝送制御プロトコル**/**インターネット・プロトコル **(TCP/IP)** のインストールについ て説明します。

伝送制御プロトコル**/**インターネット・プロトコル **(TCP/IP)** のインストールについては、インストールお よび移行を参照してください。

## **TCP/IP** の構成

**TCP/IP** ソフトウェアをシステムにインストールした後、システムの構成を開始できます。

**TCP/IP** 構成タスクの多くは、次に示す複数の方法で実行できます。

- v システム管理インターフェース・ツール (SMIT) を使用する。
- v ファイルの形式を編集する。
- v シェル・プロンプトからコマンドを入力する。

例えば、rc.net シェル・スクリプトはシステム始動プロセス中に、**TCP/IP** に必要な最小限のホスト構成 を実行します (rc.net スクリプトはブートの第 2 フェーズで構成マネージャー・プログラムによって実行 されます)。 SMIT を使用してホスト構成を実行すると、rc.net ファイルが自動的に構成されます。

他の方法としては、標準テキスト・エディターを使用して /etc/rc.bsdnet ファイルを構成できます。 こ の方法で、従来の UNIX **TCP/IP** 構成コマンド (**ifconfig**、**hostname**、**route** など) を指定できます。 フ ァイル編集の方法を使用する場合は、smit configtcp 高速パスを入力してから、「**BSD Style rc Configuration (BSD** スタイルの **rc** 構成**)**」を選択する必要があります。 **TCP/IP** ファイルおよびファイ ル・フォーマットについては、*Communications Programming Concepts* の List of TCP/IP Programming References を参照してください。

ネーム・サーバーの構成など、一部のタスクは SMIT では実行できません。

#### ホストの構成

ネットワーク上の各ホスト・マシンは、エンド・ユーザーおよびネットワーク全体のニーズに応じて機能す るように構成する必要があります。

ネットワーク上にある個々のホストについて、ネットワーク・インターフェースを構成し、IP アドレスと ホスト名を設定しなければなりません。 また、ゲートウェイやその他のホストへの静的経路をセットアッ プし、デフォルトで始動するデーモンを指定して、ネーム・レゾリューションのための /etc/hosts ファイ ルをセットアップする (または、ネーム・レゾリューションのためにネーム・サーバーを使用するホストを セットアップする) ことも必要です。

### サーバー構成のホスト

ホスト・マシンにゲートウェイ、ファイル・サーバー、またはネーム・サーバーとしてサービスさせるな ど、特定の機能を実行させたい場合は、基本構成の完了後に必要な構成タスクを実行する必要があります。

例えば、階層状に編成されたネットワークで、ドメイン名プロトコルを使用して名前をインターネット・ア ドレスに変換したい場合は、ネットワークにこの機能を提供するために、少なくとも 1 つのネーム・サー バーを構成する必要があります。

サーバー・ホストは専用マシンである必要はなく、他の用途にも使用できます。 例えば、ネットワークの ネーム・サーバー機能がかなり小規模なら、そのマシンをワークステーションとして使用したり、ネットワ ーク用のファイル・サーバーとして使用することもできます。

注**:** ご使用のシステムに NIS がインストールされている場合は、これらのサービスが提供するネーム・レ ゾリューションも使用することができます。

### ゲートウェイの構成

他のネットワークと通信するネットワークの場合は、最低 1 つのゲートウェイ・ホストを構成する必要が あります。

サポートする通信プロトコルを考慮した上で、それらのプロトコルをサポートする経路指定デーモン (**routed** デーモンまたは **gated** デーモン) を使用する必要があります。

## **TCP/IP** 構成コマンドと管理コマンド

さまざまなコマンドを使用して、**TCP/IP** ネットワークの構成と管理を行うことができます。この表では、 これらのコマンドについて説明します。

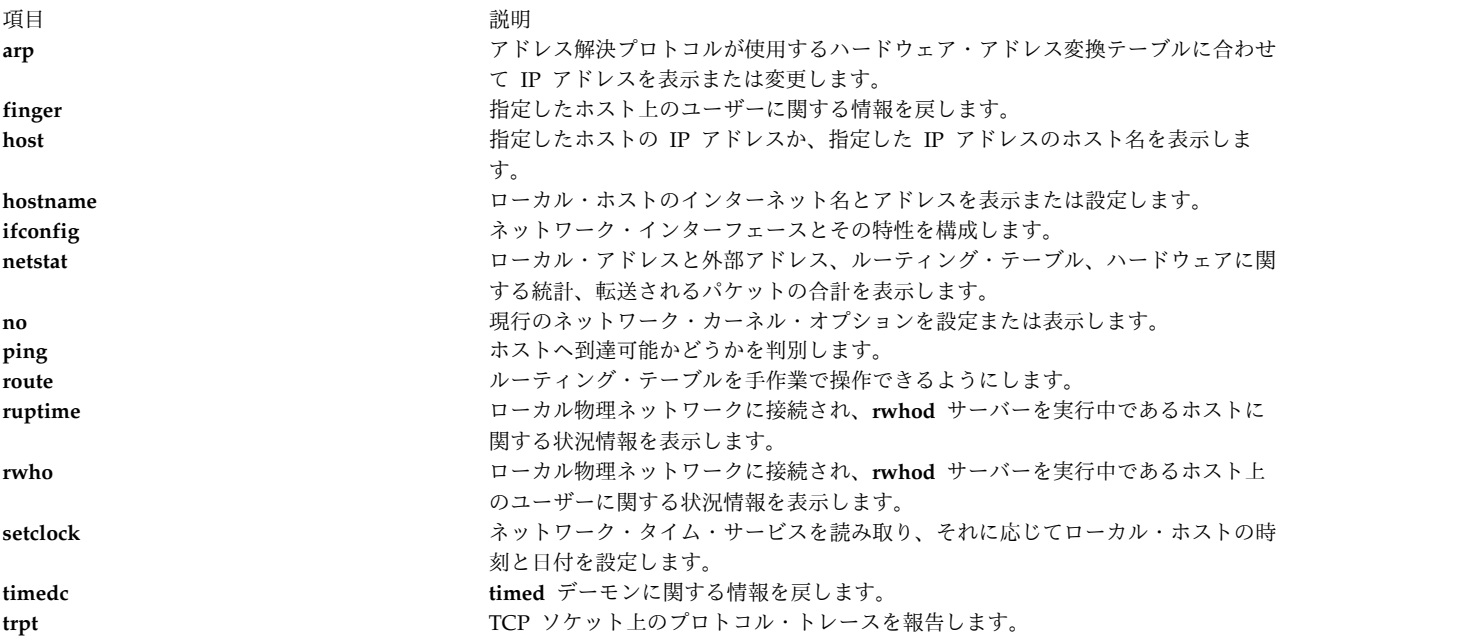

項目 説明 **whois whois heading the state of the state of the state of the state of the state of the state of the state of the state of the state of the state of the state of the state of the state of the state of the state of** 

### **TCP/IP** ネットワークの構成

ネットワークを構成する際は、以下の手順をガイドとして使用してください。 必ず、適切な資料を読んで 理解しておくようにしてください。

以下の手順を開始する前に、次の前提条件を満たしていることを確認してください。

- 1. ネットワーク・ハードウェアがインストールされ、ケーブルで接続されていること。 ハードウェアの インストールとケーブル接続の詳細については、 173 ページの『TCP/IP [ローカル・エリア・ネット](#page-180-0) [ワーク・アダプター・カード』を](#page-180-0)参照してください。
- 2. **TCP/IP** ソフトウェアがインストールされていること。 TCP/IP ソフトウェアのインストールの詳細 については、インストールおよび移行を参照してください。

ネットワークが正常に稼働している場合でも、このチェックリストはすべてのネットワークに起こりうる問 題をデバッグするための参考として役立ちます。

**TCP/IP** ネットワークを構成する手順は、次のとおりです。

- 1. **TCP/IP** の基本編成について理解するために、 131 ページの『TCP/IP [プロトコル』を](#page-138-0)読みます。 以 下について理解する必要があります。
	- v **TCP/IP** の階層構造 (すなわち、種々のプロトコルが種々の層に存在すること)。
	- v 各層の間をデータがどのように流れるか。
- 2. ネットワーク上の各ホスト・マシンを最小限の構成にします。 すなわち、個々のホストにネットワー ク・アダプターを追加し、IP アドレスとホスト名を割り当てるほか、ネットワークへのデフォルトの 経路を定義します。これらのタスクの背景情報については、 177 ページの『TCP/IP [ネットワーク・](#page-184-0) [インターフェース』、](#page-184-0) 184 ページの『TCP/IP [アドレッシング』、](#page-191-0)および 193 [ページの『ネットワ](#page-200-0) [ーク内のホストの命名』を](#page-200-0)参照してください。

注**:** ネットワーク上の個々のマシンには、そのマシンがエンド・ユーザー・ホスト、ファイル・サーバ ー、ゲートウェイ、ネーム・サーバーのいずれであっても、この基本構成操作が必要です。

- 3. ネットワーク上の個々のホスト・マシン上で **inetd** デーモンを構成し、始動します。 394 [ページの](#page-401-0) 『TCP/IP [デーモン』を](#page-401-0)読んでから、 395 ページの『inetd [デーモンの構成』の](#page-402-0)指示に従ってくださ い。
- 4. 各ホスト・マシンを、ローカル名レゾリューションを実行するよう、あるいは、ネーム・サーバーを使 用するように構成します。 階層状のドメイン名ネットワークをセットアップする場合は、少なくとも 1 つのホストがネーム・サーバーとして機能するよう構成してください。 196 [ページの『ネーム・レ](#page-203-0) [ゾリューション』](#page-203-0) を読んで、その方法に従ってください。
- 5. リモート・ネットワークと通信するネットワークの場合は、最低 1 つのホストをゲートウェイとして 機能するよう構成してください。 ゲートウェイは、静的経路を使用するか経路指定デーモンを使用し てインターネットワーク経路指定を実行できます。 396 ページの『TCP/IP [経路指定』](#page-403-0) を読んで、 その方法に従ってください。
- 6. ネットワーク上の各ホスト・マシンが使用するサービスを決定します。 デフォルトでは、すべてのサ ービスを使用できます。 特定のサービスを使用不可にしたい場合は、 395 [ページの『クライアント・](#page-402-0) [ネットワーク・サービス』の](#page-402-0)方法に従ってください。

- <span id="page-123-0"></span>7. ネットワーク上でサーバーとして使用するホストと、特定のサーバーが提供するサービスを決定しま す。 396 [ページの『サーバー・ネットワーク・サービス』の](#page-403-0)手順に従って、実行したいサーバー・デ ーモンを始動してください。
- 8. 必要となるリモート印刷サーバーを構成します。 詳しくは、プリンターおよび印刷の Printing administration を参照してください。
- 9. オプション**:** 必要に応じて、ネットワーク用のマスター・タイム・サーバーとして使用するか、あるい はマスター・タイム・サーバーとして機能するようにホストを構成します。 詳しくは、*Commands Reference, Volume 5*の **timed** デーモンを参照してください。

## 認証とセキュア **rcmds**

これらのコマンドの機能は拡張され、現在使用されている認証方法に加えて、追加の認証方法を提供するよ うになりました。

セキュア rcmd は、**rlogin**、**rcp**、**rsh**、**telnet**、および **ftp** です。 デフォルトでは、これらのコマンドは 標準 *AIX* 方式の認証を使用します。この追加の方法は、Kerberos V.5 および Kerberos V.4 の 2 つの方 法です。

Kerberos V.5 認証方式を使用する場合、クライアントは Kerberos V.5 チケットを DCE セキュリティ ー・サーバーまたは Native Kerberos サーバーから入手します。 このチケットは、接続しようとしている **TCP/IP** サーバーに対する暗号化された、ユーザーの現在の DCE または Native 信用証明情報の一部で す。 **TCP/IP** サーバーのデーモンは、このチケットを暗号化解除します。 これにより、**TCP/IP** サーバー はユーザーを完全に識別できます。 チケットに記述された DCE または Native プリンシパルがオペレー ティング・システムのユーザー・アカウントへのアクセスを許可されている場合、接続が進行します。

注**:** DCE バージョン 2.2 以降では、DCE セキュリティー・サーバーは Kerberos V.5 チケットを戻 すことができます。 AIX オペレーティング・システムのセキュア rcmds は、Kerberos V.5 ライブ ラリーと NAS (Network Authentication Service) バージョン 1.3 提供の GSSAPI ライブラリーを 使用します。

クライアントを認証することに加えて、Kerberos V.5 は現在のユーザーの証明書を **TCP/IP** サーバーに転 送します。 証明書が転送可能としてマークされている場合、クライアントはそれらを Kerberos TGT (発 券許可証) としてサーバーに送信します。 **TCP/IP** サーバー側では、いずれかのサーバーが DCE セキュ リティー・サーバーと通信する場合は、デーモンが **k5dcecreds** コマンドを使用して、TGT を完全な DCE 証明書にアップグレードします。

**ftp** コマンドは、他のコマンドとは異なる認証方式を使用します。 このコマンドは、GSSAPI セキュリテ ィー・メカニズムを使用して、**ftp** コマンドと **ftpd** デーモンの間で認証が渡されます。 **ftp** クライアン トは、**clear**/**safe**/**private** サブコマンドを使用してデータの暗号化を行います。

オペレーティング・システムのクライアントとサーバーの間では、**ftp** が拡張され、暗号化されたデータ接 続のために複数バイト転送を行うことができます。標準では、暗号化データ接続には単一バイト転送だけが 定義されています。第三者のマシンへの接続でデータの暗号化を使用する場合には、**ftp** は単一バイト転送 の制限に従います。

注**: rlogin**、**rsh**、および **telnet** のセキュアな rcmds コマンドを **klogin** および **kshell** Kerberos V.5 認 証方式で使用すると、リモート・ホストへの接続がクローズされるまでに 3 回試行できます。

### セキュア **rcmds** のシステム構成

すべてのセキュア rcmd に関して、そのシステムでどのような認証方式が使用できるかを決定するシステ ム・レベルの構成メカニズムがあります。この構成によって、発信と着信の両方の接続を制御します。

認証構成は、ライブラリー libauthm.a と 2 つのコマンド **lsauthent** および **chauthent** から構成されま す。この 2 つのコマンドは、ライブラリーの 2 つのルーチン **get\_auth\_methods** と **set\_auth\_methods** に対するコマンド・ラインアクセスを提供します。

システムは、3 つの異なる認証方式、すなわち、Kerberos V.5、Kerberos V.4、および標準 *AIX* をサポー トします。認証方式は、ネットワークでユーザーの認証に使用する方法を定義します。

- v Kerberos V.5 は DCE の基本であり、最も一般的な方法です。 オペレーティング・システムは、着信 Kerberos V.5 チケットを完全な DCE 証明書にアップグレードするか、または着信 Native Kerberos V.5 チケットを使用します。
- v Kerberos V.4 は、セキュア rcmd の 2 つコマンド、**rsh** と **rcp** によってのみ使用されます。これ は、SP システムで以前のバージョンとの互換性をサポートするために提供されており、SP システムで のみ機能します。Kerberos V.4 チケットは DCE 証明書にはアップグレードされません。
- v 標準 *AIX* 認証方式という用語は、AIX オペレーティング・システムで使用される認証方式を指しま す。

複数の認証方式を構成するとフォールバック設定になります。 最初の方式の接続に失敗した場合は、クラ イアントは、構成されている次の認証方式を使用して認証を試みます。

認証方式は、任意の順序で構成できます。 唯一の例外は、標準 *AIX* にフォールバック・オプションがな いので、これを最後の認証方式として構成する必要があることです。標準 *AIX* が認証方式として構成され ていない場合には、パスワードによる認証は試みられず、この方式を使用した接続の試みはすべて拒否され ます。

認証方式のないシステムを構成することも可能です。そのような場合、そのシステムは、セキュア rcmd を使用するどのような端末との間での接続も拒否します。 また、Kerberos V.4 は、**rsh** および **rcp** コマ ンドによってのみサポートされるので、Kerberos V.4 だけの使用を構成されているシステムでは、 **telnet**、**ftp**、または **rlogin** を使用した接続は許されません。

関連情報: get\_auth\_method サブルーチン set auth method サブルーチン lsauthent コマンド chauthent コマンド

### セキュア **rcmds** の **Kerberos V.5** ユーザー検証

Kerberos V.5 認証方式を使用する場合、**TCP/IP** クライアントは **TCP/IP** サーバーに対する暗号化された サービス・チケットを入手します。 サーバーはこのチケットを暗号化解除するにあたって、(DCE または Native プリンシパルによる) ユーザーを識別する確実な方式を持っています。

ただし、それでも、この DCE または Native プリンシパルがローカル・アカウントに対するアクセスを 許可されているかどうかを判別する必要があります。 DCE または Native プリンシパルをローカル・オ ペレーティング・システムのアカウントにマッピングする処理は、単一のサブルーチン **kvalid\_user** を含 む共用ライブラリー libvaliduser.a によって実行されます。別のマッピング方式を使用したい場合は、シ ステム管理者は libvaliduser.a ライブラリーに代わるものを用意する必要があります。

## <span id="page-125-0"></span>セキュア **rcmds** の **DCE** 構成

セキュア rcmd を使用するには、接続できるネットワーク・インターフェースごとに 2 つの DCE プリン シパルが必要です。

それらは、次のとおりです。

host/*FullInterfaceName* ftp/*FullInterfaceName*

*FullInterfaceName* は、1 次 *HostName.DomainName* のインターフェース名とドメイン名です。

## セキュア **rcmds** のネイティブ構成

セキュア rcmd を使用するには、接続できるネットワーク・インターフェースごとに 2 つのプリンシパル が必要です。

それらは、次のとおりです。

host/*FullInterfaceName@Realmname* ftp/*FullInterfaceName@Realmname*

*FullInterfaceName* は、1 次 HostName.DomainName のインターフェース名とドメイン名です。 *Realmname* は、Native Kerberos V レルムの名前です。

## **TCP/IP** のカスタマイズ

**TCP/IP** をカスタマイズする場合は、.netrc ファイルを作成します。

.netrc ファイルは、**ftp** と **rexec** コマンドのための自動ログイン情報を指定します。また、新しい **ftp** マ クロを作成することもできます。このマクロは \$HOME/.netrc ファイル内で定義されます。 キー機能また はキー・シーケンスをカスタマイズするには、\$HOME/.3270keys ファイルを作成して編集します。さらに、 .k5login ファイルは、どのセルにあるどのような DCE プリンシパルがユーザーのアカウントにアクセス できるかを指定します。

### **.netrc** ファイルの作成

\$HOME/.netrc ファイルを作成および編集する手順を次に説明します。

- 1. /usr/samples/tcpip/netrc ファイルのコピーがあること。
- 2. システム上で **securetcpip** コマンドが作動中でないこと。

.netrc ファイルを作成する場合:

1. 次のコマンドを入力して、/usr/samples/tcpip/netrc ファイルを \$HOME ディレクトリーにコピーしま す。

cp /usr/samples/tcpip/netrc \$HOME

2. \$HOME/netrc ファイルを編集して、適切な *HostName*、*LoginName*、*Password* 変数を与えます。 例え ば、次のとおりです。

machine host1.austin.century.com login fred password bluebonnet

- 3. **chmod** コマンドを使用して、\$HOME/netrc ファイルの許可を 600 に設定します。コマンド・ラインプ ロンプト (\$) で次のように入力します。 chmod 600 \$HOME/.netrc
- 4. \$HOME/netrc ファイルの名前を \$HOME/.netrc ファイルに変更します。先頭のピリオド (.) により、フ ァイルが隠されます。

mv \$HOME/netrc \$HOME/.netrc

**118** AIX バージョン 7.2: コミュニケーションおよび ネットワークの管理

\$HOME/.netrc ファイルには複数のログイン定義と、ログイン定義ごとに最高 16 個のマクロを入れること ができます。

#### **ftp** マクロの作成

ここでは、**ftp** マクロの作成手順を説明します。

\$HOME/.netrc ファイルを作成しておくこと。

**ftp** マクロを作成する場合:

1. \$HOME/.netrc ファイルを編集して、次の命令を組み込みます。

**ftp** マクロの終わりに必ずブランク行を挿入してください。 ブランク行は **ftp** マクロを終了させま す。 上記の例では、**macdef** サブコマンドはサブコマンド・マクロ init を定義します。 この行の次 にマクロが指定するコマンド (この場合は put *schedule*) が続きます。*schedule* はファイル名です。

2. **ftp** マクロの作成が終わったら、コマンド・ライン・プロンプトから、次のように入力します。

ftp *hostname*

ここで、*hostname* は接続するホスト名です。 **ftp** は \$HOME/.netrc ファイルをスキャンして、ホスト 名と一致するログイン定義を見つけ、そのログイン定義を使用してログインします。

3. ログイン後、コマンド・ラインのプロンプトから次のように入力します。

ftp init

この例では、**ftp** は init というマクロをスキャンし、マクロが指定する 1 つ以上のコマンドを実行 します。

**ftp** マクロは直前のログイン・エントリーに関連しています。 **ftp** マクロは \$HOME/.netrc ファイルに 対してグローバルではありません。 マクロ init はログイン時に自動的に実行されます。 次のように 入力すると、他のマクロを **ftp** プロンプト (ftp>) から実行できます。 \$getit

この例で、\$ は **ftp** マクロ **getit** を実行します。

#### キー・セットの割り当ての変更

**TCP/IP** をカスタマイズする場合は、次の手順を使用してキー機能とシーケンスを変更することができま す。

- 1. **vi** エディターで作業するための知識があること。
- 2. vi エディターがシステム上にあること。

\$HOME/.3270keys ファイルを作成および編集して、キー機能またはキー・シーケンスをカスタマイズする手 順を次に説明します。

1. 次のコマンドを使用して、/etc/3270.keys ファイルを \$HOME ディレクトリーにコピーし、.3270keys という名前に変更します。

cp /etc/3270.keys \$HOME/.3270keys

- 2. 次の手順で、\$HOME/.3270keys ファイルのバインド・ステートメントを変更し、キー・セットの割り当 てを変更します。
	- a. 新しいファイル上で vi エディターを始動し、挿入モードに入ります。

macdef init put schedule

- b. Ctrl-V キー・シーケンスを押してから、マップしたいキーを押します。 これにより、押したキー の値が表示されます。
- c. 表示された値を \$HOME/.3270keys ファイルの Sequence 列の該当する行に配置します。

例えば、vi エディターを始動して挿入モードに入り、Ctrl-V を押してから Alt-Insert を押します。 これによって、[[141q が表示されます。最初の [ は Sequence 列では ¥e に置き換えられ、構成済み の行は次のようになります。

3270 Function Sequence Key bind pal  $" \dot{*}e[141q" \text{#a insert}$ 

#### **.k5login** ファイル**:**

.k5login ファイルは、セキュア rcmd に対して Kerberos V.5 認証が使用される場合に使用されます。 このファイルは、どのセルにあるどのような DCE プリンシパルがユーザーのアカウントにアクセスでき るかを指定します。

このファイルは、\$HOME/.k5login に入っています。 これはローカル・ユーザーが所有し、オーナーはこの ファイルに対する読み取り許可を持っている必要があります。 このファイルに対する最小の許可設定は 400 です。

.k5login ファイルには、そのアカウントにアクセスできる DCE プリンシパル/セルの対がリストされて います。 プリンシパル/セルの対は、Kerberos フォーマット (DCE フォーマットではなく) で保持されて います。 例えば、ファイルに次のものが入っている場合、

#### UserA@Cell1

DCE セル Cell1 の DCE プリンシパル UserA は、該当のアカウントにアクセスできます。

DCE プリンシパルがユーザーのアカウント名と同じで、そのアカウントに対する \$HOME/.k5login ファイ ルがない場合には、その DCE プリンシパルでアカウントにアクセスすることができます (ただし、 Kerberos V.5 認証が構成されている場合)。

Kerberos V.5 認証の詳細は、 116 [ページの『認証とセキュア](#page-123-0) rcmds』を参照してください。

## 他のシステムおよびユーザーとの通信方法

他のシステムおよびユーザーと通信するには、いくつかの方法があります。 このセクションでは、そのう ちの 2 つの方法について説明します。 1 つ目の方法は、ローカル・ホストをリモート・ホストに接続する 方法です。 2 つ目の方法は、リモート・ユーザーと会話する方法です。

### ローカル・ホストとリモート・ホストの接続

リモート・ログインとコマンド実行に使用する **TCP/IP** ホスト接続コマンドを次に示します。

いくつかの理由で、他のコンピューターにアクセスする必要が生じることがあります。 例えば、現在作業 中の重要なファイルへの許可をシステム管理者が再び割り当てる必要がある場合や、他のユーザーのワーク ステーションからの個人用ファイルにアクセスしたい場合などです。 別のユーザーのコンピューター端末 から自分のコンピューターに接続するということも考えられます。 **rlogin**、**rexec**、**telnet** コマンドなどの リモート・ログイン機能を使用すると、ローカル・ホストを入出力端末ホストとして機能させることができ ます。 キー入力した内容はリモート・ホストに送信され、結果はローカル・モニターに表示されます。 リ モート・ログイン・セッションを終了すると、すべての機能はローカル・ホストに戻ります。

**TCP/IP** には、リモート・ログインとコマンド実行に使用する以下のコマンドが用意されています。

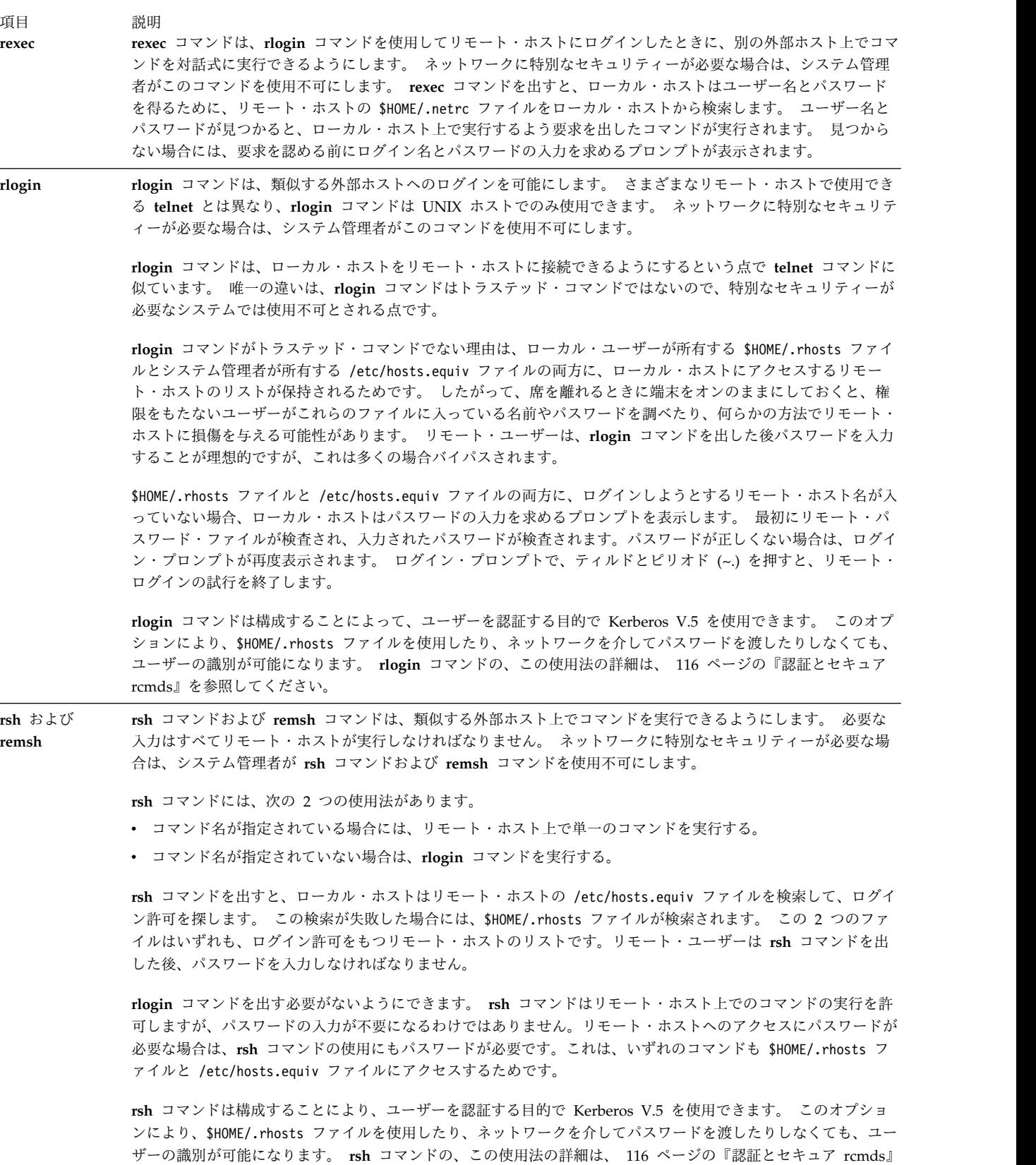

を参照してください。

項目 説明

び **tn3270**

**telnet**、**tn**、およ **telnet** コマンドは TELNET プロトコルをインプリメントし、類似しているかどうかに関係なく外部ホストにログ インできるようにする端末エミュレーション・プログラムです。 それは TCP/IP を使用してネットワーク内の他 のホストと通信します。

注**:** 便宜上、ここでは **telnet** を **telnet**、**tn**、**tn3270** コマンドの総称として使用します。

**telnet** コマンドは、リモート・ホストにログインする方法の 1 つです。 **telnet** コマンドの最も重要な特徴は、こ のコマンドがトラステッド ・コマンドである点です。これに対して、同じくリモート・ログインを可能にする **rlogin** コマンドは、トラステッド・コマンドとは見なされません。

許可されていないユーザーによるファイルへのアクセス、重要データの盗難、ファイルの削除、システムへのウィ ルスやワームの侵入などを防止するために、システムが特別なセキュリティーを必要とする場合があります。 TCP/IP のセキュリティー機能は、これらの発生を防止できるように設計されています。

**telnet** コマンドを使用してリモート・ホストにログインしたいユーザーは、そのコンピューターにおいて承認され たユーザーのユーザー名とパスワードを入力する必要があります。これは、ローカル・ホストへのログインに使用 する手順と同様です。 リモート・ホストに正常にログインすると、ユーザーの端末はホストに直接接続されてい るかのように作動します。

**telnet** コマンドは、端末ネゴシエーション と呼ばれるオプションをサポートします。 リモート・ホストが端末ネ ゴシエーションをサポートする場合、**telnet** コマンドはリモート・ホストにローカル端末のタイプを送信します。 リモート・ホストがローカル端末のタイプを受け入れなければ、**telnet** コマンドは 3270 端末と DEC VT100 端 末をエミュレートしようとします。 エミュレートする端末を指定すると、**telnet** コマンドは端末のタイプのネゴ シエーションを行いません。ローカル・ホストとリモート・ホストが端末のタイプについて同意できなければ、ロ ーカル・ホストはデフォルトの **none** になります。

**telnet** コマンドは 3277-1、3278-1、3278-2、3278-3、3278-4、3278-5 の 3270 端末のタイプをサポートします。 カラー・ディスプレイ上で 3270 モードで **telnet** コマンドを使用すると、デフォルトでは 3279 ディスプレイ上 と同様の色とフィールドが示されます。 上記のリストの端末のタイプのキーボード・マッピング・ファイルの 1 つを編集すると、他の色を選択できます。 **telnet** セッションが終了すると、ディスプレイはセッション開始前に 使用していた色にリセットされます。

また、**telnet** コマンドは、ユーザーを認証するために Kerberos V.5 を使用するように構成することもできます。 このオプションにより、\$HOME/.rhosts ファイルを使用したり、ネットワークを介してパスワードを渡したりしな くても、ユーザーの識別が可能になります。 この **telnet** コマンド使用に関する詳細については、 116 [ページの](#page-123-0) [『認証とセキュア](#page-123-0) rcmds』を参照してください。

注**: rsh** コマンドと **rexec** コマンドを使用してリモート・ホスト上でコマンドを実行できますが、いずれ もトラステッド・コマンドではないため、コンピューターに設定されたすべてのセキュリティー・レベルに 対応できない場合があります。システムに特別なセキュリティーが必要な場合、これらのコマンドは使用不 可にされることがあります。

リモート・ホストへのログイン

**telnet** コマンドを使用してリモート・ホストにログインできます。

このためには、リモート・ホストに対する有効なユーザー ID およびパスワードがなければなりません。

リモート・ホスト (この例では host1) にログインするには、次のように入力します。

telnet host1

次のような情報が画面上に表示されます。

Trying . . . Connected to host1 Escape character is '^T'. AIX telnet (host1)

AIX Operating System Version 7.1 (/dev/pts0) login:\_

ログインした後で、コマンドを発行できます。 システムからログアウトして接続をクローズするには、 Ctrl-D キー・シーケンスを使用します。

ログインできない場合は、Ctrl-T キー・シーケンスを使用して接続を取り消します。

リモート・ユーザーとの会話

**talk** コマンドを使用して、リモート・ホスト上の別のユーザーとリアルタイムで会話します。

1. **talkd** デーモンは、ローカル・ホストとリモート・ホストの両方で活動状態でなければなりません。

2. リモート・ホスト上のユーザーにログインする必要があります。

**talk** コマンドには、バインド先の有効なアドレスが必要です。 リモート端末のホスト名は、他のネットワ ーク・コマンド (**ping** コマンドなど) で使用可能な作業用ネットワーク・インターフェースにバインドす る必要があります。 スタンドアロン端末装置であるネットワーク・インターフェースがマシンにない場 合、マシンは、**talk** コマンドが機能するようにそのホスト名をループバック・アドレス (127.0.0.1) にバイ ンドする必要があります。

電子メールを使用して、テキスト・メッセージをローカル・ネットワーク上の他のユーザーに送信し、同様 に他のユーザーからメールを受信することができます。 コンピューター・システムが適切に構成され、該 当する電子アドレスがわかっている場合は、世界中どこでもリモート・システム上のユーザーに電子メー ル・メッセージを送信することができます。

**TCP/IP** には、遠隔通信に使用する以下のコマンドが用意されています。

項目 説明 **mail** 電子メモおよびメールを送受信する **talk** リモート・ホスト上のユーザーと対話式に会話することができる

1. リモート・ホスト上でログインされたリモート・ユーザー dale@host2 と会話するには、jane@host1 側で次のように入力します。

talk dale@host2

次のようなメッセージが dale@host2 の画面上に表示されます。

Message from TalkDaemon@host1 at 15:16... talk: connection requested by jane@host1. talk: respond with: talk jane@host1

このメッセージは、jane@host1 が dale@host2 との会話を試みていることを dale@host2 に通知しま す。

2. 送信勧誘を受け入れるには、dale@host2 側で次のように入力します。

talk jane@host1

ユーザー dale@host2 と jane@host1 は、これで対話式会話を行うことができます。

3. 任意の時点で会話を終了するには、Ctrl-C キー・シーケンスを押します。 これにより、コマンド・ラ インのプロンプトに戻ります。

## ファイル転送

電子メールを使用すると比較的短いファイルを送信できますが、大きなファイルを転送するには、より効率 のよい方法があります。

一般に、電子メール・プログラムは比較的少量のテキストを送信するように設計されているので、大きなフ ァイルを効率よく転送するには他の手段が必要です。 **ftp**、**rcp**、**tftp** コマンドは、**TCP/IP** によってロー カル・ホストとリモート・ホストの直接接続を確立します。 基本ネットワーク・ユーティリティー (BNU) も、**TCP/IP** を使用して外部ホストとの直接接続を行うことができます。

### **ftp** コマンドおよび **rcp** コマンドを使用したファイルの転送

**ftp** コマンドは、リモート・ホストからファイルをコピーするために使用します。 **ftp** コマンドを使用し た場合、ファイル属性は保存されず、サブディレクトリーはコピーされません。 この 2 つの条件のうちの いずれかが必要な場合は、**rcp** コマンドを使用します。

項目 説明

- **ftp** ファイル転送プロトコル **(FTP)** を使用して、ファイルシステムまたは EBCDIC や ASCII などの互いに相異なる文字表現を 使用するホスト間でファイルを転送します。 リモート・ホストにパスワードを送信してセキュリティーを提供し、自動ログ イン、ファイル転送、ログオフを可能にします。
- **rcp** ローカル・ホストとリモート・ホスト間、2 つの別個のリモート・ホスト間、または同じリモート・ホスト上のファイル間 で、1 つ以上のファイルをコピーします。 このコマンドは **cp** コマンドに似ていますが、リモート・ファイル操作にしか機 能しない点で異なります。 ネットワークに特別なセキュリティーが必要な場合は、システム管理者がこのコマンドを使用不 可にします。

**ftp** および **rcp** コマンドを使用してファイル転送を試みる前に、以下の条件を満たしていることを確認し てください。

1. 自動ログイン機能を使用する場合は、リモート・ホストの \$HOME/.netrc ファイル内で指定されたリモ ート・ログイン許可があること。 自動ログイン許可がない場合は、リモート・ホスト用のログイン名 とパスワードを知っていること。 .netrc ファイルの詳細は、 118 ページの『.netrc [ファイルの作](#page-125-0) [成』を](#page-125-0)参照してください。

代わりに、Kerberos V.5 認証を使用できるようにシステムを構成することも可能です。 これは、 .netrc または \$HOME/.rhosts ファイルの代わりに使用されます。 116 [ページの『認証とセキュア](#page-123-0) [rcmds](#page-123-0)』を参照してください。

2. リモート・ホストからファイルをコピーしたい場合は、そのファイルに対する読み取り許可があるこ と。

注**:** リモート・ホスト上のファイルとディレクトリーに対する読み取り許可と書き込み許可は、使用し たログイン名によって決まります。

3. ローカル・ホストからリモート・ホストにファイルをコピーしたい場合は、ファイルのコピー先となる ディレクトリーに書き込み許可があること。 また、リモート・ホスト上のディレクトリーに、そこに 入れたいファイルと同じ名前をもつファイルが入っている場合は、リモート・ホスト上でファイルを付 加するための書き込み許可があること。

リモート・ホストへの直接ログイン**:**

ファイル転送に **TCP/IP** を使用している場合は、次の手順を使用してリモート・ホストに直接ログインす ることができます。

1. **cd** コマンドを使用して、送信したいファイルが入っているディレクトリー (ファイル送信) または転送 したファイルを入れたいディレクトリー (ファイル受信) に移動します。

2. リモート・ホストに直接ログインするには、次のように入力します。

ftp *HostName*

自動ログイン許可がある場合は、次のような情報がローカル・ホストに表示されます。

Connected to canopus.austin.century.com. 220 canopus.austin.century.com FTP server (Version 4.1 Sat Nov 23 12:52:09 CST 1995) ready. 331 Password required for dee. 230 User dee logged in. ftp>

自動ログイン許可がない場合は、次のような情報がローカル・ホストに表示されます。

Connected to canopus.austin.century.com. 220 canopus.austin.century.com FTP server (Version 4.1 Sat Nov 23 12:52:09 CST 1995) ready. Name (canopus:eric): dee 331 Password required for dee. Password: 230 User dee logged in. ftp>

3. システム・プロンプトが表示されたら、自分のログイン名とパスワードを入力します。

これで、2 つのホスト間でファイルをコピーする準備ができました。

リモート・ホストへの間接ログイン**:**

ファイル転送に **TCP/IP** を使用している場合は、次の手順を使用してリモート・ホストに間接的にログイ ンすることができます。

- 1. **cd** コマンドを使用して、送信したいファイルが入っているディレクトリー (ファイル送信) または転送 したファイルを入れたいディレクトリー (ファイル受信) に移動します。
- 2. リモート・ホストに間接的にログインするには、次のように入力します。

ftp

3. ftp> プロンプトが表示されたら、次のように入力します。

**open** *HostName*

自動ログイン許可がある場合は、次のような情報がローカル・ホストに表示されます。

Connected to canopus.austin.century.com. 220 canopus.austin.century.com FTP server (Version 4.1 Sat Nov 23 12:52:09 CST 1995) ready. 331 Password required for dee. 230 User dee logged in. ftp>

自動ログイン許可がない場合は、次のような情報がローカル・ホストに表示されます。

Connected to canopus.austin.century.com. 220 canopus.austin.century.com FTP server (Version 4.1 Sat Nov 23 12:52:09 CST 1995) ready. Name (canopus:eric): dee 331 Password required for dee. Password: 230 User dee logged in. ftp>

4. システム・プロンプトが表示されたら、自分のログイン名とパスワードを入力します。

リモート・ホストからローカル・ホストへのファイルのコピー**:**

リモート・ホストからローカル・ホストにファイルをコピーするには、**ftp** コマンドを使用します。

**ftp** コマンドを使用してリモート・ホストからローカル・ホストにファイルをコピーするには、まずリモー ト・システムに直接または間接的にログインする必要があります。説明については、リモート・ホストへの 直接ログインまたはリモート・ホストへの間接ログインを参照してください。

注**: ftp** コマンドは、ASCII デフォルト転送タイプを使用してファイルをコピーします。

リモート・ホストからローカル・ホストにファイルをコピーするには、次のようにします。

- 1. **dir** サブコマンドを実行して、コピーするファイルが現行ディレクトリー内にあるかどうかを判別しま す。 (**ftp** コマンドの **dir** サブコマンドは、**ls -l** コマンドと同じ方法で機能します。) ファイルがこ のディレクトリー内にない場合は、**cd** サブコマンドを使用して適切なディレクトリーに移動します。
- 2. バイナリー・イメージを使用してローカル・ファイルをコピーするには、次のように入力します。 binary
- 3. ファイルをご使用のホストにコピーするには、次のように入力します。

#### get *FileName*

ファイルは、**ftp** コマンドの発行元のディレクトリーに入れられます。

4. セッションを終了するには、Ctrl-D キー・シーケンスを使用するか、または quit と入力します。

ローカル・ホストからリモート・ホストへのファイルのコピー**:**

ローカル・ホストからリモート・ホストにファイルをコピーするには、**ftp** コマンドを使用します。

**ftp** コマンドを使用してローカル・ホストからリモート・ホストにファイルをコピーするには、まずリモー ト・システムに直接または間接的にログインする必要があります。説明については、リモート・ホストへの 直接ログインまたはリモート・ホストへの間接ログインを参照してください。

注**: ftp** コマンドは、ASCII デフォルト転送タイプを使用してファイルをコピーします。

ローカル・ホストからリモート・ホストにファイルをコピーするには、次のようにします。

- 1. \$HOME ディレクトリー以外のディレクトリーにファイルを入れる場合は、**cd** サブコマンドを使用して 任意のディレクトリーに移動します。
- 2. バイナリー・イメージを使用してローカル・ファイルをコピーするには、次のように入力します。 binary
- 3. ファイルをリモート・ホストにコピーするには、次のように入力します。

put *FileName*

4. セッションを終了するには、Ctrl-D キー・シーケンスを使用するか、または quit と入力します。

#### **tftp** コマンドおよび **utftp** コマンドを使用したファイルの転送

**tftp** および **utftp** コマンドは、トリビアル・ファイル転送プロトコル (**TFTP**) によりホスト間でファイル を転送するために使用します。

**TFTP** は単一ファイル転送プロトコルなので、**tftp** と **utftp** コマンドは、**ftp** コマンドのすべての機能を 備えているわけではありません。ネットワークに特別なセキュリティーが必要な場合は、システム管理者が このコマンドを使用不可にすることがあります。

注**:** ホストが高水準のセキュリティーで作動している場合は、**tftp** コマンドを使用することはできま せん。

**tftp** および **utftp** コマンドを使用してファイル転送を試みる前に、以下の条件を満たしていることを確認 してください。

- 1. リモート・ホストから ファイルをコピーしたい場合は、必要なファイルが入っているディレクトリー に対する読み取り 許可があること。
- 2. リモート・ホストに ファイルをコピーしたい場合は、ファイルのコピー先となるディレクトリーに対 する書き込み 許可があること。

リモート・ホストからのファイルのコピー**:**

ファイルのコピーに **TCP/IP** を使用している場合は、次の手順を使用してリモート・ホストからファイル をコピーすることができます。

1. リモート・ホストへの接続を確立するには、次のように入力します。

tftp host1

この例では、host1 が接続先となるホスト名です。

tftp> プロンプトが表示されます。

2. 接続が確立されたかどうかを判別するには、次のように入力します。

status

次のようなメッセージが表示されます。

Connected to host1 Mode: netascii Verbose: off Tracing: off Remxt-interval: 5 seconds, Max-timeout: 25 seconds tftp>

3. **get** サブコマンド、転送したいファイル名、リモート・システム上でファイルに割り当てたい名前を、 それぞれ次のように入力します。

get /home/alice/update update

リモート・ホスト上の /home/alice ディレクトリーには、他のユーザーに対する読み取り許可を設定 する必要があります。 この例では、/home/alice/update ファイルが、host1 からローカル・システム 上の現行ディレクトリー内の update ファイルに転送されます。

4. セッションを終了するには、次のように入力するか、

quit

または、Ctrl-D キー・シーケンスを押します。

リモート・ホストへのファイルのコピー**:**

ファイルのコピーに **TCP/IP** を使用している場合は、次の手順を使用してリモート・ホストにファイルを コピーすることができます。

1. リモート・ホストへの接続を確立するには、次のように入力します。

tftp host1

この例では、host1 が接続先となるホスト名です。

tftp> プロンプトが表示されます。

2. 接続が確立されたかどうかを判別するには、次のように入力します。

status

次のようなメッセージが表示されます。

Connected to host1 Mode: netascii Verbose: off Tracing: off Remxt-interval: 5 seconds, Max-timeout: 25 seconds tftp>

3. **put** サブコマンド、ローカル・ホストから転送したいファイル名、およびリモート・システム上のファ イルのパスとファイル名を、それぞれ次のように入力します。

put myfile /home/alice/yourfile

リモート・ホスト上の /home/alice ディレクトリーには、他のユーザーに対する書き込み許可を設定 する必要があります。 ユーザーの現行の作業ディレクトリー内に置かれている myfile ファイルが host1 に転送されます。デフォルト・パスが確立されていない場合は、パス名を指定する必要がありま す。 myfile ファイルは、リモート・ホスト上では yourfile という名前になります。

4. セッションを終了するには、次のように入力するか、

quit

または、Ctrl-D キー・シーケンスを押します。

## リモート・システムへのファイルの印刷

ここでは、ユーザーのホストにローカル・プリンターが接続されている場合のリモート・プリンターへの印 刷について説明します。 また、ローカル・プリンターが接続されていない場合のデフォルト以外のリモー ト・プリンターへの印刷についても説明します。

1. ホスト名がリモート・ホストの /etc/hosts.lpd ファイル内に記述されていること。

注**:** キューイング・システムでは、マルチバイトのホスト名はサポートされません。

システムを再始動せずに /etc/hosts.lpd ファイルに対する変更を行うには、システム・リソース・コ ントローラー (SRC) の **refresh** コマンドを使用します。

2. ローカルの /usr/lib/lpd/qconfig ファイルで、キュー名とリモート・プリンター名を判別できるこ と。

**enq** コマンドまたはシステム管理インターフェース・ツール (SMIT) を使用して、このタスクを実行でき ます。

注**:** このセクションでは、リモート・ホストへの印刷の方法として、最も単純な方法を説明します。 リモート印刷の詳細と考え方は、**enq** コマンドの説明を参照してください。

#### リモート印刷キューへの印刷ジョブの挿入

ファイルの印刷に **TCP/IP** を使用している場合は、次の手順を使用してリモート印刷キューにジョブを入 れることができます。

リモート印刷キューへジョブを入れるには、リモート・ホストの /etc/hosts.lpd ファイルにホスト名が入 っている必要があります (キューイング・システムでは、マルチバイトのホスト名はサポートされませ ん)。 システムを再始動せずに /etc/hosts.lpd ファイルに対する変更を行うには、システム・リソース・ コントローラー (SRC) の **refresh** コマンドを使用します。また、ローカルの /usr/lib/lpd/qconfig ファ イルに入っている、キュー名とリモート・プリンター名を判別できる必要があります。

- 1. 該当するキュー名とリモート・デバイス名を探します。 一般にキュー名は文字 rp で始まり、後に 1 つ以上の数字が続きます。 一般にリモート・プリンター名は文字 drp で始まり、後に 1 つ以上の数 字が続きます。
- 2. 次のコマンドを入力します。

enq -P *QueueName*:*PrinterName FileName*

ここで、*QueueName* はキュー名 (rp1 など)、*PrinterName* は /usr/lib/lpd/qconfig ファイル内にあ るプリンター名 (drp1 など) です。 *QueueName* と *PrinterName* の間のコロン (:) を省略しないでく ださい。 *FileName* は印刷したいファイル名です。

次に、**enq** コマンドの使用例を示します。

v デフォルト・プリンターでファイル memo を印刷するには、次のように入力します。

enq memo

v ファイル prog.c をページ番号を付けて印刷するには、次のように入力します。 pr prog.c | enq

**pr** コマンドでは、ファイルの最終更新日、ファイル名、およびページ番号などを含む見出しを各ページ の一番上に挿入します。 次に、**enq** コマンドで、このファイルを印刷します。

v fred キュー用に構成された次に使用可能なプリンターでファイル report を印刷するには、次のように 入力します。

enq -P fred report

v fred キュー用に構成された次に使用可能なプリンターで、プレフィックス sam で始まる複数のファイ ルを印刷するには、次のように入力します。

enq -P fred sam\*

プレフィックス sam で始まるすべてのファイルが、1 つの印刷ジョブに入れられます。通常の状況コマ ンドでは、**-T** フラグを使用して異なる値が指定されていない限り、印刷ジョブのタイトルだけ (この場 合はキューに入っている最初のファイルの名前だけ) が表示されます。 印刷ジョブに含まれているすべ てのファイルの名前をリストするには、長状況コマンド **enq -A -L** を使用します。

### **SMIT** を使用したジョブのエンキュー

ファイルのエンキューに **TCP/IP** を使用している場合は、**smit** コマンドを使用することができます。

- 1. SMIT を使用してジョブをエンキューするには、次のコマンドを入力します。 smit
- 2. 「**Spooler (**スプーラー**)**」を選択し、印刷ジョブ・メニューを開始します。
- 3. 「**File to Print (**印刷するファイル**)**」オプションを選択し、印刷したいファイルの名前を入力します。
- 4. **Print Queue** オプションを選択し、次に印刷したいリモート・プリンター名を選択します。

これで、リモート・プリンターに印刷する準備ができました。

## リモート・システムからのファイルの印刷

リモート・ホスト上にあるファイルを印刷しなければならない場合があります。 印刷出力のロケーション は、リモート・ホストに使用できるリモート・プリンターによって異なります。

- 1. **rlogin** または **telnet** コマンドを使用して、リモート・システムにログインできること。
- 2. ローカル・プリンター上で印刷したいリモート・ファイルに対する読み取り許可があること。

注**:** ここでは、リモート・ホストへの印刷の方法として、最も単純な方法を説明します。 リモート印 刷の詳細と考え方は、**enq** コマンドの説明を参照してください。

リモート・システムから印刷するには、

- 1. **rlogin** または **telnet** コマンドを使用して、リモート・システムにログインできること。
- 2. 該当するキュー名とリモート・デバイス名を探します。 一般にキュー名は文字 rp で始まり、後に 1 つ以上の数字が続きます。 一般にリモート・プリンター名は文字 drp で始まり、後に 1 つ以上の数 字が続きます。
- 3. 次のコマンドを入力します。

enq -P *QueueName*:*PrinterName FileName*

ここで、*QueueName* はキュー名 (rp1 など)、*PrinterName* は /usr/lib/lpd/qconfig ファイル内にあ るプリンター名 (drp1 など) です。 *QueueName* と *PrinterName* の間の : (コロン) を省略しないでく ださい。 *FileName* は、印刷したいファイルの名前です。

4. Ctrl-D シーケンスを押すか、または quit と入力して、リモート・ホストへの接続を終了します。

## 状況情報の表示

**TCP/IP** コマンドを使用して、ネットワークの状況を判別し、ユーザーに関する情報を表示し、別のホスト またはユーザーとの通信に必要なホスト情報を解析できます。

#### **TCP/IP** 状況コマンド

**TCP/IP** には、ローカル・ホスト、リモート・ホスト、およびそのネットワークの状況を判別するための状 況コマンドがあります。

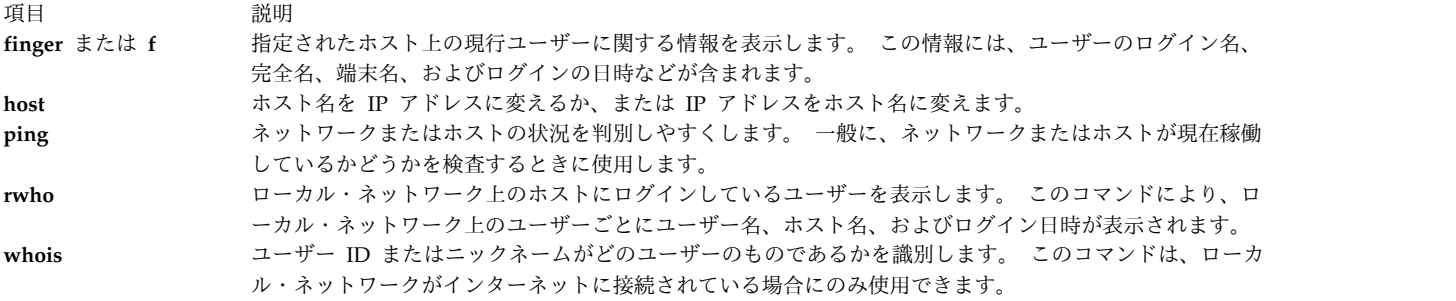

### ホストにログインしたすべてのユーザーに関する情報の表示

以下の手順を使用して、リモート・ホストにログインしたすべての ユーザーに関する情報を表示します。

リモート・ホストにログインしたすべてのユーザーに関する情報を表示するには、次のようにします。

- 1. 通信相手のリモート・ホストにログインします。
- 2. ホスト alcatraz にログインしたすべてのユーザーに関する情報を表示するには、次のように入力しま す。

finger @alcatraz

次のような情報が表示されます。

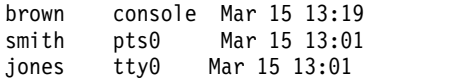

<span id="page-138-0"></span>ユーザー brown はコンソールで、ユーザー smith は疑似テレタイプ・ライン pts0 から、ユーザー jones は tty0 からログインしています。 システム管理者は、**finger** コマンドが別の方法で機能するようにご使 用のシステムをセットアップすることができます。 **finger** コマンドの使用時に問題が生じた場合は、シス テム管理者に連絡してください。

### ホストにログインしたユーザーに関する情報の表示

以下の手順を使用して、リモート・ホストにログインした特定の ユーザーに関する情報を表示します。

リモート・ホストにログインした単一ユーザーに関する情報を表示するには、次のようにします。

- 1. 通信相手のリモート・ホストにログインします。
- 2. ホスト alcatraz 上のユーザー brown に関する情報を表示するには、次のように入力します。 finger brown@alcatraz

次のような情報が表示されます。

Login name: brown Directory: /home/brown Shell: /home/bin/xinit -L -n Startup On since May 8 07:13:49 on console No Plan.

システム管理者は、**finger** コマンドが別の方法で機能するようにご使用のシステムをセットアップするこ とができます。 **finger** コマンドの使用時に問題が生じた場合は、システム管理者に連絡してください。

# **TCP/IP** プロトコル

プロトコルとは、メッセージのフォーマットと手順に関する一連の規則であり、マシンやアプリケーショ ン・プログラムは、それらの規則を使用して情報を交換することができます。通信に関与する個々のマシン は、受信側ホストがメッセージを理解できるよう、これらの規則に従わなければなりません。 TCP/IP プ ロトコル群 は、階層 (またはレベル) として理解することができます。

この図は、**TCP/IP** プロトコルの階層を示します。1 番上から、アプリケーション層、トランスポート層、 ネットワーク層、ネットワーク・インターフェース層、およびハードウェアの順に並んでいます。

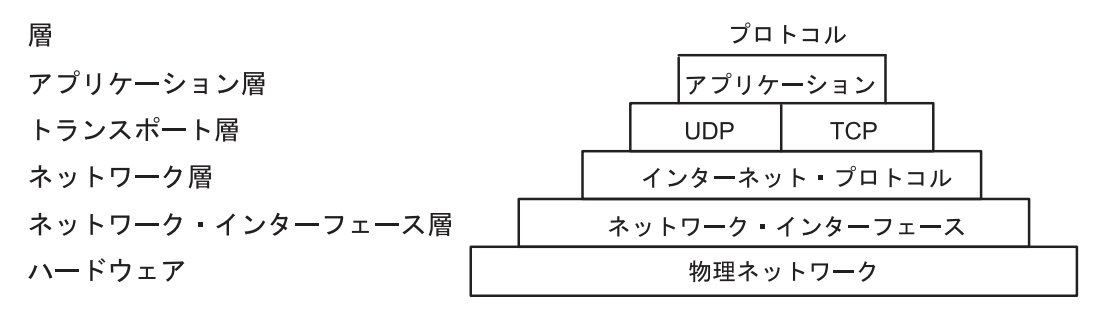

図 *4. TCP/IP* プロトコル群

TCP/IP では、情報が送信側から受信側に移動する方法が入念に定義されます。 最初に、アプリケーショ ン・プログラムがメッセージやデータ・ストリームをいずれかのインターネット・トランスポート層プロト コル、つまり、ユーザー・データグラム・プロトコル (**UDP**) か伝送制御プロトコル (**TCP**) に渡します。 これらのプロトコルはアプリケーションからデータを受信し、そのデータをパケット と呼ばれる小さな単 位に分割し、宛先アドレスを追加してから、次のプロトコル層、つまりインターネット・ネットワーク層に 渡します。

インターネット・ネットワーク層は、パケットをインターネット・プロトコル (**IP**) データグラムに入れ、 データグラム・ヘッダーとデータグラム・トレーラーを付け、データグラムの送信先 (直接宛先に送信する か、あるいは、ゲートウェイに送信するか) を決定してから、そのデータグラムをネットワーク・インター フェース層に渡します。

ネットワーク・インターフェース層は **IP** データグラムを受け取り、それらのデータグラムをフレーム と して特定のネットワーク・ハードウェア (イーサネット・ネットワークやトークンリング・ネットワークな ど) を介して送信します。

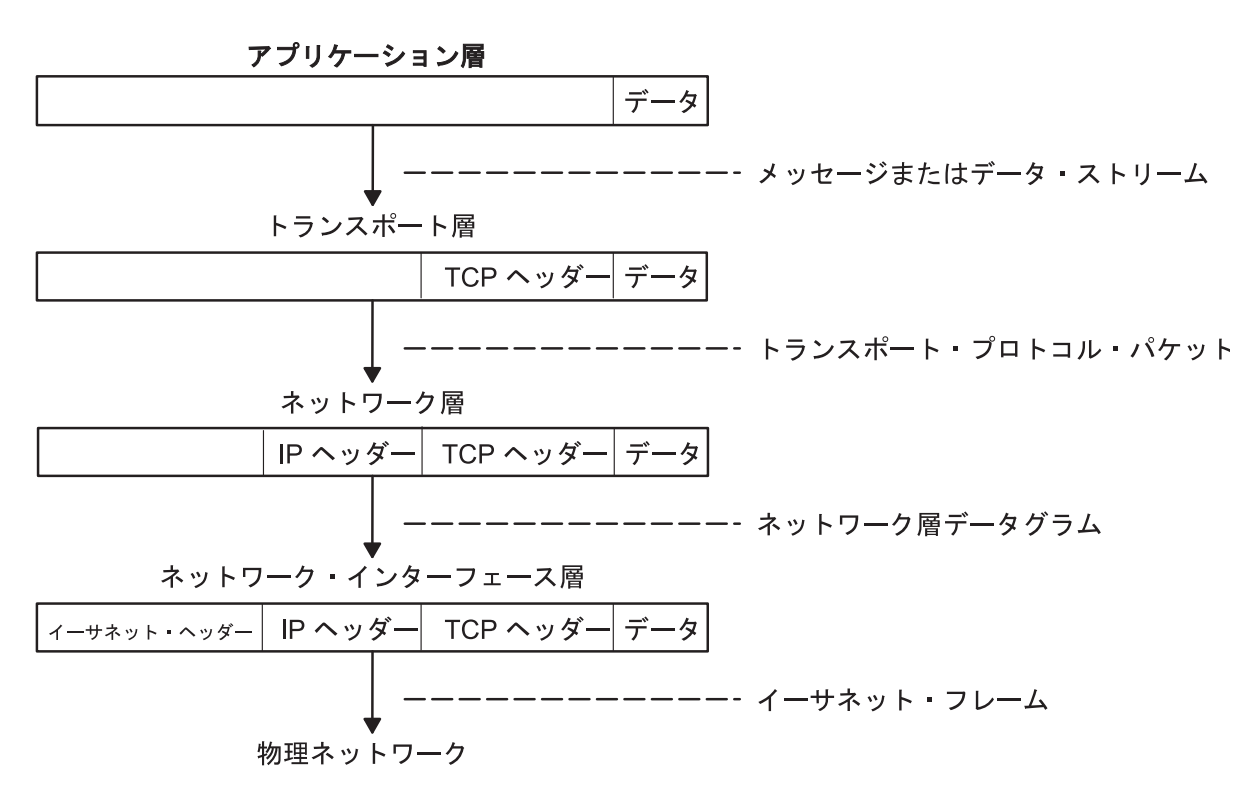

図 *5.* 送信側のアプリケーションから受信側のホストへの情報の移動

この図では、送信側からホストへ TCP/IP プロトコル層を下る情報の流れを示します。

ホストが受信したフレームは、プロトコル層を逆に移動します。各層は対応するヘッダー情報を除去し、デ ータは最後にアプリケーション層に戻ります。

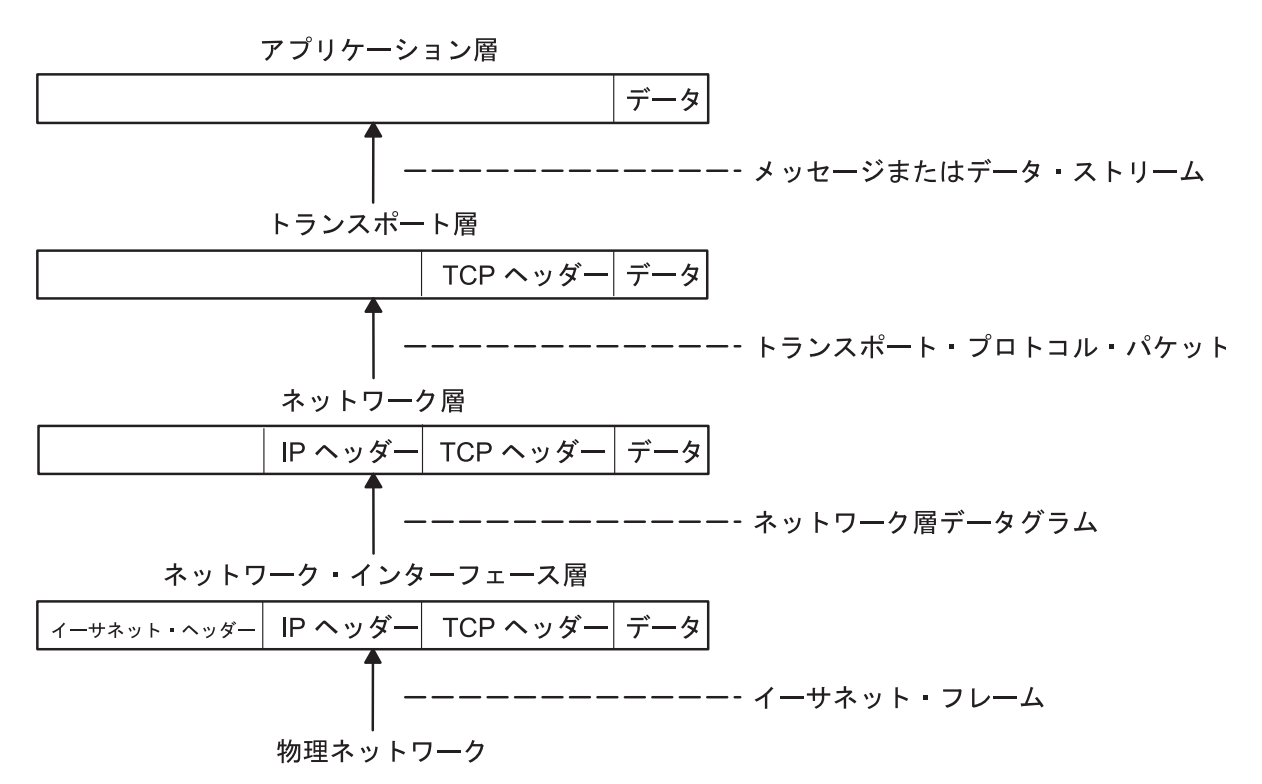

図 *6.* ホストからアプリケーションへの情報の移動

この図では、ホストから送信側へ **TCP/IP** プロトコル層を昇る情報の流れを示します。

フレームはネットワーク・インターフェース層 (この場合はイーサネット・アダプター) によって受信され ます。 ネットワーク・インターフェース層は、イーサネット・ヘッダーを除去し、データグラムをネット ワーク層へ送信します。 ネットワーク層では、インターネット・プロトコルが IP ヘッダーを除去し、パ ケットをトランスポート層へ送信します。 トランスポート層では、(この場合は) **TCP** が **TCP** ヘッダー を除去し、アプリケーション層へデータを送信します。

ネットワーク上の複数のホストは、情報の送信と受信を同時に行います。 134 [ページの図](#page-141-0) 7 は、通信時の ホストをさらに正確に表しています。

<span id="page-141-0"></span>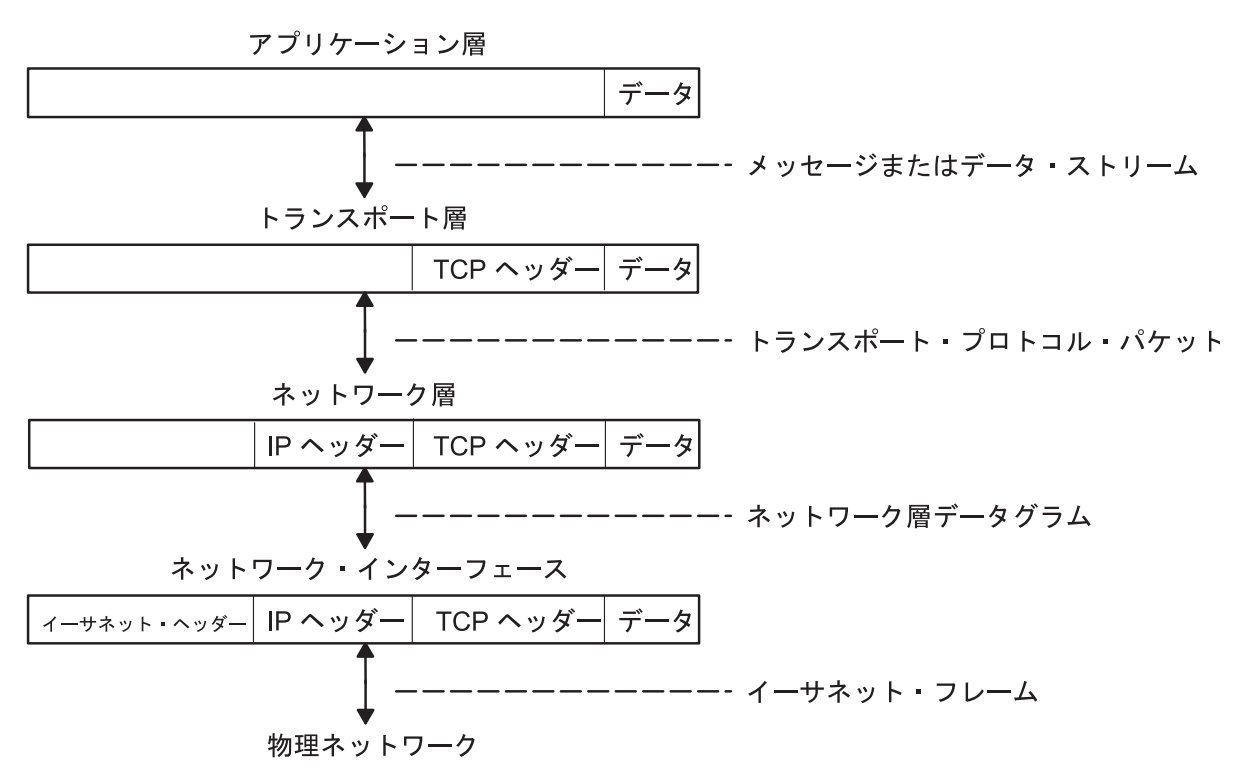

注: データがホストにより送信 (受信) されると、各プロトコル層で ヘッダーが追加 (または除去) される。

図 *7.* ホストのデータ送信と受信

この図では、**TCP/IP** 層の両方向のデータ・フローを示します。

## インターネット・プロトコル **(IP)** バージョン **6**

インターネット・プロトコル (**IP**) バージョン 6 (**IPv6** または IP*ng*) は、次世代の **IP** であり、**IP** バージ ョン 4 (**IPv4**) からの進化段階となるように設計されています。

**IPv4** では、グローバルなインターネットの開発が可能でしたが、将来的にも通用する能力はありません。 これはアドレス・スペースの制限と複雑な経路指定という 2 つの基本的な要因によるものです。 **IPv4** の 32 ビットによるアドレスでは、グローバルなインターネットの経路指定を柔軟に行うことはできません。 Classless InterDomain Routing (CIDR) を導入することで、**IPv4** による経路指定は数年間存続を延長でき ましたが、経路指定の管理作業はさらなる向上を求め続けられることになります。 **IPv4** の経路指定を拡 大することが可能としても、最終的にインターネットはネットワーク数の限界を超えることになります。

IETF (Internet Engineering Task Force) は、驚異的に増加するインターネットを **IPv4** がサポートするこ とは不可能と認識し、IETF IP*ng* 作業グループを結成しました。 作成されたプロポーザルの中で、**Simple Internet Protocol Plus** (**SIPP**) が IP 開発の進化ステップとして選択されました。 これは IP*ng* に名前変 更され、RFC1883 が 1995 年 12 月に最終決定されました。

IPv6 は、IP アドレスの最大値を拡大し、増加一方のインターネットのユーザー数に対処します。 **IPv4** から進化した **IPv6** には、同一ネットワーク上で新旧が共存できるという利点があります。 この共存によ り、**IPv4** (32 ビット・アドレッシング) から **IPv6** (128 ビット・アドレッシング) への移行を作動ネット ワーク上で順序よく行うことができます。

この概要の目的は、IP*ng* プロトコルの全般的な理解を与えることです。 詳細については、RFC 2460、2373、2465、1886、2461、2462、および 2553 を参照してください。

**134** AIX バージョン 7.2: コミュニケーションおよび ネットワークの管理

セキュリティー では、**IPv6** を含む **TCP/IP** プロトコル群のセキュリティーについて説明しています。 IP セキュリティー、バージョン 4 および 6 の詳細については、インターネット・プロトコル (IP) のセキュ リティーを参照してください。

**IPv6** 拡張経路指定とアドレッシング**:**

**IPv6** では、**IP** アドレスのサイズが 32 ビットから 128 ビットに拡大されるため、アドレスを指定する階 層のレベルが拡大し、アドレッシングが可能なノード数が増加し、またアドレスの自動構成が単純化しま す。

**IPv6** のアドレスには、3 つのタイプがあります。

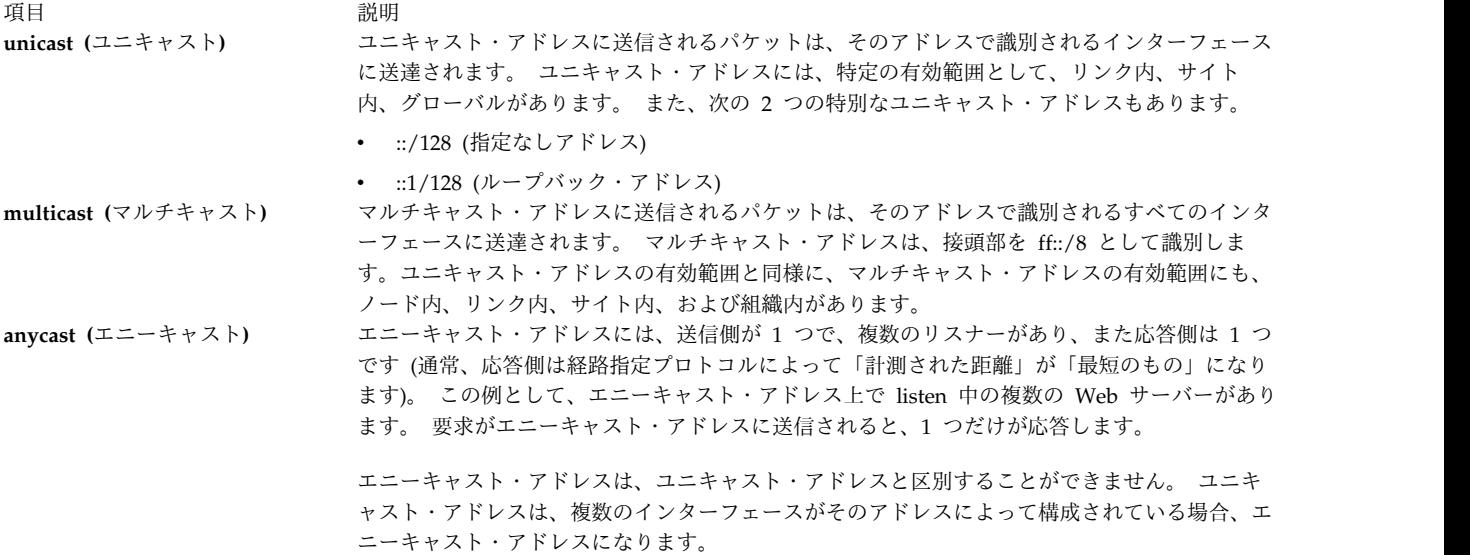

注**: IPv6** には、ブロードキャスト・アドレスはありません。 ブロードキャスト・アドレスの機能は、マル チキャスト・アドレスが代わって行います。

#### *IPv6* 自動構成*:*

ノードを始動させ、**IPv4** ネットワークを介して他のノードと通信できるようにする基本的なメカニズムに は、ハードコーディング、**BOOTP**、および **DHCP** があります。

**IPv6** では、有効範囲 という概念が **IP** アドレスに取り入れられていますが、その 1 つにリンク内があり ます。 リンク内有効範囲によって、ホストは定義済みのリンク内接頭部とローカル ID から有効なアドレ スを作成することが可能となります。 このローカル ID は一般に、構成するインターフェースのメディ ア・アクセス制御 (MAC) アドレスから派生します。 このアドレスを使うと、ノードは、同じサブネット 上の他のホストと通信することができ、また完全に分離されたサブネットでは、他のアドレス構成の必要性 をなくすことができます。

#### *IPv6* の意味のあるアドレス*:*

**IPv4** では、アドレス内で一般的に意味を理解できるのは、ブロードキャスト (通常、すべて 1 かすべて 0) とクラス (例えば、クラス D はマルチキャスト) だけです。 **IPv6** では、接頭部を簡単に見分けて、有 効範囲 (リンク内など)、マルチキャストとユニキャスト、また割り当てのメカニズム (プロバイダー・ベー スまたは地域ベース) を判別することができます。

同様に経路指定情報もアドレスの上位ビットに明示的にロードされる可能性がありますが、IETF で最終決 定していません (プロバイダー・ベース・アドレスの場合、経路指定情報がアドレスの中に暗黙的に入りま す)。

*IPv6* 重複アドレスの検出*:*

インターフェースが初期化または再度初期化されると、自動構成を使って一時的にリンク内アドレスをこの インターフェースと関連付けます (従来の考えでは、アドレスはこのインターフェースにまだ割り当てられ ません)。 この時点で、インターフェースは全ノードのマルチキャスト・グループと送信請求ノードのマル チキャスト・グループを結合し、これらのグループに隣接ディスカバリー・メッセージを送信します。 マ ルチキャスト・アドレスを使用することにより、ノードは特定のリンク内アドレスが既に割り当て済みか判 別し、代わりのアドレスを選ぶことができます。

このようにして、同一アドレスを同じリンク内で、2 つの異なるインターフェースに割り当てるエラーを減 少させることができます (ただし、同一リンクにないノードにグローバル有効範囲のアドレスを、重複して 作成することは可能です)。

隣接ディスカバリー*/*ステートレス・アドレス自動構成*:*

**IPv6** の隣接ディスカバリー・プロトコル (**NDP**) は、ノード (ホストとルーター) が使用して、接続され たリンク上にあることが分かっている隣接のリンク層アドレスを判別し、アクティブ接続のための宛先別ル ーティング・テーブルを維持管理します。 **IPv6** は、ステートフルとステートレスの両方のアドレス自動 構成メカニズムを定義します。 ステートレス自動構成 では、ホストをマニュアルで構成する必要はありま せん。最小限必要がある場合でも、ルーターの構成のみで、他のサーバーは必要ありません。

ホストも、**NDP** を使用して、ホストに代わってパケットを転送しようとしている隣接ルーターを見つけ、 変更されたリンク層アドレスを検出します。 **NDP** は、独自の固有メッセージ・タイプと一緒に、インタ ーネット制御メッセージ・プロトコル (**ICMP**) バージョン 6 を使用します。 通常、**IPv6** の隣接ディスカ バリー・プロトコルは、**IPv4** のアドレス解決プロトコル (**ARP**)、ICMP Router Discovery (RDISC)、お よび **ICMP** リダイレクト (ICMPv4) の組み合わせに相当しますが、これらの **IPv4** プロトコルと比べて 多くの改善が加えられています。

ステートレスなメカニズムの場合、ホストは、ローカルに使用できる情報とルーターが公示する情報を組み 合わせて使い、ホスト自体のアドレスを生成することができます。 ルーターは、リンクに関連したサブネ ットを識別する接頭部を公示し、一方、ホストはサブネット上のインターフェースを固有に識別するインタ ーフェース・トークンを生成します。 アドレスは両者が結合して成立します。 ルーターが無い場合は、ホ ストはリンク内アドレスだけ生成することができます。 ただし、リンク内アドレスでも、同一リンクに接 続されたノード間で通信を行うことは十分に可能です。

#### 経路指定の単純化**:**

経路指定作業を単純化するため、**IPv6** のアドレスは接頭部と ID の 2 つの部分から考えられています。 これは **IPv4** のネット-ホスト・アドレスの細分化と同じように見えますが、次に示す 2 つの利点がありま す。
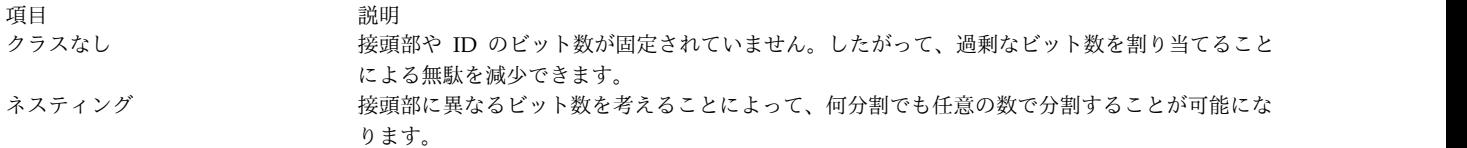

ケース 1

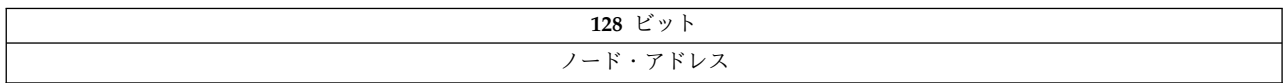

ケース 2

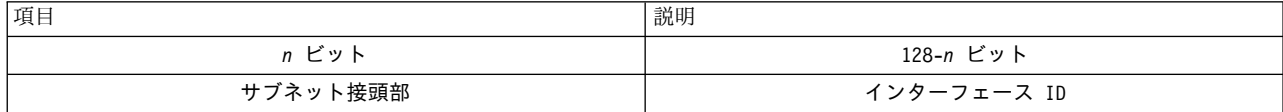

ケース 3:

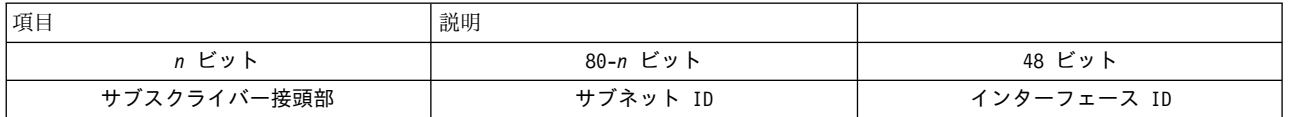

ケース 4:

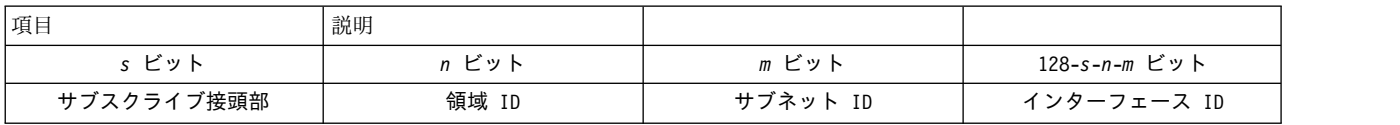

通常、IPv4 は、可変長サブネット・マスク (VLSM は、いくつかの一般的なネットワーク全体の規則では なく、個々の必要性に応じて **IP** アドレッシング・リソースをサブネットに割り振る手段) を指定しても、 ケース 3 までです。可変長接頭部の定義をできる限り工夫してアドレス長を短くした場合ですが、それで も何の価値もありません。

ヘッダー・フォーマットの単純化**:**

**IPv6** では、ヘッダー全体を除去するか、**IPv4** ヘッダーにあるフィールドの一部を拡張ヘッダーに移動す ることで、**IP** ヘッダーを単純化します。 これは、オプションの情報 (拡張ヘッダー) に対して柔軟なフォ ーマットを定義します。

特に、次の項目がないことに注意してください。

- header length (長さは固定)
- identification
- $\cdot$  flags
- fragment offset (フラグメント化拡張ヘッダーに移動)
- header checksum (上位層のプロトコルまたはセキュリティー拡張ヘッダーがデータ保全性を処理)

表 *53. IPv4* ヘッダー

| 項目                  | 説明                  | 説明                  | 説明                  | 説明                  |
|---------------------|---------------------|---------------------|---------------------|---------------------|
| Version             | IHL                 | Type of Service     | Total Length        |                     |
| Identification      | Identification      | Identification      | Flags               | Fragment Offset     |
| Time to Live        | Time to Live        | Protocol            | Header Checksum     | Header Checksum     |
| Source Address      | Source Address      | Source Address      | Source Address      | Source Address      |
| Destination Address | Destination Address | Destination Address | Destination Address | Destination Address |
| Options             | Options             | Options             | Options             | Padding             |

表 *54. IPv6* ヘッダー

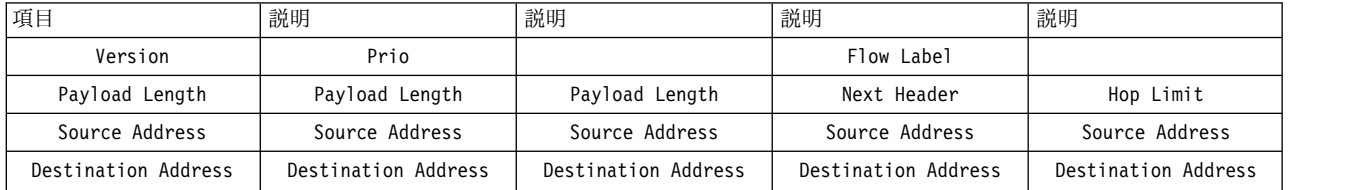

IP*ng* のオプション・メカニズムは **IPv4** に比べて改善されています。 **IPv6** のオプションは、パケットの **IPv6** ヘッダーとトランスポート層ヘッダーの間に置かれた別々の拡張ヘッダーに入れられます。ほとんど の拡張ヘッダーは、最終宛先に到達するまで、パケットの送達パス上で、どのルーターからも検査を受け ず、処理もされません。このようなメカニズムによって、オプションを含むパケットを処理するルーターの パフォーマンスを、大幅に改善することができます。 **IPv4** では、どのようなオプションもすべてルータ ーによる検査を必要とします。

また別な改善点として、**IPv4** のオプションとは異なり、**IPv6** の拡張ヘッダーは長さが不定で、パケット で運ばれるオプションの総数が 40 バイトに限定されません。 この機能とオプションの処理方法によっ て、**IPv6** のオプションは **IPv4** では実用的でない機能に使用することができます。例えば、**IPv6** の認証 オプションやセキュリティーのカプセル化オプションなどです。

後続するオプション・ヘッダー、およびトランスポート・プロトコルの処理時のパフォーマンスを向上する ために、IPv6 のオプションは必ず長さを 8 オクテットの整数倍にして、後続するヘッダーのためにこの 位置合わせを保ちます。

プロトコル指定子とオプション・フィールドの代わりに拡張ヘッダーを使用することにより、新しく定義し た拡張機能の組み込みがさらに容易になります。

現行の仕様では、拡張ヘッダーは次のように定義されます。

- v パス上の各ホップ (ルーター) に適用する hop-by-hop オプション。
- v 疎/密送信元経路指定に対する経路指定ヘッダー (まれに使用)。
- v フラグメントは、パケットをフラグメントとして定義し、フラグメントの情報を含みます (**IPv6** ルータ ーはフラグメント化を行いません)。
- v 認証 (セキュリティーの『**TCP/IP** のセキュリティー』を参照)
- v 暗号化 (セキュリティーの『**TCP/IP** のセキュリティー』を参照)
- v 宛先ノード用の宛先オプション (ルーターは無視)。

サービス品質の改善**/**トラフィック・コントロール**:**

サービスの品質は **RSVP** などコントロール・プロトコルを使用して制御できますが、**IPv6** は **IP** ヘッダ ーの優先順位フィールドを使用してパケットの優先順位を明示的に定義します。

ノードはこの値を設定し、特定のパケットまたはパケットのグループに相対的な優先順位を示すことができ ます。次に、この値をノード、1 つ以上のルーター、あるいは宛先が使用し、パケットに関する選択を行い ます (すなわちパケットをドロップするか否か)。

**IPv6** では、過密制御トラフィックと非過密制御トラフィックの 2 種類の優先順位が指定されます。 この 2 種類の優先順位間に相対的な順位はありません。

過密制御トラフィック は、過密に対してある種の「バックオフ」または他の制限アルゴリズムを用いて応 答するトラフィックとして定義されます。過密制御トラフィックの優先順位は、次のとおりです。

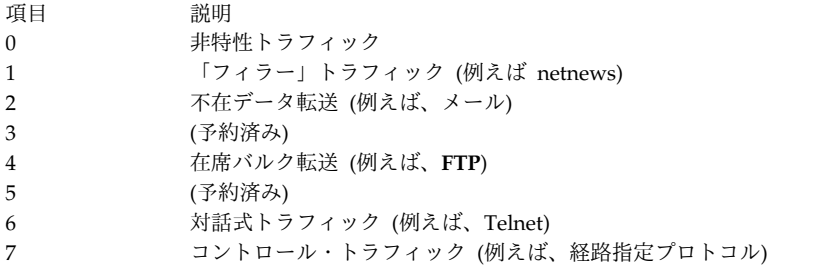

非過密制御トラフィック は、ビデオ、オーディオ、その他のリアルタイム・トラフィックのように、パケ ットをドロップする (あるいは単に再送しない) ことによって、過密に応答するトラフィックとして定義さ れます。 明示的なレベルは、例をあげて定義していませんが、順序は次に示すように過密制御トラフィッ クの場合と同様です。

- v 送信元が廃棄に対して最も積極的な最低値をトラフィックに使用する必要があります。
- v 送信元が廃棄に対して最も消極的な最高値をトラフィックに使用する必要があります。

このような優先順位のコントロールは、特定の発信元アドレスからのトラフィックに対してだけ適用できま す。 あるアドレスからのトラフィックのコントロールは、別なアドレスからの在席バルク転送より明示的 に高位の優先順位にはなりません。

フローのラベル*:*

トラフィックの基本的な優先順位付け以外に、**IPv6** ではパケットの特定のフローを指定するメカニズムを 定義します。 **IPv6** の用語でフロー とは、特定の送信元から、ルーターに介入して特別な処理をすること を送信元が求める特定の (ユニキャストまたはマルチキャスト) 宛先へ送信された一連のパケットとして定 義されます。

このフロー ID は、優先順位のコントロールに使うことができますが、またいくつもの他のコントロール にも使うことができます。

フロー・ラベルはランダムに選ばれ、したがって、トラフィックが属すフローを識別する以外、トラフィッ クのどんな特性も識別することはありません。 したがって、ルーターがフロー・ラベルを検査して、パケ ットが特定のタイプであることを判別することはできません。 ただし、同じラベルを持つ最後のパケット が属す一連のパケットの一部であることは、判別できます。

注**: IPv6** が一般的になるまで、ほとんどの場合、フロー・ラベルは実験的なものです。 フロー・ラベルの 使用とコントロールについては、現在まで定義も標準化も行われていません。

**IPv6** トンネル伝送**:**

トンネル伝送は、既存の **IPv4** 経路指定インフラストラクチャーを使用して **IPv6** トラフィックを転送す る手段を提供します。

**IPv6** への移行のキーは、既存の **IPv4** ホストとルーターのインストール・ベースとの互換性にあります。 **IPv4** との互換性を保ちながら、**IPv6** を取り入れることによって、インターネットの **IPv6** への移行タス クがスムーズになります。 **IPv6** のインフラストラクチャーを導入しながら、既存の **IPv4** の経路指定イ ンフラストラクチャーの機能を残し、**IPv6** トラフィックの転送に使用することができます。

**IPv6** や **IPv4** のホストとルーターは、**IPv6** のデータグラムを **IPv4** パケットにカプセル化することで、 **IPv4** 経路指定トポロジーの領域をトンネル伝送させることができます。トンネル伝送には、次のようにい ろいろな使用方法があります。

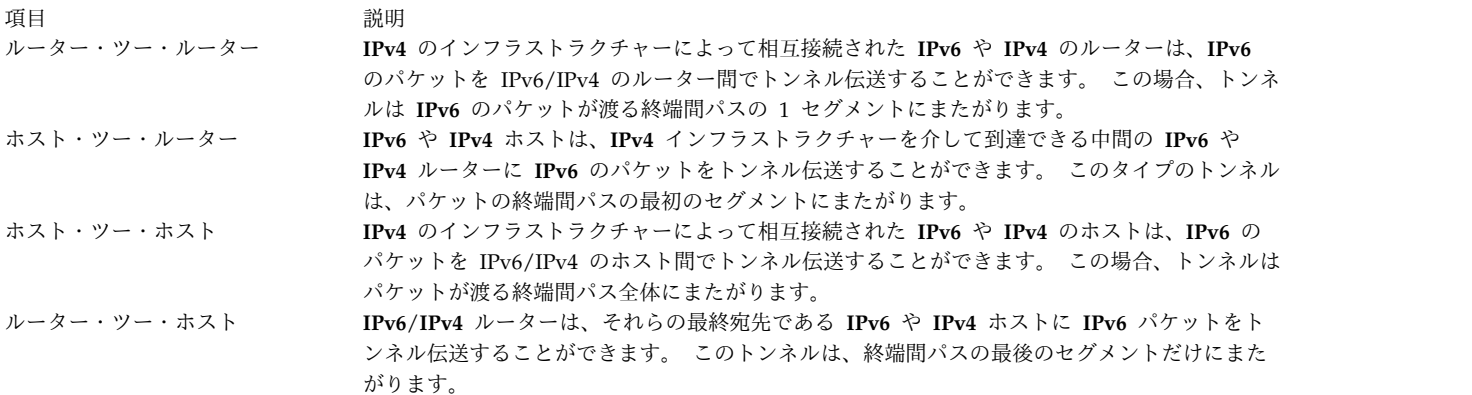

トンネル伝送の技法は、通常、カプセル化を行うノードがトンネルの最後になるノード・アドレスの判別に 使用するメカニズムによって分類されます。 ルーター・ツー・ルーターまたはホスト・ツー・ルーター方 式の場合、**IPv6** のパケットはルーターにトンネル伝送されます。 ホスト・ツー・ホストまたはルータ ー・ツー・ホスト方式の場合、**IPv6** のパケットは最終的な宛先まで全経路をトンネル伝送されます。

トンネルのエントリー・ノード (カプセル化ノード) は、カプセル化 **IPv4** ヘッダーを作成し、カプセル化 されたパケットを送信します。 トンネルの終了ノード (カプセル化解除ノード) は、カプセル化されたパ ケットを受信し、**IPv4** のヘッダーを除去し、**IPv6** のヘッダーを更新し、受信された **IPv6** のパケットを 処理します。 ただし、カプセル化ノードは、トンネルの最大伝送単位 (MTU) など、各トンネルのソフト 状態情報を維持して、トンネルに転送する **IPv6** パケットを処理する必要があります。

**IPv6** には、2 つのタイプのトンネルがあります。

自動トンネル

自動トンネルは、**IPv6** アドレスに組み込まれた **IPv4** アドレス情報を使用して構成されます。宛 先ホストの **IPv6** アドレスには、パケットのトンネル伝送先の **IPv4** アドレスについての情報が含 まれます。

構成済みトンネル

構成済みトンネルは、手動で構成する必要があります。 これらのトンネルは、組み込み **IPv4** 情 報がない **IPv6** アドレスの使用時に使用されます。トンネルのエンドポイントの **IPv6** アドレスと **IPv4** アドレスを指定する必要があります。

自動および構成済みトンネルの情報については、 148 ページの『IPv6 [でのトンネリングのセットアッ](#page-155-0) [プ』を](#page-155-0)参照してください。

<span id="page-148-0"></span>**IPv6** マルチホーム・リンク内サポートとサイト内サポート**:**

1 つのホストに複数のインターフェースを定義することができます。 複数のアクティブなインターフェー スを持つホストをマルチホームと呼びます。 各インターフェースには、関連するリン・ローカル・アドレ スがあります。

リンク内アドレスだけでも、同一リンクに接続したノード間で通信を行うことが可能です。

マルチホーム・ホストには、2 つ以上の関連のリンク内アドレスが指定されます。 この AIX **IPv6** のイン プリメンテーションでは、マルチホーム・ホストでリンク層アドレスを解決するための対処方法として、4 つのオプションが用意されています。 オプション 1 がデフォルトです。

うちょう うちょう うちょう うちのう うちの うちの うちの 説明 いっちょう こうしょう 説明 オプション **0** マルチホーム・アクションは行われません。 送信は最初のリンク内インターフェースを使用し ます。 隣接ディスカバリー・プロトコル (**NDP**) がアドレス解決を実行する必要がある場合に は、NDP がリンク内ローカル・アドレスが定義されているそれぞれのインターフェースを使用 して Neighbor Solicitation メッセージをマルチキャストします。 NDP は、最初の Neighbor Advertisement メッセージを受信するまで、データ・パケットをキューの中に保持します。 受 信後、データ・パケットはこのリンクで送信されます。 オプション **1 NDP** がアドレス解決を実行する必要がある場合、すなわち、データ・パケットを宛先に送信 し、ネクスト・ホップに関するリンク層情報が Neighbor Cache にない場合は、NDP はリンク 内アドレスが定義されている各インターフェースを使用して Neighbor Solicitation メッセージ をマルチキャストします。 そして、**NDP** は、リンク層情報を入手するまで、データ・パケット をキューの中に保持します。 **NDP** は、インターフェースごとに応答を受信するまで待機しま す。 これにより、データ・パケットは適切な出力インターフェースを使用して送信されるよう になります。 **NDP** が待機しないで、最初に受信した Neighbor Advertisement に応答する と、リンクで送信するデータ・パケットが、パケットの発信元アドレスと関連していないリンク で送信される可能性があります。 **NDP** は待機する必要があるので、送信中の最初のパケット内 で遅延が発生します。 ただし、いずれにしても、最初の応答を待機する間に遅延が発生しま す。 オプション 2 **2 マルチホーム操作が可能ですが、データ・パケットのディスパッチングは、main\_if6 によって指** 定されたインターフェースに限定されます。 **NDP** がアドレス解決を実行する必要がある場合に は、NDP はリンク内アドレスが定義されている各インターフェースを使用して、Neighbor Solicitation メッセージをマルチキャストします。 そして、main\_if6 によって指定されたインタ ーフェースからの Neighbor Advertisement メッセージを待機します (**no** コマンドを参照)。こ のインターフェースからの応答を受信後、データ・パケットがこのリンクで送信されます。 オプション **3** マルチホーム操作が可能ですが、データ・パケットのディスパッチングは、main\_if6 によって指 定されたインターフェースに限定されます。また、サイト内アドレスは、main\_site6 によって指 定されたインターフェースに関してのみ経路指定されます (**no** コマンドを参照)。 NDP は、オ プション 2 の場合と同様に機能します。マルチホーム・ホストでサイト内アドレスを使用して データ・パケットを経路指定するアプリケーションの場合は、main\_site6 によって指定されたサ イト内アドレスのみが使用されます。

**IPv4** が構成されている場合の **IPv6** へのアップグレード**:**

このシナリオでは、**IPv4** から **IPv6** への手動アップグレードについて説明しています。

この例で使用されるネットワークは、1 つのルーターおよび 2 つのサブネットから構成されます。 各サブ ネット上に 2 つのホスト (すなわち、ルーターと別のホスト) があります。 このネットワーク上の各マシ ンを **IPv6** にアップグレードします。このシナリオが終了するまでに、ルーターは、ネットワーク・イン ターフェース en0 上で接頭部 3ffe:0:0:aaaa::/64 を、ネットワーク・インターフェース en1 上で接頭部 3ffe:0:0:bbbb::/64 を通知します。 最初に、**IPv6** を一時的にサポートするためのマシンを構成して、マ シンをテストできるようにします。続いて、ブート時に **IPv6** 用の準備が整うようにマシンを構成しま す。

AIX オペレーティング・システムを実行していて、**IPv4** の設定値が構成されていない場合は、 143 [ペー](#page-150-0) ジの『IPv4 [が構成されていない場合の](#page-150-0) IPv6 へのアップグレード』を参照してください。

考慮事項

v ここで解説する情報は AIX の特定バージョンを使用してテストされたものです。したがって、その内 容は使用される AIX のバージョンおよびレベルによってかなり異なることがあります。

ステップ **1: IPv6** 用のホストのセットアップ

両方のサブネット上のホストで、以下を行います。

1. 次のコマンドを入力して、**IPv4** が構成済みであることを確認します。

netstat -ni

次のような結果が表示されます。

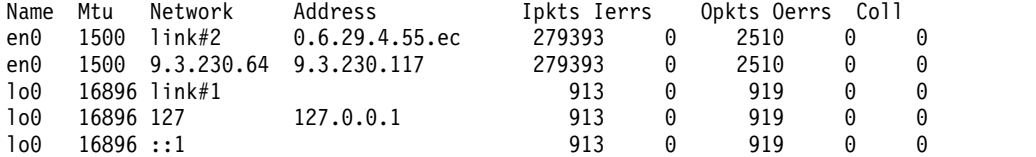

- 2. root 権限を使用し、次のコマンドを入力して **IPv6** の設定値を構成します。 autoconf6
- 3. 次のコマンドを再実行します。

netstat -ni

次のような結果が表示されます。

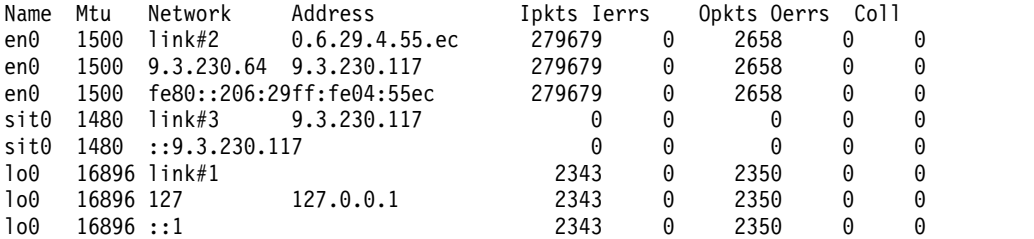

4. 次のコマンドを入力して、**ndpd-host** デーモンを開始します。

startsrc -s ndpd-host

ステップ **2: IPv6** 用のルーターのセットアップ

1. 次のコマンドを入力して、**IPv4** の設定値が構成済みであることを確認します。

netstat -ni

2. root 権限を使用して、次のコマンドを入力します。

autoconf6

- 3. 次のコマンドを入力して、2 つの各サブネットに属するルーターのインターフェース上でグローバル・ アドレスを手動構成します。
	- # ifconfig en0 inet6 3ffe:0:0:aaaa::/64 eui64 alias # ifconfig en1 inet6 3ffe:0:0:bbbb::/64 eui64 alias

ルーターがパケットを送信する先のサブネットごとにこの構成を行う必要があります。

4. IPv6 転送を活動化するには、次のコマンドを入力します。

no -o ip6forwarding=1

<span id="page-150-0"></span>5. **ndpd-router** デーモンを開始するには、次のコマンドを入力します。 startsrc -s ndpd-router

**ndpd-router** デーモンは、ルーター上で構成したグローバル・アドレスに対応する接頭部を通知しま す。 この場合、ndpd-router は、en0 上で接頭部 3ffe:0:0:aaaa::/64 を、en1 上で接頭部 3ffe:0:0:bbbb::/64 を通知します。

ステップ **3.** ブート時にホスト上で **IPv6** が構成されるようにセットアップする

新たに構成された **IPv6** は、マシンのリブート時に削除されます。 リブートするたびに **IPv6** ホスト機能 を使用可能にするには、以下を行います。

- 1. 任意のテキスト・エディターを使用して /etc/rc.tcpip ファイルを開きます。
- 2. そのファイルの以下の行のコメントを外します。

# Start up autoconf6 process start /usr/sbin/autoconf6 ""

# Start up ndpd-host daemon start /usr/sbin/ndpd-host "\$src\_running"

3. **-A** フラグを start /usr/sbin/autoconf6 "" に追加します。

start /usr/sbin/autoconf6 "" -A

リブート時に、**IPv6** 構成が設定されます。ホストごとにこのプロセスを繰り返します。

ステップ **4:** ブート時にルーター上で構成される **IPv6** のセットアップ

新たに構成された **IPv6** は、リブート時に削除されます。 リブートするたびに **IPv6** ルーター機能を使用 可能にするには、以下を行います。

- 1. 任意のテキスト・エディターを使用して /etc/rc.tcpip ファイルを開きます。
- 2. そのファイルの以下の行のコメントを外します。

# Start up autoconf6 process start /usr/sbin/autoconf6 ""

3. 前のステップでコメントを外した行の直後に以下の行を追加します。

# Configure global addresses for router ifconfig en0 inet6 3ffe:0:0:aaaa::/64 eui64 alias ifconfig en1 inet6 3ffe:0:0:bbbb::/64 eui64 alias

このシナリオでは、ネットワークには en0 および en1 という 2 つのサブネットしかありません。ル ーターがパケットを送信する先のサブネットごとに、行をこのファイルに追加する必要があります。

4. そのファイルの以下の行のコメントを外します。

# Start up ndpd-router daemon start /usr/sbin/ndpd- router "\$src\_running"

リブート時に、**IPv6** が自動的に開始されます。

**IPv4** が構成されていない場合の **IPv6** へのアップグレード**:**

このシナリオでは、**IPv4** の設定値を構成せずに **IPv6** のホストおよびルーターをセットアップする方法を 示します。

この例で使用されるネットワークは、1 つのルーターおよび 2 つのサブネットから構成されます。 各サブ ネット上に 2 つのホスト (すなわち、ルーターと別のホスト) があります。 このシナリオが終了するまで に、ルーターは、ネットワーク・インターフェース en0 上で接頭部 3ffe:0:0:aaaa::/64 を、ネットワー

ク・インターフェース en1 上で接頭部 3ffe:0:0:bbbb::/64 を通知します。最初に、**IPv6** を一時的にサ ポートするためのマシンを構成して、マシンをテストできるようにします。 続いて、ブート時に IPv6 用 の準備が整うようにマシンを構成します。

このシナリオでは、bos.net.tcp.client ファイルセットがインストールされることを想定しています。

構成済みの **IPv4** を使用して **IPv6** にアップグレードするには、 141 ページの『IPv4 [が構成されている](#page-148-0) 場合の IPv6 [へのアップグレード』を](#page-148-0)参照してください。

考慮事項

v ここで解説する情報は AIX の特定バージョンを使用してテストされたものです。したがって、その内 容は使用される AIX のバージョンおよびレベルによってかなり異なることがあります。

ステップ **1: IPv6** 用のホストのセットアップ

- 1. root 権限を使用して、サブネット上の各ホストに対して次のコマンドを入力します。
	- autoconf6 -A

これにより、システム上のすべての **IPv6** 対応インターフェースが起動します。

注**:** 一部のインターフェースを起動させるには、**-i** フラグを使用します。 例えば、autoconf6 -i en0 en1 と入力すると、インターフェース en0 と en1 が起動します。

2. インターフェースを表示するには、次のコマンドを入力します。

netstat -ni

次のような結果が表示されます。

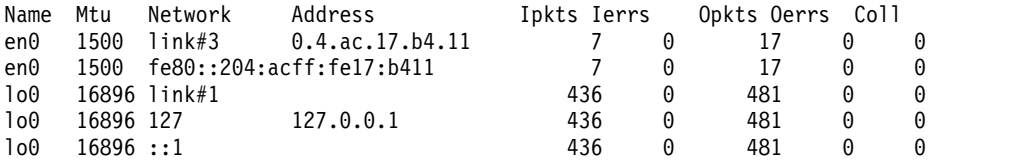

3. 次のコマンドを入力して、**ndpd-host** デーモンを開始します。

startsrc -s ndpd-host

ステップ **2: IPv6** 用のルーターのセットアップ

1. root 権限を使用して、ルーター・ホストに対して次のコマンドを入力します。 autoconf6 -A

これにより、システム上のすべての **IPv6** 対応インターフェースが起動します。

注**:** 一部のインターフェースを起動させるには、-i フラグを使用します。 例えば、autoconf6 -i en0 en1 と入力すると、インターフェース en0 と en1 が起動します。 次のような結果が表示されます。

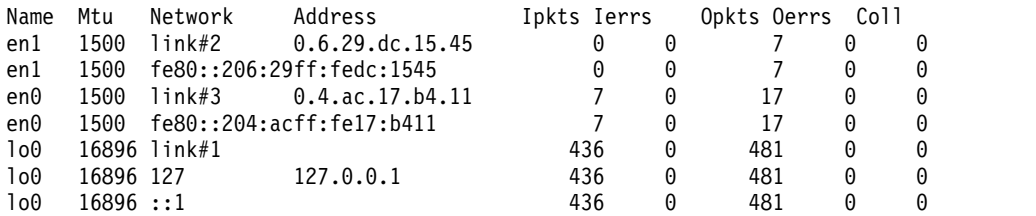

2. 次のコマンドを入力して、2 つの各サブネットに属するルーターのインターフェース上でグローバル・ アドレスを手動構成します。

# ifconfig en0 inet6 3ffe:0:0:aaaa::/64 eui64 alias # ifconfig en1 inet6 3ffe:0:0:bbbb::/64 eui64 alias

注**:** ルーターがパケットを送信する先のサブネットごとにこの構成を行う必要があります。

- 3. **IPv6** 転送を活動化するには、次のコマンドを入力します。 no -o ip6forwarding=1
- 4. **ndpd-router** デーモンを開始するには、次のコマンドを入力します。

startsrc -s ndpd-router

**ndpd-router** デーモンは、ルーター上で構成したグローバル・アドレスに対応する接頭部を通知しま す。 この場合、ndpd-router は、en0 上で接頭部 3ffe:0:0:aaaa::/64 を、en1 上で接頭部 3ffe:0:0:bbbb::/64 を通知します。

- 5. 続行するには、Enter キーを押してください。
- 6. もう一度 Enter キーを押して、決定したことを確認し、ソフトウェア・バンドルのインストールを開 始します。

ステップ **3.** ブート時にホスト上で構成される **IPv6** のセットアップ

ホストごとにステップ 1 を完了した後、**IPv6** は、マシンのリブート時に削除されます。 リブートするた びに **IPv6** ホスト機能を使用可能にするには、以下を行います。

- 1. 任意のテキスト・エディターを使用して /etc/rc.tcpip ファイルを開きます。
- 2. そのファイルの以下の行のコメントを外します。

# Start up autoconf6 process start /usr/sbin/autoconf6 ""

# Start up ndpd-host daemon start /usr/sbin/ndpd-host "\$src\_running"

3. **-A** フラグを start /usr/sbin/autoconf6 "" に追加します。

start /usr/sbin/autoconf6 "" -A

4. ホストごとにこのプロセスを繰り返します。

リブート時に、**IPv6** が自動的に開始されます。

ステップ **4:** ブート時にルーター上で構成される **IPv6** のセットアップ

ルーターに対してステップ 2 を完了した後、**IPv6** はリブート時に削除されます。 リブートするたびに **IPv6** ルーター機能を使用可能にするには、以下を行います。

- 1. 任意のテキスト・エディターを使用して /etc/rc.tcpip ファイルを開きます。
- 2. そのファイルの以下の行のコメントを外します。

# Start up autoconf6 process start /usr/sbin/autoconf6 ""

3. **-A** フラグをその行に追加します。

start /usr/sbin/autoconf6 "" -A

4. 前のステップでコメントを外した行の直後に以下の行を追加します。

# Configure global addresses for router ifconfig en0 inet6 3ffe:0:0:aaaa::/64 eui64 alias ifconfig en1 inet6 3ffe:0:0:bbbb::/64 eui64 alias このシナリオでは、ネットワークには en0 および en1 という 2 つのサブネットしかありません。ル ーターがパケットを送信する先のサブネットごとに、行をこのファイルに追加する必要があります。

5. そのファイルの以下の行のコメントを外します。

# Start up ndpd-router daemon start /usr/sbin/ndpd-router "\$src\_running"

6. ブート時に IP 転送を使用可能にするために、次のコマンドを実行します。

no -r -o ip6forwarding=1

リブート時に、**IPv6** が自動的に開始されます。

ランタイム静的構成**:**

このシナリオでは、静的な IP および経路を使用した、ノードのランタイム構成の手順について説明しま す。

この例で使用されるネットワークは、1 つのホストと 1 つのルーターで構成されています。シナリオの終 わりまでに、ホスト上に IPv6 インターフェースがセットアップされます。最初に、IPv6 を一時的にサポ ートするためのマシンを構成して、マシンをテストできるようにします。 次に、ブート時に IPv6 に対応 するよう、マシンを構成します。

考慮事項

- v この操作手順のシナリオは、特定のバージョンの AIX を使用してテストされました。得られる結果 は、ご使用の AIX のバージョンおよびレベルによって大幅に異なる場合があります。
- v この例では、**2001:1:2::/48** を、Internet Assigned Numbers Authority (IANA) がプロバイダーに割り 当てた、IPv6 インターフェース用の集約可能グローバル・ユニキャスト・アドレスと想定しています。 また、**2001:1:2:3:4::/64** は、ネットワーク管理者によって割り当てられた、ビット 49 - 64 を使用するサ ブネットです。
- v IPv6 グローバル・ユニキャスト・アドレス形式を理解するには RFC 3587 を参照する必要がありま す。

関連情報:

Run-Time Configuration Commands

autoconf6 コマンド

ステップ *1. IPv6* 用のホストのセットアップ*:*

IPv6 用のホストをセットアップするには、この手順を実行します。

- 1. root 権限を使用し、次のコマンドを入力して IPv6 の設定値を構成します。 # autoconf6
- 2. 次のコマンドを再実行します。

# netstat -ni

次の出力に似た結果が表示される必要があります。

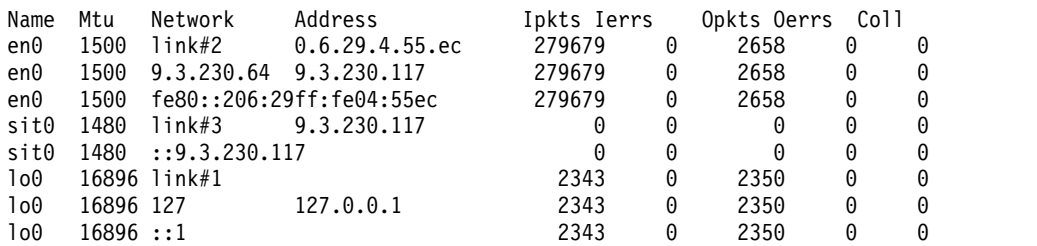

3. **chdev** コマンドを使用して、ホスト・インターフェースに IPv6 アドレスを追加します。この例では、 下位 64 ビットは、インターフェース **en0** 上の **autoconf6** によって生成されたリンク・ローカル IP の下位 64 ビットから取得されます。

# chdev -l en0 -a netaddr6='2001:2:3:4:206:29ff:fe04:55ec' -a prefixlen=64

- 4. 次の接頭部に既存の接頭部リンク経路があれば、それらの経路を削除します。 # route delete -inet6 2001:2:3:4::/64
- 5. ルーターへの到達可能性を追加するために、ホスト上に接頭部静的経路を構成します。ここで、 **fe80::206:29ff:fe04:66e** はルーター、またはルーターへの接続性を備えたゲートウェイです。

# route add -inet6 -net 2001:2:3:4::/64 fe80::206:29ff:fe04:66e -static

注**:** デフォルトの経路の変更が必要な場合は、必ず、**-R** オプションを指定して **autoconf6** を実行して ください。このオプションにより、ノード上のデフォルトの経路の追加や上書きが防止されます。その 後、ステップ 3 から 5 を繰り返します。

ステップ *2. IPv6* 用のルーターのセットアップ*:*

IPv6 用のルーターをセットアップするには、この手順を実行します。

1. 次のコマンドを入力して、IPv4 の設定値が構成済みであることを確認します。

# netstat -ni

2. root 権限を使用して、次のコマンドを入力します。

# autoconf6

3. IPv6 転送を活動化するには、次のコマンドを入力します。

# no -o ip6forwarding=1

- 4. 次のコマンドを入力して、ルーター・インターフェース上にグローバル IP を構成します。 # chdev -l en0 -a netaddr6='2001:4:5:6:207:30ff:fe05:66ec' -a prefixlen=64
- 5. パケットの正確な配信を可能にするには、ルーター上に手動で経路を構成します。例えば、**fe80:: 3ca6:70ff:fe00:3004/64** が接頭部 **2001:2:3:4::/64** のゲートウェイである場合は、次のようにして接頭部経 路を追加します。

# route add -inet6 -net 2001:2:3:4::/64 fe80::3ca6:70ff:fe00:3004 -static

ステップ *3.* 再始動時のたびにホスト上に構成される *IPv6* のセットアップ*:*

『ステップ **1. IPv6** 用のホストのセットアップ』で構成した IPv6 ホストの設定は、マシンを再始動する と削除されます。マシンを再始動するたびに IPv6 ホスト機能が使用可能になるようにするには、この手 順を実行します。

- 1. テキスト・エディターで **/etc/rc.tcpip** ファイルを開きます。
- 2. **/etc/rc.tcpip** ファイルの以下の行のコメントを外します。

# Start up autoconf6 process start /usr/sbin/autoconf6 ""

注**:** 上記の行が **/etc/rc.tcpip** ファイル内に存在しない場合は、ファイルに追加してください。

3. **-A** フラグを **start /usr/sbin/autoconf6 ""** に追加します。

start /usr/sbin/autoconf6 "" -A

- 4. **/etc/rc.tcpip** ファイル内の、コメントを外した (または追加した) 行の後に、次の行を追加します。 chdev -l en0 -a netaddr6='2001:2:3:4:206:29ff:fe04:55ec' -a prefixlen=64
- 5. 以前の既存の接頭部経路があれば、次のコマンドを入力して削除します。

<span id="page-155-0"></span>chdev -l inet0 -a delrout6='-net, 2001:2:3:4::/64'

6. 次のコマンドを入力して、経路をセットアップします。

chdev -l inet0 -a rout6='-net, 2001:2:3:4::/64 ,fe80::206:29ff:fe04:66e,-static'

マシンを再始動すると、IPv6 構成が設定されます。

注**:** この手順をホストごとに繰り返す必要があります。

ステップ *4.* 再始動時のたびにルーター上に構成される *IPv6* のセットアップ*:*

『ステップ **2. IPv6** 用のルーターのセットアップ』で構成した IPv6 ルーター設定は、マシンを再始動す ると削除されます。マシンを再始動するたびに IPv6 ルーター機能が使用可能になるようにするには、こ の手順を実行します。

- 1. テキスト・エディターで **/etc/rc.tcpip** ファイルを開きます。
- 2. **/etc/rc.tcpip** ファイルの以下の行のコメントを外します。

# Start up autoconf6 process start /usr/sbin/autoconf6 ""

注**:** 上記の行が **/etc/rc.tcpip** ファイル内に存在しない場合は、ファイルに追加してください。

3. **-A** フラグを **start /usr/sbin/autoconf6 ""** に追加します。

start /usr/sbin/autoconf6 "" -A

4. ルーター上にグローバル IP を構成し、接頭部経路を構成するために、ステップ 2 でコメントを外し た (または追加した) 行の後に以下の行を追加します。

chdev -l en0 -a netaddr6='2001:4:5:6:207:30ff:fe05:66ec' -a prefixlen=64 chdev -l inet0 -a rout6='-net,2001:2:3:4::/64,fe80::3ca6:70ff:fe00:3004,-static'

このシナリオでは、ネットワークが持つサブネットは **en0** の 1 つだけです。ルーターがパケットを送 信する先のすべてのサブネットについて、このファイルに 1 行を追加する必要があります。

マシンを再始動すると、自動的にマシン上で IPv6 が開始されます。

注**:** 静的構成を **ndpd-host** と同時に使用するときは、必要に応じて、静的な IP と経路が保持されるよう に、**ndpd-host** の各種のフラグを必ず検討してください。

**IPv6** でのトンネリングのセットアップ**:**

2 つの方法のいずれかを用いて IPv6 でトンネリングをセットアップすることができます。 1 番目の方法 では、自動トンネルをセットアップします。 2 番目の方法では、構成済みトンネルをセットアップしま す。

考慮事項

v ここで解説する情報は AIX の特定バージョンを使用してテストされたものです。したがって、その内 容は使用される AIX のバージョンおよびレベルによってかなり異なることがあります。

**IPv6** での自動トンネルのセットアップ

このシナリオでは、**autoconf6** コマンドを使用して、IPv6 を構成し、1 次インターフェース en2 を介し て自動トンネルをセットアップします。 次に、**autoconf6** コマンドを使用して、2 次インターフェース en0 を介してトンネルを構成します。

以下は、**netstat -ni** コマンドの結果です。このコマンドにより、システムの現在のネットワーク構成が表 示されます。

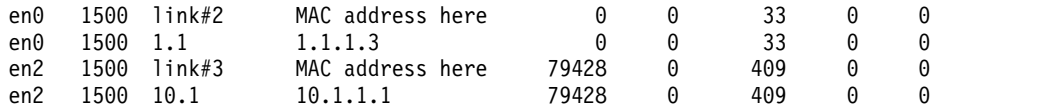

v IPv6 および 1 つの自動トンネルを使用可能にするには、以下のコマンドを入力します。

autoconf6

**netstat -ni** コマンドを実行すると、次の結果が出力されます。

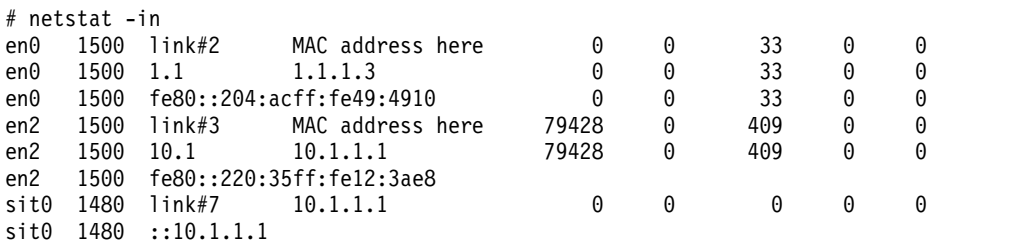

en2 (IP アドレス 10.1.1.1) が 1 次インターフェースの場合は、アドレス ::10.1.1.1 が現在、en2 インタ ーフェースによる自動トンネリングに使用できます。

v インターフェース en0 を介して自動トンネルを使用可能にするには、次のコマンドを入力します。

autoconf6 -s -i en0

**netstat -ni** コマンドを実行すると、次の結果が出力されます。

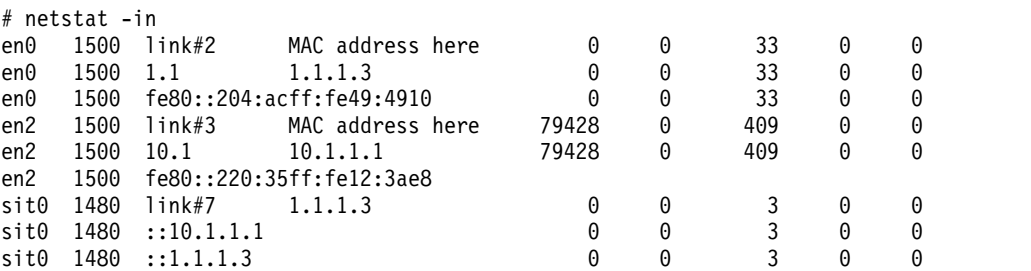

このアクションにより、IPv4 と互換性のある IPv6 アドレスが既存の SIT インターフェース sit0 に 追加されます。 これで、トンネリングはアドレス ::1.1.1.3 を使用してインターフェース en0 にも使用 できます。 同じインターフェース sit0 は、両方のトンネルに使用されます。

注**:** 自動トンネルは、システム再起動時に削除されます。 ブート時に自動トンネルが存在するようにす るには、/etc/rc.tcpip ファイル内の **autoconf6** コマンドに必要な引数を追加します。

構成済みトンネルのセットアップ

このシナリオでは、SMIT を使用して構成済みトンネルをセットアップします。 このトンネルは、ODM に保管されるため、システム再起動時に使用可能になります。 トンネルは、システム alpha と beta の間 に構成されます。 alpha の IPv4 アドレスは 10.1.1.1、beta の IPv4 アドレスは 10.1.1.2 です。

構成済みトンネルをセットアップするには、次のステップを実行します。

- 1. alpha と beta の間のトンネルを構成するには、両方のシステムで次のコマンドを入力します。 smit ctinet6
- 2. 両方のシステムで「**IPv4** トンネル・インターフェースに **IPv6** を追加」を選択します。

autoconf6

3. このシナリオでは、IPv4 アドレスに基づいて、alpha に次のような値を入れました。

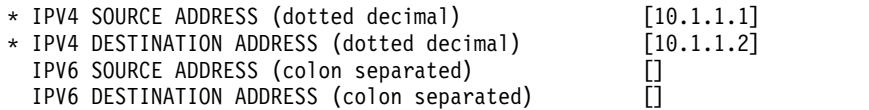

beta には、以下の値が入力されています。

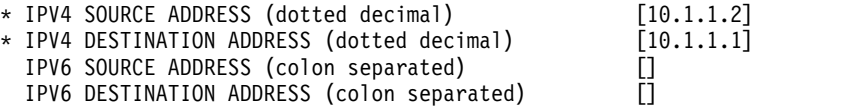

4. 構成済みインターフェースを表示するには、次のコマンドを入力します。

ifconfig cti*X*

ここで、*X* はインターフェースの番号です。 このシナリオでは、以下の結果が戻されました。 alpha の場合:

cti0: flags=8080051<UP,POINTOPOINT,RUNNING,MULTICAST> inet6 fe80::a01:101/128 --> fe80::a01:102

beta の場合:

SMIT は、次の方法を使用してトンネルの両端に IPv6 アドレスを自動的に作成します。

- v 下位 32 ビットには IPv4 アドレスが入ります。
- v 上位 96 ビットには接頭部 fe80::/96 が入ります。

必要に応じて、特定の IPv6 アドレスを入れることができます。

# パケット・トレース

パケット・トレースとは、パケットが各層を通って宛先に到達するまでのパスを検査するプロセスのことで す。

**iptrace** コマンドは、ネットワーク・インターフェース・レベルのパケット・トレースを実行します。 **ipreport** コマンドは、パケット・トレースに関する情報を 16 進および ASCII フォーマットで出力しま す。 **trpt** コマンドは、**TCP** のトランスポート・プロトコル・レベルのパケット・トラッキングを実行し ます。 **trpt** コマンドを使用すると、時刻、**TCP** の状態、およびパケットの順序付けといった詳しい情報 が出力されます。

# ネットワーク・インターフェースのパケット・ヘッダー

ネットワーク・インターフェース層では、発信データにパケット・ヘッダーが付加されます。

cti0: flags=8080051 <UP,POINTOPOINT,RUNNING,MULTICAST> inet6 fe80::a01:102/128 --> fe80::a01:101

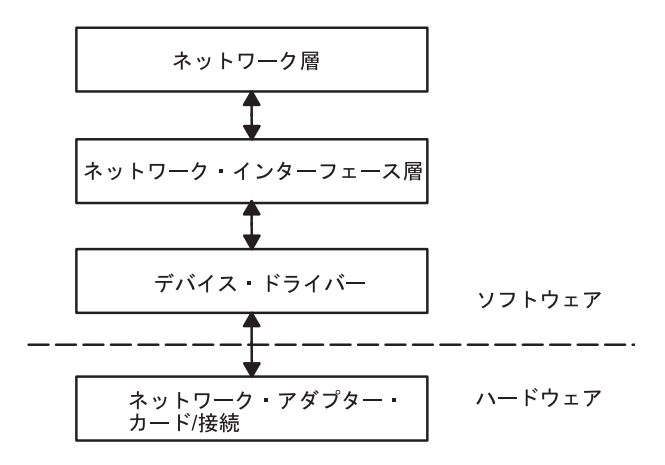

図 *8.* ネットワーク・インターフェースにおけるパケットのフロー

この図は、ネットワーク・インターフェース構造の層を流れる両方向のデータ・フローを示します。 1 番 上 (ソフトウェア) から、ネットワーク層、ネットワーク・インターフェース層、デバイス・ドライバー、 および (ハードウェア) ネットワーク・アダプター・カードまたは接続の順に並べられています。

その後、パケットはネットワーク・アダプターを介して適切なネットワークへ送信されます。 パケット は、宛先に到達するまでに多数のゲートウェイを通る場合があります。 宛先ネットワークでは、パケット からヘッダーが除去され、適切なホストへデータが送信されます。

一般的なネットワーク・インターフェースのパケット・ヘッダー情報について次に説明します。

イーサネット・アダプターのフレーム・ヘッダー**:**

インターネット・プロトコル (**IP**) やアドレス解決プロトコル (**ARP**) のイーサネット・アダプター用のフ レーム・ヘッダーは、以下の 3 つのフィールドから構成されます。

| <b> フィールド</b> | 長さ    | 定義                                                                              |
|---------------|-------|---------------------------------------------------------------------------------|
| DA            | 6 バイト | 衆先アドレス                                                                          |
| <b>SA</b>     | 6 バイト | 発信元アドレス。 このフィールドのビッ<br>ト 0 が 1 に設定された場合、それは経路<br> 指定情報 (RI) が存在することを示してい<br>ます。 |
| タイプ           | 2 バイト | パケットが IP か ARP かを指定します。<br>タイプ番号の値を次に示します。                                      |

表 *55.* イーサネット・アダプターのフレーム・ヘッダー

**Type** フィールドの番号

項目 説明 IP 0800 ARP 0806

トークンリングのフレーム・ヘッダー**:**

トークンリング・アダプターのメディア・アクセス制御 (MAC) ヘッダーは、5 つのフィールドから構成 されます。

# 表 *56.* トークンリング *MAC* ヘッダー

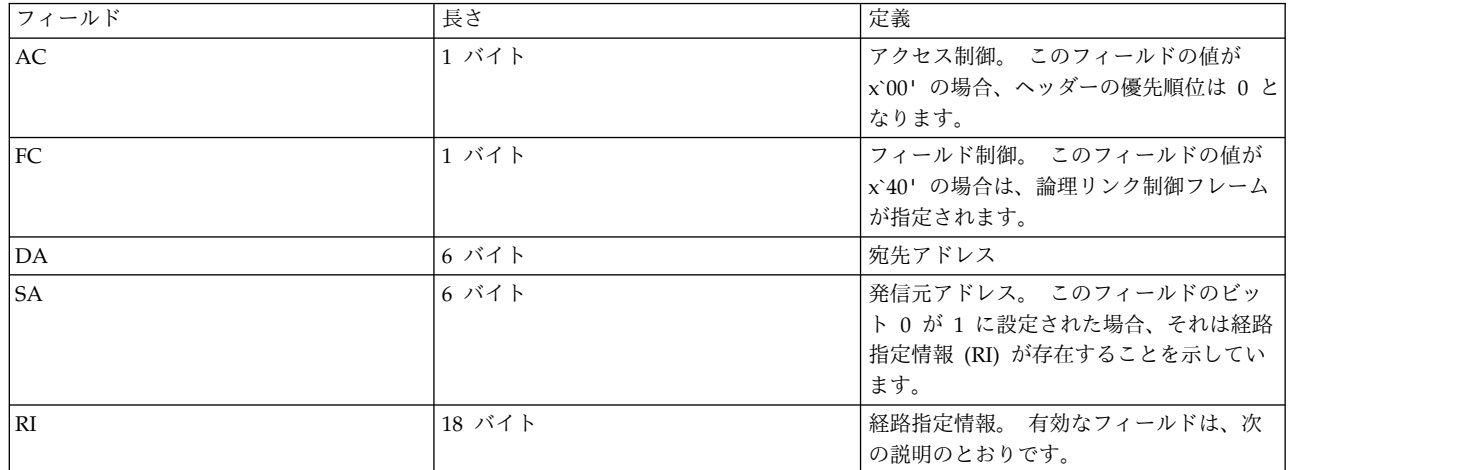

MAC ヘッダーは、それぞれ 2 バイトからなる 2 つの経路指定情報フィールド、つまり経路指定制御 (RC) フィールドとセグメント番号のフィールドから構成されます。 最大 8 つの「セグメント番号」フィ ールドは、限定ブロードキャストの受信側を指定するために使用できます。 RC 情報は、RI フィールドの バイト 0 とバイト 1 に入っています。 RC フィールドの最初の 2 ビットの設定には、次の意味がありま す。

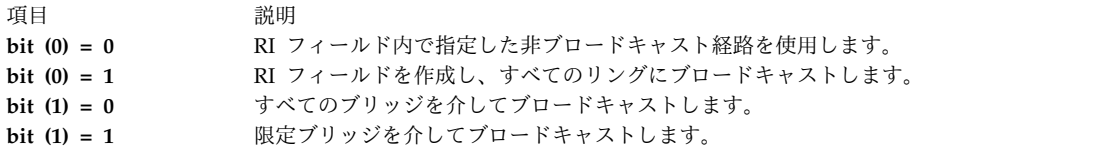

論理リンク制御 (LLC) ヘッダーは、次の LLC ヘッダー・テーブルに示すように、5 つのフィールドで構 成されています。

表 *57. 802.3LLC* ヘッダー

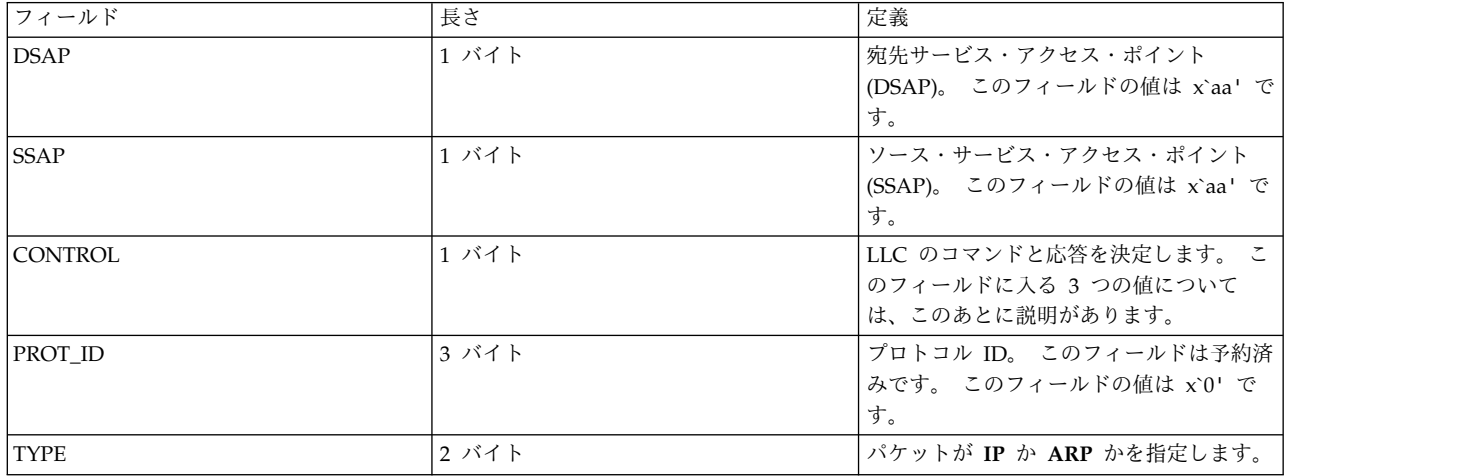

# 制御フィールドの値*:*

トークンリング制御フィールドには、無番号情報フレーム、交換 ID フレーム、およびテスト・フレーム があります。 ここでは、これらの値について説明します。

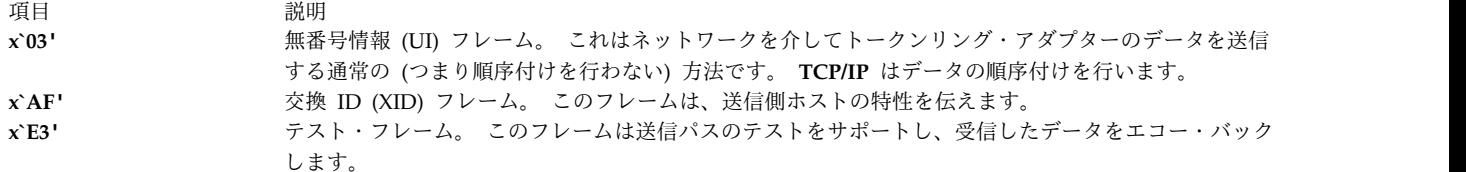

**802.3** フレームのヘッダー**:**

802.3 アダプターの MAC ヘッダーは、この MAC ヘッダー・テーブルに示すように、2 つのフィールド で構成されています。

表 *58. 802.3MAC* ヘッダー

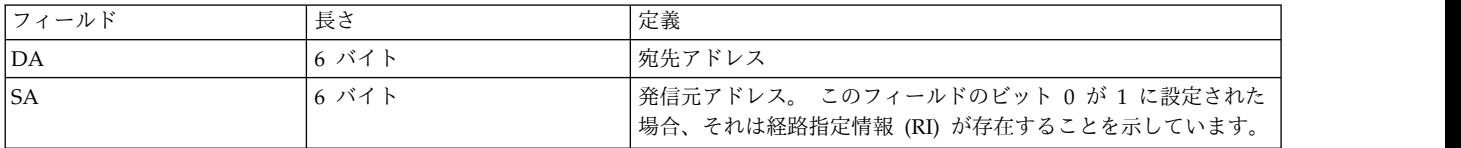

802.3 の論理リンク制御 (LLC) ヘッダーは、トークンリング MAC ヘッダーと同じです。

# インターネット・ネットワーク・レベル・プロトコル

インターネット・ネットワーク・レベル・プロトコルは、マシン間の通信を処理します。

言い換えれば、この層は **TCP/IP** 経路指定をインプリメントします。 これらのプロトコルは、トランスポ ート層からパケット送信要求を (宛先のマシンのネットワーク・アドレスと一緒に) 受け入れ、パケットを データグラム・フォーマットに変換して次の処理のためにネットワーク・インターフェース層へ送信しま す。

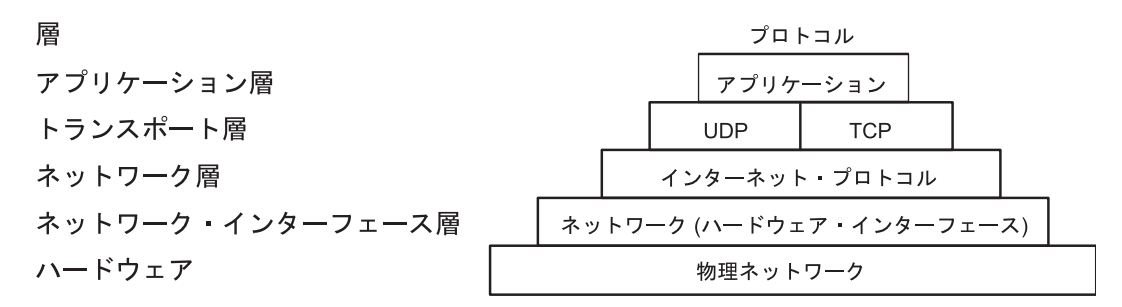

図 *9. TCP/IP* プロトコル群のネットワーク層

この図は、**TCP/IP** プロトコル群のさまざまな層を示します。 1 番上のアプリケーション層は、アプリケ ーションで構成されます。 トランスポート層には、**UDP** と **TCP** が含まれます。ネットワーク層には、 ネットワーク (ハードウェア) インターフェースが含まれます。 1 番下のハードウェア層には、物理ネッ トワークが含まれます。

**TCP/IP** は、RFC 1100 に準拠しなければならない公認インターネット・プロトコル と、インターネッ ト・コミュニティーのホストが一般的に使用する、その他のプロトコルを提供します。

注**: TCP/IP** では、インターネット・ネットワークの使用法、バージョン番号、ソケット番号、サービス番 号、およびプロトコル番号も RFC 1010 の *Assigned Numbers* に準拠しています。

アドレス解決プロトコル **(ARP):**

1 番目のネットワーク・レベル・プロトコルは、アドレス解決プロトコル (**ARP**) です。 **ARP** は IP アド レスを、ローカル・エリア・ネットワーク上の固有なハードウェア・アドレスに動的に変換します。

**ARP** がどのように機能するかを示すために、X と Y という 2 つのノードがあると想定して説明します。 ノード X が Y と通信する必要が生じたときに、X と Y が異なるローカル・エリア・ネットワーク (LAN) 上にある場合、X と Y は IP アドレスを使用して、ブリッジ 、ルーター 、またはゲートウェイ を介して 通信します。 LAN の中では、ノードは低レベルのハードウェア・アドレスを使用して通信します。

同じ LAN の同じセグメント上にあるノードは、**ARP** を使用して他のノードのハードウェア・アドレスを 判別します。 最初に、ノード X がノード Y のハードウェア・アドレスを求める **ARP** 要求をブロードキ ャストします。 この **ARP** 要求には、X の **IP** アドレスとハードウェア・アドレスのほか、Y の **IP** アド レスが入っています。 Y は、この **ARP** 要求を受信すると、**ARP** キャッシュ (IP アドレスからハードウ ェア・アドレスへの高速マップに使用される) の中に X のエントリーを入れ、Y の **IP** アドレスとハード ウェア・アドレスが入っている **ARP** 応答で直接 X に応答します。 ノード X は、Y の **ARP** 応答を受信 すると、Y のエントリーを **ARP** キャッシュの中に入れます。

Y に関する **ARP** キャッシュ・エントリーがいったん X にできると、ノード X は **ARP** を使用しない で、直接 Y にパケットを送信できるようになります (ただし、Y の **ARP** キャッシュ・エントリーが削除 されていない場合に限ります。削除されていると、**ARP** を再使用して Y に連絡します)。

ほとんどのプロトコルと異なり、**ARP** パケットには固定フォーマットのヘッダーがありません。その代わ り、メッセージが各種のネットワーク・テクノロジーに使用できるように設計されています。そのようなネ ットワーク・テクノロジーの例を次に示します。

- v イーサネット LAN アダプター (イーサネット・プロトコルと 802.3 プロトコルの両方をサポートしま す)
- v トークンリング・ネットワーク・アダプター
- v ファイバー分散データ・インターフェース (FDDI) ネットワーク・アダプター

ただし、シリアル・ライン・インターフェース・プロトコル (**SLIP**) や光シリアル・チャネル変換機構 (**SOC**) のアドレスは Point-to-Point 接続であるために、ARP はこれらを変換しません。

カーネルは変換テーブルを保守しますが、ユーザーやアプリケーションは直接 **ARP** を使用することはで きません。 アプリケーションがインターフェース・ドライバーの 1 つにインターネット・パケットを送信 すると、ドライバーは適切なアドレス・マッピングを要求します。 マッピングがテーブル内にない場合 は、要求側のインターフェース・ドライバーを介して **ARP** ブロードキャスト・パケットがローカル・エ リア・ネットワーク上のホストへ送信されます。

**ARP** マッピング・テーブル内のエントリーは 20 分後に削除され、不完全なエントリーは 3 分後に削除 されます。 **ARP** マッピング・テーブル内に永続的なエントリーを作成するには、次のように **arp** コマン ドに *pub* パラメーターを指定します。

arp -s 802.3 host2 0:dd:0:a:8s:0 pub

**ARP** をサポートするホストが **ARP** 要求パケットを受信した場合、ホストは要求側のシステムの **IP** アド レスとハードウェア・アドレスを検出し、必要であればマッピング・テーブルを更新します。 受信側ホス トの **IP** アドレスが要求されたアドレスに一致しない場合、ホストは要求パケットを破棄します。 **IP** アド レスが一致する場合、受信側ホストは要求側システムへ応答パケットを送信します。 要求側システムは新 しいマッピングを格納し、そのマッピングを使用して、保留中の同様のインターネット・パケットを送信し ます。

インターネット制御メッセージ・プロトコル**:**

2 番目のネットワーク・レベル・プロトコルは、インターネット制御メッセージ・プロトコル (**ICMP**) で す。 **ICMP** は、すべての **IP** インプリメンテーションの必須部分です。 **ICMP** は、**IP** に関するエラー・ メッセージと制御メッセージを処理します。

このプロトコルを使用すると、ゲートウェイとホストはパケット送信側のマシンに問題レポートを送信でき ます。 **ICMP** の機能には次のようなものがあります。

- v 宛先が作動中で、しかも到達可能であるかどうかをテストします。
- v データグラム・ヘッダーに関するパラメーターの問題を報告します。
- v クロックの同期と通過時間を見積もります。
- IP アドレスとサブネット・マスクを入手します。

注**: ICMP** は、上位レベルのプロトコルであるかのように、**IP** の基本サポートを使用します。 しかし、 **ICMP** は実際には **IP** の必須部分であり、すべての **IP** モジュールにインプリメントされていなければな りません。

**ICMP** は通信環境の問題に関するフィードバックを行いますが、**IP** の信頼性を保証するわけではありませ ん。 つまり、**ICMP** は **IP** パケットが確実に送達されることを保証するものではなく、また、**IP** パケッ トが送達されなかったり誤って送達されたときに、**ICMP** メッセージが送信元ホストに戻ることを保証す るものでもありません。

**ICMP** メッセージは、次のいずれかの状況のときに送信される場合があります。

- v パケットを宛先に送達できないとき
- v ゲートウェイ・ホストにパケットを転送するためのバッファー容量がないとき
- v ゲートウェイが、ホストに対して短い経路でトラフィックを送信するよう指示できるとき

**TCP/IP** は複数の ICMP メッセージ・タイプを送受信します (『インターネット制御メッセージ・プロト コルのメッセージ・タイプ』のセクションを参照してください)。 **ICMP** はカーネルに組み込まれ、この プロトコルへの API は提供されません。

インターネット制御メッセージ・プロトコルのメッセージ・タイプ*:*

**ICMP** は、以下のタイプのメッセージを送受信します。

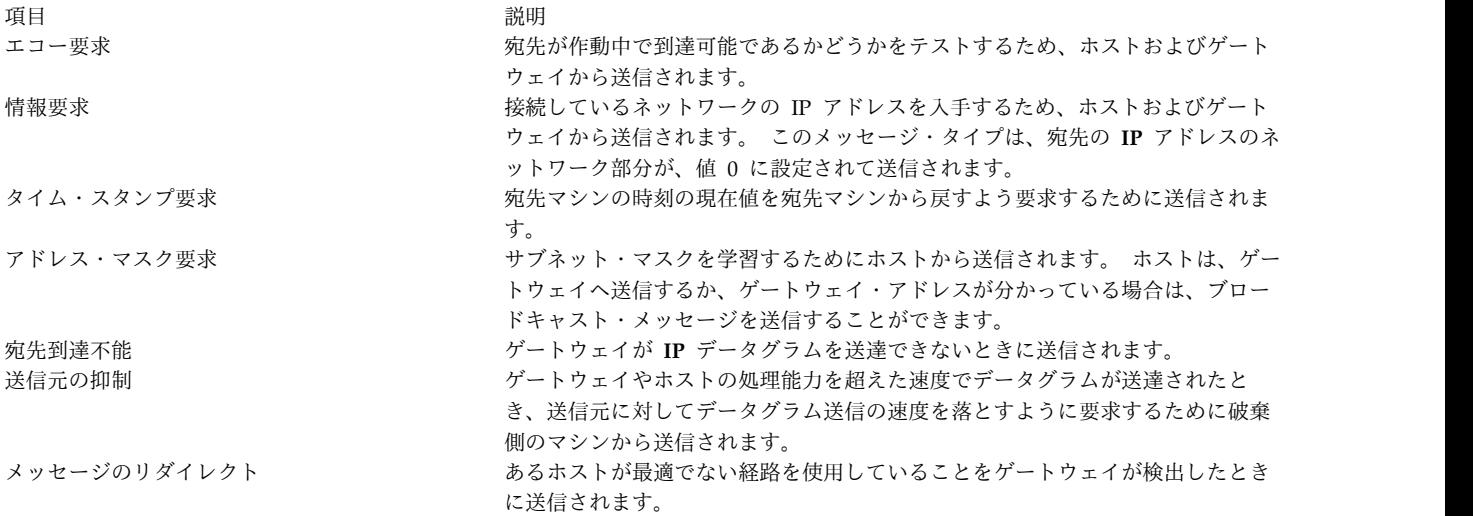

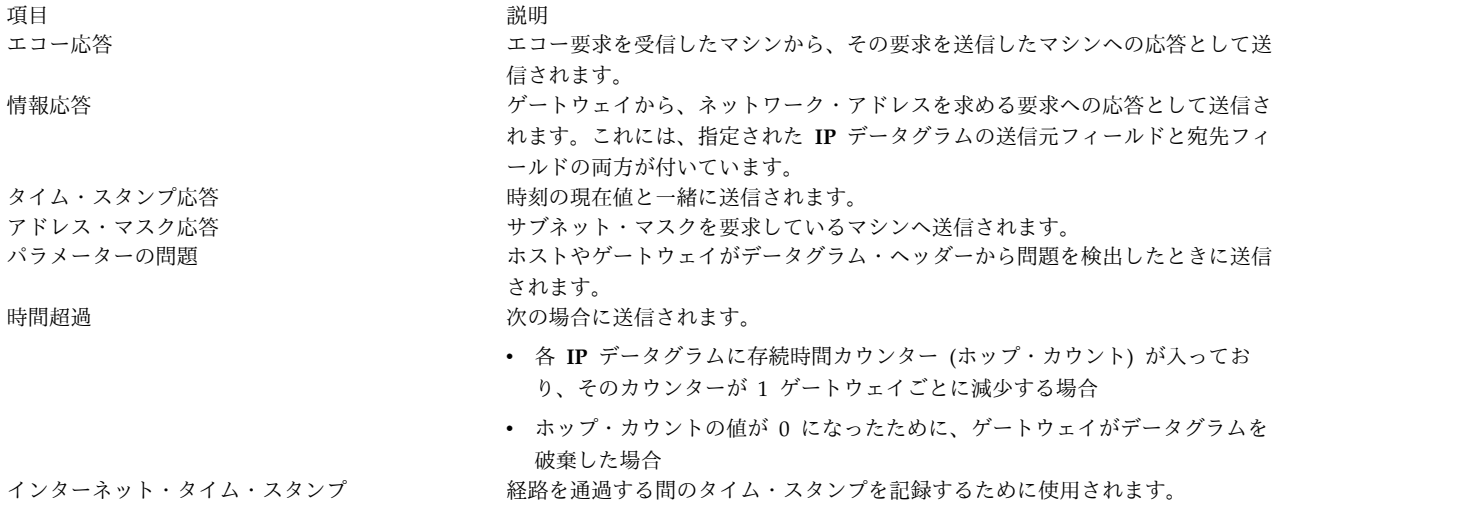

インターネット・プロトコル**:**

3 番目のネットワーク・レベル・プロトコルはインターネット・プロトコル (**IP**) で、インターネットに信 頼性が低いコネクションレスのパケット送達を提供します。

**IP** がコネクションレスであるのは、情報のパケットを個別に処理するからです。 また、信頼性が低い理由 は、送達を保証しない、つまり、送信側ホスト、受信側ホスト、または中間ホストからの肯定応答を必要と しないからです。

**IP** は、ネットワーク・インターフェース・レベルのプロトコルへのインターフェースを提供します。 ネッ トワークの物理接続により、情報はヘッダーとデータが付いたフレーム単位で転送されます。 ヘッダーに は発信元アドレスと宛先アドレスが入っています。 **IP** は、物理フレームによく似た情報が入っているイン ターネット・データグラムを使用します。 データグラムにもヘッダーがあり、このヘッダーにデータの送 信元と宛先の両方の IP アドレスが入っています。

**IP** は、インターネットを介して送信されるデータのすべてのフォーマットを定義します。

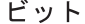

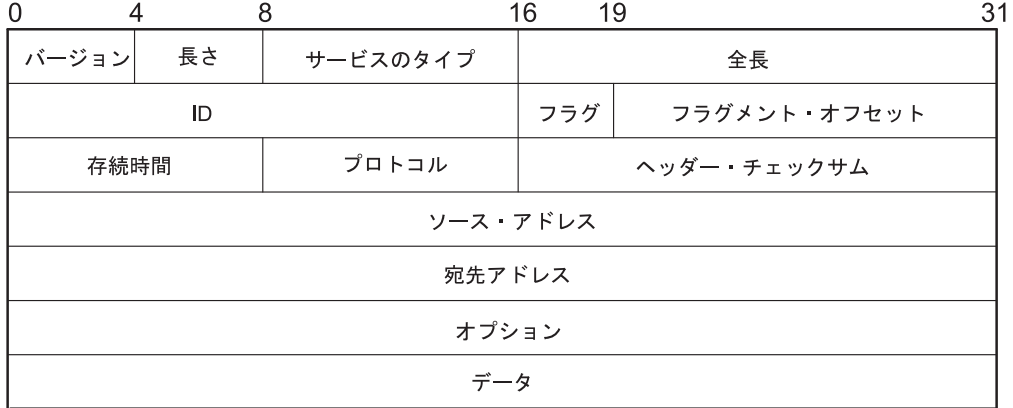

図 *10.* インターネット・プロトコル・パケット・ヘッダー

この図は、通常の IP パケット・ヘッダーの最初の 32 ビットを示します。 それぞれの内容については次 の表を参照してください。

# **IP** ヘッダーのフィールド定義

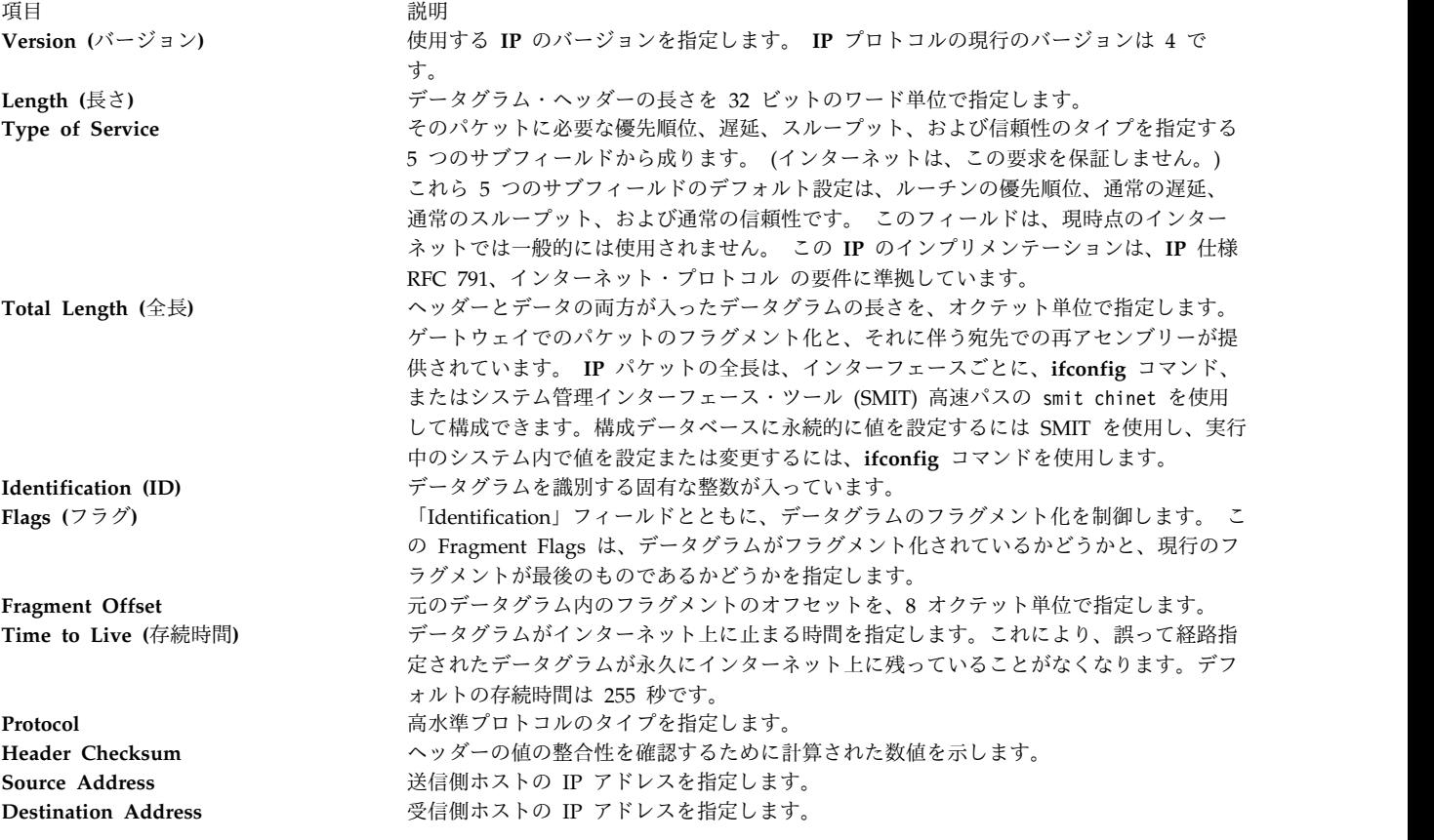

うち 項目 しょうかん こうしん うちのう 説明 しゅうかん うちのみ おおし かいきょう 説明

**Options (**オプション**)** ネットワークのテストとデバッグに使用されます。 このフィールドは、すべてのデータ グラムに必要というわけではありません。

#### **End of Option List**

オプション・リストの終わりを示します。 これは、個々のオプションの終わり でなく、最終オプションの終わりに使用されます。 このオプションを使用する 必要が生じるのは、これを使用しないと、オプションの終わりが **IP** ヘッダー の終わりと一致しなくなる場合のみです。 End of Option List は、オプション がデータグラムの長さを超える場合に使用されます。

#### **No Operation**

これ以外のオプション間の位置合わせのため、例えば、後続のオプションの開 始位置を 32 ビット境界に合わせるために使用されます。

#### **Loose Source and Record Route**

インターネット・データグラムの送信元が、宛先へのデータグラムの転送と経 路情報の記録のためにゲートウェイによって使用される経路指定情報を提供す る手段となります。 これは疎 送信元経路であり、ゲートウェイまたはホスト の **IP** は、任意の数の中間ゲートウェイからなる任意の経路を使用して、経路 内の次のアドレスに到達できます。

#### **Strict Source and Record Route**

インターネット・データグラムの送信元が、宛先へのデータグラムの転送と経 路情報の記録のためにゲートウェイによって使用される経路指定情報を提供す る手段となります。 これは、完全 送信元経路です。つまり、経路内に指定さ れている次のゲートウェイやホストに到達するには、そのゲートウェイやホス トの **IP** は、この送信元経路内にある次のアドレスにデータグラムを直接送信 する必要があり、しかも、次のアドレス内に指定されている直接接続されたネ ットワークだけにしか送信することができません。

#### **Record Route**

このオプションを使用すると、インターネット・データグラムの経路を記録で きます。

#### **Stream Identifier**

このオプションを使用すると、ストリームの概念をサポートしないネットワー ク内でもストリーム ID を搬送できます。

インターネット・タイム・スタンプ 経路内を通過する間のタイム・スタンプを記録できます。

発信パケットの前には、自動的に **IP** ヘッダーが付加されます。 着信パケットからは、上位レベルのプロ トコルに送信される前に、**IP** ヘッダーが除去されます。 **IP** プロトコルでは、インターネット・ネットワ ーク内のホストの汎用アドレッシングが可能です。

# インターネットのトランスポート・レベル・プロトコル

**TCP/IP** トランスポート・レベルのプロトコルにより、アプリケーション・プログラムは、他のアプリケー ション・プログラムと通信できるようになります。

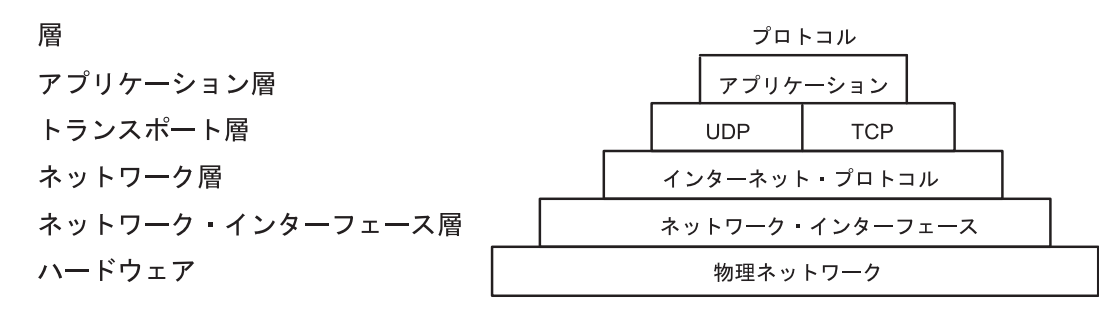

図 *11. TCP/IP* プロトコル群のトランスポート層:

この図は、**TCP/IP** プロトコル群のさまざまな層を示します。 1 番上のアプリケーション層は、アプリケ ーションで構成されます。 トランスポート層には、**UDP** と **TCP** が含まれます。ネットワーク層には、 ネットワーク (ハードウェア) インターフェースが含まれます。 1 番下のハードウェア層には、物理ネッ トワークが含まれます。

ユーザー・データグラム・プロトコル (**UDP**) と **TCP** は、インターネット・ホスト同士を接続するための 基本的なトランスポート・レベルのプロトコルです。 **TCP** と **UDP** のどちらを使用しても、プログラム は他のホスト上のアプリケーションへメッセージを送信したり、他のホスト上のアプリケーションからメッ セージを受信したりできます。アプリケーションからトランスポート層へメッセージ送信要求が送信される と、**TCP** と **UDP** は情報をいくつかのパケットに分割し、宛先アドレスが入ったパケット・ヘッダーを付 加し、その情報を次の処理のためにネットワーク層へ送信します。 **TCP** と **UDP** はどちらも、メッセー ジの特定の宛先を識別するためにホスト上のプロトコル・ポートを使用します。

上位レベルのプロトコルとアプリケーションは、**UDP** を使用してデータグラム接続を確立し、**TCP** を使 用してストリーム接続を確立します。 オペレーティング・システムのソケット・インターフェースは、こ れらのプロトコルをインプリメントします。

ユーザー・データグラム・プロトコル**:**

ネットワーク上のアプリケーションは、他のネットワーク上にある特定のアプリケーションまたはプロセス へメッセージを送信しなければならない場合があります。 **UDP** は、インターネット・ホスト上にあるア プリケーション相互間のデータグラム方式の通信を可能にします。

送信側は、指定された時点でどのプロセスがアクティブになっているかを識別できないので、**UDP** は正の 整数で識別される宛先プロトコル・ポート (つまりマシン内の抽象的な宛先ポイント) を使用してホスト上 の複数の宛先のいずれかにメッセージを送信します。 プロトコル・ポートはメッセージを受信し、そのメ ッセージを、受信側ネットワーク上のアプリケーションが取り出せるようになるまで、キューの中に保持し ます。

**UDP** は、基礎となる **IP** に依存してデータグラムを送信します。そのため、**UDP** は、**IP** と同じコネクシ ョンレスのメッセージ送達を提供します。 データグラム送達や重複保護は保証されません。 ただし、 **UDP** により、送信側がメッセージの送信元と宛先ポート番号を指定できるようになるほか、データとヘッ ダーのチェックサムが計算されます。 これらの 2 つの機能によって、送信側アプリケーションと受信側ア プリケーションは、正確なメッセージ送達を行うことができます。

ビット

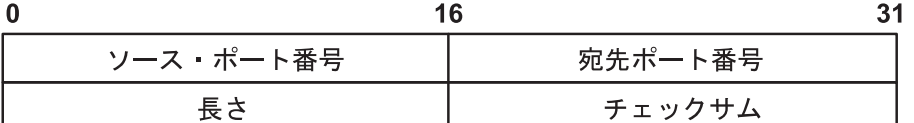

図 *12.* ユーザー・データグラム・プロトコル *(UDP)* パケット・ヘッダー

この図は、**UDP** パケット・ヘッダーの最初の 32 ビットを示します。 最初の 16 ビットには、送信元の ポート番号と長さが含まれます。次の 16 ビットには、宛先のポート番号とチェックサムが含まれます。

信頼できるデータグラム送達を必要とするアプリケーションでは、**UDP** を使用する場合にそれ自体の信頼 性検査機能を含めてください。 データ・ストリームの信頼できる送達を必要とするアプリケーションで は、**TCP** を使用してください。

**UDP** ヘッダーのフィールド定義

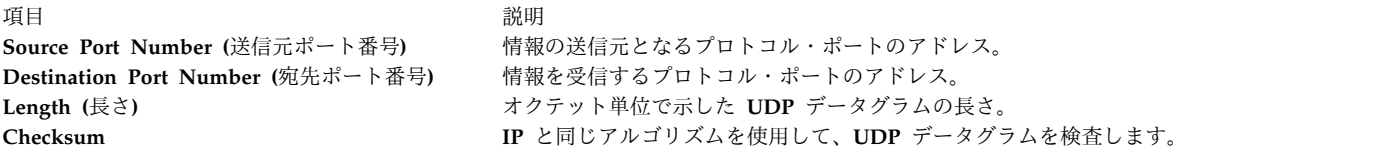

**UDP** へのアプリケーション・プログラミング・インターフェース (API) は、ソケット・インターフェー スが提供する一連のライブラリー・サブルーチンです。

# **InfiniBand** および **RoCE** 上の **Reliable Datagram Sockets:**

Reliable Datagram Sockets (RDS) はコネクションレスのレコード単位のプロトコルであり、InfiniBand および RDMA over Converged Ethernet (RoCE) 上で順繰りに重複のないサービスを提供します。RDS は、ソケット API のユーザー・データグラム・プロトコル (UDP) サブセットを公開します。

RDS は、カーネル TCP/IP スタックをバイパスするプロトコルに使用される **AF\_BYPASS** ドメインの一 部です。

AIX オペレーティング・システムは、RDSv2 と RDSv3 という 2 つのバージョンの RDS を提供しま す。RDSv3 は最新バージョンであり、リモート・ダイレクト・メモリー・アクセス (RDMA) のサポート を含んでいます。AIX 7.2 以降の RDSv3 は、Open Fabrics Enterprise Distribution (OFED) ベースの RDMA over Converged Ethernet (RoCE) をサポートします。

*RDS* ソケットの作成*:* RDS ソケットを作成するには、アプリケーション・プログラムに以下の行を追加 して、**socket()** システム・コールを呼び出します。

#include <sys/bypass.h> include  $\leq$ net/rds rdma.h> /\* for RDSv3 only \*/ sock = socket (AF BYPASS, SOCK SEQPACKET,BYPASSPROTO RDS);

**BYPASSPROTO RDS** プロトコルが、AF BYPASS ファミリー内でサポートされている唯一の信頼でき るデータグラム・プロトコルである場合は、以下のようにして **socket()** システム・コールを呼び出すこと もできます。

sock = socket (AF\_BYPASS, SOCK\_SEQPACKET,0);

システム・コール

RDS は、以下のシステム・コールもサポートします。

- $\cdot$  blind()
- $\cdot$  close()
- getsockopt $()$
- $\cdot$  recvform()
- recvmsg $()$
- $\cdot$  sendmsg()
- $\cdot$  sendto()
- $\cdot$  setsockopt()

さらに、RDSv3 は、以下のシステム・コールもサポートします。

- connect $()$
- $\cdot$  read()
- $recv()$
- $\cdot$  send()
- $\bullet$  write()

注**:** RDS ソケットはコネクションレスですが、**connect()** システム・コールは RDSv3 によってサポートさ れています。ただし、その場合、**connect()** は、2 つの RDS エンドポイント間にソケット・レベル接続エ ンティティーを作成しません。単に、デフォルト宛先エンドポイントとソケットを関連付けるだけです。こ のため、**listen()**、**accept()**、および **shutdown()** の各システム・コールは、RDS ソケットについてはサポ ートされません。

*RDSv2* の *rdsctrl* ユーティリティー*:* チューナブル、および RDS 統計情報の診断を変更するには、 **rdsctrl** ユーティリティー (/usr/sbin/rdsctrl) を使用します。RDSv2 の場合、このユーティリティーは RDS をロードした後に使用できます (**bypassctrl load rds**)。このユーティリティーについて詳しくは、 rdsctrl コマンドを引数なしで実行してください。

統計

各種の RDS 統計情報を表示するには、# rdsctrl stats コマンドを実行します。

統計情報をリセットするには、# rdsctrl stats reset コマンドを実行します。

チューニング・パラメーター

以下の RDS パラメーターは、RDS のロード後、ただし RDS アプリケーションの実行前に調整すること ができます。

### **rds\_sendspace**

フローごとの送信バッファーの最高水準点を指定します。1 つのソケットに複数のフローが存在す る場合もあります。デフォルト値は 524288 バイト (512 KB) です。この値は、次のコマンドを使 用して設定します。# rdsctrl set rds\_sendspace= <*value in bytes*>。

# **rds\_recvspace**

ソケットごとの受信バッファーの、フローごとの最高水準点を指定します。このソケットへの追加

フローごとに、**receive high-water** マークはこの値ずつ増加します。デフォルト値は 524288 バイ ト (512 KB) です。この値は、次のコマンドを使用して設定します。# rdsctrl set rds\_recvspace= <*value in bytes*>。

注**:** RDS ストリーミングのパフォーマンスを向上させるには、**rds\_sendspace** パラメーターと **rds\_recvspace** パラメーターの値を、RDS の **sendmsg()** の最大サイズに 4 を乗算した値以上に する必要があります。RDS は、受信した 4 つのメッセージを 1 セットとして、1 セットごとに ACK を送信します。**rds\_recvspace** がメッセージ・サイズの 4 倍以上大きくない場合、スループ ットが非常に低下します。

### **rds\_mclustsize**

個々のメモリー・クラスターのサイズを指定します (これはメッセージ・フラグメント・サイズで もあります。デフォルト・サイズは 16384 バイト (16 KB) です。この値 (常に 4096 の倍数) は、次のコマンドを使用して設定します。# rdsctrl set rds\_mclustsize= <*multiple of 4096, in bytes*>。

重要**: rds\_mclustsize** 値は、クラスター内のすべてのシステム (ノード) で同じ値であることが必 要です。この値を変更すると、パフォーマンスにも影響します。

上記の各パラメーターの現行値は、# rdsctrl get <*parameter*> コマンドを使用して取得できます。

すべてのチューナブルとその値のリストを取得するには、# rdsctrl get コマンドを実行します。

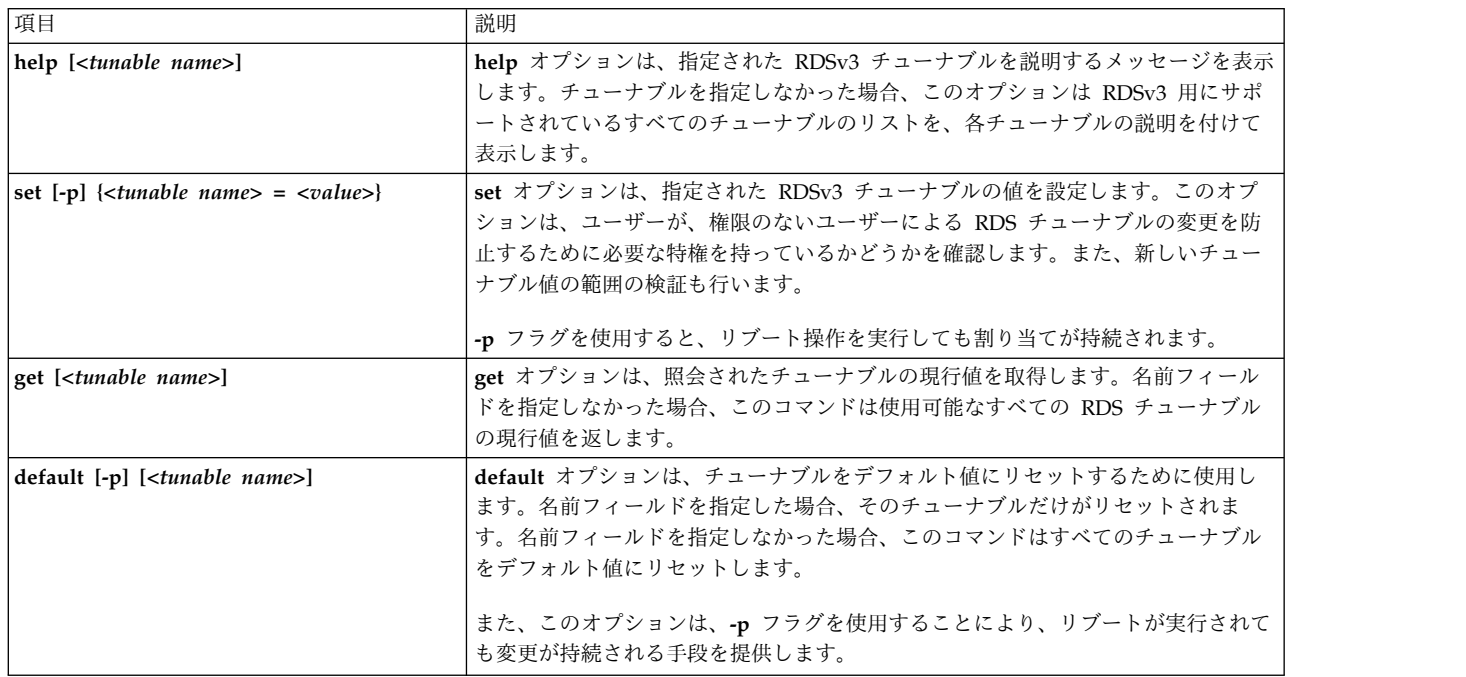

*RDSv3* の *rdsctrl* ユーティリティー*:* RDSv3 の場合、**rdsctrl** コマンドは RDSv3 のオプションをサポー トします。以下は、それらのオプションのリストです。

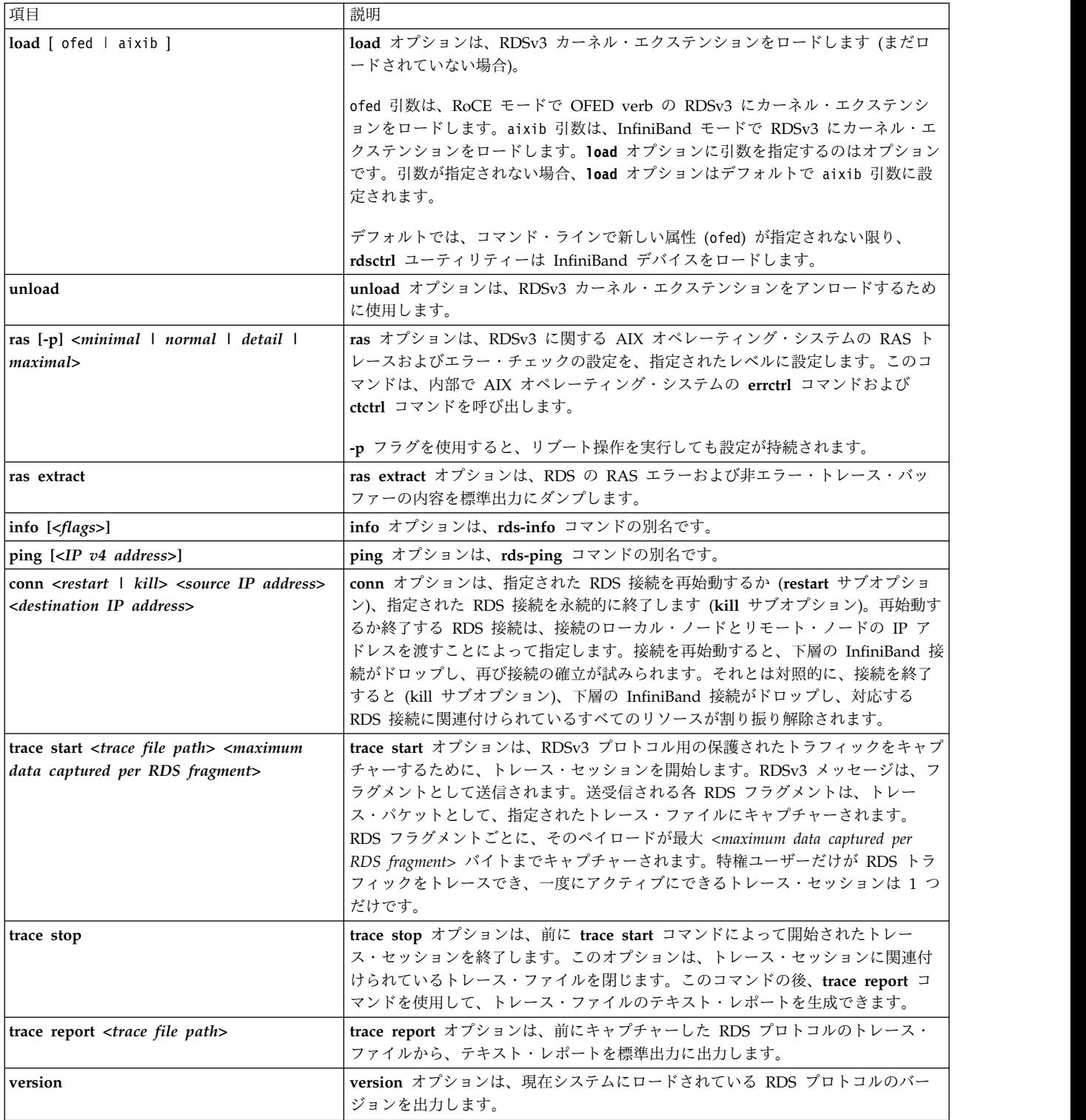

*RDSv3* チューナブル*:* RDSv3 用にサポートされているチューナブルのリストを表示するには、**rdsctrl help** コマンドを引数なしで実行します。

*RDMA API (RDSv3* のみ*):* RDS ソケットを使用した RDMA での作業のプログラミング・モデルは、 クライアント/サーバー・モデルに基づいています。RDMA クライアントは、指定された RDMA サーバ ーからの RDMA 読み取り操作または書き込み操作を開始するアプリケーションです。 RDMA サーバー

は、RDMA データ転送を処理するアプリケーションです。RDMA 読み取り操作がクライアントのアドレ ス・スペースからサーバーのアドレス・スペースへのデータ転送であるのに対し、RDMA 書き込み操作は サーバーのアドレス・スペースからクライアントのアドレス・スペースへのデータ転送です。いずれの場合 も、データは両方のサイドのユーザー・スペース・メモリーの間で直接転送され、どちらのサイドのカーネ ル・スペース・メモリーにもコピーされません。

RDMA クライアント・アプリケーションは、アプリケーション・レベルの要求を RDMA Cookie と一緒 に RDMA サーバー・アプリケーションに送信することにより、 RDMA 読み取り操作または書き込み操 作を開始することができます。アプリケーション・レベルの要求では、RDMA サーバーがリモート側で読 み取りまたは書き込みを行うクライアントのメモリー領域のアドレスと長さだけでなく、操作が RDMA の読み取り操作か書き込み操作かも指定する必要があります。

RDMA クライアントから RDMA サーバーに RDMA 要求を送信するには、2 つの方法があります。

最初の方法は、RDS ソケット上で **sendmsg()** システム・コールを使用して、**RDS\_CMSG\_RDMA\_MAP** 制御メッセージ (**rds\_get\_mr\_args** 構造を搬送する) をアプリケーション・レベルの RDMA 要求と一緒に 送信することです。クライアント・サイドの AIX オペレーティング・システム・カーネルは、指定された (クライアント・アプリケーションのアドレス・スペースからの) ローカル・メモリー領域を DMA アクセ ス用にマップし、RDMA Cookie を生成することにより、**RDS\_CMSG\_RDMA\_MAP** 制御メッセージを 処理します。その後、アプリケーション・レベルの要求は RDMA Cookie と一緒にサーバーへ送信されま す。

2 番目の方法は、2 つのステップで構成されます。最初のステップは、**RDS\_GET\_MR** ソケット・オプシ ョンを指定して **setsockopt()** システム・コールを呼び出し、**rds\_get\_mr\_args** 構造を引き渡すことです。 この呼び出しは、DMA アクセス用の指定されたローカル・メモリー領域をマップし、RDMA Cookie を 返します。2 番目のステップは、**sendmsg()** システム・コールを使用して、**RDS\_CMSG\_RDMA\_DEST** 制御メッセージ (最初のステップで取得した RDMA Cookie を搬送する) をアプリケーション・レベルの RDMA 要求と一緒に送信することです。

最初の方法は 1 回のシステム・コールで済むため、2 回のシステム・コールを必要とする 2 番目の方法よ りも好まれます。

RDMA サーバー・アプリケーションは、クライアントからのアプリケーション・レベルの **RDMA read** 要求を受け取るとき、**RDS\_CMSG\_RDMA\_DEST** 制御メッセージ (クライアントからの RDMA Cookie を搬送する) も受け取ります。次に、サーバーはクライアントにアプリケーション・レベルの応答を **RDS\_CMSG\_RDMA\_ARGS** 制御メッセージ (**rds\_rdma\_args** 構造を搬送する) と一緒に送信することに より、**RDMA read** 操作を開始します。サーバー・サイドの AIX オペレーティング・システム・カーネ ルは、指定された (サーバー・アプリケーションのアドレス・スペースからの) ローカル・メモリー領域を DMA アクセス用にマップし、RDMA 読み取り操作を物理的に開始することにより、

**RDS\_CMSG\_RDMA\_ARGS** 制御メッセージを処理します。RDMA 読み取り操作は、サーバー・サイド の InfiniBand アダプターによって行われます。このアダプターはクライアント・サイドの InfiniBand ア ダプターと対話して、クライアント・アプリケーションのメモリーからサーバー・アプリケーションのメモ リーへのデータ転送を直接実行し、それ以上のソフトウェアの介入を必要としません。RDMA 読み取り操 作が完了した後、サーバー・サイドのアダプターは、アプリケーション・レベルの応答をクライアントに送 信します。これにより、クライアント・アプリケーションは、その RDMA 読み取り操作が完了したこと を認識します。

注**:** クライアントが RDMA 操作を要求する際、**RDS\_RDMA\_USE\_ONCE** フラグがセットされた **RDS\_CMSG\_RDMA\_MAP** 制御が使用されます。この要求では、クライアントのメモリーのアドレス・ <span id="page-172-0"></span>スペース内に DMA 用にマップされたメモリー領域は、クライアントがサーバーからアプリケーション・ レベルの応答を受信した時点で、DMA 用のマッピングが自動的に解除されます。

この暗黙の DMA マッピングまたはマップ解除のメカニズムは、RDMA アプリケーションの作成を単純 化しますが、開発者は、AIX オペレーティング・システムでの DMA 用のメモリーの登録がコストの大き い操作であることを認識しておく必要があります。このため、RDMA を使用して同じメモリー領域に複数 回アクセスする場合は、初回にだけ DMA 登録を行う方が効率的です。このアクティビティーを実行する には、クライアント・アプリケーションでサーバーに RDMA 要求を送信するときに、

**RDS\_RDMA\_USE\_ONCE** フラグをセットせずに **RDS\_CMSG\_RDMA\_MAP** 制御メッセージを使用す る必要があります。その場合、同じクライアント・メモリー領域への後続の RDMA 転送は、クライアン トがサーバーへ別の要求を送信しなくても、RDMA サーバー・アプリケーションによって開始することが できます。最後に、クライアント・アプリケーションは **RDS\_FREE\_MR** ソケット・オプションを指定し た **setsockopt()** システム・コールを使用して、DMA 用にマップされたメモリーを明示的にマップ解除す る必要があります。

RDS 固有のソケット・オプションは、**setsockopt()** システム・コールまたは **getsockopt()** システム・コ ールに **SOL\_RDS** をレベル・パラメーターとして使用することによって指定します。

伝送制御プロトコル**:**

**TCP** は、インターネット・ホスト相互間においてデータの高信頼性ストリーム伝送の送達を提供します。

**UDP** と同様に、**TCP** は、基礎となるプロトコルのインターネット・プロトコルを使用してデータグラム を転送し、プロセス・ポート相互間における連続したデータグラム・ストリームのブロック送信をサポート します。 **UDP** とは異なって、**TCP** のメッセージ送達には信頼性があります。 **TCP** はデータの損傷、損 失、重複、および受信側プロセスへの無秩序な送達が起こらないことを保証します。このように転送の信頼 性が保証されているので、アプリケーション・プログラマーはソフトウェアの中に通信保護機能を組み込む 必要がありません。

**TCP** の動作特性を次に示します。

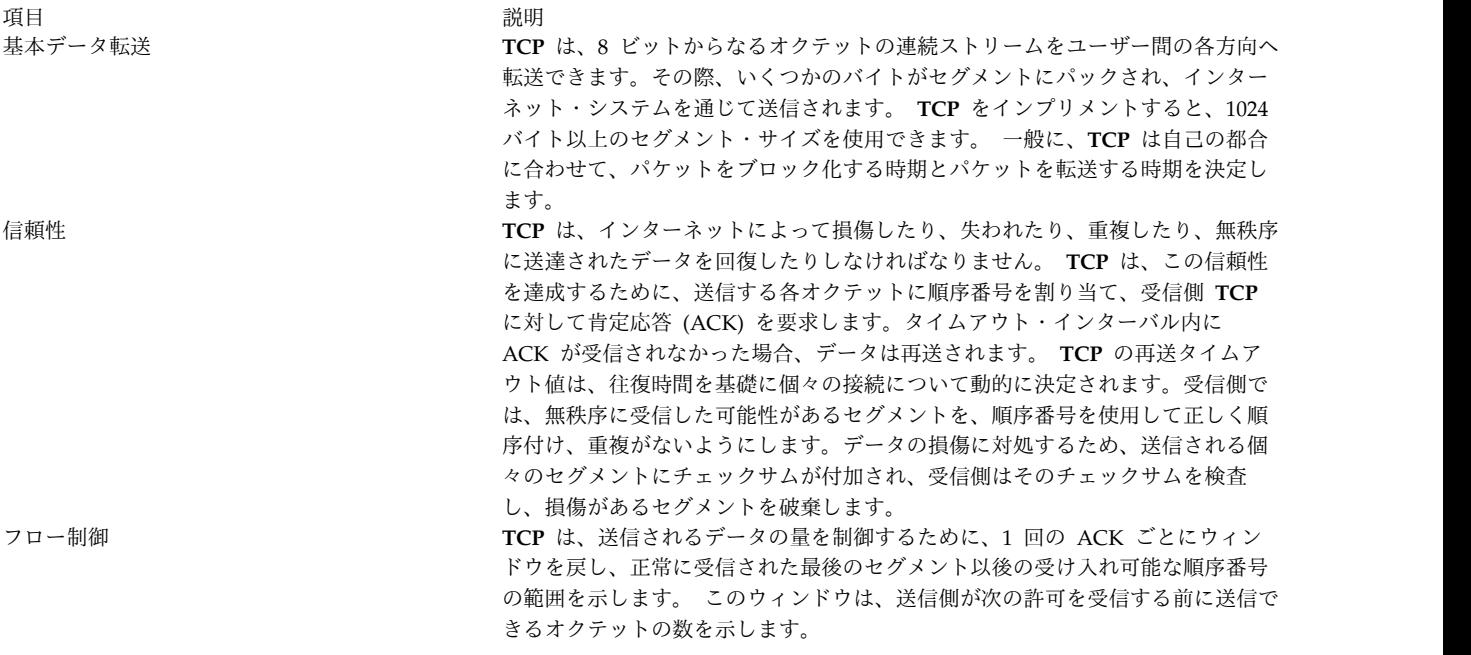

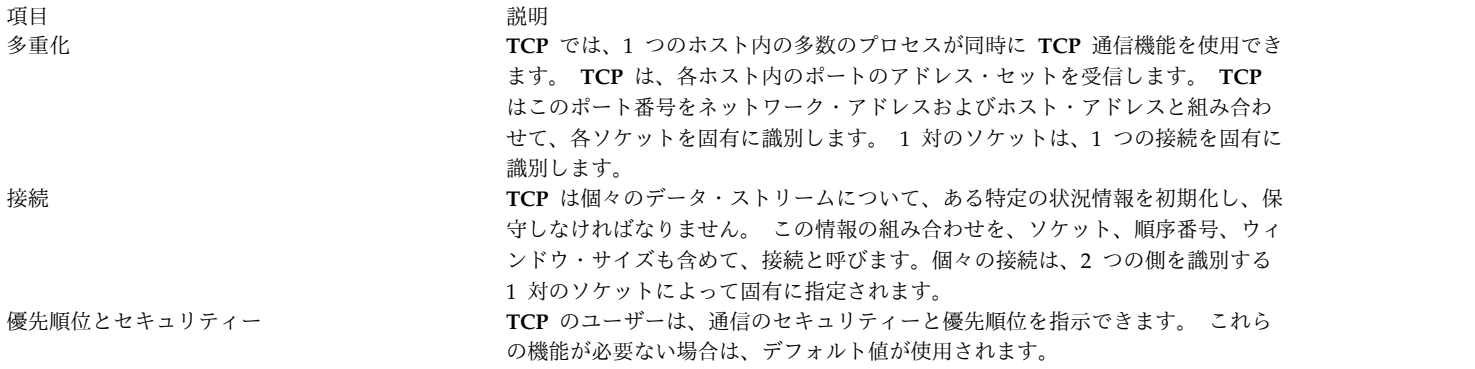

# **TCP** パケット・ヘッダーの図は、上記の特性を表します。

ビット

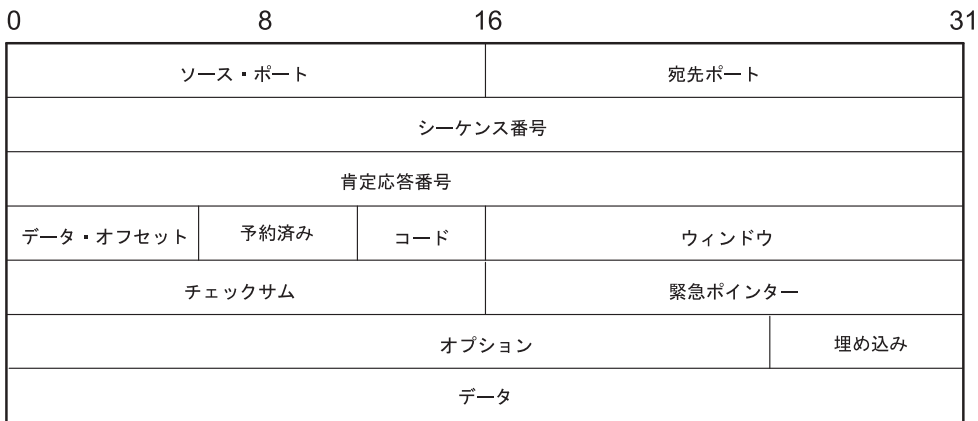

図 *13.* 伝送制御プロトコル *(TCP)* パケット・ヘッダー

この図は、**TCP** パケット・ヘッダーに含まれる情報を示します。 個々の説明については、以下を参照して ください。

**TCP** ヘッダーのフィールド定義**:**

ここでは、それぞれの伝送制御プロトコル (**TCP**) フィールドについて簡潔に説明します。

うちに こうしょう うちのう こうしょう うちのう うちのう 説明 いっぱん かいしょう かいきょう 説明 **Source Port (**送信元ポート**)** 送信元アプリケーション・プログラムのポート番号を識別します。 **Destination Port (**宛先ポート**)** 宛先アプリケーション・プログラムのポート番号を識別します。 **Sequence Number (**順序番号**)** このセグメント内にあるデータの最初のバイトの順序番号を指定します。 **Acknowledgment Number (**肯定応答番号**)** 受信したデータの最上位バイトの位置を識別します。 **Data Offset (**データ・オフセット**)** セグメントのデータ部分のオフセットを指定します。 Reserved (予約済み) <br>
<br>
<br> **Reserved** (予約済み)

うちに こうしょう うちのう こうしょう うちのう うちのう 説明 いっぱん かいしょう かいしょう おおし かいしょう

**Code (**コード**)** 次のようにセグメントの目的を識別するための制御ビットです。

- **URG** 「Urgent pointer」フィールドが有効です。
- **ACK** 「Acknowledgement」フィールドが有効です。
- **PSH** セグメントが PUSH を要求します。
- **RTS** 接続をリセットします。
- **SYN** 順序番号を同期化します。

**FIN** 送信側がバイト・ストリームの終わりに到達しました。

**Window (**ウィンドウ**)** 宛先が受け入れるデータ量を指定します。

**Checksum** セグメントのヘッダーとデータの整合性を検査します。

**Urgent Pointer (**緊急ポインター**)** 可能な限り急いで送達するデータを示します。 このポインターは、緊急データの終了 位置を指定します。

# **Options (**オプション**) End of Option List**

オプション・リストの終わりを示します。 これは、個々のオプションの終 わりでなく、最終オプションで使用されます。 このオプションを使用する 必要が生じるのは、これを使用しないと、オプションの終わりが **TCP** ヘッ ダーの終わりと一致しなくなる場合のみです。

#### **No Operation**

オプション間の境界を示します。 これ以外のオプションの間に使用できま す。例えば、後続のオプションの開始位置をワード境界に合わせるために使 用できます。送信側がこのオプションを使用する保証はないので、受信側は オプションがワード境界から始まらない場合でも、そのオプションを処理で きるように準備しておかなければなりません。

#### **Maximum Segment Size**

**TCP** が受信できるセグメントの最大サイズを示します。 これは、初期接続 要求でのみ送信されます。

**TCP** へのアプリケーション・プログラミング・インターフェース (API) は、ソケット・インターフェース が提供する一連のライブラリー・サブルーチンから構成されています。

# インターネットのアプリケーション・レベル・プロトコル

**TCP/IP** は、アプリケーション・プログラム・レベルに上位レベルのインターネット・プロトコルをインプ リメントしています。

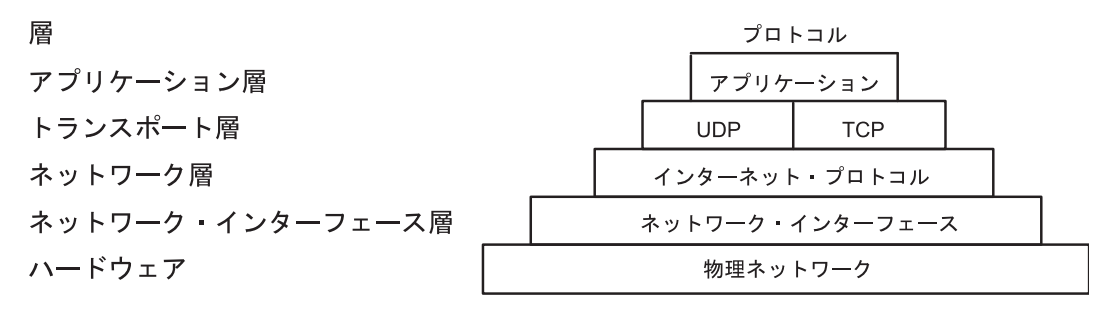

図 *14. TCP/IP* プロトコル群のアプリケーション層

この図は、**TCP/IP** プロトコル群のさまざまな層を示します。 1 番上のアプリケーション層は、アプリケ ーションで構成されます。 トランスポート層には、**UDP** と **TCP** が含まれます。ネットワーク層には、 ネットワーク (ハードウェア) インターフェースが含まれます。 1 番下のハードウェア層には、物理ネッ トワークが含まれます。

アプリケーションが別のホスト上の別のアプリケーションへデータを送信する必要がある場合、アプリケー ションは送信に備えてトランスポート・レベルのプロトコルへ情報を送信します。

インターネットのアプリケーション・レベルの公認プロトコルは次のとおりです。

- ドメイン名プロトコル
- 外部ゲートウェイ・プロトコル
- ファイル転送プロトコル
- v **Name/Finger** プロトコル
- v **Telnet** プロトコル
- v トリビアル・ファイル転送プロトコル

TCP/IP がインプリメントするプロトコルには、上記以外にも、公認のインターネット・プロトコルでない にもかかわらず、インターネット・コミュニティーにおいてアプリケーション・プログラム・レベルで一般 的に使用される、上位レベルのプロトコルがあります。 それらのプロトコルは次のとおりです。

- v 分散コンピューター・ネットワーク (DCN) ローカル・ネットワーク・プロトコル
- v リモート・コマンド実行プロトコル
- v リモート・ログイン・プロトコル
- v リモート・シェル・プロトコル
- v **Wake On LAN** プロトコル
- v **RIP (Routing Information Protocol)**
- v タイム・サーバー・プロトコル

**TCP/IP** では、これらのアプリケーション・レベル・プロトコルに対するアプリケーション・プログラミン グ・インターフェース (API) を提供しません。

ドメイン名プロトコル**:**

ドメイン名プロトコル (**DOMAIN**) を使用すれば、ドメイン内のある 1 つのホストを、そのドメイン内の 他のホストのネーム・サーバー として機能させることが可能になります。

**DOMAIN** は、基礎となるプロトコルとして **UDP** や **TCP** を使用して、ローカル・ネットワークが、他 のドメインとは関係なく、そのドメイン内でホスト名を割り当てられるようにします。 通常、**DOMAIN** プロトコルでは **UDP** を使用します。ただし、**UDP** 応答が切り捨てられる場合は **TCP** を使用できます。 **TCP/IP** 内の **DOMAIN** プロトコルは両方をサポートします。

**DOMAIN** 階層状の命名システムでは、ローカルの resolver ルーチンは、**named** デーモンが維持管理す るローカル名レゾリューション・データベースを使用して、インターネット名とアドレスを解決することが できます。 ホストが要求した名前がローカル・データベースにない場合、resolver ルーチンはリモート **DOMAIN** ネーム・サーバーに照会します。 どちらの場合も、ネーム・レゾリューション情報が使用でき なければ、resolver ルーチンは /etc/hosts ファイルを使用してネーム・レゾリューションを試みます。

<span id="page-176-0"></span>注**:** ローカル・ファイル /etc/resolv.conf が存在する場合、**TCP/IP** は、**DOMAIN** プロトコル用のロー カル resolver ルーチンを構成します。 このファイルが存在しない場合、**TCP/IP** は、/etc/hosts データ ベースを使用するローカル resolver ルーチンを構成します。

**TCP/IP** は、**named** デーモン内と resolver ルーチン内に **DOMAIN** プロトコルをインプリメントしてお り、このプロトコルへのアプリケーション・プログラミング・インターフェース (API) は提供しません。

外部ゲートウェイ・プロトコル**:**

外部ゲートウェイ・プロトコル (**EGP**) は、ある自律システム 上の外部ゲートウェイが、他の自律システ ム上の外部ゲートウェイと経路指定情報を共用できるようにする、メカニズムです。

自律システム*:*

自律システムは、1 つの管理部門が管理する、ネットワークとゲートウェイのグループです。

ゲートウェイは、同じ自律システムに常駐する場合は内部隣接 であり、異なる自律システムに常駐する場 合は 外部隣接 です。 **EGP** を使用して経路指定情報を交換するゲートウェイは、**EGP** ピア または隣接 と呼ばれます。 自律システムのゲートウェイは、**EGP** を使用して **EGP** 隣接にアクセス情報を提供しま す。

**EGP** は、外部ゲートウェイが他の外部ゲートウェイに対して、アクセス情報の交換に同意するよう依頼す ることを許可します。また、**EGP** 隣接が確実に応答しているかどうかを絶えず検査し、さらに、経路指定 更新メッセージを渡すことによって **EGP** 隣接がアクセス情報を交換するのを助けます。

**EGP** は外部ゲートウェイに対して、そのゲートウェイの属する自律システム内でなければ到達不可能な宛 先ネットワークを公示させないように制限します。 したがって、**EGP** を使用している外部ゲートウェイ は **EGP** 隣接に情報を渡しますが、その自律システムの外部にある **EGP** 隣接に関するアクセス情報は公 示しません。

**EGP** は他のプロトコルからの経路指定更新メッセージ内の距離メトリックは解釈しません。 **EGP** は、距 離フィールドを使用してパスが存在するかどうかを指定します (値 255 は、そのネットワークが到達不可 能であることを意味します)。 2 つの経路が両方とも同じ単一の自律システムの中に含まれていなければ、 この値を使用して、短い方の経路を計算することはできません。したがって、**EGP** を経路指定アルゴリズ ムとして使用することはできません。 その結果、どのネットワークに対しても、外部ゲートウェイからの パスは 1 つしか存在しないことになります。

**EGP** 経路は、経路を動的に再構成するインターネット・ネットワークの自律システム内で使用できる **Routing Information Protocol** (**RIP**) とは異なり、**/etc/gated.conf** ファイル内にあらかじめ設定されてい ます。 **EGP** は、**IP** が基礎をなすプロトコルであると想定します。

*EGP* メッセージのタイプ*:*

ここでは、さまざまな外部ゲートウェイ・プロトコル (EGP) メッセージ・タイプを定義します。

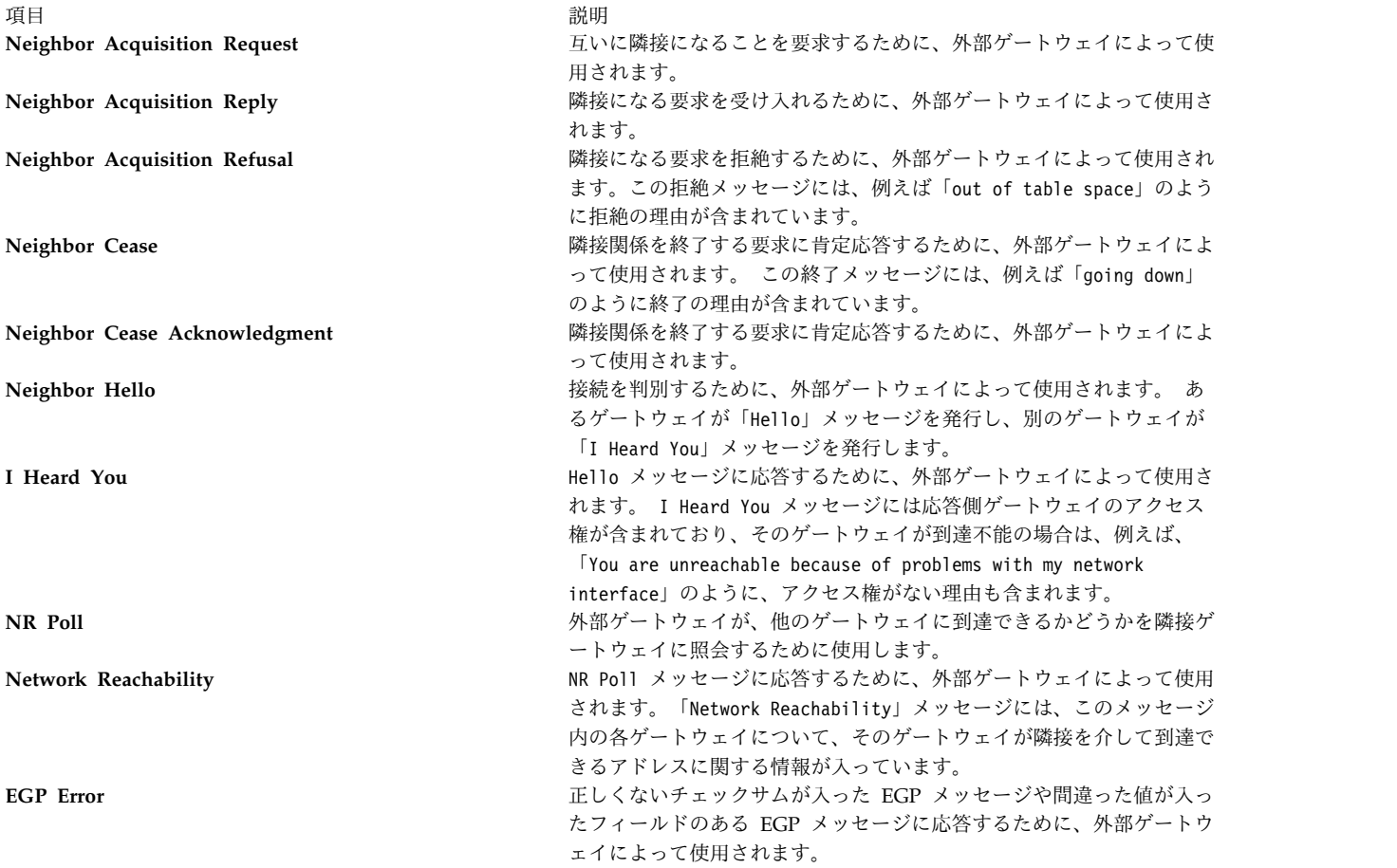

**TCP/IP** は **gated** サーバー・コマンドに **EGP** プロトコルをインプリメントしており、このプロトコルへ のアプリケーション・プログラミング・インターフェース (API) は提供しません。

ファイル転送プロトコル**:**

ファイル転送プロトコル (**FTP**) を使用すると、ホストは機種の異なるホストとの間でデータを転送でき、 また、2 つの外部ホスト間で間接的にファイルを転送できます。

**FTP** は、リモート・ディレクトリーの一覧表示、現行のリモート・ディレクトリーの変更、リモート・デ ィレクトリーの作成と除去、1 つの要求での複数ファイルの転送などのタスクを提供します。 **FTP** は、外 部ホストにユーザー・パスワードとアカウント・パスワードを渡すことによって、転送のセキュリティーを 確保します。 **FTP** は主にアプリケーションから使用するよう設計されていますが、対話式のユーザー指向 セッションでも使用できます。

**FTP** は高信頼性ストリーム伝送 (**TCP/IP**) を使用してファイルを送信し、Telnet 接続を使用してコマンド および応答を転送します。 **FTP** は、NETASCII、IMAGE、Local 8 などの基本的なファイル・フォーマッ トも認識できます。

**TCP/IP** は **ftp** ユーザー・コマンドと **ftpd** サーバー・コマンドに **FTP** をインプリメントしており、この プロトコルへのアプリケーション・プログラミング・インターフェース (API) は提供しません。

匿名の ftp ユーザーおよびディレクトリーを作成するときは、匿名 ftp ユーザーのホーム・ディレクトリ ー (例えば /u/ftp) は root が所有し、書き込み許可を与えないようにしてください (dr-xr-xr-x のよう に)。スクリプト /usr/samples/tcpip/anon.ftp を使用すると、そのようなアカウント、ファイル、および ディレクトリーを作成できます。

**Telnet** プロトコル**:**

**Telnet** プロトコル (**TELNET**) は、端末デバイスと端末向けプロセス間のインターフェースのための標準 的な手段を提供します。

**TELNET** は、通常、リモート・ホストへログインできるようにする端末エミュレーション・プログラムに よって使用されます。 ただし、**TELNET** は、端末間通信やプロセス間通信にも使用できます。 **TELNET** は、プロトコル制御チャネルを確立するために他のプロトコル (例: **FTP**) によっても使用されます。

**TCP/IP** は、**tn**、**telnet**、または **tn3270** の各ユーザー・コマンドに **TELNET** をインプリメントしていま す。 **telnetd** デーモンは、**TELNET** への API を提供しません。

**TCP/IP** は、クライアントとサーバーとの間で折衝される次の **TELNET** オプションをサポートします。

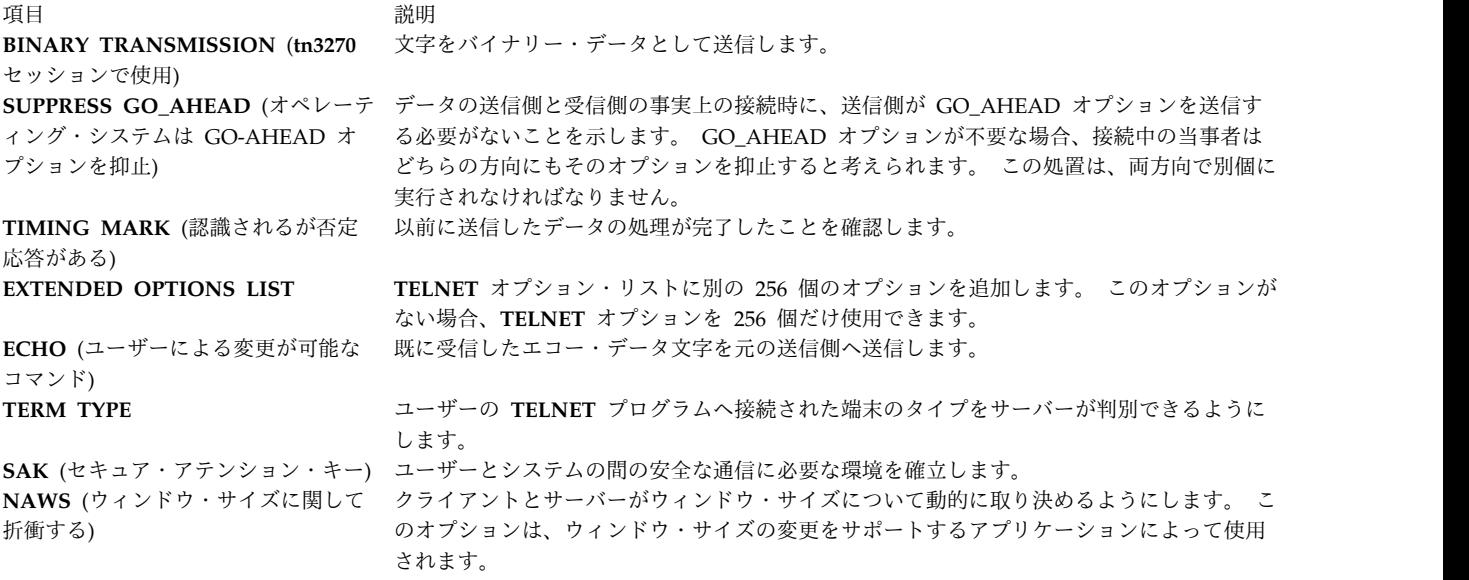

注**: TELNET** は、バイナリー・モードでない場合でも、ISO 8859 Latin コード・ページをインプリメント するために 8 ビット文字を送信できなければなりません。

トリビアル・ファイル転送プロトコル**:**

トリビアル・ファイル転送プロトコル (**TFTP**) は、外部ホストからのファイルの読み取りと、外部ホスト へのファイルの書き込みを行うことができます。

**TFTP** は、信頼性のないユーザー・データグラム・プロトコルを使用してファイルを転送するので、通常 は **FTP** よりも高速で処理します。 **FTP** と同様に、**TFTP** はファイルを NETASCII 文字として、または 8 ビットのバイナリー・データとして、転送することができます。 **FTP** とは異なり、**TFTP** を使用して、 外部ホストのディレクトリーをリストまたは変更することはできません。また、パスワード保護のようなセ キュリティー機能も備わっていません。 さらに、パブリック・ディレクトリーの中でだけ、データの書き 込みや検索ができます。

**TCP/IP** は、**tftp** ユーザー・コマンド、**utftp** ユーザー・コマンド、および **tftpd** サーバー・コマンドに **TFTP** を実装します。 **utftp** コマンドは、パイプ内で使用する一種の **tftp** コマンドです。 **TCP/IP** は、 このプロトコルへの API を提供しません。

詳しくは、*Commands Reference, Volume 5*の **tftp** コマンドまたは **utftp** コマンドの説明と、**tftpd** デーモ ンの説明を参照してください。

**Name/Finger** プロトコル**:**

**Name/Finger** プロトコル (**FINGER**) は、アプリケーション・レベルのインターネット・プロトコルで、 **finger** コマンドと **fingerd** デーモンの間のインターフェースを提供します。

**fingerd** デーモンは、現在ログインしているユーザーの情報を、指定されたリモート・ホストへ戻します。 finger コマンドに特定のホストのユーザーを指定して実行すると、そのユーザーに関する詳細情報を入手 できます。 **FINGER** プロトコルは、リモート・ホスト上と要求側ホストに用意しておく必要があります。 **FINGER** は、伝送制御プロトコル ( 165 [ページの『伝送制御プロトコル』](#page-172-0)) をその基礎となるプロトコル として使用します。

注**: TCP/IP** は、このプロトコルへの API を提供しません。

詳しくは、*Commands Reference, Volume 2*の **finger** コマンドの説明と、**fingerd** デーモンの説明を参照し てください。

分散コンピューター・ネットワーク・ローカル・ネットワーク・プロトコル**:**

**gated** デーモンは分散コンピューター・ネットワーク **(DCN)** ローカル・ネットワーク・プロトコルを提 供します。

ローカル・ネットワーク・プロトコル (**HELLO**) は、自律システム内で使用するように設計された内部ゲ ートウェイ・プロトコルです。 (詳細については、 169 [ページの『自律システム』を](#page-176-0)参照してください。) **HELLO** は、接続、経路指定、時間管理に関する情報を保守します。 これを使用すると、ネットワーク内 の各コンピューターは、時間遅延に基づいて宛先への最短パスを判別でき、その宛先への経路指定情報を動 的に更新できます。

詳しくは、*Commands Reference, Volume 2*の **gated** デーモンの説明を参照してください。

リモート・コマンド実行プロトコル**:**

**rexec** ユーザー・コマンドと **rexecd** デーモンは、リモート・コマンド実行プロトコルを提供し、ユーザー が互換性のあるリモート・ホスト上でコマンドを実行できるようにします。

詳細については、*Commands Reference, Volume 4* の、**rexec** のコマンド説明と、**rexecd** のデーモン説明を 参照してください。

リモート・ログイン・プロトコル**:**

**rlogin** ユーザー・コマンドと **rlogind** デーモンはリモート・ログイン・プロトコルを提供します。このプ ロトコルを使用すると、リモート・ホストへログインでき、端末をそのリモート・ホストへ直接接続してい るかのように使用できます。

詳細については、*Commands Reference, Volume 4* の、**rlogin** のコマンド説明と、**rlogind** のデーモン説明 を参照してください。

**172** AIX バージョン 7.2: コミュニケーションおよび ネットワークの管理
リモート・シェル・プロトコル**:**

**rsh** ユーザー・コマンドと **rshd** デーモンは、リモート・コマンド・シェル・プロトコルを提供します。こ のプロトコルを使用すると、互換性のある外部ホスト上のシェルをオープンして、コマンドを実行できま す。

詳細については、*Commands Reference, Volume 4* の、**rsh** のコマンド説明と、**rshd** のデーモン説明を参照 してください。

**Wake On LAN** プロトコル**:**

**Wake On LAN (WOL)** を使用すると、指定したサブネット上の指定した 1 つ以上のアドレスに Magic Packet を送信することにより、中断モードでネットワークに接続している 1 つ以上のホストをウェイクア ップできます。

**WOL** の使用法の詳細については、*Commands Reference, Volume 6* の **wol** のコマンド説明を参照してくだ さい。

#### **Routing Information Protocol:**

**Routing Information Protocol** (**RIP**) と、これをインプリメントした **routed** デーモンおよび **gated** デー モンは、ゲートウェイ・ホップに基づいて経路指定情報を追跡し、カーネル・ルーティング・テーブル・エ ントリーを保守します。

詳しくは、**routed** デーモンと **gated** デーモンを参照してください。

タイム・サーバー・プロトコル**:**

**timed** デーモンは、ホストの時刻を他のホストの時刻と同期化させるために使用されます。

このデーモンは、クライアント/サーバーの概念に基づいています。 詳しくは、*Commands Reference, Volume 5*の **timedc** コマンドの説明と、**timed** デーモンの説明を参照してください。

## 割り当て番号

一般のネットワーク環境との互換性のために、インターネットのバージョン、ネットワーク、ポート、プロ トコル、およびプロトコル・オプションには、既知の番号が割り当てられます。 また、マシン、ネットワ ーク、オペレーティング・システム、プロトコル、サービス、および端末にも既知の名前が割り当てられま す。

**TCP/IP** は RFC 1010 の *Assigned Numbers* で定義されている、割り当て番号と割り当て名に準拠してい ます。

インターネット・プロトコル (**IP**) は、**IP** ヘッダー内に 4 ビットからなるフィールドを定義し、このフィ ールドが、使用される汎用インターネットワーク・プロトコルのバージョンを識別します。 **IP** の場合、こ のバージョン番号は 10 進数の 4 です。**TCP/IP** が使用する割り当て番号と割り当て名の詳細について は、**TCP/IP** に添付されている /etc/protocols ファイルと /etc/services ファイルを参照してくださ い。 さらに詳細については、RFC 1010 と /etc/services ファイルを参照してください。

# **TCP/IP** ローカル・エリア・ネットワーク・アダプター・カード

ネットワーク・アダプター・カードはネットワーク回線へ物理的に接続されるハードウェアです。 このハ ードウェアは、物理レベルでのデータの送受信を担当します。

ネットワーク・アダプター・カードは、ネットワーク・アダプターのデバイス・ドライバーによって制御さ れます。

マシンは、接続したネットワークごとに (ネットワーク・タイプごとでなく) 1 つずつネットワーク・アダ プター・カード (または接続) を備えていなければなりません。 例えば、2 つのトークンリング・ネット ワークに接続したホストには、2 つのネットワーク・アダプター・カードがなければなりません。

**TCP/IP** は、次のネットワーク・アダプター・カードと接続を使用します。

- v 標準イーサネット・バージョン 2
- IEEE 802.3
- v トークンリング
- 非同期通信アダプターとネイティブ・シリアル・ポート
- v ファイバー分散データ・インターフェース (FDDI)
- v 光シリアル・チャネル変換機構 (*Kernel Extensions and Device Support Programming Concepts*を参照)
- v ファイバー・チャネル

イーサネットおよび 802.3 ネットワークのテクノロジーは、同じタイプのアダプターを使用しています。

各コンピューターには限られた数の拡張スロットがあり、その一部または全部を通信アダプター用に使用で きます。 また、各コンピューターは特定のタイプの通信アダプターを限られた数だけサポートします。 こ れらの制限 (ソフトウェア制限) 内であれば、ユーザーのコンピューターで使用できる拡張スロットの合計 数 (ハードウェア制限) まで、アダプターを自由に組み合わせてインストールできます。

システムがサポートする光シリアル・チャネル変換機構の数に関係なく、**TCP/IP (**伝送制御プロトコル**/**イ ンターネット・プロトコル**)** インターフェースは 1 つだけ構成できます。 光シリアル・デバイス・ドライ バーは、論理 **TCP/IP** インターフェースが 1 つだけ構成されている場合でも、両方のチャネル変換機構を 利用します。

## ネットワーク・アダプターのインストール

ネットワーク・アダプターをインストールするには、以下の手順を使用します。

ネットワーク・アダプターをインストールするには、次のようにします。

- 1. コンピューターをシャットダウンします。 システムをシャットダウンする方法については、**shutdown** コマンドのセクションを参照してください。
- 2. コンピューターの電源を切ります。
- 3. コンピューターのカバーを外します。
- 4. 空きスロットを見付けて、ネットワーク・アダプターを挿入します。 アダプターがスロットに正しく 装着されるように慎重に作業します。
- 5. コンピューターのカバーを取り付けます。
- 6. 測定エポックを再始動します。

#### アダプターの管理および構成

トークンリング・アダプターまたはイーサネット・アダプターを構成し管理するには、次のテーブルに示す タスクを使います。

#### 表 *59.* アダプター・タスクの構成と管理

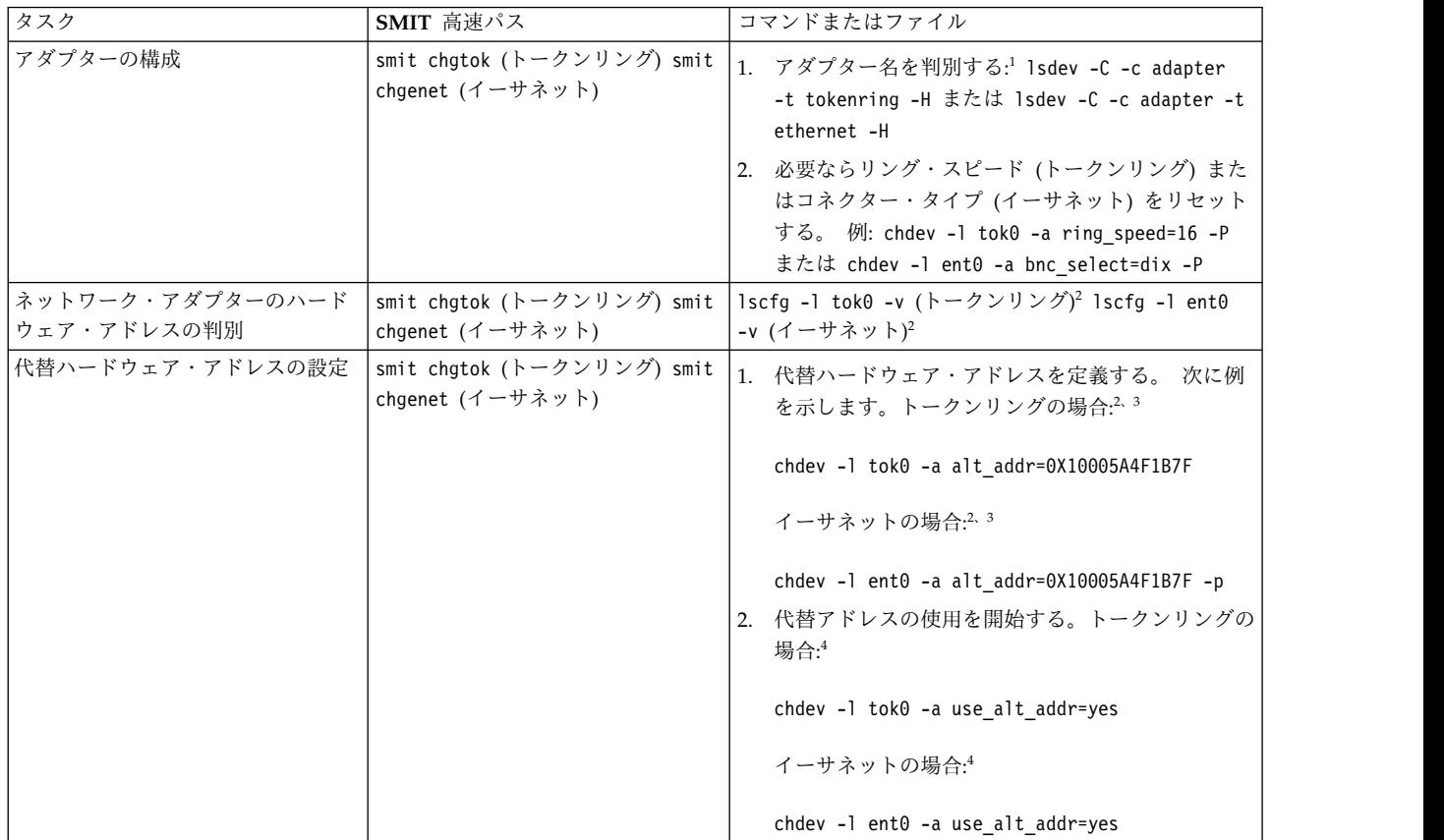

注**:**

- 1. ネットワーク・アダプターの名前は、アダプターをあるスロットから別のスロットへ移動したり、シス テムから除去したりすると変更される場合があります。 そのような操作を行った場合は、**diag -a** コ マンドを入力して構成データベースを更新してください。
- 2. tok0 と ent0 を使用しているアダプター名に置き換えてください。
- 3. 0X10005A4F1B7F を使用しているハードウェアのアドレスに置き換えてください。
- 4. この手順を実行したあと、他のホストがアドレス解決プロトコル (ARP) キャッシュをフラッシュし て、こちらのホストの新しいハードウェア・アドレスを入手するまで、他のホストとの通信が中断する 場合があります。

### 仮想ローカル・エリア・ネットワーク

VLAN (仮想ローカル・エリア・ネットワーク) は、論理的ブロードキャスト・ドメインと見なすことがで きます。 VLAN は、実際の物理ネットワーク上のネットワーク・ユーザーのグループを、論理ネットワー クのセグメントに分割します。

このインプリメンテーションは、IEEE 802.1Q VLAN タグ付け標準をサポートし、イーサネット・アダプ ター上で複数の VLAN ID をサポートする機能があります。 それぞれの VLAN ID は、上位層 (IP な ど) に対する別個のイーサネット・インターフェースと関連付けられており、ent1、ent2 などのように、 VLAN ごとに固有の論理イーサネット・アダプター・インスタンスを作成します。

IEEE 802.1Q VLAN サポートは、サポートされるいずれのイーサネット・アダプターを介しても構成する ことができます。 アダプターは、IEEE 802.1Q VLAN をサポートする交換機に接続されている必要があ ります。

単一システム上で複数の VLAN 論理デバイスを構成することができます。各 VLAN 論理デバイスは、追 加のイーサネット・アダプター・インスタンスを構成します。 これらの論理デバイスを使用することによ り、物理イーサネット・アダプターで使用されるものと同じイーサネット IP インターフェースを構成する ことができます。この場合、**no** オプションの *ifsize* (デフォルトは 8) を増やして、アダプターごとのイー サネット・インターフェースだけでなく、構成するすべての VLAN 論理デバイスも組み込まれるようにす る必要があります。 **no** コマンドのドキュメンテーションを参照してください。

各 VLAN は、単一の物理イーサネット・アダプターを共用する場合でも、異なる最大伝送単位 (MTU) 値 をとることができます。

VLAN サポートは、SMIT を使用して管理します。 コマンド・ラインから smit vlan 高速パスを入力し て、メインの VLAN メニューから項目を選択してください。 オンライン・ヘルプを使用することができ ます。

VLAN を構成したら、SMIT またはコマンドを使用して、標準イーサネットには en1、IEEE 802.3 には et1 というように、IP インターフェースを構成します。

AIX 5.3 以降は、仮想入出力スイッチをメソッドとして使用する仮想イーサネットをサポートし、 POWER5 システムのパーティション間のメモリー内通信を実行します。 また、スイッチは、IEEE 802.1Q タグ付けをサポートするので、仮想イーサネット・アダプターはスイッチ上の異なる VLAN に所属するこ とが可能です。 仮想イーサネット・アダプターは、ハードウェア管理コンソール (HMC) を使用して、パ ーティション上で作成および構成されます。 パーティションが一度作成されると、デバイスのスキャン時 に、オープン・ファームウェア・ツリーに仮想イーサネット・アダプターが表示されます。 検出後、仮想 イーサネット・アダプターは、物理イーサネット・アダプターと同じように構成され、使用されます。 詳 しくは、POWER5 システムのハードウェアに関する資料を参照してください。

注**:**

1. 指定アダプターで既に使用されている VLAN ID 値を構成すると、次のエラーを示して構成が失敗し ます。

Method error (/usr/lib/methods/chgvlan): 0514-018 The values specified for the following attributes are not valid: *vlan\_tag\_id VLAN Tag ID*

2. ユーザー (例: IP インターフェース) が現在 VLAN 論理デバイスを使用していると、VLAN 論理デバ イスを除去しようとしてもすべて失敗します。次のようなメッセージが表示されます。

Method error (/usr/lib/methods/ucfgcommo): 0514-062 Cannot perform the requested function because the specified device is busy.

論理 VLAN デバイスを除去するには、最初にそのユーザーを切り離します。 例えば、ユーザーが IP インターフェース en1 の場合は、次のコマンドを使用することができます。

ifconfig en1 detach

次に、SMIT TCP/IP メニューを使用してネットワーク・インターフェースを除去します。

- 3. ユーザー (例えば IP インターフェース) が現在 VLAN 論理デバイスを使用していると、VLAN 特性 (VLAN タグ ID や基本アダプター) を変更しようとしても、すべて失敗します。 次のようなメッセー ジが表示されます。
- **176** AIX バージョン 7.2: コミュニケーションおよび ネットワークの管理

Method error (/usr/lib/methods/chgvlan): 0514-062 Cannot perform the requested function because the specified device is busy.

論理 VLAN デバイスを変更するには、最初にそのユーザーを切り離します。 例えば、ユーザーが IP インターフェース en1 の場合は、次のコマンドを使用することができます。 ifconfig en1 detach

続いて、SMIT TCP/IP メニューを使用して再度ネットワーク・インターフェースを追加します。

**VLAN** トラブルシューティング**:**

**tcpdump** および **trace** を使用して、VLAN のトラブルシューティングを行うことができます。

転送パケットのタイプごとのトレース・フック ID が示されます。

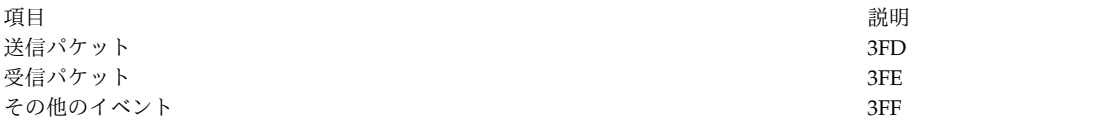

**entstat** コマンドは、VLAN が構成されている物理アダプターについての集約統計を提供します。 特定の VLAN 論理デバイスについての個々の統計は提供しません。

**VLAN** 制約事項**:**

VLAN ではリモート・ダンプはサポートされません。 また、Cisco Systems の Etherchannel の作成に VLAN 論理デバイスを使用することはできません。

## **TCP/IP** ネットワーク・インターフェース

**TCP/IP** ネットワーク・インターフェース層は、ネットワーク層の IP データグラムをフォーマット設定し て、特定のネットワーク・テクノロジーが解釈して送信できるパケットにします。

ネットワーク・インターフェースは、ネットワーク固有のデバイス・ドライバーおよび IP 層と通信するネ ットワーク固有のソフトウェアであり、その目的は、存在する可能性があるすべてのネットワーク・アダプ ターへの一貫したインターフェースを IP 層に提供することにあります。

IP 層は、送信するパケットの宛先アドレスに基づいて、適切なネットワーク・インターフェースを選択し ます。 個々のネットワーク・インターフェースには、ネットワーク・アドレスがあります。 ネットワー ク・インターフェース層は、メッセージを宛先に送達するのに必要なリンク層プロトコル・ヘッダーを追加 したり除去したりします。ネットワーク・アダプターのデバイス・ドライバーは、ネットワーク・アダプタ ー・カードを制御します。

通常、ネットワーク・インターフェースはネットワーク・アダプターへ関連付けられていますが、関連付け られていなくてもかまいません。 例えば、ループバック・インターフェースにはネットワーク・アダプタ ーが関連付けられていません。 マシンは、接続したネットワークごとに (ネットワーク・タイプごとでな く) 1 つずつネットワーク・アダプター・カードを備えていなければなりません。 しかし、マシンに必要 なネットワーク・インターフェース・ソフトウェアのコピーは、使用するネットワーク・アダプターごとに 1 つだけです。 例えば、2 つのトークンリング・ネットワークに接続したホストには、2 つのネットワー ク・アダプター・カードがなければなりません。 ただし、トークンリング・ネットワーク・インターフェ ース・ソフトウェアのコピーとトークンリング・デバイス・ドライバーのコピーは、どちらも 1 つずつあ れば十分です。

**TCP/IP** は、次のタイプのネットワーク・インターフェースをサポートします。

- 標準イーサネット・バージョン 2 (en)
- $\cdot$  IEEE 802.3 (et)
- トークンリング (tr)
- v シリアル回線インターネット・プロトコル **(SLIP)**
- ループバック (lo)
- v FDDI
- 光シリアル (so)
- v **Point-to-Point** プロトコル **(PPP)**
- 仮想 IP アドレス (vi)

イーサネット、802.3、トークンリングの各インターフェースは、ローカル・エリア・ネットワーク (LAN) で使用します。 **SLIP** インターフェースは、シリアル接続で使用します。ループバック・インターフェー スは、ホストがそれ自体にメッセージを返送するために使用します。 光シリアル・インターフェースは、 光シリアル・リンク・デバイス・ハンドラーを使用する光学式 Point-to-Point ネットワーク用です。 **Point-to-Point** プロトコルは、モデムを介して別のコンピューターやネットワークに接続している場合に最 も頻繁に使用されます。 仮想 IP アドレス・インターフェース (仮想インターフェース とも呼ばれる) は、特定のネットワーク・アダプターには関連付けられていません。 仮想インターフェースの複数インス タンスをホスト上で構成できます。 仮想インターフェースを構成する場合、アプリケーションが異なるイ ンターフェースを選択していない限り、最初の仮想インターフェースのアドレスがソース・アドレスになり ます。 仮想 IP アドレスをソース・アドレスとして使用するプロセスは、宛先への最善の経路を提供する ネットワーク・インターフェースを介してパケットを送信できます。 仮想 IP アドレス宛ての着信パケッ トは、着信時に使用されたインターフェースに関係なく、プロセスに送られます。

#### ネットワーク・インターフェースの自動構成

新しいネットワーク・アダプターをシステムに物理的にインストールするときにオペレーティング・システ ムはそのアダプター用の適切なネットワーク・インターフェースを自動的に追加します。

例えば、トークンリング・アダプターをシステムにインストールする場合、オペレーティング・システムは そのアダプターに tok0 という名前を割り当て、tr0 という名前のトークンリング・ネットワーク・インタ ーフェースを追加します。 イーサネット・アダプターをシステムにインストールする場合には、オペレー ティング・システムはそのアダプターに ent0 という名前を割り当て、en0 という名前のイーサネット・バ ージョン 2 インターフェースと et0 という名前の IEEE 802.3 インターフェースを追加します。

ほとんどの場合、アダプター名とネットワーク・インターフェース名は 1 対 1 で対応しています。 例え ば、トークンリング・アダプター tok0 はインターフェース tr0 に対応し、アダプター tok1 はインター フェース tr1 に対応します。 同様に、イーサネット・アダプター ent0 はインターフェース en0 (イーサ ネット・バージョン 2 の場合) と et0 (IEEE 802.3 の場合) に対応し、アダプター ent1 はインターフェ ース en1 (イーサネット・バージョン 2 の場合)、et1 (IEEE 802.3 の場合) に対応します。

注**:** 通常の環境では、ネットワーク・インターフェースを手動で削除したり追加したりする必要は生じませ ん。 しかし、一部の問題判別手順でそうしなければならない場合もあります。 その場合は、SMIT 高速パ ス **smit inet** を使用してインターフェースを削除し、適切なインターフェースを再度追加してください。

## **TCP/IP** 構成のデフォルト値

各システムの始動時に、オペレーティング・システムは ODM データベース内の情報に基づいて自動的に ネットワーク・インターフェース・ソフトウェアを構成します。 ネットワーク・インターフェースは、当 初はデフォルト値で構成されています。

特定のネットワーク・インターフェースを介して通信するには、IP アドレスを設定しなければなりませ ん。 ユーザーが設定しなければならない属性はこれだけです。 その他の必要なすべての属性には、デフォ ルト値を使用できます。個々のネットワーク・インターフェースのデフォルト値は、次のとおりです。

**TCP/IP** イーサネットのデフォルト値**:**

有効なイーサネット・ネットワーク・アダプター属性の値は、SMIT の「ネットワーク・インターフェース の選択」メニューを使用して変更できます。

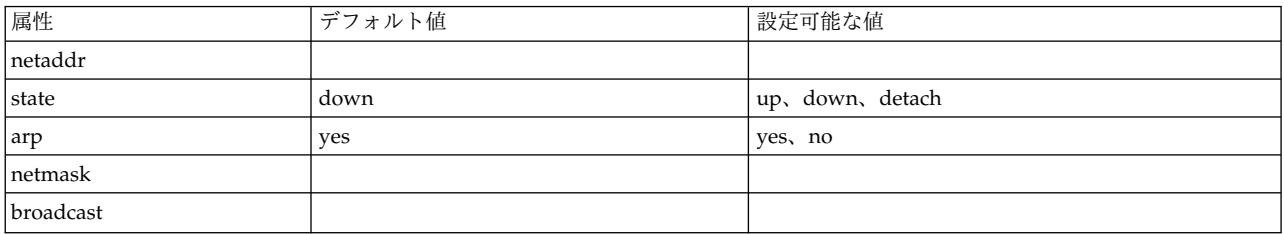

次に示すのは、SMIT の「ネットワーク・インターフェース・ドライバー」メニューを使用して変更でき る、有効なイーサネット・ネットワーク・デバイス・ドライバーの属性とそのデフォルト値です。

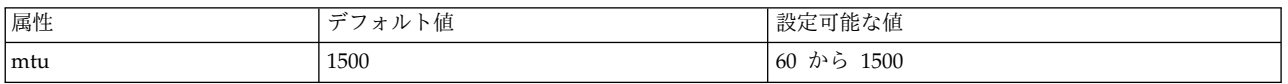

**TCP/IP 802.3** のデフォルト値**:**

有効な 802.3 ネットワーク・アダプター属性の値は、SMIT の「ネットワーク・インターフェースの選 択」メニューを使用して変更できます。

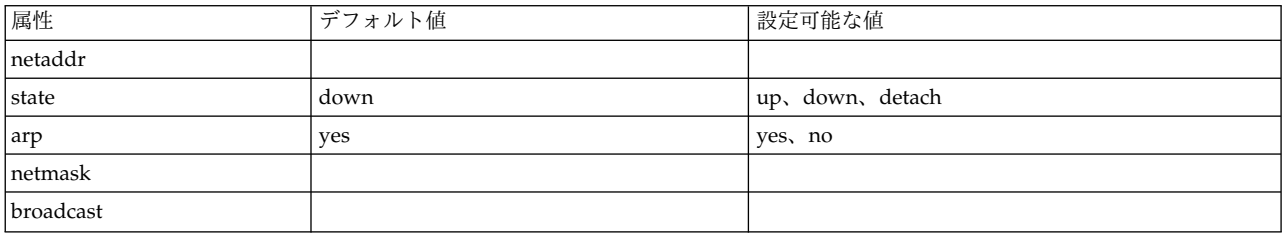

次に示すのは、SMIT の「ネットワーク・インターフェース・ドライバー」メニューを使用して変更でき る、有効な 802.3 ネットワーク・デバイス・ドライバーの属性とそのデフォルト値です。

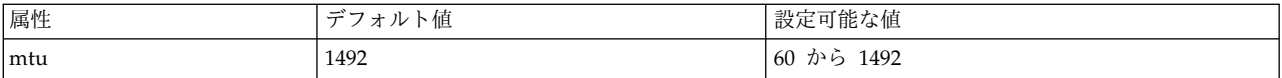

**TCP/IP** トークンリングのデフォルト値**:**

有効なトークンリング・ネットワーク・アダプター属性の値は、SMIT の「ネットワーク・インターフェー スの選択」メニューを使用して変更できます。

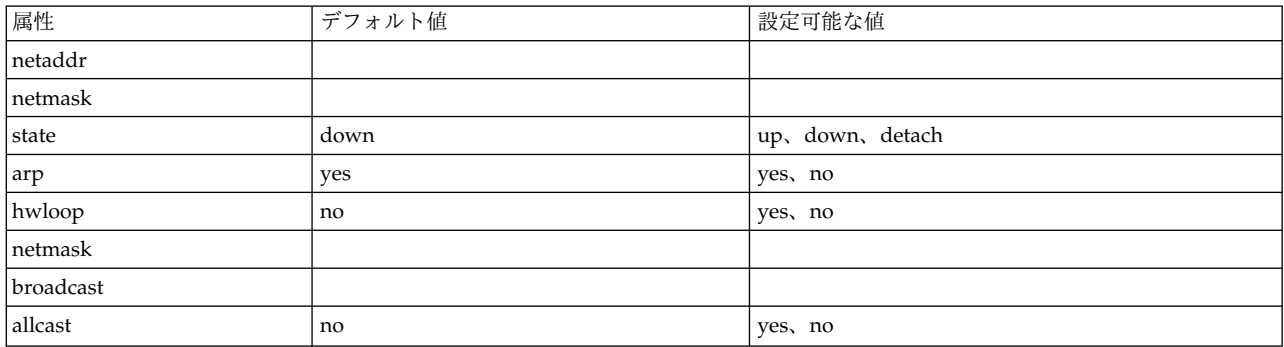

次に示すのは、SMIT の「ネットワーク・インターフェース・ドライバー」メニューを使用して変更でき る、有効なトークンリング・ネットワーク・デバイス・ドライバーの属性とそのデフォルト値です。

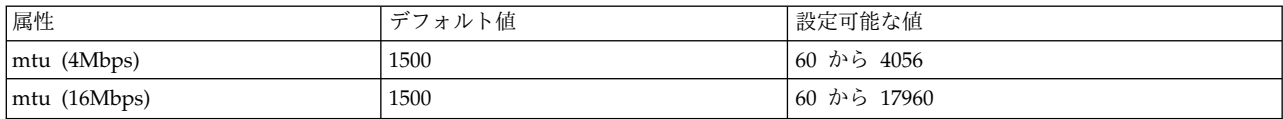

注**:** ブリッジを介して運用する場合は、最大伝送単位 (MTU) のデフォルト値 1500 を、経路指定制御フィ ールド内のブリッジによって公示される最大情報フィールド (最大 I フレーム) の値よりも 8 だけ小さい 値に変更しなければなりません。 例えば、最大 I フレーム値が経路指定制御フィールド内で 1500 である 場合、MTU サイズは 1492 に設定しなければなりません。 これは、トークンリング・ネットワーク・イ ンターフェースの場合だけです。 詳しくは、 479 ページの『トークンリング/[トークンリングのブリッジ](#page-486-0) [に関する](#page-486-0) TCP/IP 問題』を参照してください。

IBM® 16/4 PowerPC トークンリング・アダプター (ISA) を使用する場合、MTU は 2000 に制限されま す。

**TCP/IP SLIP** のデフォルト値**:**

有効な SLIP ネットワーク・アダプター属性の値は、SMIT の「ネットワーク・インターフェースの選択」 メニューを使用して変更できます。

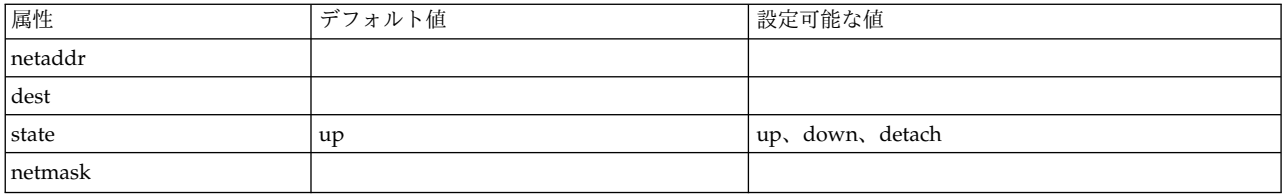

次に示すのは、SMIT の「ネットワーク・インターフェース・ドライバー」メニューで表示される、有効な SLIP ネットワーク・デバイス・ドライバーの属性とそのデフォルト値です。

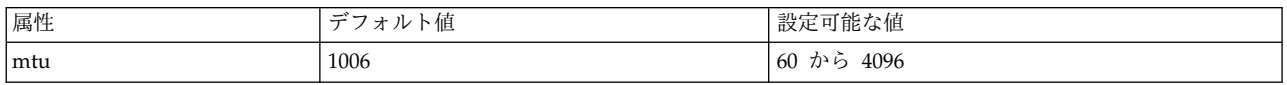

**TCP/IP** 光シリアルのデフォルト値**:**

有効な光シリアル・ネットワーク・チャネル・コンバーターの値は、SMIT の「ネットワーク・インターフ ェースの選択」メニューを使用して変更できます。

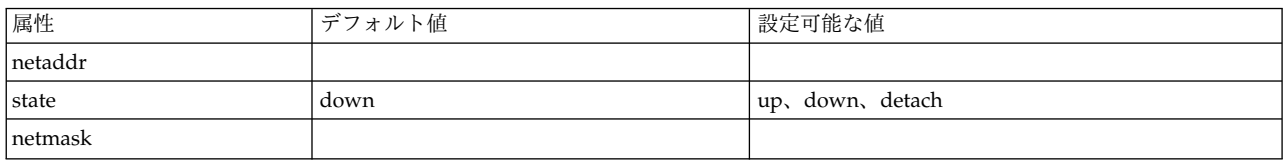

次に示すのは、SMIT の「ネットワーク・インターフェース・ドライバー」メニューで表示される、有効な 光シリアル・ネットワーク・デバイス・ハンドラーの属性とそのデフォルト値です。

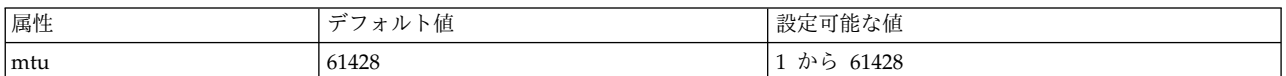

## 同一ネットワーク上の複数ネットワーク・インターフェースの意味

複数ネットワーク・インターフェースが 1 つのネットワークに接続されている場合、それぞれのインター フェースは固有の IP アドレスを持っている必要があります。

マルチパス経路指定フィーチャーによって、同じサブネット上のマルチパス・インターフェースの IP ルー ティング・テーブルに、経路指定を追加できます。 これによって、発信トラフィックは、1 つのインター フェースのみを通るのではなく、インターフェースを交互に代えることができます。

## ネットワーク・インターフェースの管理

ネットワーク・インターフェースを管理するには、WSM ネットワーク、高速パス (アプリケーション)、 またはこの表に示すタスクを使用します。

表 *60.* ネットワーク・インターフェースの管理のタスク

| タスク                                          | SMIT 高速パス                 | コマンドまたはファイル                         |
|----------------------------------------------|---------------------------|-------------------------------------|
| すべてのネットワーク・デバイスをリスト  smit_lsinet<br>する       |                           | $lsdev -C -c$ if                    |
| ネットワーク・デバイスを構成する                             | smit chinet               | ifconfig コマンドおよび rc.net ファイル<br>を参照 |
| ネットワーク・インターフェース情報をリ<br> モート・マウントの /usr に変更する | smit chdev <sup>1,2</sup> | chgif $1,2$                         |
| ネットワーク・インターフェースの統計を<br>入手する                  |                           | netstat -v                          |

注**:**

- 1. リモート・マウントの /usr からの変更は、ネットワークが再始動されるか、**ifconfig** コマンドを使用 して直ちに変更を有効にするまで、情報データベース (ODM) に影響するだけです。
- 2. リモート・マウントの /usr を使用する場合、使用中のインターフェースは、ライブラリー、コマン ド、およびカーネルの場所となるので、そのインターフェースを修正しないよう注意が必要です。

## インターフェース固有のネットワーク・オプション

**TCP/IP** インターフェースは、良好で高速のネットワーク・パフォーマンス (100 Mb 以上) を提供できる ように特別に調整する必要があります。 この作業には、複数のネットワーク・インターフェース、ならび に、従来 **TCP/IP** インターフェースと高速 TCP/IP インターフェースの組み合わせを単一システム上で使 用できるということから、複雑です。

AIX オペレーティング・システムでは、インターフェース固有のネットワーク・オプション (ISNO) を使 用すれば、システム管理者は、最高のパフォーマンスとなるよう、それぞれの **TCP/IP** インターフェース を個別に調整できます。

サポートされているインターフェースごとに 5 つの ISNO パラメーター、つまり、**rfc1323**、

**tcp\_nodelay**、**tcp\_sendspace**、**tcp\_recvspace**、および **tcp\_mssdflt** が用意されています。 設定される と、これらのパラメーターの値は、**no** コマンドで設定した同じ名前のシステム・ワイド・パラメーターを オーバーライドします。 ISNO オプションが特定インターフェースに対して設定されていない場合は、シ ステム・ワイド・オプションが使用されます。 アプリケーションが **setsockopt** サブルーチンを使用して オプションを特定ソケットに対して設定していた場合、それらのオプションは ISNO をオーバーライドし ます。

**no** コマンドで設定されたネットワーク・オプション **use\_isno** を有効にするためには、ISNO に対して値 1 を指定する必要があります。 use isno のデフォルト値は 1 です。

一部の高速アダプターは、デフォルトによって ISNO パラメーターが ODM データベース内に設定されて います。

ギガビット・イーサネット・インターフェースは、9000 という MTU を使用するよう構成されている場 合、デフォルトの設定により、次の ISNO 値を使用します。

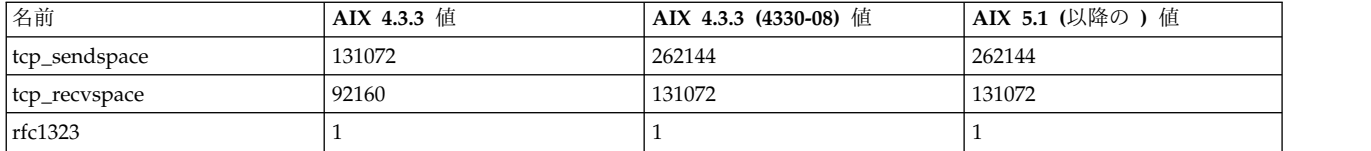

ギガビット・イーサネット・インターフェースは、1500 という MTU を使用するよう構成されている場 合、デフォルトの設定により、次の ISNO 値を使用します。

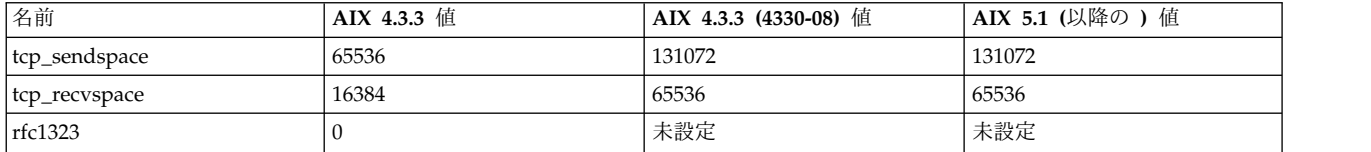

FDDI インターフェースは、4352 という MTU を使用するよう構成されている場合、デフォルトの設定に より、次の ISNO 値を使用します。

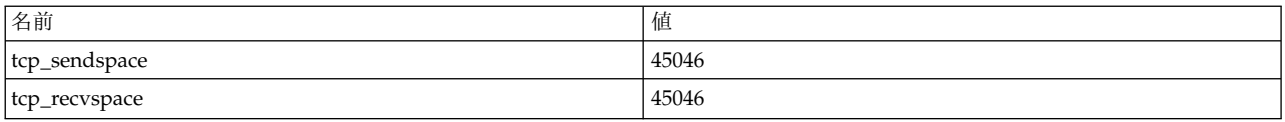

ISNO パラメーターは、SMIT を使用して表示または変更できません。 これらは、**chdev** コマンドや **ifconfig** コマンドを使用して設定できます。 **ifconfig** コマンドは、次のリブートまで値だけを変更しま す。 **chdev** コマンドは、後続のリブートで使用されるように、ODM データベース内の値を変更します。 **lsattr** コマンドや **ifconfig** コマンドを使用して、現在の値を表示することができます。

次の例のコマンドを使用して、まずシステムとインターフェースのサポートを検査してから、新しい値を設 定および検証することができます。

- 1. **no** コマンドと **lsattr** コマンドを使用して、汎用システムとインターフェース・サポートを検査しま す。
	- 次のようなコマンドを使用して、use isno オプションが使用可能であることを確認します。

```
$ no -a | grep isno
          use isno=1
```
v 次のような **lsattr -El** コマンドを使用して、インターフェースが新しい 5 つの ISNO をサポート することを確認します。

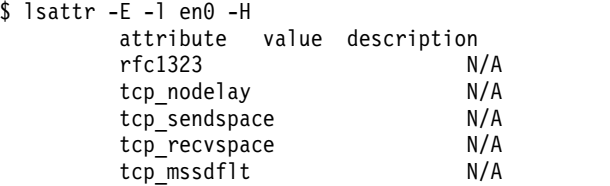

- 2. **ifconfig** コマンドか **chdev** コマンドを使用して、インターフェース固有の値を設定します。 **ifconfig** コマンドは、一時的に値を設定します。テストにはお勧めの方法です。 **chdev** コマンドは ODM を変 更するので、カスタマイズ済みの値はリブート後も有効です。
	- v 次のいずれかを使用して、**tcp\_recvspace** と **tcp\_sendspace** を 64K に設定し、**tcp\_nodelay** を使 用可能にします。

\$ **ifconfig en0 tcp\_recvspace 65536 tcp\_sendspace 65536 tcp\_nodelay 1**

\$ **chdev -l en0 -a tcp\_recvspace=65536 -a tcp\_sendspace=65536 -a tcp\_nodelay=1**

v 別の方法として、**no** コマンドが rfc1323=1 グローバル値を報告すると想定した場合、root ユーザ ーは、次のコマンドを使用して、en0 を介するすべての接続に関して、**rfc1323** をオフにすることが できます。

```
$ ifconfig en0 rfc1323 0
$ chdev -l en0 -a rfc1323=0
```
3. 次の例で示すように、**ifconfig** コマンドか **lsattr** コマンドを使用して、設定を検証します。

```
$ ifconfig en0 <UP,BROADCAST,NOTRAILERS,RUNNING,SIMPLEX,MULTICAST,GROUPRT,64BIT>
       en0: flags=e080863
          inet 9.19.161.100 netmask 0xffffff00 broadcast 9.19.161.255
          tcp sendspace 65536 tcp recvspace 65536 tcp nodelay 1 rfc1323 0
$ lsattr -El en0
       rfc1323 0 N/A True
       tcp nodelay 1 N/A True
       tcp sendspace 65536 N/A True
       tcp recvspace 65536 N/A True
       tcp_mssdflt N/A True
```
## **TCP/IP** アドレッシング

**TCP/IP** には IP アドレッシング方式が組み込まれており、ユーザーとアプリケーションはこの方式を使用 して通信相手である特定のネットワークまたはホストを識別できます。

IP アドレスは郵便の住所のように機能し、これを使用すると選択した宛先までデータを経路指定できま す。 **TCP/IP** は、ネットワーク、サブネットワーク、ホスト、ソケットなどにアドレスを割り当てる規格 や、ブロードキャストやローカル・ループバック用に特別のアドレスを使用する規格を備えています。

IP アドレスは、ネットワーク・アドレスとホスト (またはローカル) アドレスから形成されます。 この 2 つの部分からなるアドレスを使用すると、送信側はネットワークを指定できるほかに、そのネットワーク上 にある特定のホストも指定できます。 1 つのネットワークが他のインターネット・ネットワークへ接続さ れると、そのネットワークに 1 つの固有な公認ネットワーク・アドレスが割り当てられます。 ただし、他 のインターネット・ネットワークへ接続しないローカル・ネットワークには、ローカルでの使用に便利な任 意のネットワーク・アドレスを割り当てることができます。

IP アドレッシング方式は、インターネット・プロトコル (IP) アドレスと 2 つの特殊な IP アドレス、つ まりブロードキャスト・アドレスとループバック・アドレスから構成されます。

### インターネット・アドレス

インターネット・プロトコル (IP) は、2 つの部分からなる 32 ビットのアドレス・フィールドを使用しま す。

この 32 ビットは、次のような 4 つのオクテット に分割されます。

01111101 00001101 01001001 00001111

これらの 2 進数は、次のように変換できます。

#### 125 13 73 15

IP アドレスの 2 つの部分は、ネットワーク・アドレス部分とホスト・アドレス部分です。 このため、リ モート・ホストは情報を送信するときに、リモート・ネットワークとリモート・ネットワーク上のホストの 両方を指定できます。 慣例として、ホスト番号 0 は、そのネットワーク自体を表すために使用されます。

TCP/IP は、クラス A、クラス B、クラス C という 3 クラスの IP アドレスをサポートします。これら の IP アドレス・クラスは、32 ビットのアドレスの割り当て方によって区別されます。 ネットワークへ割 り当てられるアドレス・クラスは、そのネットワークのサイズによって決まります。

クラス **A** アドレス**:**

クラス A アドレスは、8 ビットのネットワーク・アドレスと 24 ビットのローカルまたはホスト・アドレ スで構成されます。

ネットワーク・アドレスの最初のビットは、ネットワーク・クラスを示すために専用に使用され、残りの 7 ビットが実際のネットワーク・アドレスとして使用されます。 2 進数の 7 ビットで表現できる最高の数値 は 128 なので、128 個のクラス A のネットワーク・アドレスが使用できます。 この 128 個のネットワ ーク・アドレスのうち、2 つは特別な用途に予約されています。つまり、ネットワーク・アドレス 127 は ローカル・ループバック・アドレスで、すべてが 1 のネットワーク・アドレスはブロードキャスト・アド レスを示します。

したがって、126 個のクラス A ネットワーク・アドレスと、16,777,216 個のローカル・ホスト・アドレス が使用できます。 クラス A アドレスでは、最上位ビットは 0 に設定されます。

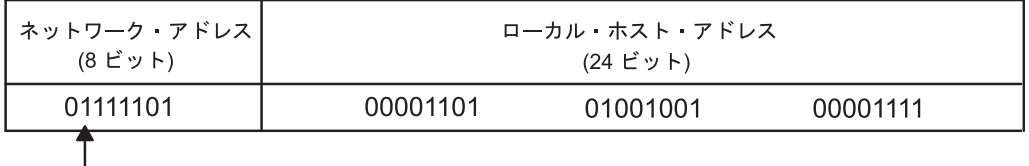

注: クラスAアドレスでは上位ビット (または最初のビット) は常に0になる。

図 *15.* クラス *A* アドレス

この図は、典型的なクラス A アドレスの構造を示します。最初の 8 ビットでは、ネットワーク・アドレ ス (先頭は常にゼロ) を指定します。 残りの 24 ビットでは、ローカル・ホスト・アドレスを指定しま す。

クラス A アドレスの第 1 オクテットは 1 から 126 の範囲内にあります。

クラス **B** アドレス**:**

クラス B アドレスは、16 ビットのネットワーク・アドレスと 16 ビットのローカルまたはホスト・アド レスで構成されます。

ネットワーク・アドレスの最初の 2 ビットは、ネットワーク・クラスを示すために専用に使用され、残り の 14 ビットが実際のネットワーク・アドレスに使用されます。したがって、16,384 個のネットワーク・ アドレスと 65,536 個のローカル・ホスト・アドレスが使用できます。 クラス B アドレスでは、最上位ビ ットは 1 と 0 に設定されます。

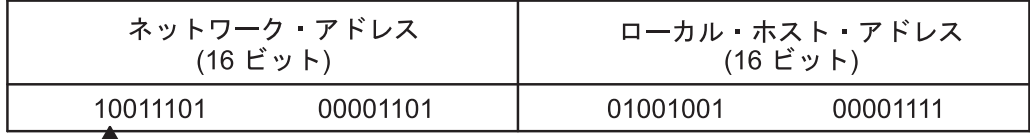

注: クラス B アドレスでは上位 2 ビット (または最初の 2 ビット) は常に 1 および 0になる。

図 *16.* クラス *B* アドレス

この図は、典型的なクラス B アドレスの構造を示します。最初の 16 ビットでは、ネットワーク・アドレ スを指定します。 2 つの最上位ビットは、常に、1 とゼロです。 残りの 16 ビットでは、ローカル・ホス ト・アドレスを指定します。

クラス B アドレスの第 1 オクテットは 128 から 191 の範囲内にあります。

クラス **C** アドレス**:**

クラス C アドレスは、24 ビットのネットワーク・アドレスと 8 ビットのローカル・ホスト・アドレスで 構成されます。

ネットワーク・アドレスの最初の 3 ビットはネットワーク・クラスを示し、残りの 21 ビットが実際のネ ットワーク・アドレス用です。したがって、2,097,152 個のネットワーク・アドレスと、256 個のローカ ル・ホスト・アドレスが使用できます。 クラス C アドレスでは、最上位ビットは 1-1-0 にセットされま す。

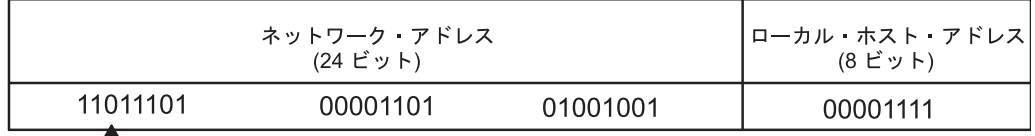

注: クラス C アドレスでは上位 2 ビット (または最初の 2 ビット) は常に 1 および 1になる。

図 *17.* クラス *C* アドレス

この図は、典型的なクラス C アドレスの構造を示します。最初の 24 ビットにネットワーク・アドレスが 格納されます (3 つの最上位ビットは常に 1-1-0 になります)。残りの 8 ビットでは、ローカル・ホスト・ アドレスを指定します。

言い換えれば、クラス C アドレスの第 1 オクテットは 192 から 223 の範囲内にあります。

使用するネットワーク・アドレス・クラスを決定する場合は、ネットワーク上のローカル・ホストの予定数 と、その組織内のサブネットワークの予定数を考慮に入れる必要があります。 組織が小規模で、そのネッ トワークのホスト数が 256 未満の場合は、多くの場合、クラス C アドレスで十分です。 組織が大規模の 場合は、クラス B またはクラス A のアドレスのほうが適切な場合があります。

注**:** クラス D (最上位ビットが 1-1-1-0) アドレスは、マルチキャスト・アドレス用で、このオペレーティ ング・システムの UDP/IP によってサポートされます。

マシンはアドレスをバイナリー・コードで読み取ります。 インターネット・ホスト・アドレスの慣例的な 表記法は小数点付き *10* 進数 で、32 ビットのアドレスが 4 つの 8 ビット・フィールドに分割されます。 これを 2 進数で表すと、次のようになります。

0001010 00000010 00000000 00110100

上記の 2 進値は、次のように表現できます。

010.002.000.052 または 10.2.0.52

ここで、個々のフィールドの値は 10 進数として指定されており、各フィールドはピリオドで区切られてい ます。

注**: hostent** コマンドは、.08、.008、.09、.009 の各アドレスを認識できます。 先行ゼロが付いたアドレス は 8 進数として解釈され、8 進の数表示には 8 または 9 という数字は含まれません。

TCP/IP では、ネットワーク上にある個々のネットワーク・インターフェース (アダプター) ごとに 1 つ ずつ固有の IP アドレスが必要です。 これらのアドレスは、構成データベース内のエントリーによって決 定されます。このエントリーは、/etc/hosts ファイル内のエントリーに適合しなければならず、ネットワ ークがネーム・サーバーを使用する場合は **named** データベース内のエントリーに適合しなければなりま せん。

ゼロを使用したインターネット・アドレス**:**

C クラスの IP アドレスにホスト・アドレス部分として 0 が入っている (例えば、192.9.200.0) 場合、 TCP/IP はネットワーク上にワイルドカード・アドレスを送信します。

クラス C アドレスが 192.9.200.*X* (*X* は 0 から 254 の値を表す) であるすべてのマシンは、この要求に 応答します。 その結果、存在しないマシンへの要求がネットワーク上にあふれます。

同様に、129.5.0.0 のようなクラス B アドレスでも問題が発生します。 クラス B アドレスが 129.5.*X*.*X* (*X* は 0 から 254 の値を表す) であるすべてのマシンは、その要求に応答する義務があります。 その場 合、クラス B アドレスはクラス C アドレスより大きなネットワークで使用されるので、クラス C ネッ トワークの場合よりずっと多くの存在しないマシンへの要求がネットワーク上にあふれます。

#### サブネット・アドレス

サブネット・アドレッシングを使用すると、複数ネットワークからなる自律システムは同じ IP アドレスを 共用できます。

また、TCP/IP のサブネットワーク機能により、1 つのネットワークを複数の論理ネットワーク (サブネッ ト) に分割できます。 例えば、ある組織が 1 つのインターネット・ネットワーク・アドレスを使用し、そ のアドレスを組織の外部のユーザーに知らせておく一方、内部ではその組織のネットワークを部門別に複数 のサブネットに構成することもできます。 いずれにしても、必要なインターネット・ネットワーク・アド レスが少なくて済む一方、ローカル経路指定機能は強化されます。

標準インターネット・プロトコル (IP) アドレスには、ネットワーク・アドレスとローカル・アドレスの 2 つの部分があります。 サブネットを使用できるようにするため、IP アドレスのローカル・アドレス部分は サブネット番号とホスト番号に分割されます。 各サブネットが識別されるので、ローカルな自律システム からメッセージを正しい経路で確実に送ることができます。

8 ビットのネットワーク・アドレスと 24 ビットのローカル・アドレスからなる基本的なクラス A の IP アドレスでは、ローカル・アドレスはネットワーク上にある特定のホスト・マシンを識別します。

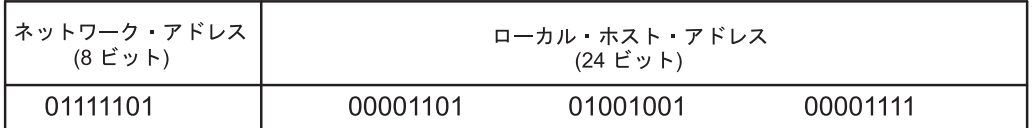

図 *18.* クラス *A* アドレス

この図は、典型的なクラス A アドレスの構造を示します。最初の 8 ビットでは、ネットワーク・アドレ ス (先頭は常にゼロ) を指定します。 残りの 24 ビットでは、ローカル・ホスト・アドレスを指定しま す。

このクラス A の IP アドレスのサブネット・アドレスを作成するため、ローカル・アドレスは物理ネット ワーク (またはサブネット) を識別する番号と、サブネット上のホストを識別する番号に分割できます。送 信側は公示されたネットワーク・アドレスへメッセージを経路指定し、ローカル・システムはサブネットと ホストへメッセージを経路指定することに責任を負います。 ローカル・アドレスをサブネット・アドレス とホスト・アドレスに分割する方法を決めるときには、サブネットの数とサブネット上のホストの数を考慮 に入れなければなりません。

次の図では、ローカル・アドレスは 12 ビットのサブネット・アドレスと、12 ビットのホスト・アドレス に分割されています。

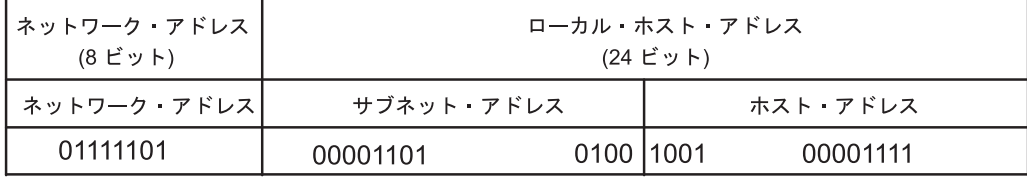

注: クラスAアドレスでは上位ビット (または最初のビット) は常に0になる。

図 *19.* クラス *A* アドレスと、対応するサブネット・アドレス

この図は、典型的なクラス A アドレスの構造を示します。最初の 8 ビットでは、ネットワーク・アドレ ス (先頭は常にゼロ) を指定します。 残りの 24 ビットでは、ローカル・ホスト・アドレスを指定します が、この最初の 8 ビットはサブネット・アドレスを指定し、最後の 8 ビットはホスト・アドレスを指定し ます。

サブネット・アドレスとホスト・アドレスの割り当て方法は柔軟です。ローカル・アドレスのビットは、編 成とそのネットワーク構造のニーズおよび将来の成長予測に合わせて分割できます。制限事項は次の点だけ です。

- v network\_address はネットワークの IP アドレスです。
- subnet address は、各ネットワークを示す一定幅のフィールドです。
- host address は、最低の幅が 1 ビットのフィールドです。

「subnet address」フィールドの幅が 0 の場合、そのネットワークはサブネットに組み込まれず、そのネ ットワークへのアドレッシングはインターネット・ネットワーク・アドレスを使用して行われます。

サブネットを識別するビットはビット・マスクによって指定されます。このため、それらのビットがアドレ ス内で隣接する必要はありません。 しかし、一般的には、サブネット・ビットは隣接しているのが望まし く、ローカル・アドレスの最上位ビットとして配置されているのが望ましいものです。

サブネット・マスク**:**

ホストが宛先にメッセージを送信する場合、システムは宛先が送信元と同じネットワーク上にあるかどう か、つまり、いずれかのローカル・インターフェースを介して宛先に直接到達できるかどうかを判別しなけ ればなりません。 システムはサブネット・マスク を使用して宛先アドレスとホスト・アドレスを比較しま す。

宛先がローカルでない場合、システムはゲートウェイにメッセージを送信します。 ゲートウェイは同じ比 較を行って宛先アドレスがローカルに到達できるネットワーク上にあるかどうかを調べます。

サブネット・マスクは、サブネット分割方式をシステムに知らせます。 このビット・マスクは、IP アドレ スのネットワーク・アドレス部分とサブネット・アドレス部分で構成されます。

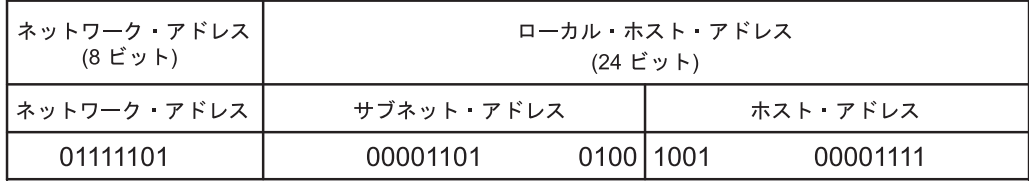

## クラスAアドレスと、対応するサブネット·アドレス

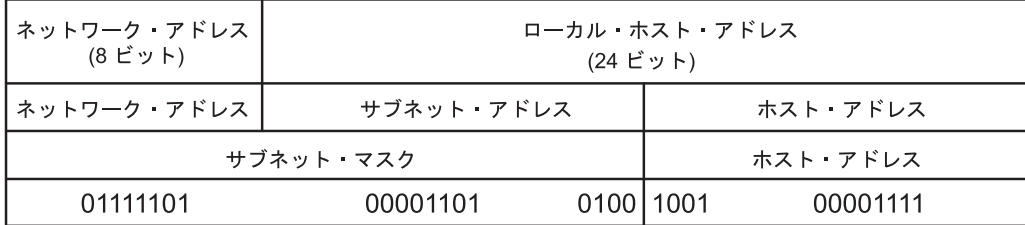

クラスAアドレスと、対応するサブネット・マスク

図 *20.* クラス *A* アドレスと、対応するサブネット・アドレス

この図は、典型的なクラス A アドレスの構造を示します。最初の 8 ビットでは、ネットワーク・アドレ ス (先頭は常にゼロ) を指定します。 残りの 24 ビットでは、ローカル・ホスト・アドレスを指定します が、この最初の 8 ビットはサブネット・アドレスを指定し、最後の 8 ビットはホスト・アドレスを指定し ます。

例えば、上記の例で定義された分割方式を備えたクラス A アドレスのサブネット・マスクは、この図のよ うに表されます。

サブネット・マスクは、IP アドレスと同じように 4 バイトで 1 セットになっています。サブネット・マ スクは、ネットワークおよびサブネットワーク・アドレスのビット位置に対応する上位ビット (1 の部分) と、ホスト・アドレスのビット位置に対応する下位ビット (0 の部分) から構成されます。 上記のアドレ スのサブネット・マスクは、次の図のように表されます。

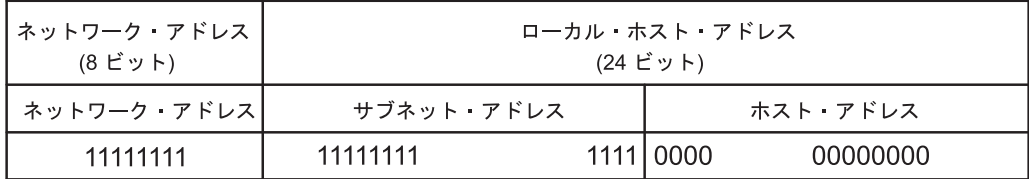

図 *21.* サブネット・マスクの例

この図は、サブネット・マスク構造の例を示します。最初の 8 ビットでは、ネットワーク・アドレスを指 定します。 残りの 24 ビットでは、ローカル・ホスト・アドレスを指定しますが、この最初の 8 ビットは サブネット・アドレスを指定し、最後の 8 ビットはホスト・アドレスを指定します。

アドレスの比較**:**

宛先アドレスとローカル・ネットワーク・アドレスは、送信元ホストのサブネット・マスク上で論理 AND と排他 OR を実行することによって比較されます。

比較プロセスの概要を次に示します。

- 1. 宛先アドレスとローカル・サブネット・アドレスのマスクとの論理 AND を実行します。
- 2. 前記操作の結果とローカル・インターフェースのローカル・ネット・アドレスとの排他 OR を実行し ます。 結果がすべて 0 である場合、その宛先は、ローカル・インターフェースを介して直接到達でき ると見なされます。
- 3. 自律システムに複数のインターフェースがある場合 (複数の IP アドレスがある場合) は、各ローカ ル・インターフェースごとにこの比較プロセスが繰り返されます。

例えば、T125 というホスト・ネットワーク用に 2 つのローカル・インターフェースが定義されていると します。 その IP アドレスと、そのアドレスの 2 進表記は、次の例のようになります。

CLASS A 73.1.5.2 = 01001001 00000001 00000101 00000010

CLASS B 145.21.6.3 = 10010001 00010101 00000110 00000011

これらのローカル・ネットワーク・インターフェースに対応するサブネット・マスクは、次の例に示すとお りです。

CLASS A 73.1.5.2 = 11111111 11111111 11100000 00000000

CLASS B 145.21.6.3 = 11111111 11111111 11111111 11000000

送信元ネットワーク T125 が、ホスト・アドレス 114.16.23.8 (2 進表記では 01110010 00010000 00010111 00001000) の宛先ネットワークにメッセージを送信するように要求されると、システムはローカル・インタ ーフェースを介してその宛先に到達できるかどうかを検査します。

注**:** サブネットをサポートする予定の各ホストの構成データベースには、**subnetmask** キーワードが設定さ れていなければなりません。 サブネットワーク機能を使用する前にすべてのホストがサブネットワーク機 能をサポートしていなければなりません。 SMIT の「ネットワーク・インターフェースの選択」メニュー を使用して構成データベース内にサブネット・マスクを永続的に設定してください。このサブネット・マス クは、実行中のシステム内で **ifconfig** コマンドを使用して設定することもできます。 ただし、**ifconfig** を使用したサブネット・マスクの設定は、永続的な変更ではありません。

## ブロードキャスト・アドレス

TCP/IP を使用すると、あるローカル・ネットワーク上のすべてのホストへデータを送信したり、直接接続 されたすべてのネットワーク上のすべてのホストへデータを送信したりできます。 このような送信をブロ ードキャスト・メッセージ と呼びます。

例えば、**routed** 経路指定デーモンは、ブロードキャスト・メッセージを使用して経路を照会し、また、経 路の照会へ応答します。

直接接続されたすべてのネットワーク上のすべてのホストにデータをブロードキャストする場合は、データ の送信にユーザー・データグラム・プロトコル (UDP) とインターネット・プロトコル (IP) が使用され、 IP ヘッダー内のホスト宛先アドレスのビットはすべて 1 に設定されます。特定ネットワーク上のすべての ホストにデータをブロードキャストする場合は、IP アドレスのローカル・アドレス部分のビットはすべて 0 に設定されます。ブロードキャスト機能を使用するユーザー・コマンドはありません。ただし、このよう なコマンドやプログラムを開発することは可能です。

**ifconfig** コマンドの *broadcast* パラメーターを変更することにより、ブロードキャスト・アドレスを一時的 に変更できます。 ブロードキャスト・アドレスを永続的に変更するには、SMIT 高速パス smit chinet を 使用します。異なるブロードキャスト・アドレスを使用する旧バージョンのソフトウェアとの互換性を保つ 必要があるとき、例えば、ホスト ID をすべて 0 に設定する必要があるときなどは、ブロードキャスト・ アドレスを変換すると便利な場合があります。

### ローカル・ループバック・アドレス

インターネット・プロトコル (IP) では、特殊なネットワーク・アドレス 127.0.0.1 をローカル・ループバ ック・アドレスとして定義します。

ホストは、ローカル・ループバック・アドレスを使用してホスト自身へメッセージを送信します。ローカ ル・ループバック・アドレスは、システム始動プロセスのときに構成マネージャーによって設定されます。 ローカル・ループバックはカーネル内にインプリメントされるので **ifconfig** コマンドを使用して設定する こともできます。 ループバックは、システムの始動時に始動されます。

## **TCP/IP** ネーム・レゾリューション

32 ビット IP アドレスによって、マシンはインターネットワークを介して送信されるデータグラムの送信 元と宛先を効率的に識別できますが、ユーザーはもっと意味のある覚えやすい名前を好みます。 **TCP/IP (**伝送制御プロトコル**/**インターネット・プロトコル**)** は、フラット・ネットワーク編成と階層ネットワーク 編成の両方をサポートする命名システムを提供します。

フラット・ネットワークでの命名はとても簡単です。ホスト名は 1 つの文字セットから構成され、通常は ローカルに管理されます。 フラットな **TCP/IP** ネットワークの場合、ネットワーク上の各マシンには、ネ ットワーク上にあるすべてのホストの名前から IP アドレスへのマッピング情報が入ったファイル (/etc/hosts) があります。 **TCP/IP** ネットワークが拡張するにつれて、各マシンの命名ファイルを常に最 新状態にするという管理上の負担が大きくなります。 **TCP/IP** ネットワークがインターネットのように非 常に大規模になると、命名は階層に分割されます。 一般に、分割はネットワークの編成に従って行われま す。 **TCP/IP** では、階層型の命名はドメイン・ネーム・システム (DNS) と呼ばれ、DOMAIN プロトコ ルを使用します。 DOMAIN プロトコルは、**TCP/IP** 内で **named** デーモンによって実装されます。

フラット・ネットワークでの命名の場合と同様に、ドメイン名階層ではユーザーに分かりやすく覚えやすい シンボル名をネットワークとホストに割り当てることができます。 しかし、ネットワーク上の各マシン が、そのネットワーク上にある他のすべてのホストの名前からアドレスへのマッピングが入っているファイ ルを保持する代わりに、1 つ以上のホストがネーム・サーバー として機能するよう選択されます。 ネー

ム・サーバーは、ネットワークとホストへ割り当てられたシンボル名を、マシンによって効率的に使用され る IP アドレスに変換 (解決) します。 ネーム・サーバーはゾーン と呼ばれるドメインの一部についての 完全な情報を備えており、そのゾーンについての権限 も備えています。

## 命名機関

フラット・ネットワークでは、ネットワーク内のすべてのホストは 1 つの中央権限によって管理されま す。 このフォーマットのネットワークでは、ネットワーク内のすべてのホストに固有のホスト名が付いて いなければなりません。 大規模なネットワークでは、この要件のために中央権限上に大きな管理上の負担 が発生します。

ドメイン・ネットワークでは、ホストのグループはドメインとサブドメインからなるツリー構造の階層内で 個別に管理されます。 この場合、ホスト名はローカル・ドメイン内でだけ固有であればよくルート・ドメ イン だけが中央権限によって管理されます。この構造によって、サブドメインをローカルに管理すること ができ、中央権限の負担が軽減されます。 例えば、インターネットのルート・ドメインは、com (商業組 織)、edu (教育機関)、gov (政府機関)、mil (軍事組織) などのドメインから構成されています。 新しい第 1 レベル・ドメインを追加できるのは中央権限だけです。 第 2 レベルでの命名は、それぞれのドメイン内 の指定されたエージェントに委任されます。 例えば次の図では、COM はその下にあるすべての商業組織に ついて命名権限を備えています。 同様に、第 3 レベルは (それ以下のレベルも)、そのレベル内のエージ ェントに委任されます。 例えば、「インターネットにおけるドメイン構造」の図では、Century ドメイン に、そのサブドメイン Austin、Hopkins および Charlotte に対する命名権限があります。

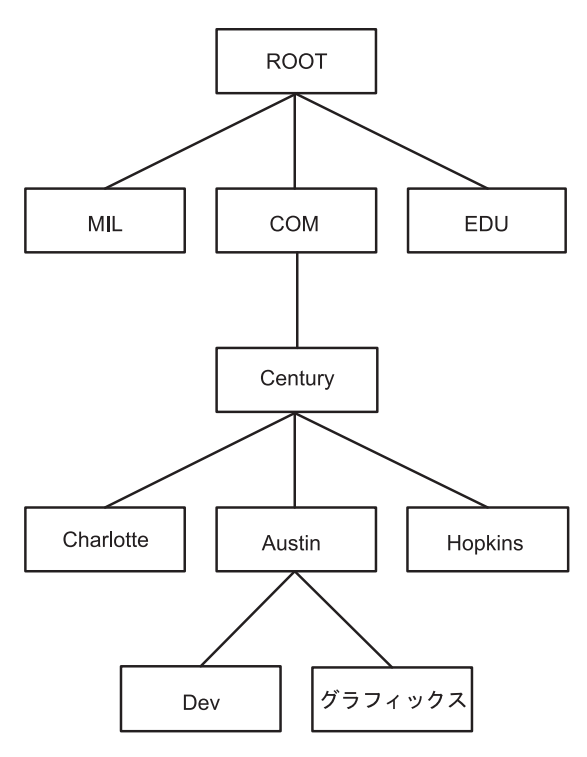

図 *22.* インターネットのドメイン構造

この図は、インターネットの階層構造を示します。 1 番上の root から始まり、そこから mil、com、お よび edu という次のレベルのドメインに分岐しています。 com ドメインの下に、Charlotte、Austin、お よび Hopkins を含む、別のレベルがあります。 Austin の下に Dev と Graphics があります。

Century の Austin サブドメインを、さらに Dev や Graphics といったゾーンに分割することもできま す。 その場合、ゾーン austin.century.com には、Dev と Graphics に委任されたものを除いて、ドメイ ン austin.century.com に入っているすべてのデータが入っています。 例えば、ゾーン dev.century.com には Dev に委任されたデータだけが入っており、このゾーンは Graphics に関しては何も認識しません。 ゾーン austin.century.com には、(同じ名前のドメインとは逆に) その他のゾーンへ委任されなかったデ ータだけが入っています。

## 命名規則

階層型ドメイン・ネーム・システムでは、名前は大文字と小文字を区別しないサブ名を並べたもので、それ ぞれのサブ名は、間に空白を入れずにピリオドで区切られます。

DOMAIN プロトコルの仕様では、ローカル・ドメイン名は 64 文字未満で、ホスト名は 32 文字未満の長 さでなければなりません。最初にホスト名で、その後にピリオド (.) が続き、さらにピリオドで区切られた 一連のローカル・ドメイン名が続き、最後がルート・ドメインです。ホストの完全指定ドメイン名は、ピリ オドを含めた長さが 255 文字未満で、次のフォーマットになっていなければなりません。

host.subdomain1.[subdomain2 . . subdomain].rootdomain

ホスト名は 1 つのドメイン内で固有でなければならないため、同じドメイン内のホストにメッセージを送 信する場合は省略名を使用できます。例えば、eng ドメイン内のホストは、smith.eng.lsu.edu へメッセー ジを送信する代わりに smith へメッセージを送信できます。さらに、各ホストには、他のホストがメッセ ージを送信する場合にそれらの別名を使用できるように複数の別名を付けることもできます。

### ネットワーク内のホストの命名

ホストに名前を使用する目的は、ネットワーク内のコンピューターを迅速で簡単かつ確実に参照する方法を 提供することです。 インターネットのシステム管理者たちによって、ホスト名として選択してよい名前と 悪い名前が発見されています。 次のヒントを参考に、ホスト名を選択する際に陥りやすい誤りを回避して ください。

次に固有で覚えやすいホスト名を選択するためのヒントを示します。

- v sphinx または eclipse などのようなまれにしか使用されない用語を使用する。
- v 色、元素 (helium、argon、zinc など)、花、魚など、テーマ別の名前を使用する。
- v 実在する (文字を無作為に並べたものでない) 言葉を使用する。

次に不適切な選択の例を示します。 これらを選択すべきでない理由は、一般に覚えにくいか、(人間または コンピューターにとって) 混同しやすいからです。

- v up、down、crash など、既に一般的に使用されている名前。
- v 数字だけからなる名前。
- v 句読記号が入っている名前。
- v Orange と orange など、大文字と小文字の区別に依存する名前。
- v システムの 1 次ユーザーの名前またはイニシャル。
- v 8 文字を超える名前。
- v czek (これは「check」または「czech」と混同される恐れがある) など、一般的でないか意図的に誤った スペルの語。
- v yale.edu など、ドメイン名そのものか、ドメイン名に類似した名前。

## ネーム・サーバー

フラットなネーム・スペースでは、すべての名前がネットワーク上の各ホストの /etc/hosts ファイル内に 保持されていなければなりません。 ネットワークの規模が非常に大きい場合に、各マシンのリソースに大 きな負担となる可能性があります。 階層ネットワークでは、ネーム・サーバー として指定された特定のホ ストが、その他のホストのために名前を IP アドレスに解決します。

この方法には、フラットなネーム・スペースを上回る 2 つの利点があります。つまり、ネットワーク上に ある個々のホストのリソースがネーム・レゾリューションのために占有されることがなく、システム管理者 はネットワーク上にある個々のマシンのネーム・レゾリューション・ファイルを保持する必要がなくなりま す。 1 つのネーム・サーバーによって管理されるネーム・セットは、そのネーム・サーバーの権限ゾーン と呼ばれます。

注**:** ある権限ゾーン用にネーム・レゾリューション機能を実行するホスト・マシンは一般にネーム・サーバ ー ・ホストと呼ばれますが、その機能を制御するプロセスである **named** デーモンが実際のネーム・サー バー・プロセスです。

不要なネットワークのアクティビティーをさらに減らすため、すべてのネーム・サーバーは、名前からアド レスへのマッピングをキャッシュ (一定の期間だけ格納) します。 クライアントがサーバーに名前の解決 を依頼した場合、サーバーは最初にキャッシュを検査して、その名前が最近解決されたかどうかを調べま す。 ドメイン名とホスト・ネームは変化するので、個々の項目はレコードの TTL で指定された時間だけ キャッシュ内に止まります。 このため、権限を持つユーザーは、ネーム・レゾリューションが正確である 期間を指定できます。

どのような自律システム内にも、複数のネーム・サーバーを入れることができます。通常、ネーム・サーバ ーは階層状に編成され、ネットワーク編成に対応しています。 「インターネットのドメイン構造」という 図では、各ドメインに、そのドメイン内にあるすべてのサブドメインについて責任を負うネーム・サーバー があると考えられます。 個々のサブドメイン・ネーム・サーバーは、他のサブドメインのネーム・サーバ ーと通信するだけでなく、ドメインにあるネーム・サーバー (親 ネーム・サーバーと呼ばれます) とも通 信します。

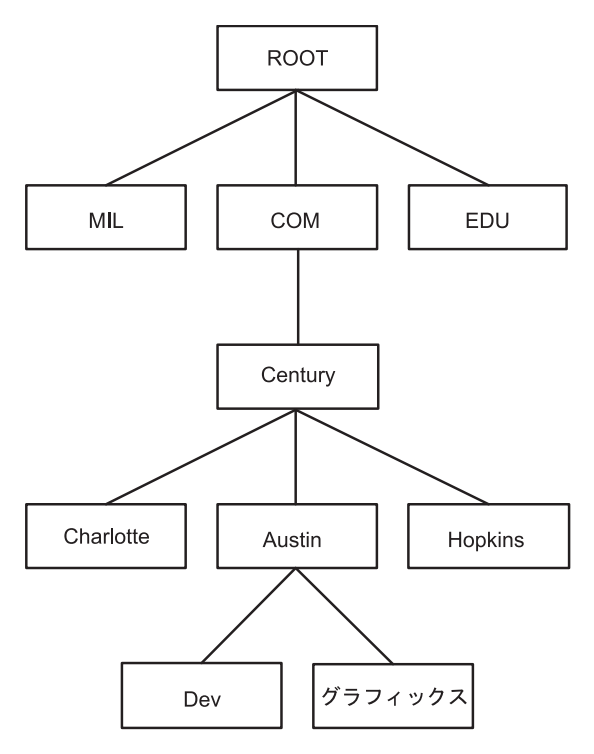

図 *23.* インターネットのドメイン構造

この図は、インターネットの階層構造を示します。 1 番上の root から始まり、そこから mil、com、お よび edu という次のレベルのドメインに分岐しています。 com ドメインの下に、Charlotte、Austin、お よび Hopkins を含む、別のレベルがあります。 Austin の下に Dev と Graphics があります。

例えば、「インターネットのドメイン構造」の図では、Austin、Hopkins、Charlotte はすべて、Century ドメインのサブドメインです。ネットワークの設計がこのツリー階層に従っていれば、Austin ネーム・サ ーバーは Charlotte および Hopkins の各ネーム・サーバーと通信するほか、親の Century ネーム・サー バーとも通信します。 Austin ネーム・サーバーは、そのサブドメインに対する責任を負うネーム・サー バーとも通信します。

ネーム・サーバーには、次のように複数のタイプがあります。

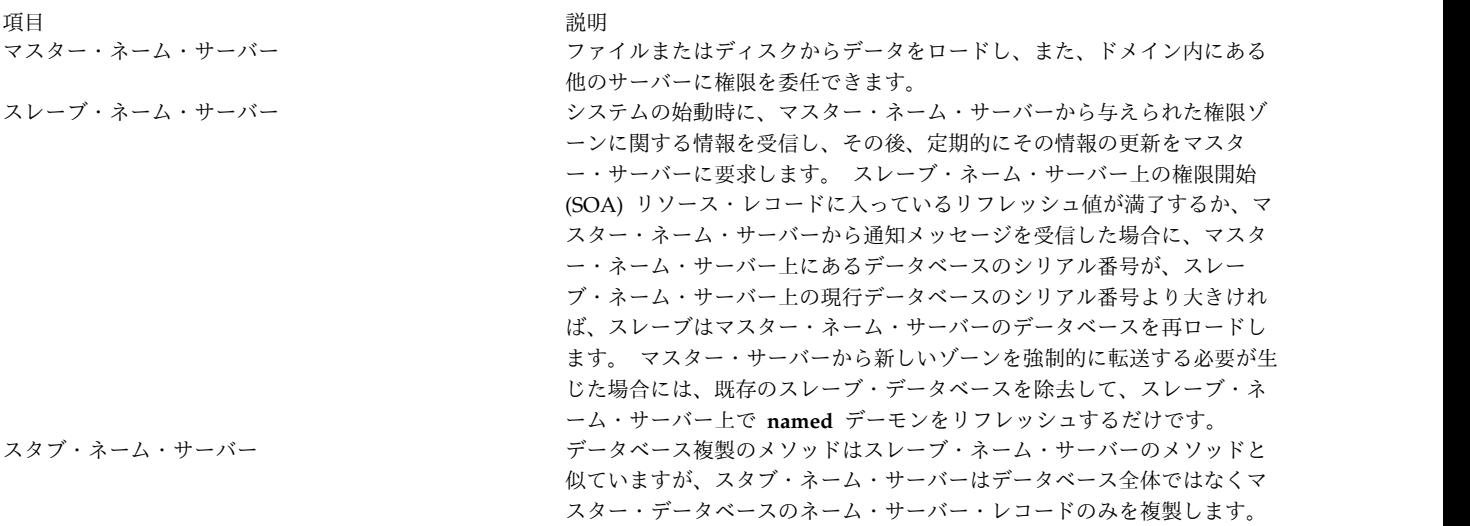

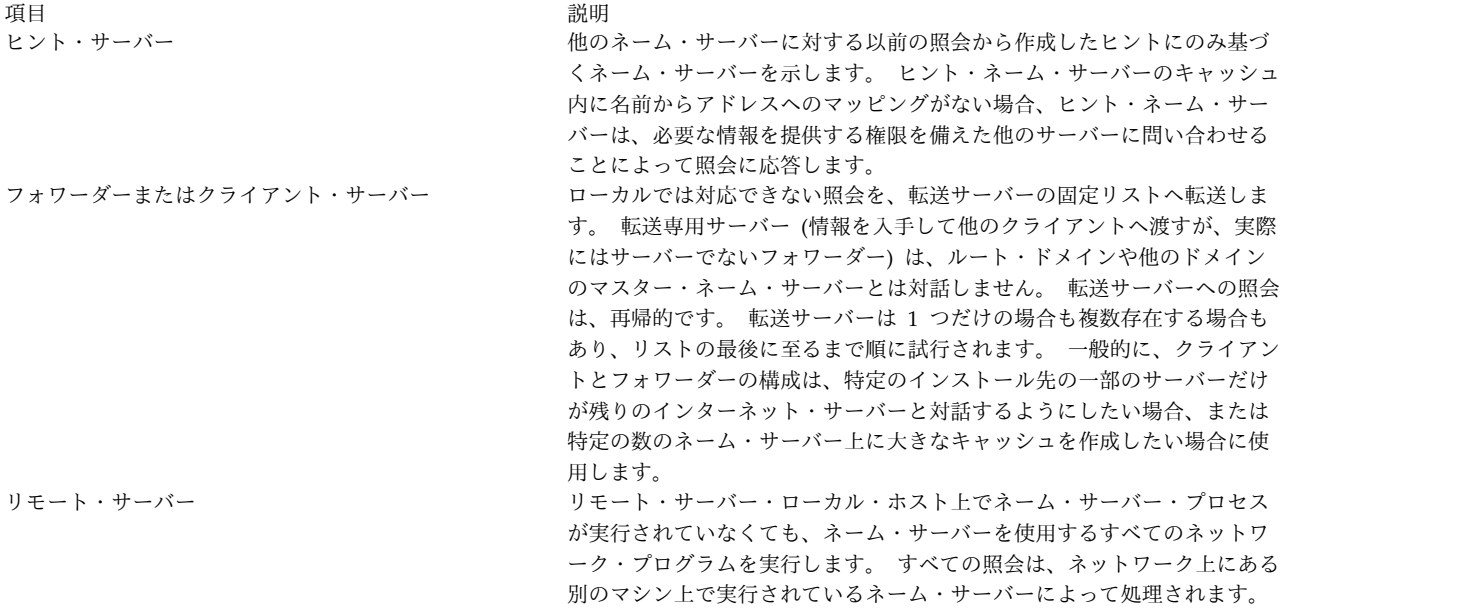

1 つのネーム・サーバー・ホストが、異なる権限ゾーンで異なる機能を果たす場合もあります。 例えば、1 つのネーム・サーバー・ホストが、あるゾーンのホスト・ネーム・サーバーになり、別のゾーンのスレー ブ・ネーム・サーバーになることもできます。

## ネーム・レゾリューション

ホスト名から IP アドレスを入手するプロセスはネーム・レゾリューションと呼ばれ **gethostbyname** サブ ルーチンによって実行されます。

IP アドレスをホスト名に変換するプロセスは逆ネーム・レゾリューションと呼ばれ **gethostbyaddr** サブ ルーチンによって実行されます。これらのルーチンは、基本的には *resolver* という名前変換ルーチンのラ イブラリーへのアクセス機能です。

通常、**TCP/IP** を実行しているホスト上の resolver ルーチンは、以下のソースを使用して名前を解決しよ うとします。

- 1. BIND/DNS (名前を指定されたもの)
- 2. ネットワーク情報サービス (NIS)
- 3. ローカル /etc/hosts ファイル

ドメイン・ネットワーク内の名前を解決するために、resolver ルーチンは最初にドメイン・ネーム・サー バーのデータベースに照会します。このデータベースはローカルの場合 (ホストがドメイン・ネーム・サー バーであれば) もあり、外部ホスト上にある場合もあります。 ネーム・サーバーは、ドメイン名を IP ア ドレスに変換します。 あるネーム・サーバーが責任を持つ名前のグループがそのサーバーの権限ゾーンと なります。 resolver ルーチンがリモート・ネーム・サーバーを使用している場合は、そのルーチンはマッ ピングの照会にドメイン・ネーム・プロトコル (DOMAIN) を使用します。 resolver ルーチンは、フラッ ト・ネットワークの名前を解決するためにローカル /etc/hosts ファイルの中にエントリーがあるかどうか を検査します。 NIS が使用されている場合は、マスター・サーバー上の /etc/hosts ファイルが検査され ます。

デフォルトでは、resolver ルーチンは上記のリソースを使用して名前を解決しようとします。 最初に、 BIND/DNS が使用されます。 /etc/resolv.conf ファイルが存在しない場合、または BIND/DNS が当 該の名前を検出できなかった場合は、NIS が稼働中であれば、これに対して照会が行われます。 NIS はロ ーカルの /etc/hosts に対する権限を持っているため、NIS が稼働中であれば、ここで検索は終了しま す。 NIS が稼働していないときは、ローカルの /etc/hosts ファイルが検索されます。 これらのどのサ ービスでも名前を見つけることができなかった場合、resolver ルーチンは HOST\_NOT\_FOUND 値を伴っ て戻ります。すべてのサービスが使用不可だった場合、resolver ルーチンは SERVICE\_UNAVAILABLE 値を伴って戻ります。

上記のデフォルトの順序は、構成ファイル /etc/irs.conf を作成し、求める順序を指定することによって 上書きできます。 さらに、デフォルトと /etc/irs.conf の順序は、どちらも環境変数 **NSORDER** を使 用して上書きできます。 /etc/irs.conf ファイルまたは **NSORDER** 環境変数のいずれかを定義した場合 は、このオプションと一緒に最低 1 つの値を指定しなければなりません。

/etc/irs.conf ファイルを使用してホストの順序付けを指定するには、次のようにします。 hosts *value* [ continue ]

順序は、行上に示されている各メソッドを使用してそのまま指定されます。 *value* はリストされているメ ソッドの中の 1 つであり、**continue** キーワードは次の行に別の resolver ルーチン・メソッドが続くこと を示します。

**NSORDER** 環境変数を使用してホストの順序付けを指定するには、次のようにします。

#### NSORDER=*value*,*value*,*value*

順序は、コンマで区切られた値を 1 行で指定します。 コンマと等号の間には、ホワイト・スペースが使用 できます。

例えば、ローカル・ネットワークをフラット・ネットワークとして編成する場合は、 /etc/hosts ファイル だけが必要になります。 この例では、/etc/irs.conf ファイルに以下の行が入っています。

hosts local

別の方法として、**NSORDER** 環境変数を次のように設定することもできます。

NSORDER=local

ローカル・ネットワークが、ネーム・レゾリューション用にネーム・サーバーを使用し、バックアップ用に /etc/hosts ファイルを使用するドメイン・ネットワークである場合は、両方のサービスを指定する必要が あります。 この例では、/etc/irs.conf ファイルに以下の行が入っています。

hosts dns continue hosts local

**NSORDER** 環境変数は、次のように設定します。

NSORDER=bind,local

注**:** リストする値は小文字でなければなりません。

定義済みまたはデフォルトのいずれかの resolver ルーチンの順序付けに従う時、検索アルゴリズムは、以 下の場合にのみ、ある resolver ルーチンから次の resolver ルーチンまで継続します。

- v 現行サービスが実行されていないので、使用不可である場合。
- v 現行サービスがその名前を見つけることができないか、現行サービスに権限がない場合。

/etc/resolv.conf ファイルが存在しない場合は、BIND/DNS がセットアップされていないか、あるいは 実行されていないと見なされるため、使用不能です。サブルーチン **getdomainname** と **yp\_bind** が失敗

した場合は、NIS サービスがセットアップされていないか、あるいは実行されていないと見なされるた め、これは使用できません。 /etc/hosts ファイルをオープンすることができなかった場合は、ローカル検 索が不可能であるために、ファイルおよびサービスが使用不可となります。

権限があるもの として登録されたサービスは、そのサービスが後続のサービスのエキスパートであり、す べての適切な名前とアドレスを持つことを意味します。 resolver ルーチンは、後続のサービスを実行しよ うとしません。これは、後続のサービスが持つことができるのは、権限のあるサービスの情報のサブセット だけだからです。 ネーム・レゾリューションは、権限があるものとして登録されたサービスで終了し、名 前を検出できなかった場合でも同様です (この場合、resolver ルーチンは HOST\_NOT\_FOUND を戻します)。 権限があるサービスが使用不可能な場合は、次に指定されたサービスに対して照会が行われます。

権限のある送信元は、値の直後に =auth という文字列を付けて指定されます。 authoritative という単語 全体を入力できますが、auth という文字列だけが使用されます。 例えば、**NSORDER** 環境変数に次の値 が入っているとします。

hosts = nis=auth,dns,local

NIS が実行中の場合は、名前が検出されたかどうかに関係なく、NIS への照会後に検索は終了します。 NIS が実行中でない場合は、次のソース、つまり DNS に対して照会が行われます。

**TCP/IP** のネーム・サーバーは、リモート・ネットワーク上のホストの名前を検索するコストを軽減するた めにキャッシュを使用します。 要求が出されるたびにホスト名を検索する代わりに、ネーム・サーバーは そのホスト名が最近解決されたかどうかを確認するために、キャッシュの中を探します。 ドメイン名とホ スト名は変化するため、個々の項目はレコードの存続時間 (TTL) 値で指定された時間だけキャッシュ内に 残ります。 このようにして、ネーム・サーバーは、応答の有効期間を指定することができます。

ネーム・サーバーと **sendmail** の間でホスト名が矛盾する可能性**:**

DNS 環境では、コマンド・ラインからの **hostname** コマンドで設定されるか、rc.net ファイル・フォー マットで設定されるホスト名は、ネーム・サーバーから戻されたとおりの正式なホスト名でなければなりま せん。

一般に、この名前は次のフォーマットになったホストの完全なドメイン名です。

host.subdomain.subdomain.rootdomain

注**:** resolver ルーチンを使用するには、デフォルトのドメインが設定されていなければなりません。 デフ ォルト・ドメインは、**hostname** コマンド内に設定されていない場合は、/etc/resolv.conf ファイル内に 設定されていなければなりません。

ホスト名が完全修飾ドメイン名としてセットアップされていない場合、かつ **sendmail** プログラムと一緒 にドメイン・ネーム・サーバーを使用するようにシステムがセットアップされている場合は、**sendmail** 構 成ファイル (/etc/sendmail.cf) を編集して、その公認ホスト名が反映されるようにしなければなりませ ん。 また、この構成ファイル内のドメイン・ネーム・マクロを、**sendmail** プログラムが正しく動作する ように、設定しなければなりません。

注**:** /etc/sendmail.cf ファイル内で指定したドメインは、すべての **sendmail** 機能について **hostname** コ マンドで設定したドメインより優先します。

ネーム・サーバーと **sendmail** の間でドメイン名が矛盾する可能性**:**

ローカル・ドメイン名とドメイン・ネーム・サーバーは、ホストがドメイン・ネーム・サーバーであるかど うかによって、別々のファイルに指定されます。

ドメイン・ネットワーク内にあって、ネーム・サーバーでないホストの場合、ローカル・ドメイン名および ドメイン・ネーム・サーバーは /etc/resolv.conf ファイルの中で指定されます。ドメイン・ネーム・サー バー・ホストでは、ローカル・ドメインおよびその他のネーム・サーバーは、**named** デーモンが始動時に 読み取るファイルの中で定義されます。

## 逆アドレス解決プロトコル

逆アドレス解決プロトコル **(RARP)** は、固有のハードウェア・アドレスをイーサネット LAN アダプター 上でインターネット・アドレスに変換します (イーサネット・プロトコルのみ)。

標準イーサネット・プロトコルは、次の制限付きでサポートされます。

- v サーバーは、**RARP** 要求にのみ応答します。
- v サーバーは、永続的な **ARP** テーブル・エントリーのみを使用します。
- v サーバーは、動的 **ARP** テーブル・エントリーを使用しません。
- v サーバーは、自ら自動的に応答することはありません。

システム管理者は、**arp** コマンドを使用して永続的な **ARP** エントリーのテーブルを手作業で構築し、保 守しなければなりません。 権限がある送信元からの **RARP** 応答を必要とする個々のホストについて、サ ーバー上で特定の **ARP** テーブル・エントリーを追加しなければなりません。

## ローカル・ネーム・レゾリューション **(/etc/hosts)** のタスク

使用するネットワークが小規模で、フラットな命名方式を使用する場合には、/etc/hosts ファイルを構成 してください。

ネーム・サーバーを持つ階層状の (またはドメイン) 命名方式を使用する場合であっても、ネーム・サーバ ーにとって未知のホストを識別するために /etc/hosts ファイルを構成できます。

ローカル・ホスト・レゾリューション用にシステムを構成するには、システム管理インターフェース・ツー ル (SMIT)、またはコマンドを使用します。コマンド方式を選択する場合は、必ず /etc/hosts ファイルの フォーマットが保存されるようにしてください (ファイル参照 の Hosts File Format for TCP/IP を参 照)。

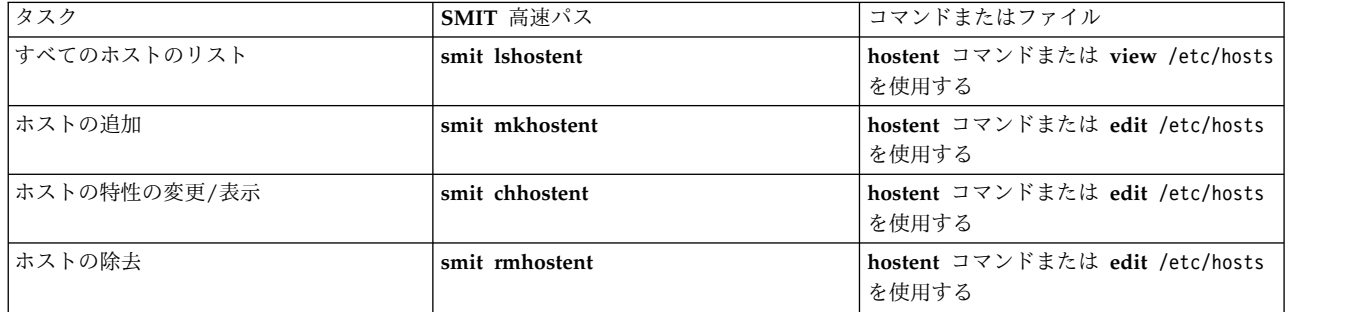

表 *61.* ローカル・ネーム・レゾリューションのタスク

## ドメイン・ネーム・レゾリューションの計画

DOMAIN ネーム・レゾリューション・システムを計画する際は、次の推奨事項を参考にしてください。

大規模なインターネットワークの一部である場合は、ドメインおよびネーム・サーバーの設定を中央権限に 合わせる必要があります。

- v アーキテクチャーと構成には数多くの可能性があるので、どの計画を固める場合も、事前に **TCP/IP**、 DNS、および BIND について理解しておいてください。ネットワーク情報サービスの使用を予定して いる場合は、NFS と NIS についても理解しておいてください。 これらのトピックに関するさまざまな マニュアルが入手可能です。
- v 計画を立てます。

名前の変更は、最初に名前をセットアップするよりもさらに 困難です。 ファイルをセットアップする 前に、編成内でネットワーク、ゲートウェイ、ネーム・サーバー、ホスト名についての合意を得てくだ さい。

v ネーム・サーバーは余分にセットアップします。

余分なネーム・サーバーをセットアップできない場合は、スレーブおよびヒント・ネーム・サーバーを セットアップして、何らかのタイプのバックアップを確保します。

- v ネーム・サーバーを選択する場合、次の点に気を付けます。
	- 外部のシステムに物理的に近いマシンを選択してください。
	- ネーム・サーバーは、できるだけ独立したものにしてください。 電源を別にし、独立した配線にな るようにしてください。
	- ネーム・レゾリューション・サービスをバックアップする別のネットワークを見つけ、他のネットワ ークについても同じことをしてください。
- v サーバーをテストします。
	- 通常のネーム・レゾリューションと逆ネーム・レゾリューションの両方をテストしてください。
	- マスターからスレーブ・ネーム・サーバーへのゾーン転送をテストしてください。
	- システム・クラッシュとリブートのあと、各ネーム・サーバーをテストしてください。
- v ネーム・レゾリューション要求を外部のネーム・サーバーへ送信する前に、フォワーダー・サーバーへ 送信します。 これにより、ネーム・サーバーがキャッシュを共用でき、マスター・ネーム・サーバーの 負荷が軽減されるので、パフォーマンスが改善されます。

```
objectclass container
        requires
                objectclass,
                cn
objectclass hosts
        requires
                objectclass,
                hname
        allows
                addr
                halias,
                comment
```
ネーム・サーバー・レゾリューション

階層ネットワークでは、特定のホストがネーム・サーバー として指定されます。 それらのホストは、他の ホストの名前を IP アドレスとして解決します。

**named** デーモンはネーム・サーバー機能を管理します。したがって、これはネーム・サーバー・ホスト上 で実行されなければなりません。

ネーム・サーバーを構成する前に、そのサーバーがサービスするネットワークに最適なタイプがどれかを判 断してください。 ネーム・サーバーには、次のように複数のタイプがあります。

マスター・ネーム・サーバー は、名前からアドレスへのマッピング情報が入っているデータベースを実際 に保管しています。 このサーバーは、データをファイルまたはディスクからロードし、ドメイン内にある 他のサーバーに権限を代行させることができます。 スレーブ・ネーム・サーバー またはスタブ・ネーム・ サーバー は、システムの始動時に、マスター・ネーム・サーバーから、特定の権限ゾーンに関する情報を 受信し、その後、定期的にその情報の更新をマスター・サーバーに要求します。ヒント・ネーム・サーバー は、必要な情報を提供する権限がある他のサーバーに照会することにより、名前を解決する要求に応答しま す。

注**:** 前の世代の **named** ネーム・サーバーは、マスター・ネーム・サーバーを 1 次ネーム・サーバーとし て、スレーブ・ネーム・サーバーを 2 次ネーム・サーバーとして、ヒント・ネーム・サーバーをキャッシ ュ専用ネーム・サーバーとして指定しました。

ネーム・サーバーは、異なる権限ゾーンの異なる容量の環境で機能する可能性があるので注意してくださ い。 例えば、1 つのネーム・サーバー・ホストが、あるゾーンのホスト・ネーム・サーバーになり、別の ゾーンのスレーブ・ネーム・サーバーになることもできます。 ご使用のシステムに NIS がインストール されている場合は、これらのサービスが提供するネーム・レゾリューションも使用することができます。

ネーム・サーバーを構成する場合、いくつかのファイルが関係してきます。

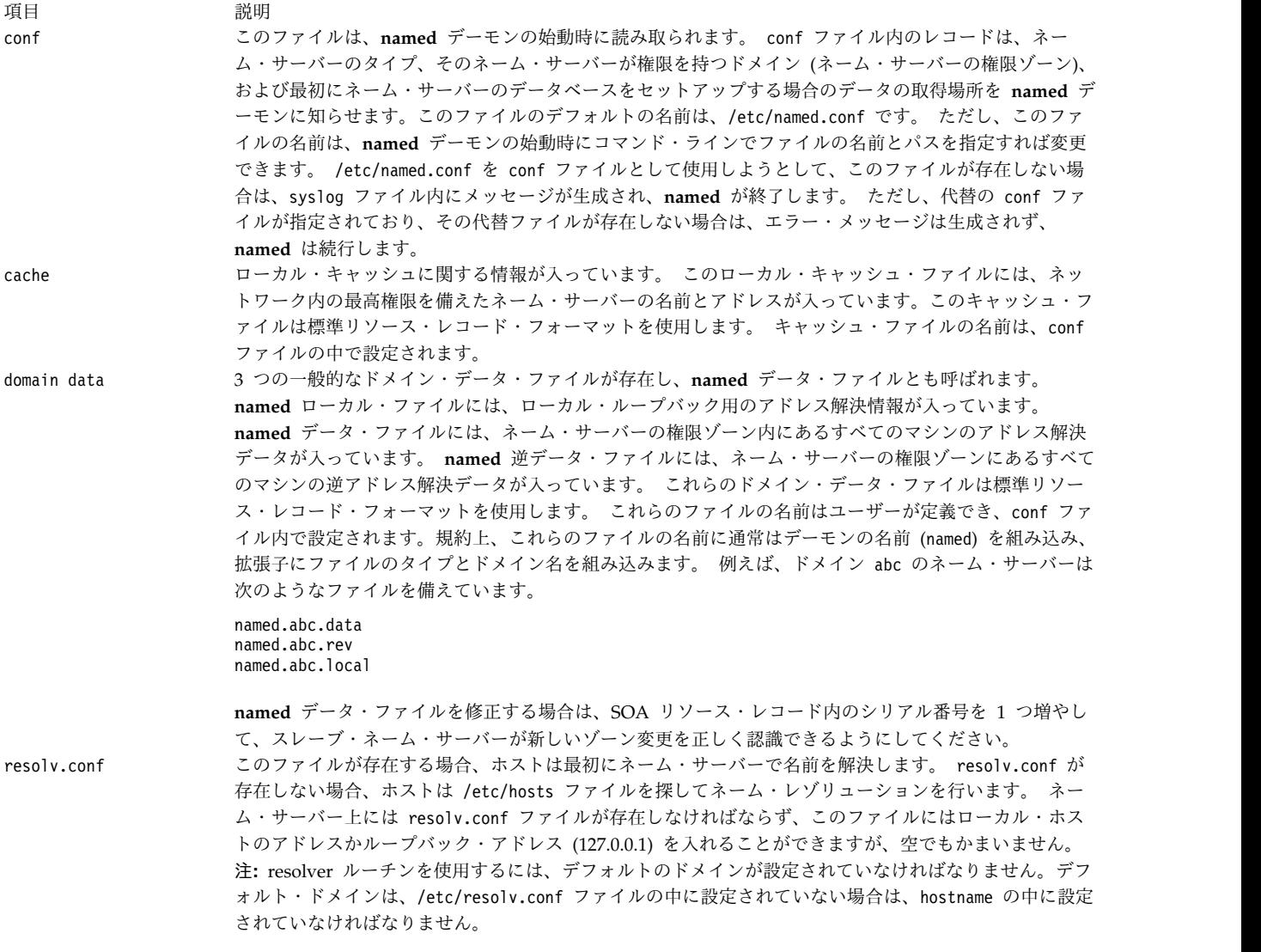

存続時間 (TTL) はリソース・レコードの中で指定されます。 レコード内に TTL が指定されていないと、 この時間の長さは、デフォルトではそのゾーンの権限の開始 (SOA) レコード内で定義されている最小値フ ィールドの値になります。 TTL は、ゾーンの外部 (キャッシュ内) にデータを保管するとき、データが無 期限に残ることがないようにするために使用されます。

ドメイン・ネーム・サーバーの構成**:**

このシナリオでは、マスター・ネーム・サーバー、スレーブ・ネーム・サーバー、およびヒント・ネーム・ サーバーは、ネーム・レゾリューションを実行するために構成されます。各ネーム・サーバーは個別のマシ ンとなり、それぞれには /etc/named.conf ファイルが構成されます。ただし、各ファイルの情報は異なり ます。 /etc/named.conf は、**named** デーモンが開始されるたびに読み取られ、どのタイプのサーバー (マ スター、スレーブ、またはヒント) であるか、ならびにそのネーム・レゾリューション・データの取得場所 を示します。 これらのネーム・サーバーのそれぞれは BIND 8 を実行することになります。

マスター・ネーム・サーバーは、ネーム・レゾリューションを abc.aus.century.com ゾーンに提供するよ うに構成されます。 このシナリオでは、マスター・ネーム・サーバーの IP アドレスは 192.9.201.1 であ り、そのホスト名は venus.abc.aus.century.com です。 マスター・ネーム・サーバーは、 venus、 earth、 mars、および jupiter の各ホスト名のネーム・レゾリューションを可能にします。

/etc/named.conf ファイルは、**named** デーモンが /usr/local/domain ディレクトリーからそのデータ・ ファイルを探索する必要があることを指定するために構成されます。 マスター・ネーム・サーバー用に構 成されるデータ・ファイルは、named.ca、named.abc.local、named.abc.data、および named.abc.rev で す。

スレーブ・ネーム・サーバーが次に構成されます。 スレーブ・ネーム・サーバーのホスト名は earth.abc.aus.century.com となり、その IP アドレスは 192.9.201.5 となります。 スレーブ・ネーム・ サーバーの /etc/named.conf ファイルでは、スレーブ・ネーム・サーバーがマスター・ネーム・サーバー の named.abc.data および named.abc.rev ファイルを複製できるように、マスター・ネーム・サーバーの アドレスを指定します。さらに、named.ca および named.abc.local データ・ファイルは、このサーバー用 に構成されます。

ヒント・ネーム・サーバーが次に構成されます。 ヒント・ネーム・サーバーは、ホスト名およびアドレ ス・マッピングのローカル・キャッシュを保管します。 要求されたアドレスまたはホスト名がそのキャッ シュ内にない場合は、ヒント・ネーム・サーバーはマスター・ネーム・サーバーと交信し、レゾリューショ ン情報を取得し、その情報をそのキャッシュに追加します。さらに、named.ca および named.abc.local デ ータ・ファイルは、このサーバー用に構成されます。

ネーム・サーバー上の named データ・ファイル (/etc/named.conf ファイルではない) 内のすべての情報 は、Standard Resource Record Format でなければなりません。 named データ・ファイルの情報について は、ファイル参照 の TCP/IP の Standard Resource Record Format を参照してください。

各ネーム・サーバーの管理者は gail.zeus.abc.aus.century.com になります。これは、各ネーム・サーバ ー上のローカル・データ・ファイル内に指定されます。 さらに、このシナリオでは、ルート・ネーム・サ ーバーは、IP アドレス 129.114.1.2 を指定した relay.century.com です。

このシナリオの最後で、ネーム・レゾリューションはホスト venus、earth、mars、および jupiter に提供 されます。 さらに、逆ネーム・レゾリューション (IP アドレスからホスト名へ) も提供されます。 解決 できない要求を受信した場合、マスター・ネーム・サーバーは、必要な情報を見つけるために relay.century.com と交信します。

考慮事項

v ここで解説する情報は AIX の特定バージョンを使用してテストされたものです。したがって、その内 容は使用される AIX のバージョンおよびレベルによってかなり異なることがあります。

ステップ **1.** マスター・ネーム・サーバーの構成

1. マスター・ネーム・サーバーで、/etc/named.conf ファイルを開きます。 /etc ディレクトリーの中 に /etc/named.conf ファイルがない場合は、次のコマンドを実行してこのファイルを作成します。 touch /etc/named.conf

/etc/named.conf ファイルを構成するには、次のようにします。

a. options スタンザにディレクトリー節を指定します。 これにより、named データ・ファイルが /usr/local/domain ディレクトリーからの相対パスを使用できるようになります。このシナリオで は、以下が追加されました。

```
options {
   directory "/usr/local/domain";
};
```
ここでディレクトリーを指定しないことを選択した場合は、/etc ディレクトリーから必要なデー タ・ファイルが検索されます。

b. レコード・データを定義済みゾーンの外でキャッシュできるようにするには、ヒント・ゾーン・フ ァイルの名前を指定します。 このシナリオでは、以下が追加されました。

```
zone "." IN {
    type hint;
    file "named.ca";
};
```
c. 各ゾーン、構成するネーム・サーバーのタイプ、およびネーム・サーバーのドメイン・データ・フ ァイルを指定するために、以下のスタンザを追加します。このシナリオでは、正引きゾーンと逆引 きゾーンの両方のマスター・サーバーは次のとおりです。

```
zone "abc.aus.century.com" in {
    type master;
    file "named.abc.data";
};
zone "201.9.192.in-addr.arpa" in {
   type master;
    file "named.abc.rev";
};
```
d. named ローカル・ファイルの名前を定義します。例えば、次のとおりです。

```
zone "0.0.127.in-addr.arpa" in {
   type master;
    file "named.abc.local";
};
```
ファイルを編集した後で、そのファイルを保管し、閉じます。

2. /usr/local/domain/named.ca ファイルを開きます。ドメイン用のルート・ネーム・サーバーのアドレ スを追加します。 このシナリオでは、以下が追加されました。

```
; root name servers.
           IN NS relay.century.com.<br>ury.com. 3600000 IN A
relay.century.com. 3600000 IN A 129.114.1.2
```
ファイルを編集した後で、そのファイルを保管し、閉じます。

- 3. /usr/local/domain/named.abc.local ファイルを開きます。次の情報を追加します。
	- v ゾーンの権限の開始 (SOA) とデフォルトの存続時間に関する情報。 このシナリオでは、以下が追 加されました。

\$TTL 3h ;3 hour

@ IN SOA venus.abc.aus.century.com. gail.zeus.abc.aus.century.com. (

```
1 ;serial
3600 ;refresh
600 ;retry
3600000 ;expire
3600 ;negative caching TTL
```
- )
- v ネーム・サーバー (NS) レコード。 行の先頭にタブ・スペースを挿入します。**named** デーモンが そのタブ・スペースをゾーン名と置き換えます。

<tab> IN NS venus.abc.aus.century.com.

- v ポインター (PTR) レコード。
	- 1 IN PTR localhost.

ファイルを編集した後で、そのファイルを保管し、閉じます。

- 4. /usr/local/domain/named.abc.data ファイルを開きます。次の情報を追加します。
	- v ゾーンの権限の開始とデフォルトの存続時間に関する情報。 このレコードは、ゾーンの開始を指定 します。 1 ゾーン当たり許可されている権限の開始レコードは 1 つだけです。 このシナリオで は、以下が追加されました。

\$TTL 3h ;3 hour

```
@ IN SOA venus.abc.aus.century.com. gail.zeus.abc.aus.century.com. (
                1 ;serial<br>3600 ;refres
                        ;refresh
                600 ;retry
                3600000 ;expire
                3600 ;negative caching TTL
\lambda
```
v ゾーン内のすべてのマスター・ネーム・サーバーのネーム・サーバー・レコード。行の先頭にタ ブ・スペースを挿入します。**named** デーモンがそのタブ・スペースをゾーン名と置き換えます。

<tab> IN NS venus.abc.aus.century.com.

v 権限のネーム・サーバー・ゾーン内のすべてのホストに関する、名前からアドレスへのレゾリュー ション情報。

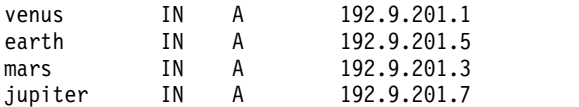

必要に応じて、その他のタイプのエントリー (正規のネーム・レコードやメール・エクスチェンジャ ー・レコードなど) を組み込みます。

ファイルを編集した後で、そのファイルを保管し、閉じます。

- 5. /usr/local/domain/named.abc.rev ファイルを開きます。次の情報を追加します。
	- v ゾーンの権限の開始とデフォルトの存続時間に関する情報。 このレコードは、ゾーンの開始を指定 します。 1 ゾーン当たり許可されている権限の開始レコードは 1 つだけです。
		- \$TTL 3h ;3 hour

```
@ IN SOA venus.abc.aus.century.com. gail.zeus.abc.aus.century.com. (
                        1 ;serial
                        3600 ;refresh
```
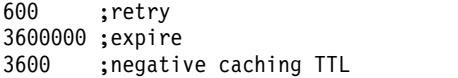

- )
- v その他のタイプのエントリー (ネーム・サーバー・レコードなど)。 これらのレコードを組み込む場 合は、行の先頭にタブ・スペースを挿入します。**named** デーモンがそのタブ・スペースをゾーン名 と置き換えます。 このシナリオでは、以下が追加されました。

<tab> IN NS venus.abc.aus.century.com.

v 権限のネーム・サーバー・ゾーン内のすべてのホストに関する、アドレスからネームへのレゾリュ ーション情報。

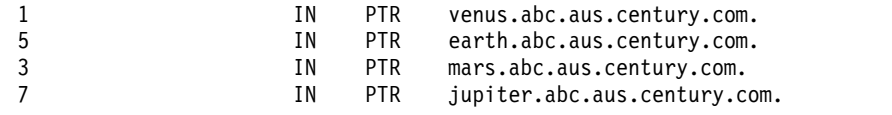

ファイルを編集した後で、そのファイルを保管し、閉じます。

6. 次のコマンドを実行して、/etc/resolv.conf ファイルを作成します。 touch /etc/resolv.conf

このファイルが存在する場合、ホストはネーム・レゾリューションにネーム・サーバーを使用します。 7. 次のエントリーを /etc/resolv.conf ファイルに追加します。

nameserver 127.0.0.1

この 127.0.0.1 というアドレスはループバック・アドレスであり、これによってホストはネーム・サ ーバーとしてのそれ自体にアクセスします。 /etc/resolv.conf ファイルには、次のようなエントリー を入れることもできます。

domain abc.aus.century.com

この場合、abc.aus.century.com はドメイン名です。

ファイルを編集した後で、そのファイルを保管し、閉じます。

8. smit stnamed SMIT 高速パスを使用して、**named** デーモンを使用可能にします。 これによって、こ のデーモンはシステムが始動するたびに初期化されます。 現時点で **named** デーモンを始動するか、 次回のシステム再始動時に始動するか、それともその両方で始動するかを指示します。

ステップ **2.** スレーブ・ネーム・サーバーの構成

スレーブ・ネーム・サーバーを構成するには、以下の手順を使用します。 一連のファイルを編集してか ら、SMIT を使用して **named** デーモンを開始します。

1. スレーブ・ネーム・サーバーで、/etc/named.conf ファイルを開きます。 /etc ディレクトリーの中に /etc/named.conf ファイルがない場合は、次のコマンドを実行してこのファイルを作成します。 touch /etc/named.conf

/etc/named.conf ファイルを構成するには、次のようにします。

a. options スタンザにディレクトリー節を指定します。 これにより、named データ・ファイルが /usr/local/domain ディレクトリーからの相対パスを使用できるようになります。このシナリオで は、以下が追加されました。 options {

```
directory "/usr/local/domain";
```

```
};
```
ここでディレクトリーを指定しないことを選択した場合は、**named** デーモンは、/etc ディレクト リーから必要なデータ・ファイルを検索します。

b. レコード・データを定義済みゾーンの外でキャッシュできるようにするには、ネーム・サーバー用 のヒント・ゾーン・ファイルの名前を指定します。

```
zone "." IN {
    type hint;
    file "named.ca";
};
```
c. スレーブ・ゾーン節を指定します。 各スタンザには、ゾーン・タイプ、ネーム・サーバーがそのデ ータをバックアップするためのファイル名、およびマスター・ネーム・サーバーの IP アドレスが 組み込まれます。スレーブ・ネーム・サーバーは、このマスター・ネーム・サーバーからそのデー タ・ファイルを複製します。 このシナリオでは、以下のスレーブ・ゾーン節が追加されました。

```
zone "abc.aus.century.com" IN {
    type slave;
    file "named.abc.data.bak";
   masters { 192.9.201.1; };
};
zone "201.9.192.in-addr.arpa" IN {
    type slave;
    file "named.abc.rev.bak";
   masters { 192.9.201.1; };
```

```
};
```
d. ループバック・ネットワーク・アドレスの解決をサポートするために、named.abc.local というソ ースを持つタイプ *master* のゾーン、ならびにネーム・サーバーが受け持つドメインを指定しま す。

```
zone "0.0.127.in-addr.arpa" in {
   type master;
    file "named.abc.local";
};
```
ファイルを編集した後で、そのファイルを保管し、閉じます。

2. /usr/local/domain/named.ca ファイルを編集します。

```
このファイルには、ネットワークのルート・ドメイン・サーバーであるアドレス・サーバーが含まれま
す。 このシナリオでは、以下が追加されました。
```

```
; root name servers.
         . IN NS relay.century.com.
relay.century.com. 3600000 IN A 129.114.1.2
```
ファイルを編集した後で、そのファイルを保管し、閉じます。

- 3. /usr/local/domain/named.abc.local ファイルを開きます。このシナリオでは、以下が追加されまし た。
	- v ゾーンの権限の開始 (SOA) とデフォルトの存続時間に関する情報。

```
$TTL 3h ;3 hour
```
@ IN SOA earth.abc.aus.century.com. gail.zeus.abc.aus.century.com. (

1 ;serial 3600 ;refresh 600 ;retry 3600000 ;expire 3600 ;negative caching TTL

- v ネーム・サーバー (NS) レコード。 行の先頭にタブ・スペースを挿入します。**named** デーモンが そのタブ・スペースをゾーン名と置き換えます。 例えば、次のとおりです。
	- <tab> IN NS earth.abc.aus.century.com.
- v ポインター (PTR) レコード。
	- 1 IN PTR localhost.

ファイルを編集した後で、そのファイルを保管し、閉じます。

4. 次のコマンドを実行して、/etc/resolv.conf ファイルを作成します。

touch /etc/resolv.conf

5. そのファイルに次のエントリーを追加します。

```
nameserver 127.0.0.1
domain abc.aus.century.com
```
ファイルを編集した後で、そのファイルを保管し、閉じます。

6. smit stnamed SMIT 高速パスを使用して、**named** デーモンを使用可能にします。 これによって、こ のデーモンはシステムが始動するたびに初期化されます。 現時点で **named** デーモンを始動するか、 次回のシステム再始動時に始動するか、それともその両方で始動するかを指示します。

ステップ **3.** ヒント・ネーム・サーバーの構成

ヒント (またはキャッシュ専用) ネーム・サーバーを構成するには、一連のファイルを編集してから、 SMIT またはコマンド・ラインを使用して **named** デーモンを始動する次の手順を使用します。

1. ヒント・ネーム・サーバーで、/etc/named.conf ファイルを編集します。 /etc ディレクトリーの中に /etc/named.conf ファイルがない場合は、次のコマンドを実行してこのファイルを作成します。 touch /etc/named.conf

/etc/named.conf ファイルを構成するには、次のようにします。

a. options スタンザにディレクトリー節を指定します。 これにより、named データ・ファイルが /usr/local/domain ディレクトリーからの相対パスを使用できるようになります。このシナリオで は、以下が追加されました。

options { directory "/usr/local/domain";

- };
- b. ループバック・ネットワーク・アドレスの解決をサポートするために、named.abc.local というソ ースを指定したタイプ *master* のゾーン、ならびにネーム・サーバーが受け持つドメインを指定し ます。 この例では、options ディレクトリー・キーワードが /etc/named.conf ファイルに指定さ れています。

```
zone "0.0.127.in-addr.arpa" IN {
    type master;
   file "named.abc.local";
};
```
c. キャッシュ・ゾーン・ファイルの名前を指定します。 例えば、次のとおりです。

```
zone "." IN {
    type hint;
    file "named.ca";
};
```
ファイルを編集した後で、そのファイルを保管し、閉じます。

2. /usr/local/domain/named.ca ファイルを編集します。

このファイルには、そのネットワークのルート・ドメインに対する権限があるネーム・サーバーのアド レスが入っています。 例えば、次のとおりです。

; root name servers. . IN NS relay.century.com. relay.century.com. 3600000 IN A 129.114.1.2

ファイルを編集した後で、そのファイルを保管し、閉じます。

- 3. /usr/local/domain/named.local ファイルを編集します。このシナリオでは、以下の情報がこのファイ ルに追加されました。
	- v ゾーンの権限の開始 (SOA) とデフォルトの存続時間に関する情報。

\$TTL 3h ;3 hour

@ IN SOA venus.abc.aus.century.com. gail.zeus.abc.aus.century.com. (

1 ;serial<br>3600 :refres ;refresh 600 ;retry 3600000 ;expire 3600 ;negative caching TTL

)

v ネーム・サーバー (NS) レコード。 行の先頭にタブ・スペースを挿入します。**named** デーモンが そのタブ・スペースをゾーン名と置き換えます。

<tab> IN NS venus.abc.aus.century.com.

v ポインター (PTR) レコード。

1 IN PTR localhost.

ファイルを編集した後で、そのファイルを保管し、閉じます。

4. 次のコマンドを実行して、/etc/resolv.conf ファイルを作成します。

touch /etc/resolv.conf

5. そのファイルに次のエントリーを追加します。

nameserver 127.0.0.1 domain abc.aus.century.com

ファイルを編集した後で、そのファイルを保管し、閉じます。

6. smit stnamed SMIT 高速パスを使用して、**named** デーモンを使用可能にします。 これによって、こ のデーモンはシステムが始動するたびに初期化されます。 現時点で **named** デーモンを始動するか、 次回のシステム再始動時に始動するか、それともその両方で始動するかを指示します。

リブート時に、IPv6 構成が設定されます。 ホストごとにこのプロセスを繰り返します。

ドメイン・メール・サーバーの構成**:**

ドメイン・メール・サーバーを構成すると、ある組織の外部ユーザーはその組織内のユーザーにメールを簡 単に送ることができます。つまり、ドメイン・メール・サーバーがない場合は、メール・アドレスでその組 織内の特定のホストを指定しなければなりません。

例えば、sam@orange.widget.com の場合、widget.com はその組織のドメイン名であり、orange は sam が 使用しているホストです。 しかし、ドメイン・メール・サーバーがあれば、その組織の外部ユーザーは、 相手がどのホストを使用しているかを知らなくても、例えば sam@widget.com のように、簡単にユーザー名 とドメイン名を指定できます。

ドメイン・メール・サーバーを構成するには、以下の手順を使用します。
1. メール・サーバー black.widget.com 用に次のようなメール・エクスチェンジャー (MX) レコードと アドレス (A) レコードを作成します。

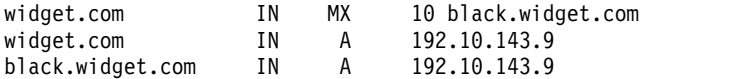

2. メール・サーバー (black.widget.com) 上で sendmail.cf を編集し、次のようにドメイン別名 (**w** ク ラス) を追加します。

Cw \$w \$?D\$w.\$D\$. widget.com

3. メール・クライアントはローカル・メールではないメールの送信先を知っていなければならないので、 次のように個々のクライアント上にある sendmail.cf を編集して、メール・サーバーを指示します (**S** マクロ)。

DRblack.widget.com

- 4. すべてのユーザーが、ネーム・サーバー brown.widget.com 内で定義されている MX レコードを使用 できるようにするために、**NameServOpt** オプションを使用して **sendmail** デーモンを構成します。
- 5. 別名ファイルを使用して、メール・サーバー上にアカウントを持たないユーザーの別名を、次のように ドメインに追加します。

sam:sam@orange.widget.com david:david@green.widget.com judy:judy@red.widget.com

注**:** メールボックス (MB) レコードも同じ機能を実行できます。

- 6. データベースを修正したので、SOA リソース・レコード内のシリアル番号を増やします。
- 7. refresh -s named コマンドを入力してネーム・サーバー・データベースをリフレッシュします。
- 8. クライアント上で、refresh -s sendmail コマンドを実行し、変更を有効にします。

ドメイン・メール・サーバーを構成するには、その他にもいくつか方法があります。以下の手順は、メール ボックス (MB)、メール名変更 (MR)、メール・グループ (MG) の各レコードの使用に関連しています。

メールボックス・レコードを使用したドメイン・メール・サーバーの構成*:*

メールボックス・レコードを使用してドメイン・メール・サーバーを構成するには、以下の手順を使用しま す。

1. ドメイン内の各ユーザーのメールボックス (MB) レコードを定義します。 次のようなエントリー、 sam IN MB orange.widget.com.

を、ホスト brown.widget.com の /usr/local/domain/named.abc.data ファイルに追加してください。 これらのエントリーは、メール・サーバー black.widget.com に対し、そのドメインに属する各ユーザ ー宛てのメールをどこへ送信すればよいかを示します。

- 2. ネーム・サーバー brown.widget.com 内に定義された MB レコードを使用するために、メール・サー バー black.widget.com 上の **sendmail** デーモンを構成します。 **NameServOpt** オプションを使用し ます。
- 3. データベースを修正したので、SOA リソース・レコード内のシリアル番号を増やします。
- 4. refresh -s named コマンドを実行して、ネーム・サーバー・データベースをリフレッシュします。
- 5. refresh -s sendmail コマンドを入力し、変更を有効にします。

ユーザーのメール名変更レコードの定義*:*

メール名変更レコードを定義するには、以下の手順を使用します。

- 1. ドメイン・ネーム・サーバー上の /usr/local/domain/named.abc.data ファイルを編集します。
- 2. 1 つの別名につき 1 つのメール名変更レコードを追加します。 例えば、ユーザー sam の別名が sammy の場合、メール名変更レコードは次のようになります。 sammy IN MR sam

このレコードにより、sammy 宛てにアドレッシングされたすべてのメールが sam へ送達されます。 各 MR レコードは単独で 1 行に入力してください。

- 3. データベースを修正したので、SOA リソース・レコード内のシリアル番号を増やします。
- 4. refresh -s named コマンドを入力して、ネーム・サーバー・データベースをリフレッシュします。
- 5. refresh -s sendmail コマンドを入力し、変更を有効にします。

メール・グループ・メンバー・レコードの定義*:*

メール・グループ・メンバー・レコードを定義するには、以下の手順を使用します。

- 1. ドメイン・ネーム・サーバー上の /usr/local/domain/named.abc.data ファイルを編集します。
- 2. 各メール・グループ (MG) について MG レコードを追加します。 MG レコードは、ネーム・サーバ ー上で保守される別名を使用して、/etc/aliases ファイルのように機能します。 例えば、次のとおり です。

users IN HINFO users-request widget.com users IN MG sam users IN MG david users IN MG judy

この例では、users@widget.com 宛てにアドレッシングされたすべてのメールが、sam、david、judy へ 送達されるようにします。 それぞれの MG レコードは単独で 1 行に入力にしてください。

注**:** ユーザー sam、david、judy の MB レコードが定義されていなければなりません。

- 3. データベースを修正したので、SOA リソース・レコード内のシリアル番号を増やします。
- 4. refresh -s named コマンドを入力して、ネーム・サーバー・データベースをリフレッシュします。
- 5. refresh -s sendmail コマンドを入力し、変更を有効にします。

メール・エクスチェンジャー・レコードの定義*:*

メール・エクスチェンジャー・レコードを定義するには、以下の手順を使用します。

- 1. ドメイン・ネーム・サーバー上の /usr/local/domain/named.abc.data ファイルを編集します。
- 2. ネットワークに直接接続しておらず、メールの転送先としたい各マシンのメール・エクスチェンジャー (MX) レコードを追加します。 例えば、purple.widget.com 上のユーザー宛てにアドレッシングされ たメールを post.office.widget へ転送する場合、MX レコードは次のようになります。 purple.widget.com IN MX 0 post.office.widget.

MX レコードを使用する場合は、ホスト名とマシン名の両方を指定しなければなりません。 それぞれ の MG レコードは単独で 1 行に入力にしてください。 次のように、ワイルドカードを使用すること もできます。

\*.widget.com IN MX 0 post.office.widget.

この例では、widget.com ドメイン内の未知のホスト (明示的な MX レコードがないホスト) 宛てのメ ールが post.office.widget へ転送されるようにします。

注**:** ワイルドカード MX レコードをインターネット上で使用するのは適切ではありません。

- 3. データベースを修正したので、SOA リソース・レコード内のシリアル番号を増やします。
- 4. refresh -s named コマンドを入力して、ネーム・サーバー・データベースをリフレッシュします。
- 5. refresh -s sendmail コマンドを入力し、変更を有効にします。

### フォワーダーの構成

フォワーダー・サーバーを構成するには、以下の手順を使用します。一連のファイルを編集してから、 SMIT またはコマンド・ラインを使用して **named** デーモンを始動します。

- 1. /etc/named.conf ファイルを編集します。 /etc ディレクトリーの中に named.conf ファイルがない場 合は、/usr/samples/tcpip/named.conf というサンプル・ファイルを /etc ディレクトリーにコピーし 編集します。 詳細および conf ファイルの詳細な例については、ファイル参照 の『named.conf File Format for TCP/IP』を参照してください。
	- v /etc/named.conf ファイルの options スタンザの中に、転送された要求を受信するネーム・サーバ ーの IP アドレスをリストした forwarders 行を指定してください。 例えば、次のとおりです。 options {

```
...
     directory "/usr/local/domain";
     forwarders { 192.100.61.1; 129.35.128.222; };
     ...
  };
v ループバック・ゾーンを指定します。 例えば、次のとおりです。
  zone "0.0.127.in-addr.arpa" in {
     type master;
     file "named.abc.local";
  };
v ヒント・ゾーンを指定します。 例えば、次のとおりです。
  zone "." IN {
     type hint;
     file "named.ca";
  };
```
2. /usr/local/domain/named.ca ファイルを編集します。詳細およびキャッシュ・ファイルの詳細な例に ついては、ファイル参照 の『DOMAIN Cache File Format for TCP/IP』を参照してください。

このファイルには、そのネットワークのルート・ドメインに対する権限があるネーム・サーバーのアド レスが入っています。 例えば、次のとおりです。

; root name servers. . IN NS relay.century.com. relay.century.com. 3600000 IN A 129.114.1.2

注**:** このファイル内のすべての行は、標準リソース・レコード・フォーマットになっていなければなり ません。

- 3. /usr/local/domain/named.abc.local ファイルを編集します。 詳細およびローカル・データ・ファイ ルの詳細な例については、ファイル参照 の『DOMAIN Local Data File Format for TCP/IP』を参照 してください。
	- a. ゾーンの権限の開始 (SOA) とデフォルトの存続時間に関する情報を指定します。 例えば、次のと おりです。

\$TTL 3h :3 hour

 $\lambda$ 

@ IN SOA venus.abc.aus.century.com. gail.zeus.abc.aus.century.com. (

```
1 ;serial
3600 ;refresh
600 ;retry
3600000 ; expire<br>'s negati' (36400)
        86400 ;negative caching TTL
```
b. ネーム・サーバー (NS) レコードを指定します。 例えば、次のとおりです。

<tab> IN NS venus.abc.aus.century.com.

c. ポインター (PTR) レコードを指定します。

1 IN PTR localhost.

注**:** このファイル内のすべての行は、標準リソース・レコード・フォーマットになっていなければ なりません。

4. 次のコマンドを入力して /etc/resolv.conf ファイルを作成します。

touch /etc/resolv.conf

このファイルが存在する場合、ホストはネーム・レゾリューションに、/etc/hosts ファイルでなく、 ネーム・サーバーを使用します。

それに代わる方法として、/etc/resolv.conf ファイルに次のエントリーを入れることもできます。 nameserver 127.0.0.1

この 127.0.0.1 というアドレスはループバック・アドレスであり、これによってホストはネーム・サ ーバーとしてのそれ自体にアクセスします。 /etc/resolv.conf ファイルには、次のようなエントリー を入れることもできます。

domain *domainname*

前の例では、*domainname* の値は austin.century.com です。

- 5. 次のいずれかの手順を実行します。
	- v smit stnamed SMIT 高速パスを使用して、**named** デーモンを使用可能にします。 これによって、 このデーモンはシステムが始動するたびに初期化されます。 現時点で **named** デーモンを始動する か、次回のシステム再始動時に始動するか、それともその両方で始動するかを指示します。
	- v /etc/rc.tcpip ファイルを編集します。 次に示す行からコメント記号 (#) を除去することにより、 この **named** デーモンの行がコメントとして扱われないようにします。

#start /etc/named "\$src\_running"

これによって、このデーモンはシステムが始動するたびに初期化されます。

6. SMIT によって named デーモンを初期化しない場合は、次のコマンドを入力することにより、このセ ッションについてデーモンを始動します。

startsrc -s named

### 転送専用ネーム・サーバーの構成

転送専用ネーム・サーバーを構成するには、以下の手順を使用します。一連のファイルを編集してから、 SMIT またはコマンド・ラインを使用して **named** デーモンを始動します。

注**:** 転送専用ネーム・サーバーを実行しなくても同様の構成を行うことができます。 代わりに、使用した いフォワーダーを指すネーム・サーバー行が入った /etc/resolv.conf ファイルを作成します。

- 1. /etc/named.conf ファイルを編集します。 /etc ディレクトリーの中に named.conf ファイルがない場 合は、/usr/samples/tcpip/named.conf というサンプル・ファイルを /etc ディレクトリーにコピーし 編集します。 詳細および conf ファイルの詳細な例については、ファイル参照 の『named.conf File Format for TCP/IP』を参照してください。
	- v /etc/named.conf ファイルの options スタンザの中に、転送された要求を受信するネーム・サーバ ーの IP アドレスをリストした forwarders 行および forward only 行を指定してください。 例え ば、次のとおりです。

```
options {
      ...
      directory "/usr/local/domain";
      forwarders { 192.100.61.1; 129.35.128.222; };
     forward only;
      ...
  };
v ループバック・ゾーンを指定します。 例えば、次のとおりです。
  zone "0.0.127.in-addr.arpa" in {
      type master;
      file "named.abc.local";
  };
```
v ヒント・ゾーンを指定します。 例えば、次のとおりです。

```
zone "." IN {
    type hint;
    file "named.ca";
};
```
2. /usr/local/domain/named.ca ファイルを編集します。例えば、次のとおりです。 詳細およびキャッシ ュ・ファイルの詳しい例については、ファイル参照 の『DOMAIN Cache File Format for TCP/IP』 を参照してください。 このファイルには、そのネットワークのルート・ドメインに対する権限がある ネーム・サーバーのアドレスが入っています。

; root name servers. IN NS relay.century.com.<br>ury.com. 3600000 IN A 129.114.1.2 relay.century.com. 3600000 IN A

注**:** このファイル内のすべての行は、標準リソース・レコード・フォーマットになっていなければなり ません。

- 3. /usr/local/domain/named.abc.local ファイルを編集します。詳細およびローカル・データ・ファイル の詳細な例については、ファイル参照 の『DOMAIN Local Data File Format for TCP/IP』を参照し てください。
	- a. ゾーンの権限の開始 (SOA) とデフォルトの存続時間に関する情報を指定します。 例えば、次のと おりです。

```
$TTL 3h ;3 hour
```
@ IN SOA venus.abc.aus.century.com. gail.zeus.abc.aus.century.com. (

1 ;serial 3600 ;refresh 600 ;retry 3600000 ;expire 86400 ;negative caching TTL ) b. ネーム・サーバー (NS) レコードを指定します。 例えば、次のとおりです。

<tab> IN NS venus.abc.aus.century.com.

- c. ポインター (PTR) レコードを指定します。
	- 1 IN PTR localhost.

注**:** このファイル内のすべての行は、標準リソース・レコード・フォーマットになっていなければ なりません。

4. 次のコマンドを入力して /etc/resolv.conf ファイルを作成します。

touch /etc/resolv.conf

このファイルが存在する場合、ホストはネーム・レゾリューションに、/etc/hosts ファイルでなく、 ネーム・サーバーを使用します。

それに代わる方法として、/etc/resolv.conf ファイルに次のエントリーを入れることもできます。 nameserver 127.0.0.1

この 127.0.0.1 というアドレスはループバック・アドレスであり、これによってホストはネーム・サ ーバーとしてのそれ自体にアクセスします。 /etc/resolv.conf ファイルには、次のようなエントリー を入れることもできます。

### domain *domainname*

前の例では、*domainname* の値は austin.century.com です。

- 5. 次のいずれかの手順を実行します。
	- v smit stnamed SMIT 高速パスを使用して、**named** デーモンを使用可能にします。 これによって、 このデーモンはシステムが始動するたびに初期化されます。 現時点で **named** デーモンを始動する か、次回のシステム再始動時に始動するか、それともその両方で始動するかを指示します。
	- v /etc/rc.tcpip ファイルを編集します。 次に示す行からコメント記号 (#) を除去することにより、 この **named** デーモンの行がコメントとして扱われないようにします。

#start /etc/named "\$src\_running"

これによって、このデーモンはシステムが始動するたびに初期化されます。

6. SMIT によって **named** デーモンを初期化しない場合は、次のコマンドを入力することにより、このセ ッションについてデーモンを始動します。

startsrc -s named

### ネーム・サーバーを使用するためのホストの構成

ネーム・サーバーを使用するためにホストを構成するには、次の手順を使用します。

- 1. 次のコマンドを実行して、/etc/resolv.conf ファイルを作成します。 touch /etc/resolv.conf
- 2. /etc/resolv.conf ファイルの 1 行目に、domain というワードとそのあとにこのホストが入っている ドメインのフルネームを入力します。 例えば、次のとおりです。

domain abc.aus.century.com

3. domain 行のあとの任意のブランク行に、nameserver というワードを入力し、それに続けて最低 1 ス ペースを空けて、さらにそのあとに、このホストが使用する予定のネーム・サーバー (このネーム・サ ーバーは domain ステートメントで示されたドメインに機能しなければなりません) の IP アドレスを 小数点付き 10 進数のフォーマットで入力します。 ネーム・サーバー・エントリーは最大 3 個まで入 力できます。 例えば、/etc/resolv.conf ファイルに次のようなエントリーを入れることができます。 nameserver 192.9.201.1 nameserver 192.9.201.2

システムは、このリストに示された順序でネーム・サーバーに照会します。 search domainname list

一方、検索キーワードを、リゾルバーがドメイン・リスト内を照会する順序を指定するために使用する こともできます。 この場合、domainname\_list 値は「abc.aus.century.com」および 「aus.century.com」です。 domainname\_list には、それぞれスペースで区切って、最大 1024 の文字 ストリングを入れることができます。

4. ネーム・サーバーが作動可能であれば、次のコマンドを入力して、ホストとネーム・サーバーの間の通 信をテストできます。

host *hostname*

そのネーム・サーバーによって解決されなければならないホストの名前を使用して、プロセスが機能し ているかどうかを調べてください。 表示される出力は次のようになるはずです。

brown.abc.aus.century.com is 129.35.145.95

その他の構成タスクを、次のテーブルに示します。

表 *62.* ネーム・サーバーを使用するためのホストの構成のタスク

| タスク                               | SMIT 高速パス        | コマンドまたはファイル                         |
|-----------------------------------|------------------|-------------------------------------|
| /etc/resolv.conf ファイルを作成しま<br>す。  | smit stnamersly2 | /etc/resolv.conf1 を作成して編集する         |
| ホストが使用するすべてのネーム・サーバ<br>ーのリスト      | smit Isnamersly  | /etc/resolv.conf を表示する              |
| ネーム・サーバーの追加                       | smit mknamersly  | /etc/resolv.conf <sup>2</sup> を編集する |
| ネーム・サーバーの除去                       | smit rmnamersly  | /etc/resolv.conf を編集する              |
| ドメイン・ネーム・レゾリューションを使<br> 用した始動と再始動 | smit stnamersly  |                                     |
| ドメイン・ネーム・レゾリューションを使<br> 用した停止     | smit spnamerslv  |                                     |
| ドメインの変更または表示                      | smit mkdomain    | /etc/resolv.conf を編集する              |
| ドメインの除去                           | smit rmdomain    | /etc/resolv.conf を編集する              |

### 関連情報

[netsvc.conf](http://publib.boulder.ibm.com/infocenter/aix/v7r1/index.jsp?topic=/com.ibm.aix.files/doc/aixfiles/netsvc.conf.htm) ファイル

### **DNS** ネーム・サーバー上の動的ゾーン

**named** コマンドでは、動的な更新も考慮されています。 named データベース・ファイルおよび構成ファ イルは、クライアント・マシンが更新を発行できるように構成されていなければなりません。 ゾーンは、 動的にも静的にも設定できます。デフォルトの「ゾーン」は静的です。

ゾーンを動的にするには、**allow-update** キーワードを、/etc/named.conf ファイル内のそのゾーンのスタ ンザに追加する必要があります。 **allow-update** キーワードは、更新の実行依頼を許可されたホストを定 義する IP アドレス適合リストを指定します。 詳細および conf ファイルの詳細な例については、ファイ ル参照 の『named.conf File Format for TCP/IP』を参照してください。以下の例では、すべてのホスト が動的ゾーンの更新を許可されています。

```
zone "abc.aus.century.com" IN {
    type master;
    file "named.abc.data";
    allow-update { any; };
};
```
ゾーンに dynamic のマークを付けると、次の 3 つのモードのセキュリティーを開始できます。

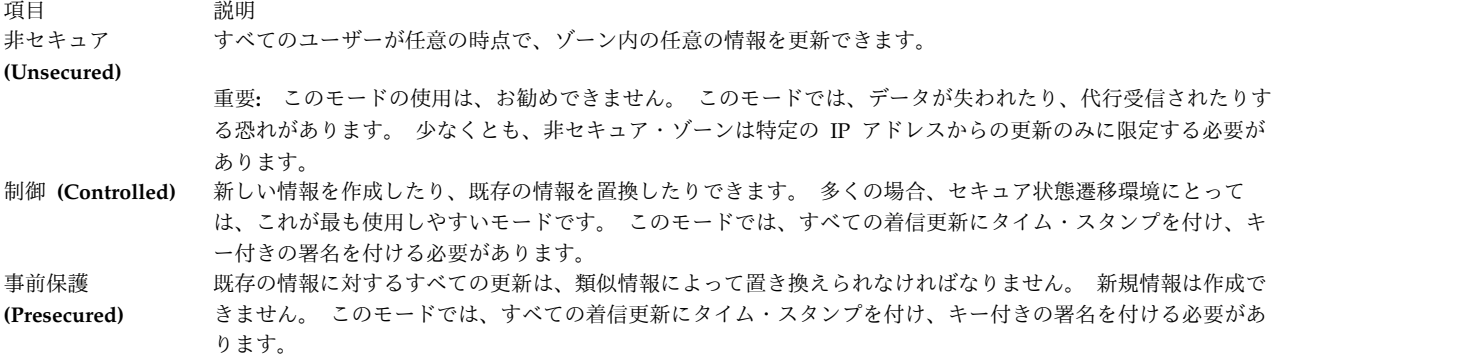

動的ゾーンは、デフォルトでは非セキュア・モードになります。 それ以外のモードを使用するに は、/etc/named.conf ファイルのゾーン・スタンザ内の **update-security** キーワードのあとに controlled または presecured を入力します。これらのキーワードによって、**named** サーバーはそのゾーンで使用す るセキュリティー・レベルを知らされます。 例えば、次のとおりです。

```
zone "abc.aus.century.com" IN {
   type master;
    file "named.abc.data";
    allow-update { any; };
    update-security controlled;
};
```
モードを選択したあと、実際のデータ・ファイルをセキュリティー・レベルに合わせて修正する必要があり ます。 非セキュア・モードでは、データ・ファイルは「現状のまま」使用されます。 制御モードまたはセ キュア・モードでは、一連のマスター・サーバー/ホスト名のキーのペアを、ゾーン内の名前ごとに生成す る必要があります。 これは、**nsupdate** コマンドに **-g** オプションを使用して行ってください。 このコマ ンドはキーのペア (秘密鍵と公開鍵) を生成します。 これらのキーは、更新に対して認証署名を行うため に必要です。ゾーン名のリストにすべてのキーを生成したあと、それらのキーをデータ・ファイルに追加す る必要があります。 KEY のフォーマットは次のとおりです。

*Index ttl Class Type KeyFlags Protocol Algorithm KeyData*

```
この場合、
```
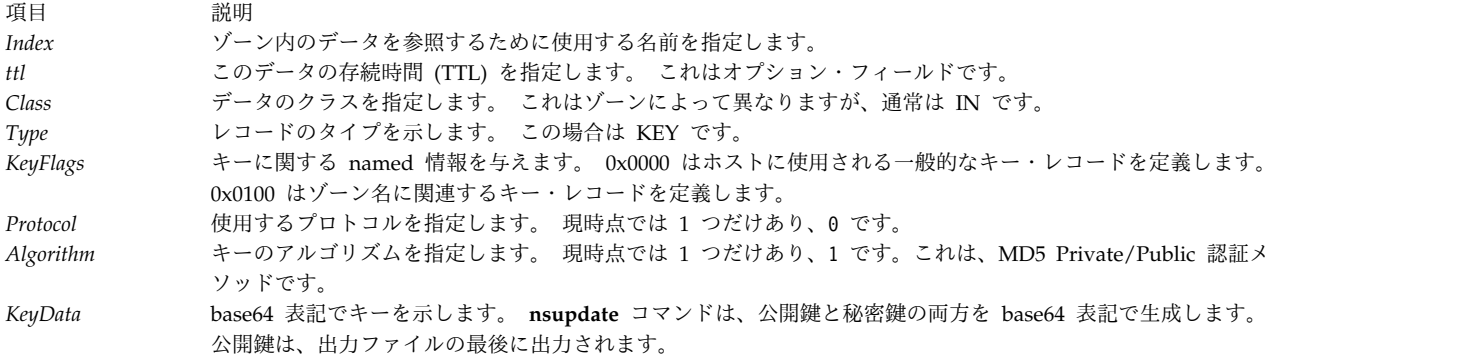

例えば、動的ゾーン内のホスト名のセキュリティーを保証するには、ホスト名を含むゾーンのゾーン・ファ イルに次のような行を追加する必要があります。

bears 4660 IN KEY 0x0000 0 1 AQOtg......

上記の例は、bears に KEY レコードが定義されていることを示しています。 bears を更新したいユーザ ーは、データベース内の公開鍵に適合する秘密鍵を使用して、更新にサインする必要があります。 **nsupdate** コマンドを正常に実行するには、秘密鍵がクライアント上のキー・ファイル (デフォルトは /etc/keyfile) に入っている必要があります。次のフォーマットを使用してください。

*hostname mastername base64 key*

同様の KEY エントリーが、ゾーン定義セクションにも必要です。 ゾーン・キーは、セキュア・モードと 制御モードのどちらにも必要です。ゾーン・キーがない場合には、非セキュア・モードと見なされます。 キーの指定は、前記の bears の例のようにしますが、秘密鍵は管理者が **nsupdate** コマンドの管理モード で使用するために残されます。

1. **nsupdate** コマンドを使用してキーのペアを生成するには、次のように入力します。

nsupdate -g -h *ZoneName* **-p** *ServerName* -k *AdminKeyFile*

これによってゾーン用のキーが生成されます。 この例では、**nsupdate** は **nsupdate4** にリンクされて います。これは次のように入力して行います。

ln -fs /usr/sbin/nsupdate4 /usr/sbin/nsupdate

2. ペアの最後のキーを、次のようにゾーンの先頭セクションに置いてください。

IN KEY 0x0100 0 1 *Key*

named.abc.data ファイルのエントリーは次のとおりです。

\$TTL 3h ;3 hour

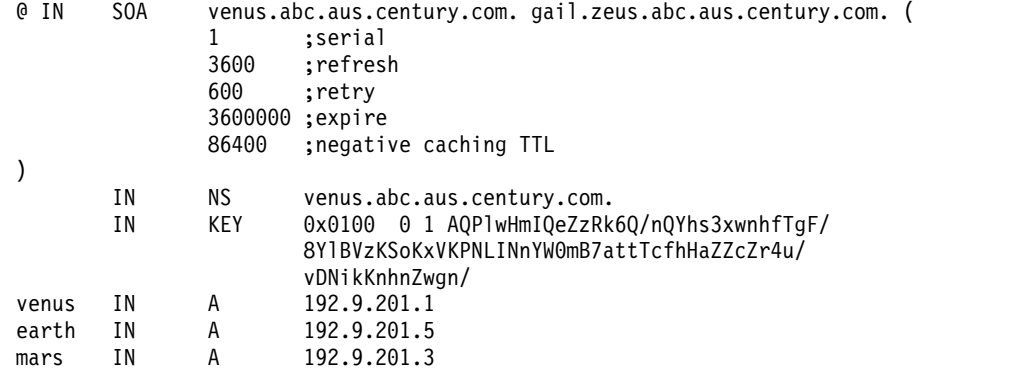

3. これで、ゾーンはネーム・サーバーのリフレッシュでロードできるようになりました。 ゾーンを更新 するクライアントまたは DHCP サーバーに、AdminKeyFile を置きます。 AdminKeyFile が入って いるゾーン・キーは、ネーム・サーバーに対する更新および保守操作に使用できます。

### **BIND 9** セキュリティー

BIND 9 は、**named** のセキュリティー方法としてトランザクション署名 (TSIG) と署名 (SIG) を提供しま す。

BIND 9 で機能するネーム・サーバーは、デフォルトでは、BIND 8 の場合と同様に、権限のあるゾーン の動的更新はできません。

BIND 9 は、主にサーバー間の通信のためのトランザクション署名 (TSIG) をサポートします。 これに は、ゾーン転送、通知、および再帰的照会メッセージが含まれます。 TSIG はまた、動的更新にも有用で す。 動的ゾーンの 1 次サーバーは更新を制御するためのアクセス制御に使用しますが、IP ベースのアク セス制御では十分ではありません。

アクセス制御リストの現行方式ではなくキーをベースにした暗号化を使用することで、TSIG を、動的ゾー ンを更新できる人を制限するために使用できます。 動的更新の ACL (アクセス制御リスト) 方式と異な り、TSIG キーは、ネーム・サーバー上の構成ファイルを変更せずに、他の更新者に配布できます。これ は、ネーム・サーバーが構成ファイルを再度読み取る必要はないということです。

BIND 9 は、BIND 8 でインプリメントされたすべてのキーワードを備えているわけではないことに注意 してください。この例では、BIND 8 からの簡単なマスター構成を使用しています。

注**:** named 9を使用するには、次のコマンドを入力して、**named** デーモンから **named9**、および **nsupdate** から **nsupdate9** のシンボリック・リンクを、再リンクする必要があります。

- 1. ln -fs /usr/sbin/named9 /usr/sbin/named
- 2. ln -fs /usr/sbin/nsupdate9 /usr/sbin/nsupdate
- 1. **dnssec-keygen** コマンドを使用して、キーを生成します。

dnssec-keygen -a HMAC-MD5 -b 128 -n HOST keyname

- v HMAC-MD5 は、暗号化に使用するアルゴリズム
- 128 は使用するキーの長さ (ビット数)
- v HOST: HOST は、共有鍵暗号化に関するホスト・キーの生成に使用する TSIG キーワードです。

次のコマンドは、

dnssec-keygen -a HMAC-MD5 -b 128 -n HOST venus-batman.abc.aus.century.com

次の 2 つのキー・ファイルを生成します。

Kvenus-batman.abc.aus.century.com.+157+35215.key Kvenus-batman.abc.aus.century.com.+157+35215.private

- v 157 は使用するアルゴリズム (HMAC-MD5)
- v 35215 は指紋。これは 1 つのゾーンに複数のキーが許されるため、DNNSEC 内で有用
- 2. エントリーを、マスター・ネーム・サーバー上の named.conf に追加します。

```
// TSIG Key
key venus-batman.abc.aus.century.com. {
        algorithm hmac-md5;
        secret "+UWSvbpxHWFdNwEAdy1Ktw==";
};
```
HMAC-MD5 が使用されていると想定すると、両方のキー・ファイルには共有鍵が含まれ、これらの キー・ファイルは、ファイル内の最後のエントリーとして保管されます。 共有秘密鍵をクライアント にコピーするセキュアな方法を見付けます。 共有秘密鍵のコピーだけで、キー・ファイルはコピーす る必要はありません。

次は、ファイル Kvenus-batman.abc.aus.century.com.+157+35215.private のエントリーです。

Private-key-format: v1.2 Algorithm: 157 (HMAC\_MD5) Key: +UWSvbpxHWFdNwEAdy1Ktw==

```
次は、マスター・ネーム・サーバーの named.conf ファイルの例です。 ゾーン abc.aus.century.com
によって、キー venus-batman.abc.aus.century.com を持つサーバーに対してのみ、ゾーン転送と動的
更新ができます。同じことを逆ゾーンに行います。こちらは、更新者は共有鍵を持っている必要があり
ます。
// TSIG Key
key venus-batman.abc.aus.century.com. {
      algorithm hmac-md5;
      secret "+UWSvbpxHWFdNwEAdy1Ktw==";
};
options {
      directory "/usr/local/domain";
};
zone "abc.aus.century.com" in {
      type master;
      file "named.abc.data";
      allow-transfer { key venus-batman.abc.aus.century.com.;};
      allow-update{ key venus-batman.abc.aus.century.com.; };
};
ゾーン転送がキーを持つものに制限されているため、スレーブ・ネーム・サーバーの named.conf ファ
イルも編集する必要があります。 192.9.201.1(venus.abc.aus.century.com) に対するすべての要求は、
キーによって署名されます。 キーの名前 (venus-batman.abc.aus.century.com.) は、それを使用するサ
ーバー上のキーの名前と一致している必要があることに注意してください。
次は、スレーブ・ネーム・サーバー上の named.conf ファイルの例です。
// TSIG Key
key venus-batman.abc.aus.century.com. {
      algorithm hmac-md5;
      secret "+UWSvbpxHWFdNwEAdy1Ktw==";
};
server 192.9.201.1{
      keys { venus-batman.abc.aus.century.com.;};
};
options {
      directory "/usr/local/domain";
};
zone "abc.aus.century.com" IN {
   type slave;
   file "named.abc.data.bak";
   masters { 192.9.201.1; };
};
```
**BIND 9** トランザクション署名**:**

```
BIND 9 は、主にサーバー間の通信のためのトランザクション署名 (TSIG) をサポートします。
```
これには、ゾーン転送、通知、および再帰的照会メッセージが含まれます。 TSIG はまた、動的更新にも 有用です。 動的ゾーンの 1 次サーバーは更新を制御するためのアクセス制御に使用しますが、IP ベース のアクセス制御では十分ではありません。

アクセス制御リストの現行方式ではなくキーをベースにした暗号化を使用することで、TSIG を、動的ゾー ンを更新できる人を制限するために使用できます。 動的更新の ACL (アクセス制御リスト) 方式と異な り、TSIG キーは、ネーム・サーバー上の構成ファイルを変更せずに、他の更新者に配布できます。これ は、ネーム・サーバーが構成ファイルを再度読み取る必要はないということです。

BIND 9 は、BIND 8 でインプリメントされたすべてのキーワードを備えているわけではないことに注意 してください。この例では、BIND 8 からの簡単なマスター構成を使用しています。

注**:** named 9を使用するには、次のコマンドを入力して、**named** デーモンから **named9**、および **nsupdate** から **nsupdate9** のシンボリック・リンクを、再リンクする必要があります。

- 1. ln -fs /usr/sbin/named9 /usr/sbin/named
- 2. ln -fs /usr/sbin/nsupdate9 /usr/sbin/nsupdate
- 1. **dnssec-keygen** コマンドを使用して、キーを生成します。

dnssec-keygen -a HMAC-MD5 -b 128 -n HOST keyname

- v HMAC-MD5 は、暗号化に使用するアルゴリズム
- 128 は使用するキーの長さ (ビット数)
- v HOST: HOST は、共有鍵暗号化に関するホスト・キーの生成に使用する TSIG キーワードです。

次のコマンドは、

dnssec-keygen -a HMAC-MD5 -b 128 -n HOST venus-batman.abc.aus.century.com

次の 2 つのキー・ファイルを生成します。

Kvenus-batman.abc.aus.century.com.+157+35215.key Kvenus-batman.abc.aus.century.com.+157+35215.private

- v 157 は使用するアルゴリズム (HMAC-MD5)
- v 35215 は指紋。これは 1 つのゾーンに複数のキーが許されるため、DNNSEC 内で有用
- 2. エントリーを、マスター・ネーム・サーバー上の named.conf に追加します。

```
// TSIG Key
key venus-batman.abc.aus.century.com. {
         algorithm hmac-md5;
         secret "+UWSvbpxHWFdNwEAdy1Ktw==";
};
```
HMAC-MD5 が使用されていると想定すると、両方のキー・ファイルには共有鍵が含まれ、これらの キー・ファイルは、ファイル内の最後のエントリーとして保管されます。 共有秘密鍵をクライアント にコピーするセキュアな方法を見付けます。 共有秘密鍵のコピーだけで、キー・ファイルはコピーす る必要はありません。

次は、ファイル Kvenus-batman.abc.aus.century.com.+157+35215.private のエントリーです。

```
Private-key-format: v1.2
Algorithm: 157 (HMAC_MD5)
Key: +UWSvbpxHWFdNwEAdy1Ktw==
```
次は、マスター・ネーム・サーバーの named.conf ファイルの例です。 ゾーン abc.aus.century.com によって、キー venus-batman.abc.aus.century.com を持つサーバーに対してのみ、ゾーン転送と動的 更新ができます。同じことを逆ゾーンに行います。こちらは、更新者は共有鍵を持っている必要があり ます。

```
// TSIG Key
key venus-batman.abc.aus.century.com. {
         algorithm hmac-md5;
         secret "+UWSvbpxHWFdNwEAdy1Ktw==";
};
options {
         directory "/usr/local/domain";
};
```

```
zone "abc.aus.century.com" in {
```

```
type master;
file "named.abc.data";
allow-transfer { key venus-batman.abc.aus.century.com.;};
allow-update{ key venus-batman.abc.aus.century.com.; };
```
};

```
ゾーン転送がキーを持つものに制限されているため、スレーブ・ネーム・サーバーの named.conf ファ
イルも編集する必要があります。 192.9.201.1(venus.abc.aus.century.com) に対するすべての要求は、
キーによって署名されます。 キーの名前 (venus-batman.abc.aus.century.com.) は、それを使用する
サーバー上のキーの名前と一致している必要があることに注意してください。
```

```
次は、スレーブ・ネーム・サーバー上の named.conf ファイルの例です。
// TSIG Key
key venus-batman.abc.aus.century.com. {
        algorithm hmac-md5;
        secret "+UWSvbpxHWFdNwEAdy1Ktw==";
};
server 192.9.201.1{
        keys { venus-batman.abc.aus.century.com.;};
};
options {
        directory "/usr/local/domain";
};
zone "abc.aus.century.com" IN {
     type slave;
     file "named.abc.data.bak";
    masters { 192.9.201.1; };
};
```
**BIND 9** 署名**:**

BIND 9 は、RFC 2535 に指定されているとおりに、DNSSEC SIG トランザクション署名の一部をサポー トします。

SIG は公開鍵と秘密鍵を使用してメッセージを認証します。

SIG レコードによって、管理者はゾーン・データに署名でき、その結果、それが本物であると表明しま す。

ルート・ゾーンの保護*:*

ルート・ゾーンを保護するための手順を使用する場合は、インターネット上の他のネーム・サーバーが BIND 9 を使用しないことを前提とし、ゾーン・データを保護して、他のサーバーがそのゾーン・データ を検証できるようにします。

ゾーン (この例では aus.century.com) がセキュア・ルートであることを表明し、その下のセキュア・ゾー ン・データをすべて検証します。

1. **dnssec-keygen** コマンドを使用して、キーを生成します。

dnssec-keygen -a RSA -b 512 -r /usr/sbin/named -n ZONE aus.century.com.

注**:** まず次のコマンドを実行して DNS ライブラリーをセキュア DNS ライブラリーに再リンクする必 要がありますが、OpenSSL がインストールされていれば、キー生成のアルゴリズムとして RSA 暗号 化を使用できます。

ln -fs /usr/lib/libdns\_secure.a /usr/lib/libdns.a

- v ZONE: ZONE は、公開鍵/秘密鍵暗号化のためのゾーン・キーの生成に使用する DNSSEC キーワ ード
- v r フラグはランダム・デバイスを指定
- 2. named.conf ファイルと同じように、公開鍵のエントリーを追加します。 この例で使用するエントリー は次のとおりです。 次は、キー・ファイル Kaus.century.com.+001+03254.key の内容です。

```
abc.aus.century.com. IN KEY 256 3 1
  AQOnfGEAg0xpzSdNRe7KePq3Dl4NqQiq7HkwKl6TygUfaw6vz6ldmauB4UQFcGKOyL68/
  Zv5ZnEvyB1fMTAaDLYz
  公開鍵は、ファイル Kzonename.+algor.+fingerprint.key に入っています。すなわち、ここでの例で
  は Kaus.century.com.+001+03254.key に入っています。 クラス IN を除去し、KEY を入力し、キー
  を引用符で囲む必要があります。 このエントリーを /etc/named.conf ファイルに追加したあと、ネー
  ム・サーバーをリフレッシュすると、ゾーン aus.century.com がセキュア・ルートになります。
  trusted-keys {
         aus.century.com. 256 3 1 "AQOnfGEAg0xpzSdNRe7KePq3Dl4NqQiq7HkwKl6Tyg
  Ufaw6vz6ldmauB 4UQFcGKOyL68/Zv5ZnEvyB1fMTAaDLYz";
  };
  options {
        directory "/usr/local/domain";
  };
  zone "abc.aus.century.com" in {
         type master;
        file "named.abc.data.signed";
        allow-update{192.9.201.1;};
  };
トラストのチェーンの設定:
```
セキュア・ルートが得られたため、残りの子ゾーンを保護することができます。 ここでは、ゾーン abc.aus.century.com を保護します。

次のステップに従って、残りの子ゾーンを保護します。

1. **dnssec-keygen** コマンドを使用して、キーのペアを生成します。

dnssec-keygen -a RSA -b 512 -r /usr/sbin/named -n ZONE abc.aus.century.com.

r フラグはランダム入力ファイルを指定。

2. **dnssec-makekeyset** コマンドを実行して、キー・セットを作成します。 dnssec-makekeyset -t 172800 *Kabc.aus.century.com.+001+11515.key*

ここで、*Kabc.aus.century.com.+001+11515.key* はユーザー独自の公開鍵です。

これによって、keyset-abc.aus.century.com というキー・セット・ファイルが作成されます。

- 3. このキー・セット・ファイルを親ゾーンに送信して、署名を取得します。 ここでは、親ゾーンはセキ ュア・ルート・ゾーンの aus.century.com です。
- 4. 親は、親の秘密鍵を使用してキーに署名する必要があります。

dnssec-signkey keyset-abc.aus.century.com. Kaus.century.com.+001+03254.private

これによって、signedkey-abc.aus.century.com というファイルが生成され、親は、このファイルを子 ゾーンに送り返す必要があります。

5. ゾーン abc.aus.century.com の子ネーム・サーバー上で、\$INCLUDE Kabc.aus.century.com.+001+11515.key をプレーン・ゾーン・ファイル named.abc.data に追加しま

```
す。 signedkey-abc.aus.century.com ファイルを、ゾーン・ファイル named.abc.data と同じロケー
   ションに置きます。次のステップでゾーンが署名されると、プログラムは、signedkey-
  abc.aus.century.com をインクルードすることを理解します。これは、親から受信したものです。
  $TTL 3h ;3 hour
  @ IN SOA venus.abc.aus.century.com. gail.zeus.abc.aus.century.com. (
               1 ;serial
               3600 ;refresh<br>600 :retry
                     ;retry
               3600000 ;expire
               86400 ;negative caching TTL
   )
  $INCLUDE Kabc.aus.century.com.+001+03254.key
6. dnssec-signzone コマンドを使用して、ゾーンを署名します。
  dnssec-signzone -o abc.aus.century.com. named.abc.data
7. 子ゾーン abc.aus.century.com にある named.conf ファイルを変更して、新規署名ゾーン・ファイル
  (named.abc.data.signed) を使用するようにします。 例えば、次のとおりです。
  options {
        directory "/usr/local/domain";
  };
  zone "abc.aus.century.com" in {
```

```
type master;
        file "named.abc.data.signed";
        allow-update{192.9.201.1;};
};
```
8. ネーム・サーバーをリフレッシュします。

詳細については、 470 [ページの『ネーム・レゾリューションに関する問題』を](#page-477-0)参照してください。

# **LDAP** ネーム・レゾリューションの計画と構成 **(IBM SecureWay** ディレク トリー・スキーマ**)**

**Lightweight Directory Access Protocol (LDAP)** は、ディレクトリー内の情報へのアクセスおよび更新の 方法を定義する、業界標準です。

**LDAP** スキーマは、データの順序付けの規則を定義します。 IBM SecureWay Directory スキーマの一部 である **ibm-HostTable** オブジェクト・クラスを使用すれば、ネットワーク上のすべてのホストのための、 「name-to-Internet-address mapping information (名前からインターネット・アドレスへのマッピング情 報)」を保管できます。

**ibm-HostTable** オブジェクト・クラスは、次のように定義します。

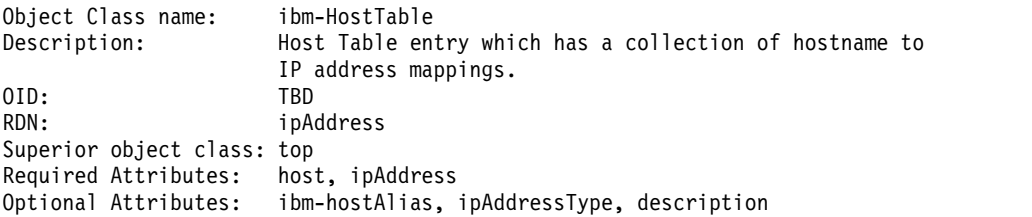

属性の定義は、次のとおりです。

Attribute Name: ipAddress Description: IP Address of the hostname in the Host Table OID: TBD Syntax: caseIgnoreString

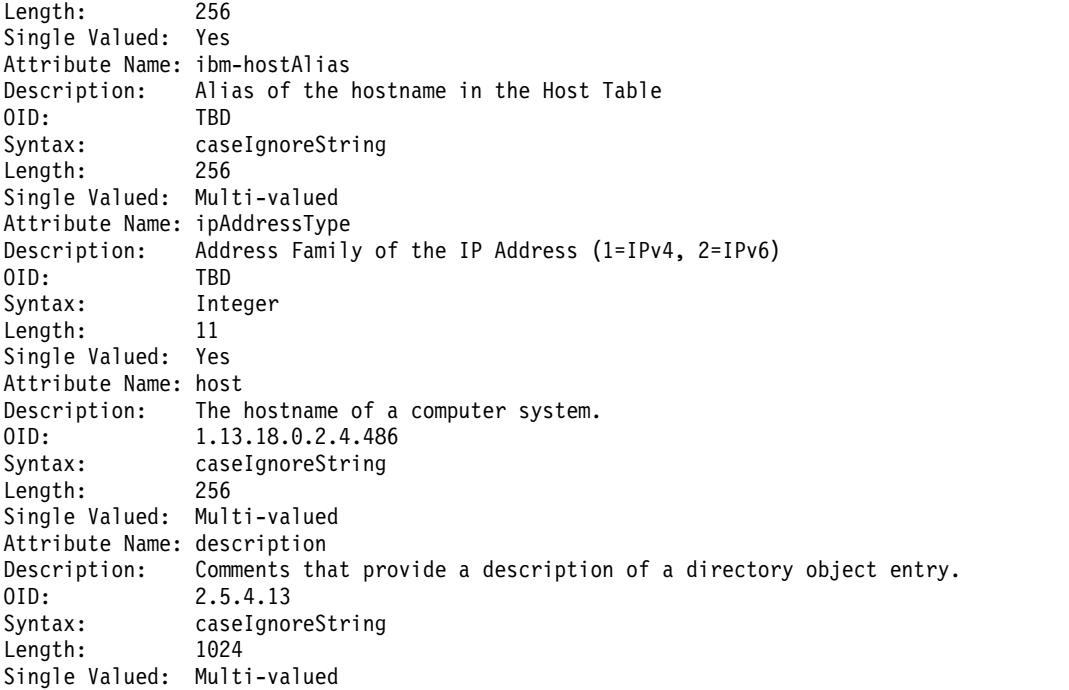

名前からインターネット・アドレスへのマッピング・ホスト情報を保管できるように、IBM SecureWay デ ィレクトリー・スキーマに準拠する **LDAP** サーバーを構成するには、次の手順に従ってください。

- 1. **LDAP** サーバーにサフィックスを追加します。 サフィックスは、ホスト・データベースの開始点で す。 例えば、「cn=hosts」を追加します。 サフィックスは、Web ベースの IBM SecureWay Directory サーバー管理ツールを使用して追加することができます。
- 2. LDAP データ交換フォーマット (LDIF) ファイルを作成します。 これは、手動で、または /etc/hosts ファイルから LDIF を作成する **hosts2ldif** コマンドで、行うことができます。 詳しくは、hosts2ldif コマンドを参照してください。 LDIF ファイルのサンプルを、次に示します。

```
dn: cn=hosts
objectclass: top
objectclass: container
cn: hosts
dn: ipAddress=1.1.1.1, cn=hosts
host: test
ipAddress: 1.1.1.1
objectclass: ibm-HostTable
ipAddressType: 1
ibm-hostAlias: e-test
ibm-hostAlias: test.austin.ibm.com
description: first ethernet interface
dn: ipAddress=fe80::dead, cn=hosts
host: test
ipAddress: fe80::dead
objectclass: ibm-HostTable
ipAddressType: 2
ibm-hostAlias: test-ll
ibm-hostAlias: test-ll.austin.ibm.com
description: v6 link level interface
```
3. **LDAP** サーバー上の LDIF ファイルからホスト・ディレクトリー・データをインポートします。 これ は、**ldif2db** コマンドを使用するか、Web ベースの IBM SecureWay Directory サーバー管理ツール を使用して行うことができます。

**LDAP** メカニズムを使用して、LDAP サーバー上のホスト・データベースにアクセスできるようにクライ アントを構成するには、次の手順に従ってください。

- 1. /etc/resolv.ldap ファイルを作成します。 詳細および resolv.ldap ファイルの詳細な例について は、ファイル参照 の『resolv.ldap File Format for TCP/IP』を参照してください。
- 2. **NSORDER** 環境変数、/etc/netsvc.conf ファイル、または /etc/irs.conf ファイルを使用して、デ フォルトのネーム・レゾリューションを変更します。詳細については、ファイル参照 の『netsvc.conf File Format for TCP/IP』または『irs.conf File Format for TCP/IP』を参照してください。

依然としてサポートされてはいますが、ldap メカニズムは使用すべきではありません。 この既存の ldap メカニズムは、IBM SecureWay Directory スキーマで機能します。これに対し、nis\_ldap (NIS\_LDAP) は RFC 2307 スキーマで機能します。ldap メカニズムではなく、nis\_ldap メカニズムの使用をお勧めし ます。 nis\_ldap ネーム・レゾリューションについては、『NIS\_LDAP ネーム・レゾリューションの計画 と構成 (RFC 2307 スキーマ)』を参照してください。

**NIS\_LDAP** ネーム・レゾリューションの計画と構成 **(RFC 2307** スキーマ**)** AIX 5.2 では、NIS\_LDAP と呼ばれる新しい命名メカニズムを提供します。

既存の LDAP メカニズムと新しい NIS LDAP メカニズムとの違いは、LDAP スキーマ (エンティティー を記述するための属性のグループ分けを決定する属性およびオブジェクト・クラスのセット) にあります。 既存の LDAP メカニズムは、IBM SecureWay Directory スキーマに準拠した LDAP サーバーで機能 し、ホスト命名サービスのみをサポートします。 NIS\_LDAP メカニズムは、RFC 2307 スキーマに準拠す る LDAP サーバーで機能し、すべての NIS サービス (ユーザーとグループ、ホスト、サービス、プロト コル、ネットワーク、およびネットグループ) をサポートします。 RFC 2307 は、ユーザーとグループを はじめとするネットワーク情報サービスの記述に使用する、一連の属性とオブジェクト・クラスを定義しま す。

- v LDAP サーバーを構成するには、LDAP サーバーをセットアップし、そのサーバーに必要なデータをマ イグレーションする必要があります。
	- 1. **mksecldap** コマンドを使用して、サーバーをセットアップします。 nis\_ldap メカニズムは、RFC 2307 スキーマでしか機能しません。 LDAP サーバーのセットアップの間に、**mksecldap** コマンド が -S rfc2307 または -S rfc2307aix オプションを付けて呼び出されます (-S aix オプションでは ありません。このオプションは IBM SecureWay Directory スキーマを指定するものです)。 デフォ ルトでは、**mksecldap** コマンドは、ローカル・システムに定義されたユーザーとグループを LDAP サーバーに移行します。 この移行を行わないようにするには、-u NONE オプションを使用します。 mksecldap -s -a cn=admin -p adminpwd -S rfc2307aix

これは、LDAP サーバーを、管理者 DN を「cn=admin」、パスワードを「adminpwd」でセットアッ プします。 デフォルトのサフィックス cn=aixdata も、LDAP サーバー構成ファイル /etc/slapd32.conf に追加されます。

デフォルトでは、**mksecldap** コマンドは、ローカル・システムに定義されたユーザーとグループを LDAP サーバーに移行します。 この移行をしない場合は、-u NONE オプションを使用します。これ は、ローカルのユーザーとグループを LDAP サーバーに移行しないため、あとから NIS ユーザー とグループのみ追加できます。

mksecldap -s -a cn=admin -p adminpwd -u NONE

**mksecldap** コマンドの詳細については、*Commands Reference, Volume 3*のコマンドの説明を参照し てください。

2. NIS データを移行します。 NIS サーバーから **nistoldif** コマンドを使用して、NIS マップを LDAP サーバーに移行します。 **nistoldif** コマンドを使用して、フラット・ファイルからのデータ を移行することもできます。 LDAP サーバーに移行する必要のある NIS データが入っているシス テムで、**nistoldif** コマンドを実行します。

nistoldif -h server1.ibm.com -a cn=admin -p adminpwd -d cn=aixdata

これは、NIS マップを、ローカル・システムから LDAP サーバー server1.ibm.com に移行しま す。 NIS データは、cn=aixdata DN の下に置かれます。 **nistoldif** コマンドを実行して、任意の システム上にあるフラット・ファイルからのデータを、LDAP サーバーに移行することもできま す。 フラット・ファイルは、NIS サーバーには存在していないマップのために使用されます。

**nistoldif** コマンドの詳細については、*Commands Reference, Volume 4*のコマンドの説明を参照して ください。

注**:** 名前は、LDAP サーバーの cn 属性によって表されます。 RFC 2307 で定義された cn 属性 は、大文字小文字の区別はしません。大文字小文字が異なるだけの名前は、サーバー上で一緒にさ れます。 突き合わせでも大文字小文字の区別はされません。 TCP、tcp、または Tcp を検索する と、すべて TCP のプロトコルのエントリーが戻されます。

- LDAP クライアントを、LDAP サーバーからの名前をアクセスするように構成するには、クライアント のセットアップのオプションを付けて **mksecldap** コマンドを実行します。
	- 1. **mksecldap** コマンドは、LDAP サーバー名、ポート、管理者 DN、パスワード、およびベース DN を /etc/security/ldap/ldap.cfg ファイルに保管します。このファイルは、**secldapclntd** デー モンが起動時に読み取ります。 セットアップが正常であれば、**mksecldap** コマンドは **secldapclntd** デーモンを自動的に始動します。

詳しくは、*Commands Reference, Volume 5*の /etc/security/ldap/ldap.cfg ファイル ファイル参照 の および **secldapclntd** デーモンを参照してください。

2. **mksecldap** コマンドは、nis\_ldap メカニズムを /etc/netsvc.conf ファイルと /etc/irs.conf フ ァイルに追加して、ネーム・レゾリューションに LDAP を使用するようにします。 **NSORDER** 環境変数を手動で nis\_ldap に設定して、NIS\_LDAP ネーム・レゾリューションを使用するように することもできます。

mksecldap -c -a cn=admin -p adminpwd -h server1.ibm.com

これは、ローカル・システムが server1.ibm.com LDAP サーバーを使用するようにセットアップし ます。 LDAP サーバーの管理者 DN とパスワードを提供して、このクライアントがサーバーを認 証できるようにしなければなりません。 /etc/netsvc.conf と /etc/irs.conf ファイルが更新さ れ、ネーム・レゾリューションが NIS LDAP を介して解決できるようになります。

詳しくは、ファイル参照の TCP/IP の /etc/netsvc.conf ファイル・フォーマットまたは TCP/IP の /etc/irs.conf ファイル・フォーマットを参照してください。

3. ユーザーとグループのネーム・レゾリューションは、/etc/netsvc.conf または /etc/irs.conf フ ァイルでは制御されません。これは /etc/security/user ファイルを通して制御されます。 LDAP ユーザーが AIX システムにログインできるようにするには、そのクライアント・システムの /etc/security/user ファイル内で、ユーザーの SYSTEM と registry 変数を「LDAP」に設定しま す。 これを行うには、**chuser** コマンドを実行します。

chuser -R LDAP SYSTEM=LDAP registry=LDAP foo

ユーザーのシステムを、すべての LDAP ユーザーがシステムにログインできるように構成できま す。それには、/etc/security/user ファイルを編集します。 root スタンザに registry = files を追加します。 次に、SYSTEM = LDAP と registry = LDAP を default スタンザに追加します。

ユーザー認証の詳細については、セキュリティーの LDAP を参照してください。

関連情報:

NIS から RFC 2307 準拠の LDAP サービスへの移行

## **TCP/IP** アドレスとパラメーターの割り当て **-** 動的ホスト構成プロトコル

伝送制御プロトコル**/**インターネット・プロトコル **(TCP/IP)** を使用すると、構成済みアドレスを持つマシ ン間で通信が可能になります。 ネットワーク管理者が直面する難題の 1 つとして、ネットワーク上のすべ てのマシンに対してアドレスを割り当て、パラメーターを分配しなければならないという問題があります。 通常は、この作業は、各ユーザーが各自でマシンを構成できるように、管理者が各ユーザーに対して構成を 記述するプロセスです。 しかし、構成間違いや誤解によって、サービス・コールがかかり、管理者が個々 に処理しなければならなくなることがあります。動的ホスト構成プロトコル **(DHCP)** を使用すると、ネッ トワーク管理者はそのような構成問題からエンド・ユーザーを解放するとともに、ネットワーク構成を中央 で維持することができます。

**DHCP** は、ネットワーク上のクライアント・マシンが IP アドレスやその他の構成パラメーターをサーバ ーから入手できるようにするアプリケーション層のプロトコルです。 これは、クライアント上のあるデー モンとサーバー上の別のデーモンとの間でパケットを交換することによって、情報を入手します。 現在で は、ほとんどのオペレーティング・システムが、その基本パッケージに **DHCP** クライアントを提供してい ます。

アドレスを入手するために、**DHCP** クライアント・デーモン (**dhcpcd**) は **DHCP** 検出メッセージをブロ ードキャストします。そのメッセージはサーバーによって受信されて処理されます。 (ネットワーク上に複 数のサーバーを余分に構成することができます。) そのクライアントに使用可能なアドレスがあれば、 **DHCP** オファー・メッセージが作成されます。このメッセージには、そのクライアント用の IP アドレス とその他のオプションが入っています。 クライアントは、サーバー **DHCP** オファーを受信し、一方では その他のオファーを待ちながらそれを格納します。 クライアントは最適なオファーを選択し、そのオファ ーが必要とするサーバーを指定して **DHCP** 要求をブロードキャストします。

要求は、すべての構成済み **DHCP** サーバーにより受信されます。 そして、各サーバーは、要求されてい るサーバーが自分であるかどうかを検査します。 もし違えば、サーバーはそのクライアントに割り当てら れているアドレスを解放します。 要求されたサーバーはこのアドレスを割り当て済みとマークし、**DHCP** 肯定応答を戻します。これでトランザクションは完了します。クライアントはサーバーによって指定された 時間 (貸出時間) だけアドレスを保持します。

この貸出時間の半分が使用されると、クライアントは貸出時間を延長するために、サーバーに更新 パケッ トを送信します。 サーバーは、更新に応じる場合には **DHCP** 肯定応答を送信します。クライアントがそ のクライアントの現行アドレスを所有するサーバーから応答を取得できなかった場合、例えば、そのサーバ ーがあるネットワークから別のネットワークに移動していたとすると、そのサーバーに届くように **DHCP** 再バインド・パケットがブロードキャストされます。 貸出時間を使い切っても、クライアントがアドレス を更新できなかった場合、このインターフェースは終了し、このプロセスが最初から繰り返されます。 こ のサイクルは、ネットワーク上の複数のクライアントが同じアドレスに割り当てられるのを防ぎます。

**DHCP** サーバーは、キーに基づいてアドレスを割り当てます。 4 つの共通キーがあります。ネットワー ク、クラス、ベンダー、およびクライアント ID です。 サーバーは、これらのキーを使用して、クライア ントへ戻すアドレスと 1 組の構成オプションを取得します。

#### **network**

どのネットワーク・セグメントからのパケットであるかを識別する。 ネットワーク・キーを使用 すると、サーバーは、そのアドレス・データベースを検査し、ネットワーク・セグメントによって アドレスを割り当てることができます。

**class** クライアントが完全に構成できるキーである。 これでアドレスとオプションを指定できます。こ のキーは、ネットワーク内のマシン機能を示したり、管理目的でマシンがどのようにグループ化さ れるかを示すために使用することができます。 例えば、ネットワーク管理者は、NetBIOS クライ アントのためのオプションを含む netbios クラスを作成したり、特定のプリンターにアクセスす る必要のあるアカウンティング部門マシンを表す accounting クラスを作成することができます。

#### **vendor**

クライアントをそのハードウェア/ソフトウェアのプラットフォーム (Microsoft Windows 95 ク ライアントや OS/2 Warp クライアントなど) によって識別できるようにする。

#### **client ID**

クライアントを、マシンのホスト名またはそのメディア・アクセス制御 (MAC) 層アドレスによっ て識別する。 クライアント ID は、**dhcpcd** デーモンの構成ファイル内で指定されます。 また、 サーバーはクライアント ID を使用して、特定のクライアントへオプションを渡したり、特定のク ライアントにパラメーターの受信を禁止したりすることができます。

これらのキーは、単独に、または組み合わせて、構成で使用することができます。複数のキーがクライアン トから提供され、複数のアドレスを割り当てることができる場合は、キーは 1 つだけ選択され、その選択 されたキーからまず最初にオプション・セットが生成されます。 キーとアドレスの選択の詳細について は、 232 [ページの『](#page-239-0)DHCP の構成』 を参照してください。

リレー・エージェントは、クライアントからの初期のブロードキャストがローカル・ネットワークから出ら れるようにするために必要です。 このエージェントは、BOOTP リレー・エージェントと呼ばれます。 リ レー・エージェントは、**DHCP** パケットと **BOOTP** パケット用の転送エージェントとして機能します。

#### **DHCP** サーバー

AIX オペレーティング・システムでは、**DHCP** サーバーは 3 つの主要部分に区分されています。

**DHCP** サーバーの主要コンポーネントは、データベース、プロトコル・エンジン、1 組のサービス・スレ ッドから成り、それぞれに構成情報があります。

### **DHCP** データベース**:**

db\_file.dhcpo データベースは、クライアントとアドレスを追跡するため、また、アクセス制御 (例えば、 あるネットワーク上の特定のクライアントにはアクセスを許可するがその他には許可しない場合や、特定の ネットワーク上の **BOOTP** クライアントを使用不可にする場合) のために使用されます。

オプションも、検索用およびクライアントへの配布用に、このデータベースに格納されます。このデータベ ースは、動的にロード可能なオブジェクトとしてインストールされ、これによって、サーバーのアップグレ ードと保守が容易になります。

このデータベースは、構成ファイル内の情報を使用して用意され、整合性を検査されます。 1 組のチェッ クポイント・ファイルがデータベースに対する更新を処理し、主記憶ファイルへの書き込みのオーバーヘッ ドを削減します。また、このデータベースには、アドレスとオプションのプールが入っていますが、これら は静的なプールです。これについては、 232 [ページの『](#page-239-0)DHCP の構成』 に説明があります。

主記憶ファイルとそのバックアップは、フラット ASCII ファイルで、編集することができます。 データ ベース主記憶ファイルのフォーマットは、以下のとおりです。

DF01

"*CLIENT ID*" "*0.0.0.0*" *State LeaseTimeStart LeaseTimeDuration LeaseTimeEnd* "*Server IP Address*" "*Class ID*" "*Vendor ID*" "*Hostname*" "*Domain Name*" "*CLIENT ID*" "*0.0.0.0*" *State LeaseTimeStart LeaseTimeDuration LeaseTimeEnd* "*Server IP Address*" "*Class ID*" "*Vendor ID*" "*Host Name*" "*Domain Name*" ...

最初の行はこのファイルのバージョン ID である DF01c です。その後の行は、クライアント・レコード定 義行です。 サーバーは、この 2 行目からファイルの終わりまでを読み取ります。 (引用符で囲まれたパラ メーターは、引用符で囲まれている必要があります。)

### **"***CLIENT ID***"**

クライアントがサーバーにそれ自体を表すために使用する ID。

#### **"0.0.0.0"**

現在、**DHCP** サーバーに割り当てられている IP アドレス。 アドレスが割り当てられていない場 合は、"0.0.0.0" となります。

*State* クライアントの現在の状態。 **DHCP** プロトコル・エンジンには許容セットが含まれ、その状態は **DHCP** データベースで維持されます。 *State* の次の数字はその値を表します。 状態としては、次 のものがあります。

### **(1) FREE (**空き**)**

使用できるようにアドレスが空いていることを表す。 一般に、クライアントにアドレスが 割り当てられている場合は、クライアントはこの状態にはなりません。 **dadmin** および **lssrc** からの出力は、この状態を「Free」と報告します。

#### **(2) BOUND (**バインド済み**)**

クライアントとアドレスが結合され、クライアントはこのアドレスにしばらく割り当てら れていたことを示す。 **dadmin** および **lssrc** からの出力は、この状態を「Leased」と報告 します。

**(3) EXPIRED (**有効期限切れ**)**

クライアントとアドレスが結合されているが、解放済みアドレスの場合と同様、情報目的 だけであることを示す。 ただし、この有効期限切れ状態は、その貸出期間を期限切れにし たクライアントを表します。 有効期限切れアドレスは、新たに使用に回すことができ、す べての空いているアドレスが使用不能になった後で、解放済みアドレスが再度割り当てら れる前に、再割り当てされます。 **dadmin** および **lssrc** からの出力は、この状態を 「Expired」と報告します。

#### **(4) RELEASED (**解放済み**)**

クライアントとアドレスが情報目的でのみ結合されていることを示す。 **DHCP** プロトコ ルは、**DHCP** サーバーがサービスしたクライアントについての情報を将来の参照に備えて 保持するように提案します (主な目的は、参照したときに以前そのアドレスに割り当てら れていたクライアントに同じアドレスを与えるためです)。 この状態は、クライアントが そのアドレスを解放したことを示します。 このアドレスは、他に使用できるアドレスがな い場合に、別のクライアントで使用することができます。 **dadmin** および **lssrc** からの出 力は、この状態を「Released」と報告します。

#### **(5) RESERVED (**予約済み**)**

クライアントとアドレスがゆるやかに結合されていることを示す。 このクライアントは **DHCP** 検出メッセージを出しており、**DHCP** サーバーが応答したが、クライアントはそ

のアドレスに対する **DHCP** 要求でまだ応答していません。 **dadmin** および **lssrc** からの 出力は、この状態を「Reserved」と報告します。

**(6) BAD (**正しくない**)**

ネットワークで使用されているが、**DHCP** サーバーによって分配されていないアドレスを 表す。 この状態は、クライアントがリジェクトしたアドレスも表します。 この状態はク ライアントには適用されません。 **dadmin** および **lssrc** からの出力は、この状態を 「Used」および「Bad」と報告します。

### *LeaseTimeStart*

現在の貸出時間の開始 (1970 年 1 月 1 日からの秒数)

*LeaseTimeDuration*

貸出時間の期間 (秒数)

*LeaseTimeEnd*

貸出時間の終了。フォーマットは *LeaseTimeStart* と同じ。 構成オプションで貸出時間の開始と終 了にこれとは異なる値を指定した場合は、値は構成ファイル・オプションで上書きされます。 250 ページの『db\_file データベースに対する DHCP [サーバー・ファイルの構文』を](#page-257-0)参照してく ださい。

**"***Server IP Address***"**

このレコードを所有している DHCP サーバーの IP アドレス

**"***Class ID***" "***Vendor ID***" "***Host Name***" "***Domain Name***"**

サーバーに送信されるオプション (引用符付き文字列として格納されている) を判別するためにサ ーバーが使用する値。 これらのクライアントのために **DHCP** サーバーの始動時にオプション・ リストが事前生成されるため、これらのパラメーターによりパフォーマンスが向上します。

*DHCP* チェックポイント・ファイル*:*

チェックポイント・ファイルのための構文は指定しません。

サーバーがクラッシュしたり、あるいは、ユーザーがサーバーをシャットダウンしたためにデータベースを 正常にクローズできない場合には、サーバーがチェックポイントとバックアップ・ファイルを処理して、有 効なデータベースを構築し直すことができます。 サーバーがクラッシュした時点でチェックポイント・フ ァイルに書き込み中であったクライアントは失われます。 デフォルト・ファイルは、次のとおりです。

#### **/etc/db\_file.cr**

正常なデータベース操作

#### **/etc/db\_file.crbk**

データベースのバックアップ

### **/etc/db\_file.chkpt** および **/etc/db\_file.chkpt2**

回転用チェックポイント・ファイル

**DHCP** サーバーはスレッド化されます。スループットを高く維持するためには、データベース操作 (保存 操作を含む) でスレッドが有効である必要があります。 保存が要求されると、既存のチェックポイント・ ファイルは次のチェックポイント・ファイルへと回転し、既存のデータベース・ファイルはバックアップ・ ファイルにコピーされ、新しい保存ファイルが作成されます。 次に、各クライアント・レコードがログに 記録されるとともに、トグルのビットによって、クライアントはログの記録のために新しいチェックポイン ト・ファイルを使用するように指示されます。 すべてのクライアント・レコードが記録されると、保存フ ァイルがクローズされて、バックアップ・ファイルと古いチェックポイント・ファイルは削除されます。

このようにして、クライアントは処理を続けることができます。データベースの変更は、クライアントのレ コードが保存されていたかどうかによって、新しい保存ファイルまたは新しいチェックポイント・ファイル に入ります。

**DHCP** プロトコル・エンジン**:**

**DHCP** プロトコル・エンジンは RFC 2131 をサポートし、RFC 1541 との互換性も依然として備えていま す。(サーバーは RFC 2132 に定義されているようにオプションを処理することもできます。) プロトコ ル・エンジンは、データベースを使用して、どの情報をクライアントに戻すかを判別します。

アドレス・プールの構成には、それぞれのマシンの状態に影響を与える構成オプションがいくつかありま す。 例えば、**DHCP** サーバーは、アドレスを分配する前に ping で接続をテストします。 現在では、サ ーバーが応答を待機する時間は、アドレス・プールごとに構成することができます。

**DHCP** のスレッド化操作**:**

**DHCP** サーバーの最後の部分は、実行を続行するために使用される一連の操作です。 **DHCP** サーバーは スレッド化されるため、これらの操作は、すべてが一緒に行われるようにするために時々実行されるスレッ ドとしてセットアップされます。

最初のスレッドである **main** スレッドは、SRC 要求 (**startsrc**、**stopsrc**、**lssrc**、**traceson**、**refresh** など) を処理します。 このスレッドは、また、すべてのスレッドに影響するすべての操作を調整し、シグナルを 処理します。 例えば、次のとおりです。

- v SIGHUP (-1) は構成ファイル内のすべてのデータベースを再表示する。
- v SIGTERM (-15) はサーバーを正常中止にする。

次のスレッドである **dadmin** スレッドは、**dadmin** クライアント・プログラムと **DHCP** サーバーとのイ ンターフェースです。 **dadmin** ツールを使用すると、手動でデータベース・ファイルを編集するのを避け るために、データベースを変更するとともに、その状況を入手することができます。 以前の **DHCP** サー バーのバージョンでは、状況要求の実行中は、どのクライアントもアドレスを入手することができませんで した。 **dadmin** と **src** のスレッドが追加されたおかげで、サーバーはサービス要求を処理する一方でクラ イアントの要求も処理することができるようになりました。

その次のスレッドは **garbage** スレッドです。これは、定期的にデータベースをクリーンアップするととも にデータベースを保存し、アドレスを持っていないクライアントを除去し、余りにも長く予約済み状態にな っている予約済みアドレスを除去するためのタイマーを動かします。 これらのタイマーはすべて構成する ことができます ( 232 [ページの『](#page-239-0)DHCP の構成』を参照)。 その他のスレッドはパケット・プロセッサー です。 パケット・プロセッサーの数は構成できます。デフォルトは 10 です。 いずれも、**DHCP** クライ アントからの要求を処理することができます。 必要となるパケット・プロセッサー数は、ロード状況とマ シンによっていくらか異なります。 マシンが **DHCP** 以外のサービスに使用される場合は、500 スレッド を始動しないようにしてください。

### **DHCP** の計画

このプロトコルを使用するには、ネットワーク管理者は **DHCP** サーバーをセットアップし、**DHCP** サー バーがないリンク上に BOOTP リレー・エージェントを構成する必要があります。 適切に計画を立てる と、ネットワークで **DHCP** のロードを減らすことができます。

<span id="page-239-0"></span>例えば、あるサーバーにすべてのクライアントを処理させるように構成できますが、それではすべてのパケ ットがそのサーバーを通過しなければなりません。 2 つの大きなネットワークの間にルーターが 1 つだけ ある場合、ネットワーク内に 2 つのサーバー (1 つのリンクに 1 つのサーバー) を配置する方が賢明で す。

また、**DHCP** がトラフィックのパターンを暗黙指定することも検討してください。例えば、デフォルトの 貸出時間が 2 日未満に設定されており、マシンの電源が週末にオフにされる場合は、月曜日の朝に **DHCP** トラフィックが増大します。 **DHCP** トラフィックによりネットワークのオーバーヘッドが大量になること はありませんが、**DHCP** サーバーをネットワークのどこに配置するか、いくつ使用するかを決めるとき は、そのことも考慮する必要があります。

**DHCP** がネットワーク上でクライアントを取得できるようになったら、クライアントは何も入力する必要 はありません。 **DHCP** クライアントの dhcpcd は、dhcpcd.ini ファイルを読み取ります。このファイル には、ログ・パラメーター、および実行の開始に必要なその他のパラメーターが入っています。 インスト ールの後、ユーザーはどのメソッドで **TCP/IP** を構成するか、すなわち、最小構成にするか **DHCP** にす るかを決めます。 **DHCP** を選択した場合は、インターフェースを選択し、さらにオプション・パラメータ ーをいくつか指定します。 インターフェースを選択するには、キーワードの **any** を選択します。これ は、使用できる最初のインターフェースを見つけ、それを使用するように dhcpcd に指示します。 これに より、クライアント側での入力量が最小になります。

### **DHCP** の構成

**DHCP** サーバーは、デフォルトでは /etc/dhcpsd.cnf ファイルを読み取ることで構成されます。このファ イルにより、オプションとアドレスの入った初期データベースが指定されます。

サーバーは、/etc/rc.tcpip ファイル内で始動します。 SMIT からの始動や SRC コマンドでの始動も可 能です。 **DHCP** クライアントは、システム管理インターフェース・ツール (SMIT) を実行するか、フラ ット ASCII ファイルを編集することで構成できます。

**DHCP** サーバーの構成は、通常、ネットワークで **DHCP** を使用する際の最も難しい作業です。 まず、ど のネットワークに **DHCP** クライアントが必要かを決めてください。 ネットワーク内の各サブネットは、 **DHCP** サーバーがそのデータベースに加えなければならないアドレスのプールを表しています。 例えば、 次のとおりです。

database db\_file  $\{$ subnet 9.3.149.0 255.255.255.0 { option 3 9.3.149.1 # The default gateway clients on this network should use option 6 9.3.149.2 # The nameserver clients on this network should use } ... options or other containers added later }

上記の例は、サブネット・マスク 255.255.255.0 を付けたサブネット 9.3.149.0 を示しています。 この サブネット内のすべてのアドレス、9.3.149.1 から 9.3.149.254 がプールに入ります。 オプションとして、 行の終わりに範囲を指定することができ、また、範囲または除外ステートメントをサブネット・コンテナー に含めることができます。 共通の構成方法および定義については、 241 ページの『DHCP [サーバー・フ](#page-248-0) [ァイルの既知のオプション』](#page-248-0) を参照してください。

db\_file の付いた database 文節は、この構成ファイル部分を処理するために使用するデータベースのメソ ッドを指示します。 コメントは # (ポンド記号) で始まります。 **DHCP** サーバーは、始めの # からその 行の終わりまでのテキストを無視します。 サーバーは、各 option 行を使用して、クライアントに行うべ きことを指示します。現在サポートされている既知のオプションについては、 241 [ページの『](#page-248-0)DHCP サー [バー・ファイルの既知のオプション』を](#page-248-0)参照してください。 サーバーに既知ではないオプションを指定す る方法については、 245 [ページの『汎用サーバー操作に対する](#page-252-0) DHCP サーバー・ファイルの構文』を参 照してください。

サーバーは、オプションの構文解析方法が分からない場合は、デフォルトのメソッドを使用して、クライア ントにそのオプションを送信します。 これにより、**DHCP** サーバーは、RFC 定義ではないがある種のク ライアントまたはクライアント構成で使用できる、サイト固有のオプションを送信することもできます。

#### **DHCP** 構成ファイル**:**

構成ファイルには、アドレス・セクションとオプション定義セクションがあります。 これらのセクション は、コンテナーを使用して、オプション、修飾子、場合によっては他のコンテナーを保持します。

コンテナー (基本的には、オプションをグループ化するための方法) は、クライアントをグループに分類す るのに ID を使用します。 コンテナーには 4 つのタイプあります。サブネット、クラス、ベンダー、お よびクライアントです。 現在、一般的なユーザー定義可能コンテナーはありません。 ID は、例えばクラ イアントがサブネット間を移動するときにクライアントを追跡できるように、クライアントを固有に定義す るものです。 クライアント・アクセスを定義するために、複数のコンテナー・タイプを使用することがで きます。

オプション は、デフォルトのゲートウェイや DNS アドレスなど、クライアントに戻される ID です。

修飾子 は、デフォルトの貸出時間など、コンテナーのある特性を変更する単一ステートメントです。

#### *DHCP* コンテナー*:*

**DHCP** サーバーが要求を受信すると、パケットが構文解析され、抽出するコンテナー、オプション、およ びアドレスが ID キーによって判別されます。

232 [ページの『](#page-239-0)DHCP の構成』の例は、サブネット・コンテナーを示しています。 この ID キーは、ネ ットワーク内のクライアントの位置です。 クライアントがそのネットワークからのものである場合は、そ のクライアントはそのコンテナーに入ります。

コンテナーは、タイプごとに、クライアントを識別するための異なるオプションを使用します。

- v サブネット・コンテナーは、**giaddr** フィールドまたは受信インターフェースのインターフェース・アド レスを使用して、クライアントがどのサブネットから発生したものであるかを判別する。
- v クラス・コンテナーは、オプション 77 の値 (ユーザー・サイト・クラス ID) を使用する。
- v ベンダー・コンテナーは、オプション 60 の値 (ベンダー・クラス ID) を使用する。
- v クライアント・コンテナーは、**DHCP** クライアントに対してオプション 61 (クライアント ID)、**BOOTP** クライアントに対して **BOOTP** パケットの **chaddr** フィールドを使用する。

サブネット・コンテナーを除いて、どのコンテナーについても、(正規表現マッチングを含む) マッチング する値を指定することができます。

暗黙のコンテナーもあります。グローバル・コンテナーがそれです。 オプションと修飾子は、オーバーラ イドされたり拒否されない限り、グローバル・コンテナーに入れられます。ほとんどのコンテナーは、可視 範囲を暗黙指定して他のコンテナーの中に入れることができます。 コンテナーは、それに関連するアドレ ス範囲を持つこともできますし、持たなくてもかまいません。 サブネットは、その性質上それに関連した 範囲があります。

コンテナーとサブコンテナーの基本規則は次のとおりです。

- v グローバル・レベルではどのコンテナーも有効である。
- v サブネットは、他のコンテナーの中に入れることはできない。
- v 制限付きコンテナーの中には、同じタイプのレギュラー・コンテナーを入れることはできない。 (例え ば、Accounting クラスだけが許されたオプションのコンテナーに、文字「a」で始まるすべてのクラス が許されたオプションのコンテナーを入れることはできません。 これは違反です。)
- v 制限付きクライアント・コンテナーはサブコンテナーを持てない。

上記の規則に従えば、コンテナーの階層を作成することができます。この階層によって、オプションは、特 定のクライアントまたは 1 組のクライアントのグループに分けられます。

クライアントが複数のコンテナーに合致する場合は、オプションとアドレスはどのように分配されるのでし ょうか。 **DHCP** サーバーは、メッセージを受信し、要求をデータベース (この場合は db\_file) に渡しま す。そこでコンテナー・リストが作成されます。 このリストは、奥行きと優先順位の順に並べられます。 優先順位は、コンテナー内の暗黙の階層として定義されます。 ストリクト・コンテナーは、レギュラー・ コンテナーよりも高い優先順位を持ちます。 クライアント、クラス、ベンダー、最後にサブネットがこの 順に、また、それぞれのコンテナー・タイプ内では奥行きの順に記載されます。 すなわち、特定度の最も 高いものから特定度の低いものの順に並べられたリストができあがります。 例えば、次のとおりです。

Subnet 1 --Class 1 --Client 1 Subnet 2 --Class 1 ----Vendor 1 ----Client 1 --Client 1

この例では 2 つのサブネット Subnet 1 と Subnet 2 が示されています。クラス名は 1 つで Class 1、ベ ンダー名も 1 つで Vendor 1、そしてクライアント名が Client 1 1 つです。Class 1 と Client 1 は複数 の場所で定義されています。 これらは異なるコンテナーに入っているので、名前は同じですがその中の値 は異なることがあります。 Client 1 がオプション・リストに Class 1 を指定している Subnet 1 からメ ッセージを **DHCP** サーバーに送ると、**DHCP** サーバーは次のようなコンテナー・パスを生成します。

Subnet 1, Class 1, Client 1

最も特定度の高いコンテナーが最後にリストされています。 アドレスを取得するには、このリストを階層 の逆向きに調べ、最初に使用可能なアドレスを探します。 次に、このリストを階層の前方向に調べ、オプ ションを入手します。 オプションは、**deny** がコンテナーに指定されていなければ、以前の値を指定変更 します。また、Subnet 1 には Class 1 と Client 1 が入っているため、これらはコンテナーの優先順位に 従って並べられます。 同じクライアントが Subnet 2 に入っていて、同じメッセージを送信するのであれ ば、コンテナー・リストは次のように生成されます。

Subnet 2、Class 1、Client 1 (Subnet 2 レベル)、Client 1 (Class 1 レベル)

Subnet 2 が最初にリストされ、次に Class 1、最後に Subnet 2 レベルの Client 1 の順にリストされま す (このクライアント・ステートメントが階層では 1 レベル下にあるためです)。 この階層は、最初のク ライアント・ステートメントに合致するクライアントが、Subnet 2 内の Class 1 の Client 1 に合致する クライアントよりも特定度が低いことを示唆しています。

階層内の奥行きによって選択された優先順位が、コンテナーそれ自体の優先順位で取り替えられることはあ りません。 例えば、同一のクライアントが同じメッセージを出し、ベンダー ID を指定している場合、そ のコンテナー・リストは次のようになります。

Subnet 2、Class 1、Vendor 1、Client 1 (Subnet 2 レベル)、Client 1 (Class 1 レベル)

コンテナー優先順位は、クライアント・コンテナーが 1 つ以上のクライアントを定義するための最も特定 度の高いコンテナー優先順位であるとする一般的な概念に従っているため、検索パフォーマンスを向上させ ます。 クラス・コンテナーは、クライアント・コンテナーよりも特定度が低いアドレスを保持していま す。ベンダーはさらに特定度が低く、サブネットは特定度が最も低くなっています。

*DHCP* アドレスとアドレス範囲*:*

どのコンテナー・タイプも関連したアドレス範囲を持つことができます。サブネットにはアドレス範囲が必 須です。 コンテナー内の各範囲は、その範囲のサブセットにする必要があり、また、他のコンテナーの範 囲とオーバーラップすることはできません。

例えば、あるクラスがサブネット内で定義されており、そのクラスが範囲を持っている場合、その範囲は当 該サブネットの範囲のサブセットである必要があります。 また、そのクラス・コンテナー内の範囲は、そ のレベルにあるその他の範囲とオーバーラップすることはできません。

範囲は、コンテナーの行で表現し、範囲および除外ステートメントで変更して、あるコンテナーに関連付け られたばらばらのアドレス・セットを使用可能にすることができます。したがって、サブネットの最初の 10 アドレスと次の 10 アドレスを使用可能にする場合、そのサブネットがサブネット文節でこれらのアド レス範囲を指定することによって、使用するメモリーを削減できると同時に、指定された範囲にないその他 のクライアントとのアドレス競合が起きるのを避けることができます。

アドレスを選択すると、アドレス範囲を含んでいるリスト内の後続のコンテナーは、その子とともにリスト から除去されます。 アドレスがそのコンテナー内から使用されなかった場合、除去されたコンテナー内の ネットワーク固有のオプションは無効です。

*DHCP* 構成ファイル・オプション*:*

アドレスを判別するためにリストが選別された後、1 組のオプションがクライアントのために生成されま す。

この選択プロセスでは、*deny* が検出されなければ、以前選択されたオプションが上書きされます。検出さ れた場合は、否定されたオプションがクライアントに送られるリストから除去されます。 このメソッドに よって、親コンテナーからの継承で、指定しなければならないデータ量が削減されます。

#### *DHCP* 修飾子*:*

修飾子は、アクセス時間または貸出時間など、特定のコンテナーのある種の特性を変更するものです。

コンテナーを変更する前に、アドレスとオプション・プールを定義してください。 最も一般的な修飾子 は、**leasetimedefault**、**supportBootp**、および **supportUnlistedclients** です。

#### **leasetimedefault**

アドレスをクライアントに貸し出す時間を定義する。

#### **supportBootp**

サーバーが **BOOTP** クライアントに応答するかどうかを定義する。

### **supportUnlistedclients**

アドレスを受信するために、クライアント・ステートメントで明示的にクライアントを定義するか どうかを指示する。 **supportUnlistedClients** の値は、**none**、**dhcp**、**bootp**、または **both** のいず れかです。 これを使用すると、アクセスを bootp クライアントに限定したり、すべての DHCP クライアントにアドレス取得を許可したりすることができます。

その他の修飾子は、 250 ページの『db\_file データベースに対する DHCP [サーバー・ファイルの構文』に](#page-257-0) リストされています。

*DHCP* のロギング*:*

修飾子を選択した後、次にセットアップするのはロギングのための項目です。

ロギング・パラメーターは、データベースのようなコンテナーに指定しますが、コンテナーの場合のキーワ ードは **logging\_info** です。 **DHCP** の構成方法を学んでいる間は、ロギングのレベルを最高レベルに設定 しておくことをお勧めします。 また、ロギング・サブシステムの初期化後に構成エラーが確実に記録され るようにするために、他のどの構成ファイル・データよりも先にロギング構成を指定しておくのが最善で す。 **logitem** キーワードは、あるロギング・レベルをオンにするために使用します。ロギング・レベルを 使用不可にするには **logitem** キーワードを除去してください。 ロギングのためのその他のキーワードを使 用すると、ログのためのファイル名、ファイルのサイズ、回転ログ・ファイル数を指定することができま す。

*DHCP* サーバー固有オプション*:*

指定する最後のパラメーターのセットは、サーバー固有オプションです。これは、パケット・プロセッサー 数を制御したり、不要情報コレクション・スレッドを実行する頻度を決めたりするためのものです。

例えば、次の 2 つのサーバー固有オプションがあります。

#### **reservedTime**

OFFER を **DHCP** クライアントに送信した後、アドレスを予約済み状態に留めておく期間を指示 する。

#### **reservedTimeInterval**

**reservedTime** よりも長く予約済み状態に置かれているアドレスがないかどうか、**DHCP** サーバー がアドレスをスキャンする頻度を指示する。

これらのオプションは、DISCOVER メッセージをブロードキャストするクライアントがいくつかあり、そ れらがその REQUEST メッセージをブロードキャストしないか、またはその REQUEST メッセージがネ ットワーク内で失われた場合に、有益です。 これらのパラメーターを使用すれば、非準拠クライアントの ためにアドレスが無期限に予約されることはありません。

もう 1 つの特に有益なオプションとして、**SaveInterval** があります。これは、保存を行う頻度を指示しま す。 245 [ページの『汎用サーバー操作に対する](#page-252-0) DHCP サーバー・ファイルの構文』 には、すべてのサ ーバー固有オプションが、ロギングのためのキーワードとともに、リストされています。

*DHCP* パフォーマンスの考慮事項*:*

特定の構成キーワードと構成ファイルの構造が **DHCP** サーバーのメモリー使用量とパフォーマンスに影響 を与えるということを理解するのは重要です。

まずはじめに、親コンテナーから子コンテナーへと継承されるオプションの継承モデルを理解することによ り、過度のメモリー使用を回避することができます。 リストされていないクライアントは一切サポートさ れない環境では、管理者は当該のファイルに各クライアントを明示的にリストする必要があります。 どの クライアントについても個々にオプションがリストされている場合、サーバーは、その構成ツリーを保管す るために、オプションが親コンテナー (例えば、サブネット・コンテナー、ネットワーク・コンテナー、ま たはグローバル・コンテナーなど) から継承される場合よりも多くのメモリーを使用します。 したがっ

て、管理者は、構成ファイル内においてクライアント・レベルで繰り返し現れるオプションがあるかどうか を検査し、それらのオプションをひとまとめにして親コンテナーの中に指定して一群のクライアントで共用 できるかどうかを判断する必要があります。

また、**logItem** エントリー INFO と TRACE を使用していると、**DHCP** クライアントのメッセージを 1 つ処理するたびに大量のメッセージがログに記録されます。 ログ・ファイルに 1 行を追加する操作は消費 が多くなる可能性があります。したがって、ロギングの量を制限すると、**DHCP** サーバーのパフォーマン スが向上します。 **DHCP** サーバーにエラーが発生している疑いがある場合は、SRC の **traceson** コマン ドまたは **dadmin** コマンドを使用して、ロギングを動的に再度使用可能にすることができます。

最後に、**numprocessors** 値の選択は、**DHCP** がサポートするネットワークのサイズ、**pingTime db\_file** 構成パラメーター、およびネットワーク上の通常の伝搬遅延に応じて行います。 各パケット・プロセッサ ー・スレッドは、サーバー所有のアドレスに関するオファリングをクライアントに対して行う前に、そのア ドレスの状況を検査するために ICMP エコー要求を発行します。そのため、エコー応答が戻されるまでの 待ち時間が DISCOVER メッセージの処理時間に直接影響します。 つまり、パケット・プロセッサー・ス レッドは、いずれかのサーバーから応答が戻されるまで、あるいは **pingTime** がタイムアウトになるま で、待つ以外には何もできないということです。 したがって、**numprocessors** 値を小さくすれば、クライ アントによる再送の回数が減少することでサーバーの応答時間が向上し、しかも ping を使用することに よって得られるサーバー設計上の利点はそのまま生かされます。

最高のパフォーマンスを実現するために、**pingTime** の選択は、当該 **DHCP** サーバーがサポートしている すべてのリモート・ネットワークの伝搬遅延に基づいて行ってください。また、**numprocessors** 値の選択 は、この **pingTime** 値およびネットワークのサイズに基づいて行ってください。 選択した値があまりにも 小さいと、すべてのパケット処理スレッドが停止してしまうことがあります。 その後、サーバーはエコー 応答を待ち、着信の **DHCP** クライアント・メッセージがサーバーのポート上でキューイングされることに なります。 これによって、サーバーは、クライアント・メッセージを絶え間ないストリームとしてではな く、バッチで処理するようになります。

選択した値があまりにも小さいと、エコー応答を待っている状態ですべてのパケット処理スレッドが停止し てしまいます。

このような状態にならないようにするために、**numprocessors** の値は、**DHCP** クライアントのアクティビ ティーが活発なときに 1 **pingTime** インターバル内で受信される可能性のある DISCOVER メッセージの 予想数よりも大きい数に設定します。 ただし、スレッド管理のためにカーネルに高い負荷がかかるほど大 きな値を **numprocessors** に設定してはなりません。

例えば、1 秒当たり 10 個の DISCOVER メッセージが発生する可能性のある環境で値 **numprocessors 5** および **pingTime 300** を設定すると、要求のピーク時にはメッセージが 3 秒ごとに 5 つずつしか処理さ れないために、パフォーマンスが低下してしまいます。 このような環境は、**numprocessors 20** および **pingTime 80** のような値を使用して構成します。

**DHCP** 構成ファイルのカスタマイズ**:**

**DHCP** 構成ファイルをカスタマイズする場合は、さまざまな要因が関係します。

多くのネットワークには、複数のクライアント・タイプが含まれます。例えば、単一ネットワークに、 Windows、OS/2、Java™ OS、および UNIX などのさまざまなオペレーティング・システムが稼働してい るコンピューターが含まれていることがあります。これらは、それぞれが固有のベンダー ID (マシンのタ イプを DHCP サーバーに明らかにするために使用されるフィールド) を必要とします。 Java OS クライ アントと IBM シン・クライアント・マシンは、bootfile などの固有のパラメーターを必要とすることがあ り、また、構成オプションをそれらのために特別に調整する必要がある場合があります。 Windows 95 コ ンピューターは、Java 固有のオプションは処理しません。

ある種のマシンの基本的な使用がそれらのマシンのユーザー・タイプに基づいている場合、マシン固有のオ プションをベンダー・コンテナー内にカプセル化することができます。 例えば、開発担当部員はプログラ ミングのためにこのオペレーティング・システムのクライアントを使用し、販売企画員は OS/2 クライア ントを使用し、営業担当部員は Java OS クライアントと IBM シン・クライアント・マシンを、さらに、 会計担当者は Windows 95 マシンを使用していることがあります。 これらのユーザーは、それぞれ異な る構成オプション (種々のプリンター、ネーム・サーバー、デフォルトの Web サーバーなど) を必要とす る場合があります。 この場合、それぞれのグループが異なるマシン・タイプを使用するため、このような オプションはベンダー・コンテナーに入れることができます。

しかし、複数のグループが同じマシン・タイプを使用する場合は、従属クラス ID にオプションを入れる ことによって、例えば、他の部門の人がアクセスできない特定のプリンターのセットを販売企画マネージャ ーが使用できるようにすることができます。

注**:** 次の例は、構成ファイルの一部を示すためのものです。ポンド記号 (#) を前に付けたコメントが、その 行の設定理由を説明しています。

vendor "AIX\_CLIENT"  $\{$ 

}

 $\{$ 

}

# No specific options, handles things based on class

vendor "OS/2 Client"

# No specific options, handles things based on class

vendor "Windows 95" { option 44 9.3.150.3 # Default NetBIOS Nameserver }

vendor "Java OS" { bootstrapserver 9.3.150.4 # Default TFTP server for the Java OS boxes option 67 "javaos.bin"  $#$  The bootfile of the Java OS box }

vendor "IBM Thin Client" { bootstrapserver 9.3.150.5 # Default TFTP server for Thin Client boxes option 67 "thinos.bin" # Default bootfile for the Thin Client boxes }

subnet 9.3.149.0 255.255.255.0 { option 3 9.3.149.1 # The default gateway for the subnet<br>option 6 9.3.150.2 # This is the nameserver for the sub # This is the nameserver for the subnet class accounting 9.3.149.5-9.3.149.20 { # The accounting class is limited to address range 9.3.149.5-9.3.149.20 # The printer for this group is also in this range, so it is excluded. exclude 9.3.149.15 option 9 9.3.149.15  $#$  The LPR server (print server) vendor "Windows 95"  $\{$ option 9 deny  $\#$  This installation of Windows 95 does not support # this printer, so the option is denied. } } . . . }

### **DHCP** と動的ドメイン・ネーム・システム

**DHCP** サーバーは、動的ドメイン・ネーム・システム (DDNS) 環境で操作を行うためのオプションを提 供しています。

DDNS 環境で **DHCP** を使用するには、DNS サーバーで動的ゾーンを設定して使用する必要がありま す。

DDNS サーバーが構成できたら、**DHCP** サーバーに A レコード更新、PTR レコード更新、または両レ コード・タイプの更新、または更新なし、のいずれかを決定してください。 これは、クライアント・マシ ンがこの作業の一部または全部を行えるどうかによって決まります。

- v クライアントが更新を一緒に担当できる場合は、PTR レコード更新を行うようにサーバーを構成し、A レコード更新を行うようにクライアントを構成する。
- v クライアントが両方の更新を行える場合は、サーバーには何もさせないように構成する。
- v クライアントが更新を行えない場合は、サーバーに両方を行わせるように構成する。

**DHCP** サーバーには、更新が必要なときに実行するコマンドをユーザーが指定できる 1 組の構成キーワー ドがあります。 これらのキーワードは、次のものです。

#### **updatedns**

(使用すべきではありません。) コマンドがどのタイプの更新も行えることを示す。これは、PTR レコードと A レコードの両方の更新に対して呼び出されます。

#### **updatednsA**

コマンドが A レコードを更新することを指定する。

#### **updatednsP**

コマンドが PTR レコードを更新することを指定する。

これらのキーワードは、更新が必要なときに **DHCP** サーバーが実行する実行可能文字列を指定します。 キーワード文字列には、4 つの %s (パーセント記号と文字 s) が入っている必要があります。 最初の %s はホスト名、2 番目はドメイン名、3 番目は IP アドレス、4 番目は貸出時間です。 これらは、 **dhcpaction** コマンドの最初の 4 つのパラメーターとして使用されます。 **dhcpaction** コマンドのための 残り 2 つのパラメーターは、更新するレコード (A、PTR、NONE または BOTH) と、NIM を更新すべ きかどうか (NIM または NONIM) を指定します。 NIM と **DHCP** の相互作用の詳細については[、](#page-306-0) 299 ページの『DHCP [とネットワーク・インストール管理における推奨事項』を](#page-306-0)参照してください。 例え ば、次のとおりです。

updatednsA "/usr/sbin/dhcpaction '%s' '%s' '%s' '%s' '%s' A NONIM" # This does the dhcpaction command only on the A record updatednsP "/usr/sbin/dhcpaction '%s' '%s' '%s' '%s' '%s' PTR NONIM" # This does the command only on the PTR record updatedns "/usr/sbin/dhcpaction '%s' '%s' '%s' '%s' '%s' BOTH NIM" # This does the command on both records and updates NIM

**DHCP** サーバーには、貸出時間が解除されたか、または貸出時間が経過したときに DNS エントリーを除 去するための一連のキーワードもあります。 これらのキーワードは次のものです。

#### **releasednsA**

A レコードを除去する。

#### **releasednsP**

PTR レコードを除去する。

#### **removedns**

両方のレコード・タイプを除去する。

これらのキーワードは、アドレスが解放されたか、または有効期限切れのときに **DHCP** サーバーが実行す る実行可能文字列を指定します。 **dhcpremove** コマンドの動作は、**dhcpaction** コマンドの動作と似てい ますが、指定するパラメーターは 3 つだけです。

1. IP アドレス。これはコマンド文字列の中で %s として指定されます。

2. 除去すべきレコード (A、PTR、NONE または BOTH)

3. NIM を更新すべきかどうかの別 (NIM または NONIM)

例えば、次のとおりです。

releasednsA "/usr/sbin/dhcpremove '%s' A NONIM" # This does the dhcpremove command only the A record releasednsP "/usr/sbin/dhcpremove '%s' PTR NONIM" # This does the command only on the PTR record removedns "/usr/sbin/dhcpremove '%s' BOTH NIM" # This does the command on both records and updates NIM

**dhcpaction** と **dhcpremove** のスクリプトは、パラメーター検査を行ってから、**nsupdate** へのコールをセ ットアップします。このコマンドは、このオペレーティング・システムのサーバーと OS/2 DDNS サーバ ーで機能するように更新されています。 詳細については、**nsupdate** コマンドの説明を参照してくださ い。

名前の更新に NIM 対話が必要でない場合は、**DHCP** デーモンと **nsupdate** コマンドとの間でソケット転 送を使用するように DHCP サーバーを構成して、パフォーマンスを向上させ、障害発生時における DNS 更新の再試行を可能にすることができます。このオプションを構成するには、キーワード **updateDNSA**、 **updateDNSP**、**releaseDNSA**、または **releaseDNSP** で「nsupdate\_daemon」を最初の引用ワードとして 指定する必要があります。 この更新用のパラメーターおよびフラグは、**nsupdate** コマンドが受け入れる パラメーターおよびフラグと同一です。 さらに、置換のために以下の変数名を使用することもできます。

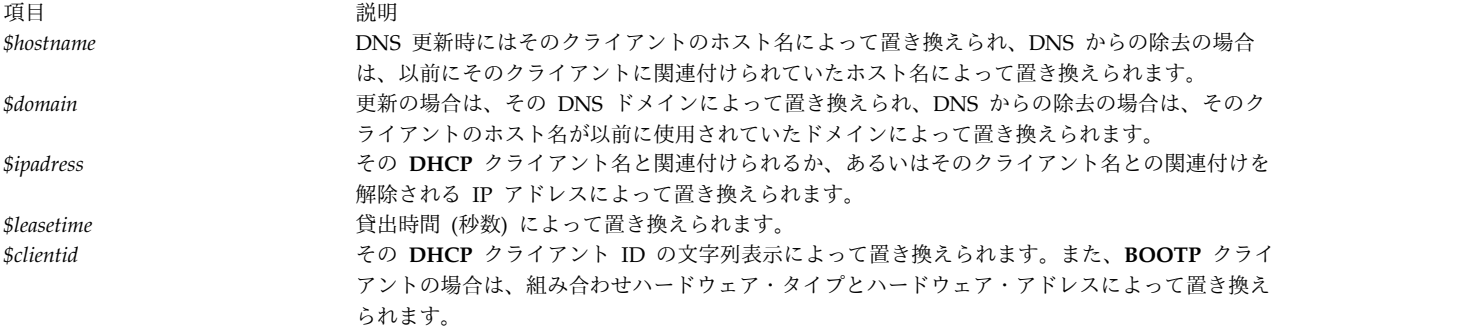

例えば、次のとおりです。

updateDNSA "nsupdate\_daemon -p 9.3.149.2 -h \$hostname -d \$domain -s"d;a;\*;a;a;\$ipaddress;s;\$leasetime;3110400""

updateDNSP "nsupdate daemon -p 9.3.149.2 -r \$ipaddress -s"d;ptr;\*;a;ptr;\$hostname.\$domain.;s;\$leasetime;3110400""

releaseDNSA "nsupdate\_daemon -p 9.3.149.2 -h \$hostname -d \$domain -s"d;a;\*;s;1;3110400""

releaseDNSP "nsupdate daemon -p 9.3.149.2 -r \$ipaddress -s"d;ptr;\*;s;1;3110400""

詳細については、**nsupdate** コマンドの説明を参照してください。

また、管理者定義によるポリシーが、サーバーとクライアントの間でのホスト名交換のために追加されてい ます。 デフォルトでは、クライアントに戻されて DDNS 更新に使用されるホスト名は、オプション 12

<span id="page-248-0"></span>(サーバー構成ファイルに定義されている) です。 あるいは、オプション 81 (DHCPDDNS オプション) またはオプション 12 (HOSTNAME オプション) によって、デフォルトのホスト名をクライアント提案の ホスト名とすることもできます。 ただし、管理者は、**hostnamepolicy**、**proxyarec** および **appenddomain** 構成キーワードを使用することによって、これらのデフォルト・ホスト名をオーバーライ ドすることができます。 これらのオプションおよびそのパラメーターは、 250 [ページの『](#page-257-0)db\_file データ ベースに対する DHCP [サーバー・ファイルの構文』で](#page-257-0)定義されています。

### **DHCP** の旧バージョンとの互換性

**DHCP** サーバーは、旧バージョンの構成ファイルとデータベース・ファイル (dhcps.ar と dhcps.cr) を 認識します。

以前の構成ファイルは構文解析され、新しいデータベース・ファイルがもとのロケーションに生成されま す。 以前のデータベースは、自動的に新しいファイルに変換されます。 構成ファイルそのものは変換され ません。

**DHCP** サーバー・データベース・モジュール db\_file は、以前のフォーマットを読み取ることができま す。 **DHCP** サーバーは、データベース・コンテナーが構成ファイル内に存在しないときにはそれを認識 し、サーバー・パラメーター、ロギング・パラメーター、および db\_file データベース・パラメーターを 構成するときにファイル全体を処理することができます。

注**:**

- 1. 以前の構成ファイルの構文の中には、使用すべきではないものがいくつかありますが、それもサポート されます。その他には、次のものは使用すべきではありません。
- 2. ネットワーク・コンテナーはいずれも使用すべきでない。 正しく指定するには、範囲を持つ network 文節は、サブネット・アドレス、サブネット・ネットマスク、および範囲を持つ有効なサブネット・コ ンテナーに変換します。 ネットワーク・コンテナーにサブネット・コンテナーがある場合は、network コンテナー・キーワードとその中括弧を除去し、サブネット・マスクをその行の適切な場所に入れま す。 データベース・コンテナーの使用を開始するには、ネットワークとクライアント・アクセスに関 係するすべてをタイプ db file の 1 つのデータベース・コンテナーに入れます。
- 3. **updatedns** と **removedns** のキーワードは使用すべきでなく、代わりに、それぞれ A レコードと PTR レコードのためのアクションを指定する。
- 4. **clientrecorddb** と **addressrecorddb** キーワードは、使用すべきでなく、**clientrecorddb** と **backupfile** にそれぞれ置換される。
- 5. **option sa** と **option ga** キーワードは、**bootstrapserver** と **giaddrfield** キーワードにそれぞれ置換 されている。 詳細については、 245 [ページの『汎用サーバー操作に対する](#page-252-0) DHCP サーバー・ファイ [ルの構文』](#page-252-0) および 250 ページの『db\_file データベースに対する DHCP [サーバー・ファイルの構](#page-257-0) [文』](#page-257-0) を参照してください。

### **DHCP** サーバー・ファイルの既知のオプション

ここでは、**DHCP** サーバー・ファイルの既知のオプションを示します。

注**:** 以下の表において指定できないもの (「指定の可否」列の値が「否」) として示されているオプション は、構成ファイルに指定することはできますが、適切な値で上書きされます。 各オプションをうまく定義 するためには、RFC 2132 を参照してください。

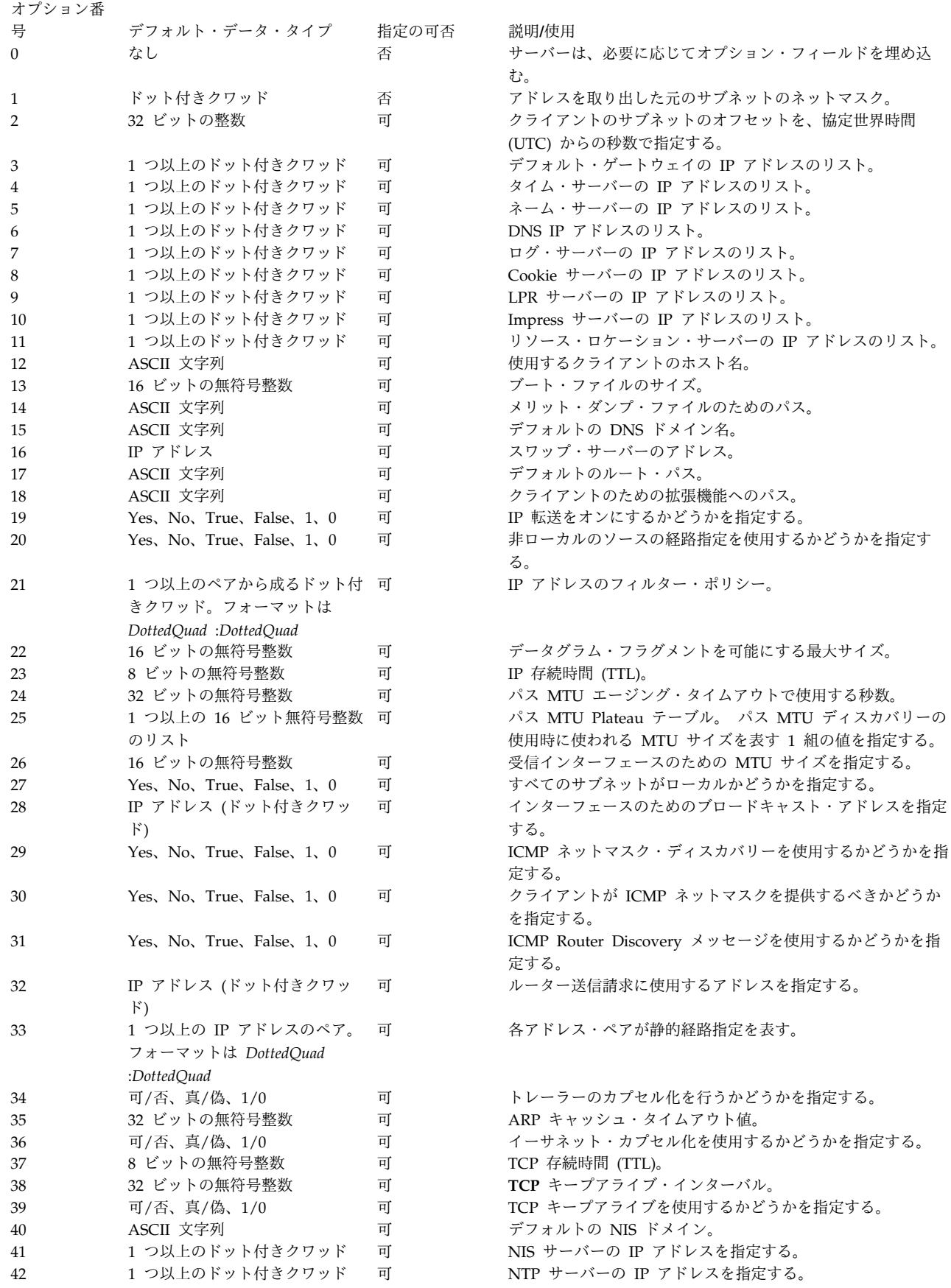

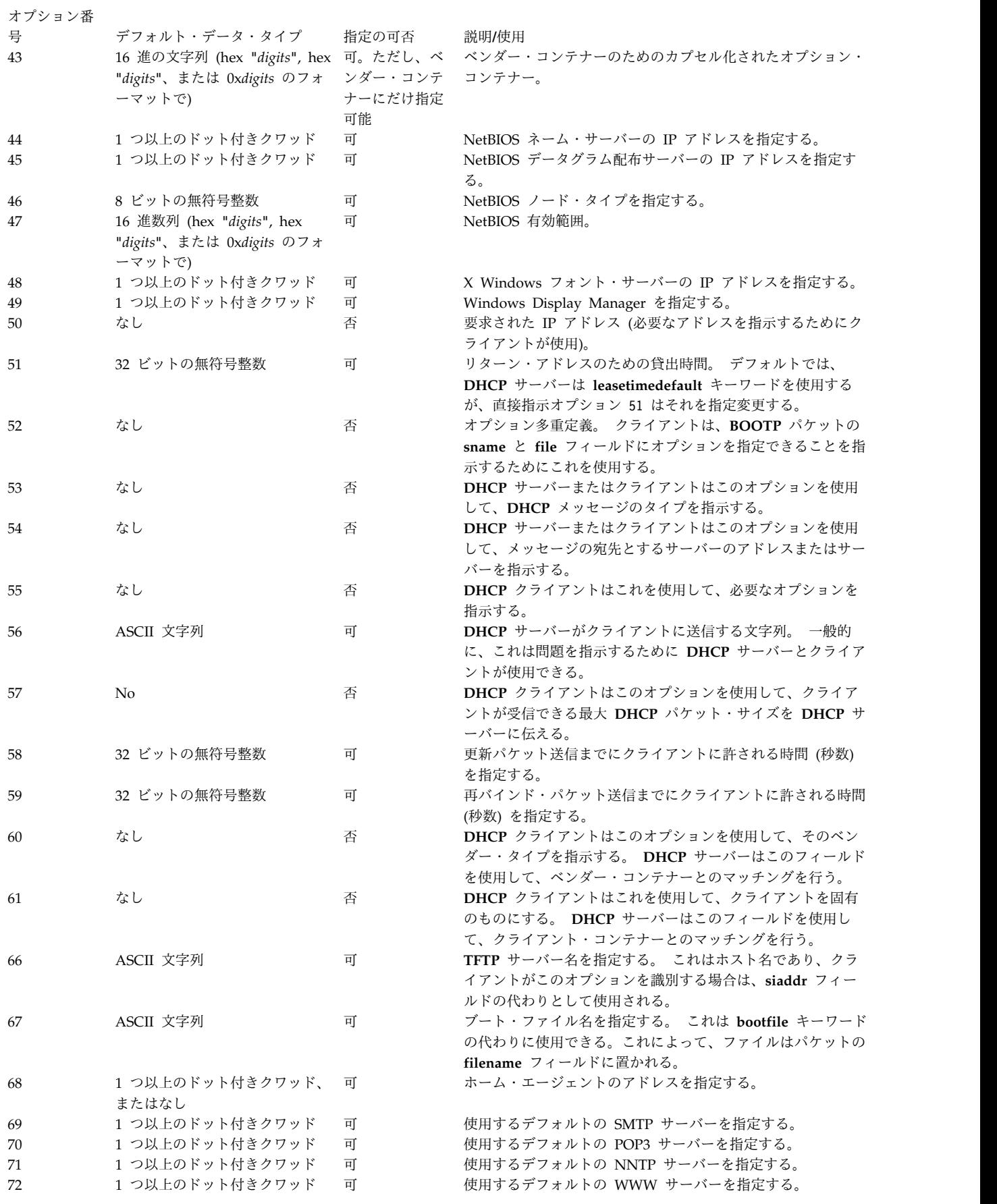

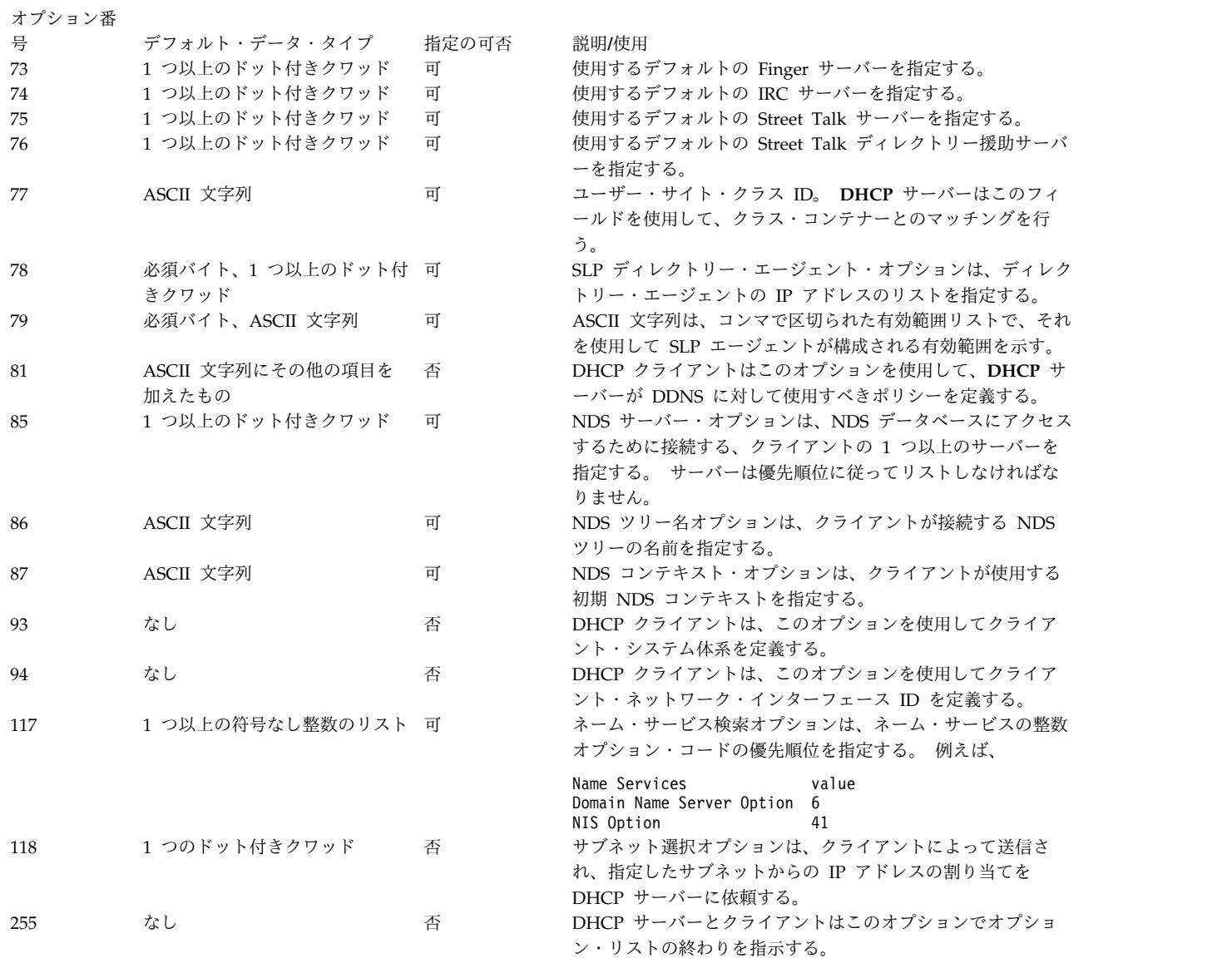

# プリブート実行環境のベンダー・コンテナーのサブオプション

プリブート実行環境 (PXE) クライアントをサポートしている場合、**DHCP** サーバーは BINLD が自己構 成するときに使用する次のオプションを BINLD サーバーに渡します。

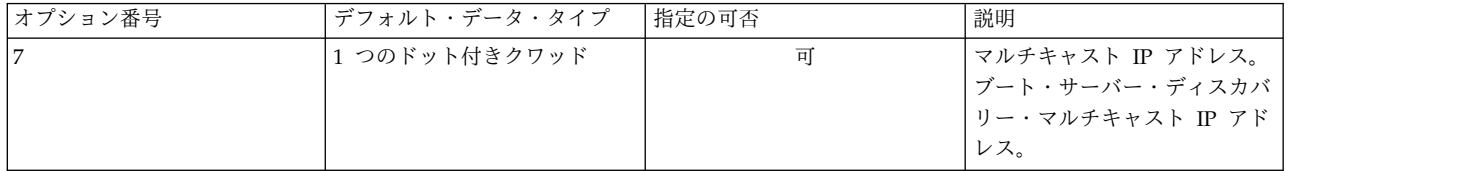

このオプションの使用例を、次に示します。

pxeservertype proxy\_on\_dhcp\_server

Vendor pxeserver

{ option 7 9.3.4.68 }

**244** AIX バージョン 7.2: コミュニケーションおよび ネットワークの管理
上記の例では、プロキシー・サーバーが同じマシン上で稼働しているがポート 4011 でクライアント要求を listen していることを **DHCP** サーバーがクライアントに通知します。 この場合、BINLD サーバーは、 オプション 60 を「PXEServer」に設定した状態で、INFORM/REQUEST メッセージをポート 67 でブロ ードキャストするため、ベンダー・コンテナーが必要です。 応答として、**DHCP** サーバーは BINLD が PXEClient の要求を listen する必要があるマルチキャスト IP アドレスを送ります。

次の例では、**dhcpsd** サーバーは、PXEClient クライアントにブート・ファイル名を渡すか、あるいはサブ オプションを送ることにより PXEClient を BINLD サーバーへと誘導します。 **pxeboofile** キーワード は、指定されたクライアント・アーキテクチャーの作成と、メジャー・バージョンおよびマイナー・バージ ョンのクライアント・システム用のブート・ファイル・リストの作成に使用されます。

```
pxeservertype dhcp_pxe_binld
subnet default
\{vendor pxe
    \{option 6 2 # Disable Multicast
       option 8 5 4 10.10.10.1 12.1.1.15 12.5.5.5 12.6.6.6¥
               2 2 10.1.1.10 9.3.4.5 1 1 10.5.5.9¥
               1 1 9.3.149.15¥
               4 0
       option 9 5 "WorkSpace On Demand" 2 "Intel"¥
               1 "Microsoft Windows NT" 4 "NEC ESMPRO"
       option 10 2 "Press F8 to View Menu"
    }
    vendor pxeserver
    {
       option 7 239.0.0.239
    }
}
subnet 9.3.149.0 255.255.255.0
\{option 3 9.3.149.1
    option 6 9.3.149.15
    vendor pxe
    \{option 6 4 # bootfile is present in the offer packet
      pxebootfile 1 2 1 os2.one
      pxebootfile 2 2 1 aix.one
    }
}
```
サーバーは、PXE コンテナー内の各オプション行を使用して、クライアントに行うべきことを指示しま す。現在サポートされている既知の PXE サブオプションについては、 330 ページの『PXE [ベンダー・コ](#page-337-0) [ンテナー・サブオプション』を](#page-337-0)参照してください。

## 汎用サーバー操作に対する **DHCP** サーバー・ファイルの構文

ここでは、汎用サーバー操作に対する **DHCP** ファイルの構文と各フィールドの有効値について説明しま す。

注**:** 次の表の中の時間の単位 (*time\_units*) は、オプションであり、実際の時間に対する修飾子を表していま す。 デフォルトの時間単位は分です。 有効な値は、秒 (1)、分 (60)、時間 (3600)、日 (86400)、週 (604800)、月 (2392000) および年 (31536000) です。 ここで、括弧内の数字は、指定値 *n* を秒数で表現し たい場合に、乗数として使用する値です。

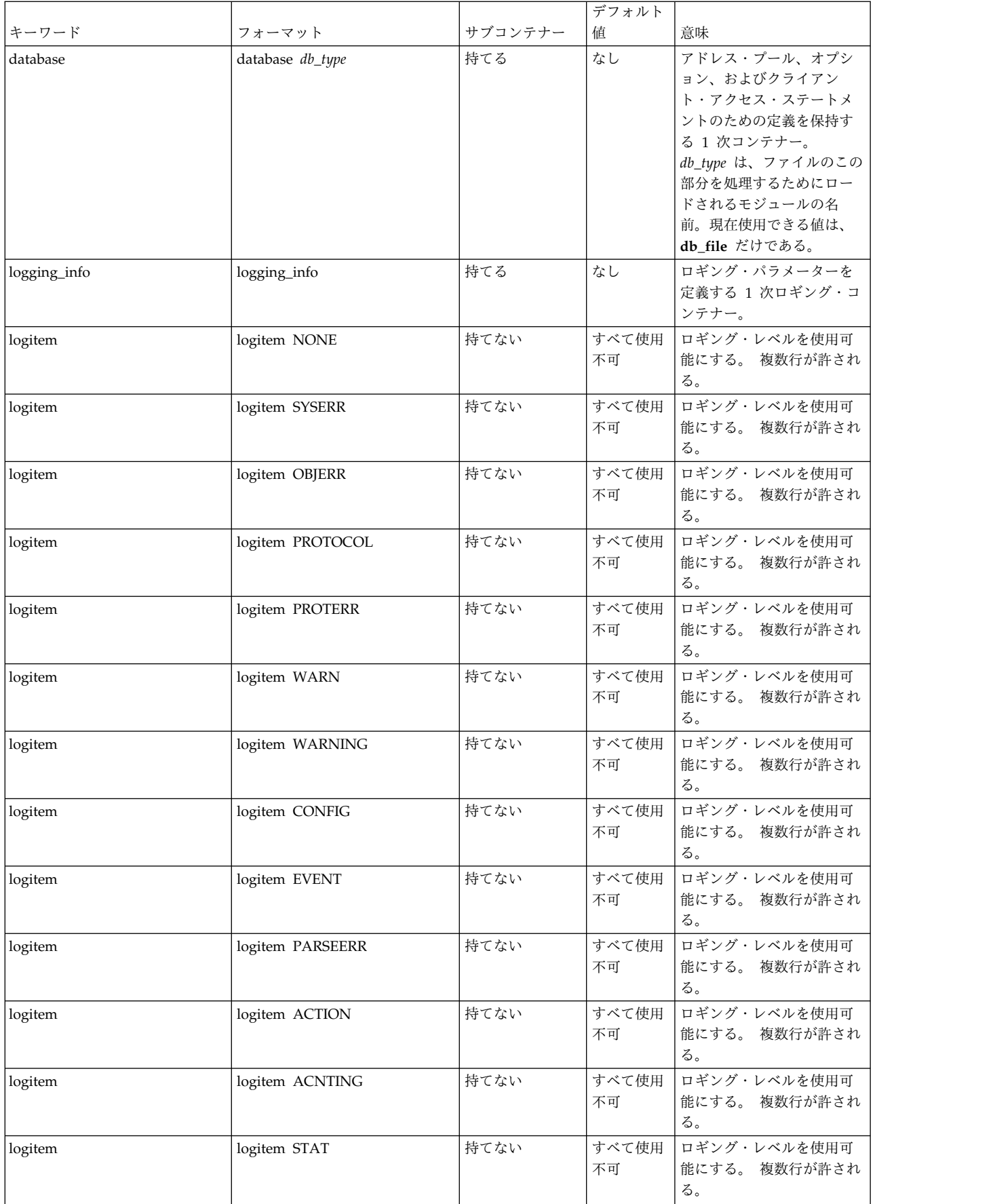

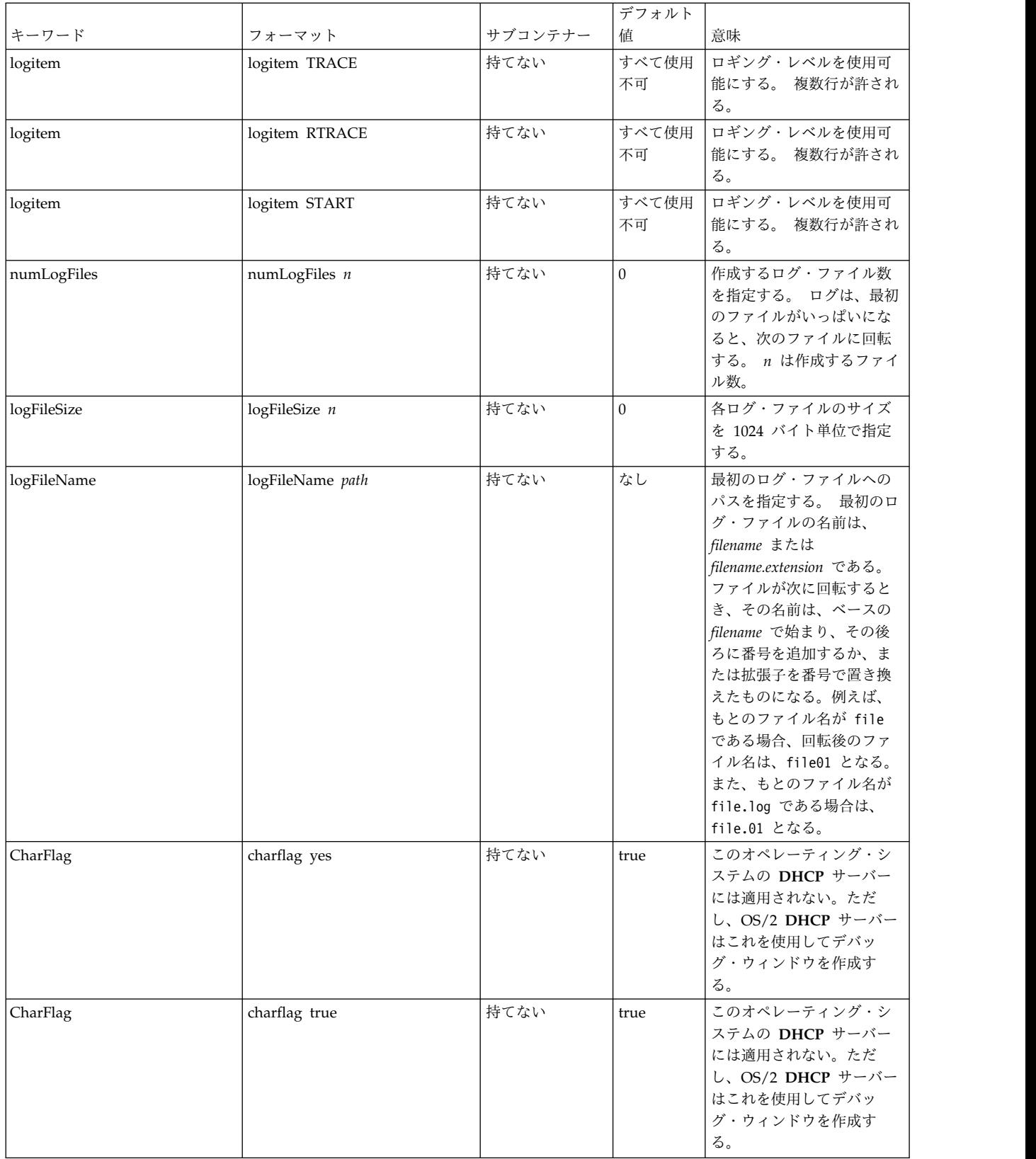

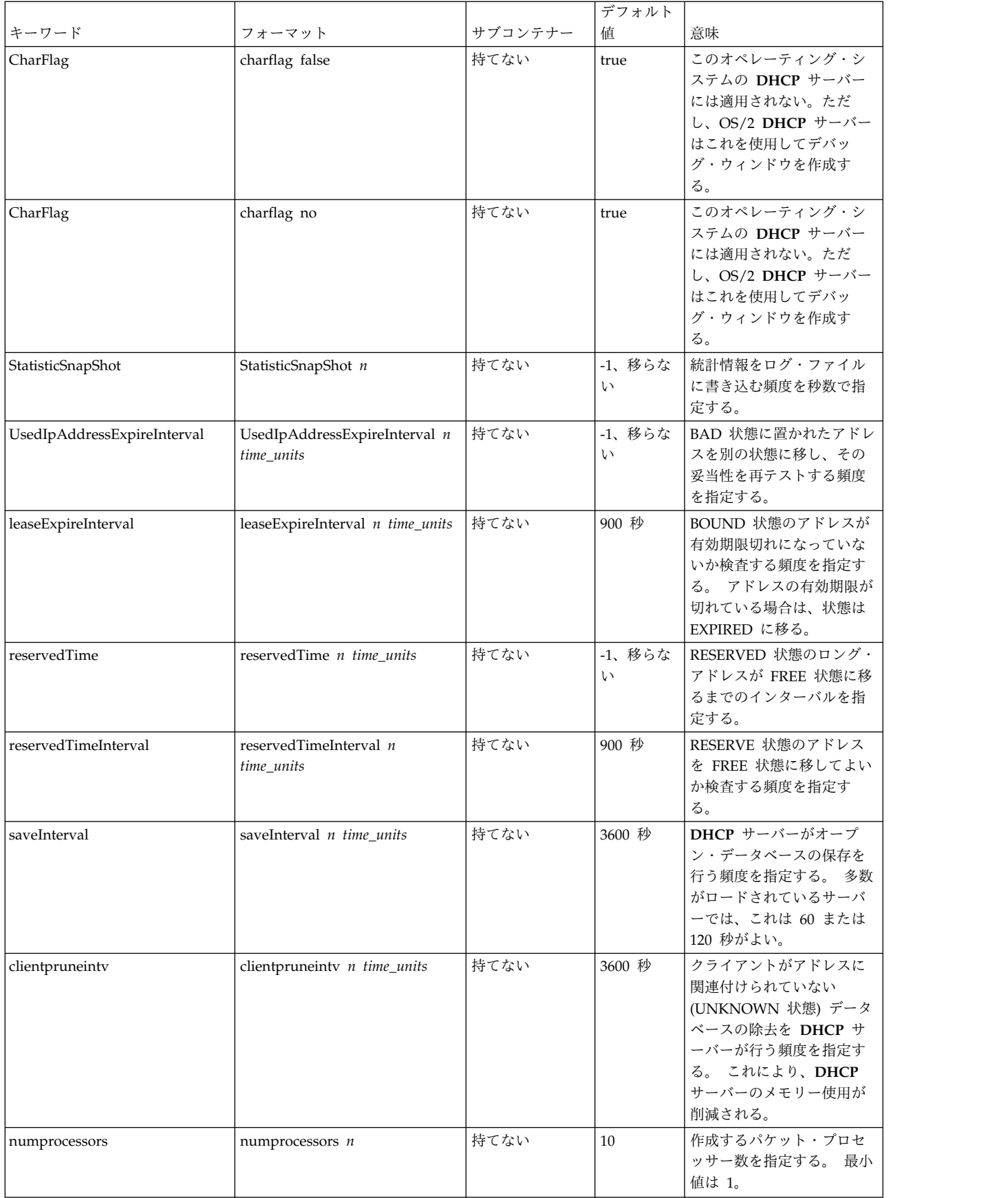

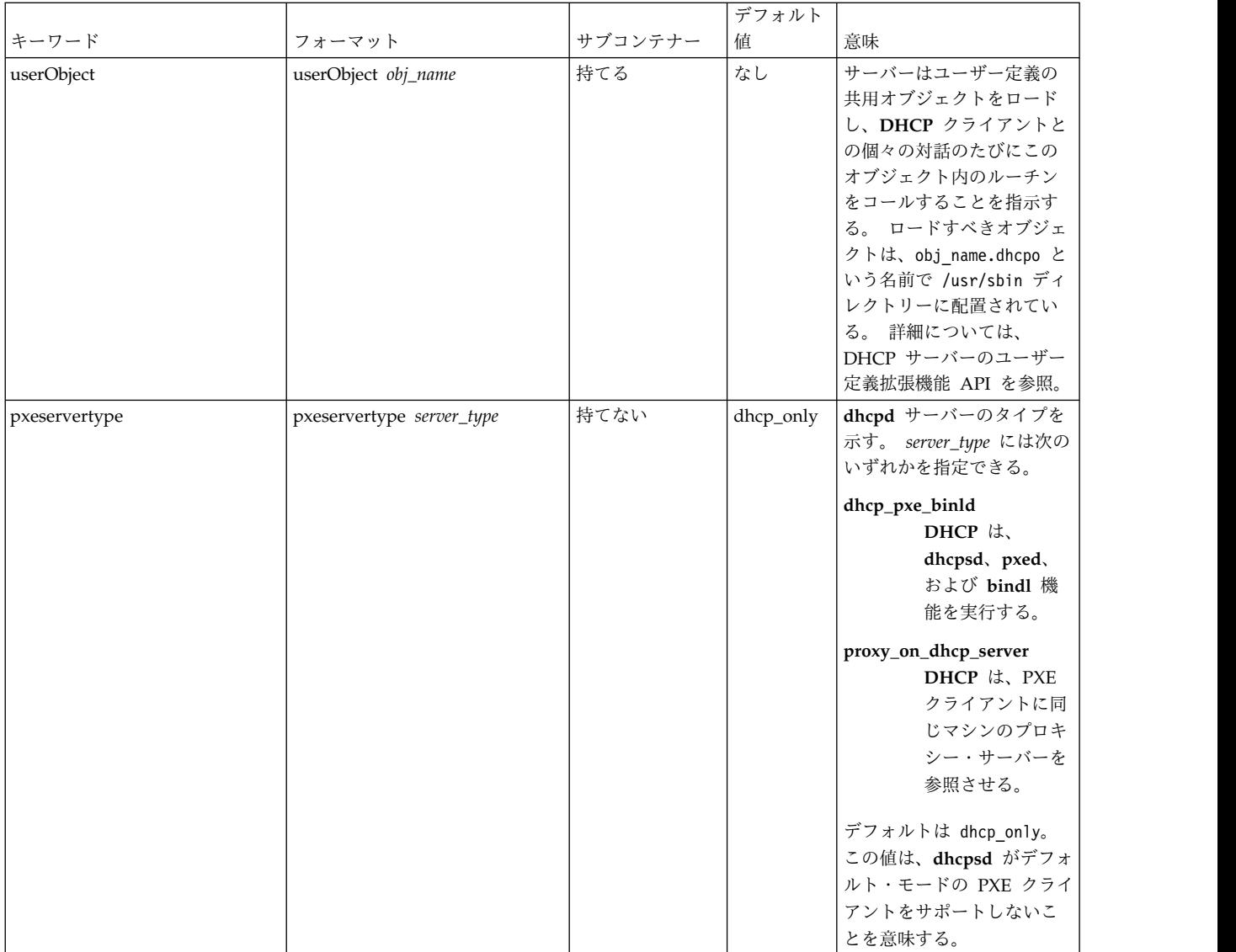

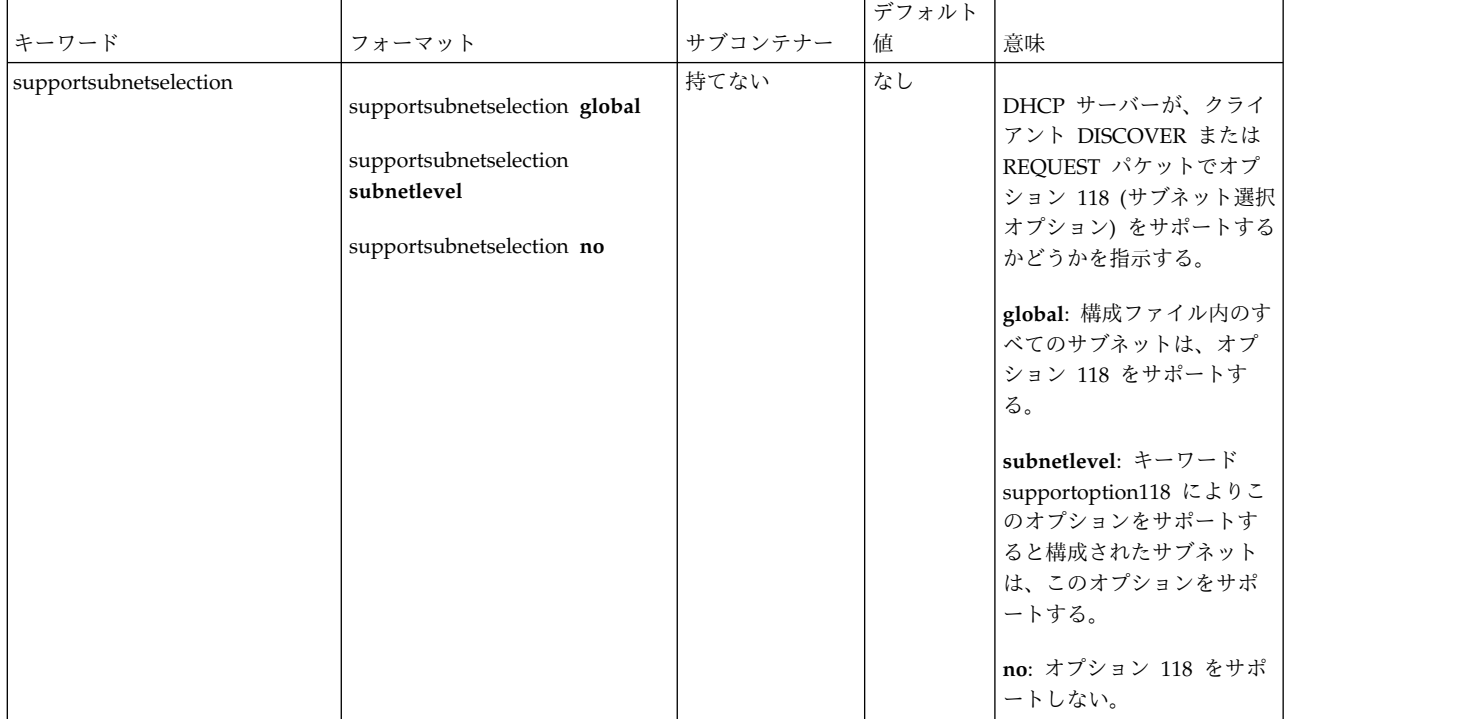

## **db\_file** データベースに対する **DHCP** サーバー・ファイルの構文

db\_file データベースのファイル構文には、以下の属性があります。

注**:**

- 1. 次の表の中の時間の単位 (*time\_units*) は、オプションであり、実際の時間に対する修飾子を表していま す。 デフォルトの時間単位は分です。 有効な値は、秒 (1)、分 (60)、時間 (3600)、日 (86400)、週 (604800)、月 (2392000) および年 (31536000) です。 ここで、括弧内の数字は、指定値 *n* を秒数で表 現したい場合に、乗数として使用する値です。
- 2. 1 つのコンテナー内に指定されている項目は、サブコンテナー内で指定変更されることがあります。 例えば、グローバルに **BOOTP** クライアントを定義する一方で、supportBootp キーワードを両方のコ ンテナーに指定することで、ある一定のサブネット内で **BOOTP** クライアントをサポートできます。
- 3. クライアント、クラス、およびベンダーの各コンテナーは、正規表現のサポートを受けることができま す。 クラスとベンダーでは、引用符の後ろの最初の文字を感嘆符 (!) にした引用符付き文字列は、文 字列の残りを正規表現として処理されるように指示します。 クライアント・コンテナーでは、 「hwtype」フィールドと「hwaddr」フィールドの両方で正規表現を使用することができます。 両方 のフィールドに、次のフォーマットで表される文字列 1 つが使用されます。

decimal\_number-data

decimal\_number がゼロの場合は、data は ASCII 文字列です。 ゼロ以外の場合は、data は 16 進数 です。

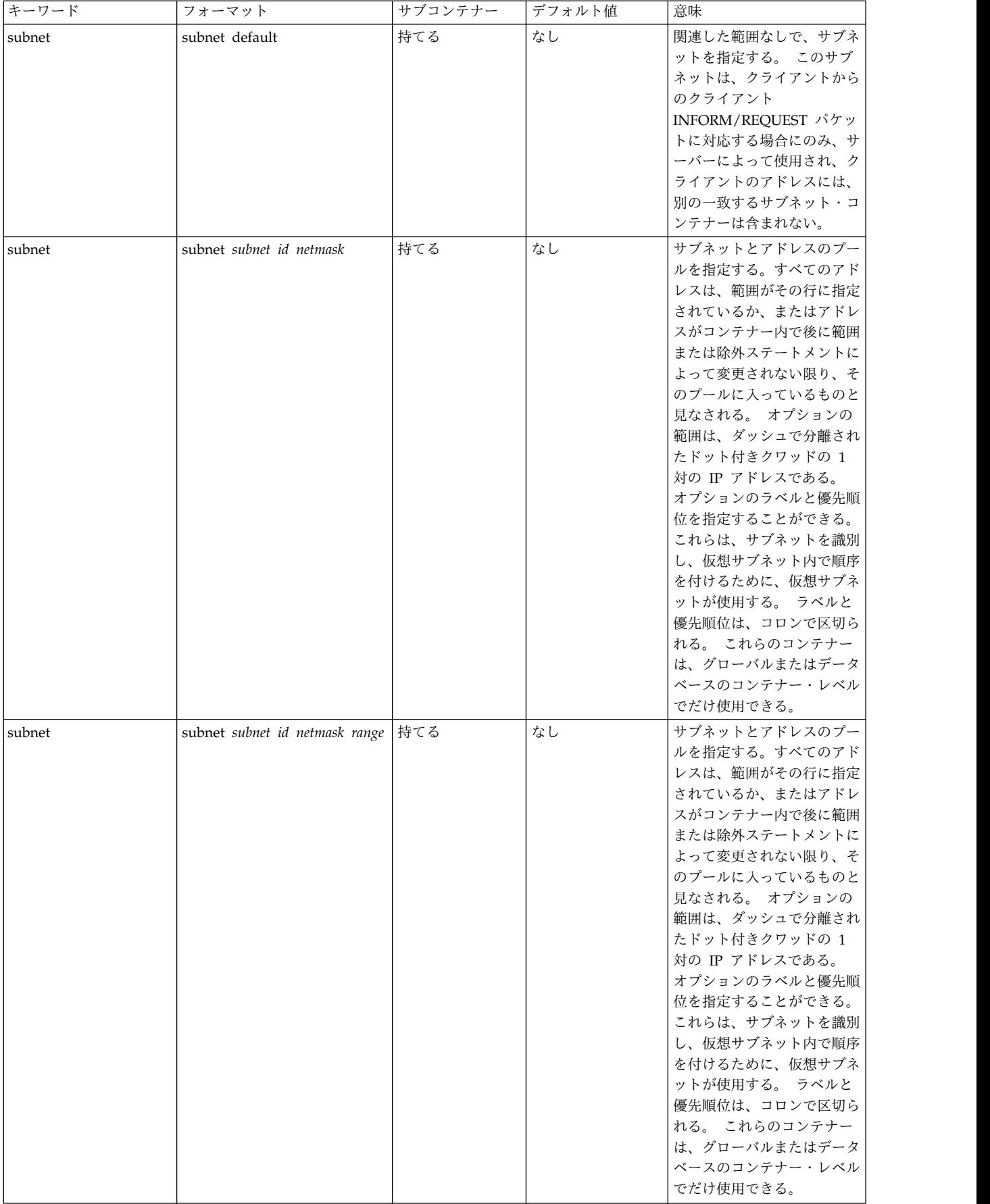

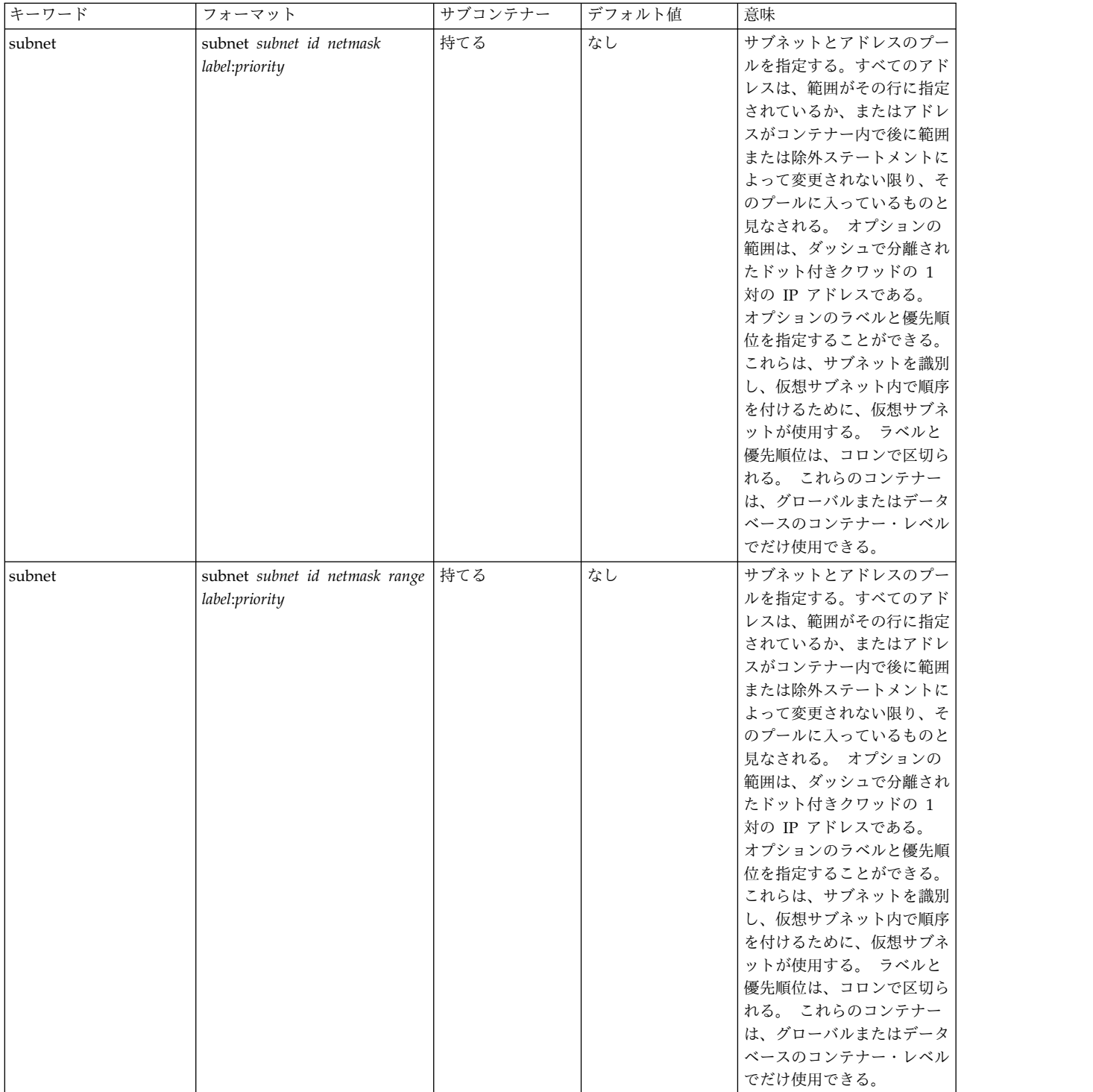

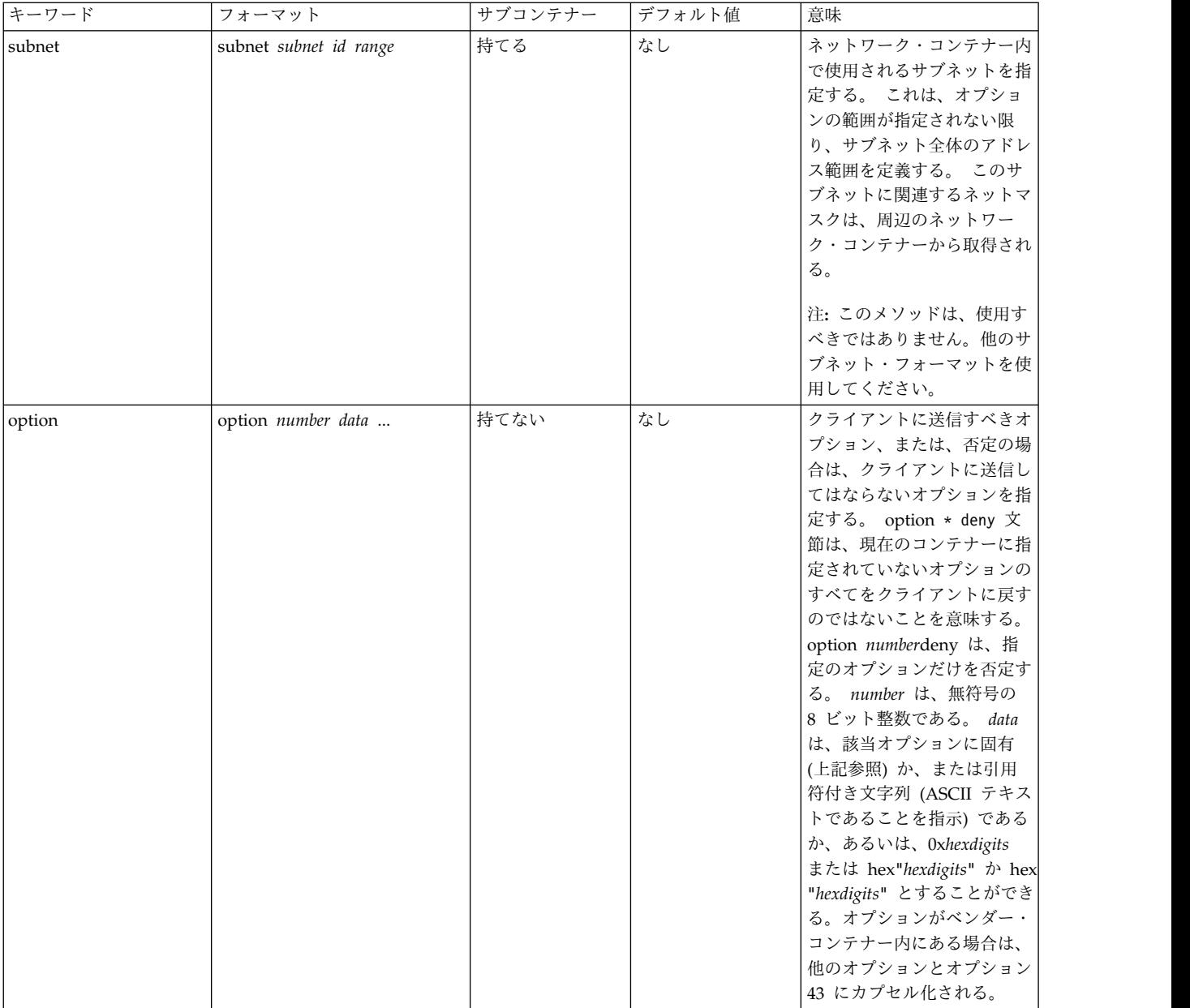

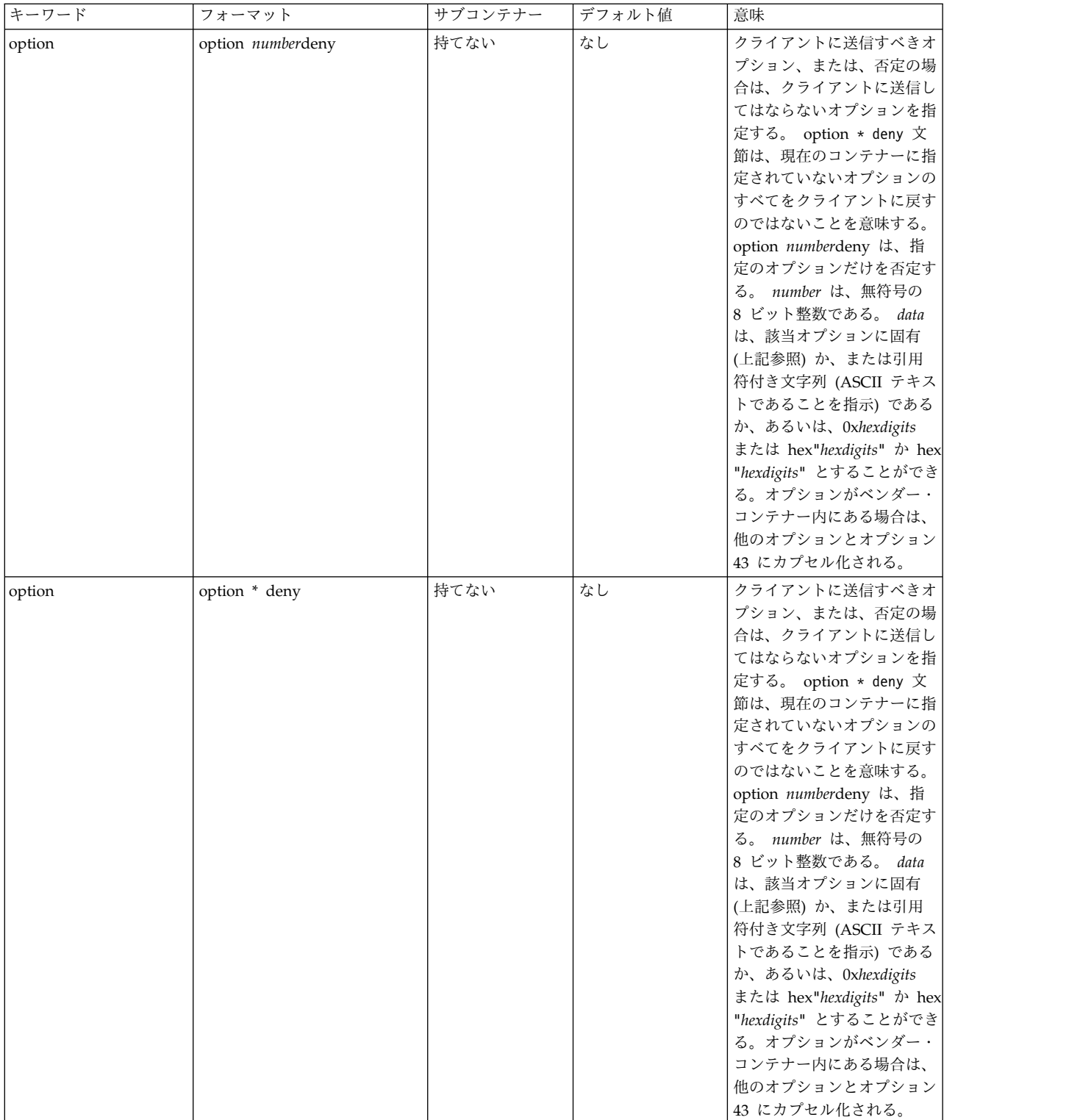

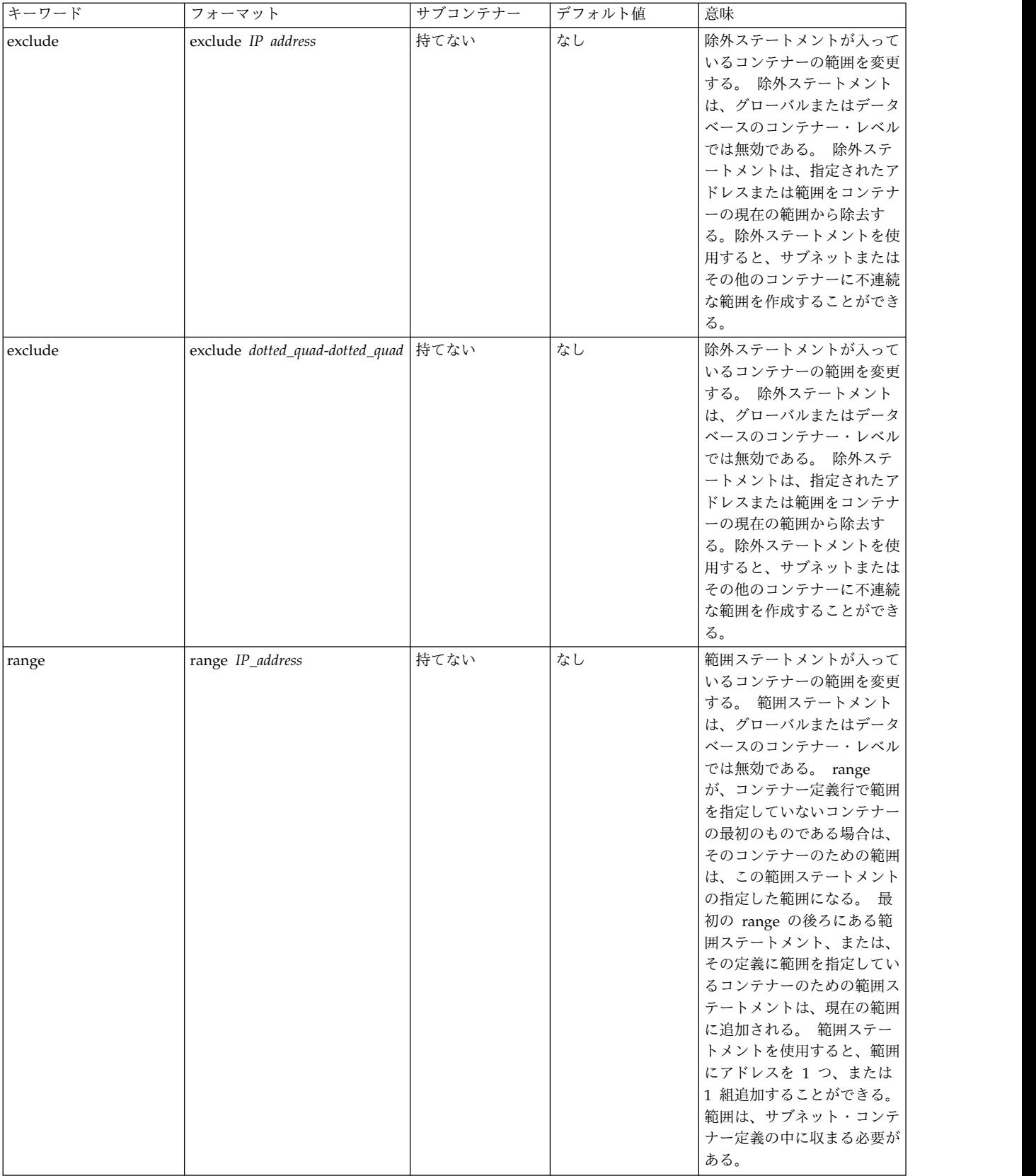

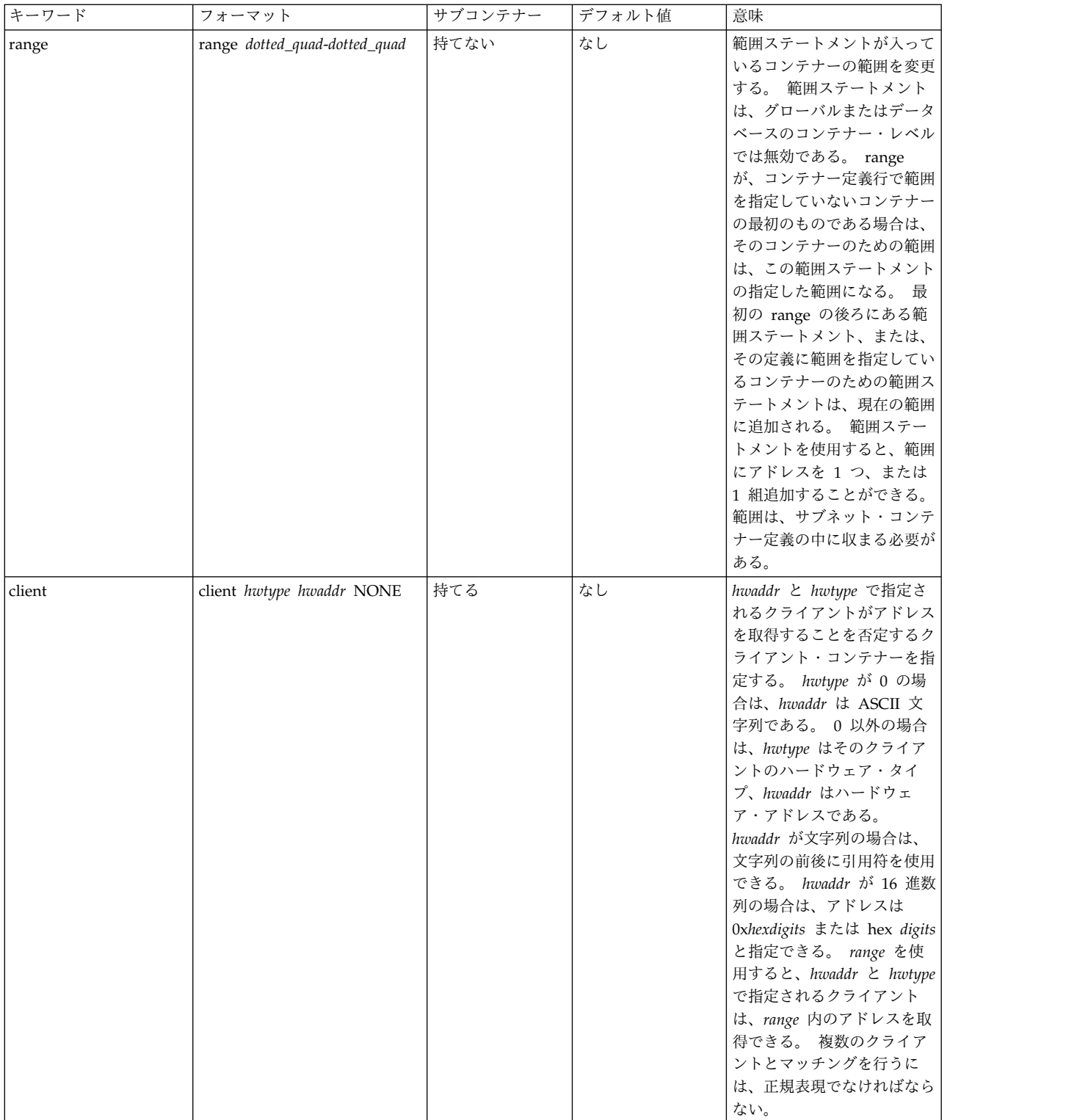

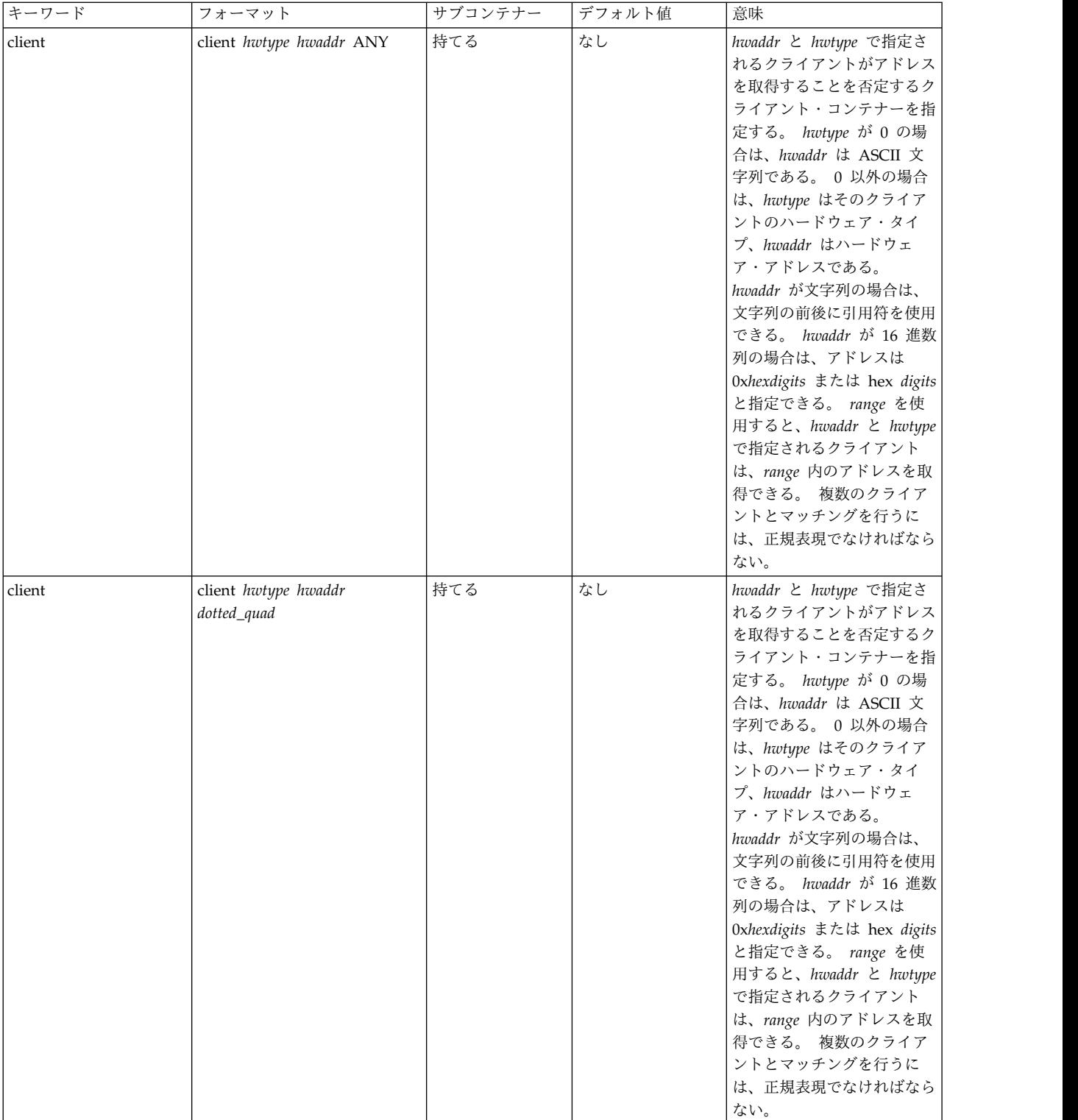

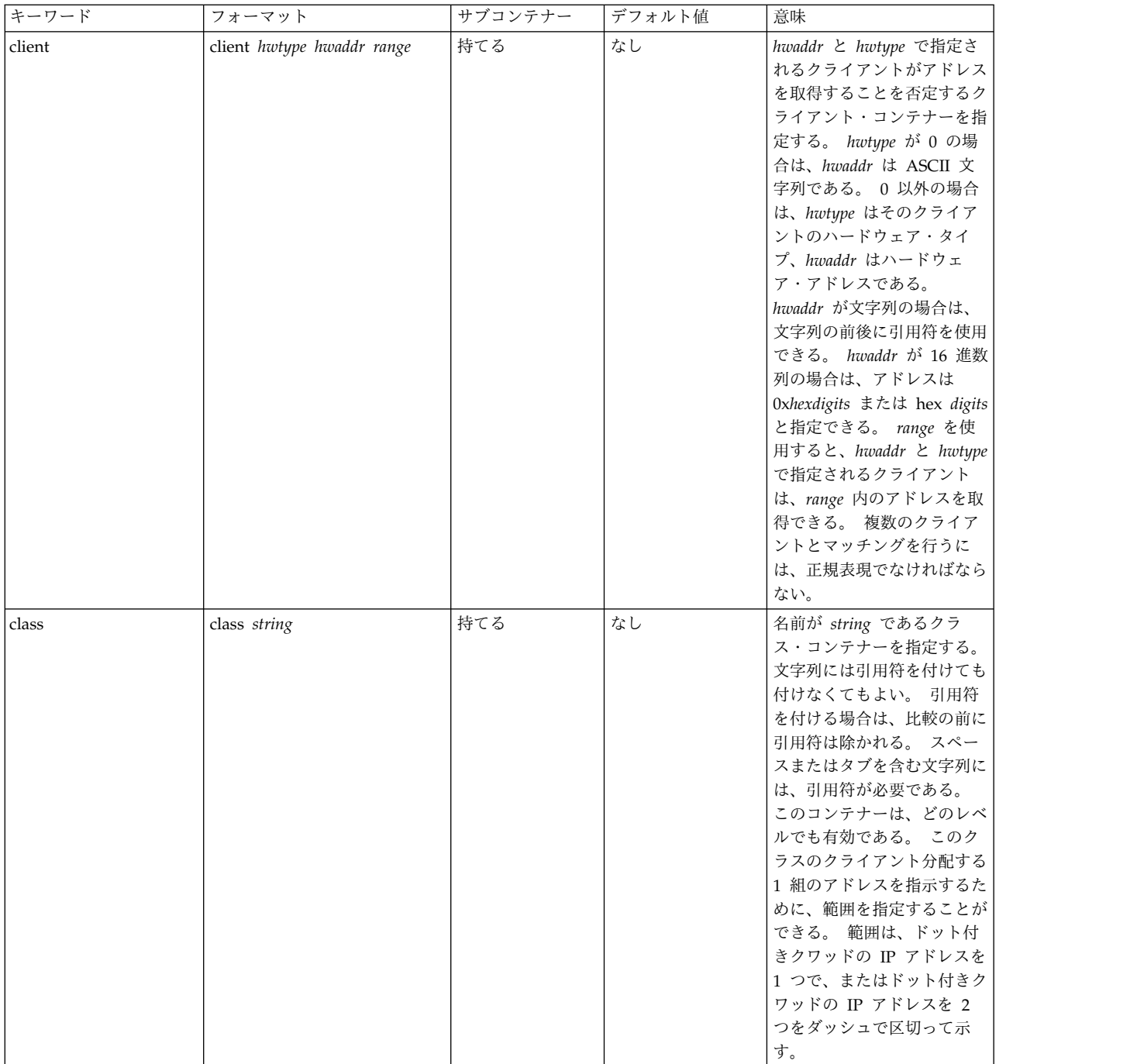

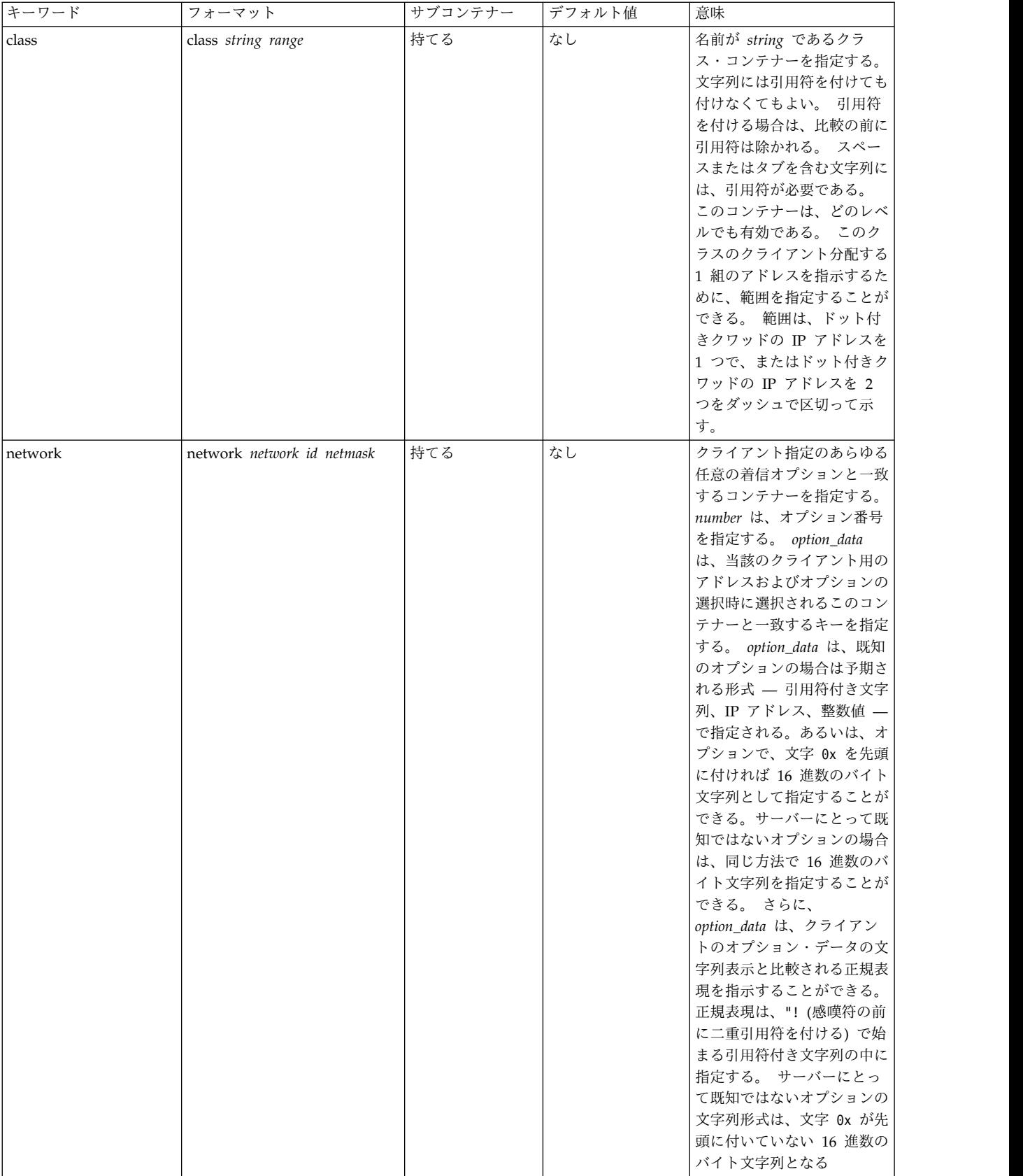

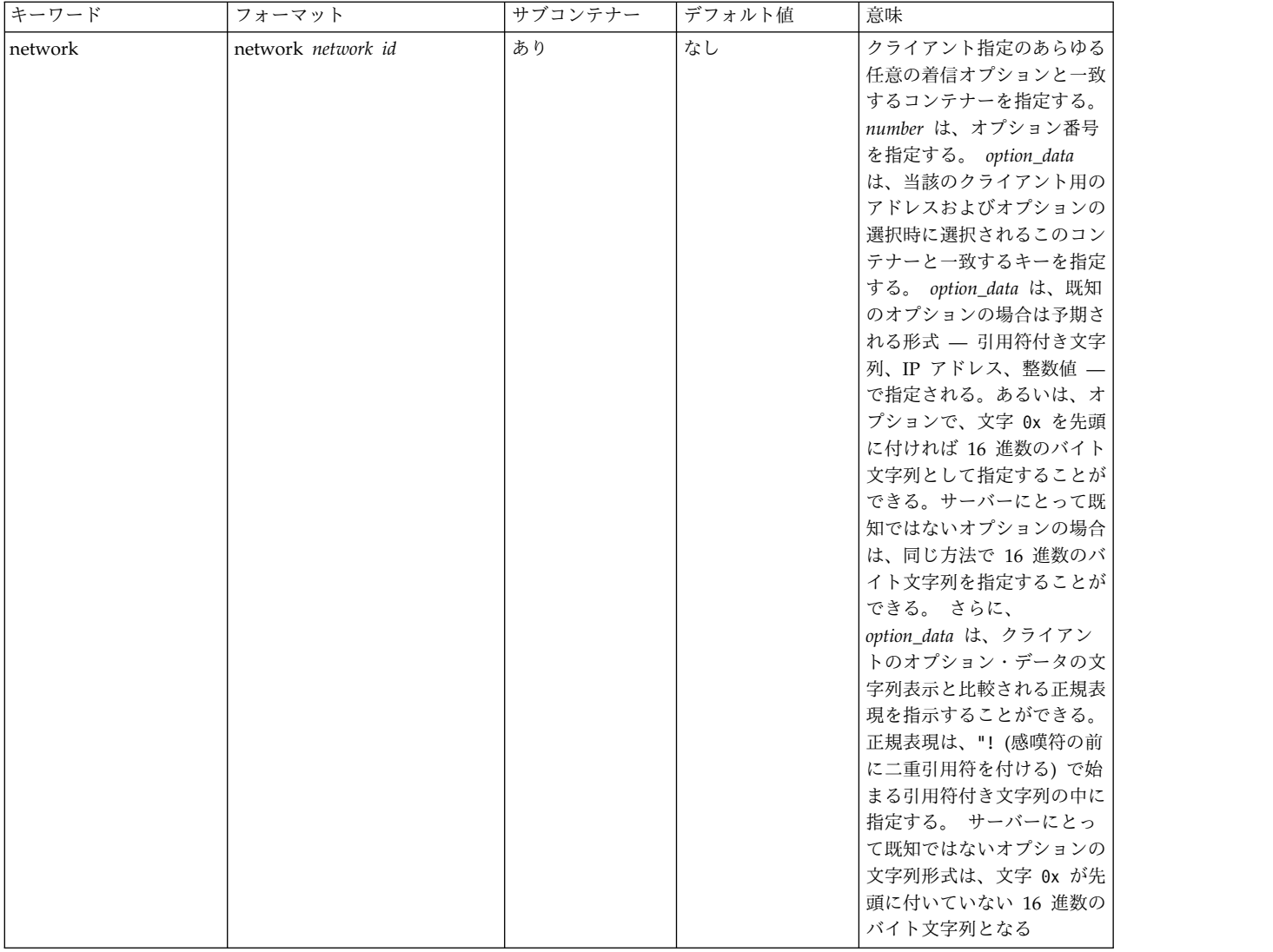

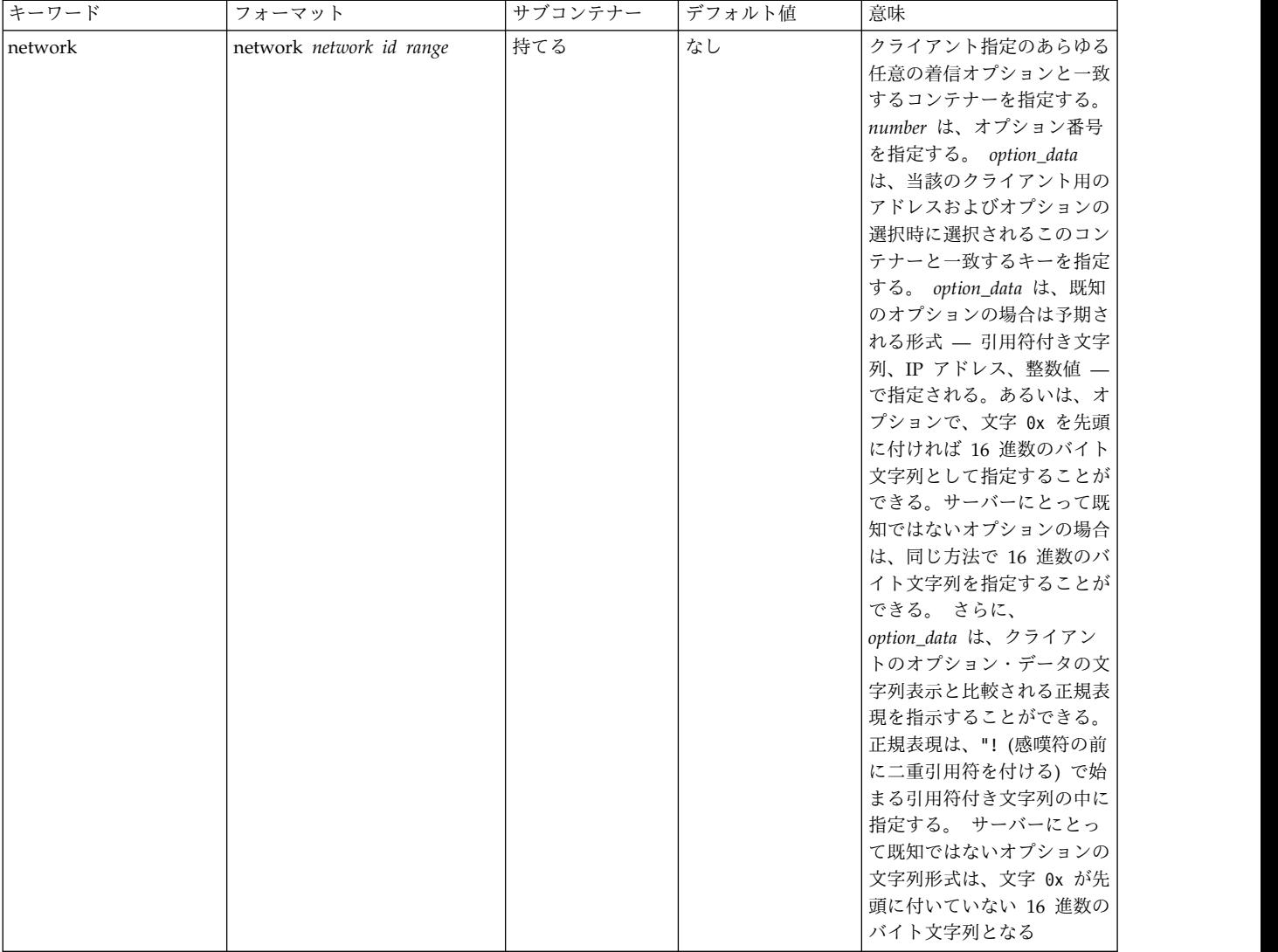

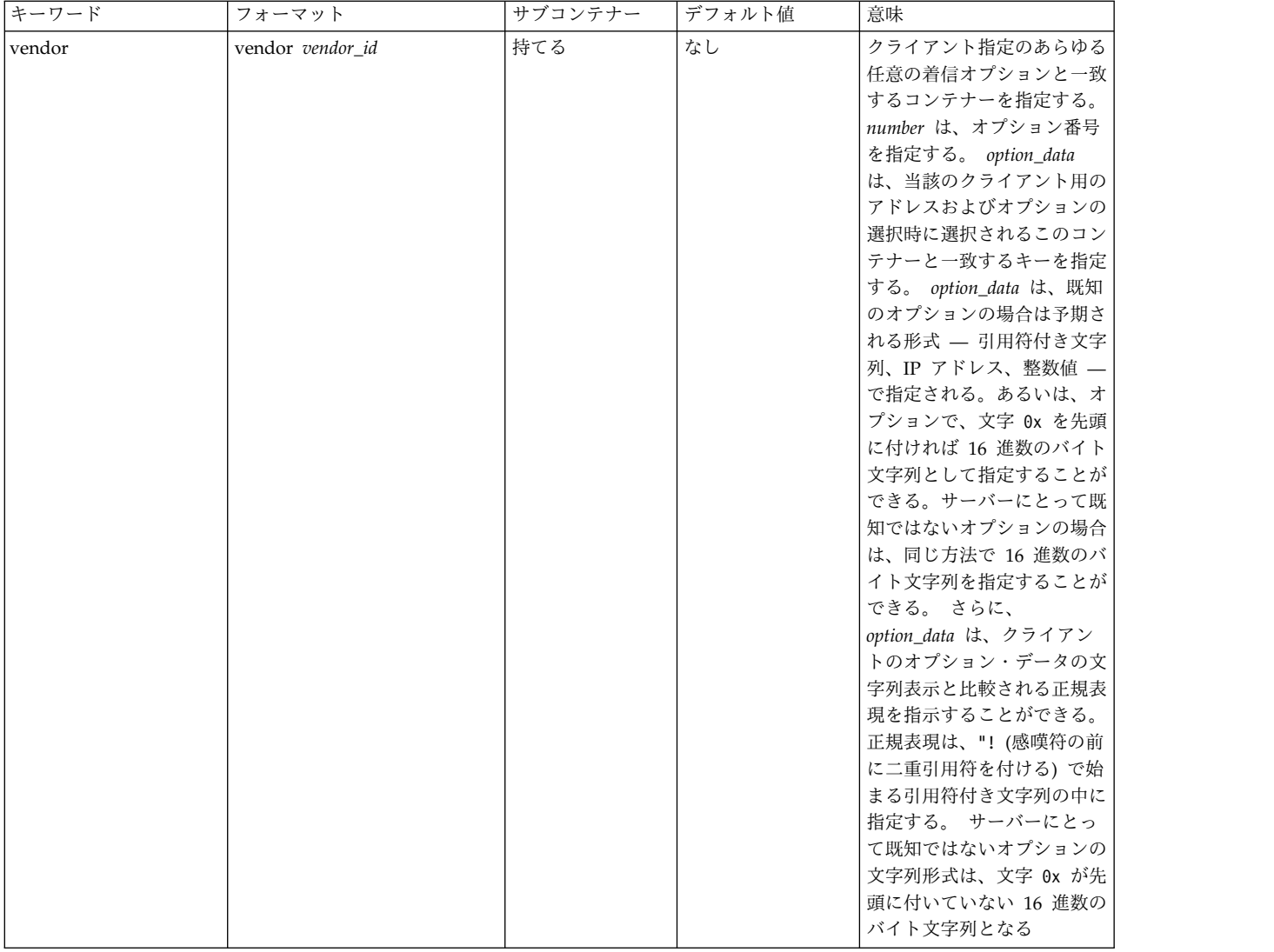

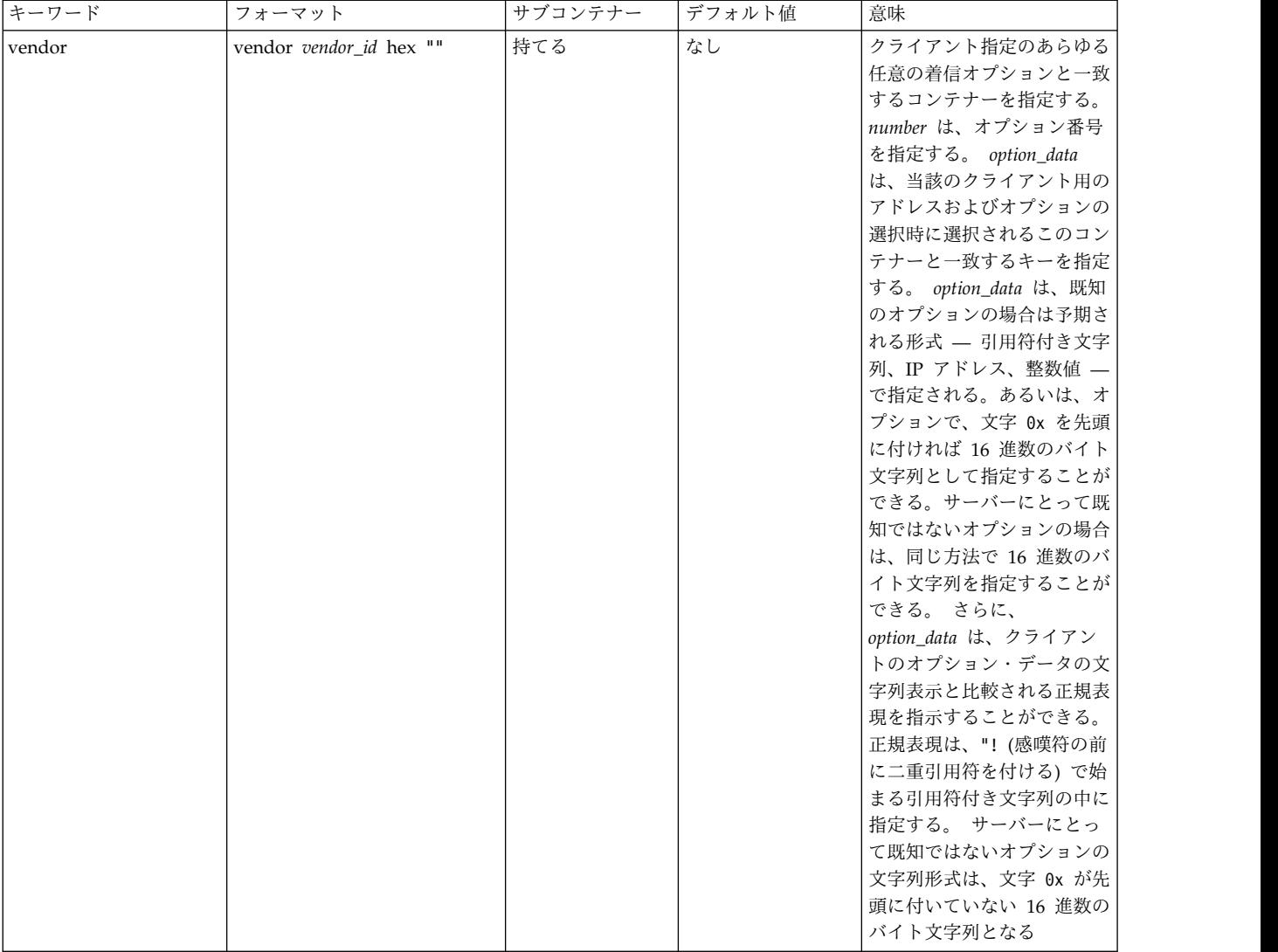

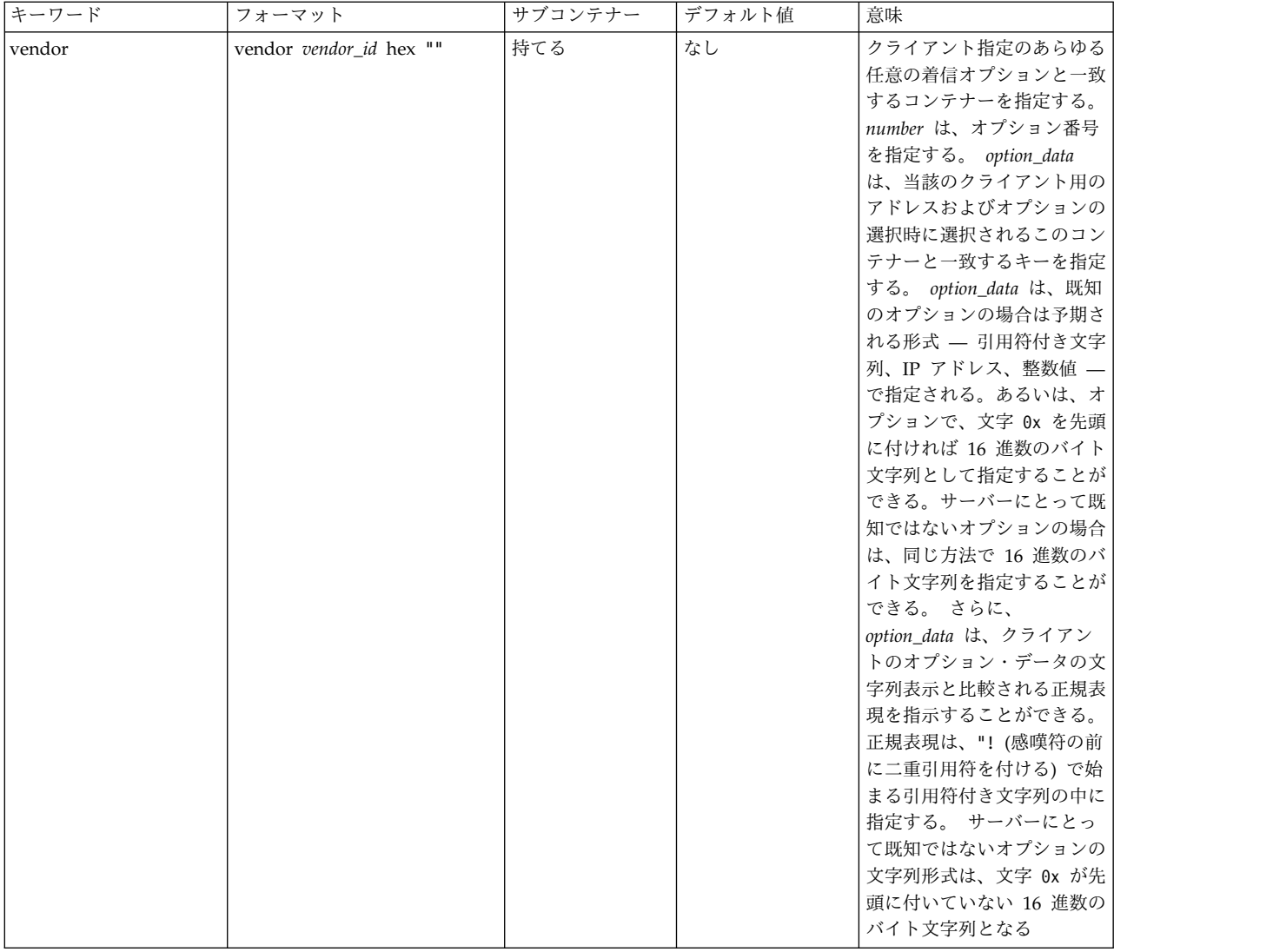

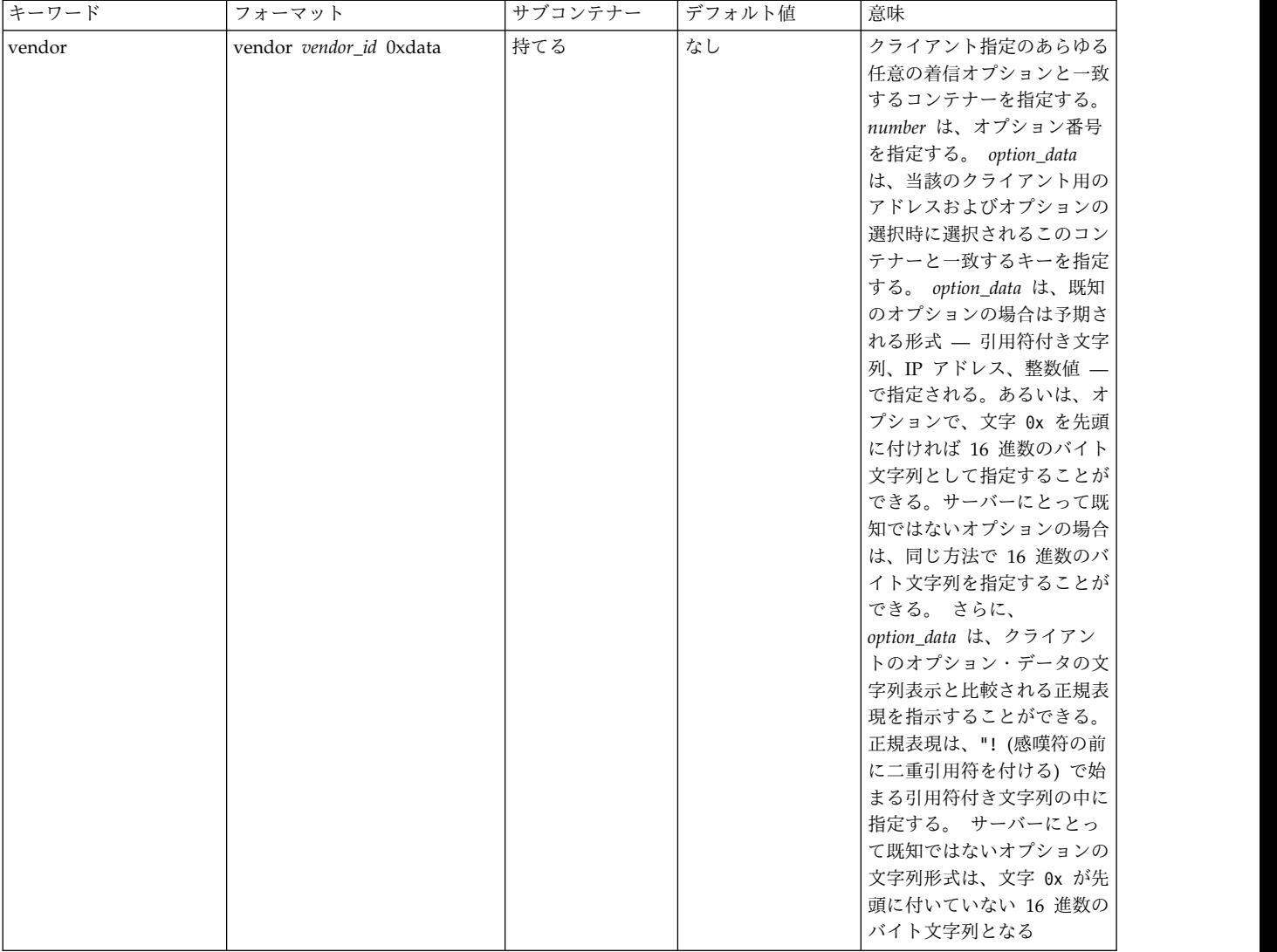

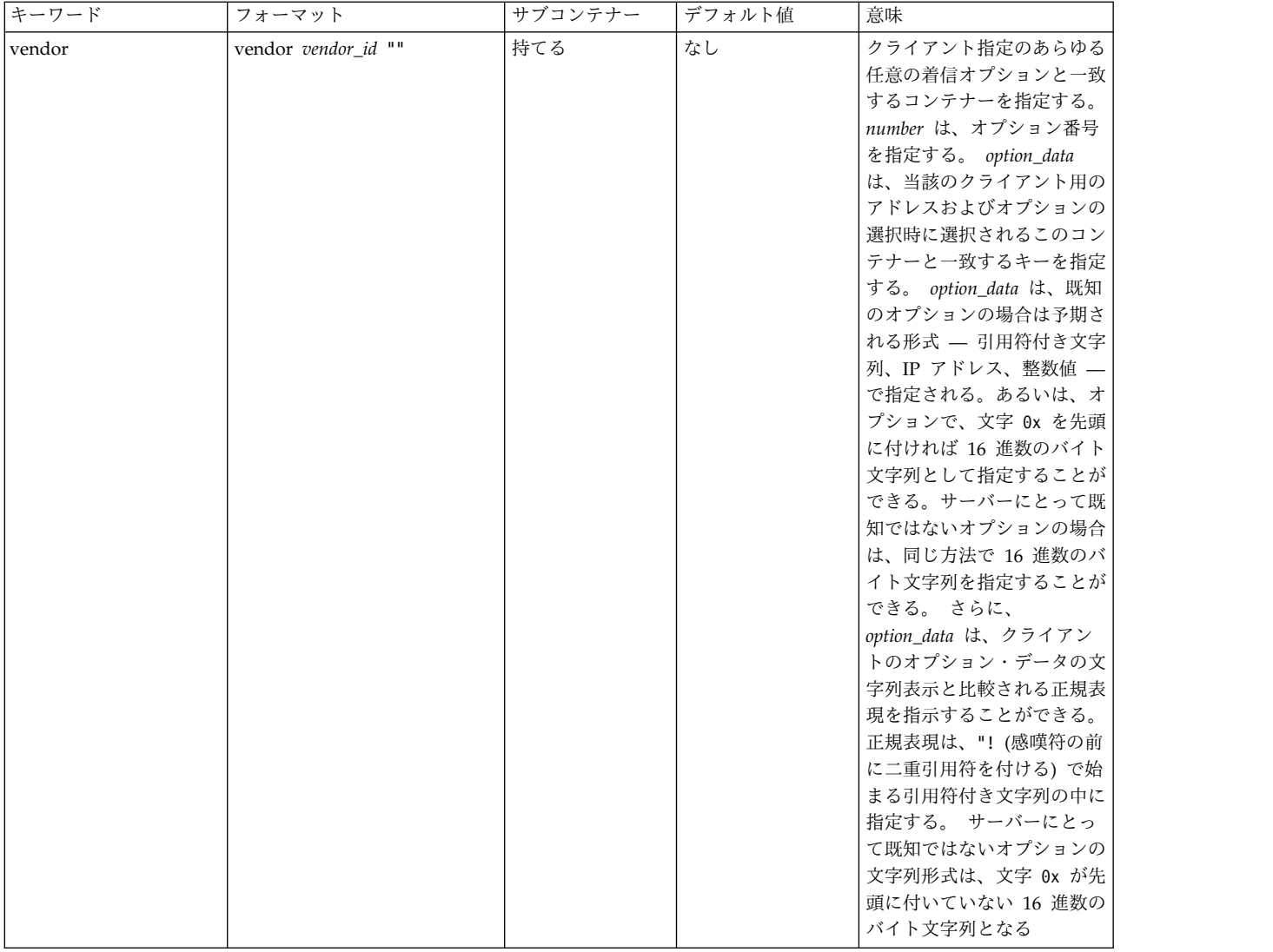

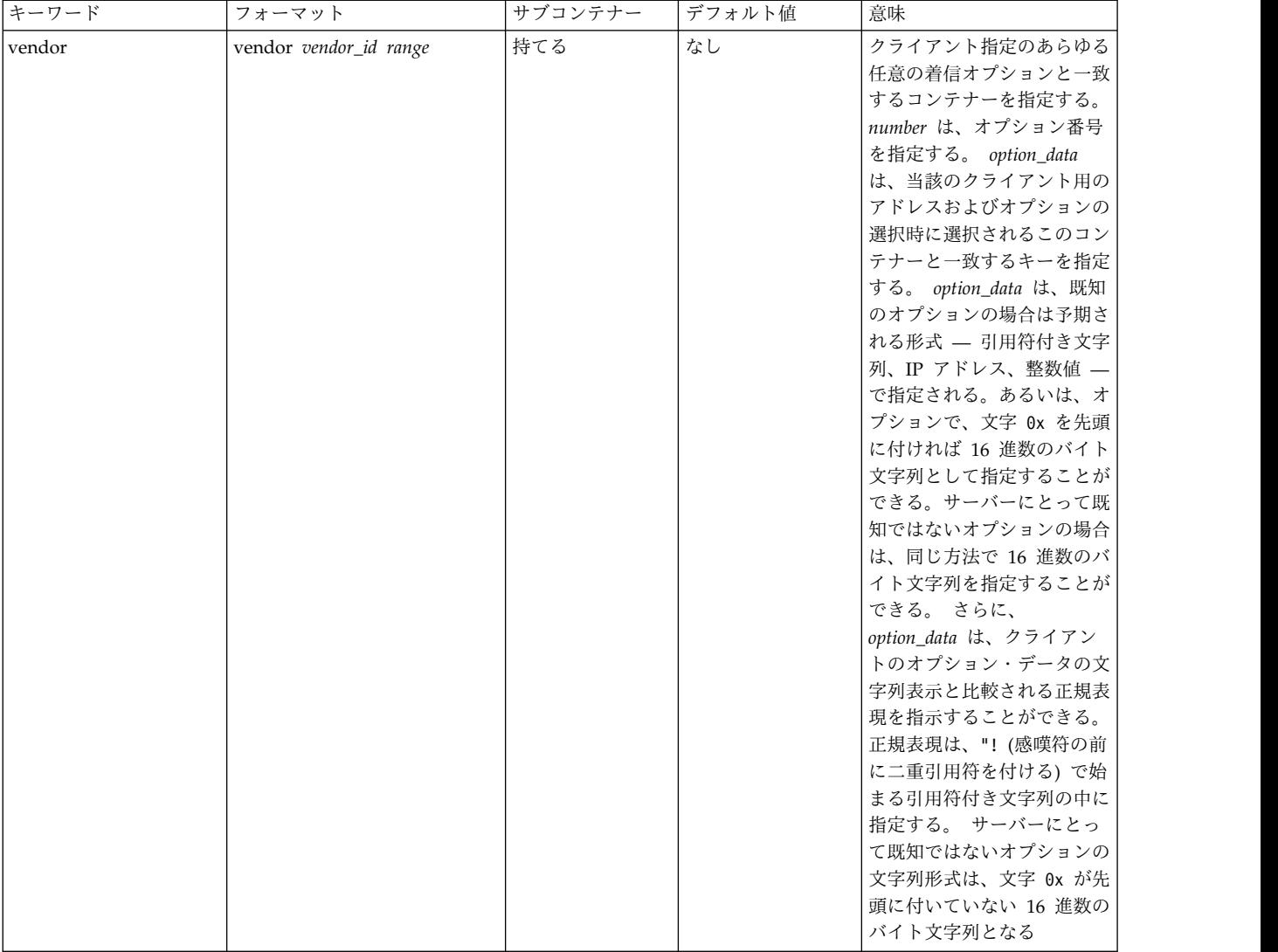

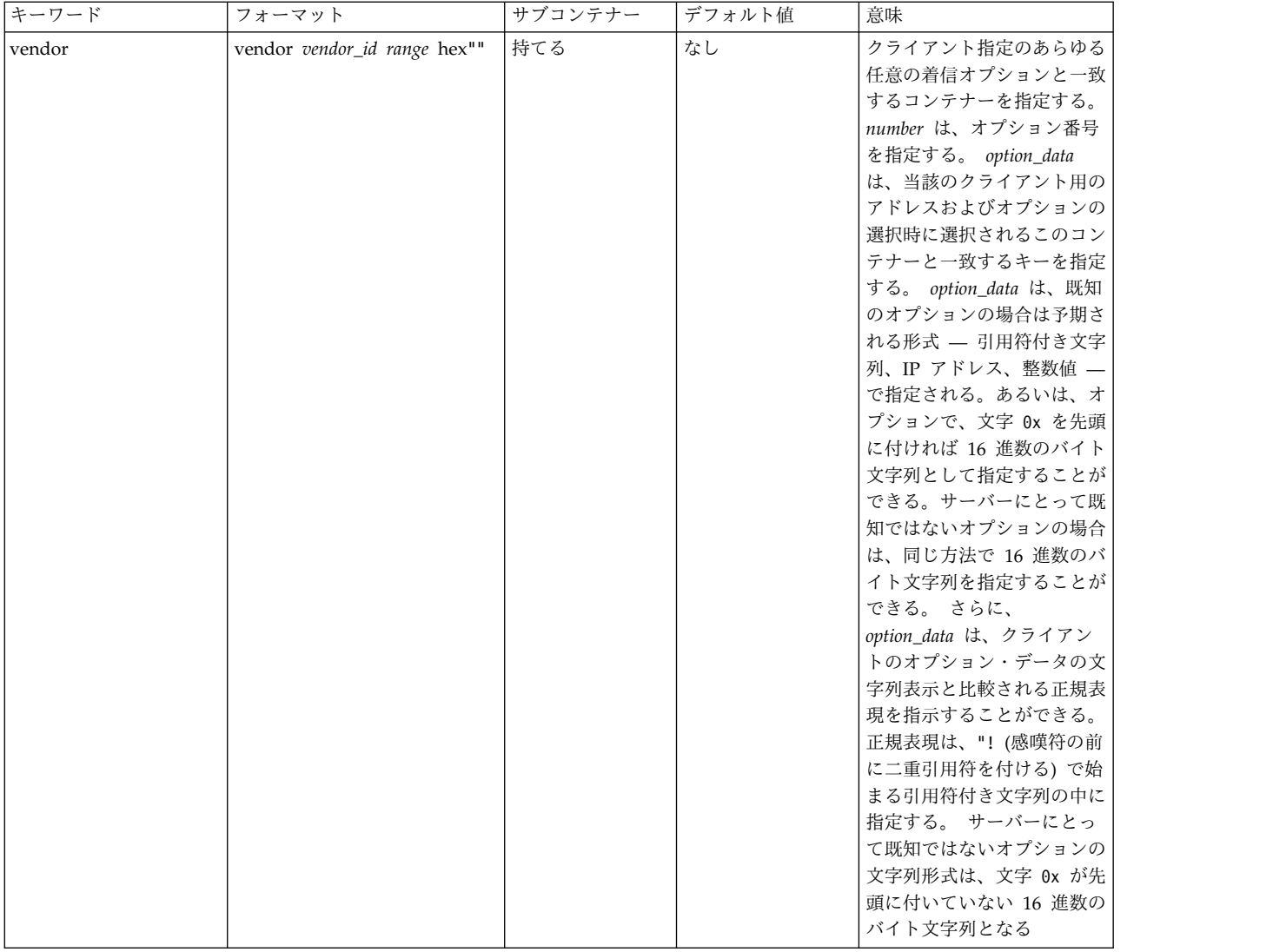

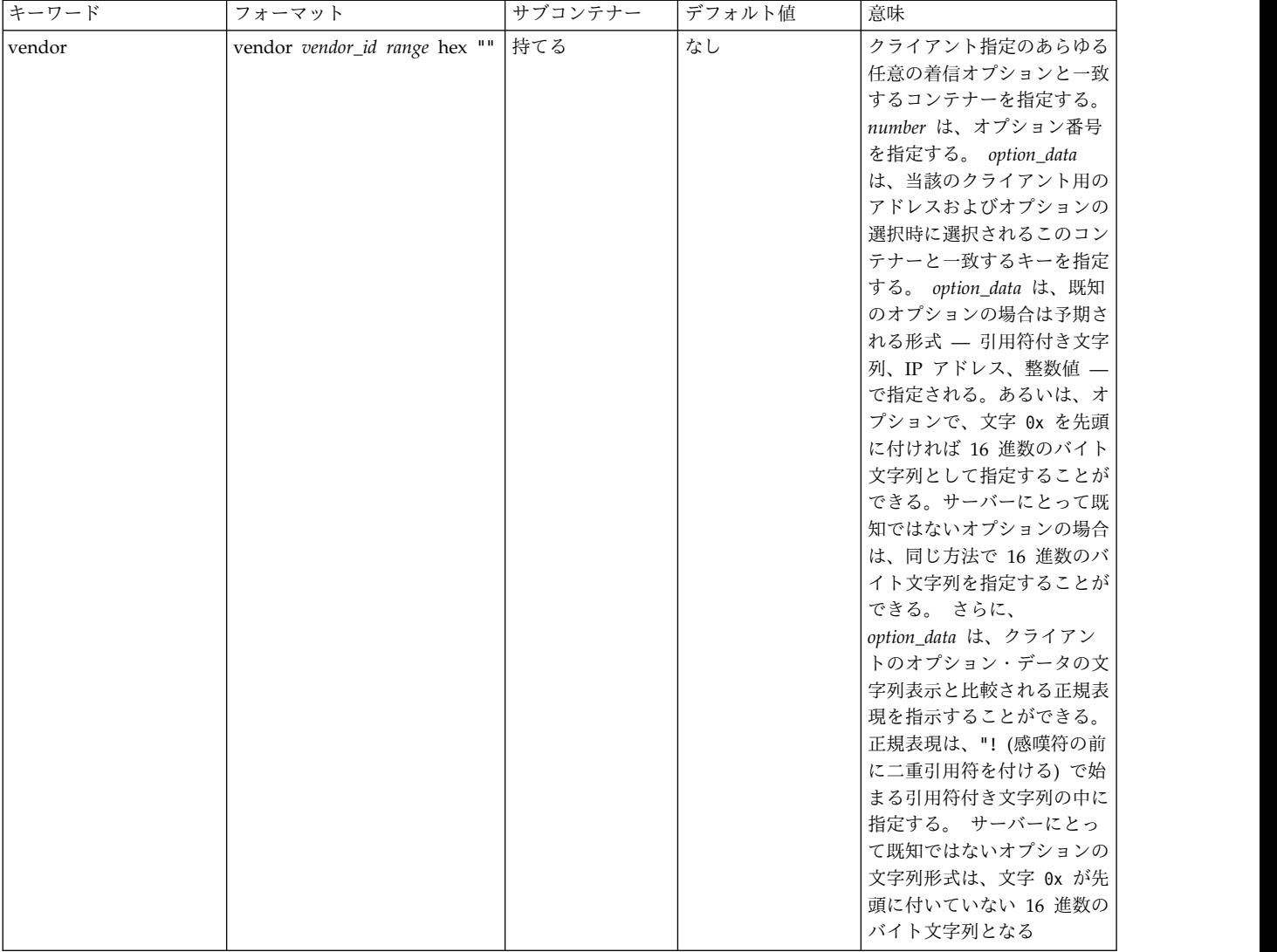

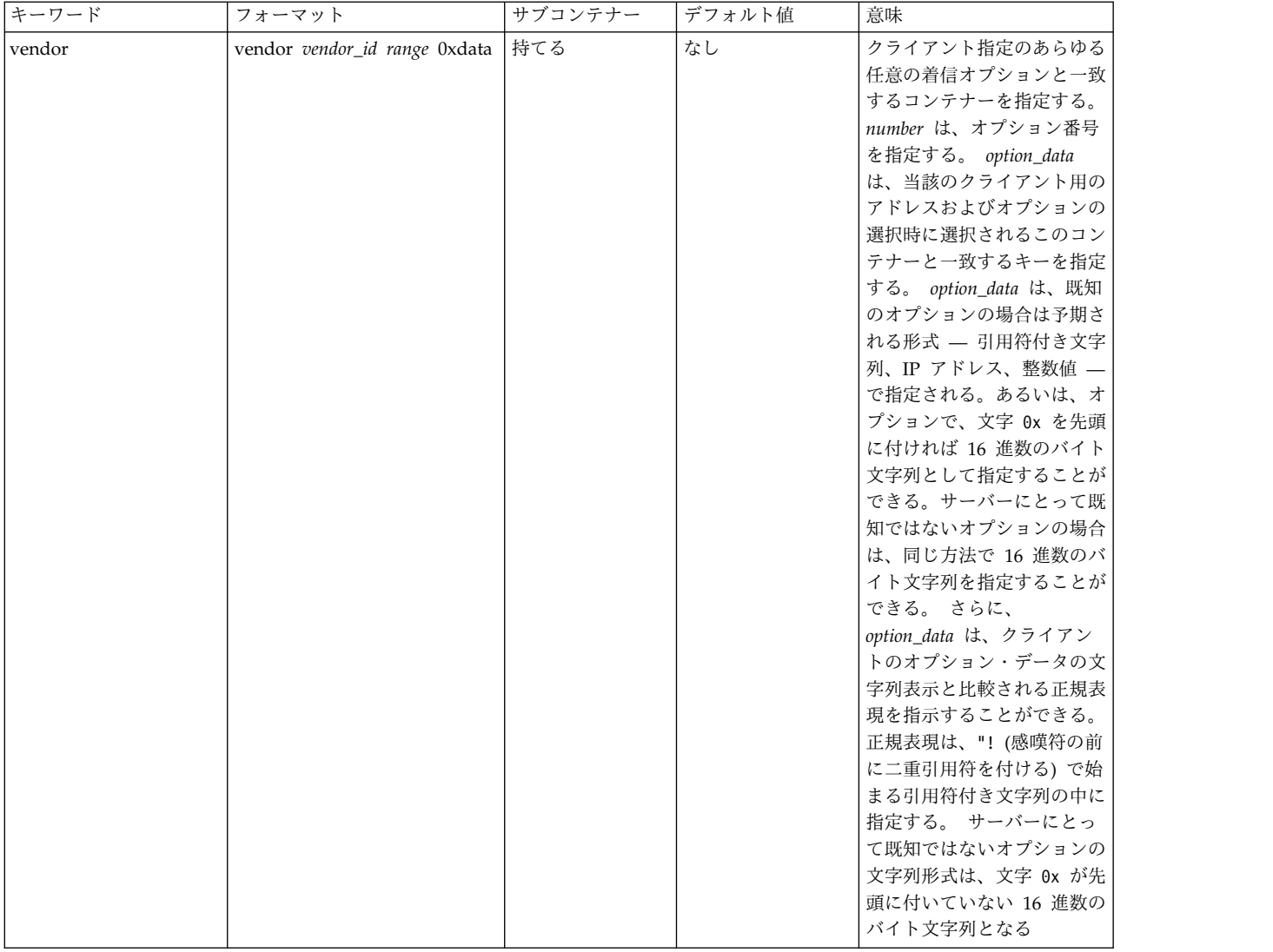

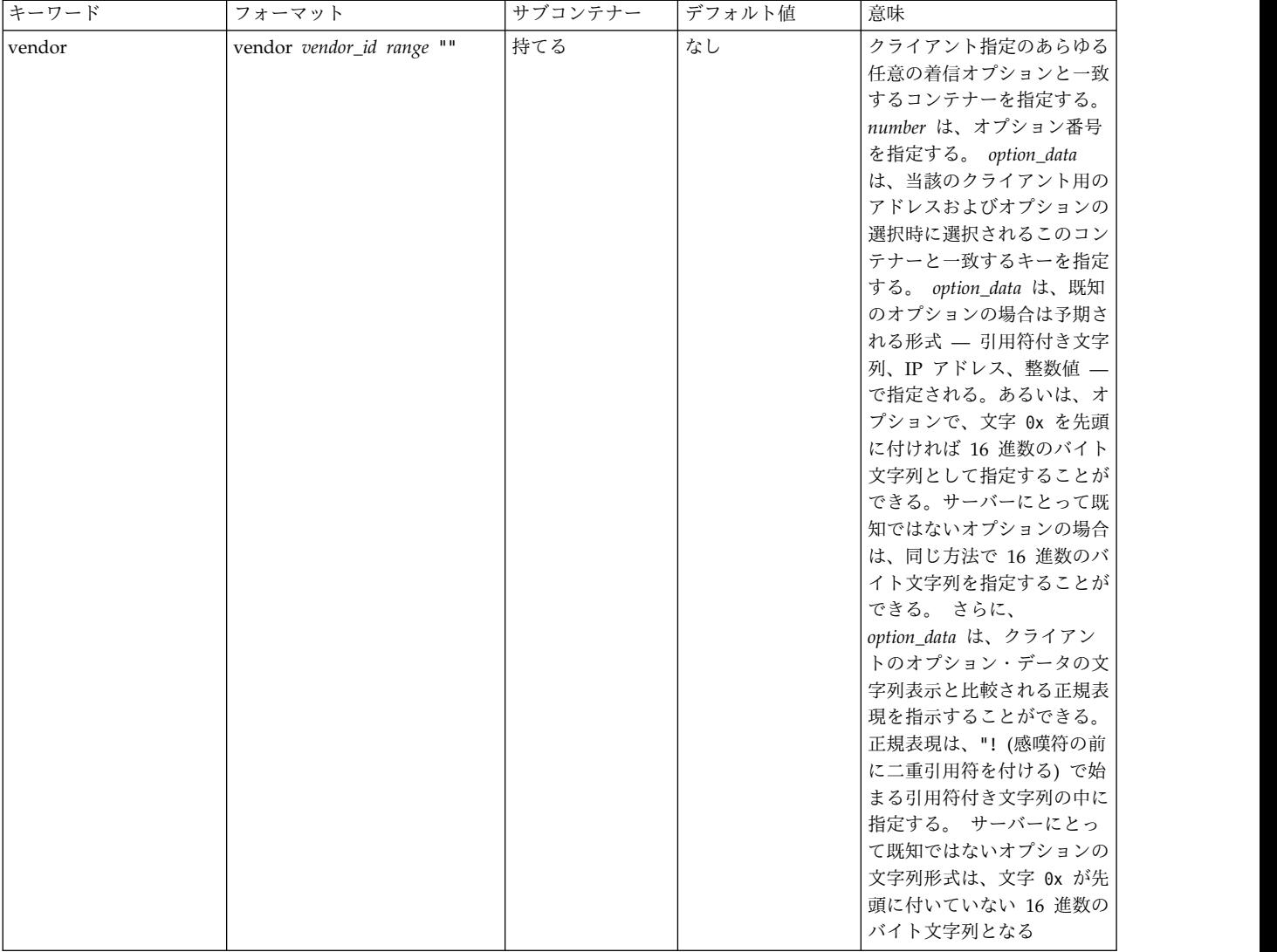

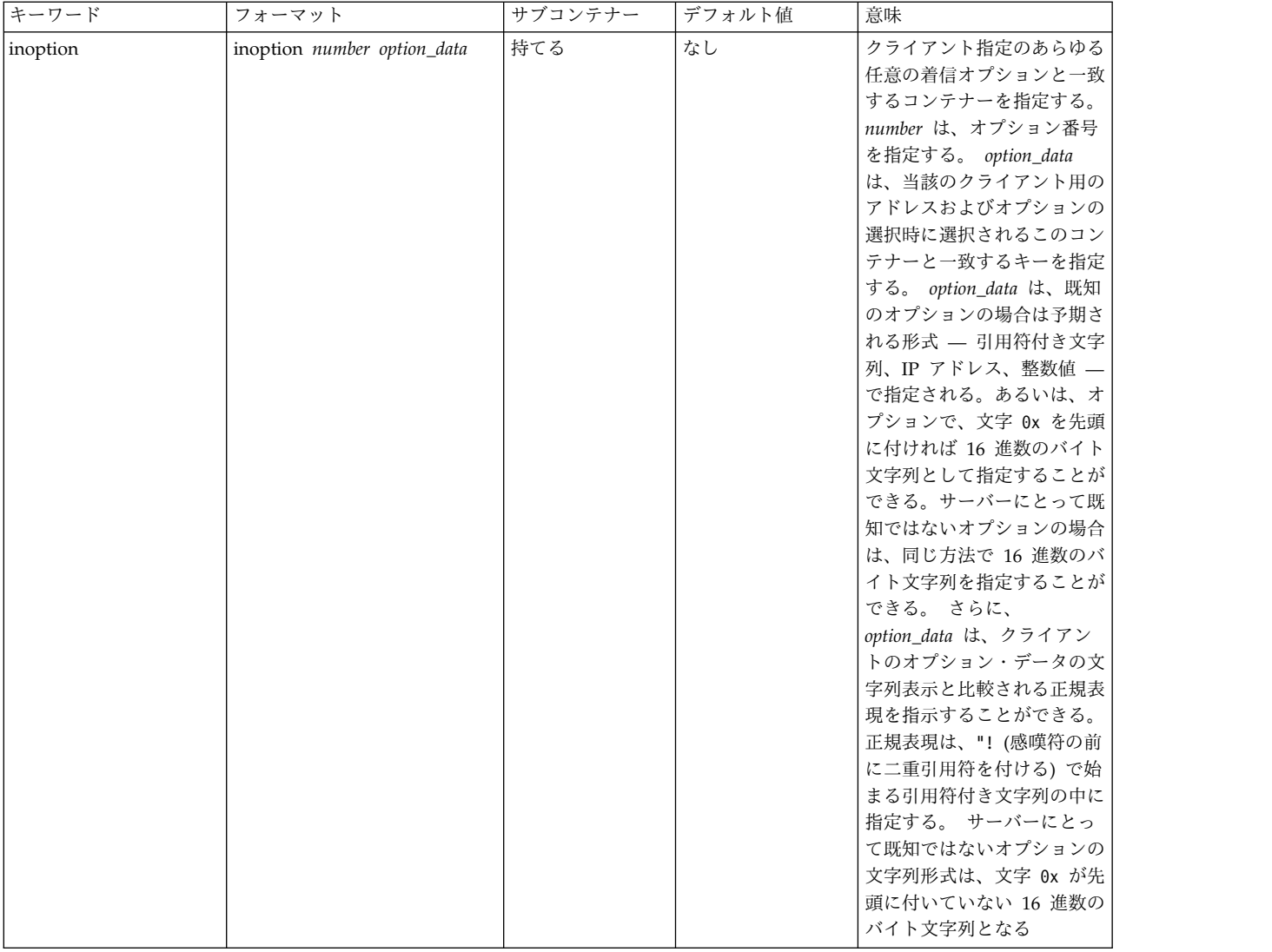

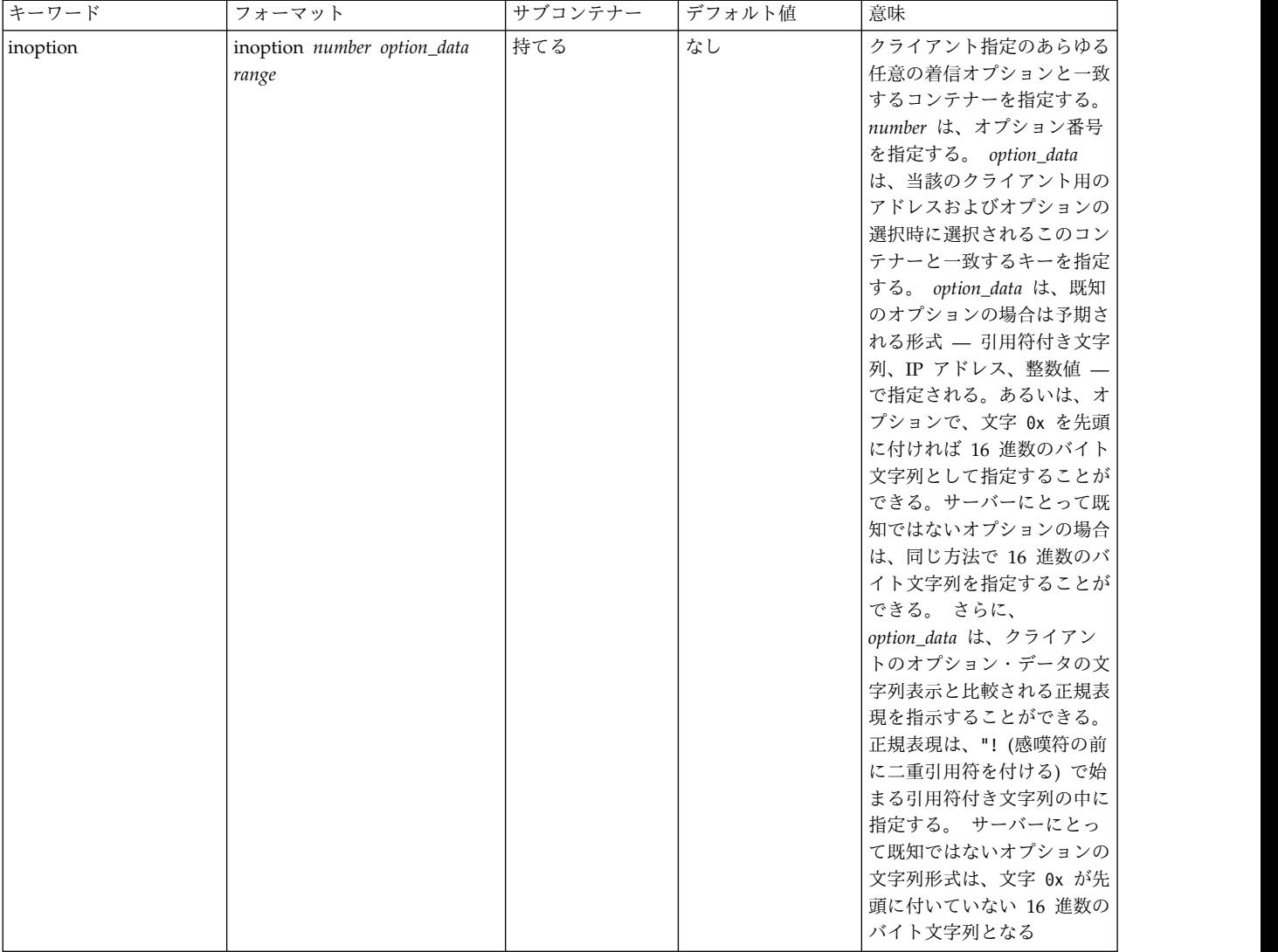

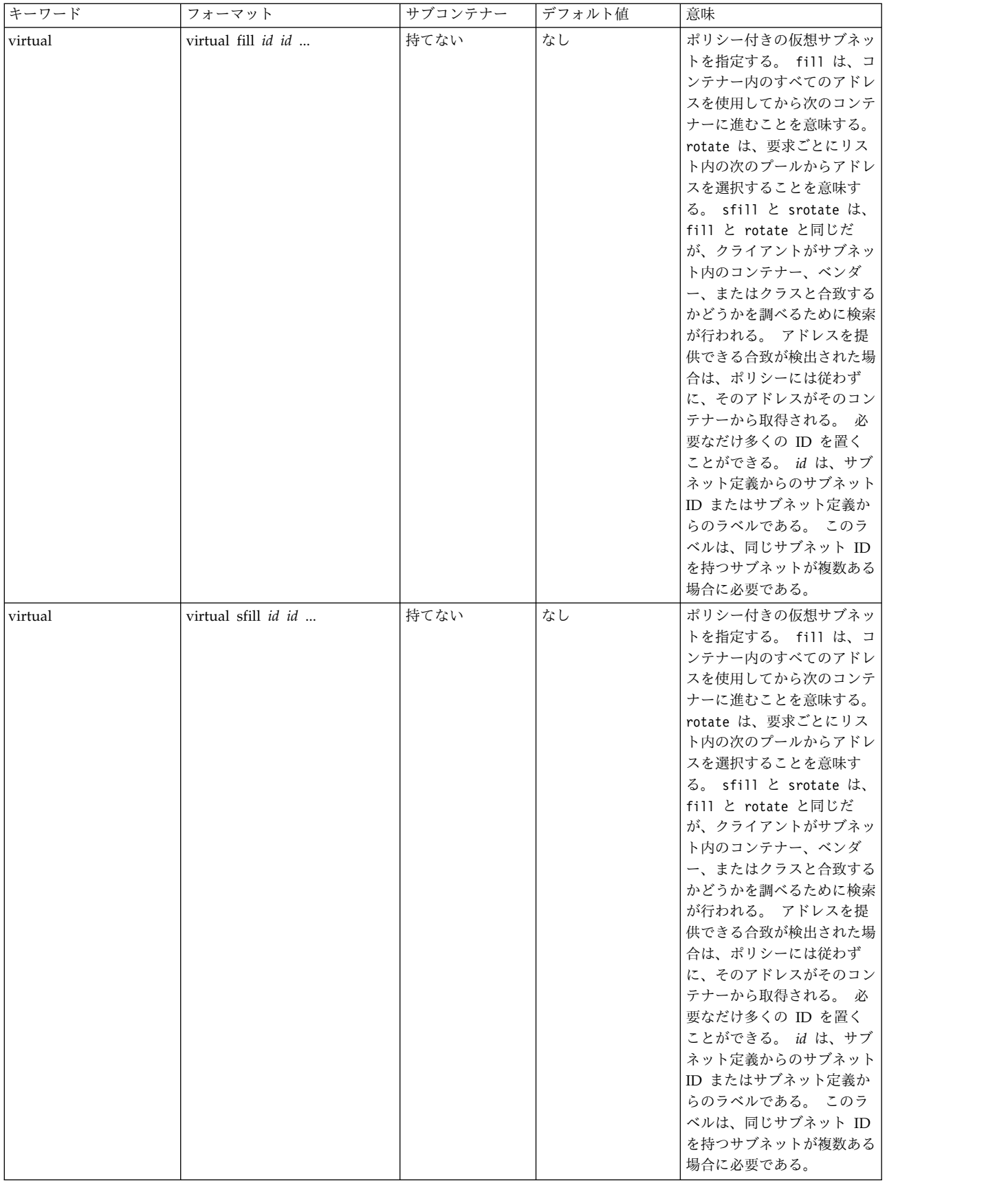

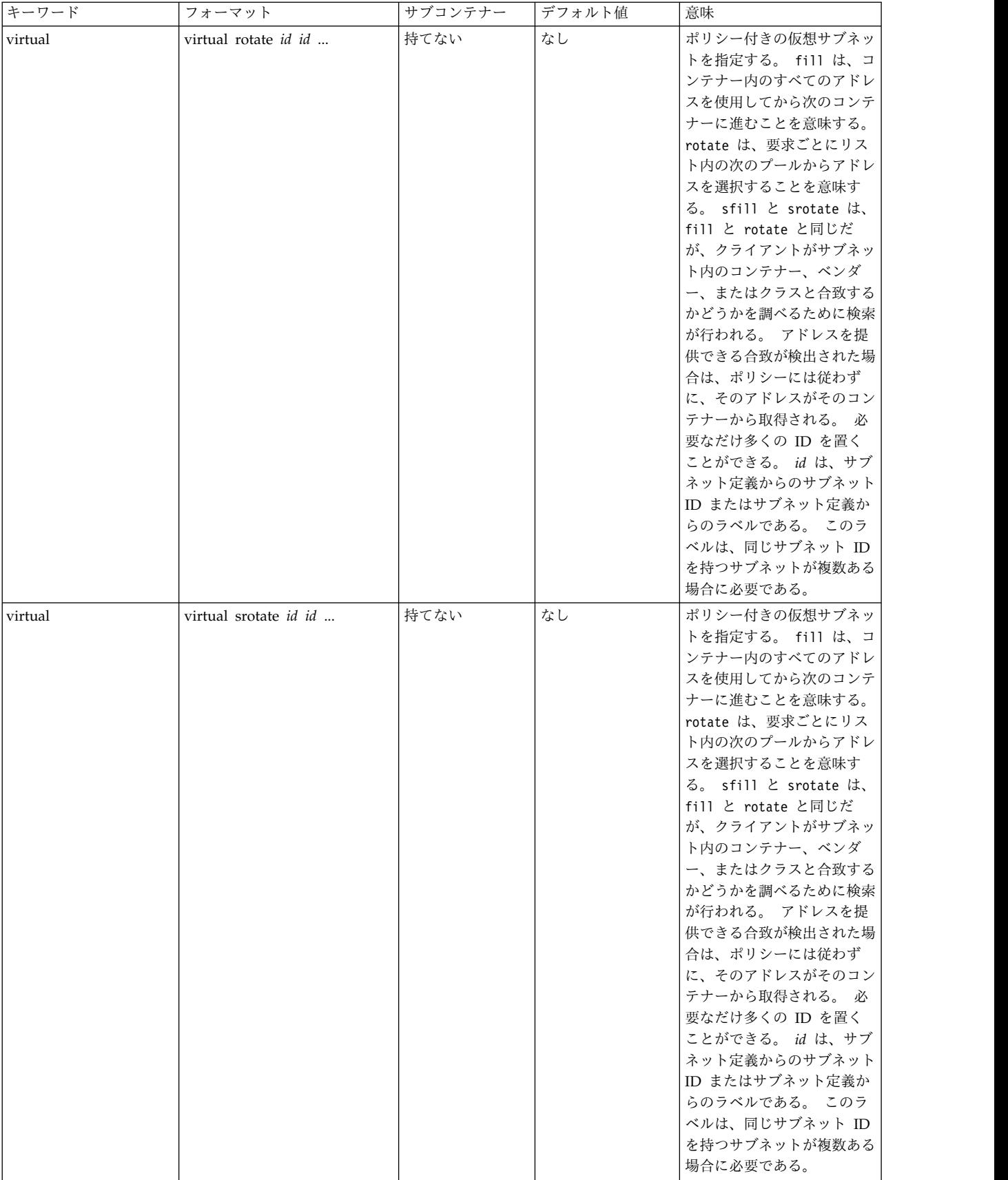

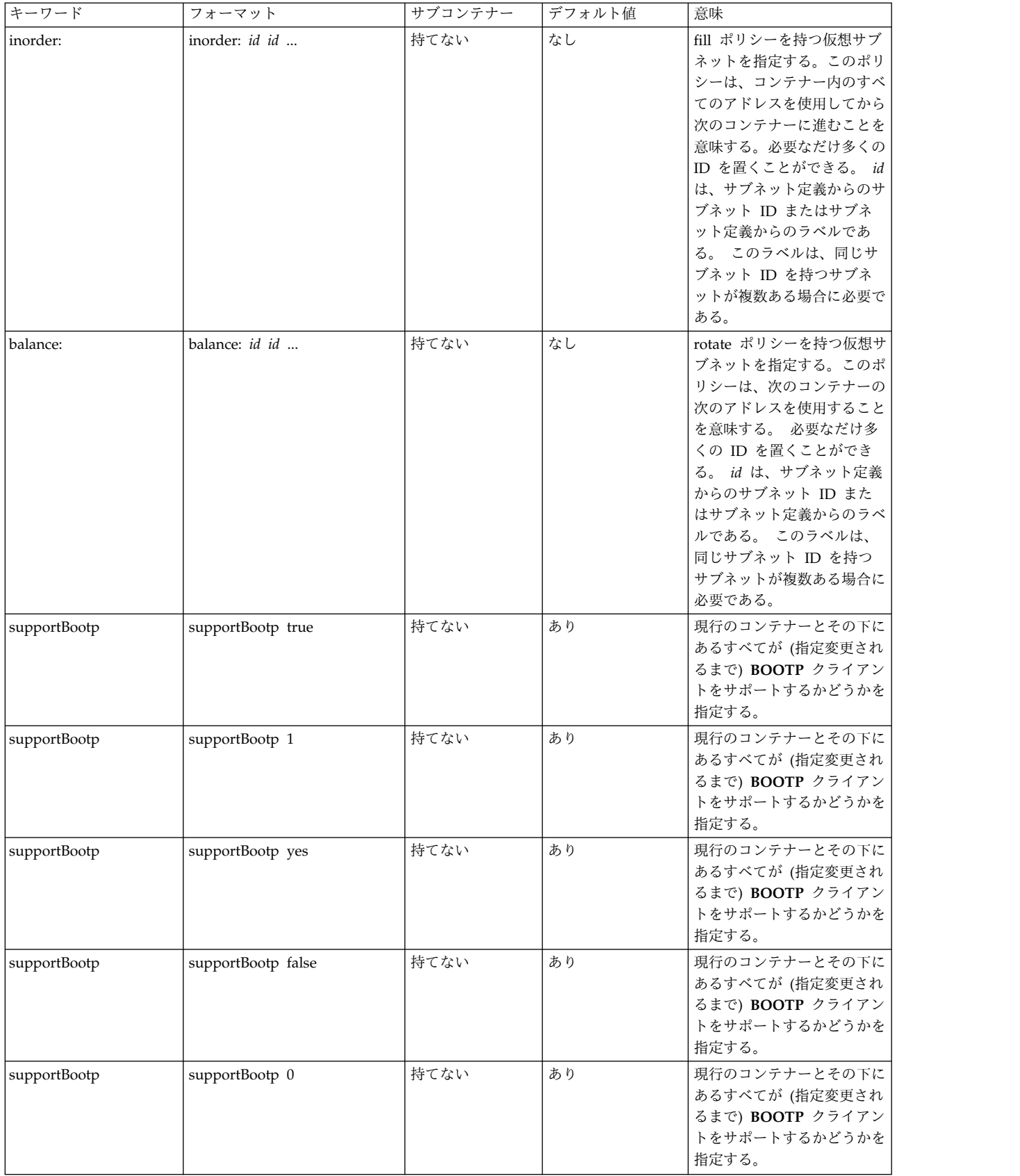

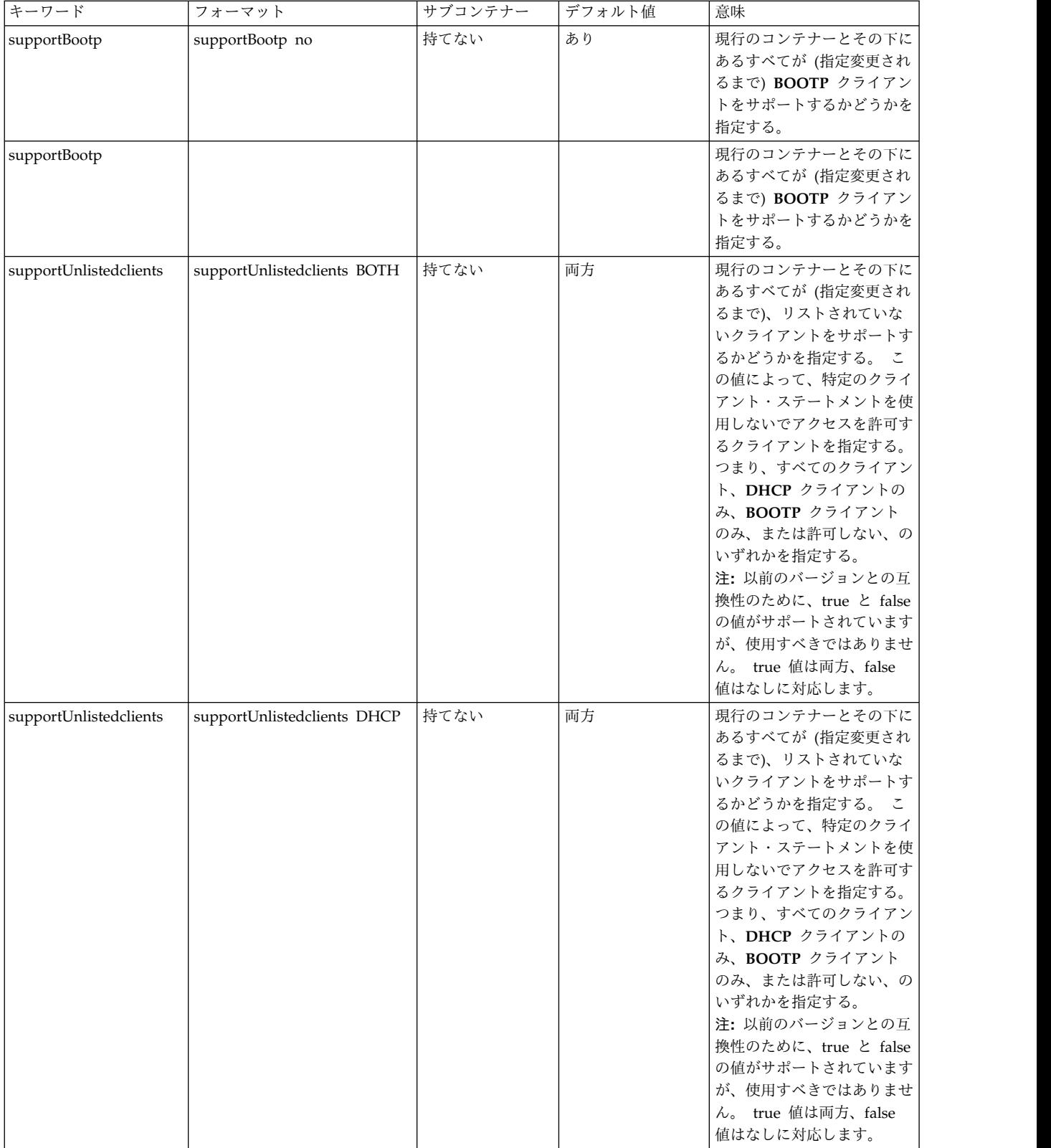

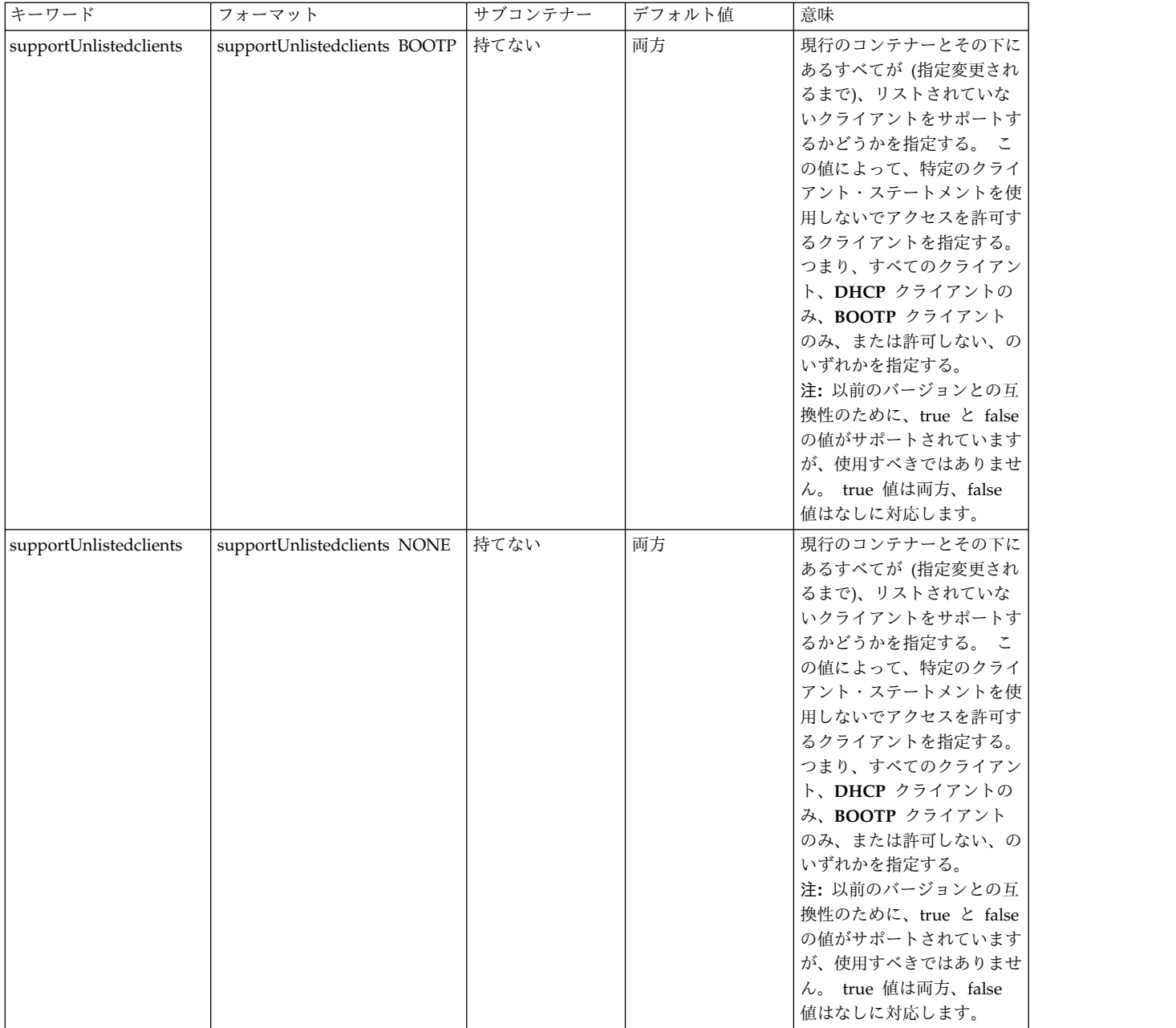

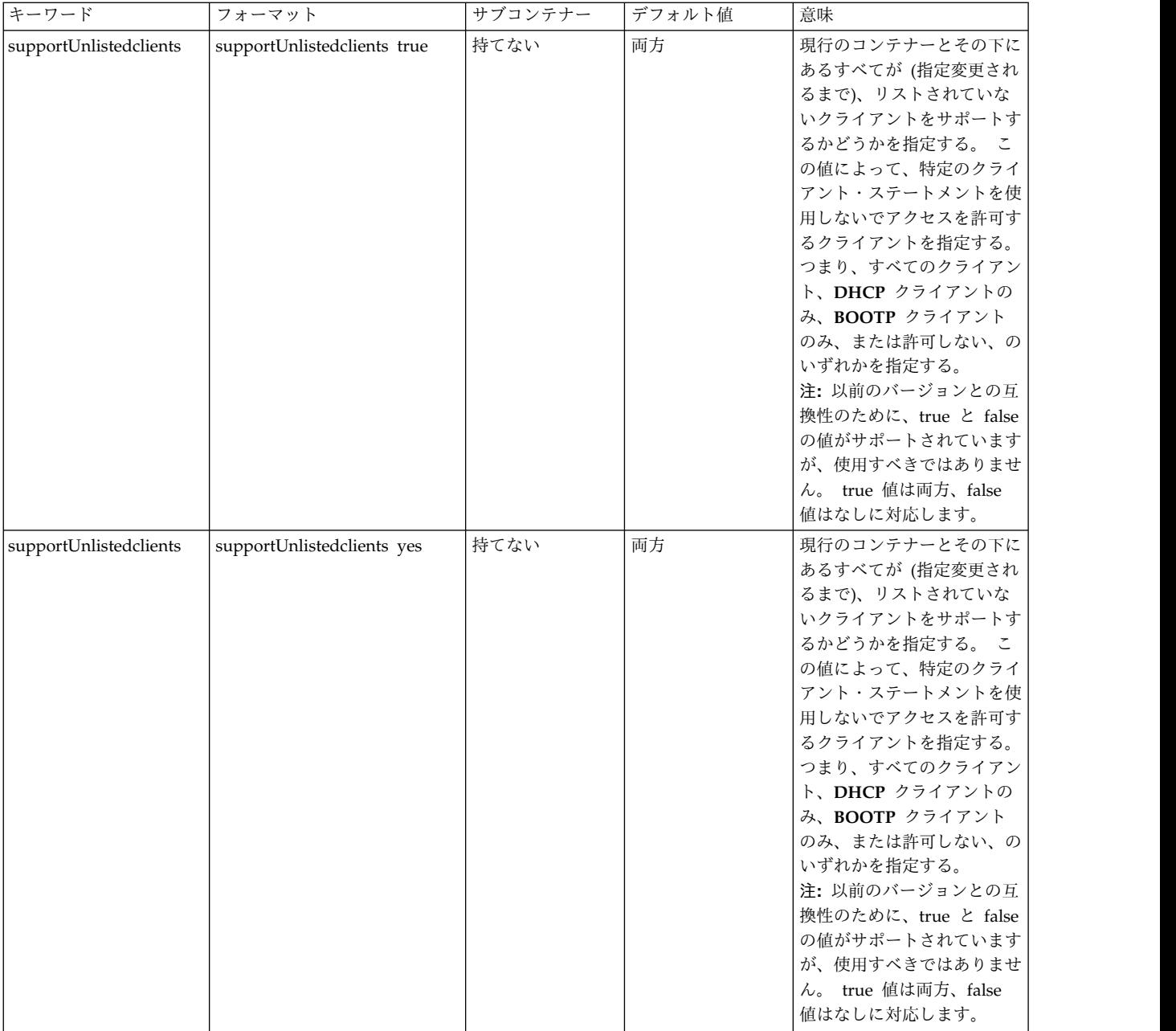

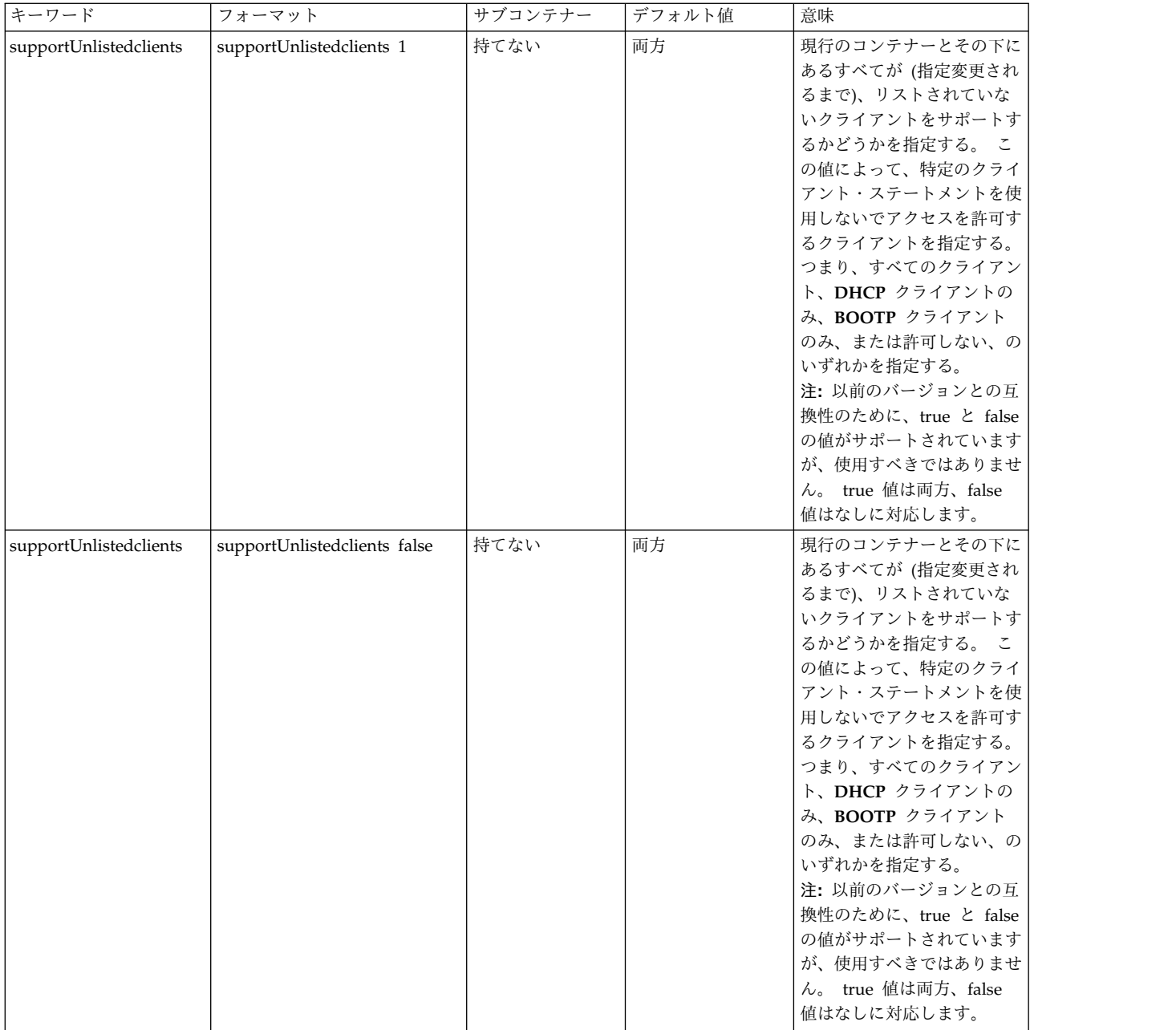
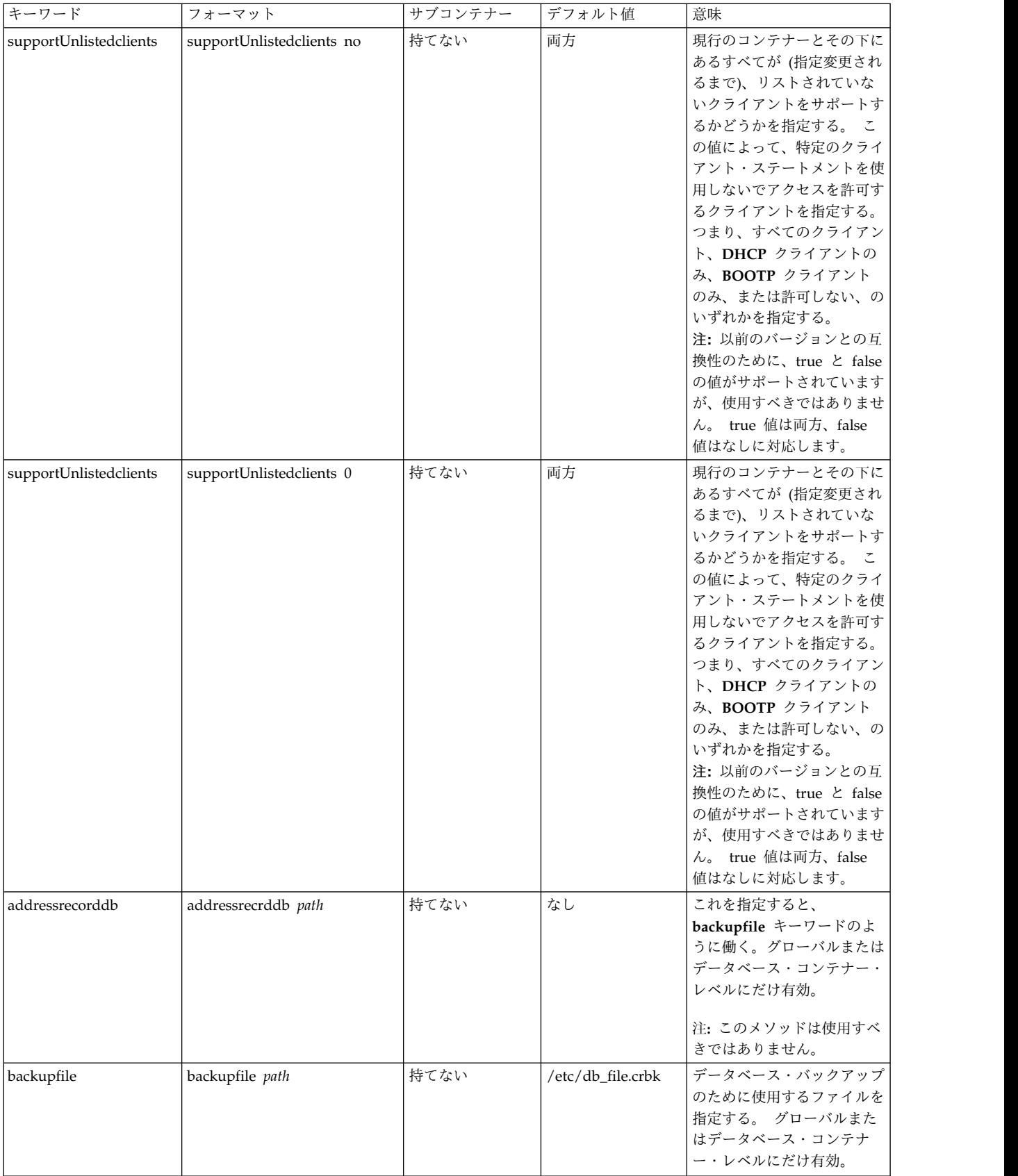

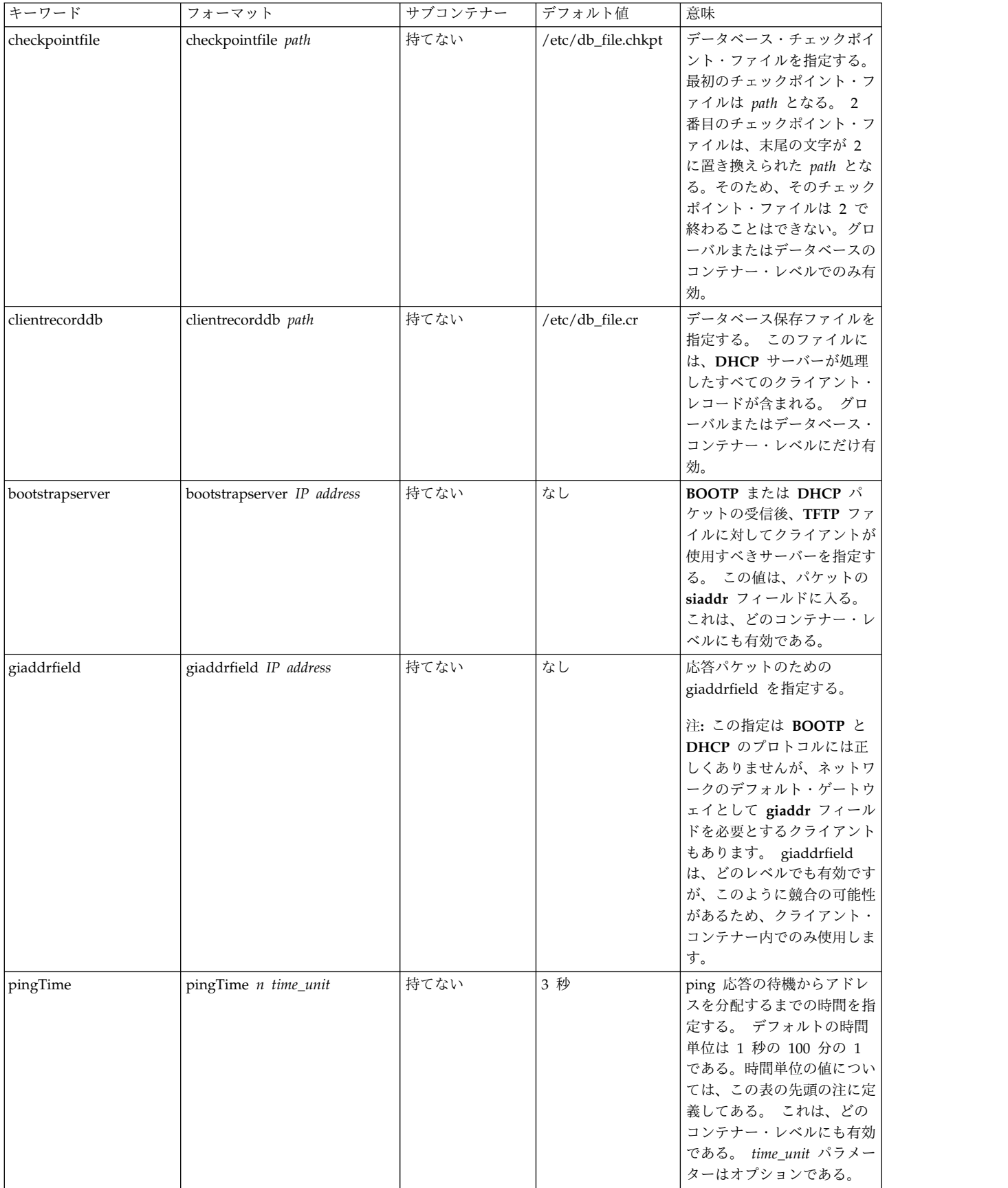

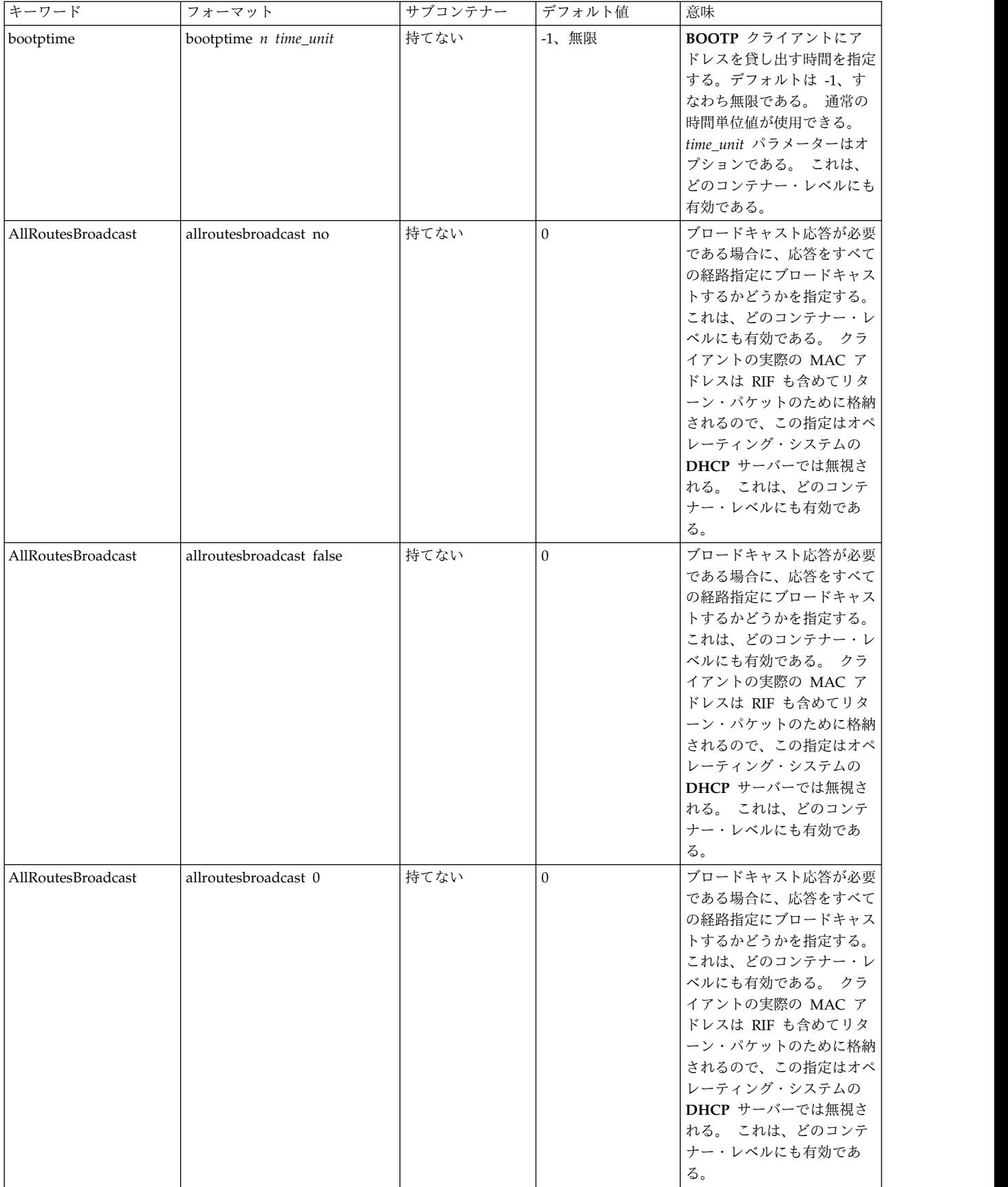

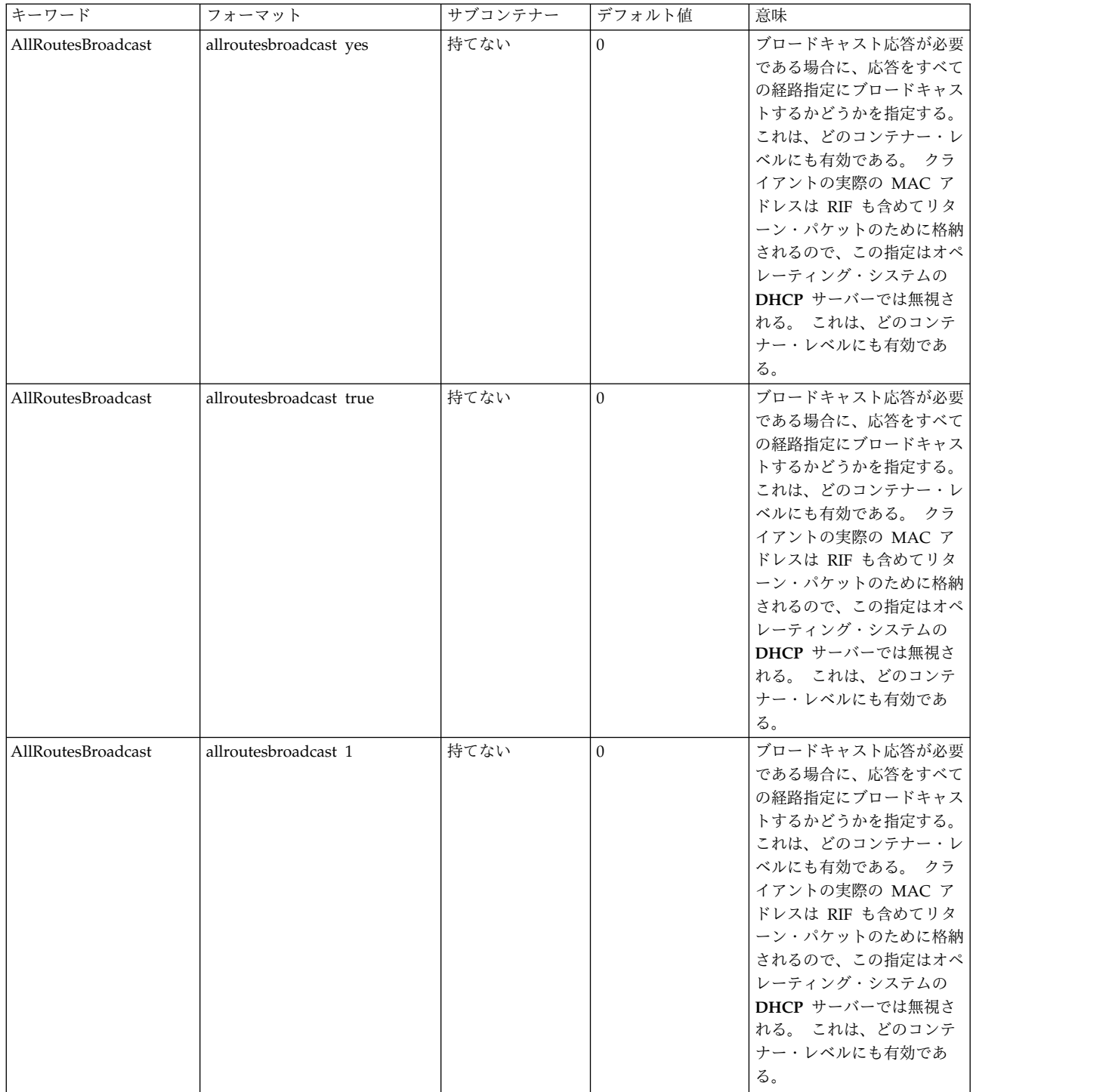

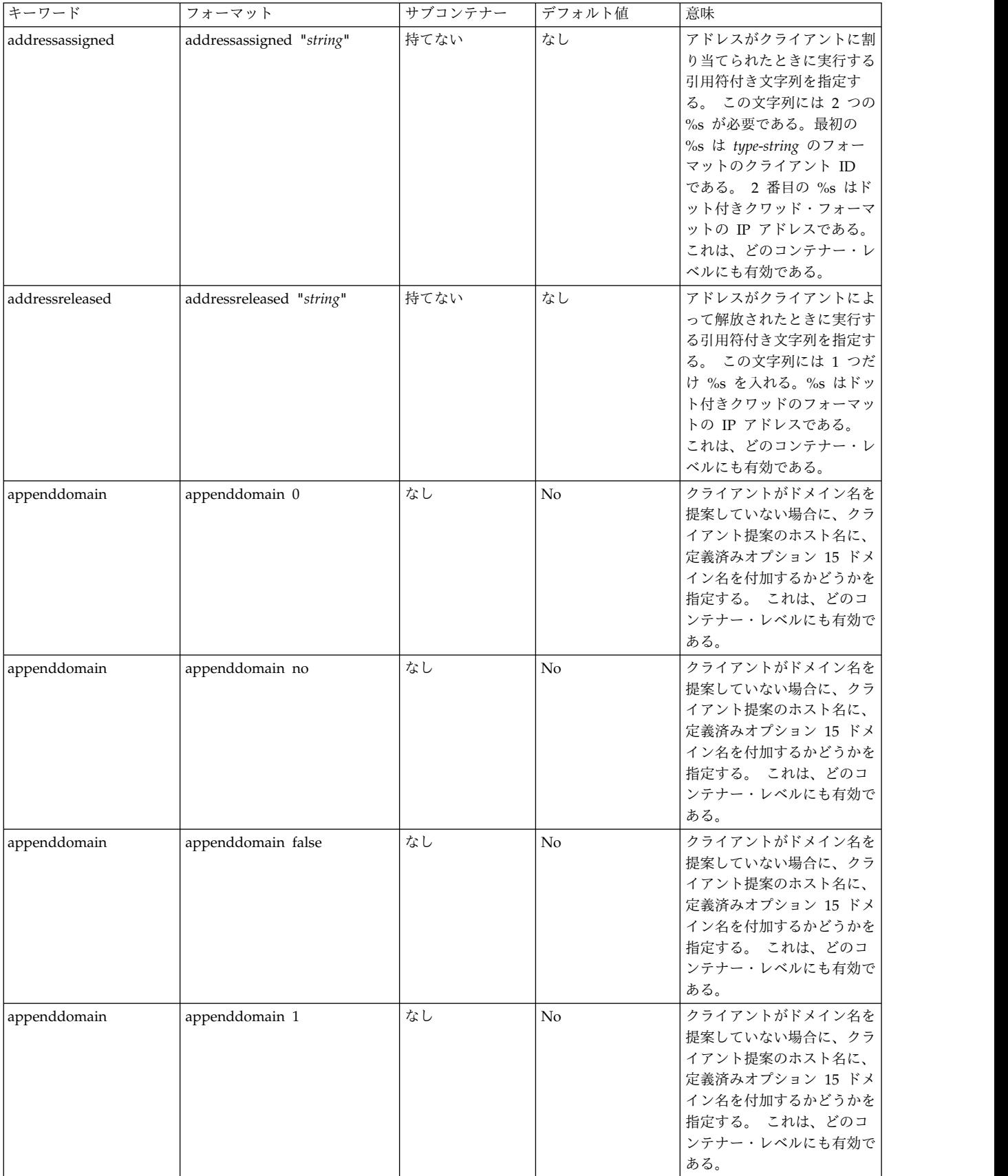

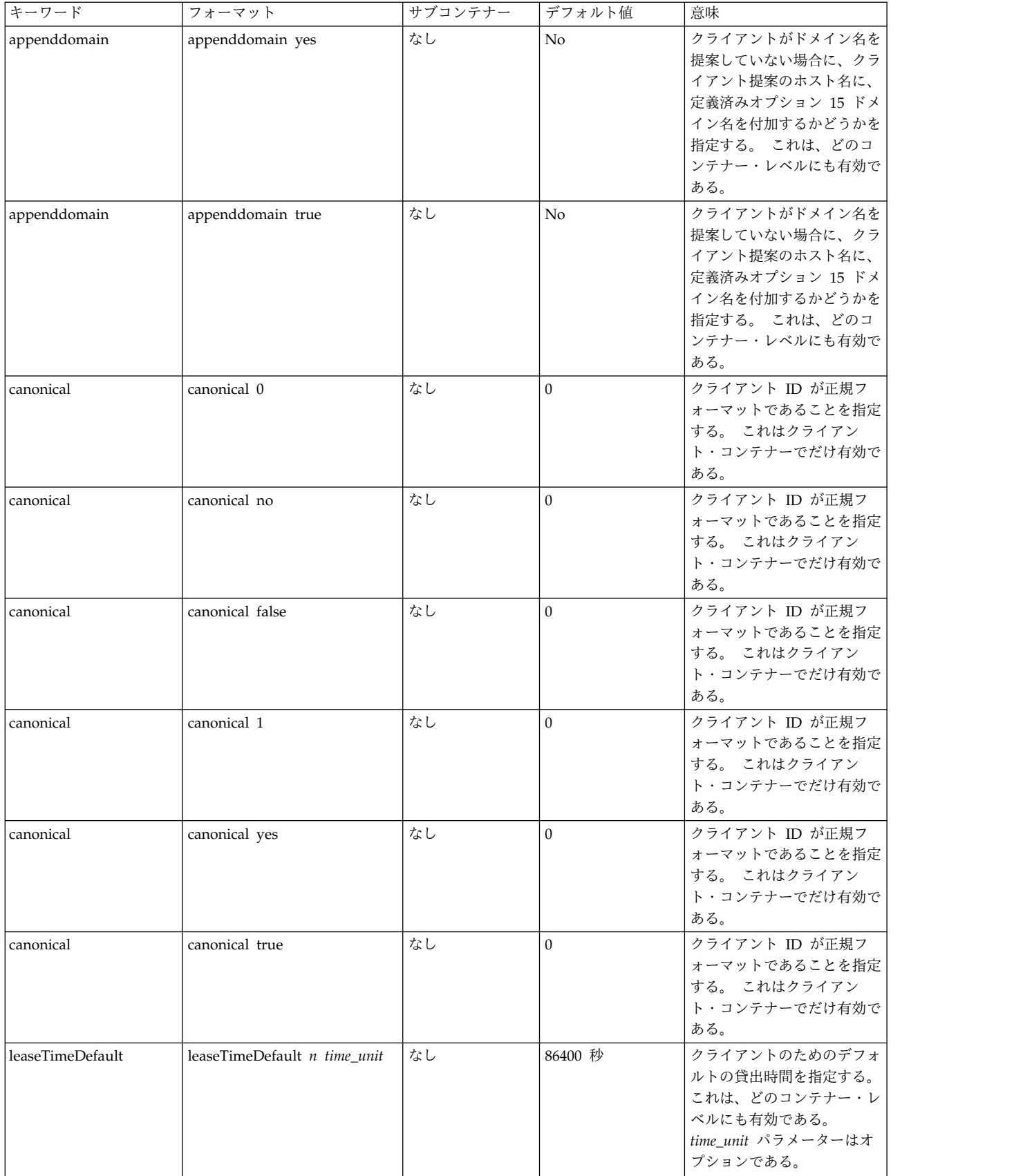

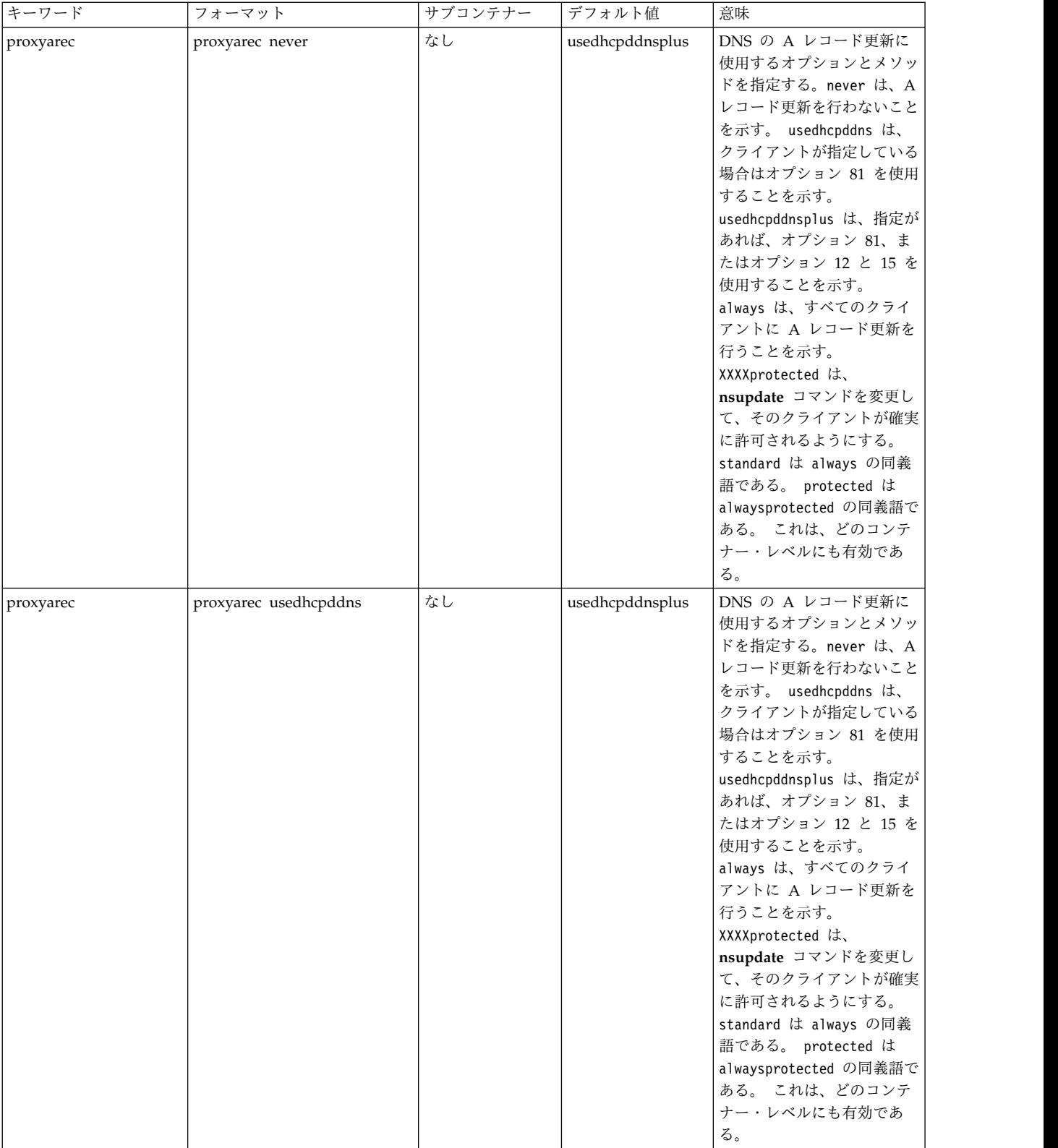

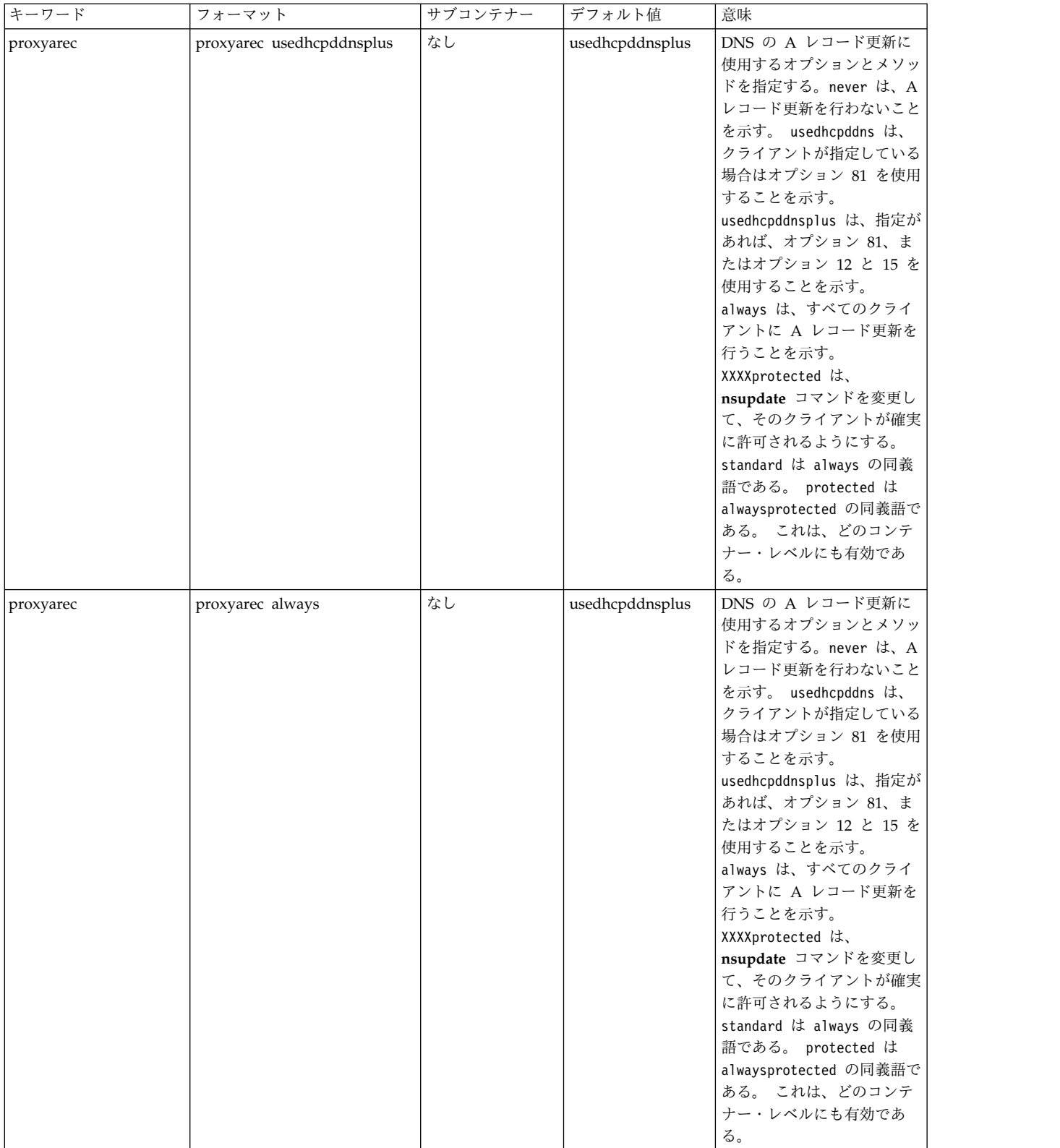

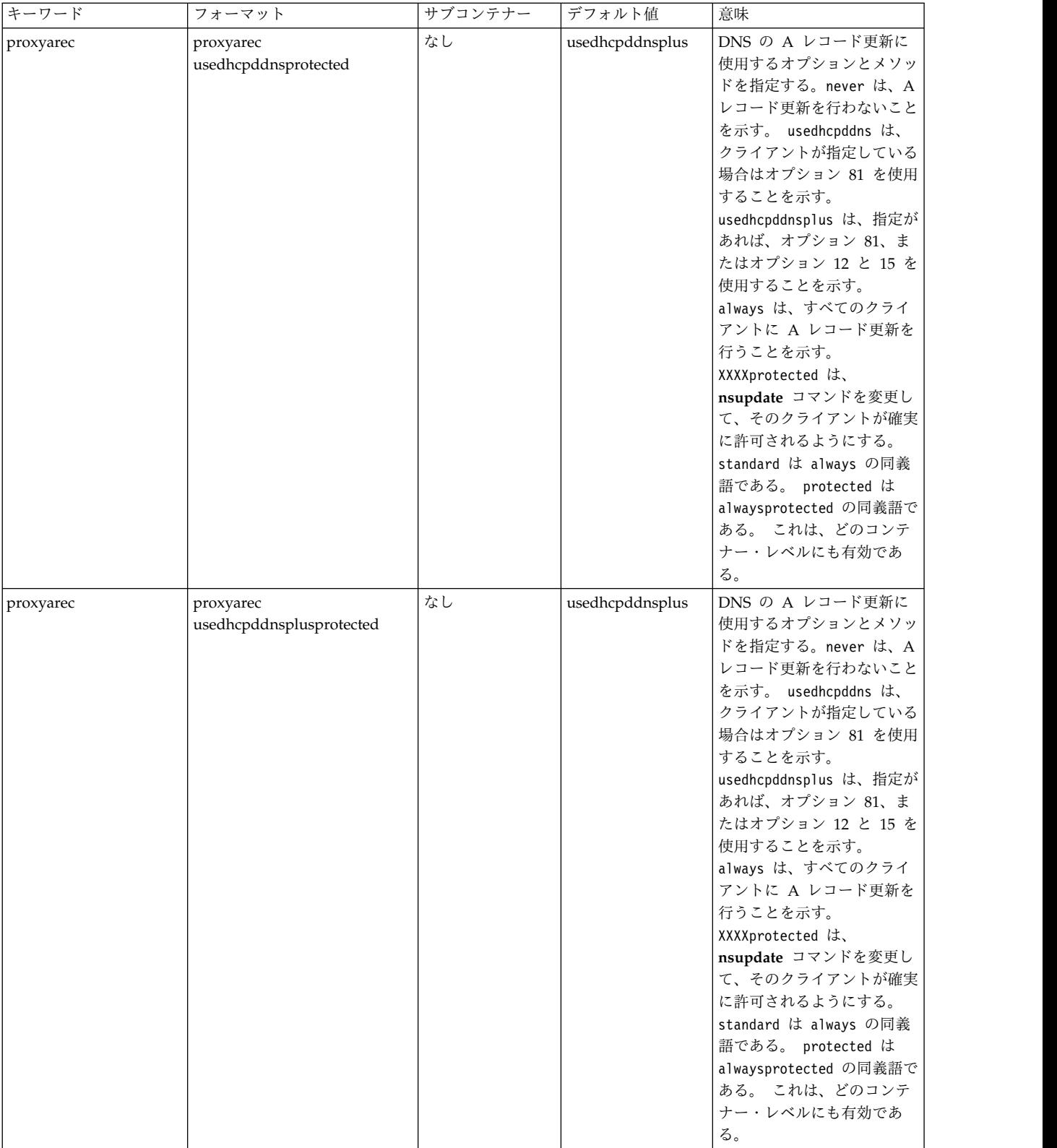

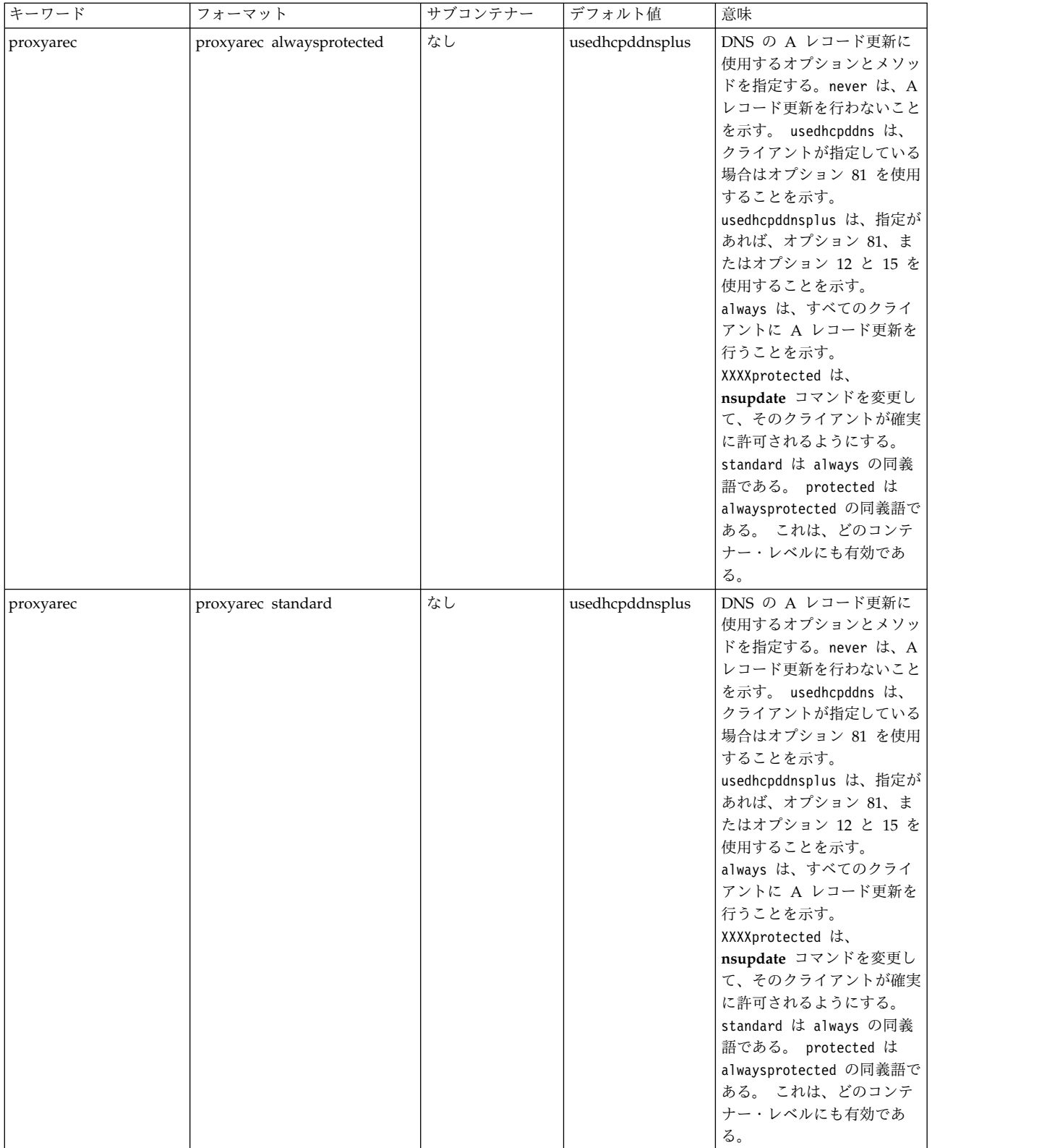

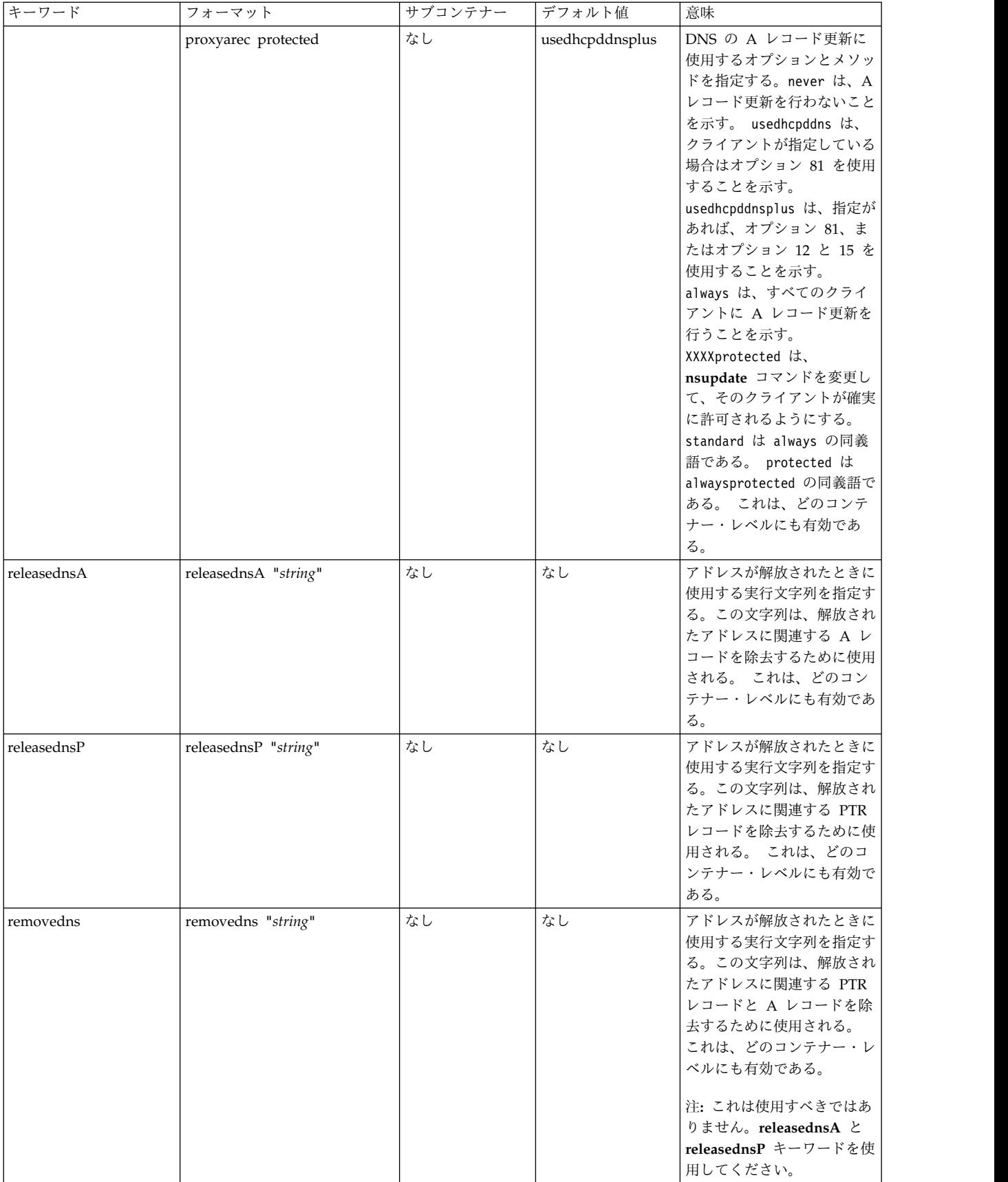

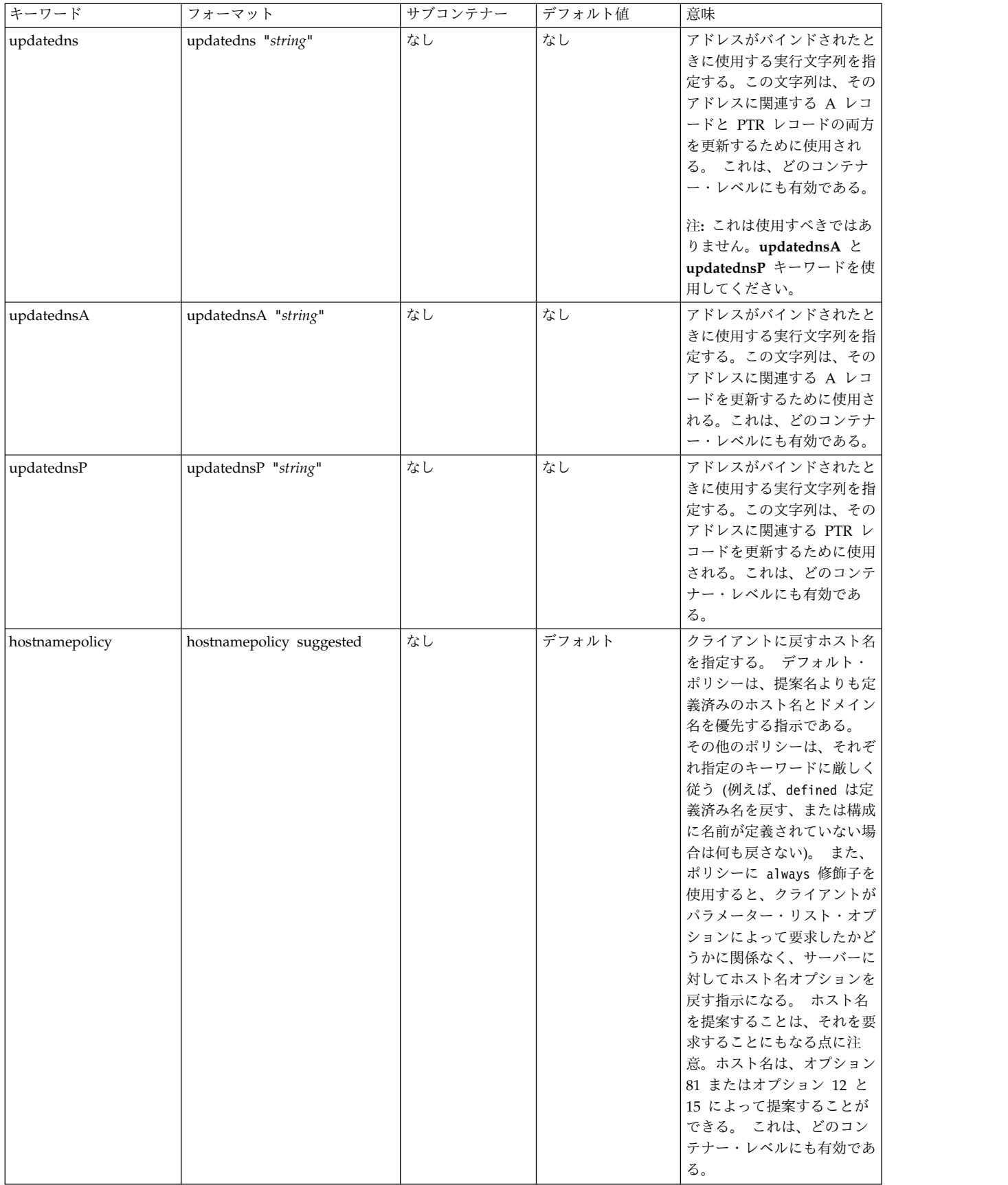

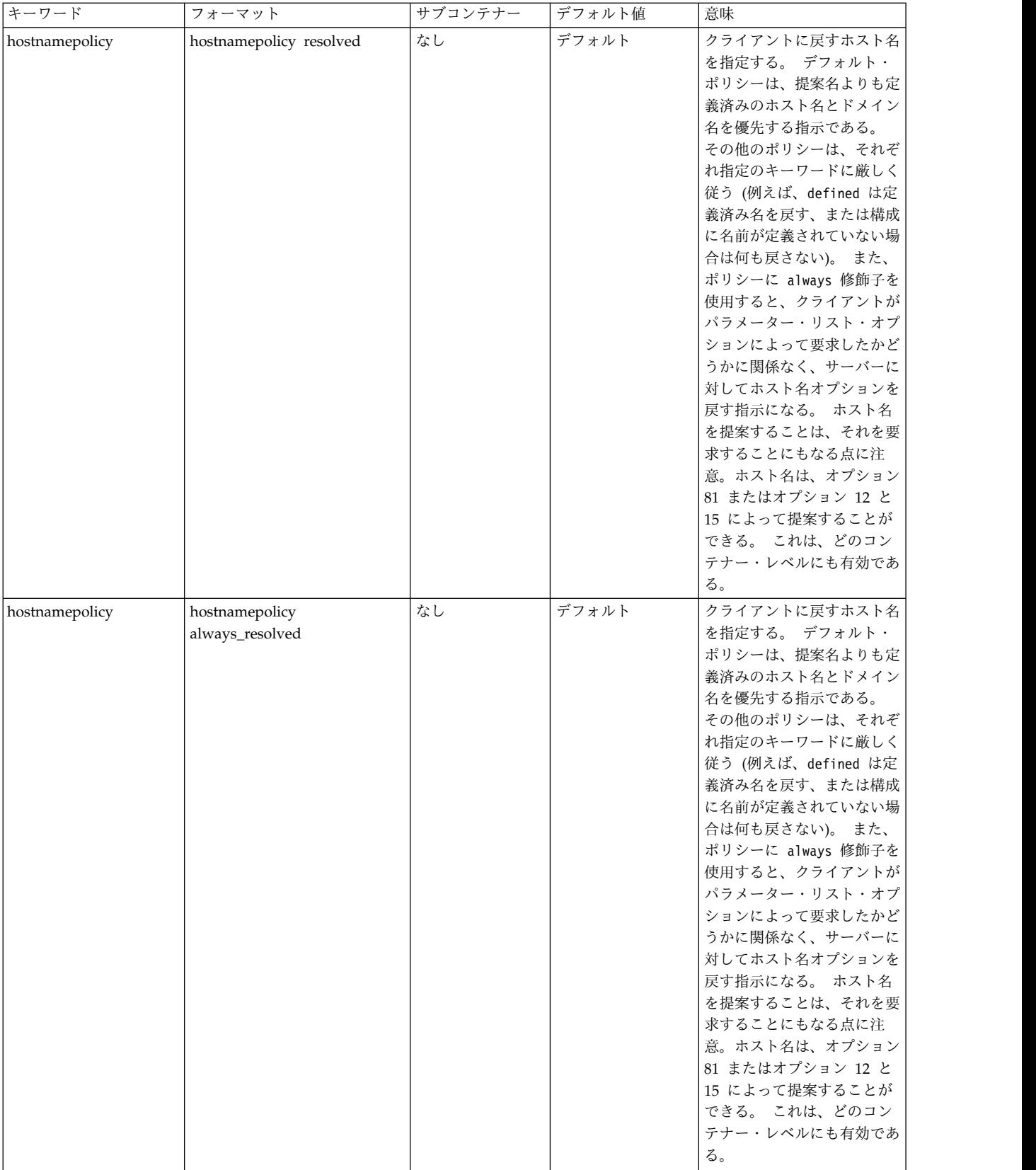

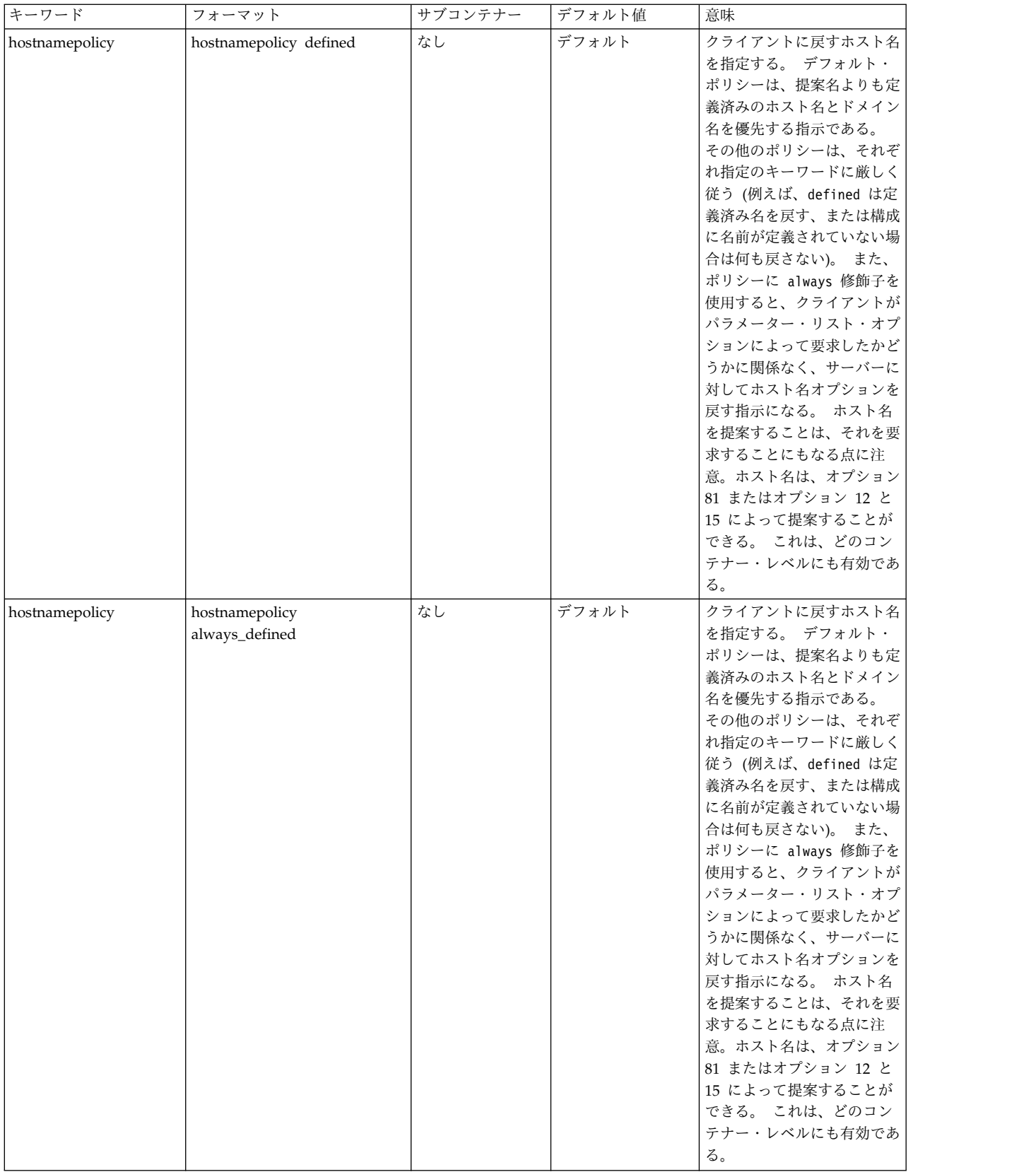

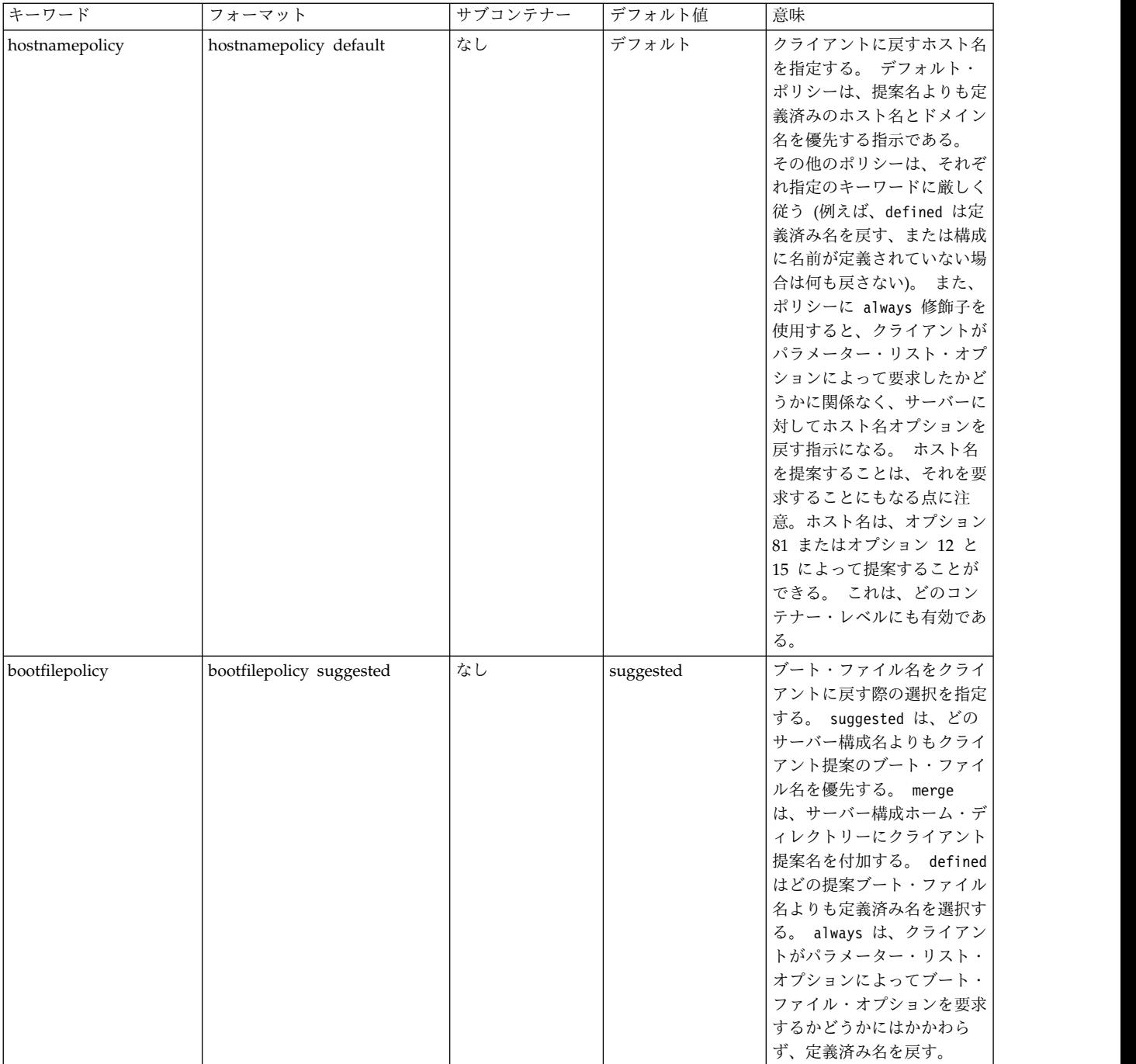

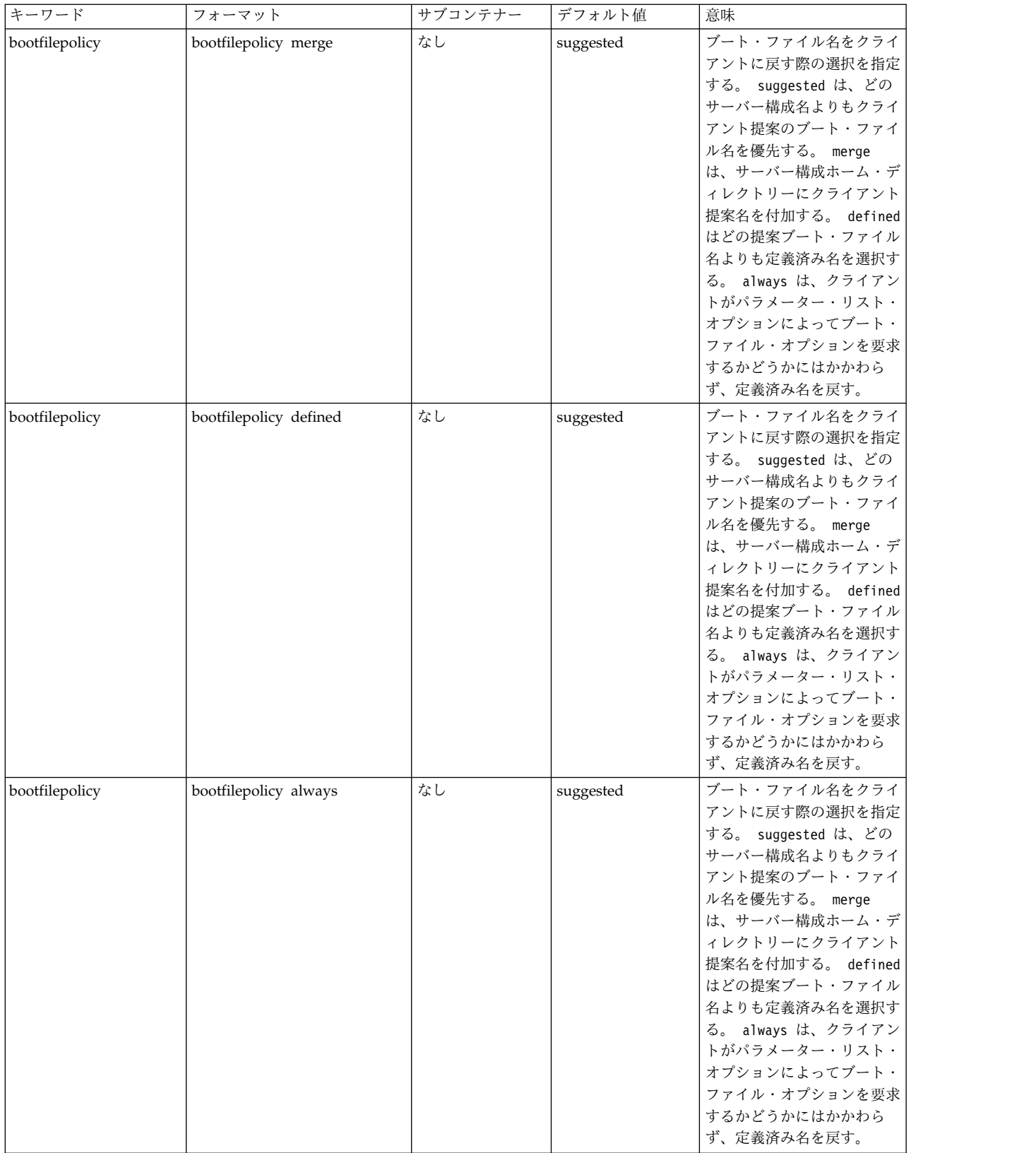

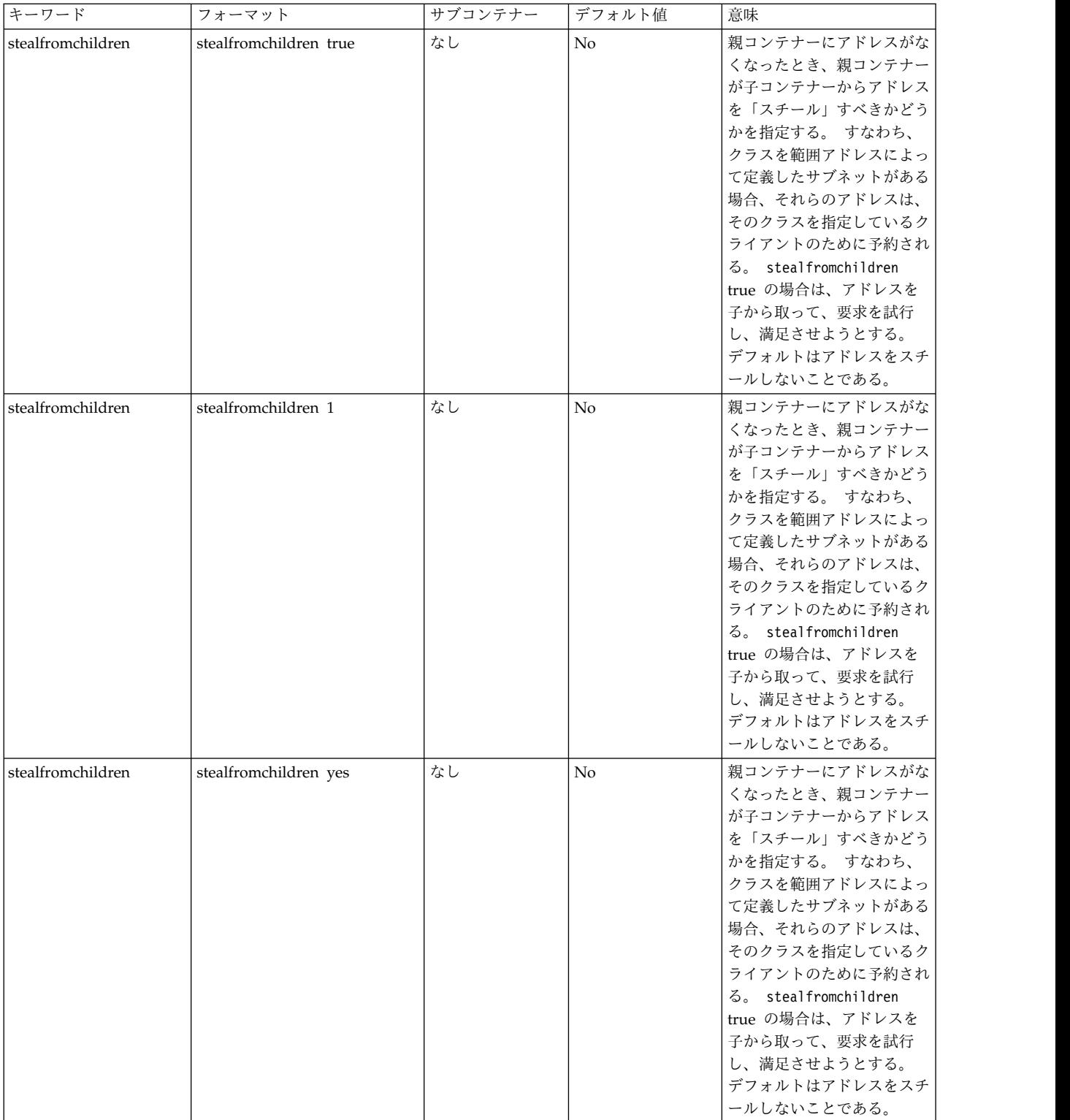

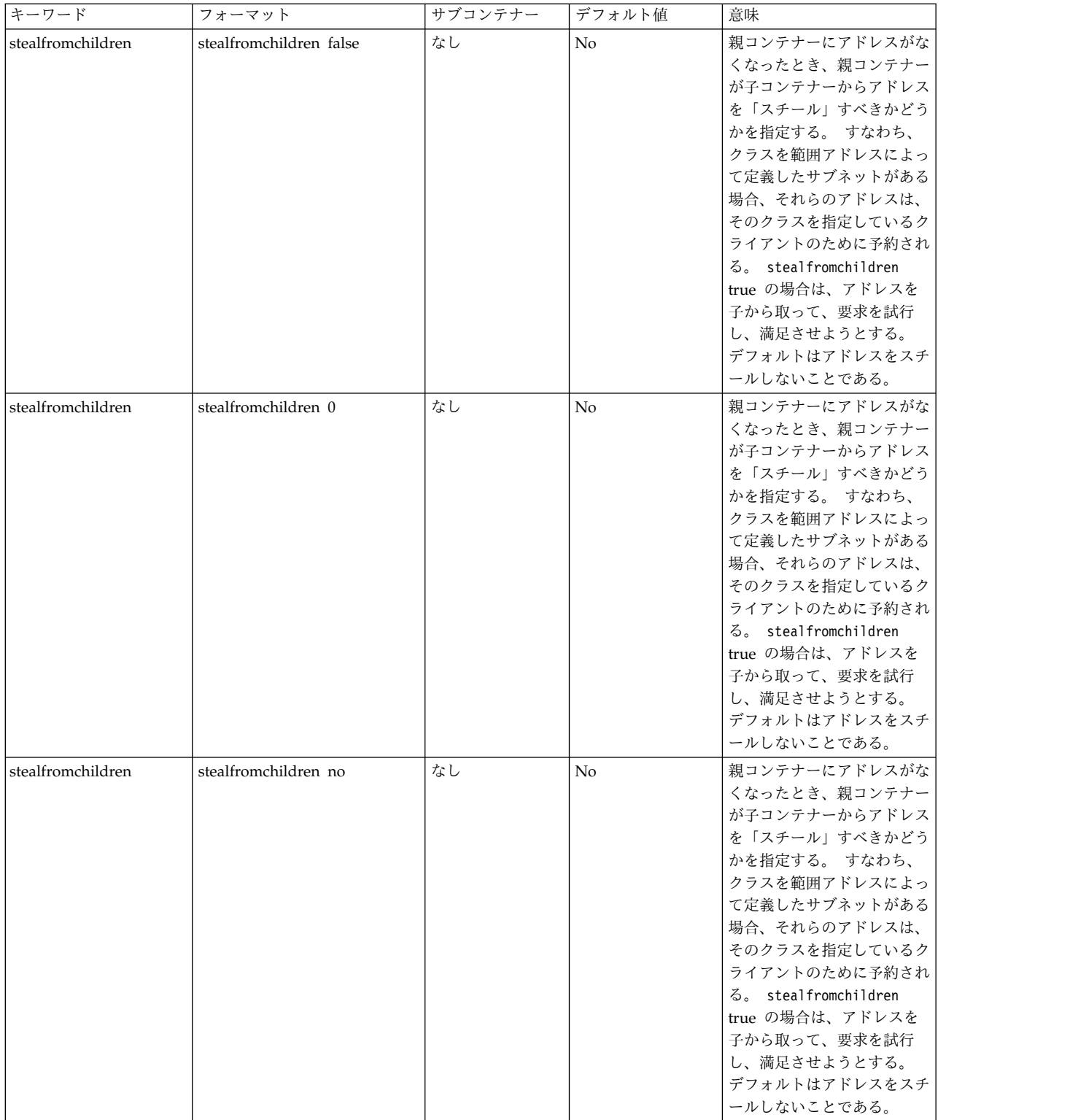

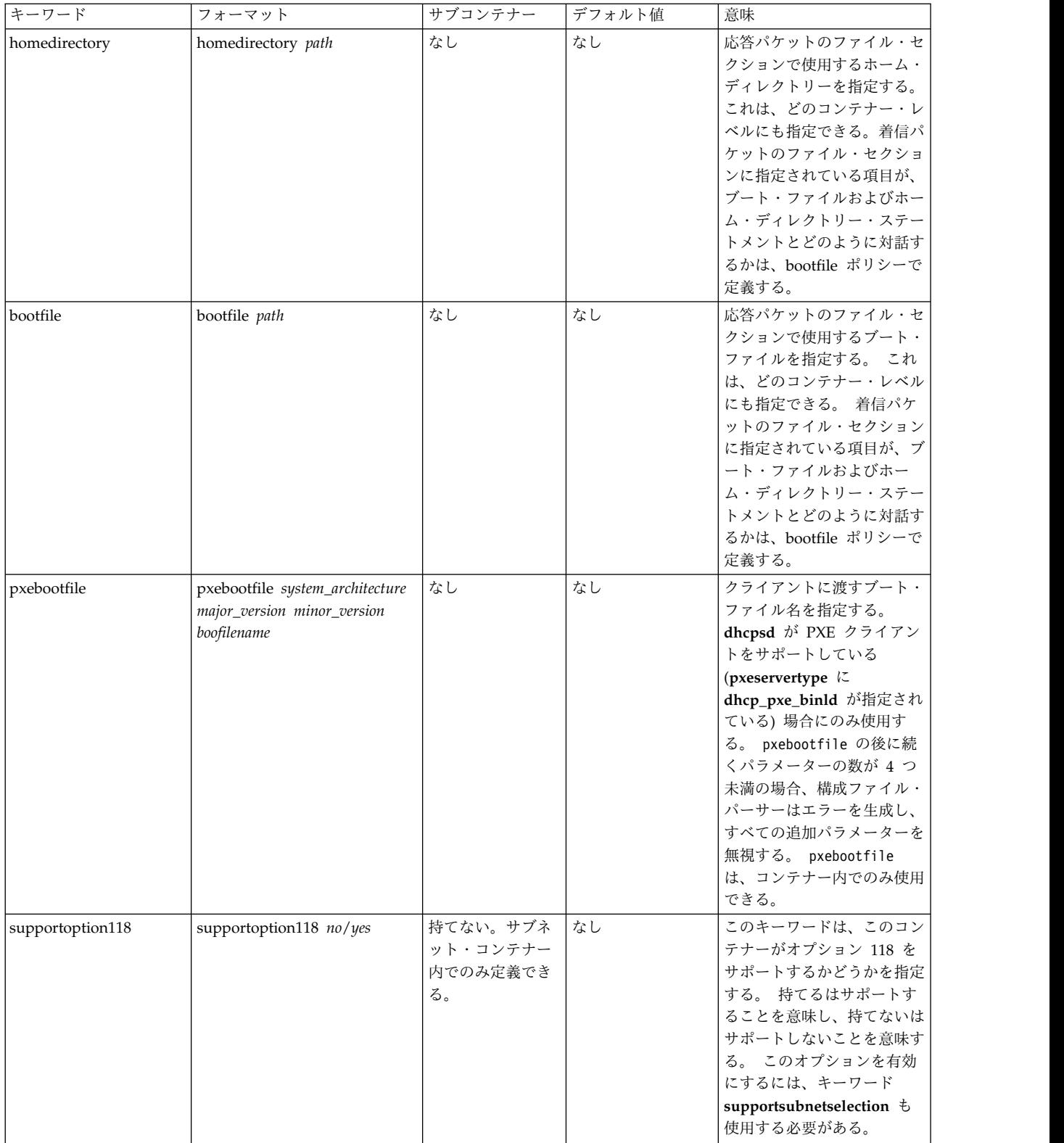

# **DHCP** とネットワーク・インストール管理における推奨事項

IP アドレスの動的割り当ての概念は、かなり新しいものです。 以下の推奨事項は、**DHCP** とネットワー ク・インストール管理 (NIM) の対話に役立ちます。

- 1. NIM 環境でオブジェクトを構成する場合は、可能な限りホスト名を使用してください。 それによって 動的ネーム・サーバーを使用できるようになります。動的ネーム・サーバーは、NIM 環境でホスト名 が IP アドレスに変換されたときに IP アドレスを更新します。
- 2. NIM マスターと **DHCP** サーバーは、同じシステム上に配置してください。 **DHCP** サーバーは更新 DNS 文字列の中にオプションを持っており、「NIM」に設定された場合、静的 IP アドレスが変更され ても NIM オブジェクトが静的 IP アドレスを必要としない状態を保持しようとします。
- 3. NIM クライアントの場合は、デフォルトの貸出時間を、クライアントのインストールに要する時間の 2 倍に設定してください。 これによって、貸し出された IP アドレスを、インストールの間、有効に しておくことができます。 インストール後、クライアントを再始動します。 インストールのタイプに 応じて **DHCP** が開始するか、DHCP を構成する必要が生じます。
- 4. dhcpsd サーバーは、PTR と A の両方の DNS レコードに責任を負う必要があります。 NIM がマシ ンを再インストールされた場合、RSA が入っているファイルが削除され、クライアントはレコードを 更新できません。 サーバーは、システム・レコードを更新します。 そのためには、/etc/dhcpcd.ini 内の updatedns の行を次のように変更します。

updatedns "/usr/sbin/dhcpaction '%s' '%s' '%s' '%s' '%s' NONE NONIM"

/etc/dhcpsd.cnf 内で updatedns の行を次のように変更します。 updatedns "/usr/sbin/dhcpaction '%s' '%s' '%s' '%s' '%s' BOTH NIM"

注**:** NIM オブジェクトが BOS インストール保留状態に入った場合、dhcpsd サーバーは、最初に意図 したのと異なる引数を渡すことがあります。 これを避けるには、クライアントがこの保留状態にある 時間を最小限にとどめるようにしてください。

これらのヒントに従えば、NIM 環境で動的クライアントを処理できます。

ネットワーク・インストール管理の詳細については、*AIX 5L™ Version 5.3 Network Installation Management Guide and Reference* を参照してください。

## 動的ホスト構成プロトコル、バージョン **6**

動的ホスト構成プロトコル **(DHCP)** は、中央でネットワーク構成を保守するためのメソッドを提供しま す。 このトピックは **DHCPv6** に特定のものです。特に明記していない限り、「IP アドレス」への言及は すべて IPv6 アドレスのことであり、「**DHCP**」への言及はすべて **DHCPv6** のことです。

**DHCPv4** サーバーは、**DHCPv6** サーバーと同じリンク上に共存できます。プロトコルの詳細な説明につ いては、RFC 3315 を参照してください。

**DHCP** は、ネットワーク上のクライアント・マシンが IP アドレスやその他の構成パラメーターをサーバ ーから入手できるようにするアプリケーション層のプロトコルです。 これらのパラメーターは、オプショ ン で定義されています。 オプションは、クライアント上のあるデーモンとサーバー上の別のデーモンとの 間でパケットを交換することによって、入手されます。これらのメッセージ交換は、**UDP** パケットの形式 です。 クライアントは、**autoconf6** コマンドまたは他のメソッドを介してリンク・ローカル・アドレスを 使用し、そのサーバーに対する送信元アドレスを識別します。 サーバーは、予約済みリンク範囲のマルチ キャスト・アドレスを listen します。 リレー・エージェントにより、クライアントおよびサーバーは、同 じリンク上になくても通信することができます。

このトピックでは、1 つの IA\_NA およびこの IA\_NA の 1つのアドレスを持つ単一のインターフェース を対象とする、4 つのメッセージの交換ハンドシェークを説明しています。 IP アドレスを入手するため に、**DHCP** クライアント・デーモン (**dhcpcd6**) は SOLICIT メッセージを **All\_DHCP\_Relay\_Agents\_and\_Servers** アドレスに送信します。そのメッセージはサーバーによって受信

されて処理されます。 (ネットワーク上に複数のサーバーを余分に構成することができます。) そのクライ アントに使用可能なアドレスがあれば、ADVERTISE メッセージが作成され、クライアントに再度送信されま す。このメッセージには、そのクライアント用の IP アドレスとその他のオプションが入っています。 ク ライアントは、サーバー DHCP ADVERTISE メッセージを受信し、一方ではその他の通知を待ちながらそれを 格納します。 クライアントが最適な通知を選択すると、DHCP REQUEST が

**All\_DHCP\_Relay\_Agents\_and\_Servers** アドレスに送信され、必要なサーバー通知が指定されます。

REQUEST メッセージは、すべての構成済み **DHCP** サーバーにより受信されます。そして、各サーバーは、 要求されているサーバーが自分であるかどうかを検査します。 サーバーは、独自のものと一致しないサー バー DUID を持つパケットは処理しません。 要求されたサーバーはこのアドレスを割り当て済みとマー クし、DHCP REPLY を戻します。これでトランザクションは完了します。 クライアントはサーバーによって 指定された時間 (貸出時間: valid-lifetime) だけアドレスを持ちます。

アドレスの推奨存続時間の期限が切れると、クライアントは貸出時間を延長するために、サーバーに RENEW パケットを送信します。 サーバーは、アドレスの更新に応じる場合には DHCP REPLY を送信します。 クラ イアントがそのクライアントの現行アドレスを所有するサーバーから応答を取得できなかった場合、例え ば、そのサーバーがあるネットワークから別のネットワークに移動していたとすると、DHCP REBIND パケッ トがマルチキャストされます。 有効存続時間を使い切っても、クライアントがアドレスを更新できなかっ た場合、アドレスはインターフェースから除去され、このプロセスが最初から繰り返されます。 このサイ クルは、ネットワーク上の複数のクライアントが同じアドレスに割り当てられるのを防ぎます。

クライアントは複数の IA\_NA オプションを持つことができ、各 IA\_NA は複数のアドレスを持つことが できます。 また、クライアントは複数の IA\_TA オプションを持つことができ、それぞれが複数のアドレ スを持つことができます。

- v 非一時アドレス用 **ID** 関連付け **(Identity association for non-temporary addresses (IA\_NA))**: 一時 アドレスでない割り当て済みアドレスを実行する IA
- v 一時アドレス用 **ID** 関連付け **(Identity association for temporary addresses (IA\_TA))**: 一時アドレス を実行する IA (RFC 3041 を参照)
- v **DUID**: **DHCP** 参加者用の **DHCP** 固有の ID。各 **DHCP** クライアントおよびサーバーには、リブー トにおいて変化しない固有の DUID があります。

**DHCP** サーバーは、キーに基づいてアドレスを割り当てます。 4 つの共通キーとして、クラス、ベンダ ー、クライアント **ID**、および 着信オプションがあります。 サーバーは、これらのキーを使用して、クラ イアントへ戻すアドレスと一連の構成オプションを割り振ります。

**class** クラス・キーは完全にクライアント構成可能です。これでアドレスとオプションを指定できます。 このキーは、ネットワーク内のマシン機能を示したり、管理目的でマシンがどのようにグループ化 されるかを示すために使用することができます。 例えば、ネットワーク管理者は、NetBIOS クラ イアントのためのオプションを含む NetBIOS クラスを作成したり、特定のプリンターにアクセス する必要のあるアカウンティング部門マシンを表す accounting クラスを作成することができま す。

**vendor**

ベンダー・キーは、そのハードウェアおよびソフトウェア・プラットフォームによってクライアン トを識別するのに役立ちます。

**client ID**

**client ID** キーは、DUID を介してクライアントを識別します。 クライアント ID は、**dhcpcd** デ

ーモンの duid ファイル内で指定されます。 また、サーバーはクライアント ID を使用して、特 定のクライアントへオプションを渡したり、特定のクライアントにパラメーターの受信を禁止した りすることができます。

#### **Inoption**

着信オプション・キーは、クライアントが要求するオプションにより、クライアントを識別しま す。

これらのキーは、単独で、または組み合わせて使用することができます。 複数のキーがクライアントから 提供され、複数のアドレスを割り当てることができる場合は、キーは 1 つだけ選択され、その選択された キーからまず最初にオプション・セットが生成されます。

リレー・エージェントは、クライアントからの初期のマルチキャストがローカル・ネットワークから出られ るようにするために必要です。 リレー・エージェントは、**DHCP** パケット用の転送エージェントとして機 能します。

#### **DHCPv6** サーバー

**DHCPv6** サーバーには 3 つの主要コンポーネントがあります。

**DHCP** サーバーは 3 つの主要コンポーネント (データベース、プロトコル・エンジン、一連のサービス・ スレッド) に区分されています。 それぞれのコンポーネントに独自の構成情報があります。

**DHCPv6** データベース**:**

db\_filev6.dhcpo データベースは、クライアントおよびアドレスをトラックするため、およびアクセス制御 のために使用されます。

オプションも、検索用およびクライアントへの配布用に、このデータベースに格納されます。 データベー スは、動的にロード可能なオブジェクトとしてインプリメントされます。

このデータベースは、構成ファイル内の情報を使用して用意され、整合性を検査されます。 また、このデ ータベースには、アドレスとオプションのプールが入っています。

主記憶ファイルとそのバックアップは、ASCII ファイルです。 データベース主記憶ファイルのフォーマッ トは、以下のとおりです。

注**:** これらのファイルを手動で編集しないでください。

```
DB6-1.0
Client-Info {
duid 1-0006085b68e20004ace491d3
state 7
authinfo {
   protocol 2
    algorithm 1
   rdm 0
    replay 1206567640
}
 Interface 0 {
   Inoptions {
   interface-id "en1"
   policies 2
   maxopcode 16
   numiana 1
      Ianalist {
      option 3 40 00000001000000320000005000050018deaddeadaaaaaaaa000000000000000600000064000000c8
      }
    numiata 0
```

```
Optiontable {
    option 6 10 00030004001700180237
    option 8 2 e659
    option 15 14 000369626d000373756e00026870
    option 16 18 000004d2000730783131313131000369626d
     }
   }
   Ianarec {
   IAID 1
   t1 50
   t2 80
    Addrec {
    Address dead:dead:aaaa:aaaa::6
    state 3
    starttime 1087592918
    preferred-lifetime 100
    valid-lifetime 200
     }
   }
}
}
```
最初の行はこのファイルのバージョン ID である DB6-1.0 です。その後の行は、クライアント・レコード 定義行です。 サーバーは、この 2 行目からファイルの終わりまでを読み取ります。 (引用符で囲まれたパ ラメーターは、引用符で囲まれている必要があります。)

**duid** クライアントがサーバーにそれ自体を表すために使用する ID。

## **Interface**

クライアントは、複数のインターフェースを持つことができます。 クライアントが単一のインタ ーフェースを持ってあり、各 IA\_NA または IA\_TA ごとに個々の **SOLICIT** メッセージを作成 する場合、ファイルにはこのクライアントについて複数のインターフェースが含まれることになり ます。

#### **Inoptions**

クライアントからの着信オプション。

#### **policies**

ユニキャスト、再構成オプション、および高速コミットを識別するためのフラグ。

#### **maxopcode**

最大のオプション・コード。

## **numiana**

このインターフェースの IA\_NA の数。

#### **Ianalist**

クライアントから着信する IA\_NA オプションのリスト。

#### **numiata**

このインターフェースの IA\_TA の数。

#### **Optiontable**

IA\_NA および IA\_TA オプション以外にクライアントが要求するオプションのリスト。

#### **Ianarec**

サーバー・データベースからの保管された IA\_NA レコード・コンテナー。

#### **IAID** IA\_NA の ID。

**t1** この IA\_NA に対する推奨存続期間のパーセント。

**t2** この IA\_NA に対する有効存続時間のパーセント。

**Addrec**

サーバー・データベースからのアドレス・レコード・コンテナー。

## **Address**

このアドレス・レコードに応じてクライアントに指定されるアドレス。

**state** クライアントの現在の状態。 **DHCP** プロトコル・エンジンには許容セットが含まれ、その状態は **DHCP** データベースで維持されます。 **state** の次の数字はその値を表します。状態としては、次 のものがあります。

## **(1) FREE (**空き**)**

使用できるようにアドレスが空いていることを表す。 一般に、クライアントにアドレスが 割り当てられている場合は、クライアントはこの状態にはなりません。 **dadmin** および **lssrc** コマンドは、この状態を Free として報告します。

**(2) BOUND (**バインド済み**)**

クライアントとアドレスが結合され、クライアントはこのアドレスにしばらく割り当てら れていたことを示す。 **dadmin** コマンドと **lssrc** コマンドは、この状態を「Leased」と報 告します。

### **(3) EXPIRED (**有効期限切れ**)**

クライアントとアドレスが結合されているが、解放済みアドレスの場合と同様、情報目的 だけであることを示す。ただし、この有効期限切れ状態は、その貸出期間を期限切れにし たクライアントを表します。 有効期限切れアドレスは、新たに使用に回すことができ、す べての空いているアドレスが使用不能になった後で、解放済みアドレスが再度割り当てら れる前に、再割り当てされます。 **dadmin** コマンドと **lssrc** コマンドは、この状態を 「Expired」と報告します。

## **(4) RELEASED (**解放済み**)**

クライアントとアドレスが情報目的でのみ結合されていることを示す。 **DHCP** プロトコ ルは、**DHCP** サーバーがサービスしたクライアントについての情報を将来の参照に備えて 保持するように提案します (主な目的は、参照したときに以前そのアドレスに割り当てら れていたクライアントに同じアドレスを与えるためです)。 この状態は、クライアントが そのアドレスを解放したことを示します。 このアドレスは、他に使用できるアドレスがな い場合に、別のクライアントで使用することができます。 **dadmin** コマンドと **lssrc** コマ ンドは、この状態を「Released」と報告します。

## **(5) RESERVED (**予約済み**)**

クライアントとアドレスがゆるやかに結合されていることを示す。 このクライアントは **DHCP** 検出メッセージを出しており、**DHCP** サーバーが応答したが、クライアントはそ のアドレスに対する **DHCP** 要求でまだ応答していません。 **dadmin** コマンドと **lssrc** コ マンドは、この状態を「Reserved」と報告します。

**(6) BAD (**正しくない**)**

ネットワークで使用されているが、**DHCP** サーバーによって分配されていないアドレスを 表す。 この状態は、クライアントがリジェクトしたアドレスも表します。 この状態はク ライアントには適用されません。 **dadmin** コマンドはこの状態を「Used」として報告し、 **lssrc** コマンドはこの状態を「Bad」と報告します。

#### **Starttime**

このアドレスが分配された時刻。2000 年 1 月 1 日以降の秒数で表されます。

#### **preferred-lifetime**

このアドレスに更新の必要が生じるまでの秒数。

### **valid-lifetime**

このアドレスが無効になり、使用できなくなるまでの秒数。

#### **protocol**

クライアントが使用している認証プロトコル:

### **(1) DELAYED**

クライアントは遅延認証を使用しています。

#### **(2) RECONFIGURE KEY**

クライアントは再構成鍵認証を使用しています。

## **algorithm**

クライアントが使用している認証アルゴリズム:

#### **(1) HMAC-MD5**

クライアントは、メッセージ・ダイジェストを作成するのに鍵付き MD5 アルゴリズムを 使用しています。

**rdm** クライアントが使用しているリプレイ検出メソッド:

## **(0) Monotonically increasing counter**

クライアントは、リプレイ値を変更するのに、単調に増えるカウンターを使用していま す。

#### **replay**

リプレイ・フィールドの現在値。

チェックポイント・ファイルのための構文は指定しません。 サーバーがクラッシュしたり、あるいは、ユ ーザーがサーバーをシャットダウンしたためにデータベースを正常にクローズできない場合には、サーバー がチェックポイントとバックアップ・ファイルを処理して、有効なデータベースを構築し直すことができま す。 サーバーがクラッシュした時点でチェックポイント・ファイルに書き込み中であったクライアントが あれば、それらは失われます。 現在、クライアントの処理時に断続的な保管はありません。 デフォルト・ ファイルは、次のとおりです。

## **/etc/dhcpv6/db\_file6.cr**

正常なデータベース操作

## **/etc/dhcpv6/db\_file6.crbk**

データベースのバックアップ

**DHCP** のスレッド化操作**:**

**DHCP** サーバーの最後の部分は、実行を続行するために使用される一連の操作です。

**DHCP** サーバーはスレッド化されるため、これらの操作は、すべてが一緒に行われるようにするために時 々実行されるスレッドとしてセットアップされます。

## **main** スレッド

このスレッドはシグナルを処理します。 例えば、次のとおりです。

- v SIGHUP (-1) は構成ファイル内のすべてのデータベースを再表示する。
- v SIGTERM (-15) はサーバーを正常中止にする。
- v SIGUSR1 (-30) はサーバーに構成データベースをダンプさせる。

**src** スレッド

このスレッドは、SRC 要求 (**startsrc**、**stopsrc**、**lssrc**、**traceson**、および **refresh** など) を処理し ます。

## **dadmin** スレッド

このスレッドは、**dadmin** クライアント・プログラムと **DHCP** サーバーとのインターフェースで す。 **dadmin** ツールを使用すると、手動でデータベース・ファイルを編集するのを避けるため に、データベースを変更するとともに、その状況を入手することができます。 **dadmin** と **src** の スレッドが追加されたおかげで、サーバーはサービス要求を処理する一方でクライアントの要求も 処理することができるようになりました。

## **garbage** スレッド

このスレッドは、定期的にデータベースをクリーンアップするとともにデータベースを保存し、ア ドレスを持っていないクライアントを除去し、かなりの長期間予約済み状態になっている予約済み アドレスを除去するためのタイマーを動かします。 これらのタイマーはすべて構成することがで きます。

## パケット・プロセッサー

いずれも、**DHCPv6** クライアントからの要求を処理することができます。必要となるパケット・ プロセッサー数は、ロード状況とマシンによっていくらか異なります。この数は構成可能です。デ フォルトは 1 です。パケット・スレッドの最大数は 50 です。

## **logging** スレッド

大量のデータがログ・ファイルにログ記録されているシステムでは、logging スレッドの数をデフ ォルト (1) より多く、最大 (50) まで増やすことができます。

#### **table manager** スレッド

このスレッドは、**dhcpsdv6** デーモンが重複パケットを処理しないようにします。

#### **process** スレッド

これらのスレッドは、**DHCPv6** クライアント・パケットを処理します。

## **reconfigure** スレッド

このスレッドは、サーバーが (dadmin -x 6 -i コマンドなどを使用して) リフレッシュされる場合 に、クライアントの再構成を管理します。

## **DHCPv6** の構成

**DHCP** サーバーは、デフォルトでは /etc/dhcpv6/dhcpsdv6.cnf ファイルを読み取ることで構成されま す。このファイルにより、オプションとアドレスの入った初期データベースが指定されます。

サーバーは SRC コマンドから開始されます。 **dhcpsdv6** がリブートで開始する場合、/etc/rc.tcpip フ ァイルにエントリーを追加します。

**DHCP** サーバーの構成は、通常、ネットワークで **DHCP** を使用する際の最も難しい作業です。 まず、ど のネットワークに **DHCP** クライアントが必要かを決めてください。 ネットワーク内の各サブネットは、 **DHCP** サーバーがそのデータベースに加えなければならないアドレスのプールを表しています。 例えば、 次のとおりです。

```
subnet dead:dead:aaaa:: 48 {
       option 23 dead::beef beef:aaaa::bbbb:c aaaa:bbbb::cccc #nameserver list
       option 24 austin.ibm.com ibm.com \# domain list
}
```
上記の例は、48 ビットのプレフィックスを付けたサブネット dead:dead:aaaa:: を示しています。 このサ ブネット中のすべてのアドレス、dead:dead:aaaa::1 から dead:dead:aaaa:ffff:ffff:ffff:ffff:ff7f は

プールに入っています。 オプションとして、行の終わりの '{' の前に範囲を指定することができ、また、 範囲または除外ステートメントをサブネット・コンテナーに含めることができます。

コメントは # (ポンド記号) で始まります。 **DHCP** サーバーは、始めの # からその行の終わりまでのテ キストを無視します。 サーバーは、各 option 行を使用して、クライアントに行うべきことを指示しま す。

サーバーは、オプションの構文解析方法が分からない場合は、デフォルトのメソッドを使用して、クライア ントにそのオプションを送信します。 これにより、**DHCP** サーバーは、RFC 定義ではないがある種のク ライアントまたはクライアント構成で使用できる、サイト固有のオプションを送信することもできます。

**DHCPv6** 構成ファイル**:**

構成ファイルには、アドレス・セクションとオプション定義セクションがあります。 これらのセクション は、コンテナーを使用して、オプション、修飾子、場合によっては他のコンテナーを保持します。

コンテナー (オプションをグループ化するための方法) は、クライアントをグループに分類するのに ID を 使用します。 コンテナーには 5 つのタイプがあります。サブネット、クラス、ベンダー、着信オプショ ン、およびクライアント です。 現在、一般的なユーザー定義可能コンテナーはありません。 ID は、例 えばクライアントがサブネット間を移動するときにクライアントを追跡できるように、クライアントを固有 に定義するものです。 クライアント・アクセスを定義するために、複数のコンテナー・タイプを使用する ことができます。

オプションは、DNS アドレスやドメイン名など、クライアントに戻される ID です。

修飾子を選択した後、次にセットアップするのはロギングのための項目です。 ロギング・パラメーター は、データベースのようなコンテナーに指定しますが、コンテナーの場合のキーワードは **logging\_info** で す。 **DHCP** の構成方法を学んでいる間は、ロギングのレベルを最高レベルに設定しておくことをお勧めし ます。 また、ロギング・サブシステムの初期化後に構成エラーが確実に記録されるようにするために、他 のどの構成ファイル・データよりも先にロギング構成を指定しておくのが最善です。 **logitem** キーワード は、あるロギング・レベルをオンにするために使用します。ロギング・レベルを使用不可にするには **logitem** キーワードを除去してください。 ロギングのためのその他のキーワードを使用すると、ログのた めのファイル名、ファイルのサイズ、回転ログ・ファイル数を指定することができます。

*DHCPv6* コンテナー*:*

**DHCP** サーバーが要求を受信すると、パケットが構文解析され、抽出するコンテナー、オプション、およ びアドレスが ID キーによって判別されます。

コンテナーは、タイプごとに、クライアントを識別するための異なるオプションを使用します。

- v サブネット・コンテナーは、**hintlist** フィールドまたは受信インターフェースのインターフェース・ア ドレスを使用して、クライアントがどのサブネットに所属するかを判別する。
- クラス・コンテナーは、オプション 15 の値 (OPTION USER CLASS ID) を使用する。
- v ベンダー・コンテナーはオプション 16 の値 (OPTION\_VENDOR\_CLASS) を使用する。
- クライアント・コンテナーは、DHCP クライアントの DUID からオプション 1 (OPTION\_CLIENTID) を使用する。
- v 着信オプション・コンテナーは、クライアントの要求オプションに一致する。

サブネット・コンテナーを除いて、どのコンテナーについても、(正規表現マッチングを含む) マッチング する値を指定することができます。

暗黙のコンテナーもあります。グローバル・コンテナーがそれです。 オプションと修飾子は、オーバーラ イドされたり拒否されない限り、グローバル・コンテナーに入れられます。ほとんどのコンテナーは、可視 範囲を暗黙指定して他のコンテナーの中に入れることができます。 コンテナーは、それに関連するアドレ ス範囲を持つこともできますし、持たなくてもかまいません。 サブネットは、その性質上それに関連した 範囲があります。

コンテナーとサブコンテナーの基本規則は次のとおりです。

- v グローバル・レベルではサブネット・コンテナーのみが有効である。
- v サブネットは、それ自体も含め、他のコンテナーの中に入れることはできない。
- v 制限付きコンテナーの中には、同じタイプのレギュラー・コンテナーを入れることはできない。 (例え ば、Accounting クラスだけが許されたオプションのコンテナーに、文字 a で始まるすべてのクラスが 許されたオプションのコンテナーを入れることはできません。)
- v 制限付きクライアント・コンテナーはサブコンテナーを持てない。
- v 着信オプションはサブコンテナーを持てない。

上記の規則に従えば、コンテナーの階層を作成することができます。この階層によって、オプションは、特 定のクライアントまたは 1 組のクライアントのグループに分けられます。

クライアントが複数のコンテナーと一致する場合、**DHCP** サーバーは要求をデータベースに渡します。そ こでコンテナー・リストが作成されます。 このリストは、奥行きと優先順位の順に並べられます。 優先順 位は、コンテナー内の暗黙の階層として定義されます。 ストリクト・コンテナーは、レギュラー・コンテ ナーよりも高い優先順位を持ちます。 クライアント、クラス、ベンダー、サブネットがこの順に、また、 それぞれのコンテナー・タイプ内では奥行きの順に記載されます。 すなわち、特定度の最も高いものから 特定度の低いものの順に並べられたリストができあがります。 例えば、次のとおりです。

Subnet 1 --Class 1 --Client 1 Subnet 2 --Class 1 ----Vendor 1 ----Client 1 --Client 1

この例では 2 つのサブネット Subnet 1 と Subnet 2 が示されています。クラス名は 1 つで Class 1、ベ ンダー名も 1 つで Vendor 1、そしてクライアント名が Client 1 1 つです。Class 1 と Client 1 は複数 の場所で定義されています。 これらは異なるコンテナーに入っているので、名前は同じですがその中の値 は異なることがあります。 Client 1 がオプション・リストに Class 1 を指定している Subnet 1 からメ ッセージを **DHCP** サーバーに送ると、**DHCP** サーバーは次のようなコンテナー・パスを生成します。

Subnet 1, Class 1, Client 1

最も特定度の高いコンテナーが最後にリストされています。 アドレスを取得するには、このリストを階層 の逆向きに調べ、最初に使用可能なアドレスを探します。 次に、このリストを階層の前方向に調べ、オプ ションを入手します。 オプションは、deny がコンテナーに指定されていなければ、以前の値を指定変更 します。 また、Subnet 1 には Class 1 と Client 1 が入っているため、これらはコンテナーの優先順位 に従って並べられます。 同じクライアントが Subnet 2 に入っていて、同じメッセージを送信するのであ れば、コンテナー・リストは次のように生成されます。

Subnet 2, Class 1, Client 1 (at the Subnet 2 level), Client 1 (at the Class 1 level)

Subnet 2 が最初にリストされ、次に Class 1、最後に Subnet 2 レベルの Client 1 の順にリストされま す (このクライアント・ステートメントが階層では 1 レベル下にあるためです)。 この階層は、最初のク

ライアント・ステートメントに合致するクライアントが、Subnet 2 内の Class 1 の Client 1 に合致する クライアントよりも特定度が低いことを示唆しています。

階層内の奥行きによって選択された優先順位が、コンテナーそれ自体の優先順位で取り替えられることはあ りません。 例えば、同一のクライアントが同じメッセージを出し、ベンダー ID を指定している場合、そ のコンテナー・リストは次のようになります。

Subnet 2, Class 1, Vendor 1, Client 1 (at Subnet 2 level), Client 1 (at Class 1 level)

コンテナー優先順位は、クライアント・コンテナーが 1 つ以上のクライアントを定義するための最も特定 度の高いコンテナー優先順位であるとする一般的な概念に従っているため、検索パフォーマンスを向上させ ます。 クラス・コンテナーは、クライアント・コンテナーよりも特定度が低いアドレスを保持していま す。ベンダーはさらに特定度が低く、サブネットは特定度が最も低くなっています。

*DHCPv6* アドレスとアドレス範囲*:*

どのコンテナー・タイプも関連したアドレス範囲を持つことができます。サブネットにはアドレス範囲が必 須です。

コンテナー内の各範囲は、その範囲のサブセットにする必要があり、また、他のコンテナーの範囲とオーバ ーラップすることはできません。 例えば、あるクラスがサブネット内で定義されており、そのクラスが範 囲を持っている場合、その範囲は当該サブネットの範囲のサブセットである必要があります。 また、その クラス・コンテナー内の範囲は、そのレベルにあるその他の範囲とオーバーラップすることはできません。

範囲は、コンテナーの行で表現し、範囲および除外ステートメントで変更して、あるコンテナーに関連付け られたばらばらのアドレス・セットを使用可能にすることができます。したがって、サブネットの最初の 10 アドレスと次の 10 アドレスを使用可能にする場合、そのサブネットがサブネット文節でこれらのアド レス範囲を指定することによって、使用するメモリーを削減できると同時に、指定された範囲にないその他 のクライアントとのアドレス競合が起きるのを避けることができます。

アドレスを選択すると、アドレス範囲を含んでいるリスト内の後続のコンテナーは、その子とともにリスト から除去されます。 アドレスがそのコンテナー内から使用されなかった場合、除去されたコンテナー内の ネットワーク固有のオプションは無効です。

*DHCPv6* 構成ファイル・オプション*:*

アドレスを判別するためにリストが選別された後、1 組のオプションがクライアントのために生成されま す。

この選択プロセスでは、deny が検出されなければ、以前選択されたオプションが上書きされます。検出さ れた場合は、否定されたオプションがクライアントに送られるリストから除去されます。 このメソッドに よって、親コンテナーからの継承で、指定しなければならないデータ量が削減されます。

*DHCPv6* サーバー固有オプション*:*

指定する最後のパラメーターのセットは、サーバー固有オプションです。これは、パケット・プロセッサー 数を制御したり、不要情報コレクション・スレッドを実行する頻度を決めたりするためのものです。

例えば、次の 2 つのサーバー固有オプションがあります。

*reservedTime*

ADVERTISE を **DHCP** クライアントに送信した後、アドレスを予約済み状態に留めておく期間を 指示する。

*reservedTimeInterval*

*reservedTime* よりも長く予約済み状態に置かれているアドレスがないかどうか、**DHCP** サーバーが アドレスをスキャンする頻度を指示する。

これらのオプションは、SOLICIT メッセージをマルチキャストするクライアントがいくつかあり、それら がその REQUEST メッセージをマルチキャストしないか、またはその REQUEST メッセージがネットワ ーク内で失われた場合に有益です。 これらのパラメーターを使用すれば、非準拠クライアントのためにア ドレスが無期限に予約されることはありません。

もう 1 つの特に有益なオプションとして、*SaveInterval* があります。これは、保存を行う頻度を指示しま す。

**/etc/dhcpv6/dhcpsdv6.cnf** ファイル**:**

**DHCPv6** サーバーを構成するには、/etc/dhcpv6/dhcpsdv6.cnf ファイルを編集します。

キーワードは大/小文字を区別します。 '{' がリストされる場合は、キーワードと同じ行になければなりま せん。 構成ファイルのサンプルは、 /usr/samples/tcpip/dhcpv6 にあります。

以下は、/etc/dhcpv6/dhcpsdv6.cnf ファイルの説明です。次のスタンザがこのファイルで許可されていま す。

- v ロギング
- グローバル・キーワード
- v ネストなしコンテナー・ステートメント
- v ネストありコンテナー・ステートメント
- v オプション
- 共通オプション

*DHCPv6* のロギング*:*

ここでは、ロギング・スタンザで入力する **DHCPv6** サーバーのキーワードについて説明します。

このスタンザの存在は必須ではありませんが、存在する場合は構成ファイルの先頭になければなりません。 フォーマットは次のとおりです。

logging\_info { *log\_options* }

*log\_options* の値は次のいずれかを指定できます。

表 *63.* ロギング・スタンザで入力するキーワード、値、および説明

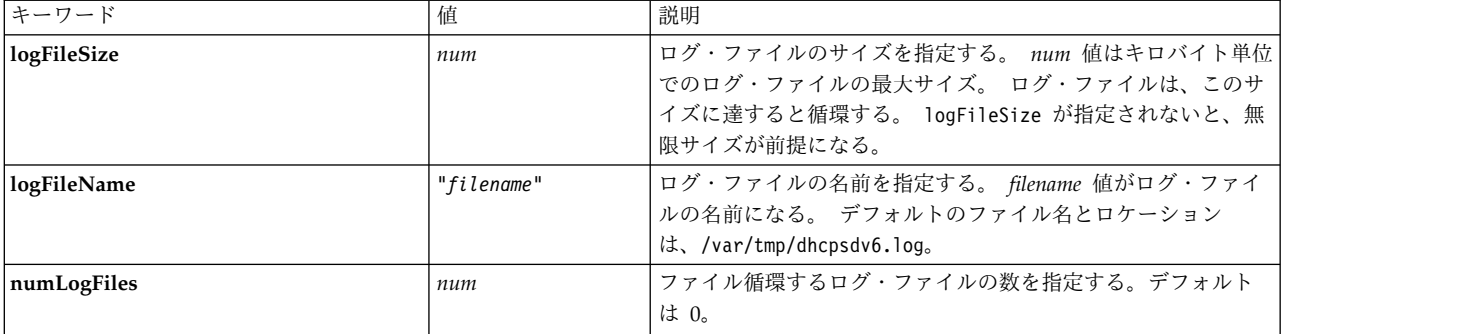

表 *63.* ロギング・スタンザで入力するキーワード、値、および説明 *(*続き*)*

| キーワード   | 值    | 説明                                   |
|---------|------|--------------------------------------|
| logItem | type | 望ましいロギングのタイプを指定する。 有効なタイプは次のと<br>おり。 |
|         |      | <b>SYSERR</b>                        |
|         |      | プラットフォームに対するインターフェースにおける             |
|         |      | システム・エラー。                            |
|         |      | <b>OBJERR</b>                        |
|         |      | プロセス中のオブジェクト間でのオブジェクト・エラ             |
|         |      | $-$ .                                |
|         |      | <b>PROTERR</b>                       |
|         |      | クライアントとサーバーとの間のプロトコル・エラ              |
|         |      | $-$ .                                |
|         |      | <b>WARNING</b>                       |
|         |      | ユーザーが注意を払うべき警告。                      |
|         |      | <b>EVENT</b>                         |
|         |      | プロセスに対して発生するイベント。                    |
|         |      | <b>ACTION</b>                        |
|         |      | プロセスが実行するアクション。                      |
|         |      | 役立つ可能性のある情報。<br><b>INFO</b>          |
|         |      | <b>ACNTING</b>                       |
|         |      | サービスを受ける対象とその時期。                     |
|         |      | TRACE デバッグ用のコード・フロー。                 |

*DHCPv6* グローバル・キーワード*:*

ここでは、グローバル・キーワード・スタンザで入力するキーワード値について説明します。

グローバル・キーワードは、コンテナーの外部でのみ有効です。許可される値は次のとおりです。

表 *64.* グローバル・キーワード・スタンザで入力するキーワード、値、および説明

| キーワード                        | 値                             | 説明                                                                                                    |
|------------------------------|-------------------------------|----------------------------------------------------------------------------------------------------|
| UsedIpAddressExpiredInterval | $num$ ${\lceil} units \rceil$ | BAD 状態に置かれたアドレスを別の状態に移し、その妥当性を<br>再テストする頻度を指定する。 単位が設定されないと、システ<br>ム・デフォルトは秒に設定される。 デフォルト値は -1。                                        |
| leaseExpiredInterval         | $num$ [ $units$ ]             | BOUND 状態のアドレスが有効期限切れになっていないか検査す<br>る頻度を指定する。 アドレスの有効期限が切れている場合は、<br>状態は EXPIRED に移る。 単位が設定されないと、システム・<br>デフォルトは秒に設定される。 デフォルト値は 900 秒。 |
| reservedTime                 | $num$ $[units]$               | RESERVED 状態のロング・アドレスが FREE 状態に移るまでのイ<br>ンターバルを指定する。 単位が設定されないと、システム・デ<br>フォルトは秒に設定される。 デフォルト値は -1。                                     |
| reservedTimeInterval         | $num$ $[units]$               | RESERVE 状熊のアドレスを FREE 状熊に移してよいか検査する<br>頻度を指定する。単位が設定されないと、システム・デフォル<br>トは秒に設定される。 デフォルト値は 900 秒。                                       |
| saveInterval                 | num $[units]$                 | DHCP サーバーがオープン・データベースの保存を行う頻度を<br>指定する。 多数がロードされているサーバーでは、これは 60<br>または 120 秒がよい。 単位が設定されないと、システム・デ<br>フォルトは秒に設定される。 デフォルト値は 3600 秒。   |

表 *64.* グローバル・キーワード・スタンザで入力するキーワード、値、および説明 *(*続き*)*

| キーワード               | 值                        | 説明                                                                                                    |
|---------------------|--------------------------|----------------------------------------------------------------------------------------------------|
| clientpruneintv     | $num$ [ $units$ ]        | クライアントがアドレスに関連付けられていない (UNKNOWN 状<br>態) データベースの除去を DHCP サーバーが行う頻度を指定す<br>る。 これにより、DHCP サーバーのメモリー使用が削減され<br>る。 単位が設定されないと、システム・デフォルトは秒に設定<br>される。 デフォルト値は 3600 秒。 |
| numprocessthreads   | num                      | 作成するパケット・プロセッサー・スレッド数を指定する。 最<br>小値は 1。 それぞれの processthread が 1 つのクライアント<br>を処理する。デフォルトでは 30。                                                                    |
| numpacketthreads    | num                      | 作成するパケット・スレッド数を指定する。最小は 1、デフォ<br>ルトでは 5 に設定される。                                                                                                    |
| numloggingthreads   | num                      | ロギング・スレッドの数を指定する。 デフォルトは 1。                                                                                                    |
| numduidbuckets      | num                      | テーブル・マネージャーにより使用され、numprocessthreads<br>に対して直接相関する。デフォルトでは、53 に設定される。                                                                                            |
| numclientbuckets    | num                      | クライアント・レコードを保管するのに使用されるバケット<br>数。 デフォルトでは 1021。                                                                                                    |
| ignoreinterfacelist | interface<br>[interface] | 無視するインターフェースのリスト。 インターフェースの数<br>は、1つ以上。                                                                                                    |
| backupfile          | "filename"               | データベース・バックアップのために使用するファイル。 デフ<br>ォルトのファイルは /etc/dhcpv6/db_file6.crbk。                                                                                            |
| checkpointfile      | "filename"               | データベース・チェックポイント・ファイルを指定する。 最初<br>のチェックポイント・ファイルは path となる。 2 番目のチェ<br>ックポイント・ファイルは、末尾の文字が 2 に置き換えられた<br>path となる。そのため、そのチェックポイント・ファイルは 2<br>で終わることはできない。         |
| clientrecorddb      | "filename"               | データベース保存ファイルを指定する。このファイルには、<br>DHCP サーバーが処理したすべてのクライアント・レコードが<br>含まれる。 デフォルトのファイルは /etc/dhcpv6/db_file6.cr。                                                      |
| duid                | idtype value<br>[value]  | サーバーの識別に使用される。許可される値は次のとおり。<br>• duid 1 interface<br>· duid 2 interface<br>· duid 3 enterprise number identifier<br>• duid number Oxhexdigit                     |
| preference-number   | num                      | クライアントが、情報を入手しようとするサーバーを識別でき<br>るようにする。 値が高いほど、クライアントがそのサービスの<br>ためにこのサーバーを使用する可能性が高くなる。 デフォルト<br>は、最大値 255。                                                     |
| unicast-enable      | policy                   | サーバーでのユニキャスト・ポリシー。これにより、サーバー<br>はユニキャストを使って通信できる。 デフォルトではオン。                                                                                                    |
| tablemgr-policy     | policy                   | サーバーによって、テーブル・マネージャーが着信クライアン<br>トをより良い方法で管理できるようにする。 デフォルトではオ<br>ン。                                                                                              |
| auth                | policy                   | サーバーが遅延認証をサポートするのを許可する。 デフォルト<br>ではオフ。                                                                                                    |
| auth-keyfile        | "filename"               | クライアント用の遅延認証キーを含むファイル。 デフォルトの<br>ファイルは、/etc/dhcpv6/dhcpsdv6.keys です。                                                                                             |

*DHCPv6* ネストなしコンテナー・ステートメント*:*

**DHCPv6** サーバー・キーワード **subnet** は、ネストなしコンテナー・ステートメントで入力します。

ネストなしコンテナー・ステートメントは、グローバル・キーワードの一部としてのみ存在可能です。

| 項目     | 説明                                                     |                                                                                                    |
|--------|--------------------------------------------------------|----------------------------------------------------------------------------------------------------|
| subnet | subnetid<br>$ prefix-length$<br>${OPTIONS}$<br>[range] | 使用するサブネットの名前。 <i>subnetid</i> は IPv6 アドレスでなけ<br> ればならない。 prefix-length は 128 未満の正の整数でなければ  <br>ならない。 |

表 *65.* ネストなしコンテナー・ステートメントで入力するキーワード、値、および説明

*DHCPv6* ネストありコンテナー・ステートメント*:*

ネストありコンテナー・ステートメントは、サブネットの内部でオプションとしてのみ存在可能です。

すべてのコンテナーは、特に注記がない限り、その内部に他のコンテナーをネストできます。 ネストの最 大の深さは、サブネットおよびグローバル・コンテナーを含めて 7 です (サブネット・コンテナーの下に は 5 つまでのネストありコンテナーを置くことができます)。

ベンダーおよび着信オプション・コンテナーは、他のコンテナーをネストすることはできません。

表 *66.* ネストありコンテナー・ステートメントで入力するキーワード、値、および説明

| キーワード    | 値                                                                                                    | 説明                                                                                                    |
|----------|----------------------------------------------------------------------------------------------------|----------------------------------------------------------------------------------------------------|
| class    | name [range] {OPTIONS COMMON OPTIONS }                                                                                                    | クラス・コンテナー。 name 値は 1 つのストリングで、スペー<br>スで区切られる。正規表現は hex 0xhexdigit、0xhexdigit。                                                    |
| vendor   | name [range] {OPTIONS COMMON OPTIONS }                                                                                                    | ベンダー・コンテナー。 name 値は 1 つのストリングで、スペ<br>ースで区切られる。正規表現は hex 0xhexdigit、0xhexdigit。                                                   |
| client   | $\left  \begin{array}{c} 0 & 0 \end{array} \right $ of $\left  \begin{array}{c} 0 & 0 \end{array} \right $<br>expression> <ip any="" none="" range=""  =""><br/>{OPTIONA COMMON OPTIONS }</ip> | クライアント・コンテナー。<br>id- 1-hexdigit, 2-hexdigit, 3-hexdigit <ip any="" none="" range=""  =""> -<br/>ⅡD と一致するクライアントに指定する IP アドレス</ip> |
| inoption | <i>icode keytomatch</i> [range] {<br>OPTIONS COMMON OPTIONS }                                                                                                    | 着信オプション・コンテナー。<br><i>icode - クライアントが指定する着信オプション・コードまたは</i><br>番号<br>keytomatch - 対応して一致するオプション・データ。                              |

*DHCPv6 cnf* ファイル・オプション*:*

ここで説明する **DHCPv6** に対する cnf ファイル・オプションは、コンテナー内でのみ存在できます。

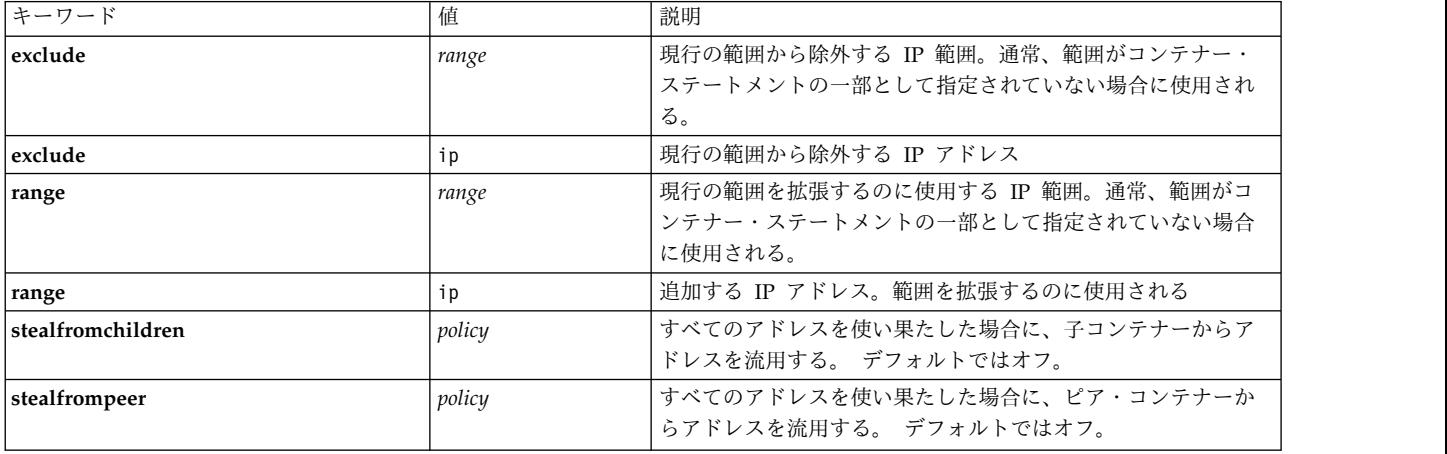

表 *67.* オプション・スタンザで入力するキーワード、値、および説明

表 *67.* オプション・スタンザで入力するキーワード、値、および説明 *(*続き*)*

| キーワード           | 値                                                                  | 説明                                                                                                    |
|-----------------|--------------------------------------------------------------------|----------------------------------------------------------------------------------------------------|
| stealfromparent | policy                                                             | すべてのアドレスを使い果たした場合に、親コンテナーからア<br>ドレスを流用する。 デフォルトではオフ。                                                     |
| balance-option  | balance-policy<br>$\left $ $\right $ option<br>option $\ldots$ > } | バランス・オプション・コンテナー。このコンテナー内で指定<br>されるオプションは、ポリシー上のクライアント・ベースに指<br>定される。このキーワードは、サブネット・コンテナーの下に<br>のみ存在できる。 |
| balance-policy  | b policy                                                           | b_policy 値は fill または rotate。デフォルトは rotate。                                                               |
| fill-count      | num                                                                | オプションが、その同じオプションの次のインスタンスを配布<br>する前に分配される回数。                                                             |
| interface-id    | "interface"                                                        | これはサブネットの下にのみリストされる。 このインターフェ<br>ース上で受け取られるクライアント要求は、アドレスを入手す<br>るために許可される。                              |

*DHCPv6* 共通オプション*:*

以下のキーワードは、**DHCPv6** 共通オプションです。

これらは、コンテナーの内部、またはグローバル・セクションに存在できます。

表 *68.* 共通オプションのキーワード、値、および説明

| キーワード              | 值                                | 説明                                                                                                    |
|--------------------|----------------------------------|----------------------------------------------------------------------------------------------------|
| reconfig-policy    | policy                           | サーバーが、再構成メッセージをクライアントに送信するのを<br>許可する。 デフォルトでは未設定で、オフと見なされる。                                                                          |
| rapid-commit       | policy                           | サーバーが、コンテナーに対して高速コミットを実行するか、<br>またはグローバルに設定されるのを許可する。 デフォルトでは<br>未設定で、オフと見なされる。                                                      |
| prefered-lifetime  | $num$ $[units]$                  | IANA または IATA の推奨存続時間。 デフォルトは 43200<br>秒。                                                                                            |
| valid-lifetime     | $num$ $[units]$                  | IANA または IATA の有効な存続時間。 デフォルトは 86400<br>秒。                                                                                           |
| rebind             | num                              | アドレスのための再バインド時間のパーセント 0-100。 デフォ<br>ルト値は 80 パーセント。                                                                                   |
| renew              | num                              | アドレスのための更新時間のパーセント 0-100。 デフォルト値<br>は 50 パーセント。                                                                                      |
| unicast-option     | policy                           | コンテナーが、ユニキャストによってメッセージ交換を提供す<br>るのを許可する。これは、サーバー・ポリシーが異なる場合で<br>も個々のコンテナーとサブネットをオンにしたりオフにしたり<br>するのに使用できる。 デフォルトでは未設定で、オフと見なさ<br>れる。 |
| option             | num<br>$<$ string stings<br>hex> | オプションのリストについては、『DHCPv6 サーバー・ファイ<br>ルの既知のオプション』を参照。                                                                                   |
| change-optiontable | optiontable                      | ベンダー・コンテナー内でのみ許可される。                                                                                                    |

*DHCPv6* サーバー・ファイルの既知のオプション*:*

ここでは、**DHCPv6** サーバー・ファイルの既知のオプションについて説明します。

次のオプションは、**DHCPv6** サーバー・ファイルの既知のオプションです。 「指定の可否」欄が「否」 となっているオプションは、構成ファイルで指定することができません。指定されても無視されます。

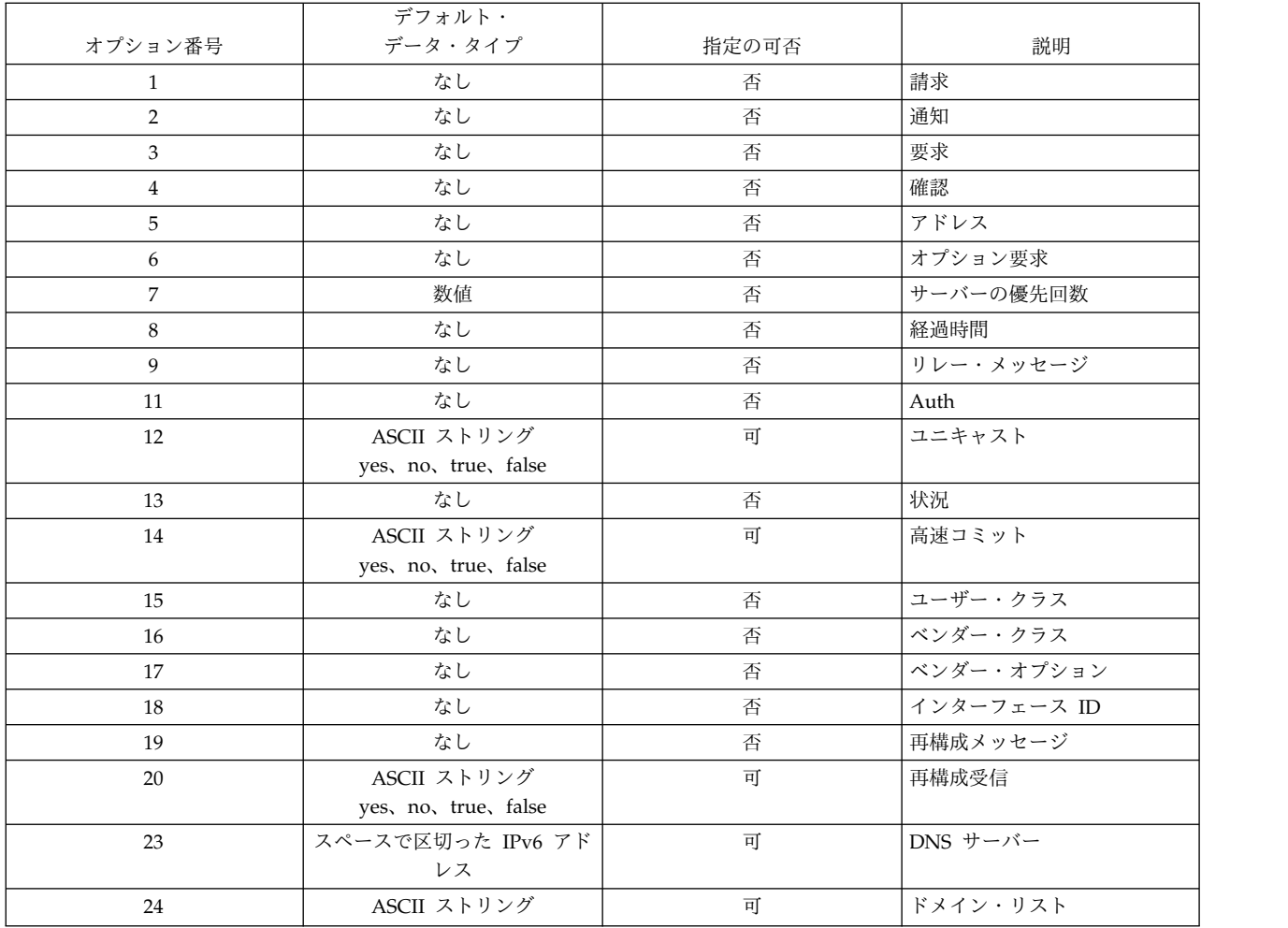

*DHCPv6* パラメーター値*:*

以下の値は **DHCPv6** パラメーターに使用できます。

*units*: second、 seconds、 minute、 minutes、 hour、 hours、 day、 days、 week、 weeks、 month、 months、 year、 years

*interface*: en0、en1、tr0

*identifier*: 数値または文字

*policy*: yes、no、true、false

*range*: ipv6addresss-ipv6addresss

*regular expression*: "!epression to match\$"、"!epression to match^"

*/etc/dhcpv6/dhcpsdv6.cnf* ファイルの例*:*

以下の /etc/dhcpv6/dhcpsdv6.cnf ファイルの例は、ファイル内容の一部を示します。

logging\_info{ logFileSize 4000 logItem SYSERR

```
logItem PROTERR
        logItem WARNING
        logItem EVENT
        logItem ACTION<br>logItem INFO
        logItem
        logItem ACNTING
        logItem TRACE
        numLogFiles 3
        logFileName "/var/tmp/dhcpsdv6.log"
}
duid 1 en0
numprocessthreads 10
numpacketthreads 5
preference-number 255
reconfig-policy no
rapid-commit no
unicast-option yes
leaseExpiredInterval 3000 seconds
unicast-enable yes
saveInterval 60 seconds<br>reservedTimeInterval 8000 seconds
reservedTimeInterval
reservedTime 10000 seconds
clientpruneintv 20 seconds
subnet bbbb:aaaa:: 40 bbbb:aaaa::0004-bbbb:aaaa::000f {
        balance-option {
               option 23 dead::beef
               option 23 beef::aaaa
               option 24 yahoo.com
        }
subnet dead:dead:aaaa:: 48 dead:dead:aaaa:aaaa::0006-dead:dead:aaaa:aaaa::000a {
        interface-id "en1"
        preferred-lifetime 100 seconds<br>valid-lifetime 200 seconds
        valid-lifetime
        rapid-commit yes
        option 23 dead::beef beef:aaaa::bbbb:c aaaa:bbbb::cccc
        option 24 ibm.com austin.ibm.com
}
```
## **DHCPv6** クライアント構成

/etc/dhcpv6/dhcpc6.cnf ファイルは、**DHCPv6** クライアントを構成するのに使用されます。

このファイルで指定可能な指示が、ここに含まれています。 **dhcpcd6** がリブートで開始する場 合、/etc/rc.tcpip ファイルにエントリーを追加します。

ロギング・キーワード**:**

ここでは、**DHCPv6** サーバーの有効なロギング・キーワードについて説明します。

有効なキーワードは次のとおりです。
表 *69.* ロギング・キーワード用のキーワードと説明

| キーワード         | 説明                                                                                              |
|---------------|-------------------------------------------------------------------------------------------------|
| log-file-name | 最新のログ・ファイルのパスおよびファイル名。最新のものより<br>前のファイル名には、1 が追加される (n-1)。この数値が大きい<br>ほど古いファイルになる。              |
| log-file-size | ログ・ファイルの最大サイズを KB で指定する。 最新のログ・<br>ファイルのサイズがこの値に達すると、名前が変更され、新しい<br>ファイルが作成される。                 |
| log-file-num  | 最新のログ・ファイルのサイズが log-file-size 値に達し、ファ<br>イルの名前が変更されて、新しいファイルが生成されるときに保<br>守されるログ・ファイルの最大数を指定する。 |
| log-item      | ログ記録する必要のあるログ項目を指定する。                                                                           |
|               | <b>SYSERR</b><br>システム・エラー                                                                       |
|               | <b>OBJERR</b><br>オブジェクト・エラー                                                                     |
|               | <b>PROTERR</b><br>プロトコル・エラー                                                                     |
|               | <b>WARNING</b><br>警告                                                                            |
|               | EVENT 発生したイベント                                                                                  |
|               | <b>ACTION</b><br>プロセスが実行するアクション                                                                 |
|               | 追加情報<br><b>INFO</b>                                                                             |
|               | <b>ACNTING</b><br>サービスを受ける対象とその時期                                                               |
|               | TRACE コード・フロー、デバッグ                                                                              |

**DUID** キーワード**:**

以下のキーワード値は、DUID エントリーの値です。

DUID エントリーのフォーマットは次のとおりです。

duid <duid\_type> <value> <value> ...

DUID タイプはキーワードまたは数値で、今後定義される可能性のある DUID タイプのための余地を残し ます。 現在、RFC 3315 によって定義されている DUID タイプは次の 3 つです。

表 *70. DUID* エントリー用のキーワードおよび値

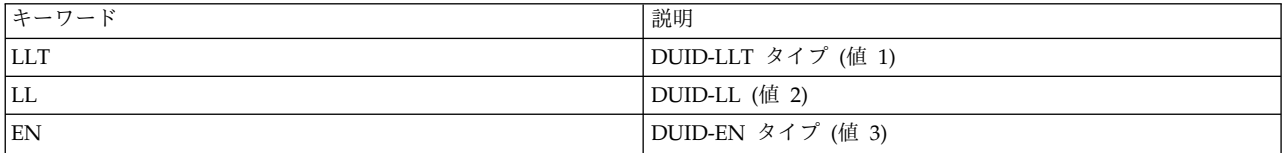

DUID エントリーの特定のフォーマットは、使用されているキーワードによって異なります。

duid LLT <interface name><br>duid LL <interface name> duid LL <interface name><br>duid EN <enterprise numbe <enterprise number> <enterprise identifier> duid <number> <hex data (prefixed with '0x')

情報専用キーワード**:**

情報専用キーワードの形式は、info-only *interface name* です。

情報専用キーワードを次に示します。

表 *71.* 情報専用キーワードのキーワードと説明

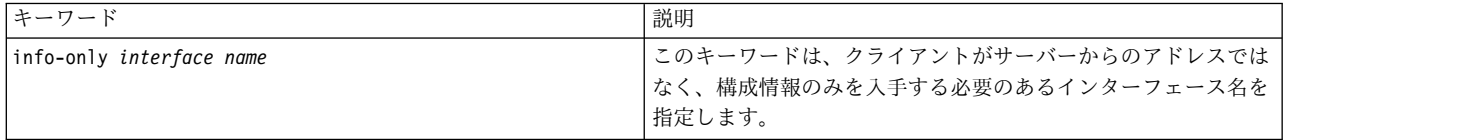

貸出更新および再バインド・キーワード**:**

ここでは、**DHCPv6** サーバーの貸出更新および再バインド・キーワードについて説明します。

表 *72.* 貸出更新および再バインド・キーワードのキーワードと説明

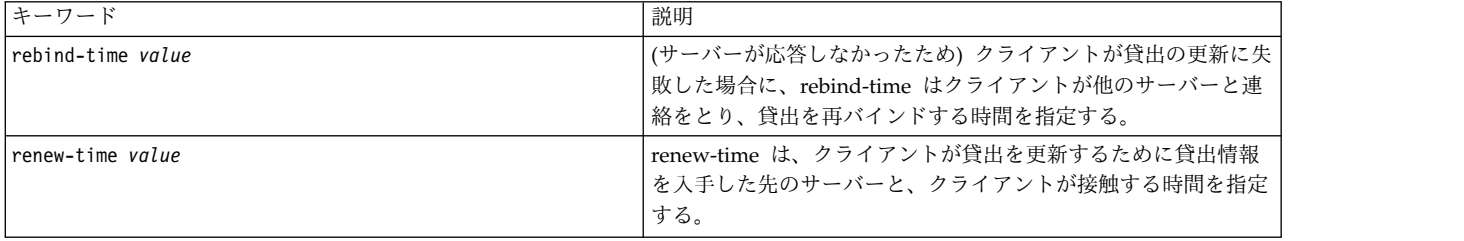

請求再送キーワード**:**

請求再送キーワードには、**solicit-maxcount** と **solicit-timeout** があります。

表 *73.* 請求再送キーワードのキーワードと説明

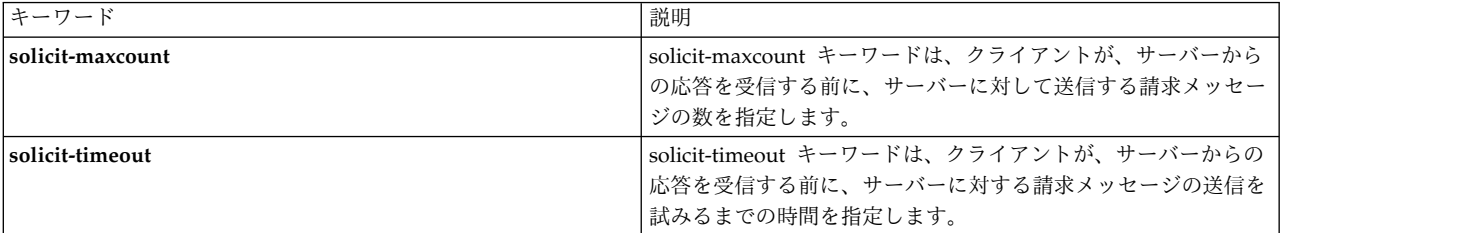

オプション・キーワード**:**

オプション・キーワードが「インターフェース」スタンザの外部に表示される場合、それらのキーワードは グローバルと見なされます。 このようなオプションは、すべてのインターフェースに適用されます。 オプ ション・キーワードが「インターフェース」スタンザ内に表示される場合、これらのオプションはそのイン ターフェースにのみ適用されます。

オプション・スタンザのフォーマットは次のとおりです。

option <keyword | option code> option <keyword | option code> exec "exec string" option <keyword | option code> { option specific parameters } option <keyword | option code> { option specific parameters } exec "exec string"

オプション・コードは、IANA 登録オプション・コードを使用して指定できます。 しかし、オプションの 中には、次のキーワードを使って指定できるものもあります。

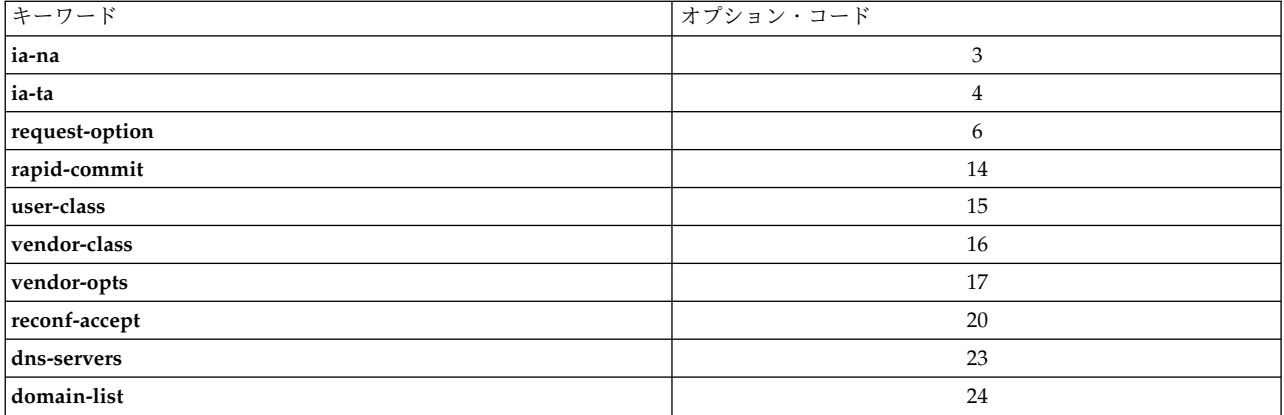

各キーワードの付加的な説明は次のとおりです。

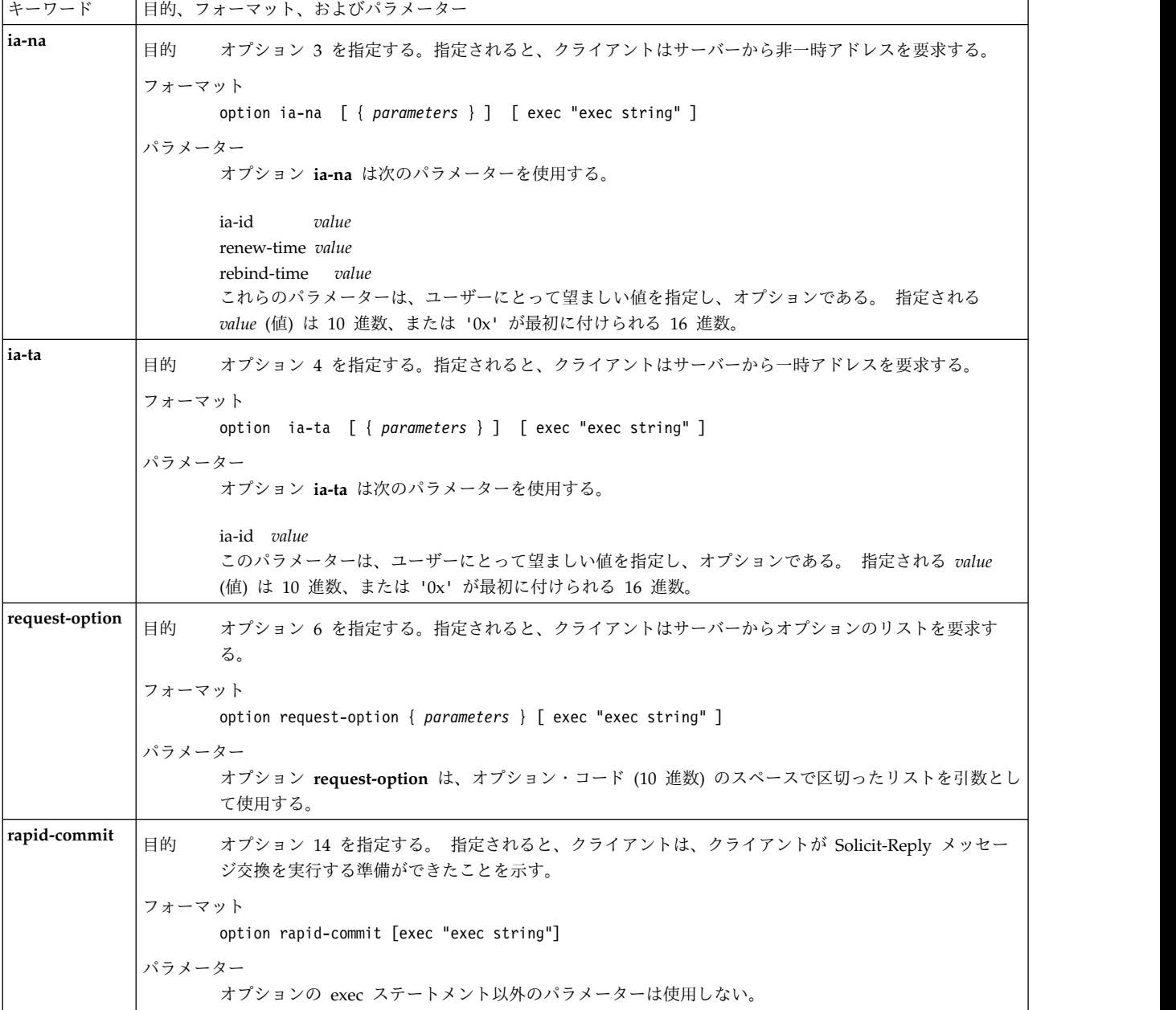

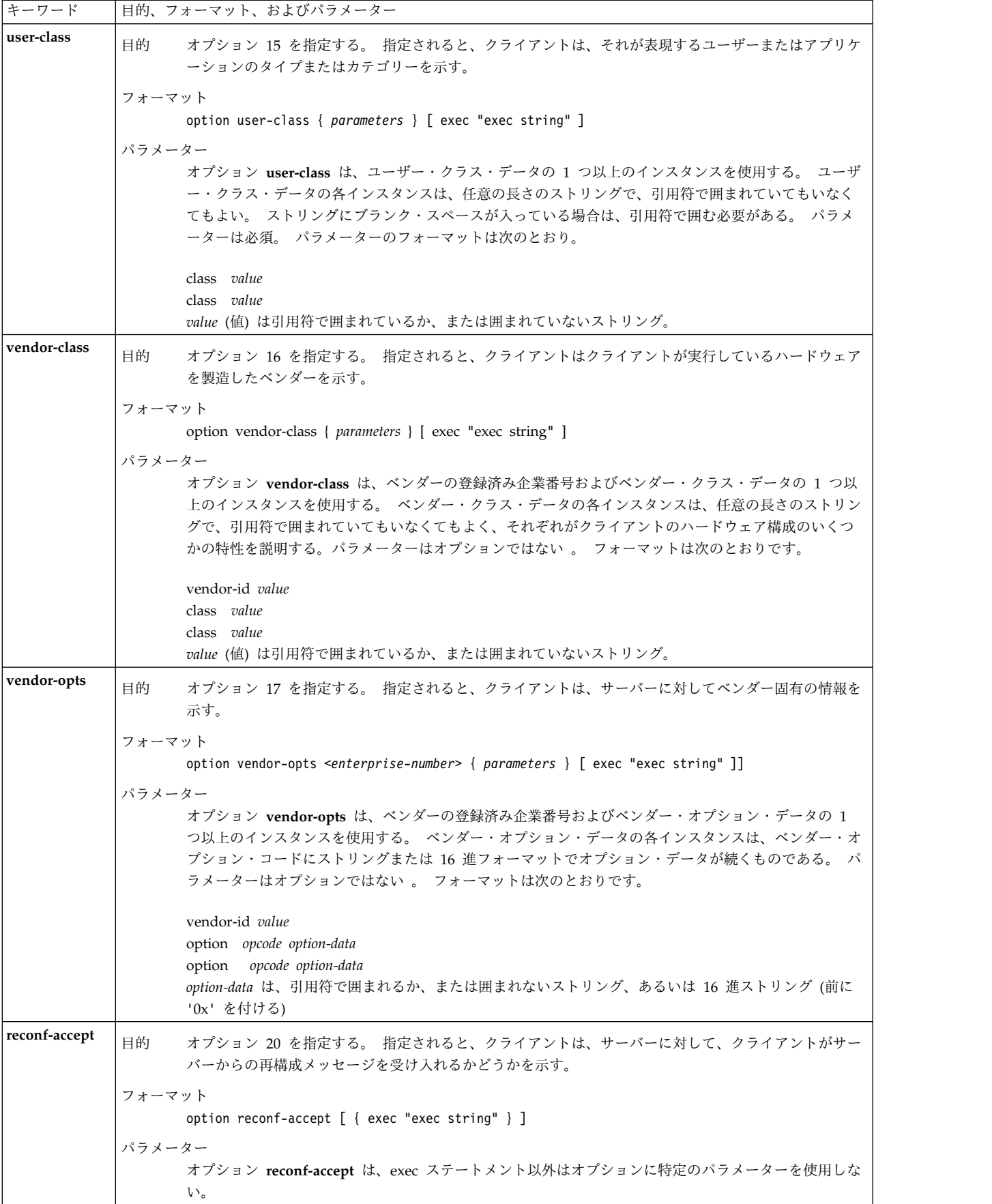

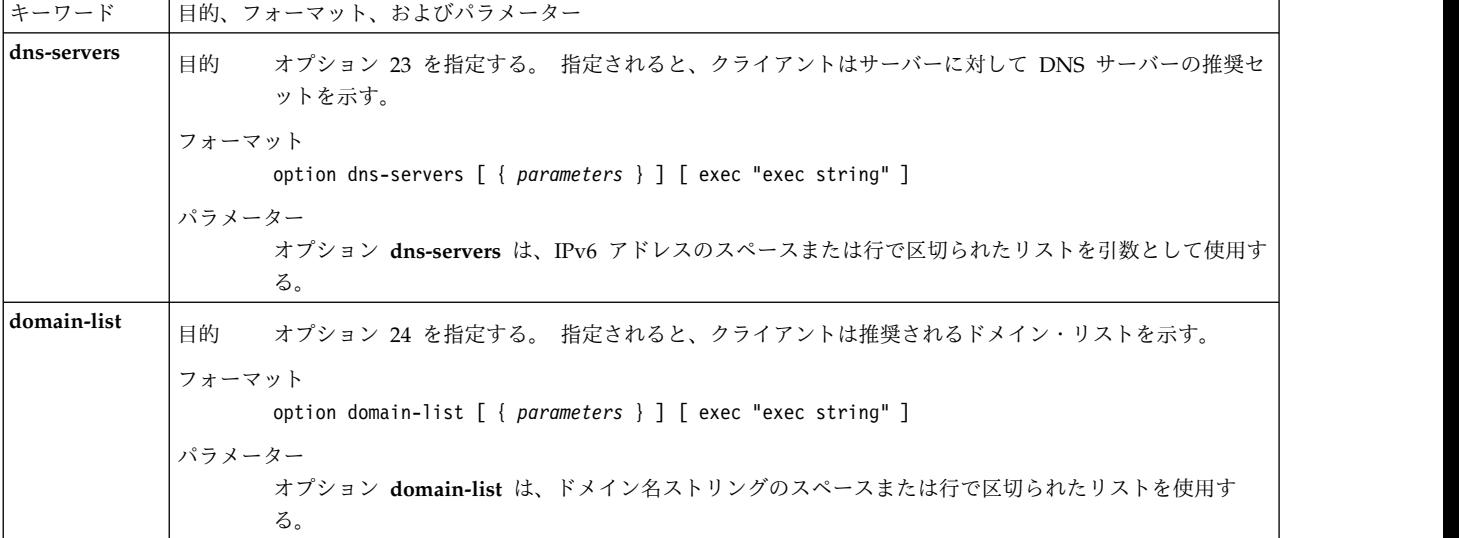

インターフェース・キーワード**:**

インターフェース・キーワードの形式は、interface <*interface name*> [ { option declaration/s } ] です。

表 *74.* インターフェース・キーワードのキーワードと説明

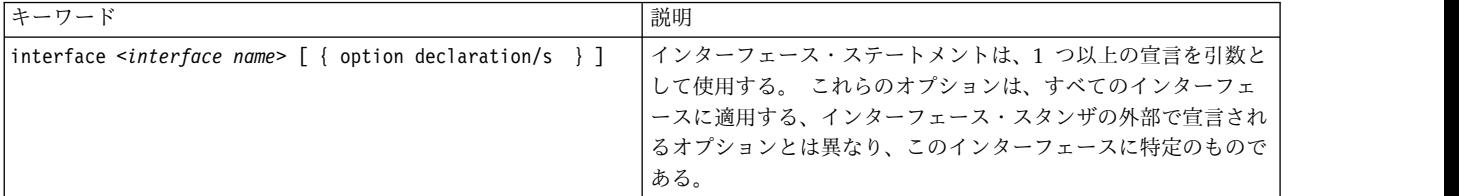

```
interface en1 {
            option ia-na {
           ia-id 01
           renew-time 0x40
            rebind-time 0x60
 }
 option request-option { 3 23 24 }
       option user-class {
          class ibm
              class "userclassA and B"
               class "userclassB"
      }
      option vendor-class {
           vendor-id 1234
               class "vendorclassA"
               class "vendorclassB"
      }
      option vendor-opts {
          vendor-id 2343
              option 89 vendoroption89<br>option 90 vendoroption90
                               vendoroption90
      }
```
option reconf-accept

## **DHCP** リレー・エージェント

/etc/dhcprd.cnf ファイルは、**DHCP** と **BOOTP** リレー・エージェント用の構成ファイルです。 ファイ ルのフォーマットおよび許可される指示とキーワードをここで説明します。

指示は、次のフォーマットで指定されます。

<*keyword*> <*value1*> ... <*valueN*>

これらのパラメーターの存在および値は、始動または再始動されるリレー・エージェントにより使用されま す。

パラメーターのこのセットは、このサーバーが保守するログ・ファイルを指定します。 各パラメーター は、キーワードにより識別され、その値が続きます。

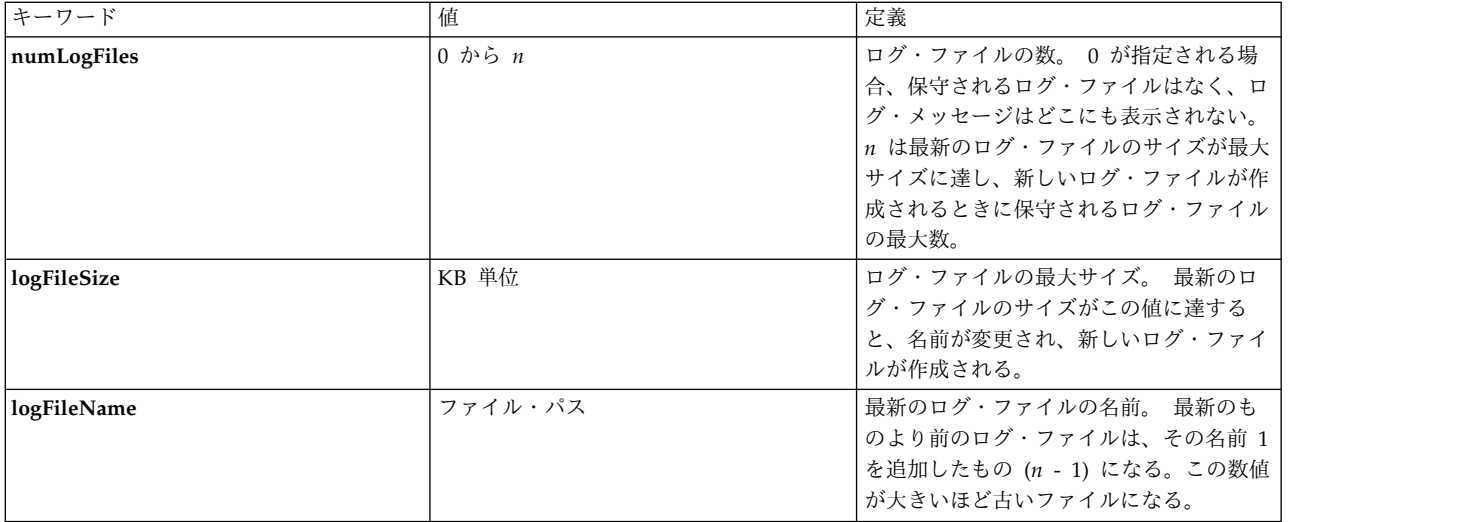

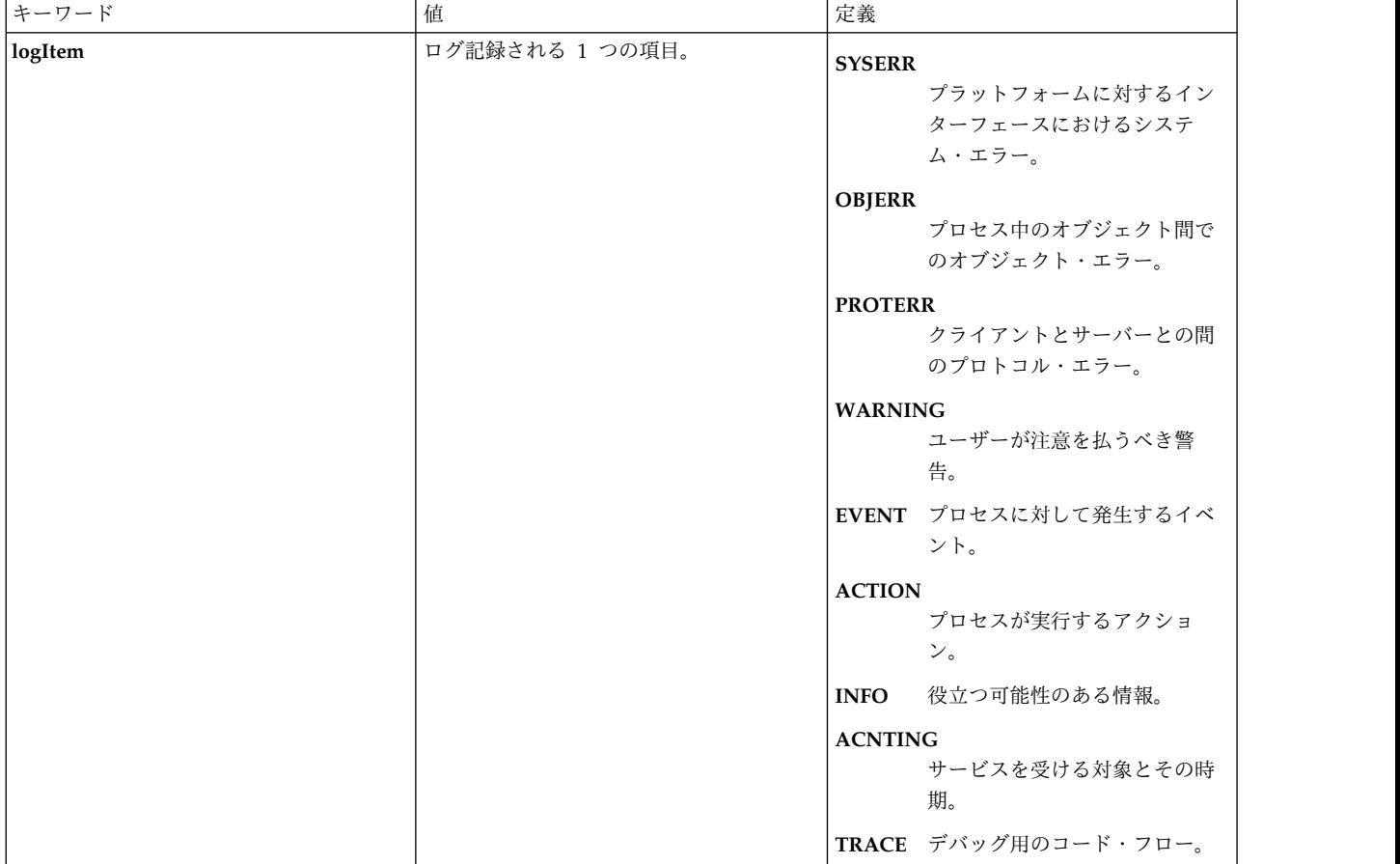

例えば、/etc/dhcprd.cnf ファイルのエントリーは次のようなものであることが考えられます。

numLogFiles 4 logFileSize 1000 /usr/tmp/dhcprd.log<br>SYSERR logItem SYSERR<br>logItem OBJERR logItem OBJERR<br>logItem PROTERR logItem logItem WARNING<br>logItem EVENT logItem<br>logItem ACTION<br>INFO logItem INFO<br>logItem ACNTING logItem ACNTING logItem TRACE

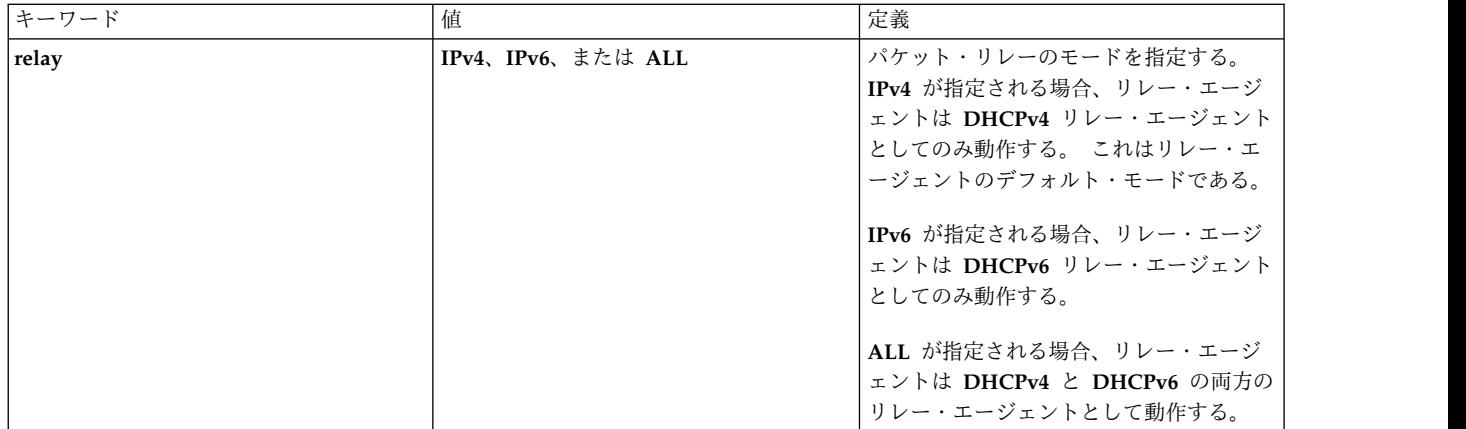

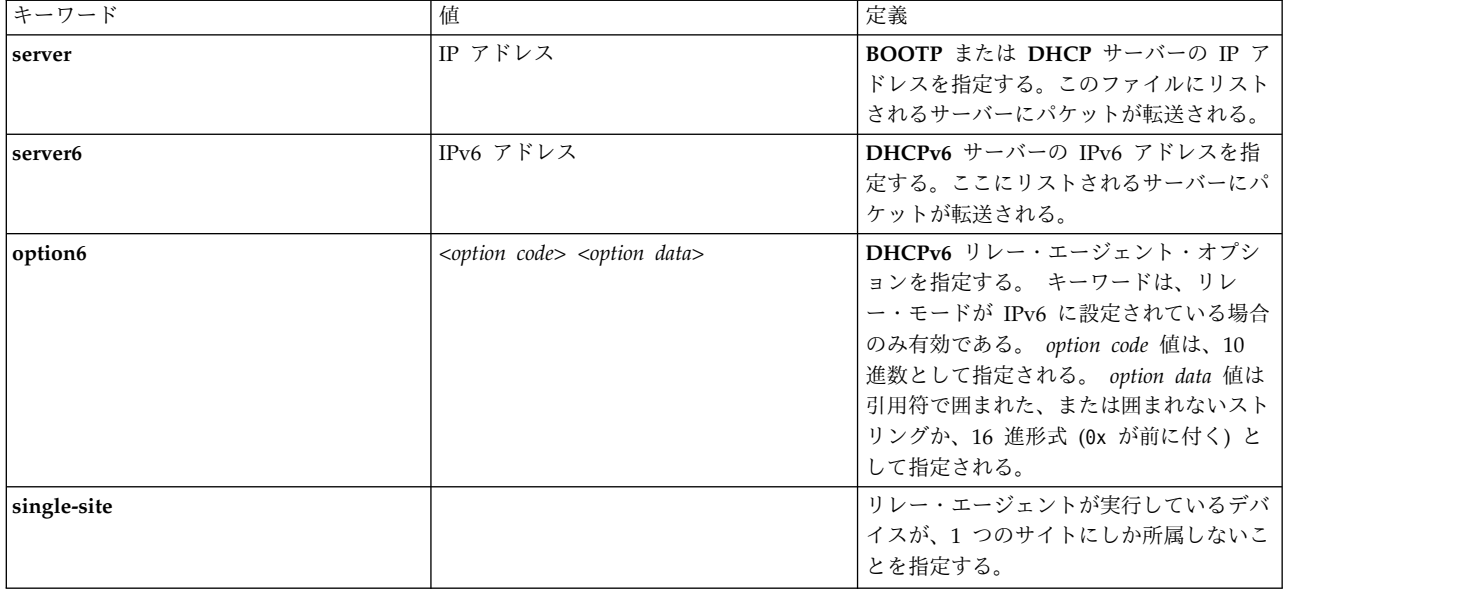

# プリブート実行環境プロキシー **DHCP** デーモン

PXE プロキシー **DHCP** サーバーは、通常の **DHCP** クライアント・トラフィックを listen し、特定のク ライアント要求に応答することで、**DHCP** サーバーと同様に動作します。 ただし、**DHCP** サーバーとは 異なり、PXE プロキシー **DHCP** サーバーはネットワーク・アドレスを管理せず、PXE クライアントの ID を持つクライアントにのみ応答します。

PXE プロキシー **DHCP** サーバーが渡す応答には、クライアントがブート・サーバーを探し出すときに使 用するメカニズム、またはサポートされている互換性のあるブート・サーバーのネットワーク・アドレスと 記述が含まれています。

**DHCP** サーバーのほかに PXE プロキシー **DHCP** サーバーも使用した場合、3 つの主要機能が使用可能 になります。 1 つ目として、ネットワーク・アドレスの管理とブート・イメージの管理を分離することが できます。 同じシステム上で 2 つの異なるプロセスを使用すると、**DHCP** サーバー構成へのアクセスを 妨害したり、要求したりすることなく、PXE プロキシー **DHCP** サーバーによって管理されるブート情報 を構成することができます。 2 つ目として、複数のブート・サーバーを定義して、ブート時に PXE クラ イアントが特定のサーバーを選択できるようにすることができます。例えば、各ブート・サーバーは、異な るタイプのオペレーティング・システムまたはシステム構成を提供することができます。 3 つ目として、 プロキシー・サーバーを使用することにより、互換性のあるブート・サーバーの場所を探し出すためにマル チキャスト IP アドレッシングを使用できるように PXE クライアントを構成することが可能となります。

PXE プロキシー **DHCP** サーバーは、**DHCP** サーバーが稼働中の同じシステムで稼働するように構成する ことも、異なるシステムで稼働するように構成することもできます。 また、ブート・サーバー・デーモン を稼働中のシステムで稼働するようにそれを構成することも、異なるシステムで稼働するように構成するこ ともできます。

## **PXE** プロキシー **DHCP** サーバー・コンポーネント

PXED サーバーには 3 つのコンポーネントがあります。

PXED サーバーは 3 つの主要部分 (データベース、プロトコル・エンジン、一連のサービス・スレッド) に区分されており、それぞれの部分に構成情報があります。

**PXED** データベース**:**

db\_file.dhcpo データベースは、クライアントが REQUEST パケットを送信したときにクライアントに送 られるオプションの生成に使用されます。

データベースから戻されるオプションは、選択したサーバーのタイプによって異なります。オプションは、 pxed.cnf ファイル内の **pxeservertype** キーワードを使用して設定します。

このデータベースは、構成ファイル内の情報を使用して用意され、整合性を検査されます。

**PXED** プロトコル・エンジン**:**

プロトコル・エンジンは、データベースを使用して、どの情報をクライアントに戻すべきかを判別します。

PXED プロトコル・エンジンは Intel Preboot Execution Environment (PXE) 仕様バージョン 2.1 に基づ いており、依然としてIntel PXE 仕様バージョン 1.1 との互換性もあります。

**PXED** のスレッド化操作**:**

PXED サーバーの最後の部分は、実行を続行させるために使われる、一連の操作です。 PXED サーバーは スレッド化されるため、これらの操作は、実際は、すべてが一緒に行われるようにするために時々実行され る、スレッドとしてセットアップされます。

最初のスレッドである *main* スレッドは、SRC 要求 (**startsrc**、**stopsrc**、**lssrc**、**traceson**、**refresh** など) を処理します。 このスレッドは、また、すべてのスレッドに影響するすべての操作を調整し、シグナルを 処理します。 例えば、次のとおりです。

- v SIGHUP (-1) は構成ファイル内のすべてのデータベースを再表示する。
- v SIGTERM (-15) はサーバーを正常中止にする。

もう 1 つのスレッドは、パケットを処理します。 サーバーのタイプによって、1 つまたは 2 つのスレッ ドがあります。 1 つのスレッドがポート 67 を listen し、もう 1 つのスレッドがポート 4011 を listen します。 各スレッドが、クライアントからの要求を処理することができます。

#### **PXED** サーバーの構成

PXED サーバーは、デフォルトでは /etc/pxed.cnf ファイルを読み取ることによって構成されます。この ファイルは、オプションとアドレスの入ったサーバーの初期データベースを指定しています。

サーバーは、SMIT または SRC コマンドのいずれかを使用して始動します。

PXED サーバーの構成は、通常は、ネットワークで PXED を使用する際の最も難しい仕事です。 まず最 初に、どのネットワークが PXE クライアントを持つ必要があるかを見極めてください。 次の例では、 **pxed** デーモンを、DHCP サーバーと同じマシンで稼働するように構成しています。

pxeservertype proxy\_on\_dhcp\_server

```
subnet default
\{vendor pxe
   \{option 6 2 # Disable Multicast boot server discovery<br>option 8 1 2 9.3.4.5 9.3.4.6 2 1 9.3.149.
       option 8 1 2 9.3.4.5 9.3.4.6 2 1 9.3.149.29
                              # The above option gives the list of bootservers
       option 9 0 "PXE bootstrap server" ¥
                      1 "Microsoft Windows NT Boot Server" ¥
```
2 "DOS/UNDI Boot Server" option 10 20 "seconds left before the first item in the boot menu is auto-selected" } }

PXE クライアントの IP アドレスがサブネットの IP アドレス範囲内にある (例えば、9.3.149.0 から 9.3.149.255) 場合のみ、ベンダー・コンテナー内のサブオプションが PXE クライアントに送られます。

次の例では、**pxed** デーモンを、**DHCP** サーバーとは異なるマシンで稼働するように構成しています。 subnet default

```
\{vendor pxe
```
 $\{$ option 6 10 # The bootfile name is present in the client's initial pxed # offer packet. option 8 1 2 9.3.4.5 9.3.4.6 2 1 9.3.149.29 # The above option gives the list of bootservers option 9 0 "PXE bootstrap server" ¥ 1 "Microsoft Windows NT Boot Server" ¥ 2 "DOS/UNDI Boot Server" option 10 20 "seconds left before the first item in the boot menu is auto-selected" bootstrapserver 9.3.148.65 pxebootfile 1 2 1 window.one pxebootfile 2 2 1 linux.one pxebootfile 1 2 1 hello.one client 6 10005a8ad14d any  $\{$ pxebootfile 1 2 1 aix.one pxebootfile 2 2 1 window.one } }

```
Vendor pxeserver
```

```
\{option 7 224.234.202.202
}
```
**pxeservertype** キーワードが構成ファイル内に設定されていないため、デフォルト値 **pdhcp\_only** が採用 されます。この値は、PXED サーバーを **DHCP** サーバーとは異なるマシンで稼働させることを意味しま す。この構成により、PXED サーバーは、2 つのポート (67 と 4011) でクライアントの BINLD REQUEST/INFORM パケットを listen します。 PXED サーバーが、BINLD サーバーから REQUEST/INFORM パケットをポート 67 で受信すると、オプション 7 が BINLD サーバーに送られ、 オプション 60 が PXED サーバーに設定されます。

db\_file database 文節は、この構成ファイル部分を処理するために使用するデータベースのメソッドを指 示します。 コメントはポンド記号 (#) で始まります。 PXED サーバーは、# からその行の終わりまでを 無視します。 サーバーは、各 option 行を使用して、クライアントに行うべきことを指示します。現在サ ポートされている既知のオプションについては、 330 ページの『PXE [ベンダー・コンテナー・サブオプシ](#page-337-0) [ョン』を](#page-337-0)参照してください。 サーバーに既知ではないオプションを指定する方法については、 332 [ページ](#page-339-0) [の『汎用サーバー操作に対する](#page-339-0) PXED サーバー・ファイルの構文』を参照してください。

**PXED** 構成ファイル**:**

構成ファイルには、アドレス・セクションとオプション定義セクションとがあります。これらのセクション は、オプション、修飾子、それにおそらくはその他のコンテナーを保持しているコンテナーの概念に基づい ています。

コンテナー (基本的には、オプションをグループ化するための方法) は、クライアントをグループに分類す るのに ID を使用します。 コンテナーには 4 つのタイプあります。サブネット、クラス、ベンダー、お よびクライアントです。 現在、一般的なユーザー定義可能コンテナーはありません。 ID は、例えばクラ イアントがサブネット間を移動するときにクライアントを追跡できるように、クライアントを固有に定義す るものです。 クライアント・アクセスを定義するために、複数のコンテナー・タイプを使用することがで きます。

オプション は、デフォルトのゲートウェイや DNS アドレスなど、クライアントに戻される ID です。

#### *PXED* コンテナー*:*

**DHCP** サーバーが要求を受信すると、パケットが構文解析され、抽出するコンテナー、オプション、およ びアドレスが ID キーによって判別されます。

PXED サーバー構成の例は、サブネット・コンテナーを示しています。この ID キーは、ネットワーク内 のクライアントの位置です。 クライアントがそのネットワークからのものである場合は、そのクライアン トはそのコンテナーに入ります。

コンテナーは、タイプごとに、クライアントを識別するための異なるオプションを使用します。

- v サブネット・コンテナーは、「giaddr」フィールドまたは受信インターフェースのインターフェース・ アドレスを使用して、クライアントがどのサブネットから発生したものであるかを判別する。
- クラス・コンテナーは、オプション 77 の値 (ユーザー・サイト・クラス ID) を使用する。
- v ベンダー・コンテナーは、オプション 60 の値 (ベンダー・クラス ID) を使用する。
- v クライアント・コンテナーは、PXE クライアントに対してオプション 61 (クライアント ID)、**BOOTP** クライアントに対して **BOOTP** パケットの chaddr フィールドを使用する。

サブネット・コンテナーを除いて、どのコンテナーも、正規表現マッチングを含む、マッチングによる値の 指定を行うことができます。

暗黙のコンテナーもあります。グローバル・コンテナーがそれです。 グローバル・コンテナー内のオプシ ョンと修飾子は、指定変更されたり、拒否されたりしない限りは、すべてのコンテナーに適用されます。 ほとんどのコンテナーは、可視範囲を暗黙指定して他のコンテナーの中に入れることができます。 コンテ ナーは、関連するアドレス範囲を持つことも、持たないこともあります。 サブネットは、その性質上それ に関連した範囲があります。

コンテナーとサブコンテナーの基本規則は、次のとおりです。

- v グローバル・レベルではどのコンテナーも有効である。
- v サブネットは、他のコンテナーの中に入れることはできない。
- v 制限付きコンテナーの中には、同じタイプのレギュラー・コンテナーを入れることはできない。 (例え ば、Accounting クラスだけが許されたオプションのコンテナーに、文字「a」で始まるすべてのクラス が許されたオプションのコンテナーを入れることはできません。 これは違反です。)
- v 制限付きクライアント・コンテナーはサブコンテナーを持てない。

上記の規則に従えば、コンテナーの階層を作成することができます。この階層によって、オプションは、特 定のクライアントまたは 1 組のクライアントのグループに分けられます。

クライアントが複数のコンテナーに合致する場合は、オプションとアドレスはどのように分配されるのでし ょうか。 **DHCP** サーバーは、メッセージを受信し、要求をデータベース (この場合は db\_file) に渡しま す。そこでコンテナー・リストが作成されます。 このリストは、奥行きと優先順位の順に並べられます。

優先順位は、コンテナー内の暗黙の階層として定義されます。 ストリクト・コンテナーは、レギュラー・ コンテナーよりも高い優先順位を持ちます。 クライアント、クラス、ベンダー、最後にサブネットがこの 順に、また、それぞれのコンテナー・タイプ内では奥行きの順に記載されます。 すなわち、特定度の最も 高いものから特定度の低いものの順に並べられたリストができあがります。 例えば、次のとおりです。

Subnet 1 --Class 1 --Client 1 Subnet 2 --Class 1 ----Vendor 1 ----Client 1 --Client 1

この例では 2 つのサブネット Subnet 1 と Subnet 2 が示されています。クラス名は 1 つで Class 1、ベ ンダー名も 1 つで Vendor 1、そしてクライアント名が Client 1 1 つです。Class 1 と Client 1 は複数 の場所で定義されています。 これらは異なるコンテナーに入っているので、名前は同じですがその中の値 は異なることがあります。 Client 1 がオプション・リストに Class 1 を指定している Subnet 1 からメ ッセージを **DHCP** サーバーに送ると、**DHCP** サーバーは次のようなコンテナー・パスを生成します。 Subnet 1, Class 1, Client 1

最も特定度の高いコンテナーが最後にリストされています。 アドレスを取得するには、このリストを階層 の逆向きに調べ、最初に使用可能なアドレスを探します。 次に、このリストを階層の前方向に調べ、オプ ションを入手します。 オプションは、**deny** がコンテナーに指定されていなければ、以前の値を指定変更 します。 また、Subnet 1 には Class 1 と Client 1 が入っていますが、これらは、コンテナーの優先順 位に従って並べられます。 同じクライアントが Subnet 2 に入っていて、同じメッセージを送信するので あれば、コンテナー・リストは次のように生成されます。

Subnet 2、Class 1、Client 1 (Subnet 2 レベル)、Client 1 (Class 1 レベル)

Subnet 2 が最初にリストされ、次に Class 1、最後に Subnet 2 レベルの Client 1 の順にリストされま す (このクライアント・ステートメントが階層では 1 レベル下にあるためです)。 この階層は、最初のク ライアント・ステートメントに合致するクライアントが、Subnet 2 内の Class 1 の Client 1 に合致する クライアントよりも特定度が低いことを示唆しています。

階層内の奥行きによって選択された優先順位が、コンテナーそれ自体の優先順位で取り替えられることはあ りません。 例えば、同一のクライアントが同じメッセージを出し、ベンダー ID を指定している場合、そ のコンテナー・リストは次のようになります。

Subnet 2、Class 1、Vendor 1、Client 1 (Subnet 2 レベル)、Client 1 (Class 1 レベル)

コンテナー優先順位は、クライアント・コンテナーが 1 つ以上のクライアントを定義するための最も特定 度の高いコンテナー優先順位であるとする一般的な概念に従っているため、検索パフォーマンスを向上させ ます。 クラス・コンテナーは、クライアント・コンテナーよりも特定度が低いアドレスを保持していま す。ベンダーはさらに特定度が低く、サブネットは特定度が最も低くなっています。

*PXED* アドレスとアドレス範囲*:*

どのコンテナー・タイプも関連したアドレス範囲を持つことができます。サブネットにはアドレス範囲が必 須です。 コンテナー内の各範囲は、親コンテナーの範囲のサブセットでなければならず、他のコンテナー の範囲とオーバーラップしてはなりません。

例えば、あるクラスがサブネット内で定義されており、そのクラスが範囲を持っている場合、その範囲は当 該サブネットの範囲のサブセットである必要があります。 また、そのクラス・コンテナー内の範囲は、そ のレベルにあるその他の範囲とオーバーラップすることはできません。

範囲は、コンテナーの行で表現し、範囲および除外ステートメントで変更して、あるコンテナーに関連付け られたばらばらのアドレス・セットを使用可能にすることができます。したがって、サブネットの最初の 10 アドレスと次の 10 アドレスを使用可能にする場合、そのサブネットがサブネット文節でこれらのアド レス範囲を指定することによって、使用するメモリーを削減すると同時に、指定された範囲にないその他の クライアントとアドレス競合が起きるのを避けることができます。

アドレスを選択すると、アドレス範囲を含んでいるリスト内の後続のコンテナーは、その子とともにリスト から除去されます。 これは、除去されたコンテナー内のネットワーク固有のオプションは、アドレスがそ のコンテナーから使用されたものでなければ有効ではないからです。

*PXED* 構成ファイル・オプション*:*

アドレスを判別するためにリストが選別された後、1 組のオプションがクライアントのために生成されま す。

この選択プロセスでは、*deny* が検出されなければ、以前選択されたオプションが上書きされます。検出さ れた場合は、否定されたオプションがクライアントに送られるリストから除去されます。 このメソッドに よって、親コンテナーからの継承で、指定しなければならないデータ量が削減されます。

*PXED* のロギング*:*

ロギング・パラメーターは、データベースのようなコンテナーに指定しますが、コンテナーの場合のキーワ ードは **logging\_info** です。

PXED の構成方法を学んでいる間は、ロギングのレベルを最高レベルに設定しておくことをお勧めしま す。 また、ロギング・サブシステムの初期化後に構成エラーが確実に記録されるようにするために、他の 構成ファイル・データのどれよりも先にロギング構成を指定することが最善です。 **logitem** キーワード は、あるロギング・レベルをオンにするために使用します。ロギング・レベルを使用不可にするには **logitem** キーワードを除去してください。 ロギングのためのその他のキーワードを使用すると、ログのた めのファイル名、ファイルのサイズ、回転ログ・ファイル数を指定することができます。

*PXED* パフォーマンスの考慮事項*:*

特定の構成キーワードおよび構成ファイルの構造が PXED サーバーのメモリー使用量とパフォーマンスに 影響を与えるということを理解することが重要です。

まずはじめに、親コンテナーから子コンテナーへと継承されるオプションの継承モデルを理解することによ り、過度のメモリー使用を回避することができます。 リストされていないクライアントは一切サポートさ れない環境では、管理者は当該のファイルに各クライアントを明示的にリストする必要があります。 どの クライアントについても個々にオプションがリストされている場合、サーバーは、その構成ツリーを保管す るために、オプションが親コンテナー (例えば、サブネット・コンテナー、ネットワーク・コンテナー、ま たはグローバル・コンテナーなど) から継承される場合よりも多くのメモリーを使用します。したがって、 管理者は、構成ファイル内においてクライアント・レベルで繰り返し現れるオプションがあるかどうかを検 査し、そのようなオプションがある場合には、それらのオプションをひとまとめにして親コンテナーの中に 指定して一群のクライアントで共用することができるかどうかを判別する必要があります。

また、**logItem** エントリー INFO および TRACE を使用していると、PXE クライアントのメッセージを 1 つ処理するたびに大量のメッセージがログに記録されます。 ログ・ファイルに 1 行を追加する操作が高

<span id="page-337-0"></span>くつく可能性があります。したがって、ロギングの量を制限すれば PXED サーバーのパフォーマンスが向 上します。 PXED サーバーにエラーが発生している疑いがある場合は、SRC の **traceson** コマンドを使用 して、ロギングを動的に再度使用可能にすることができます。

## **PXE** ベンダー・コンテナー・サブオプション

PXE クライアントをサポートする場合、**DHCP** サーバーは BINLD が自己構成に使用する次のオプショ ンを BINLD サーバーに渡します。

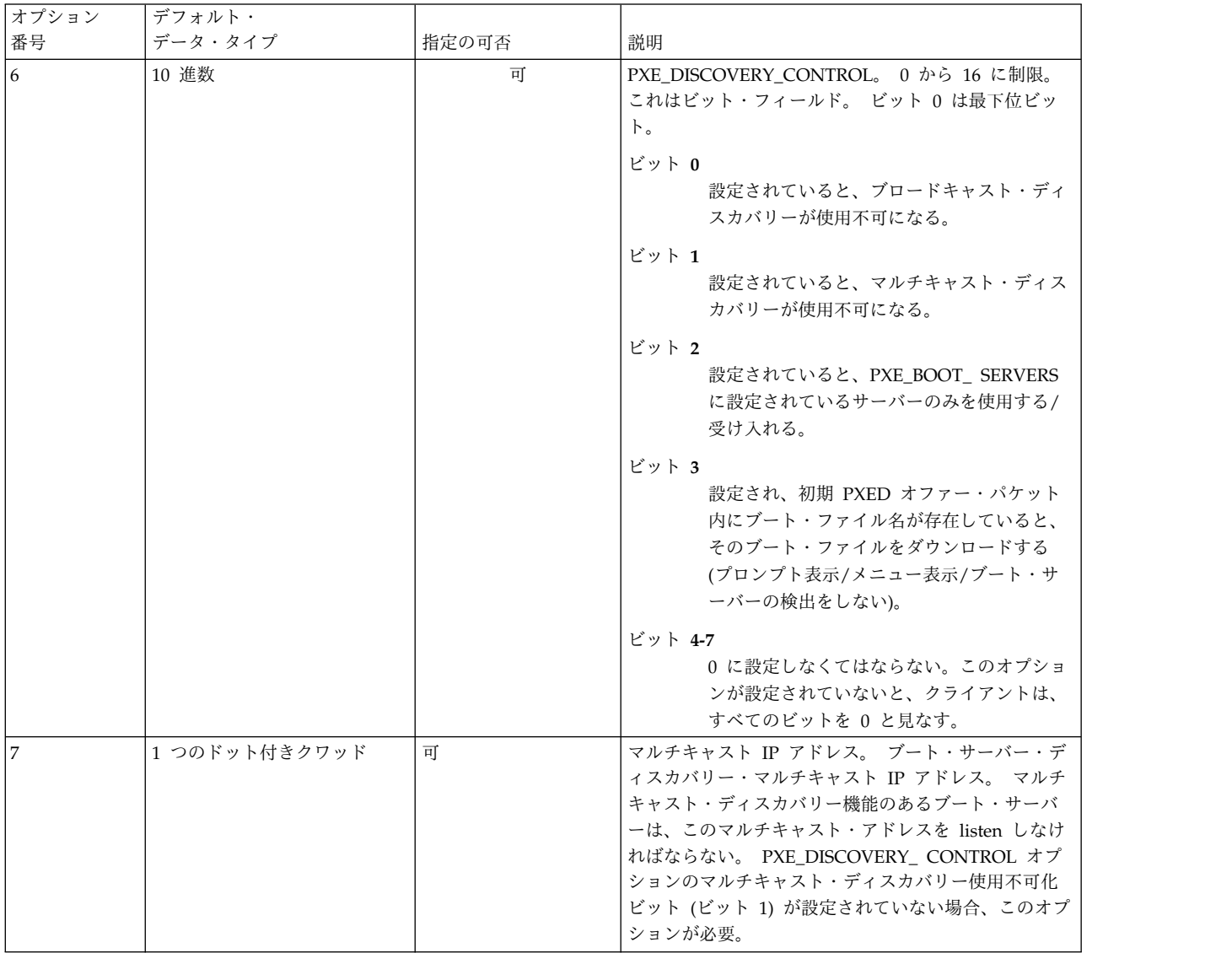

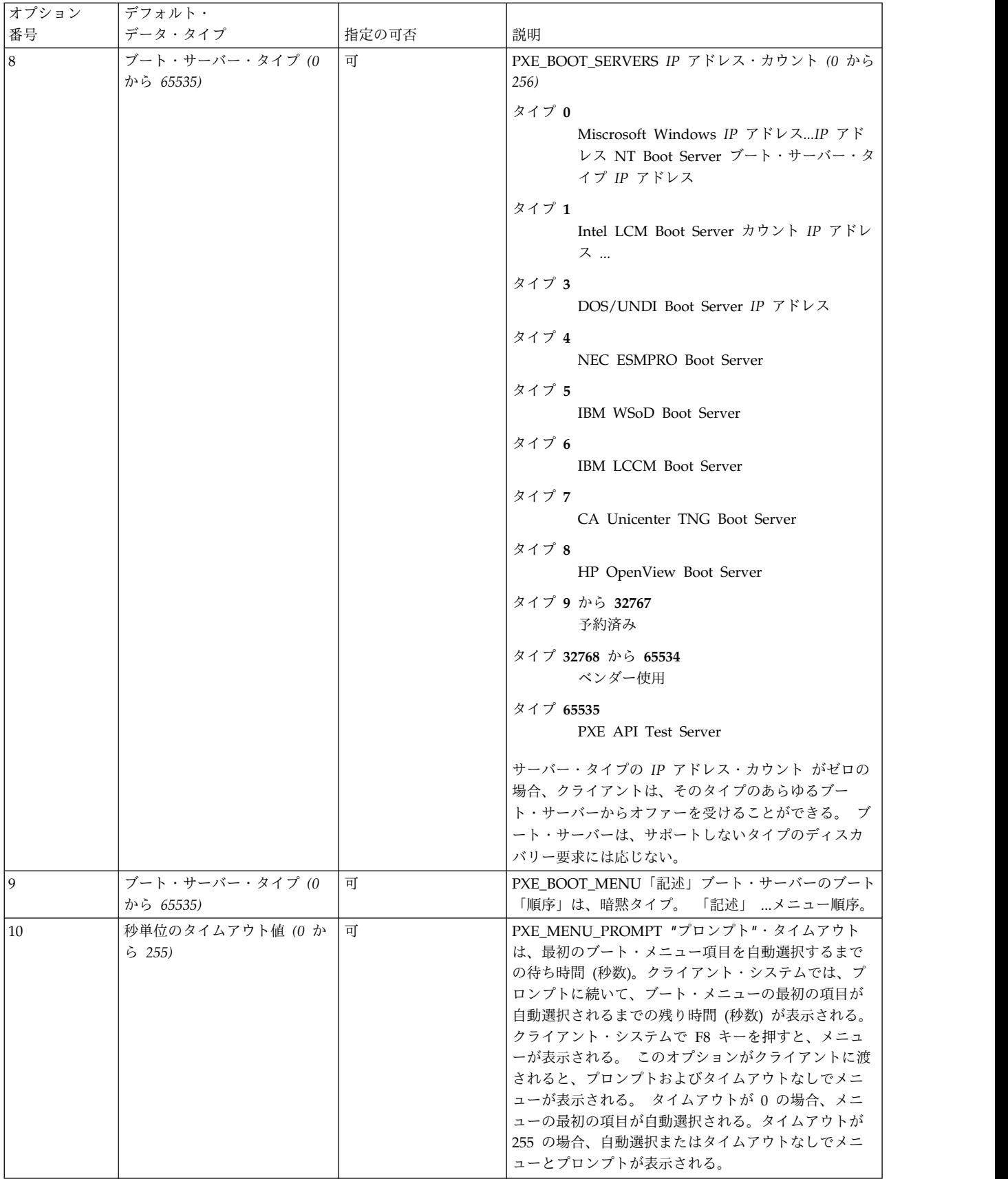

### <span id="page-339-0"></span>汎用サーバー操作に対する **PXED** サーバー・ファイルの構文

ここでは、汎用サーバー操作に対する **DHCPv6** サーバーの PXED サーバー・ファイル・キーワードにつ いて説明します。 構文の形式、サブコンテナー、デフォルト値、および意味を示します。

注**:** 次の表の中の時間の単位 (*time\_units*) は、オプションであり、実際の時間に対する修飾子を表していま す。 デフォルトの時間単位は分です。 有効な値は、秒 (1)、分 (60)、時間 (3600)、日 (86400)、週 (604800)、月 (2392000) および年 (31536000) です。 ここで、括弧内の数字は、指定値 *n* を秒数で表現し たい場合に、乗数として使用する値です。

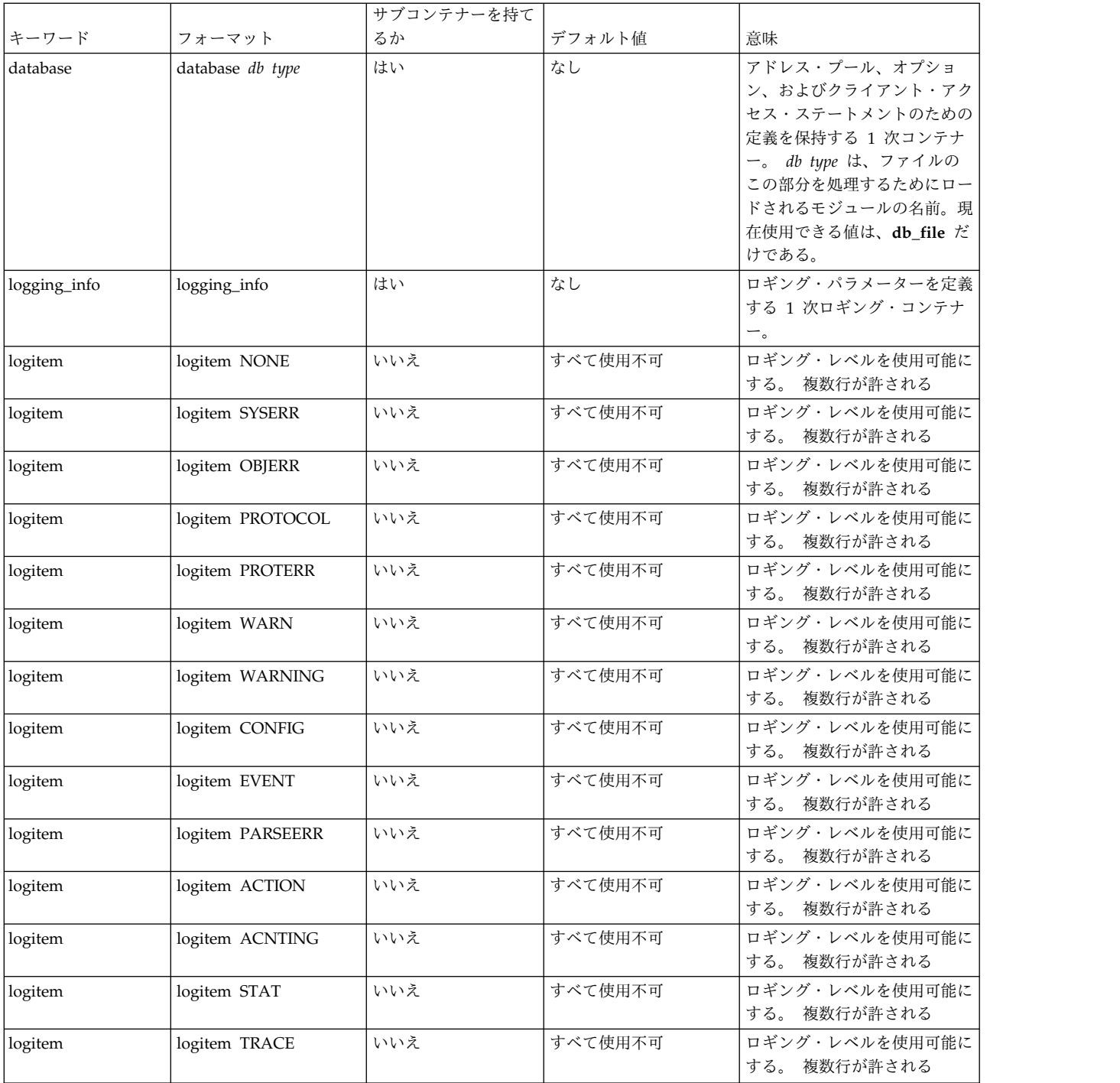

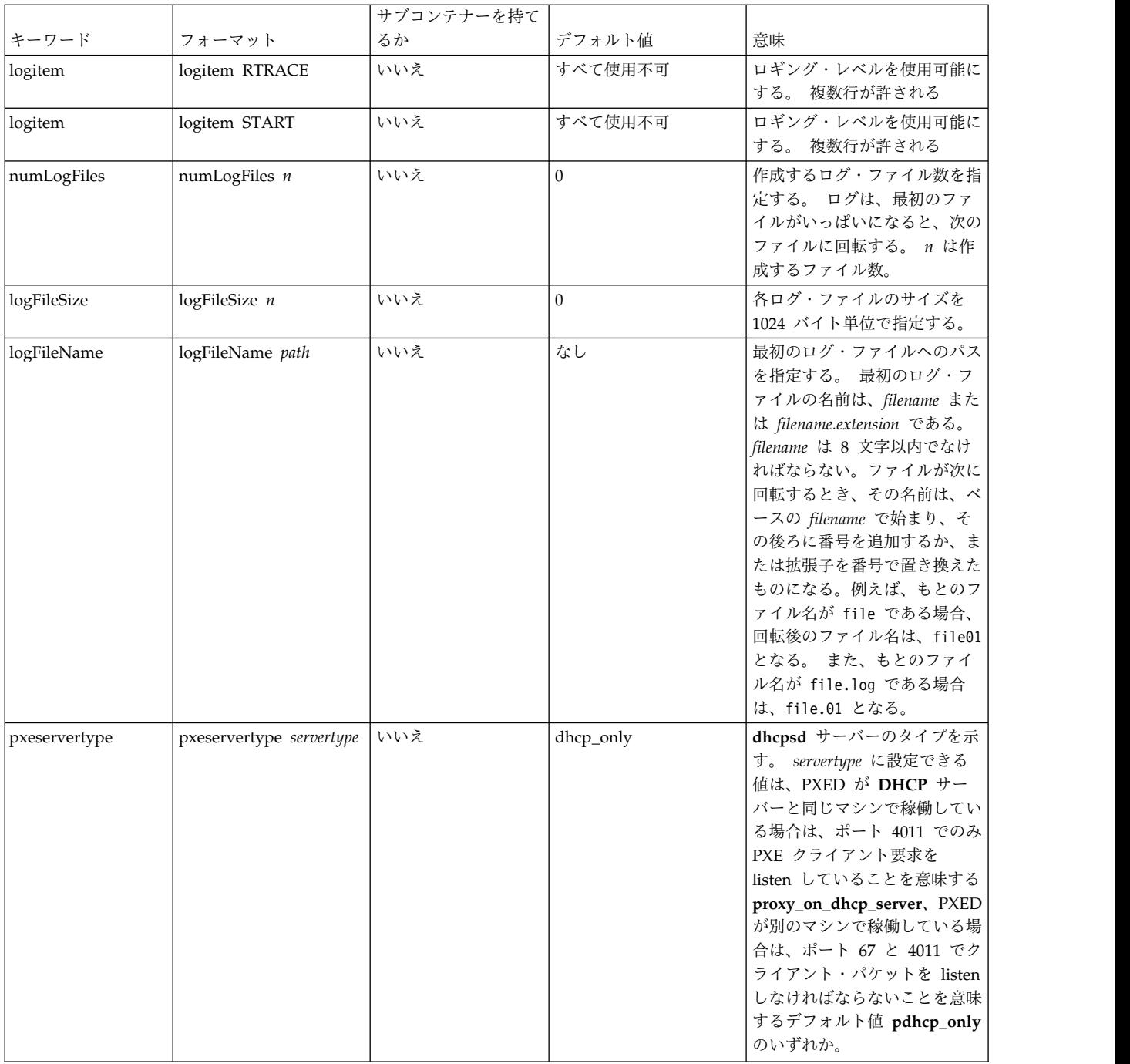

## **db\_file** データベースに対する **PXED** サーバー・ファイルの構文

ここでは、db file データベースに対する PXED サーバー・ファイルの構文について説明します。 構文 の形式、サブコンテナー、デフォルト値、および意味を示します。

注**:**

1. 次の表の中の時間の単位 (*time\_units*) は、オプションであり、実際の時間に対する修飾子を表していま す。 デフォルトの時間単位は分です。 有効な値は、秒 (1)、分 (60)、時間 (3600)、日 (86400)、週 (604800)、月 (2392000) および年 (31536000) です。 ここで、括弧内の数字は、指定値 *n* を秒数で表 現したい場合に、乗数として使用する値です。

- 2. 1 つのコンテナー内に指定されている項目は、サブコンテナー内で指定変更されることがあります。 例えば、グローバルに **BOOTP** クライアントを定義する一方で、supportBootp キーワードを両方のコ ンテナーに指定してある一定のサブネット内で **BOOTP** クライアントをサポートできます。
- 3. クライアント、クラス、およびベンダーの各コンテナーは、正規表現のサポートを受けることができま す。 クラスとベンダーでは、引用符の後ろの最初の文字を感嘆符 (!) にした引用符付き文字列は、文 字列の残りを正規表現として処理されるように指示します。 クライアント・コンテナーでは、 「**hwtype**」フィールドと「**hwaddr**」フィールドの両方で正規表現を使用することができます。 両方 のフィールドに、次のフォーマットで表される文字列 1 つが使用されます。

decimal number-data

decimal number がゼロの場合は、data は ASCII 文字列です。 ゼロ以外の場合は、data は 16 進数 です。

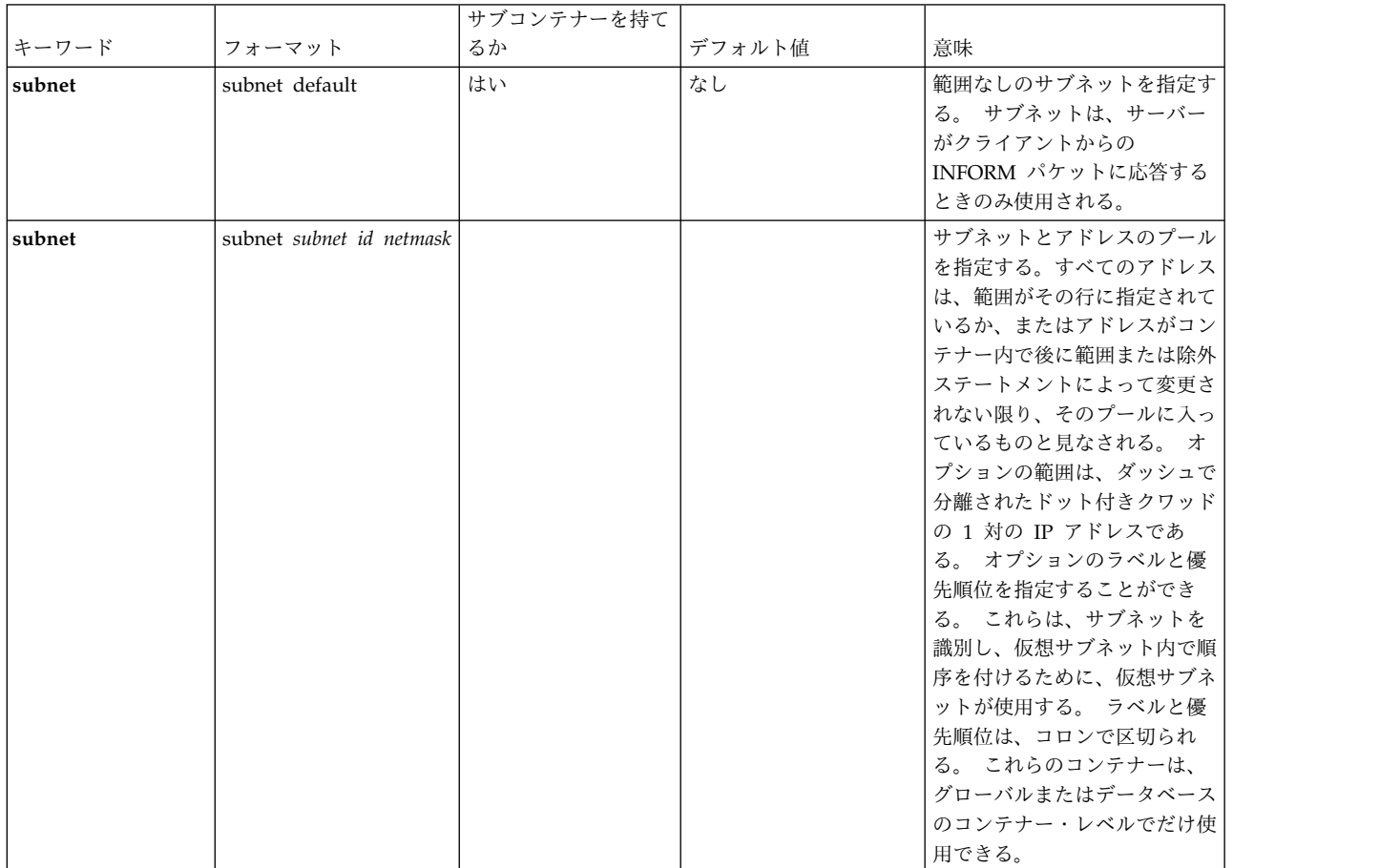

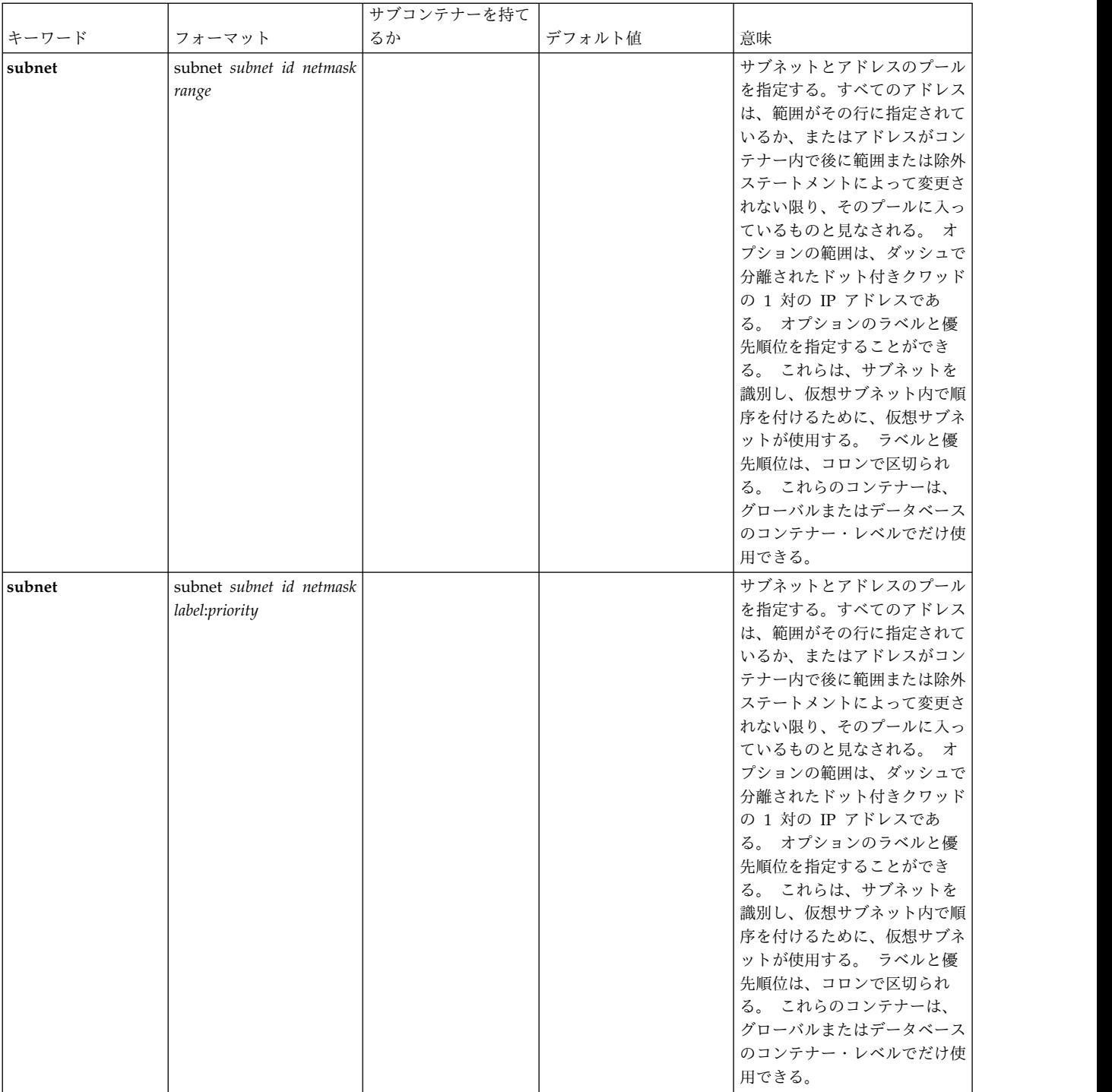

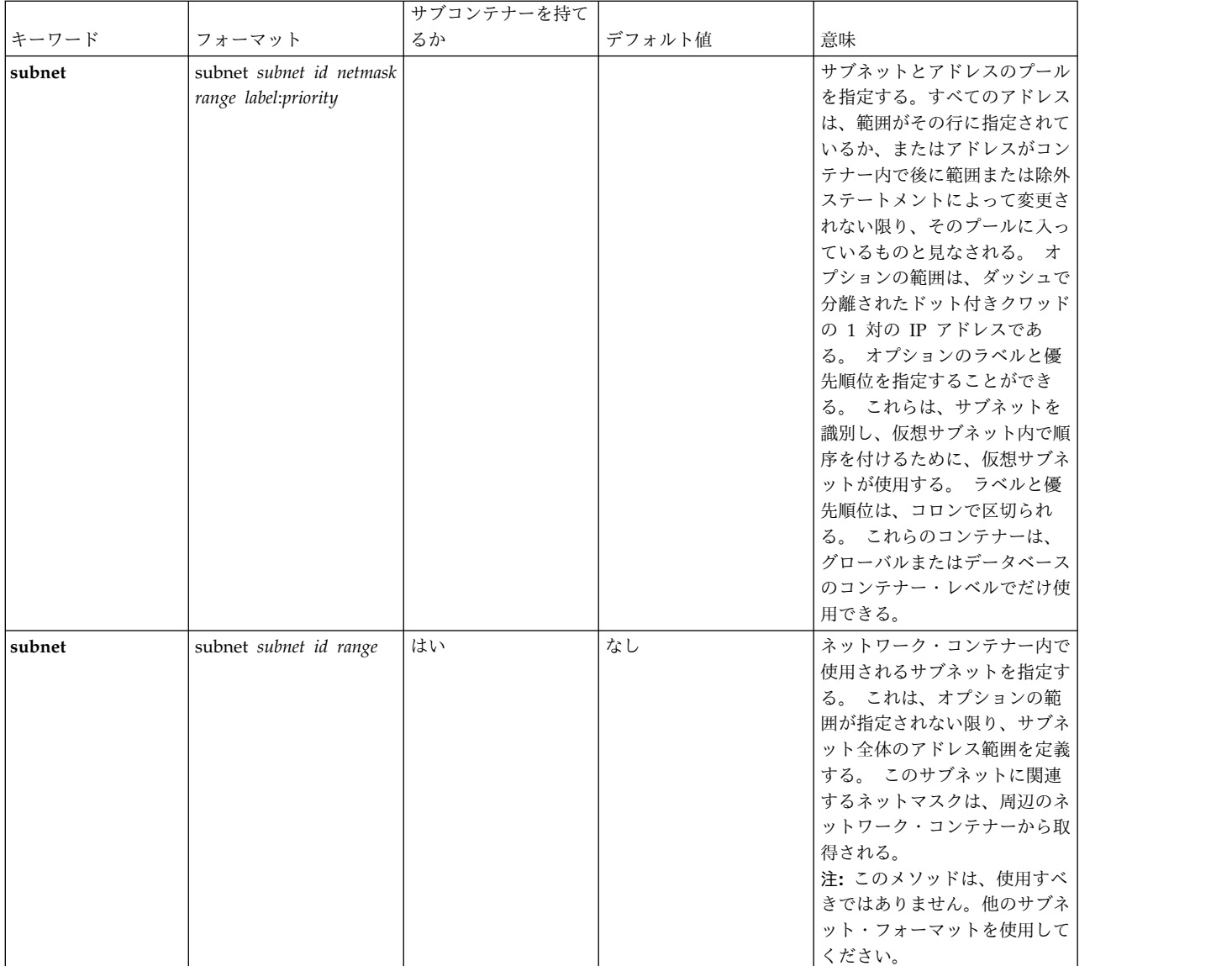

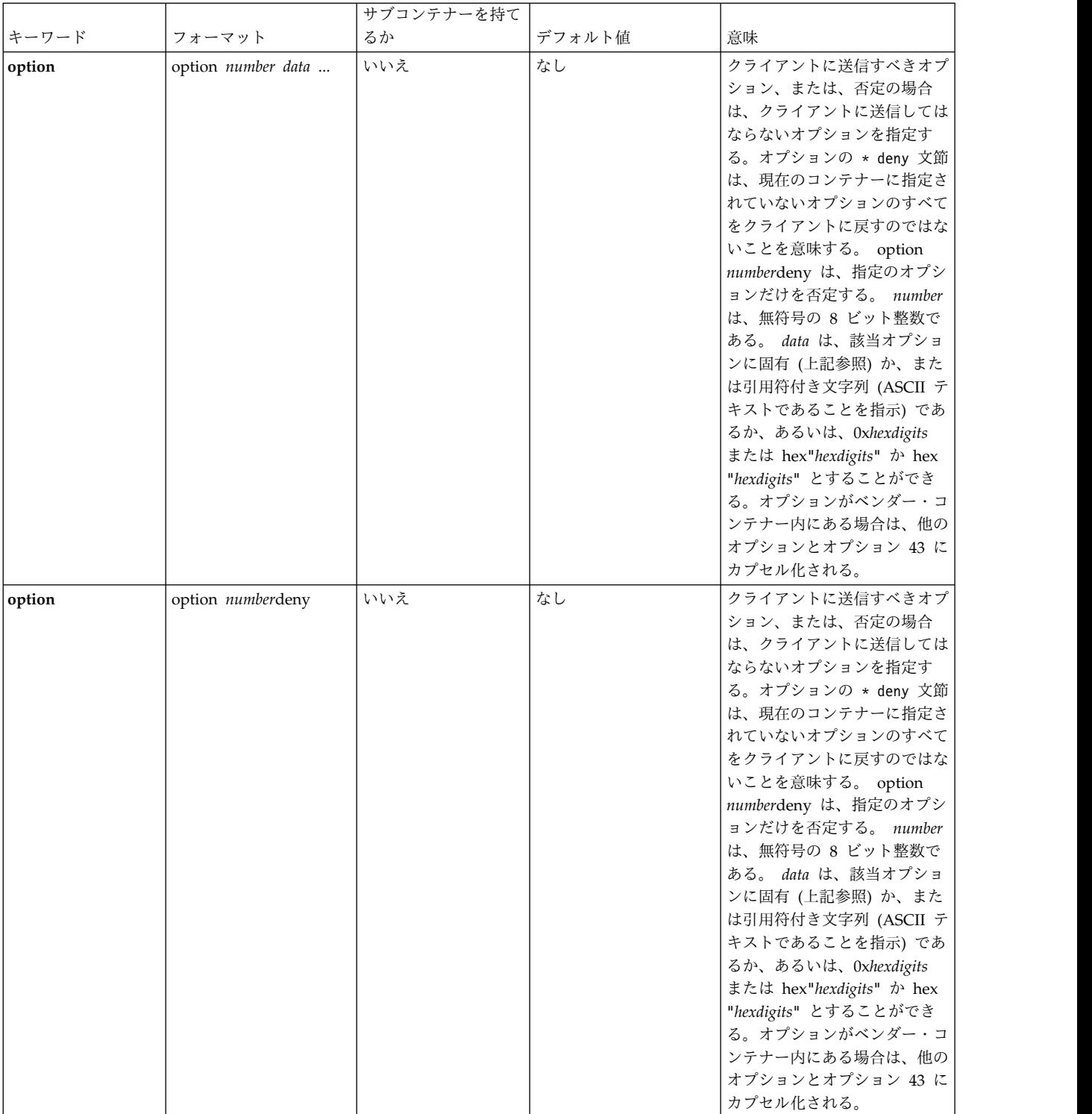

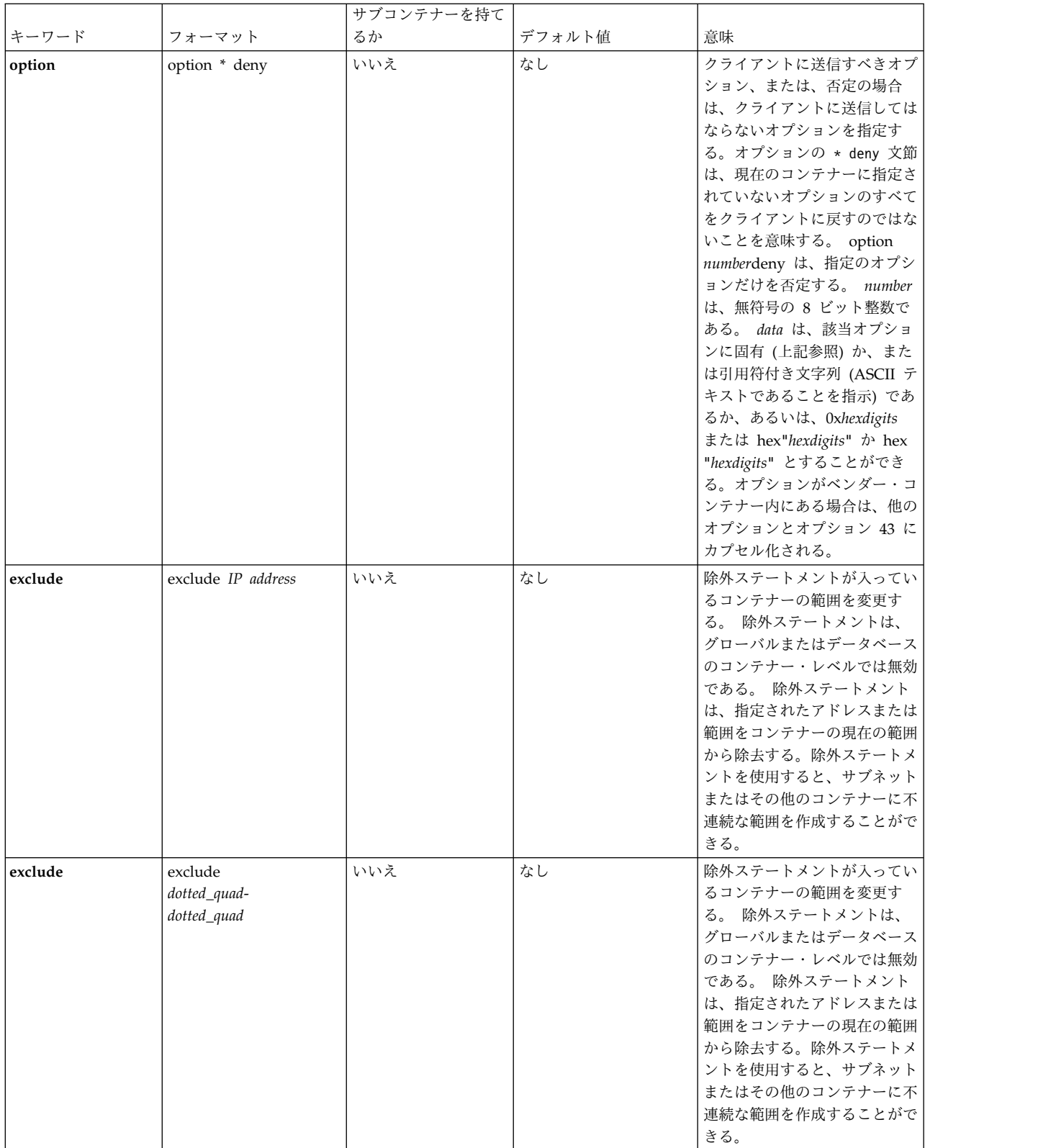

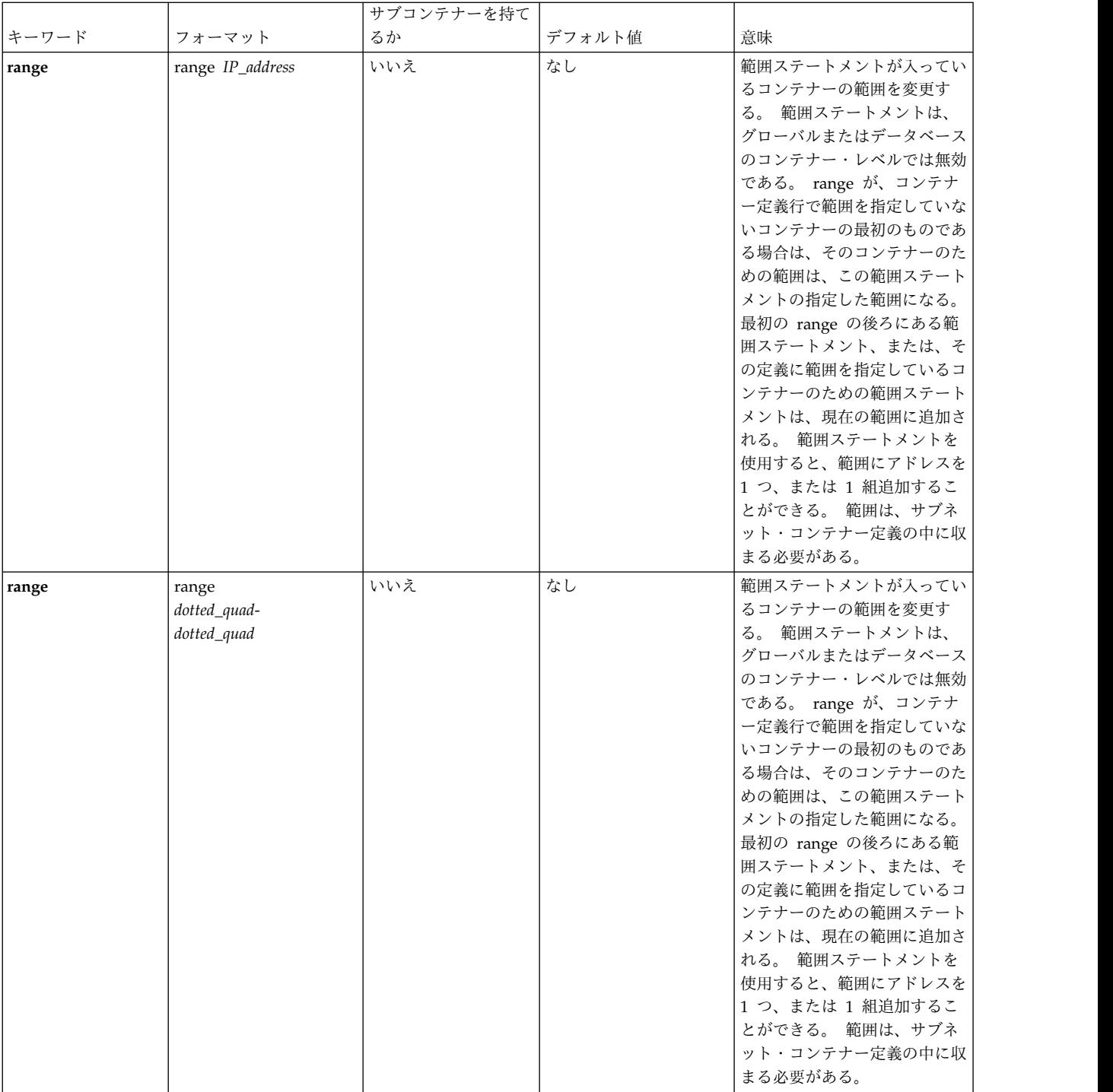

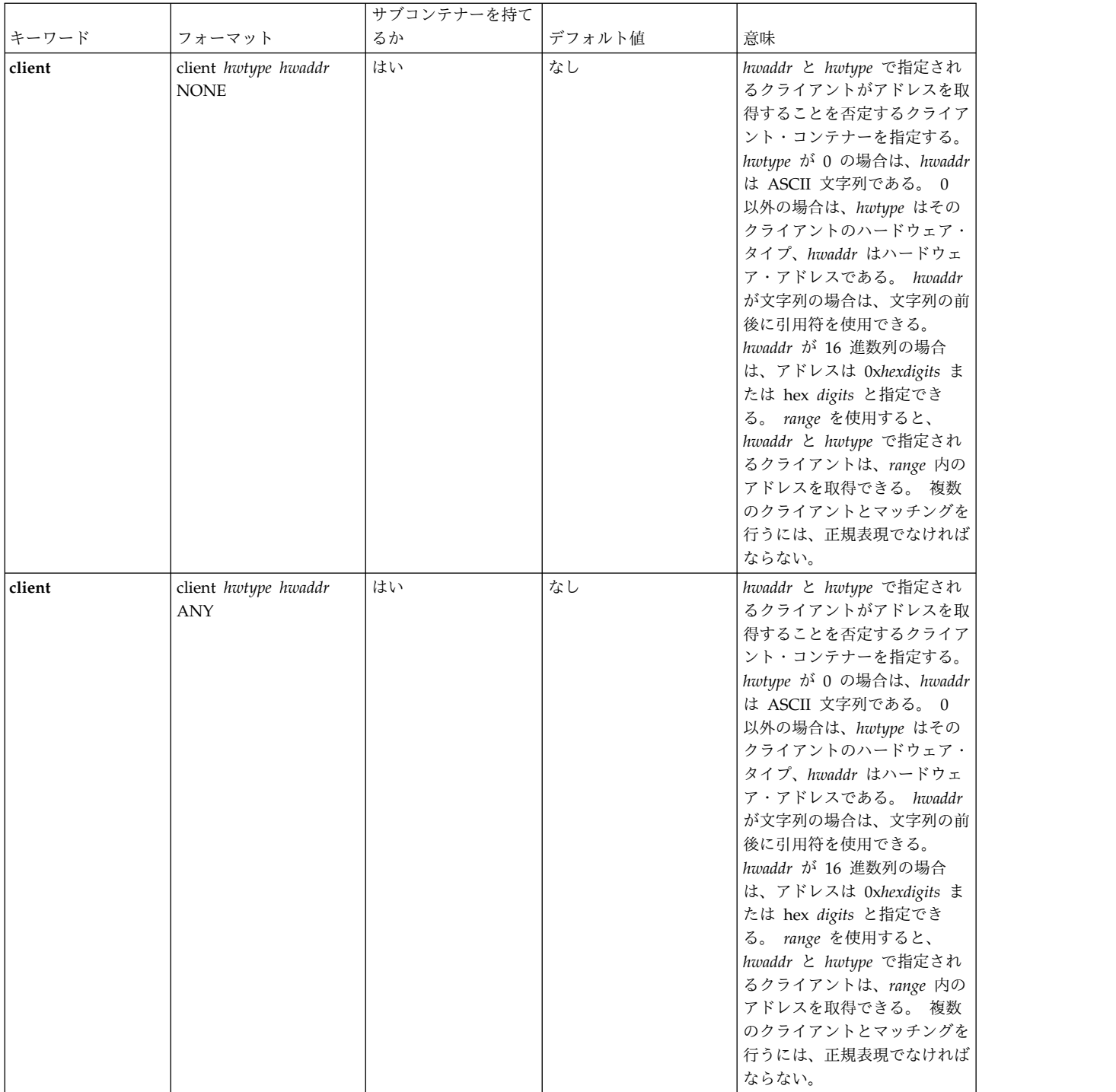

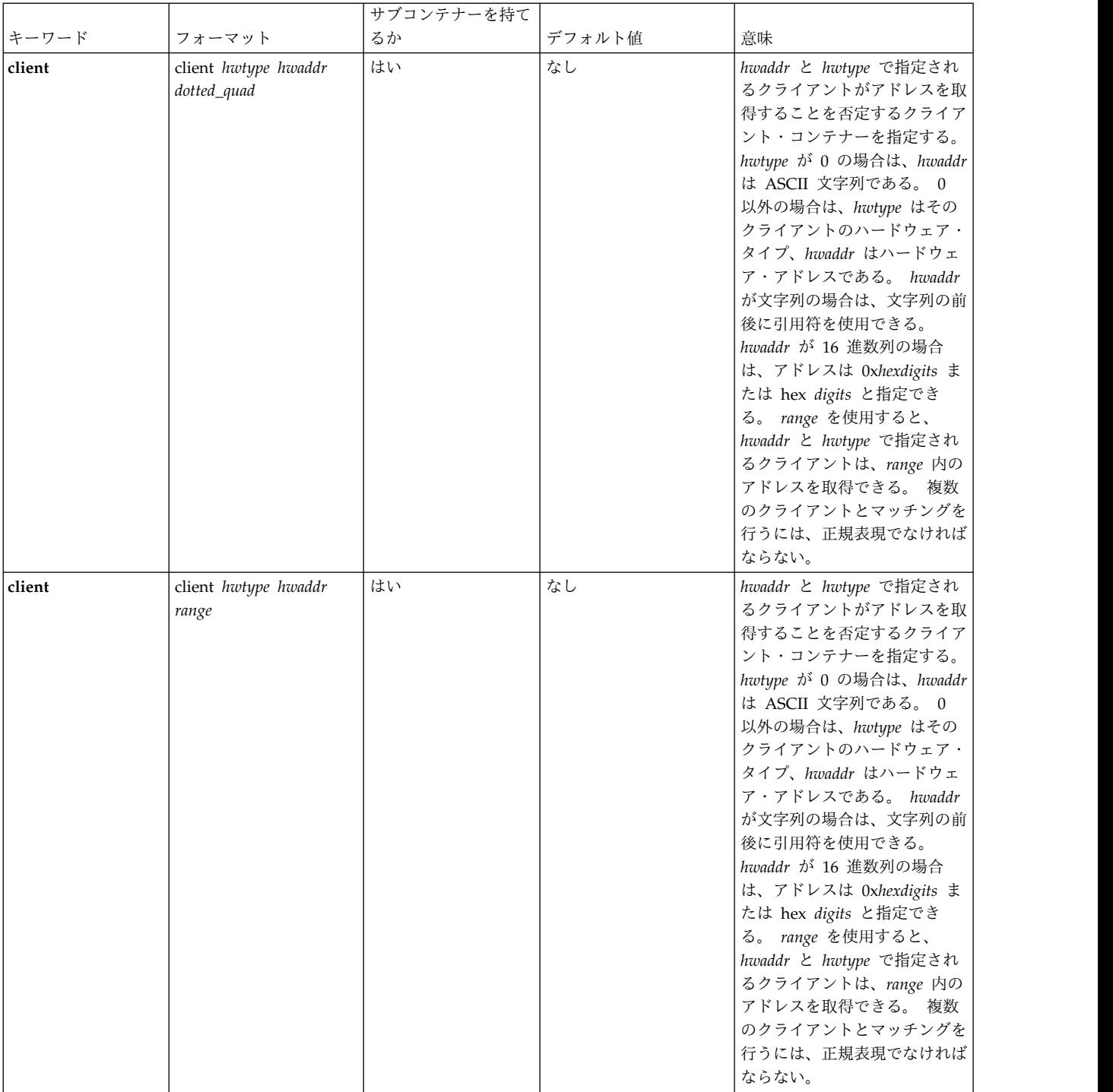

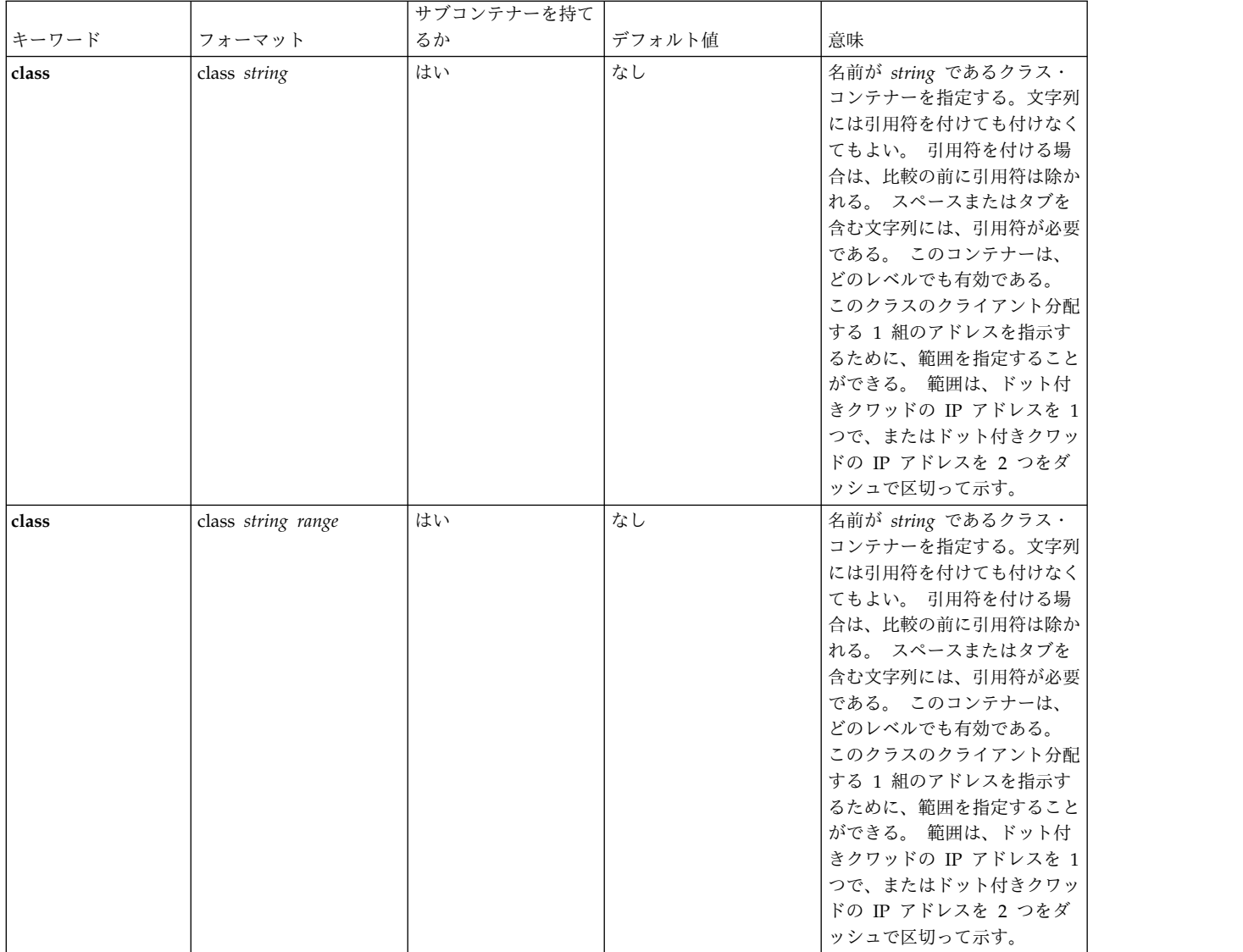

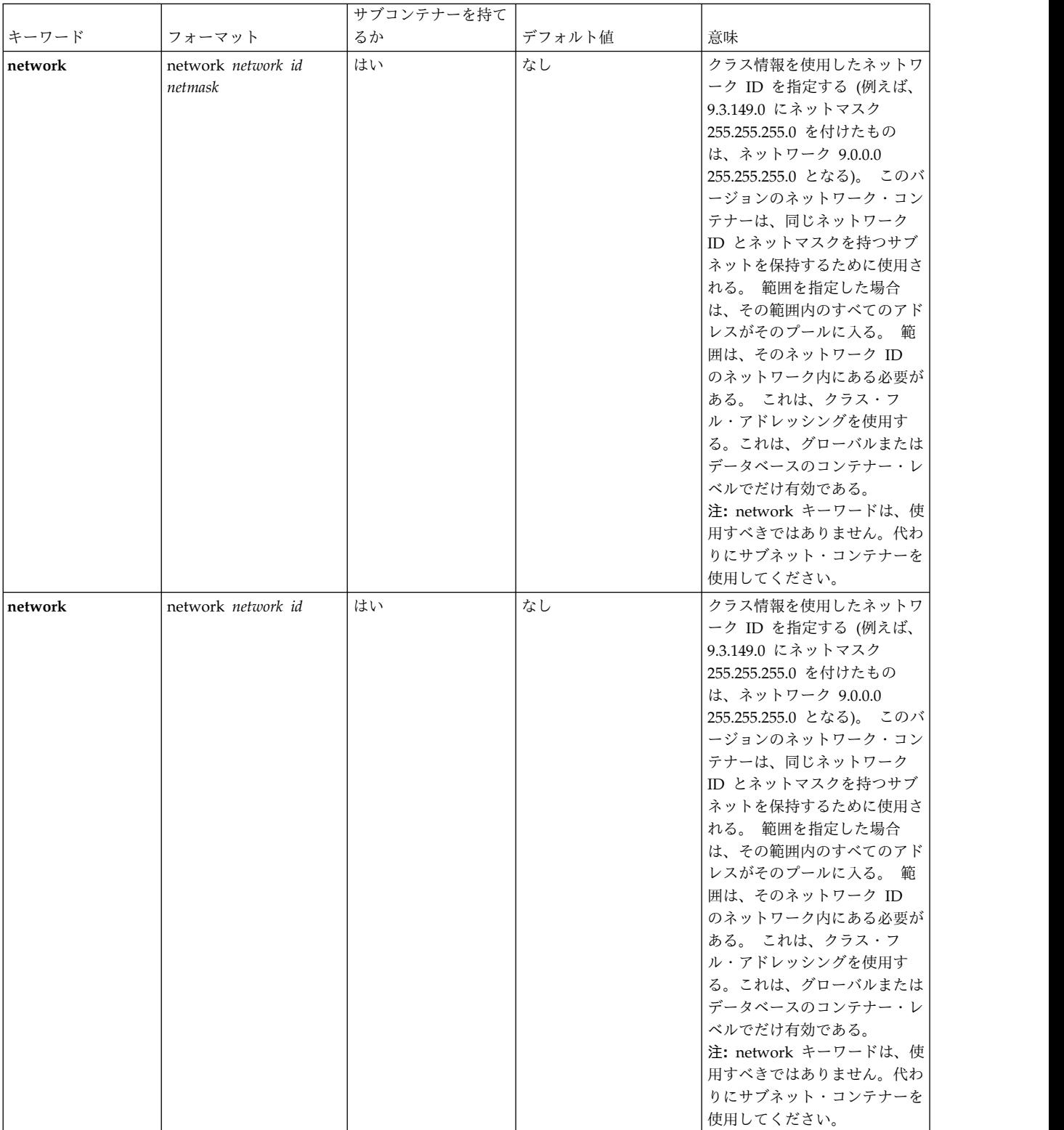

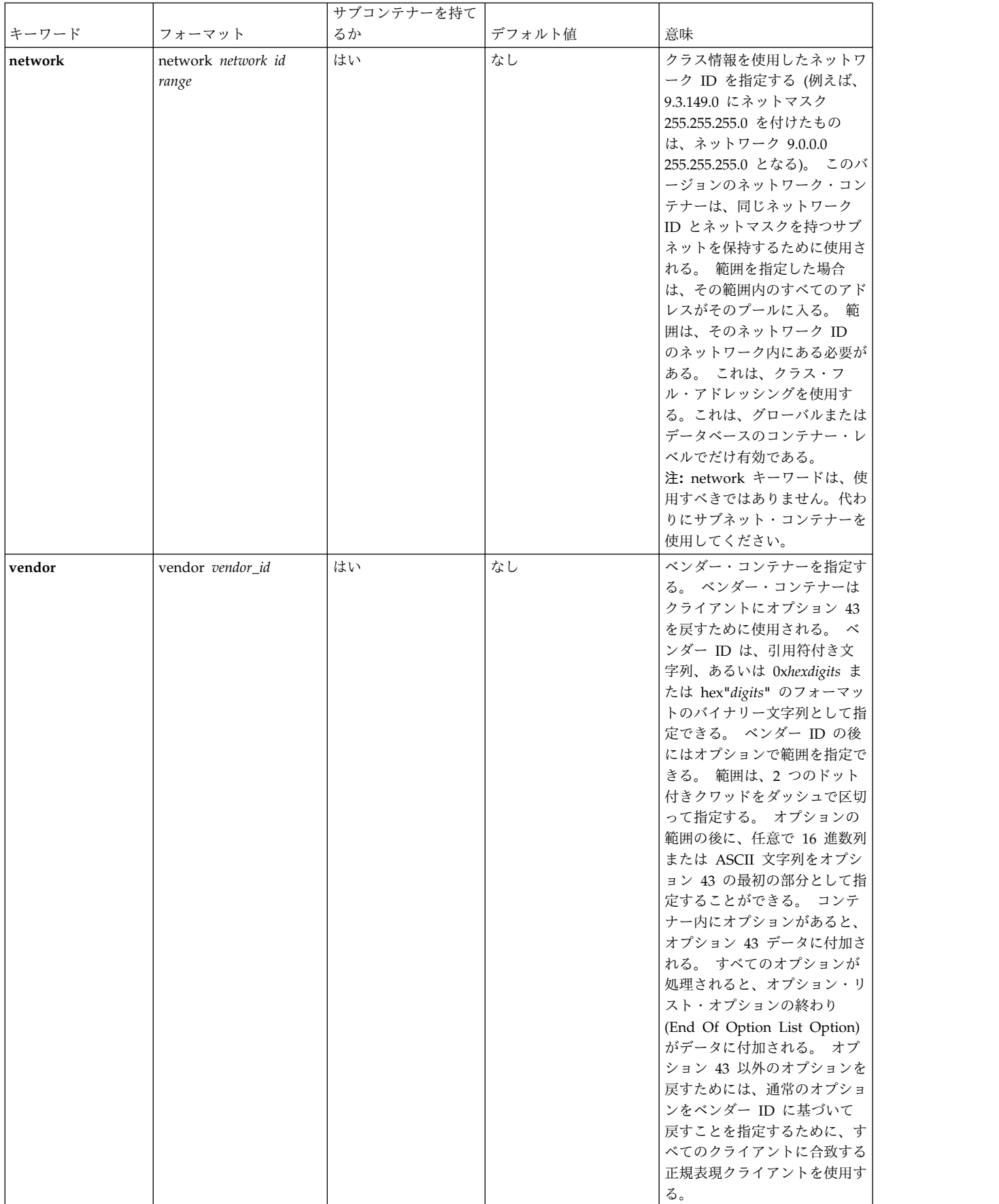

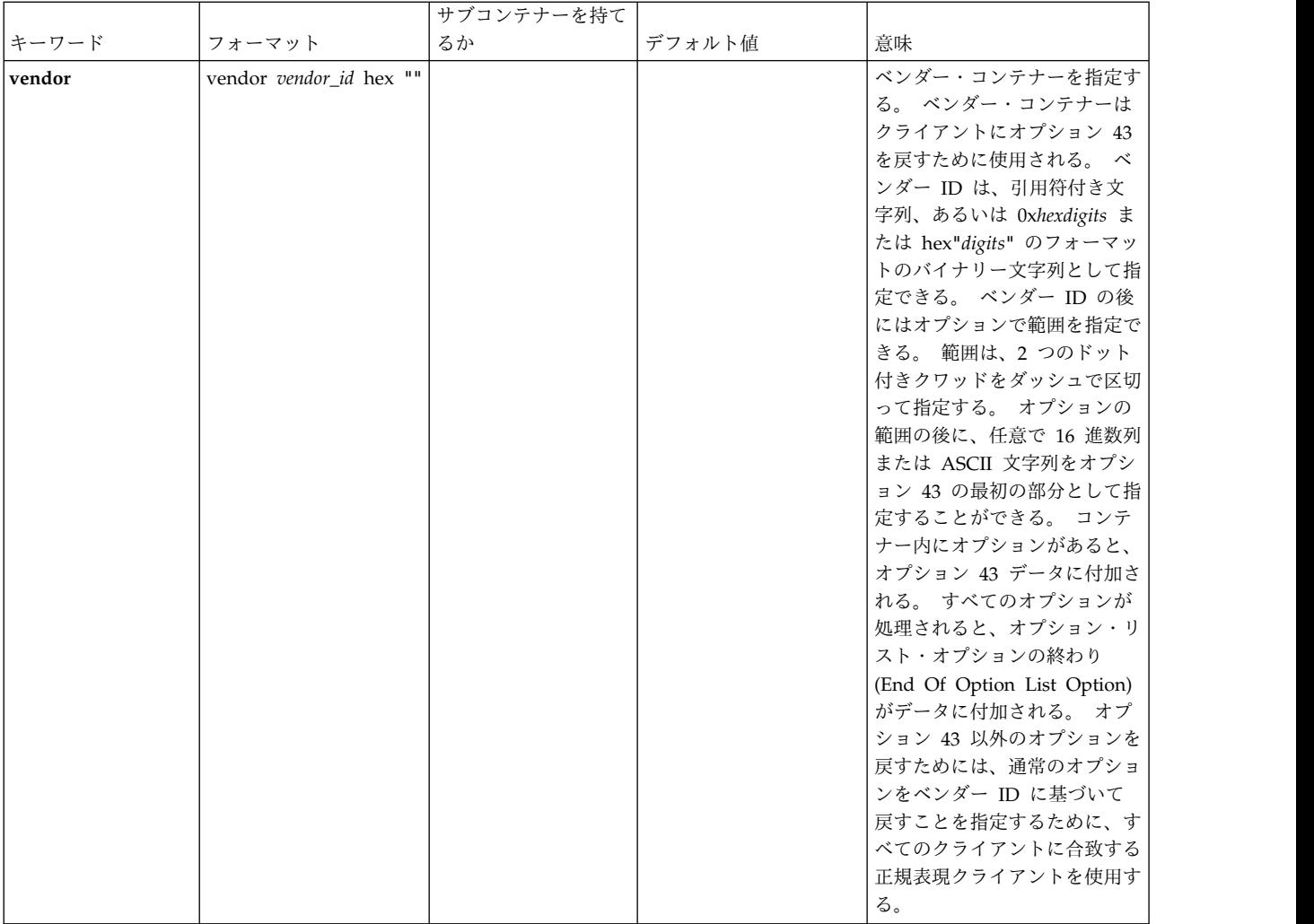

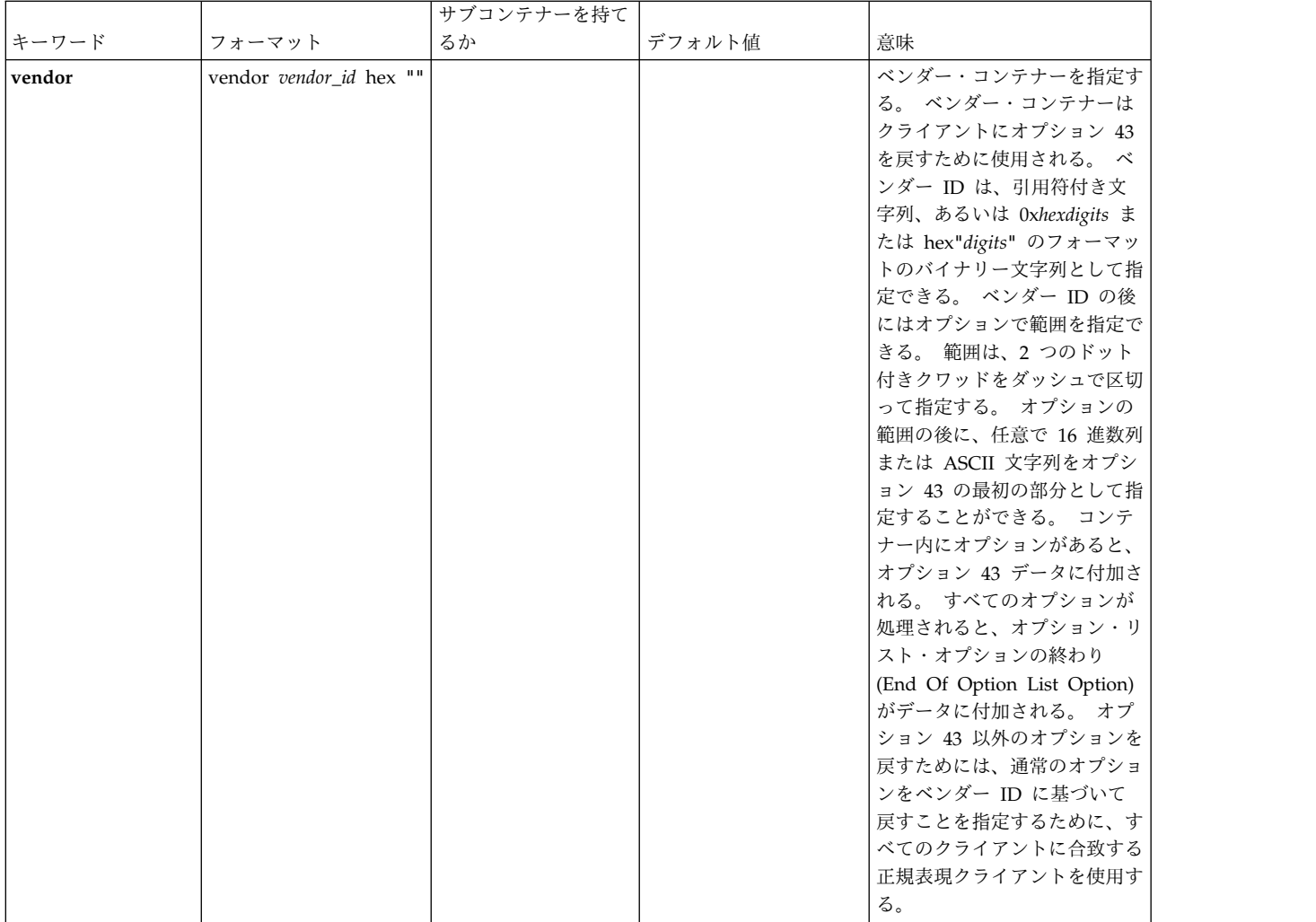

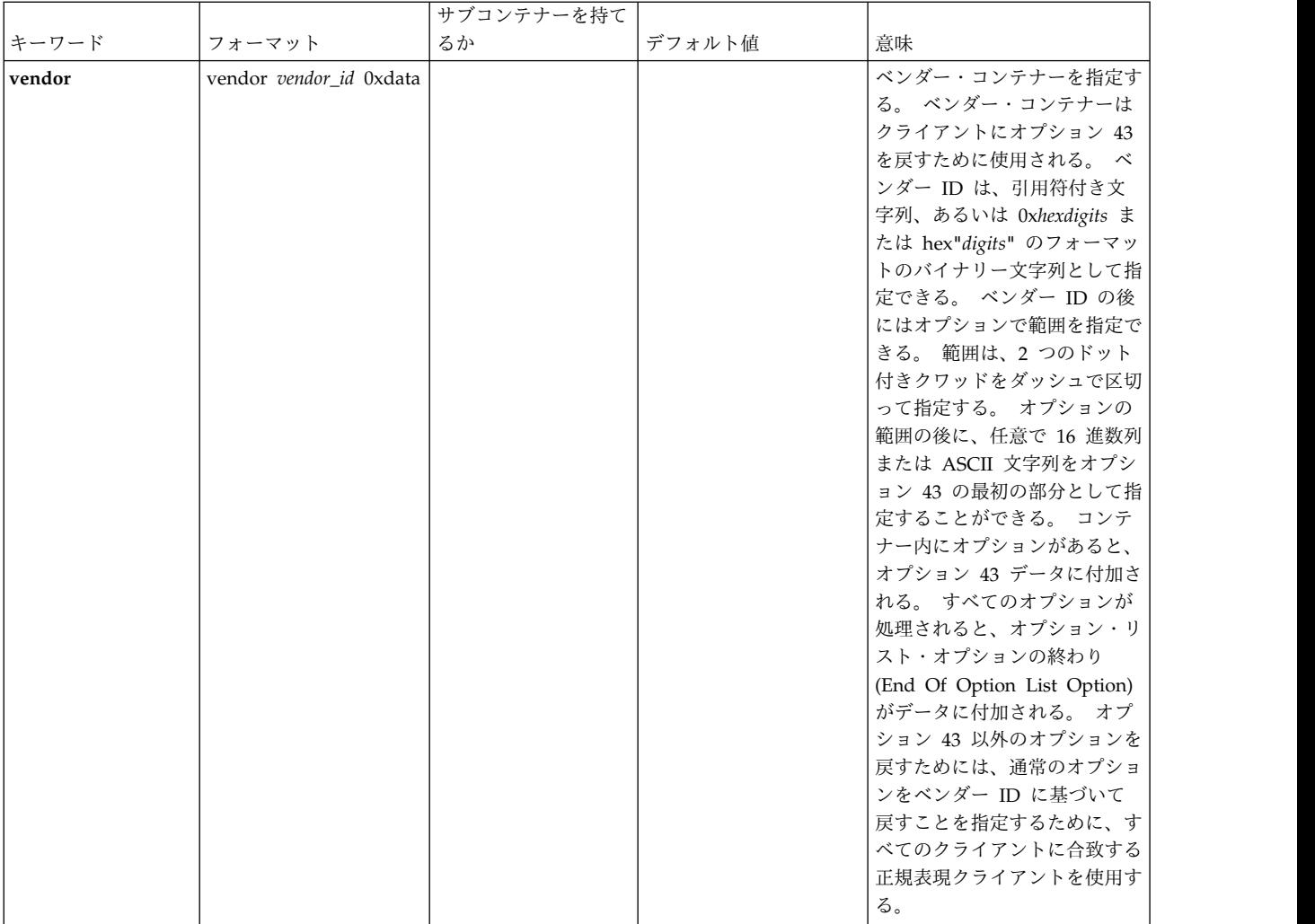

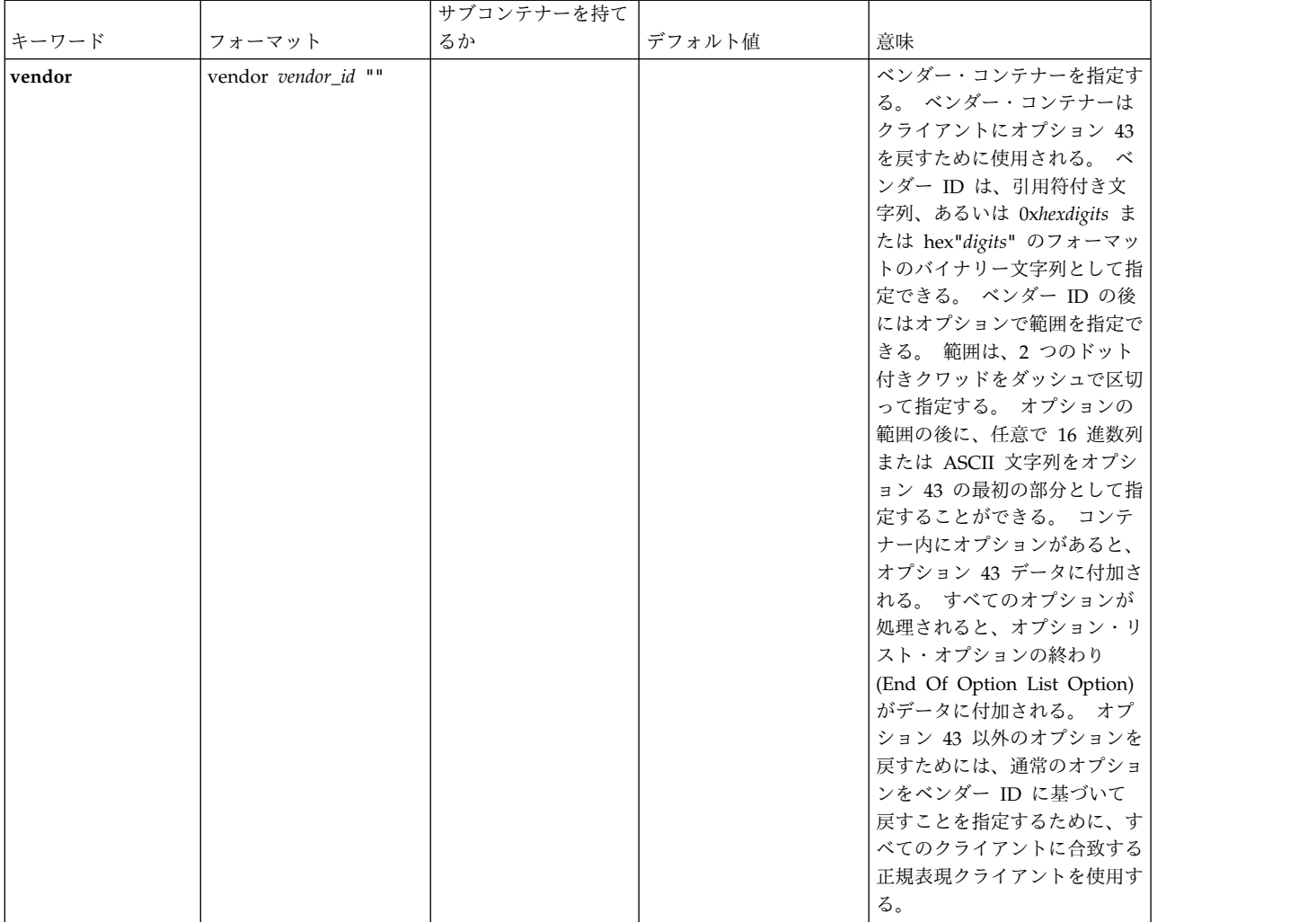

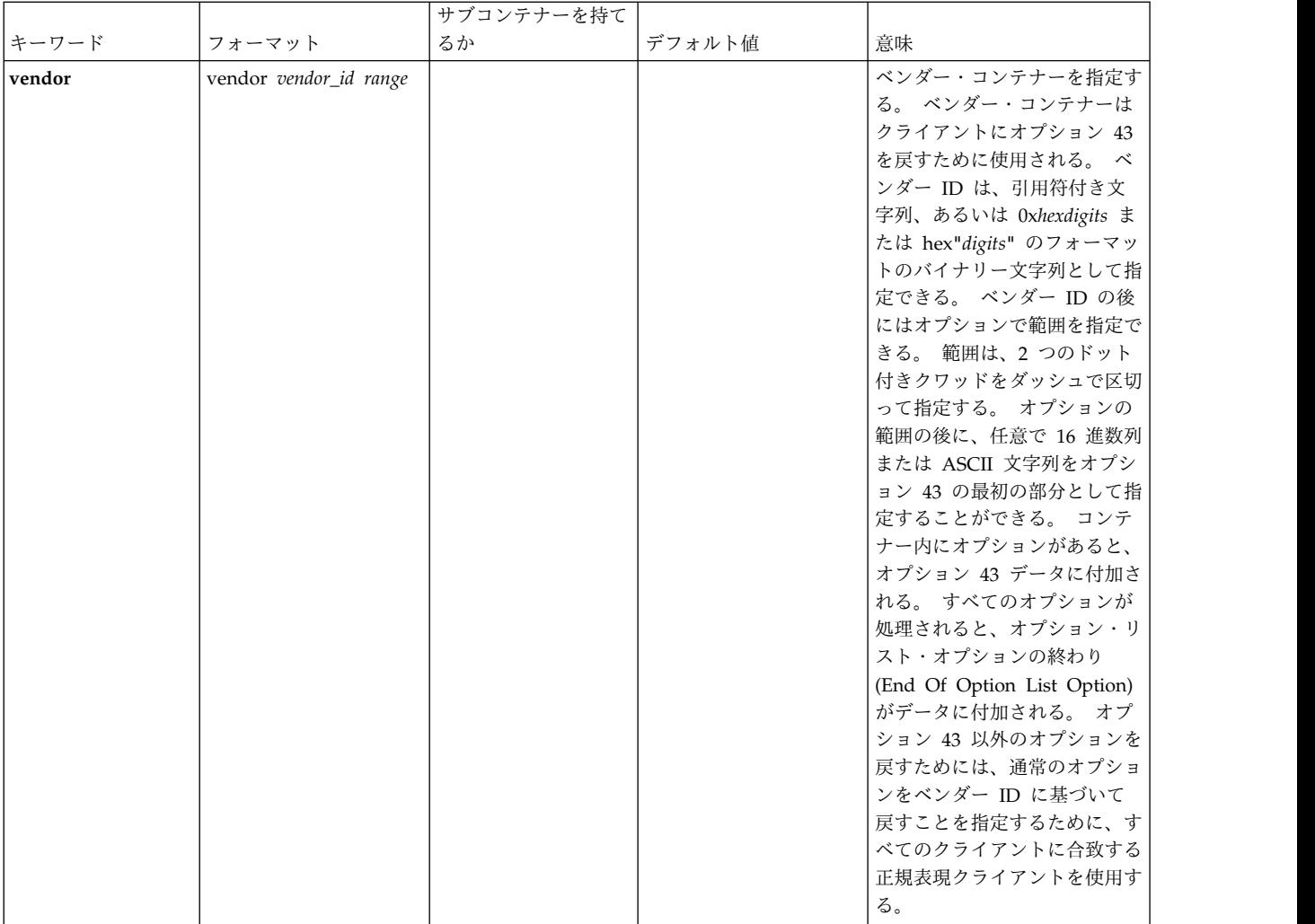

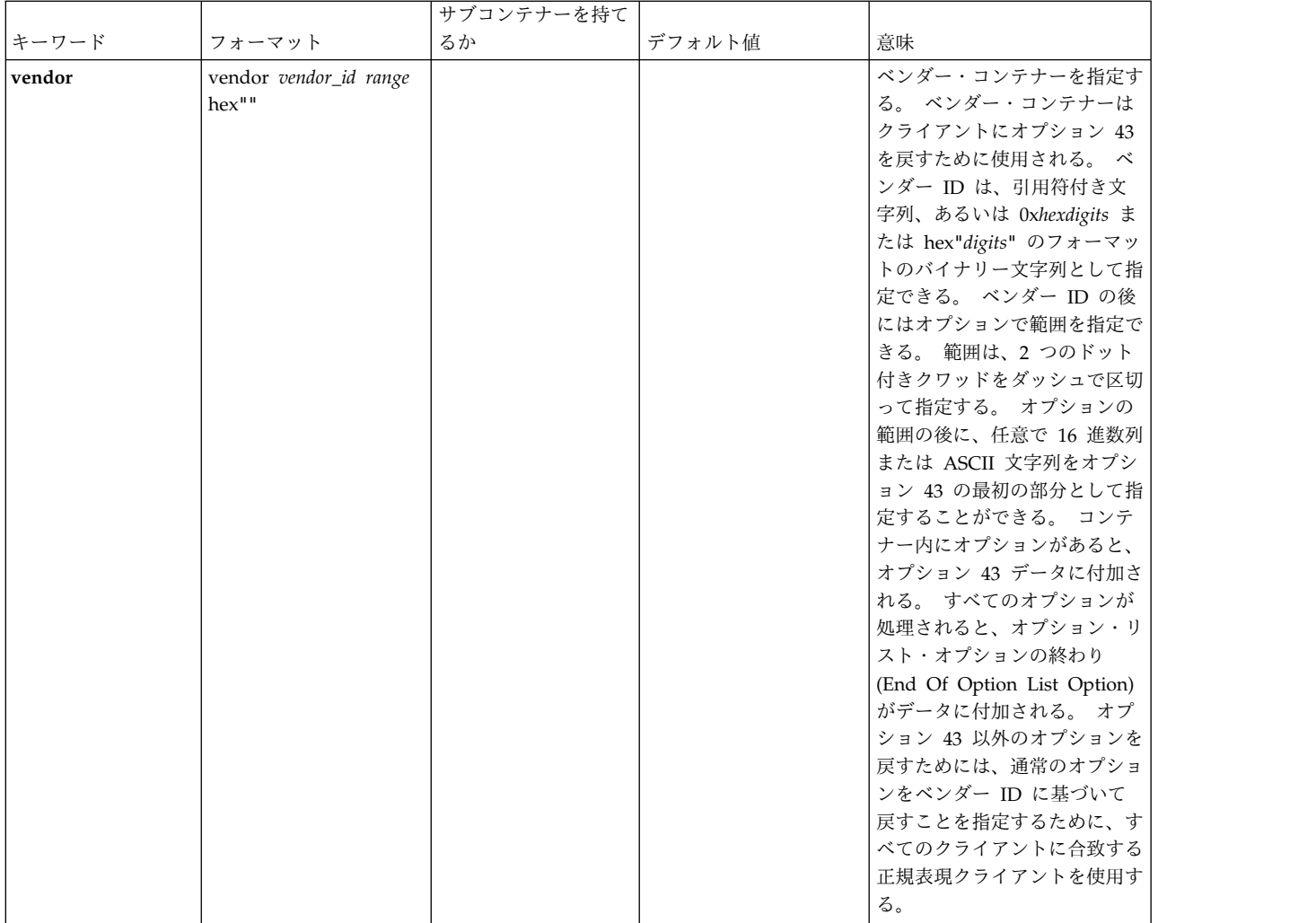

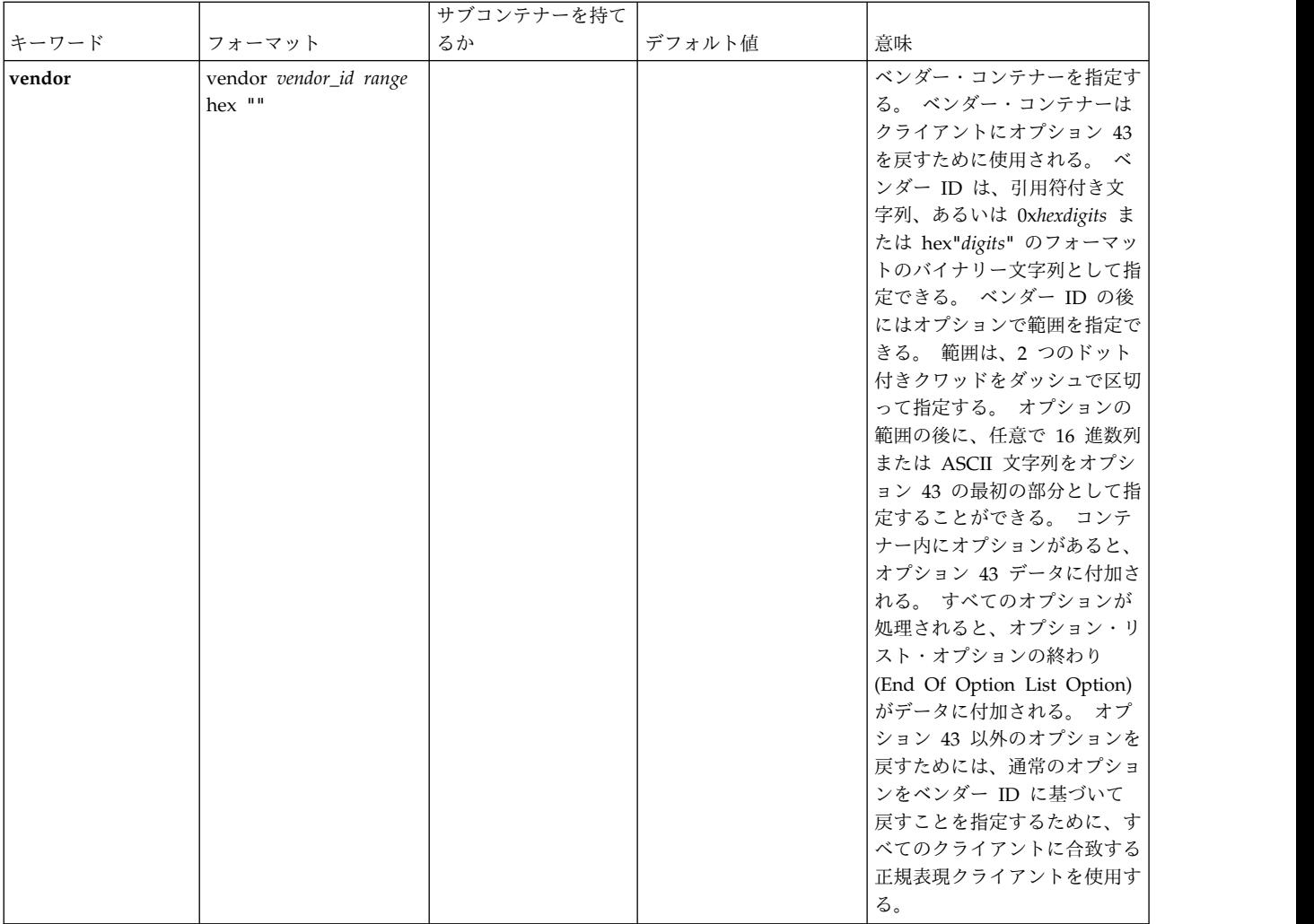

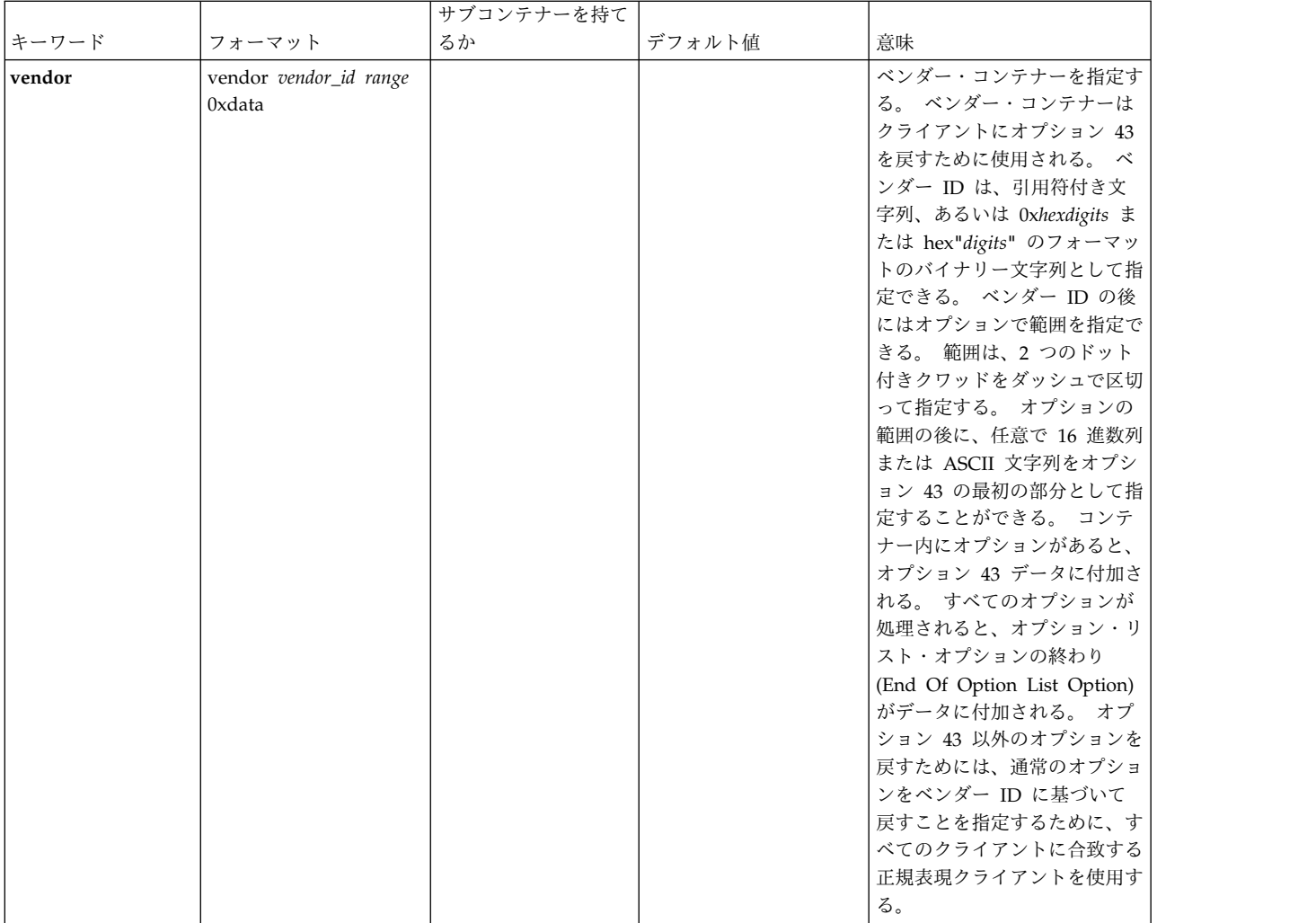
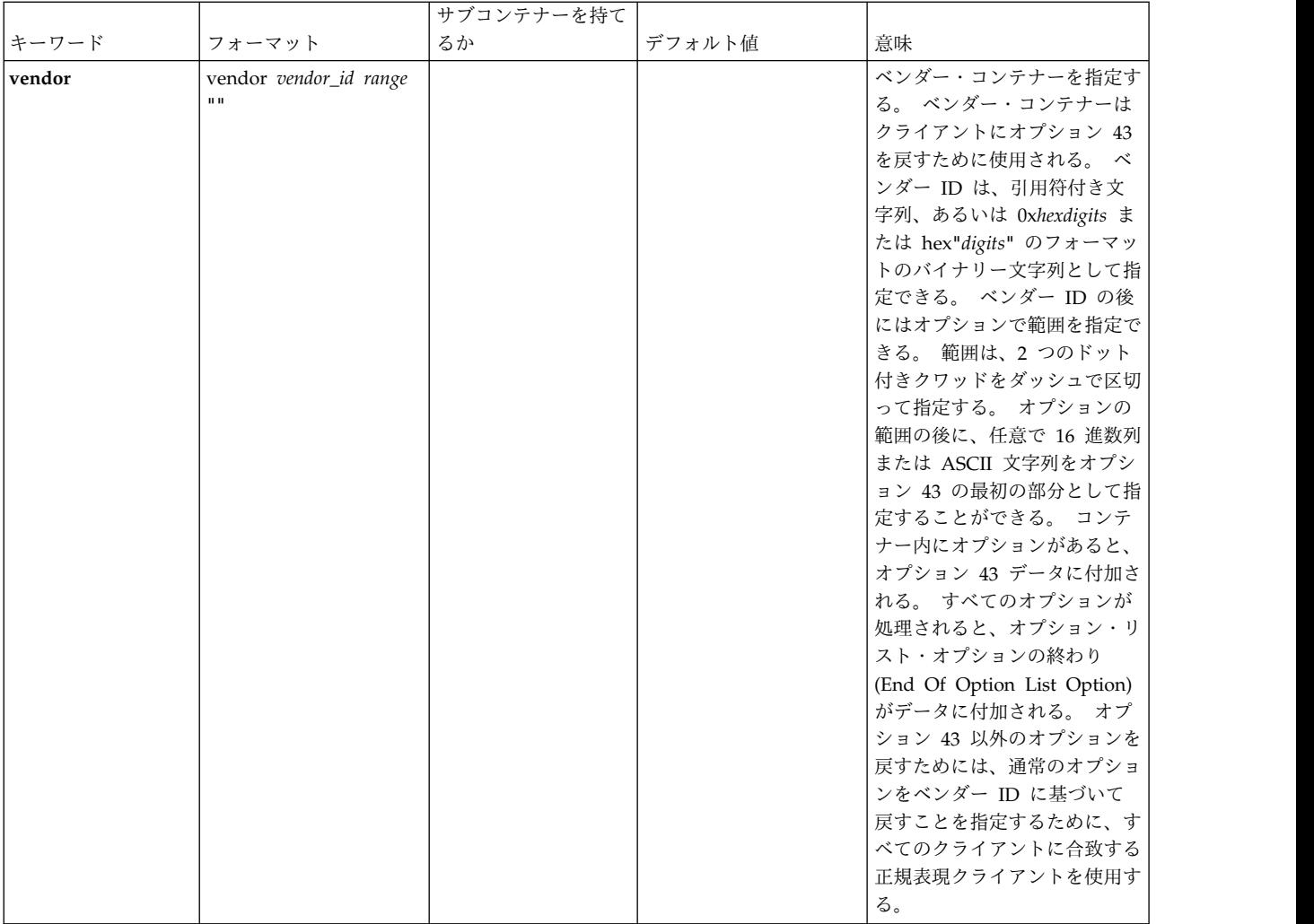

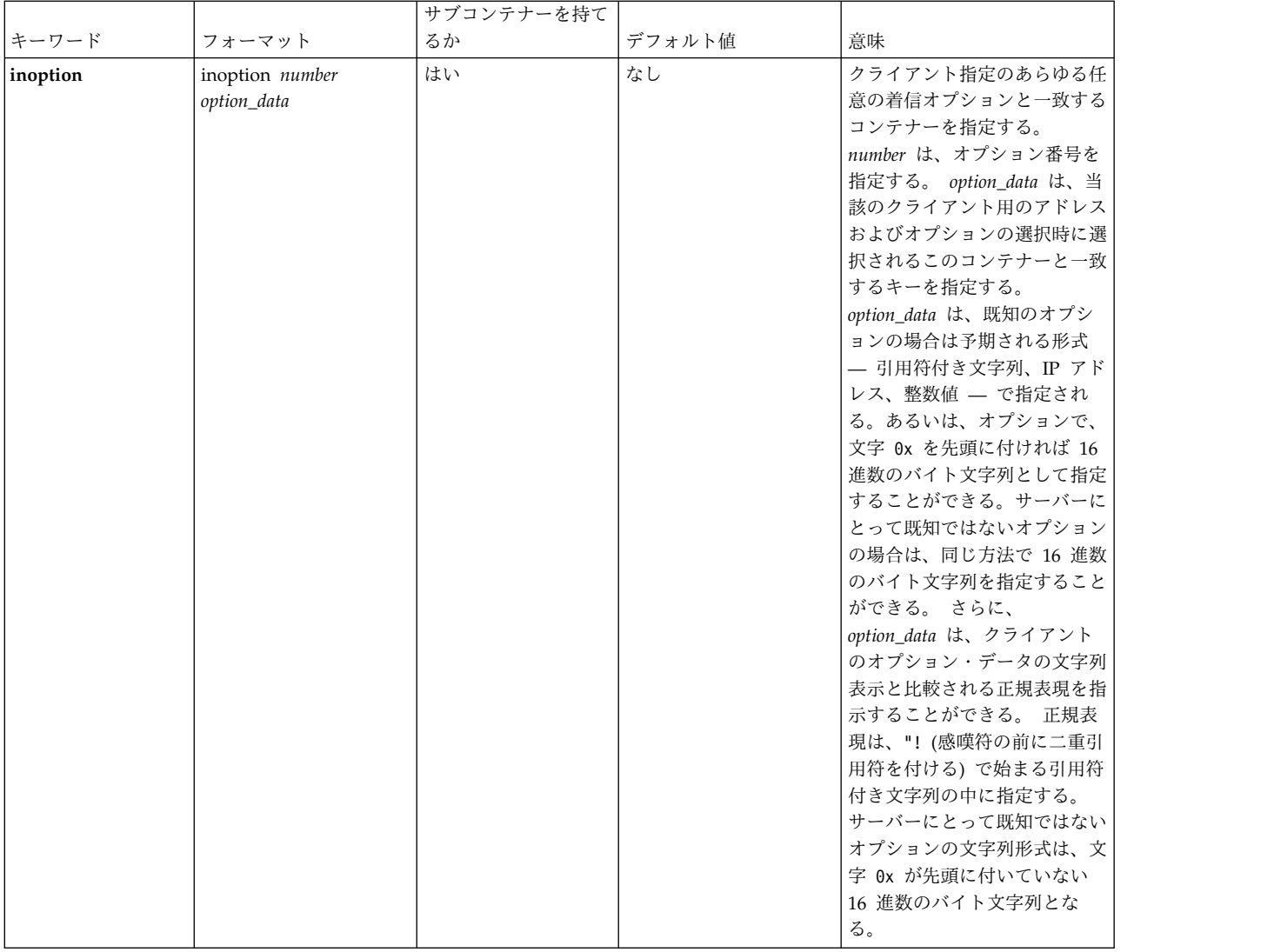

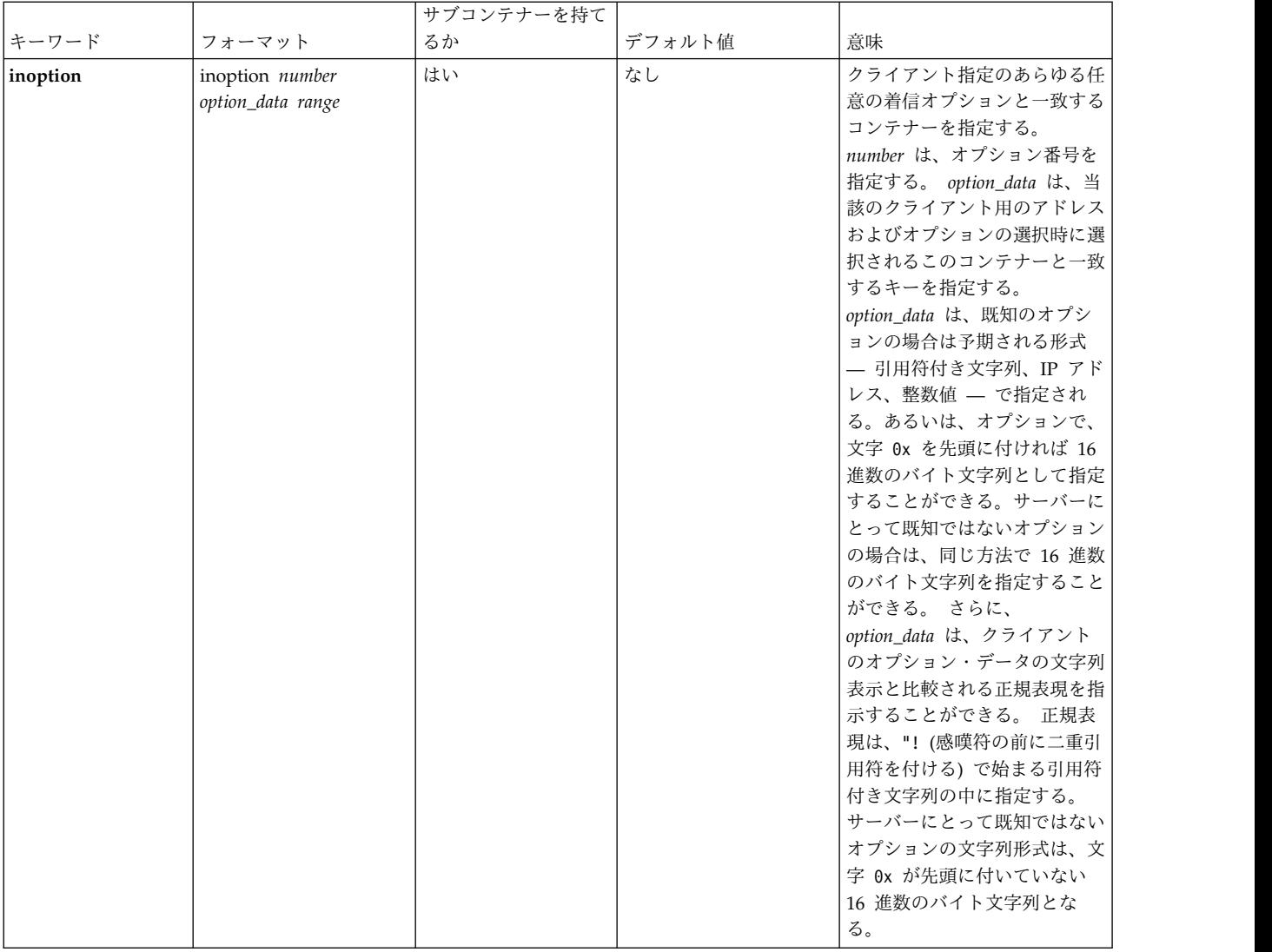

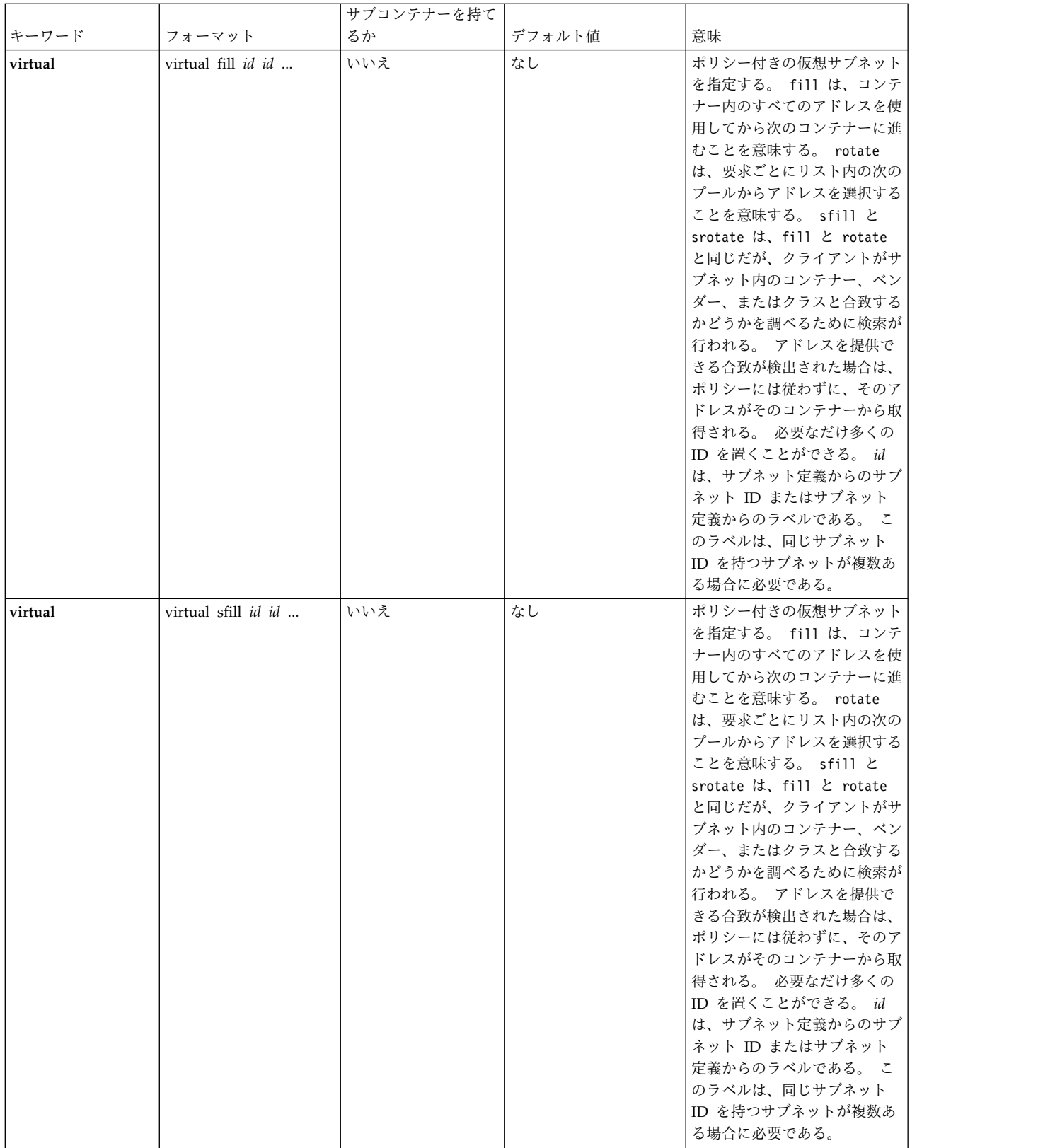

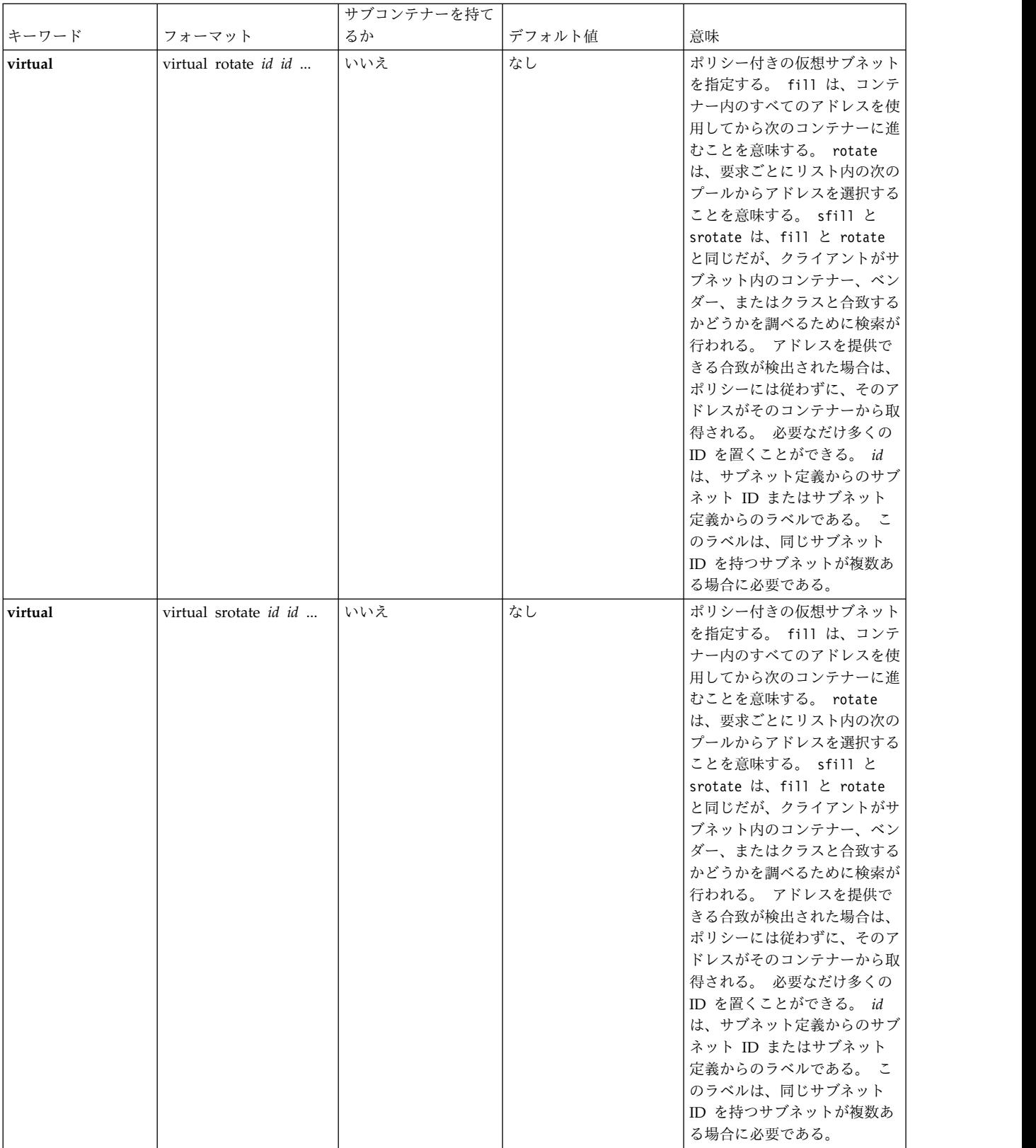

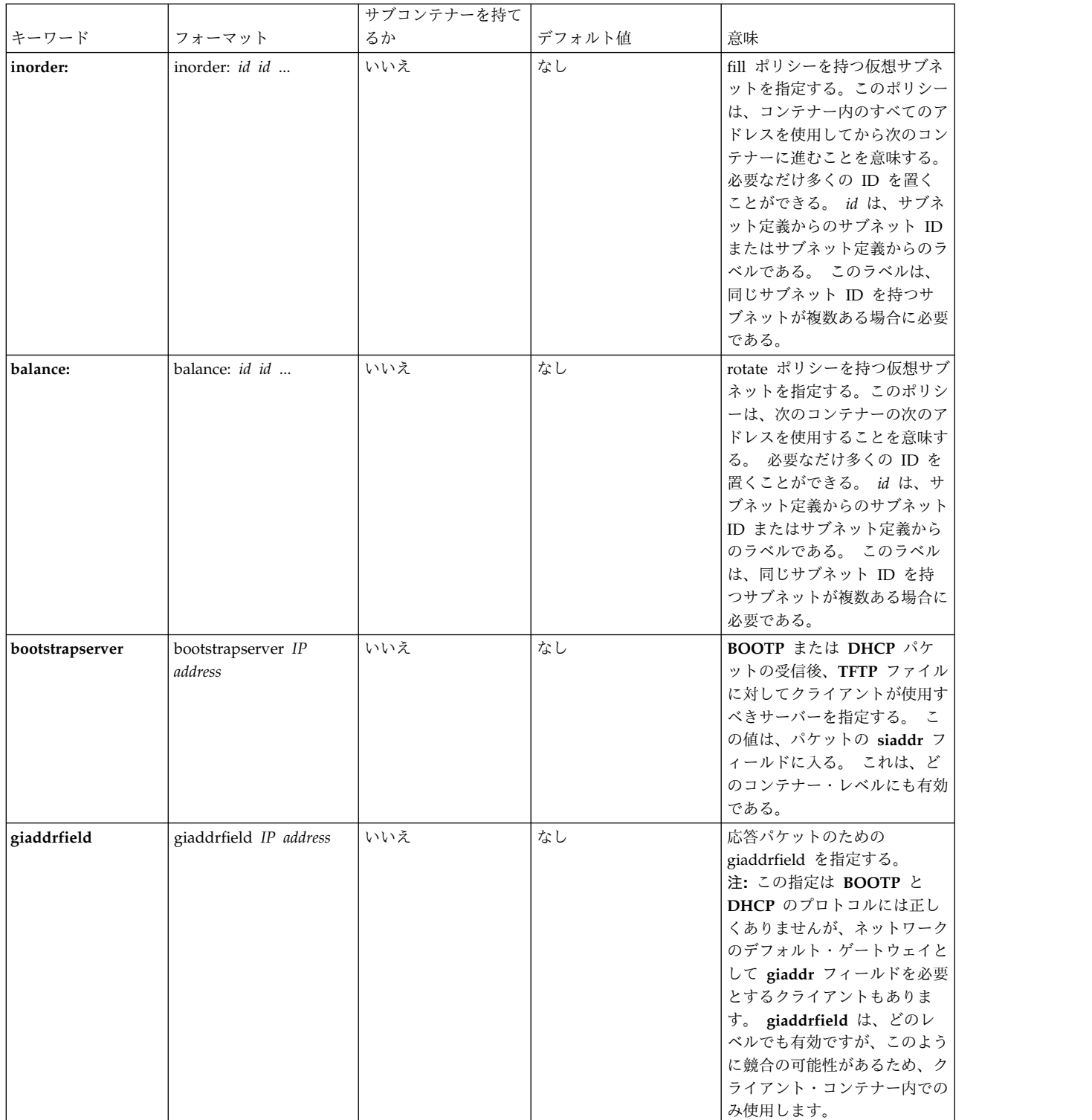

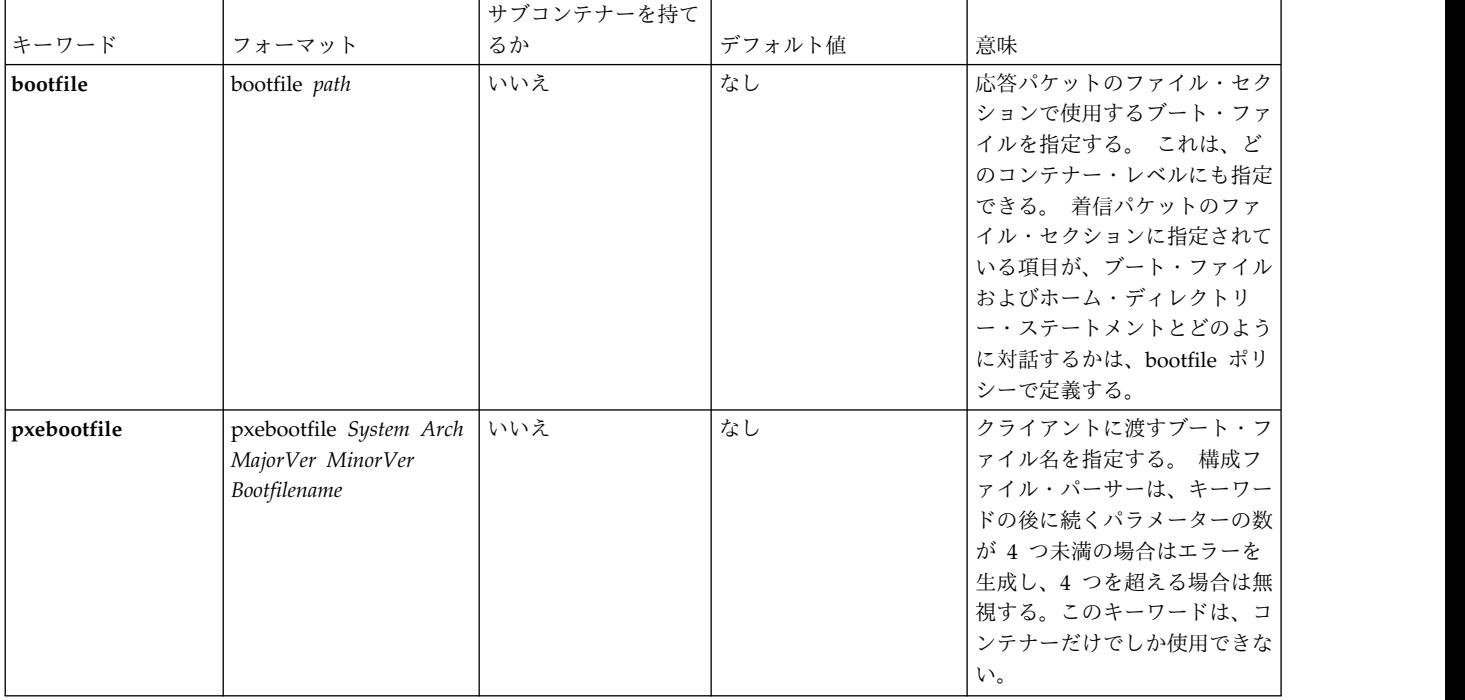

その他のオプションの詳細については、 241 ページの『DHCP [サーバー・ファイルの既知のオプション』](#page-248-0) および 244 [ページの『プリブート実行環境のベンダー・コンテナーのサブオプション』](#page-251-0) を参照してくだ さい。

# ブート・イメージ・ネゴシエーション・レイヤー・デーモン

ブート・イメージ・ネゴシエーション・レイヤー・デーモン (BINLD) サーバーは、PXE (Preboot Execution Environment) クライアントのコンタクトの第 3 ステージです。

DHCP サーバーとの通信により IP アドレスが獲得され、PXE プロキシー DHCP サーバーとの通信によ りブート・サーバーのロケーションが獲得されると、そのブート・サーバーにコンタクトし、ブート・イメ ージをダウンロードするファイル名とロケーションが取得されます。 PXE クライアントは、そのブート・ プロセスにおいて複数のファイルを必要とする場合、ブート中に戻ってブート・サーバーと何度か通信をす ることができます。

PXE ネットワーク・ブートにおける最終ステージは、ブート・サーバーが提供するブート・イメージのダ ウンロードです。 TFTP のロケーションとダウンロードするファイル名が、ブート・サーバーにより PXE クライアントに提供されます。

## **BINLD** サーバー・コンポーネント

ここでは、BINLD サーバーの 3 つの主要なコンポーネントについて説明します。

BINLD サーバーは 3 つの主要部分 (データベース、プロトコル・エンジン、一連のサービス・スレッド) に区分されており、それぞれの部分に構成情報があります。

### **BINLD** データベース**:**

クライアントの REQUEST パケットに応答するオプションを生成するために、db\_file.dhcpo データベー スが使用されます。

データベースから戻されるオプションは、選択したサーバーのタイプによって異なります。オプションは、 binld.cnf ファイル内の **pxeservertype** キーワードを使用して設定します。

このデータベースは、構成ファイル内の情報を使用して用意され、整合性を検査されます。

**BINLD** プロトコル・エンジン**:**

プロトコル・エンジンは、データベースを使用して、どの情報をクライアントに戻すべきかを判別します。

PXED プロトコル・エンジンは Intel のプリブート実行環境 (PXE) 仕様バージョン 2.1 に基づいています が、Intel PXE 仕様バージョン 1.1 との互換性もあります。

**BINLD** のスレッド化操作**:**

BINLD サーバーの最後の部分は、実行を続行するために使用される一連の操作です。

BINLD サーバーはスレッド化されるため、これらの操作は、すべてが一緒に行われるようにするために時 々実行されるスレッドとしてセットアップされます。

最初のスレッドである *main* スレッドは、SRC 要求 (**startsrc**、**stopsrc**、**lssrc**、**traceson**、**refresh** など) を処理します。このスレッドは、また、すべてのスレッドに影響するすべての操作を調整し、シグナルを処 理します。 例えば、次のとおりです。

- v SIGHUP (-1) は構成ファイル内のすべてのデータベースを再表示する。
- v SIGTERM (-15) はサーバーを正常中止にする。

もう 1 つのスレッドは、パケットを処理します。 サーバーのタイプによって、1 つまたは 2 つのスレッ ドがあります。 1 つはポート 67、もう 1 つはポート 4011 を listen します。 それぞれ、クライアント からの要求を処理します。

### <span id="page-367-0"></span>**BINLD** の構成

BINLD サーバーは、デフォルトでは /etc/binld.cnf ファイルを読み取ることによって構成されます。こ のファイルは、オプションとアドレスの入ったサーバーの初期データベースを指定します。

サーバーは、SMIT または SRC コマンドのいずれかを使用して始動します。

BINLD サーバーの構成は、通常は、ネットワークで BINLD を使用するときの最も難しい仕事です。 ま ず最初に、どのネットワークが PXE クライアントを持つ必要があるかを見極めてください。 DHCP サー バーと同じマシンで BINLD サーバーを実行するように構成する例を次に示します。

```
pxeservertype binld on dhcp server
```

```
subnet default
```

```
\{vendor pxe
   \{bootstrapserver 9.3.149.6 #TFTP server IP address
           pxebootfile 1 2 1 window.one 1 0
           pxebootfile 2 2 1 linux.one 2 3
           pxebootfile 1 2 1 hello.one 3 4
           client 6 10005a8ad14d any
           \{pxebootfile 1 2 1 aix.one 5
             pxebootfile 2 2 1 window.one 6 7
      }
   }
}
```
上記の構成では、BINLD サーバーはポート 4011 でクライアントのユニキャスト・パケットを listen し、BINLD が dhcpsd/pxed からマルチキャスト・アドレスを取得した場合、ポート 4011 でマルチキャ スト・パケットを listen します。 BINLD サーバーは、ブート・ファイル名と TFTP サーバーの IP アド レスにより、クライアントの REQUEST/INFORM パケットに応答します。 BINLD が、クライアントの 指定するマッチング・レイヤーでブート・ファイルを検出できない場合は、次のレイヤーのブート・ファイ ルの検出を試みます。 クライアントの要求 (*Type*、*SystemArch*、*MajorVers*、*MinorVers*、および *Layer*) に 一致するブート・ファイルがない場合、BINLD は応答しません。

BINLD が別個のマシンで実行するよう構成されている (DHCP と PXED を同じマシンで実行しない) 例 を次に示します。

```
subnet 9.3.149.0 255.255.255.0
\{vendor pxe
   \{bootstrapserver 9.3.149.6 # TFTP server ip address.
   pxebootfile 1 2 1 window.one 1 0
   pxebootfile 2 2 1 linux.one 2 3
   pxebootfile 1 2 1 hello.one 3 4
   client 6 10005a8ad14d any
     \{pxebootfile 1 2 1 aix.one 5 6
    pxebootfile 2 2 1 window.one 6 7
     }
   }
}
```
上記の例では、*pxeservertype* が設定されていないため、デフォルトのサーバー・タイプは **binld\_only** で す。 BINLD サーバーは、ポート 4011 でクライアントのユニキャスト・パケットを listen し、BINLD が dhcpsd/pxed からマルチキャスト・アドレスを取得した場合、ポート 67 でブロードキャスト & ユニ キャスト・パケットを listen し、ポート 4011 でマルチキャスト・パケットを listen します。ブート・フ ァイル名および TFTP サーバーの IP アドレスは、クライアントの IP アドレスがサブネットの IP アド レスの範囲内 (9.3.149.0 から 9.3.149.255) にある場合にのみ、PXE クライアントに送られます。

PXED サーバーと同じマシンで BINLD が実行されるように構成する例を次に示します。

```
pxeservertype binld on proxy server
subnet default
\{vendor
   \{bootstrapserver 9.3.149.6 # TFTP server ip address.
   pxebootfile 1 2 1 window.one 1 0
   pxebootfile 2 2 1 linux.one 2
   pxebootfile 1 2 1 hello.one 3 4
   client 6 10005a8ad14d any
    \{pxebootfile 1 2 1 aix.one 5 6
    pxebootfile 2 2 1 window.one 6 7
    }
   }
}
```
上記の構成では、BINLD が dhcpsd/pxed からマルチキャスト・アドレスを取得した場合のみ、BINLD サーバーはポート 4011 でマルチキャスト・パケットを listen します。 マルチキャスト・アドレスを受信 しない場合、BINLD は終了し、エラー・メッセージがログ・ファイルに記録されます。

データベースの db file 文節は、この構成ファイル部分を処理するために使用するデータベースのメソッ ドを指示します。コメントはポンド記号 (#) で始まります。 PXED サーバーは、# からその行の終わりま でを無視します。 サーバーは、各 option 行を使用して、クライアントに行うべきことを指示します。現 在サポートされている既知のサブオプションについては、 330 ページの『PXE [ベンダー・コンテナー・サ](#page-337-0) [ブオプション』を](#page-337-0)参照してください。 サーバーに既知ではないオプションを指定する方法については[、](#page-372-0) 365 [ページの『汎用サーバー操作に対する](#page-372-0) BINLD サーバー・ファイルの構文』を参照してください。

#### **BINLD** 構成ファイル**:**

構成ファイルには、アドレス・セクションとオプション定義セクションとがあります。これらのセクション は、オプション、修飾子、それにおそらくはその他のコンテナーを保持しているコンテナーの概念に基づい ています。

コンテナー (基本的には、オプションをグループ化するための方法) は、クライアントをグループに分類す るのに ID を使用します。 コンテナーには 4 つのタイプあります。サブネット、クラス、ベンダー、お よびクライアントです。 現在、一般的なユーザー定義可能コンテナーはありません。 ID は、例えばクラ イアントがサブネット間を移動するときにクライアントを追跡できるように、クライアントを固有に定義す るものです。 クライアント・アクセスを定義するために、複数のコンテナー・タイプを使用することがで きます。

オプション は、デフォルトのゲートウェイや DNS アドレスなど、クライアントに戻される ID です。

*BINLD* コンテナー*:*

DHCP サーバーが要求を受信すると、パケットが構文解析され、抽出するコンテナー、オプション、およ びアドレスが ID キーによって判別されます。

[BINLD](#page-367-0) の構成の最後の例は、サブネット・コンテナーを示しています。 この ID キーは、ネットワーク 内のクライアントの位置です。 クライアントがそのネットワークからのものである場合は、そのクライア ントはそのコンテナーに入ります。

コンテナーは、タイプごとに、クライアントを識別するための異なるオプションを使用します。

- v サブネット・コンテナーは、「giaddr」フィールドまたは受信インターフェースのインターフェース・ アドレスを使用して、クライアントがどのサブネットから発生したものであるかを判別する。
- クラス・コンテナーは、オプション 77 の値 (ユーザー・サイト・クラス ID) を使用する。
- v ベンダー・コンテナーは、オプション 60 の値 (ベンダー・クラス ID) を使用する。
- v クライアント・コンテナーは、PXED クライアントについてはオプション 61 (クライアント ID)、BOOTP クライアントについては BOOTP パケットの「chaddr」フィールドを使用する。

サブネット・コンテナーを除いて、どのコンテナーも、正規表現マッチングを含む、マッチングによる値の 指定を行うことができます。

暗黙のコンテナーもあります。グローバル・コンテナーがそれです。 グローバル・コンテナーに入れられ たオプションと修飾子は、指定変更されたり、拒否されたりしない限りは、すべてのコンテナーに適用され ます。 ほとんどのコンテナーは、可視範囲を暗黙指定して他のコンテナーの中に入れることができます。 コンテナーは、それに関連するアドレス範囲を持つこともできますし、持たなくてもかまいません。 サブ ネットは、その性質上それに関連した範囲があります。

コンテナーとサブコンテナーの基本規則は、次のとおりです。

v グローバル・レベルではどのコンテナーも有効である。

- v サブネットは、他のコンテナーの中に入れることはできない。
- v 制限付きコンテナーの中には、同じタイプのレギュラー・コンテナーを入れることはできない。 (例え ば、Accounting クラスだけが許されたオプションのコンテナーに、文字「a」で始まるすべてのクラス が許されたオプションのコンテナーを入れることはできません。 これは違反です。)
- v 制限付きクライアント・コンテナーはサブコンテナーを持てない。

上記の規則に従えば、コンテナーの階層を作成することができます。この階層によって、オプションは、特 定のクライアントまたは 1 組のクライアントのグループに分けられます。

クライアントが複数のコンテナーに合致する場合は、オプションとアドレスはどのように分配されるのでし ょうか。 DHCP サーバーは、メッセージを受信し、要求をデータベース (この場合は db\_file) に渡しま す。そこでコンテナー・リストが作成されます。 このリストは、奥行きと優先順位の順に並べられます。 優先順位は、コンテナー内の暗黙の階層として定義されます。 ストリクト・コンテナーは、レギュラー・ コンテナーよりも高い優先順位を持ちます。 クライアント、クラス、ベンダー、最後にサブネットがこの 順に、また、それぞれのコンテナー・タイプ内では奥行きの順に記載されます。 すなわち、特定度の最も 高いものから特定度の低いものの順に並べられたリストができあがります。 例えば、次のとおりです。

Subnet 1 --Class 1 --Client 1 Subnet 2 --Class 1 ----Vendor 1 ----Client 1 --Client 1

この例では 2 つのサブネット Subnet 1 と Subnet 2 が示されています。クラス名は 1 つで Class 1、ベ ンダー名も 1 つで Vendor 1、そしてクライアント名が Client 1 1 つです。Class 1 と Client 1 は複数 の場所で定義されています。 これらは異なるコンテナーに入っているので、その名前は同じですがその中 の値は異なっていてかまいません。 Client 1 がオプション・リストに Class 1 を指定している Subnet 1 からメッセージを DHCP サーバーに送ると、DHCP サーバーは次のようなコンテナー・パスを生成しま す。

Subnet 1, Class 1, Client 1

最も特定度の高いコンテナーが最後にリストされています。 アドレスを取得するには、このリストを階層 の逆向きに調べ、最初に使用可能なアドレスを探します。 次に、このリストを階層の前方向に調べ、オプ ションを入手します。 オプションは、*deny* がコンテナーに指定されていなければ、以前の値を指定変更し ます。また、Subnet 1 には Class 1 と Client 1 が入っていますが、これらは、コンテナーの優先順位に 従って並べられます。 同じクライアントが Subnet 2 に入っていて、同じメッセージを送信するのであれ ば、コンテナー・リストは次のように生成されます。

Subnet 2、Class 1、Client 1 (Subnet 2 レベル)、Client 1 (Class 1 レベル)

Subnet 2 が最初にリストされ、次に Class 1、最後に Subnet 2 レベルの Client 1 の順にリストされま す (このクライアント・ステートメントが階層では 1 レベル下にあるためです)。 この階層は、最初のク ライアント・ステートメントに合致するクライアントが、Subnet 2 内の Class 1 の Client 1 に合致する クライアントよりも特定度が低いことを示唆しています。

階層内の奥行きによって選択された優先順位が、コンテナーそれ自体の優先順位で取り替えられることはあ りません。 例えば、同一のクライアントが同じメッセージを出し、ベンダー ID を指定している場合、そ のコンテナー・リストは次のようになります。

Subnet 2、Class 1、Vendor 1、Client 1 (Subnet 2 レベル)、Client 1 (Class 1 レベル)

コンテナー優先順位は、クライアント・コンテナーが 1 つ以上のクライアントを定義するための最も特定 度の高いコンテナー優先順位であるとする一般的な概念に従っているため、検索パフォーマンスを向上させ ます。 クラス・コンテナーは、クライアント・コンテナーよりも特定度が低いアドレスを保持していま す。ベンダーはさらに特定度が低く、サブネットは特定度が最も低くなっています。

#### *BINLD* アドレスとアドレス範囲*:*

いずれのコンテナー・タイプも関連したアドレス範囲を持つことがあります。サブネットには関連したアド レス範囲が必須です。

コンテナー内の各範囲は、親コンテナーの範囲のサブセットでなければならず、他のコンテナーの範囲とオ ーバーラップしてはなりません。 例えば、あるクラスがサブネット内で定義されており、そのクラスが範 囲を持っている場合、その範囲は当該サブネットの範囲のサブセットである必要があります。 また、その クラス・コンテナー内の範囲は、そのレベルにあるその他の範囲とオーバーラップすることはできません。

範囲は、コンテナーの行で表現し、範囲および除外ステートメントで変更して、あるコンテナーに関連付け られたばらばらのアドレス・セットを使用可能にすることができます。したがって、サブネットの最初の 10 アドレスと次の 10 アドレスを使用可能にする場合、そのサブネットがサブネット文節でこれらのアド レス範囲を指定することによって、使用するメモリーを削減すると同時に、指定された範囲にないその他の クライアントとアドレス競合が起きるのを避けることができます。

一度アドレスを選択すると、アドレス範囲を含んでいるリスト内の後続のコンテナーは、その子とともにリ ストから除去されます。これは、除去されたコンテナー内のネットワーク固有のオプションは、アドレスが そのコンテナーから使用されたものでなければ有効ではないからです。

*BINLD* 構成ファイル・オプション*:*

アドレスを判別するためにリストが選別された後、1 組のオプションがクライアントのために生成されま す。

この選択プロセスでは、*deny* が検出されなければ、以前選択されたオプションが上書きされます。検出さ れた場合は、否定されたオプションがクライアントに送られるリストから除去されます。 このメソッドに よって、親コンテナーからの継承で、指定しなければならないデータ量が削減されます。

#### *BINLD* ロギング*:*

ロギング・パラメーターは、データベースのようなコンテナーに指定しますが、コンテナーの場合のキーワ ードは **logging\_info** です。

PXED の構成方法を学んでいる間は、ロギングのレベルを最高レベルに設定しておくことをお勧めしま す。 また、ロギング・サブシステムの初期化後に構成エラーが確実に記録されるようにするために、他の 構成ファイル・データのどれよりも先にロギング構成を指定することが最善です。 **logitem** キーワード は、あるロギング・レベルをオンにするために使用します。ロギング・レベルを使用不可にするには **logitem** キーワードを除去してください。 ロギングのためのその他のキーワードを使用すると、ログのた めのファイル名、ファイルのサイズ、回転ログ・ファイル数を指定することができます。

#### *BINLD* パフォーマンスの考慮事項*:*

特定の構成キーワードおよび構成ファイルの構造が PXED サーバーのメモリー使用量とパフォーマンスに 影響を与えるということを理解することが重要です。

<span id="page-372-0"></span>まずはじめに、親コンテナーから子コンテナーへと継承されるオプションの継承モデルを理解することによ り、過度のメモリー使用を回避することができます。 リストされていないクライアントは一切サポートさ れない環境では、管理者は当該のファイルに各クライアントを明示的にリストする必要があります。 どの クライアントについても個々にオプションがリストされている場合、サーバーは、その構成ツリーを保管す るために、オプションが親コンテナー (例えば、サブネット・コンテナー、ネットワーク・コンテナー、ま たはグローバル・コンテナーなど) から継承される場合よりも多くのメモリーを使用します。したがって、 管理者は、構成ファイル内においてクライアント・レベルで繰り返し現れるオプションがあるかどうかを検 査し、そのようなオプションがある場合には、それらのオプションをひとまとめにして親コンテナーの中に 指定して一群のクライアントで共用することができるかどうかを判別する必要があります。

また、**logItem** エントリー INFO および TRACE を使用していると、PXE クライアントのメッセージを 1 つ処理するたびに大量のメッセージがログに記録されます。 ログ・ファイルに 1 行を追加する操作が高 くつく可能性があります。したがって、ロギングの量を制限すれば PXED サーバーのパフォーマンスが向 上します。 PXED サーバーにエラーが発生している疑いがある場合は、SRC の traceson コマンドを使用 して、ロギングを動的に再度使用可能にすることができます。

### 汎用サーバー操作に対する **BINLD** サーバー・ファイルの構文

ここでは、汎用サーバー操作に対する BINLD サーバー・ファイルの構文について説明します。 構文の形 式、サブコンテナー、デフォルト値、および意味を示します。

注**:** 次の表の中の時間の単位 (*time\_units*) は、オプションであり、実際の時間に対する修飾子を表していま す。 デフォルトの時間単位は分です。 有効な値は、秒 (1)、分 (60)、時間 (3600)、日 (86400)、週 (604800)、月 (2392000) および年 (31536000) です。 ここで、括弧内の数字は、指定値 *n* を秒数で表現し たい場合に、乗数として使用する値です。

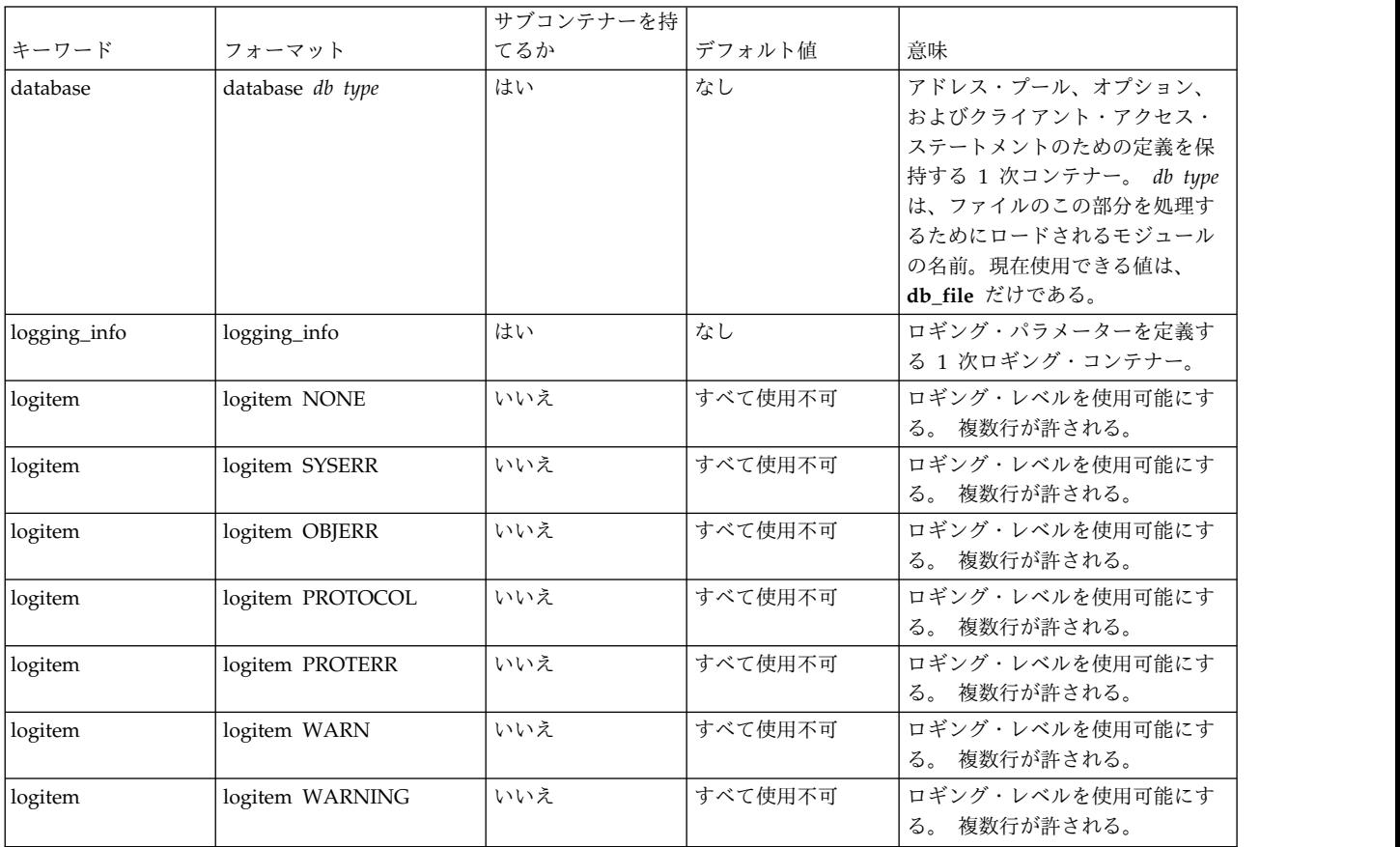

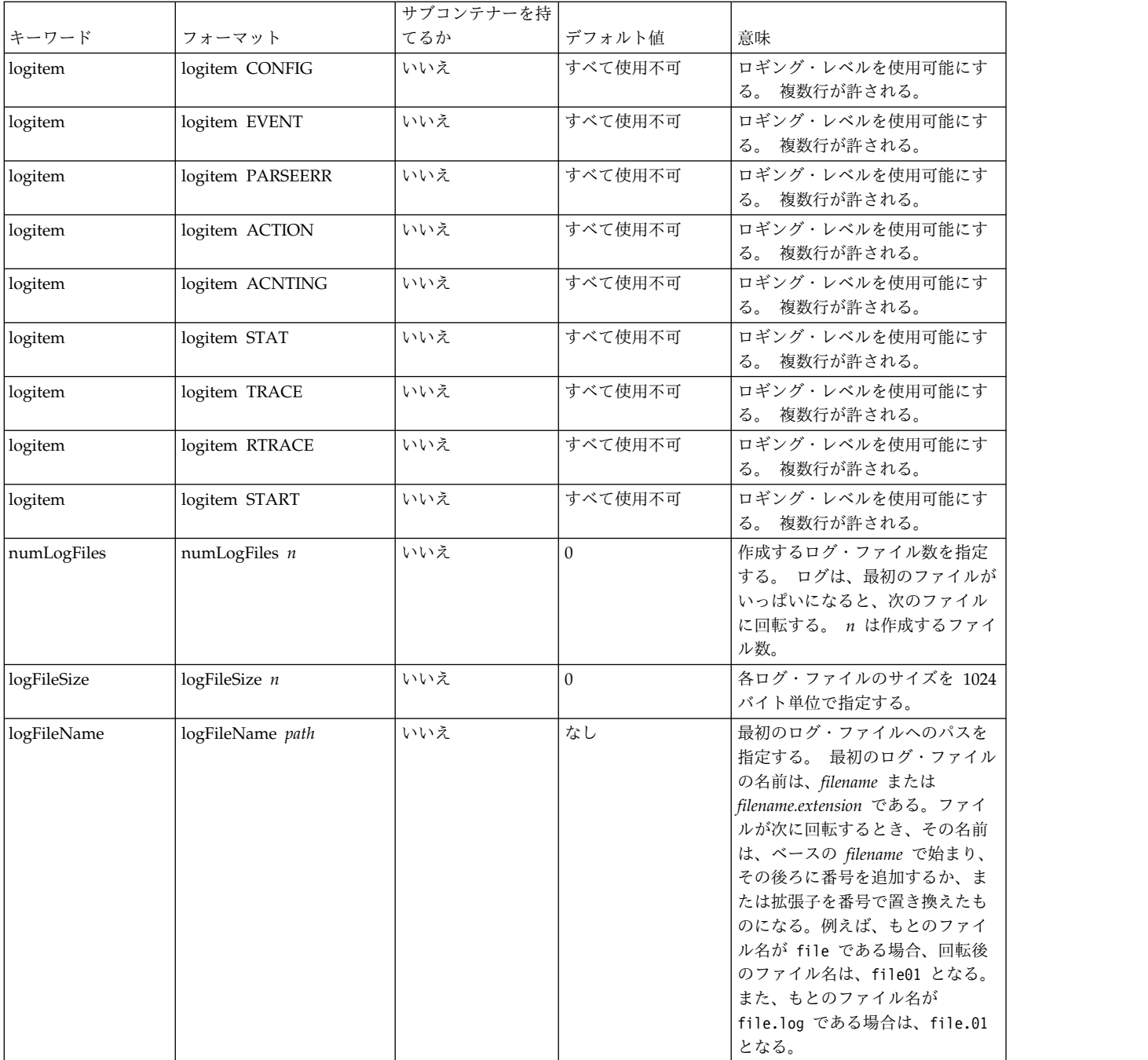

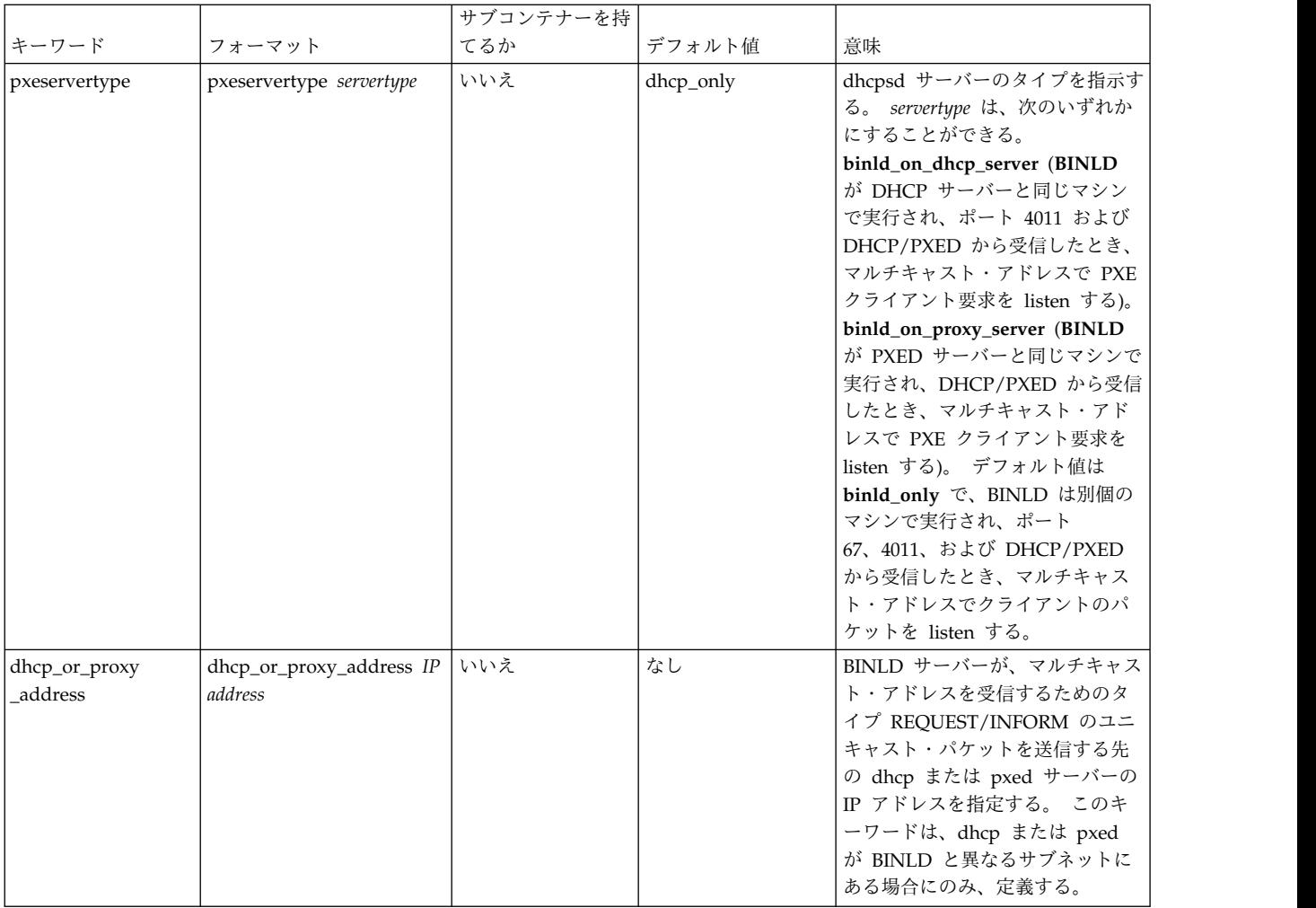

# **db\_file** データベースに対する **BINLD** サーバー・ファイルの構文

ここでは、db file データベースに対する BINLD サーバー・ファイルの構文について説明します。 構文 の形式、サブコンテナー、デフォルト値、および意味を示します。

注**:**

- 1. 次の表の中の時間の単位 (*time\_units*) は、オプションであり、実際の時間に対する修飾子を表していま す。 デフォルトの時間単位は分です。 有効な値は、秒 (1)、分 (60)、時間 (3600)、日 (86400)、週 (604800)、月 (2392000) および年 (31536000) です。 ここで、括弧内の数字は、指定値 *n* を秒数で表 現したい場合に、乗数として使用する値です。
- 2. 1 つのコンテナー内に指定されている項目は、サブコンテナー内で指定変更されることがあります。 例えば、グローバルに BOOTP クライアントを定義する一方で、supportBootp キーワードを両方のコ ンテナーに指定することで、ある一定のサブネット内で BOOTP クライアントをサポートできます。
- 3. クライアント、クラス、およびベンダーの各コンテナーは、正規表現のサポートを受けることができま す。 クラスとベンダーでは、引用符の後ろの最初の文字を感嘆符 (!) にした引用符付き文字列は、文 字列の残りを正規表現として処理されるように指示します。 クライアント・コンテナーでは、 「hwtype」フィールドと「hwaddr」フィールドの両方で正規表現を使用することができます。 両方 のフィールドに、次のフォーマットで表される文字列 1 つが使用されます。

decimal\_number-data

decimal\_number がゼロの場合は、data は ASCII 文字列です。 ゼロ以外の場合は、data は 16 進数 です。

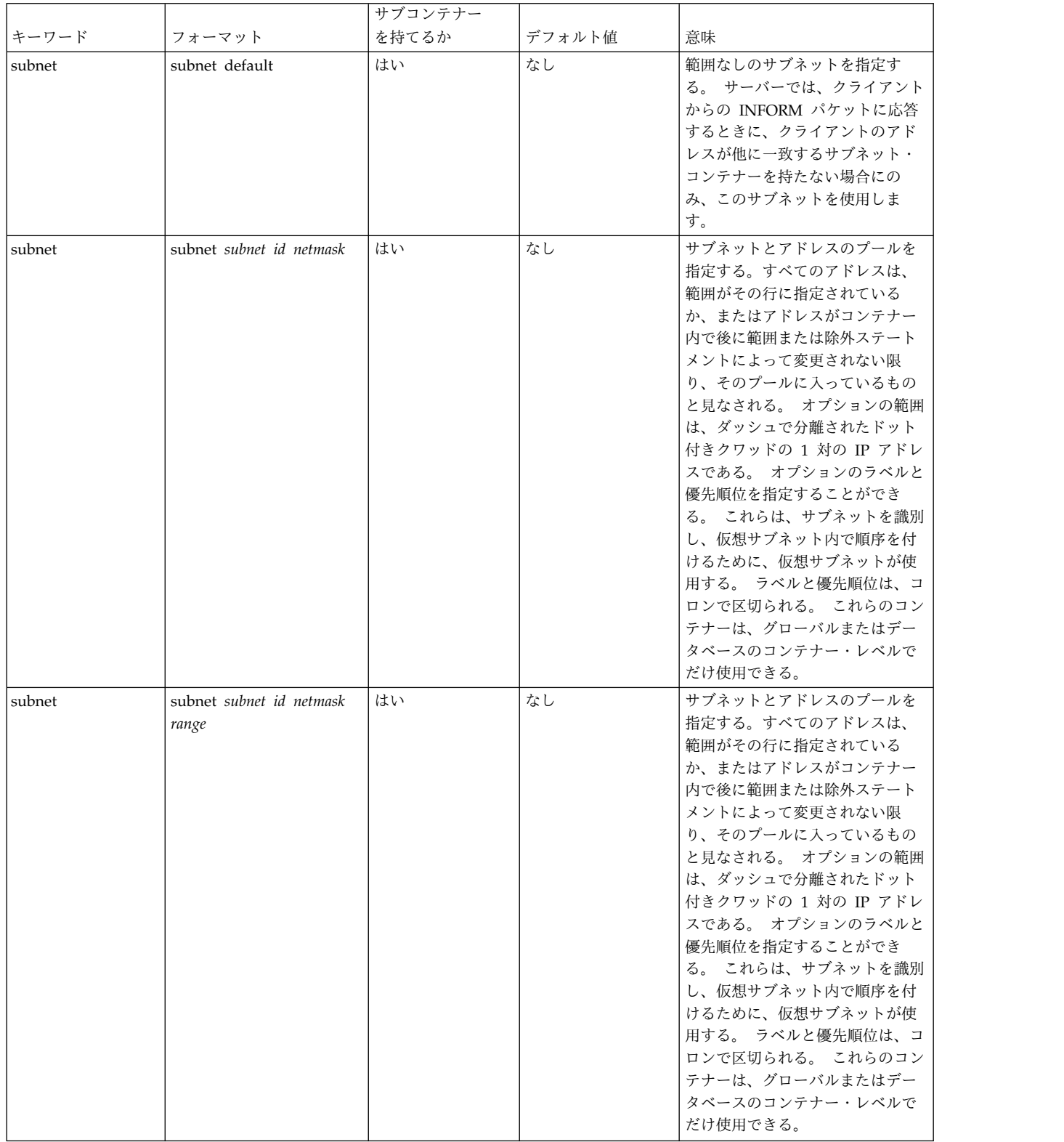

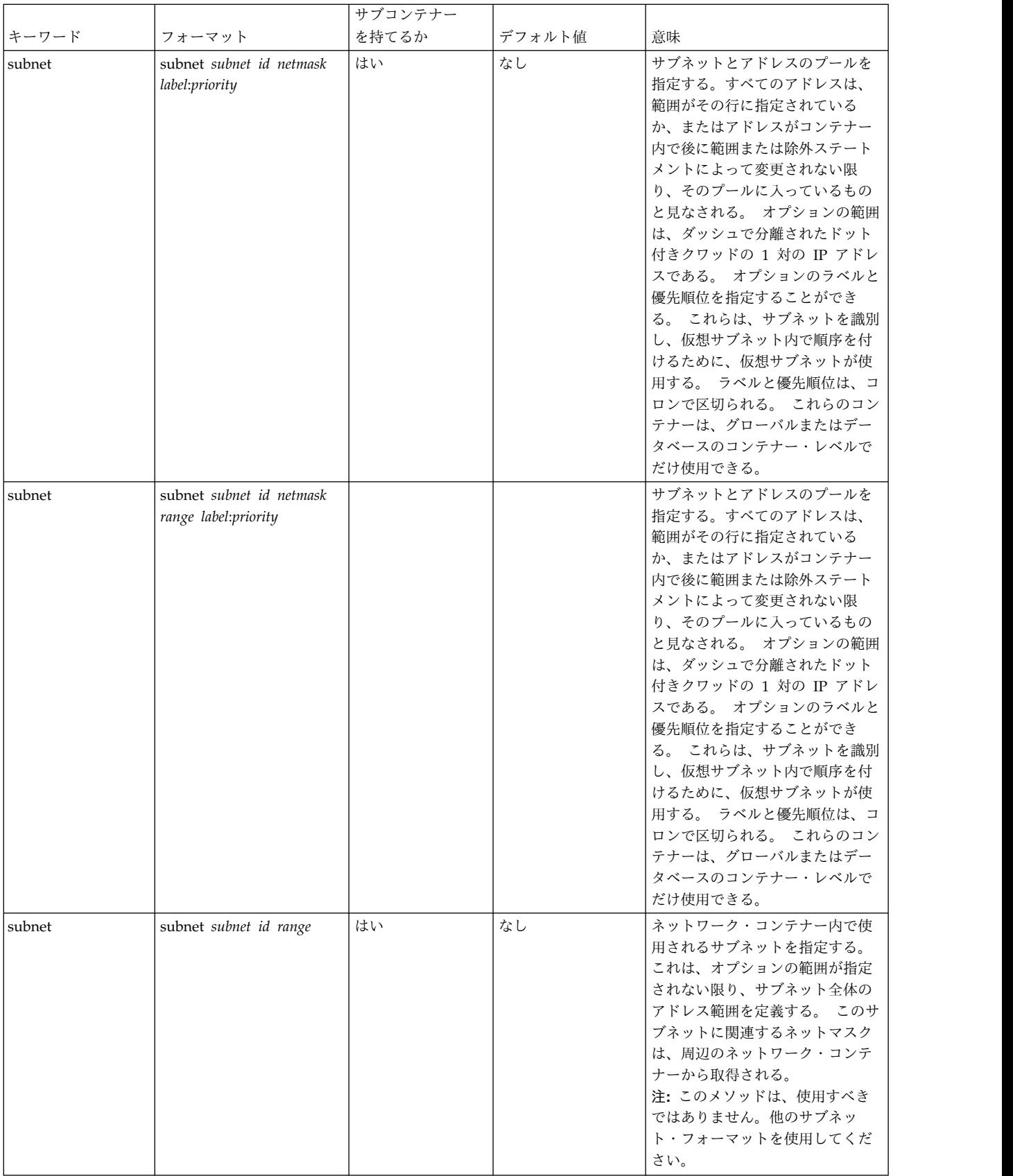

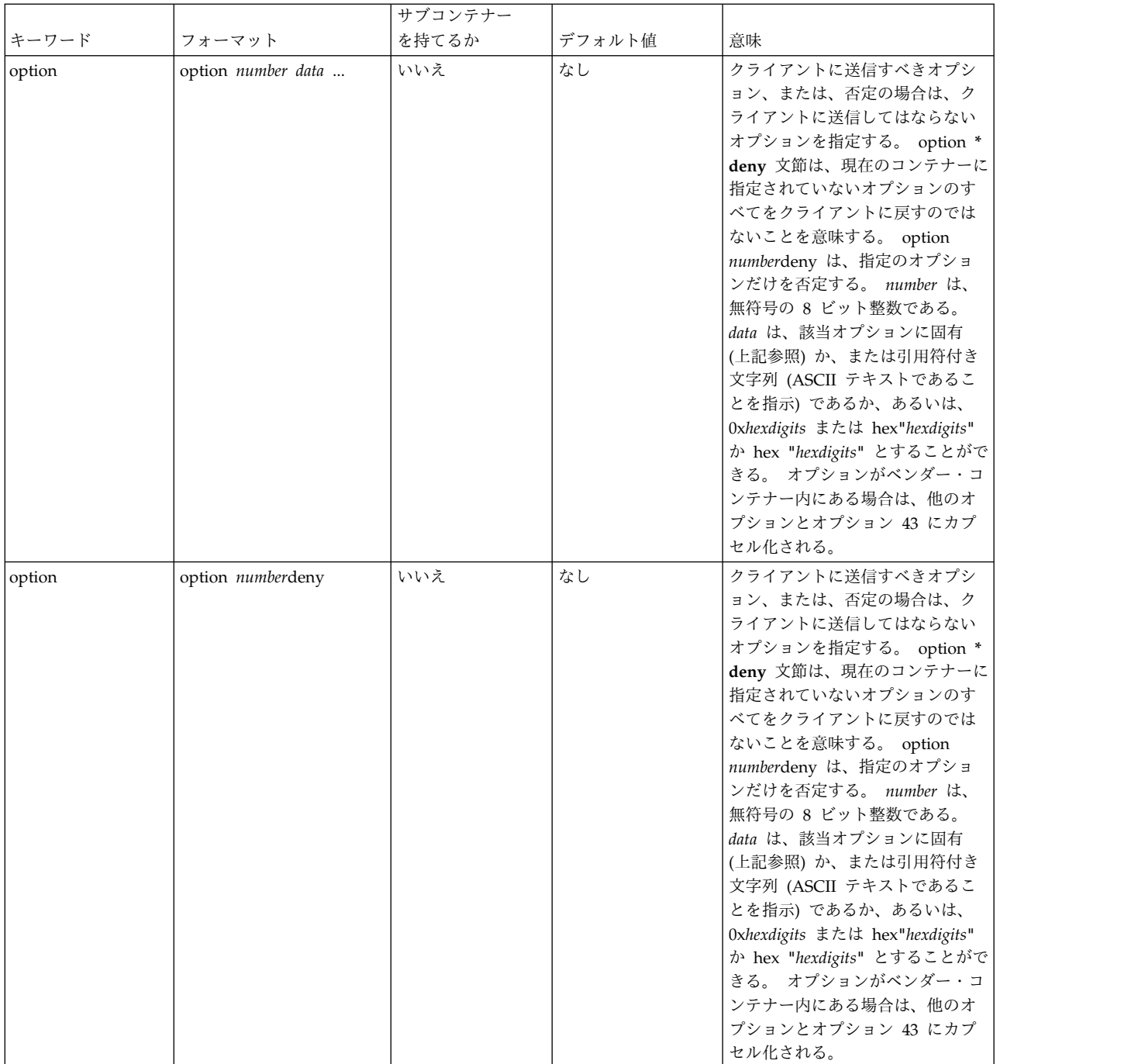

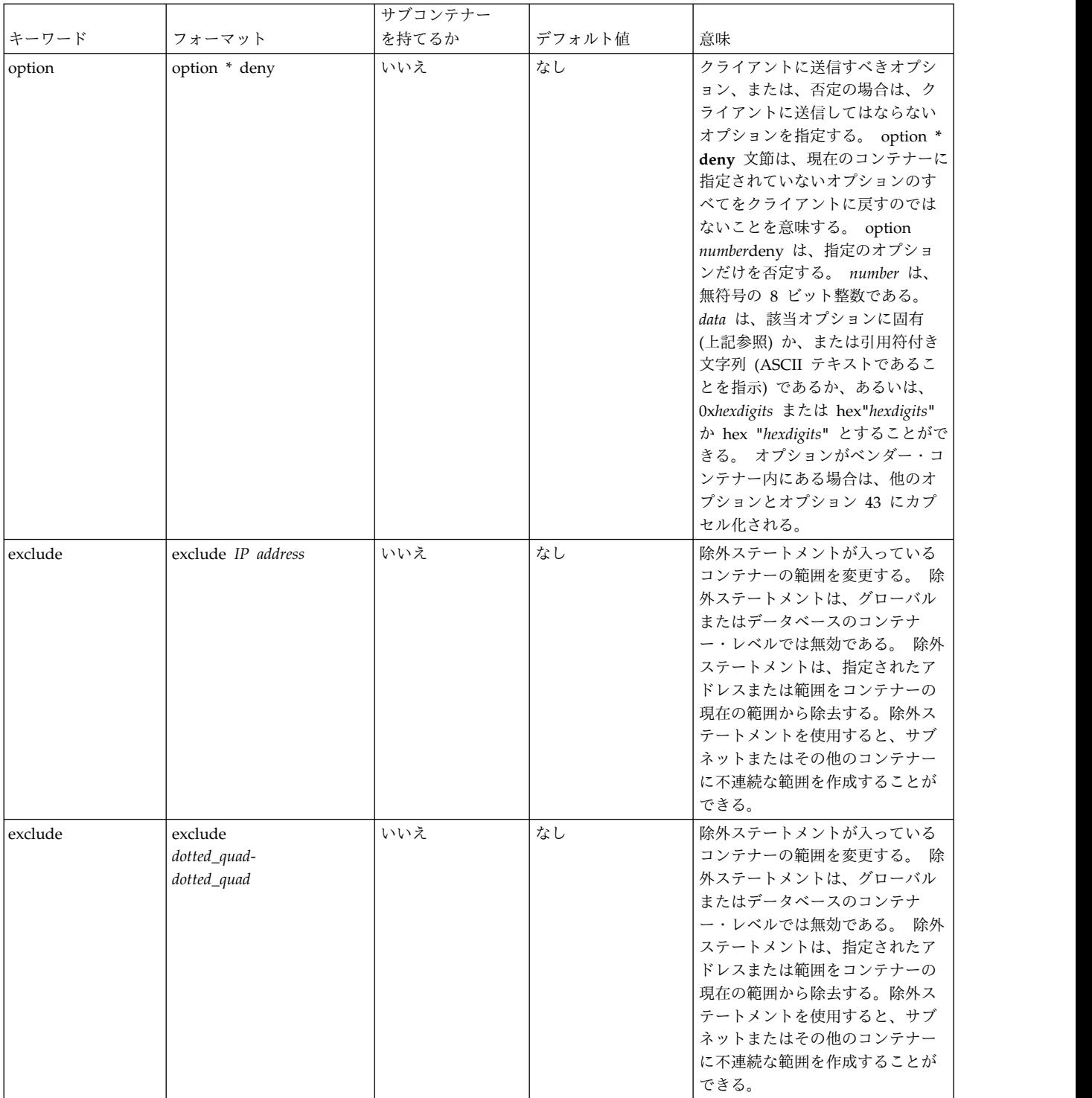

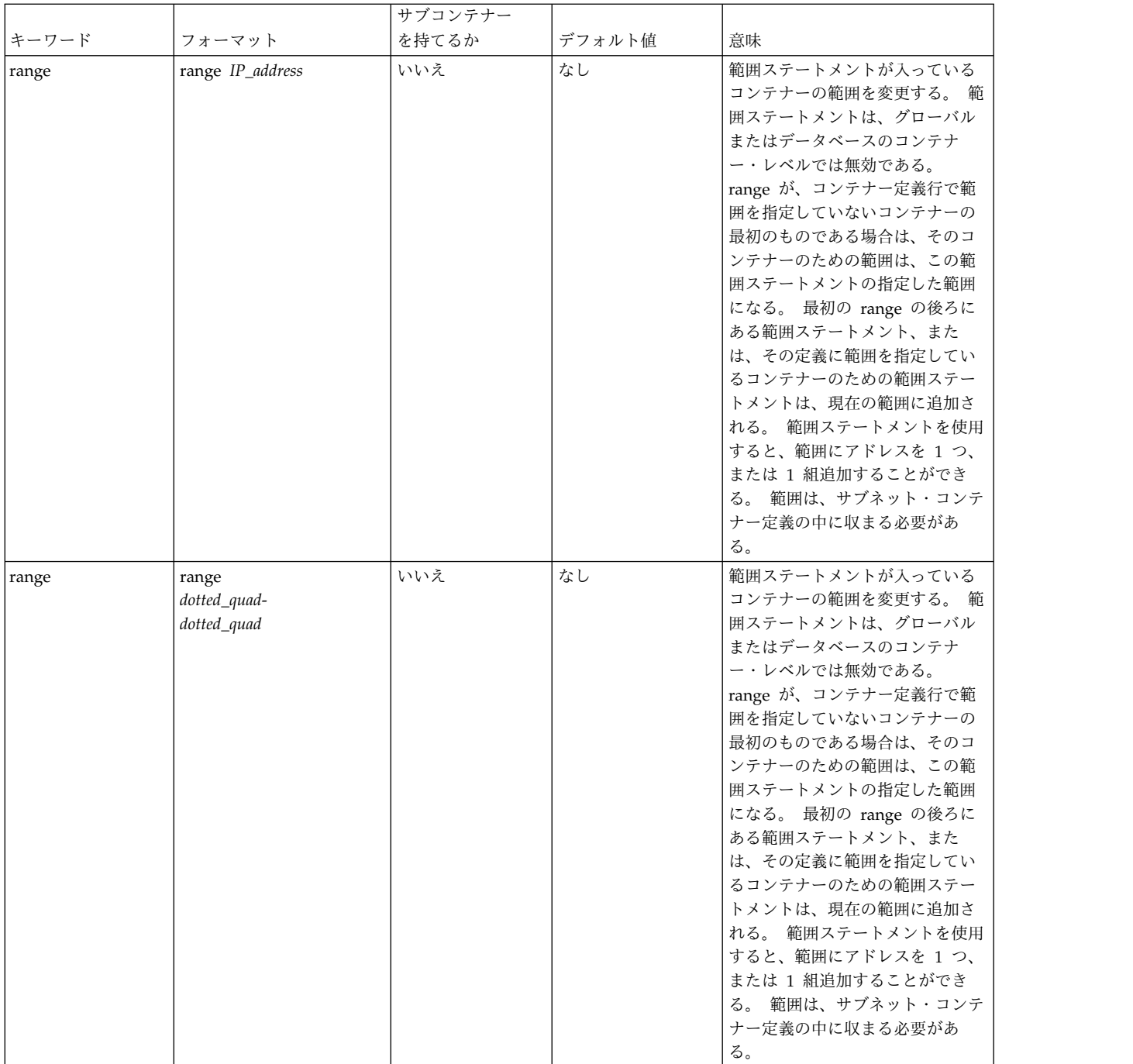

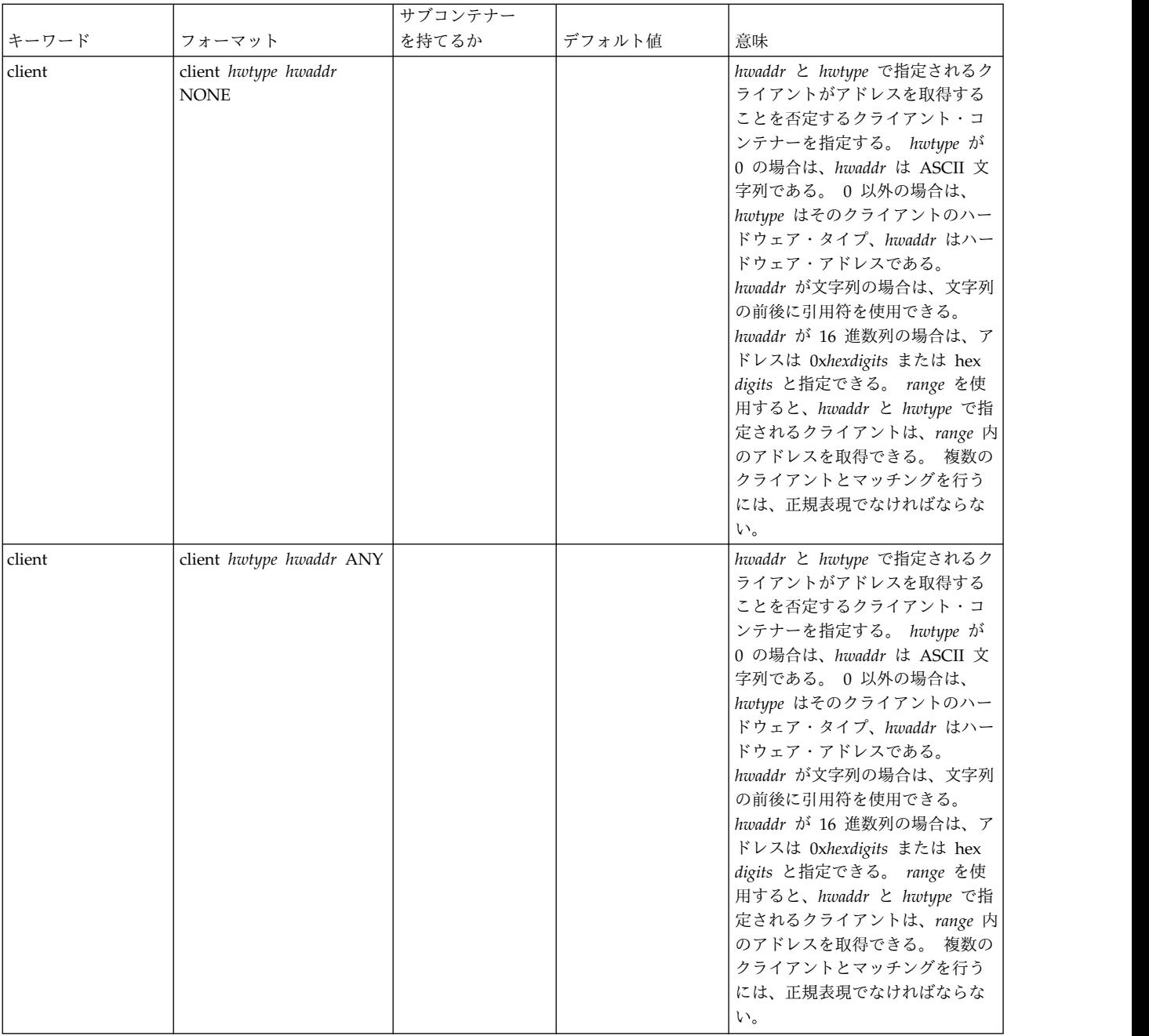

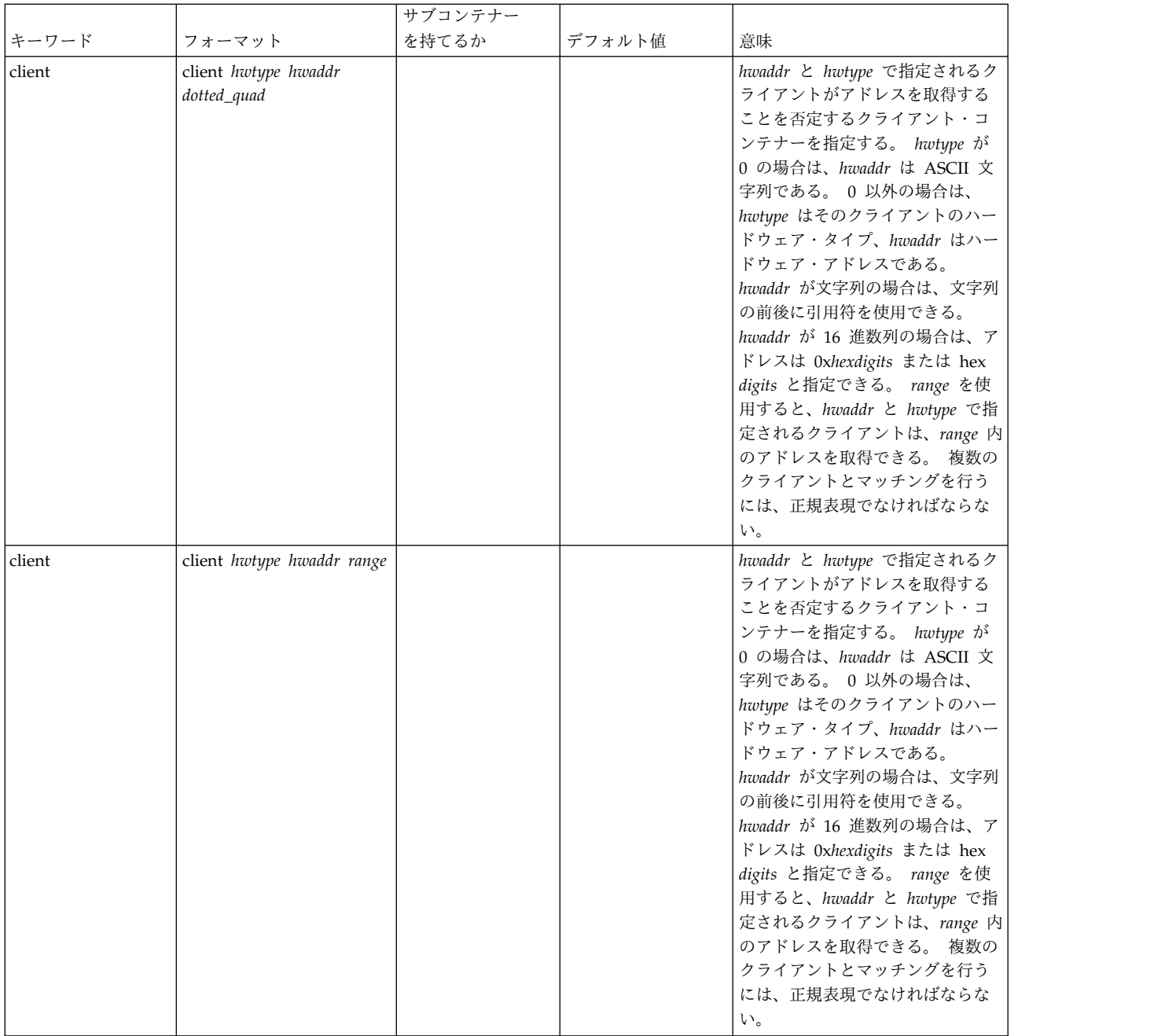

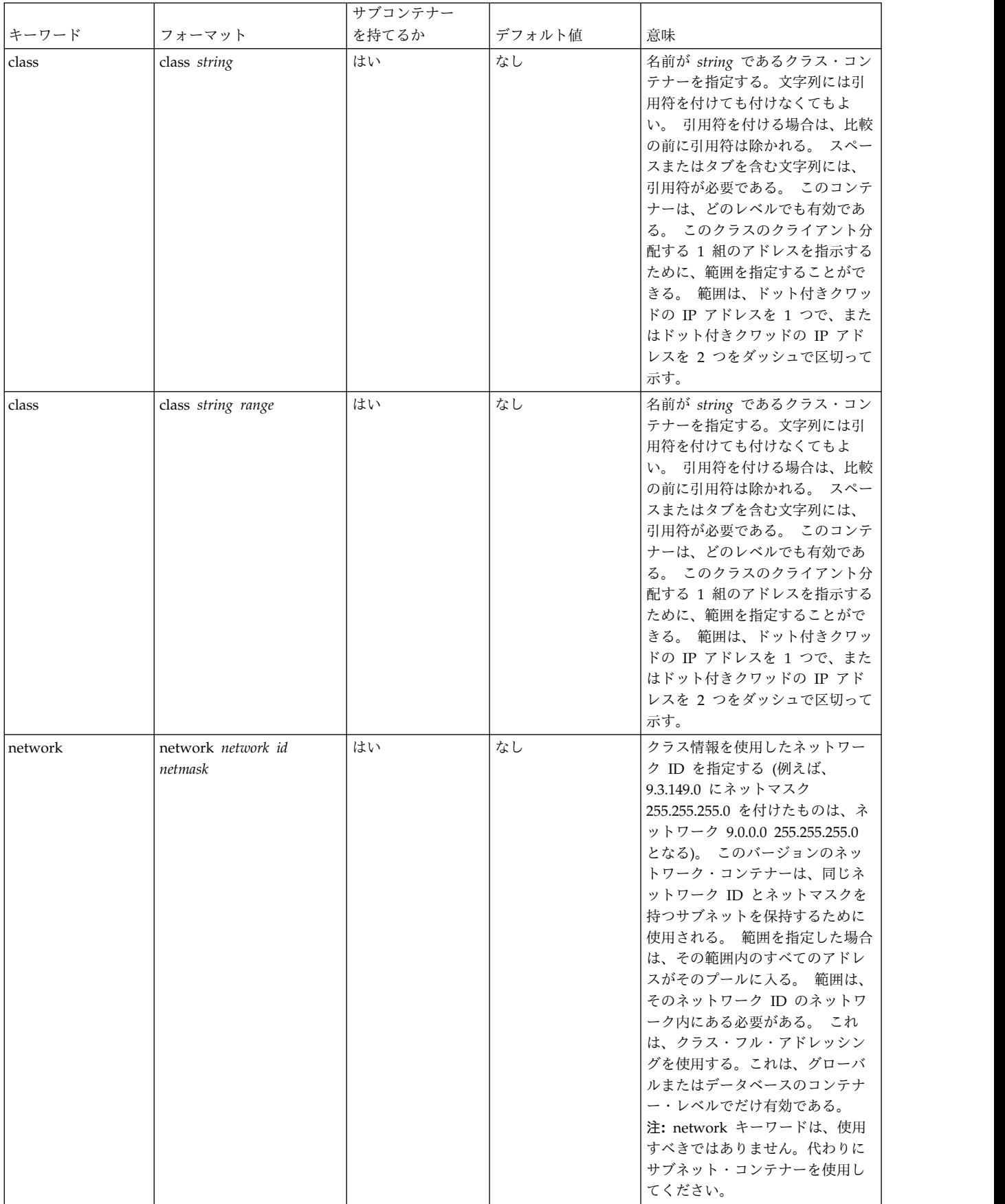

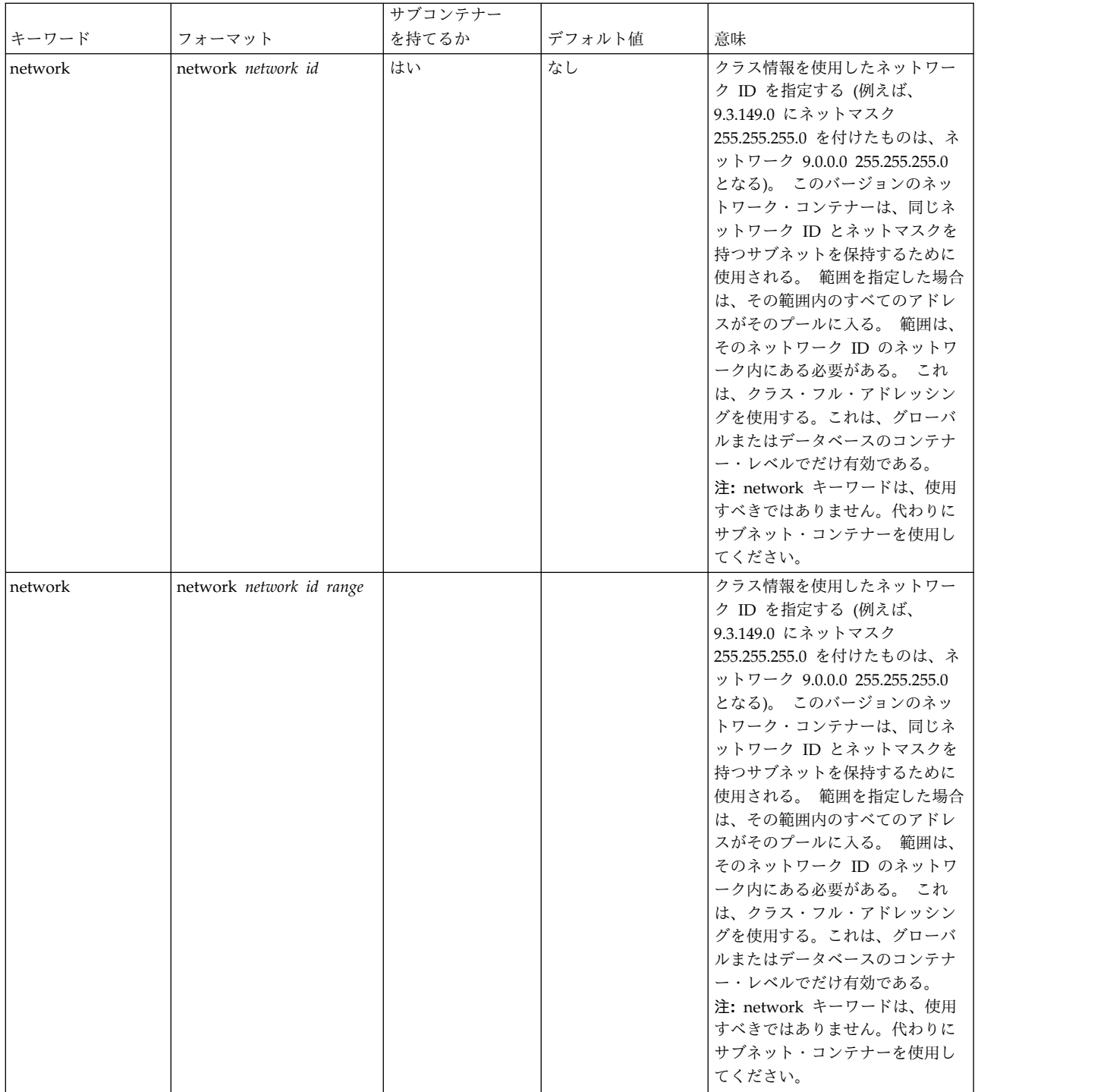

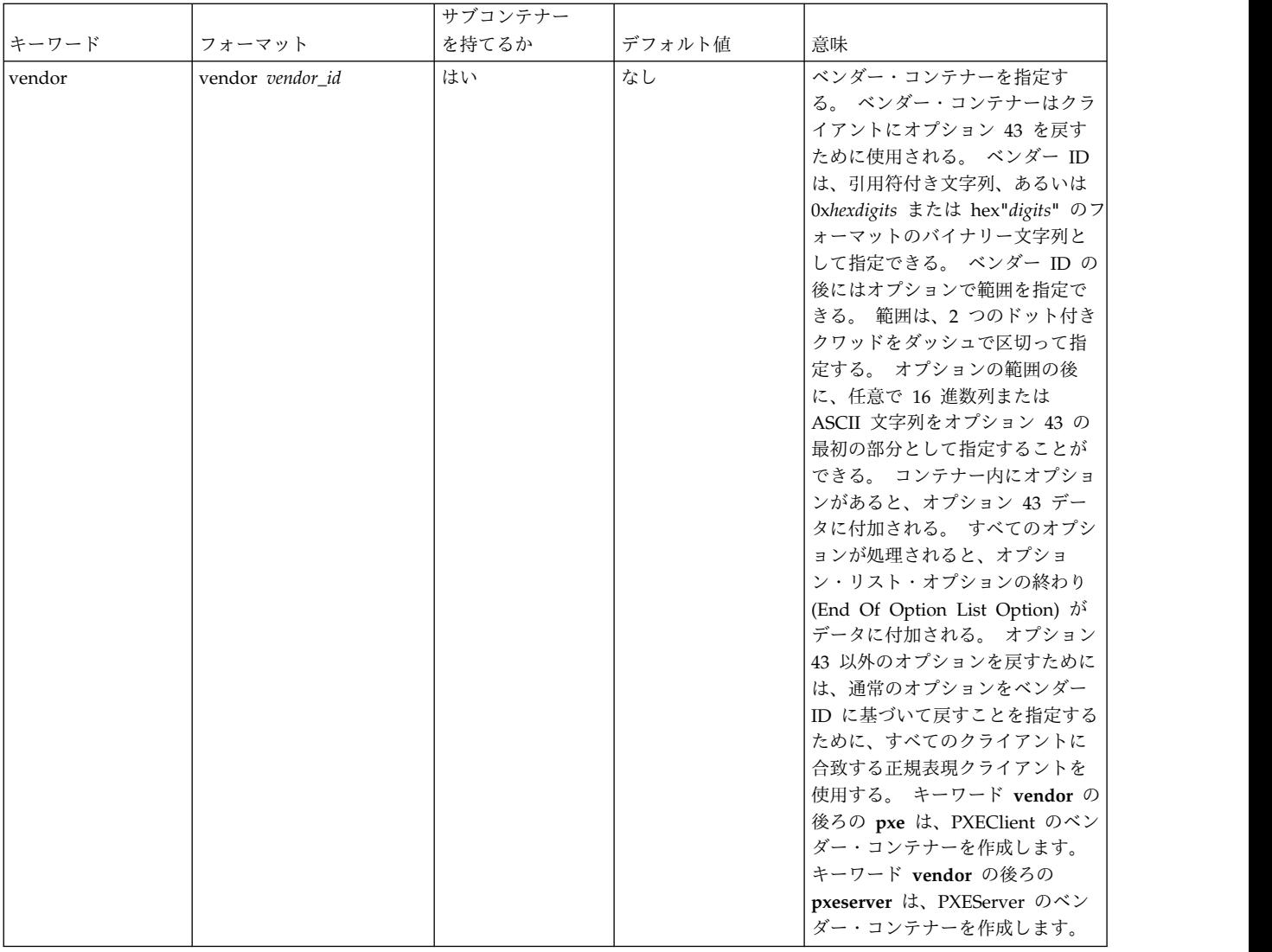

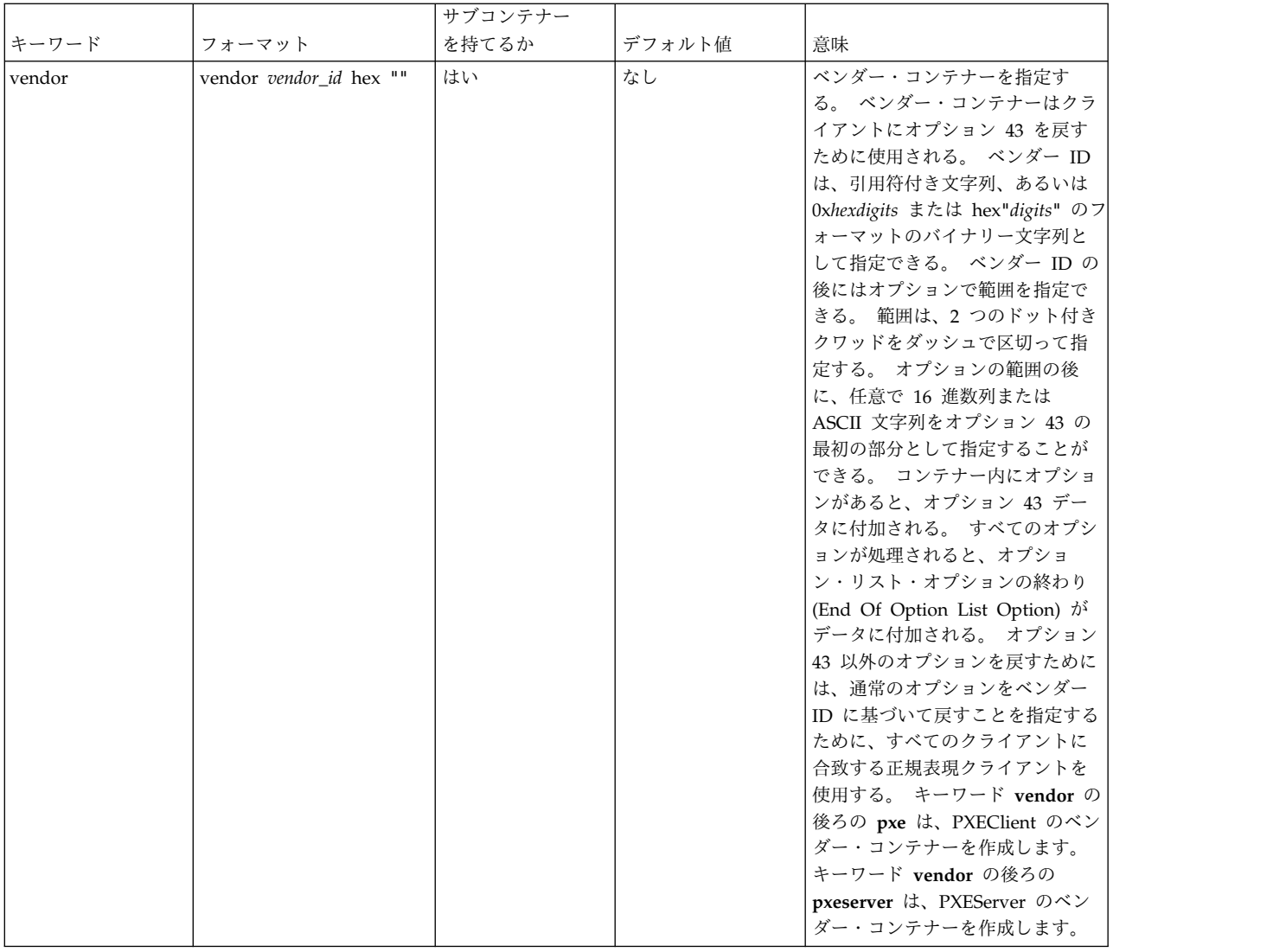

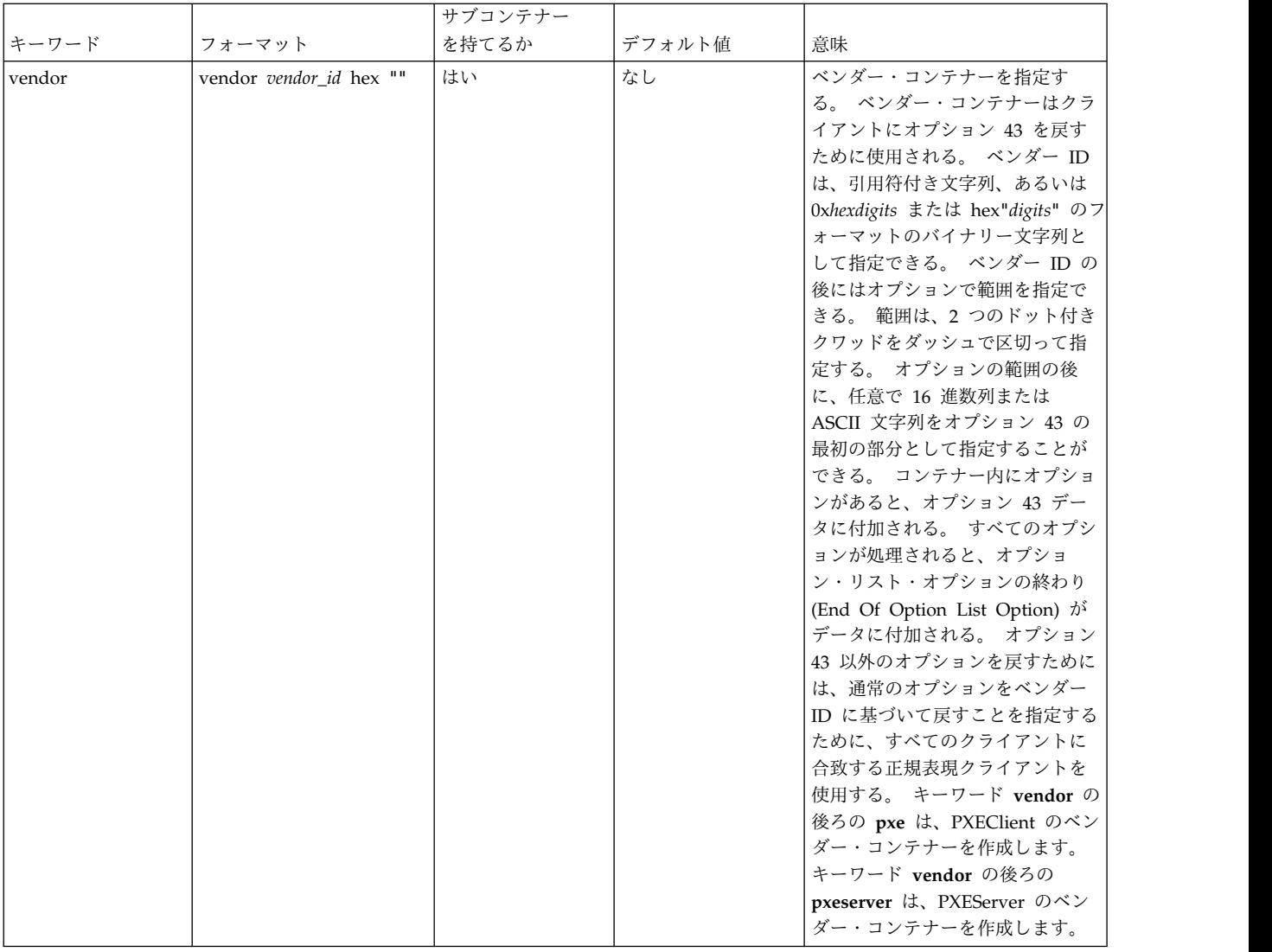

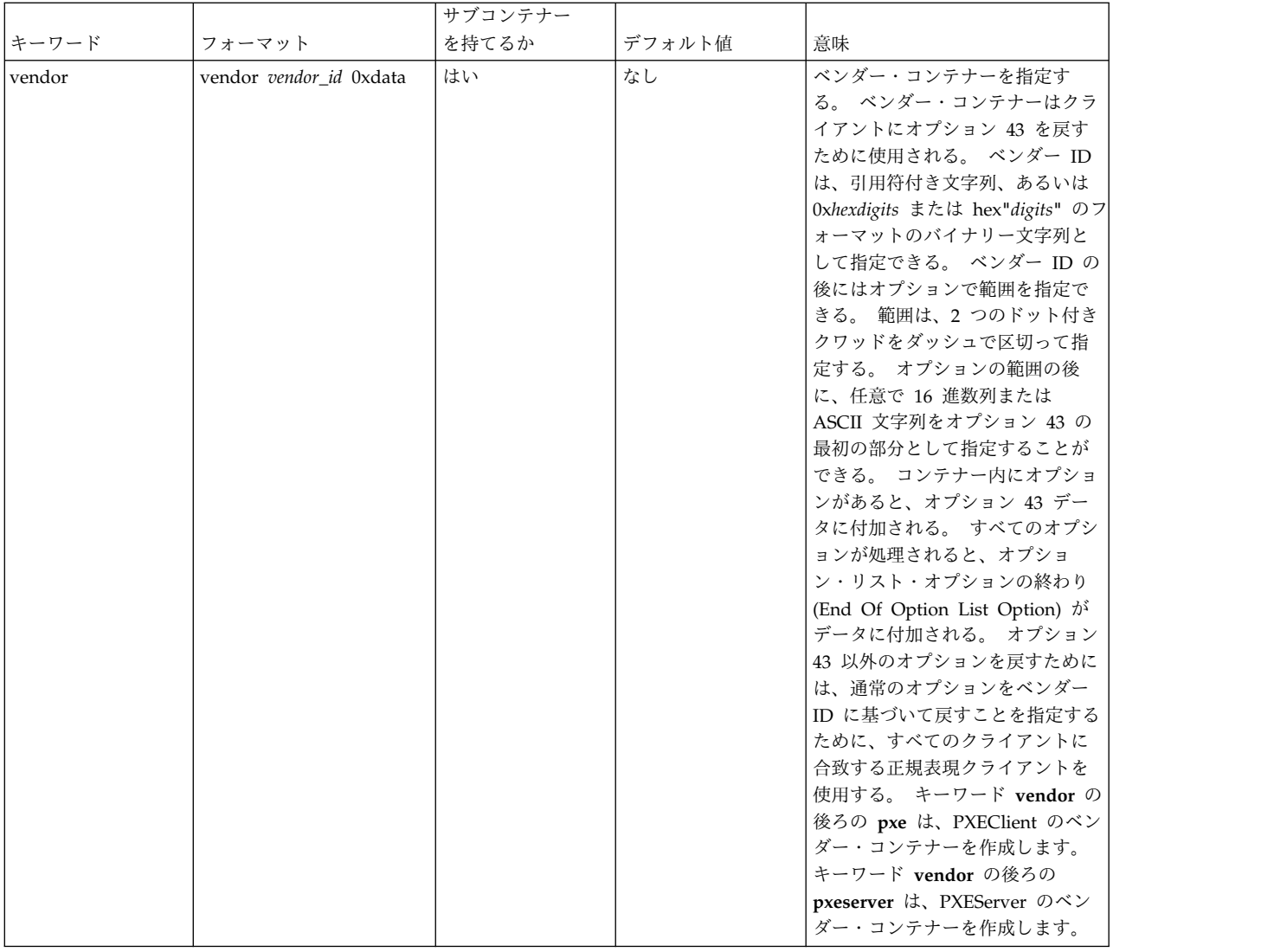

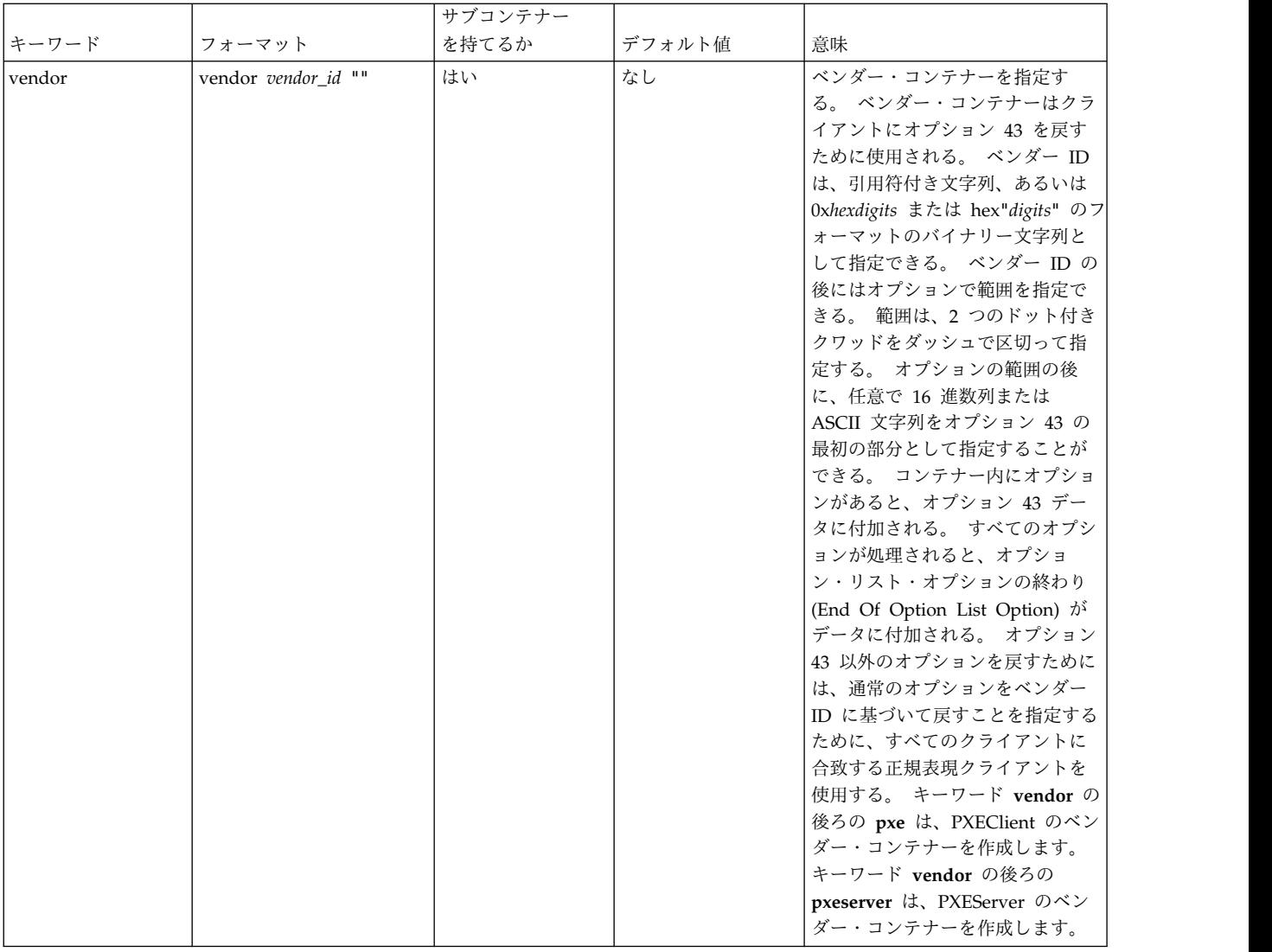

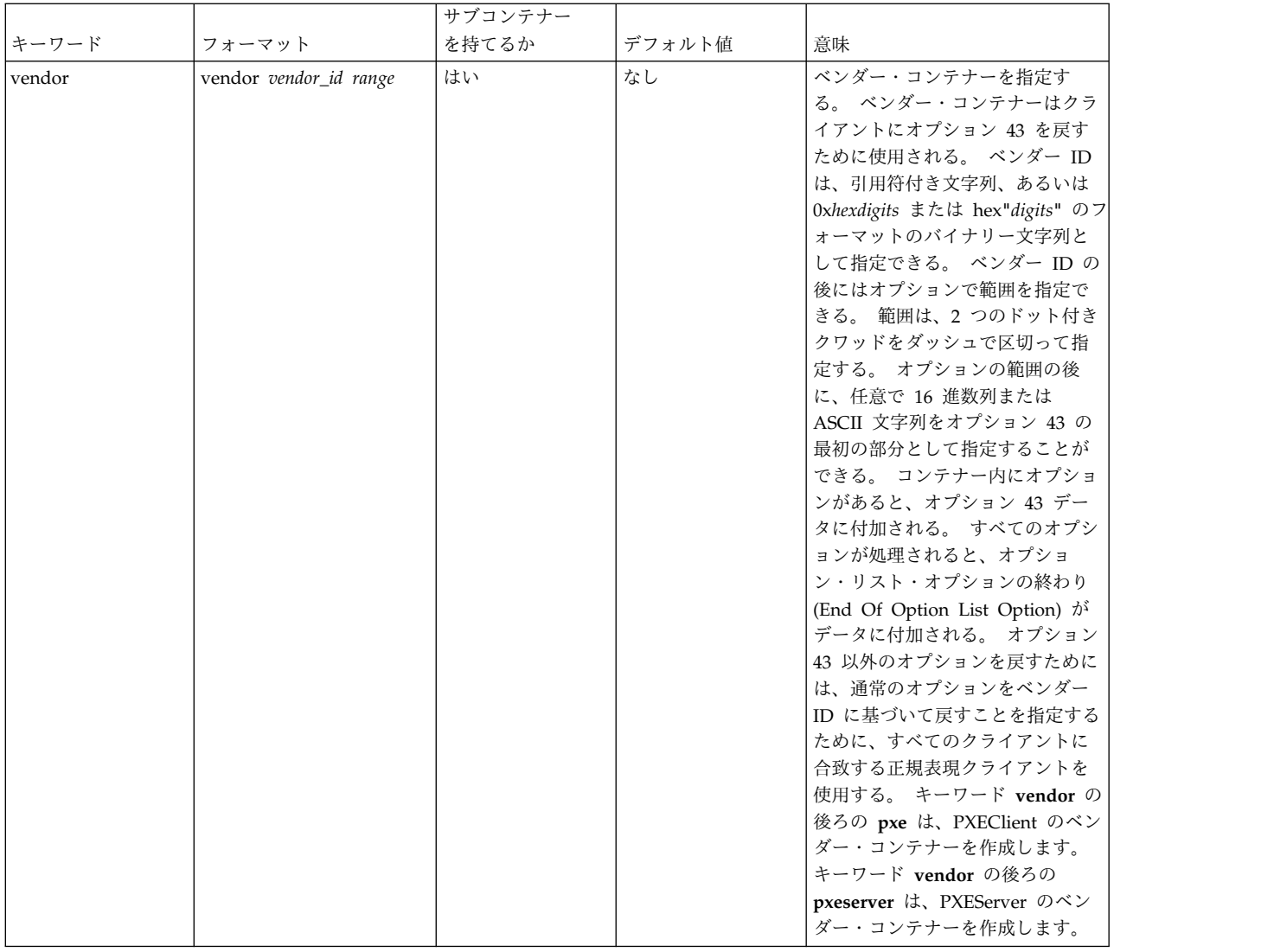

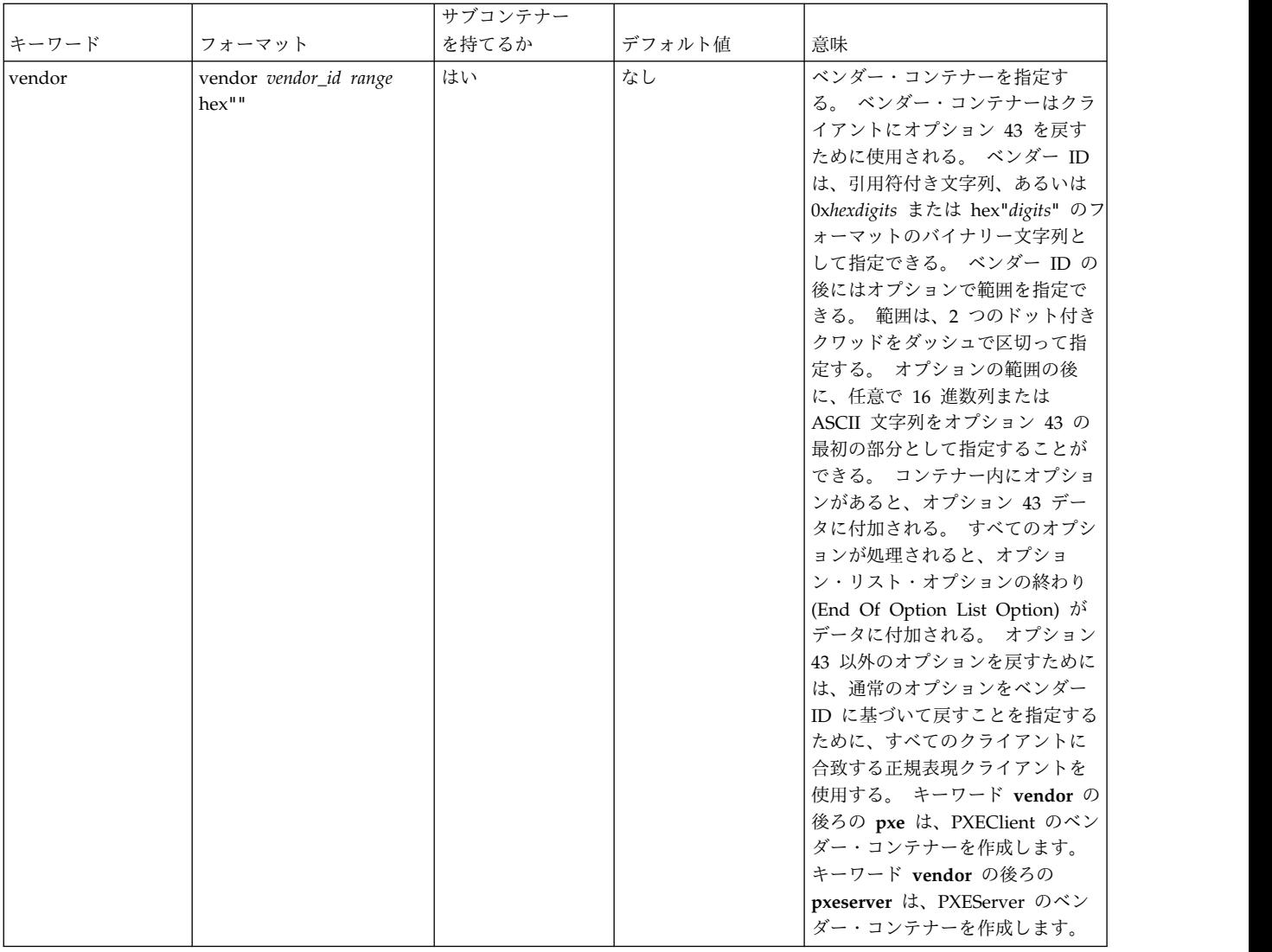

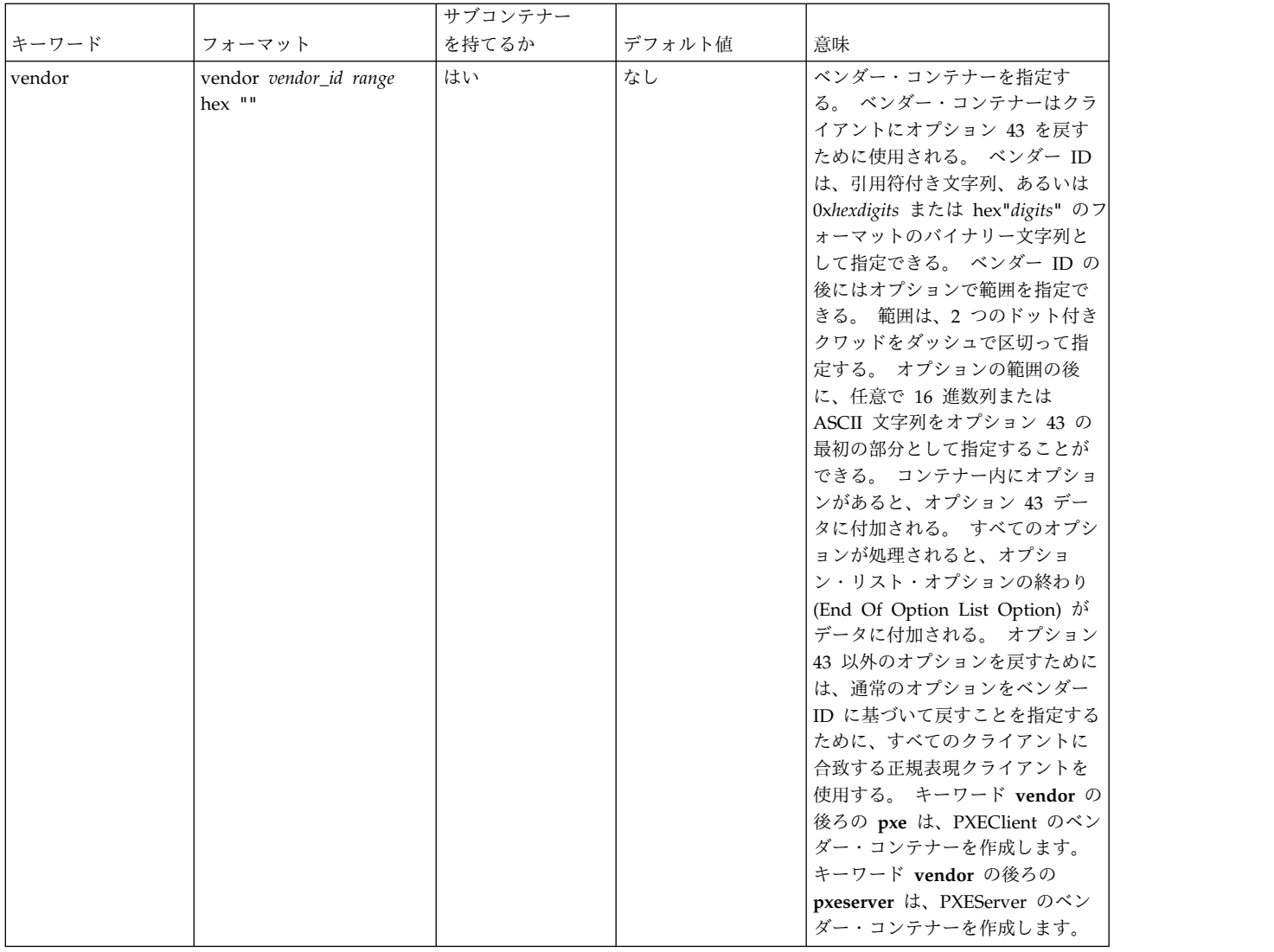

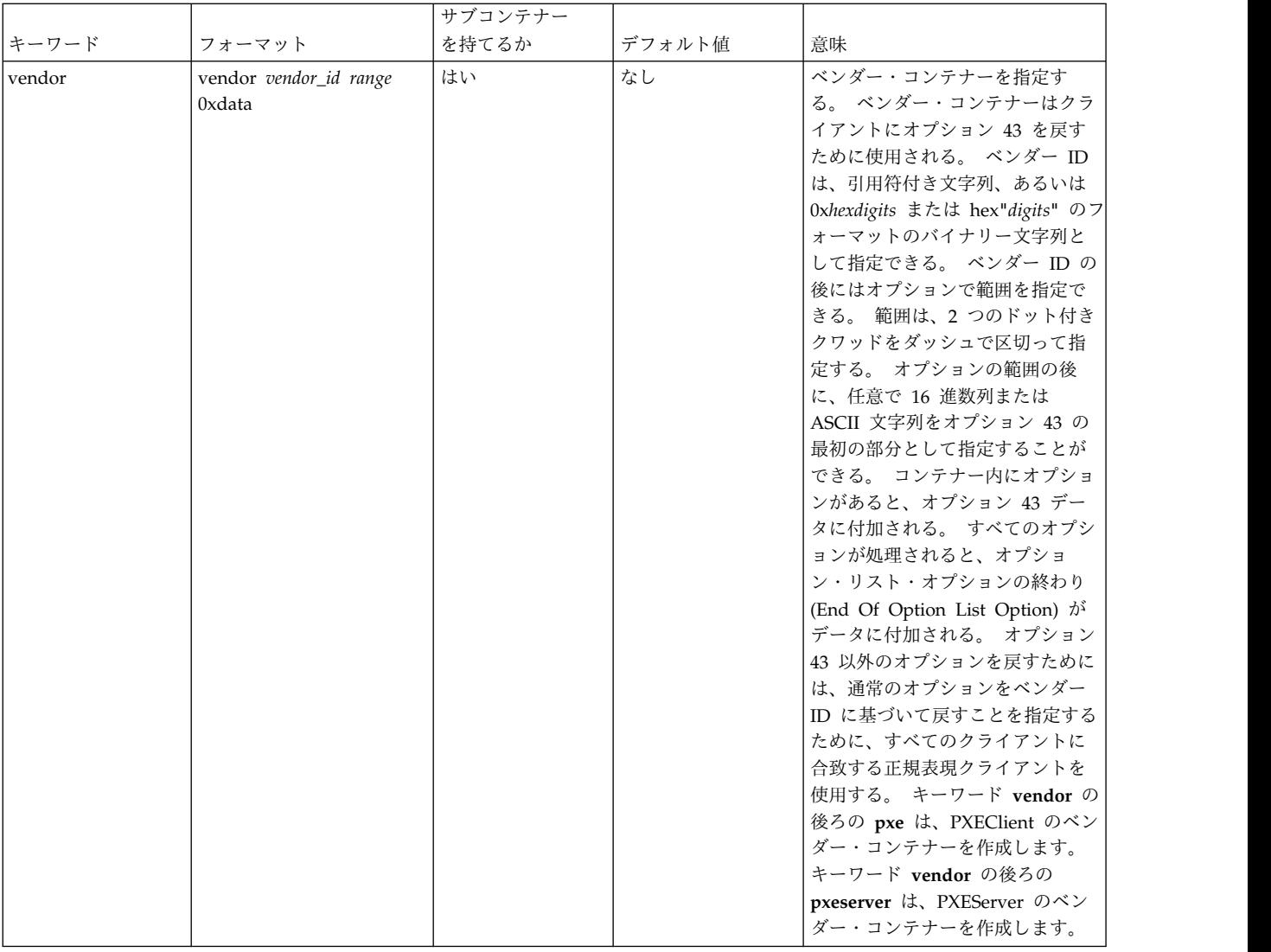

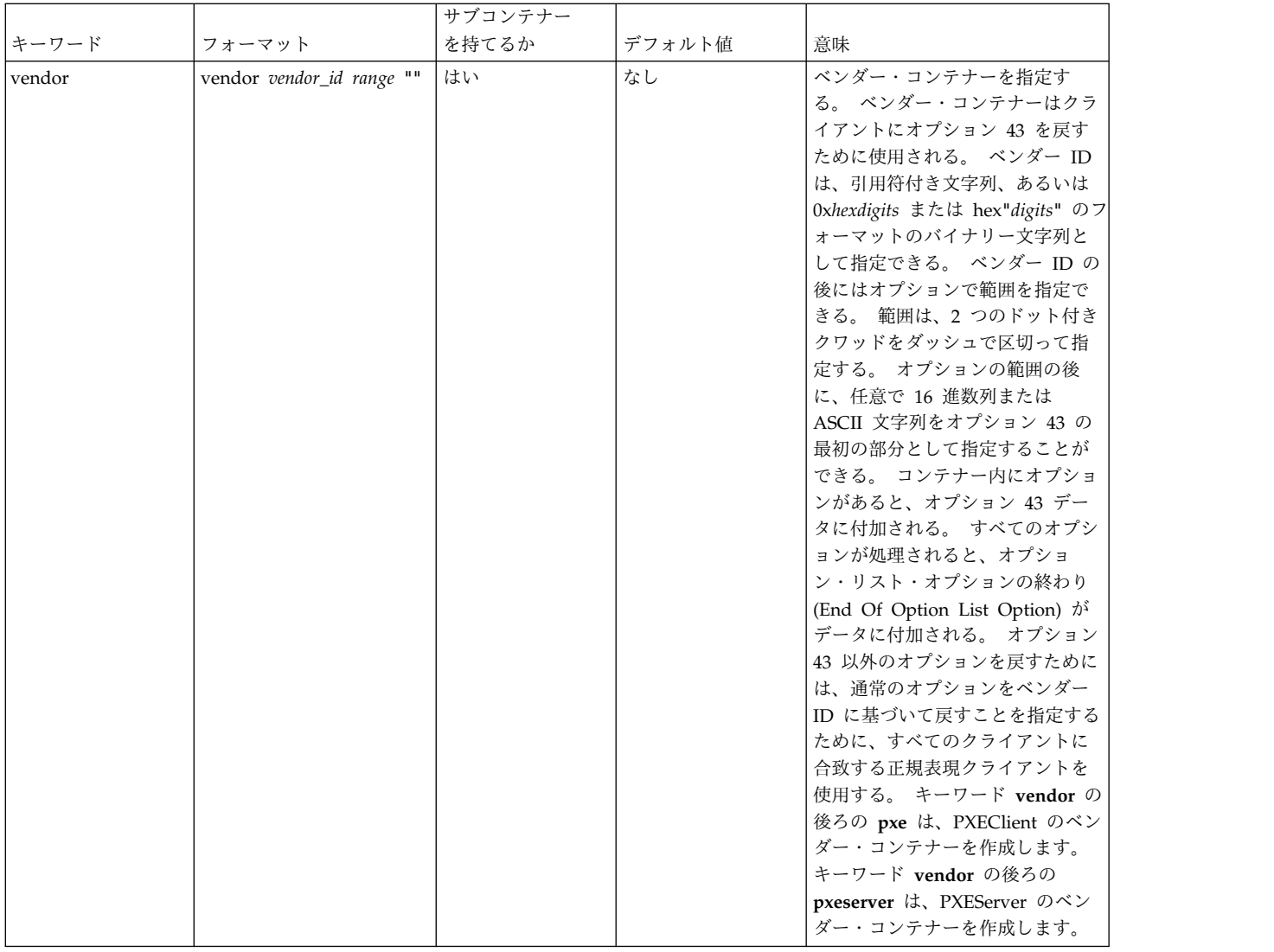

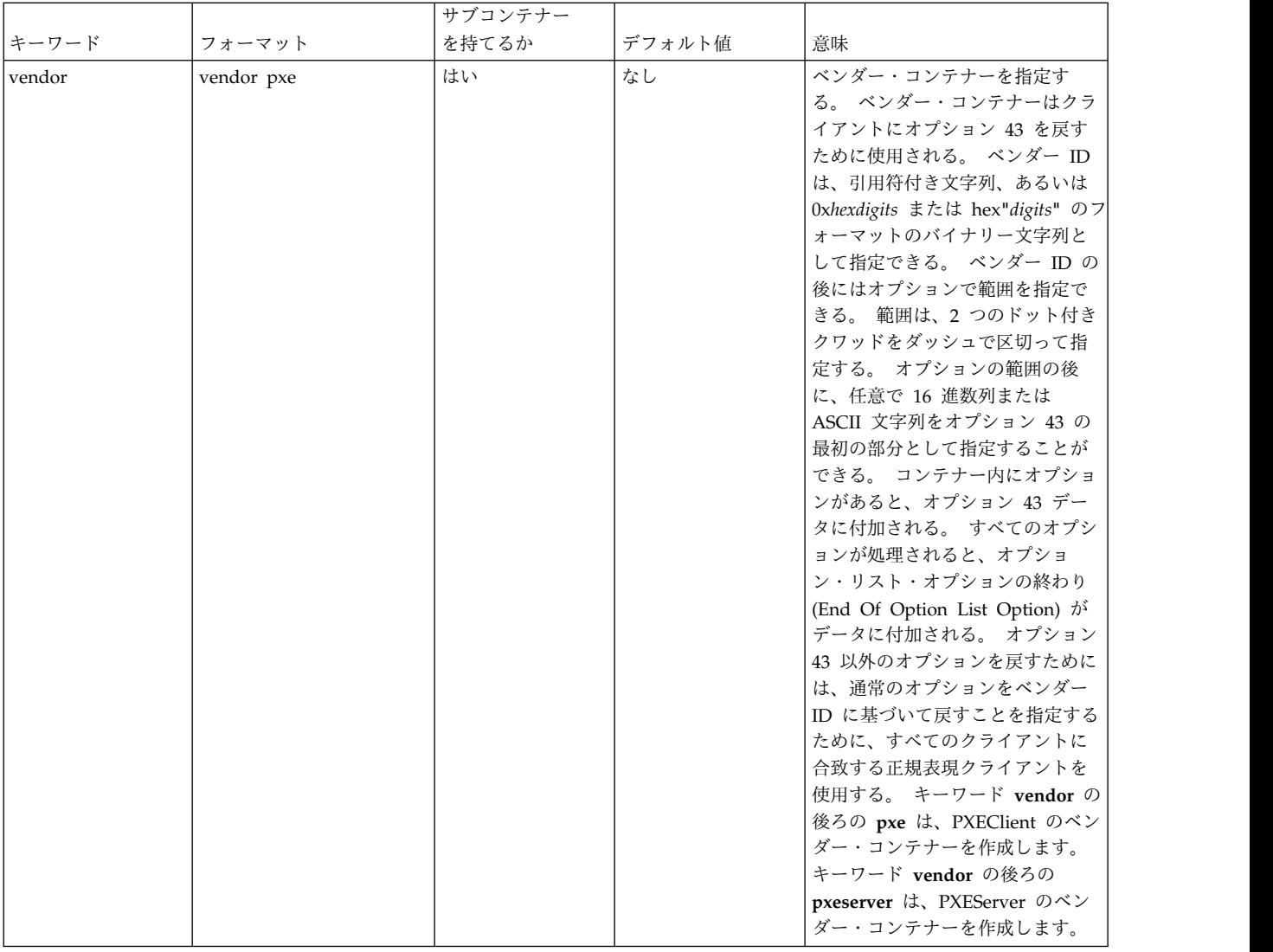

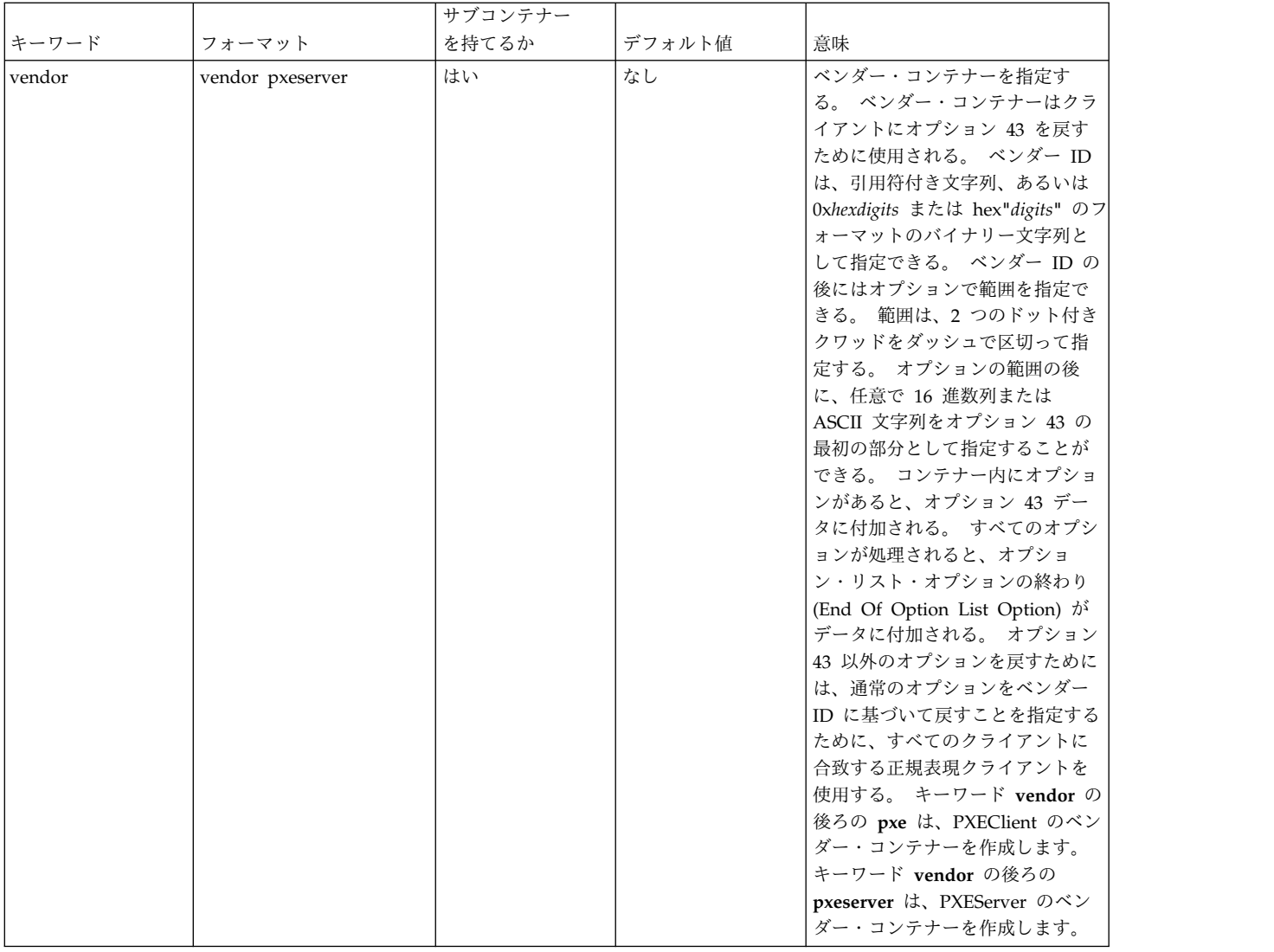
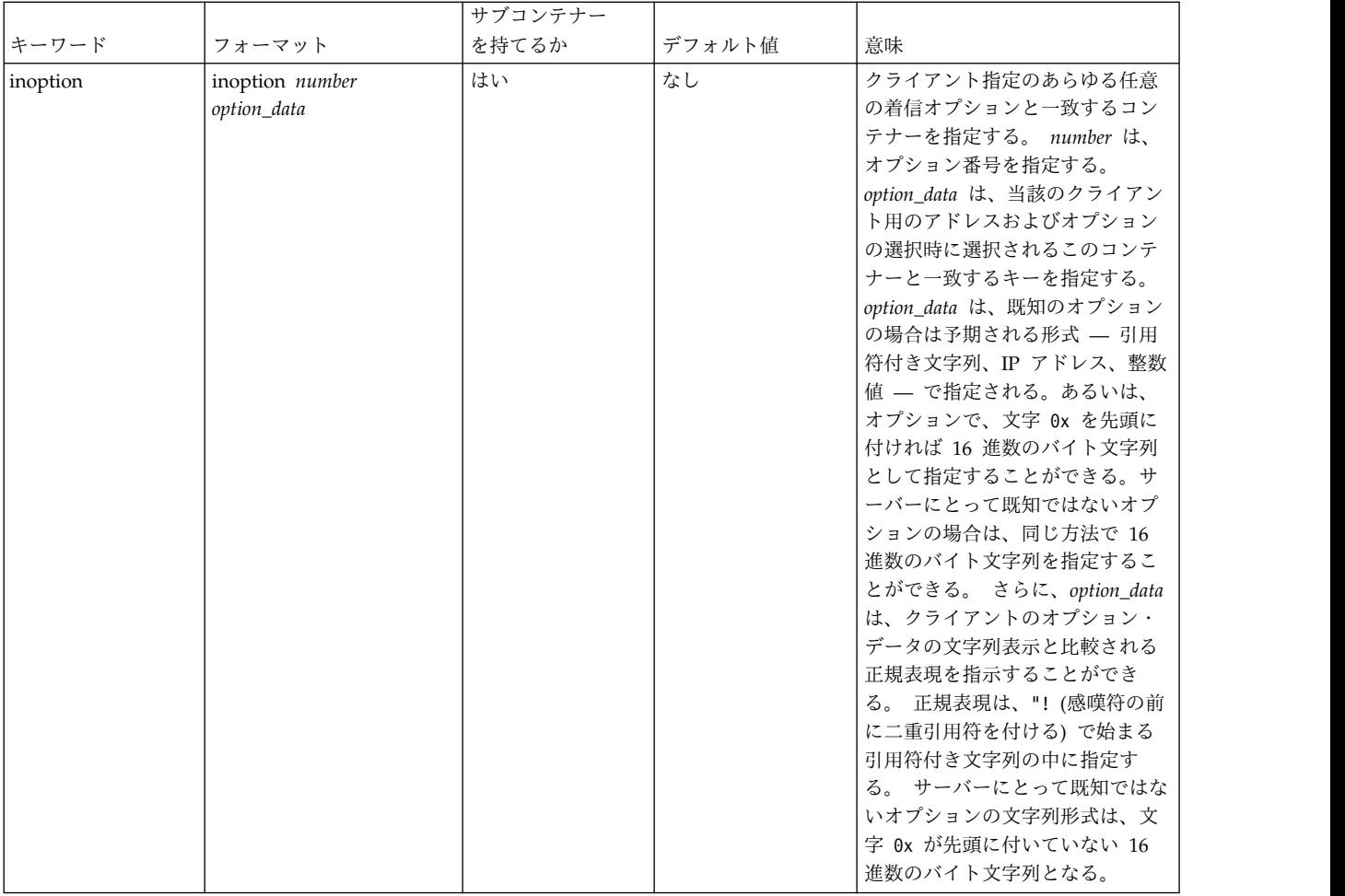

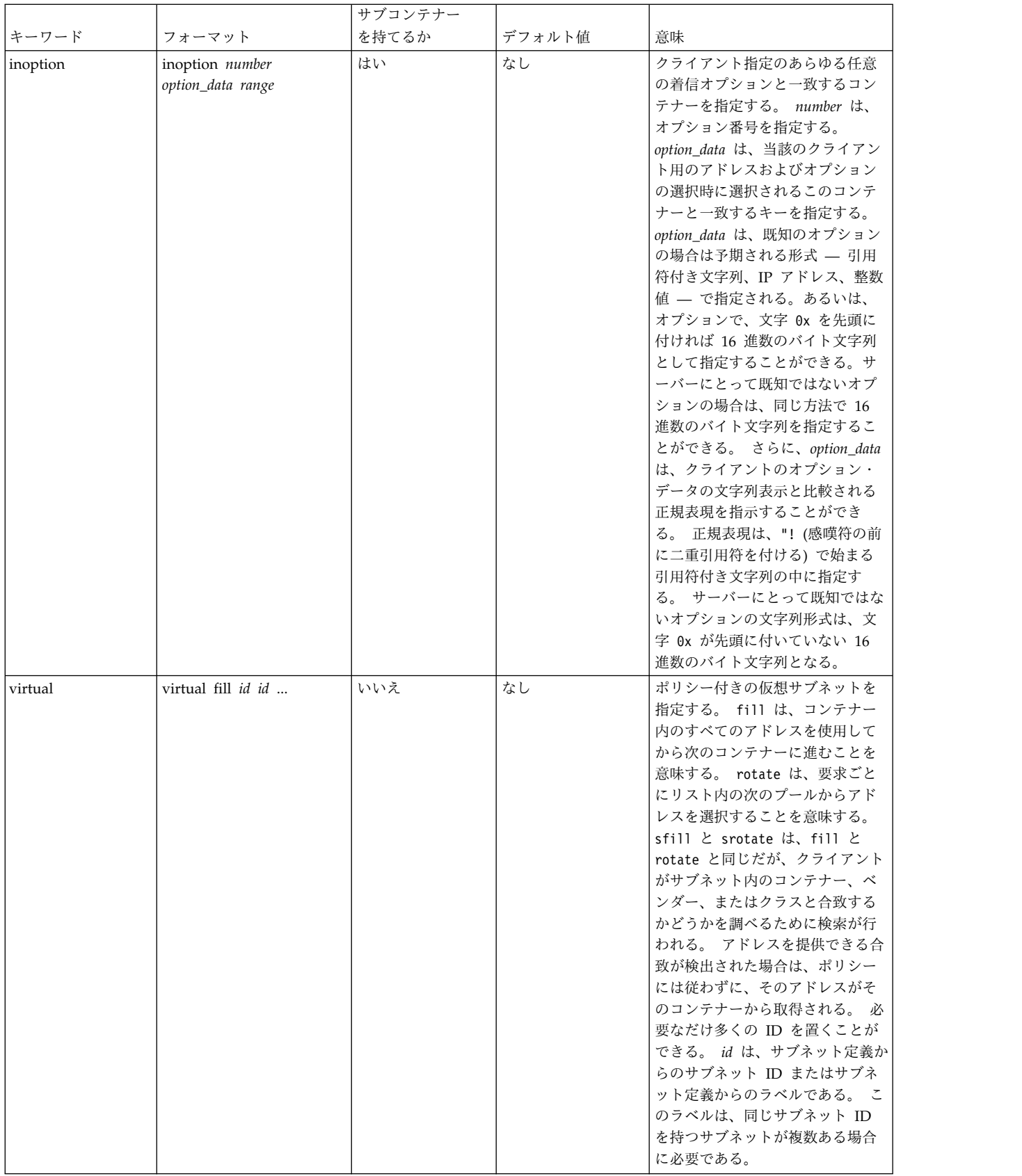

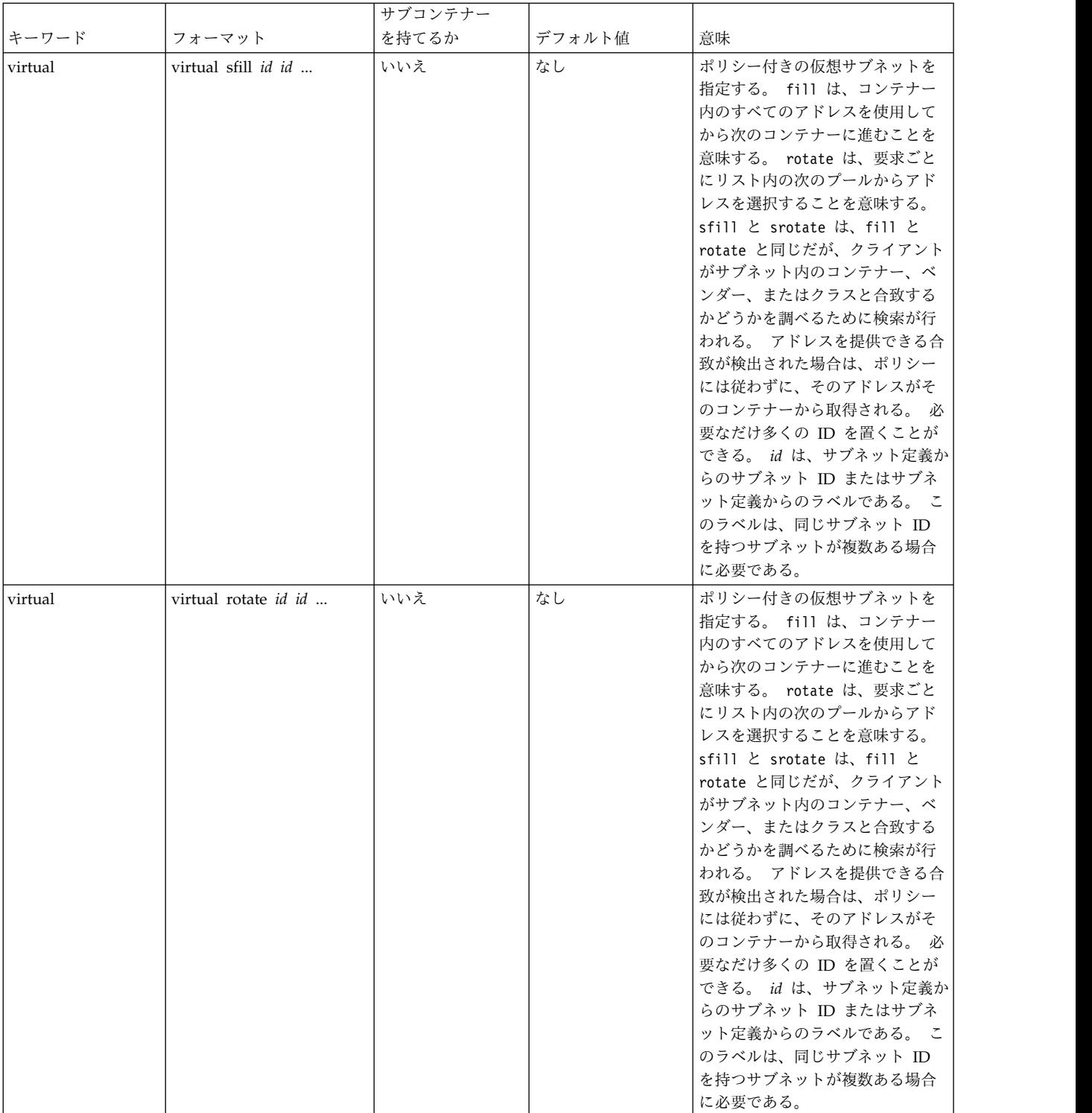

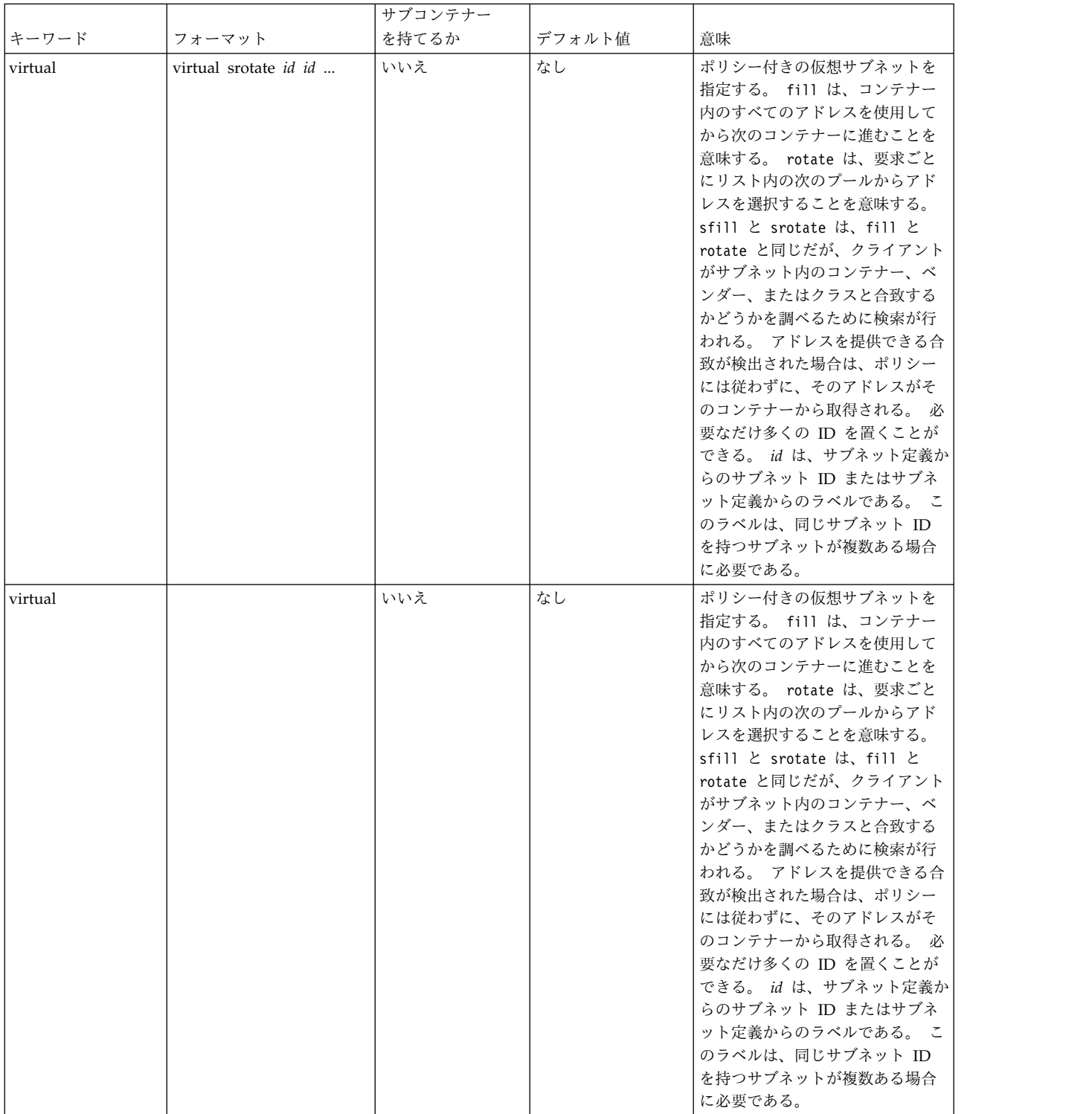

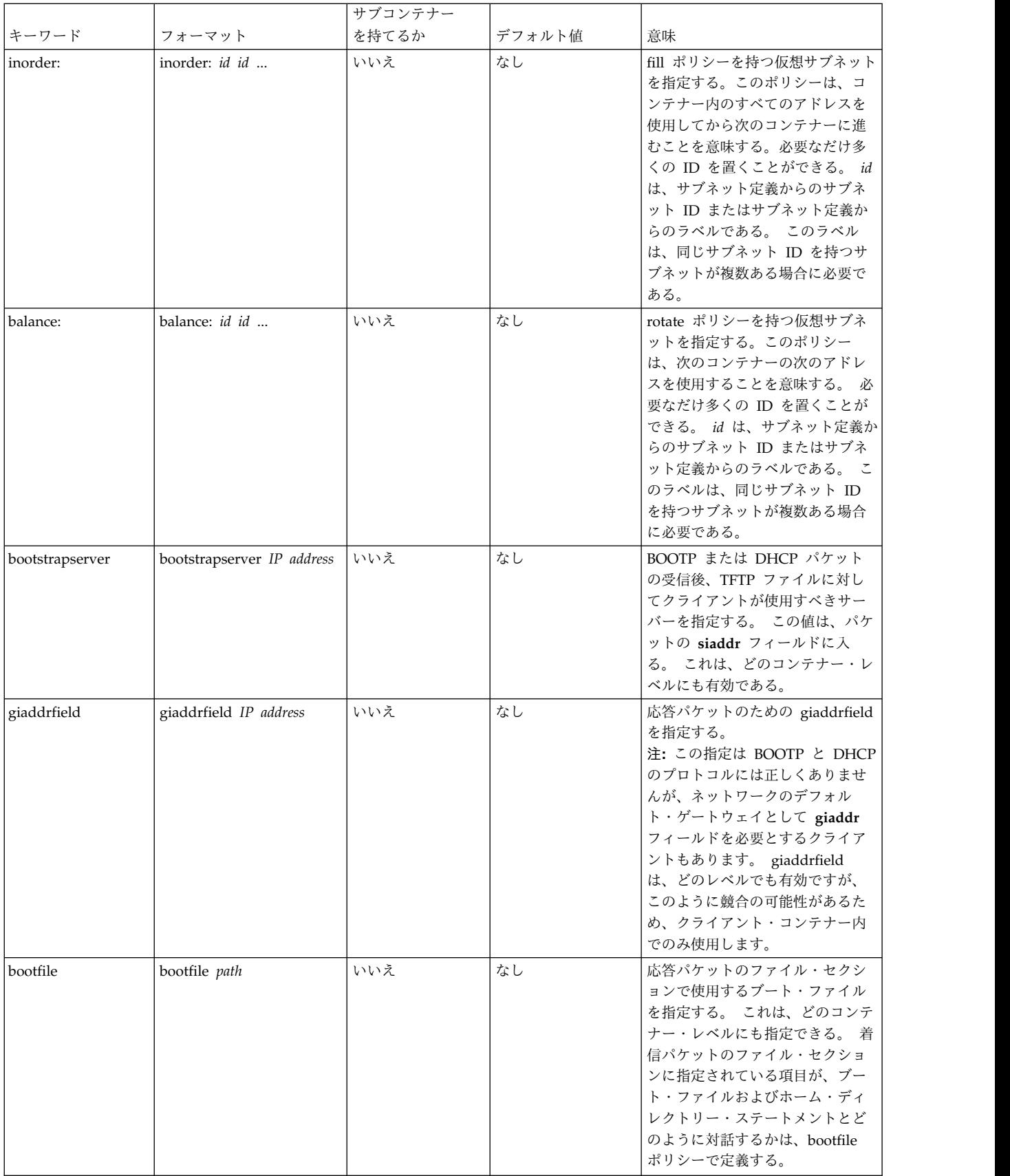

<span id="page-401-0"></span>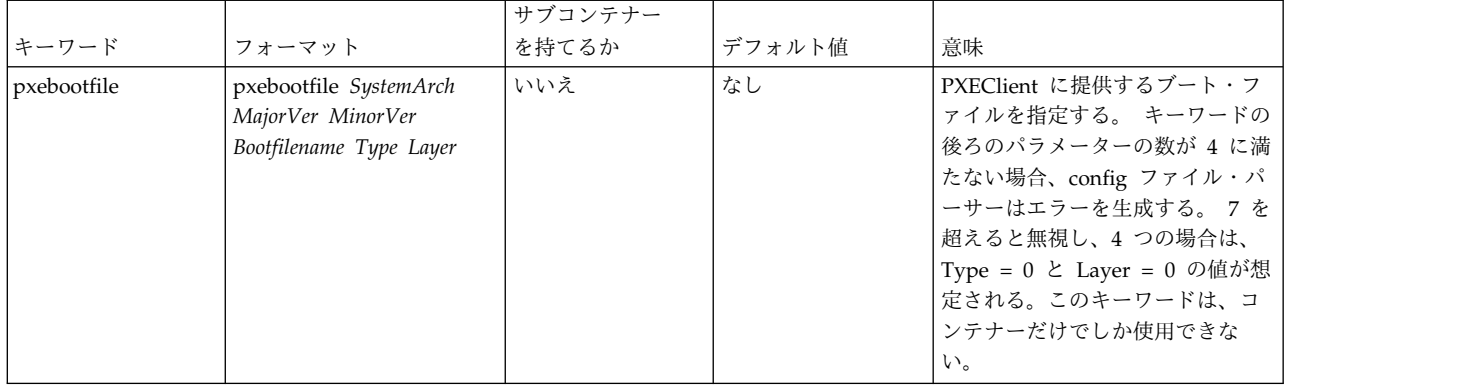

その他のオプションの詳細については、 241 ページの『DHCP [サーバー・ファイルの既知のオプション』](#page-248-0) および 330 ページの『PXE [ベンダー・コンテナー・サブオプション』](#page-337-0) を参照してください。

# **TCP/IP** デーモン

デーモン (サーバー とも呼ばれる) とは、常にバックグラウンドで実行され、他のプロセスが必要とする 機能を実行するプロセスのことです。 **TCP/IP (**伝送制御プロトコル**/**インターネット・プロトコル**)** には、 特定の機能をオペレーティング・システム内に実装するためのデーモンがあります。

これらデーモンはバックグラウンド・プロセスであり、他のプロセス (そのプロセスがデーモンの機能の一 部でない場合) に割り込まずに実行されます。

デーモンは、システム管理レベルのコマンド、他のデーモン、シェル・スクリプトのいずれかによって起動 されます。 また、**inetd** デーモン、**rc.tcpip** シェル・スクリプト、およびシステム・リソース・コントロ ーラー (SRC) を使用してデーモンを制御することもできます。

### サブシステムとサブサーバー

サブシステム とは、SRC によって制御されるデーモン、すなわち、サーバーのことです。 サブシステム によって制御されるデーモンのことをサブサーバー といいます (デーモン・コマンドとデーモン名は通 常、名前の末尾に **d** が付きます)。

サブシステムとサブサーバーのカテゴリーは、互いに排他的です。 つまり、デーモンはサブシステムとサ ブサーバーの両方としてリストされることはありません。 他のデーモンを制御する **TCP/IP** サブシステム は、**inetd** デーモンだけです。 したがって、すべての **TCP/IP** サブサーバーは、**inetd** サブサーバーでも あります。

**TCP/IP** デーモンのリストについては、 483 ページの『TCP/IP [デーモン』を](#page-490-0)参照してください。

### システム・リソース・コントロール

数ある機能の中の、特に SRC を使用すると、デーモンの始動と停止、およびデーモンのアクティビティー のトレースができます。 また、SRC は複数のデーモンをサブシステムとサブサーバーにグループ化する機 能も備えています。

システム・リソース・コントロールは、デーモンを制御する際に役立つように設計されたツールです。 SRC を使用すると、各デーモン・コマンドに使用できるフラグやパラメーター以上の制御ができます。

システム・リソース・コントローラーの詳細については、オペレーティング・システムおよびデバイスの管 理のシステム・リソース・コントローラーを参照してください。

SRC コマンドのリストについては、 481 ページの『SRC [コマンド』を](#page-488-0)参照してください。

#### **inetd** デーモンの構成

**TCP/IP inetd** デーモンを構成するには、以下の手順を使用します。

**inetd** デーモンを構成するには、次のようにします。

1. **inetd** デーモンを追加することで、呼び出されるサブサーバーを指定します。

2. **inetd** デーモンの再始動特性を変更することによって、再始動特性を指定します。

表 *75. inetd* デーモンの構成タスク

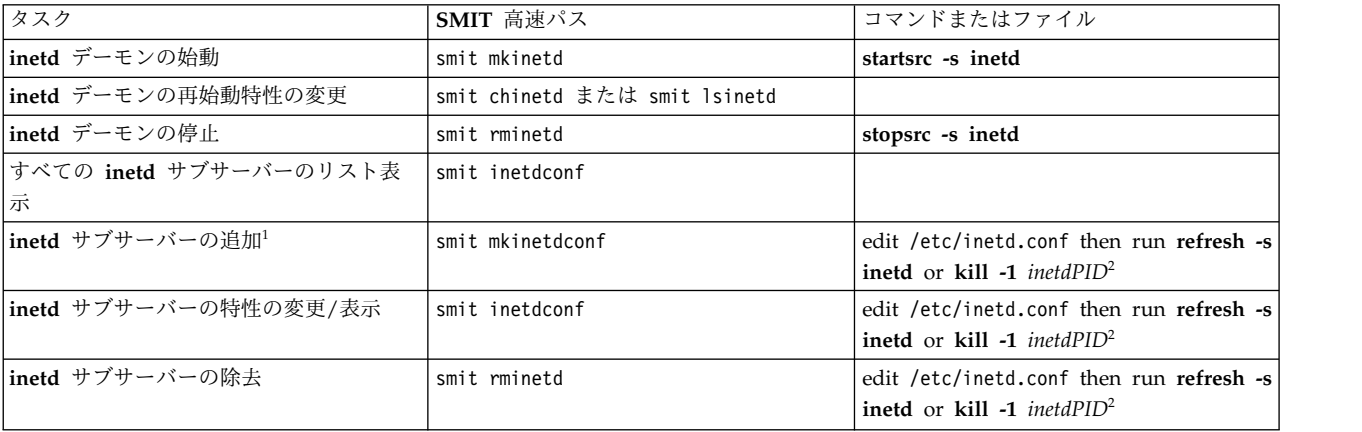

注**:**

- 1. 「**inetd** サブサーバーの追加」のアクションでは、必要に応じてサブサーバーを起動するように **inetd** デーモンが構成される。
- 2. **refresh** コマンドと **kill** コマンドはどちらも、**inetd** デーモンに対して、構成ファイルに変更があった ことを通知する。

## クライアント・ネットワーク・サービス

クライアント・ネットワーク・サービス (SMIT 高速パス smit clientnet を使用してアクセスできる) は、このオペレーティング・システムで使用可能な **TCP/IP** プロトコルを参照します。

各プロトコル (またはサービス) は、そのプロトコルがネットワーク上で使用するポート番号によって認識 されるので、予約済みポート とも呼ばれています。 プログラマーにとって便利なように、ポート番号は番 号だけでなく名前でも参照できます。 例えば、**TCP/IP** メール・プロトコルはポート 25 を使用し、**smtp** という名前で認識されます。 プロトコルが /etc/services ファイル内にリストされている (コメント化さ れていない) 場合、ホストはそのプロトコルを使用できます。

デフォルトでは、すべての **TCP/IP** プロトコルが /etc/services ファイル内に定義されています。 この ファイルを構成する必要はありません。 独自のクライアント/サーバー・プログラムを作成する際、独自 のサービスを /etc/services ファイルに追加し、そのサービスに対して特定のポート番号と名前を予約す ることができます。 独自のサービスを /etc/services に追加する場合は、ポート番号 0 から 1024 がシ ステム用に予約済みである点に注意してください。

表 *76.* クライアント・ネットワーク・サービス・タスク

| タスク           | SMIT 高速パス       | コマンドまたはファイル          |
|---------------|-----------------|----------------------|
| すべてのサービスのリスト  | smit Isservices | '/etc/services を表示する |
| サービスの追加       | smit mkservices | /etc/services を編集する  |
| サービスの特性の変更/表示 | smit chservices | /etc/services を編集する  |
| サービスの除去       | smit rmservices | /etc/services を編集する  |

# サーバー・ネットワーク・サービス

サーバー・ネットワーク・サービスには、次の表に示すようにリモート・アクセスの制御、**TCP/IP** の始動 と停止、**pty** デバイス・ドライバーの管理などの機能があります。

**pty** デバイス・ドライバーは、システムとともに自動的にインストールされます。 デフォルトでは 16 個 の BSD 型のシンボリック・リンクをサポートするように構成され、ブート時にシステムによる使用が可能 です。

| タスク                                             | SMIT 高速パス                                                                  | コマンドまたはファイル                                                |
|-------------------------------------------------|----------------------------------------------------------------------------|------------------------------------------------------------|
| リモート・アクセスの制御                                    |                                                                            | セキュリティーのリモート・コマンド実行<br>アクセスおよび制限付きファイル転送プロ<br>グラム・ユーザーを参照。 |
| TCP/IP サブシステムの始動、再始動、ま   smit otherserv<br>たは停止 |                                                                            | 394 ページの『システム・リソース・コ<br>ントロール』を参照してください。                   |
| pty デバイス・ドライバーの特性の変更/<br>表示                     | smit chgpty                                                                | chdev -1 pty0 -P -a num= $X$ (X の範囲は<br>0 から 64)           |
| │pty デバイス・ドライバーを使用不可にす│<br>る                    | smit pty の後、「Remove the PTY;<br>Keep Definition (PTY の除去; 定義は保<br>持)」を選択する | 関連コマンドまたはファイルはなし。                                          |
| pty デバイス・ドライバーを使用可能にす<br>る                      | smit pty の後、 「Configure the<br>Defined PTY (定義済み PTY の構成)」<br>を選択する        | 関連コマンドまたはファイルはなし。                                          |
| エラー・レポートの生成                                     | smit errpt                                                                 | 関連コマンドまたはファイルはなし。                                          |
| pty のトレース                                       | smit trace                                                                 | 関連コマンドまたはファイルはなし。                                          |

表 *77.* サーバー・ネットワーク・サービス・タスク

# **TCP/IP** 経路指定

経路 は、インターネット・ネットワークを介して別のネットワーク上のアドレスへパケットを送信するた めのパスを定義します。

経路は完全なパスを定義するのではなく、1 つのホストから、宛先へパケットを転送できるゲートウェイま で (または、あるゲートウェイから別のゲートウェイまで) のパス・セグメントだけを定義します。 経路 には次の 5 つのタイプがあります。

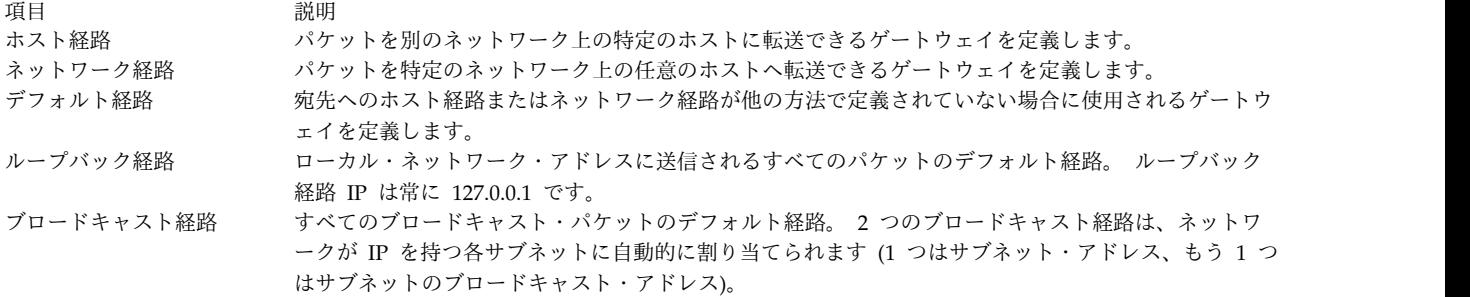

経路はカーネルのルーティング・テーブル の中で定義されます。 経路定義には、ローカル・ホストから到 達可能なネットワークに関する情報や、リモート・ネットワークに到達するために使用するゲートウェイに 関する情報が含まれています。 ゲートウェイは、データグラムを受信すると、その宛先までのパスに沿っ た次の送信先を知るために、ルーティング・テーブルを調べます。

カーネル・ルーティング・テーブルに、同じ宛先への複数の経路を追加できます。 経路指定の検索では、 要求に一致するすべての経路が評価され、最低距離メトリックの経路が選択されます。 一致する複数の経 路の距離が等しい場合、検索では最も固有の経路が選択されます。 両方の基準が、複数の経路について等 しい場合、一致する経路の条件を替えて経路指定の検索を行います。

#### 静的経路指定と動的経路指定

**TCP/IP** では、経路指定を静的 または動的 のいずれかのタイプにすることができます。

静的経路指定の場合は、**route** コマンドを使用してルーティング・テーブルを手動で保守します。静的経路 指定は、1 つのネットワークが他の 1 つか 2 つのネットワークと通信する場合に適します。 しかし、も っと多くのネットワークと通信するようになると、ゲートウェイの数が増え、したがってルーティング・テ ーブルを手動で保持するために要する時間と労力も増えます。

動的経路指定では、デーモンが自動的にルーティング・テーブルを更新します。 経路指定デーモンは、他 の経路指定デーモンからの情報のブロードキャストを絶えず受信し、したがってルーティング・テーブルを 絶えず更新します。

**TCP/IP** では、動的経路指定に **routed** と **gated** という 2 つのデーモンを使用できます。 **gated** デーモ ンは、**Routing Information Protocol (RIP)**、**Routing Information Protocol Next Generation (RIPng)**、外部ゲートウェイ・プロトコル **(EGP)**、ボーダー・ゲートウェイ・プロトコル **(BGP)** と **BGP4+**、**DCN** ローカル・ネットワーク・プロトコル **(HELLO)**、**Open Shortest Path First (OSPF)**、 **Intermediate System to Intermediate System (IS-IS)**、および インターネット制御メッセージ・プロト コル **(ICMP** と **ICMPv6)/Router Discovery** の経路指定プロトコルを同時にサポートします。さらに、 **gated** デーモンはシンプル・ネットワーク管理プロトコル **(SNMP)** もサポートします。 **routed** デーモン は、**Routing Information Protocol** のみをサポートします。

経路指定デーモンは、始動時に使用されたオプションに応じて、パッシブ とアクティブ という 2 つのモ ードのどちらかで動作します。 アクティブ・モードでは、経路指定デーモンはローカル・ネットワークに 関する経路指定情報をゲートウェイとホストへ定期的にブロードキャストし、また、ホストとゲートウェイ からの経路指定情報を受信します。 パッシブ・モードでは、経路指定デーモンはホストとゲートウェイか ら経路指定情報を受信しますが、リモート・ゲートウェイを更新しようとしません (経路指定情報を公示し ません)。

この 2 つのタイプの経路指定は、ゲートウェイだけでなくネットワーク上にある別のホストに対しても同 様に使用できます。 静的経路指定は、他のホストの場合もゲートウェイの場合と同様に機能します。 しか し、動的経路指定デーモンは、ゲートウェイでないホスト上で実行する場合にはパッシブ (抑制) モードで 実行しなければなりません。

## **TCP/IP** 経路指定ゲートウェイ

ゲートウェイは、一種のルーターです。 ルーター は 2 つ以上のネットワークを接続し、経路指定機能を 提供します。 例えば、一部のルーターは、ネットワーク・インターフェース・レベルまたは物理レベルで 経路を指定します。 しかし、ゲートウェイ は、ネットワーク・レベルで経路を指定します。

ゲートウェイは、他のゲートウェイまたはホストからローカル・ネットワーク上のホストへ送達する IP デ ータグラムを受信し、1 つのネットワークから別のネットワークへ IP データグラムを経路指定します。 例えば、2 つのトークンリング・ネットワークへ接続しているゲートウェイには 2 つのトークンリング・ アダプター・カードがあり、それぞれのカードが独自のトークンリング・ネットワーク・インターフェース を備えています。情報を渡す場合、ゲートウェイは 1 つのネットワーク・インターフェースを介してデー タグラムを受信し、それらのデータグラムをもう 1 つのネットワーク・インターフェースを介して送信し ます。 ゲートウェイは、インターフェース状況メッセージを使用して、ネットワーク接続を定期的に検査 します。

ゲートウェイは、宛先ホストでなく宛先ネットワークに応じてパケットを経路指定します。 つまり、ゲー トウェイ・マシンは、あるパケットについて考えられるすべてのホスト宛先を追跡するためには、なくても 構いません。 ホスト宛先を追跡する代わりに、ゲートウェイは宛先ホストのネットワークに応じてパケッ トを経路指定します。 その後、宛先ネットワークが責任を持ってパケットを宛先ホストへ送信します。 し たがって、通常のゲートウェイ・マシンは、限られたディスク記憶容量 (ディスク・デバイスがある場合) と限られたメイン・メモリー容量だけを必要とします。

メッセージが発信元ホストから宛先ホストに届くまでに移動しなければならない距離は、必要なゲートウェ イ・ホップ の数によって異なります。 ゲートウェイは、それが直接接続しているネットワークからはゼ ロ・ホップの距離になり、1 つのゲートウェイを介して到達可能なネットワークからは 1 ホップの距離に なります (以下同様です)。 通常、メッセージの距離は必要なゲートウェイ・ホップの数、つまりホップ・ カウント (メトリック とも呼ばれる) を単位として表されます。

内部と外部の経路指定ゲートウェイ**:**

内部ゲートウェイとは、同じ自律システムに属するゲートウェイのことです。 内部ゲートウェイは、 **Routing Information Protocol (RIP)**、**Routing Information Protocol Next Generation (RIPng)**、 **Intermediate System to Intermediate System** プロトコル、**Open Shortest Path First (OSPF)** プロト コル、または **HELLO** プロトコル **(HELLO)** を使用して互いに通信します。 外部ゲートウェイは、異な る自律システムに属します。 外部ゲートウェイは、外部ゲートウェイ・プロトコル **(EGP)**、ボーダー・ゲ ートウェイ・プロトコル **(BGP)**、または **BGP4+** を使用します。

例えば、2 つの自律システムがあるとします。 第 1 のシステムは、Widget Company によって管理され るすべてのネットワークです。 第 2 のシステムは、Gadget Company によって管理されるすべてのネッ トワークです。 Widget Company には apple という名前の 1 台のマシンがあり、このマシンはインタ ーネットへの Widget 社のゲートウェイになっています。 Gadget Company には orange という名前の 1 台のマシンがあり、このマシンはインターネットへの Gadget 社のゲートウェイになっています。どち らの会社も、社内に複数の異なる内部ネットワークがあります。それらの内部ネットワークを接続している ゲートウェイは、内部ゲートウェイです。 しかし、apple と orange は外部ゲートウェイです。

それぞれの外部ゲートウェイは、他のすべての外部ゲートウェイと通信するわけではありません。外部ゲー トウェイは、通信の相手となる一連の隣接 (他の外部ゲートウェイ) を獲得します。 それらの隣接は、地 理的な近さによって定義されるのではなく、相互に確立された通信によって定義されます。それらの隣接ゲ ートウェイは、今度は別の外部ゲートウェイ隣接を持ちます。このようにして、外部ゲートウェイのルーテ ィング・テーブルが更新され、経路指定情報が外部ゲートウェイ間に伝搬されて行きます。

経路指定情報は (N、D) というペアで送信されます。ここで、N はネットワーク、D は指定されたネット ワークに到達するコストを反映した距離です。個々のゲートウェイは、自分が到達できるネットワークと、 それらのネットワークへ到達するコストを公示します。 受信側のゲートウェイは、他のネットワークへの 最短パスを計算し、その情報を隣接たちに渡します。 このようにして、個々の外部ゲートウェイは頻繁に 経路指定情報を受信し、ルーティング・テーブルを更新したあと、その情報を外部隣接に渡します。

ゲートウェイ・プロトコル**:**

すべてのゲートウェイは、内部ゲートウェイでも外部ゲートウェイでも、プロトコルを使用して互いに通信 します。 ここでは、一般的に使用される **TCP/IP** のゲートウェイ・プロトコルについて簡潔に説明しま す。

#### **HELLO** プロトコル **(HELLO)**

**HELLO** は、内部ゲートウェイ同士の通信に使用されるプロトコルのうちの 1 つです。 **HELLO** は、遅延時間が最小のパスを判別することで、他のネットワークへの最短パスを計算します。

#### **Routing Information Protocol (RIP)**

**Routing Information Protocol** は、内部ゲートウェイ同士の通信に使用されるプロトコルのうち の 1 つです。 **HELLO** プロトコルと同様に、**RIP** も他のネットワークへの最短パスを計算しま す。 しかし、**HELLO** とは異なり、**RIP** は遅延時間でなくホップ・カウントによって距離を見積 もります。 **gated** デーモンは、すべてのメトリックを時間遅延として内部に保管するため、**RIP** のホップ・カウントを時間遅延に変換します。

#### **Routing Information Protocol Next Generation**

**RIPng** は、**IPv6** をサポートするために拡張された **RIP** プロトコルです。

#### **Open Shortest Path First (OSPF)**

**OPSF** は、内部ゲートウェイ同士の通信に使用されるプロトコルのうちの 1 つです。 このプロト コルはリンク状態プロトコルであり、多くのルーターが存在する複雑なネットワークの場合に **RIP** より適しています。 このプロトコルは、等しい費用のマルチパス経路指定を提供します。

#### 外部ゲートウェイ・プロトコル **(EGP)**

外部ゲートウェイは、外部ゲートウェイ・プロトコルを使用して互いに通信することができます。 **EGP** は、他のネットワークへの最短パスを計算しません。 その代わりに、単に特定のネットワー クが到達可能であるかどうかを示します。

#### ボーダー・ゲートウェイ・プロトコル **(BGP)**

ボーダー・ゲートウェイは、このプロトコルを使用して互いに通信することができます。このゲー トウェイは、到達可能性情報を自律システム間で交換しますが、**EGP** より多くの機能を提供しま す。 **BGP** はパス属性を使用して、最適な経路を選択する際に役立つ、経路ごとの情報をより多く 提供します。

## ボーダー・ゲートウェイ・プロトコル **4+**

**BGP4+** は **BGP** プロトコルのバージョン 4 であり、**IPv6** をサポートし、このプロトコルの旧バ ージョンの機能を拡張しています。

### **Intermediate System to Intermediate System (IS-IS)**

内部ゲートウェイは、**IS-IS** プロトコルを使用して互いに通信します。このプロトコルはリンク状

態プロトコルであり、IP パケットおよび ISO/CLNP パケットを経路指定することができ、**OSPF** と同様に「最短パス優先」アルゴリズムを使用して経路を決定します。

## ゲートウェイの考慮事項

ゲートウェイを構成する前に、以下の処理を実行してください。

ネットワーク用にゲートウェイを構成する前に、まず次のことを実行してください。

- 1. 使用するゲートウェイの数を検討します。 構成する必要があるゲートウェイの数は、次の要因によっ て異なります。
	- v 接続したいネットワークの数
	- v ネットワークへ接続する方法
	- 接続したネットワーク上でのアクティビティー・レベル

例えば、ネットワーク 1、ネットワーク 2、ネットワーク 3 上のすべてのユーザーが、互いに通信す る必要があるとします。

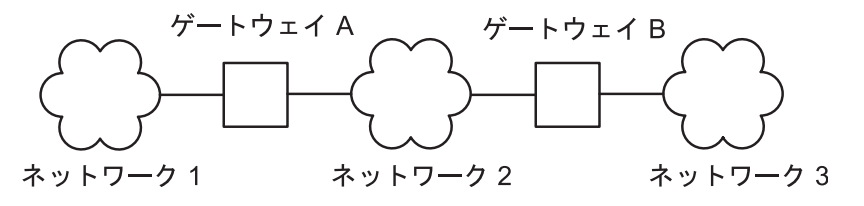

図 *24.* 簡易ゲートウェイの構成

この図には、1、2、3 と番号が振られた 3 つのネットワークを表す雲が含まれています。 ネットワー ク 1 と 2 はゲートウェイ A で接続され、ネットワーク 2 と 3 はゲートウェイ B で接続されてい ます。

ネットワーク 1 をネットワーク 2 に直接接続するには、ゲートウェイを 1 つだけ (ゲートウェイ A) 使用します。 ネットワーク 2 をネットワーク 3 に直接接続するには、別のゲートウェイ (ゲートウ ェイ B) を使用します。 これで、正しい経路が定義されたとすると、3 つのネットワークの上のすべ てのユーザーが通信できます。

しかし、ネットワーク 2 が非常に混雑している場合は、ネットワーク 1 とネットワーク 3 間の通信 に受け入れ難いほどの遅延が発生する可能性があります。 また、ほとんどのインターネットワーク通 信がネットワーク 1 とネットワーク 3 の間で行われる場合は、ネットワーク 1 とネットワーク 3 を 直接接続したくなります。そのためには、別の 1 対のゲートウェイ、つまり (ネットワーク 1 上の) ゲートウェイ C と (ネットワーク 3 上の) ゲートウェイ D を直接接続して使用することができま す。 ただし、これは非効率な解決法かもしれません。なぜなら、1 つのゲートウェイに 3 つ以上のネ ットワークを接続できるからです。

より効率的な解決策は、ゲートウェイ A をネットワーク 2 だけでなくゲートウェイ B にも直接接続 することです。このようにする場合は、ゲートウェイ A とゲートウェイ B の両方にネットワーク・ アダプターがもう 1 つずつ必要になります。通常、1 つのゲートウェイを介して接続するネットワー ク数は、ゲートウェイ・マシンがサポートできるネットワーク・アダプター・カードの数によって制限 されます。

2. 使用する経路指定のタイプを決定します。

ネットワークが小規模で、その構成がほとんど変化しなければ、多くの場合、静的経路指定を使用する ことになります。 しかし、構成が頻繁に変更される大規模なネットワークでは、多くの場合、動的経 路指定を使用することになります。 静的と動的の経路指定を組み合わせて使用することもできます。 つまり、少数の特定の経路に静的定義を与え、その他の経路はデーモンが更新できるようにします。 作成した静的経路は他のゲートウェイへ公示されず、経路指定デーモンによって更新されることもあり ません。

3. 動的な経路指定を使用している場合は、必要なゲートウェイのタイプと、ゲートウェイがサポートしな ければならないプロトコルに応じて、経路指定デーモンを選択します。 ゲートウェイが内部ゲートウ ェイであり、**RIP** だけをサポートする必要がある場合は、**routed** デーモンを選択します。ゲートウェ イがその他のプロトコルもサポートしなければならないか、外部ゲートウェイである場合は、**gated** デ ーモンを選択します。

注**: gated** デーモンと **routed** デーモンを同じホスト上で同時に実行した場合、予期せぬ結果が生じる 恐れがあります。

### ゲートウェイの構成

ゲートウェイとして機能するようにマシンを構成するには、以下の手順を使用します。

分かりやすくするため、この手順では、ゲートウェイ・マシンが 2 つのネットワークへ接続する予定であ り、既にそのうちの 1 つのネットワーク上で最小限の構成が終わっているものとします。

- 1. まだ終わっていなければ、第 2 のネットワーク・アダプターのインストールと構成を行います。 ( 174 [ページの『ネットワーク・アダプターのインストール』と](#page-181-0) 174 [ページの『アダプターの管理お](#page-181-0) [よび構成』を](#page-181-0)参照してください。)
- 2. 第 2 のネットワーク・インターフェースの IP アドレスを選択した後、 181 [ページの『ネットワー](#page-188-0) [ク・インターフェースの管理』の](#page-188-0)説明に従ってネットワーク・インターフェースを構成します。
- 3. 第 2 のネットワークへの経路を追加します。
- 4. マシンを **TCP/IP** ネットワーク上のインターネットワーク・ルーターとして使用するには、次のコマ ンドを入力します。

no -o ipforwarding=1

この時点で、このゲートウェイ・マシンは直接接続した両方のネットワークへアクセスできます。

- 1. 静的経路指定を使用して、この 2 つのネットワーク以外のネットワークまたはホストと通信したい場 合は、必要な経路を追加してください。
- 2. 動的経路指定を使用したい場合は、 404 ページの『routed [デーモンの構成』](#page-411-0) または 405 [ページの](#page-412-0) 『gated [デーモンの構成』の](#page-412-0)指示に従ってください。 使用するインターネットワークがインターネッ トに参加する場合は、 408 [ページの『自律システム番号』の](#page-415-0)指示にも従ってください。

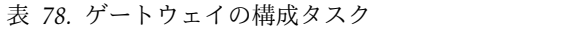

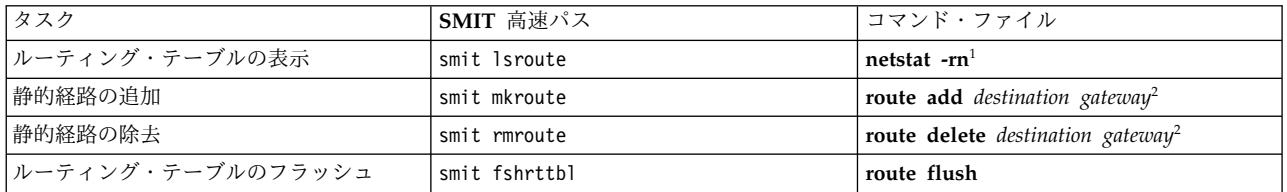

注**:**

1. テーブルは宛先アドレス、ゲートウェイ・アドレス、フラグ、参照カウント (ホップ・カウント)、ネッ トワーク・インターフェースの各列に分かれています。 (これらの列の詳細については、*Commands*

*Reference, Volume 4*の **netstat** コマンドを参照してください。) フレームが宛先に到達せず、かつルー ティング・テーブルが正しい経路を指示している場合は、次の条件が 1 つ以上存在する可能性があり ます。

- v ネットワークに障害がある。
- v リモート・ホストまたはゲートウェイに障害がある。
- v リモート・ホストまたはゲートウェイがダウンしているか、フレームを受信する準備が整っていな い。
- v リモート・ホストに送信元ネットワークに戻るための経路がない。
- 2. *destination* 値は宛先のホストまたはネットワークの小数点付き 10 進数アドレスかシンボル名で、 *gateway* 値はこのゲートウェイの小数点付き 10 進数アドレスかシンボル名です。 (デフォルトの経路 は、宛先として 0 を指定します。)

#### 経路の使用制限

経路に制限を付けて、一部のユーザーだけがその経路を使用できるようにすることができます。この制限 は、ユーザーの 1 次グループ ID が基礎となります。

**route** コマンドを使用すると、ある経路の使用を許可された (または許可されない) 最大 32 個までのグル ープ ID を、1 つのリストにして指定できます。 そのリストが、許可されたグループのリストである場 合、リストにあるいずれかのグループに属するすべてのユーザーは、その経路を使用できます。 そのリス トが、許可されないグループのリストである場合、リストにあるいずれかのグループに属さないユーザーだ けがその経路を使用できます。 root ユーザーは、すべての経路を使用できます。

**ifconfig** コマンドを使用して、あるインターフェースにグループを関連付けることもできます。その場 合、転送可能パケットは、その着信インターフェースへ関連付けられているグループに許可されたすべての 経路を使用できます。

同じ宛先まで到達するのに 2 つ以上の経路が存在する場合、その宛先用に受信されたすべての ICMP リ ダイレクトは無視され、それらの経路に対してパス MTU ディスカバリーは行われません。

### デッド・ゲートウェイの検出

使用しているゲートウェイがダウンしているかどうかを検出し、それに応じてルーティング・テーブルを調 整するように、ホストを構成することができます。

ネットワーク・オプション -passive dgd が 1 の場合、パッシブ・デッド・ゲートウェイ検出がシステム 全体に対して使用可能になります。 ゲートウェイへの **dgd\_packets\_lost** 連続 **ARP** 要求に対する応答が 受信されない場合、そのゲートウェイはダウンしていると見なされ、そのゲートウェイを使用するすべての 経路の距離メトリック (ホップ・カウント またはコスト とも呼ばれる) が最大可能値に引き上げられま す。**dgd\_retry\_time** に指定されている時間 (分) が経過すると、経路のコストはユーザー構成値に復元さ れます。また、ホストは障害が起こった **TCP** 接続に基づいて、アクションを実行します。 **dgd\_packets\_lost** 連続 **TCP** パケットが失われた場合、使用中のゲートウェイに関する **ARP** エントリー が削除され、**TCP** 接続は次の最善経路を試行します。 そのゲートウェイが、次回の使用時に実際にダウン していると、上記のアクションが実行されます。 **passive\_dgd**、**dgd\_packets\_lost**、および **dgd\_retry\_time** パラメーターは、すべて **no** コマンドを使用して構成できます。

**route** コマンドの **-active\_dgd** フラグを使用して、アクティブ・デッド・ゲートウェイ検出を経路ごとに 実行するようにホストを構成することもできます。アクティブ・デッド・ゲートウェイ検出は、 dgd ping time で指定されているインターバル (秒) で使用可能になり、対象となる経路で使用されてい るすべてのゲートウェイに PING します。 ゲートウェイから応答がない場合、アクティブ・デッド・ゲ

ートウェイ検出は、**dgd\_packets\_lost** に指定されている最大回数までそのゲートウェイに PING を繰り返 します。それでも無応答の場合、そのゲートウェイを使用するすべての経路のコストが引き上げられます。 そのゲートウェイへの PING が続けられ、最終的に応答が受信されると、経路のコストがユーザー定義値 に復元されます。 **dgd\_ping\_time** パラメーターは、**no** コマンドを使用して構成できます。

デッド・ゲートウェイ検出は、動的経路指定ではなく静的経路指定を使用するホストに対して最も有効で す。 パッシブ・デッド・ゲートウェイ検出は、パフォーマンスの問題がより少ないので、冗長ゲートウェ イがあるすべてのネットワークでの使用をお勧めします。ただし、パッシブ・デッド・ゲートウェイ検出 は、ベストエフォート・ベースでのみ行われます。 **UDP** などのプロトコルでは、データ送信が失敗して いる場合、ホストにフィードバックを戻しません。この場合、パッシブ・デッド・ゲートウェイ検出ではア クションは実行されません。

ホストがゲートウェイがダウンしたことをすぐに発見しなければならない場合は、アクティブ・デッド・ゲ ートウェイ検出が最も有効です。 アクティブ・デッド・ゲートウェイ検出は、数秒おきに使用可能にな り、対象の各ゲートウェイに照会するので、その使用に応じてネットワーク使用量が多少増えます。アクテ ィブ・デッド・ゲートウェイ検出は、クリティカルなサービスを提供するホスト、およびホスト数が限定さ れているネットワークに対してのみ使用することをお勧めします。

注**:** デッド・ゲートウェイ検出と **gated** デーモンおよび **routed** デーモンで使用される経路指定プロトコ ルは、ネットワーク構成で変更を検出し、それに応じてルーティング・テーブルを調整することで同様の機 能を実行します。 ただし、双方は異なるメカニズムを使用して上記の機能を実行し、さらに双方が同時に 実行される場合は、互いに矛盾が生じる可能性があります。 このため、デッド・ゲートウェイ検出は、 **gated** や **routed** デーモンを実行しているシステム上で使用してはなりません。

デッド・ゲートウェイ検出で 1 次経路がオンラインに戻ったことが検出されたときに、 **dgd\_flush\_cached\_route** パラメーターが使用可能に設定されている場合は、アクティブなすべての接続の キャッシュされた現行経路がフラッシュされます。データの送信に最良の経路を検出するために、アクティ ブなすべての現行接続の経路が再度検証されます。**dgd\_flush\_cached\_route** パラメーターは、**no** コマン ドを使用して構成できます。デフォルトでは、**dgd\_flush\_cached\_route** パラメーターは使用不可になって います。

注**: dgd\_flush\_cached\_route** パラメーターは、安定したネットワーク環境でのみ使用可能に設定する必要 があります。そうでない場合、不良または不安定なハードウェア・ルーターによるパフォーマンスの問題が より大きくなり、デッド・ゲートウェイ検出で頻繁にルーティング・テーブルが更新される可能性がありま す。キャッシュされた経路の頻繁なフラッシュは、コストも大きくなります。

## 経路クローン作成

経路クローン作成により、システムが通信するそれぞれのホストに対するホスト経路を作成できます。

ネットワーク・トラフィックが送信される直前にルーティング・テーブルの中で検索が行われ、そのホスト への経路が検出されます。 特定のホスト経路が検出された場合は、その経路が使用されます。 特定のホス ト経路が検出されなければ、ネットワーク経路またはデフォルト経路が検出されます。 検出された経路に クローン作成フラグ 'c' が設定されている場合、宛先のホスト経路は、クローン作成された経路からのゲー トウェイを使用して作成されます。その宛先のその後のルーティング・テーブルの検索で、クローン作成さ れたホスト経路が検出されます。 クローン作成された経路には 'W' フラグが設定されます。 これらの経 路は、*route\_expire* 分間使用されなければ、タイムアウトになり、ルーティング・テーブルから削除されま す。 *route\_expire* は、**no** コマンドを使用して変更できます。

経路クローン作成機能は、AIX オペレーティング・システム内で、主にパス MTU ディスカバリー・プロ トコルが各通信先のパス MTU 情報を追跡するために使用します。 ネットワーク・オプション

<span id="page-411-0"></span>**tcp\_pmtu\_discover** または **udp\_pmtu\_discover** (**no** コマンドで設定できる) が 1 であれば、システム上 のすべてのネットワーク経路のクローン作成フラグがオンにされます。 パス MTU ディスカバリー・プロ トコルは、デフォルトでオンになります。

注**:** クローン作成経路項目を手動で追加する場合は、**route** コマンドを使用して、ルーティング・テーブル を操作することができます。

関連情報:

route コマンド

### 動的経路除去

**routed** デーモンを使用している場合は、着信 RIP 情報が手動で除去された経路の代わりになることはあ りません (ioctl が使用されているため)。

**gated** デーモンを使用しており、**-n** フラグを使用していない場合は、着信 RIP 情報の中で発見された経 路が手動で除去された経路の代わりになります。

## **routed** デーモンの構成

**routed** デーモンを構成するには、以下の手順を使用します。

**routed** デーモンを構成するには、次のようにします。

- 1. /etc/rc.tcpip シェル・スクリプトのコメント記号 (#) を外し、routed 文節を修正します。 これによ って、システムが始動するたびに **routed** デーモンが自動的に始動します。
	- v ゲートウェイをパッシブ・モード (**-s** フラグ) とアクティブ・モード (**-q** フラグ) のどちらで実行 するかを指定します。
	- v パケット・トレースをオンとオフのどちらにするか (**-t** フラグ) を指定します。 パケット・トレー スは、**routed** デーモンを始動した後でも、**kill** コマンドを使用してそのデーモンに **SIGUSR1** シ グナルを送信することでオンにできます。 また、このシグナルを使用してトレースのレベルを 4 レベルまで上げることもできます。 さらに、**kill** コマンドを使用して **routed** デーモンに **SIGUSR2** シグナルを送信することで、そのデーモンの実行中にパケット・トレースをオフにでき ます。 詳細については、**routed** デーモンと **kill** コマンドを参照してください。
	- v デバッグをオンとオフのどちらにするか (**-d** フラグ) を指定します。このフラグを使用する場合 は、デバッグ情報を保管するログ・ファイルを指定するか、デバッグ情報をコンソール・ディスプ レイへ送信する方法を指定するかを選択します。
	- v ゲートウェイ上で **routed** デーモンを実行するかどうか (**-g** フラグ) を指定します。

注**:** ゲートウェイでないホストでも **routed** デーモンを実行できますが、パッシブ・モードで実行し なければなりません。

- 2. 既知のネットワークがあれば、/etc/networks ファイルの中でリストにして識別します。 詳しくは、 ファイル参照 の Networks File Format for TCP/IP を参照してください。 サンプルの networks フ ァイルが、/usr/samples/tcpip ディレクトリーにあります。
- 3. /etc/gateways ファイルの中で、ネットワークに直接接続していない既知のゲートウェイへの経路をセ ットアップします。 /etc/gateways ファイル内のエントリーの詳細例については、ファイル参照 の Gateways File Format for TCP/IP を参照してください。サンプルの gateways ファイルが /usr/samples/tcpip ディレクトリーにあります。

重要**: routed** デーモンと **gated** デーモンを同じマシン上で実行しないでください。 予測不能な結果とな る可能性があります。

### <span id="page-412-0"></span>**gated** デーモンの構成

**gated** デーモンを構成する場合は、システムに最適なゲートウェイ・プロトコルを決定する必要がありま す。

**gated** デーモンを構成するには、次のようにします。

1. どのゲートウェイ・プロトコルがシステムに最適であるかを判断します。 選択できる経路指定プロト コルは、**EGP**、**BGP**、**RIP**、**RIPng**、**HELLO**、**OSPF**、**ICMP/Router Discovery**、および **IS-IS** で す。 **SNMP** も使用でき、これを使用するとリモート・ホストからネットワーク・エレメントの管理情 報を変更したり表示したりできます。

注**:** 自律システム内のネットワークのアドレスを他の自律システム内のゲートウェイに公示するには、 **EGP**、**BGP**、または **BGP4**+ を使用します。 インターネット上では、必ず **EGP**、**BGP**、または **BGP4+** を使用して、ネットワークの到達可能性をコア・ゲートウェイ・システムに公示しなければな りません。ある 1 つの自律システム内で到達可能性を公示するには、内部経路指定プロトコルを使用 します。

- 2. 既知のネットワークがあれば、/etc/networks ファイルの中でリストにして識別します。 詳しくは、 ファイル参照 の Networks File Format for TCP/IP を参照してください。 サンプルの networks フ ァイルが、/usr/samples/tcpip ディレクトリーにあります。
- 3. /etc/gated.conf ファイルを編集し、求める **gated** デーモン構成を反映させます。

注**:** AIX 4.3.2 以降の **gated** のバージョンは、3.5.9 です。 /etc/gated.conf ファイルの構文が変更さ れました。 以下の例は、3.5.9 バージョンの **gated** 用のものです。 AIX 4.3.2 より前のバージョンの /etc/gated.conf ファイルを構成するには、/etc/gated.conf ファイル内に指定されている構文を使用 します。

- a. 求めるトレース出力のレベルを指定します。 gated.conf ファイルを構文解析する前にトレースが 必要な場合は、**-t** フラグを使用してデーモンの始動時にトレースをオンにします。 詳しくは、 *Commands Reference, Volume 2*の gated デーモンを参照してください。
- b. 使用したい経路指定プロトコルを指定します。 個々のプロトコルには、独自のプロトコル・ステ ートメントがあります。 コメント記号 (#) を外し、使用したいプロトコルに対応するステートメ ントを修正してください。
	- v **EGP** を使用する場合:
		- **EGP** の autonomoussystem 文節をセットアップします。 インターネット上にいない場合 は、ネットワーク上にある他のシステムの自律システム番号を考慮しながら、自律システム 番号を割り当ててください。
		- **EGP** ステートメントを「yes (はい)」に設定します。
		- 個々の自律システムに 1 つずつ group 文節をセットアップします。
		- その自律システム内にある隣接ごとに 1 つずつ neighbor 文節をセットアップします。 例 えば、次のとおりです。

autonomoussystem 283 ;

```
egp yes {
        group maxup 1 {
             neighbor nogendefault 192.9.201.1 ;
             neighbor nogendefault 192.9.201.2 ;
       } ;
       group {
```

```
neighbor 192.10.201.1 ;
             neighbor 192.10.201.2 ;
       } ;
} ;
```
- v **RIP** または **HELLO** を使用する場合:
	- **RIP** または **HELLO** ステートメントを「yes (はい)」に設定します。
	- ゲートウェイが経路指定情報を受け入れるだけで、情報をブロードキャストしないようにし たい場合は、**RIP** または **HELLO** ステートメント内に nobroadcast を指定します。 ある いは、ゲートウェイが経路指定情報を受け入れるだけでなく、経路指定情報をブロードキャ ストするようにしたい場合は、**RIP** または **HELLO** ステートメント内に broadcast を指定 します。
	- ゲートウェイから送信元ゲートウェイに直接送信するには、sourcegateways ステートメント を使用します。 sourcegateways 文節内に、ゲートウェイ名またはインターネット・アドレ ス (ドット 10 進数) で指定します。例えば、次のとおりです。

# Send directly to specific gateways

```
rip/hello yes {
          sourcegateways
                101.25.32.1
                101.25.32.2 ;
```

```
} ;
```
次の例は、**RIP** パケットを送信せず、tr0 インターフェースで **RIP** パケットを受信しない マシンの gated.conf ファイル内に記述されている **RIP**/**HELLO** スタンザを示します。

rip/hello nobroadcast { interface tr0 noripin ; } ;

- v **BGP** を使用する場合:
	- **BGP** の autonomoussystem 文節をセットアップします。 インターネット上にいない場合 は、ネットワーク上にある他のシステムの自律システム番号を考慮しながら、自律システム 番号を割り当ててください。
	- **BGP** ステートメントを「yes (はい)」に設定します。
	- その自律システム内にある隣接ごとに 1 つずつ peer 文節をセットアップします。 例え ば、次のとおりです。

# Perform all BGP operations

bgp yes { peer 192.9.201.1 ; } ;

v **SNMP** を使用する場合:

– **SNMP** ステートメントを「yes (はい)」に設定します。

snmp yes ;

**IPv6** を実行するための **gated** デーモンの構成**:**

インターネット・プロトコル・バージョン **6 (IPv6)** を実行するために **gated** デーモンを構成するには、 以下の手順を使用します。

インターネット・プロトコル・バージョン **6 (IPv6)** のもとで実行するために **gated** デーモンを構成する には、最初に、ユーザーのシステムが **IPv6** と **IPv6** 経路指定用に構成されていることを確認します。

1. **autoconf6** を実行して、インターフェースを **IPv6** に合わせて自動的に構成します。

**406** AIX バージョン 7.2: コミュニケーションおよび ネットワークの管理

2. **IPv6** 経路指定を使用したい **IPv6** インターフェースごとにサイト内ローカル・アドレスを構成するた めに、次のコマンドを使用します。

ifconfig *interface* inet6 fec0:*n*::*address*/64 alias

この場合、

*interface*

インターフェースの名前。例えば、tr0 または en0。

*n* 任意の 10 進数。例えば、11。

*address*

2 つのコロンに続く、**IPv6** インターフェース・アドレスの部分。例えば、**IPv6** アドレスが fe80::204:acff:fe86:298d の場合、*address* エントリーは 204:acff:fe86:298d になります。

注**:** コマンド **netstat -i** を使用すると、構成済みのインターフェースごとの **IPv6** アドレスを 表示できます。

トークンリング tr0 の **IPv6** アドレスが fe80::204:acff:fe86:298d である場合は、次のコマンドを 使用します。

ifconfig tr0 inet6 fec0:13::204:acff:fe86:298d/64 alias

3. 次のコマンドを使用して **IPv6** 転送をオンにします。

no -o ip6forwarding=1

4. 次のコマンドを使用して **ndpd-router** を始動します。

ndpd-router -g

ネットワーク構成に使用するフラグを決めるには、*Commands Reference, Volume 4*の **ndpd-router** を 参照してください。

**ndpd-router** を始動すると、ユーザーのシステムは隣接ディスカバリー・プロトコルのルーターとして 機能します。 隣接ディスカバリー・プロトコルのルーターは隣接ディスカバリー・ホストに経路指定 情報を通知するため、ホストは **IPv6** パケットを経路指定できるようになります。

**IPv6** ネットワークの一部にしたいネットワーク上のすべてのホストが **ndpd-host** を実行する必要が あります。 **ndpd-host** を実行するネットワーク上の各ホストは、それ自体を **IPv6** ネットワークの一 部として認識し、隣接ディスカバリー・プロトコルを使用します。このプロトコルにより、隣接経路指 定を可能にし、パケット転送用の隣接ルーターを検索するためのリンク層アドレスの判別とモニターを 行うことができます。

詳しくは、*Commands Reference, Volume 4*の **ndpd-router** および **ndpd-host** を参照するか、または RFC 1970、*Neighbor Discovery* を参照してください。

- 5. 次に、**gated** デーモンを構成します。
	- a. システムに最適な **IPv6** ゲートウェイ・プロトコルを決定します。 **IPv6** 経路指定プロトコルに選 択できるのは、**IPv6** 用に拡張されたボーダー・ゲートウェイ・プロトコル (**BGP4+**) と **Routing Information Protocol Next Generation** (**RIPng**) です。
	- b. /etc/gated.conf ファイルを編集し、求める **gated** デーモン構成を反映させます。

注**:** AIX 4.3.2 以降は **gated** バージョン 3.5.9 を実行します。 gated.conf ファイルの構文は、旧 バージョンと多少異なります。 正しい構文については、 ファイル参照 のの gated.conf の資料 を参照してください。/usr/sample/tcpip ディレクトリーに入っているサンプル・ファイルを使用 することもできます。

<span id="page-415-0"></span>**BGP4+** または **RIPng** を構成する場合は、**IPv6** アドレスを使用してください。この構文により、 IP アドレスが指定されます。

注**:** デフォルトにより、**RIPng** はそのパケットをマルチキャストします。

/etc/gated.conf ファイルを変更した後、**gated** デーモンを始動することができます。

#### 自律システム番号

**EGP** または **BGP** を使用する場合は、使用するゲートウェイ用に公認の自律システム番号 を入手する必 要があります。

公認の自律システム番号を入手するには、次のインターネット・アドレスから NIC に連絡してください。 INFO@INTERNIC.NET

## モバイル **IPv6**

モバイル **IPv6** は、**IPv6** のモバイル機能をサポートします。 これによって、同じインターネット・アド レスを世界中のどこに居ても保持することができ、ロケーションを変えたときに、そのアドレスを使用して いるアプリケーションはトランスポート層と上位層との接続を維持できます。 これによって、同種、およ び異種のメディアに渡るモバイル機能が可能になります。

例えば、モバイル **IPv6** によって、モバイル・ノードの IP アドレスを変更しないでイーサネット・セグメ ントから無線 LAN セルにノードを移動できます。

モバイル **IPv6** では、各モバイル・ノードはホーム・アドレスとケアオブ・アドレスの 2 つの IP アドレ スによって識別されます。 ホーム・アドレスは、モバイル・ノードがどのロケーションにあってもそのノ ードを識別する永続 IP アドレスです。 ケアオブ・アドレスは、新たに接続される各ポイントで変わり、 モバイル・ノードの現行状態の情報を提供します。 モバイル・ノードは、次のネットワークに到達したと きに、到達先のケアオブ・アドレスを獲得する必要があります。そのケアオブ・アドレスは、モバイル・ノ ードが到達先ネットワークのこのロケーションの下にある間、使用されます。 **IPv6** 隣接ディスカバリー のメソッドを使用して、ケアオブ・アドレスを獲得できます ( 136 [ページの『隣接ディスカバリー](#page-143-0)/ステー [トレス・アドレス自動構成』を](#page-143-0)参照)。ステートレスとステートフルの両方の自動構成が可能です。 ケアオ ブ・アドレスは手動で構成することもできます。 ケアオブ・アドレスがどのように獲得されるかは、モバ イル **IPv6** とは関係ありません。

ホーム・ネットワーク上には少なくとも 1 つのホーム・エージェントが構成されている必要があります。 また、モバイル・ノードも構成されて、既知のホーム・エージェントの IP アドレスが分かるようになって いる必要があります。モバイル・ノードは、バインディング更新が入ったパケットをホーム・エージェント に送信します。ホーム・エージェントは、そのパケットを受け取り、モバイル・ノードのホーム・アドレス と受け取ったケアオブ・アドレスとの間を関連付けます。 ホーム・エージェントはバインディング確認が 入ったパケットを応答します。

ホーム・エージェントは、サービスを提供するモバイル・ノードのホーム・アドレスとケアオブ・アドレス との関連付けが入ったバインディング・キャッシュを保持します。 ホーム・エージェントは、ホーム・ア ドレスが宛先となっているパケットを代行受信して、それをモバイル・ノードに転送します。 そして、モ バイル・ノードはバインディング更新をコレスポンデント・ノードに送信してモバイル・ノードのケアオ ブ・アドレスを通知し、コレスポンデント・ノードはバインディング・キャッシュ・エントリーを作成し て、このあとのトラフィックをモバイル・ノードのケアオブ・アドレスに直接送信できるようにします。

AIX のモバイル・サポートでは、次の機能が提供されます。

ホーム・エージェント・ノードでは:

- v サービスを提供している各モバイル・ノードのバインディング・キャッシュ内にあるエントリーを保持 します。
- v 現在ホーム・エージェントとしてサービスを提供しているモバイル・ノードが宛先となっているパケッ トについて、モバイル・ノードがホームから離れている間は、そのモバイル・ノードのホーム・リンク 上でそのパケットを代行受信します。
- v そのように代行受信したパケットを、ホーム・エージェントのバインディング・キャッシュ内のバイン ディングに示されたモバイル・ノードの 1 次ケアオブ・アドレスにトンネルするために、カプセル化し ます。
- v 確認のビットが設定されている受信したバインディング更新オプションの応答として、バインディング 確認オプションを戻します。
- v モバイル・ノードのケアオブ・アドレスに関する重複アドレスの検出を処理し、**IPv6** アドレスが固有で あることを確認します。
- v 動的ホーム・エージェント・アドレス・ディスカバリーをサポートして、モバイル・ノードによるホー ム・エージェントのアドレス検出を支援します。
- v モバイル・プレフィックス請求の受信と、モバイル・プレフィックス公示の送信をサポートします。

ステーショナリー・コレスポンデント・ノードでは:

- v **IPv6** パケットで受信したホーム・アドレス・オプションを処理します。
- v パケットで受信したバインディング更新オプションを処理し、受信したバインディング更新で確認 (A) ビットが設定されていれば、バインディング確認オプションを戻します。
- v 受け入れたバインディング更新で、受信したバインディングのバインディング・キャッシュを保持しま す。
- v モバイル・ノードのバインディング・キャッシュ・エントリーにモバイル・ノードの現行ケアオブ・ア ドレスが含まれていれば、経路指定ヘッダーを使用してパケットを送信します。

モバイル・ノードの到達先のネットワーク内のルーター・ノードでは:

- v ルーター公示内の公示インターバル・オプションを送信して、モバイル・ノードによる移動検出を支援 します。 これは、**ndpd-router** デーモン内の **-m** パラメーターによって構成できます。
- v RFC 2461 に説明されている高速での非送信請求マルチキャスト・ルーター公示の送信をサポートしま す。 これは、**ndpd-router** デーモン内の **-m** パラメーターと **-D** パラメーターによって構成できま す。
- v ルーター公示内のホーム・エージェント情報オプション (ホーム・エージェントの設定とライフタイム) を送信して、モバイル・ノードによるホーム・エージェント選択を支援します。これは、**ndpd-router** デーモン内の **-H** パラメーターによって構成できます。

### モバイル **IPv6** のセキュリティー

モバイル・ノードとホーム・エージェントの間で交換されるバインディング更新メッセージとバインディン グ確認メッセージは、ヌル以外のペイロード認証アルゴリズムのカプセル化セキュリティー・ペイロード (ESP) 保護を使用した、IP セキュリティーによって保護しなければなりません。

IP セキュリティーについて詳しくは、セキュリティーを参照してください。

モバイル・ノードとコレスポンデント・ノードの間のバインディング確立は、Return Routability プロシ ージャーを使用して保護できます。 このプロシージャーでは、ホーム・エージェント・ノードとモバイ ル・ノードの間で交換されるメッセージも、ESP を使用した IP セキュリティーにより保護する必要があ

ります。 コレスポンデント・ノードとモバイル・ノードの間で交換されるバインディング更新メッセージ とバインディング確認メッセージは Return Routability プロシージャーによって保護されるので、コレス ポンデント・ノードには IP セキュリティーは必要ありません。 しかし、コレスポンデント・ノードで IP セキュリティーを使用してアクセスを制限する場合は、プロトコル MH (135) を使用したメッセージを許 可しなければなりません。

手動で、または応答側の働きをする IKE を使用して、トンネルを定義できます (アグレッシブ・モードの みサポートされます)。 少なくとも以下の IP セキュリティー・トンネルを、ESP ヘッダーを使用してホ ーム・エージェント上で定義します。

- v ホーム・エージェントの IP アドレスと、このホーム・エージェント上で登録できる個々のモバイル・ ノードのホーム・アドレスの間のトンネル。プロトコル MH (135) を使用したトランスポート・モード です。
- v 任意の IP アドレスと、このホーム・エージェント上で登録できる個々のモバイル・ノードのホーム・ アドレスの間のトンネル。プロトコル MH (135) を使用したトンネル・モードです。

対応するトンネルをモバイル・ノード上で定義しなければなりません。

注**:** バインディング更新メッセージとバインディング確認メッセージはモバイル機能ヘッダーを使用して送 信されるので、ESP を使用した IP セキュリティーによって保護しなければなりません。

AIX でのモバイル IPv6 の旧インプリメンテーションでは、宛先オプション・パケットを使用してバイン ディング更新メッセージを送信するモバイル・ノードに関するサポートが提供されていました。 これらの メッセージは、認証ヘッダーを使用した IP セキュリティーにより保護できました。

ホーム・エージェントまたはコレスポンデント・ノードが、宛先オプションを使用したこの種のバインディ ング更新メッセージを受け入れるようにするには、/etc/rc.mobip6 ファイルを編集し、

**Enable\_Draft13\_Mobile** 変数を使用可能にしてから、モバイル **IPv6** を開始してください。 この場合、IP セキュリティーを使用してバインディング更新メッセージを保護するには、プロトコル 60 のトランスポー ト・モードの手動トンネルまたは IKE トンネルを定義しなければなりません。こうすると、バインディン グ更新メッセージとバインディング確認メッセージが保護されます。

ホーム・エージェントまたはコレスポンデント・ノードが、IP セキュリティーによって保護されないバイ ンディング更新メッセージを受け入れるようにするには、/etc/rc.mobip6 ファイルを編集し、

**Check\_IPsec** 変数を使用不可にしてください。 モバイル・ノードにアドレス指定されたパケットの経路指 定に影響する機能があるので、セキュリティーが非常にぜい弱になるため、この方式はお勧めしません。

#### モバイル **IPv6** の構成

ここでは、モバイル **IPv6** の構成について説明します。モバイル **IPv6** を使用するには、まず bos.net.mobip6.rte ファイルセットをインストールしておく必要があります。

ファイルセットのインストールについては、インストールおよび移行のオプショナル・ソフトウェア製品お よび保守更新を参照してください。

ホーム・エージェントのモバイル **IPv6** の始動**:**

ホーム・エージェントとしてモバイル **IPv6** を始動するには、以下の手順を使用します。

1. コレスポンデントが通信できる、ホーム・エージェント IP アドレスと各モバイル・ホーム・アドレス との間の IKE トンネル (フェーズ 1 および 2、**ESP** プロトコルを使用する応答側として定義する) ま たは手動 ESP IP セキュリティー関連を定義します。

- 2. システムをモバイル **IPv6** ホーム・エージェントおよびコレスポンデント・ノードとして使用可能にし ます。 コマンド・ラインで、「smit enable mobip6 home agent」と入力します。
- 3. 使用可能にしたい時点を選択します。

コレスポンデントのモバイル **IPv6** の始動**:**

コレスポンデントとしてモバイル IPv6 を始動するには、以下の手順を使用します。

- 1. コレスポンデントが通信できる、ホーム・エージェント IP アドレスと各モバイル・ホーム・アドレス との間の IKE トンネル (フェーズ 1 および 2、**ESP** プロトコルを使用する応答側として定義する) ま たは手動 ESP IP セキュリティー関連を定義します。
- 2. システムをモバイル **IPv6** コレスポンデント・ノードとして使用可能にします。 コマンド・ライン で、「smit enable\_mobip6\_correspondent」と入力します。
- 3. 使用可能にしたい時点を選択します。

ルーターのモバイル **IPv6** の始動**:**

ルーターとしてモバイル **IPv6** を始動するには、以下の手順を使用します。

移動検出のために、次のコマンドを実行します。

ndpd-router -m

モバイル **IPv6** の停止**:**

モバイル **IPv6** を停止するには、以下の手順を使用します。

- 1. コマンド・ラインに「smit disable\_mobip6」と入力します。
- 2. モバイル **IPv6** を停止したい時点を選択します。
- 3. **ndpd-router** デーモンを停止するかどうかを選択します。
- 4. **IPv6** 転送を使用不可にするかどうかを選択します。

#### モバイル **IPv6** のトラブルシューティング

モバイル **IPv6** のトラブルシューティングを行う場合は、**mobip6ctrl -b** コマンドを使用します。

- 1. 次を実行して、バインディング状態を取得します。 mobip6ctrl -b
- 2. **TCP/IP** トラブルシューティング・ユーティリティーの使用については、 469 [ページの『](#page-476-0)TCP/IP の [トラブルシューティング』を](#page-476-0)参照してください。

## 仮想 **IP** アドレス

仮想 IP アドレスによって、ホストは個々のネットワーク・インターフェースに左右されなくなります。

着信パケットはシステムの VIPA アドレスに送信されますが、すべてのパケットは実際のネットワーク・ インターフェースを通って移動します。

これまでは、インターフェースに障害が発生すると、そのインターフェースへの接続はいずれも切れてしま いました。 システムの VIPA と自動転送を提供するネットワーク内の経路指定プロトコルにより、パケッ トが別の物理インターフェースを通して到達できる限り、仮想インターフェースを使用する既存のユーザー 接続を切断せずに障害からリカバリーします。 VIPA が稼働中のシステムでは、アダプター障害がアクテ

ィブな接続に影響を与えるということがなくなるため、使用可能度が一層高くなります。 複数の物理アダ プターによってシステム IP トラフィックが送信されるため、全体の負荷が 1 つのアダプターとそれに関 連したサブネットに集中することがありません。

AIX VIPA 機能は、ネットワーク装置に対して透過的です。 特殊なネットワーク装置または他のハードウ ェアは必要ありません。 VIPA を実装するには、次のものが必要です。

- v 会社のネットワークに接続される異なるサブネット上に、既存の 2 つ以上の物理タイプの IP インター フェース
- v 会社のネットワーク内部で稼働する IP 経路指定プロトコル

#### **VIPA** の構成

VIPA は、IP ネットワーク・インターフェースと同じように SMIT 内に定義できます。 さらに、VIPA を構成する間に、インターフェースのグループを指定することもできます。

このように構成すると、これらのインターフェースを介して VIPA ホストが開始するすべての発信接続 は、VIPA の使用を指定され、仮想アドレスは発信パケットの **TCP/IP** パケット・ヘッダーに置かれた発 信元アドレスになります。

- 1. IPv4 VIPA の場合、コマンド・ラインに「smit mkinetvi」を入力します。 IPv6 VIPA の場合、コマ ンド・ラインに「smit mkinetvi6」を入力します。
- 2. 必要なフィールドに値を入れます。 追加情報については、『VIPA 環境の例』を参照してください。 Enter キーを押します。

## **VIPA** へのアダプターの追加

仮想 IP アドレスにアダプターを追加するには、以下の手順を使用します。

アダプターをユーザーの VIPA インターフェースに追加するには、次のステップを実行してください。

- 1. コマンド・ラインに「smit chvi」を入力します。
- 2. アダプターを追加する VIPA を選択して、Enter キーを押します。
- 3. 追加するアダプターを「**Interface Name(s) (**インターフェース名**)**」フィールドに入力します。
- 4. 「**ADD/REMOVE interface(s) (**インターフェースの追加**/**除去**)**」フィールドに「ADD」を入力して、 Enter キーを押します。

### **VIPA** からのアダプターの除去

仮想 IP アドレスからアダプターを除去するには、以下の手順を使用します。

VIPA からアダプターを除去するには、次のステップを実行します。

- 1. コマンド・ラインに「smit chvi」を入力します。
- 2. そこからアダプターを除去する VIPA を選択して、Enter キーを押します。
- 3. 削除するアダプターを「**Interface Name(s) (**インターフェース名**)**」フィールドに入力します。
- 4. 「**ADD/REMOVE interface(s) (**インターフェースの追加**/**除去**)**」フィールドに「REMOVE」を入力し て、Enter キーを押します。

### **VIPA** 環境の例

イーサネット接続での VIPA 環境を示す以下の例では、仮想 IP アドレスと 2 つの物理接続を持つシステ ムを使用します。

システムは、仮想 IP アドレス vi0 (10.68.6.1)、および 2 つの物理接続 en1 (IP アドレス 10.68.1.1) と en5 (IP アドレス 10.68.5.1) を持っています。 この例では、物理接続はどちらもイーサネットです が、サブネットが最終的により大きな会社のネットワークに接続されて会社のルーターとして認識される限 り、トークンリングまたは FDDI などの混合された IP インターフェースもサポートされます。

「**lsattr -El vi0**」コマンドを実行すると、次の結果が出力されます。

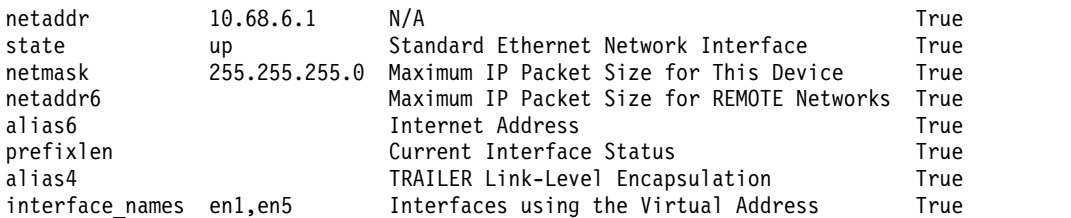

「**ifconfig vi0**」コマンドを実行すると、次の結果が出力されます。

vi0: flags=84000041<UP,RUNNING,64BIT> inet 10.68.6.1 netmask 0xffffff00 iflist : en1 en5

Routing tables

「**netstat -rn**」コマンドを実行すると、次の結果が出力されます。

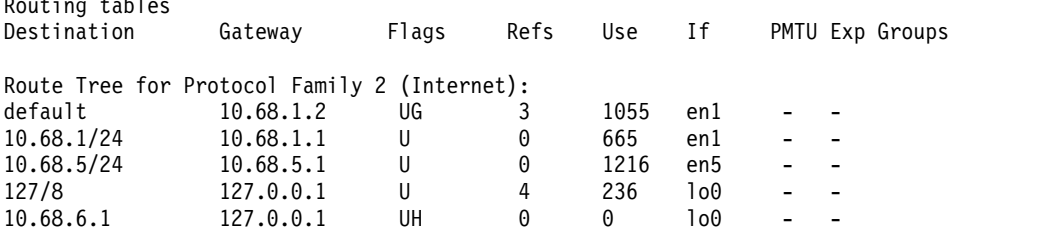

発信元アドレス・セットを持っていなくて、インターフェース en1 と en5 を通して経路指定された発信パ ケットは、仮想アドレスの発信元アドレス (10.68.6.1) を持ちます。着信パケットは、ネットワーク上に 公示された VIPA アドレス (10.68.6.1) に経路指定されます。 vi0 が仮想 (すなわち、デバイスに関連付 けられていない) であるため、**netstat -rn** コマンドを使用して表示されるシステム全体のルーティング・ テーブルにはそのエントリーはありません。 つまり、インターフェースが SMIT 内に構成されるときに、 インターフェース経路は追加されないということです。

物理インターフェース、ネットワーク接続、あるいはネットワーク・パスの 1 つに障害があれば、ネット ワーク・プロトコルは、同じシステム内の別の物理インターフェースに経路指定されます。リモート・シス テムが telnet で vi0 アドレスに接続すると、パケット vi0 は、en1 または en5 のどちらかを使用して到 着します。例えば en1 がダウンしたとしても、パケットは en5 に到着できます。 経路指定プロトコル は、経路の伝搬に時間がかかることもあることに注意してください。

VIPA を使用するとき、終端システムと介在するルーターは、VIPA (vi0) 宛てのパケットを物理インター フェース (en1 または en5) の 1 つに経路指定する必要があります。

### **VIPA** と別名の比較

VIPA の概念は、アドレスがハードウェア・インターフェースと関連付けられていないことを除けば、IP 別名と類似しています。

VIPA には IP 別名にはない幾つかの利点があります。

v VIPA は、物理インターフェースに影響を及ぼさずに、独立してアップしたりダウンしたりできる、仮 想デバイスを提供します。

v VIPA アドレスは変更できます。別名の場合は追加または削除ができるのみです。

## 実アダプターの **IP** アドレスを使用したアクセス

VIPA がインプリメントされたあとも、個々のインターフェースは他のシステムにアクセス可能です。 し かし、ping および telnet セッションに実 IP アドレスを使用すると、物理アダプターに独立して通信でき るという VIPA の利点を損なうことになります。 VIPA は、物理アダプター障害を外にあるクライアント には見せません。 実アドレスを使用することで、再び物理アダプターに依存することになります。

リモート・システムが VIPA アドレスを使用して VIPA システムにコンタクトするか、VIPA システム上 のアプリケーションが他のシステムとの通信を開始するとき、VIPA アドレスは、パケット内の送信元 IP アドレスとして使用されます。 しかし、リモート・システムが実インターフェースの IP アドレスを使用 してセッションを開始するときは、その実 IP アドレスは応答パケット内の送信元 IP アドレスになりま す。 これには 1 つだけ例外があります。 特定の IP インターフェースにバインドされているアプリケー ションの場合、発信パケットには、それらの宛先となっているインターフェースの発信元アドレスが入りま す。

#### **VIPA** と経路指定プロトコル

gated デーモンは、インターフェース経路を追加したり、公示を仮想インターフェースに送信したりしない ように、VIPA 用に修正されました。

gated でサポートされる **OSPF** プロトコルは、仮想インターフェースを隣接するルーターに公示します。 ネットワーク上の他のホストは、最初にホップしたルーターを通して、VIPA ホストと会話できます。

### 複数の **VIPA** アドレス

複数の仮想インターフェースを構成できます。 複数の VIPA インターフェースは、例えば、ある特定の VIPA アドレスに送信または受信されるパケットに対して、ネットワーク・ルーターが優先的な待遇を与え ることができれば役に立ちます。

あるいは、アプリケーションを特定の VIPA インターフェースにバインディングするならば、複数の VIPA インターフェースを使用するかもしれません。 例えば、1 つのマシンで複数の会社の複数の Web サーバーを実行するには、次のように構成することになります。

- $\cdot$  vi0 200.1.1.1 www.companyA.com
- v vi1 200.1.1.2 www.companyB.com
- $\cdot$  vi2 200.1.1.3 www.companyC.com

## イーサチャネルおよび **IEEE 802.3ad** リンク集約

イーサチャネルおよび IEEE 802.3ad リンク集約は、複数のイーサネット・アダプターを集合させて 1 つ の疑似イーサネット・デバイスを形成できるようにするネットワーク・ポート集合テクノロジーです。

例えば、ent0 と ent1 を集合させて、en3 というイーサチャネル・アダプターを形成することができま す。この場合、インターフェース en3 が IP アドレスを使用して構成されます。 システムは、これらの集 合アダプターを 1 つのアダプターと見なします。 このため、他のイーサネット・アダプターと同様に、こ れらの集合アダプターにも IP が構成されます。 その上、イーサチャネルまたはリンク集約内のすべての アダプターに同じハードウェア (MAC) アドレスが付与されるため、リモート・システムによって、1 つ のアダプターかのように扱われます。スイッチ内ではイーサチャネルと IEEE 802.3ad リンク集約の両方 のサポートが必要です。これにより、2 つのテクノロジーが、どのスイッチ・ポートを 1 つとして扱う必 要があるかを認識できるようになります。

注**:** イーサチャネル・ドライバーは、イーサチャネル構成の非アクティブなチャネルのホスト・イーサネッ ト・アダプター (HEA) ポートに無効なメディア・アクセス制御 (MAC) アドレス 02:00:00:00:00:00 を 割り当てます。この無効な MAC アドレスが割り当てられるのは、イーサチャネルの作成時、または HEA ポートが実行時に非アクティブなチャネルに追加された場合です。イーサチャネルのフェイルオーバ ーまたはリカバリー時に無効な MAC アドレスが有効な MAC アドレスに交換され、実行時に有効な MAC アドレスが無効な MAC アドレスに交換されます。

イーサチャネルおよび IEEE 802.3ad リンク集約の主要な利点は、それらのすべてのアダプターのネット ワーク帯域幅を単一ネットワーク内で保持することです。 いずれかのアダプターに障害が発生すると、既 存のユーザー接続に影響を与えずに、ネットワーク・トラフィックは自動的に使用可能な別のアダプターに 送信されます。 障害が生じたアダプターは、リカバリーが行われると、イーサチャネルまたはリンク集約 でサービスを行うように自動的に戻されます。

イーサチャネルと IEEE 802.3ad リンク集約には幾つかの違いがあります。どのテクノロジーがお客様の 要件に最適であるかを判別するには、表 79 にリストされている相違点を考慮してください。

表 *79.* イーサチャネルと *IEEE 802.3ad* リンク集約の違い

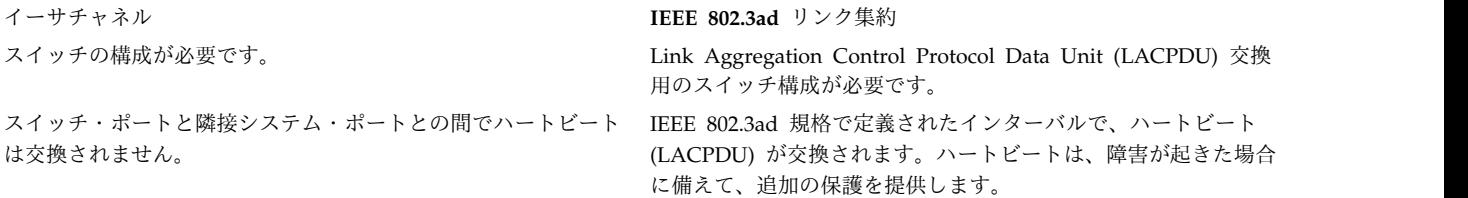

AIX オペレーティング・システムでは、動的アダプター・メンバーシップ機能が使用可能です。この機能 を使用して、ユーザー接続を切断しなくても、イーサチャネルに対してアダプターの追加や除去を行うこと ができます。

関連概念:

428 [ページの『動的アダプター・メンバーシップ』](#page-435-0)

AIX 5L バージョン 5.2 (5200-03 推奨メンテナンス・パッケージ適用) より前は、イーサチャネルからア ダプターを追加したり除去したりするには、最初にインターフェースを切り離して、一時的にすべてのユー ザー・トラフィックを中断する必要があります。 この制限を解消するために、AIX 5L バージョン 5.2 (5200-03 推奨メンテナンス・パッケージ適用) には動的アダプター・メンバーシップ (DAM) が追加され ました。

416 [ページの『イーサチャネル』](#page-423-0)

イーサチャネルに属するアダプターは、イーサチャネルを使用できる同一のスイッチに接続しなければなり ません。 アダプターが異なるスイッチに接続されている場合、それらのスイッチはスタックされて単一の スイッチとして機能する必要があります。

431 ページの『IEEE 802.3ad [リンク集約の構成』](#page-438-0)

IEEE 802.3ad は、リンク集約を行う標準の方法です。 概念上は、複数のイーサネット・アダプターが集 められて 1 つの仮想アダプターが形成される (これにより帯域幅が大きくなり、障害からの保護がよりな されるようになる) という点で、IEEE 802.3ad はイーサチャネルと同じ働きをします。

436 [ページの『インターオペラビリティーに関するシナリオ』](#page-443-0)

イーサチャネルまたは IEEE 802.3ad リンク集約を構成する際に、以下のインターオペラビリティーに関 するシナリオについて検討してください。

#### <span id="page-423-0"></span>イーサチャネル

イーサチャネルに属するアダプターは、イーサチャネルを使用できる同一のスイッチに接続しなければなり ません。 アダプターが異なるスイッチに接続されている場合、それらのスイッチはスタックされて単一の スイッチとして機能する必要があります。

イーサチャネルに属するポートを 1 つの集合リンクとして扱うように、このスイッチを手動で構成しなけ ればなりません。 スイッチについての文書では、この機能のことをリンク集約 またはトランキング と呼 んでいる場合があります。

イーサチャネルが正しく機能するためには、イーサチャネルを作成する前に、リンクの状況を定期的に検査 するリンク・ポーリング・メカニズムを、アダプターごとに使用可能にしておく必要があります。トラフィ ックは、アダプターに、標準的な方法 (そこではパケットを送信するアダプターはアルゴリズムに応じて選 択される)、またはラウンドロビンをベースにした方法 (そこではパケットはすべてのアダプターに等しく 送信される) のどちらかで送信されます。 着信トラフィックはスイッチ構成に応じて配布され、イーサチ ャネル動作モードでは制御されません。

システムごとに複数のイーサチャネルを構成できます。 1 つのイーサチャネル上にあるすべてのリンクが 単一のスイッチに接続される場合、しかも、スイッチのプラグが抜かれているかスイッチに障害がある場合 は、イーサチャネル全体が失われます。この問題を解決するために、メインのイーサチャネルに障害が発生 してもサービスをアクティブに保持するバックアップ・オプションが使用可能です。バックアップ・アダプ ターとイーサチャネル・アダプターは異なるネットワーク・スイッチに接続されている必要があり、このセ ットアップが適切に作動するには、それらのスイッチが相互接続されている必要があります。イーサチャネ ル内のすべてのアダプターに障害が発生すると、バックアップ・アダプターがすべてのトラフィックの送受 信に使用されます。イーサチャネル内のリンクが 1 つでも復元されると、サービスはイーサチャネルに戻 されます。

例えば、en3 というイーサチャネルを作成して、ent0 と ent1 をメインのイーサチャネル・アダプターと して構成し、ent2 をバックアップ・アダプターとして構成できます。イーサチャネルを使用できる同一の スイッチに ent0 と ent1 を接続し、別のスイッチに ent2 を接続するのが理想です。この例では、en3 (イーサチャネルのインターフェース) を介して送信されるすべてのトラフィックは、デフォルトでは ent0 または ent1 (イーサチャネルのパケット配布方式に応じて異なる) を介して送信されますが、ent2 はアイ ドル状態になります。ent0 と ent1 の両方に障害が起こると、すべてのトラフィックはバックアップ・ア ダプター ent2 を介して送信されます。ent0 または ent1 がリカバリーされると、再度これらのアダプタ ーを使用してすべてのトラフィックが送信されます。

Network Interface Backup (ネットワーク・インターフェース・バックアップ) は、イーサチャネルに使用 できる操作のモードの 1 つで、イーサネット・ネットワークのある 1 点での障害に対する保護を行いま す。 Network Interface Backup (ネットワーク・インターフェース・バックアップ) を使用する際には特 別なハードウェアは必要ありませんが、信頼性を最大限にするには、バックアップ・アダプターを個別のス イッチに接続する必要があります。 Network Interface Backup (ネットワーク・インターフェース・バッ クアップ) モードでは、ネットワーク・トラフィックに対し、ある時点で 1 つのアダプターのみアクティ ブに使用できます。イーサチャネルは、現在アクティブなアダプターと、オプションでユーザー指定ノード へのネットワーク・パスをテストします。 障害が検出されると、次のアダプターを使用してすべてのトラ フィックが送信されます。 Network Interface Backup (ネットワーク・インターフェース・バックアップ) によって、ユーザー接続を切断せずに、検出およびフェイルオーバーが実行されます。 ネットワーク・イ ンターフェース・バックアップは、元々イーサチャネルのシステム管理インターフェース・ツール (SMIT) メニュー内のモードとして実装されました。バックアップ・アダプターによって同等の機能が提供されるた め、このモードは SMIT メニューから除去されました。 ネットワーク・インターフェース・バックアップ を構成するには、 422 [ページの『ネットワーク・インターフェース・バックアップの構成』を](#page-429-0)参照してく ださい。

## イーサチャネル構成における考慮事項

イーサチャネルを構成する前に、以下の推奨事項を確認してください。

- | イーサチャネル当たり、最大 8 つの 1 次イーサネット・アダプターと最大 8 つのバックアップ・イー サネット・アダプターを使用できます。  $\mathbf{L}$ |
	- v 1 つのシステムに複数のイーサチャネルを構成できますが、各イーサチャネルは追加のイーサネット・ インターフェースを構成します。 各アダプターのイーサネット・インターフェースだけでなく、構成す るイーサチャネルもすべて含めるために、**no** コマンドの **ifsize** オプションを大きくすることが必要に なることもあります。 AIX 5.2 以前では、デフォルトの **ifsize** は 8 です。 デフォルトのサイズは 256 です。
	- v サポートされているイーサネット・アダプターは、いずれもイーサチャネル内で使用できます ( [437](#page-444-0) ペ [ージの『サポートされているアダプター』](#page-444-0) を参照)。しかし、イーサネット・アダプターは、イーサチ ャネルをサポートするスイッチに接続されている必要があります。 ユーザーのスイッチがイーサチャネ ルをサポートするかどうかは、スイッチに付いてくる資料を参照して判断してください (ご使用のスイ ッチの資料では、この機能のことをリンク集約またはトランキング機能と言及している可能性もありま す)。
	- v イーサチャネル内のすべてのアダプターは、同じ速度 (例えば 100 Mbps) に構成する必要があり、さ らに全二重モードである必要があります。
	- v イーサチャネルで使用されるアダプターは、イーサチャネルの構成後にシステムがアクセスすることは できません。 メディア・スピードや送信または受信キューのサイズなどの属性を変更するには、イーサ チャネルに組み込む前に変更しなければなりません。
	- v この手順を始める前に、イーサチャネルで使用する予定のアダプターに、構成された IP アドレスがあ ってはなりません。以前に IP アドレスを指定して構成されたアダプターを指定してイーサチャネルを 構成する際には、インターフェースが detach 状態であることを確認してください。 イーサチャネルに 追加されるアダプターは、オブジェクト・データ・マネージャー (ODM) 内で up 状態で構成されたイ ンターフェースをもつことはできません。これは IP アドレスが SMIT を使用して構成された場合に生 じる可能性があります。 これにより、マシンのリブート時にイーサチャネルの始動に問題が生じること があります。これは、基礎となるインターフェースが ODM で検出された情報を使用してイーサチャネ ルの始動前に構成されるためです。 したがって、イーサチャネルの構成時に、イーサチャネルは、その アダプターのいずれかが既に使用中であることを検出します。 この状態を変更するには、イーサチャネ ルを作成する前に、「smitty chinet」を入力し、イーサチャネルに組み込まれるアダプターの各インタ ーフェースを選択し、さらに「**state**」の値を「detach」に変更します。これにより、マシンのリブート 時にエラーを生じさせずにイーサチャネルを構成できるようになります。

ODM の詳細については、プログラミングの一般概念*:* プログラムの作成およびデバッグ の『Object Data Manager (ODM)』を参照してください。

v AIX 5L バージョン 5.2 (5200-03 推奨メンテナンス・パッケージ適用) より前の AIX バージョンのイ ーサチャネルで 10/100 イーサネット・アダプターを使用する場合は、これらのアダプターをイーサチ ャネルに追加する前に、アダプター上でリンク・ポーリングを使用可能にする必要が生じることがあり ます。 コマンド・ラインに「smitty chgenet」と入力します。 「**Enable Link Polling (**リンク・ポー リングを使用可能にする**)**」の値を「yes (はい)」に変更して、Enter キーを押します。

注**:** AIX 5L バージョン 5.2 (5200-03 推奨メンテナンス・パッケージ適用) 以降では、リンク・ポーリ ング機構を使用可能にする必要はありません。 リンク・ポーリング・プログラムは自動的に始動されま す。

v ジャンボ・フレームを使用する予定がある場合は、イーサチャネルの作成前のすべてのアダプターなら びにイーサチャネル自体でこの機能を使用可能にする必要が生じることがあります。 コマンド・ライン に「smitty chgenet」と入力します。 「**Enable Jumbo Frames (**ジャンボ・フレームを使用可能にす る**)**」の値を「yes (はい)」に変更して、Enter キーを押します。 ジャンボ・フレームを使用可能にし たいアダプターごとに、上記のことを行います。 あとで、イーサチャネル自体でジャンボ・フレームを 使用可能にします。

注**:** イーサチャネル自体を使用可能化にすると、すべての基礎となるアダプター中でジャンボ・フレー ムを使用可能にする必要はありません。 「**Enable Jumbo Frames (**ジャンボ・フレームを使用可能に する**)**」属性を「yes (はい)」に設定すると、このフィーチャーは自動的に使用可能になります。

- v AIX 5.3 レベルと AIX 6.1 レベルは、以下のホスト・イーサネット・アダプター (HEA) の構成をサポ ートします。
	- 手動集約と LACP 集約の両方において、専用 HEA ポートと PCI/PCI-E アダプター間のリンク集 約がサポートされます。
- 非専用 HEA ポート・サポート、バックアップ・アダプターが PCI/PCI-E として構成されているイ ーサチャネル、および仮想イーサネットが組み込まれているイーサチャネル構成。 | |
- 注**:** イーサチャネル構成内の非専用 HEA ポートに対しては、リンク集約に関する制限が適用されま す。 | |
	- v AIX バージョン 6.1 (6100-06 テクノロジー・レベル適用) 以降では、スタックされたスイッチ上のイ ーサチャネルをサポートします。
	- v ネットワーク・インストール管理 (NIM) クライアントにおける、イーサチャネル経由のネットワー ク・ブート/ネットワーク・インストールはサポートされていません。

イーサチャネルの構成

イーサチャネルを構成するには、以下の手順を使用します。

- 1. コマンド・ラインに「smitty etherchannel」と入力します。
- 2. リストから「**Add an EtherChannel/Link Aggregation (**イーサチャネル**/**リンク集約の追加**)**」を選択 して、Enter キーを押します。
- 3. イーサチャネルで 1 次イーサネット・アダプターとするものを選択して、Enter キーを押します。 イ ーサチャネルのバックアップを使用する予定であれば、ここにバックアップに使用する予定のアダプタ ーを選択しないでください。

注**:** 「**Available Network Adapters (**使用可能なネットワーク・アダプター**)**」に、すべてのイーサネ ット・アダプターが表示されます。 既に使用されている (インターフェースが定義されている) イーサ ネット・アダプターを選択すると、エラー・メッセージが出されます。 使用されているインターフェ ースを使用する場合は、最初に、それを切り離す必要があります。

- 4. 次の説明に従って、フィールドに情報を入力します。
	- v **Parent Adapter (**親アダプター**):** イーサチャネルの親デバイスの情報を示します (イーサチャネルが 共用イーサネット・アダプターに属する場合など)。 イーサチャネルが別のアダプター内に含まれて いない場合 (デフォルト)、このフィールドには「NONE」の値が表示されます。 イーサチャネルが別 のアダプター内に含まれている場合、このフィールドには親アダプターの名前が表示されます (「ent6」など)。 このフィールドは情報フィールドであるため、変更することはできません。 親ア ダプター・オプションは、AIX 5.3 以降で使用可能です。
- v **EtherChannel/Link Aggregation Adapters (**イーサチャネル**/**リンク集約のアダプター**):** イーサチャ ネル内で使用するすべての 1 次アダプターが表示されています。前のステップで、これらのアダプ ターを選択しました。
- v **Enable Alternate Address (**代替アドレスを使用可能にする**):** このフィールドはオプションです。 これを「yes (はい)」に設定すると、イーサチャネルが使用する MAC アドレスを指定できます。 このオプションを「no (いいえ)」に設定すると、イーサチャネルは最初のアダプターの MAC ア ドレスを使用します。
- v **Alternate Address (**代替アドレス**):**「**Enable Alternate Address (**代替アドレスを使用可能にす る**)**」を「yes (はい)」に設定した場合に、使用する MAC アドレスをここに指定します。 指定す るアドレスは、0x で始まる 12 桁の 16 進数のアドレスでなければなりません (0x001122334455 な ど)。
- v **Enable Gigabit Ethernet Jumbo Frames (**ギガビット・イーサネット・ジャンボ・フレームを使用 可能にする**):** このフィールドはオプションです。 これを使用するには、スイッチがジャンボ・フレ ームをサポートしている必要があります。 これは、標準イーサネット (en) インターフェース (IEEE 802.3 (et) インターフェースではない) とだけ連動します。 これを使用可能にするには、 「yes (はい)」に設定します。
- v **Mode (**モード**):** 次のモードから選択できます。

| | |  $\overline{1}$ |

- **standard (**標準**)**: このモードでは、イーサチャネルは、アルゴリズムを使用してパケットを送出 するアダプターを選択します。 このアルゴリズムでは、データ値を取り出し、その値をイーサ チャネル内のアダプター数で除算し、(「モジュラス」演算子を使用して) 剰余を使用して、発信 リンクを識別します。 「Hash Mode (ハッシュ・モード)」値は、このアルゴリズムに送られる データ値を判別します (さまざまなハッシュ・モードの説明については、「Hash Mode (ハッシ ュ・モード)」属性を参照してください)。 例えば、「Hash Mode (ハッシュ・モード)」が 「standard (標準)」の場合は、パケットの宛先 IP アドレスが使用されます。 この宛先 IP が 10.10.10.11 で、イーサチャネルに 2 つのアダプターがある場合、(1/2) = 0残り 1 となり、2 番目のアダプターが使用されます (アダプターの番号は 0 から始まります)。 アダプターは、 SMIT メニューでリストされた順番に番号が付けられます。 これはデフォルトの動作モードで す。
- **round\_robin (**ラウンドロビン**)**: このモードでは、イーサチャネルは、各アダプターに 1 つのパ ケットを与えながら、アダプターを巡回します。 パケットはイーサチャネルに到達した順番と 多少異なった順番で送信されるかもしれませんが、その帯域幅を十分に使用します。 このモー ドと「default (デフォルト)」以外の「Hash Mode (ハッシュ・モード)」を選択するのは、無 効な組み合わせです。 ラウンドロビン・モードを選択する場合は、「Hash Mode (ハッシュ・ モード)」値を「default (デフォルト)」のままにしてください。
- **netif\_backup**: ネットワーク・インターフェース・バックアップ・モードを使用可能にするため に、1 次イーサチャネルの 1 つ以上のアダプターと、バックアップ・イーサチャネルを構成す ることができます。詳しくは、 423 [ページの『ネットワーク・インターフェース・バックアッ](#page-430-0) [プの構成』を](#page-430-0)参照してください。
	- **8023ad**: このオプションを使用すると、IEEE 802.3ad Link Aggregation Control Protocol (LACP) を使用して、自動リンク集約を行えます。このフィーチャーに関する詳細は、 431 [ペー](#page-438-0) ジの『IEEE 802.3ad [リンク集約の構成』を](#page-438-0)参照してください。
	- v **IEEE 802.3ad Interval (IEEE 802.3ad** 間隔**)**: 以下の値から選択できます。
		- **long**: これは間隔のデフォルト値です。 この値を選択すると、イーサチャネルは、プロトコルで 指定された long 間隔値でパートナーに LACP パケットを要求します。
		- **short**: この値を選択すると、イーサチャネルは、プロトコルで指定された short 間隔値でパート ナーに LACP パケットを要求します。

注**:** この間隔値は、イーサチャネルが IEEE 802.3ad モードで作動中の場合にのみ使用されま す。 それ以外の場合は、この値は無視されます。

注**:** AIX は、long および short 両方の間隔要求をパートナーから受け取ります。

- v **Hash Mode (**ハッシュ・モード**)**: 以下のハッシュ・モードから選択します。これにより、アルゴリ ズムで発信アダプターを判別するために使用するデータ値が判別されます。
	- **default (**デフォルト**)**: パケットの宛先 IP アドレスを使用して発信アダプターが判別されます。 非 IP のトラフィック (ARP など) の場合、宛先 MAC アドレスの最後のバイトがこの計算に 使用されます。 このモードでは、パケットはイーサチャネルに到達した順にイーサチャネルか ら送信されることが保証されますが、帯域幅をいっぱいには使用していません。
	- **src\_port (**ソース・ポート**)**: パケットのソース UDP または TCP ポート値を使用して発信アダ プターが判別されます。 パケットが UDP または TCP トラフィックでない場合は、宛先 IP アドレスの最後のバイトが使用されます。 パケットが IP トラフィックでない場合は、宛先 MAC アドレスの最後のバイトが使用されます。
	- **dst\_port (**宛先ポート**)**: パケットの宛先 UDP または TCP ポート値を使用して発信アダプター が判別されます。 パケットが UDP または TCP トラフィックでない場合は、宛先 IP の最後 のバイトが使用されます。 パケットが IP トラフィックでない場合は、宛先 MAC アドレスの 最後のバイトが使用されます。
	- **src\_dst\_port (**ソースおよび宛先ポート**)**: パケットのソースおよび宛先の両方の UDP または TCP ポート値を使用して発信アダプターが判別されます (特に、ソースおよび宛先ポートが加算 されて 2 で除算されてからアルゴリズムに送られる)。 パケットが UDP または TCP トラフィ ックでない場合は、宛先 IP の最後のバイトが使用されます。 パケットが IP トラフィックでな い場合は、宛先 MAC アドレスの最後のバイトが使用されます。 クライアントとサーバーの両 方において、ほとんどの状態で、このモードでのパケット配布は良好です。

注**:** 「default (デフォルト)」以外の「Hash Mode (ハッシュ・モード)」と「round\_robin (ラ ウンドロビン)」モードを選択するのは、無効な組み合わせです。

パケット配布とロード・バランシングについて学習するには、 425 [ページの『イーサチャネルのロ](#page-432-0) [ード・バランシング・オプション』を](#page-432-0)参照してください。

- v **Backup Adapter (**バックアップ・アダプター**):** このフィールドはオプションです。イーサチャネル のバックアップとして使用するアダプターのリストを入力します。 | |
- | v **ping** するインターネット・アドレス: このフィールドはオプションで、ネットワーク・インターフ ェース・バックアップ・モードで実行する場合か、イーサチャネル内に 1 つ以上のアダプターと、 | バックアップ・リスト内に 1 つ以上のアダプターが含まれている場合にのみ有効です。イーサチャ | ネルは、指定された IP アドレスまたはホスト名を ping します。「再試行回数」フィールドの回 | | 数内に、また「**Retry Timeout (**再試行タイムアウト**)**」フィールドの時間間隔のうちにイーサチャ ネルが IP アドレスに ping できない場合、イーサチャネルはバックアップ・リスト内の他のアダ |  $\overline{1}$ プターに切り替えられます。 |
	- v 再試行回数**:** 試行する ping の最大回数を入力します。この回数 ping が失敗すると、イーサチャネ ルは次のアダプターに切り替えます。 デフォルトは 3 回です。 このフィールドはオプションで、 「**ping** するインターネット・アドレス」を設定した場合にのみ有効です。
	- v **Retry Timeout (**再試行タイムアウト **(**秒**)):** イーサチャネルが、「**ping** するインターネット・アド レス」に指定した IP アドレスに ping するインターバルを秒数で入力します。 デフォルトは 1 秒です。 このフィールドはオプションで、「**ping** するインターネット・アドレス」を設定した場 合にのみ有効です。
	- 5. 必要なフィールドを変更したあと、Enter キーを押してイーサチャネルを作成します。
- 6. コマンド・ラインに「smitty chinet」と入力して、新たに作成したイーサチャネル・デバイスに IP を構成します。
- 7. リストから新規イーサチャネル・インターフェースを選択します。
- 8. すべての必要なフィールドに値を入れて、Enter キーを押します。

イーサチャネルの構成後に実行できる追加のタスクについては、 427 [ページの『イーサチャネルまたはリ](#page-434-0) [ンク集約のリスト』を](#page-434-0)参照してください。

#### リカバリーおよびフェイルオーバー・オプション

イーサチャネルまたは IEEE 802.3ad リンク集約では、リカバリーとフェイルオーバーの機能を使用する ことができます。

これらの機能を使用すると、以下の点で向上します。

- リカバリー中のパケット・ロスを回避できます
- v フェイルオーバーを即時に発生させるように設定できます
- v 自動リカバリーをオフにして、バックアップ・アダプターによる操作を続行できます
- v リンク集約が 1 次チャネルからバックアップに強制的にフェイルオーバーできるようにします (あるい は、その逆の操作を行います)

無損失リカバリー**:**

無損失リカバリー機能により、バックアップ・アダプターから 1 次チャネルへのリカバリーで損失するパ ケットをできるだけ少なくすることができます。

無損失リカバリーの前に、イーサチャネルまたは IEEE 802.3ad がいずれかの 1 次アダプターのリカバリ ーを検出すると同時に 1 次チャネルにリカバリーします。 場合によっては、アダプター・スイッチがデー タを送受信できる状態に入らず、リカバリーの直後にパケットの一部が失われることがあります。

無損失リカバリーでは、イーサチャネルまたは IEEE 802.3ad アダプターは実際にトラフィックを受信で きている場合のみ 1 次チャネルにリカバリーします。 これにより、スイッチ・ポートが完全に初期化され て、パケットが失われません。

無損失フェイルオーバー**:**

無損失フェイルオーバー機能は、無損失リカバリー機能の動作を修正します。

ping 障害によりフェイルオーバーが発生すると、デフォルトで無損失リカバリーが確認されます。これ は、フェイルオーバーをファイナライズする前に、非アクティブのアダプター・スイッチがトラフィックを 受信するまで待機する時間を要します。 ただし、**noloss\_failover** 属性が no に設定されている場合は、 ping フェイルオーバーは直ちに発生します。

自動リカバリー**:**

1 次チャネルからバックアップ・アダプターへのフェイルオーバーの後、イーサチャネルと IEEE 802.3ad リンク集約は、少なくともそのアダプターの 1 つが回復すると、失敗した 1 次チャネルに対するリカバリ ーを自動的に開始します。

このリカバリー・オプションは IEEE 802.3ad モードではサポートされず、バックアップ・アダプターへ のフェイルオーバーは Link Aggregation Control Protocol (LACP) の障害によるものです。LACP 障害 <span id="page-429-0"></span>は、1 次チャネル内のすべてのアダプターが、タイムアウト期間内に LACP データ単位 (LACPDU) を受 信しなかったときに発生します。タイムアウト期間は、IEEE 802.3ad モード用に構成されたインターバル に基づいた IEEE 標準によって判別されます。

このデフォルトの動作を変更するには、auto recovery 属性を no に設定します。この設定では、イーサチ ャネルまたは IEEE 802.3ad リンク集約は、フェイルオーバー後もバックアップ・アダプターで操作を続 行します。バックアップ・アダプターでの操作は、以下のいずれかのイベントが発生するまで続行されま す。

- v フェイルオーバーが強制される。
- v バックアップ・アダプターが失敗する。
- バックアップ・アダプターで ping の失敗が検出される。

強制的なフェイルオーバー**:**

イーサチャネルまたは IEEE 802.3ad リンク集約を強制的に 1 次チャネルからバックアップ・アダプター に、またはバックアップ・アダプターから 1 次チャネルにフェイルオーバーさせることができます。

強制的なフェイルオーバーが機能するのは、バックアップ・アダプターが定義されている場合、また非アク ティブ・チャネルが稼働中の場合のみです。 例えば、1 次チャネルからバックアップ・アダプターに強制 的にフェイルオーバーさせるには、そのバックアップ・アダプターが実行されていなければなりません。

この機能を使用するには、「smitty etherchannel」と入力し、「**Force A Failover In An EtherChannel / Link Aggregation (**イーサチャネル**/**リンク集約でフェイルオーバーを強制する**)**」オプションを画面から 選択します。 次に、強制的にフェイルオーバーさせるイーサチャネルまたは IEEE 802.3ad リンク集約を 選択します。

# ネットワーク・インターフェース・バックアップの構成

Network Interface Backup (ネットワーク・インターフェース・バックアップ) は、ユーザー接続を中断せ ずに、障害の検出とフェイルオーバーを提供することによって、ネットワークのある 1 点での障害に対す る保護を行います。 このモードで動作しているとき、ある時点で、1 つのアダプターのみアクティブで す。

アクティブ・アダプターに障害が発生すると、イーサチャネル内の別のアダプターがすべてのトラフィック の対応に使用されます。 Network Interface Backup (ネットワーク・インターフェース・バックアップ) モードで動作している場合、イーサチャネル可能スイッチに接続されている必要はありません。

Network Interface Backup (ネットワーク・インターフェース・バックアップ) セットアップは、すべての アダプターを 1 つのスイッチに接続するより冗長度が大きくなるため、アダプターを異なるネットワー ク・スイッチに接続するときに最も効率的です。 異なるスイッチに接続する場合、スイッチの間に接続が あることを確認してください。 これは、現在アクティブなアダプターに常に経路があることを保証するこ とで、1 つのアダプターからもう 1 つのアダプターへのフェイルオーバーの機能を提供します。

1 次イーサチャネルで構成されたアダプターは、バックアップ・アダプターより優先されます。1 次アダプ ターが機能している限り、それが使用されます。 これは、1 次アダプターが回復したかどうかにかかわら ず、バックアップ・アダプターに障害が発生するまでバックアップ・アダプターが使用されていた、以前の リリースでのネットワーク・インターフェース・バックアップ・モードでの動作と対照的です。

例えば、ent3 というイーサチャネルを作成して、ent0 をメイン・アダプターとして構成し、ent2 をバッ クアップ・アダプターとして構成できます。 2 つの別のスイッチに ent0 と ent2 を接続するのが理想で す。 この例では、ent3 (イーサチャネルのインターフェース) を介して送信されるすべてのトラフィック

<span id="page-430-0"></span>は、デフォルトでは ent0 を介して送信されますが、ent2 はアイドル状態になります。 ent0 に障害が起 こると、すべてのトラフィックはバックアップ・アダプター ent2 を介して送信されます。 ent0 がリカバ リーされると、再度このアダプターを使用してすべてのトラフィックが送信されます。

バックアップ・アダプターを含む複数のイーサチャネルに対して、イーサチャネルがリンク障害とネットワ ークの到達不能を検出するように構成することが可能です。この構成を行うには、**netaddr** 属性を使用し て、常に接続されているはずのリモート・ホストの IP アドレスまたはホスト名を指定します。 イーサチ ャネルは周期的にこのホストに ping して、このホストへのネットワーク・パスがまだ存在しているかど うか確認します。 指定された回数まで ping しても応答がない場合、他のアダプターを通してリモート・ ホストへのネットワーク・パスが存在することを見越して、イーサチャネルは他のアダプターにフェイルオ ーバーします。 このセットアップでは、すべてのアダプターを異なるスイッチに接続するというだけでな く、それぞれのスイッチが ping されるホストへの異なる経路を持つ必要があります。

この ping 機能は、バックアップ・アダプターを含む 1 つ以上のイーサチャネルで使用可能です。 しか し、1 次アダプター上で ping しても応答がないためにフェイルオーバーする場合、バックアップ・アダ プターが作動中はアクティブ・チャネルになります。 バックアップ・アダプター上での操作中は、1 次ア ダプターから ping されるホストに到達できるかどうか知る方法はありません。 1 次とバックアップの間 で双方向にフェイルオーバーしないように、バックアップ上で操作し続けます (バックアップ・アダプター 上でも ping した後に応答がない場合、またはバックアップ・アダプター自体に障害が起こった場合は、1 次アダプターにフェイルオーバーします)。 しかし、(ping しても応答がないためではなく) 1 次アダプタ ーの障害のためにフェイルオーバーが発生した場合、イーサチャネルは、1 次アダプターが回復するとすぐ に、通常どおり 1 次アダプターに戻します。

新しいバージョンでネットワーク・インターフェース・バックアップを構成するには、『ネットワーク・イ ンターフェース・バックアップの構成』を参照してください。

ネットワーク・インターフェース・バックアップの構成**:**

新しいバージョンでネットワーク・インターフェース・バックアップを構成するには、この手順を使用しま す。

- 1. root 権限で、コマンド・ラインに「smitty etherchannel」と入力します。
- 2. リストから「**Add an EtherChannel/Link Aggregation (**イーサチャネル**/**リンク集約の追加**)**」を選択 して、Enter キーを押します。
- 3. 1 次イーサネット・アダプターを選択して、Enter キーを押します。 このアダプターが、障害が発生 するまで使用されます。

注**:** 「**Available Network Adapters (**使用可能なネットワーク・アダプター**)**」フィールドに、すべて のイーサネット・アダプターが表示されます。既に使用されているイーサネット・アダプターを選択す ると、エラー・メッセージが出されます。そのアダプターを使用するには、このインターフェースを切 り離す必要があります。 インターフェースを切り離す方法については、 430 [ページの『](#page-437-0)5200-01 以前 [でのイーサチャネルへの変更』](#page-437-0) を参照してください。

- 4. 次のガイドラインに従って、以下のフィールドに情報を入力します。
	- v **Parent Adapter (**親アダプター**):** このフィールドはイーサチャネルの親デバイスの情報を示します (イーサチャネルが共用イーサネット・アダプターに属する場合など)。 イーサチャネルが別のアダ プター内に含まれていない場合 (デフォルト)、このフィールドには「NONE」の値が表示されます。 イーサチャネルが別のアダプター内に含まれている場合、このフィールドには親アダプターの名前 が表示されます (「ent6」など)。 このフィールドは情報フィールドであるため、変更することはで きません。 バックアップ・アダプター・オプションは、AIX オペレーティング・システムで使用可 能です。
- v **EtherChannel/Link Aggregation Adapters (**イーサチャネル**/**リンク集約のアダプター**)**: 前のステッ プで選択した 1 次アダプターが表示されています。
- v **Enable Alternate Address (**代替アドレスを使用可能にする**):** このフィールドはオプションです。 これを「yes (はい)」に設定すると、イーサチャネルが使用する MAC アドレスを指定できます。 このオプションを「no (いいえ)」に設定すると、イーサチャネルは 1 次アダプターの MAC アド レスを使用します。
- v **Alternate Address (**代替アドレス**):**「**Enable Alternate Address (**代替アドレスを使用可能にす る**)**」を「yes (はい)」に設定した場合に、使用する MAC アドレスをここに指定します。 指定す るアドレスは、0x で始まる 12 桁の 16 進数のアドレスでなければなりません (0x001122334455 な ど)。
- v **Enable Gigabit Ethernet Jumbo Frames (**ギガビット・イーサネット・ジャンボ・フレームを使用 可能にする**)**: このフィールドはオプションです。 これを使用するには、スイッチがジャンボ・フレ ームをサポートしている必要があります。これは、標準イーサネット (en) インターフェース (IEEE 802.3 (et) インターフェースではない) とだけ連動します。 これを使用するには、「yes (はい)」 に設定します。
- v **Mode (**モード**)**: メイン・イーサチャネルには 1 つしかアダプターがないため、どの動作モードを 選択するかは関係ありません。 すべてのパケットは、そのアダプターに障害が発生するまで、その アダプターで送信されます。 そのモードはバックアップ・アダプターを使用してエミュレートでき るため、netif\_backup モードはありません。
- v **Hash Mode (**ハッシュ・モード**)**: メイン・イーサチャネルには 1 つしかアダプターがないため、 どのハッシュ・モードを選択するかは関係ありません。 すべてのパケットは、そのアダプターに障 害が発生するまで、そのアダプターで送信されます。
- v バックアップ・アダプター: イーサチャネル・バックアップ・グループに組み込む、1 つ以上のアダ プターのリストを入力します。 1 次イーサチャネル・グループの欠落によるフェイルオーバー・イ ベントの後、その 1 次イーサチャネル・グループがリカバリーされるまで、バックアップ・アダプ ターが使用されます。 | | | |
	- v **ping** するインターネット・アドレス: このフィールドはオプションです。イーサチャネルは、ここ で指定された IP アドレスまたはホスト名を ping します。イーサチャネルが「再試行回数」フィ ールドの回数内に、また「**Retry Timeout (**再試行タイムアウト**)**」フィールドのインターバルで、 このアドレスに ping できなければ、イーサチャネルは次のアダプターに切り替えます。
	- v 再試行回数: 試行する ping の最大回数を入力します。この回数 ping が失敗すると、イーサチャネ ルは次のアダプターに切り替えます。 デフォルトは 3 回です。 このフィールドはオプションで、 「**ping** するインターネット・アドレス」を設定した場合にのみ有効です。
	- v **Retry Timeout (**再試行タイムアウト **(**秒**))**: イーサチャネルが、「**ping** するインターネット・アド レス」に指定した IP アドレスに ping するインターバルを秒数で入力します。デフォルトは 1 秒 です。 このフィールドはオプションで、「**ping** するインターネット・アドレス」を設定した場合 にのみ有効です。
	- 5. 必要なフィールドを変更したあと、Enter キーを押してイーサチャネルを作成します。
	- 6. コマンド・ラインに「smitty chinet」と入力して、新たに作成したインターフェースに IP を構成し ます。
	- 7. リストから新規イーサチャネル・インターフェースを選択します。
	- 8. すべての必要なフィールドに値を入れて、Enter キーを押します。

ネットワーク・インターフェース・バックアップの構成が完了しました。
# <span id="page-432-0"></span>イーサチャネルのロード・バランシング・オプション

イーサチャネルでの発信トラフィックに関するロード・バランシングには、次の 2 つの方式があります。1 つはラウンドロビン方式で、これは発信トラフィックをすべてのアダプターに均等に分散されます。もう 1 つは標準方式で、これはアルゴリズムを使用するアダプターを選択します。

Hash Mode パラメーターは、アルゴリズムに送る数値を判別します。

以下の表には、備えられている有効なロード・バランシング・オプションの組み合わせが要約されていま す。

表 *80.* 「*Mode(*モード*)*」および「*Hash Mode (*ハッシュ・モード*)*」の組み合わせと、個々の組み合わせで行われる発 信トラフィックの配布

| Mode $(E - \breve{F})$   |                                    | 発信トラフィックの配布                                                                                                    |  |
|--------------------------|------------------------------------|----------------------------------------------------------------------------------------------------|--|
| standard (標準) または 8023ad | デフォルト                              | 従来の AIX の動作。アダプター選択アル<br>ゴリズムは、宛先 IP アドレス (TCP/IP<br>トラフィックの場合) または MAC アドレ<br>ス (ARP などの非 IP トラフィックの場<br>合)の最後のバイトを使用します。多数の<br>クライアントがあるサーバーの場合、普通<br>はこのモードを初期項目として選択するの<br>が適切です。                                         |  |
| standard (標準) または 8023ad | src_dst_port (ソースおよび宛先ポート)         | アルゴリズムにより、ソースおよび宛先の<br>TCP または UDP ポート値の組み合わせ<br>を使用して、発信アダプター・パスが選択<br>されます。 接続ごとに固有の TCP また<br>は UDP ポートが使用されるので、1 対の<br>IP アドレスの間に数種類の TCP または<br>UDP 接続がある場合には、3 つのポート<br>がベースになっているハッシュ・モードに<br>よりアダプター配布の柔軟性が向上しま<br>す。 |  |
| standard (標準) または 8023ad | src_port $(2 - 7 \cdot 7)$ + $(1)$ | アダプター選択アルゴリズムは、ソースの<br>TCP または UDP ポート値を使用しま<br>す。 「netstat -an」コマンド出力の<br>Local 列の TCP/IP アドレス・サフィッ<br>クス値が、ポートになります。                                                                                                    |  |
| standard (標準) または 8023ad | dst_port (宛先ポート)                   | アルゴリズムにより、宛先のシステム・ポ<br>ート値を使用して、発信アダプター・パス<br>が選択されます。 「netstat -an」コマン<br>ド出力の Foreign 列の TCP/IP アドレ<br>ス・サフィックスが、TCP または UDP<br>宛先ポート値になります。                                                                                |  |
| round-robin (ラウンドロビン)    | デフォルト                              | 発信トラフィックは、イーサチャネル中の<br>すべてのアダプター・ポートに均等に分散<br>されます。 2 つのホストが (スイッチを<br>介さずに)バックツーバック接続している<br>場合は、このモードを選択するのが一般的<br>です。                                                                                                    |  |

ラウンドロビン配布**:**

すべての発信トラフィックが、イーサチャネル中のすべてのアダプターに均等に分散されます。 AIX サー バー・システムで、帯域幅の最適化が最大になります。 すべてのリンクを均等に使用するにはラウンドロ ビン配布が理想的な方法ですが、受信側システムで無秩序パケットが生じる可能性があることも考慮してく ださい。

通常、ラウンドロビン・モードは、ジャンボ・フレームを実行するバックツーバック接続の場合に理想的で す。 この環境ではスイッチが介在しないので、スイッチでの処理によりパケット送達の時刻、順序、また はアダプター・パスを変更する機会がありません。 この直接ケーブル・ネットワーク・パスでは、パケッ トは送信したとおりに正確に受信されます。 ジャンボ・フレーム (9000 バイト MTU) は従来の 1500 バ イト MTU より、ファイル転送のパフォーマンスが常に向上します。 しかし、ラウンドロビン・モードの 場合、ジャンボ・フレームには別の利点があります。 ラウンドロビン・モードのパケットの方が大きく送 信する時間が長くかかるので、ジャンボ・フレームにより受信側のホストが無秩序パケットに連続的に割り 込まれる可能性が低くなります。

その他の環境でもラウンドロビン・モードをインプリメントできますが、受取側システムでの無秩序パケッ トのリスクが高くなります。 このリスクは特に少数の存続時間が長いストリーミング TCP 接続がある場 合に高くなります。 1 対のホストの間にこの種の接続が多数ある場合は、さまざまな接続からのパケット が混在する可能性が高いので、同一の接続からのパケットが無秩序に着信する可能性は低くなります。 無 秩序パケットの統計情報は、「**netstat -s**」コマンド出力の tcp セクションで検査してください。 値が継 続的に大きくなっている場合は、イーサチャネルから送信されたトラフィックに問題が生じている可能性が あることを示します。

無秩序パケットの問題により、システムで従来のイーサネット MTU を使用しなければならず、スイッチ を介して接続しなければならない場合は、標準モード操作で使用できるさまざまなハッシュ・モードを試し てください。 モードごとに特定の利点がありますが、デフォルト・モードと src\_dst\_port モードは適用範 囲が広いので論理的な開始点になります。

標準アルゴリズムまたは **802.3ad** アルゴリズム**:**

イーサチャネルの標準アルゴリズムを使用する利点は多くあります。

標準アルゴリズムは、標準型と IEEE 802.3ad 型のリンク集約の両方で使用されます。 AIX は、「数値」 の最後のバイトをイーサチャネル内のアダプター数で除算し、その剰余を使用して、発信リンクを識別しま す。 剰余がゼロの場合は、イーサチャネル中の最初のアダプターが選択されます。剰余が 1 の場合は 2 番目のアダプターが選択され、以下同様です (**adapter\_names** 属性にリストされている順序でアダプター が選択されます)。

「Hash Mode (ハッシュ・モード)」の選択項目は、計算で使用される数値を判別します。デフォルトでは 宛先 IP アドレスまたは MAC アドレスの最後のバイトが計算に使用されますが、ソースまたは宛先の TCP または UDP ポート値も使用できます。 これらの代替値を使用すると、イーサチャネル中の実際の アダプター間への発信トラフィックの配布を微調整できます。

デフォルトのハッシュ・モードでは、アダプター選択アルゴリズムは、IP トラフィックの宛先 IP アドレ スの最後のバイトに適用されます。 ARP などの他の非 IP トラフィックの場合、宛先 MAC アドレスの 最後のバイトに同じ公式が適用されます。 アダプター障害のためにフェイルオーバーしていなければ、デ フォルトの標準モードの 1 対のホスト間のトラフィックはすべて同じアダプターを介します。 デフォルト のハッシュ・モードは、ローカル・ホストで多種の IP アドレスへの接続が確立される場合に理想的です。

しかし、ローカル・ホストで少数の IP アドレスへの長期接続が確立される場合は、特定の宛先に送信され るトラフィックがすべて同一のアダプターを介して送信されるので、アダプター間で負荷の大きさが異なる ことに気付くはずです。 この場合、パケットの無秩序着信は生じませんが、いかなる場合でも最も効率の 良い方法で帯域幅を使用できない可能性があります。 ポート・ベースのハッシュ・モードは、この場合も 順序どおりにパケットを送信しますが、パケットが属する UDP または TCP 接続が異なると (同じ宛先に 送信される場合でも)、送信の際に介するアダプターが異なるので、すべてのアダプターの帯域幅を使用す る方が効率的です。

**src\_dst\_port (**ソースおよび宛先ポート**)** ハッシュ・モードでは、発信パケットの TCP または UDP のソ ースと宛先のポート値が加算されてから、2 で除算されます。 計算結果の整数 (小数部なし) は、標準ア ルゴリズムに挿入されます。 TCP または UDP トラフィックは、標準アルゴリズムおよび選択済みのハ ッシュ・モード値によって選択されたアダプター上で送信されます。 非 TCP または UDP トラフィック は、デフォルトのハッシュ・モードにフォールバックします。この場合、宛先 IP アドレスまたは MAC アドレスの最後のバイトが使用されます。 **src\_dst\_port (**ソースおよび宛先ポート**)** ハッシュ・モード・オ プションは、ソースと宛先の両方の TCP または UDP のポート値を考慮します。このモードでは、1 つ の TCP または UDP 接続中のすべてのパケットは単一のアダプターを介して送信されるので、順序どお りに着信することが保証されます。しかし、接続ごとに送信時に介するアダプターが異なる可能性がある (同一ホストに送信する場合でも) のでこの場合もトラフィックは分散されます。 接続確立指示ではソース と宛先の両方の TCP または UDP のモード値が使用されるので、このハッシュ・モードの結果は接続確 立指示によってスキューされません。

**src\_port (**ソース・ポート**)** ハッシュ・モードでは、発信パケットのソースの TCP または UDP ポート値 が使用されます。 **dst\_port (**宛先ポート**)** ハッシュ・モードでは、発信パケットの宛先の TCP または UDP ポート値が使用されます。ポート値がある接続から別の接続に変更され、**src\_dst\_port (**ソースおよ び宛先ポート**)** オプションで希望どおりに配布できない場合は、**src\_port (**ソース・ポート**)** または **dst\_port (**宛先ポート**)** ハッシュ・モード・オプションを使用してください。

## イーサチャネルまたはリンク集約のリスト

イーサチャネルまたはリンク集約をリストするには、以下の手順を使用します。

- 1. コマンド・ラインで、「smitty etherchannel」と入力します。
- 2. 「**List All EtherChannels/Link Aggregations (**イーサチャネル**/**リンク集約をすべてリスト**)**」を選択 して、Enter キーを押します。

## 代替アドレスの変更

イーサチャネルまたはリンク集約の MAC アドレスを指定するには、以下の手順を使用します。

- 1. 実行している AIX バージョンによっては、インターフェースを切り離す必要があります。
	- v AIX 5.2 (5200-01 適用) 以前では、「smitty chinet」と入力し、ご使用のイーサチャネルに属する インターフェースを選択します。 「**Current STATE (**現在の状態**)**」属性を「**detach (**切り離し**)**」 に変更し、Enter キーを押します。
	- v AIX 5L バージョン 5.2 (5200-03 推奨メンテナンス・パッケージ適用) 以降では、インターフェー スを切り離さずにイーサチャネルの代替アドレスを変更できます。
- 2. コマンド・ラインで、「smitty etherchannel」と入力します。
- 3. 「**Change/Show Characteristics of an EtherChannel (**イーサチャネルの特性の変更**/**表示**)**」を選択し て、Enter キーを押します。
- 4. 複数のイーサチャネルがある場合は、代替アドレスを作成するイーサチャネルを選択します。
- 5. 「**Enable Alternate EtherChannel Address (**代替イーサチャネル・アドレスを使用可能にする**)**」の値 を、「yes (はい)」に変更します。
- 6. 「**Alternate EtherChannel Address (**代替イーサチャネル・アドレス**)**」フィールドに、代替アドレス を入力します。 アドレスは、0x で始まる 12 桁の 16 進数のアドレスでなければなりません (0x001122334455 など)。
- 7. Enter キーを押すと、処理が完了します。

注**:** 実行時にイーサチャネルの MAC アドレスを変更すると、接続が一時的に失われることがありま す。その理由は、アダプターをリセットして新しいハードウェア・アドレスを認識させる必要があり、 初期化するのに数秒かかるアダプターもあるからです。

### 動的アダプター・メンバーシップ

AIX 5L バージョン 5.2 (5200-03 推奨メンテナンス・パッケージ適用) より前は、イーサチャネルからア ダプターを追加したり除去したりするには、最初にインターフェースを切り離して、一時的にすべてのユー ザー・トラフィックを中断する必要があります。 この制限を解消するために、AIX 5L バージョン 5.2 (5200-03 推奨メンテナンス・パッケージ適用) には動的アダプター・メンバーシップ (DAM) が追加され ました。

DAM を使用すると、ユーザー接続を切断せずに、イーサチャネルからアダプターの追加や除去を行えま す。 バックアップ・アダプターの追加や除去も行えます。最初にバックアップ・アダプターのないイーサ チャネルを作成し、後日必要に応じて追加できます。

ユーザー接続を切断せずにアダプターの追加や除去を行えるだけでなく、実行時にほとんどのイーサチャネ ル属性を変更できます。例えば、イーサチャネルの使用中にネットワーク・インターフェース・バックアッ プの「ping」フィーチャーを使用し始めたり、いつでも ping されるリモート・ホストを変更したりでき ます。

正規のイーサチャネルを IEEE 802.3ad リンク集約に変え (またはその逆を行い)、イーサチャネルを除去 して再作成しなくてもユーザーがこのフィーチャーを使用できるようにすることも可能です。

さらに DAM を使用すると、単一アダプター・イーサチャネルの作成を選択することもできます。単一ア ダプター・イーサチャネルは、正規のアダプターとまったく同じ働きをします。しかし、このアダプターに 障害が起こったら、実行時に接続を失わずに交換できます。 交換するには、一時アダプターをイーサチャ ネルに追加し、障害のあるアダプターをイーサチャネルから除去し、ホット・プラグを使用して障害のある アダプターを作業アダプターに交換し、新しいアダプターをイーサチャネルに追加してから、一時アダプタ ーを除去します。 このプロセス中に接続が失われたことに気付くことは決してありません。 しかし、この アダプターがスタンドアロン・アダプターとして機能していた場合は、ホット・プラグを使用して除去する 前に切り離す必要があり、その間はこのアダプターを介するトラフィックは失われます。

### イーサチャネルまたはリンク集約内のアダプターの追加、除去、または変更

イーサチャネルまたはリンク集約内でアダプターの追加、除去、または変更を行う方法は 2 つあります。

1 つの方式ではイーサチャネルまたはリンク集約インターフェースを切り離す必要があり、もう 1 つの方 式ではその必要はありません (AIX 5L バージョン 5.2 (5200-03 推奨メンテナンス・パッケージ適用) 以降 で使用できる動的アダプター・メンバーシップを使用します)。

動的アダプター・メンバーシップを使用してイーサチャネルに変更を加える**:**

動的アダプター・メンバーシップを使用して変更を加える際には、インターフェースを切り離して、イーサ チャネルを介するトラフィックをすべて停止する必要はありません。

作業を続行する前に、以下のことを検討してください。

- 1. 実行時にアダプターを追加する際には、イーサネット・アダプターごとにサポートする機能が異なるこ とに注意してください (例えば、チェックサム・オフロードを行う機能、専用セグメントを使用する機 能、大規模送信を行う機能など)。 同一のイーサチャネル中でさまざまなタイプのアダプターを使用す る場合には、すべてのアダプターでサポートされている機能がインターフェース層に報告されます (例 えば、1 つのアダプターのみ専用セグメントの使用をサポートしていない場合は、イーサチャネルは専 用セグメントをサポートしていないことを知らせます。すべてのアダプターが大規模送信をサポートし ている場合は、チャネルは大規模送信をサポートしていることを知らせます)。 実行時にアダプターを イーサチャネルに追加する際には、少なくともイーサチャネル中に既にある他のアダプターと同じ機能 をサポートしていることを確認してください。 イーサチャネルがサポートしているすべての機能をサ ポートしていないアダプターを追加しようとすると、その追加作業は失敗します。 しかし、イーサチ ャネルのインターフェースを切り離すと、どのアダプターでも (サポートしている機能に関係なく) 追 加でき、インターフェースを再びアクティブ化する際に、新しいアダプターのリストに基づいてサポー トする機能が再計算されることに注意してください。
- 2. 代替アドレスを使用しておらず、イーサチャネルで MAC アドレスが使用されているアダプターを削 除する予定の場合は (イーサチャネルで使用される MAC アドレスは 1 つのアダプターに「所有」さ れます)、イーサチャネルは次の使用可能なアダプターの MAC アドレスを使用します。 すなわち、 削除後に最初のアダプターになるアダプター、またはメイン・アダプターがすべて削除された場合はバ ックアップ・アダプターです。 例えば、イーサチャネルにメイン・アダプター ent0 および ent1 と バックアップ・アダプター ent2 がある場合は、デフォルトではイーサチャネルは ent0 の MAC ア ドレスを使用します (この場合、ent0 が MAC アドレスを「所有」しているといいます)。 ent0 が削 除された場合は、イーサチャネルは ent1 の MAC アドレスを使用します。 その後 ent1 が削除され た場合は、イーサチャネルは ent2 の MAC アドレスを使用します。 その後 ent0 がイーサチャネル に再追加された場合は、ent2 がこの時点で MAC アドレスの所有者なので、引き続き ent2 の MAC アドレスを使用します。その後 ent2 がイーサチャネルから削除された場合は、再び ent0 の MAC アドレスを使用し始めます。

イーサチャネルで MAC アドレスが使用されているアダプターを削除すると、一時的に接続が失われ ることがあります。その理由は、イーサチャネル中のすべてのアダプターをリセットして、新しいハー ドウェア・アドレスを認識させる必要があるからです。 初期化に数秒かかるアダプターもあります。

イーサチャネルが代替アドレス (ユーザー指定の MAC アドレス) を使用している場合は、アダプター の追加や削除に関係なくこの MAC アドレスが引き続き使用されます。 さらに、どのアダプターもイ ーサチャネルの MAC アドレスを「所有」していないので、アダプターの追加や削除に関係なく一時 的に接続が失われないことも意味します。

- 3. 実行時にほとんどすべてのイーサチャネル属性を変更できるようになりました。 「**Enable Gigabit Ethernet Jumbo Frames (**ギガビット・イーサネット・ジャンボ・フレームを使用可能にする**)**」のみ 例外です。「**Enable Gigabit Ethernet Jumbo Frames (**ギガビット・イーサネット・ジャンボ・フレ ームを使用可能にする**)**」属性を変更するには、最初にイーサチャネルのインターフェースを切り離し てからこの値の変更を試行しなければなりません。
- 4. 実行時に変更できない属性 (現在は「**Enable Gigabit Ethernet Jumbo Frames (**ギガビット・イーサ ネット・ジャンボ・フレームを使用可能にする**)**」のみ) の場合、「**Apply change to DATABASE only (**データベースだけに変更を適用する**)**」というフィールドがあります。 この属性を「yes (は い)」に設定すると、普通は実行時に変更できない属性の値を、実行時に変更できます。 「**Apply change to DATABASE only (**データベースだけに変更を適用する**)**」フィールドを「yes (はい)」に 設定すると、属性は ODM 中でのみ変更され、メモリーに再ロードされる (インターフェースを切り 離し、rmdev -l EtherChannel\_device コマンドを使用してから、mkdev -l EtherChannel\_device コマ

ンドを使用することにより) かマシンがリブートされるまで実行中のイーサチャネルには反映されませ ん。 この方法は、実行中のイーサチャネルを中断せずに、次回のマシン・ブート時に属性を確実に変 更させるのに便利です。

5. 論理区画において、アダプターをイーサチャネルから削除すると、関連するスイッチ・ポートもスイッ チ内のイーサチャネルから削除する必要があります。これを行わないと、通信のためにスイッチが同じ スイッチ・ポートを使用することが原因で、接続が失われる可能性があります。

動的アダプター・メンバーシップを使用してイーサチャネルまたはリンク集約に変更を加えるには、次のス テップを実行してください。

- 1. コマンド・ラインで、「smitty etherchannel」と入力します。
- 2. 「**Change/Show Characteristics of an EtherChannel/Link Aggregation (**イーサチャネル**/**リンク集 約の特性の変更**/**表示**)**」を選択します。
- 3. 変更するイーサチャネルまたはリンク集約を選択します。
- 4. 次の説明に従って、必要なフィールドに入力します。
	- v 「**Add adapter (**アダプターの追加**)**」または「**Remove adapter (**アダプターの除去**)**」フィールド で、追加または除去したいイーサネット・アダプターを選択します。
	- v 「**Add backup adapter (**バックアップ・アダプターの追加**)**」または「**Remove backup adapter (**バックアップ・アダプターの除去**)**」フィールドで、バックアップとしての使用を開始または停止し たいイーサネット・アダプターを選択します。
	- v 実行時にほとんどすべてのイーサチャネル属性を変更できますが、「**Enable Gigabit Ethernet Jumbo Frames (**ギガビット・イーサネット・ジャンボ・フレームを使用可能にする**)**」属性は変更 できません。
	- v 正規のイーサチャネルを IEEE 802.3ad リンク集約に変えるには、「**Mode (**モード**)**」属性を 「8023ad」に変更します。 IEEE 802.3ad リンク集約をイーサチャネルに変えるには、「**Mode (**モ ード**)**」属性を「standard (標準)」または「round\_robin (ラウンドロビン)」に変更します。
- 5. 必要なデータを入れて、Enter キーを押します。

**5200-01** 以前でのイーサチャネルへの変更**:**

インターフェースを切り離し、5200-01 以前でイーサチャネルに変更を加えるには、この手順を使用しま す。

- 1. 「smitty chinet」と入力し、ご使用のイーサチャネルに属するインターフェースを選択します。 「**Current STATE (**現在の状態**)**」属性を「**detach (**切り離し**)**」に変更し、Enter キーを押します。
- 2. コマンド・ラインで、「smitty etherchannel」と入力します。
- 3. 「**Change/Show Characteristics of an EtherChannel/Link Aggregation (**イーサチャネル**/**リンク集 約の特性の変更**/**表示**)**」を選択して、Enter キーを押します。
- 4. 変更するイーサチャネルまたはリンク集約を選択します。
- 5. イーサチャネルまたはリンク集約で変更したい属性を修正して、Enter キーを押します。
- 6. 必要なフィールドに値を入れて、Enter キーを押します。

イーサチャネルまたはリンク集約の除去**:**

イーサチャネルまたはリンク集約を除去するには、以下の手順を使用します。

- 1. 「smitty chinet」と入力し、ご使用のイーサチャネルに属するインターフェースを選択します。 「**Current STATE (**現在の状態**)**」属性を「**detach (**切り離し**)**」に変更し、Enter キーを押します。
- 2. コマンド・ラインで、「smitty etherchannel」と入力します。
- **430** AIX バージョン 7.2: コミュニケーションおよび ネットワークの管理
- 3. 「**Remove an EtherChannel (**イーサチャネルの除去**)**」を選択し、Enter キーを押します。
- 4. 除去するイーサチャネルを選択して、Enter キーを押します。

既存のイーサチャネルまたはリンク集約のバックアップ・アダプターの構成または除去**:**

次の手順を使用して、イーサチャネルまたはリンク集約のバックアップ・アダプターを構成または除去しま す。

- 1. 「smitty chinet」と入力し、ご使用のイーサチャネルに属するインターフェースを選択します。 「**Current STATE (**現在の状態**)**」属性を「**detach (**切り離し**)**」に変更し、Enter キーを押します。
- 2. コマンド・ラインで、「smitty etherchannel」と入力します。
- 3. 「**Change/Show Characteristics of an EtherChannel/Link Aggregation (**イーサチャネル**/**リンク集 約の特性の変更**/**表示**)**」を選択します。
- 4. バックアップ・アダプターを追加または変更するイーサチャネルまたはリンク集約を選択します。
- 5. バックアップ・アダプターとして使用するアダプターを「**Backup Adapter (**バックアップ・アダプタ ー**)**」フィールドに入力します。あるいは、バックアップ・アダプターの使用を停止する場合は、 「**NONE (**なし**)**」を選択します。

### **IEEE 802.3ad** リンク集約の構成

IEEE 802.3ad は、リンク集約を行う標準の方法です。 概念上は、複数のイーサネット・アダプターが集 められて 1 つの仮想アダプターが形成される (これにより帯域幅が大きくなり、障害からの保護がよりな されるようになる) という点で、IEEE 802.3ad はイーサチャネルと同じ働きをします。

例えば、ent0 と ent1 を集合させて、ent3 という IEEE 802.3ad リンク集約を形成することができま す。この場合、インターフェース ent3 が IP アドレスを使用して構成されます。 システムは、これらの 集合アダプターを 1 つのアダプターと見なします。 このため、他のイーサネット・アダプターと同様に、 これらの集合アダプターにも IP が構成されます。

IEEE 802.3ad にはスイッチのサポートが必要です。

イーサチャネルでなく IEEE 802.3ad リンク集約を使用する利点は、IEEE 802.3ad 規格をサポートしてい てイーサチャネルをサポートしていないスイッチを使用でき、アダプターの障害に対する保護があることで す。

IEEE 802.3ad 集約が構成されると、サーバー・マシン (ホスト・システム) と隣接スイッチとの間で Link Aggregation Control Protocol Data Unit (LACPDU) が交換されます。アクティブ・チャネル (1 次チャ ネルの場合もバックアップ・アダプターの場合もありますが) のみが隣接スイッチと LACPDU を交換し ます。

複数のアダプターを集合できるようにするには (これは、スイッチにより複数のアダプターが同じ集合体に 属することができるようにすることを意味する)、これらのアダプターは同じ回線速度 (例えば、すべて 100 Mbps またはすべて 1 Gbps) でなければならず、さらにすべて全二重モードでなければなりません。 異なる回線速度または異なる二重モードのアダプターを配置しようとする場合は、AIX システム上での集 合体の作成には成功しますが、スイッチはアダプターを集合しない可能性があります。 スイッチが正常に アダプターを集合しない場合は、ネットワークのパフォーマンスが低下していることがあります。 スイッ チ上の集合が成功したかどうかを判別する方法については、 434 ページの『IEEE 802.3ad [リンク集約の](#page-441-0) [トラブルシューティング』を](#page-441-0)参照してください。

IEEE 802.3ad 仕様によれば、同じ IP アドレスへ送信されるパケットは、同じアダプター上で送信されま す。このため、802.3ad モードで動作する場合、パケットは常に標準方式で配布され、ラウンドロビン方式 で配布されることはありません。

バックアップ・アダプター・フィーチャーは、イーサチャネルと同様に、IEEE 802.3ad リンク集約で使用 可能です。 バックアップ・アダプターは IEEE 802.3ad LACP にも従います。バックアップ・アダプター に接続したスイッチ・ポートは、IEEE 802.3ad にも対応している必要があります。

注**:** IEEE 802.3ad を使用可能にするステップは、スイッチごとに異なります。スイッチ内で LACP を使用 可能にするために、どのような初期ステップ (ある場合) を実行する必要があるかを判別するには、ご使用 のスイッチの資料を参照する必要があります。

IEEE 802.3ad の集合体を構成する方法については、『IEEE 802.3ad リンク集約の構成』を参照してくだ さい。

IEEE 802.3ad リンク集約を構成する前に、以下のことを検討してください。

- v 公式にはサポートされていませんが、IEEE 802.3ad の AIX 実装では、リンク集約に異なる回線速度の アダプターを含めることができます。ただし、同じ回線速度に設定され、全二重に設定されているアダ プターだけを集約する必要があります。これは、スイッチ上にリンク集約を構成する際の潜在的な問題 を回避するのに役立ちます。ご使用のスイッチで許可される集約のタイプについて詳しくは、スイッチ の資料を参照してください。
- v リンク集約で 10/100 イーサネット・アダプターを使用する場合は、これらのアダプターをリンク集約 に追加する前に、アダプター上でリンク・ポーリングを使用可能にする必要があります。コマンド・ラ インに「smitty chgenet」と入力します。 「**Enable Link Polling (**リンク・ポーリングを使用可能に する**)**」の値を「yes (はい)」に変更して、Enter キーを押します。 このアクションを、リンク集約に 追加する 10/100 イーサネット・アダプターごとに実行します。

注**:** AIX 5L バージョン 5.2 (5200-03 推奨メンテナンス・パッケージ適用) 以降では、リンク・ポーリ ング機構を使用可能にする必要はありません。 リンク・ポーリング・プログラムは自動的に始動されま す。

**IEEE 802.3ad** リンク集約の構成**:**

IEEE 802.3ad リンク集約を構成する手順は、次のとおりです。

- 1. コマンド・ラインに「smitty etherchannel」と入力します。
- 2. リストから「**Add an EtherChannel/Link Aggregation (**イーサチャネル**/**リンク集約の追加**)**」を選択 して、Enter キーを押します。
- 3. リンク集約で 1 次イーサネット・アダプターとするものを選択して、Enter キーを押します。 バック アップ・アダプターを使用する予定であれば、ここにバックアップに使用する予定のアダプターを選択 しないでください。

注**:** 「**Available Network Adapters (**使用可能なネットワーク・アダプター**)**」に、すべてのイーサネ ット・アダプターが表示されます。 既に使用されている (インターフェースが定義されている) イーサ ネット・アダプターを選択すると、エラー・メッセージが出されます。 使用されているインターフェ ースを使用する場合は、最初に、それを切り離す必要があります。

- 4. 次の説明に従って、フィールドに情報を入力します。
	- v **Parent Adapter (**親アダプター**):** イーサチャネルの親デバイスの情報を示します (イーサチャネルが 共用イーサネット・アダプターに属する場合など)。 イーサチャネルが別のアダプター内に含まれて いない場合 (デフォルト)、このフィールドには「NONE」の値が表示されます。 イーサチャネルが別

のアダプター内に含まれている場合、このフィールドには親アダプターの名前が表示されます (「ent6」など)。 このフィールドは情報フィールドであるため、変更することはできません。 親ア ダプター・オプションは、AIX 5.3 以降で使用可能です。

- v **EtherChannel/Link Aggregation Adapters (**イーサチャネル**/**リンク集約のアダプター**):**リンク集約 内で使用するすべての 1 次アダプターが表示されています。 前のステップで、これらのアダプタ ーを選択しました。
- v **Enable Alternate Address (**代替アドレスを使用可能にする**):** このフィールドはオプションです。 これを「yes (はい)」に設定すると、リンク集約が使用する MAC アドレスを指定できます。 こ のオプションを「no (いいえ)」に設定すると、リンク集約は最初のアダプターの MAC アドレス を使用します。
- v **Alternate Address (**代替アドレス**):**「**Enable Alternate Address (**代替アドレスを使用可能にす る**)**」を「yes (はい)」に設定した場合に、使用する MAC アドレスをここに指定します。 指定す るアドレスは、0x で始まる 12 桁の 16 進数のアドレスでなければなりません (0x001122334455 な ど)。
- v **Enable Gigabit Ethernet Jumbo Frames (**ギガビット・イーサネット・ジャンボ・フレームを使用 可能にする**):** このフィールドはオプションです。 これを使用するには、スイッチがジャンボ・フレ ームをサポートしている必要があります。これは、標準イーサネット (en) インターフェース (IEEE 802.3 (et) インターフェースではない) とだけ連動します。 これを使用可能にするには、「yes (は い)」に設定します。
- v **Mode (**モード**)**: 8023ad と入力します。
- v **Hash Mode (**ハッシュ・モード**)**: 以下のハッシュ・モードから選択できます。この選択項目によ り、アルゴリズムで発信アダプターを判別するのに使用するデータ値が判別されます。
	- **default (**デフォルト**)**: このハッシュ・モードでは、パケットの宛先 IP アドレスを使用して発信 アダプターが判別されます。 非 IP のトラフィック (ARP など) の場合、宛先 MAC アドレス の最後のバイトがこの計算に使用されます。 このモードでは、パケットはイーサチャネルに到 達した順にイーサチャネルから送信されることが保証されますが、帯域幅をいっぱいには使用し ていません。
	- **src\_port (**ソース・ポート**)**: パケットのソース UDP または TCP ポート値を使用して発信アダ プターが判別されます。 パケットが UDP または TCP トラフィックでない場合は、宛先 IP アドレスの最後のバイトが使用されます。 パケットが IP トラフィックでない場合は、宛先 MAC アドレスの最後のバイトが使用されます。
	- **dst\_port (**宛先ポート**)**: パケットの宛先 UDP または TCP ポート値を使用して発信アダプター が判別されます。 パケットが UDP または TCP トラフィックでない場合は、宛先 IP の最後 のバイトが使用されます。 パケットが IP トラフィックでない場合は、宛先 MAC アドレスの 最後のバイトが使用されます。
	- **src\_dst\_port (**ソースおよび宛先ポート**)**: パケットのソースおよび宛先の両方の UDP または TCP ポート値を使用して発信アダプターが判別されます (特に、ソースおよび宛先ポートが加算 されて 2 で除算されてからアルゴリズムに送られる)。 パケットが UDP または TCP トラフィ ックでない場合は、宛先 IP の最後のバイトが使用されます。 パケットが IP トラフィックでな い場合は、宛先 MAC アドレスの最後のバイトが使用されます。 クライアントとサーバーの両 方において、ほとんどの状態で、このモードでのパケット配布は良好です。

パケット配布とロード・バランシングについて学習するには、 425 [ページの『イーサチャネルのロ](#page-432-0) [ード・バランシング・オプション』を](#page-432-0)参照してください。

v **Backup Adapter (**バックアップ・アダプター**):** このフィールドはオプションです。 バックアップ として使用するアダプターを入力します。

- <span id="page-441-0"></span>v **ping** するインターネット・アドレス**:** このフィールドはオプションで、メイン集約に 1 つ以上のア ダプターと 1 つのバックアップ・アダプターが含まれている場合にのみ使用可能です。 リンク集 約は、ここで指定された IP アドレスまたはホスト名を ping します。 リンク集約が「再試行回 数」フィールドの回数内に、また「**Retry Timeout (**再試行タイムアウト**)**」フィールドのインター バルで、このアドレスに ping できなければ、リンク集約は次のアダプターに切り替えます。
- v 再試行回数**:** 試行する ping の最大回数を入力します。この回数 ping が失敗すると、リンク集約は 次のアダプターに切り替えます。 デフォルトは 3 回です。 このフィールドはオプションで、 「**ping** するインターネット・アドレス」を設定した場合にのみ有効です。
- v **Retry Timeout (**再試行タイムアウト **(**秒**)):** リンク集約が、「**ping** するインターネット・アドレ ス」に指定した IP アドレスに ping するインターバルを秒数で入力します。 デフォルトは 1 秒 です。 このフィールドはオプションで、「**ping** するインターネット・アドレス」を設定した場合 にのみ有効です。
- 5. 必要なフィールドを変更したあと、Enter キーを押してリンク集約を作成します。
- 6. コマンド・ラインに「smitty chinet」と入力して、新たに作成したリンク集約デバイスに IP を構成 します。
- 7. リストから新規リンク集約インターフェースを選択します。
- 8. すべての必要なフィールドに値を入れて、Enter キーを押します。

**IEEE 802.3ad** リンク集約のトラブルシューティング**:**

IEEE 802.3ad リンク集約をトラブルシューティングするには、**entstat** コマンドを使用します。

IEEE 802.3ad リンク集約で問題が生じる場合は、次のコマンドを使用してリンク集約の操作のモードを検 査してください。

entstat -d *device*

ここで、*device* はリンク集約デバイスです。

これにより、スイッチから受信した LACPDU に基づいて LACP の進行状況について最大限の配慮がなさ れます。 使用可能な状況値は次のとおりです。

- v Inactive: LACP が開始されていません。 これは、リンク集約がまだ構成されていない場合の状況で す。リンク集約にまだ IP アドレスが割り当てられていないか、またはそのインターフェースが切り離 されているためです。
- v Negotiating: LACP は進行中ですが、スイッチがまだアダプターを集合していません。 リンク集約が 1 分以上この状況のままである場合は、スイッチが正しく構成されているか検査してください。例え ば、LACP が各ポート上で使用可能になっているか検査する必要があります。
- v Aggregated: LACP が成功し、スイッチがアダプターを集合しました。
- v Failed: LACP が失敗しました。 考えられる原因としては、集合体の中の各アダプターが異なる回線速 度または二重モードに設定されているか、または異なるスイッチに接続されていることなどです。 アダ プターの構成を検査してください。

さらに、スイッチの中には、隣接するポートのみを集合することができ、集合することができるアダプ ターの数が制限されている可能性があるものがあります。 スイッチに設けられている可能性がある制限 を判別するためにスイッチに関する資料を調べてから、スイッチの構成を確認してください。

注**:** リンク集約の状況は診断値であり、構成の AIX サイドには影響を及ぼしません。この状況値は、最善 の試行によって得られたものです。 集合に関する問題をすべてデバッグするには、スイッチの構成を検査 するのが最もよい方法です。

以下の IEEE 802.3ad リンク集約の統計情報は、集約の各ポートにおける LACP の状況を示します。

これらの情報は、Actor (アクター) (IEEE 802.3ad リンク集約) と Partner (パートナー) (スイッチ・ポー ト) の両方に対して表示されます。

System Priority (システムの優先順位): priority value for this system (このシステムの優先順位の値) System (システム): value that uniquely identifies this system (このシステムを一意的に識別する値) Operational Key (操作キー): value that denotes which ports may be aggregated together (集約されるポートを指示する値) Port Priority (ポートの優先順位): priority value for this port (このポートの優先順位の値) Port  $(\mathcal{B}-\mathcal{F})$ : unique value that identifies this port in the aggregation (集約内のこのポートを識別する固有値) State (状態): LACP activity (LACP 活動状況): Active or Passive (アクティブまたはパッシブ) whether to initiate sending LACPDUs always, or only in response to another LACPDU (LACPDU の送信を常に開始するか、または別の LACPDU に応じてのみ開始するか): the IEEE 802.3ad Link Aggregation will always operate in Active mode (IEEE 802.3ad リンク集約は常にアクティブ・モードで動作します) LACP timeout (LACP タイムアウト): Long or Short (長期または短期)time to wait before sending LACPDUs (LACPDU を送信するまでに待機する時間): the IEEE 802.3ad Link Aggregation will always use the long timeout (IEEE 802.3ad リンク集約は常に長期のタイムアウトを使用します) Aggregation (集約): Individual or Aggregatable (個別または集約可能) whether this port can form an aggregation with other ports, or if it can only form an aggregation with itself (このポートが他のポートとの集約を形成できるか、 またはそのポート自体との集約のみを形成するか): the port in a one-adapter IEEE 802.3ad Link Aggregation will be marked as Individual, or Aggregatable if there are more than one ports (複数のポートがある場合は、 1 アダプター IEEE 802.3ad リンク集約内のポートが Individual (個別) または Aggregatable (集約可能) とマークされます) Synchronization (同期): IN\_SYNC or OUT\_OF\_SYNC (IN\_SYNC または OUT\_OF\_SYNC) whether the aggregation has determined it has reached synchronization with the partner (集約がパートナーとの同期に到達したと判別したか) Collecting (収集): Enabled or Disabled (使用可能または使用不可) whether the IEEE 802.3ad Link Aggregation is collecting (receiving) packets (IEEE 802.3ad リンク集約がパケットを収集 (受信) するか) Distributing (配布): Enabled or Disabled (使用可能または使用不可)-

whether the IEEE 802.3ad Link Aggregation is distributing (sending) packets (IEEE 802.3ad リンク集約がパケットを配布 (送信) するか)

Defaulted (デフォルト): True or False (真または偽)-

```
whether the IEEE 802.3ad Link Aggregation is using default values for the
                 partner's information
                 (IEEE 802.3ad リンク集約がパートナーの情報に対してデフォルト値を
                 使用するか)
     Expired (期限切れ): True or False (真または偽)-
                 whether the IEEE 802.3ad Link Aggregation is operated in expired mode
                 (IEEE 802.3ad リンク集約が期限切れモードで動作するか)
以下の統計情報は、ポートごとと集約ベースの両方で表示されます。
Received LACPDUs (受信 LACPDU):LACPDU packets received (受信された LACPDU パケット)
Transmitted LACPDUs (送信 LACPDU):LACPDU packets sent out (送信された LACPDU パケット)
Received marker PDUs (受信マーカー PDU): marker PDUs received (受信されたマーカー PDU)
Transmitted marker PDUs (送信マーカー PDU):
               marker PDUs sent (送信されたマーカー PDU):
                this version of the protocol does not
                implement the marker protocol, so this statistic will always be zero
                (このバージョンのプロトコルはマーカー・プロトコルを実装しないため、
                この統計情報は常にゼロです)
Received marker response PDUs (受信マーカー応答 PDU):
                marker PDUs received (受信されたマーカー PDU)
Transmitted marker response PDUs (送信マーカー応答 PDU): marker response PDUs sent
               (送信されたマーカー応答 PDU): this version of the protocol does not implement
                the marker protocol, so this statistic will always be zero
                (このバージョンのプロトコルはマーカー・プロトコルを実装しないため、
                この統計情報は常にゼロです)
Received unknown PDUs (受信不明 PDU): PDUs received of unknown type
                (受信された不明なタイプの PDU)
Received illegal PDUs (受信不正 PDU): PDUs received of known type, but which were
                malformed, of unexpected length, or unknown subtype
                (受信された既知のタイプの PDU。ただし、誤った形式、予期しない長さ、
                または不明なサブタイプのもの)
インターオペラビリティーに関するシナリオ
```
イーサチャネルまたは IEEE 802.3ad リンク集約を構成する際に、以下のインターオペラビリティーに関 するシナリオについて検討してください。

各シナリオの追加の説明は、この表の後に示されています。

表 *81. AIX* とスイッチ構成の異なる組み合わせ、および各組み合わせによって生じる結果

| イーサチャネルのモード                                 | スイッチ構成            | 結果                                                                      |  |
|---------------------------------------------|-------------------|-------------------------------------------------------------------------|--|
| 8023ad                                      | IEEE 802.3ad LACP | OK - AIX は LACPDU を開始します。<br>これにより、スイッチ上に IEEE 802.3ad<br>リンク集約が設定されます。 |  |
| standard (標準) または round_robin (ラ<br>ウンドロビン) | イーサチャネル           | OK - 従来のイーサチャネル動作が生じま<br>゚す。                                            |  |

表 *81. AIX* とスイッチ構成の異なる組み合わせ、および各組み合わせによって生じる結果 *(*続き*)*

| イーサチャネルのモード                                 | スイッチ構成            | 結果                                                                                                    |  |
|---------------------------------------------|-------------------|----------------------------------------------------------------------------------------------------|--|
| 8023ad                                      | イーサチャネル           | 望ましくない - AIX とスイッチは集合を<br>行うことができません。 AIX は<br>LACPDU を開始しますが、スイッチはそ<br>れらを無視し、LACPDU を AIX に送信<br>しません。 LACPDU が欠落しているた<br>め、AIX はそのリンクまたはポートでパケ<br>ットを配布しません。 その結果、ネット<br>ワーク接続が失われます。 |  |
| standard (標準) または round_robin (ラ<br>ウンドロビン) | IEEE 802.3ad LACP | 望ましくない - スイッチが集合を行うこ<br>とができません。 スイッチがスイッチ・<br>ポート間で MAC アドレスを移動させる<br>ので、結果としてパフォーマンスが低下す<br>ることがあります。                                                                                  |  |

それぞれの構成の組み合わせについて簡潔に説明します。

v イーサチャネルを使用した 8023ad:

この場合、AIX は LACPDU を送信しますが、スイッチがイーサチャネルとして動作するので、 LACPDU には応答がありません。その結果、LACPDU が欠落しているため、AIX はそのリンクまた はポートをパケット配布のために使用しません。 これにより、ネットワーク接続が失われます。

注**:** この場合、entstat -d コマンドは常に、集合が Negotiating (ネゴシエーション中) 状態にあると 報告します。 さらに、entstat の出力の IEEE 802.3ad Port Statistics (IEEE 802.3ad ポート統計情報) セクションに、**Actor (**アクター**)** の **Distributing (**配布**)** が使用不可であることが示されます。

v イーサチャネルを使用した standard (標準) または round\_robin (ラウンドロビン)

これは最もよく使用されるイーサチャネル構成です。

v IEEE 802.3ad LACP を使用した standard (標準) または round\_robin (ラウンドロビン)

この設定は無効です。 スイッチが集合体を作成するために LACP を使用する場合は、AIX が LACPDU に応答することはないため、集合が起こることはありません。 これを正しく機能させるに は、AIX 上のモードを 8023ad に設定する必要があります。

# サポートされているアダプター

イーサチャネルおよび IEEE 802.3ad リンク集約は、IBM Power Systems™ Peripheral Component Interconnect-X (PCI-X) および PCI Express (PCIe) イーサネット・アダプター上でサポートされていま す。

その他の考慮事項は、次のとおりです。

• 仮想 I/O Ethernet アダプター

仮想入出力イーサネット・アダプターがサポートされるのは、以下の 2 つのイーサチャネル構成のみで す。

– 1 次の仮想入出力イーサネット・アダプターが 1 つと、バックアップの仮想入出力イーサネット・ アダプターが 1 つ。 この構成では、「**ping** するインターネット・アドレス」属性を使用可能にし て、イーサチャネルがリモート接続の障害を検出できるようにする必要があります。 Virtual I/O Server (VIOS) 2.2.3.0 以降、および AIX バージョン 7.1 (テクノロジー・レベル 3 以降適用) で は、仮想イーサネット・デバイスの **poll\_uplink** 属性を yes に設定することにより、仮想イーサネ

ット・アップリンク・ステータス機能を使用して、サービスを提供している VIOS または共用イー サネット・アダプター (SEA) の障害を検出できます。

- 1 次のサポートされた物理イーサネット・アダプターが 1 つと、バックアップの仮想入出力イーサ ネット・アダプターが 1 つ。 この構成では、「**ping** するインターネット・アドレス」属性を使用 可能にして、イーサチャネルがリモート接続の障害を検出できるようにする必要があります。
- ホスト・イーサネット・アダプター (HEA)

HEA 論理ポートは、イーサチャネル内のすべてのアダプターが HEA 論理ポートである場合には、イ ーサチャネルの下でサポートされます。 専用 HEA ポートに対しては、PCI/PCI-E アダプター付きの リンク集約がサポートされます。 さらに、バックアップ・アダプターとして PCI/PCI-E および仮想イ ーサネット・アダプターもサポートされます (基本アダプターに HEA が含まれる場合)。

1 つのイーサチャネルで複数の HEA 論理ポートを基本アダプターとして使用する場合は、HEA 論理 ポートに関連付けられた物理ポートも、イーサネット・スイッチで 1 つのイーサチャネルに入れる必要 があります。 したがって、同じ HEA 物理ポートが関連付けられた HEA 論理ポートを使用するすべ ての区画も、1 つのイーサチャネルに入れる必要があります。

例えば、区画 1 が次のように構成されているとします。

- 1 つの論理 HEA ポートに物理 HEA ポート 0 が関連付けられている。
- 1 つの論理 HEA ポートに物理 HEA ポート 1 が関連付けられている。
- 上記の論理 HEA ポートを使用して 1 つのイーサチャネルが作成されている。

同じシステム上の別の区画で、物理 HEA ポート 0 または物理 HEA ポート 1 が関連付けられた論理 HEA ポートを使用する必要がある場合、区画 1 と同様の構成で、両方の論理 HEA ポートにまたがる イーサチャネルをその別の区画用に作成する必要があります。これらの論理 HEA ポートのいずれかを 別の区画でスタンドアロン・ポートとして使用しようとすると、パケットが正しい論理 HEA ポートに 送信されないために接続の問題が生じる可能性があります。

ネットワーク・インターフェース・バックアップ構成 (1 つの基本アダプターと 1 つのバックアップ・ アダプター) で論理 HEA ポートを使用する場合は、物理 HEA ポートがイーサネット・スイッチ上で 固有の構成を必要としないため、この制限は存在しません。

注**:** 物理 HEA ポートに関連付けられた論理ポートが LACP 集約 (802.3ad) の一部として構成される 場合は、これらの物理ポートはその LPAR に対して排他的でなければなりません。 HMC では、ポー トがその他の LPAR に割り当てられなくなることはありませんが、この構成はサポートされません。

v Fibre Channel over Ethernet コンバージド・ネットワーク・アダプター

共用ポート (イーサネットおよびファイバー・チャネル・トラフィックの両方に使用されるポート) およ びその他のサポートされるアダプターの間のリンク集約がサポートされるのは、共用ポートに接続され ているスイッチがファイバー・チャネル・トラフィックに影響を与えずにリンク集約をサポートできる 場合のみです。

v Single Root I/O Virtualization (SR-IOV) アダプター

SR-IOV 論理ポートを使用したリンク集約は、以下のいずれかの方法で着手できます。

- IEEE 802.3ad リンク集約 (Link Aggregation Control Protocol (LACP) とも呼ばれる)
- ネットワーク・インターフェース・バックアップ (NIB)
- LACP と NIB の両方

単一ポートよりも大きな帯域幅が必要なネットワーク・アプリケーションでは、IEEE 802.3ad リンク集 約を使用して、複数の SR-IOV 論理ポートを集約できます。物理ポート用に構成される論理ポートは、 IEEE 802.3ad リンク集約を使用して集約される SR-IOV 論理ポートのみでなければなりません。複数 の SR-IOV 論理ポートのいずれかが IEEE 802.3ad リンク集約構成の一部になるよう構成されている同 じ物理ポート用に構成される複数の SR-IOV 論理ポートは、複数の LACP パートナーが物理ポートを 介して通信している可能性があるため、スイッチで正しく管理されない場合があります。IEEE 802.3ad リンク集約構成内の SR-IOV 論理ポートと同じ物理ポート上で 2 つ目の SR-IOV 論理ポートが構成さ れないようにするには、論理ポートの構成時に論理ポートの容量値を 100 (100%) に設定する必要があ ります。

単一のネットワーク障害に対する保護とともに単一ポートよりも小さい帯域幅が必要なネットワーク・ アプリケーションの場合、SR-IOV 論理ポートを NIB 構成の一部にすることができます。SR-IOV 論理 ポートが、NIB 構成内の 1 次アダプターまたはバックアップ・アダプターのどちらかとして構成され ている場合、物理ポートを他の SR-IOV 論理ポートで共用することができます。この構成では、「**ping** するインターネット・アドレス」属性を使用可能にして、リモート接続の障害を検出することができま す。SR-IOV 論理ポートは、別の SR-IOV 論理ポートの 1 次アダプターまたはバックアップ・アダプ ター、仮想イーサネット・アダプター、あるいは物理アダプター・ポートのいずれにもすることができ ます。

新しいアダプターに関する追加のリリース情報については、ご使用の AIX レベルに該当する AIX リリー ス情報を参照してください。

重要**:** 同一のイーサチャネルでさまざまなスピードのアダプターを混在させることは、それらのアダプター の 1 つがバックアップ・アダプターとして作動する場合でも、サポートされていません。 ただし、この種 の構成が作動しないという意味ではありません。 さまざまなスピードが混在するシナリオであっても、イ ーサチャネル・ドライバーは、妥当な作業をすべて試行します。

#### 関連情報:

シングル・ルート I/O 仮想化

### イーサチャネルのトラブルシューティング

イーサチャネルに問題が発生した場合は、検討すべきシナリオが多くあります。

問題を診断する際は、トレースと統計情報を使用することができます。これらの問題は、フェイルオーバー とジャンボ・フレームの問題に関係している可能性があります。

イーサチャネルのトレース**:**

**tcpdump** および **iptrace** を使用して、イーサチャネルのトラブルシューティングを行います。

送信パケットのトレース・フック ID は 2FA で、他のイベントのトレース・フック ID は 2FB です。 イーサチャネル全体として受信パケットをトレースすることはできませんが、各アダプターの受信トレー ス・フックをトレースできます。

イーサチャネル統計情報**:**

**entstat** コマンドを使用して、イーサチャネル内のすべてのアダプターの集約された統計情報を取得しま す。

例えば、entstat ent3 では、ent3 の集約された統計情報が表示されます。 **-d** フラグを付けると、それぞ れのアダプターの統計情報が個々に表示されます。 例えば、「entstat -d ent3」と入力すると、イーサチ ャネルの集約された統計情報だけでなく、イーサチャネル内の個々のアダプターの統計情報も表示されま す。

注**:** 「General Statistics (一般統計情報)」セクションで、「Adapter Reset Count (アダプターのリセッ ト・カウント)」に表示される数は、フェイルオーバーの数です。 イーサチャネル・バックアップで、バッ クアップ・アダプターからメインのイーサチャネルに戻ることは、フェイルオーバーとは見なされません。 メイン・チャネルからバックアップへのフェイルオーバーのみカウントされます。

「Number of Adapters (アダプター数)」フィールドに表示される数に、バックアップ・アダプターも入っ ています。

スロー・フェイルオーバー**:**

ネットワーク・インターフェース・バックアップ・モードまたはイーサチャネル・バックアップを使用して いるときに、フェイルオーバーに時間がかかる場合は、スイッチがスパン・ツリー・プロトコル (STP、Spanning Tree Protocol) を実行していないか確認してください。

スイッチは自己のスイッチ・ポートから MAC アドレスへのマッピング内に変更があったことを検出する と、スパン・ツリー・アルゴリズムを実行してネットワーク内にループがないか確認します。ネットワー ク・インターフェース・バックアップとイーサチャネル・バックアップは、ポートから MAC アドレスへ のマッピングに変更を加える可能性があります。

スイッチ・ポートは、初期化されたあと、どのくらいでそれぞれのポートがパケットの転送または送信を開 始するかを決定する、転送遅延カウンターを持っています。 このため、メイン・チャネルが再度使用可能 にされたとき接続が再確立されるまでに遅延があるのに対して、バックアップ・アダプターへのフェイルオ ーバーの方がより高速です。 スイッチに構成された転送遅延カウンターをチェックし、それをできるだけ 小さくして、可能な限り迅速にメイン・チャネルに戻ることができるようにします。

具体的には、イーサチャネル・バックアップ機能を正しく機能させるために、転送遅延カウンターが 10 秒 を超えないようにします。そうでないと、メイン・イーサチャネルに正しく戻ることができないことがあり ます。 転送遅延カウンターを、スイッチに指定できる最も低い値に設定することをお勧めします。

フェイルオーバーを行わないアダプター**:**

AIX 5.2 (5200-01 適用) の実行時に、アダプター障害によりフェイルオーバーが引き起こされていない場 合は、アダプター・カードがリンク障害を検出できるようにリンク・ポーリングを使用可能にする必要があ るかどうかチェックします。

アダプターによっては、リンク状況を自動的に検出できないものもあります。 当該の条件を検出するに は、これらのアダプターは、タイマーを始動させることによって周期的にリンク状況を確認するリンク・ポ ーリング・メカニズムが使用可能である必要があります。 リンク・ポーリングは、デフォルトでは使用不 可です。 しかし、これらのアダプターが含まれたイーサチャネルを正しく機能させるためには、イーサチ ャネルを作成する前に、各アダプターのリンク・ポーリング・メカニズムを使用可能にしておく必要があり ます。 AIX 5L バージョン 5.2 (5200-03 推奨メンテナンス・パッケージ適用) 以降を実行している場合 は、リンク・ポーリングは自動的に開始されるので、この問題は起こりません。

リンク・ポーリング・メカニズムを持つアダプターは、**poll\_link** と呼ばれる ODM 属性を持っていま す。それを「yes (はい)」に設定して、リンク・ポーリングを使用可能にしておく必要があります。イーサ チャネルを作成する前に、このチャネルに含めるすべてのアダプターに対して、次のコマンドを使用しま す。

smitty chgenet

「**Enable Link Polling (**リンク・ポーリングを使用可能にする**)**」の値を「yes (はい)」に変更して、 Enter キーを押します。

ジャンボ・フレーム**:**

イーサチャネルの **use\_jumbo\_frame** 属性を使用可能にするだけでなく、イーサチャネルを作成する前 に、各アダプターのジャンボ・フレームを使用可能にする必要もあります。

この操作を行うには、次のコマンドを実行します。

smitty chgenet

イーサチャネルの **use\_jumbo\_frame** 属性を「yes (はい)」に設定すると、下層のすべてのアダプターでジ ャンボ・フレームが自動的に使用可能になります。

リモート・ダンプ**:**

イーサチャネルではリモート・ダンプはサポートされません。

# **InfiniBand (IPoIB)** を介したインターネット・プロトコル

インターネット・プロトコル (IP) パケットは、InfiniBand (IB) インターフェースを介して送信することが できます。 このトランスポートは、ネットワーク・インターフェースを使用して IB パケットの IP パケ ットをカプセル化することによって行われます。

IB を介して IP を使用するためには、InfiniBand 接続マネージャー (ICM) ドライバーと、少なくとも 1 つの IB デバイスをシステムにインストールして構成する必要があります。 IB デバイスが既にインストー ル済みであるかどうか調べるには、**lsdev -C | grep iba** コマンドを使用します。 IB インターフェース が入っているファイルセットの名前は、devices.common.IBM.ib です。 現在サポートされているアダプタ ー・ファイルセットの例としては、devices.chrp.IBM.lhca ファイルセットがあります。

ICM ドライバーを構成するには、 444 ページの『InfiniBand [コミュニケーション・マネージャー・ドラ](#page-451-0) [イバーの構成』を](#page-451-0)参照してください。

InfiniBand インターフェース (IB IF) を作成するには、その IB IF によって既存のブロードキャスト・マ ルチキャスト・グループとユーザー提供の PKEY (または、ユーザーが提供していない場合はデフォルトの PKEY = 0xFFFF が使用される) およびユーザー提供の Q Key (または、ユーザーが提供していない場合 はデフォルトの Q\_Key = 0x1E が使用される) を結合できなければなりません。 ブロードキャスト・マ ルチキャスト・グループは、ブロードキャストと **ARP** パケットを送信するために、インターフェースが 結合する必要のあるマルチキャスト・グループです。 このようなブロードキャスト・マルチキャスト・グ ループが存在しない場合、またはこのグループをインターフェースによって作成できない場合は、IB IF の 作成は失敗します。

ユーザーは、コマンド・ライン・インターフェースまたは SMIT ユーザー・インターフェースを使用して IB IF を作成または変更することができます。 IB IF の作成に必要なパラメーターは、以下のとおりで す。

- v *interface name (*インターフェース名*)*
- v *adapter name (*アダプター名*)*
- v *port number (*ポート番号*)*
- v *interface IP address (*インターフェース *IP* アドレス*)*
- IB IF の変更に使用するパラメーターは、以下のとおりです。
- v *internet address (*インターネット・アドレス*)*
- v *network mask (*ネットワーク・マスク*)*
- v *MTU size (MTU* サイズ*)* (必要な MTU と等しい。IB ヘッダーの場合は 4 バイト未満)
- v *state (*状態*)*
- v *Send and Receive queue size (*送信キューと受信キューのサイズ*)* (デフォルトは 4000)
- v *Multicast Queue Key (*マルチキャスト・キュー・キー*)*
- v *Super packet on or off (*スーパー・パケットのオン*/*オフ*)*

以下は、コマンド・ラインから IB IF を作成するために使用するコマンドの例です。

\$ /usr/sbin/mkiba -i ib0 -p 1 -A iba0 -a 1.2.3.8 [-P -1 -S "up" -m "255.255.254.0" -M 2044]

この場合、

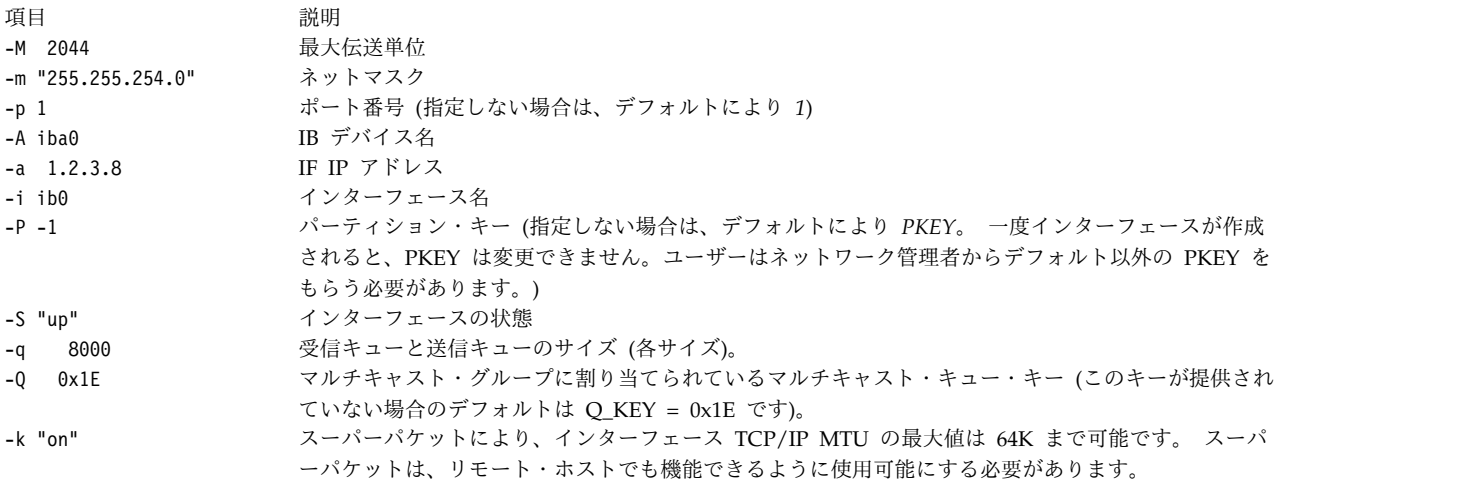

以下は、SMIT ユーザー・インターフェースから IB IF を作成するために使用するコマンドの例です。

\$ smitty inet

「Network Interface Selection (ネットワーク・インターフェースの選択)」メニューが表示されたら、以下 の手順を実行します。

- 1. 「**Add aNetwork Interface (**ネットワーク・インターフェースの追加**)**」または「**Change / Show Characteristics of a Network Interface (**ネットワーク・インターフェースの特性の変更**/**表示**)**」を選 択します。 「Add aNetwork Interface (ネットワーク・インターフェースの追加)」メニューが表示 されます。
- 2. 「Add aNetwork Interface (ネットワーク・インターフェースの追加)」メニューで、「**Add an IB Network Interface (IB** ネットワーク・インターフェースの追加**)**」を選択する。 「Add an IB Network Interface (IB ネットワーク・インターフェースの追加)」メニューが表示されます。

3. 「Add an IB Network Interface (IB ネットワーク・インターフェースの追加)」メニューで、必要な 変更を行い、Enter キーを押す。

# **ARP** エントリーの作成、表示、追加、および削除、ならびに **ARP** タイマーの変更

「アドレス解決プロトコル **(ARP)**」エントリーは、インターフェースが、同じマルチキャスト・グループ 内にない別のインターフェースとも通信ができるようにします。

**ARP** エントリーは、**arp -t ib** コマンドを使用して手動で作成することができます。

すべての **ARP** エントリーを表示するには、**\$ arp -t ib -a** コマンドを実行します。 特定数の **ARP** エン トリーを表示したい場合は、その数を指定することができます。 例えば \$ arp -t ib -a 5 と指定する と、5 つの **ARP** エントリーが表示されます。

次のコマンドは、**ARP** エントリーを 1 つ追加します。

\$ arp -t ib -s *IB interface name* dlid <*16 bits DLID*> dqp *16 bits hex Destination Queue Pair Number ipaddr* <*Destination IP Address*>

この場合、

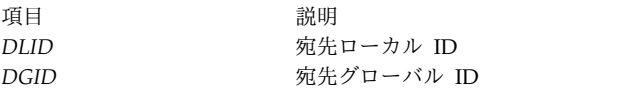

次のコマンドは **ARP** エントリーを 1 つ除去します。

\$ arp -t ib -d *IP Address*

以下のコマンドを使用して、完全および不完全な ARP エントリーに関する ARP エントリーのタイマー 値を変更します。 これらの値を使用して、一定期間の経過後に ARP エントリーを除去します。

arp -t ib -i <*number in complete minutes to remove incomplete ARP entries*> -c <*number in complete minutes to remove complete ARP entries*>

除去対象となる不完全な ARP エントリーの現行デフォルト時間は 3 分です。 完全な ARP エントリー の場合、デフォルト時間は 24 時間です。 これらの値を変更する必要がある場合は、このコマンドの実行 により、構成済み (または定義済みの状態) のすべての現行インターフェースの値のみが変更されます。 新規インターフェースが構成される場合は、このコマンドを再度実行する必要があります。 これらの値は ODM でも変更されます。

**ifconfig** コマンドを実行して、これらの値を 1 つの特定のインターフェースに動的に変更することができ ます。

不完全な ARP エントリー・タイマーを変更するには、次のようにします。 ifconfigib0 *inc\_timer* 4 ifconfig ib0 *com\_timer* 60

### **InfiniBand** インターフェースのパラメーターの変更

IB IF のパラメーターを変更するには、SMIT ユーザー・インターフェースまたはコマンド・ライン・コマ ンドを使用します。

SMIT を使用して IB IF のパラメーターを変更するには、以下のようにします。

1. **\$ smitty inet** コマンドを実行する。 「Network Interface Selection (ネットワーク・インターフェー スの選択)」メニューが表示されます。

- <span id="page-451-0"></span>2. 「Network Interface Selection (ネットワーク・インターフェースの選択)」メニューで、 「**Change/Show Characteristics of a Network Interface (**ネットワーク・インターフェースの特性の 変更**/**表示**)**」を選択する。 「Available Network Interfaces (使用可能なネットワーク・インターフェ ース)」メニューが表示されます。
- 3. 「使用可能なネットワーク・インターフェース」メニューで、「**InfiniBand** インターフェース」を選 択する。 「Change/Show an IB Interface (IB インターフェースの変更/表示)」メニューが表示され ます。
- 4. 必要なパラメーターを変更する。

コマンド・ラインで IB IF パラメーターを変更するには、**\$ ifconfig** コマンドを実行します。 次のコマン ドは、コマンド・ラインから IB IF パラメーターを変更します。

\$ ifconfig ib0 [ib\_port *port number* mtu *maximum transmission unit* p\_key *16 bits hex partition key* ib\_adapter *InfiniBand adapter name* netmask *dotted decimals*]

- \$ ifconfig ib0 *inc\_timer* 3 *com\_timer* 60
- v *inc\_timer* は、不完全な ARP エントリーの有効期限が切れる時間 (分単位) です。 デフォルトは 2 分 です。
- v *com\_timer* は、完全な ARP エントリーの有効期限が切れる時間 (分単位) です。 デフォルトは 24 時 間です。

### **InfiniBand** コミュニケーション・マネージャー・ドライバーの構成

InfiniBand コミュニケーション・マネージャーを構成するには、以下の手順を使用します。

- 1. **\$ smitty icm** コマンドを実行する。 「InfiniBand Communication Manager (InfiniBand コミュニケ ーション・マネージャー)」メニューが表示されます。
- 2. 「InfiniBand Communication Manager (InfiniBand コミュニケーション・マネージャー)」メニュー で、「**Add an InfiniBand Communication Manager (InfiniBand** コミュニケーション・マネージャ ーの追加**)**」を選択する。
- 3. 「Add an InfiniBand Communication Manager (InfiniBand コミュニケーション・マネージャーの追 加)」メニューで、「**Add an InfiniBand Communication Manager (InfiniBand** コミュニケーショ ン・マネージャーの追加**)**」を選択する。 「Name of IB Communication Manager to Add (追加する IB コミュニケーション・マネージャー名)」メニューが表示されます。
- 4. 「追加する IB コミュニケーション・マネージャー名」メニューで、「**management icm InfiniBand**」を選択する。
- 5. デフォルトを使用するか、必要なパラメーターがあればそれを変更して、Enter キーを押す。

# **iSCSI** ソフトウェア・イニシエーターとソフトウェア・ターゲット

iSCSI ソフトウェア・イニシエーターにより、イーサネット・ネットワーク・アダプター上で TCP/IP を 使用して AIX からストレージ・デバイスにアクセスできます。 iSCSI ソフトウェア・ターゲットによ り、AIX は、RFC 3720 で定義されている iSCSI プロトコルを使用して、他の iSCSI イニシエーターがア クセスするローカル・ストレージをエクスポートできます。

iSCSI テクノロジーは、IP を介した SAN テクノロジーと言及されることもよくありますが、このテクノ ロジーを使用すると IP ネットワークを介した Storage Area Network を取り入れることができます。 iSCSI は、**TCP/IP** によって SCSI 情報をカプセル化し、イーサネットおよびギガビット・イーサネット・ ネットワークを介して転送できるようにするオープン標準ベースの方法です。 既存のイーサネット・ネッ トワークで iSCSI を使用すると、場所全体の独立性を確保して SCSI のコマンドやデータを転送できま す。 iSCSI ソリューションでは、以下のさまざまな完全に関連しているコンポーネントを使用します。

v イニシエーター

クライアント上にあるデバイス・ドライバーです。 SCSI コマンドをカプセル化し、IP ネットワークを 介してターゲット・デバイスに経路指定します。

• ターゲット・ソフトウェア

このソフトウェアは、IP ネットワークを介して、カプセル化された SCSI コマンドを受信します。 ま たこのソフトウェアは、構成サポートとストレージ管理サポートを備えています。

• ターゲット・ハードウェア

このハードウェアは、組み込みストレージのあるストレージ装置です。 またこのハードウェアは、独自 の内部ストレージのないゲートウェイやブリッジ製品でもかまいません。

### **iSCSI** ソフトウェア・イニシエーターの構成

ソフトウェア・イニシエーターを SMIT を使用して構成する手順は、次のとおりです。

- 1. 「**Devices (**デバイス**)**」を選択します。
- 2. 「**iSCSI**」を選択します。
- 3. 「**Configure iSCSI Protocol Device (iSCSI** プロトコル・デバイスの構成**)**」を選択します。
- 4. 「**Change/Show Characteristics of an iSCSI Protocol Device (iSCSI** プロトコル・デバイスの特性 の変更**/**表示**)**」を選択します。
- 5. 「**Initiator Name (**イニシエーター名**)**」の値が正しいことを確認します。 「**Initiator Name (**イニシ エーター名**)**」の値は、ログイン時に iSCSI ターゲットで使用されます。

注**:** ソフトウェアのインストール時に、デフォルトのイニシエーター名が割り当てられます。 ユーザー がこのイニシエーター名を変更して、ローカル・ネットワークの命名規則に一致させることができま す。

- 6. 「**Maximum Targets Allowed (**使用できる最大ターゲット数**)**」フィールドは、構成できる iSCSI タ ーゲットの最大数に対応しています。 この数値を小さくする場合は、構成時に iSCSI プロトコル・ド ライバー用に事前割り振りされるネットワーク・メモリーの量も少なくします。
- 7. iSCSI ターゲットをディスカバーするために、「**Discovery Policy (**ディスカバリー・ポリシー**)**」 フ ィールドを使用して、iSCSI ディスカバリー・メソッドを構成します。 iSCSI イニシエーター・ソフ トウェアは、以下の 4 つのディスカバリー・メソッドをサポートします。
	- **file** ターゲットに関する情報は、構成ファイルに保管されます。
	- **odm** ターゲットに関する情報は、オブジェクト・データ・マネージャー (ODM) オブジェクトに保 管されます。 iSCSI ディスクをブート・ディスクとして使用している場合、または **rootvg** ブ ートの一部として使用している場合は、**odm** ディスカバリー・メソッドを使用する必要があり ます。 静的にディスカバーされた iSCSI ターゲットの ODM への追加を参照してください。
	- **isns** ターゲットに関する情報は、Internet Storage Name Service (iSNS) サーバーに保管され、 iSCSI イニシエーターの構成時に自動的に取り出されます。
	- **slp** ターゲットに関する情報は、Service Location Protocol (SLP) サービス・エージェントまたは ディレクトリー・エージェントに保管され、iSCSI イニシエーターの構成時に自動的に取り出 されます。

ソフトウェア・イニシエーターを構成したら、次の手順を実行します。

1. ディスカバリー・ポリシーが **file** の場合、/etc/iscsi/targets ファイルを編集して、デバイスの構成 時に必要な iSCSI ターゲットを組み込みます。

ファイル中の個々のコメント行にされていない行は、iSCSI ターゲットを表します。 詳細について は、ファイル参照 の targets File を参照してください。

ディスカバリー・ポリシーが **odm** の場合、**mkiscsi** コマンドまたは SMIT パネルを使用して、ODM 内にターゲット定義を作成します。 詳細については、静的にディスカバーされた iSCSI ターゲットの ODM への追加を参照してください。

ディスカバリー・ポリシーが **isns** または **slp** の場合、iSNS サーバーまたは SLP サーバーが適切に 構成されており、iSCSI イニシエーターによってアクセス可能であることを確認してください。

iSCSI デバイス構成では、適切に構成されたネットワーク・インターフェースを介して iSCSI ターゲ ットに達することができる必要があります。 iSCSI ソフトウェア・イニシエーターは、10/100 イーサ ネット LAN を使用して作動できますが、他のネットワーク・トラフィックから分離されたギガビッ ト・イーサネット・ネットワークで使用するように設計されています。

2. ターゲットを定義した後で、次のコマンドを入力します。

cfgmgr -l iscsi0

これにより、ソフトウェア・イニシエーター・ドライバーが再構成されます。

このコマンドにより、ドライバーは /etc/iscsi/targets ファイルにリストされているターゲットと通 信し、検出されたターゲット上の LUN ごとに新しい hdisk を定義するよう試みます。詳細について は、*Commands Reference, Volume 1* の、**cfgmgr** のコマンド説明を参照してください。

注**:** 該当するディスクが定義されない場合は、イニシエーター、ターゲット、および iSCSI ゲートウェ イの構成を検査し、正しいことを確認してから、**cfgmgr** コマンドを再実行してください。

iSCSI ソフトウェア・イニシエーター・デバイスのパラメーターをさらに構成したい場合は、次のように SMIT を使用します。

- 1. 「**Devices (**デバイス**)**」を選択します。
- 2. 「**Fixed Disk (**ディスク**)**」を選択します。

代表的なソフトウェア・イニシエーター・デバイスは次のように表示されます。

hdisk2 Available 0ther iSCSI Disk Drive

iSCSI ディスクが制御バイト中にコマンド・タグ・キューイングと NACA=1 をサポートしている場合 は、このディスクのキューの深さの設定を大きな値に変更することを考慮してください。 値を大きくする と、デバイスのパフォーマンスを改善するのに役立つことがあります。 最適なキューの深さの設定は、ド ライブ上の実際のキュー・サイズを超えない値です。ドライブのキュー・サイズより大きな値にキューの深 さを設定すると、パフォーマンスが低下する可能性があります。 ドライブのキュー・サイズを判別するに は、ドライブの資料を参照してください。

# **iSCSI** ソフトウェア・ターゲットの構成

iSCSI ソフトウェア・ターゲット・ドライバーにより、AIX は、1 つの iSCSI ターゲット・デバイスまた は複数の iSCSI ターゲット・デバイスとして機能することができます。 iSCSI ターゲット・ドライバー は、ローカル・ディスク、論理ボリューム、またはローカル・ファイルを iSCSI イニシエーターにエクス ポートします。このイニシエーターは、iSCSI プロトコルおよび TCP/IP を使用して AIX に接続しま す。

ターゲット・デバイスには、それぞれ 1 つの iSCSI 修飾名と 1 組の論理装置番号 (LUN) があり、仮想 iSCSI ターゲットに接続するイニシエーターが使用できるようになっています。 ユーザーは、着信接続を 受け入れるためにターゲット・ドライバーが使用するネットワーク・インターフェースおよび TCP/IP ポ ート番号を、ターゲット・デバイスごとに指定できます。

注**:** iSCSI ターゲット・ファイルセットがインストールされている必要があります。 ファイルセット名は devices.tmiscsw.rte で、ファイルセットは AIX Expansion pack に含まれています。

iSCSI ターゲット・ドライバーを構成するには、次の手順を実行します。

1. 次の SMIT パスを使用して、iSCSI ターゲット・ドライバーの単一インスタンスを作成します。 この インスタンスは他の iSCSI オブジェクトのコンテナーとして働きます。

「**Devices (**デバイス**)**」 > 「**iSCSI**」 > 「**iSCSI Target Device (iSCSI** ターゲット・デバイス**)**」 > 「**iSCSI Target Protocol Device (iSCSI** ターゲット・プロトコル・デバイス**)**」 > 「**Add an iSCSI Target Protocol Device (iSCSI** ターゲット・プロトコル・デバイスの追加**)**」

2. iSCSI ターゲット・ドライバーによって割り当てられる仮想 iSCSI ターゲットごとに 1 つの iSCSI タ ーゲット・デバイスを作成します。 次の SMIT パスを使用して、iSCSI ターゲット・デバイスをそれ ぞれ作成します。

「**Devices (**デバイス**)**」 > 「**iSCSI**」 > 「**iSCSI Target Device (iSCSI** ターゲット・デバイス**)**」 > 「**iSCSI Targets (iSCSI** ターゲット**)**」 > 「**Add an iSCSI Targets (iSCSI** ターゲットの追加**)**」

3. 次の SMIT パスを使用して、ターゲット・デバイスごとに 1 つ以上の LUN を作成します。

注**:** LUN は仮想ターゲットに接続するイニシエーターからアクセスできます。 iSCSI ターゲット上 で、各 LUN は、前もって物理ボリュームで定義された論理ボリューム、あるいはローカル・ファイル システム上で前もって作成されたファイルのいずれかに関連付けることができます。 iSCSI ターゲッ ト論理装置に関連付けられた物理ボリュームは、iSCSI ターゲット・ドライバーが稼働する AIX シス テムではこれ以外の方法では使用できません。

「**Devices (**デバイス**)**」 > 「**iSCSI**」 > 「**iSCSI Target Device (iSCSI** ターゲット・デバイス**)**」 > 「**iSCSI Target LUN (iSCSI** ターゲット**)**」

通常はこれで構成手順が完了します。 ただし、チャレンジ・ハンドシェーク認証プロトコル (CHAP) を使用する場合、またはアクセス制御リスト (ACL) を使用して、どのイニシエーターがどの LUN に アクセスできるかを指示する場合は、ターゲット構成を完了するのに追加のステップが必要です。

v イニシエーターの CHAP 承認を使用する場合は、/etc/tmiscsi/autosecrets ファイルを編集し、 イニシエーターがログインに使用する機密事項を追加します。 /etc/tmiscsi/autosecrets ファイ ルには、ターゲットごとに 1 つのエントリーが含まれます。 各エントリーのフォーマットは次の とおりです。

*target\_name chap\_name chap\_secret*

v ACL を使用して、どのイニシエーターがどの LUN にアクセスできるかを指示する場合 は、/etc/tmiscsi/access\_lists ファイルを編集し、ターゲットごとに 1 つのエントリーを追加し ます。 各エントリーのフォーマットは次のとおりです。

*target\_name|lun\_name iSCSI\_name*, *iSCSI\_name,...* 関連情報:

/etc/tmiscsi/autosecrets

/etc/tmiscsi/access\_lists

/etc/tmiscsi/isns\_servers

### **iSCSI** ソフトウェア・イニシエーターの考慮事項

iSCSI ソフトウェア・イニシエーターを扱う場合は、以下の事項を考慮します。

• ターゲット・ディスカバリー

iSCSI ソフトウェア・イニシエーターは、以下の 4 つの形式のターゲット・ディスカバリーをサポート します。

- **file** テキスト・ファイルを使用して個々のターゲットが構成されます。
- **odm** ODM オブジェクトを使用して個々のターゲットが構成されます。 iSCSI ディスクをブート・ ディスクとして使用している場合、または rootvg ブートの一部として使用している場合は、 **odm** ディスカバリー・メソッドを使用する必要があります。
- **isns** 個々のターゲットが 1 つ以上の Internet Storage Name Service (iSNS) サーバーに登録されま す。
- **slp** 個々のターゲットが 1 つ以上の Service Location Protocol (SLP) サービス・エージェントま たはディレクトリー・エージェントに登録されます。
- iSCSI 認証

イニシエーター認証の構成に使用できるのは、CHAP(MD5) のみです。 ターゲット認証はインプリメ ントされていません。

v 構成される LUN 数

iSCSI ソフトウェア・イニシエーターを使用してテストされた、構成される LUN の最大数は、iSCSI ターゲット当たり 128 です。ソフトウェア・イニシエーターは、iSCSI ターゲットごとに 1 つの TCP 接続 (iSCSI セッション当たり 1 つの接続) を使用します。 この TCP 接続は、ターゲット用に構成さ れるすべての LUN の間で共用されます。 ソフトウェア・イニシエーターの TCP ソケットの送受信ス ペースは、両方ともシステム・ソケット・バッファーの最大値に設定されます。 この最大値は、 **sb\_max** ネットワーク・オプションによって設定されます。 デフォルトは、1 MB です。

v ボリューム・グループ

構成上の問題とエラー・ログ項目を避けるには、iSCSI デバイスを使用してボリューム・グループを作 成する際に、次の説明に従ってください。

– リブート後に非アクティブ状態になるように、iSCSI デバイスを使用して作成するボリューム・グル ープを構成します。 iSCSI デバイスの構成後に、iSCSI によって戻されたボリューム・グループを 手動で活動化します。 それから、関連したファイルシステムをマウントします。

ボリューム・グループは、iSCSI ソフトウェア・ドライバーとは違うブート・フェーズ時に活動化さ れます。 そのため、ブート・プロセス時に iSCSI ボリューム・グループを活動化できません。

– 非 iSCSI デバイス間にボリューム・グループをスパンしないでください。

v 入出力障害

iSCSI ターゲット・デバイスへの接続が失われると、入出力障害が起こります。 入出力障害およびファ イルシステムの破損が起こらないようにするには、入出力アクティビティーをすべて停止し、iSCSI に よって戻されたファイルシステムをアンマウントしてから、アクティブな iSCSI ターゲットに対する接 続が長期間失われる作業を行ってください。

アプリケーションが iSCSI デバイスを使用して入出力アクティビティーを試行している際に iSCSI タ ーゲットへの接続が失われると、最終的に入出力エラーが起こります。 基礎となる iSCSI デバイスは 使用中のままなので、iSCSI によって戻されたファイルシステムをアンマウントできなくなる可能性が あります。

アクティブな iSCSI ターゲットへの接続が失われたために入出力障害が起こった場合は、ファイルシス テム保守を実行しなければなりません。 ファイルシステム保守を行うには、**fsck** コマンドを実行して ください。

v AIX iSCSI ソフトウェア・イニシエーターまたは AIX iSCSI ソフトウェア・ターゲットをループバッ ク・インターフェース (lo0) で使用しないでください。ループバック・インターフェースの割り込みの 処理は、物理または仮想のイーサネット・アダプター・ネットワーク・インターフェースの割り込みの 処理と異なります。ループバック・インターフェースが iSCSI ソフトウェア・ドライバーで使用された 場合、AIX オペレーティング・システムは操作を停止する可能性があります。

関連情報:

静的に発見された iSCSI ターゲットの ODM への追加

**iSCSI** セキュリティーの考慮事項**:**

/etc/iscsi ディレクトリー、/etc/tmiscsi ディレクトリー、およびそれらのディレクトリー内のファイル は、ファイルの許可と所有権により、特権のないユーザーから保護されています。

CHAP 機密事項は、/etc/iscsi/targets ファイルおよび /etc/tmiscsi/autosecrets ファイル中に平文と して保管されています。

注**:** これらのファイルのオリジナルのファイル許可と所有権を変更しないでください。

**iSCSI** パフォーマンスの考慮事項**:**

iSCSI から最高のパフォーマンスを得るには、以下の構成を設定します。

パフォーマンスを最高にするには、次のようにします。

- v AIX Gigabit Ethernet アダプターおよび iSCSI ターゲット・インターフェースの TCP 大容量送信、 TCP 送受信フロー制御、およびジャンボ・フレーム・フィーチャーを使用可能にします。
- v AIX システム上で最大の iSCSI 入出力スループットを得られるように、ネットワーク・オプションとイ ンターフェースのパラメーターを次のように調整します。
	- RFC 1323 ネットワーク・オプションを使用可能にします。
	- **tcp\_sendspace**、**tcp\_recvspace**、**sb\_max**、および **mtu\_size** ネットワーク・オプションと、ネット ワーク・インターフェース・オプションを該当する値にセットアップします。

iSCSI ソフトウェア・イニシエーターの最大転送サイズは 256 KB です。 **tcp\_sendspace** および **tcp\_recvspace** のシステム最大値が 262144 バイトに設定されていると想定すると、ギガビット・イ ーサネットの構成に使用する **ifconfig** コマンドは、次のようになります。

ifconfig en2 10.1.2.216 mtu 9000 tcp\_sendspace 262144 tcp\_recvspace 262144

- **sb\_max** ネットワーク・オプションを 524288 以上に設定します。推奨値は 1048576 です。
- **mtu\_size** を 9000 に設定します。
- 一部の iSCSI ターゲットでは、最高のパフォーマンスを得るために TCP Nagle アルゴリズムを使 用不可にする必要があります。 Nagle アルゴリズムを使用不可にするには、**no** コマンドを使用し て **tcp\_nagle\_limit** パラメーターを 0 に設定します。

注**:** ネットワーク・オプションの設定に関する情報は、*Commands Reference, Volume 4* の **no** のコマンド 説明を参照してください。

調整パラメーターに関する詳細と、追加の調整パラメーターについては、TCP および UDP パフォーマン スの調整を参照してください。

### **iSCSI** ソフトウェア・ターゲットの考慮事項

iSCSI ソフトウェア・ターゲットを定義し、論理装置番号 (LUN) をエクスポートする場合は、以下の事項 を考慮してください。

v 各仮想ターゲットの iSCSI 修飾名 (IQN) は、ソフトウェア・ターゲットの定義時に SMIT で指定しま す。 SMIT パネルでは、名前のフォーマットの制限はありません。 ただし、iSCSI イニシエーターに よっては、iSCSI プロトコルで定義されたフォーマットで IQN を指定する必要があります。名前のフ ォーマットが間違っていると、イニシエーターがターゲットにログインできず、ターゲットによってエ クスポートされたディスクにアクセスできない場合があります。

iSCSI ターゲット・デバイス現在の名前を表示するには、次の手順を実行します。

1. 次のようなコマンドを実行します。 この例では、iSCSI ターゲット・デバイスが target0 であると 想定しています。

lsattr -E -l target0

- 2. iscsi\_name 属性を確認します。
- v エクスポートされた LUN について戻される照会データの値は次のとおりです。
	- ベンダー ID: AIX
	- 製品 ID: iSCSI\_VDASD
	- ANSI バージョン番号: 3
- v AIX iSCSI ソフトウェア・イニシエーターまたは AIX iSCSI ソフトウェア・ターゲットをループバッ ク・インターフェース (lo0) で使用しないでください。ループバック・インターフェースの割り込みの 処理は、物理または仮想のイーサネット・アダプター・ネットワーク・インターフェースの割り込みの 処理と異なります。ループバック・インターフェースが iSCSI ソフトウェア・ドライバーで使用された 場合、AIX オペレーティング・システムは操作を停止する可能性があります。

# ストリーム制御伝送プロトコル

ストリーム制御伝送プロトコル **(SCTP)** は、TCP に類似したコネクション指向のプロトコルですが、**UDP** と同様にメッセージ指向のデータ転送を提供します。 AIX オペレーティング・システムは RFC 4960 に 準拠しています。

次の表は、SCTP と既存の伝送プロトコル TCP および UDP との動作の一般的な相違点を強調していま す。

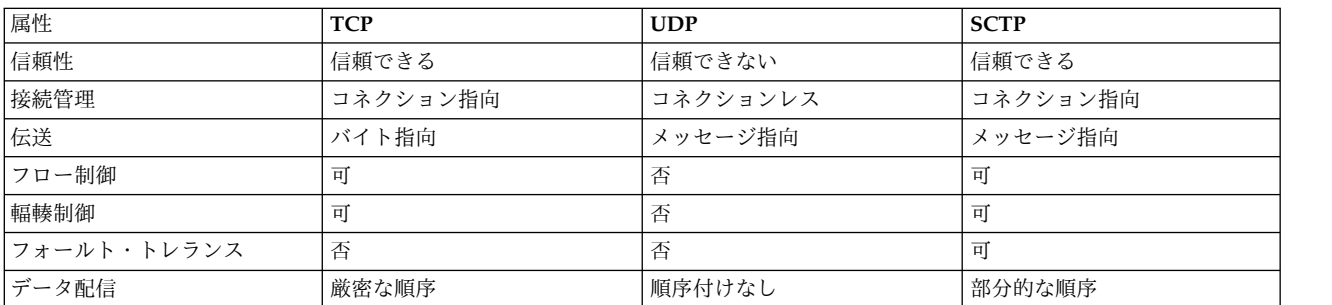

表 *82. TCP*、*UDP*、および *SCTP* の相違点

表 *82. TCP*、*UDP*、および *SCTP* の相違点 *(*続き*)*

| 属性                                                                  | TCD<br>$\sim$ | <b>UDP</b> | CCTT<br>5C1F<br>____         |
|---------------------------------------------------------------------|---------------|------------|------------------------------|
| 'セキ<br>$\overline{\phantom{a}}$<br>$\overline{\phantom{0}}$<br>مقسد | ' あ .         | あ          | $-11.$<br>ᇦ<br>. 佾 み<br>11 X |

一般的には、**SCTP** は信頼性が高く、かつメッセージ指向のデータ転送を必要とする特定のアプリケーシ ョン (**Voice over IP (VoIP)** など) に対して、より多くの柔軟性を提供する場合があります。 このカテゴ リーのアプリケーションの場合は、**TCP** や **UDP** よりも **SCTP** の方が適しています。

- v **TCP** は信頼性が高く、厳密な順序で伝送データ配信を提供します。信頼性は必要でも、順序が関係ない か、部分的に順序が決まっていればよいデータ配信を容認できるアプリケーションの場合、**TCP** では優 先ブロッキングのために不必要な遅延が生じることがあります。 単一接続内のマルチストリームの概念 では、**SCTP** はデータを別のストリームから論理的に分離しながら、ストリーム内で厳密な配信を行う ことができます。
- v **SCTP** はバイト指向の **TCP** とは異なり、メッセージ指向です。 **TCP** のバイト指向の性質のため、ア プリケーションは独自のレコード・マーキングを追加してメッセージ境界を保守することが必要です。
- v **SCTP** は、マルチホーミング機能を使用して、ある程度のフォールト・トレランスを提供します。 ホス トは、複数のネットワーク・インターフェースが接続されている場合、同じネットワークでも別のネッ トワークでもマルチホームであると見なされます。 2 つのマルチホーム・ホスト間に **SCTP** アソシエ ーションを確立することができます。 この場合、両方のエンドポイントのすべての IP アドレスがアソ シエーション起動時に交換されます。これにより、代替インターフェースを介してピアに到達可能であ る限り、インターフェースの 1 つが何らかの理由でダウンしても、各エンドポイントが接続の存続期間 中にこれらのアドレスのいずれかを使用できます。
- v **SCTP** は、**TCP** および **UDP** が提供しない、付加的なセキュリティー機能を提供します。 **SCTP** で は、アソシエーションのセットアップ中のリソース割り振りを、cookie 交換メカニズムを使用してクラ イアントの ID を検査できるまで遅らせるので、サービス妨害攻撃の可能性も低くなります。

### **SCTP** アソシエーションの開始およびシャットダウン

ここでは、**SCTP** アソシエーションの開始とシャットダウンに関するガイドラインを示します。

**SCTP** アソシエーションは、次の順序で実行される、4 方向のハンドシェークから構成されます。

- 1. アソシエーションを開始するため、クライアントがサーバーに **INIT** シグナルを送信します。
- 2. **INIT** シグナルの受信時に、サーバーは **INIT-ACK** 応答をクライアントに送信します。 この **INIT-ACK** シグナルに状態 cookie が含まれます。 この状態 cookie には、メッセージ確認コード (MAC) と共に、cookie の作成に対応したタイム・スタンプ、状態 cookie の存続期間のスパン、およ びアソシエーション確立に必要な情報が入っているはずです。 MAC は、あるサーバーのみに認知さ れている秘密鍵に基づいて、そのサーバーにより計算されます。
- 3. この **INIT-ACK** シグナルを受信すると、クライアントは、状態 cookie を単にエコーする **COOKIE-ECHO** 応答を送信します。
- 4. 秘密鍵を使って状態 cookie の認証性を検査した後、サーバーはアソシエーションにリソースを割り振 り、**COOKIE-ACK** 応答を送信して **COOKIE-ECHO** シグナルを認識し、アソシエーションを **ESTABLISHED** 状態にします。

さらに **SCTP** は、**SCTP** ユーザーからの要求に応じてアクティブ状態のアソシエーションを正常終了しま す。 イベントは、次の順序で発生します。

- 1. クライアントが **SHUTDOWN** シグナルをサーバーに送信し、これによってサーバーにクライアント が接続を閉じる準備ができたことを通知します。
- 2. サーバーは **SHUTDOWN-ACK** 確認通知を送信することによって応答します。

3. 次にクライアントが **SHUTDOWN-COMPLETE** シグナルをサーバーに送り返します。

また **SCTP** は、**SCTP** クライアントの要求に応じて、または **SCTP** スタックのエラーのために発生する アクティブ状態のアソシエーションの突然のクローズ (**ABORT** シグナル) もサポートします。 ただし、 **SCTP** はハーフ・オープン接続はサポートしません。 プロトコルとその内部に関する詳細は、RFC 4960 に説明されています。

上記で指定される、**SCTP** と既存の伝送プロトコル間の相違点に加え、**SCTP** は次の機能も提供します。

- v ストリーム内の順序配信: **SCTP** コンテキストのストリームは、エンドポイント間で転送されるユーザ ー・メッセージの順序を参照します。 **SCTP** アソシエーションは、複数のストリームをサポートできま す。 アソシエーションのセットアップ時に、ユーザーはストリームの数を指定することができます。 ストリームの数の有効値は、ピアとのネゴシエーション後に固定されます。 各ストリーム内で、データ 配信の順序は厳密に保守されています。 しかし、ストリーム間ではデータ配信は独立しています。 し たがって、あるストリームからデータ損失があっても、データが別のストリームで配信されるのを妨げ ることはありません。 これにより、ユーザー・アプリケーションは論理的に独立しているデータに別の ストリームを使用することができます。 また、データは特殊オプションを使用して順序なしの形式で配 信することも可能です。 これは、緊急なデータを送信する場合に役立ちます。
- v ユーザー・データのフラグメント化: **SCTP** はユーザー・メッセージをフラグメント化して、低位層に 渡されるパケット・サイズがパス MTU を超えないようにすることができます。 受信時に、フラグメ ントは完全なメッセージに再度組み立てられ、ユーザーに渡されます。 フラグメント化もネットワー ク・レベルで実行できますが、トランスポート層のフラグメント化には IP 層のフラグメント化と比較 してさまざまな利点があります。 これらの利点の中には、フラグメントがネットワークで失われた場合 にメッセージ全体を再送しなくてもよいのでルーターの負担を削減できるということがあります。トラ ンスポート層のフラグメント化をしないと、IP フラグメント化を実行する必要が生じるかもしれませ ん。
- v 確認と輻輳制御: パケット確認は、信頼できるデータ配信に必要です。 **SCTP** は指定時間内に送信する パケットの確認を取得しない場合、同じパケットの再送を起動します。 **SCTP** は、**TCP** が使用するも のに類似した輻輳制御アルゴリズムに従います。 **TCP** と同様に累積確認通知を使用することに加え、 **SCTP** は選択確認通知 (SACK) メカニズムを使用して、パケットを選択的に確認することができます。
- v チャンク・バンドル: チャンクには、ユーザー・データまたは **SCTP** 制御情報が入っていることがあり ます。 複数のチャンクを、同じ **SCTP** ヘッダーの下で一緒にバンドルすることができます。チャン ク・バンドルには、送信側の末端の **SCTP** パケットに対するチャンクのアセンブリー、続いて受信側の 末端のチャンクに対するパケットの逆アセンブリーが必要です。
- v パケット妥当性検査: 各 **SCTP** パケットには、各エンドポイントによるアソシエーション起動の時間中 に設定される、検査タグ・フィールドがあります。すべてのパケットは、アソシエーションのライフタ イムを通じて同じ検査タグ付きで送信されます。 アソシエーションのライフタイム中に予期しない検査 タグが付いたパケットを受信すると、そのパケットは廃棄されます。 また、ネットワークでのデータ破 損に対する保護を強化するため、各 **SCTP** パケットの送信者により CRC-32 チェックサムを設定する 必要もあります。 無効な CRC-32 チェックサムと共に受信されたパケットは廃棄されます。
- v パス管理: アソシエーション・セットアップ時に、各エンドポイントは、持っているトランスポート・ アドレスのリストを通知することがあります。 しかし、**SCTP** アソシエーションに定義される基本パス は 1 つだけで、通常のデータ転送に使用されます。 基本パスがダウンした場合、他のトランスポー ト・アドレスが使用されます。 アソシエーションのライフタイム中、すべてのパスにおいて、定期的な インターバルでハートビートが送信され、パスの状況をモニターします。

## **SCTP** ソケット **API**

**SCTP** ソケット API には、整合性、アクセス可能性、および互換性の特徴があります。

SCTP ソケット API は、次の機能を提供するために設計されました。

- v 既存のソケット API との整合性を維持する
- v 新しい **SCTP** 機能にアクセスのベースを提供する
- v 既存の **TCP** および **UDP** アプリケーションのほとんどが、わずかな変更のみで **SCTP** に移行できる ようにするための互換性を提供する

既存の **TCP** および **UDP** アプリケーションを容易に移行するため、**SCTP** API には 2 つの異なるスタ イルが用意されています。

- v **UDP** スタイルの API セマンティクスが **UDP** のようなコネクションレスのプロトコル用に定義され たものに類似している。
- v **TCP** スタイルの API セマンティクスが **TCP** のようなコネクション指向のプロトコル用に定義され たものに類似している。

**SCTP** ではソケット API の **TCP** および **UDP** スタイルの両方を定義かつ使用できますが、AIX 5.3 で は、**UDP** スタイルのソケット構文だけがサポートされます。これは、**UDP** スタイルの API の方が **SCTP** の新機能にアクセスする上で柔軟性がより高いためです。 **UDP** スタイルの API を使用すると、 標準的なサーバーはアソシエーションのライフタイム中に次の呼び出しのシーケンスを使用します。

- 1. **socket**()
- 2. **bind**()
- 3. **listen**()
- 4. **recvmsg**()
- 5. **sendmsg**()
- 6. **close**()

標準的なクライアントは次のソケット API 呼び出しのシーケンスを使用します。

- 1. **socket**()
- 2. **sendmsg**()
- 3. **recvmsg**()
- 4. **close**()

上記の呼び出しシーケンスを使用して作成されるアソシエーションは、明示的に作成されたアソシエーショ ンと呼ばれます。 アソシエーションは、単に **sendmsg**()、**recvmsg**() または **sendto**() および **recvto**() を 呼び出すことで、ソケットの作成後に暗黙的に作成することができます。暗黙アソシエーションの場合、 **bind**() および **listen**() 呼び出しは必要ありません。 これらのすべてのシステム呼び出しの構文は、**UDP** ソケットで使用されるものと類似しています。ソケット・サブルーチンの場合、「**Type (**タイプ**)**」フィー ルドは SOCK\_SEQPACKET に設定されるべきであり、「**Protocol (**プロトコル**)**」フィールドは IPPROTO\_SCTP でなければなりません。 これらの標準ソケット API に加え、**SCTP** は 2 つの新しい

API、**sctp\_peeloff**() および **sctp\_opt\_info**() を提供します。 **SCTP** 用のソケット API の詳細は、SCTP Socket API Draft にあります。 **SCTP** は、AIX 5.3 ではカーネル・エクステンションとしてインプリメ ントされています。ユーザーは **sctpctrl** コマンドを使用して SCTP カーネル・エクステンションをロード したりアンロードしたりできます。

さらに、このコマンドは、get や set など異なるオプションを使用して、**SCTP** カーネル・エクステンシ ョンの他の統計情報および調整可能部分を表示したり変更したりする際に使用できます。 **sctpctrl** コマン ドの詳細については、*Commands Reference, Volume 5*の **sctpctrl** コマンドの説明を参照してください。

**sctp\_bindx** サブルーチン**:**

ソケットのバインド・アドレスを追加または削除します。

ライブラリー

/usr/lib/libsctp.a

構文

#include <sys/types.h> #include <sys/socket.h> #include <netinet/sctp.h>

**int sctp\_bindx(int sd, struct sockaddr \* addrs, int addrcnt, int flags);**

説明

**sctp\_bindx** サブルーチンは、ソケット **sd** との間で **addrs** 配列に入れて受け渡されるバインド・アドレ スのセットを追加または削除します。 **addrcnt** パラメーターは、配列内のアドレスの数を示し、**flags** パ ラメーターは、アドレスを追加する必要があるのか、削除する必要があるのかを指定します。

ソケット **sd** が IPv4 ソケットの場合、受け渡されるアドレスは IPv4 アドレスでなければなりません。 ソケット **sd** が IPv6 ソケットの場合、受け渡されるアドレスは IPv4 アドレスでも IPv6 アドレスでも 構いません。

**addrs** パラメーターは、1 つ以上のソケット・アドレスの配列へのポインターです。 各アドレスは、適切 な構造体、つまり **struct sockaddr\_in** または **struct sockaddr\_in6** に入っています。アドレス・タイプの ファミリーを使用して、アドレスの長さを区別する必要があります。 呼び出し元は、**addrcnt** と同様に、 配列内にアドレスの数を指定する必要があります。

**flags** パラメーターは、**SCTP\_BINDX\_ADD\_ADDR** または **SCTP\_BINDX\_REM\_ADDR** に設定できま す。アプリケーションは、**bind** コマンドを呼び出した後、SCTP\_BINDX\_ADD\_ADDR を使用して、追加 のアドレスをエンドポイントに関連付けることができます。 **SCTP\_BINDX\_REM\_ADDR** パラメーター は、指定されたアドレスをアソシエーションから削除することを SCTP に指示します。 呼び出し元は、1 つのアソシエーションからすべてのアドレスを削除できない場合があります。 コマンドは失敗し、 **EINVAL** エラー・コードが出されます。

戻り値

正常終了時には、**sctp\_bindx()** コマンドは 0 を返します。失敗時には、**sctp\_bindx()** コマンドは -1 を返 し、**errno** パラメーターを該当するエラー・コードに設定します。

エラー・コード

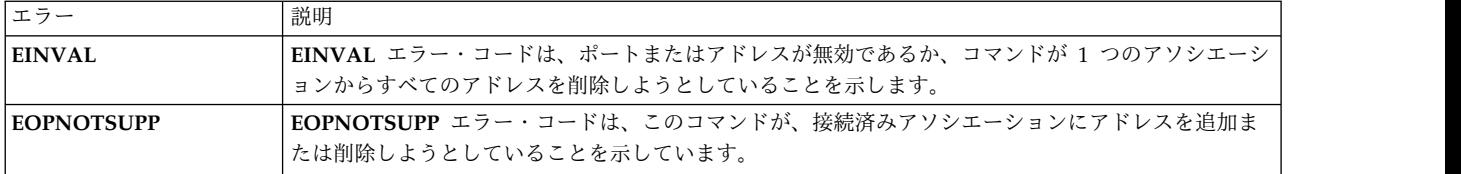

#### **sctp\_getladdrs and sctp\_freeladdrs** サブルーチン**:**

ソケット上でローカルにバインドされたすべてのアドレスを返します。

ライブラリー

# **/usr/lib/libsctp.a**

構文

#include <sys/types.h> #include <sys/socket.h> #include <netinet/sctp.h>

#### **int sctp\_getladdrs(int sd, sctp\_assoc\_t assoc\_id, struct sockaddr \*\*addrs); void sctp\_freeladdrs(struct sockaddr \*addrs);**

説明

**sctp\_getladdrs** サブルーチンは、ソケット上でローカルにバインドされたすべてのアドレスを返します。 戻り時に **addrs** パラメーターは、各ローカル・アドレスに対して動的に割り当てられた、適切なタイプの **sockaddr** 構造体のパック配列を指しています。 **sctp\_freeladdrs** パラメーターを使用して、メモリーを解 放する必要があります。

注**:** 入力または出力パラメーター **addrs** は、NULL であってはなりません。

**sd** パラメーターが IPv4 ソケットの場合、返されるアドレスはすべて IPv4 アドレスです。 **sd** パラメー ターが IPv6 ソケットの場合、返されるアドレスは、IPv4 アドレスと IPv6 アドレスの混合であることが あります。

1 対多スタイルのソケットの場合、**id** フィールドは、照会するアソシエーションを指定します。 1 対 1 スタイルのソケットの場合、**id** フィールドは無視されます。 **id** フィールドが 0 に設定されている場合、 特定のアソシエーションに関係なく、ローカルでバインドされたアドレスが返されます。

**sctp\_freeladdrs** サブルーチンは、**sctp\_getladdrs** サブルーチンによって割り当てられたすべてのリソース を解放します。

戻り値

成功時には、**sctp\_getladdrs** サブルーチンはソケットにバインドされたローカル・アドレスの数を返しま す。 ソケットがアンバインドされている場合は 0 が返され、**\*addrs** フィールドの値は未定義です。 エラ ー時には、**sctp\_getladdrs** サブルーチンは -1 を返し、**\*addrs** フィールドの値は未定義です。

**sctp\_getpaddrs and sctp\_freepaddrs** サブルーチン**:**

1 つのアソシエーション内のすべてのピア・アドレスを返します。

ライブラリー

**/usr/lib/libsctp.a**

#include <sys/types.h> #include <sys/socket.h> #include <netinet/sctp.h>

**int sctp\_getpaddrs(int sd, sctp\_assoc\_t assoc\_id, struct sockaddr \*\*addrs); void sctp\_freepaddrs(struct sockaddr \*addrs);**

### 説明

**sctp\_getpaddrs** サブルーチンは、1 つのアソシエーション内のすべてのピア・アドレスを返します。 戻り 時に **addrs** パラメーターは、各アドレスに対して動的に割り当てられた、適切なタイプの **sockaddr** 構造 体のパック配列を指しています。 **sctp\_freepaddrs** サブルーチンを使用して、メモリーを解放する必要が あります。

注**:** 入力または出力パラメーター **addrs** は、NULL であってはなりません。

**sd** パラメーターが IPv4 ソケットの場合、返されるアドレスはすべて IPv4 アドレスです。 **sd** パラメー ターが IPv6 ソケットの場合、返されるアドレスは、IPv4 アドレスと IPv6 アドレスの混合であることが あります。 1 対多スタイルのソケットの場合、**id** フィールドは、照会するアソシエーションを指定しま す。 1 対 1 スタイルのソケットの場合、**id** フィールドは無視されます。

**sctp\_freepaddrs** サブルーチンは、**sctp\_getpaddrs** サブルーチンによって割り当てられたすべてのリソー スを解放します。

戻り値

成功時には、**sctp\_getpaddrs** サブルーチンはアソシエーション内のピア・アドレスの数を返します。 この ソケット上にアソシエーションが存在しない場合は、0 が返され、**\*addrs** フィールドの値は未定義です。 エラー時には、**sctp\_getpaddrs** サブルーチンは -1 を返し、**\*addrs** フィールドの値は未定義です。

# パス **MTU** ディスカバリー

複数のネットワークのパスを介して通信する 2 つのホストの場合、送信されるパケットのサイズがパス内 のいずれかのネットワークの最小 MTU より大きければ、そのパケットはフラグメント化されます。 パケ ットのフラグメント化はネットワークのパフォーマンスを低下させる可能性があるので、フラグメント化を 回避するために、送信するパケットのサイズがなるべくネットワーク・パス内の最小 MTU より大きくな らないようにしてください。この最小 MTU サイズは、パス MTU と呼ばれます。

このオペレーティング・システムでは、RFC 1191 に記述されているパス MTU ディスカバリー・アルゴ リズムがサポートされています。 パス MTU ディスカバリーを **TCP** および **UDP** アプリケーションに 対して使用可能にするには、**no** コマンドの **tcp\_pmtu\_discover** および **udp\_pmtu\_discover** オプション を変更します。 **TCP** に対して使用可能にした場合、パス MTU ディスカバリーは、**TCP** アプリケーショ ンによって送信されるすべてのパケットのサイズがパス MTU を超えないように自動的に強制します。 **UDP** アプリケーションはそれ自体が送信するパケットのサイズを決定するため、**udp\_pmtu\_discover no** オプションが使用可能になっていても、**IP\_FINDPMTU** ソケット・オプションを使用して、パス MTU 情報を使用するように **UDP** アプリケーションを明確に指定しなければなりません。 デフォルトでは、 **tcp\_pmtu\_discover** と **udp\_pmtu\_discover** は使用可能になります。

宛先に対してパス MTU ディスカバリーが試みられる場合、pmtu エントリーがパス MTU (PMTU) テー ブルで作成されます。 このテーブルは、**pmtu** 表示コマンドを使用して表示できます。 pmtu エントリー が累積されるのを防ぐには、未使用の pmtu エントリーに有効期限を設定し、それを過ぎたら削除される

構文

ようにします。 PMTU エントリーの有効期限は、**no** コマンドの pmtu\_expire オプションによって制御 されます。 pmtu\_expire は、デフォルトでは 10 分に指定されます。

経路は動的に変化する可能性があるので、あるパスのパス MTU 値も時間の経過とともに変化する場合が あります。 パス MTU 値が減少するとパケットのフラグメント化が起きるため、発見されたパス MTU 値は減少の有無について定期的に検査されます。 デフォルトでは、10 分ごとに減少の有無が検査されます が、この値は **pmtu\_default\_age** (**no** コマンドのオプション) の値を修正することで変更できます。

**UDP** アプリケーションは常に **IP\_DONTFRAG** ソケット・オプションを設定し、PMTU における減少を 検出する必要があります。 これは、pmtu\_default\_age 分ごとに減少を検査するのではなく、パス MTU における減少の直接検出を可能にします。

パス MTU 値の増大はネットワーク・パフォーマンスの潜在的な向上をもたらす可能性があるため、発見 されたパス MTU 値は、増大の有無について定期的に検査されます。デフォルトでは、30 分ごとに増大の 有無が検査されますが、この値は **pmtu\_rediscover\_interval** (**no** コマンドのオプション) の値を修正する ことで変更できます。

そのネットワーク・パス内の一部のルーターが RFC 1191 をサポートしていない場合は、正確なパス MTU 値を判別できない場合があります。 そのような場合には、**mmtu** コマンドを使用して、試行用のパ ス MTU 値を追加したり削除したりできます。

注**:**

- 1. パス MTU ディスカバリーは、グループ経路指定用に構成された重複経路も含め、重複経路では使用 できません ( 402 [ページの『経路の使用制限』を](#page-409-0)参照してください)。パス MTU ディスカバリーを重 複経路上で使用できます。
- 2. パス MTU ディスカバリーを使用可能にすると、**no** コマンドの **arpqsize** オプションの値が最小値の 5 に設定されます。 この値は、それ以後にパス MTU ディスカバリーが使用不可にされた場合も減少 しません。

# **TCP/IP** のサービス品質

サービス品質 (QOS) とは、特定のタイプの IP トラフィックを優先的に処理する方法を提供する、進化し 続けているインターネット標準のファミリーのことです。

経路上で QoS が適切にサポートされるため、ネットワークのパフォーマンスを低下させる要因となってい るさまざまなキュー遅延および輻輳 (ふくそう) の影響を抑えることができます。 このオペレーティン グ・システムは、アウトバウンド・トラフィックをそれぞれ別個のサービス・クラスに分類し、クライアン ト・アプリケーションからの要求に応じてリソースの予約を告知および確立するために QoS に対してホス ト・サポートを提供します。

QoS は、公共性のある機関がネットワークの帯域幅の使用を管理しながらネットワーク・ポリシーを展開 および実施するために使用することができます。 以下に、QoS を使用する場合に、ホストでできることを 示します。

- v 特定のタイプのトラフィックのネットワークへの流入量の規制。
- v 後続の各ルーターが指示されたサービスを送達することができるようにするための、選択されたパケッ トに対するなんらかのポリシーに従ったマーク付け。
- v 経路上での適切な QoS サポートを伴う、仮想専用回線サービスなどの各種のサービスのサポート。
- v 受信側からのリソース予約要求への関与およびリソース予約要求に使用可能な送信側セッションの告 知。

QoS サポートでは、以下の機能が提供されます。

- v RFC 2474 で定義されている Differentiated Services
- v トラフィックのポリシング
- v プロファイル内パケットおよびプロファイル外パケットのマーク付け
- v トラフィック・シェーピング
- v 課金
- v RFC 1633 で定義されている、クライアント・アプリケーションおよびサーバー・アプリケーションに 対する Integrated Services
- RSVP のシグナル方式 (RFC 2205)
- v 保証付きサービス (RFC 2212)
- v 管理されたロード・サービス (RFC 2211)
- v ポリシーに基づくネットワーキング
- v アプリケーション用の RAPI 共用ライブラリー

QoS サブシステムは、以下の 4 つのコンポーネントから成っています。

- **QoS** カーネル・エクステンション機能 **(/usr/lib/drivers/qos)/usr/lib/drivers/qos)** QoS カーネル・エクステンション機能は、/usr/lib/drivers/qos に常駐しており、構成メソッド **cfgqos** および **ucfgqos** を使用してロードおよびアンロードされます。 このカーネル・エクステ ンション機能により、QoS サポートが使用可能となります。
- ポリシー・エージェント **(/usr/sbin/policyd)**

ポリシー・エージェントは、/usr/sbin/policyd に常駐するユーザー・レベルのデーモンです。こ のデーモンは、ポリシー管理に対するサポートと、ポリシー規則をインストール、変更、および削 除するための QoS カーネル・エクステンション機能とのインターフェースに対するサポートを提 供します。 ポリシー規則は、ローカル構成ファイル (/etc/policyd.conf) の中で定義するか、 LDAP を使用して中央ネットワーク・ポリシー・サーバーから検索することもできます。また、こ の両方を併用しても構いません。

#### **RSVP** エージェント **(/usr/sbin/rsvpd)**

RSVP エージェントは、/usr/sbin/rsvpd に常駐するユーザー・レベルのデーモンです。 このデ ーモンは、RSVP のシグナル方式プロトコルのセマンティクスをインプリメントしています。

**RAPI** 共用ライブラリー **(/usr/lib/librapi.a)**

アプリケーションは、RSVP API (RAPI) を使用して、Integrated Services インターネット QoS モデルによって定義されている拡張サービス品質を要求することができます。 このライブラリー は、RSVP プロトコルを使用してローカル RSVP エージェントと対話し、QoS 要求をデータ・フ ローの経路に沿って伝搬させます。 この API はオープン標準の 1 つです。

注**:** この QoS のインプリメンテーションは、進化し続けているインターネット標準および Internet Engineering Task Force (IETF) と IETF のさまざまな作業グループによって現在作成中のドラフト標準の セットに基づいています。 IETF 内部でこれらの標準化作業が進められるにつれて、このテクノロジーは より整合性のとれたものとなり、その定義もより詳細になっていくことでしょう。 また、QoS がインター ネット内で展開され始めたばかりの新生のインターネット・テクノロジーであることに注目することも重要 です。 QoS の利点は、その展開のすべてのステージに数多く存在します。 しかし、本当の終端間サービ スは、QoS サポートが特定の経路上のいたるところに存在してはじめて実現します。

# **QoS** モデル

インターネットのための QoS モデルは、IETF によって定義されたオープン標準です。

現在 IETF 内において、*Integrated Services* と *Differentiated Services* という 2 つのインターネット QoS モデルの標準化が行われています。 これらの 2 つのインターネット QoS モデルは、RFC 1812 に記述さ れている従来のベストエフォート型のサービス・モデルを増補するものです。

#### **Integrated services:**

Integrated Services (IS) は、RFC 1633 に記述されているインターネット用の動的リソース予約モデルで す。

各ホストは、リソース予約プロトコル (RSVP: Resource ReSerVation Protocol) と呼ばれるシグナル方式 プロトコルを使用して、ネットワークに対して特定のサービス品質を動的に要求します。 QoS パラメータ ーは、これらの RSVP メッセージに入れられて運ばれます。経路上の各ネットワーク・ノードでは、これ らのパラメーターをインストールして、要求されたサービス品質を獲得します。これらの QoS パラメータ ーは、保証付きサービスと制御されたロード・サービスという、現在定義中の 2 つのサービスのうちの 1 つを記述します。 IS の重要な特性の 1 つは、このシグナル方式がそれぞれのトラフィック・フローごと に使用され、予約が経路上の各ホップのすべてにインストールされることです。 このモデルはアプリケー ションの動的に変化するニーズを満たすのに非常に適しているのですが、重大なスケーリング上の問題がい くつかあり、それらによって、各ルーターそれぞれが多くの流れを同時処理しているネットワークにはこの モデルを展開できないことが暗黙的に示されています。

### **Differentiated services:**

Differentiated Services (DS) では、フローごとおよびホップごとの拡張容易性を求める代わりにパケット を分類するための単純化された機構を採用することにより、上記の拡張容易性に関する問題を除去していま す。

動的シグナル方式によるアプローチとは異なり、DS では IP サービス・タイプ (TOS) バイトの中のビッ トを使用してパケットをクラス分けします。 IP TOS バイト内の特定のビット・パターンは DS コード・ ポイントと呼ばれ、当該の特定のホップにおいて送達されるサービス品質を定義するためにルーターによっ て使用されます。その方法は、ルーターがルーティング・テーブル検索を使用して IP 転送を行う方法とほ とんど同じです。 特定の DS コード・ポイントを持つパケットに対する処理は、ホップごとの動作 (PHB: per-hop behavior) と呼ばれ、各ネットワーク・ノードごとにそれぞれ独立して管理されます。 これらの 個別の独立した PHB の成果が連結されれば、結果的に終端間サービスが実現されます。

現在、Differentiated Services の標準化が IETF の 1 つの作業グループによって行われています。このグ ループにより、Expedited Forwarding PHB、Assured Forwarding (AF) PHB グループ、およびデフォル ト (DE) PHB という 3 種類の PHB が定義されています。 EF PHB を使用すると、仮想専用回線 (VLL) のように、待ち時間、ジッター、および損失が少ない終端間サービスをインプリメントすることができま す。 AF は、PHB グループと呼ばれる PHB のファミリーであり、パケットをさまざまなドロップ優先順 位レベルに分類するのに使用されます。 パケットに割り当てられるドロップ優先順位により、そのパケッ トの AF クラス内における相対的な重要度が判別されます。 これを使用すると、銅、銀、および金という 3 つのクラスから構成される、いわゆるオリンピック・サービスをインプリメントすることができます。 DE PHB は、RFC 1812 で標準化されている従来のベストエフォート型のサービス・モデルです。

# サポートされる標準およびドラフト標準

以下の RFC およびインターネット・ドラフトには、この QoS のインプリメンテーションが準拠している 標準について記述されています。

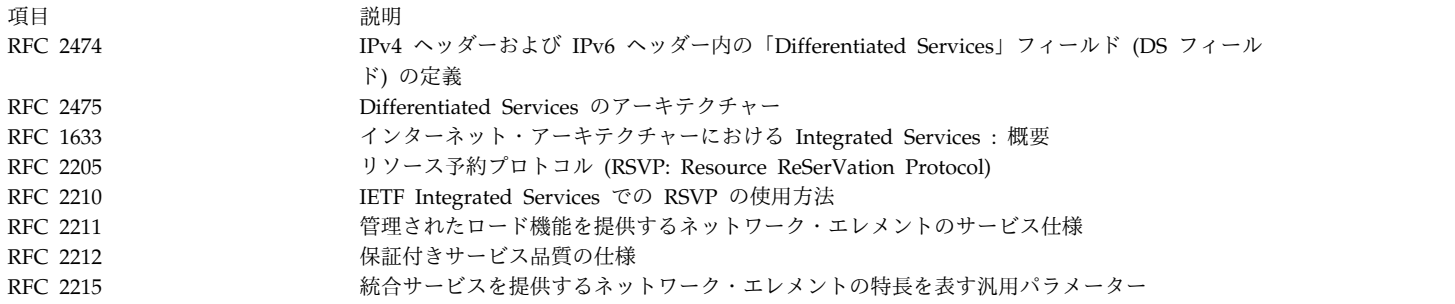

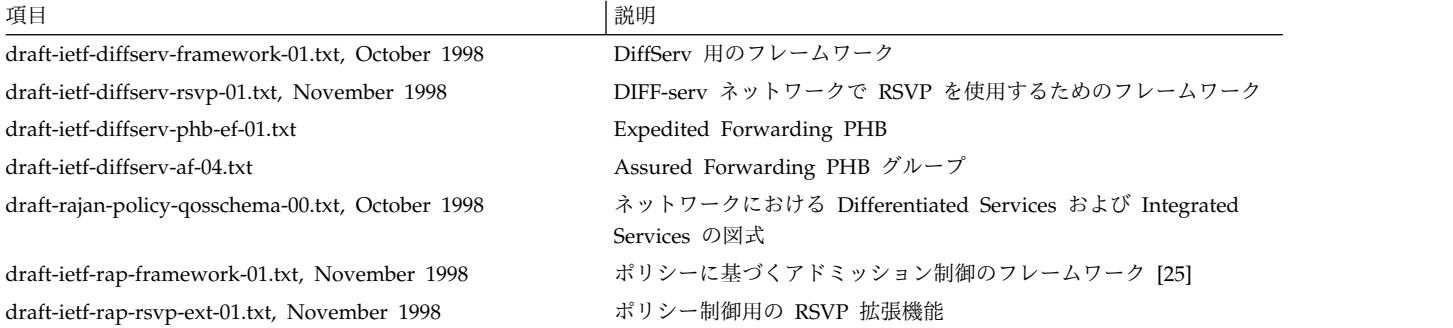

注**:** QoS は新出のインターネット・テクノロジーです。 QoS の利点は、その展開のすべてのステージに数 多く存在します。 しかし、本当の終端間サービスは、QoS サポートが特定の経路上のいたるところに存在 してはじめて実現します。

## **QoS** のインストール

QoS は bos.net.tcp.server に同梱されています。 QoS を使用するには、このファイルセットがインス トールされている必要があります。

また、RAPI 共用ライブラリーを使用するには bos.adt.include もインストールされている必要がありま す。

## **QoS** サブシステムの停止と始動

QoS は、SMIT を介して smit qos 高速パスあるいはコマンド **mkqos** および **rmqos** を使用して始動ま たは停止することができます。

1. 現時点および次のシステム再始動時に QoS サブシステムを使用不可にするには、次のように入力しま す。

/usr/sbin/rmqos -B

2. 今だけ QoS サブシステムを使用可能にするには、次のように入力してください。

/usr/sbin/mkqos -N

コマンド・フラグの始動および除去については、**mkqos** および **rmqos** に関するコマンド説明を参照して ください。

デーモン **policyd** および **rsvpd** は、それぞれ構成ファイル /etc/policyd.conf および /etc/rsvpd.conf を使用して構成します。 これらの構成ファイルを編集し、ローカル環境に合わせて QoS サブシステムを カスタマイズすることが必要 です。 提供される構成例をそのまま使用したのでは、QoS は正しく作動し ません。
### **RSVP** エージェントの構成

ホストが RSVP プロトコルをサポートするようにするには RSVP エージェントが必要です。

RSVP エージェントの構成は、/etc/rsvpd.conf 構成ファイルを使用して行います。 この構成ファイルの 構文については、/etc/rsvpd.conf にインストールされているサンプル構成ファイルの中で説明していま す。

次の例では、ホストが 4 つの IP アドレス (1.2.3.1、1.2.3.2、1.2.3.3、および 1.2.3.4) で示される 4 つの (仮想または物理) インターフェースを備えている場合の可能な RSVP 構成を示します。

```
interface 1.2.3.1
interface 1.2.3.2 disabled
interface 1.2.3.3 disabled
interface 1.2.3.4
\{trafficControl
}
rsvp 1.2.3.1
\{maxFlows 64
}
rsvp 1.2.3.4
\{maxFlows 100
}
```
インターフェース 1.2.3.1 は RSVP に対して使用可能にされています。 しかし、トラフィック制御が指 定されていないため、着信 RSVP RESV メッセージが受信されても TCP サブシステム内でのリソース予 約は行われません。 このインターフェースは、最大 64 個までの RSVP セッションを同時にサポートす ることができます。

インターフェース 1.2.3.2 および 1.2.3.3 は使用不可にされています。 RSVP エージェントは、このイ ンターフェースを使用して RSVP メッセージを送信または受信することはできません。

インターフェース 1.2.3.4 は RSVP に対して使用可能にされています。 それに加え、このインターフェ ースでは、RSVP RESV メッセージに応じてリソース予約を **TCP** サブシステムにインストールすること ができます。 このインターフェースは、最大 100 個までの RSVP セッションをサポートすることができ ます。

ホスト上に存在していても /etc/rsvpd.conf の中で明示的に記述されていない他のインターフェースは、 すべて使用不可にされます。

### ポリシー・エージェントの構成

ポリシー・エージェントは、QoS サブシステムに必須のコンポーネントです。

ポリシー・エージェントの構成は、/etc/policyd.conf 構成ファイルを使用して行います。 この構成ファ イルの構文については、/etc/policyd.conf にインストールされているサンプル構成ファイルの中で説明し ています。

ポリシー・エージェントは、/etc/policyd.conf を編集することにより構成できます。また、次のコマンド がポリシーの構成に役立ちます。

- v **qosadd**
- v **qosmod**
- qoslist
- **•** qosremove

以下の例では、premium サービス・カテゴリーを作成し、それを tcptraffic ポリシー規則の中で使用して います。 このサービス・カテゴリーでは、最大速度は 110000 Kbps、トークン・バケットの奥行きは 10000 ビット、発信 IP TOS 値は 2 進数で 11100000 となっています。 tcptraffic ポリシー規則により、 1.2.3.6 で表される送信元 IP アドレス、宛先アドレス 1.2.3.3、および 0 から 1024 の範囲の宛先ポー トが指定されているすべてのトラフィックに対してこの premium サービスが適用されます。

```
ServiceCategories premium
{
  PolicyScope DataTraffic
  MaxRate 110000
  MaxTokenBucket 10000
  OutgoingTOS 11100000
}
ServicePolicyRules tcptraffic
\{PolicyScope DataTraffic
  ProtocolNumber 6 # tcp
  SourceAddressRange 1.2.3.6-1.2.3.6
  DestinationAddressRange 1.2.3.3-1.2.3.3
  DestinationPortRange 0-1024
  ServiceReference premium
}
```
以下のステートメントでは、デフォルトのサービス・カテゴリーをセットアップし、それを使用して UDP トラフィックの流れをインターフェース 1.2.3.1 から 1.2.3.4 から IP アドレス 1.2.3.6 から 1.2.3.10、ポート 8000 までに制限しています。

```
ServiceCategories default
\{MaxRate 110000
  MaxTokenBucket 10000
  OutgoingTOS 00000000
}
ServicePolicyRules udptraffic
\{ProtocolNumber 17 # udp<br>SourceAddressRange 1.2.3.1-1.2.3.4
  SourceAddressRange
  DestinationAddressRange 1.2.3.6-1.2.3.10
  DestinationPortRange 8000-8000
  ServiceReference default
}
```
以下の構成例を使用すると、サブツリーの識別名を使用して LDAP サーバーから規則をダウンロードし、 LDAP サーバー・ホストでポリシーをルックアップできます。

```
ReadFromDirectory
\{LDAP Server 1.2.3.27
 Base ou=NetworkPolicies,o=myhost.mydomain.com,c=us
}
```
### **QoS** のトラブルシューティング

**qosstat** コマンドを使用すると、QoS サブシステムにインストール済みでアクティブになっているポリシ ーに関する状況情報を表示することができます。 この情報は、QoS 構成のトラブルシューティング時に、 どこに問題があるのかを判別するのに役立つ可能性があります。

以下に、**qosstat** を使用して生成することができるレポートを示します。 Action: Token bucket rate (B/sec): 10240 Token bucket depth (B): 1024 Peak rate (B/sec): 10240 Min policied unit (B): 20 Max packet size (B): 1452 Type: IS-CL Flags: 0x00001001 (POLICE,SHAPE) Statistics: Compliant packets: 1423 (440538 bytes) Conditions: Source address Dest address Protocol 192.168.127.39:8000 192.168.256.29:35049 tcp (1 connection) Action: Token bucket rate (B/sec): 10240 Token bucket depth (B): 1024 Peak rate (B/sec): 10240 Outgoing TOS (compliant): 0xc0 Outgoing TOS (non-compliant): 0x00 Flags: 0x00001011 (POLICE,MARK) Type: DS Statistics: Compliant packets: 335172 (20721355 bytes) Non-compliant packets: 5629 (187719 bytes) Conditions: Source address Dest address Protocol 192.168.127.39:80 \*:\* tcp (1 connection) 192.168.127.40:80 \*:\* tcp (5 connections)

## **QoS** ポリシーの仕様

ここでは、ポリシー・エージェントが発信トラフィックでサービス品質 (QoS) に関するポリシーを指定す るときに使用するオブジェクト・クラスと属性について説明します。

オブジェクト・クラスと属性の定義の後、マーキング、ポリシングおよびシェーピングを使用可能にする場 合のガイドラインについて説明します。

以下の規則は、以後の説明の中で使用されます。

- p : choose one in the allowed parameter set
- B : integer value of a byte (i.e.,  $0 \leq B \leq 255$ )
- b : bit string starting with left most bit (e.g., 101 is equivalent 10100000 in a byte field) i : integer value
- 
- s : a character string a : IP address format B.B.B.B
- (R) : Required parameter
- (O) : Optional parameter

#### **ReadFromDirectory** ステートメント**:**

このステートメントは、LDAP セッションを確立するためのパラメーターを指定します。

ReadFromDirectory ステートメントは、LDAP セッションの確立のために /etc/policyd.conf ファイルで 使用します。

```
ReadFromDirectory
\{LDAP Server a \neq IP address of directory server running LDAP
 LDAP_Port i # Port number LDAP server is listening to
 Base s # Distinguished Name for LDAP usage
 LDAP SelectedTag s # Tag to match SelectorTag in object classes
}
```
### この場合、

LDAP Server (R): IP address of LDAP server LDAP<sup>T</sup>Port (0): Unique port number, default port is 389 Base  $(R)$ : Example is o=ibm, c=us where o is your organization and c is country LDAP\_SelectedTag (R): Unique string matching SelectorTag attribute in the object class

## **ServiceCategories** ステートメント**:**

このステートメントは、IP パケットのフロー (例えば、**TCP** 接続または **UDP** データからの) が、ネット ワークを横断するときに終端間で受け取るサービスのタイプを指定します。

ServiceCategories は、後に参照できるように、異なる名前を指定し、繰り返し使用します。 ServiceCategories オブジェクトを使用する場合は、ServicePolicyRules でポリシーを完全に定義する必 要があります。

```
ServiceCategories s
\{SelectorTag s # Required tag for LDAP Search
  MaxRate i # Target rate for traffic in this service class
  MaxTokenBucket i # The bucket depth<br>OutgoingTOS b # TOS value of outh
               b # TOS value of outbound traffic for this service class
  FlowServiceType p \# Type of traffic
}
```
この場合、

```
(R) : is the name of this service category
SelectorTag (R) : Required only for LDAP to Search object classes
MaxRate (0) : in Kbps (K bits per second), default is 0
MaxTokenBucket(0) : in Kb, default is system defined maximum
OutgoingTOS (0) : default is 0
FlowServiceType (O): ControlledLoad | Guaranteed, default is ControlledLoad
```
#### **ServicePolicyRules** ステートメント**:**

```
このステートメントは、対応するサービス・カテゴリーへの突き合わせに使用する IP パケットの特性を指
定します。
```
つまり、このステートメントは、特定のサービスを受け取る IP データグラム・セットを定義します。 ServicePolicyRules は、ServiceReference 属性によって ServiceCategories に関連付けられます。 2 つ の規則が同じ ServiceCategory を参照する場合、それぞれの規則は、ServiceCategory の固有のインスタ ンスに関連付けられます。

```
ServicePolicyRules s
\{SelectorTag s # Required tag for LDAP Search
  ProtocolNumber i # Transport protocol id for the policy rule
  SourceAddressRange a1-a2
  DestinationAddressRange a1-a2
  SourcePortRange i1-i2
```

```
DestinationPortRange i1-i2<br>PolicyRulePriority i #
                                # Highest value is enforced first
  ServiceReference s # Service category name which for this policy rule
}
```

```
この場合、
```

```
(R): is the name of this policy rule
SelectorTag (R): required only for LDAP to Search object class
ProtocolNumber (R): default is 0 which causes no match, must explicity specify
SourceAddressRange (O): from a1 to a2 where a2 >= a1, default is 0, any source address
SourcePortRange (O): from i1 to i2 where i2 >= i1, default is 0, any source port
DestinationAddressRange (O): same as SourceAddressRange
                     (O): same as SourcePortRange
PolicyRulePriority (O): Important to specify when ovelapping policies exist
ServiceReference (R): service category this rule uses
```
## **DiffServ** 環境に関するガイドライン

次に、DiffServ 環境でのマーキング、シェーピング、ポリシングについてのポリシーを指定するときのガ イドラインを示します。

1. マーキングのみ

OutgoingTOS : Desired Type Of Service FlowServiceType : ControlledLoad MaxRate : Take default of 0

2. シェーピングのみ

OutgoingTOS : Take default of 0 FlowServiceType : Guaranteed : Target rate desired for traffic as a positive integer

3. マーキングおよびポリシング **(**「注」を参照**)**

OutgoingTOS : Desired Type of Service FlowServiceType : ControlledLoad MaxRate : Target rate desired for traffic as a positive integer

4. マーキングおよびシェーピング

OutgoingTOS : Desired Type of Service FlowServiceType : Guaranteed MaxRate : Target rate desired for traffic as a positive integer

注**:** ポリシングの場合、プロファイル外パケット用に設定された Type of Service (ToS) はゼロに設定され ます。

## **policyd** 構成ファイルのサンプル

/etc/policyd.conf 構成ファイルの完全な例を次に示します。

#loglevel 511 # Verbose logging

```
######################################################################
## Mark rsh traffic on TCP source ports 513 and 514.<br>ServiceCategories tcp_513_514_svc
ServiceCategories
\{MaxRate 0 # Mark only
       OutgoingTOS 00011100 # binary<br>FlowServiceType          ControlledLoad
       FlowServiceType
}
ServicePolicyRules tcp 513 514 flt
\{ProtocolNumber 6 # TCP
       SourceAddressRange 0.0.0.0-0.0.0.0 # Any IP src addr
```

```
DestinationAddressRange 0.0.0.0-0.0.0.0 # Any IP dst addr
       SourcePortRange 513-514
       DestinationPortRange 0-0 # Any dst port
       ServiceReference tcp_513_514_svc
}
#######################################################################
## Shape connected UDP traffic on source port 9000.
ServiceCategories udp_9000_svc
{<br>MaxRate
                            8192 # kilobits<br>64 # kilobits
      MaxTokenBucket
       FlowServiceType Guaranteed
}
ServicePolicyRules udp_9000_flt
\{ProtocolNumber 17 # UDP
       SourceAddressRange 0.0.0.0-0.0.0.0 # Any IP src addr
       DestinationAddressRange 0.0.0.0-0.0.0.0 # Any IP dst addr
       SourcePortRange 9000-9000<br>DestinationPortRange 0-0 # Any dst port
      DestinationPortRange 0-0<br>ServiceReference udp 9000 svc
      ServiceReference
}
#######################################################################
## Mark and police finger traffic on TCP source port 79.
ServiceCategories tcp_79_svc
{<br>MaxRate
                            8 # kilobits
      MaxTokenBucket 32 # kilobits
       OutgoingTOS 00011100 # binary
       FlowServiceType
}
ServicePolicyRules tcp 79 flt
\{ProtocolNumber 6 # TCP<br>SourceAddressRange 0.0.0.0-
                            0.0.0.0-0.0.0.0 + Any IP src addr
       DestinationAddressRange 0.0.0.0-0.0.0.0 # Any IP dst addr
       SourcePortRange 79-79
      DestinationPortRange 0-0 # Any dst port
      ServiceReference tcp 79 svc
}
#######################################################################
## Mark and shape ftp-data traffic on TCP source port 20.
ServiceCategories tcp 20 svc
\{MaxRate 81920 # kilobits<br>MaxTokenBucket 128 # kilobits
      MaxTokenBucket 128<br>OutgoingTOS 00011101
       OutgoingTOS 00011101 # binary
       FlowServiceType Guaranteed
}
ServicePolicyRules tcp_20_flt
{
       ProtocolNumber 6 # TCP
       SourceAddressRange 0.0.0.0-0.0.0.0 # Any IP src addr
       DestinationAddressRange 0.0.0.0-0.0.0.0 # Any IP dst addr
       SourcePortRange
       DestinationPortRange 0-0 # Any dst port
       ServiceReference tcp_20_svc
}
```

```
#######################################################################
## LDAP server entry.
#ReadFromDirectory
#{
# LDAP_Server 9.3.33.138 # IP address of LDAP server
# Base o=ibm,c=us # Base distinguished name
                      myhost # Typically client hostname
#}
#######################################################################
```
# **IBM SecureWay Directory** サーバーのポリシー・ロード

}

IBM SecureWay Directory LDAP サーバーでポリシー・デーモンを使用する場合は、LDAP サーバーを 始動する前に、/etc/ldapschema/V3.modifiedschema を更新するためのガイドとしてこのスキーマを使用し てください。

詳細については、 223 ページの『LDAP [ネーム・レゾリューションの計画と構成](#page-230-0) (IBM SecureWay ディ [レクトリー・スキーマ](#page-230-0))』を参照してください。

objectClasses { ( ServiceCategories-OID NAME 'ServiceCategories' SUP top MUST ( objectClass \$ SelectorTag \$ serviceName ) MAY description \$ FlowServiceType \$ MaxRate \$ MaxTokenBucket \$ OutgoingTos ) ) ServicePolicyRules-OID NAME 'ServicePolicyRules' SUP top MUST ( objectClass \$ PolicyName \$ SelectorTag ) MAY ( description \$ DestinationAddressRange \$ DestinationPortRange \$ ProtocolNumber \$ ServiceReference \$ SourceAddressRange \$ SourcePortRange ) ) } attributeTypes { ( DestinationAddressRange-OID NAME 'DestinationAddressRange' SYNTAX 1.3.6.1.4.1.1466.115.121.1.15 SINGLE-VALUE ) ( DestinationPortRange-OID NAME 'DestinationPortRange' SYNTAX 1.3.6.1.4.1.1466.115.121.1.15 SINGLE-VALUE ) ( FlowServiceType-OID NAME 'FlowServiceType' SYNTAX 1.3.6.1.4.1.1466.115.121.1.15 SINGLE-VALUE ) ( MaxRate-OID NAME 'MaxRate' SYNTAX 1.3.6.1.4.1.1466.115.121.1.15 SINGLE-VALUE ) ( MaxTokenBucket-OID NAME 'MaxTokenBucket' SYNTAX 1.3.6.1.4.1.1466.115.121.1.15 SINGLE-VALUE ) ( OutgoingTos-OID NAME 'OutgoingTos' SYNTAX 1.3.6.1.4.1.1466.115.121.1.15 SINGLE-VALUE ) ( PolicyName-OID NAME 'PolicyName' SYNTAX 1.3.6.1.4.1.1466.115.121.1.15 SINGLE-VALUE ) ( ProtocolNumber-OID NAME 'ProtocolNumber' SYNTAX 1.3.6.1.4.1.1466.115.121.1.15 SINGLE-VALUE ) ( SelectorTag-OID NAME 'SelectorTag' SYNTAX 1.3.6.1.4.1.1466.115.121.1.15 SINGLE-VALUE ) ( ServiceReference-OID NAME 'ServiceReference' SYNTAX 1.3.6.1.4.1.1466.115.121.1.15 SINGLE-VALUE ) ( SourceAddressRange-OID NAME 'SourceAddressRange' SYNTAX 1.3.6.1.4.1.1466.115.121.1.15 SINGLE-VALUE ) ( SourcePortRange-OID NAME 'SourcePortRange' SYNTAX 1.3.6.1.4.1.1466.115.121.1.15 SINGLE-VALUE ) } IBMattributeTypes { ( DestinationAddressRange-OID DBNAME ( 'DestinationAddressRange' 'DestinationAddressRange' ) ) ( DestinationPortRange-OID DBNAME ( 'DestinationPortRange' 'DestinationPortRange' ) ) ( FlowServiceType-OID DBNAME ( 'FlowServiceType' 'FlowServiceType' ) ) ( MaxRate-OID DBNAME ( 'MaxRate' 'MaxRate' ) ) MaxTokenBucket-OID DBNAME ( 'MaxTokenBucket' 'MaxTokenBucket' ) ) ( OutgoingTos-OID DBNAME ( 'OutgoingTos' 'OutgoingTos' ) ) ( PolicyName-OID DBNAME ( 'PolicyName' 'PolicyName' ) ) ( ProtocolNumber-OID DBNAME ( 'ProtocolNumber' 'ProtocolNumber' ) ) ( SelectorTag-OID DBNAME ( 'SelectorTag' 'SelectorTag' ) ) ( ServiceReference-OID DBNAME ( 'ServiceReference' 'ServiceReference' ) ) ( SourceAddressRange-OID DBNAME ( 'SourceAddressRange' 'SourceAddressRange' ) ) ( SourcePortRange-OID DBNAME ( 'SourcePortRange' 'SourcePortRange' ) )

ldapSyntaxes { }

```
matchingRules {
}
```
## **QoS** システムの構成

重複しているポリシーが QoS マネージャーにインストールされている場合、施行順序は決まっていませ ん。 重複ポリシーの場合、ポリシーの施行順序を決定するために ServicePolicyRules の PolicyRulePriority 属性を指定する必要があります。 PolicyRulePriority 属性のパラメーターは整数で あり、重複ポリシーの場合は最も高い整数値を持つ規則から施行されます。

QoS には、接続されている **UDP** ソケットのみがサポートされます。

ポリシーと RSVP エージェントは相互に独立しています。 したがって、既存の RSVP 予約と対立してい るか、あるいは既存の RSVP 予約の範囲に含まれているポリシーを指定しないように注意する必要があり ます。 このような対立が存在している場合、システムは最初のポリシーまたは予約を受け入れて、その他 のポリシーまたは予約については違反のフラグを立てます。

システムの正しい運用のためには、MaxTokenBucket 属性は、少なくとも、システム内で構成されているす べてのインターフェースの最大 MTU に設定する必要があります。

ポリシーの変更は、ポリシー・エージェントが自動的に、既存のポリシーを削除し、新規のポリシーをイン ストールする方法で行われます。 したがって、対応するトラフィックがデフォルトの (通常はベストエフ ォートの) サービスを受ける間、経過を示す一時ウィンドウが短時間表示される場合があります。

### **IntServ** モデルと **DiffServ** モデルの **IETF** 規格準拠

このリリースは、インターネットに関する Differentiated Services (DiffServ) および Integrated Services (IntServ) の、変化し続ける Internet Engineering Task Force (IETF) 規格に準拠しています。

次の RFC では、IntServ モデルのさまざまなコンポーネントについて説明しています。

- v IETF Integrated Services での RSVP の使用方法 (RFC 2210)
- v 管理されたロード機能を提供するネットワーク・エレメントのサービス仕様 (RFC 2211)
- v 保証付きサービス品質の仕様 (RFC 2212)

次の RFC では、DiffServ モデルのさまざまなコンポーネントについて説明しています。

- v IPv4 ヘッダーおよび IPv6 ヘッダー内の「Differentiated Services」フィールド (DS フィールド) の定 義 (RFC 2474)
- v Differentiated Services のアーキテクチャー (RFC 2475)

次の RFC では、IP TOS オクテットの現在の使用法を示しています。

• Internet Protocol Suite 内の Type of Service (ToS) (RFC 1349)

次の RFC では、IP TOS オクテットの使用法に関する将来の実施要領を示しています。

- v IPv4 ヘッダーおよび IPv6 ヘッダー内の「Differentiated Services」フィールド (DS フィールド) の定 義 (RFC 2474)
- v Assured Forwarding PHB グループ (RFC 2597)
- An Expedited Forwarding PHB (RFC 2598)

**IPv6** サポート

QoS でサポートされているのは IPv4 だけです。IPv6 はサポートされていません。

ポリシー・デーモンの制御

ポリシー・デーモンは、システム・リソース・コントローラー (SRC) を使用して制御できます。

次に例を示します。

startsrc -s policyd -a "-i 60"

このコマンドは、60 秒のリフレッシュ・インターバルでポリシー・エージェントを始動します。

次のコマンドは、

stopsrc -s policyd

ポリシー・デーモンを停止します。

注**:** ポリシー・デーモンを停止することが、カーネル内にインストールされているポリシーを除去すること にはなりません。 再度ポリシー・デーモンを始動すると、古いポリシー (前にカーネルにインストールさ れていたも) が削除され、/etc/policyd.conf ファイルに定義されているポリシーが再インストールされま す。

**refresh** SRC コマンドは、現在はサポートされていません。

### **QoS** コマンドおよびメソッド

ここでは、**TCP/IP** サービス品質 (QoS) のコマンドとメソッドを示します。

本書の重要な更新内容については、/usr/samples/tcpip/qos 内の README ファイルをご覧ください。

以下の QoS コマンドがサポートされています。

- v **qosadd**
- **qoslist**
- v **qosmod**
- **•** qosremove
- v **qosstat**
- v **mkqos**
- v **rmqos**

以下の QoS メソッドがサポートされています。

- v **cfgqos**
- v **ucfgqos**

# **TCP/IP** のトラブルシューティング

**netstat** コマンドは、伝送制御プロトコル**/**インターネット・プロトコル **(TCP/IP)** ネットワーク環境に共通 する問題を診断する際に有効なツールです。

**netstat** コマンドは、ネットワーク内の問題が存在する領域を判別するのに役立ちます。 問題の領域を分 離した後、さらに高度なツールを使用して作業を進めることができます。 例えば、**netstat -i** と **netstat -v** を使用して特定のハードウェア・インターフェースに問題があるかどうかを判別し、その後、診断機能 を実行してさらに問題を分析することができます。 あるいは、**netstat -s** コマンドでプロトコル・エラー の存在が示された場合は、**trpt** コマンドか **iptrace** コマンドを使用できます。

### 通信に関する問題

一般的な **TCP/IP** 通信問題には、ネットワーク上のホストと通信できない問題や経路指定の問題などがあ ります。以下に解決策を示します。

ネットワーク上のホストと通信できない場合は、次のようにします。

- v **ping** コマンドを使用して、ホストに接続してみます。ローカル・ホスト上で **ping** コマンドを実行 し、ネットワークへのローカル・インターフェースが始動し、作動していることを検証します。
- v **host** コマンドを使用して、ホスト名を解決してみます。名前が解決されない場合は、ネーム・レゾリュ ーションに関する問題が存在します。詳しくは、『ネーム・レゾリューションに関する問題』を参照し てください。

名前が解決し、別のネットワーク上のホストへ接続しようとしている場合、経路指定の問題が存在する可能 性があります。 詳しくは、 471 ページの『TCP/IP [の経路指定に関する問題』を](#page-478-0)参照してください。

- v トークンリング・ネットワークを使用している場合は、ターゲット・ホストが別のリング上にあるかど うかを検査します。 別のリング上にある場合は、「**allcast**」フィールドが正しく設定されていない可能 性があります。 「ネットワーク・インターフェース」メニューにアクセスする場合は、システム管理イ ンターフェース・ツール (SMIT) 高速パスの smit chinet を使用してください。その後、トークンリン グ・ダイアログで「Confine Broadcast to Local Ring (ブロードキャストをローカル・リングに制限)」 フィールドを **no** に設定します。
- v ネットワーク上に大量のアドレス解決プロトコル **(ARP)** パケットが存在する場合は、サブネット・マ スクが正しく設定されていることを検査します。 この状態はブロードキャスト・ストームとして知られ ており、システム・パフォーマンスに影響を及ぼす可能性があります。

### ネーム・レゾリューションに関する問題

**TCP/IP** を実行しているホスト上の resolver ルーチンは、次の送信元をここに示す順に使用して名前を解 決しようとします。

- 1. DOMAIN ネーム・サーバー (**named**)
- 2. ネットワーク情報サービス (NIS)
- 3. ローカル /etc/hosts ファイル

クライアント・ホストの解決に関する問題**:**

ホスト名を解決できず、(/etc/hosts ファイルを使用する) フラット・ネーム・レゾリューションを使用し ている場合は、ホストの名前と正しいインターネット・プロトコル (IP) アドレス情報が /etc/hosts ファ イルに入っていることを検証します。

ホスト名を解決できず、ネーム・サーバーを使用している場合は、以下の手順を実行します。

- 1. ネーム・サーバーのドメイン名と IP アドレスを指定した resolv.conf ファイルが存在するかどうか を検査します。
- 2. ローカル・ネーム・サーバーが始動しているかどうかを検査するために、ローカル resolv.conf ファ イルに入っているネーム・サーバーの IP アドレスを指定して **ping** コマンドを実行します。
- 3. ローカル・ネーム・サーバーが始動している場合は、ローカル・ネーム・サーバー上で **named** デーモ ンがアクティブになっているかどうかを検査するために、ネーム・サーバー上で **lssrc -s named** コマ ンドを実行します。
- <span id="page-478-0"></span>4. **syslogd** を実行している場合は、ログに記録されているメッセージを調べます。 このメッセージの出 力は、/etc/syslog.conf ファイルの中で定義されています。
- これらのステップを実行しても問題を識別できない場合は、ネーム・サーバー・ホストを調べてください。 ネーム・サーバー・ホストの解決に関する問題**:**

ホストのネーム・サーバー問題を解決するには、以下の手順を使用します。

ホスト名を解決できない場合は、次の操作を行います。

- 1. 次のコマンドを入力して、**named** デーモンがアクティブであるかどうかを検査します。 lssrc -s named
- 2. ターゲット・ホストのアドレスが存在するかどうか、また、そのアドレスがネーム・サーバーのデータ ベース内で正しく指定されていることを検証します。 **SIGINT** シグナルを **named** デーモンに送信し てデータベースをダンプし、/var/tmp/named\_dump.db ファイルにキャッシュします。解決しようとし ているアドレスがそこにあるかどうか、また正しいかどうかを検査します。

ドメインのマスター・ネーム・サーバー用の **named** ホスト・データ・ファイルに、「名前からアドレ スへのレゾリューション情報」を追加するか訂正します。 その後、次の **SRC** コマンドを入力してデ ータ・ファイルを再読み取りします。

refresh -s named

- 3. ネーム・レゾリューション要求が処理されているかどうかを検査します。 そのためには、コマンド・ ラインから **named** デーモンを入力し、デバッグ・レベルを指定します。 有効なデバッグ・レベルは 1 から 9 です。このレベルが高くなるほど、デバッグ機構によって記録される情報が多くなります。 startsrc -s named -a "-d *DebugLevel*"
- 4. **named** データ・ファイルの中に構成に関する問題がないかどうかを検査します。 詳しくは、 [200](#page-207-0) ペ [ージの『ネーム・サーバー・レゾリューション』を](#page-207-0)参照してください。また、ファイル参照 の 『DOMAIN Data File Format』、『DOMAIN Reverse Data File Format』、『DOMAIN Cache File Format』、および『DOMAIN Local Data File Format』を参照してください。

注**:** 共通エラーは DOMAIN データ・ファイル内での . (ピリオド) および @ (アットマーク) の誤っ た使用です。

外部のユーザーがドメインに到達できない場合は、マスター・ネーム・サーバー以外のすべてのネーム・サ ーバー (スレーブ、ヒント) が、DOMAIN データ・ファイル内に同じ存続時間 (TTL) 情報を備えている ことを確認します。

外部のリゾルバーがサーバーを常に照会している場合は、サーバーが配布している DOMAIN データ・フ ァイルに、合理的な TTL 値が指定されていることを確認します。 TTL がゼロかその他の小さな値になっ ていると、転送したデータはすぐに時間切れになってしまいます。 この問題を解決するため、開始権限 (SOA) レコード内の最小値を 1 週間またはそれ以上に設定してください。

### **TCP/IP** の経路指定に関する問題

宛先ホストに到達できない場合は、以下の状況に対する解決策を検討してください。

- v 「Network Unreachable」というエラー・メッセージが表示された場合は、ゲートウェイ・ホストまでの 経路が正しく定義されていることを確認します。 これを検査するには、**netstat -r** コマンドを使用して カーネル・ルーティング・テーブルを表示します。
- v 「No route to host」というエラー・メッセージが表示された場合は、ローカル・ネットワーク・イン ターフェースが始動しているかどうかを検査するために、**ifconfig** interface\_name コマンドを実行しま

す。 この出力により、インターフェースが UP 状態になっているかどうかが示されます。 **ping** コマ ンドを使用して、ネットワーク上の別のホストへの到達を試行してください。

- v 「Connection timed out」というエラー・メッセージが表示された場合は、次のようにします。
	- ローカル・ゲートウェイが始動しているかどうかを検査するために、ゲートウェイの名前または IP アドレスを指定して、**ping** コマンドを実行します。
	- ゲートウェイ・ホストまでの経路が正しく定義されていることを確認します。これを検査するには、 **netstat -r** コマンドを使用してカーネル・ルーティング・テーブルを表示します。
	- 通信したい相手側ホストが、こちら側のマシンに戻るためのルーティング・テーブル・エントリーを 備えていることを確認します。
- v 静的経路指定を使用する場合は、ターゲット・ホストとゲートウェイ・ホストへの経路が定義されてい ることを確認します。 これを検査するには、**netstat -r** コマンドを使用してカーネル・ルーティング・ テーブルを表示します。

注**:** 通信したい相手側ホストが、こちら側のマシンまでのルーティング・テーブル・エントリーを備え ていることを確認してください。

- v 動的経路指定を使用している場合は、**netstat -r** コマンドを入力して、カーネル・ルーティング・テー ブルの中にゲートウェイが正しく指定されていることを検証します。
- v ゲートウェイ・ホストが **Routing Information Protocol** (RIP) と **routed** デーモンを使用している場 合は、ターゲット・ホストまでの静的経路が /etc/gateways ファイルにセットアップされていることを 確認します。

注**:** この操作を行う必要があるのは、経路指定デーモンが他のゲートウェイへの照会によって遠隔ホス トまでの経路を識別できない場合だけです。

- v ゲートウェイ・ホストが **RIP** と **gated** デーモンを使用している場合は、ターゲット・ホストまでの静 的経路が gated.conf ファイルにセットアップされていることを確認します。
- v 動的経路指定と **routed** デーモンを使用している場合は、次のようにします。
	- **routed** が照会によって経路を識別できない場合 (例えば、ターゲット・ホストが **RIP** を実行してい ない場合) は、/etc/gateways ファイルを調べて、ターゲット・ホストまでの経路が定義されている ことを検査します。
	- ホストへのパケット転送を担当するゲートウェイが **RIP** を実行していることを確認します。 そう でない場合は、静的経路を定義する必要があります。
	- デバッグ・オプションを使用して **routed** デーモンを実行し、正しくないパケットの受信などの情報 を記録させます。 デーモンをコマンド・ラインから起動するには、次のコマンドを使用します。 startsrc -s routed -a "-d"
	- **routed** デーモンを **-t** フラグ付きで実行します。これにより、送受信されたすべてのパケットが標準 出力に書き出されます。 **routed** を、このモードで実行した場合には、これを始動した端末の制御を 受けたままになります。 したがって、制御する端末からの割り込みがあると、このデーモンが強制 終了されます。
- v 動的経路指定と **gated** デーモンを使用している場合は、次のようにします。
	- /etc/gated.conf ファイルが正しく構成されているかどうかと、正しいプロトコルが実行されている ことを検証します。
	- 送信元ネットワーク上のゲートウェイが、宛先ネットワーク上のゲートウェイと同じプロトコルを使 用していることを確認します。
	- 通信先にしようとしている相手側マシンが、こちら側のマシンまでの経路を備えていることを確認し ます。
- gated.conf ファイル内のゲートウェイ名が、/etc/networks ファイルに指定されているゲートウェ イ名に対応していることを検証します。
- v **RIP** プロトコルまたは **HELLO** プロトコルを使用していて、宛先までの経路を経路照会を介して識別 できない場合は、gated.conf ファイルを調べて、ターゲット・ホストまでの経路が定義されていること を検査します。 次の条件下では静的経路を設定してください。
	- 宛先ホストが送信元ホストと同じプロトコルを実行していないため、経路指定情報の交換ができない 場合。
	- 遠くのゲートウェイ (送信元ホストと異なる自律システム上にあるゲートウェイ) からホストへ到達 しなければならない場合。 **RIP** は、同じ自律システム上にあるホスト間でだけ使用できます。

他の方法がすべて失敗してしまう場合は、経路指定デーモン (**routed** または **gated**) のトレースをオンに しても構いません。 コマンド・ラインから SRC の **traceson** コマンドを使用するか、デーモンにシグナ ルを送信して、さまざまなレベルのトレースを指定してください。 デーモンにシグナルを送信する方法の 詳細については、**gated** デーモンまたは **routed** デーモンのセクションを参照してください。

### **SRC** サポートに関する問題の解決

システム・リソース・コントローラーに共通する問題を解決するには、以下の推奨事項を参照してくださ い。

v /etc/inetd.conf ファイルに加えた変更が有効にならない場合:

**inetd** デーモンを更新するために、**refresh -s inetd** コマンドまたは **kill -1** *InetdPID* コマンドを入力 します。

v **startsrc -s** [*subsystem name*] で次のエラー・メッセージが戻される場合: 0513-00 The System Resource Controller is not active.

システム・リソース・コントローラー・サブシステムがアクティブになっていません。 **srcmstr &** コマ ンドを入力して SRC を始動したあと、**startsrc** コマンドを再入力してください。

SRC サポートなしでコマンド・ラインからデーモンの始動を試みる方法もあります。

v **refresh -s** [*subsystem name*] または **lssrc -ls** [*subsystem name*] で次のエラー・メッセージが戻される 場合:

[subsystem name] does not support this option.

サブシステムが、実行された SRC オプションをサポートしていません。 サブシステムの資料を調べ て、このサブシステムがサポートするオプションを確認してください。

• 次のメッセージが表示される場合:

SRC was not found, continuing without SRC support.

デーモンが、**startsrc** コマンドを使用せずにコマンド・ラインから直接始動されました。これは、問題 ではありません。 ただし、**stopsrc** や **refresh** などの SRC コマンドは、直接起動したサブシステムを 操作しません。

**inetd** デーモンを正しく起動し、実行しており、該当するサービスが正しいと思われるが、接続できない場 合は、デバッガーを介して **inetd** デーモン・プロセスを実行してみてください。

- 1. 次のコマンドで **inetd** デーモンを一時的に停止します。
	- stopsrc -s inetd

**stopsrc** コマンドは、**inetd** デーモンのように、サブシステムを停止します。

- 2. syslog.conf ファイルの最後に、デバッグ行を追加します。 例えば、次のとおりです。 vi /etc/syslog.conf
	- a. ファイルの最後に「\*.debug /tmp/myfile」という行を追加して、ファイルを閉じます。
	- b. 指定したファイルが存在していなくてはなりません (この例の場合は、/tmp/myfile 内)。 **touch** コマンドを使用して、ファイルを作成できます。
- 3. 次の方法で、ファイルをリフレッシュします。
	- v SRC を使用している場合は、次のように入力します。 refresh -s syslogd
	- v SRC を使用していない場合は、次のコマンドで **syslogd** デーモンを kill します。 kill  $-1$  `ps  $-e$  | grep /etc/syslogd | cut  $-c1-7$
- 4. 次のコマンドで、デバッグを使用可能にして **inetd** デーモンのバックアップを開始します。 startsrc -s inetd -a "-d"

**-d** フラグによってデバッグが可能になります。

5. /tmp/myfile デバッグ・ファイル内のログ・エラーへの接続を試行してください。 例えば、次のとお りです。

```
tn bastet
Trying...
connected to bastet
login:>
Connection closed
```
6. デバッグ・ファイルに、問題が示されているかどうか調べます。 例えば、次のとおりです。 tail -f /tmp/myfile

#### **telnet** または **rlogin** に関する問題の解決

ここでは、**telnet** コマンドまたは **rlogin** コマンドに関する問題の解決に役立つ情報を記載します。

フルスクリーン・アプリケーションで画面のひずみによる問題がある場合は、次のようにします。

1. 次のどちらかのコマンドを入力して **TERM** 環境変数を検査します。

env

echo \$TERM

2. **TERM** 変数が、使用している端末ディスプレイのタイプと一致する値に設定されていることを検証し ます。

問題のデバッグに役立つことがある **telnet** サブコマンドは次のとおりです。

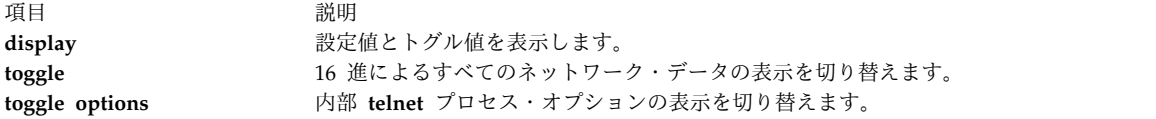

**inetd** デーモンを使用して **telnet** サービスを実行できるが、**telnet** コマンドを使用して接続できない場合 は、**telnet** インターフェースに問題がある可能性があります。

- 1. **telnet** が正しい端末タイプを使用しているかどうか検査してください。
	- a. 使用中のマシンで、次のコマンドを使って **\$TERM** 変数をチェックします。 echo \$TERM
	- b. 接続先となるマシンにログインし、次のコマンドで **\$TERM** 変数をチェックします。

echo \$TERM

2. フラグを指定しないで **telnet** コマンドを入力し、**telnet** インターフェースのデバッグ機能を使用しま す。

telnet tn>

- a. open *host* コマンドを入力します。*host* にはマシン名を指定します。
- b. Ctrl-T キーを押して、tn%gt; プロンプトを表示します。
- c. tn> プロンプトに、デバッグ・モードを示す debug を入力します。
- 3. 次のように入力し、**telnet** インターフェースを使用して接続先マシンへの接続を試行します。

telnet bastet Trying... Connected to bastet Escape character is '^T'.

画面をスクロールアップするさまざまなコマンドを確認します。 例えば、次のとおりです。

SENT do ECHO SENT do SUPPRESS GO AHEAD SENT will TERMINAL TYPE (reply) SENT do SUPPORT SAK SENT will SUPPORT SAK (reply) RCVD do TERMINAL TYPE (don't reply) RCVD will ECHO (don't reply) RCVD will SUPPRESS GO AHEAD (don't reply) RCVD wont SUPPORT SAK (reply) SENT dont SUPPORT SAK (reply) RCVD do SUPPORT SAK (don't reply) SENT suboption TELOPT NAWS Width 80, Height 25 RCVD suboption TELOPT\_TTYPE SEND RCVD suboption TELOPT TTYPE aixterm ...

4. /etc/termcap または /usr/lib/terminfo で aixterm 定義をチェックします。 例えば、次のとおりで す。

ls -a /usr/lib/terminfo

5. aixterm 定義が存在していない場合は、ibm.ti ファイルを作成してこの定義を追加します。 例えば、 次のとおりです。

tic ibm.ti

**tic** コマンドは、端末情報コンパイラーです。

拡張 curses を使用するプログラムと一緒に **rlogin** および **telnet** コマンドを使用すると、ファンクショ ン・キーと矢印キーに問題が起こる可能性があります。 ファンクション・キーと矢印キーはエスケープ・ シーケンスを生成し、それらのエスケープ・シーケンスは、そのキー・シーケンス全体に割り当てられた時 間が短すぎると分割されます。 curses は特定の時間だけ待って、Esc がエスケープ・キーだけを示してい るのか、それともカーソル・キー、アクション・キー、ファンクション・キーなど、その他のキーによって 生成される複数バイト・エスケープ・シーケンスの始まりを示しているのかを判断します。

割り当てられた時間内に Esc に続くデータが存在しないか有効でない場合、curses はその Esc がエスケ ープ・キーであり、そのキー・シーケンスは分割されていると判断します。 **rlogin** コマンドまたは **telnet** コマンドによって発生する遅延は、ネットワークによって異なります。 接続するネットワークの速度に応 じて、矢印キーとファンクション・キーが機能する場合と機能しない場合があります。この問題は、 **ESCDELAY** 環境変数を大きな値 (1000 から 1500) に設定すると解決します。

### **TCP/IP** の構成に関する問題

ネットワーク・インターフェースは、アダプター・カードをインストールして最初にシステムを始動したと きに自動的に構成されます。 しかし、そのほかに、ホスト名、インターネット・アドレス、サブネット・ マスクなど、**TCP/IP** の初期値をいくつか設定する必要があります。

これを行うには、次の方法で SMIT インターフェースを使用します。

- v smit mktcpip 高速パスを使用して、ホスト名、IP アドレス、およびサブネット・マスクの初期値を設 定します。
- v smit mktcpip 高速パスを使用して、ネーム・レゾリューション・サービスを提供するネーム・サーバー を指定します。 (smit mktcpip は、1 つのネットワーク・インターフェースのみを構成するということ に注意してください。)
- v smit chinet 高速パスを使用して、その他のネットワーク属性を設定します。

また、ローカル・ゲートウェイへの経路など、ホストが送信情報を送信するために必要な静的経路をセット アップすることもできます。これらの経路を構成データベースに永続的にセットアップするには、SMIT 高 速パスの smit mkroute を使用します。

そのほかに構成に関する問題がある場合、詳細については 115 ページの『TCP/IP [ネットワークの構成』](#page-122-0) を参照してください。

### ネットワーク・インターフェースに共通する **TCP/IP** 問題

ネットワーク・インターフェースは、アダプター・カードをインストールして最初にシステムを始動したと きに自動的に構成されます。 しかし、**TCP/IP** を始動するために設定しなければならない特定の値があり ます。 これらの値にはホスト名とインターネット・アドレスが含まれ、SMIT 高速パスの smit mktcpip を使用して設定できます。

SMIT メソッドを選択した場合、これらの値を構成データベース内に永続的に設定するには、smit mktcpip 高速パスを使用します。稼働中のシステムで値を変更する場合は、smit chinet および smit hostname 高 速パスを使用してください。 smit mktcpip 高速パスは、**TCP/IP** を最小限に構成します。 アダプターを 追加する場合、「Further Configuration (追加構成)」メニューを使用すれば、smit tcpip 高速パスで実行 できます。

これらの値が正確であることを確認済みであるにもかかわらず、情報の送受信に問題が生じる場合は、次の 検査を行ってください。

- v ネットワーク・アダプターにネットワーク・インターフェースがあるかどうかを検査するために、 **netstat -i** コマンドを実行します。 出力の Name 列に **tr0** などのインターフェースが表示されます。表 示されない場合は、SMIT 高速パスの smit mkinet を入力して、ネットワーク・インターフェースを作 成します。
- v インターフェースの IP アドレスが正しいかどうかを検査するために、**netstat -i** コマンドを実行しま す。 出力の Network 列に IP アドレスが表示されます。 その IP アドレスが正しくない場合は、 SMIT 高速パスの smit chinet を入力して、IP アドレスを設定します。
- v **arp** コマンドを使用して、ターゲット・マシンの完全な IP アドレスを保持していることを確認しま す。 例えば、次のとおりです。

arp -a

**arp** コマンドは、物理アダプター・アドレスを探します。 このコマンドを実行した場合、不完全なアド レスが戻される場合があります。 例えば、次のとおりです。

? (192.100.61.210) at (incomplete)

原因として、マシンのプラグがはずれている、特定のアドレスにマシンが存在しない、あるいはハード ウェアに問題がある (例えば、マシンが、接続してパケットを受信できるが、パケットを返送できない) などが考えられます。

v アダプター・カードのエラーを探してください。 例えば、次のとおりです。 netstat -v

**netstat -v** コマンドを実行すると、イーサネット、トークンリング、X.25 および 802.3 アダプター・デ バイス・ドライバーに関する統計が表示されます。 また、このコマンドにより、インターフェース上で アクティブなすべてのデバイス・ドライバーに関するネットワークおよびエラー・ログのデータ (「No Mbufs Errors」、「No Mbuf Extension Errors」および「Packets Transmitted and Adapter Errors Detected」) も表示されます。

- v **errpt** コマンドを実行してエラー・ログを検査し、アダプターに問題がないことを確認します。
- v 診断機能を実行し、アダプター・カードに異常がないかどうか検査します。 smit diag 高速パス、また は **diag** コマンドを使用してください。

**SLIP** ネットワーク・インターフェースに関する **TCP/IP** 問題**:**

一般に、シリアル回線インターフェース・プロトコル **(SLIP)** インターフェースに関する問題のデバッグに 最も効果的な方法は、構成をトレースし直して各手順を検査することです。

しかし、次のようにすることもできます。

- v **slattach** プロセスが実行されていて、正しい tty ポートが使用されていることを検証するために、**ps -ef** コマンドを入力します。 実行されていない場合は、**slattach** コマンドを実行します。 (使用すべき 正確な構文については、 693 [ページの『モデムによる](#page-700-0) SLIP の構成』または 695 [ページの『](#page-702-0)null モ [デム・ケーブルによる](#page-702-0) SLIP の構成』を参照してください。)
- v PPP アドレスが正しく指定されているかどうかを検査するために、smit chinet 高速パスを入力しま す。

**SLIP** インターフェースを選択します。「**INTERNET ADDRESS (**インターネット・アドレス**)**」フィ ールドと「**DESTINATION ADDRESS (**宛先アドレス**)**」フィールドが正しいことを確認してくださ い。

モデムが正しく機能しない場合は、次のようにします。

- v モデムが正しくインストールされていることを確認します。 モデムのインストール・マニュアルを参照 してください。
- v モデムによるフロー制御がオフになっていることを検証します。

tty が正しく機能していない場合は、smit tty 高速パスを入力して、tty のボー・レートとモデムの特性が 構成データベースに正しく設定されていることを検証してください。

イーサネット・ネットワーク・インターフェースに関する **TCP/IP** 問題**:**

イーサネット・ネットワーク・インターフェースで **TCP/IP** 問題が発生する場合は、以下のチェックリス トを参照してください。

ネットワーク・インターフェースが初期化され、アドレスが正しく指定されていて、アダプター・カードに 異常がないことが検査済みである場合は、次のようにします。

v インボード/アウトボード・トランシーバーに T コネクターのプラグを直接差し込んで使用しているこ とを検証します。

- v イーサネット・ケーブルを使用していることを確認します。 (イーサネット・ケーブルは 50 オームで す。)
- v イーサネット・ターミネーターを使用していることを確認します。 (イーサネット・ターミネーターは 50 オームです。)
- v イーサネット・アダプターは、カード上のトランシーバーと、外部トランシーバーのどちらにも使用で きます。 アダプター上に、どちらを使用するかを指定するジャンパーがあります。 ジャンパーが正し く設定されているかどうかを検査してください (方法については、アダプターの解説書を参照してくだ さい)。
- v 正しいタイプのイーサネット・コネクター (THIN は BNC、THICK は DIX) を使用していることを検 証します。 このコネクター・タイプを変更する場合は、SMIT 高速パスの **smit chgenet** を使用して、 「データベースだけに変更を適用する」フィールドを設定します (SMIT で「Yes」に設定してくださ い。) マシンを再始動して、構成変更を適用します。 ( 174 [ページの『アダプターの管理および構成』](#page-181-0) を参照してください。)

トークンリング・ネットワーク・インターフェースに関する **TCP/IP** 問題**:**

ネットワーク・インターフェースに関する通信問題を解決するには、以下のガイドラインを参照してくださ い。

ネットワーク・インターフェースが初期化され、アドレスが正しく指定されていて、アダプター・カードに 異常がないことが検査済みであるにもかかわらず、ネットワーク上の一部のマシンと通信できない場合は、 検査を行ってください。

- v 通信できない相手側ホストが別のリング上にあるかどうかを検査します。 別のリング上にある場合、 SMIT 高速パスの smit chinet を使用して、「ブロードキャストをローカル・トークンリングに制限」 フィールドをチェックします。SMIT には No を設定しないでください。
- v トークンリング・アダプターが正しいリング速度で実行されるように構成されていることを検証しま す。 正しく構成されていない場合は、SMIT を使用して、アダプター・リング速度属性を変更します ( 174 [ページの『アダプターの管理および構成』を](#page-181-0)参照)。**TCP/IP** を再始動すると、トークンリング・ アダプターのリング速度がネットワークのその他の部分と同じになります。

トークンリング**/**イーサネットのブリッジに関する **TCP/IP** 問題**:**

トークンリング・ネットワークとイーサネット・ネットワークの間でブリッジを使用した通信ができず、か つそのブリッジが正しく機能していることが検査済みである場合は、イーサネット・アダプターがパケット をドロップしている可能性があります。

マシンがパケットをドロップするのは、着信パケット (ヘッダーを含む) がネットワーク・アダプターの最 大伝送単位 (MTU) 値より大きい場合です。例えば、トークンリング・アダプターからブリッジを使用し て送信された 1500 バイトのパケットには 8 バイトの論理リンク制御 (LLC) ヘッダーが付き、合計パケ ット・サイズが 1508 バイトになります。 受信側イーサネット・アダプターの MTU が 1500 に設定され ていると、そのパケットはドロップされます。

両方のネットワーク・アダプターの MTU 値を検査してください。 8 バイトの LLL ヘッダーを受け入れ るために、トークンリング・アダプターを発信パケットに接続し、トークンリング・アダプターの MTU 値をイーサネット・アダプターの MTU 値より少なくとも 8 バイト小さく設定してください。 例えば、 MTU が 1500 のイーサネット・アダプターと通信するには、トークンリング・アダプターの MTU を 1492 に設定します。

トークンリング**/**トークンリングのブリッジに関する **TCP/IP** 問題**:**

ブリッジを介して操作する場合は、最大伝送単位 (MTU) のデフォルト値 1500 を、ブリッジが経路指定 制御フィールドで通知した最大情報フィールド (最大 I フレーム) より 8 だけ小さい値に変更してくださ い。

経路指定制御フィールドの値を検索するには、**iptrace** デーモンを使用して着信パケットを調べます。 バ イト 1 のビット 1、2、3 は、最大フレーム・ビットであり、特定の経路を通じて 2 つの通信ステーショ ン間で送信できる情報フィールドの最大値を指定します。経路指定制御フィールドのフォーマットは、次の 図をご覧ください。

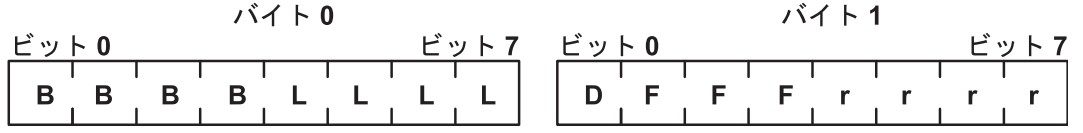

図 *25.* 経路指定制御フィールド

この図には、経路指定制御フィールドのバイト 0 とバイト 1 が示されています。 バイト 0 の 8 ビット は B、B、B、B、L、L、L、L です。バイト 1 の 8 ビットは D、F、F、F、r、r、r、r です。

最大フレーム・ビットの値は次のとおりです。

項目 説明

- **000** 情報フィールドの最大値が 516 バイトであることを指定します。
- **001** 情報フィールドの最大値が 1500 バイトであることを指定します。
- **010** 情報フィールドの最大値が 2052 バイトであることを指定します。
- **011** 情報フィールドの最大値が 4472 バイトであることを指定します。
- **100** 情報フィールドの最大値が 8144 バイトであることを指定します。
- **101** 予約済み
- **110** 予約済み
- **111** 全経路ブロードキャスト・フレーム内で使用されます。

例えば、最大 I フレーム値が経路指定制御フィールド内で 2052 である場合、MTU サイズは 2044 に設 定しなければなりません。 これは、トークンリング・ネットワーク・インターフェースの場合だけです。

注**: iptrace** を使用する場合、出力ファイルをネットワーク・ファイルシステム (NFS) 上に置くことはでき ません 。

### リモート・ホストとの通信における **TCP/IP** の問題

リモート・ホストと通信できない場合は、次の推奨事項を行ってください。

- v ローカル・ホスト上で **ping** コマンドを実行し、ネットワークへのローカル・インターフェースが始動 し、作動していることを検証します。
- v 通信に障害が起きている点を判別するために、ローカル・ホストからホップするホストとゲートウェイ に対して、**ping** コマンドを使用します。

パケットが失われたり、パケット送達が遅れたりする場合は、次の操作を試みてください。

- v **trpt** コマンドを使用して、ソケット・レベルでパケットをトレースします。
- v **iptrace** コマンドを使用して、すべてのプロトコル層をトレースします。

トークンリング・ネットワークとイーサネット・ネットワークの間でブリッジを使用して通信ができず、そ のブリッジが正しく機能していることが検査済みである場合は、次のようにします。

v 両方のアダプターの MTU 値を検査してください。 通信できるようにするには、両方の MTU 値に互 換性がなければなりません。 着信パケット (ヘッダーを含む) がアダプターの MTU 値より大きい場 合、マシンはパケットをドロップします。 例えば、ブリッジを使用して送信された 1500 バイトのパケ ットには 8 バイトの LLC ヘッダーが付き、合計パケット・サイズが 1508 バイトになります。 受信 側マシンの MTU が 1500 に設定されていると、1508 バイトのパケットはドロップされます。

### 照会への **snmpd** 応答に関する **TCP/IP** 問題

**snmpd** が照会に応答せず、ログ・メッセージも受信していない場合、パケットがカーネルのユーザー・デ ータグラム・プロトコル **(UDP)** パケット・ハンドラーにとって大きすぎる可能性があります。

その場合には、カーネル変数の **udp\_sendspace** と **udp\_recvspace** を変更するため、次のコマンドを入力 します。

no -o udp\_sendspace=64000 no -o udp\_recvspace=64000

**UDP** パケットの最大サイズは 64K です。 64K を上回る照会は拒否されます。 この問題を回避するため に、そのようなパケットは複数の小さなパケットに分割してください。

### 動的ホスト構成プロトコルに関する **TCP/IP** 問題

構成データを取得できない場合は、以下の解決策を試してください。

IP アドレスまたはその他の構成パラメーターを取得できない場合は、次のようにします。

- v 構成したいインターフェースを指定してあるかどうかを検査します。これは、SMIT 高速パス smit dhcp を使用すると実行できます。
- ローカル・ネットワーク上のサーバーまたはリレー・エージェントが、こちら側の要求をローカル・ネ ットワークの外へ送り出すように構成されていることを検証します。
- v **dhcpcd** プログラムが実行されているかどうかを検査します。実行されていない場合は、**startsrc -s dhcpcd** コマンドを使用します。

# **TCP/IP** コマンド

**TCP/IP** は、システムの基礎となる構造の部分です。 TCP/IP により、コマンドまたはプログラムを実行 するだけで別の端末またはシステムと通信できます。

**TCP/IP** は、システムの基礎となる構造の部分です。 TCP/IP により、コマンドまたはプログラムを実行 するだけで別の端末またはシステムと通信できます。 後のことは、システムが処理します。

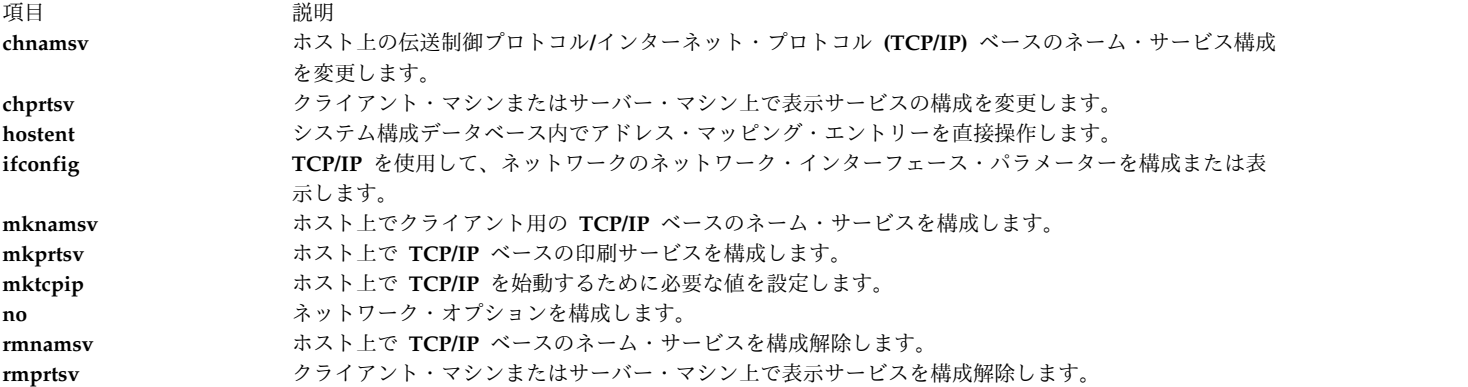

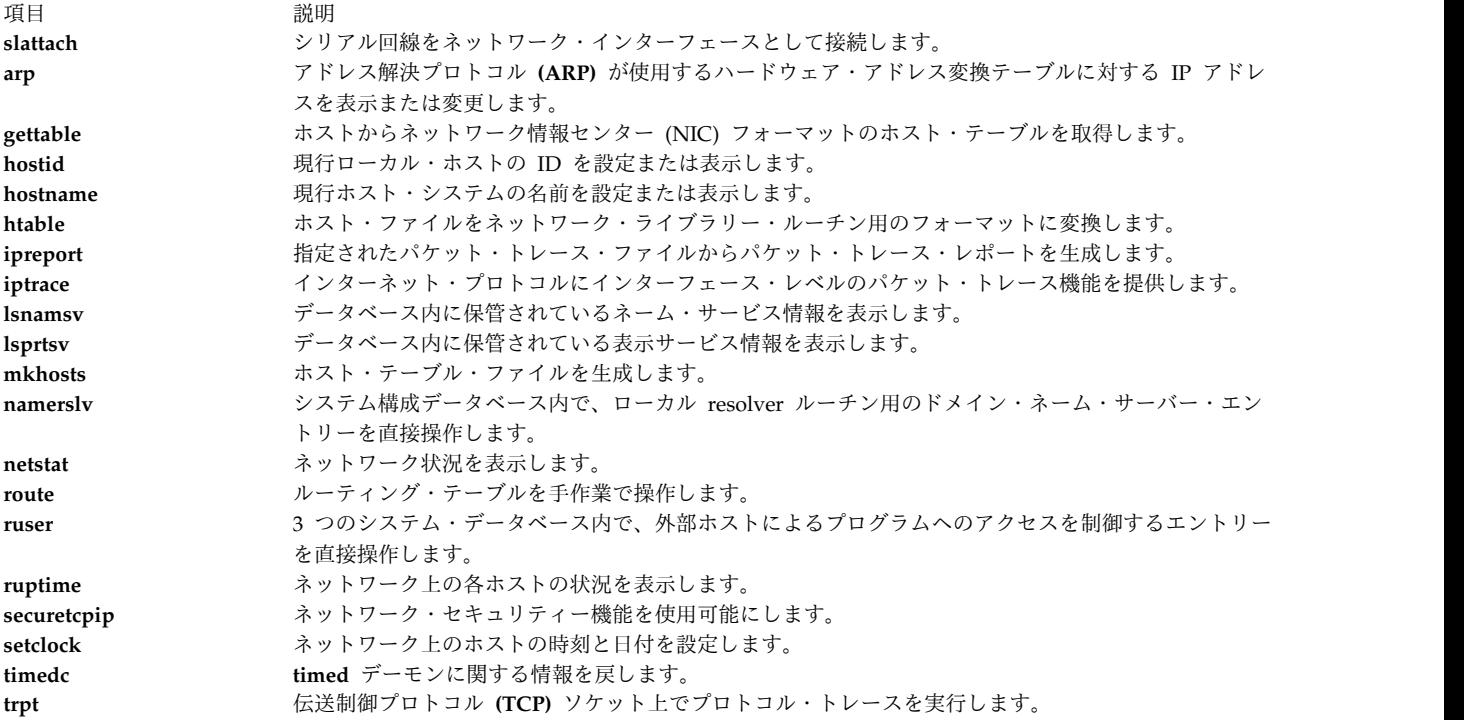

# **SRC** コマンド

SRC コマンドは、1 つのデーモン、デーモンのグループ、デーモンとそのデーモンが制御する複数のデー モン (サブシステムと複数のサブサーバー) に対して効果があります。

また、すべての SRC コマンドに応答しない **TCP/IP** デーモンもあります。 **TCP/IP** デーモンとその例外 を制御するために使用できる SRC コマンドを次に示します。

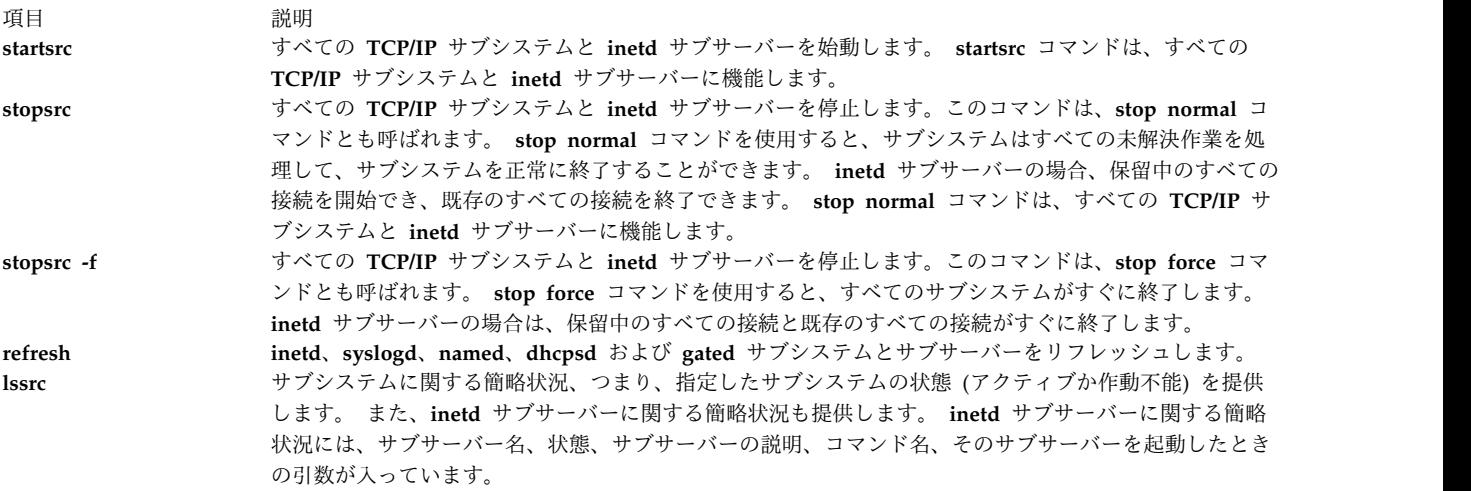

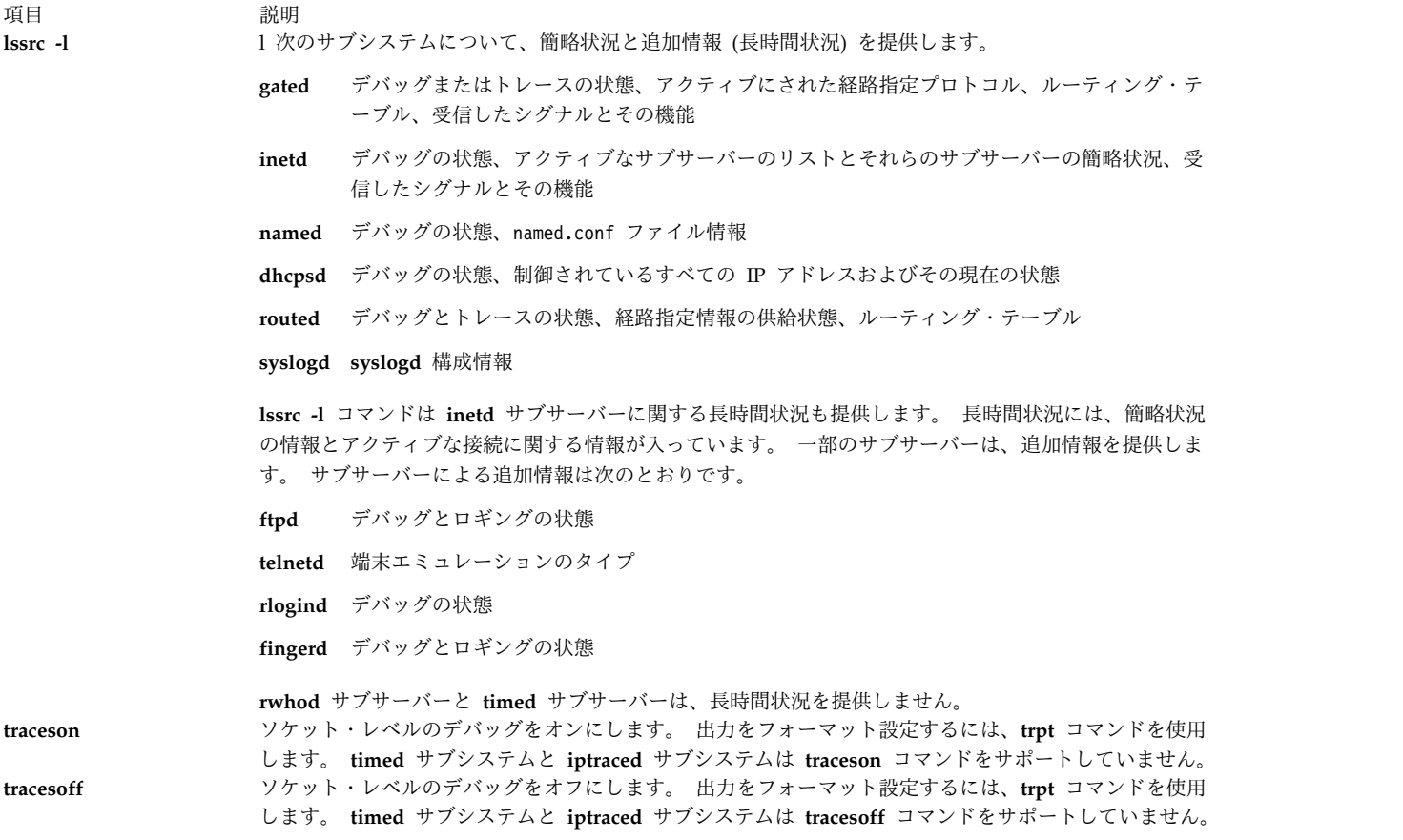

これらのコマンドの使用例については、個々のコマンドに関するトピックを参照してください。システム・ リソース・コントローラーついて詳しくは、オペレーティング・システムおよびデバイスの管理のシステ ム・リソース・コントローラーの概要を参照してください。

# ファイル転送コマンド

ここでは、ファイル転送コマンドについて簡潔に説明します。

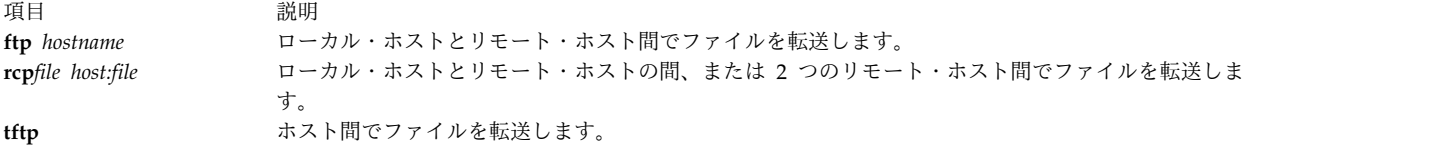

# リモート・ログイン・コマンド

ここでは、**TCP/IP** リモート・ログイン・コマンドについて簡潔に説明します。

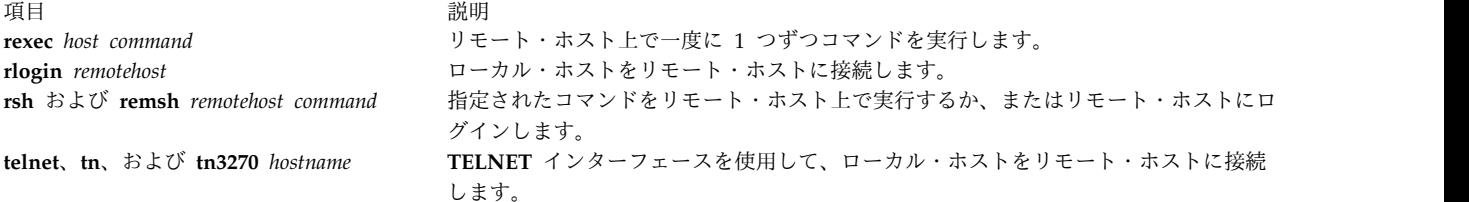

# 状況コマンド

ここでは、**TCP/IP** 状況コマンドについて簡潔に説明します。

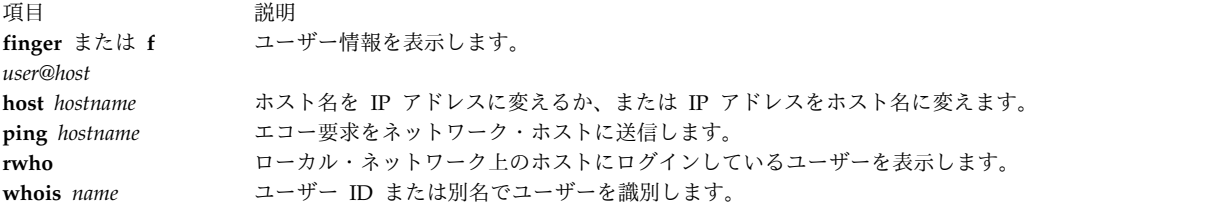

# リモート通信コマンド

**TCP/IP** リモート通信コマンド **talk** *User@Host* を使用すると、他のユーザーと会話できます。

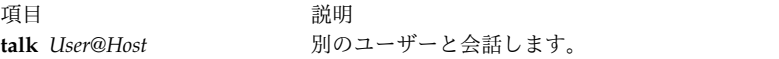

# 印刷コマンド

ここでは、**TCP/IP** 印刷コマンドについて簡潔に説明します。

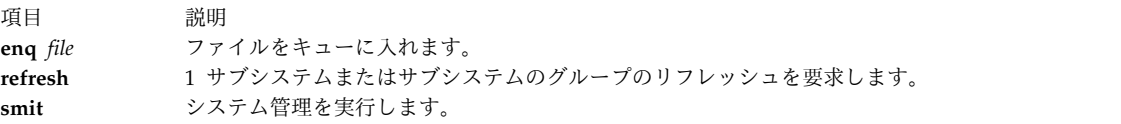

# **TCP/IP** デーモン

サブシステム とは、SRC によって制御されるデーモン、すなわち、サーバーのことです。 サブシステム によって制御されるデーモンのことをサブサーバー といいます (デーモン・コマンドとデーモン名は通 常、名前の末尾に **d** が付きます)。

サブシステムとサブサーバーのカテゴリーは、互いに排他的です。つまり、デーモンはサブシステムとサブ サーバーの両方としてリストされることはありません。 他のデーモンを制御する **TCP/IP** サブシステム は、**inetd** デーモンだけです。したがって、すべての **TCP/IP** サブサーバーは、**inetd** サブサーバーでも あります。

SRC によって制御される **TCP/IP** のデーモンは次のとおりです。

サブシステム

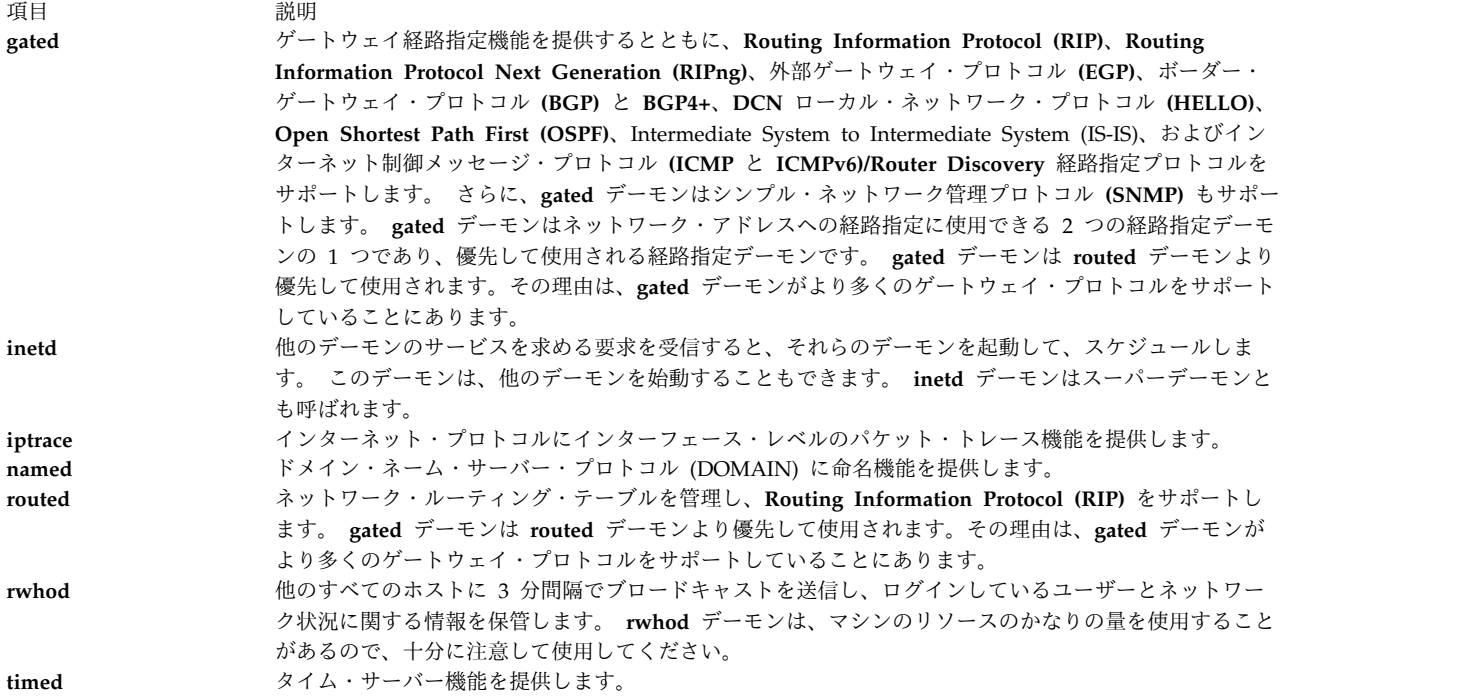

注**: routed** デーモンと **gated** デーモンは、両方とも TCP/IP サブシステムとしてリストされます。 この 両方の経路指定デーモンを開始する **startsrc -g tcpip** コマンドは、ほかのどの **TCP/IP** サブシステムとも 一緒に実行しないでください。 1 台のマシン上で両方のデーモンを同時に実行すると、予測できない結果 になる恐れがあります。

**inetd** サブシステムによって制御される TCP/IP デーモンは次のとおりです。

**inetd** サブサーバー

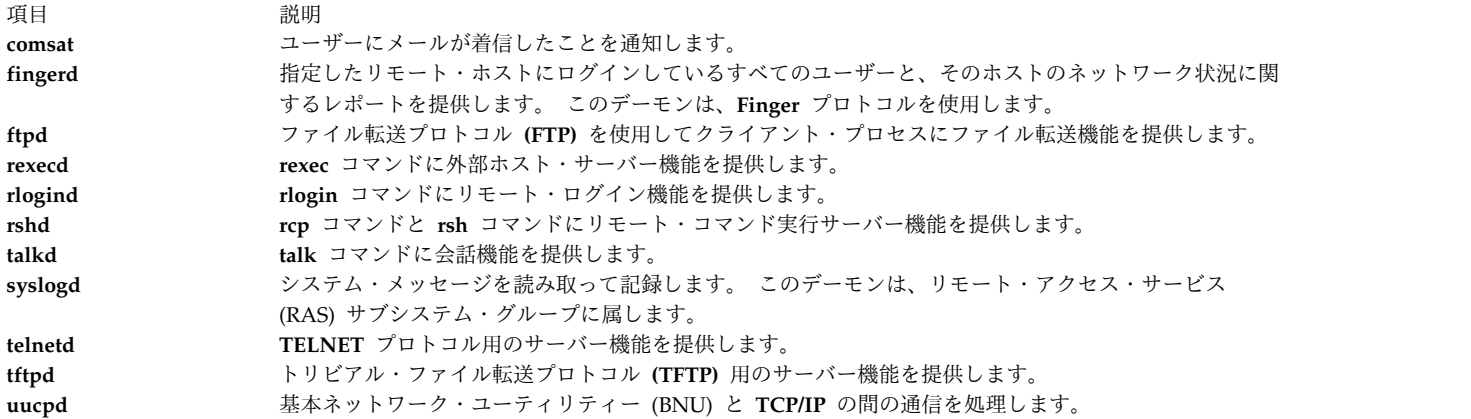

# デバイス・メソッド

デバイス・メソッドは、基本的なデバイス構成操作を実行するデバイス関連プログラムです。

**TCP/IP** メソッドについては、*Communications Programming Concepts* の List of TCP/IP Programming References を参照してください。

# **Request for Comments**

AIX システムでは、以下の **TCP/IP** Request for Comments (RFC) がサポートされています。

このオペレーティング・システムでサポートされる RFC (Request For Comments) のリストについては、 *Communications Programming Concepts* の List of TCP/IP Programming References を参照してくださ い。

- v RFC 1359 *Connecting to the Internet: What connecting institutions should anticipate*
- v RFC 1325 *FYI on questions and answers: Answers to commonly asked 'new Internet user' questions*
- v RFC 1244 *Site Security Handbook*
- v RFC 1178 *Choosing a Name for Your Computer*
- v RFC 1173 *Responsibilities of host and network managers: A summary of the `oral tradition' of the Internet*

### 基本ネットワーク・ユーティリティー

基本ネットワーク・ユーティリティー (BNU) とは、ローカル・ネットワークとリモート・ネットワークの コンピューター・システム間で通信を確立するプログラム、ディレクトリー、およびファイルのグループで す。 BNU を使用すると、UNIX 間コピー・プログラム (UUCP) のいずれかのバージョンを実行している UNIX システムと通信することができます。 BNU は、基本オペレーティング・システムと共にインスト ールできる拡張サービス・プログラムの 1 つです。

UUCP (AT&T が開発し、後にバークレー・ソフトウェア・ディストリビューション (BSD) に組み込まれ た、UNIX 間通信機能の総称) 関連のコマンド群も BNU に属します。 BNU はローカル・システムおよ びリモート・システムへの接続のためのコマンド、プロセス、サポート用データベースを提供します。 ロ ーカル・ネットワーク上のシステムに接続するには、トークンリングやイーサネットなどの通信ネットワー クを使用します。ローカル・ネットワークは、ケーブルまたは電話モデムによってリモート・システムに接 続できます。 接続されると、ローカル・ネットワークとリモート・システムの間で、コマンドとファイル を交換できます。

システムで BNU プログラムを実行するには、その前に BNU をインストールして、構成する必要があり ます。

BNU は一連の構成ファイルによって制御されます。各構成ファイルは、リモート・システムがローカル・ システムにログインできるかどうか、また、ログイン後にリモート・システムが何を実行できるかを決定し ます。 使用システムに必要な要件とリソースに応じて、これらの構成ファイルを設定する必要がありま す。

BNU を保守するには、ログ・ファイルを定期的に読み取って除去し、さらに BNU キューを調べて、ジョ ブがリモート・システムに正しく転送されていることを確認する必要があります。また、構成ファイルを定 期的に更新して、使用システムとリモート・システム内の変更内容を反映させなければなりません。

### **BNU** の機能

BNU は、一連のハードウェア接続とソフトウェア・プログラムを使用して、システム間で通信します。

ディレクトリーとファイルの構造により、BNU のアクティビティーが追跡されます。 この構造には、一 連の公開ディレクトリー、管理ディレクトリーと管理ファイルのグループ、構成ファイル、およびロック・

ファイルが含まれています。 BNU 用のほとんどのディレクトリーは、インストール・プロセス中に作成 されます。 管理ディレクトリーと管理ファイルの一部は、各種の BNU プログラムによって作成されま す。

リモート・ログイン・コマンドを除いて、BNU はバッチ・システムとして機能します。ユーザーがジョブ をリモート・システムに送信するように要求すると、BNU は、そのジョブを完了するのに必要な情報を格 納します。 このことを、ジョブのキューイング と呼びます。 スケジュールした時刻、またはユーザーが 指示した時刻に、BNU は各種のリモート・システムに接続し、キューに入る作業を転送してジョブを受け 入れます。 これらの転送処理は、システム上の構成ファイルとリモート・システム上の構成ファイルによ って制御されます。

### **BNU** コマンドの各国語サポート

**uucpadm** 以外のすべての BNU コマンドは各国語サポートに対応しています。

ユーザー名は ASCII 文字でなくてもかまいません。 ただし、システム名はすべて ASCII 文字でなければ なりません。 ASCII 文字ではないシステム名を伴う転送またはリモート・コマンドの実行をスケジュール しようとすると、BNU からエラー・メッセージが戻ります。

## **BNU** のファイルとディレクトリーの構造

BNU は、ディレクトリーとファイルの構造を使用して、そのアクティビティーを追跡します。

この構造には、公開ディレクトリー、構成ファイル、管理ディレクトリー、およびロック・ファイルが含ま れます。

BNU 用のほとんどのディレクトリーは、インストール・プロセス中に作成されます。管理ディレクトリー と管理ファイルの一部は、各種の BNU プログラムによって実行時に作成されます。

### **BNU** 公開ディレクトリー

指定されている場合、BNU 公開ディレクトリー (/var/spool/uucppublic) は、他のシステムからローカ ル・システムに転送されたファイルを格納します。

そのファイルは、ユーザーが要求するまで、公開ディレクトリー内で待機します。 公開ディレクトリー は、BNU のインストール時に作成されます。 公開ディレクトリー内で、BNU は、ローカル・システムに ファイルを送信するリモート・システムごとに 1 つずつ、サブディレクトリーを作成します。

### **BNU** の構成ファイル

BNU 構成ファイルは、BNU サポート・データベースとも呼ばれ、/etc/uucp ディレクトリー内にありま す。このファイルは、使用システムに合わせて構成する必要があります。

各ファイルは、uucp のログイン ID によって所有され、root 権限を持つユーザーのみ編集できます。 こ の構成ファイルには、以下のような情報が入っています。

- アクセス可能なリモート・システム
- v リモート・システムへの接続用デバイス
- v リモート・システムへの接続時間帯
- リモート・システムがシステム上で実行可能なタスク

また、一部の構成ファイルでは、システムが過負荷にならないように BNU のアクティビティーに関する 制限を指定します。

BNU 構成ファイルには、次のファイルがあります。

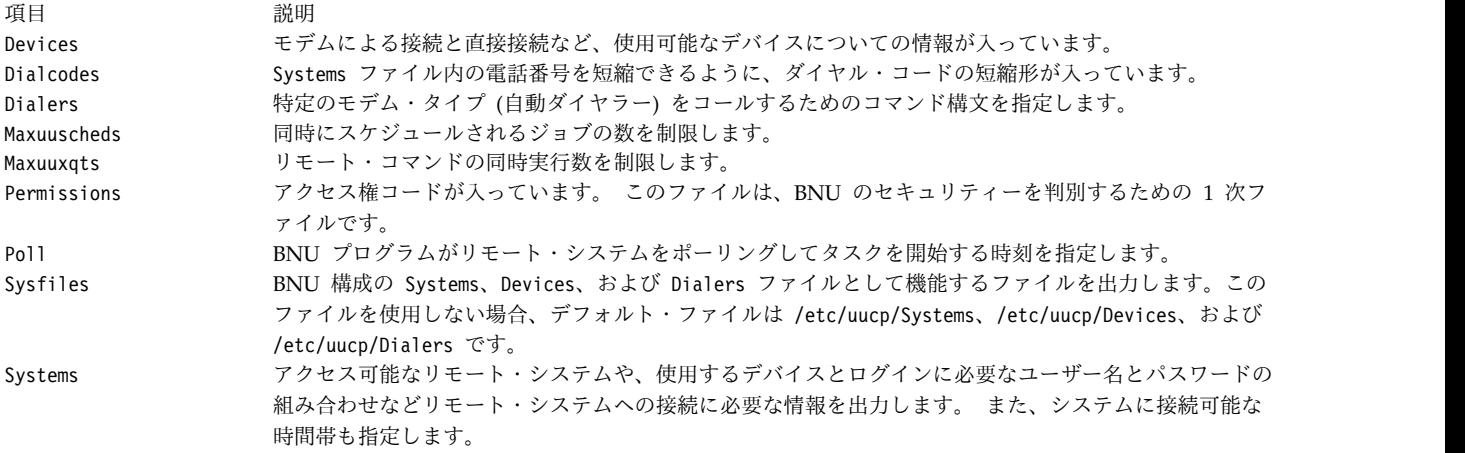

各構成ファイルは、BNU の使用中に相互参照します。 例えば、次のとおりです。

- v Devices ファイルには、Dialers ファイル内のエントリーを参照する *Token* フィールドがあります。
- v Systems ファイルには、デバイスの *Class* のエントリーが入っています。 Systems ファイル内で参照さ れる各 *Class* のデバイスは、Devices ファイル内で定義されていなければなりません。
- v Poll ファイルには、システムのコール先のシステムに関するエントリーが入っています。 これらの各 システムは Systems ファイル内で定義されていなければなりません。

BNU 構成ファイル内のエントリーは、システムと各リモート・システム間の接続のタイプによって異なり ます。 例えば、TCP/IP 接続または直接接続を使用して他のシステムに接続する場合は、特殊なエントリ ーを作成する必要があります。モデムを使用して他のシステムに接続する場合は、そのモデムを Dialers ファイル内に定義する必要があります。

BNU を使用してリモート・システムに接続する前に、システム上で Systems、Devices、および Permissions ファイルを構成しなければなりません。 他の構成ファイルにより、自動ポーリングなどの BNU 機能が使用できるようになります。 多くの構成ファイルは定期的に変更して、使用のシステムや接 続先のシステムの変更内容を反映させなければなりません。 Sysfiles ファイルを使用して、デフォルトの Systems、Devices、および Dialers ファイル以外のファイルを同等の機能を持つファイルとして指定する ことができます。

### **BNU** の管理ディレクトリーと管理ファイル

BNU の管理ディレクトリーと管理ファイルは、/var/spool/uucp ディレクトリーのサブディレクトリーに 入っています。

これらのディレクトリーとファイルには、次の 2 種類の情報が入っています。

- 他のシステムに転送されるまで待機中のデータ
- BNU のアクティビティーに関するログ情報とエラー情報

BNU は、/var/spool/uucp ディレクトリーの下に次のディレクトリーを作成します。

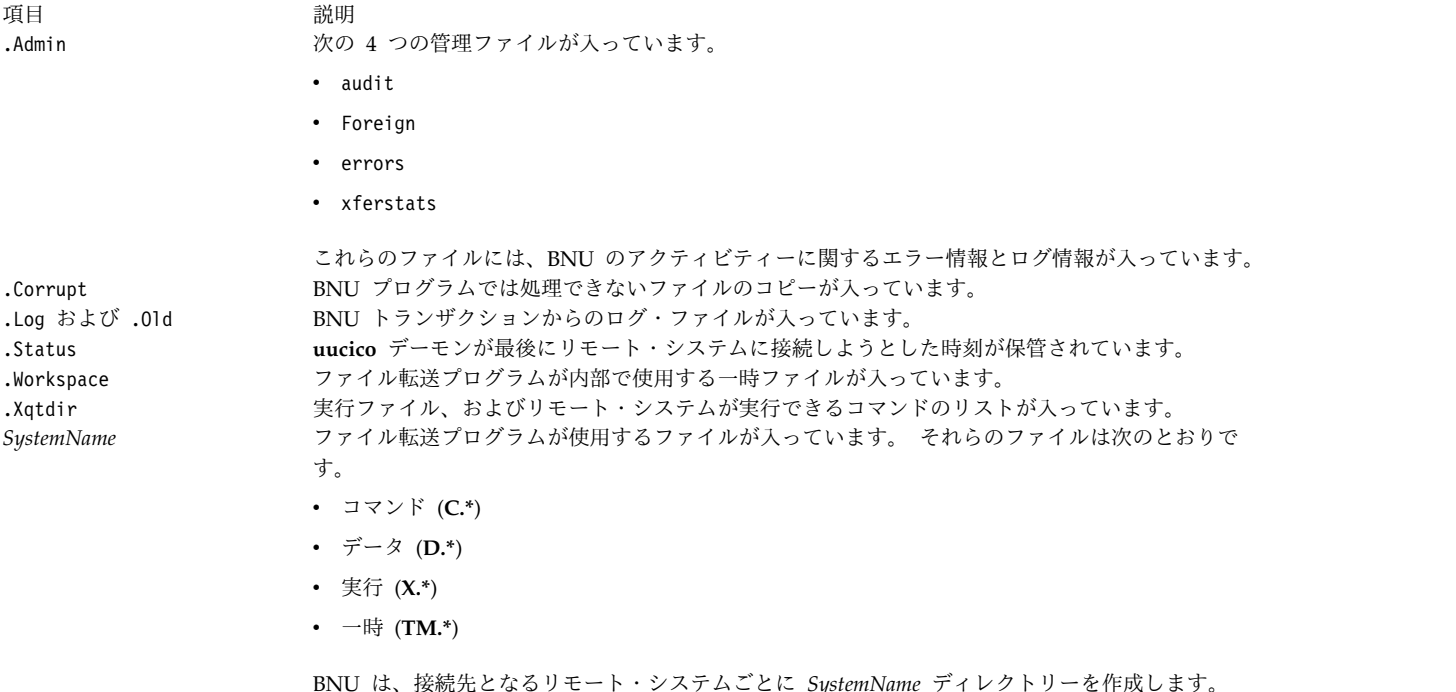

名前がピリオドで始まるディレクトリーは、隠し ディレクトリーです。隠しディレクトリーは **-a** フラグ を指定した場合を除き、**ls** コマンドや **li** コマンドでは表示されません。 **uucico** デーモンは、始動時に /var/spool/uucp ディレクトリーから作業ファイルを見つけ、隠しディレクトリー以外のディレクトリーに あるファイルをすべて転送します。 **uucico** デーモンは、*SystemName* ディレクトリーのみを参照し、その 他の管理ディレクトリーは参照しません。

隠しディレクトリー内のファイルは、uucp ログイン ID によって所有されます。 これらのファイルに は、root 権限をもつユーザー、すなわち UID が 5のログイン ID を持つユーザーのみがアクセス可能で す。

BNU 管理ディレクトリーの保守の詳細については、 504 [ページの『](#page-511-0)BNU の保守』 を参照してくださ い。

### **BNU** ロック・ファイル

BNU ロック・ファイルは、/var/locks ディレクトリーに格納されています。 BNU はデバイスを使用し てリモート・コンピューターに接続するときに、そのデバイスのロック・ファイルを /var/locks ディレク トリーに入れます。

別の BNU プログラムや他のプログラムがそのデバイスを必要とする場合、そのプログラム は、/var/locks ディレクトリーを調べてロック・ファイルを探します。 ロック・ファイルが存在する場 合、プログラムは、そのデバイスが使用可能になるまで待つか、または別のデバイスを通信に使用します。

また、**uucico** デーモンは、リモート・システム用のロック・ファイルを /var/locks ディレクトリーに入 れます。 リモート・システムへ接続する前に、**uucico** デーモンは、/var/locks ディレクトリー内で、そ のシステム用のロック・ファイルを探します。 これらのファイルにより、**uucico** デーモンの他のインスタ ンスは、同じリモート・システムへの重複接続を確立できなくなります。

注**:** BNU 以外の ATE や TCP/IP などの他のソフトウェアも /var/locks ディレクトリーを使用します。

# <span id="page-496-0"></span>**BNU** の構成

この手順では、直接接続、モデム接続、および TCP/IP (伝送制御プロトコル/インターネット・プロトコ ル) 接続など、各種の接続用に基本ネットワーク・ユーティリティー (BNU) を構成する方法について説明 します。

前提条件

- v BNU がシステムにインストールされている必要があります。
- v BNU 構成ファイルを編集するには、root ユーザー権限が必要です。
- v BNU 通信用に直接接続を使用する場合、ローカル・システムとリモート・システム間で接続が正しく 接続されている必要があります。
- v BNU 通信用にモデムを使用する場合、各モデムをインストールし、構成する必要があります。
- v 1 つ以上の接続で TCP/IP を使用する場合は、ローカル・システムと該当するリモート・システム間で TCP/IP が実行されている必要があります。
- v BNU の構成に必要な情報を収集します (以下のリストを参照)。この情報には、リモート・システムの リストと、リモート・システムへの接続に使用するデバイスやモデムのリストが含まれます。

必要なシステム情報の収集

BNU を構成する前に、以下の情報を収集してください。

- v システムがコールするリモート・システム ごとに、次の情報を収集します。
	- システム名
	- ローカル・システムがリモート・システム上で使用するログイン名
	- ログイン名のパスワード
	- リモート・システム上のログイン・プロンプトとパスワード・プロンプト。
	- リモート・システムに到達するために使用する接続のタイプ (直接、モデム、または TCP/IP)

直接接続の場合、以下の情報を収集します。

- 接続のビット伝送速度
- ローカル・システム上の接続に使用されるポート

モデムを介した接続 (電話接続) の場合、以下の情報を収集します。

- リモート・システムの電話番号。
- リモート・システムの速度と互換性のあるモデムの速度。

注**:** リモート・システムがローカル・システムをコールする場合は、各リモート・システム上の BNU 管理者がローカル・システムについて上記の情報をすべて持っていることを確認してください。

- v BNU 接続に使用するローカル・モデム ごとに、次の情報を収集します。
	- モデム用のチャット・スクリプト (モデムの資料を参照してください) 。

注**:** モデムによっては、チャット・スクリプトが /etc/uucp/Dialers ファイルに入っている場合が あります。

– モデムのローカル・ポート。

システム・デバイスのリストの作成

収集した情報を使用して、リモート・システムに接続する必要がある各システム・デバイスのリストを作成 します。ローカル・システム morgan のサンプル・リストを次に示します。

direct: hera 9600 tty5 zeus& 2400 tty2 ariadne 2400 tty1 hayes modem (tty3): apollo, athena TCP/IP: merlin, arthur, percy

上記の例では、システム hera に接続するには、9600 の速度でポート tty5 から direct 接続を使用しま す。システム apollo に接続するには、ポート tty3 に接続している hayes モデムを使用します。システ ム merlin、arthur および percy に接続するには、TCP/IP を使用します。

リモート通信機能の構成

BNU がサイトで正常に機能するためには、リモート通信機能を以下のように構成する必要があります。

- v 直接、電話、またはモデムによる通信リンクの確立に使用するデバイスをリストする。
- v 電話網を介してリモート・システムへの接続に使用するモデムをリストする。
- アクセス可能なリモート・システムをリストする。
- v 指定したリモート・システムへの接続に使用する電話番号の接頭部を表す省略形をリストする (オプシ ョン)。
- v ローカル・システムとリモート・システムの通信方法を指定することにより、アクセス権を設定する。
- v ネットワーク化されたリモート・システムのモニター・スケジュールを作成する (オプション)。

上記のリスト、許可、およびスケジュールを作成するには、以下の手順を実行します。

- v BNU 構成ファイルを変更します。
- v /var/spool/cron/crontabs/uucp ファイルを編集し、自動保守ルーチンをスケジュールする行の先頭か らコメント記号 (#) を除去します。

注**:** BNU をサイトで正しく実行するには、Systems、Devices、および Permissions の各ファイルを構成す る必要があります。ただし、これらの BNU 構成ファイルの変更順序は問いません。

上記の手順を完了した後、ローカル・システム上に BNU を構成できます。

ローカル・システム上での **BNU** の構成

BNU を構成するには、次の手順を実行します。

- 1. 次のコマンドを実行し、システムに BNU がインストールされていることを確認します。
	- lslpp -h bos.net.uucp

BNU がインストールされている場合は、出力に「bos.net.uucp」と表示されます。これが表示されな い場合は、インストール・テープから BNU をインストールしてください。

2. ローカル・システムを呼び出すリモート・システムに適切なログイン ID とパスワードを設定し、各リ モート・システムの BNU や UNIX 間コピー・プログラム (UUCP) の管理担当者に、ログインとパ スワードを提供します。 この手順を実行するには、/etc/passwd、/etc/group、/etc/security/ login.cfg、および /etc/security/passwd の各ファイルを編集します。

重要**:** UUCP のログイン ID でリモート・システムがローカル・システムにログインするのを許可す ると、ローカル・システムのセキュリティーが危険にさらされます。UUCP ID を使用してログインし たリモート・システムは、ローカルの Systems ファイルと Permissions ファイルを表示できるだけで なく、変更することも可能です。そのようなリモート・システムのアクションは、Permissions ファイ ルの LOGNAME エントリーで指定された許可によって異なります。リモート・システム用として別 途に BNU ログイン ID を作成し、BNU の管理担当者の UUCP ログイン ID はローカル・システム 上に予約しておくことをお勧めします。セキュリティーを最善なものにするためには、ローカル・シス テムに接続する各リモート・システムには固有のユーザー ID (UID) 番号を含む固有のログイン ID を持たせる必要があります。これらのログイン ID は、グループ ID (GID) を 5 にする必要がありま す。デフォルトでは、オペレーティング・システムにはファイル転送用の NUUCP ログイン ID が組 み込まれています。

a. 個々のシステムのアクセスに対する完全な制御を維持する必要がある場合は、ログイン ID を別々 に作成し、Permissions ファイル内で MACHINE エントリーと LOGNAME エントリーを組み合 わせる必要があります。個別のログインを使用するか、またはすべての BNU 接続に 1 つのログ インを使用するかを選択できます。 以下に、/etc/passwd エントリーの例をいくつか示します。

Umicrtk:!:105:5:micrtk uucp:/usr/spool/uucppublic:/usr/sbin/uucp/uucico Ufloydl:!:106:5:floydl uucp:/usr/spool/uucppublic:/usr/sbin/uucp/uucico Uicus:!:107:5:icus uucp:/usr/spool/uucppublic:/usr/sbin/uucp/uucico Urisctkr:!:108:5::/usr/spool/uucppublic:/usr/sbin/uucp/uucico

b. すべての UUCP 接続に対して別々の制御を維持するのではなく、1 つの許可セットだけを使用し たい場合は、すべてのシステム用に単一のログインを持つことができます。そのようなシナリオの エントリーの例を以下に示します。

nuucp:!:6:5::/usr/spool/uucppublic:/usr/sbin/uucp/uucico

注**:**

- UID (コロンで区切られた 3 番目のフィールド) は、セキュリティー・リスクを回避するため に、固有であることが必要です。
- v GID (コロンで区切られた 4 番目のフィールド) は、UUCP と同じグループに含まれるよう、5 とする必要があります。
- v ホーム・ディレクトリー (コロンで区切られた 6 番目のフィールド) は、任意の有効なディレ クトリーに変更できます。
- v ログイン・シェル (コロンで区切られた 7 番目のフィールド) は、常に /usr/sbin/uucp/ uucico とする必要があります。
- c. /etc/group ファイルに新しいユーザーが存在していることを確認します。 そのようなエントリー の例を次に示します。

uucp:!:5:uucp,uucpadm,nuucp,Umicrtk,Uicus,Urisctakr

- d. モデムを使用して、**cu** コマンド以外のプログラムで接続するユーザーを、UUCP グループに追加 します。
- e. 上記のファイルを root として編集した後、コマンド **passwd** *UserName* を使用して、新しいユー ザーのパスワードを設定します。

注**:** root ログインからパスワードを変更すると、/etc/security/passwd ファイル内にあるそのユ ーザーのスタンザの flags エントリーに、次の行が含まれています。

flags = ADMCHG

上記の行を、次の例に示すように変更する必要があります。 flags =

変更しなかった場合、リモートの **uucico** プロセスがローカル・システムにログインするとき、シ ステムはプロセスにプロンプトを出し、新しいパスワードの入力を求めます。このアクションは不 可能であり、そのためにログインは失敗します。

f. **uucico** プロセスによって起こされる、ログイン・プロセスでの割り込み (デフォルトのヘラルドに よって、そのすべての Ctrl-J で開始される可能性がある) を回避するために、デフォルトのスタン ザを (アスタリスクで) コメント化し、次の例に示すように、使用する tty のスタンザを定義しま す。

/dev/tty0:

herald = "¥nrisc001 login:"

g. ASCII テキスト・エディターまたは **uucpadm** コマンドを使用して、Poll ファイルを編集しま す。システムがポーリングするシステムごとに 1 つずつエントリーを追加します。

注**:** Poll ファイル内にリストしたシステムは、/etc/uucp/Systems ファイル内にもリストする必要 があります。

- h. ASCII テキスト・エディターを使用して、/var/spool/cron/crontabs/uucp ファイルを編集しま す。 **uudemon.hour** コマンドおよび **uudemon.poll** コマンドの実行を指定する行から、コメント 記号 (#) を外します。 これらのコマンドを実行する回数を変更できます。ただし、**uudemon.poll** コマンドの実行は、**uudemon.hour** コマンドの実行よりも約 5 分前になるようにスケジュールし てください。
- i. 次のコマンドを実行して、変更が有効になったかどうかを確認します。

crontab -l uucp

- j. BNU データ・ファイル (Systems、Permissions、Devices、Dialers、および Sysfiles) をセット アップします。 /usr/sbin/uucp/uucpadm コマンドを使用して、最初にファイルをセットアップ し、その後、必要に合わせて編集してもかまいません。 BNU 構成用に /etc/uucp/Systems、/etc/ uucp/Devices、および /etc/uucp/Dialers 以外のファイルを指定するには、Sysfiles ファイルを 使用します。詳しくは、『Sysfiles』を参照してください。
- 3. Systems ファイル内で電話番号にダイヤル・コード省略形を使用する場合は、省略形ごとに Dialcodes エントリーを設定します。詳細については、『Dialcodes File Format for BNU』を参照してくださ い。

BNU 接続に TCP/IP を使用する場合、次のような **netstat** コマンドを入力して、**uucpd** デーモンが 機能しているかどうかを調べます。

netstat -a

**uucpd** デーモンは、**inetd** デーモンによって始動されます。 **uucpd** デーモンが実行されない場合は、 **inetd** デーモンを再構成して、**uucpd** デーモンを始動します。詳しくは、 395 [ページの『](#page-402-0)inetd デー [モンの構成』を](#page-402-0)参照してください。

4. この手順を開始する前に収集したデバイスのリストを使用して、ご使用のシステム上の Devices ファ イルを変更します。モデムごとに、また直接接続ごとにエントリーを作成します。 TCP/IP を使用す る場合は、Devices ファイル内の TCP/IP エントリーのコメントを外します。 /etc/uucp/Sysfiles ファイルを構成して、デバイスの構成に他のファイルを使用するよう指定できます。Devices ファイル の詳細については、『Devices File Format for BNU』を参照してください。

また、TCP/IP を使用する場合は、/etc/services ファイルに次の行が含まれていることを確認しま す。

uucp 540/tcp uucpd

含まれていない場合は、この行をファイルに追加してください。

- 5. この手順を開始する前に収集した各リモート・システムに関する情報を使用して、ご使用のシステム上 の Systems ファイルを変更します。構成を指定するときには、Systems ファイル内でコメントされて いる例を参考にしてください。 TCP/IP を使用する場合は、/etc/hosts ファイル内のホスト名テーブ ルに、接続したいリモート・コンピューターの名前が含まれていることを確認します。 /etc/uucp/Sysfiles ファイルを構成して、システムの構成に他のファイルを使用するよう指定できま す。
- 6. この手順を開始する前に収集したデバイスとモデムに関する情報を使用して、ご使用のシステム上の Dialers ファイルに各モデムのエントリーが含まれていることを確認します。TCP/IP 接続および直接 接続を使用する場合は、TCP/IP エントリーと直接接続エントリーがファイル内に存在することを確認 します。/etc/uucp/Sysfiles ファイルを構成して、ダイヤラーの構成に他のファイルを使用するよう 指定できます。
- 7. ローカル・システムからのコール先あるいはローカル・システムへのコール元となる、各リモート・シ ステムに対して、ローカル・システムへのアクセス権をどのように与えるかを決定します。 Permissions ファイル内で、各システムと各ログイン名に該当するエントリーを設定します。
- 8. **uucheck** コマンドを使用して、ディレクトリー、プログラム、およびサポート・ファイルが正しくセ ットアップされていることを確認します。

/usr/sbin/uucp/uucheck -v

**uucheck** コマンドは、ディレクトリー、プログラム、およびサポート・ファイルが正しく設定されて いるかどうか、また Permissions ファイルのエントリーに整合性があるかどうかを検査します。 **uucheck** コマンドでエラーが報告された場合は、そのエラーを修正してください。

9. オプション: BNU 操作の自動モニターとリモート・システムの自動ポーリングをセットアップしま す。詳しくは、『BNU の自動モニター機能の設定』、および 494 [ページの『リモート・システムの](#page-501-0) BNU [ポーリング機能の設定』を](#page-501-0)参照してください。

### **BNU** の自動モニター機能の設定

BNU は、**cron** デーモンを使用して BNU デーモンを始動し、BNU のアクティビティーをモニターしま す。

#### 前提条件

- v 489 [ページの『](#page-496-0)BNU の構成』の手順を完了します。
- v /var/spool/cron/crontabs/uucp ファイルを編集するためには、root ユーザー権限が必要です。

**cron** デーモンは、/var/spool/cron/crontabs/uucp ファイル内で、BNU のプロシージャーを始動する時 点に関する指示を読み取ります。

BNU の自動モニターをセットアップするには、以下の手順を実行します。

- 1. root ユーザー権限を持つユーザーとしてログインします。
- 2. ASCII テキスト・エディターを使用して、/var/spool/cron/crontabs/uucp ファイルを編集します。
- 3. BNU 保守プロシージャーの uudemon.admin および uudemon.cleanup に関する行からコメント記号を 外します。 システム保守の実行回数を増減する必要がある場合、これらのプロシージャーの実行回数 を変更できます。 ただし、uudemon.admin コマンドは少なくとも 1 日に 1 回、uudemon.cleanup コ マンドは少なくとも 1 週間に 1 回は実行するのが最善の方法です。
- 4. crontabs/uucp ファイルを使用して、**uulog**、**uuclean**、または **uucleanup** コマンドなど、他の BNU 保守コマンドをスケジュールすることができます。 または、crontabs/uucp ファイルを使用すると、 **cron** デーモンに対して、特定の時刻に **uucico**、**uuxqt**、または **uusched** デーモンを始動するように 命令できます。

## <span id="page-501-0"></span>リモート・システムの **BNU** ポーリング機能の設定

BNU がジョブについてリモート・システムをポーリングできるようにするには、そのリモート・システム を /etc/uucp/Poll ファイル内に出力します。

#### 前提条件

- v 489 [ページの『](#page-496-0)BNU の構成』にリストされている手順を実行します。
- v /var/spool/cron/crontabs/uucp ファイルと /etc/uucp/Poll ファイルを編集するには、root 権限が必 要です。

また、/etc/uucp/Poll ファイル内のシステムのリストに加えて、**uudemon.hour** コマンドと **uudemon.poll** コマンドを定期的に実行してください。

リモート・システムの BNU ポーリングをセットアップするには、以下の手順を実行します。

- 1. 自動的にポーリングするリモート・システムを決定します。 各システムをポーリングする頻度を決定 します。 各システムについて、Poll ファイルで、ポーリング回数を 1 日 1 回以上、必要な回数まで 指定できます。
- 2. root 権限を持つユーザーとしてログインします。
- 3. ASCII テキスト・エディターまたは **uucpadm** コマンドを使用して、Poll ファイルを編集します。 ご使用のシステムでポーリングするようセットアップされているシステムごとに 1 つずつ、エントリ ーを追加します。

注**:** Poll ファイル内にリストしたシステムは、/etc/uucp/Systems ファイル内にもリストする必要があ ります。

4. ASCII テキスト・エディターを使用して、/var/spool/cron/crontabs/uucp ファイルを編集します。 **uudemon.hour** コマンドおよび **uudemon.poll** コマンドの実行を指定する行から、コメント記号 (#) を外します。 これらのコマンドの実行時刻を変更することもできます。 ただし、**uudemon.poll** コマ ンドの実行は、**uudemon.hour** コマンドの実行よりも約 5 分前になるようにスケジュールしてくださ い。

これで、BNU は、Poll ファイル内にリストされているシステムに対して、指定された時刻に自動的にポ ーリングを行うようセットアップされました。

### **/etc/uucp/Systems** ファイル

リモート・システムのリストは /etc/uucp/Systems ファイル内にあります。

システム管理者は、/etc/uucp/Systems 以外のファイルを Systems ファイルとして指定することもできま す。この指定は **/etc/uucp/Sysfiles** ファイルで行います。

Systems ファイル内の各エントリーには、以下の項目が入っています。

- リモート・システムの名前
- v ユーザーがリモート・システムに接続できる時間
- リンクのタイプ (直接回線またはモデム)
- リンク上の送信速度
- リモート・システムへのログインに必要な情報

Systems ファイル内の各エントリーは、1 つのリモート・システムに対応しています。 通信を確立するた めには、ローカルの Systems ファイル内にリモート・システムが登録されていることが必要です。 Systems ファイルは、BNU 機能を使用するすべてのシステム上になければなりません。 通常、Systems

ファイルを読むことができるのは、root ユーザーのみです。 しかし、**uuname** コマンドを使用すれば、 どのユーザーもリモートの BNU システムの名前を出力することができます。

### 直接接続用の **Devices** ファイルの編集

直接接続用の Devices ファイルを編集するには、/etc/uucp/Devices ファイルを編集するための root 権 限、または /etc/uucp/Sysfiles ファイル内で Devices ファイルとして指定した別のファイルを編集する ための root 権限を持っている必要があります。

ポートとリモート・システムを指定して直接接続を設定するには、以下のようにエントリーを作成します。

- 1. エントリーの 2 行目の「**Type (**タイプ**)**」フィールドに、直接回線を介してローカル・コンピューター を接続したいリモート・システムの名前を入力します。
- 2. エントリーの両方の行の「**Line (**行**)**」フィールドに、サイトで使用する直接接続に適したデバイス名を 入力します。
- 3. エントリーの両方の行の「**Line2 (**行**)**」フィールドに、プレースホルダーを表す「ハイフン (-)」を入 力します。
- 4. エントリーの両方の行の「**Speed (**速度**)**」フィールドに、サイトで使用する直接接続に適した送信速度 を入力します。
- 5. エントリーの両方の行の「**Dialer-Token Pairs**」フィールドに、「direct (すべて小文字)」と入力しま す。

例えば、次のとおりです。

type device - speed direct

ローカル・システムをリモート・システムに直接接続する各デバイスをリストし終わるまで、Devices ファ イルへのエントリーの追加を続行します。

相手固定非同期シリアル接続を使用する 2 つのシステム間の直接接続を設定するには、以下のように 1 行 のエントリーを作成します。

- 1. 「**Type (**タイプ**)**」フィールドに、リモート・システム名を入力します。
- 2. 「**Line (**回線**)**」フィールドに tty デバイスの名前を入力します。
- 3. 「**Line2 (**行**)**」フィールドに、プレースホルダーを表す「ハイフン (-)」を入力します。
- 4. ご使用のサイトで使用する直接接続に適した伝送速度を、「**Class (**クラス**)**」フィールドに入力しま す。
- 5. 「**Dialer-Token Pairs (**ダイヤラー・トークン・ペア**)**」フィールドに「direct (すべて小文字)」と入 力します。 例えば、

type device - speed direct

ローカル・システムをリモート・システムに接続する各直接デバイスをリストし終わるまで、Devices ファ イルへのエントリーの追加を続行します。

### 自動ダイヤラー接続用の **Devices** ファイルの編集

/etc/uucp/Devices ファイルを編集する場合は、以下の手順を実行します。

/etc/uucp/Devices ファイルまたは /etc/uucp/Sysfiles ファイル内に Devices ファイルとして指定した 別のファイルを編集するには、root 権限が必要です。

電話接続エントリー内で、「**Type (**タイプ**)**」フィールドを自動コール装置 (ACU) として指定します。 電 話回線を介して確立されるすべてのリモート接続内で、「**Type (**タイプ**)**」フィールドのエントリーとして

「ACU」と入力します。 「Devices (デバイス)」ファイル・エントリーを自動ダイヤラー接続用にセット アップするには、モデムごとに 1 行のエントリーを作成します。

- 1. 「**Type (**タイプ**)**」 フィールドに、「ACU」と入力します。
- 2. 「**Line (**回線**)**」フィールドに、モデムに接続したデバイスの名前を入力します。
- 3. 自動ダイヤラーが標準の 801 ダイヤラーでなければ、「**Line2 (**回線 **2)**」フィールドに、プレースホル ダーとしてハイフン (-) を入力します。自動ダイヤラーが標準 801 ダイヤラーの場合は、「801」と入 力します。
- 4. 「**Speed (**速度**)**」フィールドに、使用するモデムと回線に適したボー・レートを入力するか、使用する モデムのクラス (例えば、D2400) を入力します。ボー・レートの値は、モデムに応じて、 300、1200、2400、またはそれより大きな値とすることができます。

注**:** 指定した複数のボー・レートでモデムを使用できる場合は、各レートごとに Devices ファイル内に 別々のエントリーを作成します。モデムをどのボー・レートでも使用できる場合は、「**Speed (**速度**)**」 フィールドに「Any」という語を入力します。

5. 「**Dialer-Token Pair (**ダイヤラー・トークン・ペア**)**」フィールドの「**Dialer (**ダイヤラー**)**」フィール ド・エントリーとして、モデムの名前を入力します。 /etc/uucp/Sysfiles ファイル内に指定した /etc/uucp/Systems ファイルまたは別の Systems ファイルに完全な電話番号を入れたい場合は、 「**Token (**トークン**)**」フィールドをブランクにしておきます。ブランクは、デフォルトの ¥D トークン を使用することを BNU プログラムに指示します。/etc/uucp/Dialcodes ファイル内に指定したダイヤ ル・コードの省略形を使用したい場合は、「¥T」トークンを入力します。

例えば、次のとおりです。

type line - speed dialer - token pair

電話回線とモデムを使用するローカル・システムとリモート・システムの間の各接続をリストし終わるま で、引き続き Devices ファイルにエントリーを追加します。

### **TCP/IP** 用のデバイス・ファイルの編集

/etc/uucp/Devices ファイルを編集する場合は、以下の手順を実行します。

/etc/uucp/Devices ファイルまたは /etc/uucp/Sysfiles ファイル内に Devices ファイルとして指定した 別のファイルを編集するには、root 権限が必要です。

ご使用のサイトでシステム間の接続に TCP/IP を使用している場合は、関連する TCP/IP エントリーを Devices ファイル内に組み込んでください。ファイルを TCP/IP 用にセットアップするには、Devices フ ァイルに次の行を入力します。

 $TCP - - - TCP$ 

### 例**: TCP/IP** 接続用の **BNU** 構成

この例のグループでは、BNU を TCP/IP 接続用に構成します。

以下のファイルは、システム zeus とシステム hera の間の TCP/IP 接続用にセットアップされます。こ こで、zeus はローカル・システムで hera はリモート・システムです。

ローカル・システム・ファイルの **TCP/IP** 接続エントリー用の **BNU** ファイル**:**

以下の BNU ファイルは、ローカル・システム zeus 上のエントリーです。

- v **Systems** ファイル**:** システム zeus 上の Systems ファイルには、zeus がシステム hera に接続できる ように次のエントリーが入っています。
- **496** AIX バージョン 7.2: コミュニケーションおよび ネットワークの管理
hera Any TCP,t - - in:--in: uzeus word: birthday

この例は、システム zeus が、システム hera との通信に **t** プロトコルを使用し、hera を常時呼び出 せることを指定します。システム zeus は、uzeus としてパスワード birthday を使用し、システム hera にログインします。

注**: t** プロトコルは **TCP** をサポートします。 したがって、TCP/IP 接続を介した BNU 通信には、必 ず **t** プロトコルを使用してください。 ただし、**t** プロトコルは、「**Type (**タイプ**)**」フィールドが ACU (自動コール装置) である場合、またはモデム接続を使用している場合は使用できません。

BNU は、Systems ファイル内の「**Type (**タイプ**)**」フィールドと「**Class (**クラス**)**」フィールドを使用 して、接続に適したデバイスを見つけます。 Devices ファイル内でタイプ TCP のエントリーを調べま す。

v **Devices** ファイル**:** システム zeus 上の **uucico** デーモンが使用する Devices ファイルには、TCP/IP 接続用に次のエントリーが含まれています。

 $TCP - - - - TCP$ 

デバイス・タイプは、TCP なので、*Class*、*Line*、または *Line2* の各エントリーはありません。 *Dialer* も TCP として指定されています。 BNU は、Dialers ファイル内で TCP エントリーを探します。

v **Dialers** ファイル**:** システム zeus 上の **uucico** デーモンが使用する Dialers ファイルには、次のよう な TCP/IP エントリーが含まれています。

```
TCP
```
このエントリーは、ダイヤラーの構成が必要でないことを指定します。

注**:** TCP/IP 接続では、ダイヤラーの構成はまったく必要ありません。

v **Permissions** ファイル**:** システム zeus 上の Permissions ファイルには、システム hera に対してシス テム zeus へのアクセスを認可する以下のエントリーが含まれています。

LOGNAME=uhera SENDFILES=yes REQUEST=yes ¥ MACHINE=zeus:hera VALIDATE=uhera ¥ READ=/var/spool/uucppublic:/home/hera ¥ WRITE=/var/spool/uucppublic:/home/hera COMMANDS=ALL

LOGNAME エントリーと MACHINE エントリーを組み合わせることにより、システム zeus とシス テム hera が接続されたとき、システム hera に以下の許可が提供されます。

- システム hera は、コールを開始したシステムに関係なく、ファイルの要求と送信ができます。
- システム hera は、システム zeus 上で公開ディレクトリーと /home/hera ディレクトリーに対して 読み取りと書き込みを行うことができます。
- システム hera は、システム zeus 上ですべてのコマンドを実行できます。
- システム hera は、システム zeus にユーザー uhera としてログインする必要があります。また、 システム hera は、BNU トランザクションに他のログイン ID を使用することはできません。

注**:** 与えられる許可は、どのシステムがコールを開始するかに関係なく同じであるため、前記の LOGNAME エントリーと MACHINE エントリーは組み合わされています。 システム hera とシ ステム zeus で許可が同じでない場合、LOGNAME エントリーと MACHINE エントリーは以下の ようになります。

LOGNAME=uhera VALIDATE=hera SENDFILES=yes REQUEST=yes ¥ READ=/var/spool/uucppublic:/home/hera ¥ WRITE=/var/spool/uucppublic:/home/hera

MACHINE=zeus:hera REQUEST=yes COMMANDS=ALL¥ READ=/var/spool/uucppublic:/home/hera ¥ WRITE=/var/spool/uucppublic:/home/hera

リモート・システム・ファイルの **TCP/IP** 接続エントリー用の **BNU** ファイル**:**

以下のファイルは、リモート・システム hera 上にあります。

v **Systems** ファイル**:** システム hera 上の Systems ファイルには、hera がシステム zeus に接続できる ように次のエントリーが入っています。

zeus Any TCP,t - - ogin:--ogin: uhera ord: lightning

この例は、システム hera が、システム zeus との通信に **t** プロトコルを使用し、zeus を常時呼び出 せることを指定します。システム hera は、パスワード lightning を使用してシステム zeus に、ユー ザー uhera としてログインします。 この場合も、BNU は Devices ファイルにタイプ TCP のエント リーが入っているかどうかを検査します。

注**: t** プロトコルは **TCP** をサポートします。 したがって、TCP/IP 接続を介した BNU 通信には、必 ず **t** プロトコルを使用してください。 ただし、**t** プロトコルは、「*Type (*タイプ*)*」フィールドが ACU である場合、またはモデム接続を使用している場合は使用できません。

- v **Devices** ファイル**:** システム hera 上の **uucico** デーモンが使用する Devices ファイルには、TCP/IP 接続用に次のエントリーが含まれています。
	- $TCP - TCP$

デバイス・タイプは TCP なので、*Type*、*Line*、または *Line2* の各エントリーはありません。 *Dialer* も TCP として指定されています。 BNU は、Dialers ファイル内で TCP エントリーを探します。

v **Dialers** ファイル: システム hera 上の **uucico** デーモンが使用する Dialers ファイルには、次のよう な TCP/IP エントリーが含まれています。 TCP

このエントリーは、ダイヤラーの構成が必要でないことを指定します。

注**:** TCP/IP 接続では、ダイヤラーの構成はまったく必要ありません。

v **Permissions** ファイル**:** システム hera 上の Permissions ファイルには、システム zeus に対してシ ステム hera へのアクセスを認可する次のエントリーが含まれています。

LOGNAME=uzeus SENDFILES=yes REQUEST=yes ¥ MACHINE=hera:zeus VALIDATE=zeus COMMANDS=rmail:who:uucp

LOGNAME エントリーと MACHINE エントリーを組み合わせることにより、システム zeus とシス テム hera が接続されたとき、システム zeus に以下の許可が提供されます。

- システム zeus は、コールを開始したシステムに関係なく、ファイルの要求と送信ができます。
- システム zeus は、公開ディレクトリーに対してのみ読み取りと書き込みを実行できます (デフォル ト)。
- システム zeus は、**rmail**、**who**、および **uucp** コマンドのみを実行できます。
- システム zeus は、システム hera にユーザー uzeus としてログインする必要があります。また、 システム zeus は BNU トランザクションに他のログイン ID を使用することはできません。

注**:** システム hera とシステム zeus で許可が同じでない場合、LOGNAME エントリーと MACHINE エントリーは以下のようになります。

LOGNAME=uzeus VALIDATE=zeus SENDFILES=yes REQUEST=yes MACHINE=hera:zeus COMMANDS=rmail:who:uucp REQUEST=yes

#### 例**:** 電話接続用の **BNU** 構成

これらのファイル例は、モデムを使用してシステム venus とシステム merlin を電話回線で接続するため にセットアップされます。

システム venus はローカル・システムで、システム merlin はリモート・システムです。

どちらのシステムでも、デバイス tty1 は 1200 ボーで Hayes モデムに接続されています。システム venus がシステム merlin へのログインに使用するログイン ID は uvenus であり、それに関連したパス ワードは mirror です。 システム merlin がシステム venus へのログインに使用するログイン ID は umerlin であり、それに関連したパスワードは oaktree です。 venus に接続しているモデムの電話番号は 9=3251436 であり、merlin のモデムの電話番号は 9=4458784 です。どちらのコンピューターでも、部分的 な電話番号がそれぞれの Systems ファイルに含まれ、ダイヤル・コードがそれぞれの Dialcodes ファイル に含まれています。

以下のファイル例は、システム venus とシステム merlin を接続するためにセットアップされます。

v **Systems** ファイル**:** システム venus 上の Systems ファイルには、電話番号やダイヤル接頭部など、シ ステム merlin に関する次のエントリーが入っています。

merlin Any ACU 1200 local8784 "" in:--in: uvenus word: mirror

システム venus は、システム merlin をいつでもコールできます。そのために、ACU デバイスを 1200 ボーで使用し、uvenus としてパスワード mirror を使用してログインします。 電話番号は、Dialcodes ファイル内のコード local に基づいて展開され、使用されるデバイスは、*Type* エントリーと *Class* エ ントリーに基づいて判別されます。 BNU は、Devices ファイルにタイプが ACU でクラスが 1200 の デバイスがないかどうかを検査します。

- v **Dialcodes** ファイル**:** システム venus 上の Dialcodes ファイルには、Systems ファイル内の番号とと もに使用する次のダイヤル・コード接頭部が入っています。
	- local 9=445

このようなコードがあると、Systems ファイル内のシステム merlin の電話番号が 9=4458784 に展開さ れます。

v **Devices** ファイル**:** システム venus 上の Devices ファイルには、システム merlin に接続するための 次のエントリーが入っています。

ACU tty1 - 1200 hayes ¥T

使用されるポートは tty1 であり、「*Dialer-Token Pairs*」フィールド内の *Dialer* エントリーは hayes です。 *Token* エントリーの T は、電話番号が Dialcodes ファイルのコードを使用して展開されること を示します。 BNU は Dialers ファイルに hayes ダイヤラー・タイプがないかどうかを検査します。

v **Dialers** ファイル**:** システム venus 上の **uucico** デーモンが使用する Dialers ファイルには、hayes の モデム用の次のエントリーが含まれています。

hayes =,-, "" ¥dAT¥r¥c OK ¥pATDT¥T¥r¥c CONNECT

注**:** 送信予期文字は、Dialers ファイルの形式で定義されています。

v **Permissions** ファイル**:** システム venus 上の Permissions ファイルには、以下のエントリーが入って います。これらのエントリーは、システム merlin がシステム venus との **uucico** トランザクションお よび **uuxqt** トランザクションを実行する方法を指定します。

LOGNAME=umerlin REQUEST=yes SENDFILES=yes ¥ READ=/var/spool/uucppublic:/home/merlin ¥ WRITE=/var/spool/uucppublic:/home/merlin MACHINE=venus:merlin VALIDATE=umerlin REQUEST=yes SENDFILES=yes ¥ COMMANDS=ALL ¥ READ=/var/spool/uucppublic:/home/merlin ¥ WRITE=/var/spool/uucppublic:/home/merlin

システム merlin は、システム venus に umerlin としてログインします。これは、システム merlin に固有のログインです。 システム merlin は、コールを開始したシステムに関係なく、ファイルの要求 と送信ができます。また、システム merlin は、システム venus 上で /var/spool/uucppublic ディレ クトリーと /home/merlin ディレクトリーに対して読み取りと書き込みを行うことができます。システ ム merlin は、システム venus 上でデフォルト・コマンド・セットのすべてのコマンドを発行できま す。

ローカル・システムの電話接続エントリーを含む **BNU** ファイル**:**

以下のファイルには、ローカル・システム venus 上の電話接続エントリーが含まれています。

v **Systems** ファイル**:** システム venus 上の Systems ファイルには、電話番号やダイヤル接頭部など、シ ステム merlin に関する次のエントリーが入っています。

merlin Any ACU 1200 local8784 "" in:--in: uvenus word: mirror

システム venus は、システム merlin をいつでもコールできます。そのために、ACU デバイスを 1200 ボーで使用し、ユーザー uvenus としてパスワード mirror を使用してログインします。 電話番号は、 Dialcodes ファイル内のコード local に基づいて展開され、使用されるデバイスは、*Type* エントリー と *Class* エントリーに基づいて判別されます。 BNU は、Devices ファイルにタイプが ACU でクラス が 1200 のデバイスがないかどうかを検査します。

v **Dialcodes** ファイル**:** システム venus 上の Dialcodes ファイルには、Systems ファイル内の番号とと もに使用する次のダイヤル・コード接頭部が入っています。

local 9=445

このようなコードがあると、Systems ファイル内のシステム merlin の電話番号が 9=4458784 に展開さ れます。

v **Devices** ファイル**:** システム venus 上の Devices ファイルには、システム merlin に接続するための 次のエントリーが入っています。

ACU tty1 - 1200 hayes ¥T

使用されるポートは tty1 であり、「*Dialer-Token Pairs*」フィールド内の **Dialer** エントリーは hayes です。 *Token* エントリーの T は、電話番号が Dialcodes ファイルのコードを使用して展開されること を示します。 BNU は、Dialers ファイルに hayes ダイヤラー・タイプのエントリーがないかどうか を検査します。

v **Dialers** ファイル**:** システム venus 上の **uucico** デーモンが使用する Dialers ファイルには、hayes の モデム用の次のエントリーが含まれています。

hayes =,-, "" ¥dAT¥r¥c OK ¥pATDT¥T¥r¥c CONNECT

注**:** 送信予期文字は、Dialers ファイルの形式で定義されています。

v **Permissions** ファイル**:** システム venus 上の Permissions ファイルには、以下のエントリーが入って います。これらのエントリーは、システム merlin がシステム venus との **uucico** トランザクションお よび **uuxqt** トランザクションを実行する方法を指定します。

LOGNAME=umerlin REQUEST=yes SENDFILES=yes ¥ READ=/var/spool/uucppublic:/home/merlin ¥ WRITE=/var/spool/uucppublic:/home/merlin MACHINE=venus:merlin VALIDATE=umerlin REQUEST=yes SENDFILES=yes ¥ COMMANDS=ALL ¥ READ=/var/spool/uucppublic:/home/merlin ¥ WRITE=/var/spool/uucppublic:/home/merlin

システム merlin は、システム venus に umerlin としてログインします。これは、システム merlin に固有のログインです。 システム merlin は、コールを開始したシステムに関係なく、ファイルの要求 と送信ができます。また、システム merlin は、システム venus 上で /var/spool/uucppublic ディレ クトリーと /home/merlin ディレクトリーに対して読み取りと書き込みを行うことができます。システ ム merlin は、システム venus 上でデフォルト・コマンド・セットのすべてのコマンドを発行できま す。

リモート・システムの電話接続エントリーを含む **BNU** ファイル**:**

以下のファイルには、リモート・システム merlin 上の電話接続エントリーが含まれています。

v **Systems** ファイル**:** システム merlin 上の Systems ファイルには、電話番号やダイヤル接頭部など、シ ステム venus に関する次のエントリーが入っています。

venus Any ACU 1200 intown4362 "" in:--in: umerlin word: oaktree

システム merlin は、システム venus をいつでもコールすることができます。そのために、ACU デバイ スを 1200 ボーで使用し、ユーザー umerlin としてパスワード oaktree を使用してログインします。 電話番号は、Dialcodes ファイル内のコード intown に基づいて展開され、使用されるデバイスは、 *Type* エントリーと *Class* エントリーに基づいて判別されます。 BNU は、Devices ファイルにタイプ が ACU でクラスが 1200 のデバイスがないかどうかを検査します。

v **Dialcodes** ファイル**:** システム merlin 上の Dialcodes ファイルには、Systems ファイル内の番号とと もに使用する次のダイヤル・コード接頭部が入っています。

intown 9=325

したがって、システム venus に到達するために展開された電話番号は、9=3254362 になります。

v **Devices** ファイル**:** システム merlin 上の Devices ファイルには、システム venus に接続するための 次のエントリーが入っています。

ACU tty1 - 1200 hayes ¥T

ACU は、ポート tty1 に接続され、ダイヤラーは hayes です。 電話番号は、Dialcodes ファイル内 の情報を使用して展開されます。 BNU は Dialers ファイルに hayes モデムのエントリーがないかど うかを検査します。

v **Dialers** ファイル**:** システム merlin 上の **uucico** デーモンが使用する Dialers ファイルには、そのモ デム用の次のエントリーが含まれています。

hayes =,-, "" ¥dAT¥r¥c OK ¥pATDT¥T¥r¥c CONNECT

v **Permissions** ファイル**:** システム merlin 上の Permissions ファイルには、システム venus に対して システム merlin へのアクセスを認可する以下のエントリーが含まれています。

LOGNAME=uvenus SENDFILES=call REQUEST=no ¥ WRITE=/var/spool/uucppublic:/home/venus ¥ READ=/var/spool/uucppublic:/home/venus MACHINE=merlin:venus VALIDATE=uvenus ¥ READ=/ WRITE=/ COMMANDS=ALL REQUEST=yes ¥ NOREAD=/etc/uucp:/usr/etc/secure ¥ NOWRITE=/etc/uucp:/usr/etc/secure

#### 例**:** 直接接続用の **BNU** 構成

以下のファイル例は、システム zeus とシステム hera の間の直接接続用にセットアップされます。ここ で、zeus はローカル・システムで hera はリモート・システムです。

システム zeus 上の直接デバイスは、tty5 です。システム hera では、直接デバイスは tty1 です。接続 の速度は、1200 bps です。 システム zeus のシステム hera に対するログイン ID は uzeus であり、そ れに関連するパスワードは thunder です。 システム hera のシステム zeus に対するログイン ID は uhera であり、それに関連するパスワードは portent です。

ローカル・システム・ファイルの直接接続を含む **BNU** ファイル**:**

以下のファイルには、ローカル・システム zeus 上の電話接続エントリーが含まれています。

v **Systems** ファイル**:** システム zeus 上の Systems ファイルには、リモート・システム hera 用の次のエ ントリーが入っています。

hera Any hera 1200 - "" ¥r¥d¥r¥d¥r in:--in: uzeus word: thunder

このエントリーは、システム hera がシステム zeus にいつでもログインできるように指定します。そ のために、Devices ファイル内に指定した直接接続を使用します。 Devices ファイル内でこのエントリ ーを見つけるために、BNU は Systems エントリーの 3 番目と 4 番目のフィールドを使用します。し たがって、BNU は、Devices ファイルに *Type* が hera で *Class* が 1200 のエントリーがあるかどう かを検査します。 システム zeus は、システム hera に、ユーザー uzeus としてパスワード thunder を使用してログインします。

v **Devices** ファイル**:** システム zeus 上の Devices ファイルには、リモート・システム hera に接続する ための次のエントリーが入っています。

hera tty5 - 1200 direct

このエントリーは、システム zeus がデバイス tty5 を 1200 bps で使用して、システム hera と通信 することを指定します。両方の「*Dialer-Token Pairs*」フィールド内の **Dialer** が direct であることに 注意してください。 システム hera に接続するとき、BNU は Dialers ファイルに direct エントリ ーがあるかどうかを検査します。

v **Dialers** ファイル**:** システム zeus 上の Dialers ファイルには、直接接続用に次のエントリーが入って います。

direct

このエントリーは、直接接続にハンドシェークが必要でないことを指定します。

v **Permissions** ファイル**:** ローカル・システム zeus 上の Permissions ファイルには、次のエントリーが 入っています。このエントリーは、リモート・システム hera がシステム zeus との **uucico** トランザ クションおよび **uuxqt** トランザクションを実行できる方法を指定します。

LOGNAME=uhera MACHINE=hera VALIDATE=uhera REQUEST=yes ¥ SENDFILES=yes MACHINE=zeus READ=/ WRITE=/ COMMANDS=ALL

このエントリーは、システム hera が uhera としてログインすることを指定します。 VALIDATE=uhera オプションが指定されているので、システム hera は、他のログイン ID を指定してシステム zeus に ログインできず、他のリモート・システムが uhera の ID を使用することもできません。 システム hera は、システム zeus 上ですべてのディレクトリーに対して読み取りと書き込みを行うことができ、 どのシステムがコールを開始したかに関係なく、ファイルの送信と要求ができます。 システム hera は、システム zeus 上ですべてのコマンドを開始することもできます。

注**:** どのシステムが接続を開始したかに関係なく、与えられる許可は同じなので、LOGNAME エントリ ーと MACHINE エントリーは組み合わされています。 システム hera とシステム zeus で許可が同じ でない場合、LOGNAME エントリーと MACHINE エントリーは以下のようになります。

LOGNAME=uhera REQUEST=yes SENDFILES=yes READ=/ WRITE=/ MACHINE=zeus:hera VALIDATE=uhera READ=/ WRITE=/ REQUEST=yes ¥ COMMANDS=ALL

重要**:** この例で与える許可は、リモート・システム上のすべてのユーザーにローカル・システムのログ イン ID を与えることに相当します。 そのような自由な許可は、セキュリティーを危険にさらす可能性 があるので、同じサイトの十分に信頼できるリモート・システムにのみ与えられます。

リモート・システム・ファイルの直接接続を含む **BNU** ファイル**:**

以下のファイルには、リモート・システム hera 上の電話接続エントリーが含まれています。

v **Systems** ファイル**:** システム hera 上の Systems ファイルには、システム zeus 用の次のエントリーが 入っています。

zeus Any zeus 1200 - "" ¥r¥d¥r¥d¥r in:--in: uhera word: portent

このエントリーは、システム hera がシステム zeus にいつでもログインできるように指定します。そ のために、Devices ファイル内に指定した直接接続を使用します。 Devices ファイル内でこのエントリ ーを見つけるために、BNU は Systems エントリーの 3 番目と 4 番目のフィールドを使用します。し たがって、BNU は、Devices ファイルに **Type** の値が zeus で **Class** の値が 1200 のエントリーがあ るかどうかを検査します。システム hera は、パスワード portent を使用してシステム zeus にユーザ ー uhera としてログインします。

v **Devices** ファイル**:** システム hera 上の Devices ファイルには、システム zeus との通信用に次のエン トリーが入っています。

zeus tty1 - 1200 direct

このエントリーは、システム hera がデバイス tty1 を 1200 bps で使用して、システム zeus と通信 することを指定します。*Dialer* が direct として指定されているので、BNU は、Dialers ファイルに direct エントリーがあるかどうかを検査します。

v **Dialers** ファイル**:** システム hera 上の Dialers ファイルには、直接接続用に次のエントリーが入って います。

direct

このエントリーは、直接接続でダイヤラーの構成が必要ないことを指定します。

v **Permissions** ファイル**:** システム hera 上の Permissions ファイルには、以下のエントリーが入ってい ます。これらのエントリーは、zeus がシステム hera との **uucico** トランザクションおよび **uuxqt** ト ランザクションを実行する方法を指定します。

LOGNAME=uzeus REQUEST=yes SENDFILES=yes READ=/ WRITE=/ MACHINE=hera:zeus VALIDATE=uzeus REQUEST=yes COMMANDS=ALL READ=/¥ WRITE=/

これらのエントリーは、システム zeus が uzeus としてシステム hera にログインすることを指定しま す。 VALIDATE=uzeus パラメーターが指定されているので、システム zeus は、他のログイン ID を使 用してシステム hera にログインすることはできず、他のリモート・システムが uzeus の ID を使用す ることもできません。システム zeus は、システム hera 上のすべてのディレクトリーに対して読み取 りと書き込みを行うことができ、どのシステムがコールを開始したかに関係なくファイルの送信と要求 ができます。 システム zeus は、システム hera 上ですべてのコマンドを開始することもできます。

<span id="page-511-0"></span>重要**:** 上記の例のすべての許可を提供することは、リモート・システム上のすべてのユーザーにローカ ル・システムのログイン ID を与えることに相当します。そのような自由な許可は、セキュリティーを 危険にさらす可能性があるので、同じサイトのリモート・システムにのみ与えられます。

# **BNU** の保守

BNU がシステム上で正しく機能するためには、保守する必要があります。

BNU を保守するには、次のことを行います。

- v ログ・ファイルの定期的な読み取りと除去を行います。
- v **uuq** コマンドと **uustat** コマンドを使用して BNU キューを検査し、各ジョブがリモート・システムに 正常に転送されていることを確認します。
- v 自動コマンドをスケジュールしてリモート・システムのジョブをポーリングし、転送されなかったファ イルをユーザーに戻し、BNU の状況に関する定期的メッセージをローカル・システムに送信するよう にします。
- v 構成ファイルを定期的に更新して、システム内の変更を反映させます。

また、ローカル・システムの構成に影響のある変更がリモート・システム上で行われていないかどうかを、 リモート・システムの管理者に随時確認することも必要です。例えば、リモート・システム venus の管理 者がローカル・システムのパスワードを変更した場合は、/etc/uucp/Systems ファイル (または /etc/uucp/Sysfiles によって指定されている適切な Systems ファイル) にその新しいパスワードを設定し てからでなければ、ローカル・システムはシステム venus にログインできません。

#### **BNU** ログ・ファイル

BNU は、ログ・ファイルとエラー・ファイルを作成して、自分が行った処理内容を記録します。

システム上のストレージがいっぱいにならないよう、これらのファイルを定期的に検査して除去する必要が あります。 BNU には、次のようなログ・ファイルのクリーンアップ用のコマンドがあります。

- uulog
- uuclean
- uucleanup
- uudemon.cleanu.

これらのコマンドは手動で実行するか、または /var/spool/cron/crontabs/uucp ファイル内のエントリー を使用して **cron** デーモンによって実行します。

**.Log** および **.Old** ディレクトリー内のログ・ファイル**:**

BNU は /var/spool/uucp/.Log ディレクトリー内に個々のログ・ファイルを作成します。

BNU は、**uucp**、**uucico**、**uux**、および **uuxqt** コマンドを使用して、アクセス可能なリモート・システム ごとにこれらのログ・ファイルを作成します。 システム上で BNU が使用されるたびに、BNU は各トラ ンザクションに関する状況情報を該当するログ・ファイルに入れます。 複数の BNU プロセスが実行中の ときは、システムはログ・ファイルにアクセスできません。 代わりに、.LOG 接頭部の付いた別のファイル に状況情報を入れます。

**uulog** コマンドは、**uucp** 要求または **uux** 要求の要約情報をユーザー別またはシステム別に表示します。 **uulog** コマンドはこの情報をファイル名として表示します。 なお、該当のログ・ファイルすべてを自動的 にまとめて 1 つの 1 次ログ・ファイルにするように BNU を設定することも可能です。 この処理はロ グ・ファイルの圧縮 と呼ばれ、**uudemon.cleanu** コマンドを使用して実行できます。通常このコマンド は、**cron** デーモンが実行します。

**cron** デーモンは、**uudemon.cleanu** コマンドを実行します。 この **uudemon.cleanu** コマンドは、ローカ ル・システム上で **uucico** ログ・ファイルと **uuxqt** ログ・ファイルを結合して、/var/spool/uucp/.Old ディレクトリーに格納します。同時に、このコマンドは、以前に .Old ディレクトリーに格納された古いロ グ・ファイルを除去します。デフォルトでは、**uudemon.cleanu** コマンドは、生成後 2 日経っているロ グ・ファイルを保管します。

ストレージに問題がある場合は、ファイルを保管する日数の短縮を検討してください。 BNU のトランザ クションを長期間追跡するときは、ファイルを保管する日数の延長を検討してください。 ログ・ファイル のデフォルトの保管期間を変更するには、**uudemon.cleanu** コマンドのシェル・プロシージャーを変更し ます。このスクリプトは、/usr/sbin/uucp ディレクトリーに格納されており、root 権限によって変更でき ます。

**BNU /.Admin** ログ・ファイル**:**

BNU はまた、情報を収集して /var/spool/uucp/.Admin ディレクトリーに格納します。このディレクトリ ーには、errors、xferstats、Foreign、および audit ファイルが入っています。

ストレージを節約するために、これらのファイルを時々調べて除去する必要があります。 BNU は、必要 に応じて、各ファイルを作成します。

別のシステムが **uucico** デーモンのデバッグ・モードをオンにしてローカル・システムに接続すると、ロー カル・システム上の **uucico** デーモンがデバッグの状態でコールされます。 ローカル・システム上のデー モンが生成したデバッグ・メッセージは、audit ファイルに格納されます。 このファイルは、極端に大き くなることがあります。 audit ファイルは、頻繁に調べて除去してください。

errors ファイルには、**uucico** デーモンが検出したエラーが記録されます。このファイルを調べることによ り、BNU 作業ファイルに関する不正な許可などの問題を解決できます。

xferstats ファイルには、すべてのファイル転送の状況に関する情報が入っています。 このファイルは、 時々調べて除去してください。

Foreign ファイルは、システムのセキュリティー上、重要です。 未知のシステムがローカル・システムへ のログインを試行すると BNU は remote.unknown シェル・プロシージャーをコールします。 このシェ ル・プロシージャーは、その試行を Foreign ファイルに記録します。 Foreign ファイルには、ローカル・ システムをコールしようとして拒否されたシステムの名前が入っています。 あるシステムが頻繁にコール を試行した場合は、この情報を使用して、そのシステムにアクセスを許可するかどうか検討してください。

**BNU** が使用するシステム単位のログ・ファイル**:**

多くの場合、BNU プロセスではタスクの実行に root 権限が必要です。したがって /var/spool/sulog log ログ・ファイル内には BNU によって多数のエントリーが作成されます。

同様に、**cron** デーモンを使って BNU タスクのスケジューリングを行った場合も /var/spool/cron/log ファイルに多数のエントリーが作成されます。 BNU を使用するときは、これらのファイルを検査し内容 を整理してください。

## <span id="page-513-0"></span>**BNU** 保守コマンド

基本ネットワーク・ユーティリティーには、BNU のアクティビティーをモニターし、BNU のディレクト リーとファイルの内容を整理するためのコマンドがいくつかあります。

**BNU** クリーンアップ・コマンド**:**

BNU には、ディレクトリーの内容を整理し、送信されなかったファイルを除去するための、次の 3 つの コマンドがあります。

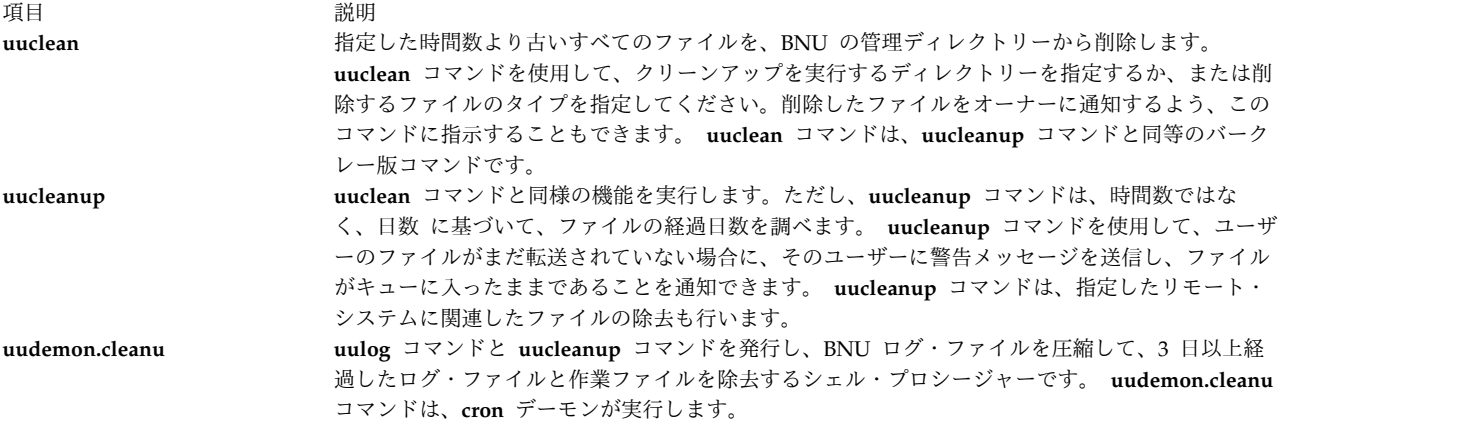

#### **BNU** 状況検査コマンド**:**

BNU には、転送とログ・ファイルの状況を調べるコマンドもあります。

項目 説明

- **uuq** 現在 BNU ジョブ・キューに入っているジョブを表示します。 **uuq** コマンドを使用すると、指定したジョブまたは すべてのジョブの状況が表示されます。 root 権限を持つユーザーは、**uuq** コマンドを使用して、ジョブをキューか ら削除できます。
- **uustat uuq** コマンドで提供される情報と同様の情報を、別のフォーマットで提供します。 **uustat** コマンドを使用すると、 ジョブの状況を確認し、さらに自分が所有するジョブを削除できます。 root 権限を持つユーザーは、他のユーザー に属するジョブも削除できます。
- **uulog** ユーザー別またはシステム別に、**uucp** 要求または **uux** 要求の要約を表示します。 **uulog** コマンドは、ファイル名 を表示します。 504 ページの『BNU [ログ・ファイル』を](#page-511-0)参照してください。

**uupoll** リモート・システムのポーリングを強制します。 リモート・システムの作業がキューで待機中に、そのシステムが 自動的にコールされるようにスケジュールされる前に、その作業を転送する必要がある場合、このコマンドは有用で す。

**uusnap** BNU 状況の簡潔な要約を表示します。 リモート・システムごとに、このコマンドは、転送待機中のファイルの数を 表示します。ただし、それらのファイルの待機時間は表示しません。 **uusnap** コマンドは、**uustat** コマンドと同等 のバークレー版のコマンドです。

**BNU** シェル・プロシージャー**:**

BNU には、次の 2 つの保守用シェル・プロシージャーが付属しています。

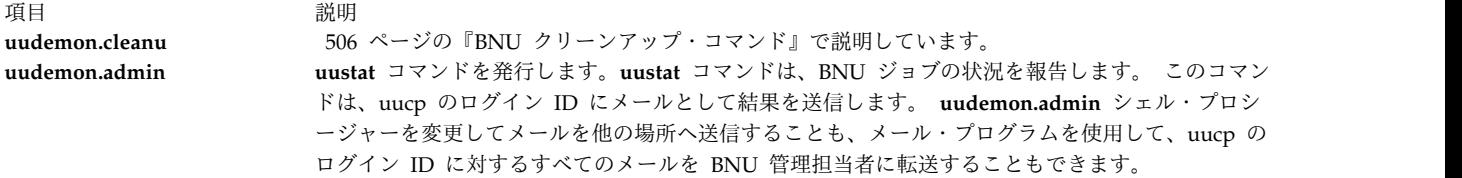

これらのシェル・プロシージャーは、/usr/sbin/uucp ディレクトリーに格納されています。これらのプロ シージャーの実行内容を変更したい場合は、プロシージャーのコピーを変更してください。 これらのプロ シージャーは、コマンド・ラインから実行するか、または **cron** デーモンによって実行されるようスケジュ ールします。

**uudemon.cleanu** コマンドと **uudemon.admin** コマンドを自動的に実行するには、/var/spool/cron/ crontabs/uucp ファイル内にある該当の行の先頭からコメント記号 (#) を外します。

# **BNU** パス名

基本ネットワーク・ユーティリティー (BNU) コマンドに使用されるパス名は、さまざまな方法で入力でき ます。

パス名は、ルート・ディレクトリーか、またはターゲット (リモート・システム名) までのショートカッ ト・パスです。 各パスの変形は、特定のガイドラインに準拠しています。

#### 絶対パス名

絶対パス名はルートで始まり、ターゲット・ディレクトリーおよびファイルまでのすべてのディレクトリー をたどります。

例えば、/etc/uucp/Devices は、ルート・ディレクトリの下の etc の中の uucp ディレクトリー内の Devices ファイルを指します。

ルート・ディレクトリーを指定するスラッシュ (/) を必ず先頭に入力してください。また、パス内の各エ レメントは必ずスラッシュ (/) で区切ってください。

## 相対パス名

相対パス名では、現行ディレクトリーを基準とするディレクトリーのみがリストされます。

例えば、現行ディレクトリーが /usr/bin であり、ターゲット・ディレクトリーが /usr/bin/reports であ れば、相対パス名 reports を (スラッシュを先頭に付けずに) 入力します。

相対パス名は、**cu**、**uucp**、**uux** の各コマンド、および **uuto** コマンド内のソース・ファイル名に使用でき ます。

注**:** 相対パス名はすべての BNU コマンドで機能するわけではありません。相対パス名の使用時に問 題が発生した場合は、絶対パス名を使用してコマンドを再入力してください。

# **~ [option]** パス名

~ [option] パス名は特定のユーザーのホーム・ディレクトリーを表します。

ティルド (~) は、特定のディレクトリーへのショートカット指定として使用できます。

例えば、~jane はユーザー jane のホーム・ディレクトリーを指します。 エントリー ~uucp、または ~ (ティルドのみ) は、リモート・システム上の BNU 共用ディレクトリーを指します。 BNU 共用ディレク トリーの絶対パス名は /var/spool/uucppublic です。

注**:** このティルドの使用法を、BNU 内の他のティルドの使用法と混同しないでください。 ティルド は、リモート・システムへのログイン中に **cu** コマンドをローカル・システム上で実行したい時にも 使用します。

## **system\_name!** パス名

*system\_name*! パス名は、別のシステム上のファイルへのパスを識別します。

例えば、distant!/account/march は、リモート・システム distant 上の account ディレクトリー内の march ファイルを指します。

#### **system\_name!system\_name!** パス名

*system\_name*!*system\_name*! パス名は、複数のシステムを経由するパスを識別します。

例えば、システム near を通らなければシステム distant に到達できない場合、パス名は near!distant!/account/march となります。

システム名は感嘆符 (!) で区切ります。 複数システムのパス名がある場合は、各エレメントをスラッシュ (/) で区切るという規則は適用されません。 ただし、ディレクトリーおよびファイルが明記される終端の システムの場合は、この規則が適用されます。

注**:** Bourne シェルを使用する場合は、システム名を感嘆符 (!) で区切ります。 C または Korn シェ ルで BNU を使用する場合には、感嘆符の前に円記号 (¥) を付けます。 この円記号は、次の文字を 特殊文字ではなく字句通りに解釈するために必要なエスケープ文字です。

# **BNU** デーモン

BNU ソフトウェアには、/usr/sbin/uucp ディレクトリーに次の 4 つのデーモンが格納されています。

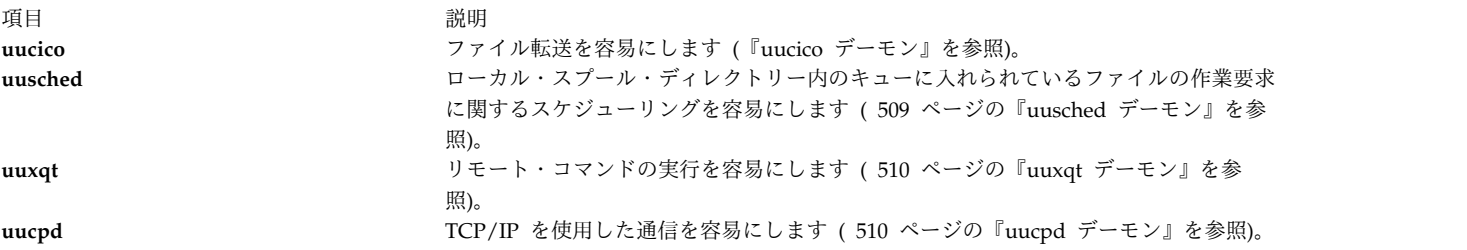

**uucico**、**uusched**、**uuxqt** の各デーモンは、BNU 管理者が設定したスケジュールに従って **cron** デーモン により始動されます。 また、root 権限を持つユーザーは、これらのデーモンを手動で始動することもでき ます。 **uucpd** デーモンは、TCP/IP の **inetd** デーモンによって始動されます。

# **uucico** デーモン

**uucico** デーモンは、あるシステムから別のシステムへデータを送信するのに必要なファイルを転送しま す。

**uucp** コマンドと **uux** コマンドは、**uucico** デーモンを始動して、指定したシステムにコマンド、データ、 実行ファイルを転送します。 また、**uucico** デーモンは、BNU スケジューラーである **uusched** デーモン

<span id="page-516-0"></span>によっても定期的に始動されます。 **uucico** デーモンは、**uusched** デーモンによって始動されると、他の システムに接続してコマンド・ファイル内の命令を実行しようとします。

**uucico** デーモンはコマンド・ファイル内の命令を実行するために、最初に、/etc/uucp/Systems ファイル (または /etc/uucp/Sysfiles で指定したその他の 1 つ以上のファイル) 内でコールされるシステムを調べ ます。 次にこのデーモンは、Systems ファイル・エントリー内で有効なコール時間を調べます。 その時間 が有効な場合、**uucico** デーモンは、「*Type (*タイプ*)*」フィールドと「*Class (*クラス*)*」フィールドを検査し て、これらのフィールドに一致するデバイス用の /etc/uucp/Devices ファイル (または /etc/uucp/Sysfiles で指定したその他の 1 つ以上のファイル) にアクセスします。

**uucico** デーモンは、デバイスが見つかると、/var/locks ディレクトリー内で、そのデバイス用のロック・ ファイルの有無を調べます。 存在する場合、このデーモンは、要求されたタイプと実行速度をもつ別のデ バイスがないか調べます。

使用可能なデバイスがないときは、デーモンが Systems ファイルに戻り、リモート・システム用の別のエ ントリーを検索します。 別のエントリーが存在すると、デーモンはデバイスの検索処理を繰り返します。 別のエントリーが見つからない場合、デーモンはそのリモート・システム用のエントリーを /var/spool/uucp/.Status/*SystemName* ファイル内に作成し、次の要求に進みます。 コマンド・ファイル は、キューに残ります。 **uucico** デーモンは、その後、再度転送を試みます。 この動作を再試行 と呼びま す。

**uucico** デーモンは、リモート・システムに到達すると、Systems ファイル内の命令を使用してログインし ます。このため、リモート・システム上でも **uucico** デーモンのインスタンスが呼び出されます。

**uucico** デーモンは、各システムに 1 つずつあり、この 2 つのデーモンが共に機能して転送を行います。 コール側システム上の **uucico** デーモンはリンクを制御し、実行する要求を指定します。 リモート・シス テム上の **uucico** デーモンは、ローカル許可を検査して、要求が実行可能かどうかを調べます。 実行可能 であれば、ファイル転送が開始されます。

コール側システム上の **uucico** デーモンは、リモート・システムに対して持っているすべての要求を転送し 終わると、停止要求を送信します。 リモートの **uucico** デーモンは、コール側システムに送信するトラン ザクションを持っていれば、停止要求を拒否し、2 つのデーモンのロールが反転します。

注**:** ローカル・システム上の /etc/uucp/Permissions ファイルまたはリモート・システム上の /etc/uucp/Permissions ファイルのどちらからも、デーモンのロール反転を禁止できます。 この場合、リ モート・システムは、ローカル・システムをコールしてから、ファイルを転送する必要があります。

いずれの方向へも転送するデータが残っていなければ、2 つの **uucico** デーモンは停止します。 この場合 は **uuxqt** デーモン ( 510 ページの『uuxqt [デーモン』を](#page-517-0)参照) がコールされ、リモート・コマンド要求を 実行します。

転送プロセス中に、両方のシステム上の **uucico** デーモンは BNU のログ・ファイルとエラー・ファイル にメッセージを記録します。

## **uusched** デーモン

**uusched** デーモンは、ローカル・システム上のスプール・ディレクトリー内のキューに入っているファイ ルの転送スケジュールを作成します。

スプール・ディレクトリーは、/var/spool/uucppublic です。 **uusched** デーモンは、呼び出されるとスプ ール・ディレクトリー内でコマンド・ファイルを走査してファイルをランダム化し、**uucico** デーモンを始 動します。 **uucico** デーモンは、ファイルを転送します。

## <span id="page-517-0"></span>**uuxqt** デーモン

**uux** コマンドを入力し、指定したシステム上で指定したコマンドを実行すると、**uuxqt** デーモンがそのコ マンドを実行します。

**uux** コマンドは、必要なファイルを作成したあと、**uucico** デーモンを始動し、uucico デーモンはそれら のファイルを、指定したシステム上の共用スプール・ディレクトリーに転送します。

**uuxqt** デーモンは、スプール・ディレクトリー内で、接続されているすべてのシステムに関するコマンド 実行要求を定期的に検索します。 要求が見つかると、**uuxqt** デーモンは、必要なファイルと許可の有無を 検査します。 許可されていれば、このデーモンは指定されたコマンドを実行します。

#### **uucpd** デーモン

BNU が伝送制御プロトコル**/**インターネット・プロトコル **(TCP/IP)** によるリモート・コンピューターとの 通信を確立するには、事前に、リモート・システム上で **uucpd** デーモンを実行可能にしておく必要があり ます。

**uucpd** デーモンは TCP/IP の **inetd** デーモンのサブサーバーであり、**inetd** デーモンによって始動され ます。

デフォルトでは、inetd.conf ファイル内の **uucpd** デーモンはコメント化されています。このデーモンを 使用するには、コメント文字を削除し、**inetd** を再始動する必要があります。しかし、この構成がシステム 上で変更されている場合は、**inetd** デーモンを再構成して **uucpd** デーモンを始動しなければならない場合 があります。

# **BNU** のセキュリティー

ログイン、ファイル転送、コマンド入力など、いろいろな場面でリモート・システムからローカル・システ ムへの接続が行われます。セキュリティーを保証するための機能を用意しています。

BNU のセキュリティー機能を使うと、リモート・システムのユーザーがローカル・システムに対して実行 できる操作を制限できます (当然ながら、この制限の設定はリモート・システムのユーザー側からローカ ル・システムに対して行うことも可能です)。 BNU は、複数のデーモンを使って必要な処理を実行し、さ まざまな管理ディレクトリーを使用して必要なファイルを格納します。 また、BNU は、自分が行った処 理内容の履歴をログに記録します。

BNU のセキュリティー機能は、複数のレベルで機能します。 BNU の構成時に、次の事柄を決定できま す。

- v システム上で BNU ファイルにアクセスできるユーザー
- v システムが接続できるリモート・システム
- v リモート・システム上のユーザーがローカル・システムにログインする方法
- v リモート・システム上のユーザーがローカル・システムにログイン後に実行できる操作

## **uucp** のログイン **ID**

BNU をインストールすると、構成ファイル、デーモン、および多くのコマンドとシェル・プロシージャー は、すべて uucp のログイン ID に所有されます。

uucp のログイン ID は、ユーザー ID (UID) とグループ ID (GID) が共に 5 となります。**cron** デーモ ンは、/var/spool/cron/crontabs/uucp ファイルを読み取り、BNU 用の自動ジョブをスケジュールしま す。

通常、ユーザー uucp としてログインすることはできません。 uucp のログイン ID が所有するファイル を変更するには、root 権限を使用してログインします。

重要**:** リモート・システムが uucp ログイン ID を使用してローカル・システムにログインすると、ロー カル・システムのセキュリティーが重大な危険にさらされます。 uucp の ID を使用してログインしたリ モート・システムは、LOGNAME エントリー内で指定された他の許可に応じて、ローカルの Systems フ ァイルと Permissions ファイルを表示できるだけでなく、場合によっては変更することも可能です。 その ため、必ずリモート・システム用に他の BNU ログイン ID を作成し、BNU の管理担当者の uucp ログ イン ID はローカル・システム上に保存してください。 セキュリティーを最善なものにするためには、ロ ーカル・システムに接続する各リモート・システムには固有の UID 番号を含む固有のログイン ID を持た せる必要があります。

オペレーティング・システムには、ファイル転送用にデフォルトの nuucp ログイン ID が用意されていま す。

## **BNU** のログイン **ID**

BNU のログイン ID 用の始動シェルは、**uucico** デーモン (/usr/sbin/uucp/uucico) です。

リモート・システムは、ローカル・システムをコールするときに、ローカル・システム上で自動的に **uucico** デーモンを始動します。 BNU のログイン ID は、uucp グループ ID が 5 になります。

リモート・システムが使用するログイン ID には、パスワードが必要です。 リモート・システムのログイ ン時に、新しい BNU ログイン ID に新しいパスワードの入力を求めるプロンプトがシステムに表示され ないようにするには、アカウントの作成後、即座にパスワードを設定する必要があります。 そのために は、**passwd** コマンドに続けて **pwdadm** コマンドを使用します。例えば、ログイン ID nuucp 用のパス ワードを設定するには、root ユーザーとしてログインし、次のコマンドを入力します。

passwd nuucp pwadm -f NOCHECK nuucp

システムは、nuucp ログイン ID 用のパスワードを入力するよう求めるプロンプトを表示します。 以上の 手順を完了すると、新しいパスワードの入力を求めるプロンプトが表示されなくなり、リモート・システム がログインできるようになります (バッチ型 nuucp ログイン ID の場合、パスワードの提示はありませ  $(\lambda)$ 。

リモート・システム用のログイン ID を作成したあと、そのリモート・システムの BNU 管理者に、ロー カル・システムにアクセスするためのログイン ID とパスワードを通知してください。

root 権限を持つユーザーは、BNU の管理ログイン ID を設定できます。 この ID は、root 権限を持た ないユーザーに BNU の管理業務を委任したい場合に有効です。 BNU の管理ログイン ID にパスワー ド・セキュリティーを与え、UID と uucp グループ ID を共に 5 にしてください。管理ログイン用のロ グイン・シェルは、(**uucico** デーモンでなく) /usr/bin/sh プログラムにする必要があります。 BNU の管 理ログインに UID として 5 を与えると、**uucp** のログイン ID と同じ特権を持つことになります。 した がって、セキュリティー上、リモート・システムが BNU 管理者としてログインできないようにしてくだ さい。

# セキュリティーとシステム・ファイルおよび **remote.unknown** ファイル

ほとんどの BNU システム上では、/etc/uucp/Systems ファイルまたはその代替ファイル (Sysfiles ファ イルで指定されている) にリストされているリモート・システムだけが、ローカル・システムにログインで きます。

未知のシステムがローカル・システムをコールしようとするたびに、/usr/sbin/uucp/remote.unknown スク リプトが実行されます。 このスクリプトは、未知のシステムからのログインを拒否し、/var/spool/uucp/ .Admin/Foreign ファイル内にエントリーを作成して、ログイン試行回数を記録します。

root 権限を所有しているか、または BNU 管理者であれば、remote.unknown シェル・プロシージャーを 変更し、リモート・システムに関する詳細情報をログに記録したり、別のファイルにその情報を格納するこ とができます。 例えば、このシェル・プロシージャーを変更すると、未知のシステムがログインしようと するたびにメールを BNU 管理者に送信できます。

remote.unknown シェル・プロシージャーの実行許可を取り消すと、未知のコンピューターがログインでき るようになります。 その場合、/etc/uucp/Permissions ファイルに MACHINE=OTHER エントリーを追 加し、未知のコンピューターに対する許可を確立する必要があります。

システムは、Systems ファイルに登録されているリモート・システムにだけ接続できます。これにより、ロ ーカル・システムのユーザーは未知のシステムに接続できなくなります。

## セキュリティーと **Permissions** ファイル

Permissions ファイルを使用する場合は、以下のセキュリティー問題を考慮してください。

/etc/uucp/Permissions ファイルは、以下の内容を決定します。

- v ローカル・システムにログインするためのリモート・ログイン・ユーザー名
- v ローカル・システムにログインするリモート・システム用に承認されたコマンドと特権

/etc/uucp/Permissions ファイルには、次の 2 種類のエントリーがあります。

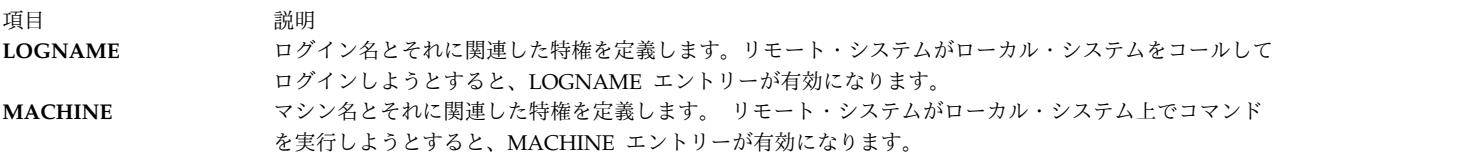

Permissions ファイル内のオプションを使用すると、リモート・システムごとに各種のセキュリティー・レ ベルを確立できます。 例えば、多数のリモート・システムがローカル・システム上で 1 つのログイン ID を共用する場合、VALIDATE オプションを使用して、各リモート・システムに固有のログイン ID を使用 するように要求します。 SENDFILES、REQUEST、および CALLBACK オプションにより、どのシステ ムが制御権を持つかを指定できます。この結果、ローカル・システムは必要に応じてローカル・システムに トランザクションの管理下におくことができます。

READ、WRITE、NOREAD、および NOWRITE の各オプションは、ローカル・システム上の特定のディ レクトリーへのアクセス権を定義します。 また、これらのオプションは、システム上でリモート・ユーザ ーがデータを置くことのできる位置も制御します。 COMMANDS オプションは、リモート・システム上 のユーザーがローカル・システム上で実行できるコマンドの数を制限します。 COMMANDS=ALL オプシ ョンを使用すると、システムに密接に関連するシステムにすべての特権を与えることができます。

重要**:** COMMANDS=ALL オプションを使用すると、システムをセキュリティー上、重大な危険にさらす 可能性があります。

# ローカル・システムとリモート・システム間の通信

リモート・システムとローカル・システム間で通信するには、リモート・システムにローカル・システムへ のケーブルまたはモデム・リンクがあり、UNIX ベースのオペレーティング・システムがインストールさ れていて、BNU または別バージョンの UNIX 間コピー・プログラム (UUCP) が実行されている必要があ ります。

注**:** BNU を使用して UNIX 以外のシステムと通信できますが、このような接続には追加のハードウ ェアまたはソフトウェアが必要となる場合があります。

BNU には、リモート・システムと通信するためのコマンドが 2 つあります。 **cu** コマンドは、ケーブル または電話回線を通じてシステムに接続します。 **ct** コマンドは、モデムを使用した電話回線によってのみ システムに接続します。

ターゲット・システムの電話番号または名前のいずれかがわかっている場合は、**cu** コマンドを使用してネ ットワーク間の通信を確立します。 **ct** コマンドを使用するには、ターゲット・システムの電話番号が必要 です。

注**:** 第 3 のコマンド **tip** は、**cu** コマンドと同様に機能します。 ただし、**tip** コマンドは UUCP プ ログラムの Berkeley Software Distribution (BSD) バージョンのコンポーネントです。 このコンポ ーネントを BNU と共にインストールするには、特殊な構成が必要です。

# 別のシステムとのケーブルまたはモデムによる通信

**cu** コマンドをローカル・システムから使用することで、次の通信タスクを実行できます。

- v 指定したリモート・システムとの接続を確立する。
- v リモート・システムにログインする。
- v リモート・システム上でタスクを実行する。
- v 両方のシステムで並行して作業するため、相互に切り換える。

リモート・システムが同じオペレーティング・システムのもとで稼働している場合は、ローカル・システム から通常のコマンドを出すことができます。 例えば、ディレクトリーを変更し、ディレクトリー内容をリ ストし、ファイルを表示し、リモート・システム上の印刷キューにファイルを送信するコマンドを出すこと ができます。 ローカル・システムで使用するコマンドを出したり、リモート・コマンドおよびファイル交 換を開始するには、ティルド (~) が前に付いた特殊な **cu** ローカル・コマンドを使用します。

## 別のシステムとのモデムによる通信

モデムによって別のシステムと通信するには、**ct** コマンドを出します。

リモート・モデムをコールするには、**ct** コマンドに続けて電話番号を入力します。 接続されると、画面に リモート・ログイン・プロンプトが表示されます。

**ct** コマンドは一定の条件下では便利です。 BNU **ct** コマンドの使用法の詳細は、次のセクションを参照し てください。

- v 『接続されるまで 1 つの番号をダイヤルする』
- v 514 [ページの『接続されるまで複数の番号をダイヤルする』](#page-521-0)

#### 接続されるまで **1** つの番号をダイヤルする

ここでは、**ct** コマンドを使用して、接続が成功するまで、または指定した時間が経過するまで、リモー ト・モデム番号をダイヤルし続けるための手順について説明します。

<span id="page-521-0"></span>コールされるシステムで、基本ネットワーク・ユーティリティー (BNU) または UNIX 間コピー・プログ ラム (UUCP) のいずれかのバージョンが稼働していること。

ローカル・システムで、コマンド・ラインに次のように入力します。

ct -w3 5550990

これにより、リモート・モデムの電話番号 555-0990 がダイヤルされます。 **-w3** のフラグと番号により、 接続が成功するまで、または 3 分間経過するまで、リモート・モデムに 1 分間隔でダイヤルするよう **ct** コマンドに対して指示しています。

注**: ct** コマンド・ラインでは、フラグの前または後ろにリモート・モデムの電話番号を入力してくだ さい。

#### 接続されるまで複数の番号をダイヤルする

ここでは、**ct** コマンドを使用して、接続が成功するまで、または指定した時間が経過するまで、複数のリ モート・モデム番号をダイヤルし続けるプロシージャーを説明します。

コールされるシステムで、基本ネットワーク・ユーティリティー (BNU) または UNIX 間コピー・プログ ラム (UUCP) のいずれかのバージョンが稼働していること。

ローカル・システムで、コマンド・ラインに次のように入力します。

ct -w6 5550990 5550991 5550992 5550993

これにより、リモート・モデムの電話番号 555-0990、555-0991、555-0992、および 555-0993 がダイヤル されます。 **-w6** のフラグと番号により、接続が成功するまで、または 6 分間経過するまで、リモート・ モデムに 1 分間隔でダイヤルするよう **ct** コマンドに対して指示しています。

注**: ct** コマンド・ラインでは、フラグの前または後ろにリモート・モデムの電話番号を入力してくだ さい。

# ローカル・システムとリモート・システム間でのファイルの交換

システム間のファイル転送は、基本ネットワーク・ユーティリティー (BNU) の最も一般的なアプリケーシ ョンです。 BNU は **uucp**、**uusend**、**uuto**、**uupick** という 4 つのコマンドを使用して、ローカル・シス テムとリモート・システム間でファイルを交換します。

**uucp** コマンドは、主要な BNU データ転送ユーティリティーです。 **uusend** コマンドは、BNU に組み 込まれた Berkeley Software Distribution (BSD) の転送コマンドです。 **uuto** および **uupick** コマンド は、**uucp** コマンドと共に機能する特別な送受信コマンドです。

BNU コマンド **uuencode** および **uudecode** はファイル転送を援助します。 この 2 つのコマンドは、 BNU のメール機能を通じて転送されたバイナリー・ファイルのエンコードとデコードを実行します。

#### ファイルの送受信

BNU 接続を介してファイルを送受信する際に使用するコマンドには、**uucp** コマンドと **uusend** コマンド があります。

**uucp** コマンドとオプションは、ローカル・システム内、ローカル・システムとリモート・システム間、リ モート・システム間でファイルを交換するのに使用します。 例えば、**uucp** オプションは、受信の終了時 にファイルを入れるディレクトリーを作成するか、またはファイル転送の成否に関するメッセージをメール として送信します。

**uusend** コマンドは、送信側システムに直接リンクされていないが、BNU 接続のチェーンを通じてアクセ ス可能なリモート・システムにファイルを送信する場合に使用します。 **uusend** には **uucp** コマンドより もオプションが少ないですが、BSD UNIX 間コピー・プログラム (UUCP) ユーザーが使用する設定が BNU ユーティリティーに組み込まれています。

#### 特定のユーザーへのファイル送信

ファイルを特定のユーザーに送信するには、送信側システムおよび受信側システムで、基本ネットワーク・ ユーティリティー (BNU) または UNIX 間コピー・プログラム (UUCP) のいずれかのバージョンが稼働 していなければなりません。

**uuto** コマンドは、システム間でファイルを送信するのに使用します。 このコマンドは **uucp** コマンドの 一部であり、送信側と受信側のファイル交換プロセスを簡略化します。 **uuto** コマンドは特定のユーザー にファイルを送信し、それをシステムの BNU 共用ディレクトリーのもとにあるユーザーの専用ディレク トリーに直接入れます。 そしてファイルが到着したことを受信者に通知します。 受信者は **uupick** コマ ンドを使用して、新しいファイルを処理します。

**uuto** コマンドによるファイル送信**:**

**uuto** コマンドを使用してファイルを送信する場合、次のように送信したいファイル、リモート・システム の宛先、その宛先内のユーザーを指定してください。

例えば、次のとおりです。

uuto /home/bin/file1 distant!joe

このコマンドはローカルの /home/bin ディレクトリーから、リモート・システム distant 上のユーザー joe に file1 を送信します。

**uuto** コマンドは **uucp** コマンドのもとで実行されます。 ファイルは、リモート・システムの /var/spool/uucppublic ディレクトリーに転送されます。 ファイルはリモート・システム上の /var/spool/uucppublic/receive/*user*/System ディレクトリーに置かれます。 ターゲット・ディレクトリ ーが存在しない場合は、ファイル交換中に作成されます。

BNU の **rmail** コマンドは、受信側に対してファイルが到着したことを通知します。

注**:** ローカル ・システム上のユーザーにファイルを送信する場合も、**uuto** コマンドを入力し、送信 するファイル、ローカル・システムの宛先、ローカル宛先のユーザーを指定します。 例えば、次のと おりです。

uuto /home/bin/file2 near!nick

これにより、ローカルの /home/bin ディレクトリーから、ローカル・システム near 上のユーザー nick に file2 が送信されます。

## ファイルの受信

ファイルを受信して処理するには、送信側システムおよび受信側システムで、基本ネットワーク・ユーティ リティー (BNU) または UNIX 間コピー・プログラム (UUCP) のいずれかのバージョンが稼働していな ければなりません。

**uupick** コマンドは、**uuto** コマンドを使用して送信されたファイルを受信および操作するために使用しま す。 また、このコマンドには、受信側が送信されたファイルを検索し、ファイルを指定ディレクトリーに 移動し、コマンドを実行し、あるいはファイルを削除できるようなファイル処理オプションがあります。

**uupick** コマンドによるファイルの受信**:**

ファイルを受信するには、**uupick** コマンドを使用します。

例えば、次のとおりです。 uupick

**uupick** コマンドは、共用ディレクトリー内でパス名にリモート・ユーザー ID が含まれているファイルを 検索します。 次に、**uupick** コマンドはリモート画面に次のようなメッセージを表示します。

from system base: file file1?

通知表示の 2 行目の ? (疑問符) は、BNU の共用ディレクトリー内のファイル処理に **uupick** オプショ ンを使用するように受信側に求めるプロンプトです。

使用可能なすべてのオプションをリストするには、疑問符 (?) プロンプトの下の行にアスタリスク (\*) を 入力します。 表示、保存、終了のオプションは次の通りです。

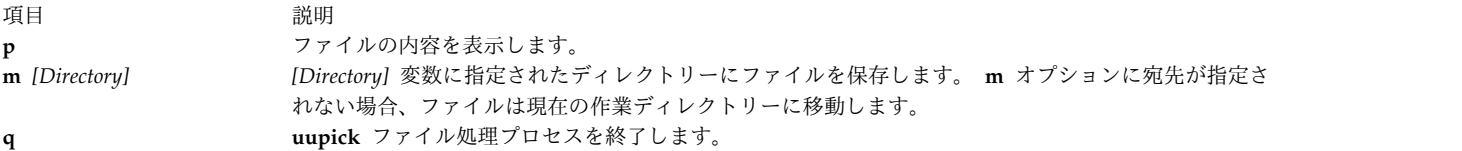

# 転送のためのエンコード・ファイルとデコード・ファイル

**uuencode** コマンドと **uudecode** コマンドは、モデムによる送信用にファイルを準備するために使用しま す。

これらのコマンドは、対として機能します。 **uuencode** コマンドはバイナリー・ファイルを ASCII ファ イルに変換します。 これらのファイルは、メール機能でリモート・システムに送信できます。

**uudecode** コマンドを使用すると、受信側のユーザーは ASCII にエンコードされたファイルを元のバイナ リー・フォーマットに変換できます。

# コマンドおよびファイル交換の状況報告

ファイル交換の状況報告を表示するには、**uusnap**、**uuq**、および **uustat** の各コマンドを使用できます。

#### **BNU** によって接続されたシステムの状況の表示

**uusnap** コマンドは BNU によって接続されたすべてのシステムに関する情報のテーブルを表示します。

このテーブルでは 1 システムが 1 行で表され、システムのキュー内に保持されているコマンド・ファイ ル、データ・ファイル、および実行されたリモート・コマンドの名前と数が表示されます。 各行の最終項 目は状況メッセージです。 このメッセージは、正常な BNU 接続、または BNU がリンクを確立できなか った理由のいずれかを示します。

**uusnap** コマンドを参照してください。

## **BNU** ジョブ・キューの表示

**uuq** コマンドは BNU ジョブ・キュー内のエントリーをリストします。

このリストのフォーマットは **ls** コマンドが表示するフォーマットに似ています。各エントリーの表示内容 は、ジョブ番号と要約 (システム名、システムのジョブの数、および合計送信バイト数) であり、これらは 同一行に表示されます。 root 権限をもっているユーザーは、**uuq** コマンドを使用してキューに入れられ た特定のジョブをそのジョブ番号で識別できます。

*Commands Reference, Volume 5*の **uuq** コマンドを参照してください。

## **BNU** 操作の状況

**uustat** コマンドは BNU システム内の特定のコマンドまたはファイル交換の状況を提供します。

フラグ・オプションを指定せずに **uustat** コマンドを入力すると、現行ユーザーから要求されたジョブの、 次に示す情報がジョブごとに 1 行ずつ表示されます。

- ジョブ ID 番号
- v 日時
- v 状況 (送信または受信)
- システム名
- v コマンドを出したユーザーのユーザー ID
- v ジョブ・ファイルのサイズと名前

複数のフラグを指定して **uustat** コマンドを実行すると、キュー内のすべてのユーザーによるすべてのジョ ブ、またはネットワーク上の他のシステムが要求したジョブに関するレポートを作成できます。

**uustat** コマンドを使用すると、ユーザーはリモート・コンピューター上で実行するためにキューに入れら れたジョブに関して、一定の制御を行うことができます。 他のシステムへの BNU 接続の状況を検査し、 ファイルとコマンド交換をトラックできます。 例えば、**uucp** コマンドによって開始されたコピー要求を 取り消すことができます。

**uustat** コマンドを参照してください。

## ローカル・システムとリモート・システム間でのコマンドの交換

基本ネットワーク・ユーティリティー (BNU) を使用すると、ユーザーはローカル・システムとリモート・ システム間でコマンドを交換できます。

**uux** コマンドはリモート・システム上でコマンドを実行します。 **uupoll** コマンドはコマンド実行のタイ ミングを制御します。

#### リモート・システムでのコマンド実行要求

**uux** コマンドは、リモート・システムでのコマンドの実行を要求するために使用します。

**uux** コマンドは、そのコマンドをリモート・システムでは実行しません。 その代わり に、/var/spool/uucp において必要な制御とデータ・ファイルの準備をします。 転送を実行するために、 **uucico** デーモンが起動されます。 転送が完了すると、リモート・システムの **uucico** はスプール・ディレ クトリーに実行ファイルを作成します。

2 つの **uucico** デーモンが停止を合意すると、**uuxt** デーモンはスプール・ディレクトリーをスキャンして 未処理の実行要求を探し、権限をチェックし、付加的な情報が必要かどうかを判断します。 次にコマンド を fork して要求を実行します。

<span id="page-525-0"></span>注**: uux** コマンドは、指定したコマンドを実行するように構成された任意のシステム上で使用できま す。 ただし、サイトの方針によりセキュリティー上の理由から、一部のコマンドの使用が制限される ことがあります。 例えば、**mail** コマンドしか実行できないサイトがあります。

リモート・システム上でファイルが受信されると、**uuxqt** デーモンは指定されたコマンドをそのシステム 上で実行します。 **uuxqt** デーモンはリモート・システムの共用スプール・ディレクトリーを定期的にスキ ャンし、**uux** 転送で受信したファイルを探します。 また、**uuxqt** デーモンは、送信されたファイルがアク セスするデータがリモート・システム上に存在するかどうかを検査します。 さらに、送信システムにデー タへのアクセス権があるかどうかも検査します。 次に、**uuxqt** デーモンはコマンドを実行するか、または コマンドを実行しなかったことを送信側システムに通知します。

#### **BNU** リモート接続のモニター

BNU リモート接続をモニターするには、以下の手順を使用します。

- v BNU プログラムがシステムにインストールされている必要があります。
- v ローカル・システムとリモート・システム間にリンク (ケーブル、モデム、または TCP/IP) が設定され ていなければなりません。
- v Systems ファイル、Permissions ファイル、Devices ファイル、および Dialers ファイル (場合によ り、Sysfiles ファイルも) などの BNU 構成ファイルが、ローカル・システムとリモート・システムの 間で通信ができるように設定されている必要があります。

注**:** BNU 構成ファイルを変更するには、root ユーザー権限が必要です。

**Uutry** コマンドを使用すると、そのサイトのユーザーがファイル転送上の問題を報告した場合、**uucico** デ ーモン・プロセスをモニターすることができます。

1. 次のように **uustat** コマンドを入力し、現行のキューに入っているすべての転送ジョブの状況を確認し ます。

uustat -q

システムは、次のような状況レポートを表示します。

venus 3C (2) 05/09-11:02 CAN'T ACCESS DEVICE hera 1C 05/09-11:12 SUCCESSFUL merlin 2C 5/09-10:54 NO DEVICES AVAILABLE

このレポートでは、リモート・システム venus 用の 3 つのコマンド・ファイル (C.\*) がキューに 2 日間入っていたことが示されています。 この遅延については、何らかの理由が考えられます。例え ば、システム venus が保守のためにシャットダウンしていたり、モデムの電源が切れていた可能性が あります。

2. より広範囲の問題解決作業を開始する前に、次のように **Uutry** コマンドを入力して、ローカル・シス テムがシステム venus に現在接続できるかどうか判別します。

/usr/sbin/uucp/Uutry -r venus

このコマンドは、デバッグ出力の最適化とデフォルトの再試行時間を無効にする命令を使用して、 **uucico** デーモンを始動します。 **Uutry** コマンドは、デバッグ出力を一時ファイル /tmp/venus に送り ます。

3. ローカル・システムがシステム venus への接続に成功した場合、デバッグ出力で大量の情報が表示さ れます。 しかし、最も重要なのは、以下のような、このスクリプトの最終行です。

Conversation Complete: Status SUCCEEDED

接続に成功した場合、一時的なファイル転送問題が解決されたと見なしてください。 **uustat** コマンド を再入力し、スプール・ディレクトリー内のファイルがリモート・システムに正常に転送されたことを 確認します。 転送されていない場合は、『BNU ファイル転送のモニター』 の手順に従って、ローカ ル・システムとリモート・システムの間のファイル転送上の問題を調べてください。

4. ローカル・システムから目的のリモート・システムにアクセスできない場合、**Uutry** コマンドが生成す るデバッグ出力情報の内容は次のようになります (出力のフォーマットの細部は、この例と異なること もあります)。

mchFind called (venus) conn (venus) getto ret -1 Call Failed: CAN'T ACCESS DEVICE exit code 101 Conversation Complete: Status FAILED

最初に、ローカル・システムとリモート・システム間の物理接続を調べます。 リモート・コンピュー ターに電源が入っていてケーブルがすべて正しく接続されていること、該当の各システムでポートの使 用可能/使用不可が正しく設定されていることを確認します。モデムを使っている場合は、モデムが正 しく機能していることを確認します。

物理接続が正しく、安全が確保されている場合は、ローカル・システムおよびリモート・システムの構 成ファイルのうち該当するものをすべて検証します。

- v **/etc/uucp** ディレクトリーにある Devices、Systems、および Permissions ファイル (場合により Sysfiles ファイルも) 内のエントリーが両方のシステム上で正しいことを確認します。
- v モデムを使用する場合は、/etc/uucp/Dialers ファイル (または **/etc/uucp/Sysfiles** 内に指定した代 替ファイル) に正しいエントリーが入っていることを確認します。 ダイヤル・コードの短縮形を使 用している場合は、その短縮形が /etc/uucp/Dialcodes ファイル内に定義されていることを確認し ます。
- v TCP/IP 接続を使用する場合は、**uucpd** デーモンをリモート・システム上で実行できること、およ び構成ファイルに正しい TCP エントリーが入っていることを確認します。
- 5. 物理接続と構成ファイルを調べたあと、**Uutry** コマンドを再入力してください。 それでもデバッグ出 力で接続の失敗が報告される場合、システム・サポート・チームのメンバーに相談しなければならない ことがあります。 **Uutry** コマンドによって生成されたデバッグ出力は保管しておいてください。 これ によって問題が診断しやすくなります。

#### リモート・システムへの印刷ファイルの転送

**uux** コマンドは、リモート・システムにファイルを転送して印刷するために使用します。

ファイルをリモート・システムに転送して印刷するには、以下の前提条件を満たす必要があります。

- v リモート・システムへの基本ネットワーク・ユーティリティー (BNU) 接続が確立されていること。
- v リモート・システム上で操作を実行する許可があること。

ローカル・システムのコマンド・ラインで、次のように入力します。

uux remote!/usr/bin/lpr local!*filename*

これにより、リモート・システム上でローカル・ファイル *filename* が印刷されます。

**BNU** ファイル転送のモニター**:**

以下の手順に従って、リモート・システムへのファイル転送をモニターします。

v BNU プログラムがシステムにインストールされ、使用システム用に設定されている必要があります。

v 518 ページの『BNU [リモート接続のモニター』に](#page-525-0)示されている手順に従って、リモート・システムへ の接続を確立します。

ファイル転送のモニターは、問題のリモート・システムへのファイル転送が何らかの原因で失敗に終わった 場合に役に立ちます。 **uucico** デーモン (**Uutry** コマンドで呼び出される) によって生成されたデバッグ情 報を使用すると、正常に機能していない部分を突き止めやすくなります。

**Uutry** コマンドを使用して、以下のようにファイル転送をモニターできます。

1. **uucp** コマンドに **-r** フラグを指定して次のように入力し、ファイルの転送を準備します。

uucp -r test1 venus!~/test2

**-r** フラグは、**uucico** デーモンを始動しない で、必要なすべての転送ファイルを作成してキューに入れ るように UUCP プログラムに指示します。

2. **Uutry** コマンドに **-r** フラグを指定し、次のように入力します。デバッグ機能がオンの状態で **uucico** デーモンが始動されます。

/usr/sbin/uucp/Uutry -r venus

このコマンドは、**uucico** デーモンに対して、デフォルトの再試行時間を無効にしてリモート・システ ム venus に接続するように命令します。 このデーモンはシステム venus に接続し、ログインしてフ ァイルを転送します。一方、**Uutry** コマンドは、**uucico** プロセスをモニターできるようにデバッグ出 力を生成します。デバッグ出力を停止してコマンド・プロンプトに戻るには、Interrupt キー・シーケ ンスを押します。

また、**Uutry** コマンドは、デバッグ出力を /tmp/*SystemName* ファイルに格納します。接続が完了する 前にデバッグ出力を停止すると、この出力ファイルを参照することにより、その接続の結果を調べるこ とができます。

スプール・ジョブの送信**:**

**uupoll** コマンドは、ローカル・システムの共用スプール・ディレクトリーに格納されたジョブの転送を開 始するために使用します。

**uupoll** コマンドはリモート・システム用の共用ディレクトリーに null ジョブを作成し、**uucico** デーモン を始動します。これにより、**uucico** デーモンはすぐにリモート・システムに接続し、キューに入れられた ジョブを転送します。

#### 互換性のあるシステムの識別

ローカル・システムにアクセス可能なすべてのシステムのリストを表示するには、**uuname** コマンドを使 用します。

例えば、コマンド・ラインに次のように入力すると、

uuname

次のようなリストが表示されます。

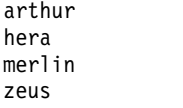

この情報は、ファイルをコピーする前にアクセス可能なシステムの名前を判別するために使用されます。 **uuname** コマンドは、ローカル・システムの識別を確立するときにも使用します。 **uuname** コマンド は、/etc/uucp/systems ファイルを読み取ってその情報を獲得します。

#### **tip** コマンドを使用した接続済み **UNIX** システムとの通信

UNIX オペレーティング・システムを実行中の接続済みシステムにアクセスするには、**tip** コマンドを使用 します。

**tip** コマンドは、基本ネットワーク・ユーティリティー (BNU) とともにインストールされ、BNU と同じ 非同期接続を使用できます。

**tip** コマンドでは、変数、エスケープ・シグナル、およびフラグを使用して、このコマンドの動作を制御し ます。 フラグは、コマンド・ラインに入力できます。 リモート・システムとの接続を介してエスケープ・ シグナルを使用すると、ファイル転送の開始と停止、ファイル転送方向の変更、およびサブシェルへ抜け出 すことができます。

**tip** コマンドの変数**:**

**tip** コマンドの変数は、行の終わり文字、ブレーク・シグナル、ファイル転送モードなどの設定を定義しま す。

変数の設定は、.tiprc ファイルを使用して実行時に初期化できます。変数の設定は、~s エスケープ・シグ ナルを使用して実行中に変更することもできます。 一部の変数 (行の終わり文字など) は、個々のシステ ムごとに remote ファイルのシステム・エントリー内で設定できます。

**tip** コマンドは、phones、remote、 .tiprc の 3 つのファイルを読み取って、その変数の初期設定値を判 別します。 .tiprc ファイルは、必ずユーザーのホーム・ディレクトリーに入っていなければなりません。 remote ファイルと phones ファイルの名前と位置は変更できます。 remote ファイルと phones ファイル の名前は、次の環境変数によって決定できます。

項目 説明

- **PHONES** ユーザーの電話ファイル名を指定します。 このファイルの名前は、有効な名前であればどのようなものでもかまいま せんが、/usr/lib/phones-file ファイルのフォーマットで設定する必要があります。デフォルトのファイルは etc/phones です。 PHONES 変数を使用してファイルを指定すると、そのファイルが /etc/phones ファイルの (追加で はなく) 代わりに使用されます。
- **REMOTE** ユーザーのリモート・システム定義ファイルの名前を指定します。このファイルの名前は、有効な名前であればどのよ うなものでもかまいませんが、/usr/lib/remote-file ファイルのフォーマットで設定する必要があります。 デフォル トのファイルは /etc/remote です。 **REMOTE** 変数を使用してファイルを指定すると、そのファイルが /etc/remote ファイルの (追加ではなく) 代わりに使用されます。

環境変数を使用するときは、**tip** コマンドを実行する前に、その変数を設定します。また、.tiprc ファイ ル内で **tip** コマンドの phones 変数と remote 変数を使用して、phones ファイルと remote ファイルの名 前を決定する方法もあります。

注**: tip** コマンドは、最後 に指定した remote ファイルまたは phones ファイルのみを読み取ります。 し たがって、変数を使用して remote ファイルまたは phones ファイルを指定した場合、その新しいファイル が、以前に指定したファイルの (追加ではなく) 代わりに使用されます。

**tip** コマンドは、次の順に変数の設定値を使用します。

1. このコマンドは、**PHONES** 環境変数と **REMOTE** 環境変数の設定から、phones ファイルおよび remote ファイルとして使用するファイルの有無を検査します。

- 2. このコマンドは、.tiprc ファイルを読み取り、それに応じてすべての変数を設定します。 .tiprc フ ァイル内に phones 変数または remote 変数が設定されていると、その設定によって環境変数の設定が オーバーライドされます。
- 3. リモート・システムへの接続が開始されると、このコマンドは、そのシステムの remote ファイル・エ ントリーを読み取ります。 remote ファイル・エントリー内の設定によって、.tiprc ファイル内の設 定がオーバーライドされます。
- 4. BaudRate フラグを **tip** コマンドで使用すると、指定した速度によって、以前のボー・レートの設定 がすべてオーバーライドされます。
- 5. ~s エスケープ・シグナルを使用して行った設定によって、以前の変数設定がすべてオーバーライドさ れます。

注**: tip** を使用すると .tiprc ファイルを作成することができ、このファイルを使用して、**tip** 変数の 初期設定値を指定できます。 .tiprc ファイルは、ユーザーの \$HOME ディレクトリーに入れる必要が あります。

**tip** コマンドの構成ファイル**:**

**tip** コマンドでリモート・システムに接続する前に、/etc/remote ファイルと /etc/phones ファイルが確 立されている必要があります。

うちょう うちょう うちのう うちのう うちのう うちのう うちのう こうきょう うちのう こうきょう こうきょう こうきょう こうきょう こうきょう こうきょう こうきょう こうきょう こうきょう こうきょう /etc/remote システムに到達するために使用するポートとデバイスのタイプ、送信の開始と終了を示すために使用するシ グナルなど、リモート・システムの属性を定義します。 /etc/phones モデム回線を介してリモート・システムに接続するために使用する電話番号をリストします。

サンプルの remote ファイルと phones ファイルは、bos.net.uucp パッケージとともに配布されます。 サ ンプルの remote ファイルの名前は、/usr/lib/remote-file です。 サンプルの phones ファイルの名前 は、/usr/lib/phones-file です。 /usr/lib/remote-file を /etc/remote にコピーし、/etc/remote を変 更します。 これらのファイルのいずれかを確立するには、サンプル・ファイルを正しい名前にコピーし、 サイトの必要性に合わせて変更します。

**tip** のユーザーは、カスタマイズした remote ファイルと phones ファイルを作成することもできます。個 々の remote ファイルは、/usr/lib/remote-file ファイルのフォーマットでなければならず、remote 変数 または REMOTE 環境変数を使用して指定する必要があります。 個々の phones ファイル は、/usr/lib/phones-file ファイルのフォーマットでなければならず、phones 変数または PHONES 環境変 数を使用して指定する必要があります。 変数のいずれかを使用して、個々の phones ファイルまたは remote ファイルを指定すると、そのファイルが /etc/phones ファイルまたは /etc/remote ファイルの (追加ではなく) 代わりに読み取られます。

**tip** のユーザーは、個々の phones ファイルと remote ファイルを組み合わせて使用できます。例えば、デ フォルトの remote ファイルである /etc/remote を使用しても、個々の phones ファイルを phones 変数 で指定して使用できます。

リモート・ジョブの取り消し

**uustat** コマンドを使用して、リモート・システムに対して出された BNU プロセスを取り消します。

リモート・ジョブを取り消すには、以下の前提条件を満たす必要があります。

v ターゲット・リモート・システムとの基本ネットワーク・ユーティリティー (BNU) 接続が確立されて いること。

- v ローカル・システムからリモート・ジョブが出されていること。
- 1. リモート・キューにリストされているプロセスのジョブ ID 番号を判別します。 ローカル・システム のコマンド・ラインで、次のように入力します。

uustat -a

**-a** オプションにより、リモート・システムが保持しているキュー内のすべてのジョブと、そのシステ ム上の他の BNU ユーザーによるジョブ要求が表示されます。

BNU は次のようなメッセージを出して応答します。 heraC3113 11/06-17:47 S hera you 289 D.venus471afd8 merlinC3119 11/06-17:49 S merlin jane 338 D.venus471bc0a

2. その後、次のように入力します。 uustat -k heraC3113

**-k** オプションにより、heraC3113 ジョブ要求が取り消されます。

# **BNU** のトラブルシューティング

対話の流れの中の特定のフェーズに BNU エラー・メッセージをリンクすることができます。 「BNU 変 換のフロー・チャート」と後続のエラーに関する説明は、BNU の問題を診断する際の参考にしてくださ い。

以下のメッセージの中には BNU から送信されないものもあります。それらは別の UUCP バージョンが 使用されている場合に送信されます。

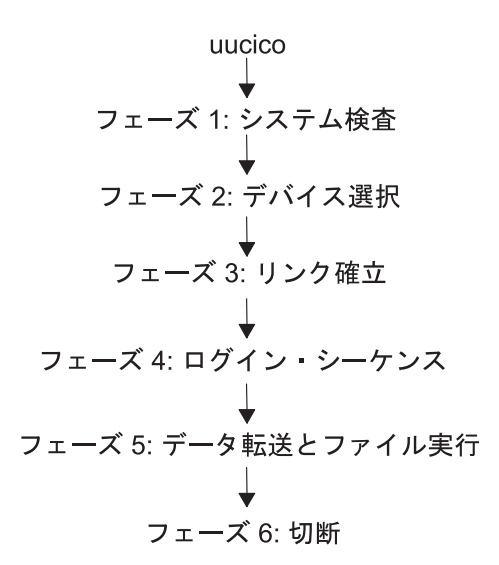

図 *26. BNU* 変換フロー・チャート

この図には、BNU 会話のフローと、そのそれぞれ異なるフェーズが示されています。 データは、いちば ん上の uucico からフェーズ 1 (システム検査)、フェーズ 2 (デバイスの選択)、フェーズ 3 (リンクの確 立)、フェーズ 4 (ログイン・シーケンス)、さらにフェーズ 5 (データの転送とファイルの実行) と順番に 渡され、最後にフェーズ 6 (切断) へと渡されます。

# **BNU** フェーズ **1** の状況メッセージ

BNU フェーズ 1 には、5 つの状況メッセージがあります。 次の表では、これらのメッセージについて説 明します。

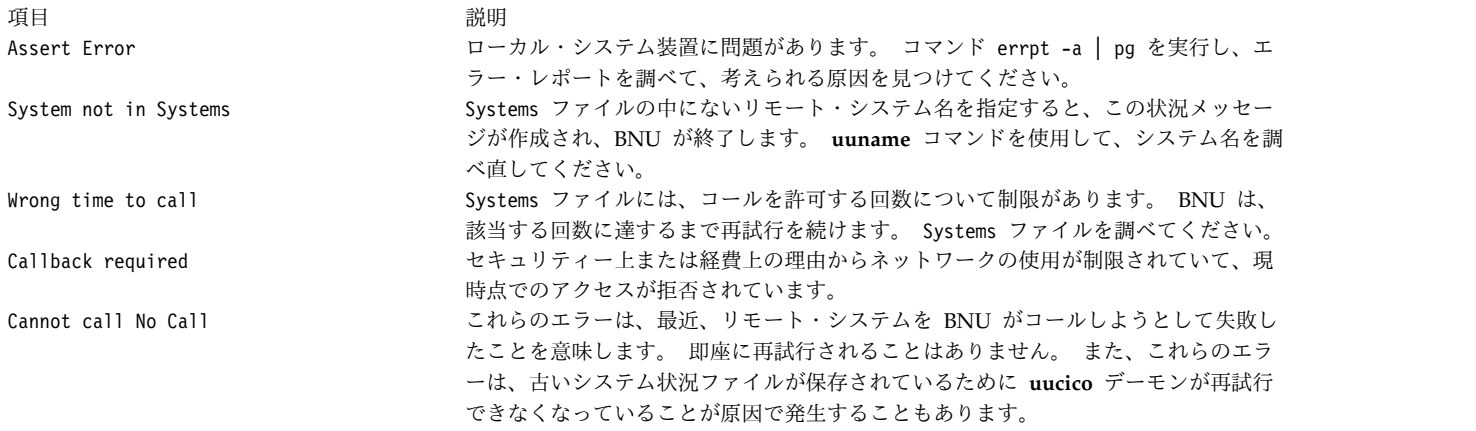

# **BNU** フェーズ **2** の状況メッセージ

BNU フェーズ 2 には、4 つの状況メッセージがあります。 次の表では、これらのメッセージについて説 明します。

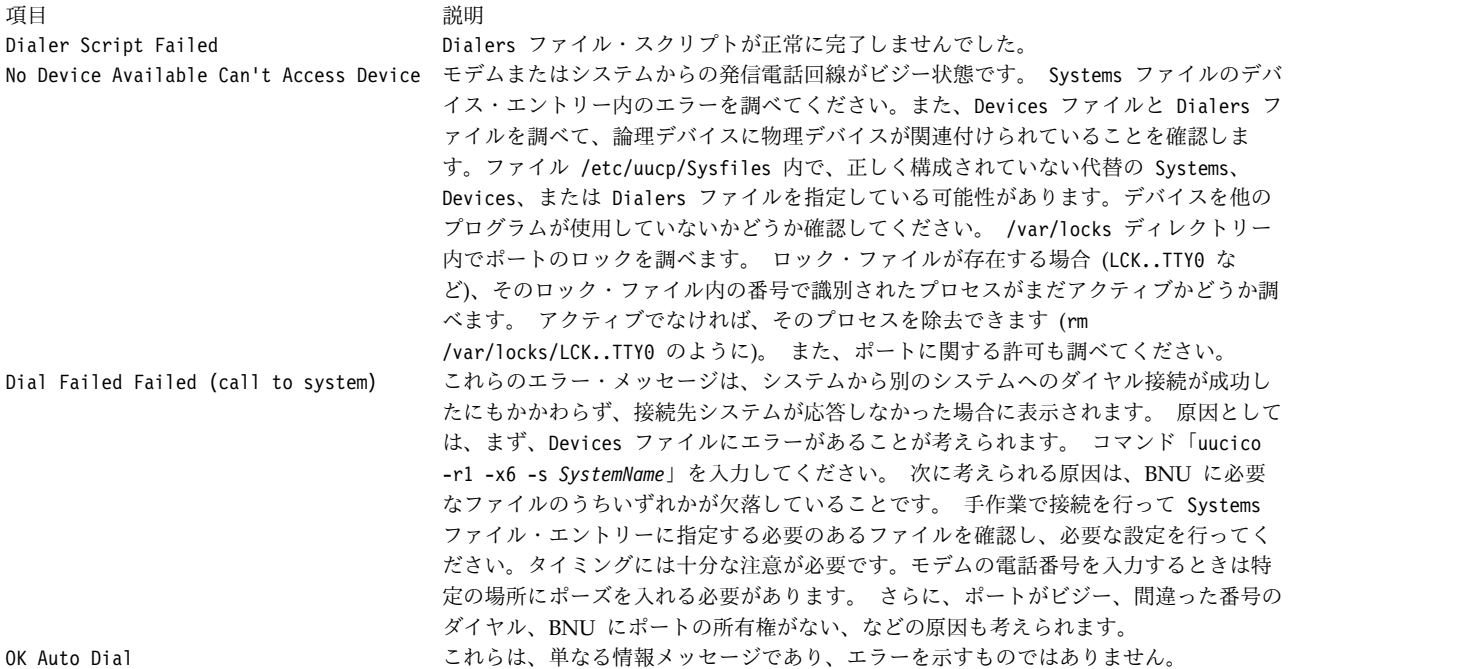

# **BNU** フェーズ **3** の状況メッセージ

BNU フェーズ 3 には、5 つの状況メッセージがあります。 次の表では、これらのメッセージについて説 明します。

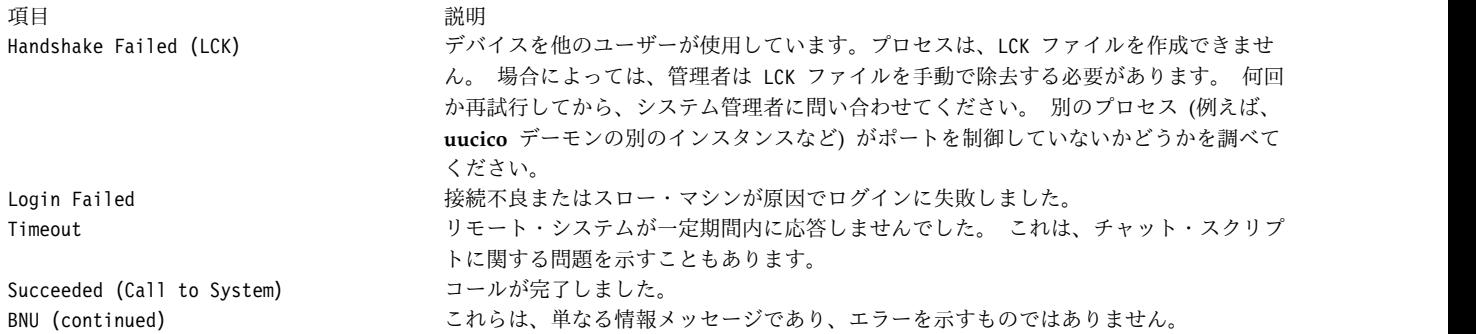

# **BNU** フェーズ **4** の状況メッセージ

BNU フェーズ 4 には、6 つの状況メッセージがあります。 次の表では、これらのメッセージについて説 明します。

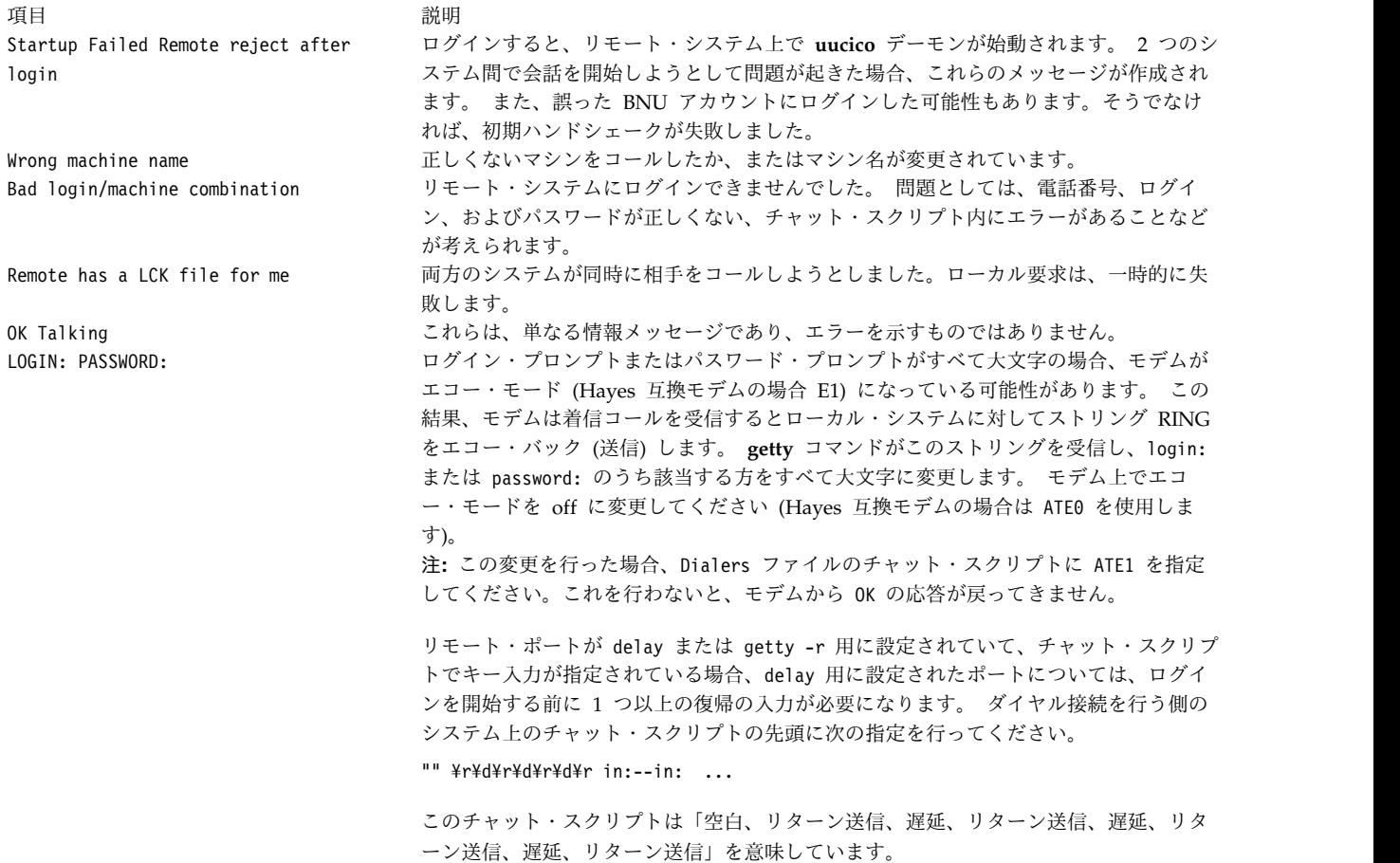

# **BNU** フェーズ **5** の状況メッセージ

BNU フェーズ 5 には、5 つの状況メッセージがあります。 次の表では、これらのメッセージについて説 明します。

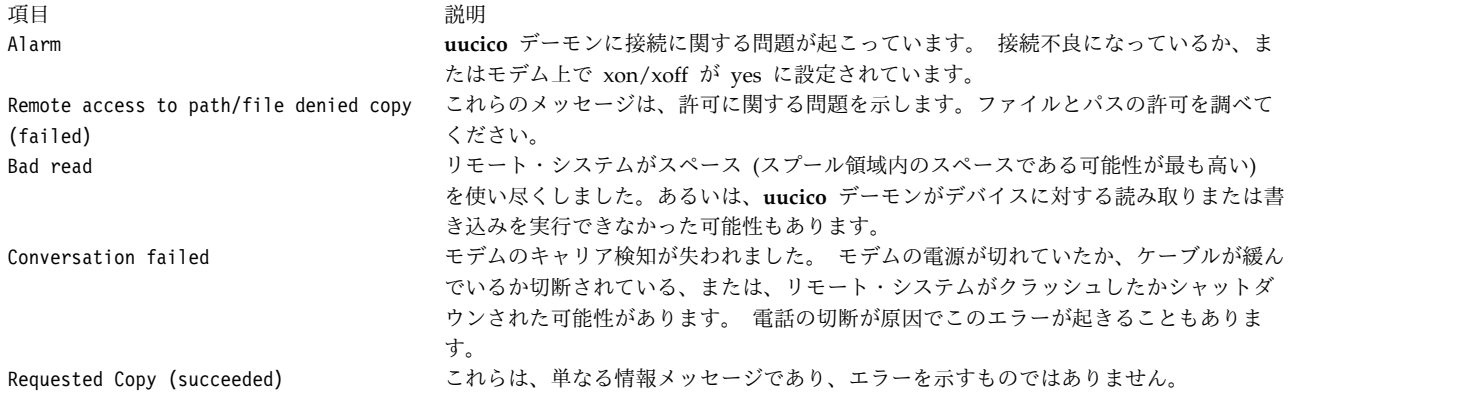

# **BNU** フェーズ **6** の状況メッセージ

BNU フェーズ 6 には、2 つの状況メッセージがあります。 次の表では、これらのメッセージについて説 明します。

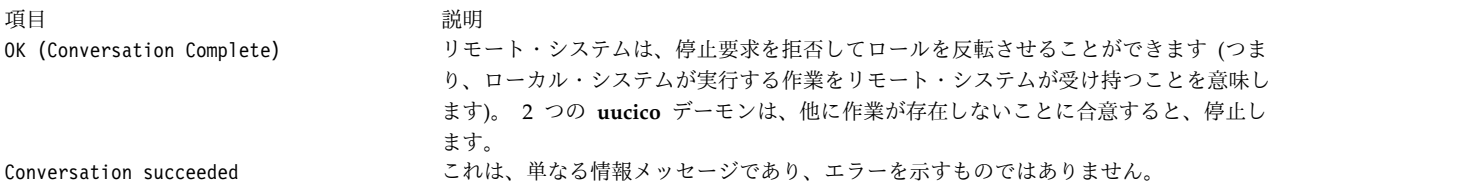

# **uucico** デーモンを使用した **BNU** ログイン障害のデバッグ

BNU ログイン障害をデバッグするには、**uucico** デーモンを使用します。

- v BNU がシステムにインストールされている必要があります。
- v ローカル・システムとリモート・システム間にリンク (ケーブル、モデム、または TCP/IP) が設定され ていなければなりません。
- v Sysfiles ファイル (ある場合)、Systems ファイル、Permissions ファイル、Devices ファイル、 Dialers ファイルなどの BNU 構成ファイルがローカル・システムとリモート・システム間で通信がで きるように設定されている必要があります。

注**:** BNU 構成ファイルを変更するには、root ユーザー権限が必要です。

- v デバッグ・モードで **uucico** デーモンを呼び出すには、root ユーザー権限が必要です。
- 1. ローカル・システムからリモート・システムへの機能していない接続についてデバッグ情報を生成する には、次のように **-x** フラグを指定して、**uucico** デーモンを始動します。 /usr/sbin/uucp/uucico -r 1 -s venus -x 9

ここで、-r 1 は、マスター・モードまたはコール側モードを指定します。-s venus は、接続しようと しているリモート・システムの名前であり、-x 9 は、最も詳細なデバッグ情報が生成されるデバッ グ・レベルです。

2. /etc/uucp/Systems フォーマットの Systems ファイルに次のような送信予期シーケンス・エントリー がある場合:

venus Any venus 1200 - "" ¥n in:--in: uucp1 word: mirror

**uucico** デーモンは、ローカル・システムをリモート・システム venus に接続します。 デバッグ出力 は、次のようになります。

expect: "" got it sendthem (^J^M) expect (in:)^ M^Jlogin:got it sendthem (uucp1^M) expect (word:)^ M^JPassword:got it sendthem (mirror^M) imsg >^M^J^PShere^@Login Successful: System=venus この場合、 項目 しょうしょう しゅうしょう しゅうしゅん かいしん 説明 しゅうしゅう おおし かいしょう expect: "" コーカル・システムがリモート・システムからの情報を待たない ことを指定します。 got it イングレージを受信したことを確認します。 sendthem (^J^M) カンコンコンコンコンコンコンティックステムがリモート・システムに復帰と改行を送信す ることを指定します。 expect (in:) ローカル・システムは、リモート・システムから文字列 in: で終 わるログイン・プロンプトを受信することを予期します。 ^M^Jlogin:got it ローカル・システムがリモート・ログイン・スクリプトを受信し たことを確認します。 sendthem (uucp1^M) ローカル・システムがリモート・システムへ uucp1 ログイン ID を送信することを指定します。 expect (word:) ローカル・システムは、リモート・システムから文字列 word: で 終わるパスワード・プロンプトを受信することを予期します。 ^M^JPassword:got it ローカル・システムがリモート・パスワード・プロンプトを受信 したことを確認します。 sendthem (mirror^M) ローカル・システムがリモート・システムに uucp1 ログイン ID のパスワードを送信することを指定します。 imsg >^M^J^PShere^@Login Successful: System=venus ローカル・システムがリモート・システム venus に正常にログイ ンしたことを確認します。

注**:**

- 1. **uucico** コマンドが生成する送信予期デバッグ出力は、/etc/uucp/Dialers ファイル内の情報から、ま たは /etc/uucp/Systems ファイル内の情報から得られます。モデムとの通信に関する情報は、Dialers ファイルから得られますが、リモート・システムとの通信に関する情報は、Systems ファイルから得ら れます。(/etc/uucp/Systems と /etc/uucp/Dialers はデフォルトの BNU 構成ファイルです。 /etc/uucp/Sysfiles 内でその他のファイルを代替ファイルとして指定できます。)
- 2. リモート・システムとの接続を確立するには、そのシステムのログイン・シーケンスをよく理解してお く必要があります。

# ネットワーク管理のための **SNMP**

ネットワーク管理機能では、ネットワーク・ホスト間の管理情報の交換を可能にするシンプル・ネットワー ク管理プロトコル **(SNMP)** を使用して、システム・ネットワークを包括的に管理します。

**SNMP** は **TCP/IP** 準拠のインターネット用に設計されたインターネットワーク・プロトコルです。

AIX オペレーティング・システムがインストールされている場合、デフォルトで **SNMPv3** の非暗号化バ ージョンがインストールされ、それがシステムのブート時に始動されます。 /etc/snmpd.conf ファイル内 にコミュニティー、トラップ、および SMUX のエントリーを独自に構成している場合は、それらを手動で /etc/snmpdv3.conf ファイルに移行する必要があります。コミュニティーの移行の情報は、 538 [ページの](#page-545-0) 『SNMPv1 から SNMPv3 [への移行』を](#page-545-0)参照してください。

*Communications Programming Concepts* の SNMP Overview for Programmers も参照してください。

**SNMP** ネットワーク管理は、**TCP/IP** 準拠のネットワーク・アプリケーションで広く使用されている一般 的なクライアント/サーバー・モデルに基づいています。 管理される各ホストでは、エージェント と呼ば れるプロセスを実行します。 エージェントとは、ホスト用の管理情報ベース (MIB) データベースを維持 するサーバー・プロセスです。 ネットワーク管理の意思決定にかかわるホストは、マネージャーと呼ばれ るプロセスを実行する場合があります。 マネージャー とは、MIB 情報を求める要求を生成し、応答を処 理するクライアント・アプリケーションです。 また、マネージャーが MIB 情報の変更要求をエージェン ト・サーバーに送信する場合もあります。

**SNMP** は、AIX 内で次の RFC のサポートを提供します。

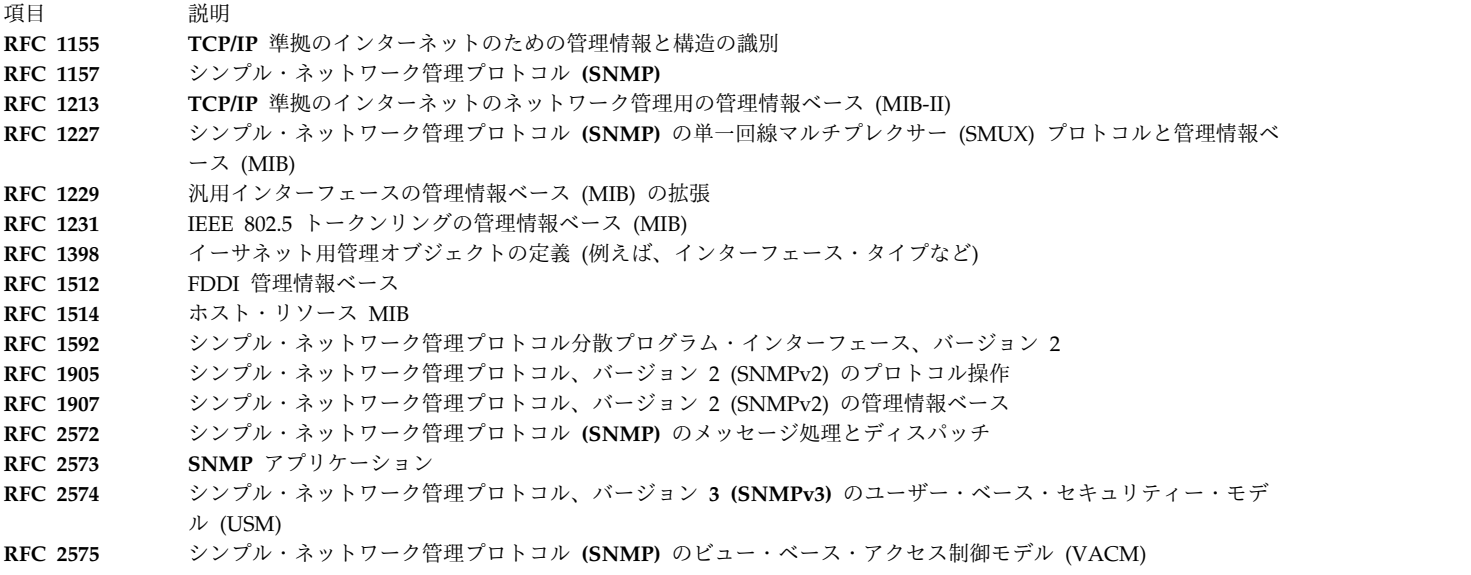

# **SNMPv3**

以前のバージョンの AIX オペレーティング・システムでは、**SNMPv1** が AIX で使用可能な唯一の **SNMP** のバージョンでした。AIX オペレーティング・システムの **SNMPv3** は、メッセージ・セキュリテ ィーとアクセス制御において強力で柔軟なフレームワークを提供します。

このセクションの情報は、**SNMPv3** にのみ適用されます。

メッセージ・セキュリティーでは、次のような検査が行われます。

- v データが転送中に変更されなかったことを確認するデータ保全性検査
- v 要求または応答がその発信元であるとされるソースから発信されることを確認するデータ発信元検査
- 盗聴防止のためのメッセージの適時性検査、およびオプションでデータの機密性検査

**SNMPv3** アーキテクチャーでは、メッセージ・セキュリティーのためのユーザー・ベース・セキュリティ ー・モデル (USM) と、アクセス制御のためのビュー・ベース・アクセス制御モデル (VACM) が導入され ました。 このアーキテクチャーでは、異なったセキュリティー・モデル、アクセス制御モデル、およびメ ッセージ処理モデルの同時使用をサポートします。 例えば、コミュニティー・ベース・セキュリティーを USM と並行して使用することもできます。

USM では、ユーザーのセキュリティー・パラメーター (セキュリティーのレベル、認証とプライバシー・ プロトコル、およびキー) がエージェントとマネージャーの両方で構成されるという概念を使用します。

USM を使用して送信されるメッセージは、コミュニティー・ベース・セキュリティーを使用して送信され るメッセージ (パスワードが暗号化されずトレースに表示される) よりも保護されています。 USM の場 合、マネージャーとエージェントの間で交換されるメッセージは、データ保全性検査とデータ発信元認証が 行われます。コネクションレス転送プロトコルのために、通常発生するレベルを超えるメッセージ遅延とメ ッセージ再生は、時間インディケーターと要求 ID を使用することで回避されます。 また、データの機密 性つまり暗号化も、輸出関連法規で許可されている国では、個別にインストール可能な製品として入手でき ます。 **SNMP** 暗号化バージョンは AIX 拡張パックにあります。

VACM を使用するには、データの集合 (ビューと呼ばれる)、データのユーザーのグループ、および、特定 のユーザー・グループが読み取り、書き込み、またはトラップ内の受け取りに使用するビューを定義するア クセス・ステートメントを定義する必要があります。

また、**SNMPv3** では、エージェントの構成を表す MIB オブジェクトに対して **SNMP** SET コマンドを使 用して、**SNMP** エージェントを動的に構成する機能も導入されました。 この動的構成のサポートによっ て、ローカルあるいはリモートで、構成エントリーを追加、削除、変更できるようになりました。

**SNMPv3** アクセス・ポリシーとセキュリティー・パラメーターは、**SNMP** エージェント上の /etc/snmpdv3.conf ファイルと、**SNMP** マネージャー上の /etc/clsnmp.conf ファイルに指定されていま す。 これらのファイルの構成方法のシナリオは、 541 ページの『SNMPv3 [でのユーザーの作成』を](#page-548-0)参照 してください。また、ファイル参照 の /etc/snmpdv3.conf と /etc/clsnmp.conf のファイル・フォーマッ トを参照することもできます。

#### **SNMPv3** アーキテクチャー

**SNMPv3** アーキテクチャーには、4 つの主要な部分があります。

次の図では、これらのシステムがどのように相互に対話して、要求されたデータを提供するのかを説明しま す。

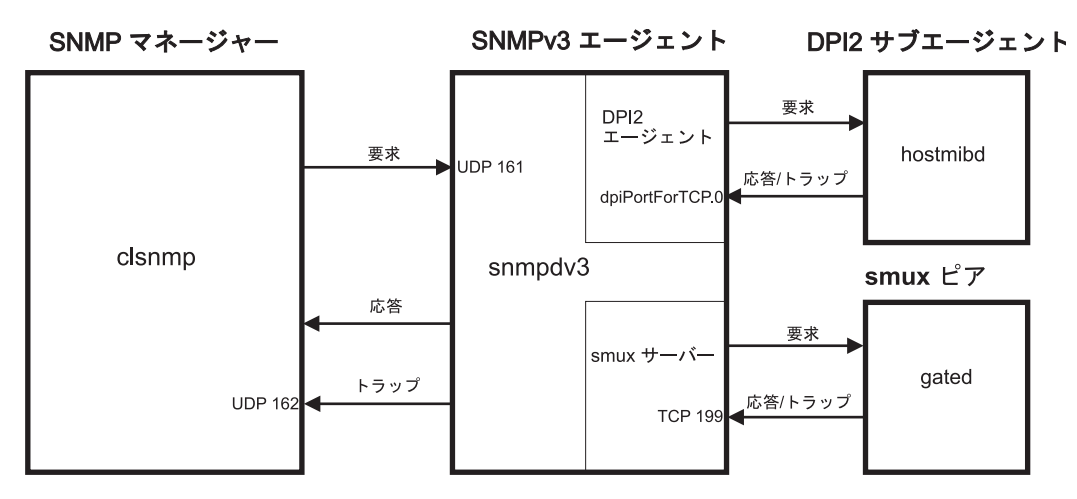

図 *27. SNMPv3* アーキテクチャーの基本部分

この図は、**SNMPv3** アーキテクチャーの例を示しています。 DPI2 サブエージェント、smux ピア、 **SNMP** マネージャー、および **SNMP** エージェントが示されています。 さらに、これらの間の通信方法 についても示されています。

**SNMP** エージェント**:**

**SNMP** エージェントは、**SNMP** マネージャーから要求を受け取り、応答を戻します。

さらに、**SNMP** エージェントは、システム上のすべての DPI2 サブエージェントおよび SMUX ピアとの 通信を行います。 **SNMP** エージェントは一部の MIB 変数を管理し、すべての DPI2 サブエージェント と SMUX ピアは MIB 変数を **SNMP** エージェントに登録します。

**clsnmp** (**SNMP** マネージャー) が要求を発行すると、その要求が **SNMP** エージェントにある UDP 161 に送信されます。 要求が **SNMPv1** または **SNMPv2c** 要求であれば、**SNMP** エージェントはコミュニテ ィー名を検査して、その要求を処理します。要求が **SNMPv3** 要求であれば、**SNMP** エージェントは、デ ータを要求しているユーザーを認証するために、認証キー (暗号化バージョンが稼働している場合はプライ バシー・キー) を使用して、ユーザーが要求を満たすために必要なアクセス許可を持っていることを確認し ます。 **SNMP** エージェントがそのユーザーを認証できない場合、あるいはユーザーが要求を満たすため に必要な正しいアクセス許可を持っていない場合、**SNMP** エージェントはその要求を承認しません。 **SNMPv3** でのユーザーの作成については、 541 ページの『SNMPv3 [でのユーザーの作成』を](#page-548-0)参照してく ださい。

ユーザーが認証されて、正しいアクセス許可もある場合、**SNMP** エージェントは要求を満たします。 **SNMP** エージェントは要求されている MIB 変数を探し出します。 **SNMP** エージェント自体が要求され た MIB 変数を管理している場合は、**SNMP** エージェントがその要求を処理して、応答を **SNMP** マネー ジャーに返します。 DPI2 サブエージェントまたは SMUX ピアが要求された MIB 変数を管理している 場合、**SNMP** エージェントはその要求を MIB 変数を管理している DPI2 サブエージェントまたは SMUX ピアに転送して、そこで要求を処理させて、応答を **SNMP** マネージャーに返します。

**DPI2** サブエージェント**:**

**hostmibd** などの DPI2 サブエージェントは、DPI2 エージェントとの通信を行います。DPI2 エージェン トは、**SNMPv3** では SNMP エージェントの一部です。

DPI2 サブエージェントは、応答とトラップを dpiPortForTCP.0 を介して DPI2 エージェントに送信しま す。これは予約済みポートではないため、DPI2 サブエージェントはまず dpiPortForTCP.0 のポート番号 の要求を発行する必要があります。この要求は、**SNMP** エージェント上の UDP 161 に対して発行され、 その後 **SNMP** エージェントは、DPI2 サブエージェントに dpiPortForTCP.0 のポート番号を返します。 ポート番号を受け取った後、DPI2 サブエージェントはそのポート番号を使用して DPI2 エージェントとの 接続を確立します。 そして DPI2 サブエージェントは、その MIB サブツリーを DPI2 エージェントに登 録します。

注**: SNMP** エージェントが UDP 161 以外のポート上で listen できるようにするには、**SNMP\_PORT** 環 境を設定しなければなりません。この変数を設定する方法は次の 2 つです。

- v メソッド **1**: DPI2 サブエージェントを停止し、次のコマンドを入力します。
	- SNMP\_PORT=<*port\_number*> /usr/sbin/aixmibd -d 128
	- SNMP\_PORT=<*port\_number*> /usr/sbin/hostmibd -d 128
	- SNMP\_PORT=<*port\_number*> /usr/sbin/snmpmibd -d 128

*port\_number* は、使用するポートの番号です。

コマンドの実行が完了した後に、DPI2 サブエージェントを開始してください。

v メソッド **2**: **SNMP\_PORT** 変数を /etc/environment ファイルに組み込み、この変数に新しいポート値 を割り当てます。 **aixmibd**、**hostmibd**、**snmpmibd**、および **snmpd** デーモンを現状のまま /etc/rc.tcpip から実行できます。 このメソッドでは、**aixmibd**、**hostmibd**、および **snmpmibd** コマ ンドをコマンド・ラインから実行する必要はありません。

接続が確立されて MIB サブツリーが登録されたあと、DPI2 サブエージェントは、DPI2 エージェントか ら受け取った要求に応答することができます。要求を受信すると、DPI2 サブエージェントは要求を処理し て必要な情報を返します。

必要であれば DPI2 サブエージェントもトラップを送信できます。 トラップが送信されると、**SNMP** エ ージェントは /etc/snmpdv3.conf ファイルを検査して、トラップを転送する必要のある IP アドレス (複 数の場合もある) を決定し、トラップをそれらのアドレスに送信します。

**SMUX** ピア**:**

**gated** などの SNMP 多重化 (SMUX) ピアは、開始時に **TCP** 199 への接続を確立し、SMUX の関連付け を初期化します。

初期化の後、SMUX ピアは管理する MIB サブツリーを登録します。

登録が完了すると、SMUX ピアは SMUX サーバーから送られてくる要求を受け入れ、応答を返すことが できます。 SMUX ピアは要求を受け取ると、その要求を処理して応答を SMUX サーバーに返します。

SMUX ピアもトラップを SMUX サーバーに送信できます。 トラップが送信されると、**SNMP** エージェ ントは /etc/snmpdv3.conf ファイルを検査して、トラップを転送する必要のある IP アドレス (複数の場 合もある) を決定し、トラップをそれらのアドレスに送信します。

**SNMP** マネージャー**:**

**SNMP** マネージャーは、**clsnmp** を実行します。**clsnmp** は、**SNMPv1**、**SNMPv2c**、および **SNMPv3** と 互換性があります。

**clsnmp** コマンドを使用して、get、get-next、get-bulk、または set などの要求を発行してください。 要求は **SNMP** エージェント上の UDP 161 に送信され、その後、**SNMP** エージェントからの応答を待ち ます。

注**: SNMP** マネージャーが UDP 161 以外のポートを使用できるようにするには、/etc/clsnmp.conf ファ イル内の **targetAgent** フィールドで使用するポート番号と IP アドレスを宣言する必要があります。 /etc/clsnmp.conf ファイルについては、ファイル参照 の clsnmp.conf File を参照してください。

これは UDP 162 上で **SNMP** トラップを listen することもできます。 **SNMP** マネージャーは、**SNMP** エージェント上の /etc/snmpdv3.conf ファイルで IP アドレスがそのように指定されていれば、トラップ を受信します。

**MIB** 変数**:**

MIB 変数に関する情報については、以下の場所から参照できます。

MIB 変数については、*Communications Programming Concepts* の Management Information Base、 Terminology Related to Management Information Base Variables、Working with Management Information Base Variables、および Management Information Base Database を参照してください。

ユーザー独自の DPI2 サブエージェントまたは smux ピアを構成する場合は、/usr/samples/snmpd/smux および /usr/samples/snmpd/dpi2 ディレクトリーを参照してください。

#### **SNMPv3** 認証キー

**SNMPv3** 要求の処理には、通常、認証が必要です (要求されたセキュリティー・レベルが noAuth の場合 を除く)。

要求を認証する場合、**SNMP** エージェントは、**SNMPv3** 要求で送信された認証キーが、ユーザーが定義 した認証キーから作成されたメッセージ・ダイジェストと一致するメッセージ・ダイジェストの作成に使用 できるものであることを検査します。

**SNMP** マネージャーから要求が発行されると、**clsnmp** コマンドは、**SNMP** マネージャー上の /etc/clsnmp.conf ファイル内のエントリーにある認証キーを使用します。 このキーは、**SNMP** エージェ ントの /etc/snmpdv3.conf ファイル内の USM USER エントリーに指定された、そのユーザー用の認証キー と関連している必要があります。 認証キーは **pwtokey** コマンドを使用して生成されます。

認証キーは、次の 2 つの情報から生成されます。

- 指定されたパスワード
- v キーが使用される **SNMP** エージェントの ID。エージェントが IBM エージェントであり、その engineID がベンダー固有の engineID 方式を使用して生成されたものである場合、エージェントは IP アドレスまたはホスト名によって識別されます。そうでなければ、エージェント ID として engineID を提供する必要があります。

キーが使用されるエージェントの ID を含んだキーは、ローカライズ・キーと呼ばれます。 ローカライ ズ・キーは、そのエージェント内でのみ使用できます。 キーが使用されるエージェントの engineID を含 まないキーは、非ローカライズ・キーと呼ばれます。

**clsnmp** コマンドの構成ファイル /etc/clsnmp.conf に保管されているキーは、非ローカライズと考えられ ます。 **SNMP** エージェントの構成ファイル /etc/snmpdv3.conf に保管されているキーは、ローカライズ または非ローカライズのいずれかですが、ローカライズ・キーを使用する方がよりセキュアであると考えら れています。

認証キーをクライアントの構成ファイルに保管する代わりに、**clsnmp** コマンドの場合はユーザー・パスワ ードを保管できます。構成ファイルに **clsnmp** コマンドのパスワードが入っている場合、コードは、ユー ザーの認証キーを生成します (暗号化バージョンがインストールされていて、要求があった場合は、プライ バシー・キーも生成します)。 これらのキーは、エージェントの /etc/snmpdv3.conf ファイル内の USM\_USER に構成されたキー、あるいは **SNMP** SET コマンドを使用して動的に構成されたキーと同じ認証 値を生成する必要があります。 しかし、クライアントの構成ファイル内のパスワードを使用する方が、構 成ファイル内のキーを使用するよりも保護の度合いは低いと考えられています。

#### **SNMPv3** プライバシー・キー

暗号化バージョンは、輸出関連法規で許可されている場合には AIX 拡張パックの別製品として入手可能で す。 暗号化に使用されるキーは、認証に使用されるのと同じアルゴリズムを使用して生成されます。

ただし、キーの長さは異なります。 例えば、HMAC-SHA 認証キーは 20 バイト長ですが、HMAC-SHA と一緒に使用されるローカライズ暗号キーは、16 バイト長しかありません。

暗号化バージョンは、インストールされたあと自動的に活動化されます。 非暗号化バージョンに戻るに は、**snmpv3\_ssw** コマンドを使用します。

#### **SNMPv3** キーの生成

AIX は **pwtokey** コマンドを使用して、認証キーと、該当する場合はプライバシー・キーを生成します。

**pwtokey** コマンドは、パスワードをローカライズおよび非ローカライズの認証キーとプライバシー・キー に変換できます。 **pwtokey** プロシージャーは、パスワードと、エージェントとしての ID を使用して、 認証キーとプライバシー・キーを生成します。 **pwtokey** コマンドで使用されるプロシージャーは **clsnmp** コマンドで使用されるアルゴリズムと同じであるため、**SNMP** エージェントを構成している場合は、特定
のパスワードと、ターゲットが稼働することになる IP アドレスがあれば、ユーザーの **SNMP** マネージャ ー上の /etc/clsnmp.conf ファイルに入れる適切な認証キー (とプライバシー・キー) を生成できます。

認証キー (暗号化バージョンが稼働している場合はプライバシー・キーも) を生成したら、それらのキーを **SNMP** エージェント上の /etc/snmpdv3.conf ファイルと **SNMP** マネージャー上の /etc/clsnmp.conf ファイルに入れる必要があります。

**SNMPv3** では、9 つのユーザー構成が可能です。 次に、それぞれの構成を例とともに示します。 これら の特定のキーは、パスワードとして defaultpassword、IP アドレスとして 9.3.149.49 を使用して生成さ れました。 次のコマンドが使用されました。

pwtokey -u all -p all defaultpassword 9.3.149.49

次の認証キーとプライバシー・キーが生成されました。

- Display of 16 byte HMAC-MD5 authKey: 18a2c7b78f3df552367383eef9db2e9f
- Display of 16 byte HMAC-MD5 localized authKey: a59fa9783c04bcbe00359fb1e181a4b4
- Display of 16 byte HMAC-MD5 privKey: 18a2c7b78f3df552367383eef9db2e9f

Display of 16 byte HMAC-MD5 localized privKey: a59fa9783c04bcbe00359fb1e181a4b4

- Display of 20 byte HMAC-SHA authKey: 754ebf6ab740556be9f0930b2a2256ca40e76ef9
- Display of 20 byte HMAC-SHA localized authKey: cd988a098b4b627a0e8adc24b8f8cd02550463e3
- Display of 20 byte HMAC-SHA privKey: 754ebf6ab740556be9f0930b2a2256ca40e76ef9
- Display of 16 byte HMAC-SHA localized privKey: cd988a098b4b627a0e8adc24b8f8cd02

これらのエントリーは、/etc/snmpdv3.conf ファイルに現れるものです。次の 9 つの構成が可能です。

- v HMAC-MD5 プロトコルを使用するローカライズ認証キーおよびローカライズ・プライバシー・キー: USM USER user1 - HMAC-MD5 a59fa9783c04bcbe00359fb1e181a4b4 DES a59fa9783c04bcbe00359fb1e181a4b4 L - -
- v HMAC-MD5 プロトコルを使用する非ローカライズ認証キーおよび非ローカライズ・プライバシー・キ ー:

USM\_USER user2 - HMAC-MD5 18a2c7b78f3df552367383eef9db2e9f DES 18a2c7b78f3df552367383eef9db2e9f N - -

- v HMAC-MD5 プロトコルを使用するローカライズ認証キー: USM USER user3 - HMAC-MD5 a59fa9783c04bcbe00359fb1e181a4b4 - - L -
- v HMAC-MD5 プロトコルを使用する非ローカライズ認証キー: USM\_USER user4 - HMAC-MD5 18a2c7b78f3df552367383eef9db2e9f - - N -
- v HMAC-SHA プロトコルを使用するローカライズ認証キーおよびローカライズ・プライバシー・キー: USM\_USER user5 - HMAC-SHA cd988a098b4b627a0e8adc24b8f8cd02550463e3 DES cd988a098b4b627a0e8adc24b8f8cd02 L -
- v HMAC-SHA プロトコルを使用する非ローカライズ認証キーおよび非ローカライズ・プライバシー・キ ー:

USM\_USER user6 - HMAC-SHA 754ebf6ab740556be9f0930b2a2256ca40e76ef9 DES 754ebf6ab740556be9f0930b2a2256ca40e76ef9 N -

- v HMAC-SHA プロトコルを使用するローカライズ認証キー: USM\_USER user7 - HMAC-SHA cd988a098b4b627a0e8adc24b8f8cd02550463e3 - - L -
- v HMAC-SHA プロトコルを使用する非ローカライズ認証キー: USM\_USER user8 - HMAC-SHA 754ebf6ab740556be9f0930b2a2256ca40e76ef9 - - N -
- v 認証キーとプライバシー・キーのいずれも使用しない (**SNMPv1**) USM USER user9 - none - none - - -

**SNMPv3** にユーザーを構成するには、/etc/snmpdv3.conf ファイルと /etc/clsnmp.conf ファイルの両方 を構成する必要があります。 ユーザー・キーの生成と必要な構成ファイルの編集についてのシナリオは[、](#page-548-0) 541 ページの『SNMPv3 [でのユーザーの作成』を](#page-548-0)参照してください。さらに、*Commands Reference, Volume 4*の **pwtokey** コマンドと*Commands Reference, Volume 1*の **clsnmp** コマンド、およびファイル参 照の /etc/clsnmp.conf ファイルと /etc/snmpdv3.conf ファイルのファイル・フォーマットを参照してく ださい。 また、/usr/samples/snmpdv3 ディレクトリーにあるサンプルの snmpdv3.conf 構成ファイルと clsnmp.conf 構成ファイルを参照することもできます。

## **SNMPv3** キーの更新

**SNMPv3** では、新規パスワードを基に、ユーザー・キーを動的に更新する機能があります。

この更新を行うには、**pwchange** コマンドを使用して更新されたパスワードに基づいて新規ユーザー・キ ーを生成し、**clsnmp** コマンドを使用して /etc/snmpdv3.conf ファイル内のユーザー・キーを動的に更新 し、/etc/clsnmp.conf を編集して新規キーを入れます。この処理の間、新規パスワードがマシン間でやり 取りされることはありません。

ユーザー・キーの更新のステップバイステップの説明は、『SNMPv3 での認証キーとプライバシー・キー の動的更新』を参照してください。さらに、*Commands Reference, Volume 4*の **pwchange** コマンドと *Commands Reference, Volume 1*の **clsnmp** コマンド、および ファイル参照 の /etc/clsnmp.conf ファイ ル・フォーマットと /etc/snmpdv3.conf ファイル・フォーマットを参照してください。

## **SNMPv3** での認証キーとプライバシー・キーの動的更新

このシナリオでは、**SNMPv3** でユーザーの認証キーを動的に更新する方法を示します。

このシナリオでは、ユーザー u4 はユーザー u8 の認証キーを更新します。 ユーザー u4 と u8 の両方に は、パスワード defaultpassword および IP アドレス 9.3.149.49 に基づいて作成された認証キーが既に あり、すべてが機能しています。

このシナリオでは、新規キーがユーザー u8 に対して作成され、/etc/snmpdv3.conf ファイルが動的に更新 されます。 次に、マネージャー側の /etc/clsnmp.conf ファイルのユーザー u8 の認証キーは、新規キー を反映するために手動で編集する必要があります。

この手順を開始する前に、**SNMP** エージェント上の /etc/snmpdv3.conf ファイルのバックアップと、 **SNMP** マネージャー上の /etc/clsnmp.conf ファイルのバックアップを取ります。

動的に更新される /etc/snmpdv3.conf ファイルを以下に示します。

USM USER u4 - HMAC-MD5 18a2c7b78f3df552367383eef9db2e9f - - N -USM\_USER u8 - HMAC-SHA 754ebf6ab740556be9f0930b2a2256ca40e76ef9 - - N -

VACM GROUP group1 SNMPv1 public -VACM\_GROUP group2 USM u4 - VACM\_GROUP group2 USM u8 -

VACM\_VIEW defaultView internet - included -

**534** AIX バージョン 7.2: コミュニケーションおよび ネットワークの管理

VACM ACCESS group1 - - noAuthNoPriv SNMPv1 defaultView - defaultView -VACM\_ACCESS group2 - - noAuthNoPriv USM defaultView defaultView defaultView - VACM\_ACCESS group2 - - AuthNoPriv USM defaultView defaultView defaultView - VACM\_ACCESS group2 - - AuthPriv USM defaultView defaultView defaultView -

NOTIFY notify1 traptag trap -

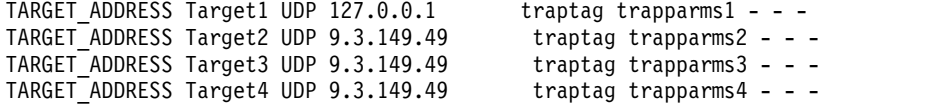

TARGET\_PARAMETERS trapparms1 SNMPv1 SNMPv1 public noAuthNoPriv - TARGET\_PARAMETERS trapparms3 SNMPv2c SNMPv2c publicv2c noAuthNoPriv - TARGET PARAMETERS trapparms4 SNMPv3 USM u4 AuthNoPriv -

ユーザー u8 に対して更新される /etc/clsnmp.conf ファイルを以下に示します。

testu4 9.3.149.49 snmpv3 u4 - - AuthNoPriv HMAC-MD5 18a2c7b78f3df552367383eef9db2e9f - testu8 9.3.149.49 snmpv3 u8 - - AuthNoPriv HMAC-SHA 754ebf6ab740556be9f0930b2a2256ca40e76ef9 - -

#### 考慮事項

v ここで解説する情報は AIX の特定バージョンを使用してテストされたものです。したがって、その内 容は使用される AIX のバージョンおよびレベルによってかなり異なることがあります。

### パスワードと認証キーの更新

/etc/snmpd.conf ファイル内のコミュニティー名は、/etc/snmpdv3.conf ファイル内の VACM\_GROUP エント リーの一部になります。各コミュニティーはグループに入れる必要があります。 次に、必要とされるビュ ーおよびアクセス権をこのグループに付与します。

1. **SNMP** マネージャー側で、**pwchange** コマンドを実行します。このシナリオでは、次のコマンドが実 行されました。

pwchange -u auth -p HMAC-SHA defaultpassword newpassword 9.3.149.49

このコマンドにより、新規認証キーが生成されます。

- v -u auth は、認証キーのみが作成されることを示します。 プライバシー・キーも更新する場合 は、-u all を使用します。
- v -p HMAC-SHA は、認証キーの作成に使用されるプロトコルを示します。 プライバシー・キーも更新 する場合は、-p all を使用します。
- v *defaultpassword* は、最新の認証キーの作成に使用されるパスワードです (例えば、最新の認証キー の作成に bluepen が使用された場合は、bluepen もここで使用されます)。
- v *newpassword* は、認証キーの生成に使用される新規パスワードです。将来の参照のためにこのパス ワードを保管してください。
- v 9.3.149.49 は、**SNMP** エージェントが実行中の IP アドレスです。

このコマンドにより、以下の出力が生成されました。

Dump of 40 byte HMAC-SHA authKey keyChange value: 8173701d7c00913af002a3379d4b150a f9566f56a4dbde21dd778bb166a86249 4aa3a477e3b96e7d

次のステップでこの認証キーを使用します。

注**:** 使用する新規パスワードは安全な場所に保管してください。将来の変更時にこのパスワードを再度 使用する必要があります。

2. **SNMP** マネージャーで、ユーザー u4 は、次のコマンドを入力して、ユーザー u8 の認証キーを変更 します。

clsnmp -h testu4 set usmUserAuthKeyChange.12.0.0.0.2.0.0.0.0.9.3.149.49.2.117.56 ¥'8173701d7c00913af002a3379d4b150af9566f56a4dbde21dd778bb166a862494aa3a477e3b96e7d¥'h

- v testu4 が使用されるのは、これが /etc/clsnmp.conf ファイルのユーザー u4 にマップされるため です。
- v *usmUserAuthKeyChange* のインスタンス ID には、更新が行われる SNMP エージェントのエンジン ID および認証キーが更新されているユーザー名が 10 進値で組み込まれます。エンジン ID は /etc/snmpd.boots ファイルの中で見つけることができます (/etc/snmpd.boots ファイルには数字か らなる 2 つの文字列が含まれます。 エンジン ID は最初の文字列です。 2 番目にある、数字の文 字列は無視してください)。

エンジン ID は、ここで使用するために、16 進値から 10 進値に変換する必要があります。 16 進 値のエンジン ID の数字は、2 桁ごとに 1 つの 10 進値に変換されます。 例えば、エンジン ID 000000020000000009039531 は 00 00 00 02 00 00 00 00 09 03 95 31 として読み取られます。 こ れらの数値のそれぞれは、10 進値に変換する必要があります。その結果、 0.0.0.2.0.0.0.0.9.3.149.49 が生じます (変換テーブルについては、ASCII、10 進、16 進、8 進、および 2 進の変換テーブルを参照してください)。文字列の最初の数字は、10 進値にした文字 列でのバイト数です。 この場合、その数値は 12 です。その結果、 12.0.0.0.2.0.0.0.0.9.3.149.49 が生じます。

次の数字はユーザー名のバイト数で、その次に続く数字は、ユーザー名自体の 10 進値を示しま す。 この場合、ユーザー名は u8 です。 10 進値に変換されると、u8 は 117.56 になります。ユ ーザー名の長さは 2 バイトであるため、ユーザー名を表す値は 2.117.56 になります。 この値を 10 進値でのエンジン ID の末尾に追加します (変換テーブルについては、ASCII、10 進、16 進、8 進、および 2 進の変換テーブルを参照してください)。

この場合、その結果は 12.0.0.0.2.0.0.0.0.9.3.149.49.2.117.56 です。

v コマンドの次の値は、前述のステップで **pwchange** コマンドを使用して生成された新規認証キーで す。

注**:** そのユーザーにプライバシー・キーも構成されている場合は、プライバシー・キーを更新するた めに、この手順を繰り返す必要があります。 プライバシー・キーを更新するときは、 usmUserAuthKeyChange 値ではなく usmUserPrivKeyChange 値を使用します。

usmUserAuthKeyChange ではなく usmUserOwnAuthKeyChange を使用すると、ユーザーは、自身の認 証キーを変更することができます。 例えば、ユーザー u4 は、usmUserOwnAuthKeyChange を使用し て自身の認証キーを変更できます。

コマンドの出力は次のとおりです。

1.3.6.1.6.3.15.1.2.2.1.6.12.0.0.0.2.0.0.0.0.9.3.149.49.2.117.56 = '8173701d7c00913af002a3379 d4b150af9566f56a4dbde21dd778bb166a862494aa3a477e3b96e7d'h

このコマンドの完了後に、/etc/snmpdv3.conf ファイルは、**SNMP** エージェント側で 5 分後に自動的 に更新されます。 このファイルは、**SNMP** デーモンを停止して開始することによっても更新すること ができます。 ユーザー u8 の次のエントリーは、/etc/snmpdv3.conf ファイルで動的に更新されま す。

USM\_USER u8 000000020000000009039531 HMAC-SHA 4be657b3ae92beee322ee5eaeef665b338caf2d9 None - L nonVolatile

3. **SNMP** マネージャー側で、**pwtokey** コマンドを実行して、新規パスワードに基づいて新規認証キーを 生成し、/etc/clsnmp.conf ファイルに入れます。 このシナリオでは、次のコマンドが実行されまし た。

pwtokey -u auth -p HMAC-SHA newpassword 9.3.149.49

- v -u auth は、認証キーのみが作成されることを示します。 プライバシー・キーも更新する場合 は、-u all を使用します。
- v -p HMAC-SHA は、認証キーの作成に使用されるプロトコルを示します。 プライバシー・キーも更新 する場合は、-p allを使用します。
- v 使用されるパスワード (この場合は、*newpassword*) は、**pwchange** コマンドを使用した新規認証キ ーの生成時に使用されたパスワードと同じでなければなりません。
- v 使用される IP アドレス (この場合は、9.3.149.49) は、エージェントが実行中の IP アドレスでな ければなりません。

この結果、ローカライズおよび非ローカライズの認証キーが次のように表示されます。

Display of 20 byte HMAC-SHA authKey: 79ce23370c820332a7f2c7840c3439d12826c10d

Display of 20 byte HMAC-SHA localized authKey: b07086b278163a4b873aace53a1a9ca250913f91

4. 任意のテキスト・エディターを使用して /etc/clsnmp.conf ファイルを開き、更新されるキーを保持す るユーザーの行に非ローカライズ認証キーを入れます。 このシナリオでは、エントリーは次のとおり です。

testu8 9.3.149.49 snmpv3 u8 - - AuthNoPriv HMAC-SHA 79ce23370c820332a7f2c7840c3439d12826c10d - -

ファイルを保存してクローズします。

5. 次のコマンドを実行して、更新済み構成をテストします。

clsnmp -v -h testu8 walk *mib*

ここで、*mib* は、ユーザー u8 が読み取り権限を持つ MIB 変数です。この場合、ユーザー u8 は internet にアクセスできます。

# **SNMPv3** 要求

**clsnmp** コマンドを使用して、ローカル・ホストまたはリモート・ホスト上の **SNMP** エージェントに **SNMP** 要求を送信します。

要求は、**SNMPv1**、**SNMPv2c**、または **SNMPv3** 要求です。要求を処理するためには、/etc/clsnmp.conf ファイルが構成されていなければなりません。

**clsnmp** コマンドは、get、getnext、getbulk、set、walk、および findname 要求を発行できます。 次に、 これらの要求をそれぞれ簡単に説明します。

**get** ユーザーが 1 つの MIB 変数からデータを収集できるようにします。

**getnext**

MIB 変数サブツリー内の次の MIB 変数を指定します。

#### **getbulk**

複数の MIB サブツリーのすべての MIB 変数を指定します。

<span id="page-545-0"></span>**set** ユーザーが MIB 変数を設定できるようにします。

**walk** 1 つのサブツリーのすべての MIB 変数を指定します。

#### **findname**

OID を変数名にマップします。

**trap clsnmp** がポート 162 上のトラップを listen できるようにします。

**clsnmp** 要求の発行について詳しくは、*Commands Reference, Volume 1*の **clsnmp** コマンドを参照してくだ さい。

## **SNMPv1** から **SNMPv3** への移行

このシナリオでは、**SNMPv1** から **SNMPv3** への標準的な移行を示します。

AIX オペレーティング・システムでは、システムのブート時に実行中のデフォルトの **SNMP** エージェン トは、**SNMPv3** の非暗号化バージョンです。**SNMPv3** は、/etc/snmpdv3.conf ファイルをその構成ファ イルとして使用します。 /etc/snmpd.conf ファイル (以前のバージョンの AIX オペレーティング・シス テムで **SNMPv1** によって使用される) で構成したすべてのパラメーターは、/etc/snmpdv3.conf ファイル に手動で移行する必要があります。

このシナリオでは、/etc/snmpd.conf ファイルで構成されたコミュニティーおよびトラップ は、/etc/snmpdv3.conf ファイルに移行されます。このシナリオが終了するまでに、**SNMPv3** は、 **SNMPv1** が提供した機能と同じ機能を提供するようになります。 ユーザー独自の **SNMPv1** コミュニテ ィーまたはトラップのいずれも構成しなかった場合は、この手順を実行する必要はありません。

このファイルには、**SNMPv3** で使用可能なフィーチャーに関するいずれの情報も含まれません。 **SNMPv1** では使用できない **SNMPv3** のフィーチャーを使用したユーザーの作成については、 541 [ペー](#page-548-0) ジの『SNMPv3 [でのユーザーの作成』を](#page-548-0)参照してください。

次のファイルは、移行される /etc/snmpd.conf ファイルの例です。 コミュニティー daniel、vasu、およ び david が構成されます。 これらのコミュニティーは、手動で移行する必要があります。

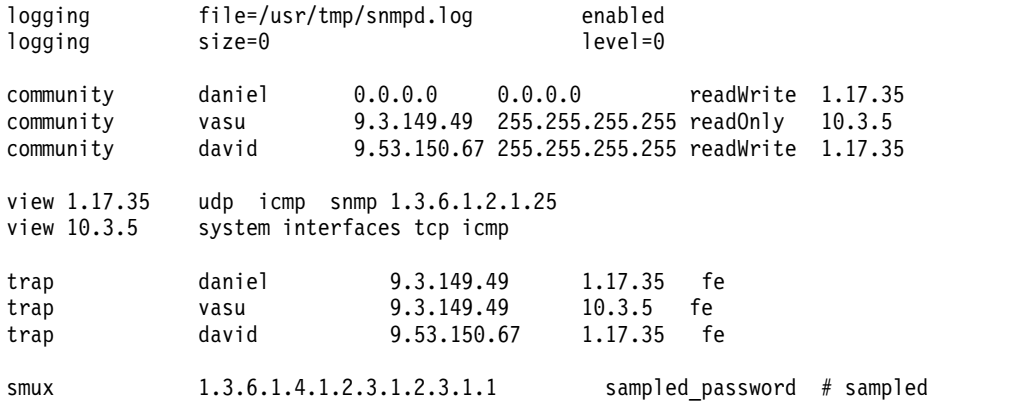

このシナリオの各ステップを実行するには、/etc/snmpd.conf ファイルを参照してください。 この手順を 開始する際の準備としてそのファイルのコピーを保持してください。

# 考慮事項

v ここで解説する情報は AIX の特定バージョンを使用してテストされたものです。したがって、その内 容は使用される AIX のバージョンおよびレベルによってかなり異なることがあります。

# ステップ **1.** コミュニティー情報の移行

/etc/snmpd.conf ファイル内のコミュニティー名は、/etc/snmpdv3.conf ファイル内の VACM\_GROUP エント リーの一部になります。各コミュニティーはグループに入れる必要があります。 次に、必要とされるビュ ーおよびアクセス権をこのグループに付与します。

- 1. root 権限により、任意のテキスト・エディターを使用して /etc/snmpdv3.conf ファイルを開きます。 このファイル内の VACM GROUP エントリーを見つけます。
- 2. 移行するコミュニティーごとに VACM\_GROUP エントリーを作成します。 複数のコミュニティーが同じ ビューおよびアクセス権を共有する場合は、それらにグループを 1 つだけ作成する必要があります。 /etc/snmpd.conf ファイルのコミュニティー名は、VACM\_GROUP エントリーの *securityName* 値になり ます。 このシナリオでは、以下のエントリーが vasu、daniel、および david に追加されています。

#--------------------------------------------------------------------

# VACM\_GROUP entries Defines a security group (made up of users or communities) for the View-based Access Control Model (VACM). # Format is: # groupName securityModel securityName storageType VACM GROUP group2 SNMPv1 vasu -VACM GROUP group3 SNMPv1 daniel -VACM\_GROUP group3 SNMPv1 david -  $\#$  - - - - - - - - - - - - - -

- v *groupName* には、group1 を除く任意の選択値を指定できます。
- v SNMPv1 コミュニティーを移行するので、*securityModel* は SNMPv1 のままになります。
- v このシナリオでは、daniel および david は、/etc/snmpd.conf ファイルの同じビューおよびアク セス権を共有します。したがって、この両方は /etc/snmpdv3.conf ファイルの group3 のメンバー です。コミュニティー vasu は、そのビューおよびアクセス権が david および daniel のビューお よびアクセス権と異なるため、別のグループに入れられます。

これで、各コミュニティーはグループに入れられました。

# ステップ **2.** ビュー情報の移行

/etc/snmpd.conf ファイル内のビュー情報は、/etc/snmpdv3.conf ファイル内の COMMUNITY、VACM\_VIEW、 および VACM ACCESS エントリーになります。これらのエントリーは、グループごとのビューおよびアクセ ス権を決定します。

1. daniel、vasu、および david 用に COMMUNITY エントリーを作成し、/etc/snmpd.conf ファイルに指定 されたものと同じ IP アドレスを netAddr および netMask 用に維持します。

#------------------------------------------------------------------------

```
# COMMUNITY
    Defines a community for community-based security.
# Format is:
# communityName securityName securityLevel netAddr netMask storageType
COMMUNITY public public noAuthNoPriv 0.0.0.0 0.0.0.0 -
COMMUNITY daniel daniel noAuthNoPriv 0.0.0.0 0.0.0.0 -
COMMUNITY vasu vasu noAuthNoPriv 9.3.149.49 255.255.255.255 -
                           noAuthNoPriv 9.53.150.67 255.255.255.255 -
#------------------------------------------------------------------------
```
2. 各グループがアクセスできる MIB オブジェクトまたは変数ごとに VACM\_VIEW エントリーを作成しま す。 /etc/snmpd.conf ファイルに従って、daniel および david は udp、icmp、snmp、および 1.3.6.1.2.1.25 (RFC 1514 で定義されたホスト・サブツリー) にアクセスでき、vasu は system、 interfaces、tcp、および icmp にアクセスできます。 これらのビュー・エントリーは、次のように /etc/snmpdv3.conf ファイルに移行されます。

#-------------------------------------------------------------------- # VACM\_VIEW entries # Defines a particular set of MIB data, called a view, for the # View-based Access Control Model. # Format is: # viewName viewSubtree viewMask viewType storageType VACM\_VIEW group2View system - included -<br>
VACM\_VIEW group2View interfaces - included -<br>
VACM\_VIEW group2View tcp - included -<br>
VACM\_VIEW group2View icmp - included -VACM\_VIEW group2View VACM\_VIEW group2View tcp tcp transformation of the included -VACM VIEW group2View icmp icmp - included -VACM\_VIEW group3View udp - included - VACM\_VIEW group3View <code>VACM\_VIEW</code> group3View snmp - included -

<code>VACM\_VIEW</code> group3View  $1.3.6.1.2.1.25$  - <code>included - </code> #---------------------------------------------------------------------

3. VACM ACCESS エントリーを追加して、VACM VIEW エントリーで定義された MIB 変数にアクセス権を定 義します。 /etc/snmpd.conf ファイルでは、daniel と david の両方が MIB 変数への readWrite ア クセス権を持つのに対して、vasu は readOnly アクセス権を持ちます。

VACM ACCESS エントリーを追加して、これらのアクセス権を定義します。このシナリオでは、group2 (vasu) に対して readView に group2View を付与し、writeView には - を付与しています。これは、 vasu が /etc/snmpd.conf ファイルで readOnly アクセス権を付与されているためです。 group3 (daniel および david) に対しては、readView と writeView の両方に group3View を付与していま す。これは、これらのグループが /etc/snmpd.conf ファイルで readWrite アクセス権を付与されてい るためです。次の例を参照してください。

#---------------------------------------------------------------------------------------------------- # VACM\_ACCESS entries Identifies the access permitted to different security groups for the View-based Access Control Model. # Format is: # groupName contextPrefix contextMatch securityLevel securityModel readView writeView notifyView storageType VACM\_ACCESS group1 - - noAuthNoPriv SNMPv1 defaultView - defaultView - VACM\_ACCESS group2 - - noAuthNoPriv SNMPv1 group2View - group2View - VACM\_ACCESS group3 - - noAuthNoPriv SNMPv1 group3View group3View group3View - #----------------------------------------------------------------------------------------------------

# ステップ **3.** トラップ情報の移行

/etc/snmpd.conf ファイル内のトラップ・エントリーは、/etc/snmpdv3.conf ファイル内の NOTIFY、 TARGET\_ADDRESS、および TARGET\_PARAMETERS エントリーになります。ただし、TARGET\_ADDRESS と TARGET PARAMETERS のみを移行する必要があります。

1. /etc/snmpd.conf ファイル内のトラップ・エントリーにリストされている IP アドレス

は、/etc/snmpdv3.conf ファイル内の TARGET\_ADDRESS エントリーの一部になります。この行は、トラ ップが送信されるホストを指定します。 targetParams エントリーを定義できます。 このシナリオで は、trapparms1、trapparms2、trapparms3、および trapparms4 が使用されます。これらは TARGET PARAMETERS エントリーで定義されます。

```
#-------------------------------------------------------------------------------------
# TARGET_ADDRESS
    Defines a management application's address and parameters
    to be used in sending notifications.
# Format is:
# targetAddrName tDomain tAddress tagList targetParams timeout retryCount storageType
TARGET_ADDRESS Target1 UDP 127.0.0.1 traptag trapparms1 - - -
TARGET_ADDRESS Target2 UDP 9.3.149.49 traptag trapparms2 - - -
TARGET_ADDRESS Target3 UDP 9.3.149.49 traptag trapparms3 - - -
TARGET_ADDRESS Target4 UDP 9.53.150.67 traptag trapparms4 - - -
#-------------------------------------------------------------------------------------
```
<span id="page-548-0"></span>2. /etc/snmpd.conf ファイル内のトラップ・エントリーで指定されているコミュニティー名 は、/etc/snmpdv3.conf ファイル内の TARGET PARAMETERS エントリーの一部になります。コミュニテ ィー名は、targetParams 値を使用して特定の TARGET ADDRESS エントリーにマップする必要がありま す。 例えば、コミュニティー daniel は trapparms2 を使用してマップされます。この値は、 TARGET\_ADDRESS エントリーのもとで、IP アドレス 9.3.149.49 にマップされます。 コミュニティー daniel と IP アドレス 9.3.149.49 は元々、/etc/snmpd.conf ファイルの trap エントリーでした。 次の例を参照してください。

```
#--------------------------------------------------------------------------
# TARGET_PARAMETERS
    Defines the message processing and security parameters
    to be used in sending notifications to a particular management target.
# Format is:
# paramsName mpModel securityModel securityName securityLevel storageType
TARGET_PARAMETERS trapparms1 SNMPv1 SNMPv1 public noAuthNoPriv -
TARGET_PARAMETERS trapparms2 SNMPv1 SNMPv1 daniel noAuthNoPriv -
TARGET_PARAMETERS trapparms3 SNMPv1 SNMPv1 vasu noAuthNoPriv -
TARGET PARAMETERS trapparms4 SNMPv1 SNMPv1 david noAuthNoPriv -
#--------------------------------------------------------------------------
```
3. /etc/snmpd.conf ファイルの trapmask 情報は、/etc/snmpd.conf ファイルには移行されません。

# ステップ **4. smux** 情報の移行

移行する必要がある smux 情報がある場合は、これらの行を新規ファイルに直接コピーできます。 このシ ナリオでは、sampled smux エントリーは、/etc/snmpd.conf ファイルに構成されています。この行 は、/etc/snmpdv3.conf ファイルにコピーする必要があります。

#-------------------------------------------------------------------------------------------- # smux <client OIdentifier> <password> <address> <netmask> smux 1.3.6.1.4.1.2.3.1.2.3.1.1 sampled password # sampled #--------------------------------------------------------------------------------------------

## ステップ **5. snmpd** デーモンの停止および開始

/etc/snmpd.conf ファイルの /etc/snmpdv3.conf ファイルへの移行が完了した後で、**snmpd** デーモンを 停止してから開始します。 /etc/snmpdv3.conf ファイルに変更を加えるたびに、**snmpd** デーモンを停止 してから開始する必要があります。

1. このデーモンを停止するには、次のコマンドを入力します。

stopsrc -s snmpd

2. このデーモンを再始動するには、次のコマンドを入力します。

startsrc -s snmpd

注**: SNMPv3** エージェントを単にリフレッシュしても、**SNMPv1** で機能したようには機能しません。 /etc/snmpdv3.conf ファイルに変更を加える場合は、上述のようにデーモンを停止してから開始する必要が あります。 **SNMPv3** でサポートされている動的構成機能を使用してリフレッシュを行うことはできませ ん。

#### **SNMPv3** でのユーザーの作成

このシナリオでは、/etc/snmpdv3.conf および /etc/clsnmp.conf ファイルを手動で編集して、SNMPv3 でユーザーを作成する方法を示します。

ユーザー u1 は、このシナリオで作成されます。ユーザー u1 には許可キーが付与されますが、プライバシ ー・キーは付与されません (プライバシー・キーは、snmp.crypto ファイルセットがインストールされてい る場合にのみ使用可能です)。 HMAC-MD5 プロトコルは、u1 の許可キーを作成するために使用されま

す。 u1 の構成後に、u1 はグループに入れられます。その後、そのグループにはビューおよびアクセス権 が定義されます。 最後に、u1 のトラップ・エントリーが作成されます。

/etc/snmpdv3.conf および /etc/clsnmp.conf ファイルで使用されるそれぞれの個別の値は、32 バイトを 超えてはなりません。

考慮事項

v ここで解説する情報は AIX の特定バージョンを使用してテストされたものです。したがって、その内 容は使用される AIX のバージョンおよびレベルによってかなり異なることがあります。

ステップ **1.** ユーザーの作成

- 1. 使用するセキュリティー・プロトコル (HMAC-MD5 または HMAC-SHA) を決定します。 このシナ リオでは、HMAC-MD5 が使用されます。
- 2. pwtokey コマンドを使用して、認証キーを生成します。使用している認証プロトコルによって、また、 プライバシー・キーを使用しているかどうかによって出力結果の表示が異なることがあります。 これ らのキーは、/etc/snmpdv3.conf および /etc/clsnmp.conf ファイルで使用されます。ユーザー u1 に 使用されるコマンドは、次のとおりです。

pwtokey -p HMAC-MD5 -u auth *anypassword* 9.3.230.119

指定された IP アドレスは、エージェントが実行中の IP アドレスです。パスワードは任意のパスワー ドで構いませんが、将来使用するためにそのパスワードを安全な場所に確実に保管してください。 出 力は以下のようになります。

Display of 16 byte HMAC-MD5 authKey: 63960c12520dc8829d27f7fbaf5a0470

Display of 16 byte HMAC-MD5 localized authKey: b3b6c6306d67e9c6f8e7e664a47ef9a0

- 3. root 権限により、任意のテキスト・エディターを使用して /etc/snmpdv3.conf ファイルを開きます。
- 4. ファイルで指定されている形式に従って USM USER エントリーを追加して、ユーザーを作成します。 *authKey* 値は、**pwtokey** コマンドを使用して生成されたローカライズ認証キーになります。 ユーザー u1 のエントリーは、次のとおりです。

```
#---------------------------------------------------------------------------
# USM_USER entries
    Defines a user for the User-based Security Model (USM).
# Format is:
# userName engineID authProto authKey privProto privKey keyType storageType
#USM_USER u1 - HMAC-MD5 b3b6c6306d67e9c6f8e7e664a47ef9a0 - - L -
#----------------------------------------------------------------------------
```
- v *userName* は、ユーザーの名前です。 この場合は u1 です。
- v *authProto* は、キーの作成時に使用したプロトコルでなければなりません。 この場合は HMAC-MD5 です。
- v *authKey* は、**pwtokey** コマンドを使用して作成されたローカライズ認証キーです。
- v このシナリオではプライバシー・キーを使用していないため、*privProto* および *privkey* は指定さ れていません。
- v ローカライズ認証キーを使用しているため、*keyType* は L です。
- 5. /etc/snmpdv3.conf ファイルを保存して閉じます。
- 6. 任意のテキスト・エディターを使用して SNMP マネージャー上で /etc/clsnmp.conf ファイルを開き ます。

7. ファイルで指定された形式に従って新規ユーザーを追加します。 u1 のエントリーは、次のとおりで す。

```
#----------------------------------------------------------------------------------------------------
## Format of entries:
# winSnmpName targetAgent admin secName password context secLevel authProto authKey privProto privKey
#user1 9.3.230.119 SNMPv3 u1 - - AuthNoPriv HMAC-MD5 63960c12520dc8829d27f7fbaf5a0470 - -
#----------------------------------------------------------------------------------------------------
```
- v *winSnmpName* には任意の値を指定できます。 この値は、**clsnmp** コマンドを使用して SNMP 要求 を作成する際に使用されます。
- v *targetAgent* は、エージェントが実行中の IP アドレスです。この値は、認証キーの作成時にも使 用されました。
- v SNMPv3 要求を送信しているため、*admin* は SNMPv3 に設定されます。
- v *secName* は、作成するユーザーの名前です。 この場合は u1 です。
- v *seclevel* は、認証を使用するがプライバシーは使用しないように構成されているため、AuthNoPriv に設定されます (結果として、*privProto* および *privKey* には値がありません)。
- v *authproto* は、認証キーの作成時に使用された認証プロトコルに設定されます。
- v *authKey* は、**pwtokey** コマンドによって生成された非ローカライズ・キーです。
- 8. /etc/clsnmp.conf ファイルを保存して閉じます。

# ステップ **2.** グループの構成

ここで、ユーザーをグループに入れる必要があります。 このユーザーに付与したいビューおよびアクセス 権のすべてを用いて構成されるグループが既にある場合は、このユーザーをそのグループに入れることがで きます。 他のどのグループも保持していないビューおよびアクセス権をこのユーザーに付与したい場合、 またはどのグループも構成されていない場合は、グループを作成し、このユーザーをそのグループに追加し ます。

このユーザーを新規グループに追加するには、/etc/snmpdv3.conf ファイルに新規 VACM\_GROUP エントリー を作成します。 u1 のグループ・エントリーは、次のとおりです。

#-------------------------------------------------------------- # VACM\_GROUP entries Defines a security group (made up of users or communities) for the View-based Access Control Model (VACM). # Format is: # groupName securityModel securityName storageType VACM\_GROUP group1 USM u1 - #--------------------------------------------------------------

- v *groupName* には、任意の名前を指定できます。 これがユーザーのグループの名前になります。 この場 合は group1 です。
- v *securityModel* は USM に設定されます。これは SNMPv3 セキュリティー・フィーチャーを利用しま す。
- v *securityName* は、ユーザーの名前です。 この場合は u1 です。

# ステップ **3.** ビューおよびアクセス権の構成

ビューおよびアクセス権は、作成したばかりの新規グループに対して設定する必要があります。 これらの アクセス権は、VACM\_VIEW および VACM\_ACCESS エントリーを /etc/snmpdv3.conf ファイルに追加すること により設定されます。

- 1. 新規グループに保持させたいビューおよびアクセス権を決定します。
- 2. 新規グループがアクセスできる MIB オブジェクトを定義するために、VACM\_VIEW エントリーを /etc/snmpdv3.conf ファイルに追加します。 このシナリオでは、group1 は、interfaces、tcp、 icmp、および system MIB サブツリーにアクセスできます。 ただし、group1 のアクセスをシステム MIB サブツリー内の sysObjectID MIB 変数に制限します。

```
#----------------------------------------------------------------
# VACM_VIEW entries
     Defines a particular set of MIB data, called a view, for the
     View-based Access Control Model.
# Format is:
# viewName viewSubtree viewMask viewType storageType
VACM VIEW group1View interfaces - included -
VACM_VIEW group1View tcp - included -
VACM_VIEW group1View icmp - included -
VACM VIEW group1View system - included -
VACM_VIEW group1View sysObjectID - excluded -
#----------------------------------------------------------------
```
- v *viewName* は、ビューの名前です。 このシナリオでは group1View です。
- v *viewSubtree* は、アクセス権を付与したい MIB サブツリーです。
- v *viewType* は、定義された MIB サブツリーをビューに組み込むかどうかを決定します。 この場合、 すべてのサブツリーが組み込まれますが、system サブツリーの一部である MIB 変数 sysObjectID は除外されます。
- 3. このグループが上で指定した MIB オブジェクトに対して持つアクセス権を定義するために、 VACM ACCESS エントリーを /etc/snmpdv3.conf ファイルに追加します。 group1 の場合は、読み取り 専用アクセス権が付与されます。

```
#----------------------------------------------------------------------------------------------------
# VACM_ACCESS entries
    Identifies the access permitted to different security groups
    for the View-based Access Control Model.
# Format is:
# groupName contextPrefix contextMatch securityLevel securityModel readView writeView notifyView storageType
VACM_ACCESS group1 - - AuthNoPriv USM group1View - group1View -
#----------------------------------------------------------------------------------------------------
```
- v *groupName* は、グループの名前です。 この場合は group1 です。
- v *securityLevel* は、使用されるセキュリティーのレベルです。 このシナリオでは、認証キーが使用 されますが、プライバシー・キーは使用されません。 したがって、この値は AuthNoPriv に設定さ れます。
- v *securityModel* は、使用するセキュリティー・モデル (SNMPv1、SNMPv2c、または USM) です。 このシナリオでは、SNMPv3 セキュリティー・フィーチャーを使用できるように、この値は USM に設定されます。
- v *readView* は、グループがどの VACM\_VIEW に対する読み取り権限を持つかを決定します。 この シナリオでは、group1View が指定されており、これにより、group1 に group1View VACM\_VIEW エ ントリーへの読み取り権限が付与されます。
- v *writeView* は、グループがどの VACM\_VIEW に対する書き込み権限を持つかを決定します。 この シナリオでは、group1 に付与されている書き込み権限はありません。
- v *notifyView* は、トラップがアクセス・テーブル内のエントリーの制御下で実行されるときに適用さ れるビューの名前を指定します。

注**:** 場合によっては、1 つのグループに対して複数の VACM\_ACCESS エントリーが必要になること があります。 グループ内の各ユーザーの認証およびプライバシーの設定値 (noAuthNoPriv、

AuthNoPriv、または AuthPriv) が異なる場合は、それに応じて設定された securityLevel パラメータ ーに複数の VACM\_ACCESS エントリーが必要になります。

## ステップ **4.** ユーザーのトラップ・エントリーの構成

SNMPv3 でのトラップ・エントリーは、NOTIFY、TARGET\_ADDRESS、および TARGET\_PARAMETERS エントリー を /etc/snmpdv3.conf ファイルに追加することにより作成されます。 TARGET\_ADDRESS エントリーはトラ ップの送信先を指定し、TARGET\_PARAMETERS エントリーは TARGET\_ADDRESS 情報を group1 にマップしま す。

NOTIFY エントリーは、デフォルトで構成されています。 デフォルトの NOTIFY エントリーを次に示しま す。

NOTIFY notify1 traptag trap -

このシナリオでは、デフォルトのエントリー traptag で指定されている値を使用します。

1. トラップの送信先を指定するために TARGET\_ADDRESS エントリーを追加します。

```
#-------------------------------------------------------------------------------------
# TARGET_ADDRESS
# Defines a management application's address and parameters
    to be used in sending notifications.
# Format is:
# targetAddrName tDomain tAddress tagList targetParams timeout retryCount storageType
#-------------------------------------------------------------------------------------
TARGET ADDRESS Target1 UDP 9.3.207.107 traptag trapparms1 - - -
```
- v *targetAddrName* には、任意の名前を指定できます。 このシナリオでは Target1 が使用されていま す。
- v *tAddress* は、グループのトラップを送信する必要がある IP アドレスです。
- v *tagList* は、NOTIFY エントリーで構成された名前です。 このシナリオでは traptag です。
- v *targetParams* には任意の値を指定できます。 このシナリオでは trapparms1 が使用されていま す。この値は TARGET\_PARAMETERS エントリーで使用されます。
- 2. TARGET PARAMETERS エントリーを追加します。

```
#-------------------------------------------------------------------------
# TARGET_PARAMETERS
# Defines the message processing and security parameters
# to be used in sending notifications to a particular management target.
# Format is:
# paramsName mpModel securityModel securityName securityLevel storageType
#-------------------------------------------------------------------------
TARGET PARAMETERS trapparms1 SNMPv3 USM u1 AuthNoPriv -
```
- v *paramsName* は、TARGET\_ADDRESS エントリーの targetParams 値と同じです。この場合は、 trapparms1 です。
- v *mpModel* は、使用される SNMP のバージョンです。
- v *securityModel* は、使用するセキュリティー・モデル (SNMPv1、SNMPv3、または USM) です。 このシナリオでは、SNMPv3 セキュリティー・フィーチャーを使用できるように、この値は USM に設定されます。
- v *securityName* は、USM\_USER エントリーで指定されているユーザー名です。この場合は、u1 です。
- v 認証キーは使用するがプライバシー・キーは使用しないため、*securityLevel* は AuthNoPriv に設 定されます。

## ステップ **5. snmpd** デーモンの停止および開始

/etc/snmpdv3.conf ファイルに変更を加えた後で、**snmpd** デーモンを停止してから開始します。

- 1. **snmpd** デーモンを停止するには、次のコマンドを入力します。 stopsrc -s snmpd
- 2. **snmpd** デーモンを開始するには、次のコマンドを入力します。 startsrc -s snmpd

これで、新規設定値が効力をもちます。

注**:** refresh -s snmpd を使用して SNMPv3 エージェントを単にリフレッシュしても、SNMPv1 で機能し たようには機能しません。 /etc/snmpdv3.conf ファイルに変更を加える場合は、上述のようにデーモンを 停止してから開始する必要があります。 SNMPv3 でサポートされている動的構成機能を使用してリフレッ シュを行うことはできません。

## ステップ **6.** 構成のテスト

構成が正しいか検査するには、SNMP マネージャーで次のコマンドを実行できます。

clsnmp -h user1 walk *mib*

ここで、*mib* は、ユーザーがアクセスできる MIB サブツリーです。 このシナリオでは、この値は interfaces、tcp、icmp、または system とすることができます。 構成が正しい場合は、指定されたサブツ リーからの情報が表示されます。

正しい出力が得られなかった場合は、この資料内の各ステップを見直し、すべての情報を正しく入力したか 確認してください。

## **SNMPv3** のトラブルシューティング

**SNMPv3** を使用している場合、以下の問題が発生する可能性があります。

- v 移行の間、/etc/snmpd.conf ファイルに定義されているコミュニティーと SMUX エントリーを /etc/snmpdv3.conf ファイルに移行する必要があります。この情報の移行については、 538 [ページの](#page-545-0) 『SNMPv1 から SNMPv3 [への移行』を](#page-545-0)参照してください。
- v 要求を発行したが応答が生成されない。

この問題で最も考えられる原因は、/etc/snmpdv3.conf ファイルまたは /etc/clsnmp.conf ファイル、 あるいはその両方のファイルに構成エラーがあることです。 これらのファイルを注意深く調べ、すべて の情報が正しく入力されていることを確認してください。 新規ユーザーを作成する場合の、ファイルの 編集の詳細については、 541 ページの『SNMPv3 [でのユーザーの作成』を](#page-548-0)参照してください。

v 認証キーとプライバシー・キーの両方を使用して新規ユーザーを構成したが、このユーザーを使用した ときにエラー・メッセージを受け取った。

この問題で最も考えられる原因は、**SNMPv3** 暗号化バージョンが稼働していないことです。 次のステ ップを行って、稼働しているバージョンを判別してください。

- 1. 「ps -e|grep snmpd」を実行します。
	- 出力が返ってこない場合は、おそらく **snmpd** デーモンを始動する必要があります。 startsrc -s snmpd を実行します。
	- 出力に snmpdv1 が含まれていれば、**SNMPv1** が稼働しています。このバージョンが稼働してい るときは、**SNMPv1** 要求を発行できます。
- 出力に snmpdv3ne が含まれていれば、**SNMPv3** 非暗号化バージョンが稼働しています。 AIX オペレーティング・システムをインストールした後、このバージョンがデフォルトで実行されま す。このバージョンではプライバシー・キーは使用できません。
- 出力に snmpdv3e が含まれていれば、**SNMPv3** 暗号化バージョンが稼働しています。これは、 別にインストールできる製品です。 **SNMPv3** 暗号化バージョンは、輸出関連法規で許可されて いる場合は、AIX 拡張パックに入っています。 **SNMPv3** 暗号化バージョンでは、プライバシ ー・キーを使用できます。
- 2. 稼働しているバージョンが意図したものであるか判別します。意図したものでなければ、次のよう に、**snmpv3\_ssw** コマンドを使用してバージョンを変更します。
	- snmpv3\_ssw -1 は **SNMPv1** に切り替えます
	- snmpv3\_ssw -n は **SNMPv3** 非暗号化に切り替えます
	- snmpv3\_ssw -e は **SNMPv3** 暗号化に切り替えます (インストールされている場合)
- v /etc/snmpdv3.conf ファイルを変更してデーモンをリフレッシュしたあとも、変更が有効になっていな い。

/etc/snmpdv3.conf ファイルを変更したら、**SNMP** デーモンを停止して、再始動する必要があります。 デーモンのリフレッシュでは動作しません。 次の手順に従ってください。

- 1. stopsrc -s snmpd を実行して **SNMP** デーモンを停止します。
- 2. startsrc -s snmpd を実行して **SNMP** デーモンを始動します。
- v DPI2 サブエージェントが始動したが、そこから MIB 変数を照会できない。

この問題で最も考えられる原因は、/etc/snmpdv3.conf ファイル内に public コミュニティーが構成さ れていないことです。 デフォルトでは、AIX に付属の DPI2 サブエージェントは、コミュニティー名 public を使用して **SNMP** エージェントに接続します。デフォルトで、/etc/snmpdv3.conf ファイル内 に public コミュニティーが構成されます。 public コミュニティーを /etc/snmpd.conf ファイルから 除去した場合は、次の行をファイルに追加します。

VACM GROUP group1 SNMPv1 public -VACM VIEW defaultView 1.3.6.1.4.1.2.2.1.1.1.0 - included -VACM\_ACCESS group1 - - noAuthNoPriv SNMPv1 defaultView - defaultView - cOMMUNITY public public noAuthNoPriv 0.0.0.0 0 0.0.0.0 COMMUNITY public public noAuthNoPriv 0.0.0.0 0.0.0.0 -

1.3.6.1.4.1.2.2.1.1.1.0 は dpiPortForTCP.0 の OID です。

v 移行前は照会できていた SMUX ピアが管理する MIB 変数を照会できない。

SMUX エントリーが /etc/snmpdv3.conf ファイルと /etc/snmpd.peers ファイルにあることを確認し てください。 新しく SMUX ピアを構成した場合は、それらがこの 2 つのファイルに入っていること も確認してください。

• 独自の MIB 変数セットを実装したが、それを他のユーザーのビューに組み込んだり、除外したりする ことができない。

/etc/snmpdv3.conf ファイル内の VACM\_VIEW エントリーの中に、MIB 変数名ではなく、MIB 変数 の OID を指定する必要があります。

v トラップの受け取りが行われない。

/etc/snmpdv3.conf 内に、トラップのエントリーを正しく構成していることを確認してください。さら にトラップが **SNMPv3** トラップの場合は、/etc/clsnmp.conf ファイルも構成する必要があります。 トラップの構成についての説明は、 541 ページの『SNMPv3 [でのユーザーの作成』を](#page-548-0)参照してくださ い。

また、トラップを受け取るように指定されたマシンが (/etc/snmpdv3.conf ファイル内で) トラップを listen していることを確認してください。 このプロセスは、受け取り側のマシンのコマンド・ラインで clsnmp trap を実行すると開始されます。

v なぜ DPI2 サーバーが **SNMPv3** 環境で稼働しないのか?

**SNMPv3** アーキテクチャーでは、**SNMPv3** エージェント自体が DPI2 サーバーを稼働させます。 詳 しくは、 529 ページの『SNMPv3 [アーキテクチャー』を](#page-536-0)参照してください。

## **SNMPv1**

以下の情報は **SNMPv1** 固有です。 **SNMPv1** を使用する場合、**snmpd** エージェントは、単純な認証方式 を使用して、SNMP エージェントの管理情報ベース (MIB) 変数にアクセスできる **SNMP** マネージャ ー・ステーションを判別します。

この認証方式では、**SNMPv1** 用の **SNMP** アクセス・ポリシーの指定が必要です。 **SNMP** のアクセス・ ポリシーにより、各 **SNMP** コミュニティーとアクセス・モードおよび MIB ビューとの関連を明確にした 管理上の関係を指します。

*SNMP* コミュニティー とは、1 つ以上のホストから構成されるグループと、コミュニティー名を示しま す。 コミュニティー名は、認証のために **SNMP** マネージャーが **SNMP** 要求パケット内に組み込む必要 のあるオクテットの文字列です。

アクセス・モード では、特定の **SNMP** エージェントの MIB 変数の検索および変更に対して、コミュニ ティー内の各ホストに許可されるアクセス権を指定します。 アクセス・モードは、なし、読み取り専用、 読み取り*/*書き込み、書き込み専用 のいずれかでなければなりません。

*MIB* ビュー では、特定の **SNMP** コミュニティーがアクセスできる 1 つ以上の MIB サブツリーを定義 します。 MIB ビューは、MIB ツリー全体でも、MIB ツリー全体のうちの限定した一部分でもかまいませ ん。

**SNMP** エージェントは、要求を受信すると、要求側ホストの IP アドレスによってコミュニティー名を検 査し、その要求側ホストがコミュニティー名で識別される **SNMP** コミュニティーのメンバーかどうかを 判別します。要求側ホストが **SNMP** コミュニティーのメンバーである場合は、**SNMP** エージェントは、 コミュニティーに関連するアクセス・ポリシーに定義された所定の MIB 変数のための所定のアクセス権を 要求側ホストが持っているかどうかを判別します。 すべての基準を満たしている場合は、**SNMP** エージ ェントはその要求に応じます。 基準を満たしていない場合は、**SNMP** エージェントは *authenticationFailure* トラップを生成するか、または要求側ホストに該当するエラー・メッセージを戻しま す。

**snmpd** エージェントの **SNMPv1** アクセス・ポリシーは、ユーザーが構成することがで き、/etc/snmpd.conf ファイル内で指定します。 **snmpd** エージェントの **SNMP** アクセス・ポリシーを 構成するには、 ファイル参照 のの /etc/snmpd.conf ファイルを参照してください。

## **SNMP** デーモンの構成

シンプル・ネットワーク管理プロトコル **(SNMP)** デーモンは、任意の伝送制御プロトコル**/**インターネッ ト・プロトコル **(TCP/IP)** ワークステーション・ホスト上で実行可能なバックグラウンド・サーバー・プロ セスです。

このデーモンは、**SNMP** エージェントとして動作し、マネージャー・アプリケーションからの **SNMP** 要 求の受信、認証、処理を行います。 エージェント機能とマネージャー機能の詳細については、

*Communications Programming Concepts* の Simple Network Management Protocol、How a Manager Functions、および How an Agent Functions を参照してください。

注**: SNMP** デーモン、**SNMP** エージェント、およびエージェントという用語は、それぞれ同等の意味を持 つものとして使用します。

**snmpd** デーモンを使用するには、最小構成でループバック **TCP/IP** インターフェースがアクティブでなけ ればなりません。 **TCP/IP** を始動する前に、次のコマンドを入力してください。

ifconfig lo0 loopback up

**SNMP** デーモンは、ユーザー・データグラム・プロトコル **(UDP)** および伝送制御プロトコル **(TCP)** の 予約済みポートにソケットをバインドしようとします。このポートは、/etc/services ファイル内で次のよ うに定義する必要があります。

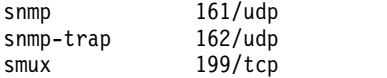

RFC 1157 で定められているように、snmp サービスにはポート 161 を割り当てる必要があります。 /etc/services ファイルにより、これらのサービスにはポート 161、162、および 199 が割り当てられてい ます。 別のマシンで /etc/services ファイルのサービスがオフになっている場合には、このマシンのサー バーをサービスの範囲としている /etc/services ファイルでこれらポートを使用可能にしておかないと、 **SNMP** デーモンは実行できません。

**SNMP** デーモンは、始動時のほか、(システム・リソース・コントローラーの制御下で **snmpd** デーモン が始動されている場合に) **refresh** コマンドが発行されたとき、または **kill -1** シグナルが発行されたとき に、**SNMP** バージョンの稼働に関する構成ファイルを読み取ります。

**/etc/snmpd.conf** ファイル**:**

/etc/snmpd.conf 構成ファイルでは、コミュニティー名とそれに関連するアクセス権およびビュー、トラッ プ通知のためのホスト、ロギング属性、**snmpd** 固有のパラメーター構成、および **SNMPv1** の **SNMP** デ ーモンの単一マルチプレクサー (SMUX) 構成を指定します。

詳しくは、 ファイル参照 のの /etc/snmpd.conf ファイルを参照してください。

## **SNMP** デーモンの処理

シンプル・ネットワーク管理プロトコル **(SNMP)** デーモンは、マネージャー・アプリケーションからの **SNMP** 要求を処理します。

エージェント機能とマネージャー機能の詳細については、*Communications Programming Concepts* の Simple Network Management Protocol (SNMP)、How a Manager Functions、および How an Agent Functions を参照してください。

**SNMP** メッセージ処理と認証**:**

すべての要求、トラップ、および応答は、ASN.1 でエンコードされたメッセージのフォーマットで送信さ れます。

RFC 1157 によって定義されているメッセージの構造は、次のとおりです。

*Version Community PDU*

ここで、*Version* は SNMP のバージョン (現在はバージョン 1)、*Community* はコミュニティー名、*PDU* は **SNMP** の要求、応答、またはトラップ・データが格納されるプロトコル・データ単位を示します。 PDU も、ASN.1 規則に従ってエンコードされます。

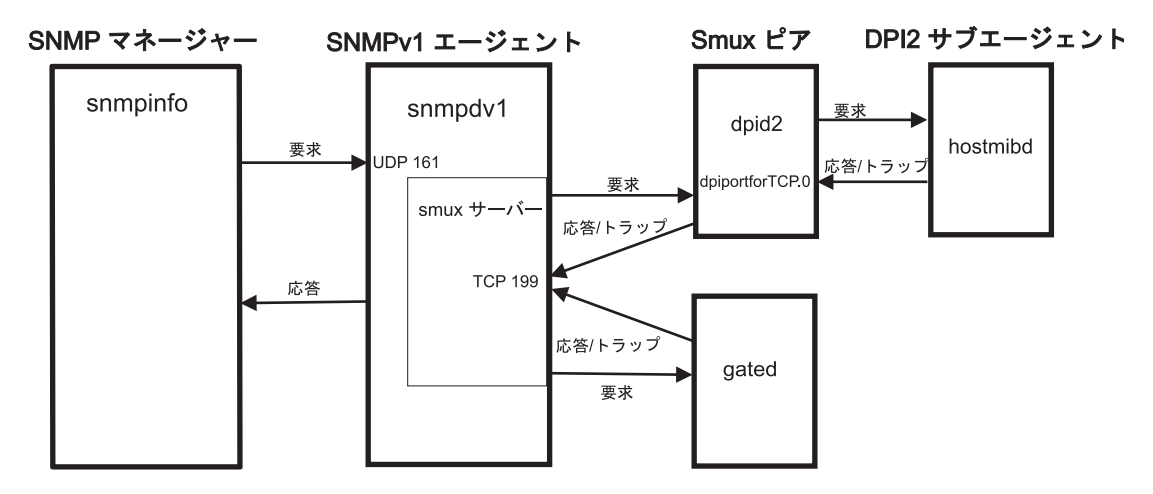

図 *28. SNMPv1* アーキテクチャーの基本部分

この図は、**SNMPv1** アーキテクチャーの例を示しています。 DPI2 サブエージェント、smux ピア、 **SNMP** マネージャー、および **SNMP** エージェントが示されています。 さらに、これらの間の通信方法 についても示されています。

**SNMP** デーモンは、すべての **SNMP** プロトコル・メッセージを伝送制御プロトコル**/**インターネット・プ ロトコル **(TCP/IP)** のユーザー・データグラム・プロトコル **(UDP)** によって送受信します。 要求は、予 約済みポート 161 上で受け入れられます。 トラップは、 /etc/snmpd.conf ファイル内に指定されている ホストのうち、予約済みポート 162 を listen しているホストに送信されます。

要求が受信されると、/etc/snmpd.conf ファイル内のコミュニティー・エントリーとビュー・エントリーで 指定されている IP アドレス、コミュニティー名、許可、およびビューを含むリストと照合され、ソース IP アドレスとコミュニティー名が検査されます。 **snmpd** エージェントは、始動時と **refresh** コマンドま たは **kill-1** シグナルの発行時に、このファイルを読み取ります。 一致するエントリーが見つからないと、 要求は無視されます。 一致するエントリーが見つかった場合は、/etc/snmpd.conf ファイル内の IP アド レス、コミュニティー、およびビュー名の関連付けに対応するコミュニティー・エントリーおよびビュー・ エントリーで指定されている許可に従ってアクセスが許されます。 メッセージと PDU は共に ASN.1 規 則に従ってエンコードする必要があります。

この認証方式は、完全なセキュリティーを提供することを目的としたものではありません。 **SNMP** デー モンが get 要求と get-next 要求のためにのみ使用されるなら、通常、セキュリティー上の問題は生じませ ん。 set 要求が許可される場合は、set 特権が制限される場合があります。

詳しくは、 ファイル参照 のの /etc/snmpd.conf ファイルを参照してください。詳しくは、 *Communications Programming Concepts* の管理情報ベース (MIB) を参照してください。

**SNMP** 要求の処理**:**

**SNMP** デーモンが受信できる要求 PDU には 3 つのタイプがあります。

要求タイプは RFC 1157 内に定義されています。すべての PDU のフォーマットは次のとおりです。

表 *83.* 要求 *PDU* のフォーマット

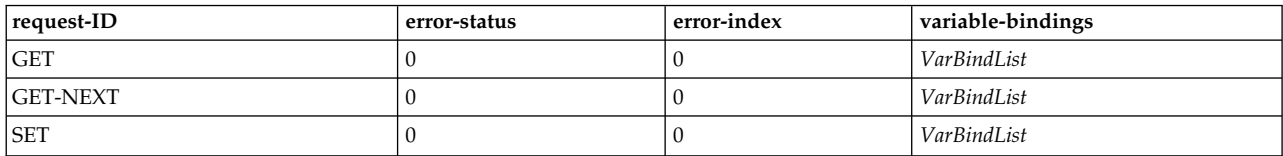

「error-status」フィールドと「error-index」フィールドは使用されないため、0 (ゼロ) に設定されていな ければなりません。「variable-bindings」フィールドには、要求中の値を持つインスタンス ID の数値フォ ーマットの可変長リストを指定します。 「variable-bindings」フィールドには、要求中の値を持つインス タンス ID の数値フォーマットの可変長リストを指定します。「request-ID」フィールドの値が SET であ る場合は、「variable-bindings」フィールドは、インスタンス ID と値からなる対のリストになります。

3 つの要求タイプの詳細については、*Communications Programming Concepts* の管理情報ベース (MIB) デ ータベースの使用を参照してください。

**SNMP** 応答の処理**:**

応答 PDU のフォーマットは、要求 PDU とほぼ同じです。

表 *84.* 応答 *PDU* のフォーマット

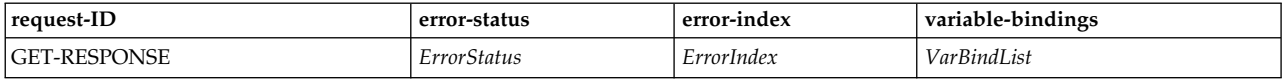

要求が正常に処理された場合は、「error-status」フィールドと「error-index」フィールドの値は両方とも 0 (ゼロ) になり、「variable-bindings」フィールドには、インスタンス ID と値のペアの完全なリストが 格納されます。

要求 PDU の「variable-bindings」フィールド内のインスタンス ID のうち、正常に処理されなかったも のがある場合、SNMP エージェントは処理を停止して、処理できなかったインスタンス ID の索引を 「error-index」フィールドに書き込み、エラー・コードを「error-status」フィールドに記録するととも に、部分的に完了した結果リストを「variable-bindings」フィールドにコピーします。

RFC 1157 では、「error-status」フィールドについて次の値を定義しています。

表 *85.* 「*error-status*」フィールドの値

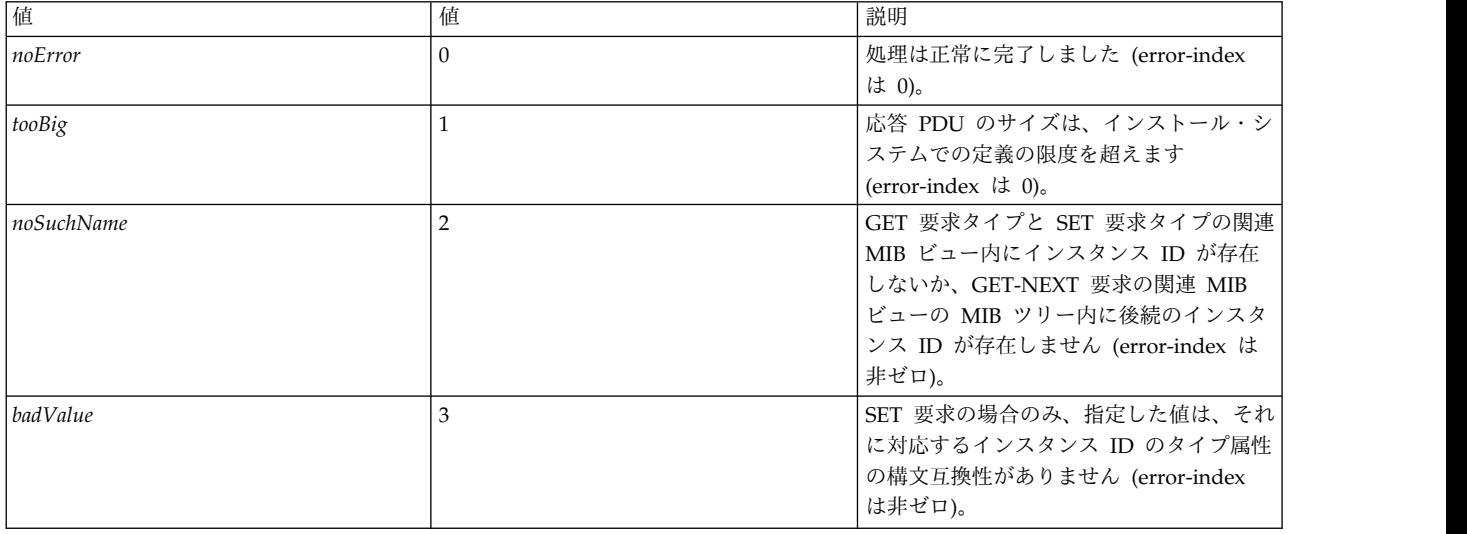

表 *85.* 「*error-status*」フィールドの値 *(*続き*)*

| 値               | 説明                                                                                          |
|-----------------|---------------------------------------------------------------------------------------------|
| readOnly        | 定義されていません。                                                                                  |
| $\sqrt{genErr}$ | インストール先で定義されたエラーが発生<br>しました (error-index は非ゼロ)。例え<br>は、インプリメンテーションの限度を超え<br>る値を割り当てようとしました。 |

## **SNMP** トラップの処理**:**

トラップ PDU のフォーマットは、次の表の RFC 1157 で定義されています。

表 *86.* トラップ *PDU* のフォーマット

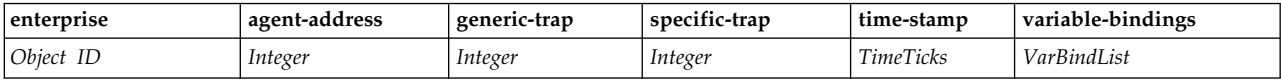

## 各フィールドは次のように使用されます。

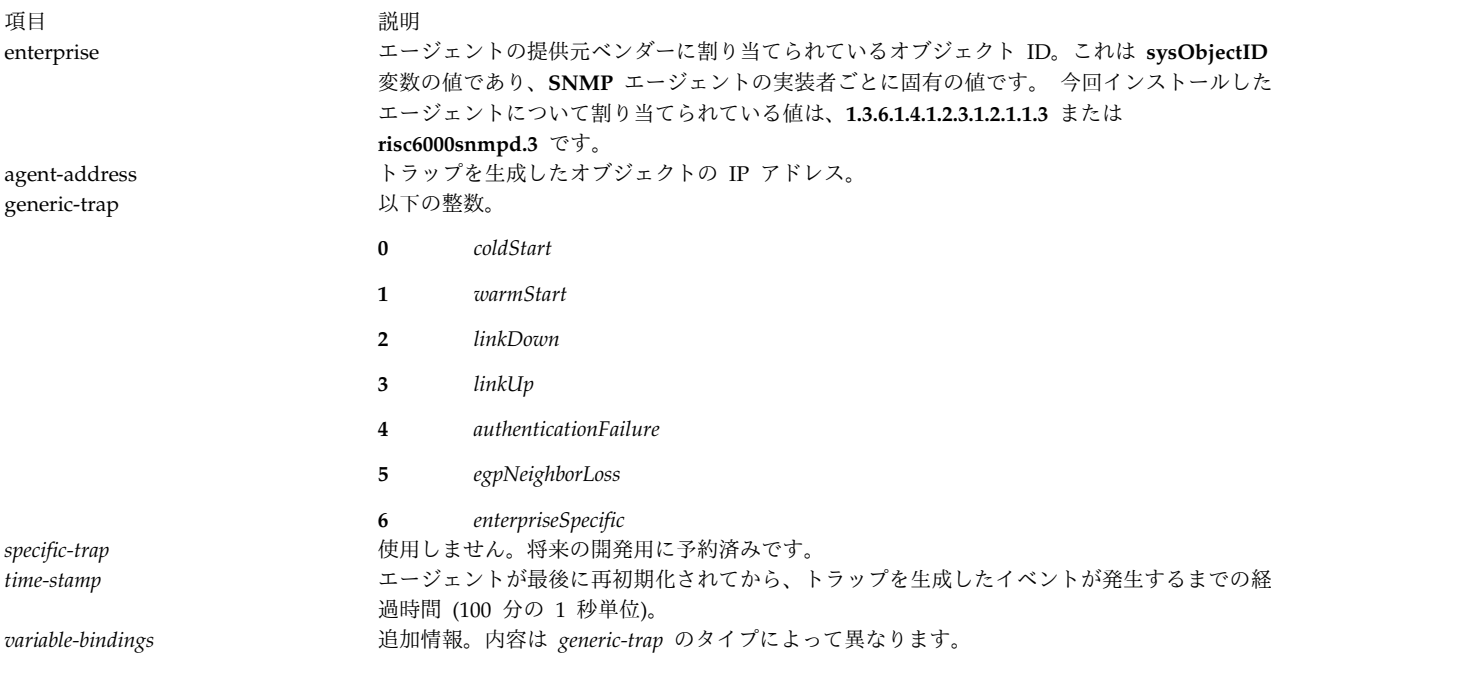

# 以下の generic-trap 値は、所定のシステム・イベントが検出されたことを示します。

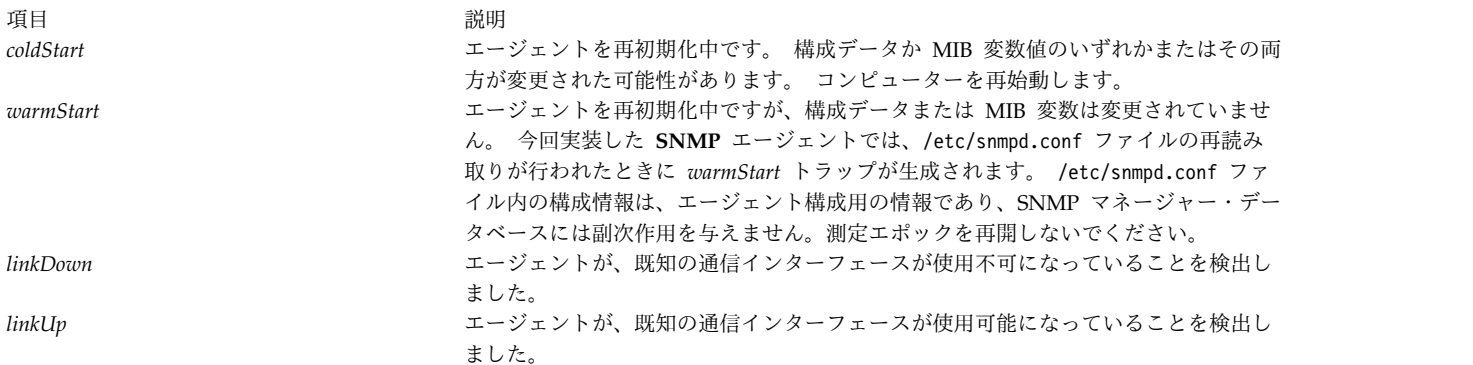

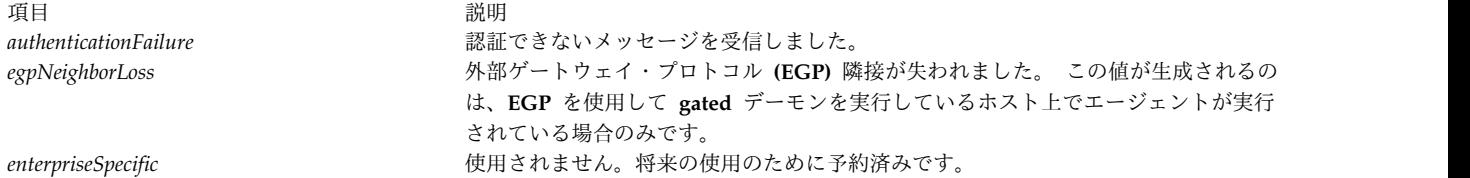

*linkDown* トラップと *linkUp* トラップでは、variable-bindings リスト内にインスタンス ID/値の対が 1 つ格納されます。 インスタンス ID は、使用不可または使用可能になったアダプターの **ifIndex** を識別 し、値は **ifIndex** の値です。 *egpNeighborLoss* のトラップでも、失われた隣接に関する *egpNeighAddr* の インスタンス ID と値から構成されるバインディングが格納されます。

# **EGP** ファミリーの **MIB** 変数に関する **SNMP** デーモンのサポート

外部ゲートウェイ・プロトコル **(EGP)** が使用可能な状態でエージェント・ホストで **gated** デーモンが実 行されている場合は、**gated** デーモンがサポートする **EGP** グループ内には、**snmpd** エージェントからア クセスできる管理情報ベース (MIB) 変数がいくつかあります。

次の **EGP** の MIB 変数は、1 つの固有のインスタンスを持ちます。

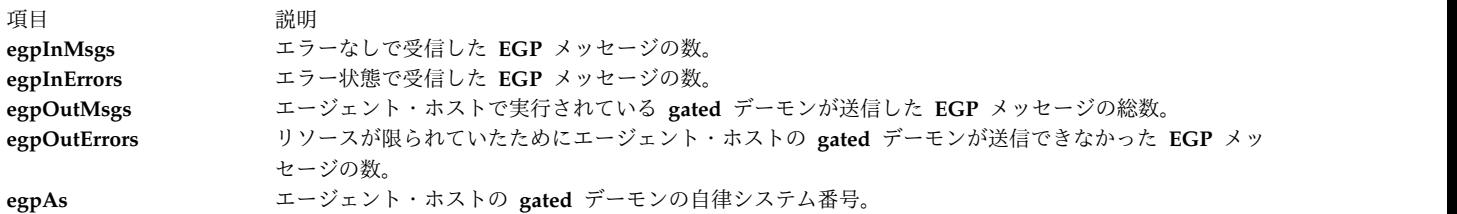

次の **EGP** の MIB 変数は、エージェント・ホストの **gated** デーモンが獲得した **EGP** のピアまたは隣接 ごとに 1 つのインスタンスを持ちます。

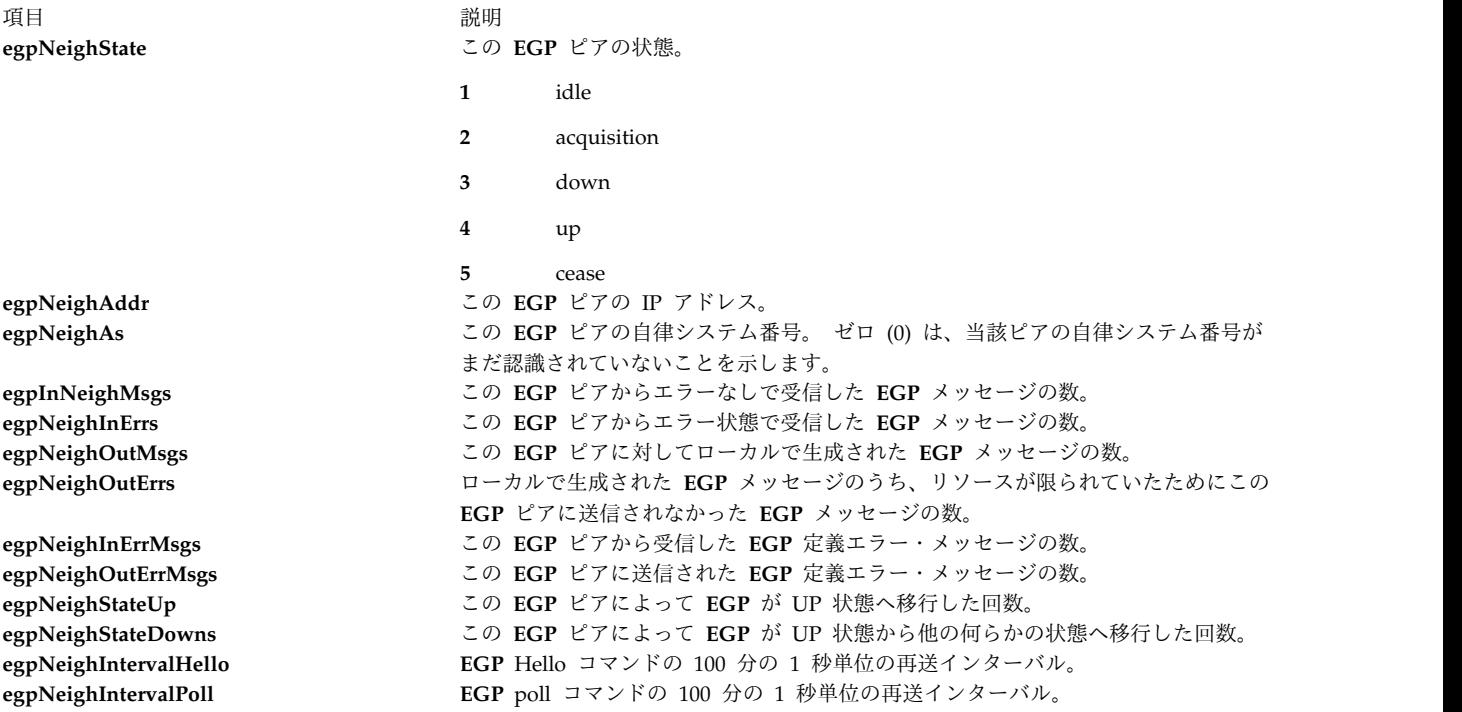

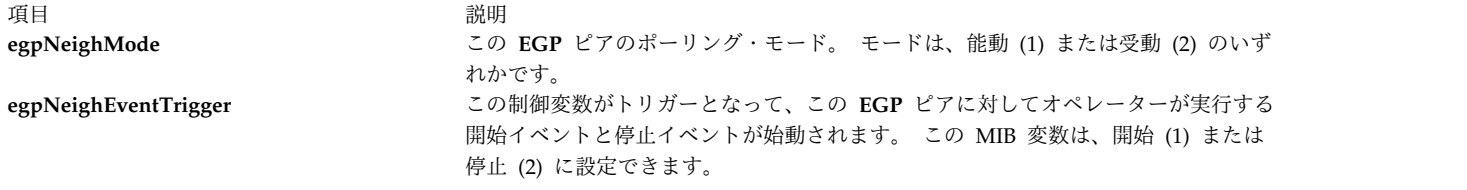

**gated** デーモンが実行されていない場合や、**gated** デーモンが実行されていても、**snmpd** エージェントと 通信するように構成されていない場合、または **gated** デーモンが **EGP** 用に構成されていない場合は、こ れらの値に対する get 要求や set 要求で *noSuchName* エラー応答コードが戻されます。

**gated** デーモン構成ファイル /etc/gated.conf には、次のステートメントが入っている必要があります。 snmp yes;

**gated** デーモンは、**snmpd** デーモンのシンプル・ネットワーク管理プロトコル (SNMP) 単一回線マルチ プレクサー (SMUX) プロトコル・ピア、つまり proxy エージェントとして機能するように内部で構成さ れます。 **gated** デーモンは、始動時に *ipRouteTable* MIB 変数ツリーを **snmpd** エージェントに登録しま す。 **gated** デーモンが **EGP** 用に構成されている場合、**gated** デーモンは **EGP** の MIB 変数ツリーも登 録します。 この登録が完了すると、SNMP マネージャーは **snmpd** エージェントに対して、このエージ ェント・ホストの **gated** デーモンがサポートする *ipRouteTable* **EGP** MIB 変数に関する要求を正常に発行 できるようになります。 **gated** デーモンが稼働中であるときは、すべての MIB 経路指定情報は **gated** デ ーモンを使用して取得されます。 この場合、*ipRouteTable* に対する set 要求は受け入れられません。

**gated** デーモンと **snmpd** デーモンとの SMUX 通信は、伝送制御プロトコル (TCP) の予約済みポート 199 を介して行われます。 **gated** デーモンが終了すると、**snmpd** は **gated** デーモンが以前に登録したツ リーをすぐに登録解除します。 **gated** デーモンが **snmpd** デーモンより先に始動された場合は、SMUX 関連付けが確立されるまで、**gated** デーモンが定期的に **snmpd** デーモンを検査します。

**gated** デーモン・クライアントとの SMUX 関連付けを認識して許可するように **snmpd** エージェントを 構成するには、ユーザーは /etc/snmpd.conf ファイルに SMUX エントリーを追加する必要があります。 この **gated** デーモンに関する SMUX エントリーで指定するクライアント・オブジェクトの ID およびパ スワードは、/etc/snmpd.peers ファイルで指定したものと一致していなければなりません。

**snmpd** エージェントは、以下の読み取り/書き込み MIB I 変数および MIB II 変数に対する set 要求を サポートします。

#### **sysContact**

このエージェント・ホストの担当者を示すテキスト識別コード。 この情報には、「Bob Smith, 555-5555, ext 5」というような、この担当者の名前と連絡先が示されています。 その値は、256 文字までに制限されています。 set 要求で、この MIB 変数の文字列が 256 文字を超えている場 合は、**snmpd** エージェントがエラー *badValue* を戻し、set 操作は実行されません。 *sysContact* の初期値は、/etc.snmp.conf で定義されます。 何も定義されていない場合、この値は null 文字 列になります。

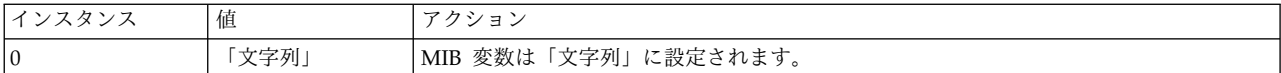

#### **sysName**

このエージェント・ホストのホスト名。 これは、通常、ノードの完全修飾ドメイン名です。 その 値は、256 文字までに制限されています。 set 要求で、この MIB 変数の文字列が 256 文字を超 えている場合は、**snmpd** エージェントがエラー *badValue* を戻し、set 操作は実行されません。

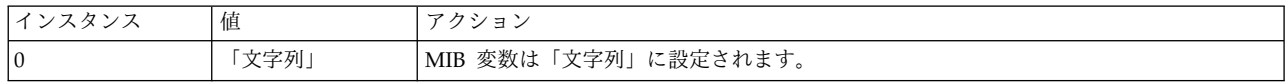

#### **sysLocation**

この **snmpd** エージェントが存在するマシンの物理ロケーションを示すテキスト文字列。例えば、 「Austin site, building 802, lab 3C-23」となります。 その値は、256 文字までに制限されていま す。 set 要求で、この MIB 変数の文字列が 256 文字を超えている場合は、**snmpd** エージェント がエラー *badValue* を戻し、set 操作は実行されません。 *sysLocation* の初期値は、/etc/snmp.conf で定義されます。 何も定義されていない場合、この値は null 文字列になります。

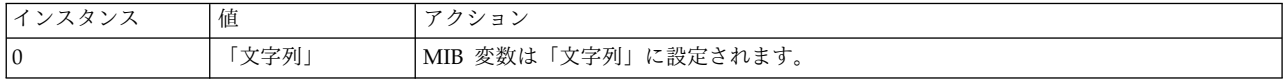

#### **ifAdminStatus**

エージェント・ホスト上のインターフェース・アダプターについて設定したい状態。サポートされ る状態は、up と down です。 この状態を testing に設定できますが、この設定は、インターフ ェースの操作状態に関しては無効です。

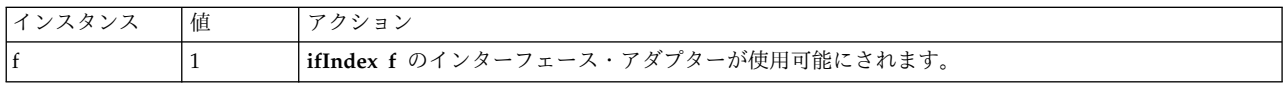

注**:** *ifAdminStatus* の値を up または down に設定することは可能ですが、インターフェースの操 作状態は、実際には変更できません。 このような場合、*ifAdminStatus* の get 要求では *up* 状態 が示され、一方、そのインターフェースの *ifOperStatus* では、*down* 状態が示される場合がありま す。 このような状況が発生した場合は、ネットワーク管理者は再度 set 要求を発行して *ifAdminStatus* を UP に設定し、操作の変更を再試行します。

#### **atPhysAddress**

エージェント・ホスト上のアドレス・テーブル・バインディングのハードウェア・アドレス部分 (アドレス解決プロトコル・テーブル内のエントリー)。これは、*ipNetToMediaPhysAddress* と同じ MIB 変数です。

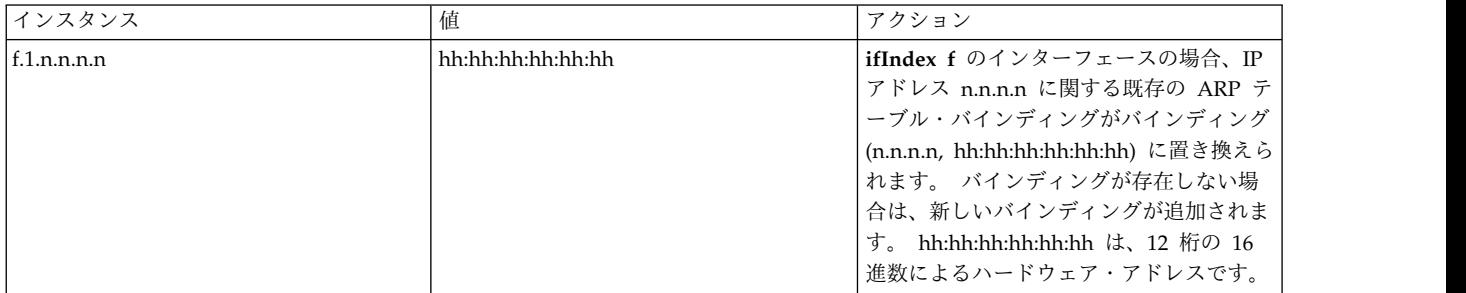

### **atN0etAddress**

*atPhysAddress* で指定されているハードウェア・アドレスまたは物理アドレスに対応する IP アド レス。 これは、*ipNetToMediaNetAddress* と同じ MIB 変数です。

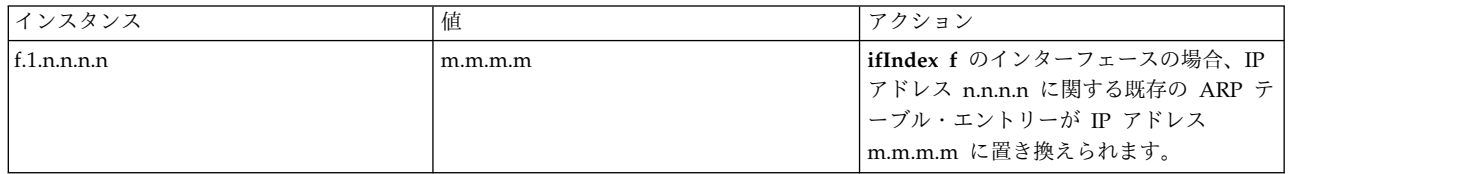

## **ipForwarding**

このエージェント・ホストがデータグラムを転送中かどうかを示します。

表 *87. ipforwarding*

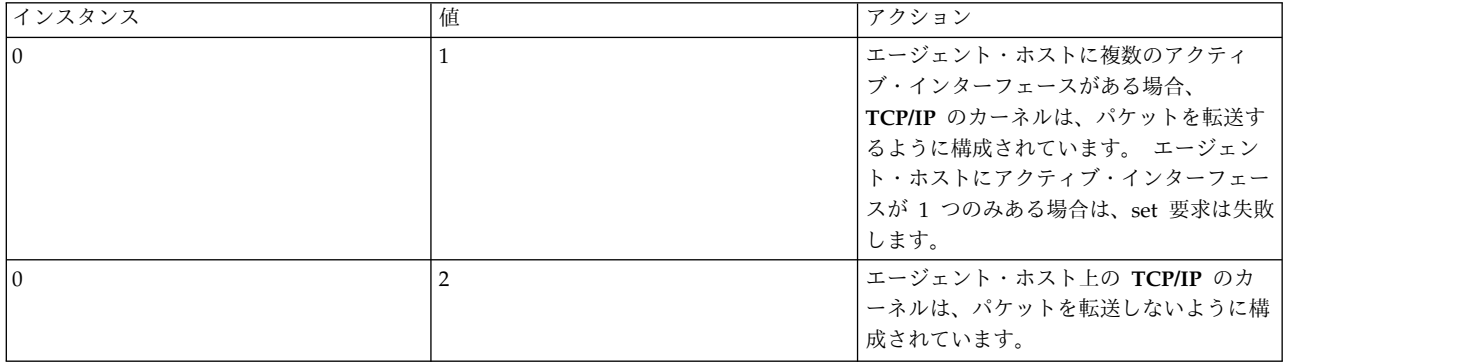

## **ipDefaultTTL**

エージェントのホストが発信したデータグラムの IP ヘッダーに挿入されているデフォルト存続時 間 (TTL) の値。

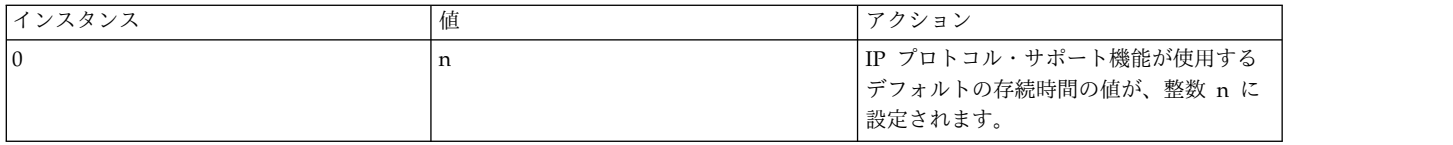

## **ipRouteDest**

経路テーブル内にある経路の宛先 IP アドレス。

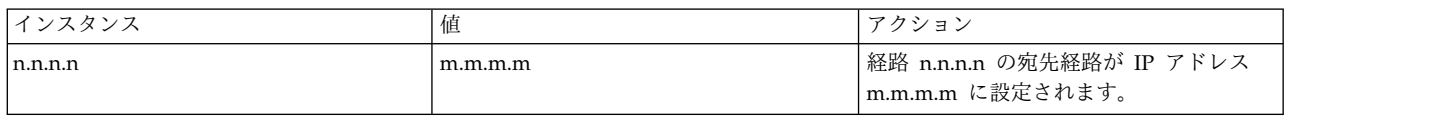

## **ipRouteNextHop**

エージェントのホストから宛先 IP アドレスに到達するために使用できるゲートウェイ (ルーティ ング・テーブル内のエントリー)。

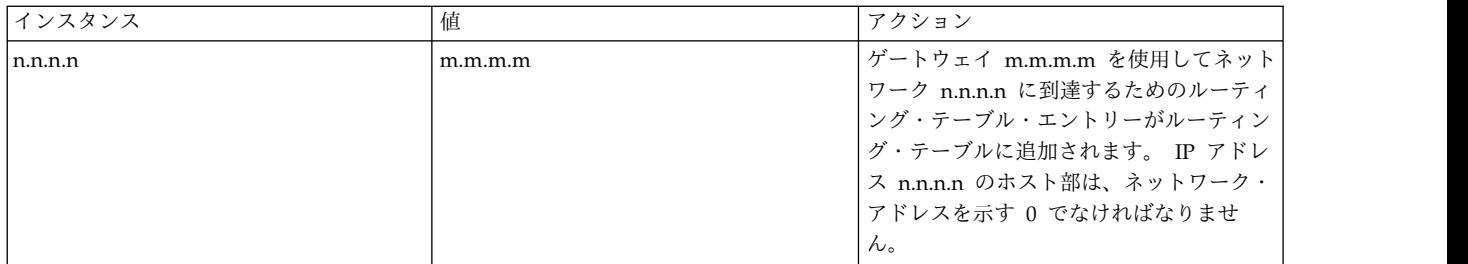

## **ipRouteType**

エージェントのホスト上のルーティング・テーブル・エントリーの状態 (エントリーを削除すると きに使用します)。

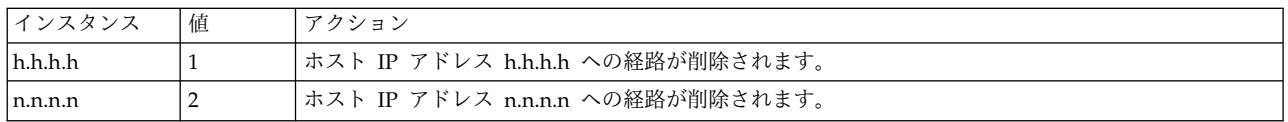

## **ipNetToMediaPhysAddress**

エージェントのホスト上のアドレス・テーブル・バインディングのハードウェア・アドレス部分 (ARP テーブル内のエントリー)。 これは、*atPhysAddress* と同じ MIB 変数です。

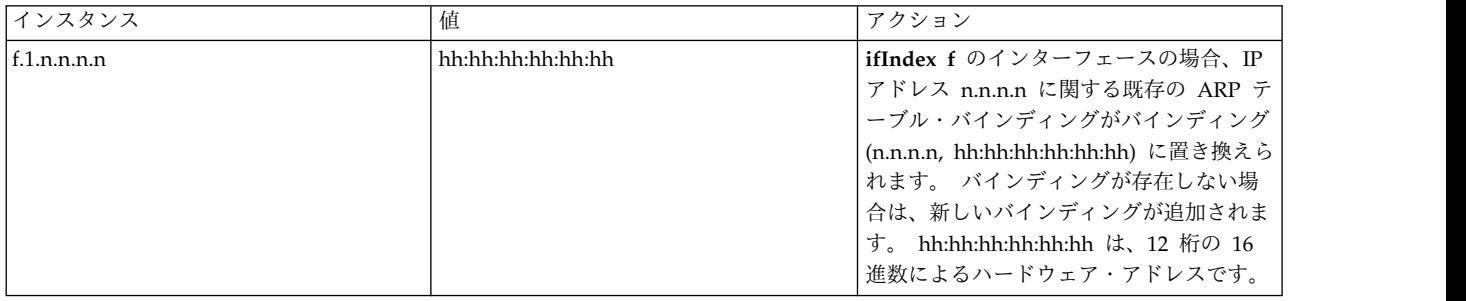

# **ipNetToMediaNetAddress**

*ipNetToMediaPhysAddress* で指定されているハードウェア・アドレスまたは物理アドレスに対応す る IP アドレス。 これは、*atNetAddress* と同じ MIB 変数です。

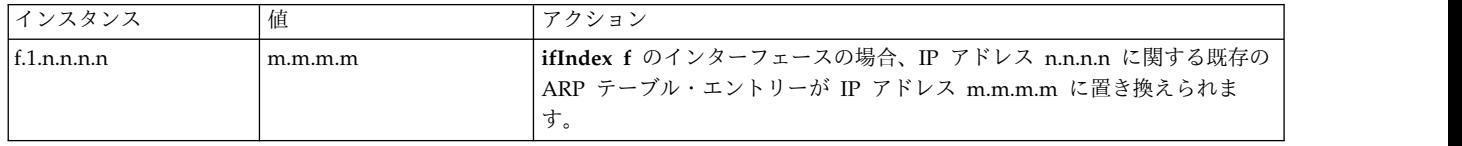

# **ipNetToMediaType**

IP アドレスから物理アドレスへのマッピングのタイプ。

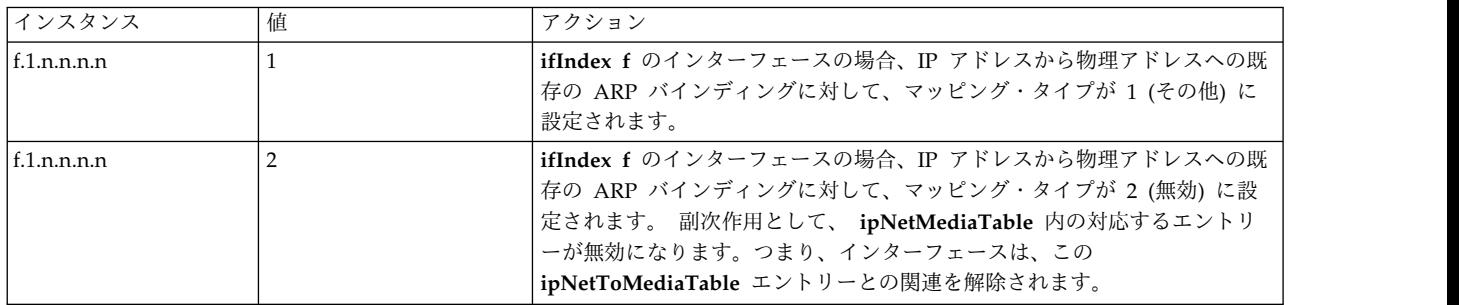

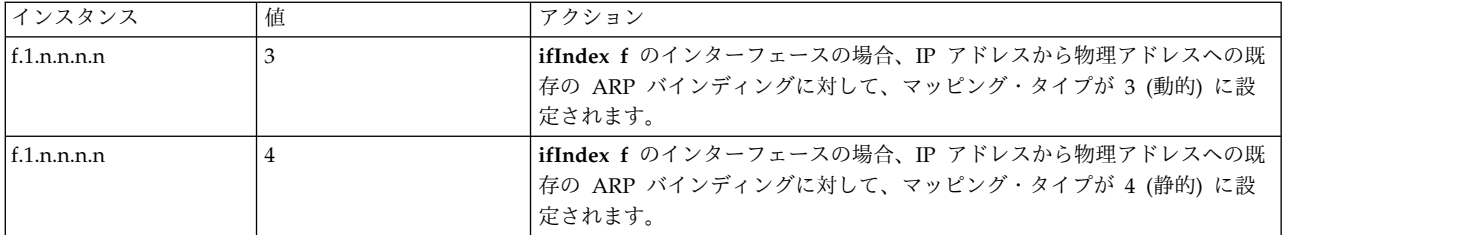

#### **snmpEnableAuthenTraps**

**snmpd** エージェントが *authenticationFailure* トラップを生成するように構成されているかどうか を示します。

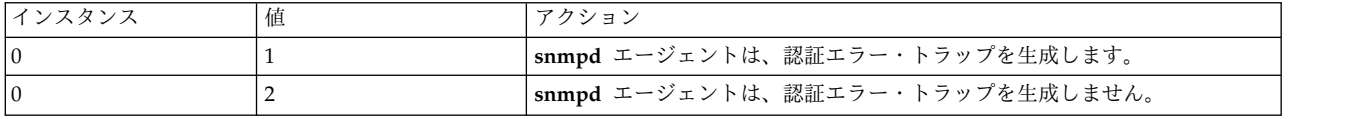

## **smuxPstatus**

SMUX プロトコル・ピアの状況 (SMUX ピアを削除するときに使用します)。

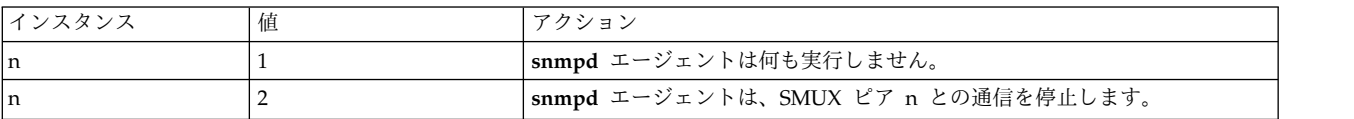

#### **smuxTstatus**

SMUX の MIB ツリーの状況 (MIB ツリーのマウントを削除するときに使用します)。

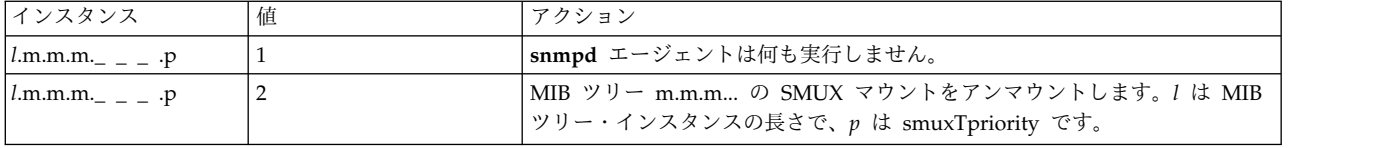

以下の変数は、RFC 1229 で定義されている設定可能な変数です。 これらの変数は、 **snmpd** デーモンに よって設定できます。 基本のデバイスによっては、このような変数を設定できない場合があります。 どの 変数がサポートされていて、どの変数がサポートされていないのかを、それぞれのデバイスごとに調べてく ださい。

## **ifExtnsPromiscuous**

特定のデバイスの混在モードの状況。 これによって、特定のデバイスの混在モードを使用可能ま たは使用不可にします。 **snmpd** のアクションは最後に実行され、これで混在モードが終了しま す。 **snmpd** にオフにするように指示すると、マシン上の他のアプリケーションとは無関係に混在 モードは完全にオフになります。

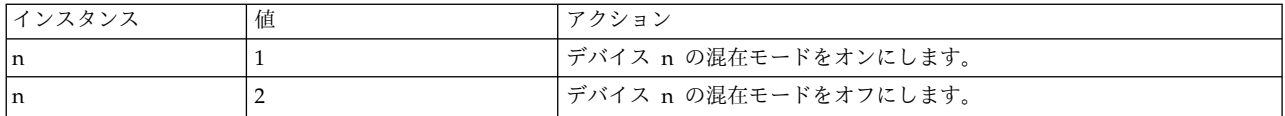

#### **ifExtnsTestType**

テストの初期化変数。 この変数を設定すると、適切なテストが当該デバイスについて実行されま す。 オブジェクト ID がこの変数の値です。 具体的な値は、デバイス・タイプと実行するテスト によって異なります。 現在のところ、**snmpd** が実行すべきであると認識する定義済みテストは testFullDuplexLoopBack テストだけです。

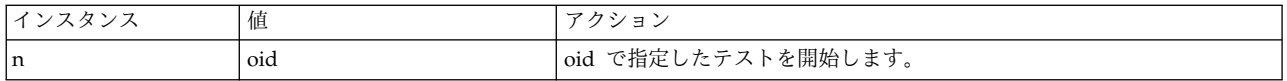

## **ifExtnsRcvAddrStatus**

アドレス状況変数。 この変数を指定すると、指定したアドレスが適切な継続期間で存続するよう になります。 **snmpd** で設定が許されるのは一時アドレスだけです。なぜなら、このデーモンはデ バイスのオブジェクト・データ・マネージャー (ODM) レコードを設定できず、マルチキャスト・ アドレスまたはブロードキャスト・アドレスだけしか設定できないからです。

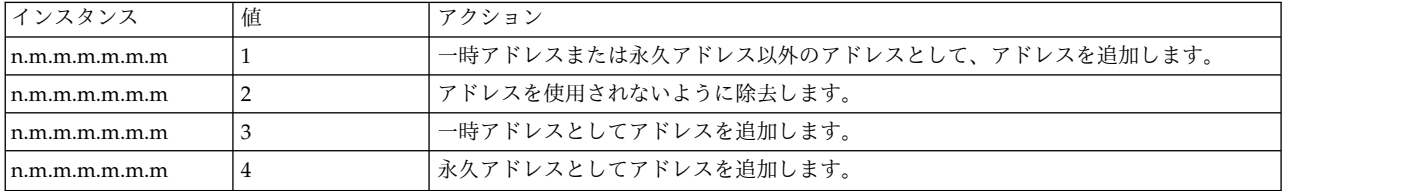

以下に示す変数は、RFC 1231 で定義されている設定可能な変数です。 これらの変数は、 **snmpd** デーモ ンによって設定できます。 基本のデバイスによっては、このような変数を設定できない場合があります。 どの変数がサポートされているのかを、それぞれのデバイスごとに調べる必要があります。

#### **dot5Commands**

トークンリング・デバイスで実行するコマンド。

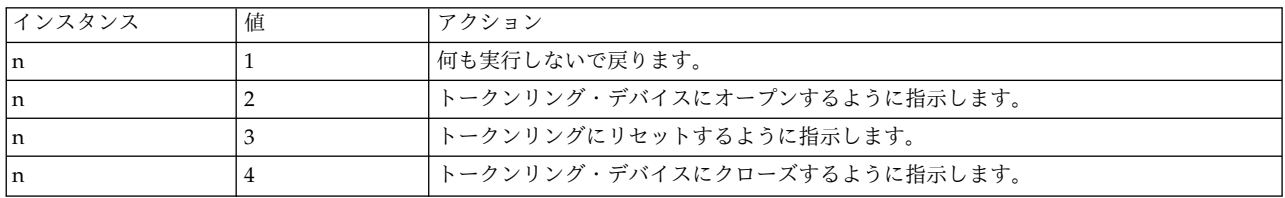

## **dot5RingSpeed**

現在のリング速度または通信容量。

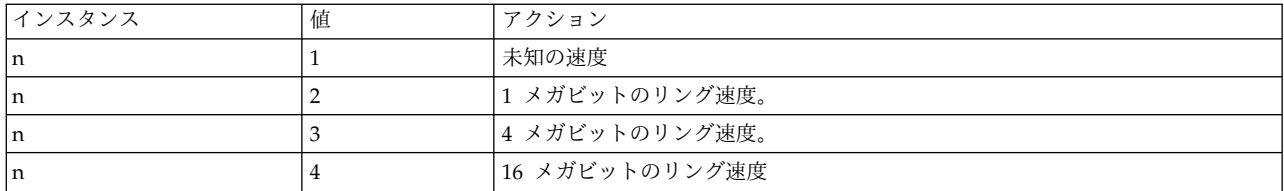

#### **dot5ActMonParticipate**

このオブジェクトは、そのデバイスがアクティブ・モニター選択プロセスに参加するかどうかを指 定します。

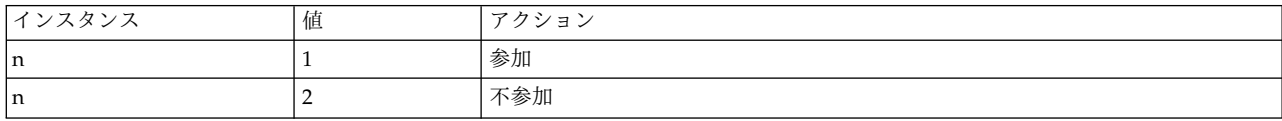

## **dot5Functional**

トークンリング・デバイスが受信するフレームの送信元アドレスを指定するための機能マスク。

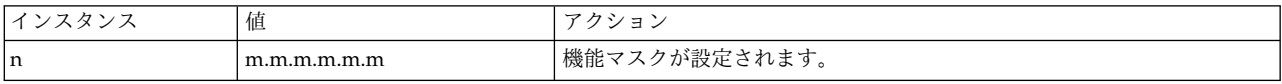

以下の複合タイマー操作変数は、RFC では読み取り専用として定義されていますが、これらを読み取り/ 書き込み可能にすることが推奨されます。 RFC を閲覧して、これらの相互作用を完全に理解してくださ い。 要求側では、**snmpd** によってこの変数を設定できますが、デバイス側では設定できない場合があり ます。 詳細については、デバイス・ドライバーの資料を参照してください。

- dot5TimerReturnRepeat
- dot5TimerHolding
- dot5TimerQueuePDU
- v dot5TimerValidTransmit
- dot5TimerNoToken
- dot5TimerActiveMon
- v dot5TimerStandbyMon
- dot5TimerErrorReport
- dot5TimerBeaconTransmit
- dot5TimerBeaconReceive.

SNMP デーモンでは以下の変数を設定できます。このデーモンは、FDDI ステーション・マネージメント (SMT) 7.2 プロトコル規格を使用して情報を取得します。これはマイクロコード・レベルで決定されます。 FDDI の資料を参照してマイクロコードを調べ、SMT 7.2 マイクロコードが使用されていることを確認し てください。

### **fddimibSMTUserData**

32 バイトのユーザー情報を保持する変数。

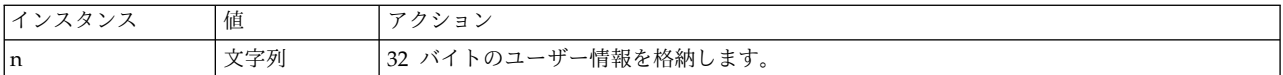

## **fddimibSMTConfigPolicy**

構成ポリシーの状況。特に、保持ポリシーの使用状況。

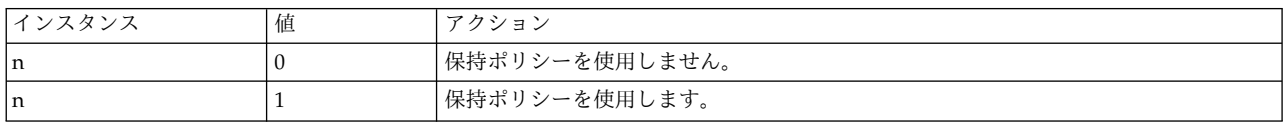

## **fddimibSMTConnectionPolicy**

FDDI ノードの接続ポリシーの状況。 設定できる具体的な値については、RFC 1512 を参照してく ださい。

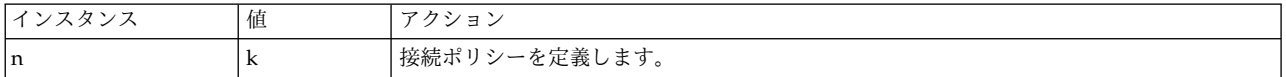

## **fddimibSMTTNotify**

近隣通知プロトコルで使用する秒単位のタイマー。 範囲は 2 秒から 30 秒までで、デフォルト値 は 30 秒です。

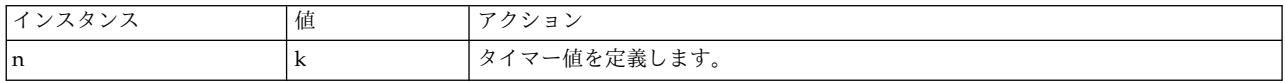

### **fddimibSMTStatRptPolicy**

状況レポート・フレーム生成の状況。

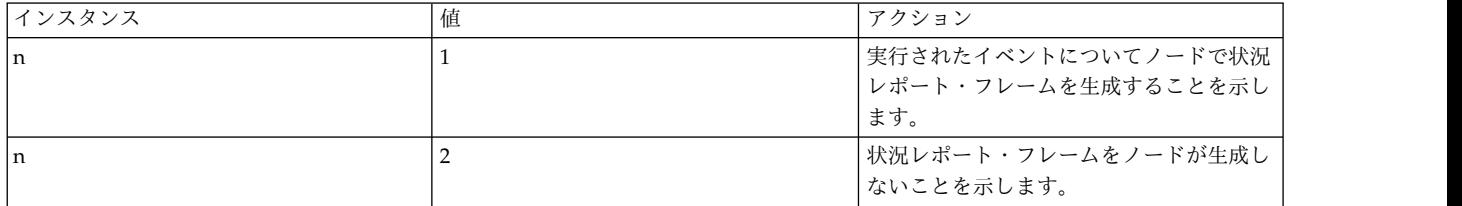

## **fddimibSMTTraceMaxExpiration**

この変数は、トレースの最大タイマー終了値を定義します。

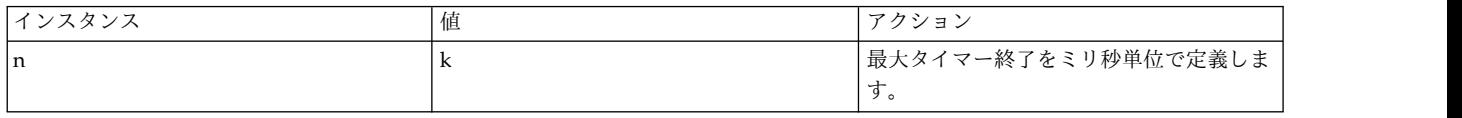

## **fddimibSMTStationAction**

この変数は、SMT エンティティーに特定のアクションを実行させるために使用します。 この変数 の詳細については RFC を参照してください。

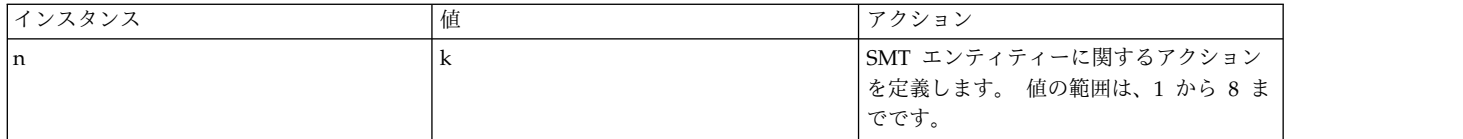

## **fddimibMACRequestedPaths**

メディア・アクセス制御 (MAC) を挿入するパスを定義します。

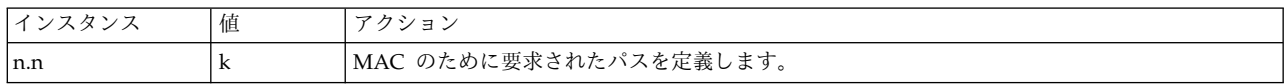

### **fddimibMACFrameErrorThreshold**

MAC 状況レポートが生成される時点を決定するしきい値。 ここで指定した回数を超えたエラー が発生すると状況レポートが発行されます。

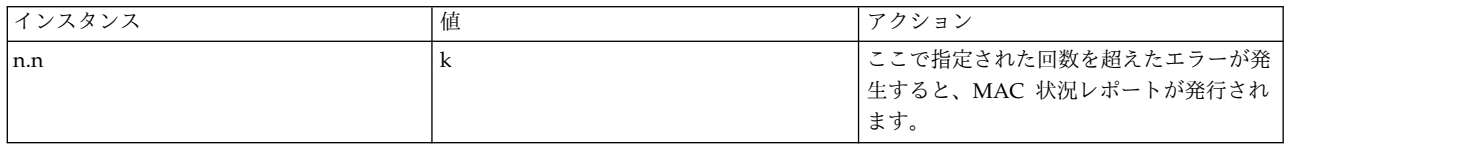

## **fddimibMACMAUnitdataEnable**

この変数は、RMT の **MA\_UNITDATA\_Enable** フラグの値を決定します。 このフラグのデフォ ルト値と初期値は真 (1) です。

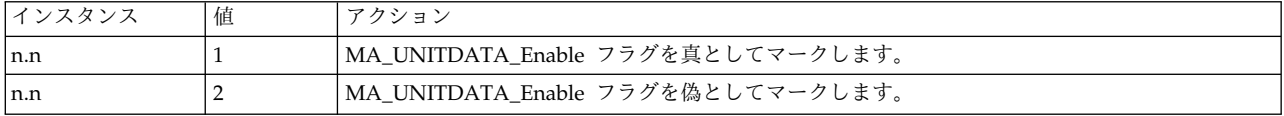

## **fddimibMACNotCopiedThreshold**

MAC 条件レポートが生成される時点を決定するしきい値。

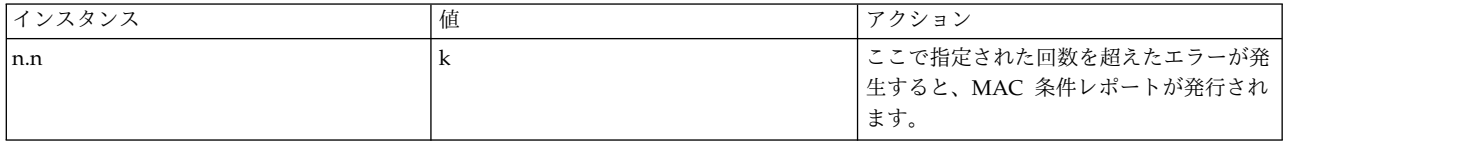

以下の 3 つの変数は、相互に作用するタイマー変数です。 これらの変数のいずれかを変更する前に、**RFC 1512** で定義されている各変数の意味をよく理解してください。

- fddimibPATHTVXLowerBound
- v fddimibPATHTMaxLowerBound
- v fddimibPATHMaxTReq

## **fddimibPORTConnectionPolicies**

指定したポートの接続ポリシーを指定します。

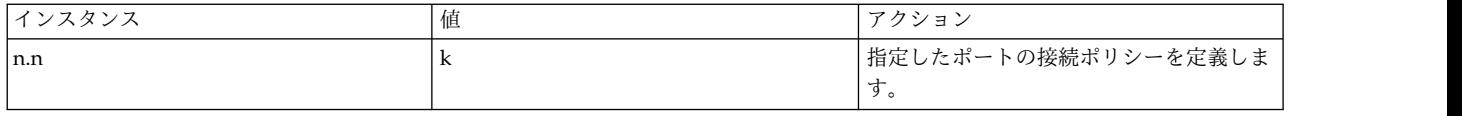

### **fddimibPORTRequestedPaths**

この変数は、許可されているパスのリストです。リストの各エレメントは、ポートの許可されてい るパスを定義します。 最初のオクテットは「なし」、2 番目のオクテットは「ツリー」、3 番目 のオクテットは「ピア」にそれぞれ対応します。

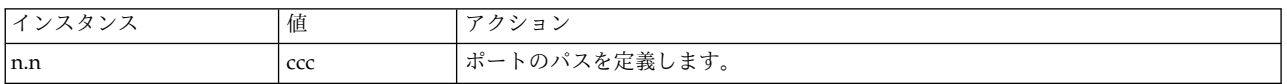

#### **fddimibPORTLerCutoff**

リンク接続が断たれるリンク・エラー率の推定値。 値の範囲は 10\*\*-4 から 10\*\*-15 までであり、 10 を底とする対数の絶対値 (デフォルトは 7) で報告されます。

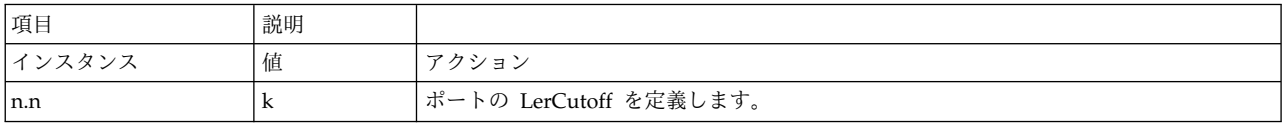

### **fddimibPORTLerAlarm**

リンク接続で警告が生成されるリンク・エラー率の推定値。 値の範囲は 10\*\*-4 から 10\*\*-15 まで であり、推定値の 10 を底とする対数の絶対値 (デフォルトは 8) として報告されます。

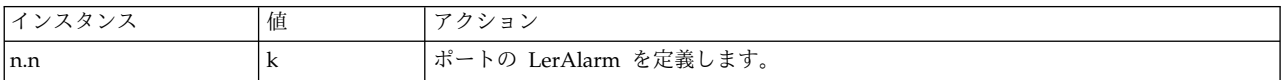

### **fddimibPORTAction**

この変数は、ポートで特定のアクションを実行するために使用します。 この変数の詳細について は RFC を参照してください。

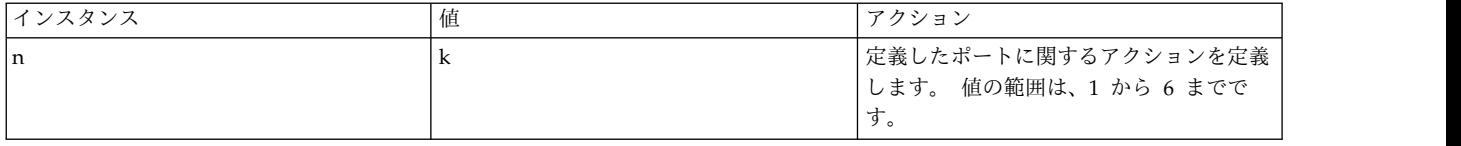

注**:** RFC 1213 では、*atEntry* テーブルと *ipNetToMediaEntry* テーブル内のすべての変数を読み取り/書き 込み可能として定義しています。 ただし、set 要求のサポートがインプリメントされているのは、*atEntry* テーブルの *atPhysAddress* 変数および *atNetAddress* 変数と、*ipNetToMediaEntry* テーブルの *ipNetToMediaPhysAddress* 変数、*ipNetToMediaNetAddress* 変数、および *ipNetToMediaType* 変数についての みです。 この 2 つのテーブル内のサポートされない残りの属性を指定した set 要求を受け入れるため に、残りの変数、つまり *atIfIndex* と *ipNetToMediaIfIndex* に対する set 要求も受け入れられます。 エラ ー応答が set 要求の発信元に戻ることはありませんが、その後 get 要求を出すと、元の値が保持されてい ることが分かります。

*ipRouteEntry* テーブル内の変数については、RFC 1213 では *ipRouteProto* 以外のすべての変数を読み取り/ 書き込み可能として定義しています。前述のように、set 要求のサポートは、*ipRouteDest*、 *ipRouteNextHop*、および *ipRouteType* の各変数についてのみインプリメントされています。 ただし、サポ ートされないいくつかの経路属性を指定した set 要求を受け付けるために、*ipRouteEntry* テーブル内の残 りの変数、つまり *ipRouteIfIndex*、*ipRouteMetric1*、*ipRouteMetric2*、*ipRouteMetric3*、*ipRouteMetric4*、

*ipRouteMetric5*、*ipRouteAge*、および *ipRouteMask* に対する set 要求も受け入れられます。 エラー応答が set 要求の発信元に戻ることはありませんが、その後 get 要求を出すと、元の値が保持されていることが 分かります。 **snmpd** デーモンは、**routed** デーモンによる経路指定の調整は行いません。 **gated** デーモ ンが実行されており、*ipRouteTable* を **snmpd** デーモンに登録している場合、*ipRouteTable* に対する set 要求は受け入れられません。

RFC 1229 には **snmpd** で設定可能な変数が定義されています。実際の偏差については、以前のエントリ ーを参照してください。

以下の例では、**snmpinfo** コマンドを使用しています。この例では、**snmpinfo** のデフォルト・コミュニテ ィー名である public が、それぞれの MIB サブツリーに対する読み取り/書き込みアクセス権を持つこと を前提としています。

snmpinfo -m set sysContact.0="Primary contact: Bob Smith, office phone: 555-5555, beeper: 9-123-4567. Secondary contact: John Harris, phone: 555-1234."

このコマンドは、sysContact.0 の値を指定された文字列に設定します。 sysContact.0 のエントリーが既 に存在する場合は、既存のエントリーが指定した文字列に置き換えられます。

snmpinfo -m set sysName.0="bears.austin.ibm.com"

このコマンドは、sysName.0 の値を、指定した文字列に設定します。 sysName.0 のエントリーが既に存在 する場合は、既存のエントリーが指定した文字列に置き換えられます。

snmpinfo -m set sysLocation.0="Austin site, building 802, lab 3C-23, southeast corner of the room."

このコマンドは、sysLocation.0 の値を、指定した文字列に設定します。 sysLocation.0 のエントリーが 既に存在する場合は、既存のエントリーが指定した文字列に置き換えられます。

snmpinfo -m set ifAdminStatus.2=2

このコマンドは、ifIndex が 2 であるネットワーク・インターフェース・アダプターを使用不可にしま す。割り当てられている値が 1 の場合、そのインターフェース・アダプターは使用可能になります。

snmpinfo -m set atPhysAddress.2.1.192.100.154.2=02:60:8c:2e:c2:00 snmpinfo -m set ipNetToMediaPhysAddress.2.1.192.100.154.2=02:60:8c:2e:c2:00

この 2 つのコマンドは、ARP テーブル・エントリー内の 192.100.154.2 のハードウェア・アドレスを 02:60:8c:2e:c2:00 に変更します。この 2 つのコマンドは、同一の ARP テーブル・エントリーに作用し ます。 MIB 変数 *atPhysAddress* は、使用すべきでない変数であり、MIB 変数 *ipNetToMediaPhysAddress* に置き換えられます。このため、*atPhysAddress* と *ipNetToMediaPhysAddress* は、TCP/IP カーネルの ARP テーブル内にある同一の構造にアクセスします。

snmpinfo -m set atNetAddress.2.1.192.100.154.2=192.100.154.3 snmpinfo -m set ipNetToMediaNetAddress.2.1.192.100.154.2=192.100.154.3

これらのコマンドは、ARP テーブル・エントリー内の 192.100.154.2 の IP アドレスを 192.100.154.3 に変更します。この 2 つのコマンドは、同一の ARP テーブル・エントリーに作用します。 MIB 変数 *atNetAddress* は使用すべきでない変数であり、MIB 変数 *ipNetToMediaNetAddress* に置き換えられます。 したがって、*atNetAddress* と *ipNetToMediaNetAddress* は、TCP/IP カーネルの ARP テーブル内にある同 一の構造にアクセスします。

snmpinfo -m set ipForwarding.0=1

このコマンドは、エージェント・ホストに up 状態のインターフェースが複数ある場合、パケットを転送 できるように **TCP/IP** カーネルを設定します。ホストにアクティブなインターフェースが 1 つしかない場 合は、この set 要求が失敗し、**snmpd** エージェントからエラー *badValue* が戻されます。

snmpinfo -m set ipDefaultTTL=50

このコマンドは、デフォルトの存続時間 (TTL) を使用する IP データグラムが、廃棄されるまでに最高 50 個のゲートウェイを通過できるようにします。 各ゲートウェイがデータグラムを処理するたびに、ゲート ウェイは、「time-to-live (存続時間)」フィールドから 1 を減算します。 また、各ゲートウェイは、デー タグラムを次の宛先に渡す前に、データグラムが処理されるまでそのゲートウェイで待機した秒数を 「time-to-live (存続時間)」フィールドから減算します。

snmpinfo -m set ipRouteDest.192.100.154.0=192.100.154.5

このコマンドは、経路 192.100.154 が既に存在するものとして、192.100.154.0 に関連する経路の宛先 IP アドレスを IP アドレス 192.100.154.5 に設定します。

snmpinfo -m set ipRouteNextHop.192.100.154.1=129.35.38.47

このコマンドは、経路 192.100.154.1 が既に存在するものとして、ゲートウェイ・ホスト 129.35.38.47 を使用してホスト 192.100.154.1 への経路を設定します。

snmpinfo -m set ipRouteNextHop.192.100.154.0=192.100.154.7

このコマンドは、経路 192.100.154.0 が既に存在するものとして、ゲートウェイ・ホスト 192.100.154.7 を使用してクラス C ネットワーク 192.100.154 への経路を設定します。 アドレスのホスト部はネットワ ーク・アドレスを示す 0 でなければなりません。

snmpinfo -m set ipRouteType.192.100.154.5=2

このコマンドは、ホスト 192.100.154.5 への経路をすべて削除します。

snmpinfo -m set ipRouteDest.129.35.128.1=129.35.128.1 ipRouteType.129.35.128.1=3 ipRouteNextHop.129.35.128.1=129.35.128.90

このコマンドは、ホスト 129.35.128.90 から 129.35.128.1 への新しい経路をゲートウェイとして作成し ます。

snmpinfo -m set ipNetToMediaType.2.1.192.100.154.11=4

このコマンドは、192.100.154.11 の ARP テーブル・エントリーを静的に設定します。

snmpinfo -m set snmpEnableAuthenTraps=2

このコマンドは、指定したホスト上の **snmpd** エージェントが *authenticationFailure* トラップを生成しない ようにします。

snmpinfo -m set smuxPstatus.1=2

このコマンドは SMUX ピア 1 を無効にします。その結果として、**snmpd** エージェントとこの SMUX ピ アとの間の接続が終了します。

snmpinfo -m set smuxTstatus.8.1.3.6.1.2.1.4.21.0=2

このコマンドは、SMUX ツリー 1.3.6.1.2.1.4.21 のマウント、つまり *ipRoute* テーブルを無効にする か、または除去します。 インスタンスの最初の番号は、SMUX ツリー ID 内のレベル数を示します。イ ンスタンスの最後の番号は、smuxTpriority を示します。 この例では、1.3.6.1.2.1.4.21 というように SMUX ツリーの ID に 8 つのレベルがあります。優先順位 0 は最高位の優先順位です。

snmpinfo -m set ifExtnsPromiscuous.1=1 ifExtnsPromiscuous.2=2

このコマンドは、インターフェース・テーブル内の最初のデバイスの混在モードをオンにし、インターフェ ース・テーブル内の 2 番目のデバイスの混在モードをオフにします。

snmpinfo -m set ifExtnsTestType.1=testFullDuplexLoopBack

このコマンドは、インターフェース 1 で testFullDuplexLoopBack テストを開始します。 snmpinfo -m set ifExtnsRcvAddrStatus.1.129.35.128.1.3.2=2

このコマンドは、インターフェース 1 の受け入れ可能アドレス・リストから物理アドレス 129.35.128.1.3.2 を除去するように指示します。

snmpinfo -m set dot5Commands.1=2

このコマンドは、最初のインターフェースをオープンするように指示します。

snmpinfo -m set dot5RingSpeed.1=2

このコマンドは、最初のインターフェースのリング速度を 1 メガビットに設定するように指示します。 snmpinfo -m set dot5ActMonParticipate.1=1

このコマンドは、最初のインターフェースのアクティブ・モニター選択プロセスへの参加を指示します。 snmpinfo -m set dot5Functional.1=255.255.255.255.255.255

このコマンドは、すべてを許可するように機能アドレス・マスクを設定します。

snmpinfo -m set fddimibSMTUserData.1="Greg's Data"

このコマンドは、最初の SMT エンティティー上のユーザー・データを「Greg's Data」に設定します。 snmpinfo -m set fddimibMACFrameErrorThreshold.1.1=345

このコマンドは、最初の SMT エンティティーの最初の MAC 上でフレーム・エラーのしきい値を 345 に設定します。

注**:** 前述したすべての変数は、上に列記した変数設定方法のいずれかで設定します。

プロトコルと IP アドレスの詳細については、 154 [ページの『アドレス解決プロトコル](#page-161-0) (ARP)』 および 184 [ページの『インターネット・アドレス』](#page-191-0) を参照してください。

# **SNMP** デーモンのトラブルシューティング

**SNMP** デーモンのトラブルシューティングに関するヒントには、終了問題、コミュニティー・エントリー での MIB 変数のアクセス問題、noSuchName 問題、エージェントからの無応答問題、デーモンの障害な どの解決があります。

デーモンの終了問題

**snmpd** エージェントが期待どおりに動作しない場合は、問題を判別して訂正するために、以下のセクショ ンを参考にしてください。 なんらかのタイプのロギングを指定して **snmpd** エージェントを始動すること が強く推奨されます。 また、**snmpd** デーモンを起動すると問題が発生する場合は、デーモン機能レベル と DEBUG 重大度レベルでロギングを実行するよう **syslogd** デーモンをセットアップすることが強く推 奨されます。 **snmpd** ロギングについて詳しくは、*Commands Reference, Volume 5*の **snmpd** コマンドと ファイル参照 のの **snmpd.conf** ファイルを参照してください。

**snmpd** デーモンが起動直後に終了してしまう場合について、考えられる障害の原因と解決法を以下に示し ます。

v **snmpd** デーモンが終了した理由は、**snmpd** ログ・ファイルまたは構成済み **syslogd** ログ・ファイル に記録されます。 ログ・ファイルを調べて、**FATAL** エラー・メッセージがないか確認してください。 解決法: 問題を訂正し、**snmpd** デーモンを再始動してください。

v **snmpd** コマンド・ラインの使用法が正しくありません。 システム・リソース・コントローラー (SRC) を使用しないで **snmpd** コマンドを起動した場合は、正しい使用法のステートメントが画面にエコーさ れます。 SRC の制御下で **snmpd** デーモンを起動した場合、使用法メッセージは画面にエコーされま せん。ログ・ファイルを調べて、使用法メッセージを見つけてください。

解決法: ステートメントを正しく使用して、**snmpd** コマンドを起動してください。

v **snmpd** デーモンを起動するのは、root ユーザーでなければなりません。

解決法: root ユーザーに切り替えて、**snmpd** デーモンを再始動してください。

v **snmpd.conf** ファイルのオーナーは、root ユーザーでなければなりません。 **snmpd** エージェントは、 構成ファイルの所有権を検査します。 このファイルのオーナーが root ユーザーでない場合は致命的な エラーとなり、**snmpd** エージェントは終了します。

解決法: root ユーザーであることを確認し、構成ファイルの所有権を root ユーザーに変更してから、 **snmpd** デーモンを再始動してください。

v **snmpd.conf** ファイルが存在しなければなりません。 **snmpd** コマンド・ラインで構成ファイルに **-c** フラグを指定しなかった場合は、**/etc/snmpd.conf** ファイルは存在しません。 **/etc/snmpd.conf** ファイ ルが誤って除去されてしまった場合は、**bos.net.tcp.client** イメージを再インストールするか、あるいは **snmpd.conf** ファイルの管理ページにある定義に従って適切な構成エントリーを使用し、そのファイル を再作成してください。 **snmpd** コマンド・ラインで **-c** フラグを使用して構成ファイルを指定した場 合は、そのファイルが存在すること、およびそのファイルのオーナーが root ユーザーであることを確 認してください。 その構成ファイルの絶対パス名とファイル名を指定する必要があります。そうしない と、デフォルトの **/etc/snmpd.conf** ファイルが使用されます。

解決法 : 指定した構成ファイルが存在すること、およびそのファイルのオーナーが root ユーザーであ ることを確認してください。 **snmpd** デーモンを再始動します。

v udp ポート 161 は、バインド済みです。 **snmpd** デーモンがまだ実行されていないことを確認してくだ さい。 **snmpd** デーモン・プロセスが実行されているかどうかを判別するには、**ps -eaf | grep snmpd** コマンドを発行します。 udp ポート 161 にバインドできるのは、1 つの **snmpd** エージェン トのみです。

解決法: 既存の **snmpd** エージェントを強制終了するか、あるいは別の **snmpd** デーモン・プロセスを 始動しないでください。

デーモンの障害

**refresh** または **kill -1** シグナルを発行したときに **snmpd** デーモンに障害が起きた場合について、考えら れる障害の原因と解決法を以下に示します。

v **snmpd** デーモンが終了した理由は、**snmpd** ログ・ファイルまたは構成済み **syslogd** ログ・ファイル に記録されます。 ログ・ファイルを調べて、FATAL エラー・メッセージがないか確認してください。

解決法: 問題を訂正し、**snmpd** デーモンを再始動してください。

v **snmpd** デーモンの起動時には、構成ファイルの絶対パス名とファイル名を必ず指定してください。 **snmpd** デーモンは、起動時に fork してディレクトリーをルート・ディレクトリーに変更します。 構 成ファイルの絶対パス名が指定されていないと、**snmpd** エージェントはリフレッシュ時にそのファイル を見つけられません。 これは致命的エラーであり、**snmpd** エージェントは終了します。

解決法: **snmpd** 構成ファイルの絶対パス名およびファイル名を指定します。 構成ファイルのオーナー が root ユーザーであることを確認します。 **snmpd** デーモンを再始動します。

v **snmpd** 構成ファイルがまだ存在していることを確認してください。 **snmpd** エージェントの起動後 に、このファイルを誤って除去してしまった可能性があります。 **snmpd** エージェントが構成ファイル をオープンできない場合、**snmpd** エージェントは終了します。

解決法: **snmpd** 構成ファイルを再作成し、その構成ファイルのオーナーが root ユーザーであることを 確認してから、**snmpd** デーモンを再始動してください。

**MIB** 変数のアクセス問題

管理情報ベース (MIB) 変数に **snmpd** エージェントからアクセスできない場合や、**snmpd** エージェント は動作しているのに、**snmpd** エージェントからの応答を待機しているシンプル・ネットワーク管理プロト コル **(SNMP)** マネージャー・アプリケーションがタイムアウトになる場合は、以下の処置をとってくださ い。

v **netstat -in** コマンドで、**snmpd** エージェントが実行されているホストのネットワーク接続を検査しま す。 lo0、ループバック、およびデバイスが UP 状態であることを確認します。 デバイスが DOWN 状態である場合は、lo0 の左側に \* (アスタリスク) が表示されます。 **snmpd** エージェントが要求を処 理するためには、lo0 が up 状態でなければなりません。

解決法 : 以下のコマンドを発行して、ループバック・インターフェースを始動してください。

- ifconfig lo0 inet up
- v 要求の発行元であるホストへの経路を **snmpd** デーモンが持っていることを検証します。

解決策: **snmpd** デーモンが稼働中のホスト上で、**route add** コマンドの発行元であるホストへの経路を 追加してください。 詳しくは、*Commands Reference, Volume 4*の **route** コマンドの説明を参照してく ださい。

v ホスト名とホスト IP アドレスの値が同じであることを確認します。

解決法: ホストの IP アドレスと対応するように、ホスト名を再設定してください。

• ローカル・ホスト が loO の IP アドレスになるように定義されているかどうかを検査します。

解決法: lo0 の IP アドレスで使用しているものと同じアドレス (通常は 127.0.0.1) になるように、ロ ーカル・ホスト を定義します。

コミュニティー・エントリーでの **MIB** 変数のアクセス問題

MIB ビュー名を使用してコミュニティー・エントリーを構成ファイル内に指定したが、MIB 変数にアクセ スできない場合、次のことを調べてください。

v コミュニティー・エントリーが正しく指定されていることを確認します。 ビュー名をコミュニティー・ エントリー内に指定した場合、コミュニティー内のすべてのフィールドが必ず必要です。

解決法 : コミュニティー・エントリーのすべてのフィールドを構成ファイル内で指定します。 **snmpd** エージェントをリフレッシュして、要求を再試行してください。

v コミュニティー・エントリー内のアクセス・モードが要求タイプと対応していることを確認します。 **get** 要求または **get-next** 要求を発行している場合は、コミュニティーに読み取り専用許可または読み取 り/書き込み許可があることを確認してください。 **set** 要求を発行している場合は、コミュニティーに 読み取り/書き込み許可があることを確認してください。
解決法 : 正しいアクセス・モードをコミュニティー・エントリー内に指定します。 **snmpd** エージェン トをリフレッシュして、要求を再試行してください。

v 指定したビュー名用のビュー・エントリーを構成ファイル内のコミュニティー・エントリーに指定した ことを確認します。 コミュニティー・エントリーにビュー名は指定してあっても対応するビュー・エン トリーがない場合は、**snmpd** エージェントはそのコミュニティーに対するアクセスを許可しません。 構成ファイル内のコミュニティー・エントリーに指定したビュー名について、ビュー・エントリーが必 ず必要です。

解決法 : コミュニティー・エントリーに指定したビュー名に対応するビュー・エントリーを指定しま す。 **snmpd** エージェントをリフレッシュして、要求を再試行してください。

v ビュー・エントリーの MIB サブツリーとして iso を指定した場合は、iso.3 と指定したかどうかを検 査します。 **snmpd** エージェントから iso ツリーの org 部分にアクセスするには、インスタンスとし て 3 が必要です。

解決法: ビュー・エントリー内で MIB サブツリーに iso.3 を指定します。 **snmpd** エージェントをリ フレッシュして、要求を再試行してください。

v コミュニティー・エントリー内の *IP* アドレス とネットワーク・マスク を検査します。 コミュニティ ー名で指定されるコミュニティーに SNMP 要求の発行元であるホストが組み込まれていることを確認 します。

解決策 : 構成ファイルのコミュニティー・エントリー内の *IP* アドレス・フィールドとネットワーク・ マスク・フィールドを変更して、SNMP 要求の発行元であるホストを組み込んでください。

エージェントからの無応答問題

コミュニティー内の *IP* アドレス が 0.0.0.0 と指定されているが、**snmpd** エージェントから応答がない場 合は、次の処置をとってください。

v コミュニティー・エントリー内のネットワーク・マスク・フィールドを検査します。 このコミュニティ ー名に対して一般アクセスを行うには、ネットワーク・マスク が **0.0.0.0** でなければなりません。 ネ ットワーク・マスク として 255.255.255.255 を指定した場合は、**snmpd** エージェントは指定されたコ ミュニティー名を伴う要求を一切許可しないように構成されます。

解決法 : コミュニティー・エントリー内のネットワーク・マスク に 0.0.0.0 を指定します。 **snmpd** エ ージェントをリフレッシュして、要求を再試行してください。

v コミュニティー・エントリー内のアクセス・モードが要求タイプと対応していることを確認します。 **get** 要求または **get-next** 要求を発行している場合は、コミュニティーに読み取り専用許可または読み取 り/書き込み許可があることを確認してください。 **set** 要求を発行している場合は、コミュニティーに 読み取り/書き込み許可があることを確認してください。

解決法 : 正しいアクセス・モードをコミュニティー・エントリー内に指定します。 **snmpd** エージェン トをリフレッシュして、要求を再試行してください。

#### **noSuchName** 問題

**snmpd** エージェントでサポートされている MIB 変数を設定しようとしたときに、noSuchName エラー・ メッセージが戻された場合は、次のような理由が考えられます。

発行した set 要求には、書き込みアクセス権を持つ有効なコミュニティーのコミュニティー名が含まれて いませんでした。 **SNMP** プロトコルでは、適切なアクセス権を持たないコミュニティーを指定して set 要求を発行すると、noSuchName エラー・メッセージが戻されます。

解決法 : 書き込み特権を持つとともに、その set 要求の発行元ホストを含んでいるコミュニティーのコミ ュニティー名を指定して、set 要求を発行してください。

## ネットワーク・ファイルシステム

ネットワーク・ファイルシステム (NFS) は、ネットワーク上でファイルを格納する機構です。 これは分 散ファイルシステムの 1 つです。このファイルシステムにより、ユーザーはリモート・コンピューター上 のファイルやディレクトリーにアクセスし、それらのファイルやディレクトリーをローカル・ファイルやロ ーカル・ディレクトリーと同様に扱うことができます。

例えば、ユーザーは、オペレーティング・システムのコマンドを使用して、リモート・ファイルおよびリモ ート・ディレクトリーの作成、除去、読み取り、書き込み、ファイル属性の設定を行うことができます。

NFS ソフトウェア・パッケージには、NFS、ネットワーク情報サービス (NIS)、およびその他のサービス とデーモンが組み込まれています。 NFS と NIS は 1 つのパッケージとしてインストールされますが、 相互に独立しており、個別に構成し管理します。

AIX 5.3 以降は、NFS バージョン 2、3、および 4 のプロトコルをサポートします。 NFS バージョン 4 は、NFS の最新定義のバージョンであり、RFC 3530 によって記述されています。 AIX による NFS バ ージョン 4 サポートの詳細については後述します。 NFS クライアントは、デフォルトで NFS バージョ ン 3 プロトコルを使用します。

## **NFS** サービス

NFS はクライアントとサーバーの関係を通じてサービスを提供します。

ファイルシステム すなわちディレクトリー およびその他のリソースをリモート・アクセスに対して使用可 能にするコンピューターを、サーバー と呼びます。 ファイルシステムを使用可能にする操作をエクスポー ト と呼びます。 サーバーのリソースを使用するコンピューターとそのプロセスは、クライアント と見な されます。サーバーがエクスポートするファイルシステムをマウントしたクライアントは、個々のサーバ ー・ファイルにアクセスできます (エクスポート・ディレクトリーへのアクセスは、特定のクライアントに 限定されることがあります)。

NFS が提供する主なサービスは次のとおりです。

表 *88. NFS* サービス

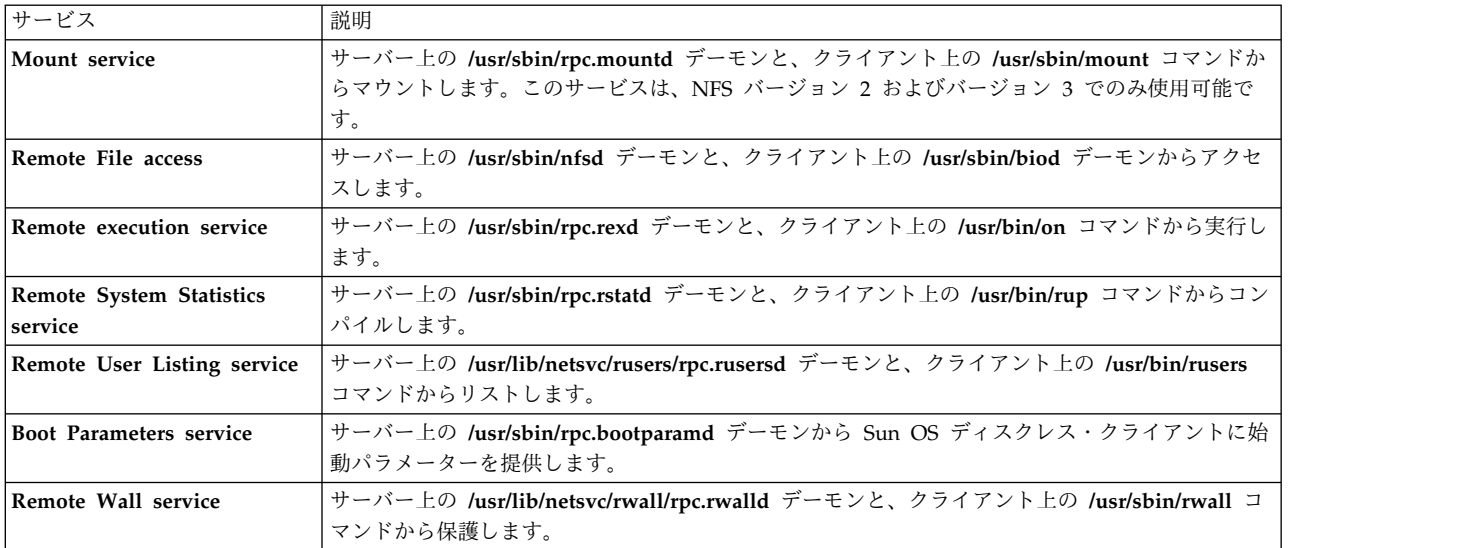

<span id="page-578-0"></span>表 *88. NFS* サービス *(*続き*)*

| サービス                             | 説明                                                                       |
|----------------------------------|--------------------------------------------------------------------------|
| Spray service                    | サーバー上の /usr/lib/netsvc/spray/rpc.sprayd デーモンと、クライアント上の /usr/sbin/spray コ |
|                                  | マンドにより、リモート・プロシージャー・コール (RPC) パケットのストリームを一方向に送信                          |
|                                  | します。                                                                     |
| <b>PC</b> authentication service | サーバー上の /usr/sbin/rpc.pcnfsd デーモンにより、PC-NFS にユーザー認証サービスを提供しま              |
|                                  | す。                                                                       |
| Enhanced security service        | クライアントとサーバーの両方で、拡張セキュリティー・サービス (Kerberos 5 など) へのアクセ                     |
|                                  | スを提供します。/usr/sbin/gssd デーモンは、ネットワーク認証サービスで提供されるセキュリテ                     |
|                                  | ィー・サービスへのアクセスを NFS に提供します。ネットワーク認証サービスおよび暗号ライブ                           |
|                                  | ラリー・ファイル・セット (krb5.client.rte、krb5.server.rte、および modcrypt.base) がインス    |
|                                  | トールされている必要があります。 これらのファイル・セットは、AIX Expansion Pack からイ                    |
|                                  | ンストールできます。                                                               |
| Identity translation service     | セキュリティー・プリンシパル、NFS バージョン 4 ID ストリング、および対応する数値システ                         |
|                                  | ム ID 間の変換を実行します。 さらに、外部 NFS バージョン 4 ドメインの ID 情報のマッピン                     |
|                                  | グが提供されます。 これらのサービスは、/usr/sbin/nfsrgyd デーモンによって提供されます。                    |

注**:** 1 台のコンピューターを同時に NFS サーバーと NFS クライアントにすることができます。

NFS バージョン 2 および 3 のサーバーはステートレス です。つまり、サーバーはクライアントのトラン ザクション情報を保存しません。 1 つの NFS トランザクションが 1 つの完全なファイル操作に対応しま す。 NFS では、あとで NFS を使用するために必要な情報をクライアント側が記憶しなければなりませ ん。

NFS バージョン 4 サーバーは、ファイル・オープン操作およびファイル・ロック操作が NFS バージョン 4 プロトコルで定義されているため、ステートフルです。

## **NFS** アクセス制御リストのサポート

AIX NFS バージョン 4 インプリメンテーションは、2 つの ACL タイプ (NFS4 と AIXC) をサポートし ます。

アクセス検査の信頼できるソースは、NFS サーバーによってエクスポートされる基礎となるファイルシス テムにあります。 このファイルシステムは、ファイルのアクセス制御 (ACL またはアクセス権ビット)、 呼び出し元の証明書、および適用される可能性のあるその他のローカル・システムの制限を考慮します。 アプリケーションおよびユーザーは、UNIX モード・ビットまたは ACL だけを調べて、最終的にアクセ スを予測できると見なすべきではありません。

**aclget**、**aclput**、および **acledit** コマンドは、クライアントで NFS または AIX ACL を操作するために使 用できます。 詳細については、セキュリティーの『アクセス制御リスト』を参照してください。

### **NFS RBAC**

NFS は、Role Based Access Control (RBAC) をサポートします。 NFS のクライアントとサーバーのコ マンドは RBAC 対応です。

これにより、管理者がコマンドの RBAC ロールをユーザーに割り当てると、非 root ユーザーは NFS コ マンドを実行できます。 NFS コマンドに関連付けられた許可文字列および特権のリストを表示するには、 システム上の /etc/security/privcmds ファイルを参照してください。

## **NFS4 ACL**

NFS4 ACL は、NFS バージョン 4 プロトコルで定義されている ACL です。

NFS4 ACL はプラットフォーム独立であるため、他のベンダーのクライアントまたはサーバーでサポート 可能です。 NFS4 ACL をサポートする場合、NFS バージョン 4 のクライアントおよびサーバーは不要で す。

AIX サーバーでは、基礎となる物理ファイルシステム・インスタンスが NFS4 ACL をサポートする場合 は、AIX NFS4 サーバーはそのファイルシステム・インスタンスに対して NFS4 ACL をサポートしま す。 AIX 上の物理ファイルシステム・タイプのほとんどは、NFS4 ACL をサポートしません。 これらの ファイルシステム・タイプには、CFS、UDF、JFS、および拡張属性バージョン 1 の JFS2 などが含まれま すが、これだけに限定されているわけではありません。拡張属性バージョン 2 の JFS2 のすべてのインス タンスは NFS4 ACL をサポートします。

サーバー上のエクスポートされた NFS バージョン 4 のファイルシステム・インスタンスが NFS4 ACL をサポートする場合は、NFS バージョン 4 のクライアント・ファイルシステムは NFS4 ACL の読み取り および書き込みを行うことができます。

#### **AIX ACL**

AIXC ACL は、AIX サーバー所有のアクセス制御リストです。

これは NFS バージョン 4 プロトコルで定義されたものではないため、AIX サーバーおよびクライアント でのみ認識されます。

NFS バージョン 4 サーバーでは、基礎となるファイルシステム・インスタンスが AIXC ACL をサポート する場合は AIXC ACL がサポートされます。 JFS および JFS2 のすべてのインスタンスは AIXC ACL をサポートします。

NFS バージョン 4 クライアントには、AIX ACL のサポートを使用可能または使用不可にするマウント・ オプションがあります。 デフォルトでは、AIXC ACL はサポートされません。 NFS バージョン 4 クラ イアント・ファイルシステム上のユーザーは、次の場合に AIXC ACL の読み取りおよび書き込みを行う ことができます。つまり、クライアントとサーバーの情報が AIX を実行している場合、サーバー上の基礎 となる物理ファイルシステム・インスタンスが AIXC ACL をサポートする場合、および AIXC ACL が 使用可能になっているファイルシステム・インスタンスを AIX クライアントがマウントする場合です。 NFS バージョン 4 での AIXC ACL サポートは、AIX NFS バージョン 2 および NFS バージョン 3 イ ンプリメンテーションでの AIXC ACL サポートと類似しています。

拡張属性バージョン 2 の JFS2 ファイルシステムのすべてのインスタンスは、AIXC ACL と NFS4 ACL の両方をサポートします。 このタイプのファイルシステム内のファイルには、モード・ビットのみ (ACL なし)、NFS4 ACL、または AIXC ACL があります。 しかし、ファイルが NFS4 ACL と AIXC ACL を同時に持つことはできません。

**aclgettypes** コマンドを使用して、ファイルシステム・インスタンス上で読み取りおよび書き込みが可能な ACL タイプを判別できます。 このコマンドを NFS バージョン 4 サーバー上の物理ファイルシステムに 対してローカルに実行する場合と、NFS バージョン 4 クライアント上の同じファイルシステムに対して実 行する場合で、出力が異なる場合があります。 例えば、NFS バージョン 4 サーバー上の NFS バージョ ン 4 ファイルシステム・インスタンスは NFS4 ACL と AIXC ACL をサポートする場合がありますが、 クライアントは NFS4 ACL だけを送信および受信するよう構成されています。 この場合は、**aclgettypes** コマンドを NFS バージョン 4 クライアント・ファイルシステムから実行すると、NFS4 だけが戻されま す。また、クライアント上のユーザーが AIXC ACL を要求するとエラーが戻されます。

# キャッシュ・ファイルシステムのサポート

キャッシュ・ファイルシステム (CacheFS) は、汎用のファイルシステム・キャッシュ機構で、サーバーと ネットワークの負荷を低減することにより、NFS サーバーのパフォーマンスと拡張機能を改善します。

CacheFS は階層化ファイルシステムとして設計され、ファイル相互間のキャッシュ機能を提供します。 NFS 環境では、CacheFS によりサーバーに対するクライアント数の比率が増加し、サーバーとネットワー クの負荷が減少し、Point-to-Point Protocol (PPP) などの低速リンク上のクライアントのパフォーマンスが 向上します。

キャッシュはクライアント・マシン上に作成されるため、キャッシュにマウントするよう指定されたファイ ルシステムは、ネットワークを介さずに、ローカルにアクセスできます。 ファイルは、それらに対する最 初のアクセス要求が出された時点でキャッシュに書き込まれます。 キャッシュへの書き込みは、ユーザー がファイル (または複数のファイル) へのアクセスを要求するまで行われません。 最初のファイル要求は 遅く感じられますが、それ以降の同じファイルへのアクセスは速くなります。

注**:**

- 1. / (root) ファイルシステムまたは /usr ファイルシステムをキャッシュに書き込むことはできません。
- 2. マウントできるのは共用ファイルシステムだけです。 (*Commands Reference, Volume 2*の **exportfs** コ マンドを参照してください。)
- 3. ローカルのジャーナル・ファイルシステム (JFS) のディスク・ファイルシステムをキャッシュに書き込 んでも、パフォーマンスには関係ありません。
- 4. 次の表のタスクを実行するためには、root 権限または system 権限を持っている必要があります。

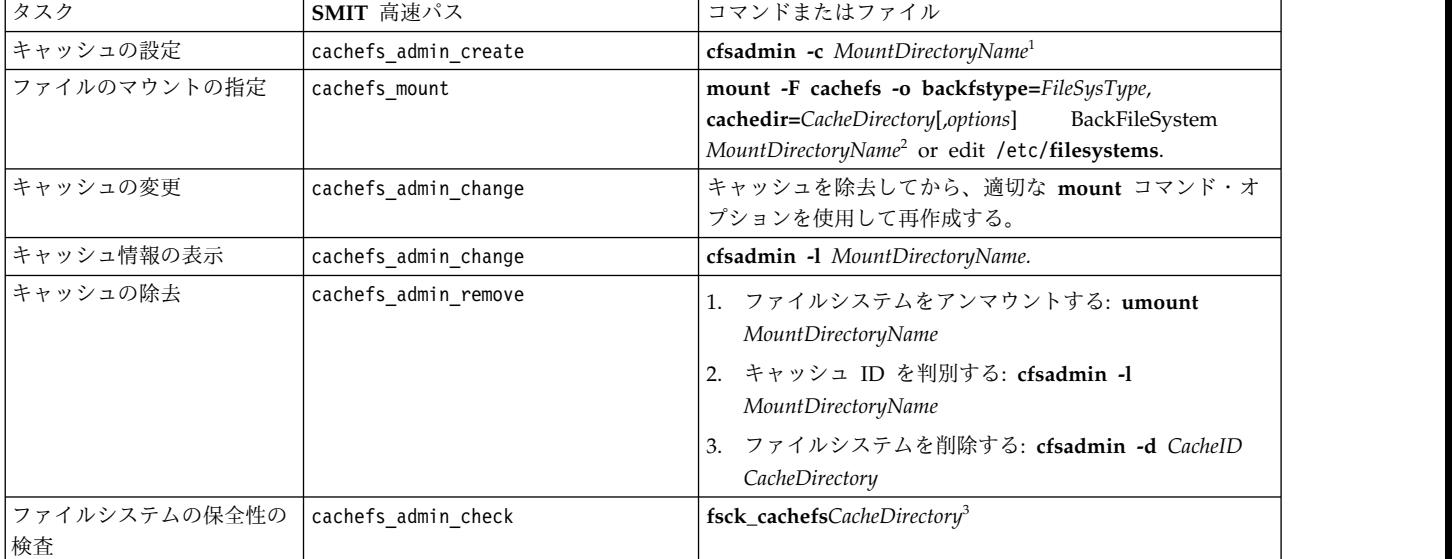

表 *89. CacheFS* タスク

注**:**

- 1. キャッシュの作成後は、キャッシュ・ディレクトリー (cachedir) 内での操作は行わないでください。 CacheFS ソフトウェア内部の矛盾の原因となります。
- 2. マウントするファイルの指定に **mount** コマンド・オプションを使用する場合は、システムを再始動す るたびにこのコマンドを再発行する必要があります。
- 3. 修復を行わずにファイルシステムを検査するには、**fsck\_cachefs** コマンドの **-m** オプションまたは **-o** オプションを使用してください。

4. システムを以前のバージョンの AIX から AIX バージョン 6.1 以降に移行した後、旧バージョンの AIX 内に作成されている古いキャッシュ・ファイルシステムを削除して、再作成する必要がありま す。

## **NFS** マップ・ファイル・サポート

NFS ではマップ・ファイルをサポートしているため、クライアント上のプログラムは、ファイルがメモリ ー上に置かれているかのように、ファイルをアクセスできます。

**shmat** サブルーチンを使用すると、ユーザーはファイルの領域をそのアドレス・スペースにマップできま す。 プログラムがこのメモリー領域に対して読み取りまたは書き込みを行うと、サーバーからファイルが メモリーに読み込まれるか、サーバー上で必要に応じてファイルが更新されます。

NFS によるファイルのマッピングには、次の 3 つの制限事項があります。

- v ファイルはクライアント間では情報を十分に共用できません。
- v あるクライアント上でマップ・ファイルを使用してファイルを変更しても、その変更内容は別のクライ アントでは認識されません。
- v ファイルの領域のロックまたはアンロックを行っても、クライアント間でデータを効果的に調整できま せん。

異なるクライアント上のプログラム間でデータを共用するために NFS ファイルを使用する場合は、レコー ド・ロック機能と正規の **read** および **write** サブルーチンを使用してください。

同じクライアント上の複数のプログラムは、マップ・ファイルを使用して効果的にデータを共用できます。 通知レコード・ロックにより、クライアント上のファイルに対する更新を調整できます。 複数のクライア ントがマップ・ファイルを使用してデータを共用できるのは、静的データベースの場合のように、データが 変更されない場合だけです。

### **NFS** プロキシー・サービス

AIX は、ネットワーク・ファイルシステム (NFS) のプロキシー・サービスをサポートします。 AIX サー バーは、ローカルでアクセス可能なファイルシステムとプロキシー・エクスポートを並行してエクスポート できます。エクスポートされたプロキシー表示は、NFS クライアントでマウントできます。

AIX NFS プロキシー・サービスは、アクセスされたデータのディスク・キャッシュを使用して、後続の同 じような要求をローカルで処理します。これにより、バックエンド・サーバーへのネットワーク・トラフィ ックが削減されます。 プロキシー・サービスにより、低速なネットワークまたは信頼性が低いネットワー クまで NFS データ・アクセスが拡張されることでパフォーマンスが向上し、データが常駐する 1 次サー バーへのネットワーク・トラフィックが削減される可能性があります。 プロキシー・サービスは、可用性 とコンテンツ管理要件に応じて、データをコピーすることなく NFS アクセスをネットワーク・エッジまで 拡張するためのソリューションを提供します。 AIX NFS プロキシー・サービスを構成するには、 **mknfsproxy**コマンドを使用できます。

プロキシー・キャッシングは、NFS v3 と v4 の両方のプロトコルで使用できます。プロキシーと接続さ れたクライアントとの間のプロトコルは、プロキシーとバックエンド・サーバーとの間で NFS v4 プロト コルが使用される場合は NFS v3 または NFS v4 のいずれでも構いません。 ただし、NFS v3 プロトコ ルを使用する場合、プロキシーと接続されたクライアントとの間のプロトコルは NFS v3 でなければなり ません。 バイト範囲の通知ロックに加えて、データの読み取りおよび書き込みがサポートされています。

プロキシー・サーバーとその接続されたクライアントとの間では、krb5、krb5i、および krb5p のセキュリ ティー・メソッドを使用できます。 これらのメソッドは、プロキシー・サーバーとメイン・サーバーとの

間でも使用できます。 プロキシーを介してチケット転送テクノロジーを使用すると、クライアント上で認 証を行ってメイン・サーバーに認証させることができます。 このテクノロジーの利点を生かすには、 Kerberos 認証を実行する際に **-f** オプションを指定して **kinit** コマンドを使用します。プロキシーとバッ クエンド・サーバー間で **auth\_sys** セキュリティーを使用する場合、バックエンド・サーバーにアクセスす ると、プロキシー・サーバーは Kerberos クライアント・アクセスを **auth\_sys** 属性にマップします。 最 良の結果を得るには、プロキシー・サーバーとバックエンド・サーバーが同じユーザーとグループの ID 定義を共有します。

NFS プロキシー・サービスには、以下の制限が適用されます。

- v プロキシー・サービスには、TCP を使用して接続されたクライアントが必要です。
- v プロキシー・サービスでは、**mount** コマンドおよび **unmount** コマンドを使用しないで NFS v3 クラ イアントが NFS v4 のエクスポートされたネームスペースをブラウズする方法を提供します。したがっ て、プロキシー・ファイルシステムを構成する際に **mfsid** オプションを指定して **mknfsproxy** コマン ドを使用する必要があります。
- v プロキシー・サービスで使用するキャッシュ・ファイルシステムは、拡張 JFS ファイルシステム (JFS2) でなければなりません。
- v プロキシー・サービスは、バックエンド NFS サーバーにマウントされた AIX クライアントの最上位 でキャッシュ・ファイルシステムを実行します。 AIX NFS クライアントで可能なコンカレント I/O (CIO) 機能により、キャッシュ・ファイルシステムのパフォーマンスが向上します。 下位の NFS クラ イアントのマウントに直接アクセスしようとすると、CIO のオープン試行と競合して失敗する可能性が あります。

## **NFS** マウントの種類

NFS マウントには、定義済み、明示、自動の 3 種類があります。

定義済み マウントは、/etc/filesystems ファイルで指定されます。このファイル内の各スタンザ (または エントリー) は、マウントの特性を定義します。ホスト名、リモート・パス、ローカル・パスなどのデー タ、およびマウント・オプションは、このスタンザ内に表示されます。 定義済みマウントは、クライアン トの適切な操作に常に特定のマウントを行う必要がある場合に使用されます。

明示 マウントは、root ユーザーのニーズに対応します。 通常、明示マウントは、臨時に計画外のマウン トを行う必要がある場合に短期的に実行されます。 また、明示マウントは、NFS クライアント上で通常は 使用可能でないマウントが特殊なタスクにのみ必要な場合にも使用できます。 通常、これらのマウント は、必要なすべての情報を指定した **mount** コマンドを使用して、コマンド・ラインで完全修飾されます。 明示マウントの場合、/etc/filesystems ファイルを更新する必要はありません。明示的にマウントされた ファイルシステムは、**umount** コマンドを使用して明示的にアンマウントするか、システムを再始動する まで、マウントされたままになっています。

自動 マウントは、**automount** コマンドによって制御されます。このコマンドによって、**AutoFS** カーネ ル・エクステンション機能は、指定されたディレクトリーのアクティビティーをモニターします。 プログ ラムまたはユーザーが現在マウントされていないディレクトリーにアクセスしようとすると、**AutoFS** は要 求を代行受信し、ファイルシステムのマウントを調整してから、要求を処理します。

## **NFS** エクスポートおよびマウント

NFS を管理するには、ディレクトリーのエクスポートとマウントについて理解する必要があります。

NFS サーバーは、ファイルまたはディレクトリーをエクスポートする必要があり、その後で NFS クライ アントはそのファイルまたはディレクトリーをマウントできます。 このセクションでは、これらの概念の 詳細を取り上げます。

## **NFS** ディレクトリーのエクスポート

ディレクトリーのエクスポートは NFS サーバーで実行します。 ディレクトリーをエクスポートすると、 サーバーのネーム・スペースにあるディレクトリーがクライアント・マシンで使用可能であることを宣言す ることになります。

エクスポートされたディレクトリーはエクスポート と呼ばれ、エクスポートされたディレクトリーのファ イルシステムにあるディレクトリーに属するすべてのファイルが含まれています。

各エクスポートはアクセス制限も定義します。 例えば、次のような制限を定義できます。

- v エクスポートされたディレクトリーにアクセスできるクライアント
- v クライアントがディレクトリーにアクセスするために使用する必要のある NFS バージョン
- クライアントによるエクスポートへのファイル書き込みの可否
- v クライアントがエクスポート内のディレクトリーおよびファイルにアクセスするために使用する必要が あるセキュリティー・メソッド

許容されるエクスポート制限およびエクスポート・セマンティクスの詳細については、*Commands Reference, Volume 2*の **exportfs** コマンドの説明、および ファイル参照 の /etc/exports ファイルの説明 を参照してください。

注**:** エクスポートの属性を変更した場合に変更を有効にするには、ディレクトリーを再エクスポートする必 要があります。 他のファイルが変更されたり、サーバー外部で変更が行われる場合に、ディレクトリーを 再エクスポートしなければならない場合があります。 例えば、アクセス・リストで指定されたクライアン ト名が /etc/netgroup ファイルで定義された netgroup の場合、クライアント・グループの定義を変更す ると、変更を有効にするにはアクセス・リスト内で netgroup を使用するすべてのエクスポートを再エク スポートする必要があります。

同様に、クライアントの IP アドレスが変更される場合は、アクセス・リスト内でそのクライアントを指定 するすべてのエクスポートを再エクスポートする必要があります。 NFS サーバーは、各エクスポートに対 するクライアント・アクセス権限のキャッシュを保守するためです。 キャッシュは、アンエクスポートま たは再エクスポートが行われるたびにフラッシュされます。 エクスポートのアクセス権限が変更される場 合、特にクライアントの IP アドレスが変更される場合やアクセス・リストからクライアントが除去される 場合、クライアントのアクセスがキャッシュに正しく反映されるように、アンエクスポートまたは再エクス ポートを実行する必要があります。 NFS サーバーは **rpc.mountd** デーモンを呼び出して各クライアント のアクセス権限を取得するため、サーバーが NFS バージョン 4 アクセス用のファイルシステムだけをエ クスポートする場合でも、**rpc.mountd** デーモンがサーバー上で実行されていなければなりません。

### **NFS** ディレクトリーのマウント

NFS クライアントは、NFS サーバーによってエクスポートされたディレクトリーをマウントできます。 ディレクトリーをマウントすると、NFS サーバーにあるファイルをクライアントが使用できるようになり ます。

クライアントは、ファイルがサーバーによってエクスポートされており、クライアントがエクスポートのフ ァイルへのアクセスをエクスポート制限で許可されている場合に、サーバー上のファイルにアクセスできま す。 クライアントがネーム・スペース内のマウント・ポイントにサーバーのエクスポートを正常にマウン

トすると、そのエクスポート用のサーバーのファイルはクライアントのネーム・スペースに存在するように なり、ローカル・ファイルシステム上のファイルとして表示されます。

例えば、サーバー diamond 上の /tmp ディレクトリーをエクスポートして、そのディレクトリーをクライ アント clip に /mnt としてマウントするとします。 サーバーで、次のコマンドを入力します。 exportfs -i -o access=clip /tmp

/tmp ディレクトリーがクライアントで使用可能になります。

クライアントで、次のコマンドを入力します。

mount diamond:/tmp /mnt

サーバーの /tmp ディレクトリー内のディレクトリーおよびファイルが、クライアントの /mnt ディレクト リーに表示されるようになります。

注**:**

1. NFS バージョン 2 および 3 と NFS バージョン 4 では、マウントの扱われ方が異なります。 NFS バージョン 2 および 3 では、サーバーはマウントに使用できるディレクトリーをエクスポートしてい ました。 次いで、NFS バージョン 2 または 3 クライアントは、アクセス先の各エクスポートを明示 的にマウントする必要がありました。

NFS バージョン 4 では、サーバーは NFS アクセス用にエクスポートするサーバー・ディレクトリー またはファイルシステムごとに、エクスポート制御を指定します。 サーバーは、エクスポートされた すべてのデータの単一ディレクトリー・ツリーをこれらのエクスポート制御からレンダリングし、エク スポートされたディレクトリー間のギャップを埋めます。 このツリーは疑似ファイルシステムと呼ば れ、NFS バージョン 4 サーバーの疑似ルートから始まります。 NFS バージョン 4 疑似ファイルシ ステム・モデルは、NFS バージョン 4 クライアントが、サーバーによってエクスポートされたすべて のデータにアクセスするために、サーバーの疑似ルートの単一マウントを実行できるようにします (イ ンプリメンテーションによって異なる)。 AIX NFS クライアントは、この機能をサポートします。 ク ライアントで表示される実際の内容は、サーバーのエクスポート制御によって異なります。

2. NFS バージョン 4 では、ファイルからファイルへのマウントは許可されていません。

### **NFS** のマウント

クライアントは最初にサーバーがエクスポートしたディレクトリーをマウントして、サーバー上のファイル にアクセスします。 クライアントはディレクトリーをマウントするときに、そのディレクトリーのコピー を作成しません。 代わりに、マウント・プロセスは一連のリモート・プロシージャー・コールを使用し て、クライアントがサーバー上のディレクトリーに透過的にアクセスできるようにします。

次に、マウント・プロセスについて説明します。

- 1. サーバーが始動すると、/etc/rc.nfs スクリプトは **exportfs** コマンド (このコマンドはサーバーの /etc/exports ファイルを読み取ります) を実行し、どのディレクトリーをエクスポートし、どのアク セス制限が必要かをカーネルに指示します。
- 2. 次に、/etc/rc.nfs スクリプトが、**rpc.mountd** デーモンと複数の **nfsd** デーモンを始動します。
- 3. 次に、/etc/rc.nfs スクリプトは **mount** コマンドを実行し、このコマンドが /etc/filesystems ファ イル内からファイルシステムのリストを読み取ります。
- 4. **mount** コマンドは、クライアントに必要な情報をエクスポートする 1 つ以上のサーバーを探し、その サーバーとの間で通信を設定します。 このプロセスをバインディング と呼びます。
- <span id="page-585-0"></span>5. 次に、**mount** コマンドは 1 つ以上のサーバーに対して、クライアントがその /etc/filesystems ファ イル内のディレクトリーにアクセス可能にするように要求します。
- 6. サーバー・デーモンはクライアントのマウント要求を受信して、それを認可または拒否します。 要求 されたディレクトリーがそのクライアントで使用できれば、サーバー・デーモンはクライアントのカー ネルにファイル・ハンドル と呼ばれる ID を送信します。
- 7. クライアントのカーネルは、一定の情報をマウント・レコード に記録して、ファイル・ハンドルとマ ウント・ポイント (ディレクトリー) を連結します。

NFS バージョン 4 のマウント処理では、**rpc.mountd** デーモンとのクライアント通信は行われません。 コア NFS バージョン 4 プロトコルの操作を使用して、クライアント・サイドのマウント操作にサービス が提供されます。 NFS バージョン 4 サーバー・インプリメンテーションでは、NFS バージョン 4 アク セスの処理の一部として **rpc.mountd** デーモンのサポートが利用されます。

### **/etc/exports** ファイル

/etc/exports ファイルは、サーバーがそのクライアントにエクスポートするすべてのディレクトリーを示 します。

このファイルの各行がそれぞれ 1 つのディレクトリーを指定します。 1 つのディレクトリーを /etc/exports ファイルで 2 回指定できます (NFS バージョン 2 または NFS バージョン 3 用に 1 回 と、NFS バージョン 4 用に 1 回)。サーバーは、NFS サーバーが始動されるたびに、リストされたディ レクトリーを自動的にエクスポートします。 クライアントはこれらのエクスポート・ディレクトリーをマ ウントすることができます。 /etc/exports ファイルの行の構文は次のとおりです。

*directory* -*option*[,*option*]

*directory* はディレクトリーの絶対パス名です。オプションには、**ro** のような単純なフラグ、またはホスト 名のリストを指定できます。オプションの詳細なリストと説明については、/etc/exports ファイル固有の 資料 ( ファイル参照 の)、および*Commands Reference, Volume 2*の **exportfs** コマンドを参照してくださ い。 /etc/exports ファイルが存在しない場合、/etc/rc.nfs スクリプトは **nfsd** デーモンまたは **rpc.mountd** デーモンを始動しません。

/etc/exports ファイルのエントリーの例を次に示します。

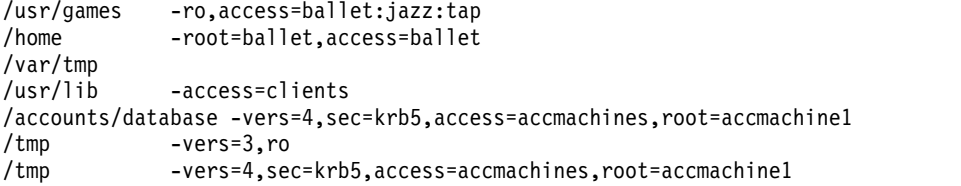

この最初のエントリーは、システム ballet、jazz、および tap が /usr/games ディレクトリーをマウント できることを示しています。 これらのシステムはディレクトリーからデータを読み取ってプログラムを実 行できますが、ディレクトリーに書き込むことはできません。

この例の 2 番目のエントリーは、システム ballet が /home ディレクトリーをマウントでき、ディレクト リーへの root アクセスが許可されることを示しています。

この例の 3 番目のエントリーは、すべてのクライアントが /var/tmp ディレクトリーをマウントできるこ とを示しています。 (アクセス・リストが指定されていないので注意してください。)

この例の 4 番目のエントリーは、ネットグループ clients で指定されるアクセス・リストを示していま す。 つまり、ネットグループ clients に属すると指定されたマシンは、このサーバーから /usr/lib ディ

<span id="page-586-0"></span>レクトリーをマウントすることができます。 (ネットグループ とは、セキュリティーまたはネットワーク 編成の目的でネットワーク・リソースへのアクセスを許可されたネットワーク全体のグループのことです。 ネットグループの制御は、NIS を使用して行います。

5 番目のエントリーでは、NFS バージョン 4 プロトコルと Kerberos 5 認証を使用してディレクトリーに アクセスする accmachines netgroup 内のクライアントだけが、ディレクトリー /accounts/database へ のアクセスを許可されます。 root アクセスは、accmachine1 からのみ許可できます。

6 番目と 7 番目のエントリーでは、異なるバージョンとオプションを使用して /tmp ディレクトリーへの エクスポートが行われます。 同じディレクトリー用に異なる NFS の 2 つのエントリーが /etc/exports ファイルに存在する場合、 **exportfs** コマンドは両方をエクスポートします。 1 つのディレクトリーで NFS バージョン 4 と NFS バージョン 5 に同じオプションが指定されている場合は、 /etc/exports フ ァイル内に -vers=3:4 を指定するエントリーが必要です。

## **/etc/xtab** ファイル

/etc/xtab ファイルのフォーマットは /etc/exports ファイルと類似していて、現在エクスポートされてい るディレクトリーが表示されます。

**exportfs** コマンドを実行するたびに、/etc/xtab ファイルが変更されます。 これにより、/etc/exports ファイルを変更しなくても、ディレクトリーを一時的にエクスポートできます。 一時的にエクスポートさ れたディレクトリーをアンエクスポートすると、そのディレクトリーは /etc/xtab ファイルから除去され ます。

注**:** /etc/xtab ファイルは自動的に更新されるため、編集しないでください。

## **/etc/nfs/hostkey** ファイル

このファイルは、Kerberos ホスト・プリンシパルと keytab ファイルのロケーションを指定するために NFS サーバーによって使用されます。

このファイルの構成および管理する方法については、*Commands Reference, Volume 4*の **nfshostkey** コマン ドの説明を参照してください。

## **/etc/nfs/local\_domain** ファイル

このファイルには、システムのローカル NFS ドメインが含まれています。

同じ NFS ローカル・ドメインを共用するシステムは、同じユーザー・レジストリーおよびグループ・レジ ストリーを共用することが暗黙に指定されます。 このファイルを構成および管理する方法については、 *Commands Reference, Volume 1*の **chnfsdom** コマンドの説明を参照してください。

## **/etc/nfs/realm.map** ファイル

このファイルは、*name@kerberos-realm* という形式の着信 Kerberos プリンシパルを *name@nfs-domain* とい う形式にマップするために、NFS レジストリー・デーモンによって使用されます。

次いで、*name@nfs-domain* がローカル UNIX 証明書に解決されます。このファイルを使用すると、 Kerberos プリンシパルをサーバーのユーザー・レジストリーに簡単にマップできます。 これは、さまざま な Kerberos レルム内のクライアントがサーバーにアクセスする一方で、ユーザー・ネームスペースがグロ ーバルである場合に適切です。 このファイルには、次の形式の行が含まれている必要があります。

realm1 *nfs-domain* realm2 *nfs-domain*

これは、サーバーがサポートするすべての Kerberos レルムに適用されます。 Kerberos レルム名がサーバ ーの NFS ドメインと常に同じである場合、このファイルは不要です。 *userA@kerberos-realm* を *userB@nfs-domain* にマップするより一般的な機能が必要な場合は、Enterprise Identity Mapping (EIM) サ ービスを使用してください。 追加情報については、 599 ページの『ID [マッピング』を](#page-606-0)参照してくださ い。

このファイルのエントリーを追加、編集、または除去するには、**chnfsrtd** コマンドを使用します。詳しく は、*Commands Reference, Volume 1*の **chnfsrtd** コマンドの説明を参照してください。

## **/etc/nfs/princmap** ファイル

プリンシパルがサーバーの完全修飾ドメイン名でない場合に、このファイルがホスト名を Kerberos プリン シパルにマップします。

これは、次の形式の任意の数の行で構成されます。

<host part of principal> alias1 alias2 ...

このファイルのエントリーを追加、編集、または除去するには、**nfshostmap** コマンドを使用します。詳し くは、*Commands Reference, Volume 4*の **nfshostmap** コマンドの説明を参照してください。

## **/etc/nfs/security\_default** ファイル

/etc/nfs/security\_default ファイルには、NFS クライアントで使用されるセキュリティー・フレーバー のリストが含まれています (セキュリティーは使用される順序になっています)。

このファイルを管理するには、**chnfssec** コマンドを使用します。 詳しくは、*Commands Reference, Volume 1*の **chnfssec** コマンドの説明を参照してください。

# リモート・プロシージャー・コール・プロトコル

NFS は、さまざまなマシン・タイプ、オペレーティング・システム、およびネットワーク体系にインプリ メントされています。 NFS はこの独立性を得るために、リモート・プロシージャー・コール **(RPC)** プロ トコルを使用します。

**RPC** はプロシージャーのライブラリーです。 これらのプロシージャーを使用すると、あるプロセス (クラ イアント・プロセス) が別のプロセス (サーバー・プロセス) にプロシージャー・コールを実行するよう指 図できます。このプロシージャー・コールは、そのクライアント・プロセスがアドレス・スペースで実行し たかのように行われます。 クライアントとサーバーは 2 つの別個のプロセスなので、同じ物理システム上 に存在する必要はありません (存在しても構いません)。

NFS は、サーバーがクライアントからの特定のタイプのコールを処理する一連の **RPC** コールとしてイン プリメントされます。 クライアントはクライアント・プロセスが実行するファイルシステム操作に基づい てそれらのコールを行います。 この意味では、NFS は RPC アプリケーションです。

サーバー・プロセスとクライアント・プロセスはまったく異なるアーキテクチャーを持つ 2 つの異なる物 理システム上に存在できるため、**RPC** は、2 つのシステムのデータの表現方法が同じでない場合に対処す る必要があります。 この理由により、**RPC** は外部データ表現 **(XDR)** プロトコルによって定義されている データ・タイプを使用します。

## 外部データ表示プロトコル

外部データ表示 **(XDR)** プロトコルは、さまざまなデータ・タイプの標準的な表現に関する仕様です。

標準データ・タイプ表現を使用することにより、まったく異なるアーキテクチャーを持つマシンを送信元と するデータの場合でも、プログラムはデータを確実に正しく解釈することができます。

実際には、ほとんどのプログラムは **XDR** を内部では使用しません。 代わりに、プログラムを実行してい るコンピューターのアーキテクチャーに固有のデータ・タイプ表現を使用します。 プログラムは別のプロ グラムと通信する必要があれば、データを **XDR** フォーマットに変換してから送信します。 また、データ を受信すると、そのデータを **XDR** フォーマットから独自のデータ・タイプ表現に変換します。

# **portmap** デーモン

**portmap** デーモンは、クライアントがプログラム番号とバージョン番号の組み合わせをサーバーのポート 番号にマップする際に使用されます。

各 RPC アプリケーションには、プログラム番号とバージョン番号が対応付けられています。 これらの番 号は、あるシステム上のサーバー・アプリケーションと通信するために使用されます。 クライアントはサ ーバーにサービスを要求するときに、サーバーが要求を受け入れるポート番号を認識しておく必要がありま す。 このポート番号は、サービスで使用しているユーザー・データグラム・プロトコル **(UDP)** または伝 送制御プロトコル **(TCP)** に対応付けられています。 クライアントはプログラム番号、バージョン番号、 およびサービスが存在するシステム名またはホスト名を認識します。 また、クライアントではプログラム 番号とバージョン番号の対をサーバー・アプリケーションのポート番号にマップする方法が必要となりま す。 このマッピングは **portmap** デーモンを使用して実行されます。

**portmap** デーモンは NFS アプリケーションと同じシステム上で動作します。 サーバーはその始動時に **portmap** デーモンに登録されます。この登録の関数として、サーバーはそのプログラム番号、バージョン 番号、および **UDP** または **TCP** のポート番号を提供します。 **portmap** デーモンはサーバー・アプリケ ーションのテーブルを保持します。 サーバーへの要求を試行する際に、クライアントはそのサーバーがど のポートを使用しているのかを調べるために、まず **portmap** デーモンにアクセスします。 **portmap** デー モンはクライアントが要求しているサーバーのポート番号を戻してクライアントに応答します。クライアン トはポート番号を受信すると、そのあとのすべての要求をサーバー・アプリケーションに対して直接行うこ とができます。

## **NFS** アプリケーションおよび制御

NFS および NIS のデーモンは、システム・リソース・コントローラー (SRC) によって制御されます。

すなわち、NFS および NIS のデーモンの始動、停止、およびその状況の検査には、**startsrc**、**stopsrc**、 **lssrc** などの SRC コマンドを使用する必要があります。

一部の NFS デーモンは、SRC によっては制御されません。すなわち **rpc.rexd**、**rpc.rusersd**、 **rpc.rwalld**、および **rpc.rsprayd** は、SRC によっては制御されません。 これらのデーモンは **inetd** デー モンにより始動され停止されます。

次の表は SRC によって制御されるデーモンとそのサブシステム名を示しています。

表 *90.* デーモンとそのサブシステム

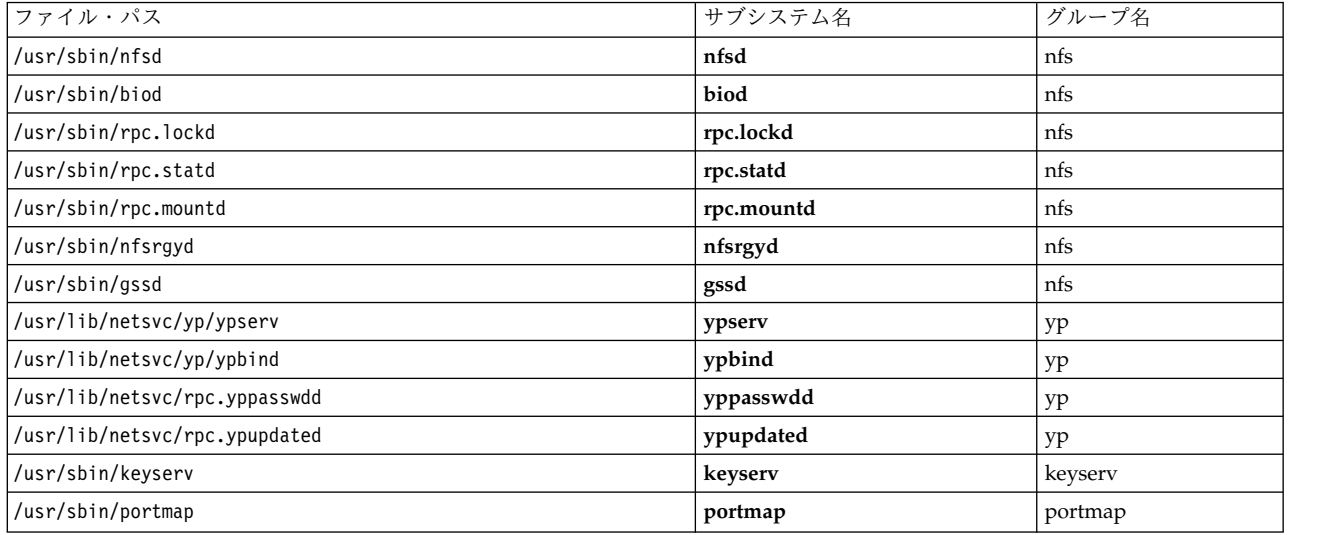

関連情報:

システム・リソース・コントローラーの概要

### **biod** および **nfsd** デーモンの数の変更

**chnfs** コマンドを使用して、システムで実行される **biod** または **nfsd** デーモンの最大数を変更できま す。

例えば、**nfsd** デーモンの最大数を 1000 に設定し、**biod** デーモンの最大数を 4 に設定するには、次のコ マンドを実行します。

chnfs -n 1000 -b 4

注**:** このコマンドは、現在実行中のデーモンを停止し、SRC 構成情報を更新してから、デーモンを再始動 します。 その結果、NFS サービスは一時的に使用不可になります。

**biod** デーモンの最大数は、biods=*n* マウント・オプションを使用して、マウントごとに指定することもで きます。

注**:** クライアントを処理する際に **nfsd** デーモンの数が不足すると、非べき等の動作エラーがクライアント に戻されます。例えば、クライアントがディレクトリーを除去する場合、サーバー上のディレクトリーが除 去されても、ENOENT エラーが戻されます。

### **SRC** によって制御されるデーモンのコマンド・ライン引数の変更

NFS および NIS の多くのデーモンには、そのデーモンの始動時に指定可能なコマンド・ライン引数が用 意されています。これらのデーモンはコマンド・ラインから直接始動されないため、デーモンが正常に始動 されるように SRC データベースを更新する必要があります。

そのためには **chssys** コマンドを使用します。 **chssys** コマンドの形式は次のとおりです。

chssys -s *Daemon* -a '*NewParameter*'

例えば、次のとおりです。

chssys -s nfsd -a '10'

<span id="page-590-0"></span>このコマンドは、デーモンの開始時にコマンド・ラインが nfsd 10 になるように **nfsd** サブシステムを変 更します。 **chssys** コマンドによる変更内容は、サブシステムを停止して再始動するまで有効になりませ ん。

### **NFS** デーモンの始動

NFS サーバー上のファイルのファイル・サイズの限度は、**nfsd** の始動時にプロセス環境で定義されます。

特定の値を使用するには、/etc/rc.nfs ファイルを編集してください。 **nfsd** デーモンに対して **startsrc** コマンドを実行する前に、設定したい限度を指定した **ulimit** コマンドを使用します。

NFS デーモンは個別に始動することも、一度にすべてを始動することもできます。 NFS デーモンを個別 に始動するには、以下のコマンドを実行します。

startsrc -s *Daemon*

この場合、*Daemon* は SRC によって制御される任意のデーモンです。 例えば、**nfsd** デーモンを始動する には、以下のコマンドを実行します。

startsrc -s nfsd

すべての NFS デーモンを始動するには、以下のコマンドを実行します。

startsrc -g nfs

注**:** /etc/exports ファイルがなければ、**nfsd** デーモンと **rpc.mountd** デーモンは始動されません。 コマ ンド touch /etc/exports を実行すると、空の /etc/exports ファイルを作成できます。 これにより、 **nfsd** デーモンと **rpc.mountd** デーモンを始動することができますが、ファイルシステムはエクスポートさ れません。

### **NFS** デーモンの停止

NFS デーモンは個別に停止することも、一度にすべてを停止することもできます。

NFS デーモンを個別に停止するには、以下のコマンドを実行します。

stopsrc -s *Daemon*

この場合、*Daemon* は SRC によって制御される任意のデーモンです。 例えば、**rpc.lockd** デーモンを停 止するには、以下のコマンドを実行します。

stopsrc -s rpc.lockd

一度にすべての NFS デーモンを停止するには、以下のコマンドを実行します。

stopsrc -g nfs

### **NFS** デーモンの現行状況の表示

NFS デーモンの現行状況を、個別にあるいは一度にすべてを表示させることができます。

NFS デーモンの現行状況を個別に取得するには、以下のコマンドを実行します。

lssrc -s *Daemon*

この場合、*Daemon* は SRC によって制御される任意のデーモンです。 例えば、**rpc.lockd** デーモンの現 行状況を取得するには、以下のコマンドを実行します。

lssrc -s rpc.lockd

すべての NFS デーモンの現行状況を一度に取得するには、以下のコマンドを実行します。

<span id="page-591-0"></span>lssrc -a

### **NFS** バージョン **4** のサポート

AIX 5.3 から、NFS バージョン 4 プロトコル機能のサポートが組み込まれるようになりました。

RFC 3530 で説明されているとおり、プロトコルの必須機能がサポートされていますが、次の例外がありま す。

- v RPCSEC-GSS RPC 認証では、LIPKEY および SPKM-3 セキュリティー機構はサポートされません。 Kerberos V5 機構だけがサポートされます。
- UTF-8 要件は完全にはサポートされません。特に、ファイル名およびファイルシステム・ストリング (シンボリック・リンクの内容およびディレクトリー・エントリー名など) の伝送は、UTF-8 形式で行わ れるという保証はありません。 NFS 属性ストリング (所有者および所有者グループなど) の伝送は、常 に UTF-8 形式で行われます。 NFS サーバーおよびクライアントは、RFC 3530 で定義されているとお りに、着信ストリング・データに対して UTF-8 検証を実行します。 この検査は **nfso** コマンドを使用 して、管理上使用不可にすることができます。 非 UTF-8 構成およびデータの環境で NFS バージョン 4 を使用するには、UTF-8 検査を使用不可にしなければならない場合があります。
- v ディスクレス・クライアント、NIM、および UDP は、NFS バージョン 4 ではサポートされません。

NFS バージョン 4 の次のオプショナル機能がサポートされます。

- v NFS バージョン 4 ACL は、NFS クライアントとサーバーの両方でサポートされます。 NFS クライ アントは、**acledit**、**aclget**、および **aclput** ユーティリティーを使用した、NFS バージョン 4 ACL の 管理をサポートします。 NFS サーバーは、NFS バージョン 4 ACL モデルをサポートする基礎となる ファイルシステムで、NFS バージョン 4 ACL の保管および検索を行うことができます。 詳しくは[、](#page-578-0) 571 ページの『NFS [アクセス制御リストのサポート』を](#page-578-0)参照してください。
- v ある NFS バージョン 4 ドメインから別のドメインにプリンシパルおよびファイル所有権属性をマップ するためのサポートが提供されています。 このサポートは、主に AIX NFS サーバーで使用されるこ とを意図しています。 これを使用する場合は、LDAP を配置する必要があります。 NFS のマッピン グは、**chnfsim** ユーティリティーを使用して管理されます。

NFS バージョン 2 および 3 と NFS バージョン 4 で同時アクセスを使用する場合は、考慮しなければな らないことがあります。NFS バージョン 3 アクセスでは、NFS バージョン 4 で認可される状態のため に、エラーが発生する場合があります。 また、NFS バージョン 4 アクセス用にデータをエクスポートす ると、NFS バージョン 3 のパフォーマンスが影響を受ける場合があります。

## **NFS** サーバー猶予期間

NFS バージョン 4 (NFSv4) プロトコルは、システム管理者が NFSv4 サーバーで猶予期間を使用可能に して、特定の操作を特別に処理するための機能を提供します。

この猶予期間内、管理者はサーバー・リリースの全期間中、ロック、読み取り操作、および書き込み操作を 管理できます。 ロックとその関連状態は、再利用型のロック要求を使用してクライアントによりリカバリ ーされます。

注**:** 猶予期間内にクライアントで再利用されるすべての状態が、前のインスタンスのサーバーで保持される 状態になるとは限りません。猶予期間内に再利用される状態は、NFSv4 RFC で定義されている正しい状態 になります。

AIX 5L バージョン 5.3 (5300-05 テクノロジー・レベル適用) 以降、管理者は NFSv4 サーバー上で猶予 期間を使用できます。 猶予期間は、デフォルトで使用不可になっています。 サーバーで猶予期間を使用可 能にするには、SMIT メニューを使用するか、**chnfs** コマンド・ライン・インターフェースを使用します。

猶予期間が使用可能になっている場合、NFSv4 サーバーは状態情報を /var ファイル内のディスクに記録 します。 記録された状態は、サーバーの再始動時に自動的に再利用されます。

# **NFS DIO** および **CIO** サポート

AIX 5L バージョン 5.3 (5300-03 推奨メンテナンス・パッケージ適用) は、バージョン 3 と 4 のプロト コルの NFS クライアントにおいてダイレクト I/O およびコンカレント I/O をサポートします。 DIO および CIO は、クライアントにだけ関係します。

DIO および CIO を使用すると、ファイル・ベースのストレージおよびそれに関係するバックエンド・シ ステムの管理の集中化という利点は維持しながら、データベースやハイパフォーマンス・コンピューティン グのアプリケーションなど、データ・センター・ワークロードでより高いレベルのパフォーマンスを得るこ とができ、しかも、システム CPU リソースおよびメモリー・リソースを削減できます。

I/O は順次ではないことも多く、アプリケーションは、しばしば NFS クライアントでのデータ・キャッ シングの恩恵を受けないか、あるいは、すべての拡張キャッシング行います。 こういったアプリケーショ ンは、NFS がキャッシュを使用しないとき、読み取り予測を行わないとき、あるいは、後書きメカニズム を使用しないときに恩恵を受けます。 さらに、データベースなどのある種のアプリケーションは、読み取 りを書き込みにシリアライズする POSIX シングル・サイトのセマンティクスには依存しません。 こらら のアプリケーションは読み取りと書き込みを並行して発行しますが、このような操作の整合性と調整につい ては、アプリケーションに責任があります。

### **NFS** のダイレクト **I/O**

DIO は、アプリケーションが NFS クライアント・キャッシング層 (仮想メモリー・マネージャー) を通過 したりデータ・キャッシングに関連するオーバーヘッドを負担することなしに NFS サーバーに直接に読み 取りおよび書き込みを行うことを可能にします。

DIO の場合は、アプリケーション入出力要求は、NFS サーバーに対する直接リモート・プロシージャー・ コール (RPC) を使用して処理されます。 DIO は、AIX *dio* マウント・オプションを使用して設定できま す。 マウント・オプションを指定せずに、**AIX O\_DIRECT open()** フラグを使用して DIO per ファイル を使用可能化することもできます。

NFS ダイレクト I/O を使用するには、I/O 要求サイズ、および、サーバーとクライアントが許可してい る最大ワイヤー転送サイズに従って、サーバーに対する複数の RPC が必要になることがあります。 DIO についての詳細は、**mount** コマンドの **-o** オプションを参照してください。

### **NFS** のコンカレント **I/O**

CIO では、並行して出されたアプリケーションの読み取りと書き込みは、書き込み中の読み取り妨害なし に、あるいは、読み取り中の書き込み妨害なしに、並行して実行されます。

複数の書き込みも並行して行われます。 POSIX のアトミシティ保証は、提供されていません。 CIO が有 効になっているときは、ダイレクト I/O も暗黙に設定されています。 CIO を設定するには、AIX の *cio* マウント・オプションまたは **O\_CIO open()** フラグを使用します。 CIO についての詳細は、**mount** コ マンドの **-o** オプションを参照してください。

AIX バージョン 6.1 (6100-04 テクノロジー・レベル適用) 以降では、読み取り専用ファイルが既に CIOR でオープンされているときにこれらのファイルをオープンできるようにするために、**mount** コマンド、

**nfs4cl** コマンド、または **open()** サブルーチンを実行できます。 **cior** マウント・オプションおよび **O\_CIOR open ()** フラグは、CIO との連動でのみ使用できます。

関連情報:

mount コマンド

### **NFS** の **DIO**、**CIO**、通常オープン、およびマップ・ファイルの相互作用

DIO および CIO で起こり得る各種のアクセス・モードでの動作は以下のようになります。

既存の DIO オープンが有効になっている場合は、

- v 通常のオープンは、通常のオープンがもうないという状態になるまで、DIO をオフにする。 閉じられ たために通常のオープンが 0 になったとき、まだ未解決の DIO オープンがあれば、DIO が再使用可 能化されます。
- v ファイルを shmat() または mmap() でマップすると、マッピング数が 0 にドロップするまでそのファ イルに対する DIO は非活動化される。0 になった時点で、まだ DIO オープンがあれば、DIO は再び 使用可能になります。
- v CIO 用にファイルをオープンしようとすると、**EINVAL** エラーとなって失敗する。

通常のオープン (CIO または DIO ではないもの) が有効になっている場合は、

- v DIO オープンの試行は成功するが、DIO は通常のオープン数が 0 にドロップするまで活動化されな い。
- v CIO 用のオープンは、**EINVAL** エラーで失敗する。

CIO オープンが有効になっている場合は、

v 通常のオープン、DIO、およびファイルをマップする試みは、どれも、**EINVAL** エラーで失敗する。

CIO|CIOR オープンが有効になっている場合は、

v 通常オープン、DIO、およびファイルをマップする試みは、読み取り専用オープンおよび CIO|CIOR オープンを除き、いずれも **EINVAL** エラーで失敗する。

注**:** DIO または CIO への切り替えがある場合は、クライアントにキャッシュされている変更がまず最初に NFS サーバーに書き戻されてから、すべてのキャッシュ情報が削除されます。

## **NFS** の複製とグローバル・ネームスペース

NFS バージョン 4 (NFSv4) プロトコルは、システム管理者がデータのユーザーには透過的な方法で複数 のサーバーにデータを分散できる機能を提供します。

AIX 5L バージョン 5.3 (5300-03 推奨メンテナンス・パッケージ適用) から提供が開始された 2 つの機能 を使用できます。最初の機能は、参照 と呼ばれるグローバル・ネームスペース・フィーチャーです。 2 つ 目の機能は、レプリカ と呼ばれるデータのコピーを検出できるロケーションの指定方法です。

参照 は、サーバーのネームスペースに作成することができる特殊なオブジェクトで、そのネームスペース にはロケーション情報が付加されています。 サーバーは NFSv4 プロトコル・フィーチャーを使用し、ロ ケーション情報に指定されているサーバーにクライアントをリダイレクトします。 参照によって、複数の NFS サーバー上のデータを単一のファイル・ネームスペース・ツリーに統合するための構築ブロックが形 成されます。参照機能対応の NFSv4 クライアントは、このツリーをナビゲートできます。

レプリカ とは、ある NFS サーバーのファイルシステムのコピーで、他の複数の NFS サーバー (また は、同じサーバー上の異なるディスクなどの代替ロケーション) に置かれているものです。 レプリカ対応 の NFSv4 クライアントは、使用中のレプリカ・ロケーションが使用不能になると、別の使用可能なレプリ カに切り替えます。 レプリカについての詳細は、 589 ページの『NFS [のレプリカ』を](#page-596-0)参照してくださ い。

### **NFS** の参照機能

次の例は、参照機能について理解していただくためのシナリオです。

次の例では、4 つのサーバーがあります。

- v publications という名前のサーバーには、文書ファイルが入っている。
- v projects という名前のサーバーには、ユーザー作業ディレクトリーがある。
- data という名前のサーバーには、情報データベースが入っている。
- v account1 という名前のサーバーは、すべての他のファイルをエクスポートするメイン NFS サーバーで あり、すべてのクライアントが認識しているサーバーである。

メイン **NFS** サーバー上のファイルへのアクセスをすべてのクライアントに許可する

サーバー account1 は、/etc/exports で以下のステートメントを使用して、ディレクトリー /work をすべ てのクライアントにエクスポートします。

/work -vers=4

すべてのクライアントは、以下のコマンドを使用して、account1 サーバーから */* を /mnt ディレクトリー にマウントすることによって、/work リモート・ディレクトリーにあるファイルにアクセスできます。 mount -o vers=4 account1:/ /mnt

クライアント上のユーザーが /mnt ディレクトリーの内容をリストすると、パス /mnt/work のリモート・ ディレクトリー work が表示されます。クライアントの /mnt/work ディレクトリーの内容は、account1 サ ーバーの /work ディレクトリーの内容と同じです。

特定のサーバーにあるファイルへのアクセスをクライアントに許可する

クライアント・ユーザーが publications サーバーにある /usr/doc ディレクトリーにもアクセスしたいと します。

前のリリースでは、サーバーから該当するディレクトリーをエクスポートし、そのディレクトリーをクライ アントにマウントする必要がありました。

分散ネームスペースを構築するために参照機能を使用する

システム管理者は、クライアントがデータの位置を知らないまま、他のサーバーにあるデータにアクセスで きるようにサーバーをセットアップすることができます。 サーバーを参照する管理者だけが、そのデータ のありかを知っていればよいのです。 参照サーバーは、参照機能を使用して、クライアントを /usr/doc ディレクトリーのロケーションにリダイレクトすることができます。 サーバー publications では、エク スポート・ファイルに次のステートメントを追加することによって /usr/doc ディレクトリーをエクスポー トできます。

/usr/doc -vers=4

これによって、このディレクトリーが NFSv4 クライアントに使用可能になります。

これで、account1 サーバーは、参照機能を使用し、エクスポート・ファイルに次のステートメントを追加 することによって、これらのディレクトリーをクライアントに使用可能にすることができます。

/usr/doc -vers=4,refer=/usr/doc@publications

ここで、ディレクトリーをエクスポートします。 この時点で、account1 サーバーの / ディレクトリーか ら /mnt ディレクトリーをマウントしたクライアントは、/mnt ディレクトリーをリストしてみると、ディ レクトリー usr に対するアクセス権をもっています。 クライアントは、他のサーバーにマウントを行う必 要はありません。 クライアント・ユーザーは、そこにあるファイルが account1 サーバーの提供によるも のではないことを知る必要さえありません。例えば、サーバー data 上の /databases/db のディレクトリ ーと、サーバー projects 上の /home/accts ディレクトリーを data および projects サーバーからエク スポートし、それらのディレクトリーの参照を account1 に作成すれば、それらのディレクトリーを account1 を介して使用可能にすることができます。

クライアント・ユーザーはデータの実際のロケーションを知らないので、管理者は、単にサーバーのエクス ポート・ファイルで参照ステートメントを変更するだけでクライアントをあるサーバーから別のサーバーに リダイレクトすることができます。 データのロケーション指定によって参照機能が参照するデータの配置 と正確性については、管理者に責任があります。

管理者は、2 番目のサーバーで要求が最初のサーバーに参照し直されるような循環型参照を作らないように する必要があります。 上記の例では、管理者が account1 サーバー上の /usr/doc を参照する参照を publications サーバーの /usr/doc に作成していたとすると、結果的に、望ましくない循環参照ができあ がります。

参照は、exportfs を使用して作成されますが、これはデータのエクスポートとは異なります。 参照のため に指定されるロケーションは、NFSv4 エクスポート・ファイルシステムの root ディレクトリーに対応す る必要があります。 参照は、エクスポート済みのネームスペース内、またはアンエクスポートのネームス ペース内に作成できます。上記の例では、/usr/doc 参照は、/usr がエクスポートされていなくても account1 サーバーに作成することができます。 これは、参照を NFSv4 疑似スペースに置きます。 account1 が /usr をエクスポートしていた場合でも、参照エクスポートを行うことができます。これは、 doc という名前のディレクトリーのエクスポートが、そのディレクトリーが同一ファイルシステムにある場 合は失敗するのと対照的です。 どちらの場合も、参照エクスポートは、ファイルまたはディレクトリーが /usr/doc に存在していると、失敗します。 サーバーの NFSv4 疑似スペース内、またはエクスポート・フ ァイルシステム内に作成できる参照の数には制限がありません。

参照は、データを何もエクスポートせず、NFSv4 プロトコルに対して意味を持つだけなので、NFSv4 での み使用可能です。 vers=4 オプションなしで参照をエクスポートすると、失敗します。 この例ではロケー ションはただ 1 つだけ指定していますが、最高 8 個のロケーションを指定できます。

参照を作成すると、ディレクトリー・パラメーターによって指定されるロケーションに、特殊な参照オブジ ェクトが作成されます。 オブジェクトに対するクライアント・アクセスは、クライアントによるそのオブ ジェクトの親ディレクトリーへのアクセスによって判別されるので、ほとんどの他のエクスポート・オプシ ョンには意味がなく、指定してもかまいませんが、無視されます。 唯一の例外は、exname オプションで、 これには予期される動作があります。 例えば、サーバーが参照 /n4root/special/users -vers=4,exname=/exported/users,refer=/restricted/users@secrethost を作成すると、そのサーバーから / をマウントするクライアントは、パス /mnt/exported/users を見ることになり、これはクライアントを secrethost の /restricted/users ディレクトリーにリダイレクトします。エクスポートするサーバー上で は、参照オブジェクトは実際には /n4root/special/users のローカル・ネームスペースに作成され、した がって、エクスポートが完了しても、そこにはファイルもディレクトリーも存在することはできません。 参照のロケーション情報を保持するために、サーバーに特別なオブジェクトが作成されます。 参照に到る までのパスのディレクトリーは、存在していなければ作成されます。参照がアンエクスポートである場合 は、参照情報はオブジェクトから除去されますが、オブジェクト自体は除去されません。 NFSv4 サーバー では、不整合 または孤立 参照オブジェクトが結果としてできた場合、クライアントはそれらにアクセスす

<span id="page-596-0"></span>ることはできません。 そのオブジェクトにアクセスしようとすると、クライアントにはアクセス・エラー が戻されます。 このオブジェクトは、必要ならば **rm** を使用して除去できます。 参照は、新規の参照情 報を付けて再エクスポートすることができます。 ただし、これを頻繁に行うことはお勧めできません。そ の参照をアクセスするクライアントがロケーション情報の変更に気付くのに時間がかかる恐れがあるためで す。 サーバーは、ディレクトリー内の情報が変更したことを示すために、参照の親ディレクトリーに連絡 します。 この連絡は、そのディレクトリーについてキャッシュに入れておいた情報 (およびディレクトリ ー内の参照) が変り、再取り込みが必要になったことをクライアントに気付かせるのに役立ちますが、クラ イアントが気付くのにどれほどの時間がかかるかは保証されません。

ファイルシステム・ロケーション・リストで指定されたロケーションの順序を変更するための **refer** オプ ションの使い方については、**scatter** [オプションを使用したファイルシステム・ロケーション・リストの再](#page-600-0) [配列を](#page-600-0)参照してください。

#### **NFS** のレプリカ

NFSv4 の管理者は、複製によって、複数の NFSv4 サーバー上にデータのコピーを置き、NFSv4 クライア ントにそのレプリカの在所を通知することができます。

基本データ・サーバーがクライアントにアクセス不能になった場合は、クライアントは、レプリカ・サーバ ーの 1 つを使用して、複製されたファイルシステムで操作を継続することができます。 レプリカ・ファイ ルシステムは、基本サーバーにあるデータの正確なコピーであると想定されます。 最高 8 つまでのレプリ カ・ロケーションをセットアップできます。 AIX サーバーは、レプリカ・ファイルシステムを基本ファイ ルシステムから作成する方法やデータに矛盾がないようにする方法は指定しません。 レプリカを読み取 り/書き込み用として指定する場合は、レプリカのデータが基本ファイルシステムと矛盾がないように保持 する必要があります。

レプリカは、別のサーバーのディレクトリー (複数の場合もある) のコピーを持つサーバーです。 クライ アントは、基本サーバーが使用不可になると、レプリカ・ロケーションから同じファイルにアクセスするこ とができます。 次のシナリオで例を示します。

account1 サーバーにある /data ディレクトリー内のファイルが、サーバー inreserve にある /backup/data ディレクトリーでも使用可能である場合、NFSv4 クライアントにそのことをエクスポート上 のレプリカ・ロケーションの指定によって知らせることができます。 管理者は、次のようなステートメン トを追加することにより、/data ディレクトリーをエクスポートし、レプリカ・コピーのロケーションを指 定することができます。

/data -vers=4,replicas=/data@account1:/backup/data@inreserve

account1 サーバーが使用不可になったとき、account1 サーバーの /data ディレクトリーの下にあるファ イルを使用しているクライアント・ユーザーは、inreserve サーバーの /backup/data ディレクトリーにあ るファイルの使用を開始することができます。このとき、このクライアントは、別のサーバーに切り替わっ たことは認識しません。

ファイルシステム・ロケーション・リストで指定されたロケーションの順序を変更するための **replicas** オ プションの使い方については、**scatter** [オプションを使用したファイルシステム・ロケーション・リストの](#page-600-0) [再配列を](#page-600-0)参照してください。

レプリカの指定を可能にするための **NFS** 構成要件**:**

管理者は、ルート・レプリカの使用可能化、使用不可化、または指定を行える必要があります。

ルート・レプリカの使用可能化、使用不可化、および指定を行うには、次のコマンドを使用します。

chnfs -R {on|off|host[+host]}

レプリカを指定するには、サーバーは、揮発性 NFSv4 ファイル・ハンドルを発行するために **chnfs -R** (**chnfs -R** on) で構成される必要があります。 ファイル・ハンドルは、NFS サーバーがサーバー上のファ イルまたはディレクトリーを識別するためにクライアントに発行する ID です。 デフォルトでは、サーバ ーは持続ファイル・ハンドルを発行します。 ファイル・ハンドル・タイプを切り替えると、その切り替え が行われたときにサーバーをアクティブに使用していた NFSv4 クライアントでアプリケーションのエラー が起きることがあります。 **chnfs -R** によってファイル・ハンドル・モードを変更するためには、どのフ ァイルシステムも NFSv4 アクセス用にエクスポートできません。 ファイル・ハンドルのファイル属性指 定は、新規提供の NFS サーバーで行うか、または NFS アクティビティーを最小化または停止できるとき に行う必要があります。 モードを変更するときにサーバーにアクティブに接続していたクライアントは、 それらのクライアントの NFSv4 マウントをアンマウントし、再マウントする必要がある場合があります。 このアクションを最小化するために、クライアント・マウント数を少なくして、NFSv4 サーバーのエクス ポート・ファイル・スペースのトップレベル・ディレクトリーをマウントするだけに削減することができま す。

NFSv4 クライアントは、異なるエクスポート・アクセス属性を持つレプリカにフェイルオーバーすること はできません。 管理者は、すべてのレプリカが同じエクスポート・アクセス制御と同じアクセス・モード (読み取り専用または読み取り/書き込み) で指定されるようにする必要があります。エクスポートされる GPFS™ では例外がありえますが、複製データは読み取り専用にエクスポートされるものと予期されます。 また、すべてのレプリカ・ロケーションで、データ内容を保守するのも管理者の仕事です。 ディレクトリ ー・ツリーとすべてのデータ内容は同一に保持されなければなりません。 データ内容を更新するときは、 データを使用することになるアプリケーション間で最も互換性のある方法で行うべきです。

レプリカに関しては、**exname** エクスポート・オプションを使用することによって、サーバーのローカル・ ファイルシステム・ネームスペースの詳細を NFSv4 クライアントには非表示にすることができます。 詳 しくは、*Commands Reference, Volume 2*の **exportfs** コマンドの説明、およびファイル参照の /etc/exports ファイルの説明を参照してください。

General Parallel File System (GPFS) などのエクスポート・クラスター・ファイルシステムで **replicas** オ プションを使用して、同じ GPFS ビューが表示される複数の NFS サーバー・ノードを指定できます。 こ の構成では、読み取り/書き込みアクセス用のデータのエクスポートが有効になります。 ただし、読み取 り/書き込みレプリカでは、書き込み操作の進行中にレプリカのフェイルオーバーが発生すると、その書き 込みを行っていたアプリケーションに回復不能なエラーが起きることがあります。 同様に、フェイルオー バー中に実行していた **mkdir** または排他的ファイル作成操作は **EXISTS** エラーになることがあります。

複製のエクスポートでは、ファイルシステム全体をエクスポートする必要があります。 すなわち、エクス ポートされるディレクトリーは、ローカル・ファイルシステムのルートでなければなりません。 複製され るファイルシステムをエクスポートするサーバーは、そのサーバー自体をそのエクスポートのロケーション の 1 つとして指定する必要があります。 複数のインターフェースを持つサーバーの場合は、その中にサー バーの基本ホスト名を入れる必要があります。 複製ファイルシステムをエクスポートするサーバーがその サーバー自体をエクスポートのロケーションの 1 つとして指定しないと、そのエクスポートを行うサーバ ーは、最初のレプリカ・ロケーションとして自動的にレプリカ・ロケーション・リストに追加されます。 レプリカ・リスト内でのレプリカ・ロケーションの順序が、フェイルオーバー時にクライアントが使用する ロケーションの優先順序を指定します。 例えば、serverA でユーザーが /webpages をエクスポートしたい とします。このとき serverB の /backup/webpages ディレクトリーに /webpages のレプリカを置くとすれ ば、/etc/exports ファイルの次のエントリーによって、/webpages が serverA からエクスポートされ、さ らに、serverB の /backup/webpages にそのファイルシステムのコピーがあることがクライアントに通知さ れます。

/webpages -vers=4,ro,replicas=/webpages@serverA: /backup/webpages@serverB

serverA の /webpages も、serverB の /backup/webpages も、そのファイルシステムのルート・ディレク トリーであると見なされます。 serverA は、エクスポートでリストされていなければ、最初のレプリカ・ ロケーションとして自動的に追加されます。 これは、エクスポートされるデータにとって、そのデータを エクスポートしているサーバーが優先されるサーバーだと考えられるためです。

レプリカは、NFSv4 プロトコルでのみ使用されます。 上記のエクスポートを NFSv3 (vers=3:4) と指定 することもできますが、その複製情報は NFSv3 クライアントには使用可能になりません。 ただし、 NFSv3 を使用するクライアントは、serverA の /webpages の情報にはアクセスできます。しかし、 serverA が使用不可になっても、そのレプリカにフェイルオーバーはしません。

複数ロケーションでの **NFS** クライアント側のサポート**:**

クライアントは、現行サーバーから複製データにアクセスできない事態が起きると、次に最も優先順位の高 いサーバーからデータをアクセスしようとします。

クライアントは、レプリカ・リストに指定されている順序がレプリカの優先順位であると解釈します。

クライアント管理者は、**nfs4cl** コマンドの **prefer** サブコマンドを使用して、レプリカの優先順位をオーバ ーライドすることができます。 **nfs4cl** コマンドは、すべてのファイルシステム情報をクライアントに表示 したり、あるいは、ファイルシステムのファイルシステム・オプションを変更し、現在の NFSv4 統計と属 性を表示または変更します。

**NFS** レプリカと参照に対する共通した考慮事項**:**

同一のデータ (ファイルシステム) に到る異なる 2 つのパスがあった場合は、クライアントは、2 つ目の パスをファイルへのシンボリック・リンクであるとして扱います。

例えば、server A が以下のようにエクスポートしたとします。

/tmp/a -vers=4,replicas=/tmp/a@B:/tmp/a@A /tmp/b -vers=4,refer=/tmp/a/b@B

また、server B が以下のようにエクスポートしました。

/tmp/a -vers=4  $/\text{tmp/a/b}$  -vers=4

この例では、クライアントは、コマンド mount -o vers=4 A:/ /mnt を使用して server A の / を /mnt にマウントします。 クライアント・ユーザーは cd /mnt/tmp/a/b または cd /mnt/tmp/b を使用して server B 上の /tmp/a/b にアクセスします。まずユーザーがディレクトリーを cd /mnt/tmp/a/b に変更す ると、パス /mnt/tmp/b は /mnt/tmp/a/b へのシンボリック・リンクとして機能します。このシナリオで は、ユーザーが /mnt/tmp/b 内に存在し、コマンド /bin/pwd を使用する場合、/bin/pwd > は /mnt/tmp/a/b を戻します。

注**:** 上記のようなエクスポート指定はお勧めできません。 管理者は、エクスポートされたデータへのパス として考えられるネームスペース・パスが 1 つだけであるようにエクスポート指定をセットアップしてく ださい。

参照のターゲット・データが実際に複製されていれば、参照に複数のロケーションをリストすることができ ます。 クライアントは、使用可能なサーバーにある参照ターゲットを検出するためにのみ参照ロケーショ ンを使用します。 クライアントは、参照ターゲットへのアクセスをいったん確立すると、その検出された データのための新しいロケーション情報を獲得します。

クライアントは、参照ロケーション情報についての変更を即時には検出しないことがあるので、参照ロケー ションを頻繁に除去したり変更したりすることはお勧めできません。 参照ロケーションのターゲットを再 配置するときは、エクスポートの参照指定内のロケーション情報を変更するとともに、その新しいロケーシ ョンを転送するように推奨します。 古いロケーションにあったデータは数時間または数日間保持して、ク ライアントが新しいロケーションを知り、使用できるようになるまでの時間的な余裕を残してください。

複製も参照も、64 ビット・カーネルを実行しているサーバーでのみ実行できます。 クライアントは、32 ビット・カーネルでも 64 ビット・カーネルでも実行できます。

レプリカを読み取り/書き込み用として指定する場合は、レプリカのデータを基本ファイルセットと矛盾が ないように保持する必要があります。

**NFS** クライアントのフェイルオーバー動作**:**

フェイルオーバー とは、クライアントが、現在通信しているサーバーがアクセス不可になったと判断した 後、レプリカ・ロケーションを別のレプリカ・ロケーションへ切り替えることです。

以下のチューナブル・オプションは、NFS クライアントのフェイルオーバー動作に影響します。

**NFS** マウント・オプション *timeo*

このマウント・オプションは、TCP/IP 層がタイムアウト応答で戻るまでの待機時間を指定しま す。

**NFS** マウント・オプション *retrans*

このマウント・オプションは、NFS RPC 層が RPC タイムアウト・エラー (**ETIMEDOUT**) を戻 すまでにクライアント要求を何回試行するかの回数を指定します。

**nfso** オプション *nfs\_v4\_fail\_over\_timeout*

この **nfso** オプションを使用すると、クライアントがレプリカのフェイルオーバーを行うまでの最 小待機時間を指定できます。このオプションは、NFS クライアントに対するグローバルな指定で あり、マウントごとのデフォルトの動作をオーバーライドします。 デフォルトでは、 **nfs\_v4\_fail\_over\_timeout** はアクティブではありません。 その値は 0 になっています。

**nfs\_v4\_fail\_over\_timeout** が非アクティブのときは、フェイルオーバーしきい値はマウントの **timeo** オプ ションの値の 2 倍に設定されています。 この時間間隔の間に RPC コールが成功しないと、クライアント は別の使用可能なレプリカを見るけるためにフェイルオーバー処理を開始します。 ただし、実際にクライ アントが待機する時間は、**retrans** オプションによって変わります。 **retrans** が 2 よりも大きいと、クラ イアントは **retrans** 値に **timeo** 値を乗じた値 (retrans×timeo) によって決まる RPC タイムアウトを受け 取るまでおそらく待機します。したがって、**timeo** と **retrans** のオプションによって、NFS マウント・ベ ースでフェイルオーバーの動作を制御するため調整することができます。 また、これらのオプションを **nfs4cl** コマンドによって細分レベルをもっと上げて設定することもできます。

**nfso nfs\_v4\_fail\_over\_timeout** を非ゼロ値に設定する場合は、その値は、クライアントが使用不可サーバ ーでレプリカのフェイルオーバーを考慮するまでの待機時間を秒数で示します。 **timeo** と **retrans** のオプ ションが **nfso** の設定を超える RPC タイムアウト動作になる場合は、フェイルオーバー処理は、その RPC タイムアウトが生成されるまでは始まりません。

**retrans**、**timeo**、および **nfs\_v4\_fail\_over\_timeout** のオプションの詳細については、**mount**、**nfs4cl**、お よび **nfso** のコマンドの NFS 固有オプションを参照してください。

サーバーが使用不可になるという事態でレプリカのフェイルオーバーが起きる他に、クライアントが 1 つ のレプリカ・ロケーションから別のレプリカ・ロケーションに自発的に切り替えを行う場合があります。 1 つは、管理者が **nfs4cl** コマンドを使用して優先レプリカを設定する場合です。 この場合、そのサーバー

が現在クライアントが使用しているサーバーでなければ、クライアントは優先サーバーへの切り替えを開始 します。また、関連データに最新のアクティビティーがあった場合、クライアントは、およそ 30 分の時間 間隔で NFS サーバーからレプリカ・ロケーション情報の再取り込みを行います。 ロケーションの順序が 変更になっている場合は、そのサーバーが現在クライアントが使用しているサーバーでなくて、かつ、 **nfs4cl** コマンドで管理者がレプリカ優先を設定していないならば、クライアントは最初のロケーションに 切り替えようとします。

ソフト **NFS** マウントに対するフェイルオーバー動作**:**

NFS のデフォルトのマウント・モデルはハード・マウントで、レプリカのフェイルオーバー動作がハー ド・マウントに適用されます。 NFS のソフト・マウントが使用される場合は、フェイルオーバー動作は異 なります。

ソフト・マウントの設定によって、レプリカ・フェイルオーバーのために設定された待機時間より前に RPC タイムアウトが起きた場合は、そのタイムアウトの結果、呼び出し側アプリケーションが **ETIMEDOUT** エラーになります。複製データがある場合のソフト・マウントの使用はお勧めできません。 ソフト・マウントを使用し、**nfso nfs\_v4\_fail\_over\_timeout** 値が設定されている場合は、その **nfso** 設定 を超えるように **retrans** と **timeo** のマウント・オプションを設定するようにお勧めします。 このような 設定によって、複製データを使用するアプリケーションに **ETIMEDOUT** が戻るのを回避します。

#### <span id="page-600-0"></span>**scatter** オプションを使用したファイルシステム・ロケーション・リストの再配列

**exportfs** コマンドの **scatter** オプションを使用すると、**exportfs** コマンドの **refer** オプションまたは **replicas** オプションのいずれかを使用してファイルシステム・ロケーション・リストに指定されたロケー ションの順序を変更できます。

このオプションを使用すると、サーバー・ロケーションのさまざまな組み合わせを生成できるので、異なる サーバーを好みの順序に配列した複数のリストを作成できます。その結果、異なるクライアントに異なるサ ーバー・ロケーション・リストを指定することができます。このような再配列を行うと、異なるクライアン トのロケーション・リスト内で異なるサーバーが最初のサーバーになるため、ロード・バランシングに役立 ちます。 また、サーバーがダウンした場合、サーバー・ロケーション・リスト内の次のロケーションにあ るサーバーも異なるので、フェイルオーバー負荷が複数のサーバーに分散されます。 **scatter** オプション は、NFS バージョン 4 プロトコルによるアクセス用にエクスポートされたディレクトリーにのみ適用され ます。

**scatter** オプションの値は次のとおりです。

- v **full** すべてのサーバーが、代替ロケーションの組み合わせを形成するように再配列されます。 組み合 わせの総数は、12 またはサーバー数のいずれか大きい方に制限されます。
- v **partial** 生成されるすべての組み合わせで、最初のサーバー・ロケーションはサーバー・リスト内の最 初のサーバーに固定されます。 それ以外のロケーションは、full オプションで再配列される場合と同様 にリストされます。
- v **none** ファイルシステム・ロケーション・リストの再配列は行われません。これが **scatter** オプション のデフォルト値です。 この値は、ロケーション・リストの以前の再配列を無効にする場合に使用しま す。

注**: exportfs** コマンドを実行するときに **noauto** フラグを指定しない場合、ロケーション・リストにはレ プリカ・ロケーションの 1 つとして 1 次ホスト名が入れられます。 **noauto** フラグの詳細については、 *Commands Reference, Volume 2*の **exportfs** コマンドを参照してください。

ホスト s1、s2、および s3 で /common/documents ディレクトリーの参照機能を指定してから **full** オプシ ョンを使用してそれらを再配列するには、/etc/exports ファイルに次の行を追加してか ら、/common/documents ディレクトリーをエクスポートします。

/common/documents -ver=4, refer=/common/documents@s1:/common/document@s2a:/common/ documents@s3,scatter=full

ホスト s1、s2、s3、および s4 で /common/documents ディレクトリーのレプリカを指定してからそれらを 部分的に (すべての組み合わせで s1 が最初のフェイルオーバー・サーバーになるように) 再配列するに は、/etc/exports ファイルに次の行を追加してから、/common/documents ディレクトリーをエクスポート します。

/common/documents -vers=4, replicas=/common/documents@s1:/common/documents@s2:/common/ documents@s3:/common/documents@s4,scatter=partial

# **NFS** サーバーとクライアント間の委任

委任 とは、ある種の責任をクライアントに委任するサーバーの機能です。

AIX 5L バージョン 5.3 (5300-03 推奨メンテナンス・パッケージ適用) から、委任機能を使用できます。 サーバーがファイルについての委任をクライアントに付与すると、そのクライアントは、そのファイルを他 のクライアントと共用することに関してある種のセマンティクスを保証されます。 ファイルがオープンし ていれば、サーバーはそのクライアントにファイルの読み取り委任を提供できます。 クライアントに読み 取り委任が付与されると、その他のクライアントはその委任の間はそのファイルへの書き込みができないよ うになります。 クライアントに書き込み委任が付与されると、その他のクライアントはそのファイルへの 読み取りおよび書き込みアクセスができないことがそのクライアントに約束されます。 AIX サーバーは、 読み取り委任のみを付与します。 AIX サーバーは、64 ビットの AIX カーネルでのみ委任をサポートし ます。 AIX クライアントは、読み取りと書き込みの両方の委任をサポートします。

サーバーがクライアントに委任を付与するためには、クライアントは、最初にサーバーにコールバック・ア ドレスを提供する必要があります。 委任がリコールされると、サーバーは、リコール要求をこのアドレス に送信します。 デフォルトによって、クライアントは、サーバーとの正常な通信に使用されている IP ア ドレスを示します。 複数のネットワーク・インターフェースを持つクライアントの場合は、特定のアドレ スを /etc/nfs/nfs4 callback.conf ファイルで指定できます。このファイルでのエントリーのフォーマッ トは、以下のとおりです。

#### *server-host client-ip-address*

ここで、*server-host* は NFSv4 サーバーの名前またはアドレス、*client-ip-address* はサーバー・コールバッ ク情報を提供するときに使用されるクライアント・アドレスです。 *server-host* 名が IPv4 アドレス 0.0.0.0 または IPv6 アドレス 0::0 である場合は、指定された *client-ip-address* がそのファイルにリストされてい ないすべてのサーバーに使用されます。 このファイルが存在しないか、またはサーバーのためのエントリ ー (またはデフォルト・エントリー) が見つからない場合は、クライアントは、サーバーへの既存の接続に 基づいてアドレスを選択します。

委任は、サーバーによってリコールされることがあります。 付与されている委任と矛盾するようなアクセ スを他のクライアントが要求した場合は、サーバーは初期のクライアントに通知するとともにその委任をリ コールすることができます。そのためには、サーバーとクライアントとの間にコールバック・パスがあるこ とが必要です。 このコールバック・パスがないと、委任は付与できません。 ファイル委任が付与されてい ると、他の NFSv4 クライアントからのアクセス、NFS バージョン 2 および 3 のクライアントからのア クセス、およびファイル・サーバーでのそのファイルへのローカル・アクセスは、委任のリコールとなるこ とがあります。 GPFS を NFSv4 でエクスポートする場合、ネットワーク内の GPFS ノードからアクセス すると、委任のリコールの原因となることがあります。

委任において重要なことは、委任によって、クライアントはローカル・サービス操作 (OPEN、 CLOSE、 LOCK、 LOCKU、 READ および WRITE など) をサーバーとの即時相互作用なしに行えることです。

サーバー委任は、デフォルトによって使用可能化されます。 サーバー委任は、nfso -o server\_delegation=0 コマンドで使用不可にすることができます。 管理者は、**exportfs deleg=yes** | **no** オプションを使用して、ファイルシステム単位ごとに委任付与を可能にしたり、不可にすることができ、こ れは **nfso** の設定をオーバーライドします。

クライアント委任は、nfso -o client\_delegation=0 コマンドによって使用不可にすることができます。ク ライアント委任は、クライアントでのマウントが行われる前に設定する必要があります。

管理者は、多数のクライアントが多数の共通ファイルに書き込みを行うファイルシステムをエクスポートす る場合は、そのファイルシステムに対する委任を使用不可にすることができます。

クライアントに連絡できない (例えば、ネットワークまたはクライアントに障害が起きている) と、他のク ライアントはデータのアクセスが遅延することがあります。

#### **Kerberos** 保護のコールバック・パスに対する汎用ホスト・プリンシパルの確立

IBM ネットワーク認証サービス (Kerberos) に対して、コールバック・パスをセットアップできます。

委任を受け取るクライアントは、それ自体のホスト・プリンシパルを持つフル・クライアントでなければな りません。 ただし、すべてのクライアントの汎用ホスト・プリンシパルを確立してコールバックに使用す ることができます。

すべてのクライアントの汎用ホスト・プリンシパルを確立してコールバックに使用する手順は、次のとおり です。

- 1. ホスト・プリンシパルの作成に使用する方法と同じ方法でサービス・プリンシパル (例えば、 nfs/client) を作成するには、セキュリティーの Kerberos プリンシパルの作成を参照してください。
- 2. サービス・プリンシパルの keytab エントリーを作成します。 例えば、slapd\_krb5.keytab という keytab を作成するには、以下のように実行します。

kadmin.local: ktadd -k /etc/security/slapd\_krb5.keytab ldap/plankton.austin.ibm.com Entry for principal ldap/plankton.austin.ibm.com with kvno 2, encryption type Triple DES cbc mode with HMAC/sha1 added to keytab WRFILE:/etc/security/slapd\_krb5.keytab. Entry for principal ldap/plankton.austin.ibm.com with kvno 2, encryption type ArcFour with HMAC/md5 added to keytab WRFILE:/etc/security/slapd krb5.keytab. Entry for principal ldap/plankton.austin.ibm.com with kvno 2, encryption type AES-256 CTS mode with 96-bit SHA-1 HMAC added to keytab WRFILE:/etc/security/slapd\_krb5.keytab. Entry for principal ldap/plankton.austin.ibm.com with kvno 2, encryption type DES cbc mode with RSA-MD5 added to keytab WRFILE:/etc/security/slapd\_krb5.keytab. kadmin.local:

- 3. この keytab を使用するすべてのクライアントに配布します。
- 4. **nfshostkey** コマンドを使用してクライアントを構成します。

このプロセスは Kerberos と使用するサーバーを構成するプロセスと同一ですが、この汎用プリンシパルは サーバーには使用できません。各サーバーには、nfs/*hostname* 形式のサーバー自体のプリンシパルが必要 です。

## **STNFS** 短期ネットワーク・ファイルシステム

短期ネットワーク・ファイルシステム (STNFS) ファイルシステムは、ネットワーク・ファイルシステム (NFS) によってバックアップされるファイルシステムです。 STNFS ファイルシステムによって、ファイ ルに対するローカル変更が可能になります。 変更はサーバー上に保管されません。

注**:**

- **1** 多くの STNFS クライアントが 1 つのサーバーの同じファイルシステム・イメージを共有できま すが、すべての変更は、その変更を行うクライアントによってのみ表示されます。
- **2** クライアントによって行われたすべての変更は、ファイルシステムのアンマウント時またはクライ アントのリブート時に失われます。
- **3** システム・メモリーが所定のしきい値を下回った場合は、STNFS からの書き込み操作は失敗しま す。このしきい値は、STNFS の内部にあり、外部から構成することはできません。

## **NFS** 短期ファイルシステムのマウント

**mount** コマンドは、短期ベースで NFS ファイルシステムをマウントするために使用します。例えば、次 のコマンドを入力します。

mount -v stnfs -o options server:/remote-path /local-path

使用可能なオプションは次のとおりです。

#### **vers=3**

NFS バージョン 3 を使用してサーバーと通信します。

#### **vers=4**

NFS バージョン 4 を使用してサーバーと通信します。

#### **rsize=size**

読み取りサイズのバイトを設定します。

#### **proto=udp**

UDP を使用して NFS サーバーと通信します。

#### **proto=tcp**

TCP を使用して NFS サーバーと通信します。

- **hard** NFS ハード・マウントを使用します。
- **soft** NFS ソフト・マウントを使用します。
- **sec** 指定されたセキュリティー区分を使用します。
- デフォルト・オプションは、次のとおりです。

vers=3

rsize=32768

proto=tcp

hard

sec=sys

## **NFS** の構成に関するチェックリスト

NFS ソフトウェアをシステムにインストールした後、NFS の構成を開始できます。 次のステップに従っ て、NFS を構成してください。

以下のタイプのセキュリティーを使用するように NFS を構成するには、まず C (CLiC) カーネル・ライ ブラリー内の CryptoLite をインストールする必要があります。

- $krb5$
- $\cdot$  krb5i
- $\cdot$  krb5p

各ステップについて詳しく説明します。

- 1. ネットワーク内でサーバーとなるシステムと、クライアントとなるシステムを決定します (1 つのシス テムをサーバーとクライアントの両方として構成することができます)。
- 2. 使用する NFS のバージョンを決定します。
- 3. RPCSEC-GSS セキュリティーを使用するかどうかを決定します。 使用する場合は、 601 [ページの](#page-608-0) 『RPCSEC-GSS [用のネットワークのセットアップ』の](#page-608-0)考慮事項を参照してください。
- 4. システムごとに (クライアントでもサーバーでも)、『システム始動時の NFS デーモンの始動』 の手 順に従って操作します。
- 5. NFS サーバーごとに、『NFS サーバーの構成』 の手順に従って操作します。
- 6. NFS クライアントごとに、 598 ページの『NFS [クライアントの構成』](#page-605-0) の手順に従って操作します。
- 7. ネットワーク上のパーソナル・コンピューターで NFS サーバーにアクセスしたい (ファイルシステム をマウントするだけでなく) 場合は、 613 [ページの『](#page-620-0)PC-NFS』 の手順に従って PC-NFS を構成しま す。
- 8. NFS バージョン 4 を使用することを計画している場合は、 584 ページの『NFS [バージョン](#page-591-0) 4 のサ [ポート』の](#page-591-0)考慮事項を参照してください。

## システム始動時の **NFS** デーモンの始動

デフォルトでは、NFS デーモンはインストール時には始動されません。

インストール時にはすべてのファイルがシステム上に配置されますが、NFS をアクティブにする手順は実 行されません。 システムの始動時に NFS デーモンを始動するには、次の方法があります。

- v SMIT 高速パス smit mknfs
- v **mknfs** コマンド。

これらのすべての方法は、システムを始動するたびに /etc/rc.nfs スクリプトが実行されるように、 inittab ファイルにエントリーを配置します。 そしてこのスクリプトが、特定のシステムに必要なすべて の NFS デーモンを始動します。

## **NFS** サーバーの構成

NFS サーバーを構成するには、以下の手順を使用します。

NFS サーバーを構成するには、次の操作を行います。

- 1. /etc/exports ファイルを作成します。 578 ページの『[/etc/exports](#page-585-0) ファイル』を参照してくださ い。
- 2. Kerberos を使用している場合は、NFS サーバーを Kerberos クライアントとしてセットアップしま す。 601 ページの『RPCSEC-GSS [用のネットワークのセットアップ』を](#page-608-0)参照してください。
- 3. NFS バージョン 4 を使用している場合は、**chnfsdom** コマンドを使用して NFS バージョン 4 ドメ インを確立します。 詳細については、*Commands Reference, Volume 1* の **chnfsdom** コマンドの説明 を参照してください。

<span id="page-605-0"></span>最初は、サーバーのインターネット・ドメインをファイルに指定できます。ただし、サーバーのインタ ーネット・ドメインとは異なる NFS バージョン 4 ドメインを定義することもできます。 これついて は、NFS レジストリー・デーモンの資料の説明 (*Commands Reference, Volume 4*の **nfsrgyd**)を参照し てください。

- 4. Kerberos を使用した NFS バージョン 4 を使用する場合は、/etc/nfs/realm.map ファイルを作成し なければならいない場合があります。 579 ページの『[/etc/nfs/realm.map](#page-586-0) ファイル』を参照してく ださい。
- 5. サーバーで Kerberos 認証を使用する場合は、サーバーで拡張セキュリティーを使用可能にする必要が あります。 拡張セキュリティーを使用可能にするには、SMIT または **chnfs -S -B** コマンドを使用し ます。 **chnfs** の詳細については、*Commands Reference, Volume 1*の **chnfs** コマンドの説明を参照して ください。

## **NFS** クライアントの構成

NFS クライアントを構成するには、以下の手順を使用します。

- 1. 583 ページの『NFS [デーモンの始動』](#page-590-0) の手順に従って NFS を始動します。
- 2. **mkdir** コマンドを使用して、ローカル・マウント・ポイントを確立します。 NFS がマウントを正常に 完了するためには、NFS マウントのマウント・ポイント (プレースホルダー) として機能するディレク トリーが存在する必要があります。 このディレクトリーは空でなければなりません。 このマウント・ ポイントは他のディレクトリーとまったく同じように作成でき、特殊な属性は不要です。

注**:** ファイルシステムをマウントするためには、すべての NFS マウントについてそのためのマウン ト・ポイントがシステム上に既に存在している必要がありますが、例外が 1 つあります。 **automount** デーモンを使用する場合は、マウント・ポイントを作成する必要はありません。 詳細については、 *Commands Reference, Volume 1*の **automount** デーモンの説明を参照してください。

- 3. Kerberos を使用する場合は、次のステップに従ってください。
	- a. NFS クライアントを Kerberos レルムに構成します。 これは、**config.krb5** コマンドで行いま す。 構成の詳細については、「*IBM Network Authentication Service Administrator's and User's Guide*」を参照してください。
	- b. Kerberos マウントを介してファイルにアクセスするクライアント上のすべてのユーザーの Kerberos プリンシパルを作成します。 これは、**kadmin** コマンドで行います。 Kerberos プリン シパルの作成方法については、「*Network Authentication Service Administrator's and User's Guide*」を参照してください。
	- c. クライアント・マシンの Kerberos プリンシパルの確立はオプションです。 プリンシパルを持たな いクライアントはスリム・クライアント と呼ばれ、プリンシパルを持つクライアントはフル・クラ イアント と呼ばれます。スリム・クライアントは、状態管理で使用される NFS バージョン 4 の クライアントからサーバーへの特定のコンテキスト管理操作を実行する場合に、弱い NFS RPC セ キュリティーを使用します。フル・クライアントは、構成にもよりますが、Kerberos ベースの強い RPC セキュリティーを使用できます。 スリム・クライアント構成は、管理オーバーヘッドが少な く、多くの環境にとって十分の構成です。 高水準のセキュリティーを必要とする展開では、フル・ クライアント構成を実行できます。
- 4. NFS バージョン 4 を使用している場合は、**chnfsdom** コマンドを使用して NFS バージョン 4 ドメ インを確立する必要もあります。 最初は、クライアントのインターネット・ドメインをファイルに指 定できます。 ただし、クライアントのインターネット・ドメインとは異なる NFS バージョン 4 ドメ インを定義することもできます。 この説明については、NFS レジストリー・デーモン **nfsrgyd** の資 料を参照してください。
- <span id="page-606-0"></span>5. クライアントで Kerberos 認証を使用する場合は、クライアントで拡張セキュリティーを使用可能にす る必要があります。 拡張セキュリティーを使用可能にするには、SMIT または **chnfs -S -B** コマンド を使用します。 **chnfs** の詳細については、**chnfs** コマンドのリファレンス・ページを参照してくださ い。
- 6. 608 [ページの『定義済み](#page-615-0) NFS マウントの確立』 の手順に従って定義済みマウントを確立し、マウン トします。

# **ID** マッピング

ID マッピングは、外部ユーザーおよびグループをローカル・ユーザーおよびグループに変換する手段を、 ローカル NFS サーバーおよびクライアントに提供します。

AIX は、LDAP をベースにした EIM テクノロジーを使用して、ID マッピングを実行します。 すべての NFS ID マッピングは LDAP サーバーに保管されます。

EIM クライアントをセットアップするには、bos.eim.rte および ldap.client ファイルセットがインスト ールされていなければなりません。 EIM サーバーには、ldap.server ファイルセットも必要です。適切な ファイルセットのインストール後に、/usr/sbin/chnfsim を使用して EIM が構成されます。最小セットア ップ・オプションは、次のとおりです。

/usr/sbin/chnfsim -c -a -t [type] -h [EIM server] -e [LDAP/EIM domain] -f [LDAP suffix] -w [administrator password]

これは、EIM クライアントとサーバーの両方を構成して、ID マッピングに特定の EIM サーバーを使用す るようにします。 コマンドに指定したホスト名がローカル・ホスト名の場合は、LDAP サーバーもセット アップされます。

構成ステップの完了後に、EIM 管理者は LDAP サーバーに NFS ID マッピング・データを取り込むこと ができます。 個別のユーザーまたはグループ (John Doe など) は、マッピング ID として認識されま す。 そのユーザーの NFS 所有者ストリング (*johndoe@austin.ibm.com*) は、ID マッピングとして認識され ます。 LDAP サーバーにこのデータを入力するには、次のコマンドを実行します。

/usr/sbin/chnfsim -a -u -i "John Doe" -n johndoe -d austin.ibm.com

マッピング ID はユーザーまたはグループの記述名で、ID マッピングは *name@domain* NFS 所有者スト リングです。 レルムからドメインへのマッピングも LDAP サーバーに保管されます。 Kerberos レルム kerb.austin.ibm.com が NFS ドメイン austin.ibm.com にマップするよう入力するには、次のコマンドを 実行します。

/usr/sbin/chnfsim -a -r kerb.austin.ibm.com -d austin.ibm.com

EIM のマッピング・データを使用するように NFS を構成するには、NFS レジストリー・デーモンを再始 動する必要があります。 NFS レジストリー・デーモンは開始時に EIM サーバーが使用可能かどうかをチ ェックし、使用可能であれば、すべてのマッピング機能は EIM を経由し、すべてのローカル・マッピング は使用されなくなります。

EIM については、セキュリティー の『エンタープライズ識別マッピング』を参照してください。

## **NFS** ファイルシステムのエクスポート

以下の手順を使用して、NFS ファイルシステムをエクスポートできます。

v SMIT を使用して NFS ファイルシステムをエクスポートするには、次のようにします。

- 1. コマンド「lssrc -g nfs」を入力して、NFS が既に稼働中であることを検証します。 出力は **nfsd** および **rpc.mountd** デーモンがアクティブであることを示していなければなりません。 アクティブ でない場合は、 583 ページの『NFS [デーモンの始動』](#page-590-0) の手順に従って NFS を始動してくださ い。
- 2. コマンド・ラインから次のようにタイプ入力し、Enter キーを押します。

smit mknfsexp

- 3. 「PATHNAME of directory to export (エクスポートするディレクトリーのパス名)」、「MODE to export directory (エクスポート・ディレクトリーのモード)」、および「EXPORT directory now, system restart or both (ディレクトリーをエクスポートする時期)」の各フィールドに、該当 する値を指定します。
- 4. 希望するオプションの特性をさらに指定するか、残りのフィールドをそのままにしてデフォルト値 を受け入れます。
- 5. 変更が終了すると、SMIT により /etc/exports ファイルが更新されます。 /etc/exports ファイ ルが存在しない場合は、新しく作成されます。
- 6. エクスポートしたいディレクトリーごとに、ステップ 3 から 5 までを繰り返します。
- v テキスト・エディターを使用して NFS ファイルシステムをエクスポートするには、次の操作を行いま す。
	- 1. 任意のテキスト・エディターを使用して /etc/exports ファイルをオープンします。
	- 2. ディレクトリーの絶対パス名を使用して、エクスポートしたいディレクトリーごとに 1 つのエント リーを作成します。 エクスポートしたいディレクトリーを、それぞれ左端から表示します。 ディ レクトリーの中にはエクスポート済みの他のディレクトリーを入れないでください。 /etc/exports ファイル内のエントリーの構文の詳細については、ファイル参照 の /etc/exports ファイルの説明 を参照してください。
	- 3. /etc/exports ファイルを保存してクローズします。
	- 4. NFS が稼働中である場合は、以下のコマンドをタイプ入力して Enter キーを押します。 /usr/sbin/exportfs -a

**-a** オプションは **exportfs** コマンドに対して、/etc/exports ファイル内のすべての情報をカーネル に送信するように指示します。 NFS が動作していない場合は、 583 ページの『NFS [デーモンの始](#page-590-0) [動』](#page-590-0) の手順に従って NFS を始動してください。

v NFS ファイルシステムを一時的に (/etc/exports ファイルを変更せずに) エクスポートするには、以下 のコマンドをタイプ入力して Enter キーを押します。

#### exportfs -i /*dirname*

この場合、*dirname* はエクスポートしたいファイルシステムの名前です。 **exportfs -i** コマンドを実行 すると、指定したディレクトリーは /etc/exports ファイル内で検査されず、すべてのオプションがコ マンド・ラインから直接取り出されます。

AIX NFS バージョン 4 サポートでは、NFS サーバーによってクライアントにレンダリングされる代替 ネーム・スペースを管理者が作成および制御することができます。 これは、**exname** エクスポート・オ プションを使用して行います。 このサポートは、サーバーのローカル・ファイルシステム・ネーム・ス ペースの詳細を NFS クライアントから隠すために使用することもできます。 詳しくは、*Commands Reference, Volume 2*の **exportfs** コマンドの説明、および ファイル参照 の /etc/exports ファイルの説 明を参照してください。

## <span id="page-608-0"></span>**RPCSEC-GSS** 用のネットワークのセットアップ

このシナリオでセットアップするネットワークには、5 つのサーバーが組み込まれ、RPCSEC-GSS に構成 されます。

このネットワーク上の 5 つのサーバーは、以下のとおりです。

- kdc.austin.ibm.com
- v alpha.austin.ibm.com
- v beta.austin.ibm.com
- v gamma.austin.ibm.com
- v zeta.austin.ibm.com

システム kdc.austin.ibm.com は鍵配布センター (KDC) サーバーとして構成され、Kerberos レルム AUSTIN.IBM.COM が作成されます。このレルムでは、kdc.austin.ibm.com と zeta.austin.ibm.com 以外の すべてのシステムは、RPCSEC-GSS でエクスポートされるファイルシステムを提供する NFS サーバーに なります。

システム alpha.austin.ibm.com および beta.austin.ibm.com 間には追加リンクがあり、そのリンクの両 端でこれらのシステムは互いに対して fast alpha.test.austin.com および fast beta.test.austin.ibm.com として表示されます。このため、追加の構成ステップが必要になります。

さらに、このネットワークには、いずれかのシステムで構成されている以下のユーザーが存在します。

- adam
- brian
- $\cdot$  charlie
- dave
- eric

注**:** 次に示すセットアップは、単なる例であり、すべての環境に適切であるとは限りません。 新規 Kerberos レルムをセットアップする前に、「Administrator's and User's Guide for the Network Authentication Service」を参照してください。

注**:** Kerberos を使用する場合は、ネットワーク全体でシステム時刻が妥当な範囲でほぼ同じである必要が あります。 この手順を開始する前に、ネットワーク全体で時刻を自動的に同期化するメカニズム (AIX **timed** デーモンまたは NTP セットアップなど) をセットアップする必要があります。

1. KDC サーバーをセットアップします。

注**:** KDC サーバーは、他の目的には使用しないのが理想的です。KDC で暗号漏えいが発生すると、す べての Kerberos プリンシパルで暗号漏えいが発生します。

このシナリオでは、kdc.austin.ibm.com が鍵配布センターとして構成されます。 次に示すものは、 **des3** 用の構成です。 パフォーマンス上の理由で **des** を選択する場合は、下記の **kadmin** で、 addprinc および ktadd 呼び出しに引数 -e des-cbc-crc:normal を追加してください。

**aes** 暗号化を使用してネットワークを構成する場合は、**kadmin** コマンドで addprinc および ktadd 呼び出しに -e aes256-cts:normal 引数を追加してください。

- a. krb5.server.rte ファイルセットを kdc.austin.ibm.com にインストールします。
- b. KDC サーバーをセットアップします。 このシナリオでは、次のコマンドを使用します。 config.krb5 -S -d austin.ibm.com -r AUSTIN.IBM.COM

このコマンドの実行後に、マスター・データベース・パスワードおよび管理プリンシパルのパスワ ードを入力するようにシステムに求められます。

- c. /usr/krb5/sbin/kadmin.local コマンドを KDC サーバーで実行して、ユーザーおよびホストごと にプリンシパルを作成します。 この例では、関連ユーザーの UNIX ユーザー名と一致する Kerberos プリンシパルが作成されます。 プリンシパル名は NFS によってユーザー名にマップさ れ、プリンシパルに関連した UNIX 証明書が判別されます。プリンシパルとユーザー名の間でよ り一般的なマッピングを使用する方法については、 599 ページの『ID [マッピング』を](#page-606-0)参照してく ださい。 このネットワークでは、次のプリンシパルを作成します。
	- adam
	- $\cdot$  brian
	- charlie
	- dave
	- $\cdot$  eric
	- nfs/alpha.austin.ibm.com
	- nfs/beta.austin.ibm.com
	- v nfs/gamma.austin.ibm.com

注**:** 選択するユーザー・プリンシパル名は、システムが構成するユーザー・レジストリー (/etc/passwd、**LDAP**、**NIS** など) 内の対応するユーザー名と一致する必要があります。 NFS は プリンシパル名をユーザー名として使用し、ローカル・システム上のユーザーおよびグループの ID を取得します。 名前が一致しない場合は、そのアクセスは匿名アクセスとして扱われます。

KDC の構成が完了しました。

2. 次に、**config.krb5** コマンドを使用して、各 NFS クライアントおよびサーバーを Kerberos クライア ントとして構成します。 これを行う方法は、KDC の構成方法によって異なります。 このシナリオで は、各 NFS システムで次のコマンドを実行します。

config.krb5 -C -d austin.ibm.com -r AUSTIN.IBM.COM -c kdc.austin.ibm.com -s kdc.austin.ibm.com

これで、任意の構成済みシステムで任意のユーザー・プリンシパルとして **kinit** を実行できるようにな りました。 例えば、ユーザー adam として **kinit** を実行するには、次のコマンドを実行します。 /usr/krb5/bin/kinit adam

adam の Kerberos パスワード (AIX パスワードではない) を指定する必要があります。

この例では、**kinit** を使用してユーザーを認証します。 システム・ログイン時に Kerberos 認証を使用 するように AIX を構成することができます。 詳しくは、セキュリティーの Kerberos を使用した AIX への認証を参照してください。

- 3. これで、各 NFS サーバーを適切な keytab エントリーで構成できるようになります。 このシナリオ では、一例として keytab エントリーを alpha.austin.ibm.com 用に構成しました。 beta.austin.ibm.com および gamma.austin.ibm.com の場合も、プロセスはまったく同じです。
	- a. alpha.austin.ibm.com から、**kadmin** コマンドを実行します。その後、次のコマンドを実行しま す。

ktadd nfs/alpha.austin.ibm.com

これで keytab ファイルが作成されます。

b. 次に、**nfshostkey** コマンドで作成したばかりの keytab ファイルを使用するよう、**gssd** デーモン をセットアップします。 このシナリオでは、次のコマンドを実行します。

nfshostkey -p nfs/alpha.austin.ibm.com -f /etc/krb5/krb5.keytab

c. 次のコマンドを実行して、**gssd** デーモンを自動的に開始するようセットアップします。 chnfs -S -B

このセットアップの手順を、システムごとに繰り返します。

- 4. この時点で NFS サーバーは機能しますが、すべてのユーザーは nobody として表示されます。 すべ てのユーザーがすべてのサーバー上に存在し、同じ UID および GID を持つことが推奨されていま す。存在しないユーザーは、エクスポートされたディレクトリーに nobody としてのみアクセスしま す。ユーザー名を正しくマップするには、NFS レジストリー・デーモンを構成する必要があります。
	- a. **chnfsdom** コマンドを使用して、ドメインをセットアップします。このシナリオでは、すべての NFS サーバーに対して次のコマンドを実行し、austin.ibm.com をドメインとしてセットアップし ます。

chnfsdom austin.ibm.com

b. /etc/nfs/realm.map ファイルをセットアップします。このファイルには 1 行が含まれていて、レ ルム名の後ろにローカル・ドメインが続きます。 この例のネットワークの場合、これら 2 つのフ ァイルはすべての NFS サーバーで次のようになります。

realm.map AUSTIN.IBM.COM austin.ibm.com

このファイルのレルム・エントリーでは、大/小文字の区別はありませんので、このエントリーは 技術的には必要ではありません。

- c. zeta.austin.ibm.com (NFS サーバーではない) について、chnfs -S -B コマンドを使用して **gssd** デーモンを開始します。 Kerberos クライアント操作を試行する前に、ユーザーは **kinit** を使用し て有効な証明書を取得する必要があります。
- 5. このシナリオでは、alpha.austin.ibm.com と beta.austin.ibm.com の間に、高速ネットワーク・リン ク構成があります。 このリンクの両端では、beta.austin.ibm.com に対して alpha.austin.ibm.com が fast\_alpha.test.austin.ibm.com と表示され、alpha.autsin.ibm.com に対して beta.austin.ibm.com が fast beta.test.austin.ibm.com と表示されます。 nfs/ fast alpha.test.austin.ibm.com と nfs/fast beta.test.austin.ibm.com はどちらも有効なプリンシ パルではないため、このリンクをマウントに使用することはできません。

この問題を訂正するには、**nfshostmap** コマンドを使用します。このコマンドは、この状態を処理する プリンシパルをマップします。

a. alpha.austin.ibm.com で、次のコマンドを実行します。 nfshostmap -a beta.austin.ibm.com fast\_beta.test.austin.ibm.com

これにより、fast\_beta.test.austin.ibm.com のプリンシパルが beta.austin.ibm.com 用であるこ とが alpha.austin.ibm.com に通知されます。

b. beta で、次のコマンドを実行します。

nfshostmap -a alpha.austin.ibm.com fast\_alpha.test.austin.ibm.com

サーバーは複数のホスト・プリンシパルを持つ場合があります。 fast\_alpha の IP アドレスが 10.0.0.1、fast beta の IP アドレスが 10.0.0.2 の場合、次の手順を実行して複数のホスト・プリン シパルを追加します。

- a. nfs/fast alpha.test.austin.ibm.com および nfs/fast beta.test.austin.ibm.com プリンシパル を該当する Keytab ファイルに追加します。
- b. 次のように、alpha サーバーで **nfshostkey** コマンドを実行します。 nfshostkey -a -p nfs/fast\_alpha.test.austin.ibm.com -i 10.0.0.1

c. 次のように、beta サーバーで **nfshostkey** コマンドを実行します。 nfshostkey -a -p nfs/fast\_beta.test.austin.ibm.com -i 10.0.0.2

# **NFS** ファイルシステムのアンエクスポート

以下の手順を使用して、NFS ディレクトリーをアンエクスポートできます。

- v SMIT を使用して NFS ディレクトリーをアンエクスポートするには、次の操作を行います。
	- 1. コマンド・プロンプトから次のようにタイプ入力して Enter キーを押します。 smit rmnfsexp
	- 2. 「PATHNAME of exported directory to be removed (除去されるエクスポート・ディレクトリー のパス名)」フィールドに該当するパス名を入力します。

これでディレクトリーが /etc/exports ファイルから除去され、アンエクスポートされます。

NFS バージョン 4 を使用してディレクトリーをクライアントにエクスポートしてある場合は、アン エクスポートはサーバーでのファイル状態が原因で失敗する場合があります。 ファイル状態は、エ クスポートされたディレクトリー内のファイルがクライアントによって開かれていることを意味し ます。 アプリケーションがそのデータの使用を中止する処置をとるか、またはデータを強制的にア ンエクスポートする (**exportfs -F**) ことができます。この場合は、そのデータを使用中のアプリケー ションで障害が発生することがあります。

- v テキスト・エディターを使用して NFS ディレクトリーをアンエクスポートするには、次の操作を行い ます。
	- 1. 任意のテキスト・エディターを使用して /etc/exports ファイルをオープンします。
	- 2. アンエクスポートしたいディレクトリーのエントリーを探して、その行を削除します。
	- 3. /etc/exports ファイルを保存してクローズします。
	- 4. NFS が現在稼働中の場合は、次のように入力します。

exportfs -u *dirname*

この場合、*dirname* は /etc/exports ファイルから上記の手順で削除したディレクトリーの絶対パス 名です。 NFS V4 クライアントがアクセスしているためにアンエクスポートが失敗する場合は、-F オプションを追加してディレクトリーを強制的にアンエクスポートできます。

## エクスポート済みファイルシステムの変更

以下の手順を使用する、エクスポート済み NFS ファイルシステムの変更

- v SMIT を使用してエクスポート済みの NFS ファイルシステムを変更するには、次のようにします。
	- 1. ファイルシステムをアンエクスポートするには、次のように入力します。 exportfs -u /*dirname*

この場合、*dirname* は変更したいファイルシステムの名前です。

2. 次のように入力します。

smit chnfsexp

- 3. 「PATHNAME of exported directory (エクスポート・ディレクトリーのパス名)」フィールドに該 当するパス名を入力します。
- 4. 必要な変更を行います。
- 5. SMIT を終了します。
- 6. 次のように入力して、ファイルシステムを再度エクスポートします。
exportfs */dirname*

この場合、*dirname* は上記の手順で変更したファイルシステムの名前です。

- v テキスト・エディターを使用して、エクスポート済みの NFS ファイルシステムを変更するには、次の ようにします。
	- 1. ファイルシステムをアンエクスポートするには、次のように入力します。 exportfs -u */dirname*

この場合、*dirname* は変更したいファイルシステムの名前です。

- 2. 任意のテキスト・エディターを使用して /etc/exports ファイルをオープンします。
- 3. 必要な変更を行います。
- 4. /etc/exports ファイルを保存してクローズします。
- 5. 次のように入力して、ファイルシステムを再度エクスポートします。 exportfs */dirname*

この場合、*dirname* は上記の手順で変更したファイルシステムの名前です。

## エクスポート済みファイルシステムへの **root** ユーザー・アクセス

ファイルシステムがエクスポートされると、デフォルトでは、そのエクスポート済みファイルシステムへの root ユーザーによる root アクセスは認可されなくなります。

あるホスト上の root ユーザーが NFS に対して特定のファイルへのアクセスを要求すると、このリクエス ターのユーザー ID が NFS によってユーザー nobody のユーザー ID にマップされます (nobody は /etc/password ファイルにデフォルトで入っているユーザー名の 1 つです)。 ユーザー nobody のアクセ ス権は、特定のファイルについて一般 (*others*) に与えられるアクセス権と同じです。 例えば、*others* にフ ァイルに対する実行許可だけが与えられている場合は、ユーザー nobody はファイルの実行だけしかできま せん。

root ユーザーがエクスポート済みのファイルシステムにアクセスできるようにするには、 604 [ページの](#page-611-0) [『エクスポート済みファイルシステムの変更』の](#page-611-0)手順に従って操作します。 SMIT メソッドを使用する場 合は、「ホストでの root アクセスの許可」フィールドで、root アクセス権を与えたいホストの名前を指 定します。テキスト・エディターを使用してファイルを編集する場合は、ファイルシステム・エントリーに 修飾子 -root=hostname を追加します。 例えば、次のとおりです。

/usr/tps -root=hermes

このエントリーは、ホスト hermes 上の root ユーザーが root 権限を使用して /usr/tps ディレクトリー にアクセスできることを示しています。

## **NFS** ファイルシステムの明示的なマウント

NFS ディレクトリーを明示的にマウントするには、次の手順で行います。

1. NFS サーバーがディレクトリーをエクスポートしたことを検証します。

showmount -e *ServerName*

この場合、*ServerName* は NFS サーバーの名前です。 このコマンドにより、NFS サーバーから現在 エクスポートされているディレクトリーの名前が表示されます。 マウントしたいディレクトリーが表 示されていない場合は、サーバーからそのディレクトリーをエクスポートします。

注**: showmount** コマンドは、NFS バージョン 4 ファイルシステムとしてのみエクスポートされたフ ァイルシステムでは機能しません。 NFS バージョン 4 の場合、クライアントはサーバー用のルー ト・ファイルシステムをマウントして、エクスポートされたディレクトリー構造をトラバースできま す。 エクスポートされた個々のファイルシステムを明示的にマウントしなくても、クライアントはフ ァイルシステムにアクセスできます。

- 2. **mkdir** コマンドを使用して、ローカル・マウント・ポイントを確立します。 NFS がマウントを正常に 完了するためには、NFS マウントのマウント・ポイント (プレースホルダー) として機能する NULL (空の) ディレクトリーが存在していなければなりません。 このマウント・ポイントは他のディレクト リーとまったく同じように作成でき、特殊な属性は不要です。
- 3. 次のように入力します。

mount *ServerName*:/remote/*directory* /local/*directory*

この場合、*ServerName* は NFS サーバーの名前、/remote/*directory* はマウントしたい NFS サーバ ー上のディレクトリー、/local/*directory* は NFS クライアント上のマウント・ポイントです。

4. クライアント・マシン上で次の SMIT 高速パスを入力します。

5. 次のフィールドのうち、ネットワーク構成で該当するフィールドを変更します。 ネットワーク構成に よっては、この画面上のすべてのエントリーに入力する必要はありません。

注**:** SMIT インターフェースを使用している場合は、フィールドごとにタブ・キーを押して正しい値に 変更しますが、ステップ 7 を完了するまで、Enter キーを押さないでください。

- PATHNAME of mount point (マウント・ポイントのパス名)
- PATHNAME of remote directory (リモート・ディレクトリーのパス名)
- HOST where remote directory resides (リモート・ディレクトリーが存在するホスト)
- v MOUNT now, add entry to /etc/filesystems or both? (マウントする時期 (即 時、/etc/filesystems にのみ)
- v /etc/filesystems entry will mount the directory on system RESTART (/etc/filesystems のエ ントリーはシステム再起動時にディレクトリーをマウントする)
- MODE for this NFS file system (この NFS ファイルシステムのモード)
- 6. 使用する NFS の構成に応じて、残りのエントリーのデフォルト値を変更するかそのまま使用します。
- 7. この画面での変更がすべて終了すると、SMIT により NFS ファイルシステムがマウントされます。
- 8. 「**Command: (**コマンド**)**」フィールドに「OK」状況が表示されたら、SMIT を終了します。

これで、NFS ファイルシステムが使用できます。

# 自動マウント・サブシステム

自動マウント・サブシステムでは、root ユーザーが初期マウント・ポイントを指定すると、root 以外のユ ーザーがリモート・ファイルシステムをマウントできます。

この情報は、/etc/auto\_master ファイルで指定します。これらのマウント・ポイント (キーと呼ばれる) には対応するマップがあり、これによってマウントされるリモート・ファイルシステムが決定されます。 /etc/auto\_master ファイルの形式は次のとおりです。

/key *map*

注**:** /etc/auto\_master ファイルは、**automount** コマンドの最初の実行時に読み取られます。また、このフ ァイルに対する変更は、**automount** コマンドを実行するまで有効になりません。

smit mknfsmnt

最も一般的なマップは、直接マップ、間接マップ、およびホスト・マップです。

### 直接マップ

直接マップでは、/etc/auto\_master ファイルに特殊キー (/-) が必要です。

このマップは次の形式のファイルになります。

/*directkey* [-*options*] *server*:/*dir*

ユーザーが /*directkey* ディレクトリーにアクセスすると、**automount** デーモンは *server*:/*dir* を /*directkey* にマウントします。

### 間接マップ

間接マップは、マウント・ポイントでマウントされるリモート・ファイルシステムを判別する別形式のマッ プです。

間接マップの形式は次のとおりです。 *indirectkey* [-*options*] *server*:/*dir*

ユーザーが /key/*indirectkey* ディレクトリーにアクセスすると、**automount** デーモンは *server*:/*dir* を /key/*indirectkey* にマウントします。

ホスト・マップ

ホスト・マップでは、/etc/auto\_master ファイルに特殊マップ (-hosts) が必要です。

**automount** デーモンは、/etc/hosts ファイルにリストされているサーバーごとに、/key ディレクトリー にサブディレクトリーを作成します。ユーザーが /key/server ディレクトリーにアクセスすると、 **automount** デーモンはサーバーのエクスポートされたディレクトリーを /key/server ディレクトリーにマ ウントします。

#### **AutoFS** を使用したファイルシステムの自動マウント

**AutoFS** は、**automount** コマンドを使用して、自動マウント構成情報を **AutoFS** カーネル・エクステンシ ョン機能に伝搬し、**automountd** デーモンを始動します。

この構成の伝搬を介して、拡張機能は、ファイルシステム内のファイルまたはディレクトリーがオープンさ れると、そのファイルシステムを自動的かつ透過的にマウントします。 拡張機能はマウントおよびアンマ ウント要求について **automountd** デーモンに通知するだけであり、**automountd** デーモンが要求されたサ ービスを実際に行います。

**automountd** デーモン内では名前とロケーションのバインディングは動的なので、**automountd** デーモン が使用する (NIS) マップの更新はユーザーから見て透過的に実行されます。 また、ファイルとディレクト リーへの参照がハードコーディングされているアプリケーションに、共用ファイルシステムを事前にマウン トする必要はありませんし、特定のアプリケーションにマウントする必要があるホストのレコードを保守す る必要もありません。

**AutoFS** は必要に応じてファイルシステムをマウントできます。 この方法でディレクトリーをマウントす ると、すべてのファイルシステムを常にマウントしておく必要がなくなり、使用中のファイルシステムだけ をマウントすればよくなります。

例えば、NFS ディレクトリーを自動的にマウントするには、次のようにします。 1. 次のように入力して、NFS サーバーがディレクトリーをエクスポートしたことを検証します。 showmount -e *ServerName*

この場合、*ServerName* は NFS サーバーの名前です。 このコマンドにより、NFS サーバーから現在 エクスポートされているディレクトリーの名前が表示されます。

2. **AutoFS** マスター・ファイルおよびマップ・ファイルを作成します。 **AutoFS** は、これらのマップ・ ファイル内で指定したディレクトリーをマウントまたはアンマウントします。 例えば、**AutoFS** で、 必要に応じて /local/dir1 および /local/dir2 ディレクトリーを、**serve1** サーバーからそれぞれ /remote/dir1 および /remote/dir2 ディレクトリーにマウントするとします。 auto\_master ファイ ル・エントリーは、次のようになります。

/remote /tmp/mount.map

/tmp/mount.map ファイル・エントリーは、次のようになります。

```
dir1 -rw serve1:/local/dir1
dir2 -rw serve1:/local/dir2
```
- 3. **AutoFS** カーネル・エクステンション機能がロードされ、**automountd** デーモンが実行中であることを 確認します。 これは以下の 2 つの方法で実行することができます。
	- a. **automount** コマンドの使用:「/usr/bin/automount -v」を実行します。
	- b. **SRC** の使用:「lssrc -s automountd」を実行します。 **automountd** サブシステムが実行中でない 場合には、「startsrc -s automountd」コマンドを実行します。

注**: automountd** デーモンを **startsrc** コマンドで開始すると、auto\_master ファイルに対して行っ たすべての変更が無視されます。

4. **automount** デーモンを停止するには、stopsrc -s automountd コマンドを実行します。

何らかの理由で、**automountd** デーモンが **SRC** を使用しないで始動されている場合、以下のコマンド を実行します。

kill *automountd\_PID*

ここで *automountd\_PID* は **automountd** デーモンのプロセス ID です。 (**ps -e** コマンドを実行する と、**automountd** デーモンのプロセス ID が表示されます。) **kill** コマンドは SIGTERM シグナルを **automountd** デーモンに送信します。

### 定義済み **NFS** マウントの確立

以下のいずれかの手順を使用して、定義済みの NFS マウントを確立することができます。

注**:** システムの始動時にマウントされる定義済みマウントを確立するには、/etc/filesystems ファイル内 で **bg** (バックグラウンド) および **intr** (割り込み可能) オプションを定義します。 割り込み不可でフォア グラウンドで動作するマウントは、クライアント・システムの始動時にネットワークまたはサーバーが停止 状態になると、クライアントを停止させることがあります。 クライアントがネットワークまたはサーバー にアクセスできない場合は、システムを保守モードで再始動して、該当するマウント要求を変更する必要が あります。

- v SMIT を使用して定義済みマウントを確立するには、次の操作を行います。
	- 1. 次のように入力します。

smit mknfsmnt

2. 事前に定義するマウントごとに、この画面上で値を指定します。 それぞれの必須フィールド (左マ ージンにアスタリスク (\*) が付けられているフィールド) ごとに値を指定してください。 これら以 外のフィールドについても、値を指定するか、それぞれのデフォルト値を受け入れます。 この方法 によって、/etc/filesystems ファイル内に必要なマウントのエントリーが作成され、マウントが試 行されます。

- v /etc/filesystems ファイルを編集して NFS デフォルト・マウントを確立するには、次の操作を行いま す。
	- 1. テキスト・エディターを使用して /etc/filesystems ファイルを開きます。
	- 2. システムの始動時にマウントする各リモート・ファイルシステムのエントリーをそれぞれ追加しま す。 例えば、次のとおりです。

```
/home/jdoe:
dev = /home/jdoe
mount = false
vfs = nfsnodename = mach2
options = ro,soft
type = nfs_mount
```
このスタンザは、システムに対して /home/jdoe リモート・ディレクトリーを同じ名前のリモー ト・マウント・ポイント経由でマウントするように指示します。 このファイルシステムは読み取り 専用 (ro) としてマウントされます。 soft としてもマウントされるため、サーバーが応答しなけれ ば、エラーが戻されます。 *type* パラメーターを nfs\_mount として指定すると、**mount -t nfs\_mount** コマンドを発行したとき、システムは /home/jdoe ファイルを (type = nfs\_mount グル ープで指定された他のファイルシステムとともに) マウントしようと試みます。

次のサンプル・スタンザは、システムに対してシステムの始動時に /usr/games ファイルシステム をマウントすることを指示しています。 マウントに失敗すると、システムはバックグラウンド内で マウントを続けようとします。

/usr/games:  $dev = /usr/games$ mount = true  $vfs = nfs$ nodename = gameserver options = ro,soft,bg type =  $nfs$  mount

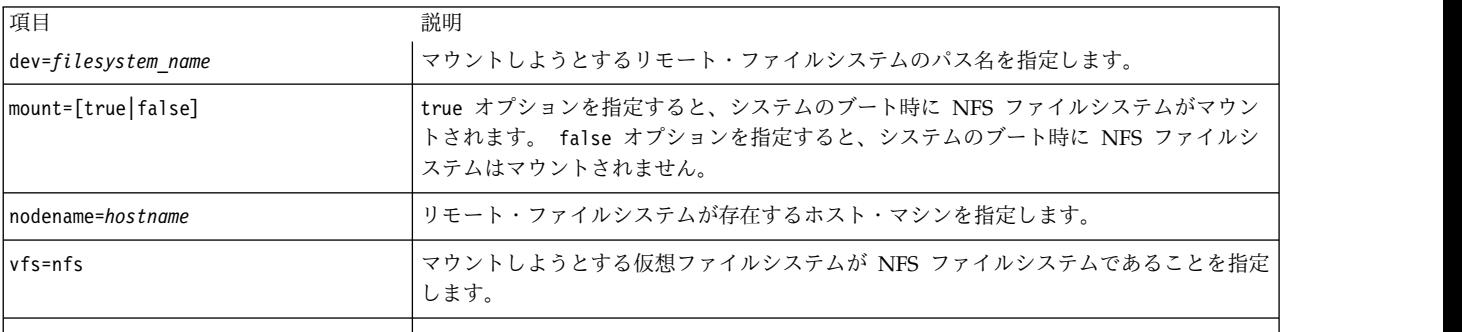

NFS マウントに関連するスタンザには、次のパラメーターが必要です。

NFS マウントに関連するスタンザでは、次のパラメーターはオプションです。

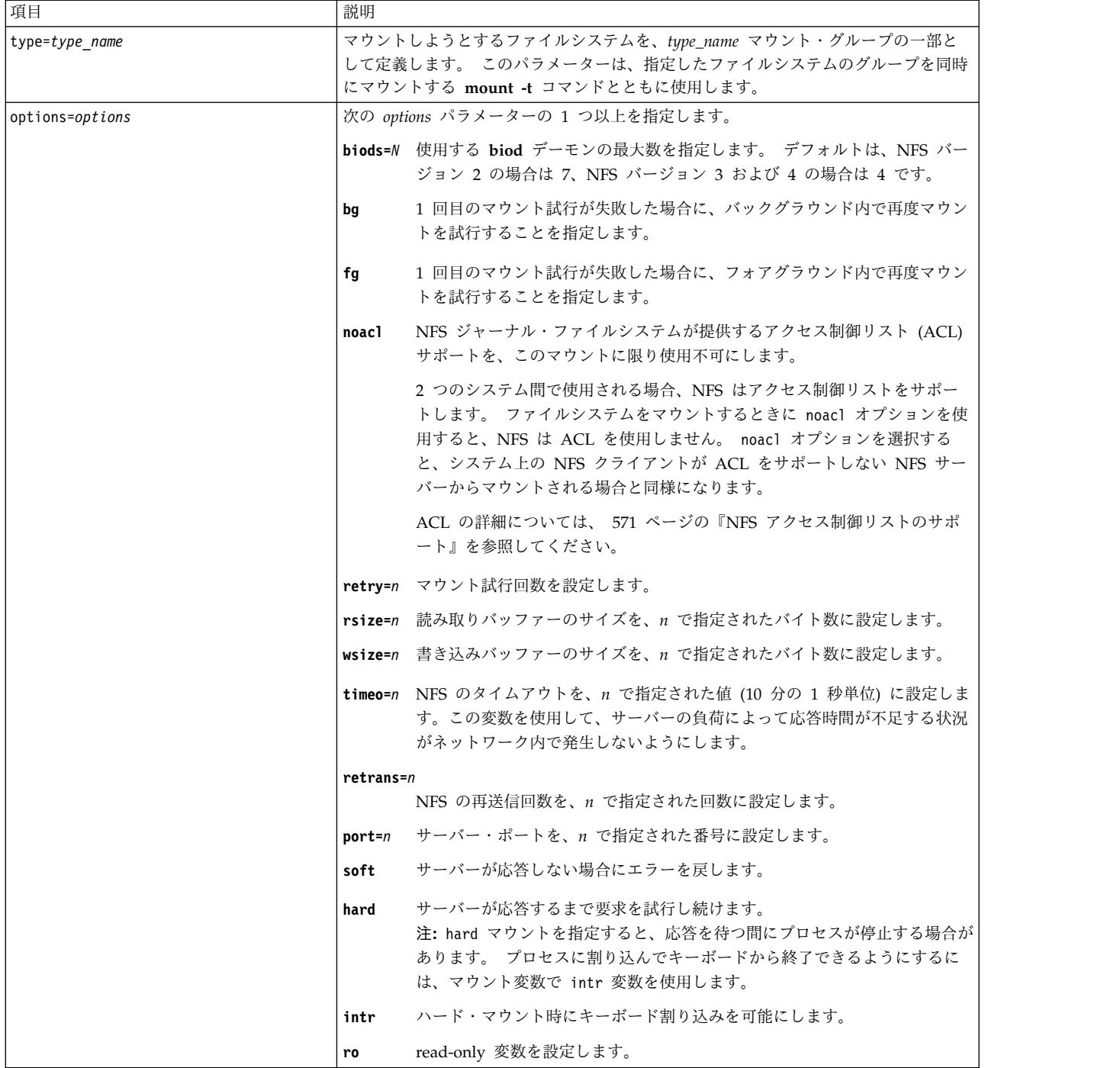

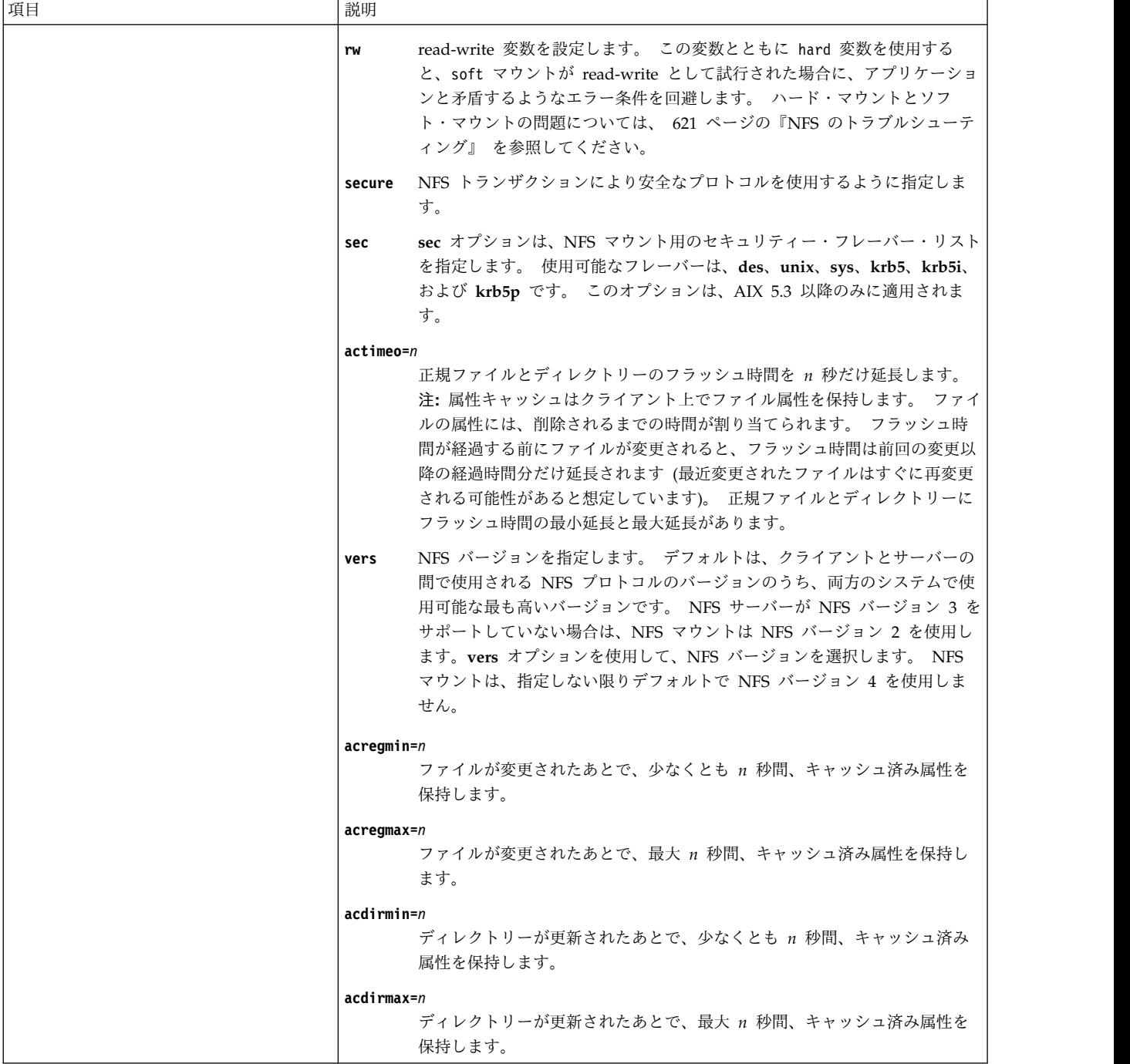

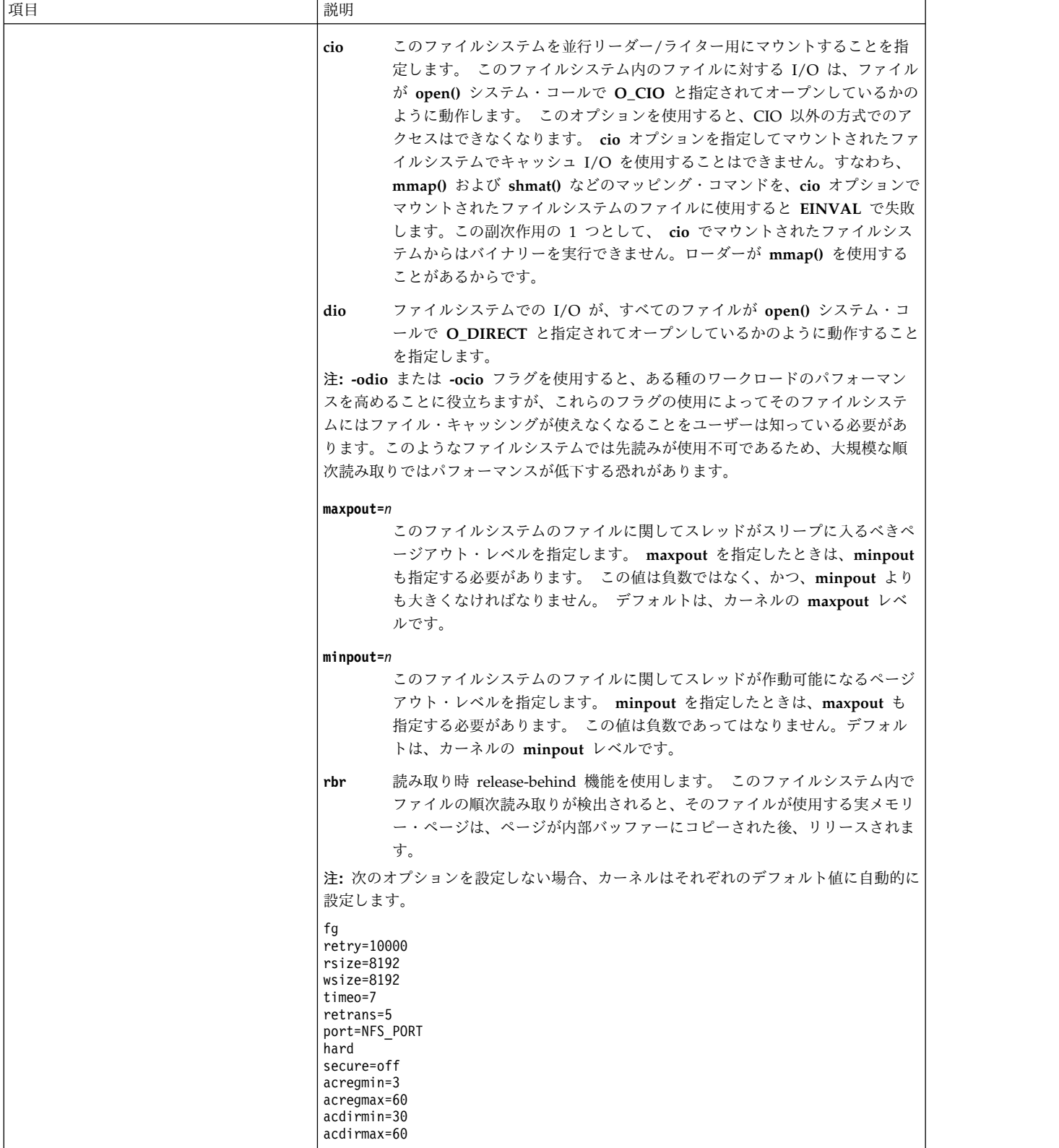

- 3. システムの始動時に自動的にマウントしないディレクトリー・エントリーを除去します。
- 4. ファイルを保存してクローズします。
- 5. **mount -a** コマンドを実行して、/etc/filesystems ファイル内で指定されたディレクトリーをすべ てマウントします。

# 明示的または自動的にマウントされたファイルシステムのアンマウント

明示的または自動的にマウントされた NFS ディレクトリーをアンマウントするには、以下の手順を使用し ます。

明示的または自動的にマウントされた NFS ディレクトリーをアンマウントするには、次のように入力しま す。

umount /directory/to/unmount

# 定義済み **NFS** マウントの除去

以下のいずれかの手順を使用して、定義済みの NFS マウントを除去することができます。

- v SMIT を使用して定義済みの NFS マウントを除去するには、次の操作を行います。
	- 1. 次のように入力します。

smit rmnfsmnt

- v /etc/filesystems ファイルを編集して定義済みの NFS マウントを除去するには、次の操作を行いま す。
	- 1. コマンド umount /directory/to/unmount を入力します。
	- 2. エディターを使用して /etc/filesystems ファイルをオープンします。
	- 3. アンマウントしたディレクトリーのエントリーを探して、それを削除します。
	- 4. ファイルを保存してクローズします。

# **PC-NFS**

PC-NFS は、パーソナル・コンピューター用のプログラムで、ネットワーク・ファイルシステム (NFS) サ ーバーでエクスポートされるファイルシステムをパーソナル・コンピューターでマウントできるようにしま す。

また、パーソナル・コンピューターから NFS サーバーにネットワーク・アドレスとホスト名を要求するこ とができます。 さらに、NFS サーバーが **rpc.pcnfsd** デーモンを実行している場合、パーソナル・コンピ ューターから認証サービスと印刷スプール・サービスにアクセスできます。

次のシステム上で **rpc.pcnfsd** デーモンを構成することができます。

- v ユーザー認証サービスを実行するシステム
- 印刷スプール機能のあるシステム
- v すべてのネットワーク情報サービス (NIS) マスター・サーバーとスレーブ・サーバー

注**:** 通常、NIS ネットワークは PC-NFS が NIS サーバーをデフォルト・サーバーとして選択できるよう に構成されているため、すべてのサーバーが **rpc.pcnfsd** デーモンを実行していることが重要です。 この デーモンをすべての NIS サーバー上で実行できない場合、または特定のサーバーへの要求を制限したい場 合は、各パーソナル・コンピューター上で autoexec.bat ファイルに **net pcnfsd** コマンドを追加する と、特定の NIS サーバーを使用させることができます。

関連情報:

Network Information Service (NIS)

### **PC-NFS** 認証サービス

デフォルトでは、PC-NFS はそれ自体を NFS サーバーに対して nobody ユーザーとして表します。 nobody 特権を使用すると、すべてのパーソナル・コンピューターのユーザー・ファイルは nobody が所有 するファイルとして表現されるので、異なるパーソナル・コンピューターのユーザーを区別できません。

**rpc.pcnfsd** デーモンの認証機能を使用すると、個々のユーザーを識別して異なる特権を与えることによっ て、システム・リソースとセキュリティーをモニターすることができます。

**rpc.pcnfsd** デーモンの実行中に、PC-NFS ユーザーはパーソナル・コンピューターから **net name** コマン ドを入力して、このオペレーティング・システムにログインする場合と同じ方法で PC-NFS にログインで きます。 ユーザーの名前とパスワードは **rpc.pcnfsd** デーモンによって検査されます。 この認証プロシー ジャーではサーバーのセキュリティーは向上しませんが、NFS を介して使用可能なファイルへのアクセス をより厳密に制御できるようになります。

### **PC-NFS** の印刷スプール・サービス

**rpc.pcnfsd** デーモンの印刷スプール・サービスは、PC-NFS を実行するパーソナル・コンピューターが、 直接接続されていないプリンターを使用して印刷できるようにします。

特に PC-NFS は、パーソナル・コンピューターのプリンター用のファイルを NFS サーバー上のファイル にリダイレクトします。 このファイルは NFS サーバー上のスプール・ディレクトリーに入っています。 ファイルがリダイレクトされると、**rpc.pcnfsd** デーモンはサーバーの印刷機能を呼び出します。 (スプー ル・ディレクトリーは PC-NFS クライアントがマウントできるように、エクスポート済みのファイルシス テム内にある必要があります。) PC-NFS は **rpc.pcnfsd** デーモンによるファイル印刷を要求するときに、 次の情報を提供します。

- 印刷するファイルの名前
- クライアント上のユーザーのログイン ID
- 使用するプリンターの名前

### **rpc.pcnfsd** デーモンの構成

最高のパフォーマンスを得るには、以下の手順を使用して **rpc.pcnfsd** デーモンを構成します。

**rpc.pcnfsd** デーモンを構成するには、次の操作を行います。

- 1. 使用しているパーソナル・コンピューター上に PC-NFS プログラムをインストールします。
- 2. NFS サーバー上でスプール・ディレクトリーのロケーションを選択します。 デフォルトのスプール・ ディレクトリーは /var/tmp です。 スプール・ディレクトリーには最低 100K バイトのフリー・スペ ースが必要です。
- 3. スプール・ディレクトリーをエクスポートします。 エクスポートされたディレクトリーには、ネット ワーク内でアクセス問題が生じるようなアクセス制限を加えないでください。 この手順の詳細につい ては、 599 ページの『NFS [ファイルシステムのエクスポート』を](#page-606-0)参照してください。
- 4. 615 ページの『rpc.pcnfsd [デーモンの始動』](#page-622-0) の手順に従って、**rpc.pcnfsd** デーモンを開始します。
- 5. 615 ページの『rpc.pcnfsd [デーモンがアクセス可能かどうかの検査』](#page-622-0) の手順に従って、**rpc.pcnfsd** デーモンがアクセス可能かどうかを検査します。

注**:** プリンター・リダイレクトの要求が原因で PC-NFS スプール・ディレクトリー内に長さがゼロのファ イル・リストが残ることがあるため、スプール・ディレクトリーを定期的に調べて、そのようなエントリー を消去してください。

### <span id="page-622-0"></span>**rpc.pcnfsd** デーモンの始動

デフォルトのスプール・ディレクトリーを使用して **rpc.pcnfsd** デーモンを始動するには、以下の手順を使 用します。

1. テキスト・エディターを使用して、/etc/inetd.conf ファイル内の次のエントリーをアンコメントしま す。

pcnfsd sunrpc\_udp udp wait root /usr/sbin/rpc.pcnfsd pcnfsd 150001 1

2. ファイルを保存し、テキスト・エディターを終了します。

デフォルトではないディレクトリーを使用して **rpc.pcnfsd** デーモンを始動するには、次の操作を行いま す。

1. テキスト・エディターを使用して、/etc/rc.nfs ファイルに次のエントリーを追加します。

if [ -f /usr/sbin/rpc.pcnfsd ] ; then /usr/sbin/rpc.pcnfsd -s *spooldir* ; echo ' rpc.pcnfsd¥c' fi

この場合、*spooldir* はスプール・ディレクトリーの絶対パス名を指定します。

- 2. ファイルを保存し、テキスト・エディターを終了します。
- 3. テキスト・エディターを使用して、/etc/inetd.conf ファイル内の次のエントリーをコメントにしま す。

#pcnfsd sunrpc\_udp udp wait root /usr/sbin/rpc.pcnfsd pcnfsd 150001 1

この行の先頭にポンド記号 (#) を付けると、**inetd** デーモンによる (デフォルトのスプール・ディレク トリーを使用した) **rpc.pcnfsd** デーモンの始動が行われなくなります。

4. コマンド・ラインに次のように入力して、**rpc.pcnfsd** デーモンの印刷スプーラーを始動します。 /usr/sbin/rpc.pcnfsd -s *spooldir*

この場合、*spooldir* はスプール・ディレクトリーの絶対パス名を指定します。

**inetd** 構成データベースの更新の詳細については、 395 ページの『inetd [デーモンの構成』](#page-402-0) を参照してく ださい。

注**: rpc.pcnfsd** デーモンが使用するデフォルト・ディレクトリーを、inetd.conf ファイルで変更すること はできません。

### **rpc.pcnfsd** デーモンがアクセス可能かどうかの検査

**rpc.pcnfsd** デーモンがアクセス可能かどうかを判別するには、以下の手順を使用します。

**rpc.pcnfsd** デーモンがアクセス可能かどうかを検査するには、次のように入力します。

rpcinfo -u *host* 150001

この場合、*host* は **rpc.pcnfsd** を構成しているシステムのホスト名を指定し、15001 は **rpc.pcnfsd** デーモ ンの RPC プログラム番号です。このコマンドを入力すると、プログラムが作動可能で待ち状態にあること を示すメッセージが表示されます。

### **LDAP** 自動マウント・マップ

LDAP サーバーから自動マウントのマップを取得するように自動マウント・サブシステムを構成すること ができます。

LDAP での自動マウント・マップを管理するには、次の行を /etc/irs.conf ファイルに追加します。

automount nis\_ldap

LDAP での自動マウント・マップを管理するためには、該当する LDIF ファイルを作成する必要がありま す。 **nistoldif** コマンドを使用して、ローカル自動マウント・マップ・ファイルを LDIF フォーマットに 変換することができます。例えば、LDAP サーバーの名前が ldapserver の場合、その基本サフィックス は dc=suffix で、/etc/auto home map ファイルには次の行が入ります。

user1 server1:/home/user1 user2 server1:/home/user2 user3 server1:/home/user3

次のコマンドを使用して /etc/auto\_home マップ・ファイル用の LDIF ファイルを作成し、それを LDAP サーバーに追加してください。

nistoldif -d dc=suffix -sa -f /etc/auto home > /tmp/auto home.ldif ldapadd -D cn=admin -w passwd -h ldapserver -f /tmp/auto\_home.ldif

LDAP サーバーの既存の自動マウント・エントリーを編集または除去するためには、LDIF ファイルを手 動で作成する必要があります。 例えば user2 のホーム・ディレクトリーが server2 上にある場合、次の LDIF を作成する必要があります。

# cat /tmp/ch\_user2.ldif dn: automountKey=user2, automountMapName=auto home,dc=suffix changetype: modify replace: automountInformation automountInformation: server2:/home/user2

上記の LDIF を作成した後、次のコマンドを実行します。

ldapmodify -D cn=admin -w passwd -h ldapserver -f /tmp/ch\_user2.ldif

ユーザーを除去する場合も、LDIF ファイルを作成する必要があります。 例えば user3 を除去するには、 次の LDIF を作成します。

# cat /tmp/rm\_user3.ldif dn: automountKey=user3,automountMapName=auto\_home,dc=suffix changetype: delete

上記の LDIF を作成した後、次のコマンドを実行します。

ldapmodify -D cn=admin -w passwd -h ldapserver -f /tmp/rm\_user3.ldif

# **WebNFS**

オペレーティング・システムは WebNFS 用の NFS サーバー機能を提供します。

Oracle によって定義された WebNFS は、NFS プロトコルの簡易拡張機能であり、インターネット・ファ イアウォールを通してサーバーおよびクライアントに容易にアクセスできるようにします。

WebNFS 拡張のある Web ブラウザーでは、NFS URL を使用して、サーバーから直接データにアクセス できます。 NFS URL の一例を次に示します。

nfs://www.*YourCompany*.com/

WebNFS は既存の web ベースのプロトコルと連携して、クライアントにデータを提供します。

WebNFS も NFS サーバーの拡張容易性を利用します。

# ネットワーク・ロック・マネージャー

ネットワーク・ロック・マネージャーはネットワーク・ファイルシステム (NFS) と相互に動作する機能 で、ネットワークを介して System V 形式の通知ファイルとレコード・ロックを提供します。

ネットワーク・ロック・マネージャー (**rpc.lockd**) とネットワーク状況モニター (**rpc.statd**) はネットワー ク・サービス・デーモンです。 **rpc.statd** デーモンはユーザー・レベルのプロセスですが、**rpc.lockd** デー モンは (NFS サーバーのように) カーネル・スレッドのセットとしてインプリメントされます。 カーネル が基本的なネットワーク・サービスを提供するためには、どちらのデーモンも不可欠です。

注**:**

1. 必須ロックまたは強制ロックは NFS ではサポートされません。

2. ネットワーク・ロック・マネージャーは、NFS バージョン 2 およびバージョン 3 に固有の機能で す。

### ネットワーク・ロック・マネージャーのアーキテクチャー

ネットワーク・ロック・マネージャーには、サーバー機能とクライアント機能の両方が組み込まれていま す。

クライアント機能はアプリケーションからの要求を処理し、要求をサーバー側のネットワーク・ロック・マ ネージャーに送信します。 サーバー機能はクライアントからのロック要求を受け入れ、該当するロック・ コールをサーバー側で生成します。 サーバーはそのあとでクライアントのロック要求に応答します。

ステートレスの NFS と異なり、ネットワーク・ロック・マネージャーには暗黙の状態があります。 言い 換えると、ネットワーク・ロック・マネージャーはクライアントが現在ロック中であるかどうかを記憶して いる必要があるということです。 ネットワーク状況モニター **rpc.statd** は、ネットワーク・ロック・マネ ージャーがネットワーク上の他のマシンの状況をモニターできるように、簡易プロトコルをインプリメント します。 正確な状況情報があれば、ネットワーク・ロック・マネージャーはステートレス NFS 環境内で 整合性のある状態を維持することができます。

### ネットワーク・ファイルのロック処理

アプリケーションがローカル・ファイルのロックを取得したい場合、**lockf**、**fcntl**、または **flock** サブルー チンを使用してカーネルにロック要求を送信します。

カーネルはそのロック要求を処理します。 ただし、NFS クライアント上のアプリケーションがリモート・ ファイルに関するロック要求を行うと、ネットワーク・ロック・マネージャー・クライアントはその要求を 処理するためにサーバーに対してリモート・プロシージャー・コール (RPC) を生成します。

クライアントは、最初のリモート・ロック要求を受信すると、サーバー内での守備範囲をクライアントの **rpc.statd** デーモンに登録します。 サーバー側のネットワーク・ロック・マネージャーの場合も同じです。 クライアントから最初の要求を受信すると、クライアント内での守備範囲をローカル・ネットワーク状況モ ニターに登録します。

### クラッシュ回復プロセス

それぞれのマシン上の **rpc.statd** デーモンは、他のあらゆるマシン上の **rpc.statd** デーモンに対して、各自 のアクティビティーを通知します。 **rpc.statd** デーモンは、別のマシンがクラッシュまたはリカバリーした という通知を受信すると、それを同じマシン上の **rpc.lockd** デーモンに通知します。

サーバーがクラッシュした場合、ロックされたファイルがあるクライアントはそのロックを回復しなければ なりません。 クライアントがクラッシュした場合は、そのクライアントのサーバーは回復中にクライアン

<span id="page-625-0"></span>ト・ロックを保持する必要があります。 また、NFS 全体の透過性を保存するために、アプリケーションそ のものが介入しなくてもクラッシュ回復を行う必要があります。

クラッシュを回復させる手順は簡単です。 クライアントの障害が検出されると、サーバーはクライアン ト・アプリケーションが必要に応じて再びロックを要求するものと想定して、障害を起こしたクライアント のロックを解除します。 サーバーのクラッシュと回復が検出されると、クライアントのロック・マネージ ャーは、前にサーバーから認められたすべてのロック要求を再送信します。 サーバーはこの再送信された 情報を使用して、猶予期間中にロック状態を再構成します (デフォルトでは、猶予期間は 45 秒間で、この 期間内にサーバーはクライアントがロックを再使用できるようにします)。

**rpc.statd** デーモンは、/var/statmon/sm および /var/statmon/sm.bak に保存されているホスト名を使用し て、マシンに回復操作が必要になったときに通知すべきホストを把握します。

### ネットワーク・ロック・マネージャーの始動

デフォルトでは、/etc/rc.nfs スクリプトは他の NFS デーモンとともに **rpc.lockd** および **rpc.statd** デ ーモンを始動します。

NFS が既に実行されている場合は、 583 ページの『NFS [デーモンの現行状況の表示』](#page-590-0) の手順に従って、 クライアント上で **rpc.lockd** および **rpc.statd** デーモンが動作しているかどうかを検査します。この 2 つ のデーモンの状況はアクティブ である必要があります。 **rpc.lockd** デーモンと **rpc.statd** デーモンがアク ティブでない、つまり動作していない場合は、次の操作を行います。

- 1. テキスト・エディターを使用して、/etc/rc.nfs ファイルをオープンします。
- 2. 次の行を検索します。

```
if [ -x /usr/sbin/rpc.statd ]; then
       startsrc -s rpc.statd
fi
if [ -x /usr/sbin/rpc.lockd ]; then
       startsrc -s rpc.lockd
fi
```
3. これらの行の先頭にポンド記号 (#) が付いている場合は、ポンド記号を削除し、ファイルを保存して終 了します。 次に、 583 ページの『NFS [デーモンの始動』](#page-590-0) の手順に従って、**rpc.statd** デーモンと **rpc.lockd** デーモンを始動します。

注**:** デーモンを始動する順序が重要です。 必ず最初に **statd** デーモンを始動してください。

4. NFS が稼働中で、/etc/rc.nfs ファイル内のエントリーが正しい場合は、 583 [ページの『](#page-590-0)NFS デー [モンの停止』](#page-590-0) および 583 ページの『NFS [デーモンの始動』](#page-590-0) の手順に従って、**rpc.statd** デーモンと **rpc.lockd** デーモンを停止し再始動します。

注**:** デーモンを始動する順序が重要です。 必ず最初に **statd** デーモンを始動してください。

上記の操作を行っても **rpc.statd** デーモンと **rpc.lockd** デーモンが動作しない場合は、『ネットワーク・ ロック・マネージャーのトラブルシューティング』 を参照してください。

### ネットワーク・ロック・マネージャーのトラブルシューティング

ネットワーク・ロック・マネージャーの問題が発生した場合は、以下のヒントを使用して解決できる可能性 があります。

クライアント上で次のようなメッセージが表示される場合があります。

clnttcp\_create: RPC: Remote System error - Connection refused rpc.statd:cannot talk to statd at {server}

そのとき、マシンは、回復手順が必要であることを通知する必要があるマシンが別に存在すると見なしま す。 あるマシンが再始動した場合、または **rpc.lockd** デーモンと **rpc.statd** デーモンが停止して再始動し た場合は、マシン名が /var/statmon/sm から /var/statmon/sm.bak に移動され、さらに **rpc.statd** デーモ ンが /var/statmon/sm.bak 内の各エントリーに対応する各マシンに対し、リカバリー手順が必要であるこ とを通知しようと試みます。

**rpc.statd** デーモンが当該マシンに通知できた場合は、/var/statmon/sm.bak 内のそのマシンのエントリー が削除されます。 **rpc.statd** デーモンがそのマシンに通知できなかった場合は、デーモンは一定のインター バルで試行を繰り返します。 マシンが応答に失敗するたびに、timeout により上記のメッセージが生成さ れます。 このデーモンはロックの完全性を確保するために試行を続けますが、ロックのパフォーマンスに は逆効果になる場合があります。 ターゲット・マシンが応答しないだけなのか、半永久的に稼働停止にな っているのかに応じて、処理を行う必要があります。このメッセージが表示されないようにするには、次の 操作を行います。

- 1. 583 ページの『NFS [デーモンの現行状況の表示』](#page-590-0) の手順に従って、サーバー上で **statd** デーモンと **lockd** デーモンが稼働中であることを検証します。 (この 2 つのデーモンの状況はアクティブ である 必要があります。)
- 2. この 2 つのデーモンが動作していない場合は、 583 ページの『NFS [デーモンの始動』](#page-590-0) の手順に従っ て、サーバー上で **rpc.statd** デーモンと **rpc.lockd** デーモンを始動します。

注**:** デーモンを始動する順序が重要です。 必ず最初に **statd** デーモンを始動してください。

デーモンを再始動したら、猶予期間があるので注意してください。この期間に、**lockd** デーモンは、以 前にサーバーとのロックを保持していた他のクライアントからのレクラメーション要求を許可するた め、デーモンを再始動した直後は新しいロックを取得できません。

以下に、上記のメッセージが表示されないようにする別の方法を示します。

- 1. 583 ページの『NFS [デーモンの停止』](#page-590-0) の手順に従って、クライアント上で **rpc.statd** デーモンと **rpc.lockd** デーモンを停止します。
- 2. クライアント上で次のように入力して、/var/statmon/sm.bak ファイルからターゲット・マシンのエン トリーを削除します。

rm /var/statmon/sm.bak/*TargetMachineName*

このアクションを実行すると、ロック・リカバリーに関与しなければならない可能性があることをター ゲット・マシンが認識しないようになります。 そのため、このアクションは、影響を受けたマシンと のネットワーク・ロックに関与している実行中のアプリケーションがターゲット・マシン上にないこと が判別可能な場合にのみ使用するようにする必要があります。

3. 583 ページの『NFS [デーモンの始動』の](#page-590-0)手順に従って、クライアント上で **rpc.statd** デーモンと **rpc.lockd** デーモンを始動します。

クライアントからのロックを取得できない場合は、次の操作を行います。

1. **ping** コマンドを使用して、クライアントとサーバーが相互に連絡して認識できることを検証します。 マシンが両方とも動作し、ネットワークがそのままであれば、各マシンについて /var/statmon/hosts ファイルにリストされたホスト名を調べます。 マシンが認識されるには、ホスト名はサーバーとクラ イアント間で正確に一致している必要があります。 ネーム・サーバーをホスト名解決に使用している 場合は、ホスト情報が /var/statmon/hosts ファイル内の情報と正確に同じであることを確認してくだ さい。

- 2. 583 ページの『NFS [デーモンの現行状況の表示』](#page-590-0) の手順に従って、クライアントとサーバーの両方 で **rpc.lockd** デーモンと **rpc.statd** デーモンが稼働中であることを検証します。 この 2 つのデーモン の状況はアクティブ である必要があります。
- 3. これらのデーモンが非アクティブの場合は、 583 ページの『NFS [デーモンの始動』の](#page-590-0)手順に従って、 **rpc.statd** デーモンと **rpc.lockd** デーモンを始動します。
- 4. 状況がアクティブである場合は、クライアントとサーバーの両方で、2 つのデーモンをリセットする必 要がある場合があります。 そのためには、ロックを要求しているアプリケーションをすべて停止しま す。
- 5. 次に、 583 ページの『NFS [デーモンの停止』](#page-590-0) の手順に従って、クライアントとサーバーの両方で **rpc.statd** デーモンと **rpc.lockd** デーモンを停止します。
- 6. ここで 583 ページの『NFS [デーモンの始動』](#page-590-0) の手順に従って、**rpc.statd** デーモンと **rpc.lockd** デ ーモンを、最初にサーバー上で、次にクライアント上で再始動します。

注**:** デーモンを始動する順序が重要です。 必ず最初に **statd** デーモンを始動してください。

この手順でロックの問題を解決できない場合は、次の操作を行うことによって、デバッグ・モードで **lockd** デーモンを実行します。

- 1. 583 ページの『NFS [デーモンの停止』の](#page-590-0)手順に従って、クライアントとサーバーの両方で **rpc.statd** デーモンと **rpc.lockd** デーモンを停止します。
- 2. 583 ページの『NFS [デーモンの始動』](#page-590-0) の手順に従って、クライアント上とサーバー上で **rpc.statd** デーモンを始動します。
- 3. 次のように入力して、クライアント上とサーバー上で **rpc.lockd** デーモンを始動します。 /usr/sbin/rpc.lockd -d1

**-d1** フラグを指定して呼び出すと、**lockd** デーモンは診断メッセージを syslog に出力します。 最初 に猶予期間に関するメッセージがいくつか表示されますが、タイムアウトを待ってください。 猶予期 間がサーバーとクライアントの両方でタイムアウトになると、ロック問題が発生しているアプリケーシ ョンを実行し、ロック要求がクライアントとサーバー間で送信されているかどうかを検査します。

NFS クライアントが NFS サーバーとの通信に使用する IP ポート番号の範囲を制限するに は、/var/statmon/environment ファイルに **NFS\_PORT\_RANGE** 変数を設定します。

### **NFS** ポートの範囲

**NFS\_PORT\_RANGE** 環境変数を使用して、クライアントがサーバーに対して行うネットワーク呼び出し のソース・ポートを制限できます。

この環境変数を使用する場合は、/etc/environment ファイルに追加する必要があります。この環境変数の 形式は次のとおりです。

NFS\_PORT\_RANGE=udp[4000-5000]:tcp[7000-8000]

この例では、クライアントによって送信される UDP パケットのソース・ポートの範囲は 4000 から 5000、TCP 接続のソース・ポートの範囲は 7000 から 8000 です。ポートの再使用の問題を回避するため に、この範囲内で指定されたポート番号を、/etc/services ファイル内でいずれのネットワーク・ファイ ル・システム (NFS) デーモン用の固定ポート番号としても使用してはなりません。

# **NFS** セキュリティー

NFS セキュリティーに関する情報については、複数の場所から参照できます。

<span id="page-628-0"></span>DES セキュリティーについては、セキュリティーの『ネットワーク・ファイル・システムのセキュリティ ー』のトピックに詳しい説明があります。Kerberos セキュリティーの詳細については、 601 [ページの](#page-608-0) 『RPCSEC-GSS [用のネットワークのセットアップ』を](#page-608-0)参照してください。

# **NFS** のトラブルシューティング

他のネットワーク・サービスの場合と同様に、ネットワーク・ファイルシステム (NFS) を使用するマシン 上でも問題が発生することがあります。 それらの問題に対処するトラブルシューティングでは、NFS の問 題を突き止める方法を理解し、NFS 関連のエラー・メッセージを認識して適切な解決法を選択する必要が あります。

NFS の問題を突き止める場合、サーバー、クライアント、ネットワークの 3 つの主な障害点を分離し、ど れが機能していないかを判別します。

注**:** ファイル・ロックの問題については、 618 [ページの『ネットワーク・ロック・マネージャーのトラブ](#page-625-0) [ルシューティング』を](#page-625-0)参照してください。

### ハード・マウントおよびソフト・マウントされたファイルの問題

ネットワークまたはサーバーに問題が発生した場合、ハード・マウントされたリモート・ファイルにアクセ スするプログラムと、ソフト・マウントされたリモート・ファイルをアクセスするプログラムでは、障害の 状態が異なります。

サーバーがハード・マウント要求に応答できない場合は、NFS により次のメッセージが出力されます。 NFS server hostname not responding, still trying

ハード・マウントされたリモート・ファイルシステムでは、クライアントはマウント要求が成功するまで再 試行するため、プログラムはサーバーが応答するまで停止します。 ハード・マウントを実行するときに は、サーバーが応答しない場合にクライアントがバックグラウンドで再試行するように、**mount** コマンド と一緒に **-bg** フラグを使用してください。

サーバーがソフト・マウント要求に応答できない場合は、NFS により次のメッセージが出力されます。 Connection timed out

ソフト・マウントされたリモート・ファイルシステムは、しばらく試行しても成功しない場合はエラーを戻 します。 多くのプログラムではファイルシステム操作の戻り条件を検査しないため、ソフト・マウントさ れたファイルにアクセスしてもこのエラー・メッセージは表示されません。 ただし、コンソールにはこの NFS エラー・メッセージが出力されます。

### **NFS** の問題の識別

NFS の問題が発生した場合は、以下の手順に従ってください。

クライアントに NFS の問題が発生した場合は、次の操作を行います。

- 1. ネットワーク接続が正しいことを検証します。
- 2. 583 ページの『NFS [デーモンの現行状況の表示』](#page-590-0) の手順に従って、クライアント上で **inetd**、 **portmap**、および **biod** デーモンが稼働中であることを検証します。
- 3. マウントしようとするファイルシステムに有効なマウント・ポイントが存在することを検証します。 詳しくは、 598 ページの『NFS [クライアントの構成』を](#page-605-0)参照してください。
- 4. クライアントのシェル・プロンプトから次のコマンドを実行することによって、サーバーが始動し、稼 働中であることを検証します。

/usr/bin/rpcinfo -p *server\_name*

サーバーが始動している場合は、次のようなプログラム、バージョン、プロトコル、ポートの各番号の リストが出力されます。

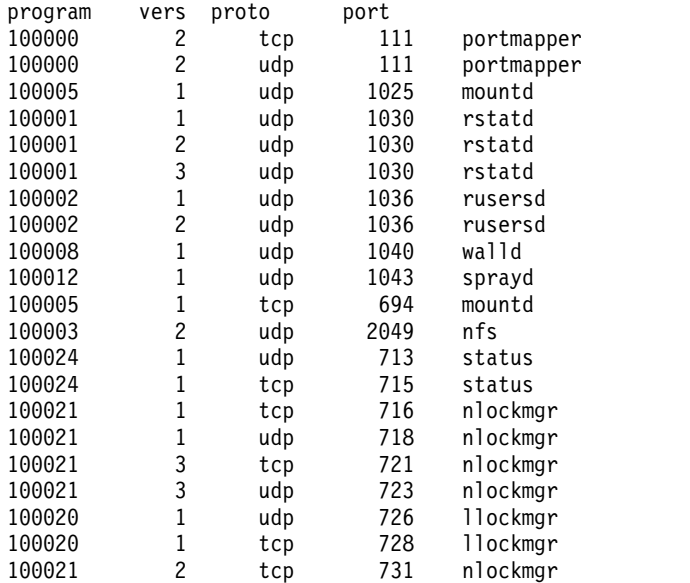

このような応答が戻されない場合は、サーバーのコンソールからサーバーにログインし、 583 [ページ](#page-590-0) の『NFS [デーモンの現行状況の表示』](#page-590-0) の指示に従って、**inetd** デーモンの状況を検査してください。

5. クライアントのシェル・プロンプトで次のコマンドを入力して、**mountd**、**portmap**、および **nfsd** デ ーモンが稼働中であることを検証します。

/usr/bin/rpcinfo -u *server\_name* mount /usr/bin/rpcinfo -u *server\_name* portmap /usr/bin/rpcinfo -u *server\_name* nfs

サーバー上でデーモンが動作している場合は、次の応答が戻されます。

program 100005 version 1 ready and waiting program 100000 version 2 ready and waiting program 100003 version 2 ready and waiting

上記の例に示されているように、プログラム番号はそれぞれコマンドに対応しています。このような応 答が戻されない場合は、サーバーのコンソールからサーバーにログインし、 583 [ページの『](#page-590-0)NFS デー [モンの現行状況の表示』](#page-590-0) の指示に従って、デーモンの状況を検査してください。

- 6. サーバー上の /etc/exports ファイルに、クライアントがマウントしようとしているファイルシステム の名前がリストされていること、また、そのファイルシステムがエクスポートされていることを検証し ます。 そのためには次のコマンドを入力します。
	- showmount -e *server\_name*

このコマンドでは、*server\_name* によって現在エクスポートされているファイルシステムがすべて表示 されます。

- 7. NFS バージョン 4 の場合、NFSv4 ドメインが正しく設定されていることを確認する。
- 8. NFS バージョン 4 の場合、**nfsrgyd** デーモンが実行中であることを確認する。
- 9. 拡張セキュリティーを使用している場合は、 629 ページの『RPCSEC-GSS [の問題判別』を](#page-636-0)参照する。

### 非同期書き込みエラー

NFS によってマウントされたファイルシステムのファイルにアプリケーション・プログラムがデータを書 き込む場合、書き込み操作は **biod** デーモンによって非同期処理されるようにスケジュールされます。

データが実際にディスクに書き込まれるのと同時に NFS サーバー上でエラーが発生した場合は、NFS ク ライアントにエラーが戻され、**biod** デーモンは NFS データ構造に内部的にエラーを保存します。 この 格納されたエラーは、あとでアプリケーション・プログラムが **fsync** 関数または **close** 関数を再度コール するときに、このアプリケーション・プログラムに戻されます。したがって、このようなエラーの場合、プ ログラムがファイルをクローズするまでアプリケーションには書き込みエラーが通知されません。 このイ ベントの典型的な例として、サーバー上のファイルシステムがいっぱいになっているために、クライアント による書き込みの試行が失敗する場合があります。

### **nfs\_server** エラー・メッセージ

送信バッファーが小さすぎると、エラー・メッセージが戻されます。

ネットワーク上で送信バッファーが不足すると、次のエラー・メッセージが表示されることがあります。 nfs server: bad sendreply

送信バッファーを増やすには、システム管理インターフェース・ツール (SMIT) の高速パス smit commodev を使用してください。次にアダプターのタイプを選択して、送信バッファーの数を増やします。

#### **mount** エラー・メッセージ

リモート・マウント・プロセスは、いくつかの原因で失敗することがあります。 ここでは、マウント障害 に関連するエラー・メッセージについて説明します。

#### **mount: ... already mounted**

マウントしようとしているファイルシステムは既にマウントされています。

#### **mount: ... not found in /etc/filesystems**

指定されたファイルシステム名またはディレクトリー名に一致するエントリーがありません。

ディレクトリー名またはファイルシステム名のいずれかを指定して **mount** コマンドを入力した場 合は、ファイルシステムまたはディレクトリーのフィールドが引数に一致するエントリーが /etc/filesystems ファイル内で検索されます。 例えば、**mount** コマンドで次のようなエントリ ーが見つかったとします。

/dancer.src:

dev=/usr/src nodename = d61server type = nfs mount = false

この場合は、コマンド・ラインから次のコマンドを入力した場合と同様にマウントが実行されま す。

/usr/sbin/mount -n dancer -o rw,hard /usr/src /dancer.src

### **... not in hosts database**

ネットワーク情報サービス (NIS) を使用していないネットワークでは、このメッセージは **mount** コマンドで指定されたホストが /etc/hosts ファイルに含まれていないことを示します。 NIS を 実行しているネットワークでは、このメッセージは NIS が /etc/hosts データベース内でこのホ スト名を見つけられなかったか、マシン上の NIS **ypbind** デーモンが動作していないことを示し ます。 /etc/resolv.conf ファイルがあり、ホスト名を解決するのにネーム・サーバーを使用して いる場合は、**named** データベースに問題がある可能性があります。 627 [ページの『](#page-634-0)NFS サーバ [ー上のホスト名レゾリューション』を](#page-634-0)参照してください。

**mount** コマンドのスペルと構文を検査してください。コマンドが正しく、ネットワークで NIS を 実行していないときに、このホスト名についてこのメッセージだけが表示された場合は、 /etc/hosts ファイル内のエントリーを検査してください。

ネットワークで NIS を実行している場合は、コマンド・ラインに次のように入力して、**ypbind** デーモンが動作しているかどうかを確認します。

ps -ef

**ypbind** デーモンがリストに表示されます。 **rlogin** コマンドを使用して別のマシンにリモート・ ログインするか、**rcp** コマンドを使用して別のマシンに何かをリモート・コピーします。 どちら も失敗した場合は、**ypbind** デーモンが機能していないか、停止している可能性があります。

このホスト名についてのみこのメッセージが表示される場合は、NIS サーバー上の当該の /etc/hosts エントリーを確認してください。

**mount: ... server not responding: port mapper failure - RPC timed out**

マウント元のサーバーが停止状態になっているか、そのポートマッパーが機能していないか停止し ています。 **inetd**、**portmap**、および **ypbind** デーモンを活動化するために、サーバーの再始動を 試みてください。

サーバーが UP 状態であるにもかかわらず **rlogin** コマンドでそのサーバーにリモート・ログイン できない場合は、別のマシンへのリモート・ログインを試行してネットワーク接続を調べてくださ い。また、サーバーのネットワーク接続も調べてください。

- **mount: ... server not responding: program not registered** これは **mount** コマンドがポートマッパーに達しているのに、NFS マウント・デーモン **rpc.mountd** が登録されなかったことを意味します。
- **mount: access denied ...** サーバーからマウントしようとしているファイルシステムのエクスポート・リストに、使用してい るマシンが含まれていません。

コマンド・ラインから次のコマンドを実行すると、サーバーのエクスポート済みファイルシステム のリストを表示することができます。

showmount -e *hostname*

必要なファイルシステムがリストに含まれていない場合や、マシン名またはネットグループ名がフ ァイルシステムのユーザー・リストに含まれていない場合は、サーバーにログインし

て、/etc/exports 内に正しいファイルシステム・エントリーがあるかどうかを検査してくださ い。 ファイルシステム名が /etc/exports ファイルには記述されていても **showmount** コマンド からの出力には含まれていない場合は、**mountd** デーモンに障害があります。 デーモンがファイ ル内のその行を構文解析できないか、ディレクトリーが見つからないか、ディレクトリー名がロー カルにマウントされたディレクトリーではありません。 /etc/exports ファイルを調べても問題が なく、かつネットワークが NIS を実行している場合は、サーバー上の **ypbind** デーモンを調べて ください。 このデーモンが機能していないか、停止している可能性があります。

#### **mount: ...: Permission denied**

このメッセージは、サーバー上で認証の一部が失敗したことを示す総称メッセージです。 上記の 例のように、ユーザーがエクスポート・リストに含まれていないために、サーバーがユーザーのマ シン上の **ypbind** デーモンを認識できなかったか、あるいはユーザーが提示した ID がサーバー に受け入れられなかった可能性があります。

サーバー上の /etc/exports ファイルと、可能であれば **ypbind** デーモンを調べてください。 こ のケースでは、単に **hostname** コマンドでホスト名を変更して **mount** コマンドを再試行するだ けで構いません。

### **mount: ...: Not a directory**

リモート・パスまたはローカル・パスのどちらかがディレクトリーではありません。 コマンドの スペルを検査してから、両方のディレクトリーで実行してください。

**mount: ...: You are not allowed mount** コマンドはマシン上のすべてのユーザーのファイルシステムに影響を与えるため、このコ マンドを実行するためには、root 権限があるユーザーか、システム・グループのメンバーである必 要があります。 NFS のマウントとアンマウントを実行できるのは、root ユーザーとシステム・グ ループのメンバーだけです。

関連情報:

Network Information Service (NIS)

### **NFS** の低速アクセスの原因

リモート・ファイルへのアクセスが異常に遅く思われる場合は、デーモンの消失、**tty** 回線の不良、または それに類似する原因でアクセスが阻止されていないかどうかを確認してください。

ネットワーク接続**:**

ネットワーク接続に関する情報を収集するには、**nfsstat** コマンドを使用します。

**nfsstat** コマンドにより、パケットが脱落しているかどうかを判別できます。 **nfsstat -c** コマンドと **nfsstat -s** コマンドを使用して、クライアントまたはサーバーが大型ブロックを再伝送しているかどうかを 判別します。 パケットが脱落しているか、サーバーが使用中の場合は、常に再伝送の可能性があります。 5% の再送率は高いと見なされます。

通信アダプターの送信キュー・パラメーターを変更すると、再送信の可能性を低くすることができます。 これらのパラメーターを変更するには、SMIT メニューを使用できます。 詳しくは、オペレーティング・ システムおよびデバイスの管理の使用可能なシステム管理インターフェースを参照してください。

NFS サーバーには次の値を使用してください。

注**:**

1. 引き続き再伝送がある場合は、上記の値を NFS クライアントに適用してください。

2. ネットワーク上のすべてのノードで同じ MTU サイズを使用する必要があります。

| アダプター   | <b>MTU</b>   | 送信キュー                              |
|---------|--------------|------------------------------------|
| トークンリング |              |                                    |
| 4 Mb    | 1500         | 50                                 |
|         | 3900         | 40 (nfsstat コマンドがタイムアウトになる<br>と増加) |
| 16 Mb   | 1500<br>8500 | 40 (nfsstat コマンドがタイムアウトになる<br>と増加) |
|         |              | 40 (nfsstat コマンドがタイムアウトになる<br>と増加) |
| イーサネット  | 1500         | 40 (nfsstat コマンドがタイムアウトになる<br>と増加) |

表 *91.* 通信アダプター最大伝送単位 *(MTU)* と送信キューのサイズ

各トークンリング速度の最大伝送単位 (MTU) サイズを大きくすると、プロセッサーの使用量が減少し、 読み取り/書き込み操作が著しく改善されます。

**MTU** サイズの設定**:**

MTU サイズを設定するには、SMIT 高速パス smit chif を使用してください。

該当するアダプターを選択して、「Maximum IP Packet Size (最大 IP パケット・サイズ)」フィールドに MTU 値を入力します。

**ifconfig** コマンドを使用して MTU サイズを設定できます (また、MTU サイズを 8500 に設定するに は、このコマンドを使用する必要 があります。) **ifconfig** コマンドのフォーマットは次のとおりです。 ifconfig tr*n NodeName* up mtu *MTUSize*

この場合、tr*n* はアダプター名、例えば tr0 です。

また、**ifconfig** コマンドと SMIT を併用して MTU サイズを設定する方法もあります。

- 1. 上記の例のように、トークンリングの **ifconfig** コマンドを /etc/rc.bsdnet ファイルに追加します。
- 2. smit setbootup\_option 高速パスを入力します。「**Use BSD Style (BSD** スタイルの使用**)**」フィール ドを **yes** に切り替えます。

送信キューのサイズ**:**

通信アダプターの送信キューのサイズは SMIT で設定します。

smit chgtok 高速パスを入力し、該当するアダプターを選択して、「Transmit (送信)」フィールドにキュ ーのサイズを入力します。

プログラムの停止**:**

ファイル関連の作業中にプログラムが停止する場合、NFS サーバーが停止している可能性があります。

この場合、次のエラー・メッセージが表示されることがあります。

NFS server *hostname* not responding, still trying

NFS サーバー (*hostname*) がダウンしています。 これは NFS サーバー、ネットワーク接続、または NIS サーバーに問題があることを示します。

マシンが完全に停止している場合は、ファイルシステムのマウント元のサーバーを検査します。 1 つ以上 のサーバーがダウンしていても問題はありません。 サーバーが再び始動すると、プログラムは自動的に続 行されます。 ファイルは破棄されません。

ソフト・マウントされたサーバーが機能していなくても、他の作業には影響しません。 ソフト・マウント されたリモート・ファイルへのアクセスの試行中にタイムアウトになったプログラムは失敗して errno メ ッセージが発行されますが、他のファイルシステムへのアクセスは引き続き可能です。

すべてのサーバーが動作している場合は、同じサーバーを使用している他のマシンに問題が発生しているか どうかを調べます。 複数のマシンでサービス関連の問題が起こっていた場合は、サーバー上の **nfsd** デー モンに問題があるということです。この場合は、サーバーにログインして **ps** コマンドを実行し、**nfsd** デ ーモンが動作していて CPU 時間を累積しているかどうかを調べます。 問題がある場合は、**nfsd** デーモ ンを停止してから再始動できます。この方法で問題が解決されなかった場合は、サーバーを再始動する必要 があります。

<span id="page-634-0"></span>他のシステムが始動し、動作しているように見える場合は、ネットワーク接続とサーバーの接続を検査して ください。

許可方式と認証方式**:**

マウントが正常に確立されたあとで、リモート・ファイルまたはディレクトリーの読み取り、書き込み、ま たは作成に問題が発生することがあります。通常、このような障害は、許可または認証に問題があるために 起こります。

許可と認証の問題の原因は、NIS を使用しているかどうか、セキュア・マウントを指定しているかどうか によって異なります。

最も単純な問題は、非セキュア・マウントを指定していて、NIS を使用していない場合に発生します。 こ のケースでは、ユーザー ID (UID) とグループ ID (GID) はもっぱらサーバーの /etc/passwd ファイルと クライアントの /etc/group ファイルからマップされているにすぎません。この方式では、B という名前の ユーザーがクライアントとサーバーの両方で B として識別されるためには、ユーザー B は /etc/passwd ファイル内でも同じ UID 番号を与えられている必要があります。次の例は、このような場合の問題の原因 を示しています。

User B is uid 200 on client foo. User B is uid 250 on server bar. User G is uid 200 on server bar.

/home/bar ディレクトリーはサーバー bar からクライアント foo にマウントされています。 ユーザー B がクライアント foo 上で /home/bar リモート・ファイルシステムのファイルを編集している場合は、この ユーザーがファイルを保管するときに混乱が生じます。

サーバー bar は、これらのファイルは user G に属するものと見なします。なぜなら、bar では UID 200 は G に対応しているからです。ここで、B が **rlogin** コマンドを使用して bar に直接ログインすると、B はリモートでマウントされたファイルシステム上で作業していたときに作成したファイルにアクセスできな い可能性があります。 しかし、G にはこれが行えます。なぜなら、マシンによる権限の裁定は、名前では なく、UID によって行われるからです。

このような問題の唯一の恒久的な解決策は、2 つのマシン上で整合性のある UID を再度割り当てることで す。 例えば、B にサーバー bar 上で UID 200 を与えるか、またはクライアント foo 上で UID 250 を 与えます。 このようにした場合は、B が所有するファイルに対して **chown** コマンドを実行して、それら が該当するマシン上の新しい ID と一致するようにする必要があります。

ネットワーク内のすべてのマシンで UID および GID のマッピングにおける整合性を維持する上で何かと 問題があるため、このタイプの問題を回避するための適切なマッピングの実行を目的として、しばしば NIS が使用されます。

**NFS** サーバー上のホスト名レゾリューション**:**

NFS サーバーはマウント要求を処理するときに、要求を出したクライアントの名前を探します。 サーバー はクライアントの IP アドレスを取り出し、そのアドレスに一致する対応ホスト名を探します。

ホスト名が見つかると、サーバーはエクスポート・リスト内で要求されたディレクトリーを探し、そのディ レクトリーのアクセス・リストにクライアントの名前があるかどうかを調べます。 クライアントのエント リーがあり、そのエントリーがネーム・レゾリューションのために戻されたエントリーと正確に一致する場 合は、マウント認証のその部分が認められたことになります。

サーバーは、IP アドレスからホスト名へのネーム・レゾリューションを実行できない場合にはマウント要 求を拒否します。 サーバーは、マウント要求を出したクライアントの IP アドレスと一致するものを見つ けなければなりません。 すべてのクライアントにアクセス権を与えてディレクトリーがエクスポートされ た場合でも、サーバーは名前の逆照合を実行してマウント要求を許可できなければなりません。

また、サーバーは、クライアントの正しい名前を検索できなければなりません。例えば、/etc/exports フ ァイル内に次のようなエントリーがあるとします。

/tmp -access=silly:funny

この場合、/etc/hosts ファイルには次のような対応するエントリーがあります。

150.102.23.21 silly.domain.name.com

funny.domain.name.com

名前が正確に対応していないので注意してください。 サーバーがホスト silly および funny について IP アドレスからホスト名への一致を照合する場合、文字列名はエクスポートのアクセス・リスト内のエントリ ーと正確には一致しません。 このタイプのネーム・レゾリューションに伴う問題は通常、ネーム・レゾリ ューションに **named** デーモンを使用する場合に発生します。 大部分の **named** デーモン・データベース には、ユーザーがホストを参照するときに完全名を入力しなくてもすむように、完全ドメイン名に別名があ ります。 別名の「ホスト名から IP アドレスへの対応エントリー」があっても、逆照合がない場合があり ます。一般に、名前の逆照合 (IP アドレスからホスト名へ) 用のデータベースには、そのホストの IP ア ドレスと (別名ではなく) 完全ドメイン名が入ったエントリーがあります。 さらに短い別名を使用してエ クスポート・エントリーを作成すると、クライアントがマウントしようとするときに問題が発生する場合が あります。

**NFS** 構造内のグループ数に関する制限**:**

NFS バージョン 2 または 3 を使用するシステムでは、複雑な問題が生じないようにするために、ユーザ ーは 16 個を超えるグループのメンバーになることはできません。

グループは、**groups** コマンドにより定義されます。 ユーザーが 17 以上のグループのメンバーで、17 番 目 (またはそれ以降) のグループが所有するファイルにアクセスしようとすると、システムはファイルの読 み取りまたはコピーを許可しません。 ユーザーがそれらのファイルにアクセスできるようにするには、グ ループの順序を変更します。

上記の情報は、デフォルト動作について説明しています。 詳細については、**mount** コマンドの **maxgroups** パラメーターを参照してください。

旧バージョンの **NFS** を持つ **NFS** サーバー**:**

NFS バージョン 3 クライアントは、NFS バージョン 4 サーバーにマウントできません。

バージョン 3 より前の NFS サーバーからバージョン 3 の NFS クライアントへファイルシステムをマウ ントする場合、マウントを実行するクライアント上のユーザーが 8 を超えるグループのメンバーになって いると、問題が発生します。 一部のサーバーはこのような状況に正しく対処できず、マウント要求を拒否 します。 この問題の解決策は、ユーザーのグループ・メンバーシップを 8 より小さい数に変更してからマ ウントを再試行することです。 次のエラー・メッセージは、このグループ問題の特徴を示しています。

RPC: Authentication error; why=Invalid client credential

#### <span id="page-636-0"></span>**RPCSEC-GSS** の問題判別**:**

RPCSEC-GSS で問題がある場合は、以下の解決策を検討してください。

- v クライアントで **klist** コマンドを使用して、有効な最新の証明書があることを確認します。
- v クライアント、サーバー、および KDC のクロックが同期していることを確認します。 Kerberos レル ム全体で整合性のある時間を確保するために、NTP または同等のセットアップを使用することをお勧め します。
- v サーバーに有効な keytab ファイルおよびホスト・プリンシパルがあることを確認します。 次のコマン ドが失敗する場合は、サーバーは機能しません。

kinit -kt 'tail -n 1 /etc/nfs/hostkey' 'head -n 1 /etc/nfs/hostkey'

v 次のコマンドで、**gssd** デーモンが実行中であり、クライアントおよびサーバー上で反応することを確認 します。

rpcinfo -u localhost 400234

**gssd** デーモンが応答しない場合は、RPCSEC-GSS は失敗します。この問題を訂正するには、**gssd** デー モンを停止してから再始動します。

- v 保全性またはプライバシーで書き込みエラーが発生する場合は、カーネル・モジュールを使用している ことを確認してください。 保全性およびプライバシーは、カーネル・モジュールを使用しない限りサポ ートされません。 (カーネル・モジュールは Kerberos カーネル・モジュール (/usr/lib/drivers/ nfs.ext) です。これは、拡張パックから modcrypt.base ファイルセットとともにインストールされま す。)
- v 特定のユーザーが、アクセスできるはずのデータへのアクセスを拒否される場合は、KDC の関連した プリンシパルがユーザーの AIX アカウント名と正しく同期していることを確認してください。
- v システム・ログを活動化します。 ほとんどの RPCSEC-GSS エラーがログに記録されます。 エラーに は 2 つの部分があります。最初の部分は GSS エラー・コード (詳細については RFC 2744 を参照) で、2 番目の部分は Kerberos エラー・コードです。

注**:** システム・ログを活動化すると、システム・パフォーマンスに影響が及ぶ場合があります。したが って、問題判別の完了後にログを非活動化する必要があります。 共通エラー・コードとその解決策のいくつかを次に示します。

#### **KRB5\_CC\_NOTFOUND**

有効な Kerberos 証明書を検出できませんでした。 **kinit** コマンドで、この問題を修正できる 場合があります。

#### **KRB5\_KDC\_UNREACH**

KDC が到達不能です。 KDC が起動していることと、クライアントまたはサーバーと KDC の間にネットワーク上の問題がないことを確認してください。

#### **KRB5\_KT\_NOTFOUND**

サーバー・プリンシパル用の keytab エントリーを検出できませんでした。 **nfshostkey -l** コ マンドを使用して、正しいプリンシパル (nfs/<完全修飾ドメイン名> でなければならない) お よび keytab ファイルを使用していることを確認してください。 **klist -ke** を使用して、適切な エントリー用のサーバー keytab ファイルを確認してください。

#### **KRB5KRB\_AP\_ERR\_TKT\_NYV**

クロックの問題を示している場合がほとんどです。

#### **KRB5KRB\_AP\_WRONG\_PRINC** および **KRB5KDC\_ERR\_S\_PRINCIPAL\_UNKNOWN**

これら両方のエラーは、クライアントがクライアント用に使用しているプリンシパルが、サーバ ーのホスト・プリンシパルと一致しないことを示しています。

#### **KRB5KRB\_AP\_WRONG\_PRINC**

クライアントがサーバー・ホスト名を nfs/<完全修飾ドメイン名> という形式の既存のプリンシ パルに正常に解決できたが、サーバーのホスト・プリンシパルがこのプリンシパルと一致しない ことを示しています。

#### **KRB5KDC\_ERR\_S\_PRINCIPAL\_UNKNOWN**

クライアントがサーバーのホスト名を既存のプリンシパルに解決できなかったことを示していま す。 **nfshostkey -l** コマンドを使用して、サーバーに正しいプリンシパルがあることを確認し ます。 サーバーに正しいプリンシパルがある場合は、おそらくクライアントのホスト・マッピ ング・テーブルを更新する必要があります。詳しくは、*Commands Reference, Volume 4*の **nfshostmap** コマンドを参照してください。

**EIM** の問題判別**:**

EIM をトラブルシューティングする場合は、以下のヒントを参照してください。

EIM で問題がある場合は、以下のことを検討してください。

v **nfsrgyd** または **chnfsim** コマンドで EIM LDAP サーバーに接続できない場合は、次のコマンドを入 力して **ibmslapd** プロセスが EIM LDAP サーバーで実行されていることを確認してください。 ps -ef | grep ibmslapd

**ibmslapd** プロセスが実行されていない場合は、次のコマンドを入力してこのプロセスを活動化しま す。

/usr/sbin/ibmslapd

- v **nfsrgyd** または **chnfsim** コマンドで EIM LDAP サーバーに接続できるが、ID マッピング操作を実行 できない場合は、**ibmslapd** プロセスが構成専用モードで実行されていないことを確認してください。 この状況は、**ibmslapd** サーバーの始動時に **ldapdb2** データベースが実行されていない場合に発生する ことがあります。 次のステップに従ってください。
	- 1. EIM LDAP サーバーに root ユーザーとしてログインします。
	- 2. /var/ldap/ibmslapd.log ファイルを表示します。 **ibmslapd** プロセスの最後の開始時刻を確認しま す。また、サーバーが **ldapdb2** データベースに接続できなかったので、サーバーが構成専用モード で始動されたかどうかを確認します。

サーバーが **ldapdb2** データベースに接続できなかった場合は、データベースを開始する必要がありま す。 次のステップに従って、**ldapdb2** データベースを開始します。

- 1. EIM LDAP サーバーに root ユーザーとしてログインします。
- 2. 次のコマンドを入力して、**ibmslapd** プロセスがアクティブになっているかどうかを確認します。 ps -ef | grep ibmslapd

アクティブになっている場合は、次のコマンドを実行して使用不可にします。 kill ibmslapd *pid*

ここで、*pid* は、**ps -ef** コマンドで戻されるプロセス ID です。

3. **ibmslapd** プロセスを使用不可にした後で、**ldapdb2** データベースを開始します。 a. EIM LDAP サーバーに **ldapdb2** ユーザーとしてログインします。

b. db2start と入力します。

- 4. **ldapdb2** データベースの開始後に、**ibmslapd** プロセスを活動化します。
	- a. EIM LDAP サーバーに root ユーザーとしてログインします。
	- b. ibmslapd と入力します。

**NFS** カーネル・エクステンションがロードされていない場合に発生する問題**:**

一部の NFS コマンドは、NFS カーネル・エクステンション機能をロードしないと正常に実行されませ ん。 このような従属性のあるコマンドには、**nfsstat**、**exportfs**、**mountd**、**nfsd**、**biod** などがあります。

NFS をシステムにインストールすると、カーネル・エクステンション機能は /usr/lib/drivers/nfs.ext ファイルに入れられます。 インストールされたファイルは、システムの構成時に NFS カーネル・エクス テンション機能としてロードされます。 このカーネル・エクステンション機能が実行するスクリプトは、 /etc/rc.net ファイルをロードします。このスクリプトでは、他にも処理が行われますが、その 1 つは NFS カーネル・エクステンション機能をロードすることです。 NFS カーネル・エクステンション機能を ロードする前に、伝送制御プロトコル**/**インターネット・プロトコル **(TCP/IP)** カーネル・エクステンショ  $\nu$ と nfs kdes null.ext ファイルをロードしなければならないことに注意してください。

注**:** システムを最初に始動するときに NFS カーネル・エクステンション機能をカーネルにロードするに は、**gfsinstall** コマンドを使用します。 このコマンドはシステムを始動するたびに何度でも実行でき、問 題を起こすこともありません。 現在、システムは /etc/rc.net ファイルと /etc/rc.nfs ファイルの両方 で使用される **gfsinstall** コマンドを備えています。これらのコールのどちらも除去する必要はありませ ん。

**Kerberos** サポートがインストールされていない場合に発生する問題**:**

Kerberos サポートがインストールされていないと、**gssd** デーモンは開始しません。

krb5.client.rte および modcrypt.base ファイルセットがインストールされていることを確認します。 ど ちらもインストールされていない場合は、**gssd** デーモンは実行されません。

レジストリー・デーモンが実行されていない場合に確認する項目**:**

NFS バージョン 4 ドメインが構成されていない場合は、**nfsrgyd** デーモンは実行されません。

NFS バージョン 4 ドメインを構成する方法の詳細については、 579 ページの『[/etc/nfs/local\\_domain](#page-586-0) [ファイル』を](#page-586-0)参照してください。

# **NFS** ファイル

ここでは、NFS ファイルとその説明を参照できます。

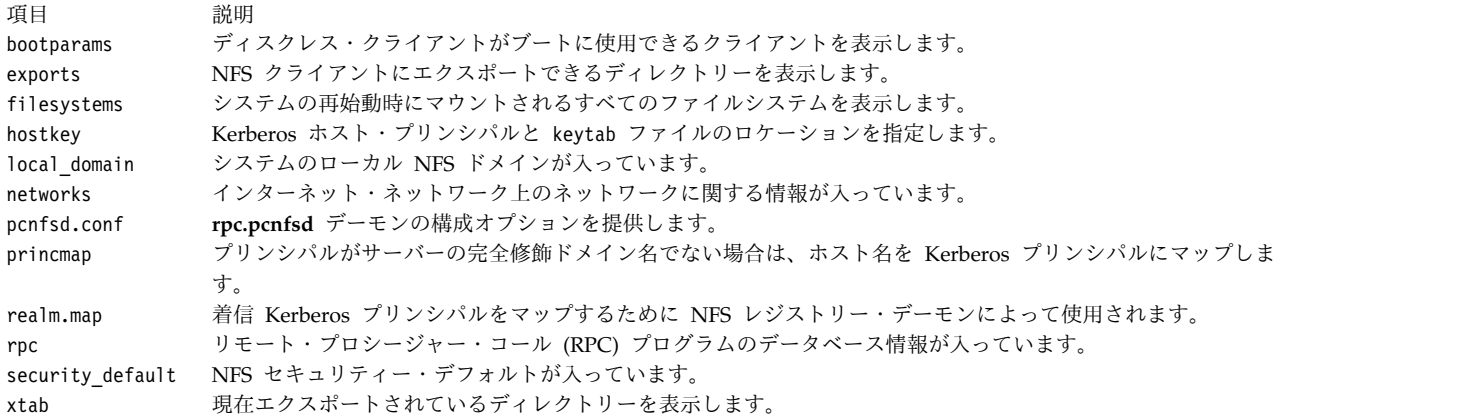

# **NFS** コマンド

ここでは、NFS コマンドとその説明を参照できます。

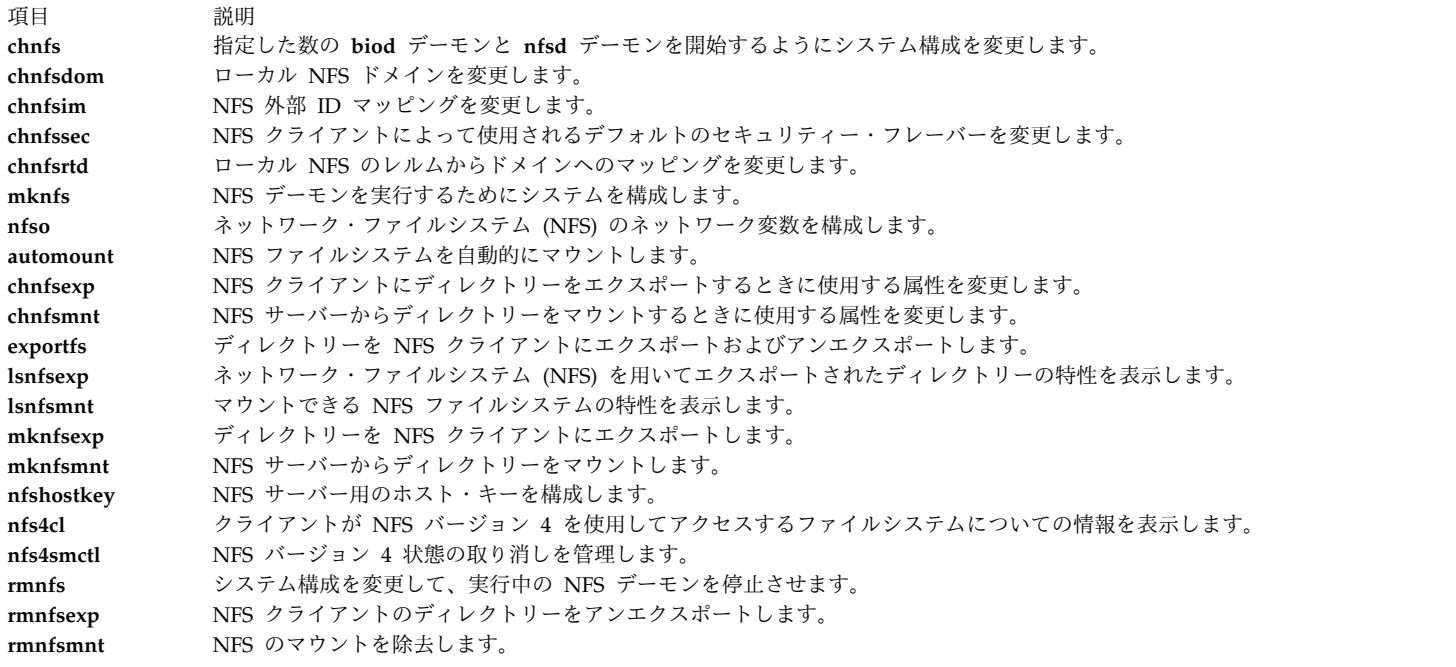

# **NFS** デーモン

ここでは、NFS デーモンとその説明を参照できます。

ロック・デーモン

項目 説明

**lockd** RPC パッケージを使用してロック要求を処理します。

**statd** NFS 上でロック・サービスのためのクラッシュ機能およびリカバリー機能を提供します。

ネットワーク・サービスのデーモンとユーティリティー

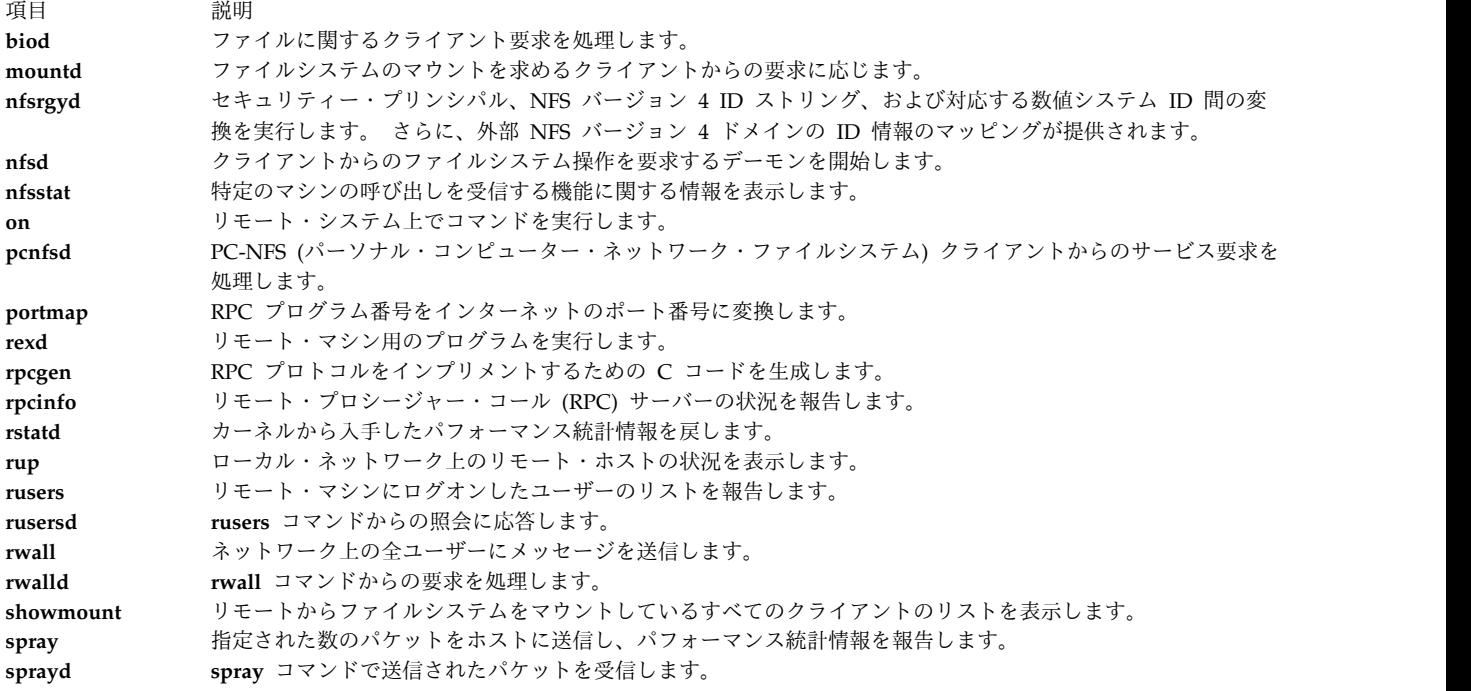

セキュア・ネットワークのデーモンとユーティリティー

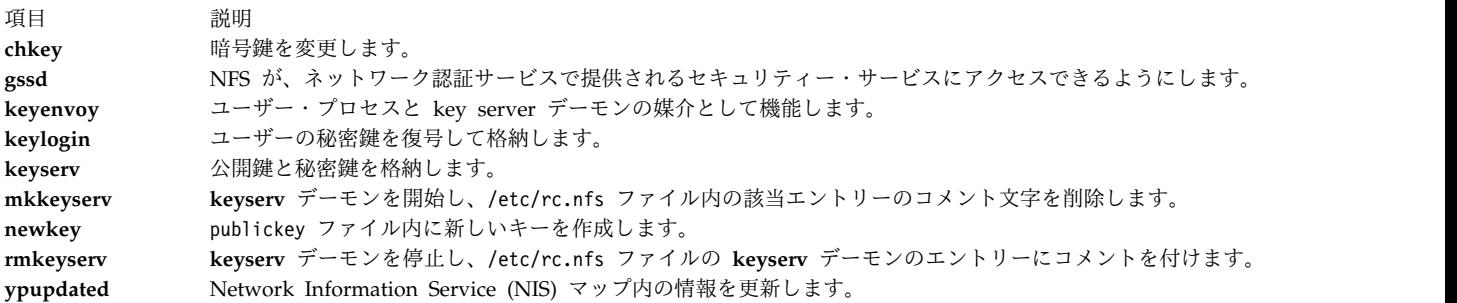

NFS セキュリティーに関する追加情報については、セキュリティーのネットワーク・ファイルシステムの セキュリティーを参照してください。

**Sun** ディスクレス・クライアントのサポート

うちょう うちょう うちのう うちのう うちのう つきのう こうきょう うちのう こくりょう こうきょう こうきょう こうきょう こうきょう こうきょう こうきょう こうきょう こうきょう **bootparamd** ブート用の情報をディスクレス・クライアントに提供します。

# **NFS** サブルーチン

ここでは、NFS サブルーチンについて説明します。

うちに しょうきょう しょうしょう おおし しゅうしょう こうしゅう うまの うまの 説明 こうしょう おおし かいしょう かいしょう こうしゅう こうしゅう こうしゅう こうしゅう こうしゅう

**cbc\_crypt**、**des\_setparity**、または **ecb\_crypt** データ暗号化規格 (DES) ルーチンをインプリメ ントします。

# **Server Message Block file system**

Server Message Block Filesystem (SMBFS) によって、 SMB サーバーの共用リソースを AIX 上のローカ ルのファイルシステムとしてアクセスできます。

このファイルシステムでは、ユーザーはファイルとディレクトリーの作成、削除、読み取り、書き込み、お よびアクセス時間の変更を行うことができます。 ファイルとディレクトリーのオーナーまたはアクセス・ モードは変更できません。

SMBFS は SMB サーバー上のファイルにアクセスするために使用できます。 SMB サーバーは、Samba を実行するサーバー、あるいは Windows XP、Windows NT、Windows 2000 のサーバーまたはワーク ステーションです。これらのサーバー・タイプは、それぞれ、ディレクトリーを共用リソースとしてエクス ポートできます。 そのあと、この共用リソースは SMBFS を使用して AIX システムにマウントできま す。

# **SMBFS** のインストール

AIX システムに SMBFS をインストールするには、bos.cifs\_fs パッケージをインストールします。

bos.cifs\_fs パッケージがインストールされるときに、デバイス nsmb0 が作成されます。 このデバイスに よって、**mount** コマンドを使用して SMB サーバーとクライアント間の接続を確立できます。

# **SMBFS** のマウント

Server Message Block ファイルシステム (SMBFS) は、2 つの方法のいずれかでマウントできます。

これは AIX **mount** コマンドで行います。例えば、次のとおりです。

mount -v cifs -n pezman/user1/pass1 -o uid=201,fmode=750 /home /mnt

**mount** コマンドの詳細と使用されているフラグの説明は、*Commands Reference, Volume 3* の **mount** コマ ンドを参照してください。

マウント・オプションを指定するには、

 $-0$ 

フラグを使用します。コマンド・ライン・オプションを区切るには、コンマとスペースではなく、コンマだ けを使用します。 ファイルシステムのオプションは、次のとおりです。

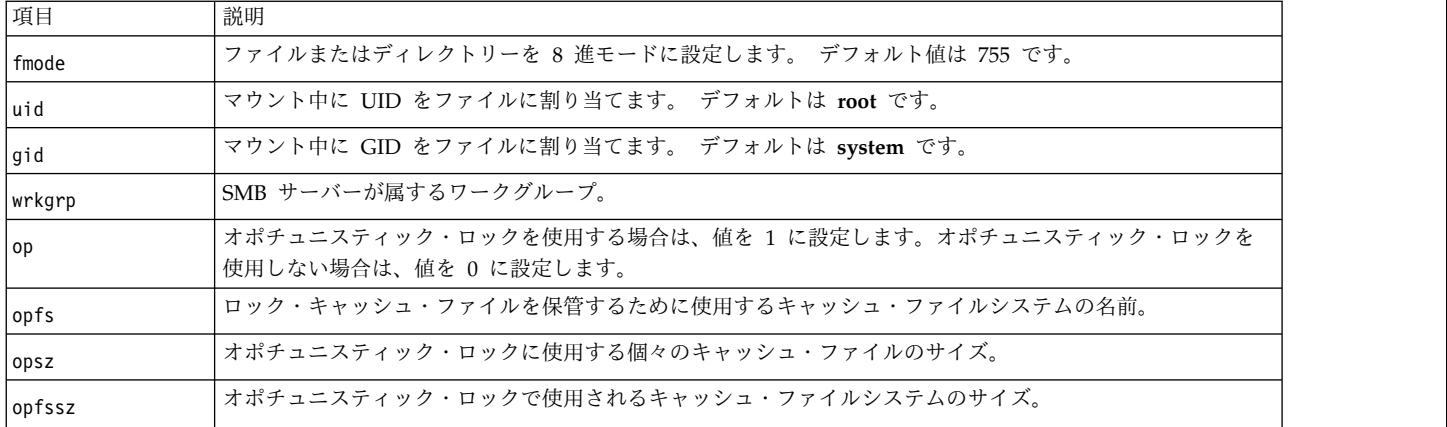

ファイルシステムは SMIT ユーティリティー smit cifs fs を使用してマウントすることもできます。こ れは、必要な情報をすべて収集したあと **mount** コマンドを実行します。

SMBFS ファイルシステムをマウントするには、認証のためのユーザー名とパスワードをサーバーに提供す る必要があります。 このユーザー名とパスワードは、サーバー上で行うすべての必要なファイル操作に使 用されます。 SMIT のパネルの「**Password (**パスワード**)**」フィールドは、必須であるとはマークされてい ません。 パスワードのフィールドに入力されていないと、cifscred ファイルで一致するユーザーまたはサ ーバーの信用証明情報がないか検索されます。 一致する情報がある場合は、cifscred ファイルから保管さ れたパスワードが使用されます。一致する情報がない場合は、標準的な AIX パスワード・プロンプトを使 用してパスワードの入力を求められます。 この方法では、パスワードを表示させずに、パスワードを入力 できます。

注**:** SMBFS のマウントに使用するパスワードの長さは最大 14 文字とし、パスワードには特殊文字を含む ことができます。

read などのファイルシステムのコマンドが SMBFS マウント・ポイント内のファイルに対して呼び出され る場合は、常に、要求がサーバーに送信されてファイルが読み取られます。 ユーザー名とパスワードはこ の要求の一部として送信され、サーバー上でそのファイルの読み取り操作を行う許可がユーザーにあるかど うかサーバーが決定できるようにします。 したがって、ファイルの操作が許可できるものであるかどうか についての最終的な権限は、サーバーにあります。

ただし、**mount** コマンドの fmode オプションは、サーバーに照会される前にクライアント・システム上の root ユーザーがサーバー上のファイルへのアクセスを制御できる方法を提供します。 ユーザーが fmode オプションを指定しない場合、デフォルトは 755 です。次の表に、write 要求を使用するときの fmode オ プションの影響を示します。

|       |                                                                                                    | 「クライアント・ サ |              |                           |    |
|-------|----------------------------------------------------------------------------------------------------|------------|--------------|---------------------------|----|
|       |                                                                                                    |            |              |                           |    |
|       |                                                                                                    |            |              |                           |    |
| ケース番号 | サーバーに対し 認   イドで書き込みアク   マウント・ オーナ   サーバー上の オー  <br>  証されている ユー   セス権限を 待つユ   ー、グループ、およ   ナー、グループ、お  <br>  ザー                   ーザー               びモード             よびモード           アクセスの許可 |            |              |                           |    |
| ケース1  | user1                                                                                                    | user2      |              |                           | 拒否 |
|       |                                                                                                    |            | user1, staff | user1, staff              |    |
|       |                                                                                                    |            | rwxr-xr-x    | rwxrwxr-x                 |    |
| ケース 2 | user1                                                                                                    | root       |              |                           | 拒否 |
|       |                                                                                                    |            | user1, staff | user <sub>2</sub> , staff |    |
|       |                                                                                                    |            | rwxr-xr-x    | rwxr-xr-x                 |    |

表 *92.* 与えられた許可に基づく、ユーザーのアクセスの許可または拒否の *5* つのケース

表 *92.* 与えられた許可に基づく、ユーザーのアクセスの許可または拒否の *5* つのケース *(*続き*)*

|       |       | クライアント・ サ                                                                                        |              |                        |    |
|-------|-------|--------------------------------------------------------------------------------------------------|--------------|------------------------|----|
|       |       | サーバーに対し 認   イドで書き込みアク   マウント・ オーナ   サーバー上の オー<br>  証されている ユー   セス権限を 待つユ   ー、グループ、およ   ナー、グループ、お |              |                        |    |
|       |       |                                                                                                  |              |                        |    |
| ケース番号 | ザー    | ーザー                                                                                              |              | びモード  よびモード  アクセスの許可   |    |
| ケース 3 | user1 | user1                                                                                            |              |                        | 許可 |
|       |       |                                                                                                  | user1, staff | user2, staff           |    |
|       |       |                                                                                                  | rwxr-xr-x    | rwxrwxr-x              |    |
| ケース4  | user1 | user1                                                                                            |              |                        | 拒否 |
|       |       |                                                                                                  | user, staff  | root, system           |    |
|       |       |                                                                                                  | rwxr-xr-x    | $\text{TWX}\text{---}$ |    |
| ケース 5 | user1 | user1                                                                                            |              |                        | 許可 |
|       |       |                                                                                                  | user1, staff | root, system           |    |
|       |       |                                                                                                  | rwxr-xr-x    | <b>TWXTWXTWX</b>       |    |

ケース 1 では、クライアントのマウントでのオーナー、グループ、およびモードが user2 に対して書き込 みアクセスを許可していないため、アクセスが拒否されました。

ケース 2 では、root はクライアント・サイドのすべてに対してアクセス権を持っていますが、サーバーが 認証したユーザー user1 は、サーバー上のファイルに対するアクセス権を持っていないため、アクセスが 拒否されました。

ケース 3 では、user1 はマウントのオーナーであり、user1 はサーバー上のグループ staff のメンバーで あってサーバー上のファイルに対するアクセス権があるため、アクセスが認可されました。

ケース 4 では、user1 はマウントのオーナーですが、ファイルはサーバー上の root によって所有されて いて、グループその他からのアクセスが許可されていないため、アクセスは拒否されました。

ケース 5 では、user1 はマウントのオーナーであり、user1 は他の許可を通してサーバー上のファイルに 対するアクセス権があるため、アクセスが認可されました。

注**:**

- 1. マウントされたファイルシステムでは、ファイルのサイズが 4 GB+4096 バイト以下の場合、1 つの ファイルから別のファイルへのコピー操作が正常に行われます。このサイズを超えるファイルの場合 は、警告メッセージが表示され、元のファイルのうち 4 GB+4096 バイトが宛先にコピーされます。
- 2. マウントされたファイルシステムでは、以下の文字をファイル名に使用することはできません: 円記号 キー {¥}、スラッシュ・キー {/}、コロン {:}、アスタリスク {\*}、疑問符 {?}、不等号キー (小なり) {< }、不等号キー (大なり) {>}、垂直棒キー { | }。

# 保管されたパスワード

SMBFS は server/user/password の信用証明情報を /etc/cifs\_fs/cifscred ファイルに保管すること で、SMBFS のマウント時にパスワードを自動的に検索できます。

このファイルで信用証明情報の追加、変更、および除去を行うには、/usr/sbin ファイル内の **mkcifscred**、**chcifscred**、および **rmcifscred** のコマンドを使用します。このファイルに追加されたパスワ ードは暗号化されます。 パスワードを指定しないでマウントを試行すると、cifscred ファイルから一致す る信用証明情報が検索されます。 一致する情報がある場合は、cifscred ファイルから保管されたパスワー ドが使用されます。一致する情報がない場合は、標準的な AIX パスワード・プロンプトを使用してパスワ ードの入力を求められます。

保管されたパスワードのサポートには、以下の制限があります。

- v 保管されたパスワードの検索を正しく行うには、サーバー命名規則が一貫していなければなりません。 例えば、ホスト名または完全修飾ドメイン名 (FQDN) ではなく、IP アドレスを使用して信用証明情報 が追加された場合、パスワードは IP アドレスでマウントする場合のみ検索されます。
- v 保管されたパスワードの検索方法では、プレーン・テキスト・パスワードの認証はサポートされていま せん。 サーバーでプレーン・テキスト・パスワードが必要な場合は、認証が失敗します。

# **/etc/filesystems** のサポート

SMBFS は /etc/filesystems をサポートしており、システム起動時の自動マウントが可能です。

/etc/filesystems をサポートすることで、マウント時に保管サーバー、ユーザー、パスワード、およびオ プションのデータにアクセスすることもできます。 /etc/filesystems の cifs スタンザを追加、変更、除 去、およびリストするには、それぞれ **mkcifsmnt**、**chcifsmnt**、**rmcifsmnt**、および **lscifsmnt** の各コマン ド (/usr/sbin 内に配置) を使用します。証明書は cifscred ファイル内に保管する必要があります。

# **SMBFS** のトラブルシューティング

SMBFS の問題が発生した場合は、以下の手順に従ってください。

**mount** コマンドまたは smit cifs\_fs 高速パスがエラーを戻した場合、次の点を確認してください。

- 1. ユーザー名とパスワードが正しいことを確認します。 ユーザー名とパスワードは、サーバー上の共用 へのアクセスを許可するために必要です。
- 2. サーバー名が正しいことを確認します。 サーバー名が正しければ、サーバーがクライアントと同じサ ブネットの一部でない場合に備えて、完全修飾のホスト名を使用します。 サーバーの IP アドレスの 使用を試みることもできます。
- 3. lsdev -L|grep nsmb コマンドがデバイス名を戻すことを確認します。 nsmb デバイスが使用不可であ れば、AIX クライアントは SMB サーバーへの接続を確立できません。
- 4. 共用名が正しいことを確認します。 サーバー上に共用がないか、与えられたユーザー名とパスワード でアクセスできない場合、SMB サーバーは接続要求を拒否します。
- 5. イベント ID 525 を使用して、SMBFS 用のシステム・トレース・データを収集します。
- 6. サーバーで NTLM、LM、またはプレーン・テキストのパスワードの受け入れが構成されていることを 確認します。 これらのタイプのパスワードの暗号化だけが SMBFS でサポートされています。
- 7. ドメインに対する認証が必要な場合は、そのドメイン名を **wrkgrp** オプションで指定する必要があり ます。 このオプションを指定しないと、認証はサーバーによりローカルで処理されます。

# 非同期通信

AIX には、次のカテゴリーの非同期デバイス・ドライバー (tty デバイス・ドライバーとも呼ばれる) があ ります。

- v システム・プレーナー上のシリアル・ポート用のドライバー
- v アダプターによってシステムに接続されたシリアル・ポート用のドライバー
- 疑似 ttv ドライバー

最初のカテゴリーのドライバーは、PCI アダプターです。これらのアダプターには、2 ポート、8 ポー ト、および 128 ポートのアダプターがあります。

2 番目のカテゴリーの 8 ポートおよび 128 ポートの PCI アダプターは、Intel 8086 プロセッサーを使用 してホスト CPU からほとんどの文字処理をオフロードするため、インテリジェント・アダプターと呼ば

れます。 これらのアダプターは、ハードウェア割り込み主導ではなく 20 ms ポーリング・プログラム主 導で、大部分のシリアル・デバイスおよびアプリケーションに適したパフォーマンス特性を提供します。 多くのデバイスをシステムに追加してもシステム・ワークロードはほとんど増えないため、これらのアダプ ターは、ハードウェア割り込みを使用する場合と比較してかなり多くのシリアル・デバイスをサポートでき ます。 また、これらのアダプターは特許を得たソフトウェア・パフォーマンス機能拡張を使用しているた め、データを大きいブロックで移動する限り、ネイティブのシステム・ポートと比較して大量のデータをよ り速くかつ効率的に送受信できます。 詳しくは、/usr/include/sys/pse/README.pse ファイルの wantio の説明を参照してください。

注**:** 内蔵 POWER5 システム・ポート はシリアル・ポートと類似していますが、システム・ポートは特別 にサポートされた機能にのみ使用可能です。 詳しくは、 646 [ページの『システム・ポートとシリアル・ポ](#page-653-0) [ートの異なる機能』](#page-653-0) を参照してください。

ただし、一部のデバイスおよびアプリケーションでは、単一文字処理に非常に短い待ち時間が期待されてお り、またその必要があるため、これらのインテリジェント・アダプターに接続する場合にタイミングの問題 が発生することがあります。 文字待ち時間 (文字エコー) は単一文字をシリアル・ポートで受信し、その 文字をアプリケーションに配送してから同じシリアル・ポートにエコーするのにかかる時間と定義できま す。

割り込み主導ポートはシステムで最高の優先割り込み (INTCLASS0) を使用するため、アイドル・システ ムでの待ち時間の値の範囲は 0.10 から 0.20 ms になります。 8 ポート PCI アダプターでは、待ち時間 の平均値は 10 から 12 ms になりますが、20 ms ポーリング・プログラムのために個々の時間には 10 ms の誤差があります。 128 ポート PCI アダプターには同じ 20 ms ポーリング・プログラムがあり、リ モート・アクセス・ノード (RAN) へのポーリング通信リンクで通信します。 RAN では、ポーリング・ ドライバーによるシリアル・ポートの制御が可能です。 これらのポートの待ち時間の値は平均 30 ms で すが、60 ms を超える場合もあります。

8 ポート PCI および 128 ポート PCI アダプターの待ち時間の値は、「イベント遅延」(EDELAY) パラ メーターを使用して、特殊なアプリケーション用に調整できます。 単一文字を受信する場合の反応を最大 にするには、EDELAY パラメーターの値を低くします。 これによって、単一文字をシリアル・ポートか らアプリケーションに渡すために必要な時間は最小限に抑えられますが、複数の文字がまとめて受信される と、スループットおよび全体的なシステム・パフォーマンスが低下する場合があります。

2 ポート PCI EIA-32 アダプターは、非同期のシリアル通信アダプターで、Exar 17D152 Universal PC Dual UART に基づいています。 この 2 ポート・アダプターは、2 本の DB-9 コネクターをサポート し、モデムや tty 端末など非同期の EIA-32 デバイスへの接続性を提供します。

IBM eServer™ p5 プラットフォームでは、AIX に使用できるネイティブ・システム・ポートはありませ ん。仮想端末インターフェースは、ハイパーバイザーによって FSP に置かれている物理シリアル・ポート をサポートするように拡張されていますが、このインターフェースは、特定のシリアル・デバイスのセット のみをサポートするので、汎用の物理シリアル・ポートの代替としては適切ではありません。 2 ポート・ アダプターの動作は、ネイティブ・システム・ポートにやや似ています。 このアダプター・デバイス・ド ライバーは、割り込み駆動であり、プログラマブル伝送をサポートし、FIFO トリガー・レベルを受信しま す。 これは PCI アダプターです。したがって、デバイス・ドライバーは EEH、ホット・プラグ、および VPD 照会をサポートします。 この 2 ポート・アダプターは、ブート、インストール、および KDB サポ ートなど、仮想端末が使用されている間は、ネイティブ・システム・ポート・フィーチャーをサポートしま せん。

疑似 tty ドライバーは、**rlogin** または **telnet** コマンドを使用してネットワークを介してシステムにアク セスする場合、またはグラフィック・モニターのウィンドウ操作システムを使用してシステムにアクセスす

る場合に使用されます。 疑似 tty ドライバーは、文字ベースのレガシー・アプリケーション (**vi** テキス ト・エディターなど) をシリアル以外の通信メディアで実行する手段を提供します。 疑似 tty ドライバー は、対称ではないことに注意してください。 スレーブ側では、以前のアプリケーションとの POSIX 規格 準拠インターフェースが提供されます。マスター側は、**rlogin** または **telnet** デーモンまたは X Window システムなどのエンティティーによって制御され、疑似 tty ドライバーにシリアル端末デバイスのエミュ レーションを提供します。 AIX は、大量の疑似 tty デバイスを効率的にサポートできます。

# 非 **POSIX** 回線速度

POSIX およびそれ以降の UNIX 規格 (X/OPEN など) で指定されるシリアル・デバイスとのインターフ ェースは、/usr/include/termios.h に定義されている **termios** データ構造に依存しています。 しかし、 このデータ構造を使用して 38,400 ビット/秒を上回る回線速度を指定することはできません。 現在使用さ れているほとんどのシリアル・ハードウェアは、最大で 230,000 bps の速度をサポートできます。 AIX で、このような高速の回線速度を使用するには、SMIT を使用してポートを構成するときに、希望の速度を 指定する必要があります。指定した回線速度をシリアル・ポート・ハードウェア (UART) がサポートでき る場合に、ポートを構成できます。

**termio** または **termios** 構造を使用した取得属性 ioctl は、回線速度を 50 bps と報告します。 ポートで は変更されない限り非 POSIX 回線速度が使用されるため、回線速度を本当に変更する意図がないのであれ ば、**termio** および **termios** 構造を使用する設定属性 ioctl で、CBAUD フラグを変更しないでください。 要求した回線速度をシリアル・ポート・ハードウェア (UART) がサポートできない場合は、ポートの構成 は失敗し、エラーが戻されます。

注**:** 8 ポートおよび 128 ポート PCI アダプターは、非 POSIX 回線速度 (115,200 および 230,000 bps の み) をサポートします。 128 ポート PCI アダプターには、さらに 2.5 Mbps の総帯域幅 (8 ワイヤー・ ケーブル) という制約がありますが、これはそれぞれが 230,000 bps を維持して転送を行う 11 個のデバ イスによって完全に消費されます。 この制約はアダプターを RAN に接続している回線に対するものであ るため、単一アダプターは 22 個のデバイスが存在する場合に完全に消費されます。

# 非同期通信アダプター

非同期通信製品には、低コスト、マルチユーザー、中から高性能の端末およびデバイス通信という利点があ ります。

AIX では、多くのユーザーがシステム・リソースおよびアプリケーションにアクセスできます。 各ユーザ ーは、端末セッションによって接続する必要があります。 シリアル・ポートによるローカル接続またはリ モート接続が可能です。

各システム装置では、少なくとも 1 つの標準シリアル・ポートが使用できます (一部のシステムには 3 つ のシリアル・ポートがあります)。 これらのポートは、非同期通信およびデバイス接続をサポートできま す。

非同期ポートには、EIA 232、EIA 422、または RS-423 規格に適合する次のような非同期周辺装置を接続 できます。

- 非同期モデム
- v バーコード・スキャナー
- グラフィックおよび文字プリンター
- v キーボードおよびディスプレイ端末
- v パーソナル・コンピューター
- v プロッターおよびプリンター
- POS 端末
- センサーおよび制御デバイス
- v テキスト・スキャナー
- v タイム・クロック

# 非同期通信オプション

PCI バスを使用するアダプターを持つシステム装置に拡張非同期機能を追加できます。

選択できる非同期接続のタイプは、いくつかの要因によって決まります。 次の表に、これらの製品の要約 を示します。

表 *93.* 非同期通信プロダクト

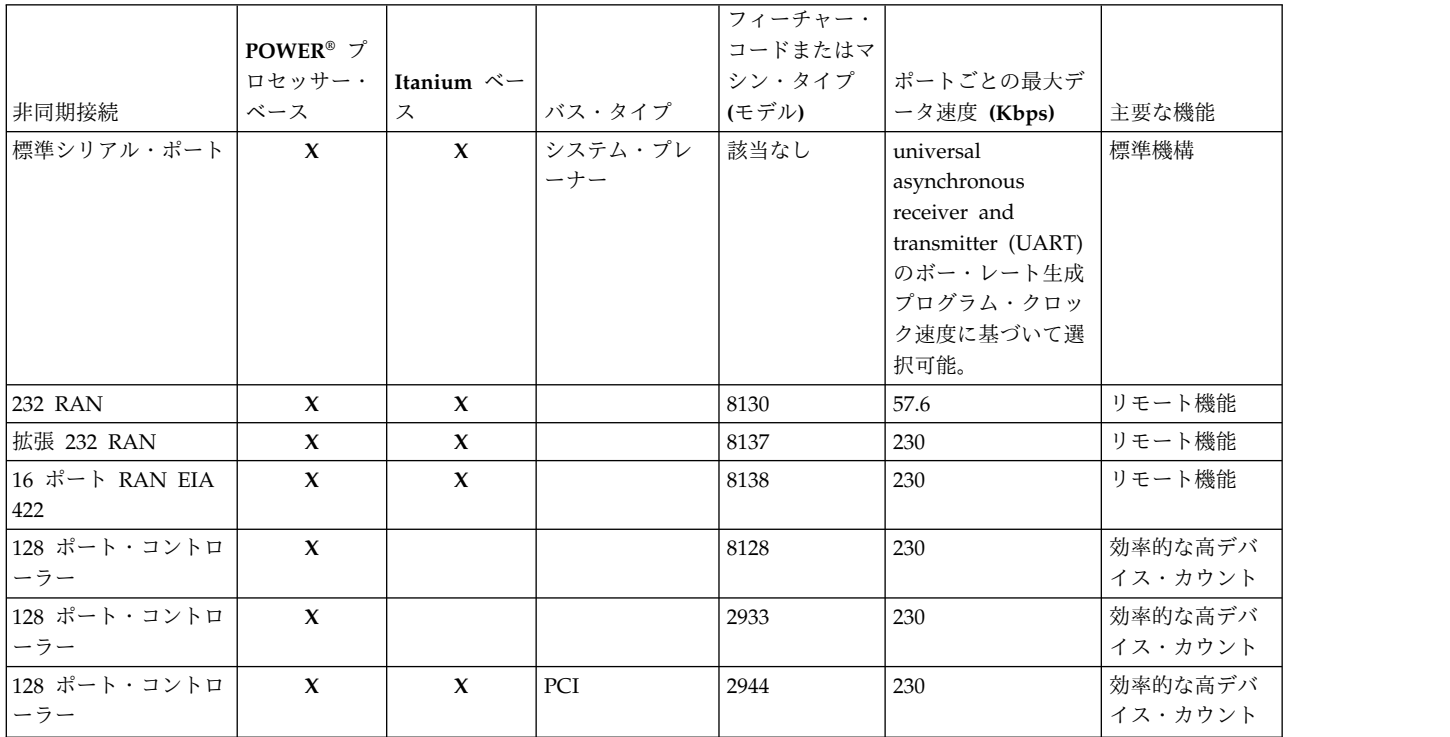

注**:** ラック・マウント RAN FC は 8136 です。

注**:** ポートごとの最大データ速度は回線帯域幅によって制限されます (標準 RAN の場合は 1.2 Mbps、拡 張 RAN の場合は 2.4 Mbps)。

この表の最初の機能は、すべてのシステム装置に標準のプレーナー接続シリアル・ポートを表しています。 次の機能はアダプターです。 128 ポート非同期サブシステムには、このサブシステムに接続するリモート 非同期ノード (RAN) も含まれます。

# プレーナー接続非同期ポート

ほとんどのシステム装置モデルには、2 つの内蔵 (標準) EIA 232 非同期シリアル・ポートがあります。 EIA 232 非同期シリアル・デバイスは、9 ピン D シェル・コネクターを持つ標準シリアル・ケーブルを使 用して標準シリアル・ポートに直接接続できます。
一部のマルチプロセッサー・システムには、リモート・サービス・センターとの通信に使用される 3 番目 のシリアル・ポートがあります。

注**:** Itanium ベース・システムには、1 つまたは 2 つの内蔵シリアル・ポートがあります。 初期ワークス テーション・モデルには 1 つのポートがありますが、初期サーバー・クラス・モデルには 2 つのポートが あります。

### アダプター接続非同期ポート

各アダプターにはバス・スロットが必要です。また、各アダプターは、必要なバス・タイプをサポートする システムでのみ使用できます。

128 ポート、ISA 8 ポート・アダプター、および PCI 8 ポート・アダプターはインテリジェント・アダプ ターで、メイン・システム・プロセッサーに大幅なオフロードを提供します。

EIA 232 は最も一般的な通信規格ですが、EIA 422A (ケーブル距離が長い場合に使用される) もサポート されます。 EIA 422A インプリメンテーションには、デバイス状況の検出機能または RS 232 モデム制御 シグナルは含まれていません。

注**:** Itanium ベースのプラットフォームは、8 および 128 ポート PCI アダプターのみをサポートします。

### ノード接続非同期ポート

128 ポート・アダプター (Micro Channel、ISA、または PCI バスで使用可能) には、1 つから 8 つのリ モート非同期ノード (RAN) を接続できます。

各 RAN にはデバイス接続用の 16 の非同期ポートがあり、それぞれが別個の電源を持っています。 最大 4 つの RAN を、128 ポート・アダプター・カードの 2 つの接続からデイジー・チェーン接続できます。 RAN は、16 EIA 232 デバイスまたは 16 EIA 422 デバイスをサポートできます。 128 ポート・コント ローラーは、特定の CPU 使用レベルで可能な非同期セッションの数を増やすインテリジェント・アダプ ターです。

128 ポート機能の追加特性を次に示します。

- v フル・パフォーマンス・レーティングを維持できる RAN の設置範囲は、8 ワイヤー・シールド配線を 使用してシステム・プロセッサーから 300 メートルまでです。
- v RAN とシステム・プロセッサー間のデータ速度を落とせば、距離を 1200 メートルまで延長できま す。
- v 同期 EIA 232 および EIA 422 モデムを使用して、RAN をシステム・プロセッサーに対してリモート に設置できます。 4 つの RAN のデイジー・チェーンでは、それぞれ、チェーン内のある地点で 1 組 みのモデムだけを使用できます。
- v システム・パフォーマンスは、システム・プロセッサーから tty 文字処理をオフロードすることによっ て向上します。

## 製品選択の考慮事項

適切な非同期製品は、個々の状態によって異なります。

次の質問は、インストールする必要がある製品を選択するのに役立ちます。

拡張性

どれほどの数の非同期ポートが必要ですか? 将来どれほどの数のポートが必要になりますか? トポロジー

デバイスを別の建物またはリモート・ロケーションに置きますか? システム/ネットワーク管理はどこで行いますか? HACMP™ クラスターはありますか? 必要な配線のタイプまたは既に使用されている配線のタイプは何ですか?

#### パフォーマンス

アプリケーションは CPU 集中ですか? どのようなタイプのデバイスを接続しますか? デバイスの総計の相対非同期帯域幅要求はどれほどですか?

表 *94.* 相対デバイス帯域幅要求

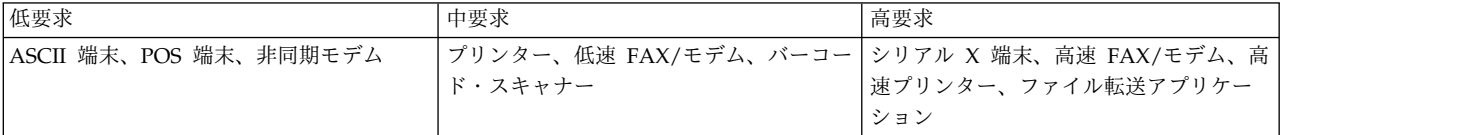

デバイス・インターフェース要件

どの非同期インターフェースが必要ですか (EIA 232、EIA 422A、EIA 423 など)?

デバイスまたはアプリケーションで EIA 232 の全インターフェースが必要ですか?

セキュリティー

システム・アシュアランス・カーネル (SAK) は必要ですか? (プレーナー接続ポートのみ)

次の表は、詳細な製品特性を示しています。

表 *95.* 非同期接続製品の特性

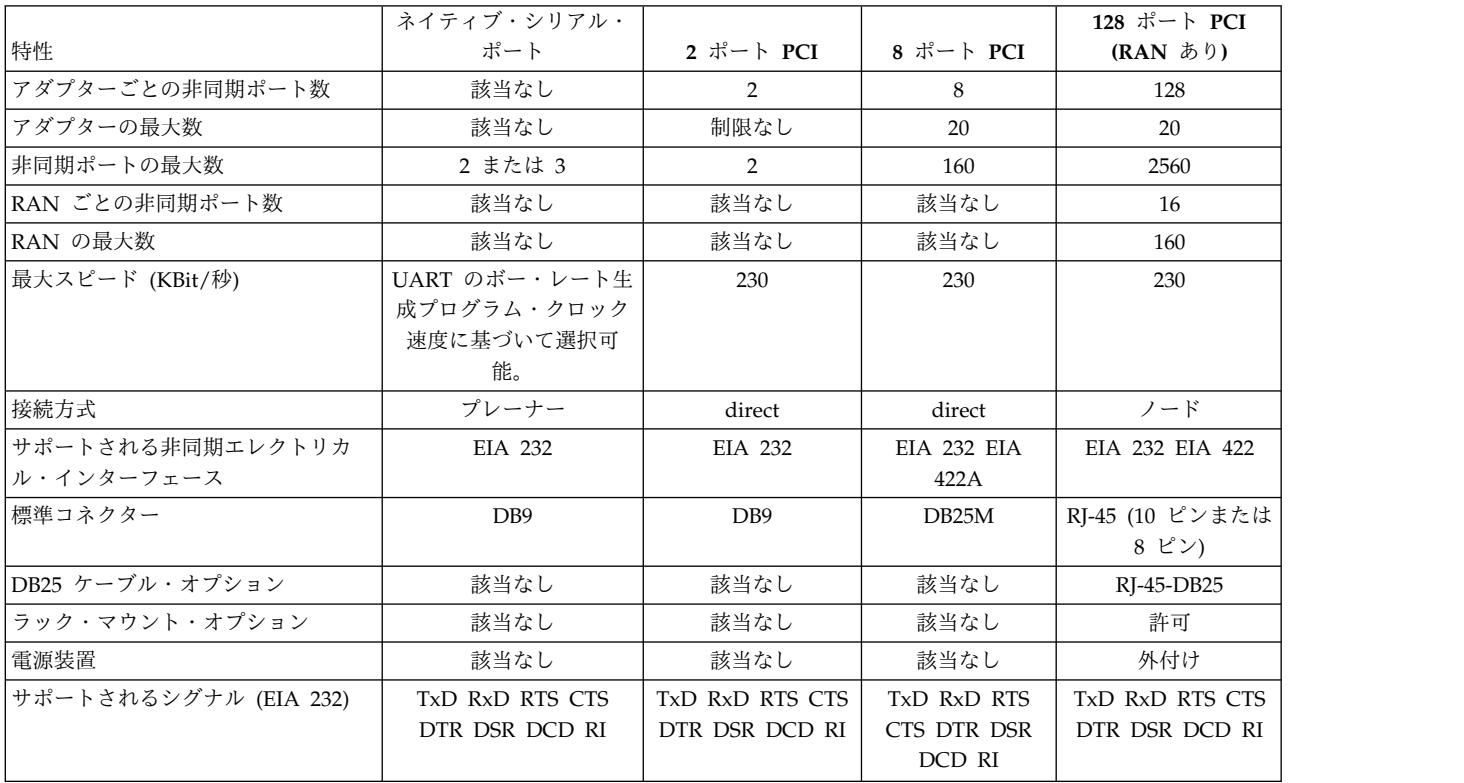

# 非同期通信アダプター・アプリケーション

各製品オファリングは、製品の長所を引き出す代表的なシナリオによって表現されています。 このトピッ ク内のアダプターはそれぞれの仕様と一緒にリストされているため、各シナリオを選択することができま す。

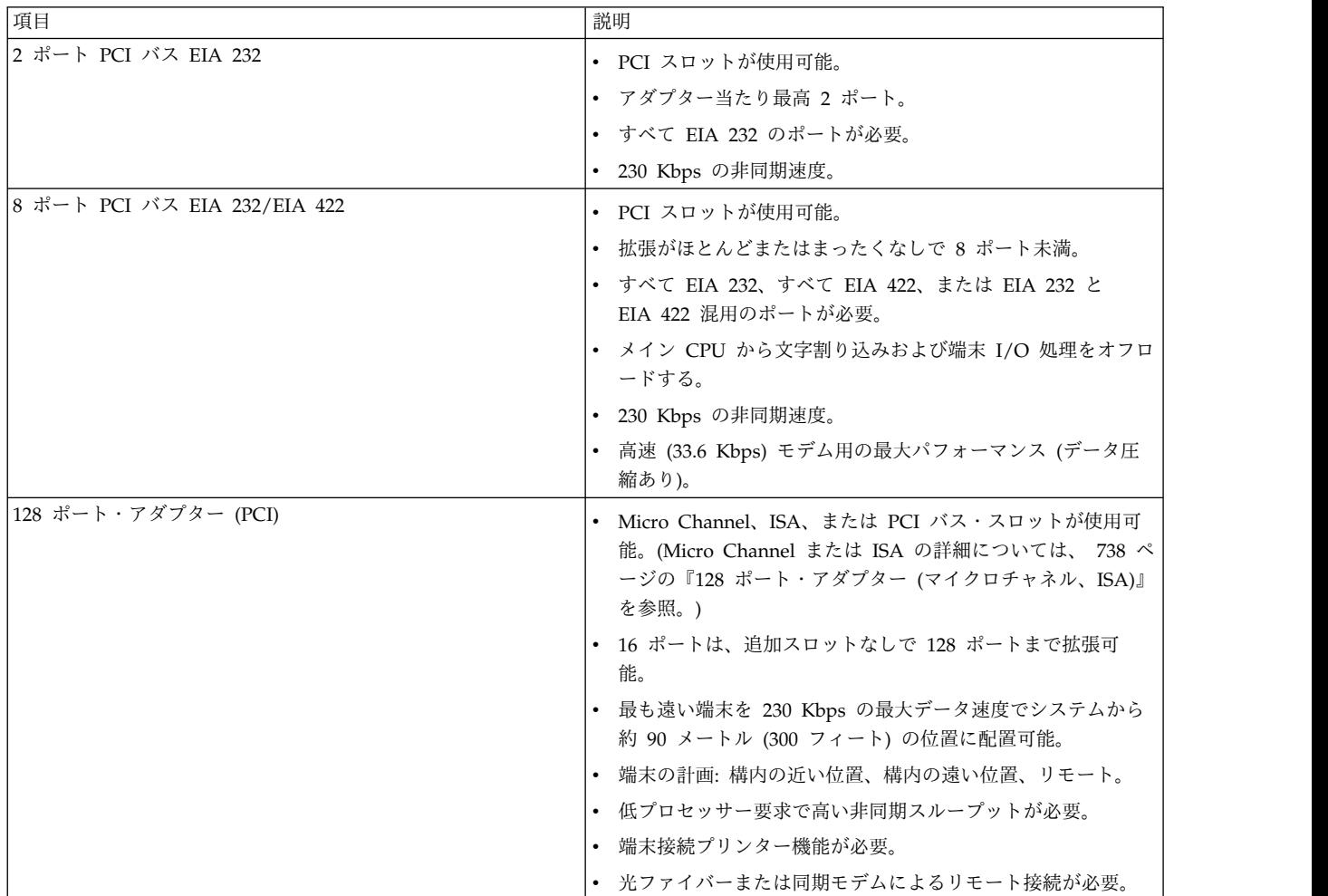

## 非同期ソリューションのシナリオ

以下の顧客シナリオは、8 ポート PCI と 128 ポート非同期コントローラーで解決されています。

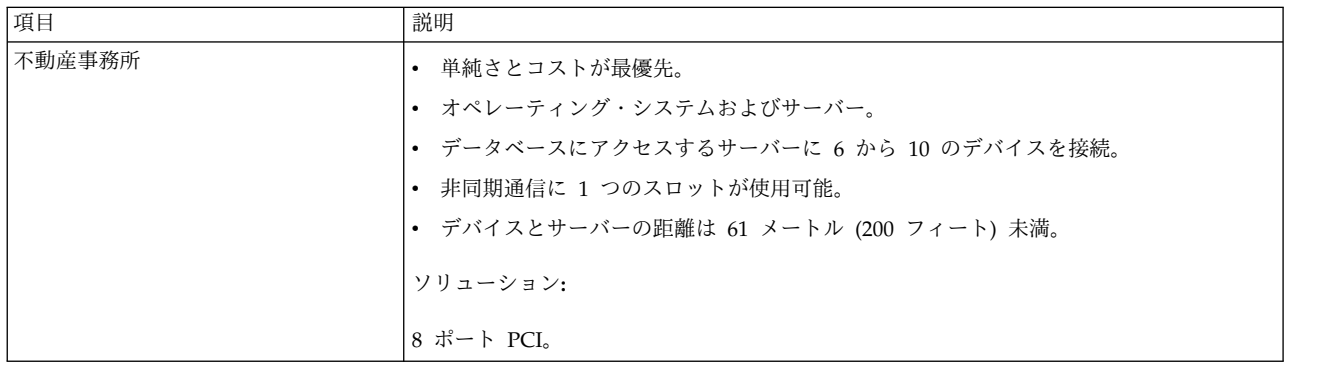

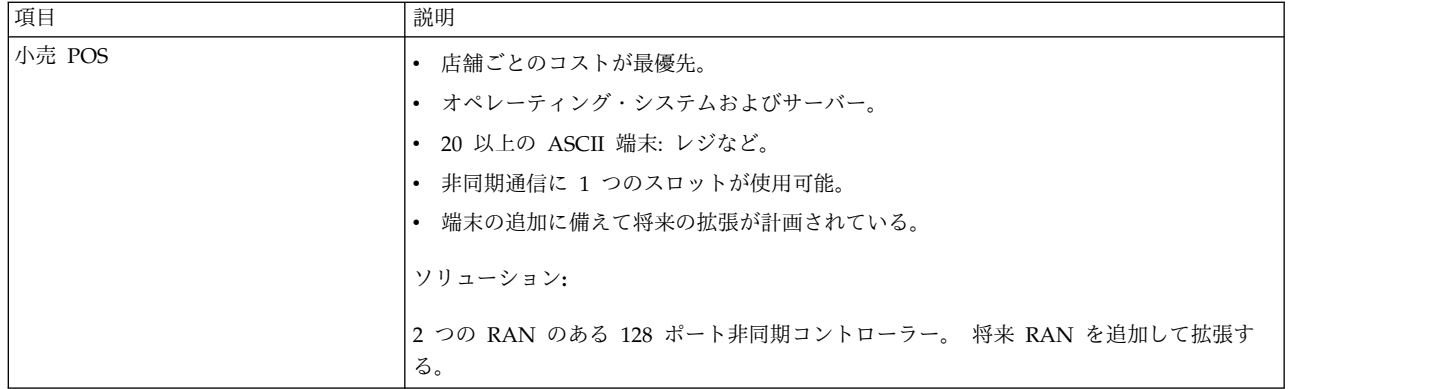

# トポロジーの考慮事項

非同期アダプターのファミリーは、距離トポロジーが関係する幅広い選択肢を提供します。

一般にプレーナー接続アダプターおよび直接接続アダプターからの最大ケーブル長は、指定した最大データ 速度で作動するポートと非同期デバイスの間の距離です。 128 ポート・アダプターは、アダプター・カー ドからアダプターに接続されたデイジー・チェーン RAN まで測定されます。 128 ポートでは、EIA 422 同期モデムを使用して RAN をアダプターに接続することによって、効率的に距離の制限をなくすことが できます。

正しく配線することが極めて重要であり、配線は環境ごとに固有です。

# シリアル通信

ここでは、非同期通信規格、ハードウェア、用語、および概念について説明します。

シリアル・ポートは、非同期デバイスをコンピューターに物理的に接続するために使用します。シリアル・ ポートはシステム装置の背面にあり、内蔵されているか、あるいは 2、8、16、および 128 ポート非同期通 信アダプターなどのマルチポート・アダプターを使用します。

注**:** POWER5 内蔵システム・ポートは、汎用の全機能搭載型シリアル・ポートではありません。 詳しく は、 646 [ページの『システム・ポートとシリアル・ポートの異なる機能』を](#page-653-0)参照してください。

シリアル・ポートの機能を理解するには、まずパラレル通信について考察する必要があります。 標準パラ レル・ポートは、8 ピン (ワイヤー) を使用して、単一文字を構成するデータ・ビットを同時に伝送しま す。次の図は、文字 a のパラレル伝送を示しています。

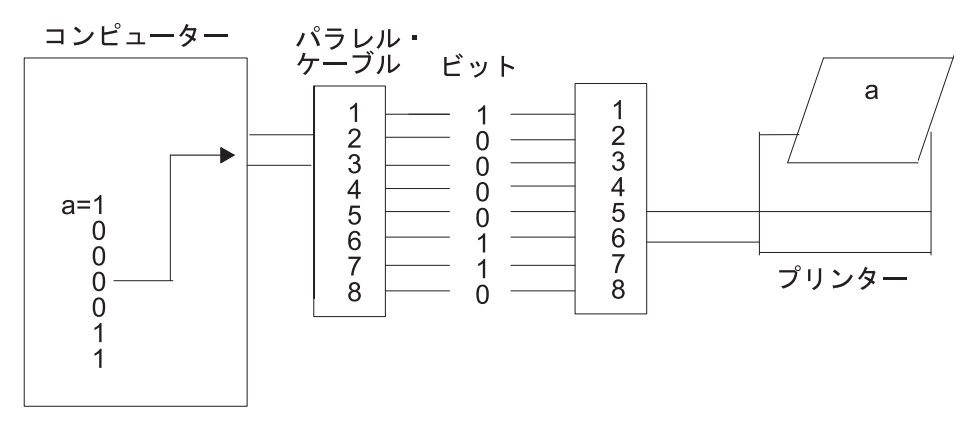

図 *29.* パラレル通信ポート

シリアル・ポートでは、同じデータ文字をデバイスに送信するには単一ピン (ワイヤー) だけが必要です。 これを実現するために、データはパラレル形式 (コンピューターで送信される) から順次形式 (ビットは次 々と連続して編成される) に変換されます。 次にデータは、最下位ビット (またはゼロ・ビット) が最初に 送信される形でデバイスに伝送されます。 データがリモート・デバイスで受信されると、パラレル形式に 変換されます。 次の図は、文字 a のシリアル伝送を示しています。

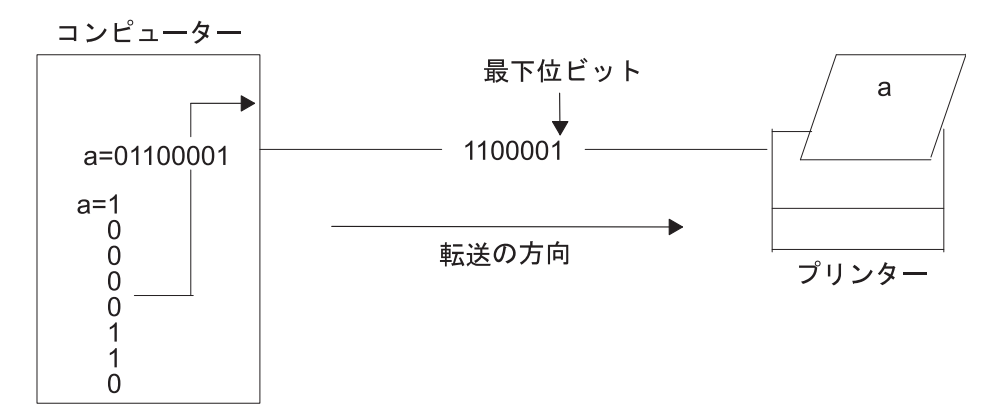

図 *30.* シリアル通信ポート

単一文字のシリアル伝送は単純で分かりやすいものですが、次の図に示すとおり、大量の文字が連続して伝 送されると、複雑な状況が発生します。 受信システムは、1 つの文字がどこで終了し、次の文字がどこか ら始まるかを認識できません。 この問題を解決するには、通信リンクの両端で同期化するかタイミングを 合わせる必要があります。

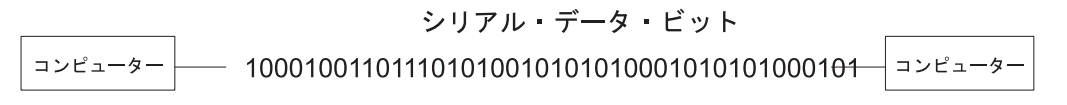

図 *31.* シリアル伝送

### <span id="page-653-0"></span>システム・ポートとシリアル・ポートの異なる機能

内蔵 POWER5 システム・ポート はシリアル・ポートと類似していますが、システム・ポートは特別にサ ポートされた機能にのみ使用可能です。

システム・ポートは、ハードウェア管理コンソール (HMC) ポートが HMC に接続されている場合は使用 不可です。 HMC ポートまたはシステム・ポートのいずれかを使用できますが、両方は使用できません。

HMC が接続されていない場合でも、内蔵システム・ポートはシリアル接続 TTY コンソール機能に限定さ れます。 これらのシステム・ポートは、承認済みのコール・ホーム・モデム、非同期端末装置、および特 定の UPS にのみ正しく機能します。 その他のシリアル・デバイスを接続するには (HACMP のシステム 間の接続を含む)、PCI スロットにシリアル・ポート・アダプターが必要です。

## 同期

同期は、シリアル伝送のタイミングを合わせて送信されるデータを正しく識別するためのプロセスです。

2 つの最も一般的なモードは、同期と非同期です。

#### 同期伝送**:**

同期 という語は、連続的で整合したタイミングでデータ・ブロックを転送することを表現するために使用 されます。

このタイプの接続は、大量のデータをある場所から別の場所へ即座に転送する必要がある場合に使用されま す。 同期接続のスピードは、データを個々の文字ではなく大きなブロックで転送することによって達成さ れます。

データ・ブロックは、グループ化されて規則的にインターバルがあけられ、syn または同期アイドル文字と 呼ばれる特殊文字が先頭に置かれます。 次の図を参照してください。

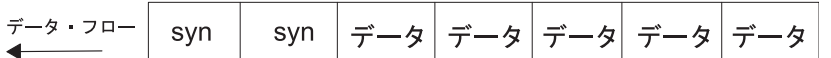

図 *32.* 同期伝送

syn 文字がリモート・デバイスで受信されると、デコードされ、接続を同期化するために使用されます。 接続が正しく同期化されると、データ伝送を開始できます。

このタイプの接続の例として、大容量テキスト文書の伝送があります。 文書が同期回線で転送される前 に、文書は文章のブロックまたは段落のブロックに分割されます。 次に、ブロックは通信リンクでリモー ト・サイトに送信されます。 他の送信モードでは、テキストは、文章または段落内の単語を構成する長い 文字ストリング (または文字) に編成されます。 これらの文字は通信リンクで一度に 1 つずつ送信され、 リモート・ロケーションで再アセンブルされます。

同期接続に必要なタイミングは、通信リンクに置かれているデバイスから取得されます。 同期リンク上の すべてのデバイスは、同じ刻時に設定しておく必要があります。

同期通信に固有の特性のリストを次に示します。

- v 伝送される文字の間にギャップはない。
- v タイミングは、接続の両端にあるモデムまたは他のデバイスによって提供される。
- v 特殊 syn 文字が、伝送されるデータの先頭に置かれる。

• svn 文字が、タイミング上の理由でデータ・ブロックの間に使用される。

非同期伝送**:**

非同期 という用語は、送信データが各文字の始まりと終わりを指定するスタート・ビットおよびストッ プ・ビットでエンコードされるプロセスを表現するために使用されます。

非同期伝送の例を次の図に示します。

 $\overline{a}$   $\overline{b}$   $\overline{a}$   $\overline{b}$   $\overline{a}$   $\overline{b}$   $\overline{c}$   $\overline{a}$   $\overline{c}$   $\overline{c}$   $\overline{c}$   $\overline{c}$   $\overline{c}$   $\overline{c}$   $\overline{c}$   $\overline{c}$   $\overline{c}$   $\overline{c}$   $\overline{c}$   $\overline{c}$   $\overline{c}$   $\overline{c}$   $\overline{c}$   $\overline{c}$   $\overline{$ 

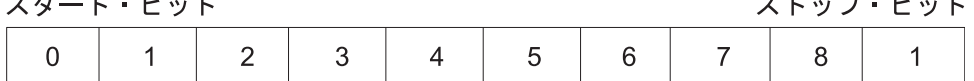

図 *33.* 非同期伝送

これらの追加ビットは、文字が完全に送信または受信されたときを示すことによって接続のタイミングまた は同期を提供します。したがって、各文字のタイミングはスタート・ビットで始まり、ストップ・ビットで 終わります。

文字伝送の間にギャップが現れると、非同期回線はマーク状態にあると考えられます。 マークは、次の図 に示すとおり、回線が活動化していない期間に送信される 2 進数の 1 (または負電圧) です。

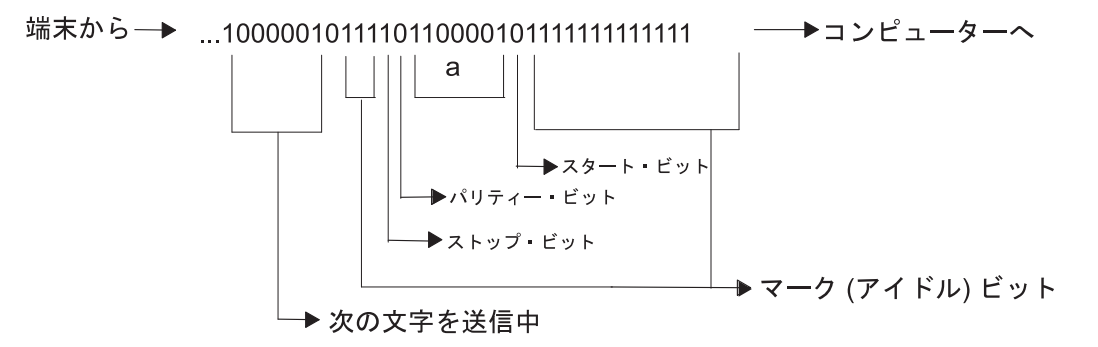

図 *34.* データ・ストリーム内のマーク *(*アイドル*)* ビット

マーク状態が正電圧 (2 進数の 0) によって中断されると、受信システムはデータ文字がその後に続くこと を認識します。データ文字の前に置かれるスタート・ビットが常にスペース・ビット (2 進数の 0) で、文 字の終わりを示すストップ・ビットが常にマーク・ビット (2 進数の 1) であるのは、このような理由によ ります。

非同期通信に固有の特性のリストを次に示します。

- v 各文字の先頭にスタート・ビットが置かれ、1 つ以上のストップ・ビットが後ろに続く。
- v 文字の間にギャップまたはスペースが存在する場合がある。

### シリアル通信パラメーター

シリアル通信時に使用されるパラメーターには、1 文字あたりのビット数、ビット/秒 (bps)、ボー・レー ト、パリティー、スタート・ビット、ストップ・ビット、およびマーク・ビットがあります。

**1** 文字あたりのビット数**:**

1 文字あたりのビット数 (bpc) は、シリアル通信中に単一データ文字を表すために使用されるビット数を 示します。

この数値は、文字に組み込まれるパリティー、ストップ、またはスタート・ビットの合計を反映しているわ けではありません。 bpc の 2 つの可能な設定値は 7 と 8 です。

1 文字あたりのビット数の設定に 7 を使用すると、標準 ASCII 文字セットの最初の 128 文字 (0 から 127) だけを送信できます。これらの各文字は、7 つのデータ・ビットで表現されます。 ASCII 拡張文字 セット (128 から 255) を送信するには、1 文字あたりのビット数の設定に 8 を使用する必要がありま す。 これらの各文字は、8 つのデータ・ビットでのみ表現できます。

ビット**/**秒 **(bps):**

ビット/秒統計の説明を示します。

ビット/秒 (bps) は、通信回線で 1 秒あたりに伝送されるデータ・ビットの数 (2 進数の 1 と 0) です。

ボー・レート**:**

ボー・レートは、シリアル通信シグナルが 1 秒あたりに状態を変更する回数です。状態は、電圧レベル、 周波数、または周波数位相角のいずれかです。

シグナルがデータ・ビットごとに 1 回変更する場合は、1 bps は 1 ボーと等しくなります。 例えば、 300 ボー・モデムは、1 秒で 300 回状態を変更します。

パリティー・ビット**:**

パリティー・ビットは、スタート・ビットおよびストップ・ビットとは異なり、オプションのパラメーター で、伝送されるデータ文字がリモート・デバイスで正しく受信されているかどうかを判別するために、シリ アル通信で使用されます。

スタート・ビット

ストップ・ビット

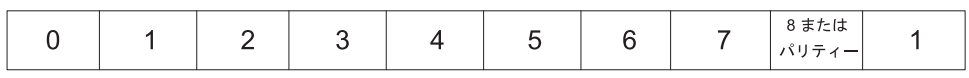

図 *35.* パリティー

パリティー・ビットには、次の 5 つの値のいずれかを指定できます。

項目 説明

**none** 伝送されるデータ文字のパリティー・ビットをローカル・システムが作成してはならないことを指定します。 ま た、リモート・ホストから受信されるデータのパリティー・ビットをローカル・システムがチェックしないこと も指示します。

**even** 単一文字で使用される 2 進数の 1 の総数が偶数になることを指定します。 偶数にならない場合は、2 進数の 1 の総数が偶数になるよう、パリティー・ビットは 1 になる必要があります。

> 例えば、文字 a (2 進数の 1100001) を偶数パリティーで伝送する場合は、送信システムは 2 進数の 1 の数を合 計し (この場合は 3)、2 進数の 1 が偶数になるようパリティー・ビットを 1 にします。 文字 A (2 進数の 1000001) が同じ環境で伝送される場合は、2 進数の 1 の総数が偶数になるようパリティー・ビットは 0 になり ます。

項目 説明

- space イリティー・ビットが常に 2 進ゼロになることを指定します。スペース・パリティーはビット埋め込みとも呼ば れます。この語は、スペース・パリティーが、8 ビット・データしか受け入れられないデバイスに伝送される 7 ビット・データの充てん文字として使用されることに由来します。 このようなデバイスは、スペース・パリティ ー・ビットを、伝送される文字の追加データと見なします。
- **mark** スペース・パリティーと同じガイドラインで作動しますが、パリティー・ビットは常に 2 進数の 1 になりま す。マーク・パリティー・ビットは充てん文字としての機能しか果しません。

スタート、ストップ、およびマーク・ビット**:**

スタート・ビットおよびストップ・ビットは、伝送されるデータ文字のタイミングまたは同期をとる手段と して非同期通信で使用されます。

これらのビットを使用しないと、送信および受信システムは 1 つの文字がどこで終わり、次の文字がどこ から始まるかを認識できません。

伝送中にデータ文字を分離するために使用される別のビットは、マーク (またはアイドル) RS ビットで す。 このビット (2 進数の 1) は、通信回線がアイドル状態になっていて、文字が送信または受信されて いない場合に伝送されます。

システムがスタート・ビット (2 進数の 0) を受信した場合、これは、スタート・ビットのあとに固定数文 字ビット (**bits per character** パラメーターで決定される)、およびパリティー・ビット (**parity** パラメー ターで決定される) さえもが続いていると認識されます。次に、システムはストップ・ビット (2 進数の 1) を受信します。以下の例では、**parity** ビットが存在し、**bits per character** は 7 となっています。

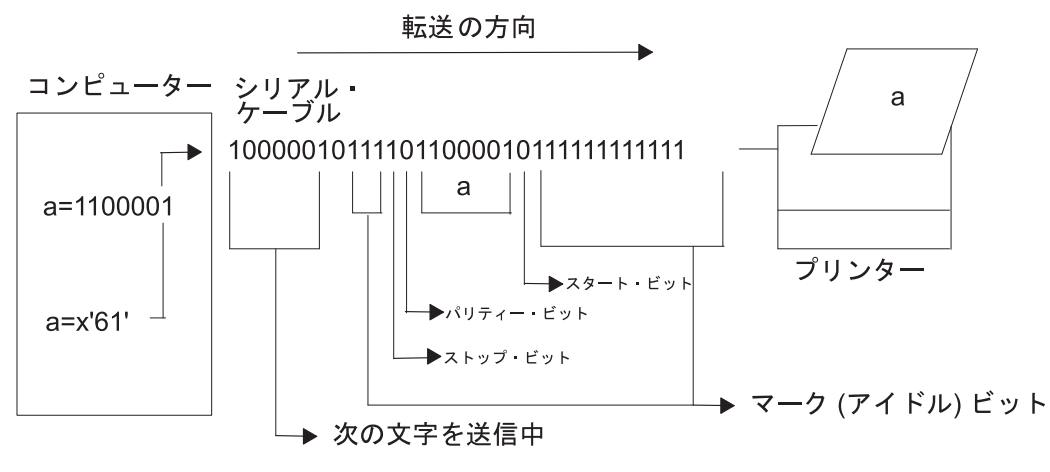

図 *36.* スタート、ストップ、およびマーク・ビット

## **EIA 232D** 規格

EIA 232D 規格は、コンピューターとモデムの間の接続を規定する目的で 1969 年に策定されました。

これは頭字語で、正式には次のようになります。

Electronics Industry Association (EIA) accepted standard, ID number 232 revision D

EIA 232D は、2 つのデバイス間の物理的および電気的な接続の特性を規定しています。 シリアル通信に 必要な各ピンまたはワイヤーには名前および省略語が割り当てられています。

表 *96. EIA 232D* 接続

| シグナル                 | 装置タイプ      | シンボル       | ピン             |
|----------------------|------------|------------|----------------|
| 送信データ                | <b>DCE</b> | <b>TxD</b> | $\overline{2}$ |
| 受信データ                | <b>DTE</b> | RxD        | 3              |
| 送信要求                 | <b>DCE</b> | <b>RTS</b> | $\overline{4}$ |
| 送信可                  | <b>DTE</b> | <b>CTS</b> | 5              |
| データ・セット・レディー         | <b>DTE</b> | <b>DSR</b> | 6              |
| 信号用接地                |            | SG         | 7              |
| キャリア検出               | <b>DTE</b> | CD         | 8              |
| データ端末レディー            | <b>DCE</b> | <b>DTR</b> | 20             |
| <b> リング・インディケーター</b> | <b>DTE</b> | RI         | 22             |

EIA 232D では、出力にピン 2 (TxD) を使用するデバイス (コンピューターや端末など) には、データ端 末装置 (DTE) という名前が付けられます。 入力にピン 2 (TxD) を使用するデバイス (モデムなど) に は、データ通信機器 (DCE) という名前が付けられます。

EIA 232D は、コネクターも指定します。 通常、DTE デバイスはオス・コネクターですが、DCE デバイ スはメス・コネクターです。 この規格は、製造メーカーによって常に守られるわけではないため、ユーザ ーはケーブル接続を行う前にデバイスの資料を検討する必要があります。

### 非同期通信方式

ここでは、単方向と両方向 (半二重と全二重を含む) の 2 つの形式の非同期通信について説明します。

シンプレックスつまり単方向通信は、2 つのデバイス間の最も単純な接続形式です。 この通信モードで は、データは単方向でのみ送信されるため、接続する必要があるのは TxD (または RxD) と SG などの 2 回線だけです。

両方向通信には、半二重と全二重という 2 つの形式があります。半二重モードの接続では、データが両方 向に送信されます (同時ではありません)。 半二重の例として、CB ラジオがあります。これを使用する と、両方向通信は可能ですが一度に 1 人しか話せません。

全二重 (または二重モード) では、データ通信は両方向に同時に行われます。 全二重の例として、双方が 同時に会話しているときの電話での会話があります。

#### フロー制御

シリアル・デバイスでは、システムによって送信されるデータ量を制限するために、ある種のデータ・フロ ー制御が必要です。

プリンターやモデムなどのシリアル・デバイスは、接続先のコンピューターと同じほど迅速または効率的に データを処理しません。

フロー制御 という語は、シリアル・デバイスに送信されるデータ量をシリアル・デバイスが制御する方法 を表現するために使用されます。

**RTS/CTS** ハードウェア・フロー**:**

送信要求/送信可 (RTS/CTS) は、フロー制御ではなく、ペーシングまたはハードウェア・ハンドシェーク と呼ばれることがあります。

ハードウェア・ハンドシェークという語は、データ伝送制御の手段としてケーブル接続および電圧が使用さ れることに由来します。 制御文字をデータ・ストリームで送信する XON/XOFF とは異なり、RTS/CTS はデバイス配線の専用ピンまたはワイヤーで正電圧および負電圧を使用します。

正電圧はデータ伝送が許可されることを意味するのに対し、負電圧はデータ伝送を中断すべきことを示しま す。

**DTR/DSR** ハードウェア・フロー**:**

ハードウェア・フロー制御の別の形式であるデータ端末レディー (DTR) は、通常はプリンターなどのデバ イスによって生成され、システムと通信可能であることを示します。 このシグナルは、データ・フローを 制御するために、システムによって生成されるデータ・セット・レディー (DSR) と併せて使用されます。

正電圧はデータ伝送が許可されることを意味するのに対し、負電圧はデータ伝送を中断すべきことを示しま す。

**XON/XOFF** ソフトウェア・フロー**:**

送信オン/送信オフ (XON/XOFF) フロー制御には、データ・ストリームでデータ伝送制御文字 (TxD およ び RxD) を送信することが関係しています。 このような理由で、これはソフトウェア・フロー制御と呼ば れます。

データがモデムに送信されると、データはバッファーに入れられます。 バッファーが最大容量に達する直 前に、モデムは XOFF 文字をシステムに送信し、システムはデータの送信を停止します。 モデムのバッ ファーがほとんど空になってデータを受け入れる準備ができると、モデムは XON 文字をシステムに送信 し、データが送信されるようにします。

**RTS/CTS** ハードウェア・ハンドシェーク用のポートの構成**:**

サーバーに接続された 9600 以上の速度で作動しているモデムでは、XON/XOFF フロー制御ではなく、 RTS/CTS ハードウェア・ハンドシェークを使用するようお勧めします。

これにより、リソースが限られているシステムでバッファー・オーバーランを回避できます。 RTS は、ど の tty ポートでもデフォルト値ではないため、システム管理者が正しく設定する必要があります。 前提条件

RTS/CTS をサポートするには、少なくとも 5 ワイヤー・ケーブルを使用する必要があります。

ポートで RTS/CTS を使用可能にするには、次のステップを実行してください。

1. smit tty 高速パスを使用します。

- 2. 「**Change/Show Characteristics of a TTY (TTY** の特性の変更**/**表示**)**」を選択します。
- 3. RTS/CTS を使用可能にする tty を選択します。
- 4. 「FLOW CONTROL to be used (使用されるフロー制御)」フィールドを **rts** に設定します。
- 5. 「**Do (**実行**)**」を選択します。
- 6. SMIT を終了します。

# **TTY** 端末デバイス

tty 端末デバイスは、文字単位で入出力を行うキャラクター型デバイスです。

端末デバイスに読み書きを行うプログラムと端末デバイスとの間の通信は、tty インターフェースによって 制御されます。 以下は、tty デバイスの例です。

- v モデム
- ASCII 端末
- v システム・コンソール (LFT)
- v AIXwindows の **aixterm**

SMIT ツール、またはデバイス固有のコマンドを使用することで、システム上のその他のデバイスと同様、 tty デバイスの追加、削除、リスト、および変更を行うことができます。

### 各種のディスプレイおよび端末の **TERM** 値

端末機能についての情報は、terminfo データベースに保管されます。

**TERM** 環境変数の値は、terminfo データベース内の特定の端末記述を識別します。これにより、現在の tty デバイスと効率的に通信するためにプログラムが必要とする情報がすべて提供されます。

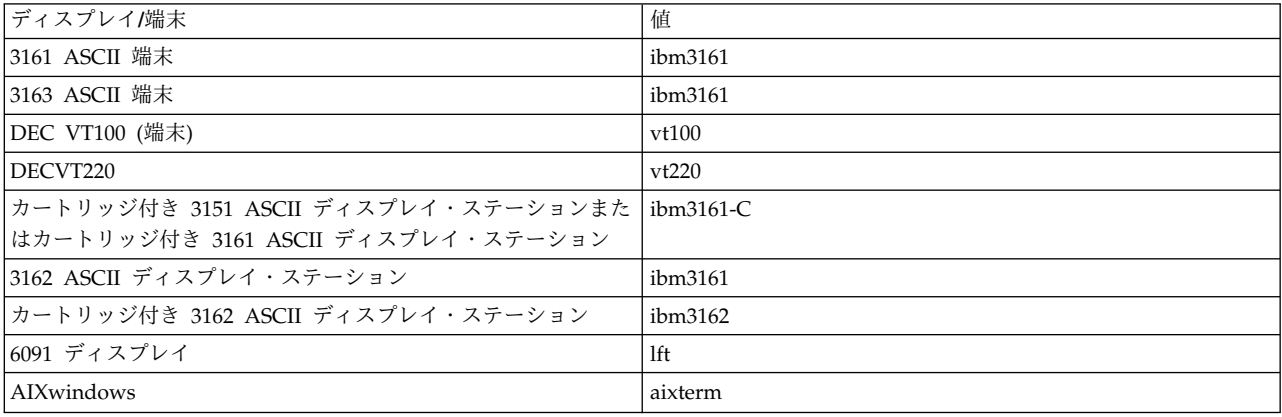

表 *97.* 各種の端末の *TERM* 値

terminfo データベースのエントリーについては、 ファイル参照 のの terminfo ファイル・フォーマット を参照してください。 termcap エントリーを terminfo エントリーに変換する場合は、*Commands Reference, Volume 1*の **captoinfo** コマンドを参照してください。 (termcap ファイルには、旧バークレー・ システムの端末記述が保管されています。)

## **TTY** 特性

伝送制御手順 は、コンピューターと非同期デバイスが通信するための、ハードウェアに依存しないユーザ ー・インターフェースを提供します。

例えば、ユーザーは、特定の文字シーケンスを入力することによって、1 つの行を消去したり、現在実行中 のプロセスに割り込むことができます。また、**chdev** コマンド、システム管理インターフェース・ツール (SMIT)、または **stty** コマンドを使用して、その文字シーケンスの意味を定義したり、通信速度などその他 の端末特性を設定することもできます。

## 接続済み **TTY** デバイスの属性要件

ホストと接続済み tty デバイスが正しく通信するためには、以下の要件を満たす必要があります。

- v 通信ケーブルが正しく配線されている。
- v 接続済み tty デバイスとホストの間の通信値 (回線速度、文字サイズ、パリティー、ストップ・ビッ ト、およびインターフェース) が一致している。

# <span id="page-660-0"></span>**TTY** デバイスの管理

ここでは、デバイス管理タスクおよびその関連した SMIT 高速パスとコマンドを示します。

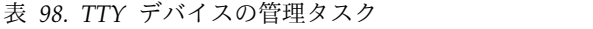

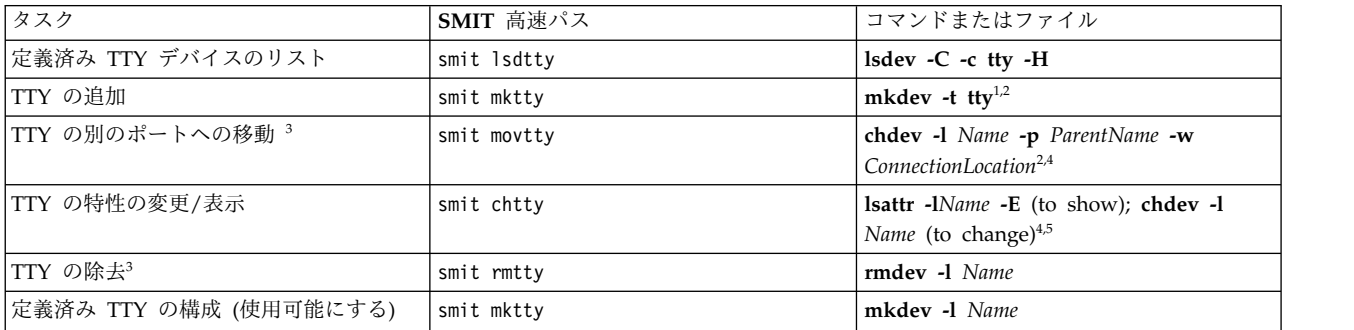

注**:**

1. 新規 tty デバイスを指定するのに、他のフラグを使用することができます。次の例は、speed 属性を 「19200」に設定し、他の属性を foo ファイルから取り出した値に設定して、8 ポート非同期通信アダ プター sa3 上のポート 0 に接続された RS-232 tty デバイスを定義および構成しています。

mkdev -t tty -s rs232 -p sa3 -w 0 -a speed=19200 -f foo

- 2. **mkdev** コマンドおよび **chdev** コマンドは、SMIT で使用できないオプションをサポートします。
- 3. このタスクを実行する前に、tty を使用不可にします。 *Commands Reference, Volume 4*の **pdisable** コ マンドを参照してください。
- 4. コマンド・ラインから tty に関する指定特性を変更する場合、フラグを使用します。
- 5. Posix ボー・レートを「List (リスト)」機能から選択するか、または非 Posix ボー・レートを直接フィ ールドに入力できます。 選択したボー・レートをモデムのハードウェアがサポートできない場合は、 システムによってエラー・メッセージが表示されます。

コマンド・ラインから tty を追加または変更する場合は、次のリストを参照し、設定したい特性に対応す る *Attribute* 名を調べて、それを **-a** *Attribute***=***Value* フラグに指定してください。 例えば、tty デバイス のボー・レートを設定するには、-a speed=Value と指定します。

表 *99. TTY* 属性

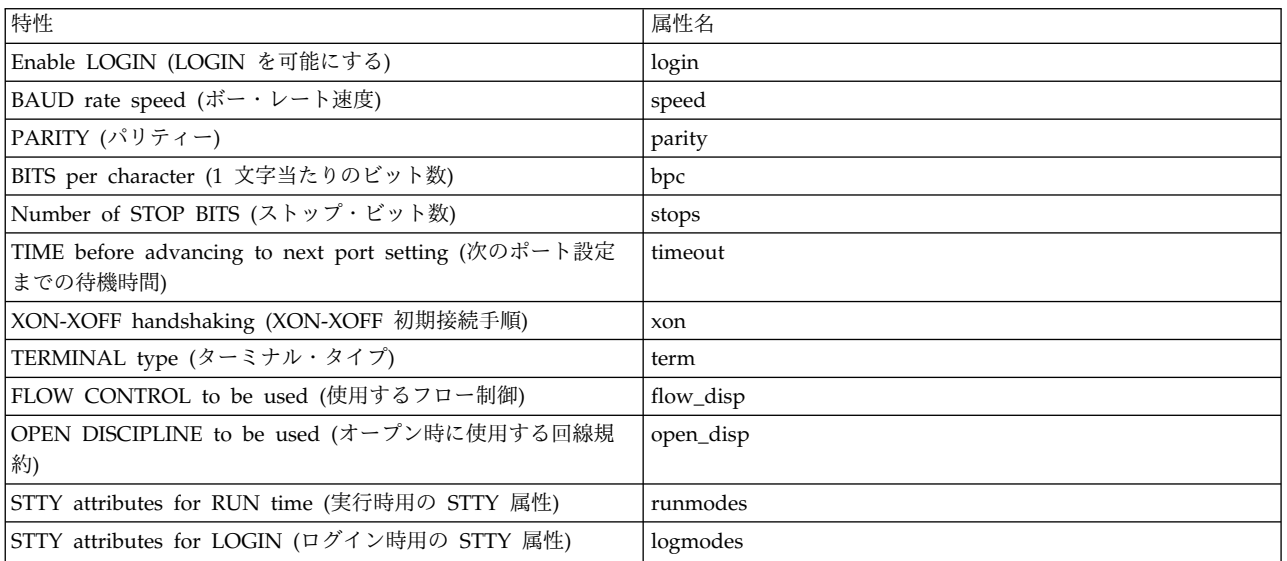

表 *99. TTY* 属性 *(*続き*)*

| 特性                                                                           | 属性名              |
|------------------------------------------------------------------------------|------------------|
| RUN shell activity manager (シェル・アクティビティー・マネ<br>ージャーの実行)                      | shell            |
| LOGGER name (ロガー名)                                                           | logger           |
| STATUS of device at BOOT time (ブート時のデバイスの状況)                                 | autoconfig       |
| TRANSMIT buffer count (送信バッファー数)                                             | tbc              |
| RECEIVE trigger level (受信トリガー・レベル)                                           | rtrig            |
| STREAMS modules to be pushed at open time (オープン時に<br>プッシュされる STREAMS モジュール数) | modules          |
| INPUT map file (入力マップ・ファイル)                                                  | imap             |
| OUTPUT map file (出力マップ・ファイル)                                                 | omap             |
| CODESET map file (コード・セット・マップ・ファイル)                                          | csmap            |
| INTERRUPT character (INTERRUPT 文字)                                           | intr             |
| QUIT character (QUIT 文字)                                                     | quit             |
| ERASE character (ERASE 文字)                                                   | erase            |
| KILL character (KILL 文字)                                                     | kill             |
| END OF FILE character (END OF FILE 文字)                                       | eof              |
| END OF LINE character (END OF LINE $\dot{\chi}$ $\ddot{\hat{\tau}}$ )        | eol              |
| 2nd END OF LINE character (2 番目の END OF LINE 文字)                             | eol <sub>2</sub> |
| DELAY SUSPEND PROCESS character (DELAY SUSPEND<br>PROCESS 文字)                | dsusp            |
| SUSPEND PROCESS character (SUSPEND PROCESS 文字)                               | susp             |
| LITERAL NEXT character (LITERAL NEXT 文字)                                     | lnext            |
| START character (START 文字)                                                   | start            |
| STOP character (STOP 文字)                                                     | stop             |
| WORD ERASE character (WORD ERASE 文字)                                         | werase           |
| REPRINT LINE character (REPRINT LINE 文字)                                     | reprint          |
| DISCARD character (DISCARD 文字)                                               | discard          |

## **TTY** のトラブルシューティング

一般的な TTY のトラブルシューティング・シナリオは、次のように複数あります。

一般的な TTY のトラブルシューティング・シナリオには、Respawning Too Rapidly エラー、ハングした TTY ポート、および共通エラー・ロギング・ファイル、コマンド、エラー報告メッセージがあります。

### **Respawning Too Rapidly** エラー**:**

システムは、短時間に特定の tty 用に生成された **getty** プロセスの数を記録します。所定の時間枠で生成 された **getty** プロセスの数が 5 を超える場合は、コンソールに「Respawning Too Rapidly」エラーが表示 され、システムはポートを使用不可にします。

tty は、約 19 分間またはシステム管理者がポートを再び使用可能にするまで使用不可になります。 その 19 分が経過した時点で、システムは自動的にポートを使用可能にします。その結果、新しい **getty** プロセ スが作成されます。

考えられる原因は、以下のとおりです。

v モデム構成が正しくありません。

- v ポートは定義されて使用可能になっていますが、ケーブルやデバイスがそのポートに接続されていませ ん。
- v 配線が正しくないか、確実に接続されていません。
- v 通信回線にノイズがあります。
- v /etc/environment または /etc/inittab ファイルが破壊されたか、変更されています。
- tty 構成が破壊されています。
- ハードウェアに欠陥があります。

以下のリカバリー手順から、状況に合った手順を使用してください。

v モデム構成が正しくありません。

モデムのキャリア検出が強制的に high になっていない ことを確認します。

注**:** 以下は、Hayes 互換モデムに適用されます。

- 1. モデムに接続し、アクティブ・プロファイルを調べます。
- 2. モデムのキャリア検出は、**&C0** (強制的に high) ではなく、**&C1** に設定します。 キャリア属性の 設定と変更を行うには、次の AT モデム・コマンドを使用します。 AT&C1 AT&W

注**:**

- a. 669 ページの『cu [コマンドを使用した](#page-676-0) AT コマンドの送信』 を参照してください。
- b. 詳細については、使用するモデムの資料を参照。
- tty を使用不可にするか、tty 定義を除去するか、ポートにデバイスを接続します。
	- tty 定義を使用不可にするには、次の **chdev** コマンドを使用します。 chdev -l *ttyName* -a Login=disable

このコマンドを実行すると、システムの再始動後も tty は使用可能になりません。

- tty 定義を除去するには、次のようにします。
	- 1. tty ポートを使用不可にして、**pdisable** コマンドを使用します。 pdisable *ttyName*
	- 2. システムから tty 定義を除去します。 詳細については、 653 ページの『TTY [デバイスの管](#page-660-0) [理』を](#page-660-0)参照してください。
- v ケーブルが不良ではないか、またはしっかり接続されているかどうか検査します。
	- 1. 配線を検査します。 緩んでいる接続を確実に接続し直し、破損しているコネクターや不適切なコネ クターを交換します。
	- 2. 疑わしいケーブルが IBM シリアル・ケーブル P/N 6323741 であるか、それと同じ規格に従った ケーブルかどうかを検査します。 破損しているケーブルや不適切なケーブルは交換します。
- v 通信回線のノイズを除去します。
	- 1. ケーブルの長さとインピーダンスが正しいかどうかを検査します。
	- 2. 比較的長いケーブルの必要個所に toroid リングがあるかどうかを確認します。
	- 3. ケーブルの敷設状況を検査します。蛍光灯やモーターの近くにはケーブルを敷設しないでくださ い。
- v /etc/environment または /etc/inittab ファイルが破壊されたり変更されていないかどうかを検査しま す。
	- 1. 可能な場合は、上記のファイルを正しいコピーと照合します。
	- 2. 上記のファイルをバックアップ用にコピーし、必要に応じて変更します。
	- 3. /etc/environment ファイルから、次の行以外 の行をすべて除去します。
		- ブランク行
		- コメント行
		- *variable*=*value*
	- 4. /etc/inittab ファイル内の tty デバイス行を調べます。 tty が off に設定されている場合は、tty ポートが使用されていない可能性があります。 tty ポートが使用されていない場合は、tty 定義を除 去するか、デバイスをそのポートに接続してください。
- 破壊されている tty 構成を除去します。
	- 1. tty 定義を除去します。 詳細については、 653 ページの『TTY [デバイスの管理』を](#page-660-0)参照してくだ さい。
	- 2. tty 定義を除去する前にそのハードコピー・レコードが必要な場合は、イメージ・キー (F8 または Esc+8) を押してください。 これにより、現在の画面イメージが取り込まれ、\$HOME ディレクトリー の smit.log ファイルにコピーされます。
	- 3. tty 定義を読み取ります。 653 ページの『TTY [デバイスの管理』](#page-660-0) の中の TTY の追加の説明を参 照してください。
- v 欠陥のあるハードウェアを検出します。
	- 1. **diag** コマンドを使用して診断を実行します。
	- 2. ハードウェアに問題がある場合は、各問題の解決手順に従います。

エラー・ログ情報と **TTY** ログ **ID:**

TTY に関連したコマンドとロギング・ファイルは、以下のとおりです。

#### コマンド: **errclear**

このコマンドは、エラー・ログからエントリーを削除します。 errclear 0 でログ全体を削除できます。ま た、エラー ID 番号、クラス、タイプなどを指定してエントリーを除去することもできます。

#### コマンド: **errpt**

このコマンドは、システム・エラー・ログのエントリーからエラー・レポートを生成します。 このコマン ドで最もよく使用されるフォーマットは、errpt -a | pg です。このフォーマットでは、最新のエラーで始 まる詳細レポートが生成されます。

#### ファイル: /var/adm/ras/errlog

このファイルは、システムが検出したエラーと障害のインスタンスを保管します。 errlog ファイルは、か なり長くなる傾向があります。 定期的にクリアしないと、ハード・ディスク上の多くのスペースが占有さ れてしまうことがあります。 このファイルを消去するには、前述の **errclear** コマンドを使用してくださ い。

#### ファイル: /usr/include/sys/errids.h

errids.h ヘッダー・ファイルは、エラー ID とエラー・ラベルを相関させます。

**656** AIX バージョン 7.2: コミュニケーションおよび ネットワークの管理

TTY に関連した一般的なエラー報告メッセージは、以下のとおりです。

表 *100. TTY* エラー・メッセージ

| メッセージ          | 説明                                      | コメント                                                                                                    |
|----------------|-----------------------------------------|----------------------------------------------------------------------------------------------------|
| Core Dump      | ソフトウェア・プログラムが異常終了しま<br>した。              | このエラーは、ソフトウェア・プログラム<br>が異常終了し、それが原因でコア・ダンプ<br>が発生した場合にログに記録されます。<br>ユーザーがアプリケーションを正しく終了<br>できないか、ユーザーがアプリケーション<br>内で作業しているときにシステムがシャッ<br>トダウンしたか、ユーザーの端末がロック<br>してアプリケーションが停止した可能性が<br>あります。 |
| Errlog On      | Errdaemon がオンになりました。                    | エラー・ロギングが開始されると、エラ<br>ー・デーモンによってこのエラーが記録さ<br>れます。 システムは、シャットダウン時<br>にエラー・ロギングを自動的にオフにしま<br>す。                                                                                                |
| Lion Box Died  | 64 ポート集線装置との通信が断たれまし<br>た。              | 集線装置との通信が断たれると、64 ポー<br>ト集線装置ドライバーによってこのエラー<br>が記録されます。 このエラーを受信した<br>場合は、日時スタンプを検査して、ユーザ<br>ーがこのメッセージの原因かどうか調べて<br>ください。 このエラーが連続する場合<br>は、64 ポート・アダプターかその関連ハ<br>ードウェアに問題がある可能性がありま<br>す。   |
| Lion Buffero   | バッファーがオーバーランしました (64<br>ポート集線装置の場合)。    | 64 ポート集線装置内のハードウェア・バ<br>ッファーがオーバーランすると、このエラ<br>ーが発生します。 デバイスと配線が許す<br>限り、送信要求 (RTS) 初期接続手順をポ<br>ートとデバイスに追加してみてください。<br>また、ボー・レートも下げてみてくださ<br>い。                                              |
| Lion Chunknumc | チャンク数が正しくありません (64 ポー<br>ト・コントローラーの場合)。 | チャンク内の文字数の値がバッファー内の<br>実際の値と一致しないと、このエラーが発<br>生します。 ハードウェアに問題があるか<br>もしれないので、デバイスを診断してみて<br>ください。                                                                                            |
| Lion Hrdwre    | 64 ポート・コントローラーのメモリーに<br>アクセスできません。      | 64 ポート・コントローラーのメモリーに<br>アクセスできないと、64 ポート集線装置<br>ドライバーによってこのエラーが記録され<br>ます。                                                                                                    |
| Lion Mem ADAP  | メモリーの割り当てができません (ADAP<br>構造の場合)。        | adap 構造用の malloc ルーチンが失敗す<br>ると、64 ポート集線装置ドライバーによ<br>ってこのエラーが記録されます。                                                                                                    |
| Lion Mem List  | メモリーの割り当てができません<br>(TTYP_T リストの場合)。     | ttyp_t リスト構造用の malloc ルーチンが<br>失敗すると、64 ポート集線装置ドライバ<br>ーによってこのエラーが記録されます。                                                                                                    |
| Lion Pin ADAP  | メモリーのピン割り当てができません<br>(ADAP 構造の場合)。      | adap 構造用の pin ルーチンが失敗する<br>と、64 ポート集線装置ドライバーによっ<br>てこのエラーが記録されます。                                                                                                    |

## 表 *100. TTY* エラー・メッセージ *(*続き*)*

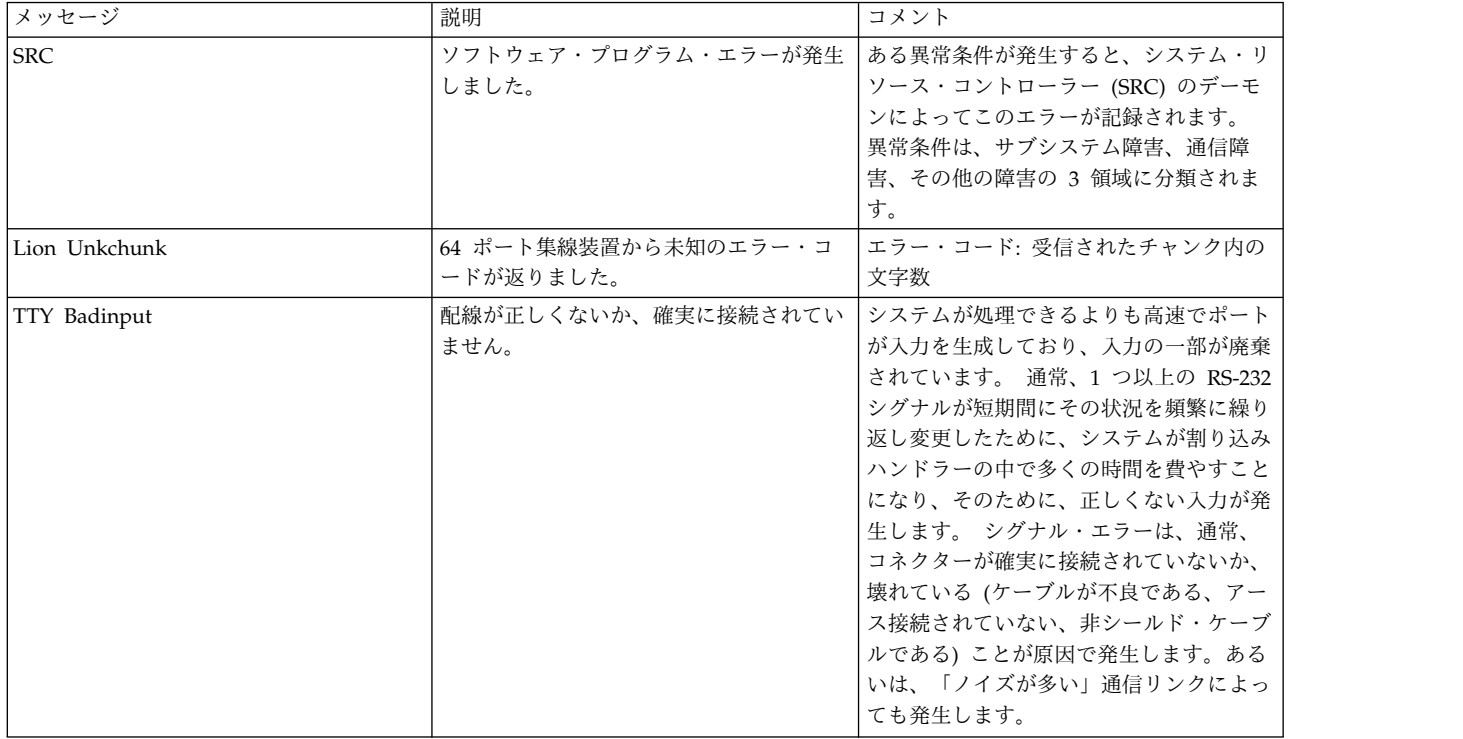

### 表 *100. TTY* エラー・メッセージ *(*続き*)*

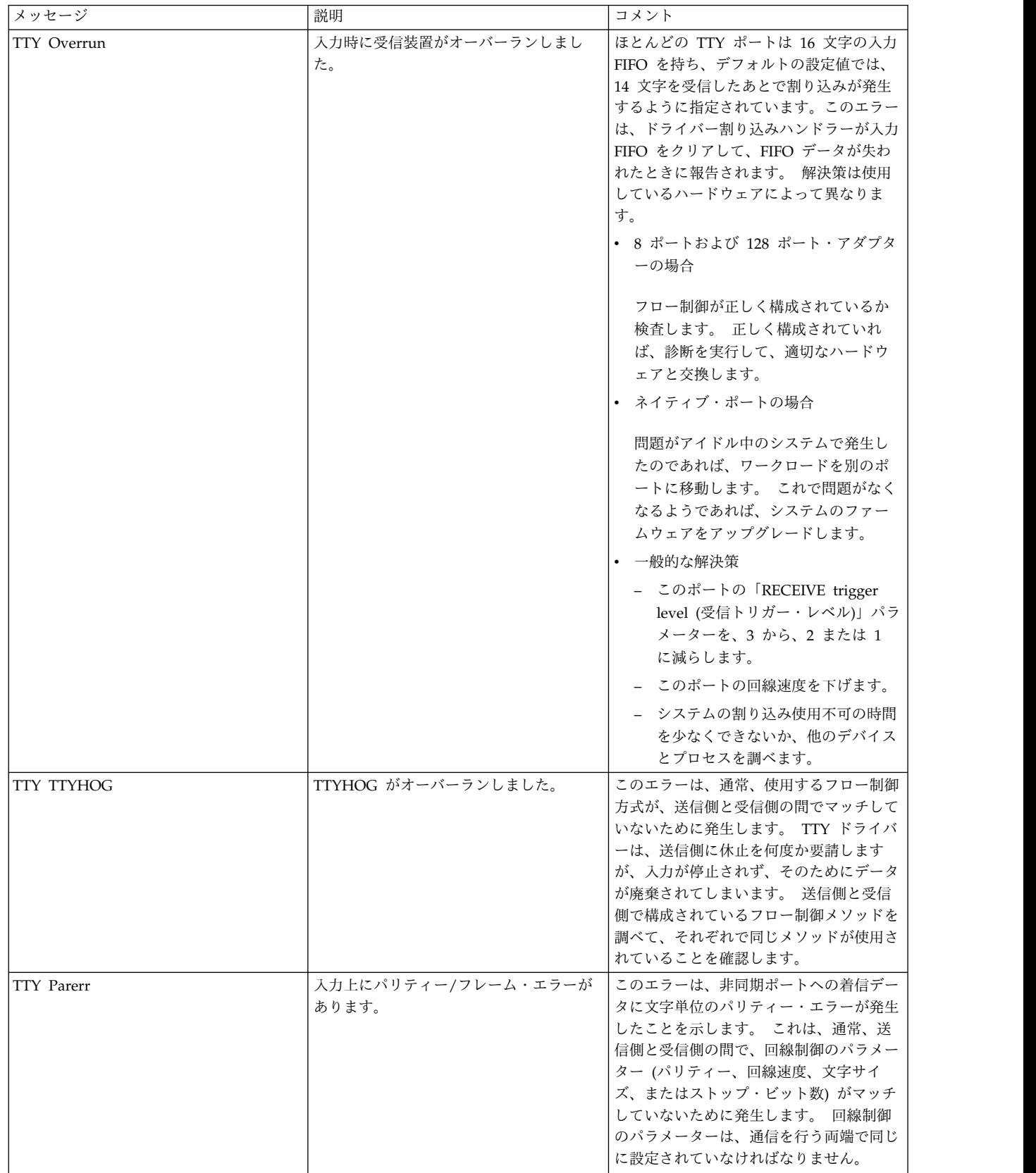

表 *100. TTY* エラー・メッセージ *(*続き*)*

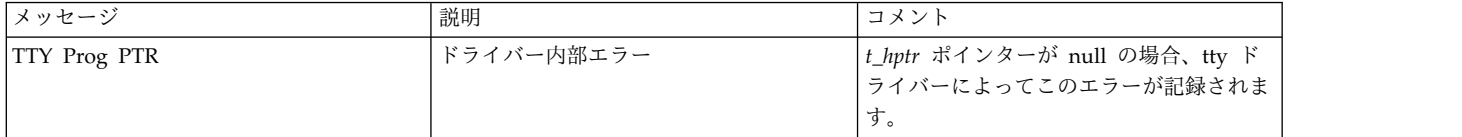

ハングした **TTY** ポートのクリア**:**

このハングしたポートのクリア例では、ハングした tty ポートが tty0 であると想定します。

この手順を完了するには、root 権限が必要です。

1. 次のように入力して、現在、tty がプロセスを処理しているかどうか判別します。

ps -lt tty0

次のような結果が戻されます。

F S UID PID PPID C PRI NI ADDR SZ WCHAN TTY TIME CMD 240001 S 202 22566 3608 0 60 20 781a 444 70201e44 tty0 0:00 ksh

ここでのプロセス ID (PID) は 22566 です。 このプロセスを強制終了するには、次のように入力しま す。

kill 22566

コマンド「ps -lt tty0」を入力して、プロセスが正常にクリアされたことを確認します。 プロセスが まだ存在している場合は、次の例に示すように、kill コマンドに -9 フラグを追加します。

注**:** slattach プロセスの強制終了には、-9 オプションを使用しないでください。 slattach プロセスを -9 フラグを付けて強制終了すると、SLIP ロックが /etc/locks ファイル内に残る可能性があります。 slattach のあと、クリーンアップのためにこのロック・ファイルを削除してください。

kill -9 22566

2. 次のように入力して、tty を使用しようとしているプロセスがあるか判別します。

ps -ef | grep tty0

注**: ps -ef | grep tty** コマンドによって、次のような表示が戻された場合、 root 19050 1 0 Mar 06 - 0:00 /usr/sbin/getty /dev/tty

この tty は正しいケーブルに接続されていません ("-" は、日付 (Mar 06) と時刻 (0:00) の間に表示さ れる)。 この状況は、システム・ログイン・プロセス (getty) がこの tty をオープンしようとして、 RS-232 シグナルがデータ・キャリア検知 (DCD、Data Carrier Detect) の状態にならなかったために オープン・プロセスがハングしていることを示します。 この問題は、配線に正しい null モデム・ア ダプターを使用することで修正することができます。 getty が tty ポートをオープンできるときは、 "-" の部分は tty 番号で置き換えられます。 配線の詳細については、 668 [ページの『適切なケーブル](#page-675-0) [を使用したモデムの接続』を](#page-675-0)参照してください。

注**:** 次のコマンドを使用して、tty0 上のログイン・プロセスを使用不可にできます。

pdisable tty0

プロセスが正常にクリアされても、まだ tty が応答しないようであれば、次のステップに進みます。 3. 次のコマンドを入力します。

fuser -k /dev/tty0

これは、ポート上で実行中であることが分かったプロセスをクリアして、PID を表示します。 tty が まだ使用可能でなければ、次のステップに進みます。

4. **strreset** コマンドを使用して、リモート・エンドへの接続が切れたために送達できないデータが原因 で、ハングしたポートからの発信データをフラッシュします。

注**: strreset** コマンドによってハングしたポートの問題が修正された場合、リモート・エンドへの接続 が切れたことにより、バッファーに入っているデータが自動的にフラッシュされるため、ポートには配 線または構成の問題があります。

次のように入力して、まず、tty のメジャーおよびマイナー・デバイス番号を判別する必要がありま す。

ls -al /dev/tty0

次のような結果が表示されます。

crw-rw-rw- 1 root system 18, 0 Nov 7 06:19 /dev/tty0

これは、tty0 のメジャー・デバイス番号が 18 で、マイナー・デバイス番号が 0 であることを示して います。これらの番号を、次のように、**strreset** コマンドを使用するときに指定します。

/usr/sbin/strreset -M 18 -m 0

tty がまだ使用可能でなければ、次のステップに進みます。

5. 停止した tty ポートからケーブルを切り離し、それから再接続します。 AIX は、データ・キャリア検 知 (DCD、Data Carrier Detect) シグナルを使用して、ポートに接続されたデバイスが存在するかどう か判別します。 DCD をドロップし、ケーブルを切り離して再接続することによって、多くの場合、 ハングしたプロセスをクリアできます。

tty が構成されているポートの場所を判別するには、次のコマンドを入力します。

lsdev -Cl tty0

次のような結果が表示されます。

tty0 Available 00-00-S1-00 Asynchronous Terminal

この出力の 3 番目の列は、tty のロケーション・コードを示しています。 この例の S1 は、シリア ル・ポートがネイティブ・シリアル・ポート 1 に構成されていることを示します。ロケーション・コ ードの解釈の詳細については、オペレーティング・システムおよびデバイスの管理のデバイス・ロケー ション・コードを参照してください。

tty がまだ使用可能でなければ、次のステップに進みます。

6. **stty-cxma** を使用して、ポートをフラッシュします。 次のように入力します。 /usr/lbin/tty/stty-cxma flush tty0

このコマンドは、8 ポートおよび 128 アダプターのポートに構成された tty 用です。しかし、場合に よっては、他の tty ポートを使用して、正常にフラッシュすることもできます。

tty がまだ使用可能でなければ、次のステップに進みます。

7. ハングしている端末のキーボードで、Ctrl キーを押したまま Q を押します。これによって **Xon** 文字 が送信され、中断されていた出力が再開されます。

tty がまだ使用可能でなければ、次のステップに進みます。

8. プログラムは、tty ポートをオープンし、属性をいくつか変更したあと、それらの属性を元の状態にリ セットしないでクローズしてしまうことがあります。これを訂正するために、tty を DEFINED 状態に 下げ、次を入力して tty を使用可能にします。

rmdev -l tty0

このコマンドは、tty に関する情報をデータベースに残しますが、システム上で tty を使用不可にしま す。

次のコマンドは、tty を再びアクティブ化します。

mkdev -l tty0

tty がまだ使用可能でなければ、システムがリブートできるようになるまで、デバイスを別のポートに 移動して、その場所で tty を構成することを考えます。 リブートしてもポートがクリアされなけれ ば、ほぼハードウェアの障害です。 次を入力して、ポートにハードウェア障害がないかエラー・レポ ートをチェックしてください。

errpt -a | pg

これまでに挙げたコマンドの内、いくつかは機能せずに、デバイスが使用中であることを示すメソッド・エ ラーを戻すことがあります。 これは、プロセスが tty 上で実行中であるためです。 上述したステップで はハングした tty をフリーにできなければ、最後の手段として、AIX システムをリブートして、カーネル をフラッシュしてください。そうするとプロセスがクリアされます。

# モデム

モデムは、通常の電話回線を介したシリアル通信を可能にします。 モデムの概念には、規格、一般的なモ デムのセットアップ、よく使用されるモデムの具体的な構成に関するヒントがあります。

モデム とは、通常の電話回線を介して、あるコンピューターを別のコンピューターに接続するためのデバ イスです。 現在の電話システムでは、直接デジタル接続に必要な電圧の変化を伝えることができません。 モデムは、電話回線を介して送信するためにデジタル情報を音声のトーンに変調し、受信時にそのトーンを デジタル情報に復調することによって、この制限を克服します。 モデムは一般に、基本ネットワーク・ユ ーティリティー (BNU) または他の形の UNIX 間コピー・プログラム (UUCP) とともに使用されます。 高速 (14,400 bps 以上) のモデムをシリアル回線インターフェース・プロトコル (SLIP) とともに使用する と、伝送制御プロトコル/インターネット・プロトコル (TCP/IP) 接続も可能になります。

モデムの速度を示すのに、bps の代わりにボー という用語がよく使用されます。 ボーとは、実際には変 調率の測定単位です。 旧型モデムでは、シグナルの変換ごとに 1 ビットしかエンコードされなかったの で、モデムのボー・レートとモデムの速度が同じでした。 しかし、より高速で動作するモデムでも一般に 2,400 (または 1,200) ボーで動作し、1 シグナル変換当たり複数ビットをエンコードします。 モデムの bps レートは、1 シグナル当たりのデータ・ビット数にボーを掛けて算出します (例えば、2,400 ボー x 1 シグナル変換当たり 6 ビット = 毎秒 14,400 ビット)。 ほとんどの最近のモデムはさまざまなスピード (例えば、28,800、14,400、9,600、7,800、4,800、および 2,400 bps など) で通信できます。

# 通信規格

従来の 300、1,200、2,400 bps という速度は、明確に定義されていました。しかし、モデムのメーカーが より高速にするメソッドを考案し始めるにつれて、各社は、他社のモデムと互換性のない専用のメソッドを 使用するようになりました。 現在、ITU-TSS (以前の国連国際電信電話諮問委員会、略語は CCITT) は、 ほとんどの高速通信に関する規格を定義しています。

高速モデムであっても、コンピューター通信の他のメソッドよりははるかに低速です。高速モデムは 28,800 bps で動作しますが、イーサネット接続は 10,000,000 bps で動作します。 データのスループット を高めるために、高速モデムには、通常、1 つ以上のデータ圧縮アルゴリズムがあります。 これらのアル ゴリズムによって、高速モデムのスループットを、57,600 bps (データ転送速度が 14,400 bps の場合) ま たは 115,200 bps (データ転送速度が 28,800 bps の場合) の速度まで高めることができます。 これらの圧 縮アルゴリズムでは、転送されるデータによってスループットが変化することに注意してください。 デー タがあらかじめ圧縮されている場合 (例えば、**compress** コマンドによって)、高速モデムのデータ圧縮メソ ッドには利点がなく、あってもごくわずかであり、データ・スループットを低下させることさえあります。 データ圧縮テクノロジーがインプリメントされているモデムを使用する場合は、コンピューターとモデム間 のデータ端末装置/データ回線終端装置 (DTE/DCE) 接続のスピードは、モデム間接続における公称データ 速度と等しいか、それより大きくなります。 例えば、V.42*bis* データ圧縮機能のある V.32*bis* モデムの場 合、モデムのデータ転送速度 (電話回線を介してモデムが通信する速度) は 14,400 bps です。 V.42*bis* 圧 縮が機能していれば、実際のデータ・スループットが 57,600 bps に達することがあります。 データ圧縮 によって提供されるより大きいスループットに対応するために、コンピューターとモデム間のリンクの速度 を 57,600 bps に設定してください。

ITU-TSS では、データ圧縮アルゴリズムなどの高速通信のための規格を定義しています。 ITU-TSS は、一 般に V.*nn* と指定されます。この *nn* は番号です。 また、やや一般的ではない別の規格として、 Microcom Networking Protocol (MNP) があります。 MNP は、バージョン (クラスと呼ばれる) 1 から 9 が使用可能です。この規格は、比較的早期に使用できるようになった高性能の高速プロトコルで、 ITU-TSS 規格が登場するまでは事実上の標準のようになっていました。

全二重および半二重伝送**:**

通信規格について学ぶ際は、半二重伝送と全二重伝送の違いについて理解することが重要です。

半二重 (HDX) 伝送では、データ・パケットは一方のシステムから送信され、もう一方のシステムで受信さ れます。 受信システムが確認応答を送信側に送信するまで、別のデータ・パケットを送信できません。

全二重 (FDX) 伝送では、送信システムと受信システムの両方が互いに同時に通信します。言い換えると、 両方のモデムが同時にデータを送受信できます。 モデムは、別のデータ・パケットの受け取りを認知しな がら、データ・パケットを受信できるという意味です。

#### **ITU-TSS** 通信規格**:**

ここでは、ITU-TSS が定義した一般的な通信規格について説明します。

これらは通信規格の一部ですのでご注意ください。 完全なリストについては、国際電気通信連合 (ITU) の インターネット Web サイトをご覧ください。

- 項目 説明
- **V.29** 半二重 9,600 bps 通信のための ITU-TSS 規格。
- **V.32** 全二重 9,600 bps 通信のための ITU-TSS 規格。
- **V.32***bis* 14,400 bps 通信のための ITU-TSS 規格。 V.32*bis* は、V.32 規格の改訂版です。
- **V.34** 33,600 bps 通信のための ITU-TSS 規格。 この規格では、MNP クラス 9 で使用していたデータ圧縮方式の代わり に、複数ビットのエンコード方式を使用することによって 33,600 bps のデータ転送速度を実現することに注意して ください。この規格は、以前は V.*fast* と呼ばれていました。
- **V.42** 非同期から同期への変換を使用した、DCE 用の ITU-TSS エラー訂正プロシージャー。

**V.42***bis* ITU-TSS のデータ圧縮規格の改訂版。

#### **Microcom Networking Protocol:**

もう 1 つの事実上の業界標準として **Microcom Networking Protocol (MNP)** があります。これは、当 初は Microcom, Inc. によって開発されました。

**MNP** は、バージョン (クラスと呼ばれる) 1 から 9 が使用可能です。この規格は、ITU-TSS 規格が登場 する前に使用可能だった高性能の高速プロトコルです。 **MNP** を使用すると、送信データ・パケット内の エラーはリモート・モデムによって検出され、エラーのあるデータ・パケットの再送が要求されます。 デ ータ・エラーを認識して迅速に訂正できるため、**MNP** は今日の最も一般的なプロトコルの 1 つとなって います。

**MNP** 通信規格を以下の表に示します。

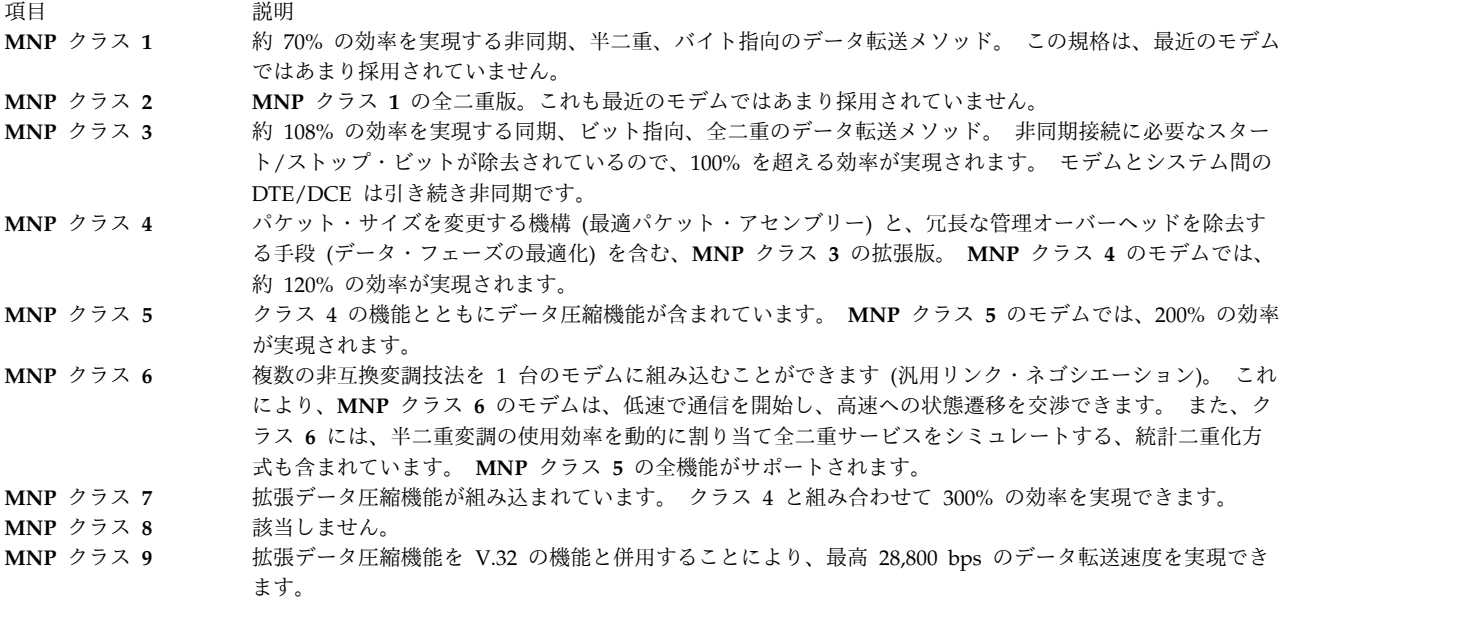

## モデムの考慮事項

一般ユーザー向けのモデム・インターフェース要件は異なることがあります。

このオペレーティング・システムに接続されるモデムの構成は、パーソナル・コンピューター (PC) または ワークステーションに接続されるモデムとは異なります。

サポートされるモデム**:**

EIA 232 に準拠していて、コマンドに応答して結果を戻すことができるモデムであれば、どのモデムでも このオペレーティング・システムに接続できます。

データ・キャリア検知の処理**:**

サーバーは、データ・キャリア検知 (DCD、Data Carrier Detect) シグナルを使用して、モデムの状態を モニターします。

モデム・ポートの DCD シグナルが「high」の場合、サーバーはモデムが使用中であると見なします。 し たがって、どのような事情で、このシグナルが強制的に「high」状態になるかを知っておくことが重要で す。 DCD シグナルは、次の理由で high になります。

- v 「**TTY Configuration (TTY** 構成**)**」 パネルで、ランタイム・フィールドの stty 属性に **clocal** を使用 する。
- v SMIT「**TTY Configuration (TTY** 構成**)**」パネルの「Ignore Carrier Detect (キャリア検知を無視)」フ ィールドで、128 ポート・アダプターに接続されている ttys に「**enable (**使用可能**)**」に設定してあ る。
- v AT コマンドまたはスイッチでモデムが DCD high を強制する。
- tty ポートがアプリケーションによって既に使用されている。

注**:** モデムが別のモデムと接続すると、モデムは DCD を発します。 ほとんどのモデムのデフォルト設 定では、モデムがアイドルの場合でも、このシグナルは常に「high」に設定されています。 DCD を強 制的に「high」にしないでください。

データ端末装置またはデータ回線終端装置の速度**:**

2 つの異なるハードウェア・グループを表現するために、データ端末装置 (DTE) およびデータ通信装置 (DCE) が使用されます。

DTE という語は、ユーザー情報を表示するデバイスに主に使用されます。これには、ユーザー用のデータ を保管または生成するデバイスも含まれます。 システム装置、端末、およびプリンターはすべて DTE カ テゴリーに属します。

DCE には、通信回線によってシステムにアクセスするために使用できるデバイスが含まれます。 DCE の 最も一般的な形式はモデムおよびマルチプレクサーです。

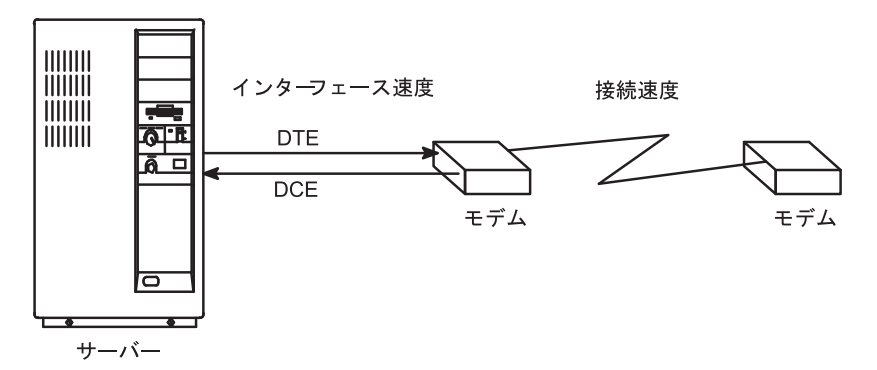

図 *37.* モデム・スピードの考慮事項

このオペレーティング・システムでのモデムが関係するシリアル通信 (上記の図) については、次の 3 つ の主な考慮事項があります。

- v DTE インターフェース速度 (サーバーからモデム)。 これは、サーバーがモデムと通信する速度です。
- v DCE インターフェース速度 (モデムからサーバー)。「シリアル・ポート・インターフェース速度」と 呼ばれることもあります。 これは、モデムがサーバーと通信する速度です。
- v 接続速度 (モデムからモデム)。 これは、モデムが別のモデムと通信 (対話) する速度です。

最新の高速モデムでは、DCE インターフェース速度と接続速度を異ならせることができます。 このた め、DTE 速度を単一のボー・レートにロックする一方で、モデム間の通信を正常に行えるよう、接続速度 を必要に応じて上げたり下げたりできます。

最新式の高速モデムは、サーバーに送信するデータをバッファーに保持し、システムで受け入れられるよう になったときにデータを送信します。 また、他のモデムに送信するデータをバッファーに保持し、相手側 で受け入れられるようになったときにデータを送信します。 この種のデータ伝送では、モデムおよびサー バーがフロー制御 に参加する必要があります。

モデム制御シグナル**:**

モデムは、呼び出しを開始および受信するためによく使用されます。 したがって、可能な限り速い速度の 接続を取り決め、接続の停止後に既知の状態リセットするよう、モデムをプログラムすることが重要です。

サーバーは、データ端末レディー (DTR) シグナルをオンからオフに切り替えて、接続を終了するようモデ ムに指示します。 ほとんどのモデムは、オンからオフの DTR 変位が発生した場合にリセットするよう構 成できます。

注**:** stty ランタイム属性の **hupcl** フラグを使用不可にすることによって、DTR をドロップしないよう tty を構成できます。

サーバーとモデムの間の接続を完全に機能させるには、配線は次の要件を満たしている必要があります。

- v 仕様を満たしている必要がある。
- v 正しくシールドされている必要がある。
- v RxD、TxD、RTS、CTS、SG、DCD、および DTR シグナルが提供される必要がある。

注**:** 16 ポート非同期通信アダプターは、RTS および CTS シグナルをサポートしません。 したがっ て、このアダプターで RTS/CTS ハードウェア・フロー制御を使用することはできません。

このアダプターでモデムを使用してバイナリー・データを転送する場合は、誤ったデータを検出して、欠落 データを再送するファイル転送プロトコル (Xmodem、zmodem、Kermit、および UUCP など) を使用す る必要があります。

次に、サーバーで使用されるシグナルについて説明します。

#### シグナル 説明

- **FG** フレーム接地。 ケーブル・シールドを提供する EIA 232D 仕様のピン 1。 正しく使用すると、シグナルはケーブ ルの一方の端のピン 1 に付加され、ケーブルの周囲の金属の覆いに接続されます。 **TxD** 送信データ。 EIA 232D 仕様のピン 2。 データはこのシグナルで送信されます。 サーバーによって制御されま す。 **RxD** 受信データ。 EIA 232D 仕様のピン 3。 データは、モデムによって送信され、モデムによって制御される、このシ グナルで受信されます。 **RTS** 送信要求。 EIA 232D 仕様のピン 4。 RTS/CTS フロー制御が使用可能の場合に使用されます。 このシグナルは、 システムでデータを送信する準備ができると high になり、システムがモデムにデータの送信を停止させたい場合に ドロップされます。 **CTS** 送信可。 EIA 232D 仕様のピン 5。 RTS/CTS フロー制御が使用可能の場合に使用されます。 このシグナルは、モ デムでデータを送信または受信する準備ができると high になります。 モデムがサーバーにデータの送信を停止さ せた場合にドロップされます。 モデムによって制御されます。 **DSR** データ・セット・レディー。 EIA 232D 仕様のピン 6。 モデムが使用可能な状態にあることをサーバーに伝えま す。 モデムによって制御されます。 **SG** 信号用接地。 EIA 232D 仕様のピン 7。 このシグナルは、他のシグナルに基準電圧を提供します。 **DCD** データ・キャリア検出。 EIA 232D 仕様のピン 8。 これは、モデムが別のモデムと接続されていることをサーバー に伝えます。 このシグナルが high になると、サーバーで実行されているプログラムがポートを開くことができる ようになります。 モデムによって制御されます。 **DTR** データ端末レディー。 EIA 232D 仕様のピン 20。 これは、サーバーが立ち上がっていて、接続を受け入れる準備
- ができていることをモデムに伝えます。このシグナルは、サーバーがモデムに別のモデムとの接続をドロップさせた い場合にドロップされます。 ポートが開かれると、high になります。 サーバーによって制御されます。

シグナル 説明

**RI** リング表示。 EIA 232D 仕様のピン 22。 これは、モデムが呼び出しを受信していることをサーバーに伝えます。 これはまれにしか使用されず、一般の操作では不要です。 モデムによって制御されます。

## モデム配線

次の表は、モデムを任意のシリアル・コントローラーに正しく接続するために必要なケーブル情報の要約を 示しています。

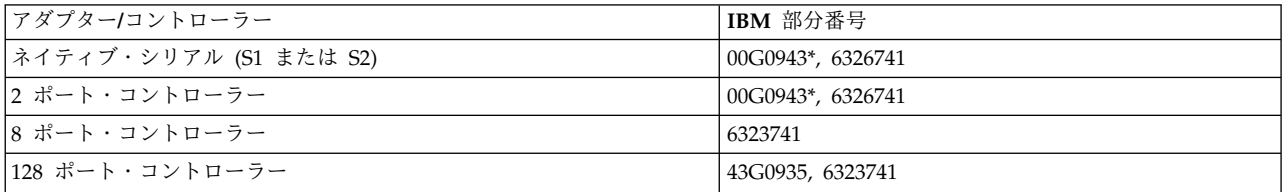

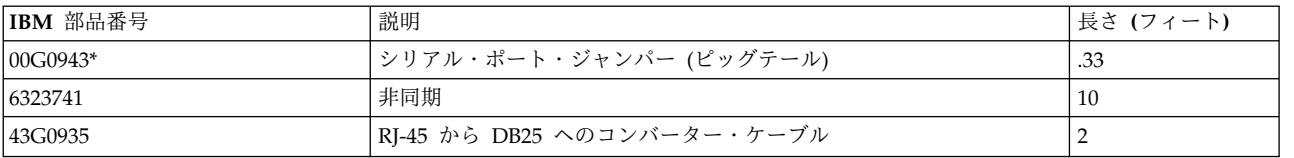

\*一部のマシン・タイプでは、この部品番号は不要です。

# オペレーティング・システム上の **TTY** デバイスのセットアップ

SMIT を使用して、デバイス接続の TTY ポートを定義します。

ほとんどのフィールドは、汎用のデバイス・タイプ用です。 モデムに影響を及ぼす可能性のある唯一のフ ィールドは「Enable LOGIN (ログインを可能にする)」フィールドで、次の値が入ります。

項目 説明

**DISABLE (**使用不可**)** ポート上で getty プロセスが実行されていません。 この設定は、ダイヤルアウトのみのモデム・ポートに使用しま す。

**ENABLE** ポート上で getty プロセスが実行されています。 この設定は、ダイヤルインのモデムにのみ使用します。

**(**使用可能**)**

**SHARE (**共有**)** getty プロセスがポート上で実行されています。しかし getty プロセスは、手動で「使用不可」または「使用可能」 に変更しなくてもプログラムがこのポートのダイヤルインとダイヤルアウトをできるようにします。 この設定は、 両方向のポートにのみ使用します。

**DELAY (**遅延**)** getty は、両方向モードのポートで実行されます。しかし getty プロセスがユーザーからキー・ストロークを受け取 るまではヘラルドを送信しません。

128 ポート非同期通信アダプターに特定のフィールド:

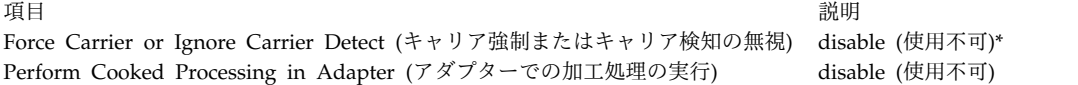

注**:** アスタリスク (\*) で示されたこの設定は、10 ピン RJ-45 コネクターが使用されているときは「使用不 可」に設定されます。 この設定は、8 ピン RJ-45 コネクターが使用されている場合は、「使用可能」に設 定します。

## <span id="page-675-0"></span>適切なケーブルを使用したモデムの接続

モデムをセットアップするには、まず適切なケーブルでモデムを接続します。

部品番号とその説明を次に示します。

**6323741**

すべての非同期デバイスの接続に使用します。他のケーブル部品とともに使用する場合もありま す。

**59F3740**

10 ピン/25 ピン変換 D シェル・コネクター。次の図に示すように、非同期ケーブル 6323741 を 固有シリアル・ポートの S1 と S2 に接続するために使用します。

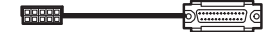

図 *38. 10* ピン*/25* ピン変換コネクター

この図には 10 ピン/25 ピン変換コネクターが示されています。

ケーブルの接続例を次に示します。

1. モデムを固有のシリアル・ポート S1 に接続するには、次のケーブルを使用します。

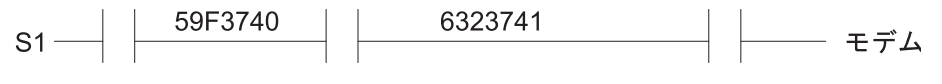

図 *39.* モデムから固有シリアル・ポートへのケーブル・アセンブリー

この図には、シリアル・ポート側の終端の 59F3740 ケーブルと、モデム側の終端の 6323741 が示され ています。

2. モデムを 8 ポート非同期アダプター (EIA-232) インターフェース・ケーブル部品に接続するには、次 のケーブルを使用します。

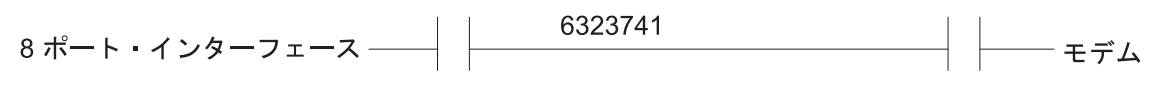

図 *40.* モデムへの *8* ポート・インターフェースのケーブル・アセンブリー

この図には、6323741 ケーブルでモデムに接続される 8 ポート・インターフェースが示されていま す。

### モデム用の **TTY** の追加

モデム用の TTY を追加する場合は、以下の情報を使用してください。

まず、システムの電源はオン、モデムの電源はオフになっていることを確認します。 SMIT 高速パス smit mktty を使用します。

### モデム構成

モデムを構成する際には、ここで示されている 2 つの方法のどちらか一方だけを使用してください。

<span id="page-676-0"></span>基本ネットワーク・ユーティリティー (BNU) をインストールしている場合は、『cu コマンドを使用した AT コマンドの送信』を参照してください。 BNU をインストールしていなければ、『C プログラムを使 用した AT コマンドの送信』を参照してください。 BNU のインストールの詳細については、 485 [ペー](#page-492-0) [ジの『基本ネットワーク・ユーティリティー』を](#page-492-0)参照してください。

**cu** コマンドを使用した **AT** コマンドの送信**:**

基本ネットワーク・ユーティリティー (BNU) がインストールされている場合は、次のように **cu** コマンド を使用してモデムを構成してください。

このセクションで説明するコマンドと設定により、サーバーのシリアル・ポート上の操作に必要な基本パラ メーターで Hayes 互換モデムが構成されます。

- 1. **/usr/lib/uucp/Devices** ファイルに次の行を追加します。この行が既にファイルにある場合は、追加し ないでください。 (*#* は、実際のポート番号に置き換えてください。) Direct tty*#* - Any direct
- 2. 次を入力して、tty が使用不可であることを確認します。 pdisable tty#
- 3. 次のコマンドを入力します。

「Connected」というメッセージが表示されます。

- 4. 次を入力して、モデムのアテンションがあることを確認します。
	- AT

モデムは「OK」と応答します。 そうでない場合は、 672 [ページの『モデムのトラブルシューティン](#page-679-0) [グ』を](#page-679-0)参照してください。

この他の **AT** コマンドとその説明は、 674 ページの『AT [コマンド』を](#page-681-0)参照してください。

- 5. 選択した getty オプションに応じて、次のコマンドの 1 つを入力します。 *n* は tty デバイスに置き 換えてください。
	- v penable tty*n*
	- pshare ttyn
	- pdelay ttyn
	- pdisplay ttyn

これでモデムには、ほとんどのオペレーティング・システムのシリアル通信に必要な基本コマンドが構成さ れました。 問題があれば、**cu -dl** コマンドを呼び出して、接続の診断トレースを開始してください。

**C** プログラムを使用した **AT** コマンドの送信**:**

**cu** コマンドを使用してモデムを構成できなかった場合、または BNU をインストールしていない場合は、 次の C プログラムを実行してください。

以下のコードが入っている motalk.c というファイルを作成します。 ファイルを保存します。 プログラム のコメント内の指示に従ってプログラムをコンパイルし、実行します。

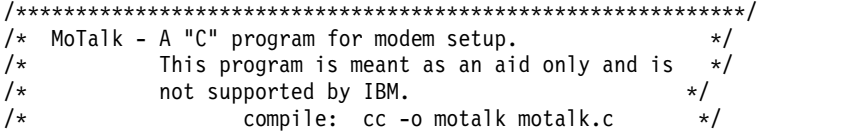

cu -ml tty#

```
/* Usage: motalk /dev/tty? [speed] */
/*************************************************************/
#include <errno.h>
#include <stdio.h>
#include <signal.h>
#include <fcntl.h>
#include <termio.h>
FILE *fdr, *fdw;
int fd;
struct termio term_save, stdin_save;
void Exit(int sig)
\{if (fdr) fclose(fdr);
   if (fdw) fclose(fdw);
   ioctl(fd, TCSETA, &term_save);
  close(fd);
  ioctl(fileno(stdin), TCSETA, &stdin_save);
  exit(sig);
}
main(int argc, char *argv[])
{
  char *b, buffer[80];
   int baud=0, num;
   struct termio term, tstdin;
   if (\text{argc} < 2 || \text{strcmp}(\text{argv}[1], "-?")){
     fprintf(stderr, "Usage: motalk /dev/tty? [speed]¥n");
     exit(1);}
   if ((fd = open(argv[1], O RDWR | O NDELAY)) < 0)
   \{perror(argv[1]);
     exit(errno);
   }
   if (\arg c > 2)
   \{switch(atoi(argv[2]))
      \{case 300: baud = B300;
                    break;
        case 1200: baud = B1200;
                    break;
        case 2400: baud = B2400;
                    break;
        case 4800: baud = B4800;
                    break;
        case 9600: baud = B9600;
                    break;
        case 19200: baud = B19200;
                    break;
        case 38400: baud = B38400;
                    break;
        default: baud = 0;fprintf(stderr, "%s: %s is an unsupported baud¥n", argv[0],argv[2]);
                    exit(1);}
      }
   /* Save stdin and tty state and trap some signals */ioctl(fd, TCGETA, &term_save);
   ioctl(fileno(stdin), TCGETA, &stdin_save);
   signal(SIGHUP, Exit);
   signal(SIGINT, Exit);
   signal(SIGQUIT, Exit);
   signal(SIGTERM, Exit);
   /* Set stdin to raw mode, no echo */ioctl(fileno(stdin), TCGETA, &tstdin);
   tstdin.c iflag = 0;
```

```
tstdin.c 1flag &= ~(ICANON | ECHO);
  tstdin.c_cc[VMIN] = 0;
  tstdin.c_cc[VTIME] = 0;
  ioctl(fileno(stdin), TCSETA, &tstdin);
  /* Set tty state */
  ioctl(fd, TCGETA, &term);
  term.c cflag | = CLOCAL HUPCL;
  if (baud > 0)
  {
     term.c_cflag &= ~CBAUD;
     term.c cflag |= baud;
  }
  term.c lflag &= \sim(ICANON | ECHO); /* to force raw mode */
  term.c_iflag &= \simICRNL; /* to avoid non-needed blank lines */
  term.ccc[VMIN] = 0;term.c cc[VTIME] = 10;
  ioctl(fd, TCSETA, &term);
  fcntl(fd, F SETFL, fcntl(fd, F GETFL, 0) & ~O NDELAY);
  /* Open tty for read and write */if ((fdr = fopen(argv[1], "r")) == NULL )
  \{perror(argv[1]);
     exit(errno);
  }
  if ((fdw = fopen(argv[1], "w")) == NULL){
     perror(argv[1]);
     exit(errno);
  }
  /* Talk to the modem */puts("Ready... ^C to exit");
  while (1)
  \{if ((num = read(fileno(stdin), buffer, 80)) > 0)
        write(fileno(fdw), buffer, num);
     if ((num = read(filename(fdr), buffer, 80)) > 0)write(fileno(stdout), buffer, num);
     Exit (0);
  }
}
```
# **Hayes** モデムおよび **Hayes** 互換モデムの使用

Hayes モデムおよび Hayes 互換モデムでは、以下の手順を使用します。

- 1. 必要に応じて、SMIT 高速パスの smit chtty を使用して、tty 設定を変更します。 例えば、「Enable LOGIN (ログインを可能にする)」フィールドの値を「**Share (**共用**)**」または「**Enable (**使用可能**)**」に 変更できます。
- 2. /usr/lib/uucp/Systems ファイルに次の行を追加します。 hayes Nvr HAYESPROG 2400
- 3. /usr/lib/uucp/Devices ファイルに以下を追加します。

```
# For programming the hayes modem only:
HAYESPROG tty0 - 2400 HayesProgrm2400
#regular ACU entry:
ACU tty0 - Any hayes
```
4. /usr/lib/uucp/Dialers ファイルに以下を追加します。

```
# This Entry is used to PROGRAM the modem ONLY:
# the next 3 lines should be made into one:
HayesProgrm2400 =,-, "" ¥d¥dAT¥r¥c OK AT&F¥r¥c OK ATM1¥r¥c OK
AT&D3¥r¥c OK AT&K3&C1¥r¥c OK ATL0E0Q2¥r¥c OK ATS0=1¥r¥c OK AT&W¥r¥c
OK
hayes =,-, "" ¥dAT¥r¥c OK ATDT¥T¥d¥r¥c CONNECT
```
<span id="page-679-0"></span>5. モデムに設定情報を書き込むには、コマンド「cu -d hayes」を入力します。 このコマンドは、**cu** コ マンドを使用してモデムに設定情報を書き込みます。 別のシステムに接続されていないので、このコ マンドは失敗します。 出力の中に「sendthem AT&W」が表示され、次に「OK got it」が表示されれ ば、モデムに設定情報が書き込まれています。

バイナリー・ファイルを転送しないか BNU を使用する場合は、**&K3** コマンドを削除し、使用するフ ロー制御として XON を設定します。 ただし、(XON-XOFF handshaking ではなく) ハードウェアの フロー制御を使用する方が効率的です。 そのためには、次のステップの設定と Dialers エントリーを 使用します。

6. モデムに設定情報を書き込んだあと、システム・デバイス・ドライバーをハードウェアのフロー制御を 使用できるように構成できます。 SMIT (smit chtty 高速パス) を使用して、フロー制御を RTS に変 更します。モデムのマニュアルで、ご使用のモデムがハードウェア・フロー制御をサポートしているか どうかを確認してください。

# モデムのトラブルシューティング

コンピューターでモデムを使用した際に問題が発生した場合は、以下の点を考慮してください。

- v 一部のモデムは、大文字小文字を区別します。 **AT** コマンドは大文字を使用してください。
- v 通常の操作では、DTR がドロップされた場合 (&D3 設定)、モデムをリセットしてください。 ただ し、モデムを初めてセットアップするときは、DTR がドロップされても (&D2 設定)、モデムをリセッ トしないことをお勧めします。 モデムによってモデム自体がリセットされると、モデムのメモリーに保 管されていないプログラムされた設定は、すべて失われてしまいます。

モデムがリセットされなければ、&C1 が設定されたときの変更も保護されています。 キャリア検知状 況を変更すると、モデムによってはキャリア検知回線が切り替わる可能性があり、それによって **cu** コ マンドが回線をドロップすることになります。最終的にセットアップが完了したあとで、モデムを &D3 に設定することもできます。

v この一連のトピックで示すコマンドは、ほとんどの Hayes 互換モデムに標準のものですが、ご使用の モデムの標準であるかどうかは保証できません。先へ進む前に、ご使用のモデムの資料にあるコマンド と比較してください。

モデムの問題をデバッグする便利な方法は、モデムを取り外し、同じポートに ASCII 端末を (インターポ ーザーまたはヌル・モデムで) 接続してモデムとして配線するという方法です。 端末をモデムと同じ回線 速度、1 文字あたりのビット数、およびパリティーでセットアップします。 ポートがログインに使用可能 な場合は、画面にログイン・ヘラルドが表示される必要があります。端末画面にヘラルドが表示される場合 は、問題はモデムの構成にあると特定できます。

以下のヒントは、モデム接続に関連する問題を切り分ける際に役立ちます。

表 *101.* モデムの問題と解決

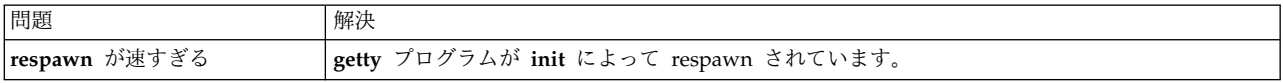

表 *101.* モデムの問題と解決 *(*続き*)*

| 問題                             | 解決                                                                                                    |
|--------------------------------|----------------------------------------------------------------------------------------------------|
| コンソールまたは errpt にメッ             | init が 225 秒以内に 5 回以上プログラムを respawn しなければならない状況の場合は、コンソ<br>ールにメッセージを表示し、しばらくプログラムを respawn しません。 解決策は、getty が動作                                                                                                    |
| セージが表示される                      | しない理由を突き止めることです。複数の原因が考えられます。                                                                                                    |
|                                | • モデムの設定が誤っている。通常、これはモデムまたは配線で CD を high に固定したり、<br>「echo」または「command response」をオンにしてあることの結果です。(ポート構成の<br>runmodes および/または logmodes に clocal を追加することによっても CD は high と見<br>なされます。また、128 ポートで強制されている場合もあります。)                                                                                                    |
|                                | • CD シグナルが切り替わる。 getty プロセスは、CD がオンからオフの状態に切り替わるたび<br>に停止します。(このアクションは、いくつかの理由に起因していることが考えられます。ケ<br>ーブルが正しくシールドされていることを確認してください。 ログインとログアウトを数回連<br>続して繰り返すことも、この原因の 1 つです。)                                                                                                    |
| モデムへの接続後にログイン・<br>プロンプトが表示されない | ポート上で getty が実行されていることを確認します。実行されている場合は、相手側がモデム<br>に接続した後で、モデム接続のキャリア検出シグナルが発せられることを確認します。 CD が正<br>しくアサートされている場合は、モデムが正しいポートに接続されていることを確認します。ま<br>だログインが表示されない場合は、インターポーザー付きの端末をモデムの代わりにケーブルに接<br>続し、ログイン・プロンプトが表示されることを確認してください。それでもプロンプトが表示さ<br>れない場合は、文字を端末画面にエコーしてみて、ケーブルおよびハードウェアが正しく機能して<br>いることを確認してください。 |
| リモート・モデムが接続すると<br> 即時に切断される    | サーバーがモデムを listen するのと同じ速度でモデムがサーバーと対話していることを確認して<br>ください。 tty で別のボー・レートを試してみるか、モデムをプログラムして、tty ポートの速度<br>と一致するよう DTE 速度をロックします。 モデムまたはポートがキャリア検出シグナルを high<br>のままにしていないこと、またはポートが別のプロセスで使用されていないことを確認します。                                                                                                    |
| ログイン・プロンプトが表示さ<br>れず、文字化けが発生する | これは、プロトコルの相違に起因しています。 モデムと tty ポートで、同じパリティー、ボー・<br>レート、フロー制御、および文字サイズが使用されていることを確認してください。                                                                                                    |
| 正常セッション後にログインで<br>きなくなることがある   | 切断後にモデムがリセットされていないことが原因と考えられます。モデムのマニュアルを参照し<br>て、オンからオフへの DTR 変位後にモデムをリセットする方法を確認してください。                                                                                                    |
| errpt で受信側バッファーがオ<br>ーバーランする   | UART チップ・バッファーがオーバーランしています。 SMIT で tty の受信トリガーの値を下げ<br>てください。 この解決策は、ネイティブの 8 または 16 ポート非同期通信アダプターでのみ有効<br>です。 モデムおよび tty ポートが同じフロー制御を使用していることを確認してください。                                                                                                    |
| errpt で ttyhog エラーが発生<br>する    | モデムおよび tty が同じフロー制御を使用していないか、フロー制御が行われていない。                                                                                                    |

ソフトウェア・サービスへのモデムに関する質問表**:**

モデムの問題について問い合わせる前に、効率的に処理するために以下の基本情報を収集してください。

以下の情報が利用可能です。

- v オペレーティング・システムのレベル。 そのレベルでのオペレーティング・システムの使用期間内。
- v 今まではモデムが機能していたかどうか。
- v 使用中のモデムのタイプ。 電話接続の相手側のモデムのタイプ。
- v モデムを接続しているアダプター・タイプ。
- v モデムを接続しているポート番号。
- v モデムを接続している tty 番号。
- 使用中のケーブルのタイプ。
- v ログイン設定の内容 (share、delay、enable)。
- v モデムが他のモデムに接続できるかどうか。
- 他のモデムが自分のモデムに接続できるかどうか。
- <span id="page-681-0"></span>v SMIT、モデム、ポートの次の値。
	- XON/XOFF
	- RTS/CTS
	- BPS
- v 問題を説明するときには、次の状態も説明してください。
	- ポートが断続的にロックされるかどうか。
	- ダイヤルアウトできるかどうか。 他のユーザーがダイヤルインできるかどうか。
	- その他の具体的なエラー条件。
- v コンソールにエラーが発生しているかどうか。 発生している場合は、どのようなエラーか。
- v エラー・レポートにエラーが記載されているかどうか (**errpt** または **errpt -a**)。
- v ダイヤルアウトに使用しているコマンド。
- v システムにインストールされているソフトウェア。

**AT** コマンド**:**

Hayes Smartmodem コマンド・セットには、多くの一般的なモデムで使用される AT コマンド・セット が含まれます。

この情報は、Hayes Microcomputer Products, Inc. 発行の、Hayes Smartmodem 2400 の「*Quick Reference Card*」から転載したものです。関連する AT コマンドについては、このモデムの文書を参照して ください。

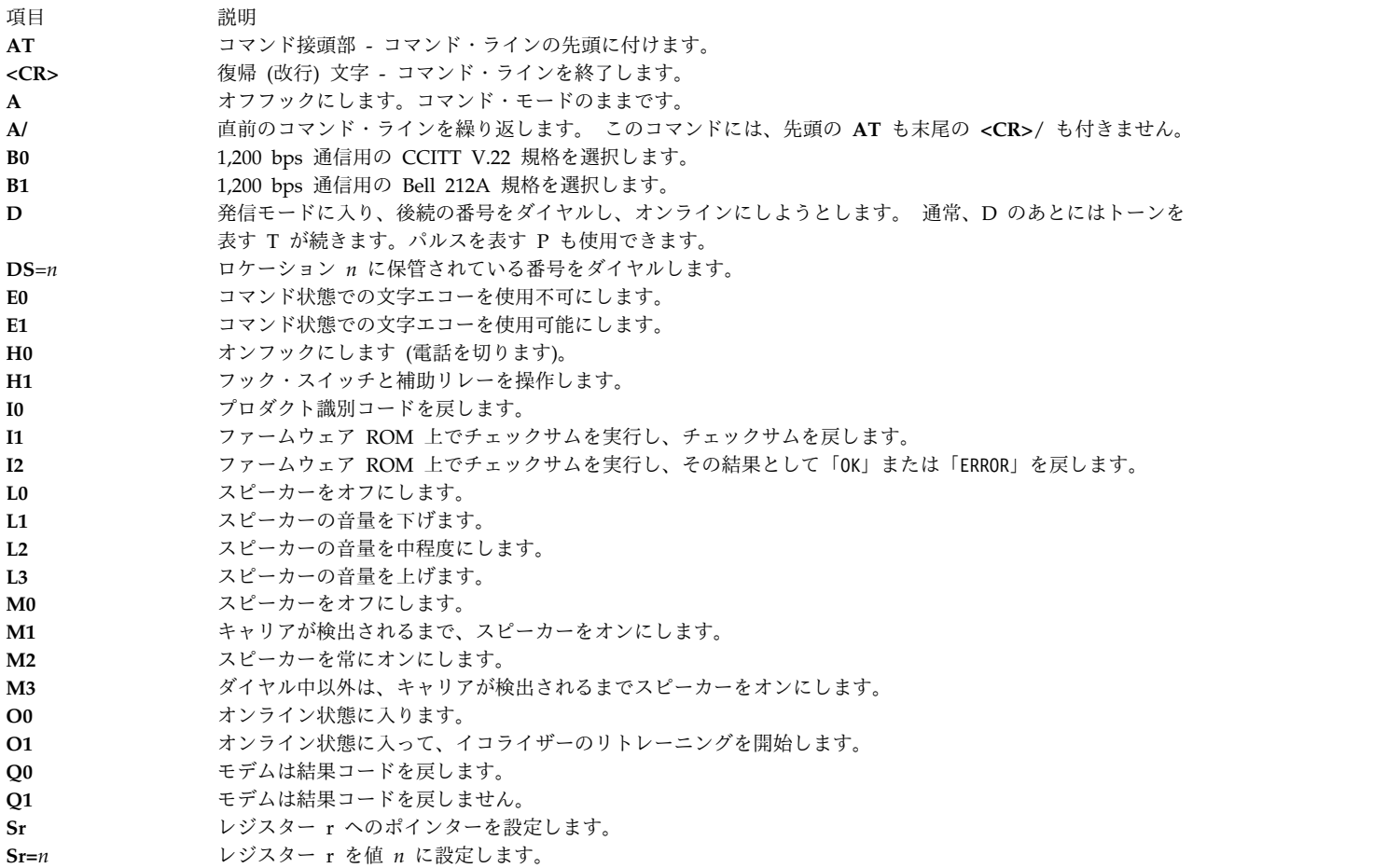

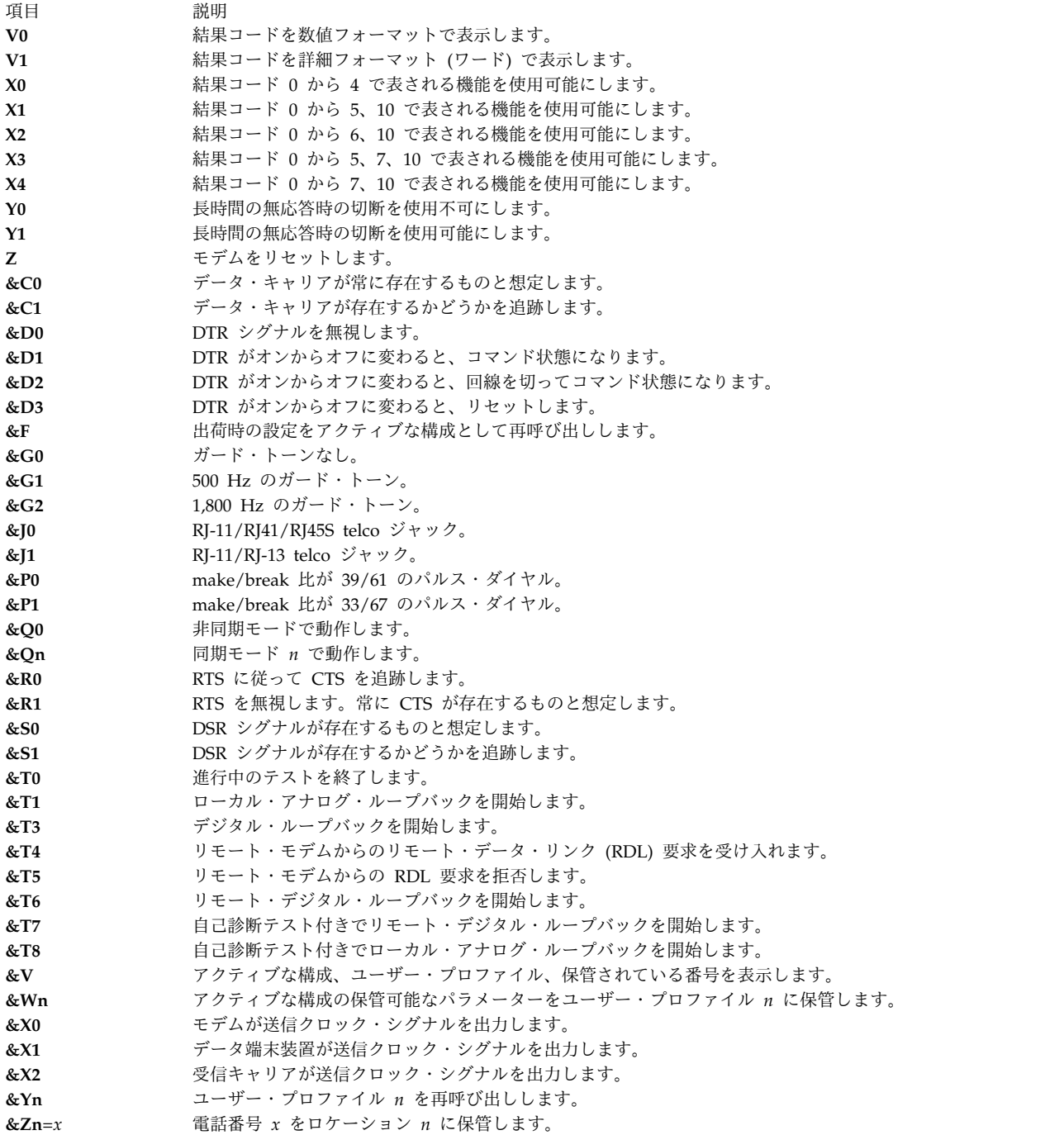

*S* レジスターの要約*:*

S レジスターおよびその範囲と説明を次の表に示します。

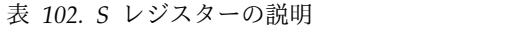

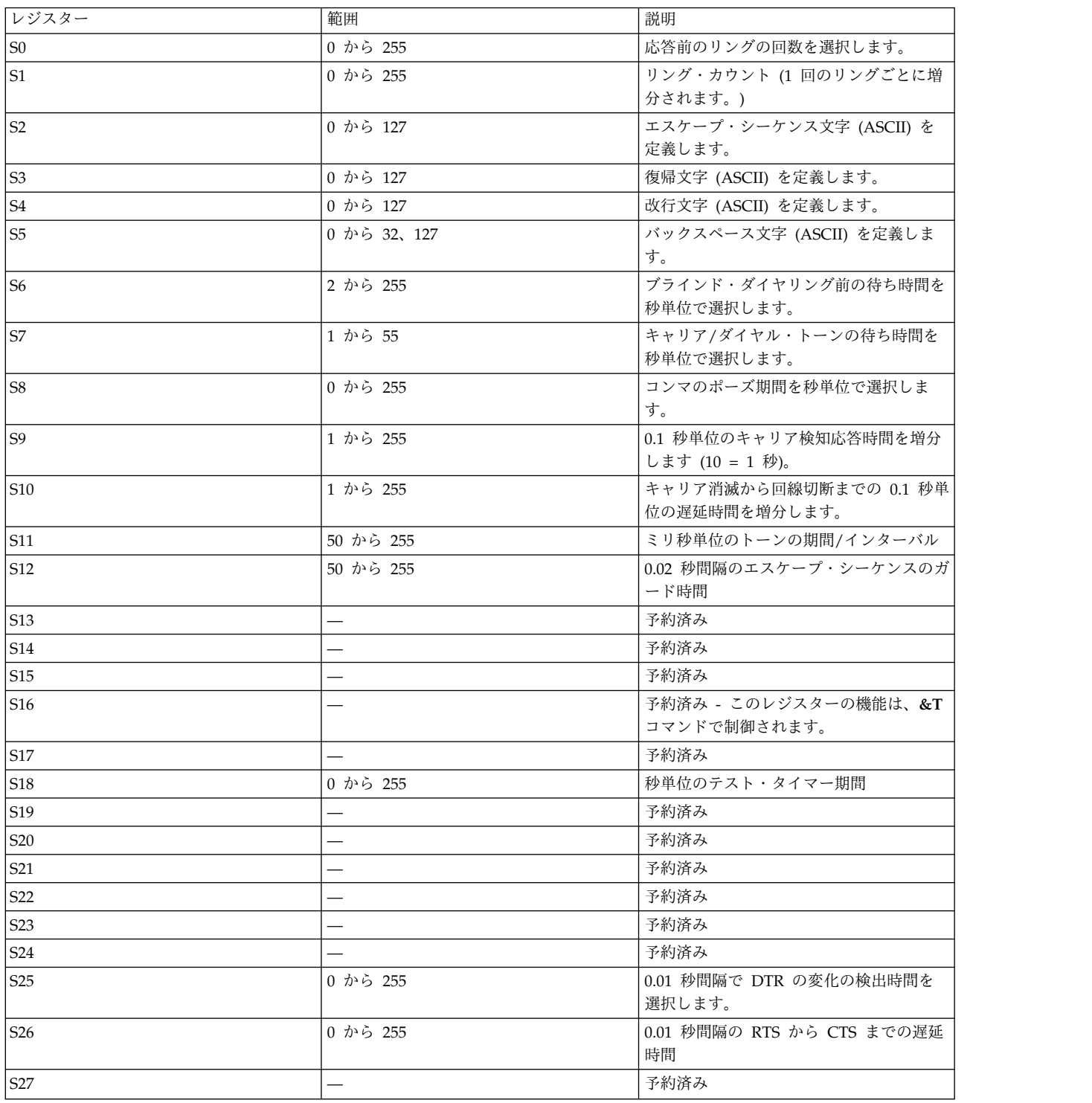

非同期通信アダプターの結果コード*:*

非同期通信アダプターが戻す結果コードを番号、ワード、説明を含めて次の表に示します。
# 表 *103.* 非同期通信アダプター結果コード

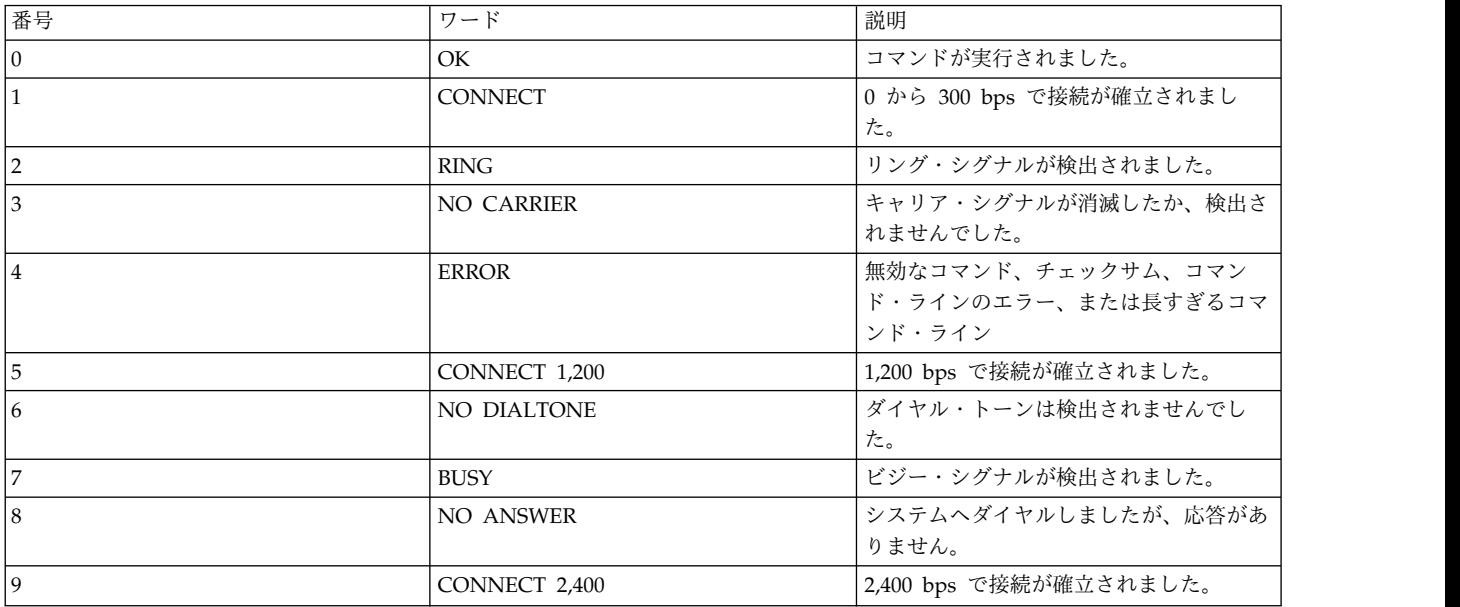

ダイヤル修飾子*:*

以下の表では、ダイヤル修飾子とその説明を参照できます。

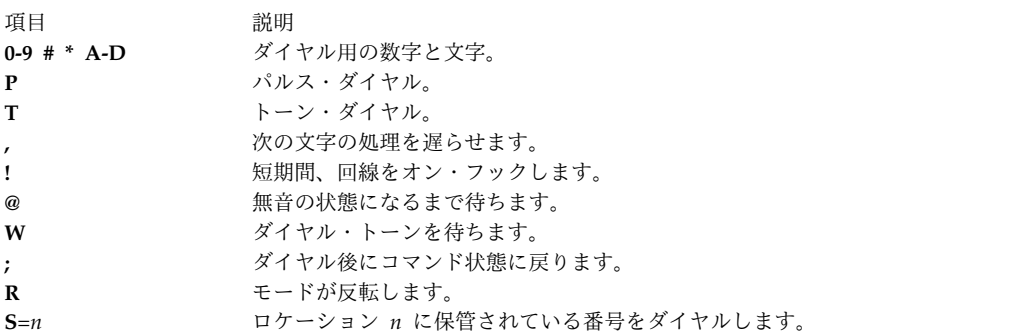

モデムに対する支援**:**

モデムに問題が発生した場合は、以下のように支援を受けることができます。

- v 地元の担当者がモデムの構成を支援します。
- v 提供されるサポート・サービスの中から、オンサイト・アシスタンスや電話サポートなどの、さまざま なサポート・オプションを選択できます。支援については、サービス技術員に連絡してください。
- v 多くの場合に見過ごされるのは、モデム製造メーカーの支援です。ほとんどの製造メーカーは、何らか の形で製品のオンライン・アシスタンスを提供しています。

**/usr/lib/uucp/Dialers.samples** ファイル・エントリー**:**

以下のファイル・エントリー例は、保証なしで提供され、記されているモデルに対してのみ現状のまま機能 するため、お客様の特定のニーズを満たしているとは限りません。

個別のニーズを満たすようにするには、多少の変更を加える必要があります。 設定の詳細な説明について は、モデムのマニュアルを調べてください。

モデムをプログラムするための設定を使用するには、/usr/lib/uucp/Systems ファイルに、次のようなエン トリーが必要です。

hayes Nvr HayesPRGM Any

/usr/lib/uucp/Devices ファイルには、次のようなエントリーが必要です。

HayesPRGM tty0 - 2400 HayesProgrm2400

上記の 2 つのエントリーを用意した上で、次の **cu** コマンドを使用して、モデムをプログラムします。 cu -d hayes # COMPONENT NAME: cmduucp  $#$  $#$ # (C) COPYRIGHT International Business Machines Corp. 1994 # Licensed Materials - Property of IBM # US Government Users Restricted Rights - Use, duplication or # disclosure restricted by GSA ADP Schedule Contract with IBM # Corp. ################################################################ # Motorola UDS Modem  $#$ # Use udsmodemPROGRAM to program the modem. # Port needs to have rts/cts set. # Use uds or hayes dialer.  $#$ # The "udsmodemPROGRAM" line should be a single, continuous line  $#$ ################################################################ udsmodemPROGRAM =,-, "" ¥&FQ2¥r¥c OK ATE0Y0&C1&D2&S1%B5%E0\*LC¥r¥c OKAT&K3&W¥r¥c OK uds =,-, "" ¥dAT¥r¥c OK¥r ATDT¥T¥d¥r¥c CONNECT #################################################################  $#$ # IBM 7855 Model 10 # Use IBMProgrm to program the modem. # This sets rts/cts flow control, turns # off xon/xoff, and sets the DTE speed at 19,200 bps. # The modem will connect at the appropriate speed and # flow control with the server. # Port needs to have rts/cts set.  $#$ # The "IBMProgrm" line should be a single, continuous line  $#$ ################################################################ IBMProgrm =,-, "" ¥dATQ0¥r¥c OK AT&F¥r¥c OK ATM1¥r¥c OK AT&D3¥r¥c OK AT&C1¥R2¥Q2¥M14¥r¥c OK AT&B8N1L0E0¥A0¥r¥c OK ATS0=1¥r¥c OK ATQ1&W0&Y0¥r¥c "" ####################################################### # The following are used for Dialing out on a 7855 # regular ACU device. We have to turn on result # codes (Q0) because they are turned off when we # programmed it. (Keeps all upper case login from # happening on dial in attempts.) # We have to have an extra "¥" before "¥N" because # the BNU programs strips it if it's before an "N". ######################################################## ibm =,-, "" ¥dATQ0¥r¥c OK ATDT¥T¥d¥r¥c CONNECT # IBM 7855 ECL (No Compression) ibmecl =,-, "" ¥dAT¥¥N3%C0Q0¥r¥c OK ATDT¥T¥d¥r¥c CONNECT

# IBM 7855 ECLC (Compression) ibmeclc =,-, "" ¥dAT¥¥N3%C1Q0¥r¥c OK ATDT¥T¥d¥r¥c CONNECT # IBM 7855 ECLC Compression with 256 byte block size ibmeclc256 =,-, "" ¥dAT¥¥N3%C1Q0¥A3¥r¥c OK ATDT¥T¥d¥r¥c CONNECT # IBM 7855 No Compression 1200bps ibm\_ne12 =,-, "" ¥dATQ0¥¥N0&A2%C0¥r¥c OK ATDT¥T¥d¥r¥c CONNECT # IBM 7855 No Compression 2400bps ibm\_ne24 =,-, "" ¥dATQ0¥¥N0&A3%C0¥r¥c OK ATDT¥T¥d¥r¥c CONNECT # IBM 7855 No Compression 9600bps ibm\_ne96 =,-, "" ¥dATQ0¥¥N0&A6%C0¥r¥c OK ATDT¥T¥d¥r¥c CONNECT # IBM 7855 No Compression 19200bps ibm\_ne192 =,-, "" ¥dATQ0¥¥N0%C0¥r¥c OK ATDT¥T¥d¥r¥c CONNECT # IBM 7855 No Compression 12000bps ibm\_ne120 =,-, "" ¥dATQ0¥¥N3%C0&AL8¥r¥c OK ATDT¥T¥d¥r¥c CONNECT # IBM 7855 No Compression 1200bps (Dial Quietly) ibmq12 =,-, "" ¥dATQ0¥r¥c OK AT&A2M0DT¥T¥d¥r¥c CONNECT # IBM 7855 No Compression 2400bps (Dial Quietly) ibmq24 =,-, "" ¥dATQ0¥r¥c OK AT&A3M0DT¥T¥d¥r¥c CONNECT # IBM 7855 No Compression 9600bps (Dial Quietly) ibmq96 =,-, "" ¥dATQ0¥r¥c OK AT&A6M0DT¥T¥d¥r¥c CONNECT # IBM 7855 No Compression 19200bps (Dial Quietly) ibmq192 =,-, "" ¥dATQ0¥r¥c OK ATM0DT¥T¥d¥r¥c CONNECT ################################################################  $#$ # Intel 9600EX Modem # Use IntelProgram to program the modem. # This sets rts/cts flow control, and turns # off xon/xoff. # Port needs to have rts/cts set. (Use hayes dialer)  $#$ # The "IntelProgram" line should be a single, continuous line  $#$ ################################################################ #IntelProgram =,-, "" ¥d¥dAT¥r¥c OK AT&F¥r¥c OK AT&S1M1¥r¥c OK AT&D3¥r¥c OKAT&C1¥r¥c OK ATL0E0Y0&Y0¥X1¥r¥c OK ATS0=1¥r¥c OK AT&W¥r¥c OK ################################################################ # Practical Peripherals 1440FXMT Modem # Use PracPerProgram144 to program the modem. # This sets rts/cts flow control, and turns # off xon/xoff. (Use hayes dialer) # DTE speed will be locked at connect speed when # the modem is programmed. (Suggestion: 38400 baud)  $#$ # The "PracPerProgram144" line should be a single, continuous # line ################################################################ PracPerProgram144 =,-, "" ¥d¥dAT¥r¥c OK AT&F¥r¥c OK ATM1¥r¥c OK AT&D3¥r¥c OKAT&C1&K3¥r¥c OK ATQ2E1&Q9¥r¥c OK ATS0=1S9=20¥r¥c OK AT&W¥r¥c OK ################################################################ # Practical Peripherals 9600 bps Modem

# Use PracPerProgram9600 to program the modem.

# This sets rts/cts flow control, and turns

# off xon/xoff. (Use hayes dialer)  $#$ # The "PracPerProgram144" line should be a single, continuous # line<br>######################## .<br>+################################# PracPerProgram9600 =.-, "" \d\dAT\\text{dAT\text{dR\$\text{ParacPerProgram9600 =.-, "" \d\dQ\$\dQ\$\dQ\$\text{dR\$\text{DR\$\text{ParacPerProgram9600 =. AT&D3¥r¥c OKAT&C1&K3¥r¥c OK ATL0E0¥r¥c OK ATS0=1S9=20¥r¥c OK AT&W¥r¥c OK ################################################################ # Practical Peripherals 2400 bps Modem # Use PracPerProgram to program the modem  $#$ # The "PracPerProgram2400" line should be a single, continuous # line ################################################################ PracPerProgram2400 =,-, "" ¥d¥dAT¥r¥c OK AT&F¥r¥c OK ATM1¥r¥c OK AT&D3¥r¥c OKAT&C1¥r¥c OK ATL0E0¥r¥c OK ATS0=1S9=20¥r¥c OK AT&W¥r¥c OK ################################################################ # Hayes 2400 bps Modem # Use HayesProgrm2400 to program the modem. # (Use hayes dialer to dial)  $#$ # The "HayesProgrm2400" line should be a single, continuous line  $#$ ################################################################ HayesProgrm2400 =,-, "" ¥d¥dAT¥r¥c OK AT&F¥r¥c OK ATM1¥r¥c OK AT&D3¥r¥c OKAT&C1¥r¥c OK ATL0E0¥r¥c OK AT S0=1¥r¥c OK AT&W¥r¥c OK ################################################################# # Telebit t2000 Trailblazer Plus # Use TelebitProgrm to program the modem # This sets rts/cts flow control, and turns # off xon/xoff and sets the Default DTE speed at # 19,200 bps. # Port needs to have rts/cts set. # This sets modem to send PEP tones last as they can # can confuse some other modems.  $#$ # The "TelebitProgram" line should be a single, continuous line  $#$ ################################################################ TelebitProgram =,-, "" ¥dAT&F¥r¥c OK ats2=255s7=60s11=50s41=2s45=255s51=254s52=2s54=3s58=2s64=1s66=1¥r¥c OK ATs69=1s92=1s96=0s105=0s110=1s111=30s130=3s131=1F1M0Q6TV1W0X3Y0¥r¥c OK ATE0&W¥r¥c OK # Telebit T2000 dialers Entries: # Forces a PEP connection: tbfast =,-, "" ¥dATs50=255s7=60¥r¥c OK¥r ATDT¥T¥r¥c CONNECT-¥d¥c-CONNECT # 2400bps connection: #tb2400 =,-, "" ¥dATs50=3¥r¥c OK¥r ATDT¥T¥r¥c CONNECT # 2400 MNP: tb24mnp =,-, "" ¥dAT¥r¥c OK ATS0=0S95=2S50=3S41=0¥r¥c OK ATDT¥T¥r¥c CONNECT # 1200bps connection:#tb1200 =,-, "" ¥dATs50=2¥r¥c OK¥r ATDT¥T¥r¥c CONNECT # 1200 MNP: tb12mnp =,-, "" ¥dAT¥r¥c OK ATS0=0S95=2S50=2S41=0¥r¥c OK ATDT¥T¥r¥c CONNECT

################################################################ # Telebit WorldBlazer # WORLDBLAZERProgram sets the DTE speed at 38400, but # you could set it higher if the DTE connection can # handle it. We answer with PEP tones last so as not # to confuse other modems. This turns off xon/xoff # and turns on RTS/CTS flow control. The port should # be locked to 38400 with these settings, and needs # to have RTS/CTS turned on.  $#$ # The "WORLDBLAZERProgram" line should be a single, continuous # line ################################################################ WORLDBLAZERProgram =,-, "" ¥dAT¥r¥c AT AT&F3M0¥r¥c AT ATs51=253s92=1¥r¥c ATAT&W¥r¥c AT ####################################################### # ACU Dialers for various BAUD rates for the # WorldBlazer - each sets the modem to attempt to # connect at a specific speed and lower. The # WBlazer will accept whatever the remote modem can # do. You will want to use PEP for other Telebits, # so use WBlazer38400 or WBlazer19200 for those ####################################################### # WBlazer =,-, "" ¥dAT¥r¥c OK ATDT¥T¥d¥r¥c CONNECT WBlazer38400 =,-, "" ¥dATs50=255¥r¥c OK ATDT¥T¥d¥r¥c CONNECT WBlazer19200 =,-, "" ¥dATs50=255¥r¥c OK ATDT¥T¥d¥r¥c CONNECT # WBlazer14400 attempts to negotiate a V.42bis connection. WBlazer14400 =,-, "" ¥dATs50=7¥r¥c OK ATDT¥T¥d¥r¥c CONNECT # For a V.32 connection: WBlazer9600 =,-, "" ¥dATs50=6¥r¥c OK ATDT¥T¥d¥r¥c CONNECT

# For a V.22 connection: WBlazer2400 =,-, "" ¥dATs50=3¥r¥c OK ATDT¥T¥d¥r¥c CONNECT

# For a 1200 bps connection: WBlazer1200 =,-, "" ¥dATs50=2¥r¥c OK ATDT¥T¥d¥r¥c CONNECT

*128* ポート・モデム配線の考慮事項*:*

このオペレーティング・システムでは、モデム制御アプリケーションに DSR がなくても構いません。最近 のほとんどのモデムに自動応答機能が備わっているため、一般にリング・インディケーター・シグナルは不 要です。

10 ピン RJ-45 プラグは、広く使用されている配線サブシステムではないため、小売マーケットで入手する ことは困難な場合があります。 このオペレーティング・システムの TTY サブシステムには、ALTPIN と 呼ばれるオプショナル機能があります。これは、ポート用に DSR (データ・セット・レディー) の論理機 能を DCD (データ・キャリア検知) と交換します。 ALTPIN を使用可能にすると、DCD が 8ピン RJ-45 コネクターのピン 1 で使用可能になります (10 ピン・コネクターのピン 2 と同等)。

128 ポート RAN 用に 8 ワイヤー・モデム・ケーブルを作成する場合は、8 ピン RJ-45 プラグを使用し て、次の表のように配線してください。

# 表 *104. 128* ポート・モデム配線

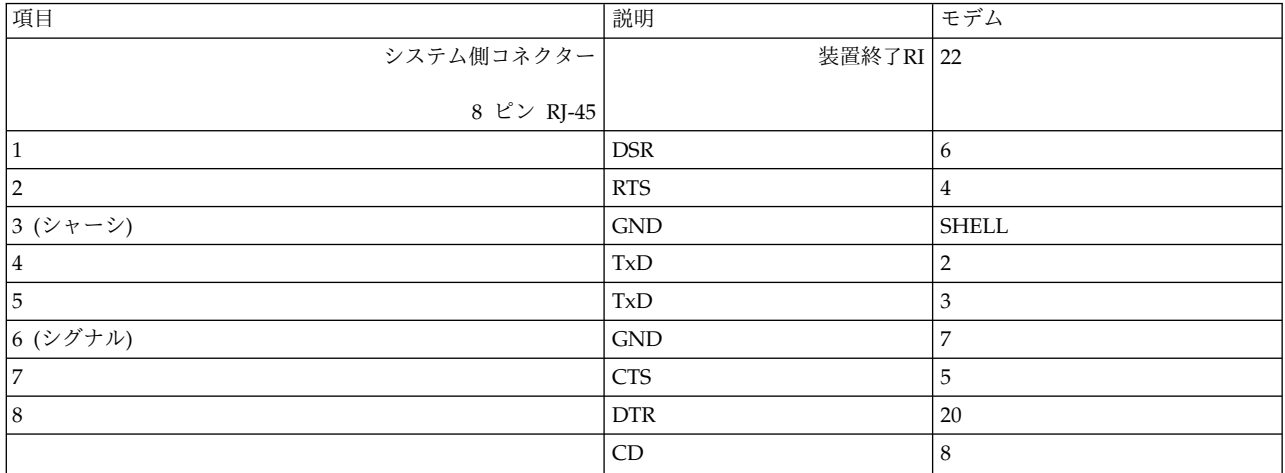

注**:** DSR および CD の物理的な位置は、stty-cmxa コマンドを使用して ALTPIN パラメーターを使用可 能にすると、交換される場合があります。

システム装置と接続されたモデムとの間の非同期シグナル通信は、次の表のように行われます。 ここで は、データはシステム装置からリモート・システムに送信されます。

表 *105.* 非同期シグナル通信

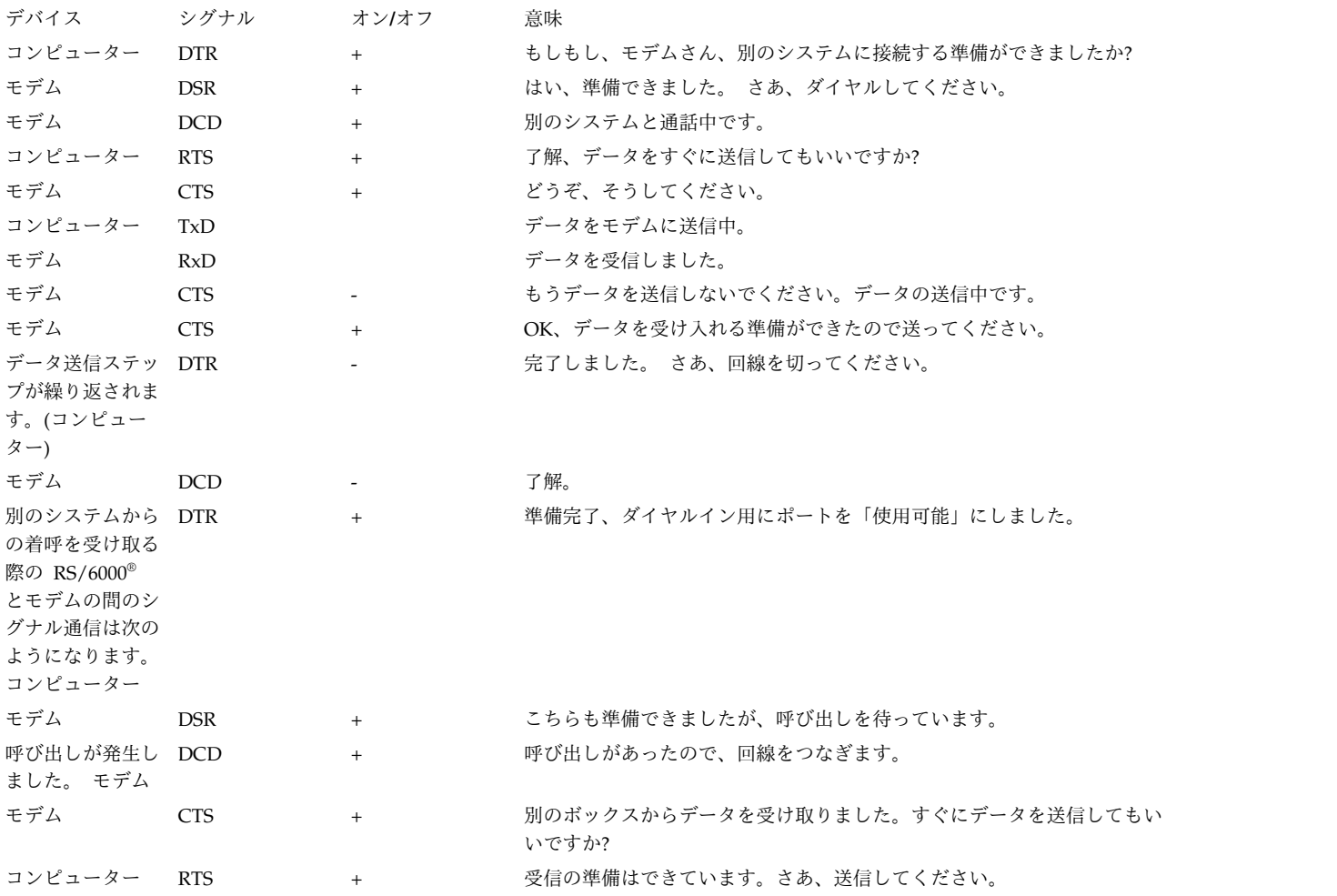

表 *105.* 非同期シグナル通信 *(*続き*)*

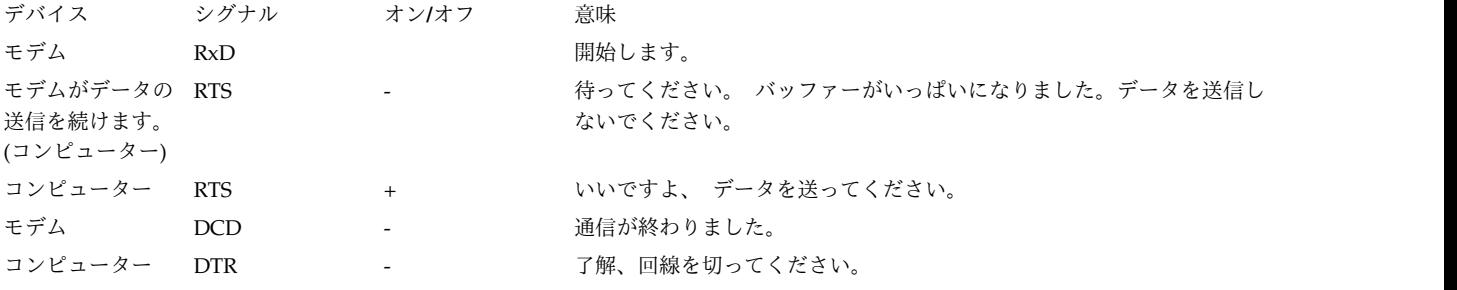

# **stty-cxma** 端末オプション

**stty-cxma** は、PCI 2 ポート、8 ポートおよび 128 ポート・アダプターの設定と表示を行うユーティリテ ィー・プログラムで、/usr/lbin/tty ディレクトリーにあります。

フォーマットは次のとおり。

stty-cxma [-a] [option(s)] [ttyname]

**stty-cxma** は、オプションを指定しないと、すべての特殊なドライバーの設定、モデム・シグナル、および 標準入力によって参照される tty デバイスの **stty(1)** によって表示される標準パラメーターを表示しま す。 コマンド・オプションによって、フロー制御の変更、透過印刷オプションの設定、モデム制御回線の 強制、およびすべての tty 設定の表示を行うことができます。 認識されなかったオプションは、**stty(1)** に渡されて解釈されます。 オプションは次のとおりです。

**-a stty -a** コマンドで報告されるすべての標準 tty 設定だけでなく、すべての固有のアダプター・オ プションの設定を表示します。

#### **ttyname**

標準入力ではなく、指定された tty デバイスのオプションの設定と表示を行います。 この形式 は、前に **/dev/** が付いた tty パス名か、tty で始まる単純な tty 名を使用します。 このオプショ ンは、キャリアがないときにモデム制御回線で使用できます。

次のオプションでは、直ちに実行される一時的なアクションを指定します。

**break** 250 ms のブレーク・シグナルを tty 回線に送出します。

**flush** tty 入出力の即時フラッシュ (廃棄) を指示します。

#### **flushin**

tty 入力のみフラッシュします。

### **flushout**

tty 出力のみフラッシュします。

次のオプションでは、デバイスがクローズするときにリセットされるアクションを指定します。 デバイス は、次にオープンされたときには、デフォルト値を使用します。

#### **stopout**

ちょうど XOFF 文字を受信したかのように出力を停止します。

#### **startout**

ちょうど XON 文字を受信したかのように停止していた出力を再開します。

#### **stopin**

入力を停止するフロー制御を活動化します。

**startin**

停止された入力を再開するフロー制御を解放します。

### **[-]dtr [drop]**

DTR モデムのハードウェア・フロー制御が選択されていなければ、DTR モデム制御回線を立ち上 げます。

# **[-]rts [drop]**

RTS モデムのハードウェア・フロー制御が選択されていなければ、RTS モデム制御回線を立ち上 げます。

次のオプションは、システムがリブートされるか、オプションが変更されるまで有効です。

### **[-]fastcook**

インテリジェント・カード上で出力の加工処理を行うことによって、ホスト CPU の使用量を削減 し、ロー・モード入力のパフォーマンスを向上させます。

### **[-]fastbaud**

ボー・レート・テーブルを変更します。これにより、サポートされるデバイスについて、50 ボー が 57,600 ボーに、75 ボーが 76,800 ボーに、110 ボーが 115,200 ボーに、200 ボーが 230,000 ボーになります。

### **[-]rtspace**

RTS ハードウェア入力フロー制御を使用可能または不可にして、リモート送信を一時停止するため に RTS をドロップします。

### **[-]ctspace**

CTS ハードウェア出力フロー制御を使用可能または不可にして、CTS がドロップしたときにロー カル送信を一時停止します。

### **[-]dsrpace**

DSR ハードウェア出力フロー制御を使用可能または不可にして、DSR がドロップしたときにロー カル送信を一時停止します。

# **[-]dcdpace**

DCD ハードウェア出力フロー制御を使用可能または不可にして、DCD がドロップしたときにロ ーカル送信を一時停止します。

### **[-]dtrpace**

DTR ハードウェア入力フロー制御を使用可能または不可にして、リモート送信を一時停止するた めに DTR をドロップします。

### **[-]forcedcd**

キャリア・センスを使用不可 [再度使用可能] にして、キャリアが存在しないときも tty をオープ ンして使用できるようにします。

### **[-]altpin**

RJ-45 コネクター・ピン配列をデフォルトの 10 ピン・コネクター値または 8 ピン・コネクター値 にマップします。 このパラメーターが **enabled** の場合、10 ピン RJ-45 コネクターではなく 8 ピン RJ-45 コネクターを使用しているときに、DCD が使用可能になるように、DSR および DCD の位置が切り替えられます。 (デフォルトは **disable** です。)

設定可能な値:

**enabled** (8 ピン・コネクター値を指定) **disable** (10 ピン・コネクター値を指定)

### **startc** *c*

XON フロー制御文字を設定します。 文字は、10 進数、8 進数、または 16 進数で指定します。 8 進数であることは前に 0 を付けて示し、16 進数であることは前に 0x を付けて示します。 例 えば、標準の XON 文字 CTRL-Q は、17 (10 進数)、021 (8 進数)、または 0x11 (16 進数) で入 力できます。

**stopc***c* XOFF フロー制御文字を設定します。 文字は、10 進数、8 進数、または 16 進数で指定します (8 進数または 16 進数のフォーマットは、**startc** を参照してください)。

### **astartc***c*

補助 XON フロー制御文字を設定します。 文字は、10 進数、8 進数、または 16 進数で指定しま す (8 進数または 16 進数のフォーマットは、**startc** を参照してください)。

#### **astopc***c*

補助 XOFF フロー制御文字を設定します。 文字は、10 進数、8 進数、または 16 進数で指定し ます (8 進数または 16 進数のフォーマットは、**startc** を参照してください)。

#### **[-]aixon**

XON および XOFF に 2 つの固有文字が使用されるように、補助フロー制御を使用可能にしま す。 両方の XOFF 文字を受信した場合、送信は、両方の XON 文字を受信するまで再開されませ ん。

# **[-]2200flow**

ポート上に 2200 スタイルのフロー制御を使用します。 2200 端末装置は接続されたプリンターを サポートし、端末 XON (0xF8)、プリンター XON (0xF9)、端末 XOFF (0xFA)、およびプリンタ ー XOFF (0xFB) の 4 つのフロー制御文字を使用します。

#### **[-]2200print**

これらのフロー制御文字の解釈方法を決定します。 2200print が設定されると、端末装置と透過プ リンターについて、他に依存しないフロー制御が実行されます。そうでなければ、端末とプリンタ ーのフロー制御は、互いに論理的に結び付けられます。いずれかの XOFF 文字を受信した場合、 すべての出力は、対応する XON 文字を受信するまで一時停止されます。

#### **maxcps***n*

透過プリンターに出力するときの、1 秒あたりの文字数 (字/秒 (cps)) の最大値を設定します。 速度は、平均の印刷速度よりわずかに低い値に設定します。 数値が低すぎると、プリンターの速 度が遅くなります。 数値が高すぎると、プリンターはフロー制御を使用し、ユーザーの入力時間 が少なくなります。 デフォルトは 100 cps (字/秒) です。

### **maxchar***n*

ドライバーが出力キューに置く、透過印刷文字の最大数を設定します。 この数を少なくすると、 システムのオーバーヘッドが増加します。この数を増やすと、透過プリンターが使用中であるとき に、オペレーターのキー・ストロークのエコー時間が遅くなります。 デフォルトは 50 文字で す。

# **bufsize***n*

透過プリンターの入力バッファー・サイズについて、ドライバーの見積サイズを設定します。 非 アクティブ期間のあと、ドライバーは、maxcps 速度になるまで、できるだけ多くの文字を一気に 透過プリンターに送信します。 デフォルトは 100 文字です。

#### **onstr***s*

透過印刷をオンにする端末エスケープ・シーケンスを設定します。 文字列は、標準 ASCII 印字文 字および非印字文字から構成します。制御文字 (非印字文字) は、8 進数で入力する必要がありま

す。3 桁の 8 進数の前に円記号文字を指定します。 例えば、エスケープ文字 33 (8 進数) は、 ¥033 と入力します。 透過印刷が文字列 <Esc>[5i (ANSI 標準) によってオンにされる場合、 ¥033[5i と入力します。

#### **offstr***s*

透過印刷をオフにする端末エスケープ・シーケンスを設定します。 文字列のフォーマットは、 **onstr** *s* を参照してください。

### **term***t*

透過印刷のオン/オフ文字列に、内部デフォルト・テーブルにある値を設定します。 内部デフォル トは、adm31、ansi、dg200、dg210、hz1500、mc5、microterm、multiterm、pcterm、tvi、vpa2、vp-60、 vt52、vt100、vt220、wyse30、wyse50、wyse60、または wyse75 の端末装置に使用 されます。 ターミナル・タイプが内部デフォルト・テーブルにない場合、ditty はターミナル・タ イプの terminfo エントリーを読み取り、透過印刷のオン/オフ文字列を、terminfo エントリーに ある mc5/mc4 属性で指定された値に設定します。

# 非同期 **Point-to-Point Protocol (PPP)** サブシステム

非同期 **PPP** サブシステムは SLIP に代わる機能を提供します。

**PPP** は、2 地点間メディアを介してマルチプロトコル・データグラムを移送するための標準メソッドを提 供します。 **PPP** は、次の主要な 3 つの層からなっています。

- 1. マルチプロトコル・データグラムをカプセル化するためのメソッド。 **PPP** は、TCP/IP ネットワーク 層プロトコルをサポートします。
- 2. データ・リンクの接続の確立、構成、テストを行うためのリンク制御プロトコル **(LCP)**。 **PPP** は、ス トリーム・カーネル・エクステンション機能によってこれをインプリメントします。
- 3. さまざまなネットワーク層プロトコルの確立と構成を行うためのネットワーク制御プロトコル **(NCP)** ファミリー。 **PPP** は、TCP/IP 接続の折衝のための **Internet Protocol Control Protocol (IPCP/IPv6CP)** をサポートします。

この **PPP** のインプリメンテーションは、次の Request For Comments (RFC) をサポートしています。

- v RFC 1661、*Point-to-Point Protocol*、*LCP*
- v RFC 1332、*PPP Internet Protocol Control Protocol (IPCP) (PPP* インターネット・プロトコル制御プロ トコル *(IPCP))*
- v RFC 1662、*PPP in HDLC-like Framing (HDLC* に似たフレームの *PPP)*
- v RFC 1334、*PPP Authentication Protocols (PPP* 認証プロトコル*)*
- v RFC 1990、*PPP Multilink (PPP* 多重リンク*)*
- v RFC 2472、*IP Version 6 over PPP (PPP* における *IP* バージョン *6)*

**PPP** は、クライアントとサーバーを区別します。 このオペレーティング・システムは、クライアントとサ ーバーのどちらとしても機能できます。 ただし、構成を単純化するために区別があります。 **PPP** サーバ ーには、生成中の接続の間に IP/IPv6CP アドレスのプールを割り当てる傾向があります。 メディア・デ バイスの間には、相関関係があります。 この **PPP** のインプリメンテーションは、この相関関係を破って います。すべてのサーバー **PPP** 接続は、最初に使用可能であるかどうかに基づいて割り当てられます。こ のため、**PPP** とメディアの分離が容易になります。接続プロセスは、適切なタイプのリンクへリンクされ ることを要求しなければなりません。

# <span id="page-694-0"></span>**PPP** ユーザー・レベル・プロセス

このオペレーティング・システム上の非同期 **Point-to-Point Protocol** は、次の 3 つのユーザー・レベ ル・プロセスを使用します。

- 1. 制御デーモン (**pppcontrold**)。これは、root によってシステム・リソース・コントローラーの下で実行 されます (**startsrc -s pppcontrold**)。制御デーモンの機能には、このサブシステムに関連したすべての カーネル・エクステンション機能のロードと構成が含まれます。 制御デーモンは、オペレーティン グ・システムが **PPP** 機能を必要とする限り、実行された状態で残ります。
- 2. 接続プロセス (**pppattachd**)。これは、TTY ストリームをリンク制御プロトコル、ネットワーク制御プ ロトコル、データグラム・プロトコルのインスタンスへバインドします。 **pppattachd** のインスタンス は、システム内のアクティブな **PPP** 接続ごとに 1 つずつ存在します。 接続プロセスのユーザーは、 **uucp** グループに属していなければならず、/usr/sbin を **PATH** 環境変数の中に含んでいなければな りません。
- 3. ダイヤラー・プロセス (**pppdial**)。これは、発信接続を確立します。 ダイヤラーは、**pppattachd** によ ってコネクター・プログラムとして実行されることを想定しています。 ダイヤラーの目的は、**PPP** 折 衝に先立って非同期デバイスを通じて対話することです。 この対話は、UUCP チャット対話フォーマ ットと同じように定義されています。 ダイヤラー機能は、リモート・システムとの接続の確立を支援 するためのものです。 実際のセッション確立は、**PPP** の有効範囲外です。

# 非同期 **Point-to-Point Protocol** の構成

SMIT を使用して非同期 **Point-to-Point Protocol** を構成できます。

次の表は、システムを構成するときに必要なすべてのタスクを示しています。 この表のタスクを実行する には、root 権限を持っていなければなりません。

システムを初期構成するときには、この表から少なくとも次のタスクを選択することになります。

- v リンク構成の追加
- v サーバー・インターフェースの追加 (そのマシンを PPP サーバーとしてセットアップする場合)
- v 要求インターフェースの追加 (そのマシンにデマンド接続をサポートさせる場合)
- v PAP ユーザー/パスワードの操作、または CHAP ユーザー/パスワードの操作 (そのマシンに **PPP** 認 証をサポートさせる場合)
- v 変更を有効にするための **PPP** の開始 (または **PPP** が現在実行中であれば **PPP** の停止後に **PPP** の開 始)

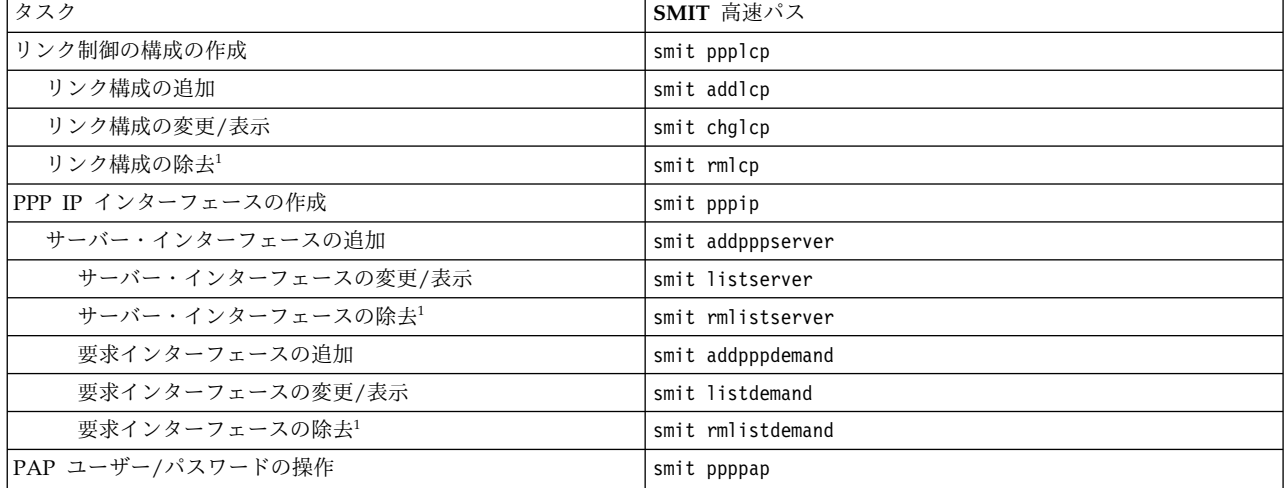

表 *106.* 非同期 *PPP* の構成タスク

表 *106.* 非同期 *PPP* の構成タスク *(*続き*)*

| タスク                                     | SMIT 高速パス                |
|-----------------------------------------|--------------------------|
| PAP ユーザーの追加                             | smit addpapuser          |
| PAP ユーザーの変更/表示                          | smit listpapuser         |
| PAP ユーザーの除去                             | smit rmpapuser           |
| CHAP ユーザー/パスワードの操作                      | smit pppchap             |
| CHAP ユーザーの追加                            | smit addchapuser         |
| CHAP ユーザーの変更/表示                         | smit listchapuser        |
| CHAP ユーザーの除去                            | smit rmchapuser          |
| PPP <sup>2</sup> の開始                    | smit startppp            |
| PPP <sup>3</sup> の停止                    | smit stopppp             |
| PPP IPv6 インターフェース                       | smit pppipv6             |
| PPP IPv6 サーバー・インターフェースの追加               | smit addpppv6server      |
| PPP IPv6 インターフェースの表示または変更               | smit listv6server        |
| PPP IPv6 インターフェースの除去                    | smit rmlistv6server      |
| PPP IPv6 クライアント・インターフェースの追加             | smit addpppv6client      |
| PPP IPv6 クライアント・インターフェースの表示または変更        | smit listpppv6client     |
| PPP IPv6 クライアント・インターフェースの除去             | smit rmlistpppv6client   |
| PPP IPv6 要求インターフェースの追加                  | smit addpppv6demand      |
| PPP IPv6 要求インターフェースの表示または変更             | smit listpppv6demand     |
| PPP IPv6 要求インターフェースの除去                  | smit rmlistpppv6demand   |
| PPP IP および IPv6 インターフェース                | smit pppipv4 6           |
| PPP IP/IPv6 サーバー・インターフェースの追加            | smit addpppv4 6server    |
| PPP IP/IPv6 インターフェースの表示または変更            | smit listv4_6server      |
| PPP IP/IPv6 インターフェースの除去                 | smit rmlistv4 6server    |
| PPP IP/IPv6 クライアント・インターフェースの追加          | smit addpppv4_6client    |
| PPP IP/IPv6 クライアント・インターフェースの表示または変<br>更 | smit listpppv4_6client   |
| PPP IP/IPv6 クライアント・インターフェースの除去          | smit rmlistpppv4 6client |
| PPP IP/IPv6 要求インターフェースの追加               | smit addpppv4_6demand    |
| PPP IP/IPv6 要求インターフェースの表示または変更          | smit listpppv4_6demand   |
| PPP IP/IPv6 要求インターフェースの除去               | smit rmlistpppv4_6demand |

注**:**

- 1. このタスクを選択すると、既存の情報が破棄されます。
- 2. **PPP** を開始する別の方法は、**startsrc -s pppcontrold** コマンドを入力することです。 しかし、SMIT インターフェースを使用すると、ブート時に **PPP** を開始するように設定することもできます。
- 3. **PPP** を停止する別の方法は、**stopsrc -s pppcontrold** コマンドを入力することです。 しかし、SMIT インターフェースを使用すると、ブート時に **PPP** を開始しないように設定することもできます。

# **PPP SNMP** の使用可能化

**PPP** は、TCP/IP SNMP デーモンと対話して、PPP リンク層構成情報とアクティブなリンク制御プロト コル **(LCP)** インターフェースに関する情報を報告できます。

TCP/IP SNMP と SNMP 管理ソフトウェアの両方が正しく構成されていれば、**PPP** SNMP は次のこと ができます。

v **PPP** リンク構成情報 (最大受信単位サイズ、非同期文字マッピングなど) の検索。

- v **PPP** リンク構成情報の設定。
- v アクティブな LCP リンクに関する LCP インターフェース情報の検索。
- v アクティブな LCP リンクの状態は、適切な **ifAdminStatus** 管理情報ベース (MIB) オブジェクトを設 定することによって「down (下に移動)」に変更できます。

RFC1471 によって **PPP** MIB 用に定義されているすべてのオブジェクトがサポートされているわけではあ りません。 **PPP** サブシステムには **pppLink** テーブルしか適用できないので、**pppLqr** と **pppTests** の部 分はサポートされません。 **pppLink** 部分は、次の例外付きでサポートされます。

- v **pppLinkConfigMagicNumber** オブジェクトが読み取り専用。 **PPP** では、マジック・ナンバーの折衝 は常に実行され、使用不可にはできません。
- v **pppLinkConfigFcsSize** オブジェクトが読み取り専用。 このオペレーティング・システムで **PPP** がサ ポートする FCS サイズは、16 のみです。

デフォルトでは、**PPP** 用の SNMP は使用不可になっています。 **PPP** SNMP を使用可能にする場合、次 の手順を使用できます。この手順を実行するには、root 権限を持っていなければなりません。

注**:** 次の手順は、**PPP** リンク構成が既に設定されていることを想定しています。まだ設定されていない場 合は、**PPP** SNMP を使用可能にする前に、 687 [ページの『非同期](#page-694-0) Point-to-Point Protocol の構成』 の 手順を実行してください。

1. SMIT インターフェースを開始し、次のように入力して「Change/Show a Link Configuration (リン ク構成の変更/表示)」画面を表示します。

smit chglcp

- 2. 「Enable **PPP** SNMP subagent (**PPP** SNMP のサブエージェントを使用可能にする)」フィールドを 「yes (はい)」に切り替えます。
- 3. 変更を受け入れ、SMIT を終了します。

**PPP** SNMP は、**PPP** が再始動されるまで使用可能になりません。

- v **PPP** が現在実行中の場合は、次の作業を行います。
	- 1. smit stopppp 高速パスを使用して **PPP** を停止する ( 687 [ページの『非同期](#page-694-0) Point-to-Point Protocol [の構成』の](#page-694-0)表を参照)。
	- 2. サブシステムがシャットダウンしたかどうかを定期的に検査するため、次のように入力します。 lssrc -s pppcontrold

サブシステムを完全に停止するために要する時間は、**PPP** 構成の中で定義されたリンクの数によっ て異なります。 サブシステムが、このコマンドの出力で「inoperative」という状況が表示された 時点で完全にシャットダウンされます。

- 3. smit startppp 高速パスを使用して **PPP** を停止する ( 687 [ページの『非同期](#page-694-0) Point-to-Point Protocol [の構成』の](#page-694-0)表を参照)。
- v **PPP** が現在実行中でない場合は、smit startppp 高速パスを使用して **PPP** を開始します ( 687 [ページ](#page-694-0) の『非同期 [Point-to-Point](#page-694-0) Protocol の構成』の表を参照)。

# シリアル回線インターネット・プロトコル

シリアル回線インターネット・プロトコル **(SLIP)** は、TCP/IP でシリアル接続による操作をするときに使 用されるプロトコルです。

これは一般に、1200bps から 19.2Kbps 以上の速度で作動する専用シリアル・リンクとダイヤルアップ接 続で使用されます。

<span id="page-697-0"></span>注**:** 38400 より高いボー・レートを使用する場合は、望ましい TTY 用の /etc/uucp/Devices ファイルに ボー・レート 50 を指定し、その TTY が望ましい実際のボー・レートを反映するように、その TTY の SMIT 構成を変更します。

例えば、**cu** コマンドを、ボー・レート 115200 の tty0 で実行する場合は、以下の手順で行います。

- 1. ハードウェアがこのボー・レートをサポートしていることを確認します。
- 2. /etc/uucp/Devices を編集して以下の行を組み込みます。
	- Direct tty0 50 direct
- 3. smit chtty 高速パスを入力します。
- 4. tty0 を選択します。
- 5. ボー・レートを 115200 に変更します。
- 6. SMIT を終了します。

# **SLIP** の構成

以下は、**SLIP** の構成時に実行すべき 2 つの推奨ステップです。

この 2 つのステップの方法を使用すると、ハードウェアとマシンに依存した構成要件が、SLIP ソフトウ ェアとコマンド構文の問題から分離されます。

1. ATE または **cu** ユーティリティーを使用して、リモート・システムに正常にログインします。 この結 果、物理リンクの使用可能性と正しさが判明します。

**SLIP** リンクに関係するモデムは、セットアップ・フェーズで問題の原因となることが最も多いので、 これらの操作容易性を検査することは重要なことです。

2. ATE コマンドまたは **cu** コマンドを使用して、リモート・システムへのエラー・フリーのログインを 確立した後、**SLIP** の構成を開始することができます。

# **SLIP** モデムの考慮事項

**SLIP** 用のモデムを構成する際は、通信リンクの両端でこれらの変更を行う必要があります。

ローカル・モデムとリモート・モデムの両方をまったく同じように構成する必要があります。

1. モデムは、DTR の存在を認知する必要があります。

ローカル・モデムに問い合わせをするとき、DTR が想定または無視されている場合、モデムはハング アップを実行できません。これは、回線をクローズするか、もう一方の端末からのキャリアの消失を認 識してからハングアップすることしかできません。 つまり、切断は、もう一方の端末によってきっか けが発生したときにのみ行われます。 AT コマンド &D2 または &D3 は、大半の Hayes 互換モデ ムに適切な設定です。

2. モデムはデータ・キャリア検出 (DCD) を強制、想定、または無視してはなりません。

DCD は実際の状態を追跡する必要があります。 このことは、交換電話回線での他方の端末 (モデム) への正式な接続の後もキャリアが存続することを意味します。 これは、専用回線にも当てはまりま す。 &C1 は、大半の Hayes 互換モデムに対する推奨設定です。

3. モデムは送信可 (CTS) 信号を強制、想定、または無視してはなりません。

CTS は送信要求 (RTS) を追跡する必要があります。 CTS が強制的に true になっている場合、**getty** がポート上に置かれていたり、RTS フロー制御プロトコルがポートに追加されていたりすると、ポー ト・オープンは失敗します。

4. モデムは、**slattach** ダイヤル試行中に問題が発生したら、自動繰り返し要求 (ARQ) コードをオフにす るように構成する必要があります。

モデムが、**slattach** ダイヤルイン試行時の接続に繰り返し失敗する場合は、モデム構成を調べ、ARQ コードが現在オンであれば、それをオフにする必要があります。 大半の Hayes 互換モデムでは、こ れは &A0 設定です。

ARQ 結果コードを使用不可にしても、エラー制御された接続が影響を受けたり、モデムが (結果コー ドが使用可能の場合に) **slattach** ダイヤル文字列の必要に応じた標準 CONNECT メッセージが戻され なくなることはありません。

5. ECL (Error Checking on the Link) は重要です。

BOTH モデムまたは NEITHER モデムがこれを使用できます。 通常は、両方のモデムが、接続セッ ション中のこの使用法について合意している必要があります。 ECL が選択されている場合、物理電話 回線は、**SLIP** リンクを介して送信された最後のデータに対する応答パケットを待っている間、TCP/IP タイマーが満了する前にデータ・エラーからのリカバリーができるものでなければなりません。

6. リンク上でのデータ圧縮

リンク上でのデータ圧縮の使用は、それが完全にモデムによって処理されるのであれば可能です。 **SLIP** は、どのようなタイプの圧縮も行いません。 データ圧縮を呼び出す場合には、まったく同じタイ プの 2 つのモデムを用意することをお勧めします。そうすれば、必ずそれぞれが同じ方法および同じ 時間枠で圧縮を実行することになります。

# **cu** コマンドを使用した手動でのモデム・プログラミング

システム装置に接続されたモデムを手動でプログラミングする場合は、以下の手順で行います。

- UNIX-to-UNIX Copy Program (UUCP) がシステムにインストールされている必要があります。インス トールを確認するには、**lslpp -f | grep bos.net.UUCP** コマンドを使用してください。
- v モデムがシステムに接続され、電源がオンになっている必要があります。
- v 該当のファイルを変更するために、root ユーザー権限が必要です。
- 1. /etc/uucp/Devices ファイルに、以下の行がなければ、この行を追加します (# はポート番号で置き換 えてください)。

Direct tty# - Any direct

注**:** Devices ファイル内で、左端の列が # 記号で始まる行はすべてコメントです。

- 2. ファイルを保管して終了します。
- 3. コマンド・ラインで以下のコマンドを入力します。

cu -ml tty#

- 4. モデムが接続されていて、プログラム可能であることを示す接続メッセージが画面上に表示されます。
- 5. AT と入力して、Enter キーを押します。 モデムは「OK」と応答します。 モデムから応答がない場合 や、入力した文字が画面上に表示されない場合は、以下の確認をしてください。
	- v モデムのケーブル接続を確認します。
	- v モデムがオンになっていることを確認します。
	- v Enter キーを押したときのモデムのフロントパネルのライトを観察します。 受信データ (RD) と送 信データ (SD) のライトが点滅している場合、モデムはシステムと通信しており、問題は現在のモ デムの設定にあると考えられます。 ライトが点滅していない場合は、モデム接続に問題がありま す。

v 以下を入力して、状態が変化するかどうかを確認します。

ATE1 <enter> ATQ0 <enter>

ATE1 はエコー・モードをオンにし、その結果、入力された文字が画面上に表示されます。 ATQ0 によって結果コードの表示が可能になります。

6. 前のセクション『モデムに関する考慮事項』に示されている設定を使用してモデムをプログラミングし ます。 以下の例は、Hayes 互換モデムの基本設定をプログラミングして保管する方法を示していま す。 次のように入力します。

AT&F <enter> AT&D2 <enter> ATS0=1 <enter> ATS9=12 <enter> AT&C1 <enter> AT&W <enter>  $\sim$ .  $\leq$ enter>

&F は、モデムを出荷時のデフォルトにリセットする場合に使用され、&D2 は DTR、S0、および S9 設 定登録値を設定し、&C1 はキャリアを設定し、&W はその設定値をモデムに書き込みます。 ティルドと ピリオド (~.) は、接続を終了します。

# 自動モデムの構成

モデムは手動でカスタマイズするか、あるいは **cu** ユーティリティーとその関連ファイルを使用して、自 動モデム構成スクリプトを作成することができます。

- v UUCP がシステムにインストールされている必要があります。 インストールを確認するには、**lslpp -f | grep bos.net.UUCP** コマンドを使用してください。
- v モデムがシステムに接続され、電源がオンになっている必要があります。
- v モデムの AT コマンド・ストリング (例えば、at&f&c1&d3) が存在している必要があります。 **cu** コマ ンドを使用してコマンド・ストリングをまず手動で試行し、それから自動モデム構成を実行してくださ い。
- v 該当のファイルを変更するために、root ユーザー権限が必要です。

以下の例は、tty0 に接続された Telebit T3000 モデムを自動構成する方法を示しています。

- 1. /etc/uucp/Systems ファイルを編集します。
- 2. ファイルの末尾に以下の行を追加します。 この項目は、ファイルの左端の列で始まっていなければな りません。

telebit Nvr TELEPROG 19200

- 3. ファイルを保管して終了します。
- 4. /etc/uucp/Devices ファイルを編集します。
- 5. ファイルの末尾に以下の行を追加します。 この項目は、ファイルの左端の列で始まっていなければな りません。

TELEPROG tty0 - 19200 TelebitProgram

- 6. ファイルを保管して終了します。
- 7. /etc/uucp/Dialers ファイルを編集します。
- 8. ファイルの末尾に以下の行を追加します。 この項目は、ファイルの左端の列で始まっていなければな りません。

注**:** 以下の 4 行は、1 つの長い行として入力する必要があります。

**692** AIX バージョン 7.2: コミュニケーションおよび ネットワークの管理

TelebitProgram =,-, "" ¥dAT&F¥r¥c OK ats0=1s2=255s7=60s11=50s41=2s45=255s51=252s63=1s58=2s64=1¥r¥c OK ATs69=2s105=0s111=30s255=0M0&C1Q2&D3&Q0&R3&S1&T5¥r¥c OK ATE0X12&W¥r¥c OK

- 9. ファイルを保管して終了します。
- 10. 自動構成を開始するため、以下のコマンドを入力します。

cu -d telebit

このコマンドは、システムに接続していないために失敗します。 コマンドのデバッグ出力を調べて、 ATE0X12&W がモデムに送信されていることと、OK が受信されていることを確認します。 これが確認 できれば、モデムは正常にプログラミングされています。

Dialers ファイル内にある誤った値のため、またはモデムの既存の構成のために問題が発生することがあり ます。 その場合は、モデムを手動でプログラミングして、(ステップ 8 の) dialers 文字列を入力してみて ください。

# モデムによる **SLIP** の構成

モデムを介して通信する 2 つのシステム間でシリアル回線インターフェース・プロトコル **(SLIP)** を構成 する場合、次の手順を使用できます。これにより、システム管理インターフェース・ツール (SMIT) イン ターフェースとコマンド・ラインを切り替えて構成を完了することができます。

分かりやすくするため、次の説明では、2 つのホストに bronze と gold という名前を使用します。

- 1. モデムを bronze と gold に物理的に接続します。
- 2. SMIT を使用して bronze 上に tty を作成するには、以下の手順を実行します。
	- a. 次のように入力します。
		- smit maktty
	- b. 作成する tty のタイプとして **rs232** を選択します。
	- c. 使用可能なシリアル・ポートを選択します。例えば sa0 (システム・シリアル・ポート 1)。
	- d. この tty 用のポート番号をリストから選択します。
	- e. 「BAUD rate (ボー・レート)」を、使用するモデムのボー・レートに設定します。
	- f. 「Enable LOGIN (ログインを可能にする)」を使用不可に設定します。
	- g. SMIT を終了します。
- 3. gold 上で tty を作成します。

bronze について行ったのと同じ手順 (ステップ 2) に従ってください。ただし、「Enable LOGIN (ログインを可能にする)」は使用可能に設定してください。

この手順の残りの部分では、bronze 上と gold 上の tty 番号が両方とも tty1 であると想定していま す。

- 4. ATE を使用して物理接続をテストします。
	- a. bronze 上で次のように入力します。

ate

b. 「Unconnected Main Menu (未接続のメイン・メニュー)」で、「**Alter (**変更**)**」サブコマンドを 選択します。「Rate (速度)」を、使用しているモデムのボー・レートに設定し、「Device (デバ イス)」を tty1 に設定します。

- c. 「Unconnected Main Menu (未接続のメイン・メニュー)」で、「**Connect (**接続**)**」サブコマンド を選択します。 ATE が電話番号の入力を求めるプロンプトを表示したら、gold の電話番号を入 力して Enter キーを押します。
- d. この時点で、gold のログイン・プロンプトが表示されます。 ログインします。
- e. 接続画面に戻り、gold からログアウトし、Ctrl-v を押して「ATE CONNECTED MAIN MENU (ATE 接続メインメニュー)」を表示させ、T キーを押して接続を終了し、次に Q キーを押して ATE を終了します。

注**:** ログイン・プロンプトが表示されない場合は、ステップ 1 に戻って構成が正しいかどうかを検査 します。 gold にログインできるまで、先へ進まないでください。

- 5. ATE 用の tty の構成は、SLIP 用の場合の構成とは少し異なるので、次の変更を加えなければなりま せん。
	- a. bronze 上で次のように入力します。

smit chgtty

- b. gold 上で次のように入力します。
	- smit chgtty-pdisable tty1
- c. 「**tty1**」を選択してから、「**Change/Show TTY Program (TTY** プログラムの変更**/**表示**)**」を選択 します。
- d. 「Enable LOGIN (ログインを可能にする)」を使用不可に設定し、SMIT を終了します。
- 6. bronze と gold の両方で、/usr/lib/uucp/Devices ファイルに次の行を追加します。 Direct tty1 - 9600 direct

または、使用しているモデム・スピードで、9600 を置き換えます。

- 7. bronze 上で、**SLIP** ネットワーク・インターフェースを作成します。
	- a. 次のように入力します。

smit mkinet1sl

- b. 「TTY PORT for SLIP Network Interface (SLIP ネットワーク・インターフェースの TTY ポー ト)」に対して「**tty1**」を選択します。
- c. 「INTERNET ADDRESS (インターネット・アドレス)」を指定します (例えば、130.130.130.1)。
- d. 「DESTINATION address (宛先アドレス)」(gold の) を指定します (例えば、130.130.130.2)。
- e. モデムの「BAUD rate (ボー・レート)」を指定します。
- f. 「DIAL STRING (ダイヤル文字列)」を、例えば、次のように指定します。
	- v "" AT OK ATDT555-1234 CONNECT ""
	- v このコマンドの意味は次のとおりです。**tty1** を 9600 ボーで使用します。 モデムへ AT を送 信します。 モデムは「OK」と応答します。電話番号 555-1234 をダイヤルします。 モデムは CONNECT と応答します。 "" の文字の前後にあるスペースも必ず入力してください。
- g. SMIT を終了します。
- 8. gold 上で、**SLIP** ネットワーク・インターフェースを作成します。 bronze について行ったのと同じ 手順 (ステップ 5) に従ってください。ただし、「INTERNET ADDRESS (インターネット・アドレ ス)」と「DESTINATION address (宛先アドレス)」を入れ替えてください。
- 9. bronze と gold の両方で、**/etc/hosts** ファイルに次の 2 つの項目を追加します。

130.130.130.1 bronze 130.130.130.2 gold

割り当てる名前は固有のものでなければなりません。 つまり、bronze 上のトークンリング・インタ ーフェースに、既に bronze という名前が割り当てられている場合は、**SLIP** インターフェースに bronze slip などの名前を割り当てます。

注**: slattach** コマンドへの簡易インターフェースの場合は、スクリプト /usr/sbin/slipcall を使用し ます。

- 10. **SLIP** 接続をテストします。
	- a. bronze 上で次のように入力します。 ping gold
	- b. gold 上で次のように入力します。 ping bronze

両方のテストに合格した場合は、**SLIP** 接続を使用する準備が整いました。 合格しなかった場合は、ステ ップ 5 に戻って、bronze と gold の両方の構成が正しいかどうかを検査してください。

# **null** モデム・ケーブルによる **SLIP** の構成

ヌル・モデム・ケーブルを使用して接続された 2 つのシステム間で **SLIP** を構成する場合、次の手順を使 用できます。これにより、システム管理インターフェース・ツール (SMIT) インターフェースとコマン ド・ラインを切り替えて構成を完了することができます。

分かりやすくするため、この説明では、2 つのホストに bronze と gold という名前を使用します。

- 1. bronze と gold を null モデム・ケーブルによって物理的に接続します。 以下のケーブルが必要で す。 (このケーブルのリストは、bronze から gold へ接続する順に示してあります。)
	- a. ケーブル B (部品番号 00G0943)。 シリアル・ポート・ジャンパー・ケーブル。1 システムにつ き 2 本ずつ提供されますが、モデル 220、340、350 には必要ありません。
	- b. ケーブル D (部品番号 6323741、フィーチャー・コード 2936)。 非同期ケーブル EIA-232/V.24。
	- c. ケーブル E (部品番号 59F2861、フィーチャー・コード 2937)。 プリンター/ターミナル・インタ ーポーザー EIA-232 (null モデム・ケーブル)。
	- d. チェンジャー・アダプター (アダプターの両端がソケットになっています)。
- 2. bronze 上で tty を作成します。
	- a. 次のように入力します。

smit maktty

- b. 作成する tty のタイプとして **rs232** を選択します。
- c. 使用可能なシリアル・ポートを選択します。例えば **sa0** (システム・シリアル・ポート 1)。
- d. この tty 用のポート番号をリストから選択します。
- e. 「BAUD rate (ボー・レート)」を 19200 に設定します。 (後に、これを 38400 に変更します。 ただし、現時点では 19200 を使用します。)
- f. 「Enable LOGIN (ログインを可能にする)」を使用不可に設定し、SMIT を終了します。
- 3. gold 上で tty を作成します。 bronze について行ったのと同じステップ (ステップ 2) に従ってくだ さい。ただし、「Enable LOGIN (ログインを可能にする)」は使用可能に設定してください。

注**:** この手順の残りの部分では、bronze 上と gold 上の tty 番号が両方とも tty1 であると想定して います。

4. ATE を使用して物理接続をテストします。

- a. bronze 上で次のように入力します。 ate
- b. 「Unconnected Main Menu (未接続のメイン・メニュー)」で、「**Alter (**変更**)**」サブコマンドを 選択します。「Rate (速度)」を 19200 に設定し、「Device (デバイス)」を tty1 に設定します。
- c. 「Unconnected Main Menu (未接続のメイン・メニュー)」で、「**Connect (**接続**)**」サブコマンド を選択します。 ATE が電話番号の入力を求めるプロンプトを表示したら、Enter キーを押しま す。 次のメッセージが表示されます。

ate: 0828-010 The Connect command has made a connection through port tty1

- d. Enter キーを押します。 gold のログイン・プロンプトが表示されます。 gold にログインして ください。
- e. 最後に、接続画面に戻って gold からログアウトし、Ctrl-v を押して「ATE CONNECTED MAIN MENU (ATE 接続メインメニュー)」を表示させ、T キーを押して接続を終了し、次に Q キーを押して ATE を終了します。

注**:** ログイン・プロンプトが表示されない場合は、ステップ 1 に戻って構成が正しいかどうかを 検査します。 gold にログインできるまで、先へ進まないでください。

- 5. ATE 用の tty の構成は、**SLIP** 用の場合の構成とは少し異なるので、次の変更を加えなければなりま せん。
	- a. bronze 上で次のように入力します。

smit chgtty

- b. 「**tty1**」を選択します。 「BAUD rate (ボー・レート)」を 38400 に設定し、SMIT を終了しま す。
- c. gold 上で次のように入力します。 pdisable tty1
- d. gold 上で次のように入力します。 smit chgtty
- e. 「**tty1**」を選択します。 「Enable LOGIN (ログインを可能にする)」を使用不可に設定し、 「BAUD rate (ボー・レート)」を 38400 に設定してから SMIT を終了します。
- 6. bronze と gold の両方で、/usr/lib/uucp/Devices ファイルに次の行を追加します。 Direct tty1 - 38400 direct
- 7. **bronze** 上で、**SLIP** ネットワーク・インターフェースを作成します。
	- a. 次のように入力します。 smit mkinet1sl
	- b. 「TTY PORT for SLIP Network Interface (SLIP ネットワーク・インターフェースの TTY ポー ト)」に対して「**tty1**」を選択します。
	- c. 「INTERNET ADDRESS (インターネット・アドレス)」を指定します (例えば、130.130.130.1)。
	- d. 「DESTINATION address (宛先アドレス)」(gold の) を指定し (例えば 130.130.130.2) 、「OK」をクリックするか Enter キーを押します。
- 8. gold 上で、**SLIP** ネットワーク・インターフェースを作成します。 bronze について行ったのと同じ 手順 (ステップ 5) に従ってください。ただし、「INTERNET ADDRESS (インターネット・アドレ ス)」と「DESTINATION address (宛先アドレス)」を入れ替えてください。
- 9. bronze と gold の両方で、/etc/hosts ファイルに次の 2 つの項目を追加します。 130.130.130.1 bronze 130.130.130.2 gold
- **696** AIX バージョン 7.2: コミュニケーションおよび ネットワークの管理

割り当てる名前は固有のものでなければなりません。つまり、bronze 上のトークンリング・インター フェースに、既に bronze という名前が割り当てられている場合は、**SLIP** インターフェースに bronze\_slip などの名前を割り当てます。

10. bronze と gold の両方で **SLIP** を開始します。 次のように入力します。

slattach tty1

- 11. **SLIP** 接続をテストします。
	- a. bronze 上で次のように入力します。 ping gold
	- b. gold 上で次のように入力します。 ping bronze

両方のテストに合格した場合は、**SLIP** 接続を使用する準備が整いました。 合格しなかった場合は、ステ ップ 5 に戻って、bronze と gold の両方の構成が正しいかどうかを検査してください。

# **SLIP** 接続の非活動化

**SLIP** 接続を非活動化するには、以下の手順を使用します。

1. 次のように入力します。

ps -ef | grep slatt

**slattach** コマンドと関連付けられているプロセスのプロセス番号を書き留めておいてください。

2. プロセス番号ごとに、次のように入力します。

kill *process\_number*

**kill** コマンドの **-9** フラグを使用しないでください。

**slattach** を誤って **-9** フラグを使用して強制終了した場合、SLIP ロックが /etc/locks の中に残る可能 性があります。 **slattach** のあと、クリーンアップのためにこのロック・ファイルを削除してくださ い。

**SLIP** 接続を一時的に非活動にするには、ローカル・システムとリモート・システムの両方で以下を行いま す。

1. 次のように入力します。

ifconfig sl# down

2. 次のコマンドを使用して、現在実行している **slattach** プロセスをリストします。

ps -ef | grep slat

出力は以下のようになります。

root 1269 1 0 Jun 25 ... slattach

3. **slattach** プロセスを、そのプロセス ID を使用して強制終了します。 例えば、上記の例の **slattach** プ ロセスを強制終了する場合は、次のように入力します。

kill 1269

1269 は **slattach** プロセス ID です。 **kill** コマンドの **-9** フラグを使用して **slattach** プロセスを除去 することはしない でください。

この時点でこの **SLIP** 接続は使用不可となります。

# **SLIP** 接続の活動化

一時的に使用不可にされた **SLIP** 接続を活動化するには、以下の手順を使用します。

以下のコマンドをローカル・システムとリモート・システムの両方で実行します。

1. 次のように入力します。

ifconfig sl# up

2. 最初に使用された **slattach** コマンドを再実行します。

# **SLIP** インターフェースの除去

**SLIP** インターフェースを完全に除去するには、以下の手順を使用します。

これらの手順を実行すると、sl# インターフェースとその関連 **slattach** プロセスの両方が除去されます。 /etc/hosts ファイル内に作成された項目は残るので、手動で除去する必要があります。

- 1. **SLIP** インターフェースとその関連 **slattach** プロセスを除去するため、smit rminet 高速パスを使用し て、「**Available Network Interfaces (**使用可能なネットワーク・インターフェース**)**」画面にアクセス します。
- 2. 「**Available Network Interfaces (**使用可能なネットワーク・インターフェース**)**」画面から適切な項目 を選択し、「**Do (**実行**)**」を選択します。

注**:** /etc/hosts ファイル内に作成された項目は残るので、手動で除去する必要があります。

# **SLIP** トラブルシューティング

**SLIP** の問題をデバッグするには、以下のコマンドが必要です。

各コマンドは、**SLIP** の問題をトラブルシューティングするためにそのコマンドを使用する例とともに示さ れています。

さらに、共通問題とエラー・メッセージも参照できます。

**netstat** コマンド**:**

**netstat** コマンドは、**ifconfig** コマンドと併用され、TCP/IP ネットワーク・インターフェースの状況条件 を提供します。

例えば、コマンド **netstat -in** は、**-i** フラグを使用してネットワーク・インターフェースについての情報を 表示しています。一方、**-n** フラグはホスト名の代わりに IP アドレスを印刷します。 SLIP インターフェ ース、アドレス、およびホスト名を確認する場合は、このコマンドを使用します。 以下のセクションで は、**netstat -in** の出力について説明します。

690 ページの『SLIP [モデムの考慮事項』の](#page-697-0)セクションに示されている設定を使用して、モデムをプログ ラミングします。以下の例は、Hayes 互換モデムの基本設定をプログラミングして保管する方法を示して います。 次のように入力します。

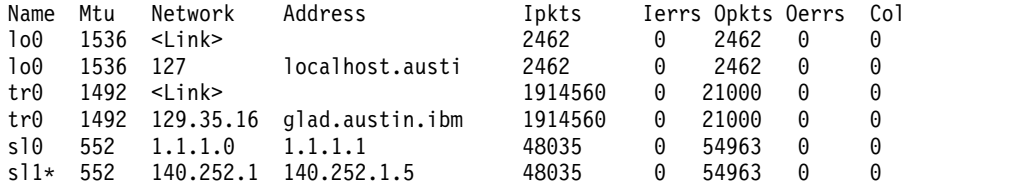

sl1 インターフェースの横の \* に注目してください。 これは、このネットワーク・インターフェースが停 止状態または使用不可であることを示しています。 これが有効な **SLIP** インターフェースであれば、これ は **ifconfig sl1 up** コマンドを実行することによって訂正できます。

**netstat** は、**SLIP** 接続のトラブルシューティング時に役立つ、入力パケット・カウントと出力パケット・ カウント、および入力エラーと出力エラーについての統計を提供します。

例えば、ユーザーが **SLIP** リンクを介してリモート・ホストに対する **ping** を実行し、その **ping** コマン ドが停止しているように見えます。ユーザーがすぐに別のコマンド・シェルから **netstat -in** コマンドを実 行し、Opkt は増えているのに、リモート・ホストからの Ipkt がないことに気付きます。 これは、リモ ート・システムが情報を戻していない (または受信していない) ことを示しています。 これらのユーザー はリモート・システム上で同じ **netstat** コマンドを実行して、**ping** パケットの受信かエラー・カウントの 増加を確認する必要があります。

ホスト名対インターネット番号の変換はネーム・レゾリューションに関係するので、**SLIP** 回線の正しい操 作のために重要です。 ホスト名、別名、および経路指定の問題をデバッグするには、**netstat -rn** コマンド を使用します。ホストまたはホスト名のベース名は、**/etc/hosts** ファイルから戻る唯一の名前です。 マシ ンが nameserver によってサービスを受けている (すなわち、/etc/resolv.conf が存在する) 場合は、ネ ーム・サーバーがこのコマンドに完全修飾ドメイン名を戻します。

**ifconfig** コマンド**:**

**ifconfig** コマンドは、ネットワーク・インターフェース構造をカーネル・メモリーにおいて動的に作成ま たは削除できる、ネットワーク・インターフェース構成ツールです。

このコマンドは、コマンド・ラインからデータを受け入れて、そのパラメーターに従ったメモリー構造を構 築します。 デバッグの目的では、**ifconfig** コマンドは、通信インターフェースの状況を検査するために使 用されます。

注**:** システムがリブートされると、**ifconfig** コマンドによるインターフェース属性の変更はすべて失われま す。

例えば、sl1 インターフェースの現在の状況を検査するには、次のようにします。

- 1. **netstat -i** コマンドを入力し、適切な sl# インターフェース (例えば、sl0、sl1、sl2 など) を選択して 出力を検査します。
- 2. **ifconfig sl#** コマンドを入力し、以下のキー・フィールドの ifconfig 出力を検査します。

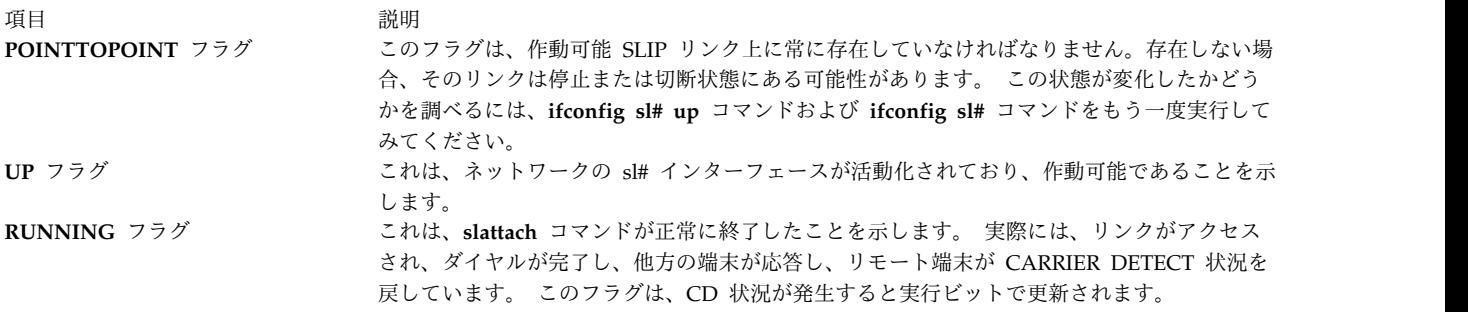

**pdisable** コマンドおよび **lsdev** コマンド**:**

**SLIP** 接続に使用される tty ポートは、使用不可または選択不可の状態でなければなりません。

tty1 用のポートが使用不可であることを確認するには、root ユーザー権限を取得して、以下のいずれかの コマンドを入力します。

• lsattr -El tty1 -a login

このコマンドは、システムのオブジェクト・データベース・マネージャー (ODM) に記録された、tty ポートの永久状態を表示します。 出力が login disable 以外の場合は、SMIT を使用して「enable LOGIN (ログインを可能にする)」フィールドを **disable** に変更します。

• pdisable | grep tty1

このコマンドは、パラメーターを指定せずに使用すると、使用不可状態のすべての tty ポートを表示し ます。 この例では、**pdisable** が、不必要な出力を除去する **grep** コマンドにパイピングされていま す。このコマンドの実行後に tty1 が表示されない場合、ポートは使用不可ではありません。

**ps** コマンド**:**

**ps** コマンドは、アクティブ・プロセスに関する情報を標準出力に表示します。

このコマンドは、ネットワーク・インターフェースに tty 回線を割り当てるために使用される **slattach** プ ロセスの存在 (または不在) を確認するために使用します。

**netstat -in** が、インターフェースが停止していることを示している場合は、**ps -ef | grep slat** コマンド を実行して、**slattach** プロセスが現在関連 tty ポート上で実行しているかどうかを調べる必要がありま す。 直接接続された **SLIP** インターフェースの場合、中断接続は手操作による介入なしに自動的に再試行 されます。 モデムで接続された **SLIP** インターフェースの場合は、中断接続は手動でリダイヤルする必要 があります。 **slattach** コマンド・ラインにダイヤル文字列を指定する場合は、コマンドとダイヤル文字列 を再入力して中断接続をリストアする必要があります。

**ping** コマンドとモデム・ライト**:**

**ping** コマンドとモデム・ライトは、**SLIP** 通信の問題をデバッグするために使用されます。

ping はマシンから送信されるエコー要求パケットであり、エコー応答パケットが戻されます。 管理者に モデム・ライトが見える場合、この一連のイベントは便利です。

例えば、ローカル・システムがエコー要求パケットを作成して、それをリモート・システムに送信します。 ローカル・モデムの送信データ (SD) ライトが発光します。このことは、ローカル TCP/IP、**slattach**、お よび tty が情報をグループ化し、それをモデムからリモート・システムへ送信できたことを意味します。

リモート・モデムがそのパケットを受信し、受信データのライトが点滅しますが、この SD ライトは点滅 しません。 このことは、リモート・システムがローカル・システムの ping 要求を送信 (またはリターン) できなかったことを意味します。 この結果、ローカル・システム上のユーザーは、**ping** コマンドが停止 しており、この状態を終了するために Ctrl-C が必要であることを知ります。

この問題の最も一般的な原因は、一方または両方のモデムの XON/XOFF フロー制御の使用法ですが、シ ステム上の経路指定またはアドレスの競合の可能性も見逃せません。

一般的な **SLIP** 問題とエラー・メッセージ**:**

ここでは、一般的な **SLIP** 問題とエラー・メッセージ、その考えられる原因、および推奨されるユーザー 処置を参照することができます。

メッセージ**:** 0821-296 Cannot set line discipline for /dev/tty# to slip.ioctl(TXSETLD). A system call received a parameter that is not valid.

考えられる原因**:** このタイプのエラーは通常 **slattach** プロセスを開始する際に発生し、誤った SLIP の構 成が原因である可能性があります。 この問題の原因となることが最も多いことがらは、tty デバイス番号 と sl インターフェース番号の間の不一致です。 このことは、**slattach** の前に ifconfig が実行されていな いことをシステムが報告したことの説明にもなります。

この問題は、**slattach** プロセスが誤ってドロップまたは強制停止されたときや、ユーザーが **SLIP** 接続を 別の tty ポートに移動しようとして、sl# インターフェースをその tty に合わせて再構成し忘れたときに も発生します。 まだ実行しているかもしれない実行中の **slattach** プロセスがないか確認してください (例 えば、ps -ef | grep slat)。

アクション**:** SLIP 用の tty デバイスは **/dev/tty24** ですが、ユーザーは sl0 インターフェースを作成しま した。 これは誤りです。 ユーザーは tty 番号 (tty24 および sl24) と一致する sl24 インターフェースを 作成する必要があります。 問題が続く場合は、sl インターフェースを停止し (『SLIP インターフェース を停止状態にする』を参照)、以下のコマンドを使用して接続を再構成する必要があります。

lsdev -Cc if -s SL lsattr -El sl0

メッセージ**:**

network is not currently available

route to remote host not available

考えられる原因**:** これらのエラーはたいていの場合、ユーザーが **SLIP** リンクを介してホストに ping し ようとして、リンクが正しく確立されなかったときに発生します。 最もよくある問題は、sl# インターフ ェースに関連した一方または両方の tty ポートが使用可能状態にあることです。 ホスト・システム間にア ドレスまたは経路の競合がある可能性もあります。

アクション**:**

- v smit rminet 高速パスを使用して、sl# インターフェースを除去してください。これをローカルとリモ ートの両方の SLIP ホスト上で行う必要があります。
- 各 SLIP ホストに対して、以下を行います。
	- 1. pdisable | grep tty# を入力します。
	- 2. 上記のコマンドの出力に、tty デバイスがリストされていない場合、tty は使用不可になっていませ ん。 SMIT またはコマンド・ラインから tty を使用不可にしてください。 tty ポートを使用不可の 状態にして、SMIT を使用し、両方のシステム上に **SLIP** インターフェースを再作成してくださ い。 問題が続く場合は、ネットワーク・アドレスと経路 (存在する場合) を確認してください。 ア ドレス、経路指定、およびインターフェースの情報をすぐに表示するには、**netstat -ir** コマンドを 使用します。

問題**:** リモート・サイトがローカル・ホストにダイヤルインするとき、ローカル・ホスト上のモデムが接続 するが、ログイン・プロセスを完了しない。

考えられる原因**:** 2 つのモデムが接続し、ハンドシェークまたは接続情報の交換を開始した後に切断した場 合は、モデムの結果コードが問題の原因である可能性があります。 この問題は、不適切な **slattach** ダイヤ ル文字列が原因で発生することもあります。 2 つのモデムが接続したのに、ハンドシェーク・プロセスを 開始しない場合、問題はモデムに自動応答の設定がされていないことにあると考えられます。

アクション**:**

- 1. まず **cu** コマンドを使用してモデム接続をテストしてください。リモート・ホスト上のモデムは、ユー ザーにシステムへのログインを許可していなければなりません。ログイン試行中には画面に不要情報が 表示されないようにします。表示される場合、それはノイズが多い電話回線を示し、これが問題の一端 となっている可能性があります。 ログイン中は、複数のログイン・ヘラルドが画面をスクロールして いるべきではありません。これらが存在する場合、それらもやはり問題のある電話回線や誤ったモデム 設定を示している可能性があります。
- 2. モデムの構成を確認し、ARQ コードが現在オンになっている場合は、それをオフにしてみてくださ い。 大半の Hayes 互換モデムでは、これは &A0 設定です。 ARQ 結果コードを使用不可にして も、エラー制御された接続が影響を受けたり、モデムが (結果コードが使用可能の場合に) **slattach** ダ イヤル文字列の必要に応じた標準 CONNECT メッセージが戻されなくなることはありません。

問題**:** ユーザーがモデム **SLIP** 接続を介して **ping** できない。 **ping** コマンドが停止しているか、あるい はエラー・メッセージを戻す。

考えられる原因**:**

- 1. モデムと tty ポートの両方または一方が、XON/XOFF フロー制御を使用するように構成されている可 能性があります。
- 2. **slattach** プロセスがリモート・ホスト上で終了されているか、モデム接続がドロップされている可能性 があります。
- 3. **SLIP** ホストに割り当てられたアドレスが誤っている可能性があります。

アクション**:**

- 1. ローカルとリモートの両方のモデムの構成を検査します。これらは、RTS/CTS (ハードウェア) フロー 制御を使用するように設定するか、またはフロー制御を使用しないように設定する必要があります。 各システムから ping を試行する必要があります。 systemA から systemB に ping してください。
- 2. ローカルとリモートの両方のシステム上で **slattach** プロセスがまだ実行しているかどうかを確認しま す。 コマンド ps -ef |grep slat を使用してください。 sl# インターフェースが実行状態であること を確認します。コマンド ifconfig sl# を使用してください。
- 3. **SLIP** アドレスと、他のネットワーク・インターフェースに関連したアドレス (存在する場合) の間に 競合がないことを確認します。 コマンド **netstat -ir** を使用してください。 アドレスまたはアドレ ス・クラスが問題となっている場合は、より単純なアドレス方式 (ローカル・ホストに 1.1.1.1 および リモート・ホストに 1.1.1.2 など) を使用して **SLIP** を再構成してください。

# **SLIP** の質問表

以下の質問表を使用して、**SLIP** 構成についてのデータを記録してください。

**SLIP** 構成に関する追加支援が必要になったときは、以下のシートに集めた情報をサービス担当者にファッ クスで送ることができます。

- 1. この SLIP 構成は以前は正しく機能していましたか。 (Y/N)
- 2. マシン・タイプは何ですか。 (例: UNIX/PC、DOS/PC など)

ローカル・システム: \_\_\_\_\_\_\_\_\_\_\_\_\_\_ リモート・システム: \_\_

\_\_\_\_\_\_\_\_\_\_\_\_\_\_\_\_\_\_\_\_\_\_\_\_\_\_\_\_\_\_\_\_\_\_\_\_\_\_\_\_\_\_\_\_\_\_\_\_\_\_\_\_\_\_\_\_\_\_\_\_\_\_\_\_\_\_\_\_\_\_

ホストが IBM UNIX システムでない場合は、**SLIP** 接続の確立に使用するソフトウェアのタイプを指 定してください。

3. 各システム装置上の IBM UNIX オペレーティング・システムのバージョンは何ですか? /bin/oslevel コマンドを実行してください。 このコマンドが認識されない場合は、次のメソッドを 使用してください。

lslpp -h bos.rte

*active commit* 行のリリース・レベルを調べてください。

\_\_\_\_\_\_\_\_\_\_\_\_\_\_ \_\_\_\_\_\_\_\_\_\_\_\_\_

\_\_\_\_\_\_\_\_\_\_\_\_\_\_ \_\_\_\_\_\_\_\_\_\_\_\_\_

\_\_\_\_\_\_\_\_\_\_\_\_\_\_ \_\_\_\_\_\_\_\_\_\_\_\_\_

 $\overline{\phantom{a}}$  , where  $\overline{\phantom{a}}$  , where  $\overline{\phantom{a}}$  , where  $\overline{\phantom{a}}$  , where  $\overline{\phantom{a}}$ 

ローカル・システム: \_\_\_\_\_\_\_\_\_\_\_\_\_\_\_\_ リモート・システム: \_\_\_\_\_\_\_\_\_\_\_\_\_\_\_\_\_

4. 両方のシステム上の使用可能なすべてのインターフェース (例えば、sl0、sl1) をリストしてくださ い。そのためには、lsdev -Cc if コマンドを使用します。

ローカル・システム: \_\_\_\_\_\_\_\_\_\_\_\_\_\_ リモート・システム: \_\_\_\_\_\_\_\_\_\_\_\_\_

**SLIP** インターフェース番号は tty デバイス番号と一致している必要があります。 例え ば、/dev/tty53 は sl53 と共に使用する必要があります。

- 5. **SLIP** は、SMIT とコマンドのどちらを使用して構成されていますか。 コマンドを使用した SLIP 構 成は永続的ではなく、システム・リブートの後にはなくなります。
- 6. **SLIP** は、モデムと直接シリアル回線のどちらを介して構成されていますか。
- 7. モデムが使用されている場合は、ローカルとリモートの両方のシステムのメーカーおよびモデム・タ イプをリストしてください。

タイプ ボー・レート IBM のケーブルか。IBM のケーブルでない場合、 (はい/いいえ) タイプは何か。

\_\_\_\_\_\_\_\_\_\_\_\_\_\_\_\_\_\_\_\_\_\_\_\_\_\_\_\_\_\_\_\_\_\_\_\_\_\_\_\_\_\_\_\_\_\_\_\_\_\_\_\_\_\_\_\_\_\_\_\_\_\_\_\_\_\_\_\_\_\_

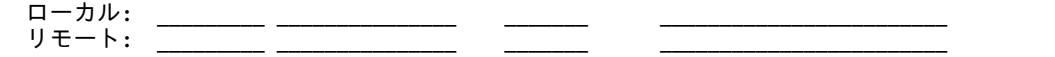

8. モデムが使用されている場合、電話のキャリア・タイプは何か。 (専用回線または標準交換)

\_\_\_\_\_\_\_\_\_\_\_\_\_\_\_\_\_\_\_\_\_\_\_\_\_\_\_\_\_\_\_\_\_\_\_\_\_\_\_\_\_\_\_\_\_\_\_\_\_\_\_\_\_\_\_\_\_\_\_\_\_\_\_\_\_\_\_\_\_\_

9. **SLIP** 回線は、どのようなハードウェア上で使用されていますか。

128 ポート・アダプター (および 16 ポート RAN):

2-Port Adapter: \_\_\_

8 ポート・アダプター:

ネイティブ、S1 または S2 シリアル・ポート: \_\_\_

- 10. ローカル・システムからリモート・システムに ping できますか。
	- (Y/N) \_\_\_\_\_\_ (ローカル・システムで、<remote address> を入力します)
- 11. リモート・システムからローカル・システムに ping できますか。 (Y/N) \_\_\_\_\_\_ (リモート・システムで、<local address> を入力します)

12. ローカルとリモートの両方のシステムで tty ポートが使用不可になっていますか。  $(Y/N)$ 

コマンド pdisable | grep tty# を使用してください。 このコマンドの出力には、使用不可の tty 番 号のみが表示されます。

13. エラー・メッセージは表示されていますか。 表示されている場合は、それらを以下にリストしてくだ さい。

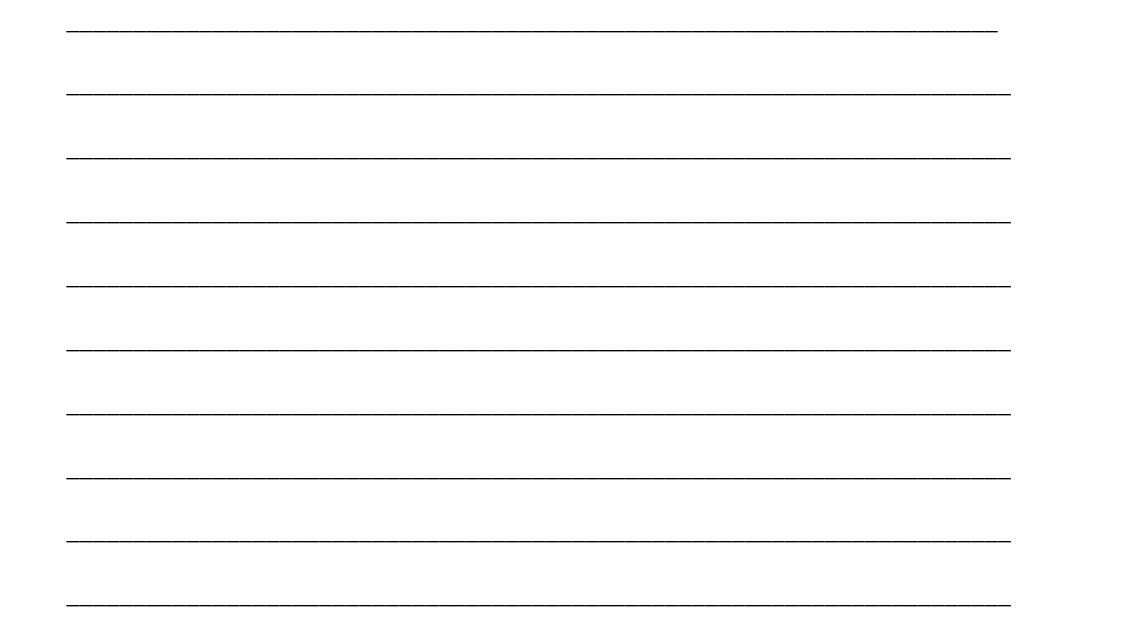

非同期端末エミュレーション

非同期端末エミュレーション (ATE) プログラムにより、オペレーティング・システム上の端末は、端末を エミュレートすることができます。これにより、非同期端末をサポートする他のほとんどのシステムへの接 続が可能になります。

ATE は、リモート・システムに、端末をシステム・ディスプレイまたは DEC VT100 端末と見なすように させて、これを可能にします。 VT100 オプションを使用する場合、ユーザーは、ユーザーの端末をサポー トしていないシステムにも、それが VT100 端末をサポートしていればログインできます。

下の図が示すように、ATE はユーザー・システムとリモート・システムの間の通信に、直接 (ケーブル) 接続とモデム接続の両方を使用します。

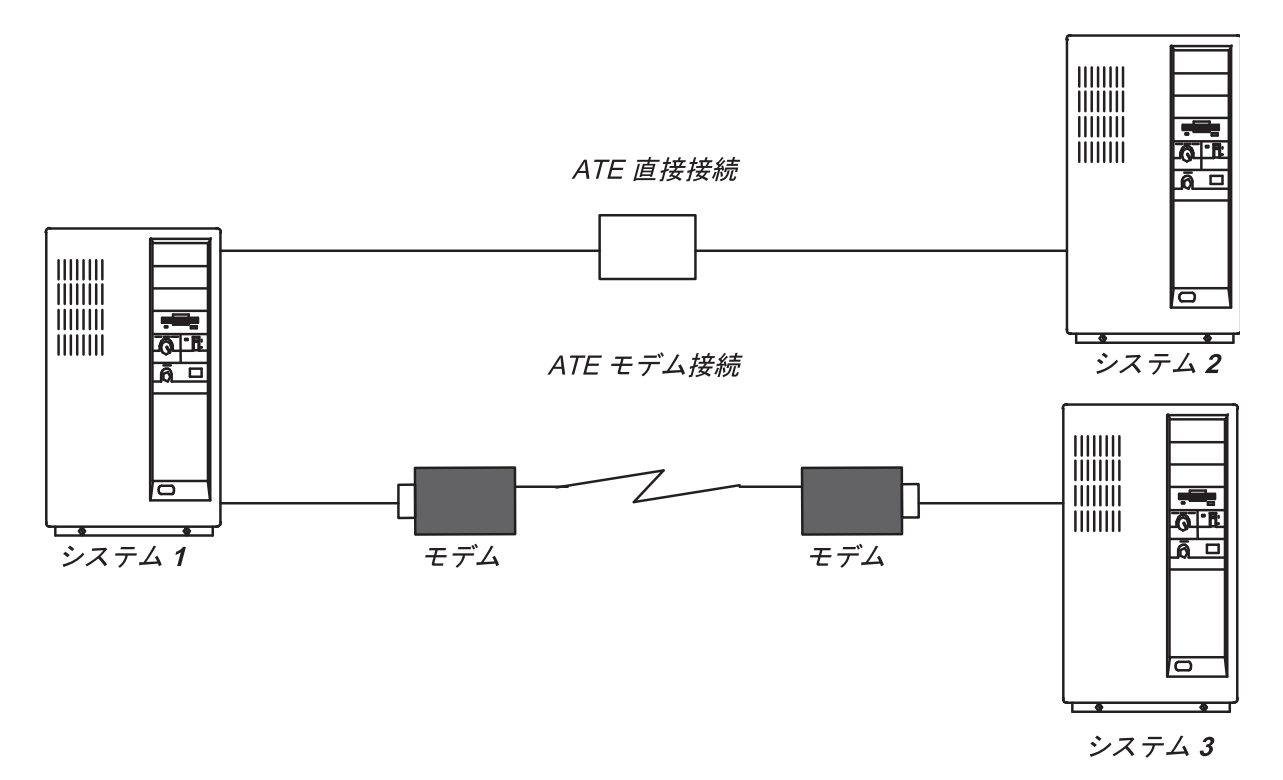

図 *41. ATE* の接続タイプ

ATE は、使用される接続タイプに応じて、隣室のシステムにも、国内の各地のシステムに接続するように も構成できます。 直接接続の場合は、システムで使用するポートが分かっていなければなりません。 モデ ム接続の場合は、システムで使用するポートと、リモート・システムの電話番号が分かっていなければなり ません。 さらに、リモート・システムのログイン ID とパスワードも持っていなければなりません。

ATE を使用すると、リモート・システム上でコマンドを実行したり、ファイルを送受信できます。また、 **xmodem** プロトコルを使用してシステムで転送されたファイル内のデータの保全性を検査できます。 ユー ザーはまた、リモート・システムからの着信データをキャプチャーしてファイルすることもできます。

注**:** ATE を使用するには、UNIX 間コピー・プログラム (UUCP) グループのメンバーであることが 条件です。 root 権限を付与されたユーザーは、システム管理インターフェース・ツール (SMIT) を 使用して、グループ内の個々のユーザーをインストールします。

# **ATE** のセットアップ

ATE を実行する前に、システム管理者が適切なソフトウェア (必要な場合) をインストールし、tty ポート と接続を構成する必要があります。

v ATE は、オプションのプログラム製品です。 ATE の操作に必要なファイルはすべて、インストール・ メディアに収録された **bos.net.ate** プログラム製品の中に含まれています。 システムで ATE が使用可 能かどうかを確認するには、次のコマンドを使用してください。

lslpp -h | more <return> /bos.net.ate <return>

システムで ATE が使用可能でない場合は、インストール・メディア (磁気テープ、ディスケット、ま たはネットワーク・サーバー) から **bos.net.ate** イメージをインストールしてください。

v システムに ATE がインストールされている場合は、以下のコマンドを使用して、このプログラムに関 連したファイルのリストを表示することができます。

lslpp -f | more <return> /bos.net.ate <return>

v 通信デバイスのためのポートをセットアップするには、ユーザーは root ユーザー権限を持つ必要があ ります。

ATE は、直接 (ケーブル) 接続とモデム接続の両方を使用します。 ローカルの RS-232C 接続では最長 15 メートル (50 フィート) 離れたコンピューター同士、また、RS-422A 接続では最長 1200 メートル (4000 フィート) 離れたコンピューター同士を接続できます。

ATE を使用してリモート・システムをコールする前に、リモート・システムの tty デバイスでコールを受 け入れ可能かどうかを確認してください。

ATE をシステム上で実行する準備をするために、次のステップを実行してください。

- 1. システムに組み込みシリアル・ポートがない場合は、非同期通信アダプター・カードをシステム装置の 適切なスロットに取り付けます。
- 2. アダプター・カードまたは組み込みシリアル・ポートに RS-232C ケーブルか RS-422A ケーブルを接 続します。
- 3. smit mkdev 高速パスを使用して、通信ポート用の tty デバイスを追加します。
- 4. ATE を使用してエミュレートする端末タイプを選択し、環境に合わせて必要な調整を行います。 最も 一般的な変更対象は、回線速度、パリティー設定、1 文字当たりのビット数、および回線がリモート回 線で動作するかまたはローカル回線で動作するかです。 各国語サポート (NLS) が必要な場合は、bpc 8 と no parity を使用してください。
- 5. デバイスのためのポートをセットアップします。 ATE で呼び出すポートをセットアップするには、 **pdisable** コマンドを使用します。例えば、ポート tty1 をセットアップするには、次のように入力しま す。

pdisable tty1

他のプログラムが呼べるようにポートをセットアップするには、**penable** コマンドを使用します。例え ば、他のシステムが tty2 ポートを呼べるようにするには、次のように入力します。

penable tty2

6. デバイスがリモート・システムに対して既に定義されていることを確認します。 デバイスを定義した あと、ATE プログラムをカスタマイズして、リモート・システムのデバイス設定を反映させなければ なりません。 デフォルト設定をカスタマイズするには、alter および modify サブコマンドを使用する か、ate.def デフォルト・ファイルを編集します。 電話接続のデフォルト設定を変更するには、ダイ ヤル・ディレクトリー・ファイルの項目を使用します。

# **ATE** メインメニュー

ATE は使用されるサブコマンドに応じてメニューを表示します。

**ate** コマンドを使用して ATE を始動すると、「Unconnected Main」メニューが表示され、次の操作を実 行できます。

- v ATE の特性を一時的に変更する (**modify**、**alter**)。
- v 別のシステムに接続する (**directory**、**connect**)。
- v ヘルプを表示する (**help**)。
- v システム上でワークステーションのオペレーティング・システム・コマンドを実行する (**perform**)。
- v ATE を終了する (**quit**)。

「Unconnected Main」メニューから出すサブコマンドに応じて、ATE は各種のサブメニューを表示しま す。

表 *107. ATE* サブメニュー

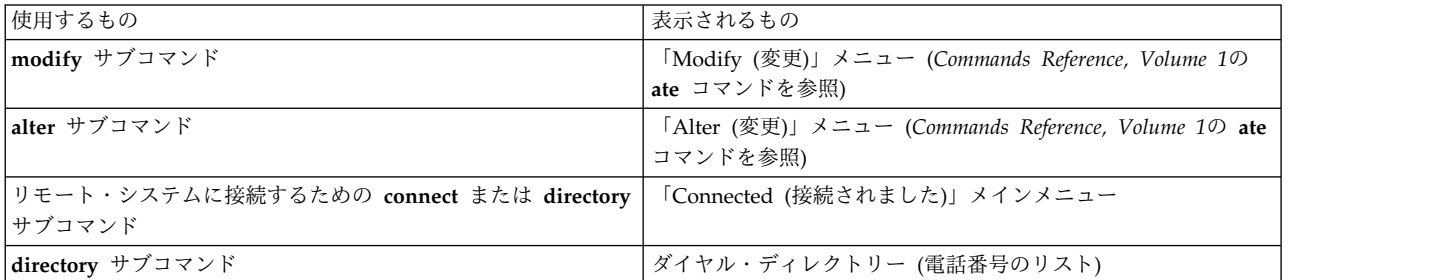

「Connected (接続されました)」メインメニューからは、サブコマンドを出して次の操作を実行できます。

- v リモート・システムとの間でファイルを送受信する (**send**、**receive**)。
- v リモート・システムにブレーク・シグナルを送信する (**break**)。
- v リモート・システムへの接続を終了する (**terminate**)。

また、**modify**、**alter**、**help**、**perform**、**quit** の各サブコマンドは、「Unconnected Main」メニューから 実行するのと同じ機能を実行します。

制御キー・シーケンスを使用すると、ATE の特定の処理を制御できます。 これらのキー・シーケンス は、CAPTURE KEY、MAINMENU KEY、PREVIOUS KEY と呼ばれます。キー・シーケンスについて は、 708 ページの『ATE [制御キー・シーケンス』で](#page-715-0)説明します。これらのキーは ATE のインストール 時にデフォルトのキーの組み合わせになりますが、ATE のデフォルト・ファイル ate.def を変更して、 キーの組み合わせを変えることができます。

**ATE** の「**Unconnected (**接続されていません**)**」メインメニュー**:**

ATE の「Unconnected (接続されていません)」メインメニューを表示するには、**ate** コマンドを使用しま す。

接続が確立された後、ATE の **connect** サブコマンドを使用して、「Unconnected (接続されていませ ん)」メインメニューを表示します。

ATE の「Unconnected (接続されていません)」メインメニューからは、次のサブコマンドを発行できま す。 サブコマンドを出すには、メニュー上のコマンド・プロンプトからサブコマンドの頭文字を入力しま す。 例えば、**directory** サブコマンドを発行するには、**d** と入力します。

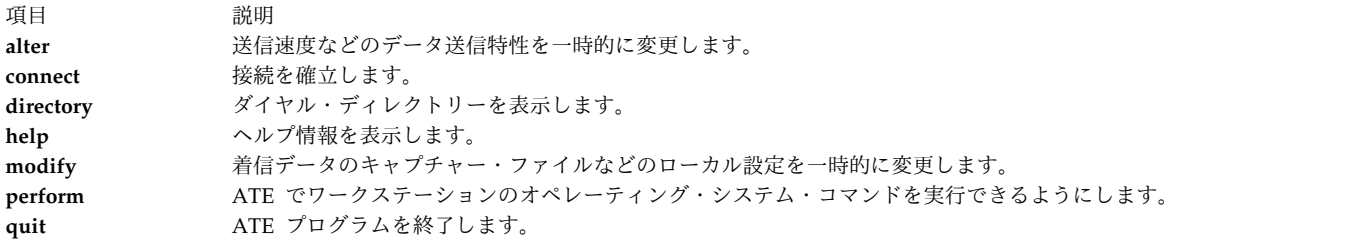

注**:** 制御キー・シーケンス CAPTURE\_KEY、MAINMENU\_KEY、PREVIOUS\_KEY のうちで、ATE の 「Unconnected (接続されていません)」メインメニューから使用できるのは、PREVIOUS\_KEY だけで す。

<span id="page-715-0"></span>**ATE** の「**Connected (**接続されました**)**」メインメニュー**:**

「Connected (接続されました)」メインメニューを表示するには、ATE の「Unconnected (接続されてい ません)」メインメニューで **connect** サブコマンドを使用します。

または、リモート・システムに接続している場合は MAINMENU\_KEY キーを押します。

ATE の「Connected (接続されました)」メインメニューからは、次のサブコマンドを発行できます。 これ らのサブコマンドの定義については、*Commands Reference, Volume 1*の **ate** コマンドのセクションを参照 してください。 サブコマンドを出すには、メニュー上のコマンド・プロンプトからサブコマンドの頭文字 を入力します。 例えば、**alter** サブコマンドを発行するには、a と入力します。

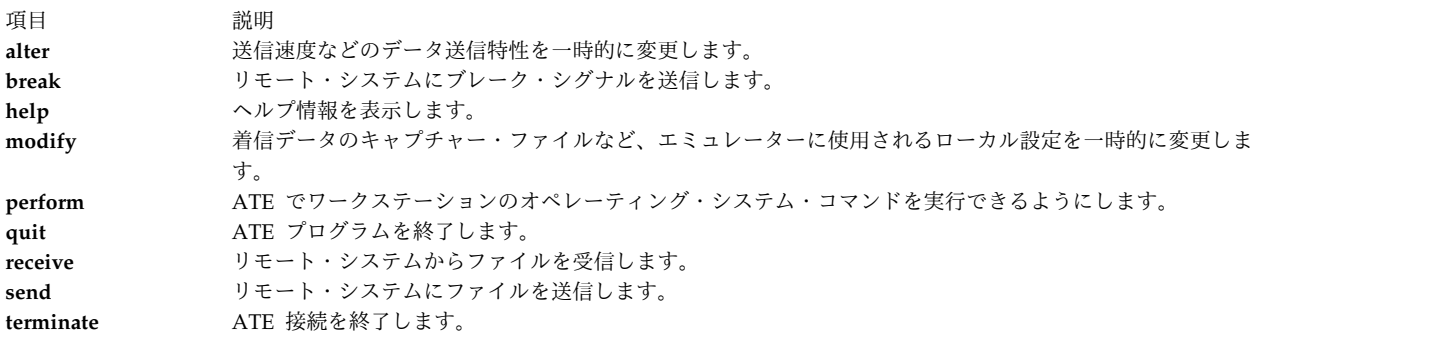

3 つの ATE 制御キー・シーケンスはすべて、ATE の「Connected Main」メニューから使用できます。

# **ATE** 制御キー・シーケンス

ATE では次の制御キーを使用します。 ate.def ファイルを編集して、各機能のキー・シーケンスを変更 してください。

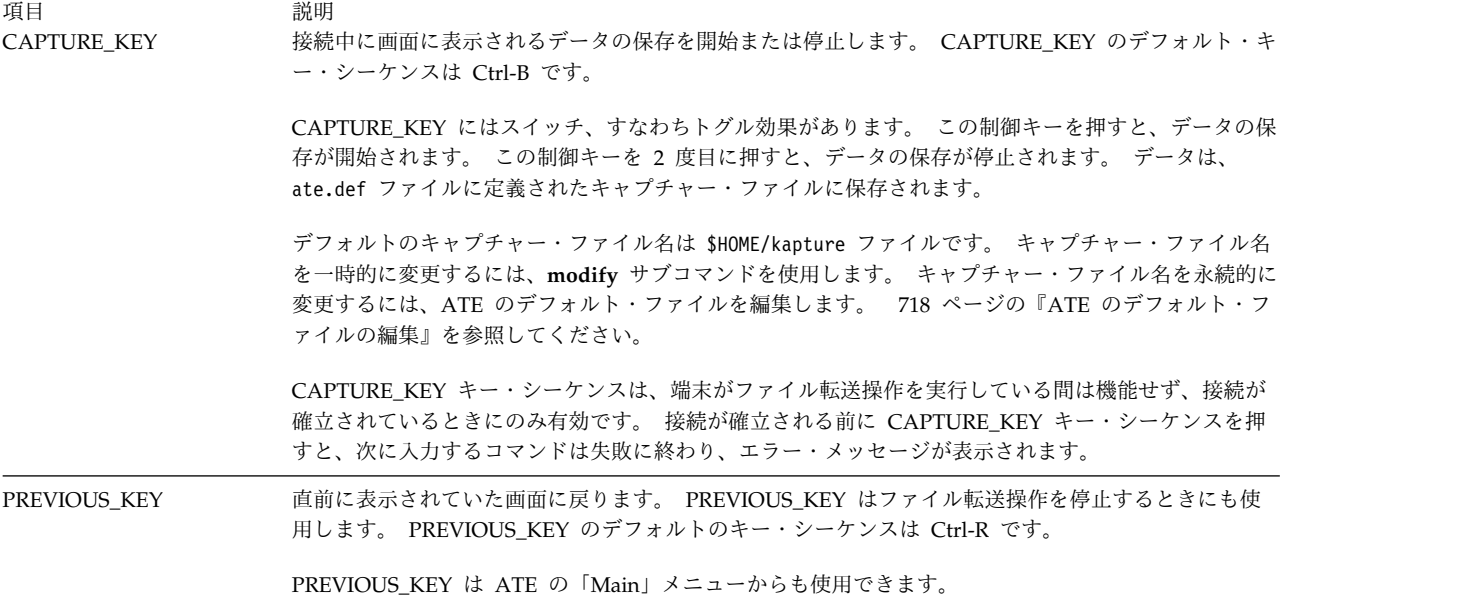

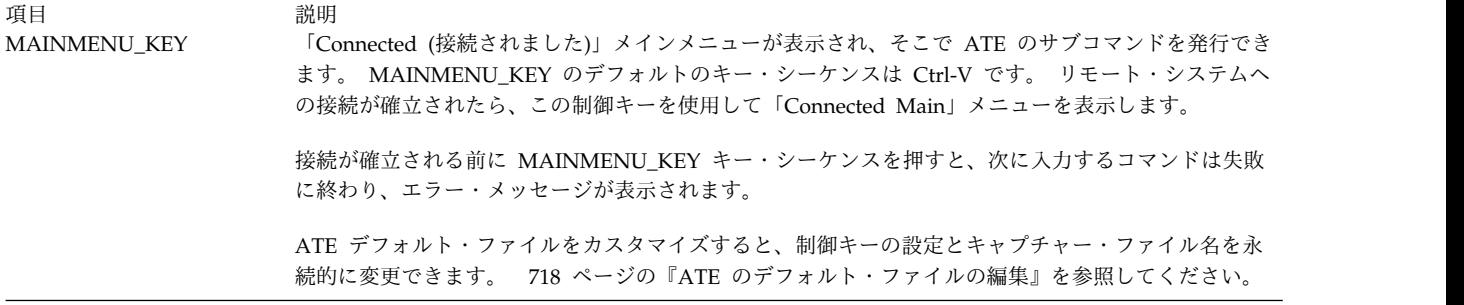

# **ATE** のカスタマイズ

ATE を最初に実行するとき、ATE は現行ディレクトリーに ate.def デフォルト・ファイルを作成しま す。 ATE のさまざまな性質をカスタマイズするには、この ate.def ファイルを編集します。

例えば、ダイヤル・ディレクトリー・ファイルの名前、リモート・システムとの間でファイルを送受信する ために使用する転送プロトコルのタイプ、およびモデムが使用することを ATE が予期するボー・レート を変更することができます。 ate.def ファイルの詳細については、 718 ページの『ATE [のデフォルト・](#page-725-0) [ファイルの編集』を](#page-725-0)参照してください。

**modify** サブコマンドおよび **alter** サブコマンドを使用して、ATE の特定の性質を一時的に変更すること もできます。これらのサブコマンドは、すべての ATE のデフォルト値を変更できます。ただし制御キ ー・シーケンス (デフォルト・ファイルを編集することによってのみ変更可能) とダイヤル・ディレクトリ ーの名前 (**directory** サブコマンドを使用するか、デフォルト・ファイルを編集することによって変更可能) は除きます。 **modify**、**alter**、または **directory** サブコマンドを使用して加えられた変更は、その ATE の セッション中のみ有効です。 次に ATE を実行するときに使用される設定は、デフォルト・ファイルで定 義されている設定です。

ATE にモデムを使用する場合は、20 桁以内の電話番号のダイヤル・ディレクトリーを作成できます。 **directory** サブコマンドは、電話番号をメニュー形式で表示するので、ユーザーはコールしたいシステムを 選択することができます。 詳しくは、 713 ページの『ATE [ダイヤル・ディレクトリーの設定』](#page-720-0) を参照 してください。

特定のシステムをコールするとき、ダイヤル・ディレクトリーを使用するなら、電話番号を調べる必要はな くなります。 ダイヤル・ディレクトリー・ファイルに特定のデータ伝送特性を指定することもできます。 これは、一部の接続が ATE のデフォルトと異なる特性を使用する場合に役立ちます。

専用のダイヤル・ディレクトリーを作成できます。また、システム管理者はシステム全体のダイヤル・ディ レクトリーを作成できます。 使用するダイヤル・ディレクトリーを ATE のデフォルト・ファイルに指定 します。 詳しくは、 713 ページの『ATE [ダイヤル・ディレクトリーの設定』](#page-720-0) を参照してください。

**ate.def** 構成ファイル**:**

ate.def ファイルは、非同期接続とファイル転送に使用するデフォルトを設定します。

このファイルは、ATE の最初の実行時に現行ディレクトリー内に作成されます。 ate.def ファイルに は、ATE プログラムが以下のために用いるデフォルト値が含まれています。

- データ送信特性
- ローカル・システムの機能
- v ダイヤル・ディレクトリー・ファイル

v 制御キー

ATE プログラムは、特定のディレクトリーから初めて呼び出されるときに、そのディレクトリー内に ate.def ファイルを作成します。

LENGTH<sub>8</sub> STOP 1 PARITY 0 RATE 1200 DEVICE tty0 INITIAL ATDT FINAL WATT 0 ATTEMPTS 0 TRANSFER p CHARACTER 0 NAME kapture LINEFEEDS 0 ECHO 0 VT100 0 WRITE 0 XON/XOFF 1 DIRECTORY /usr/lib/dir CAPTURE KEY 002 MAINMENU KEY 026 PREVIOUS KEY 022

これらの特性の値に永続的な変更を加えるには、任意の ASCII テキスト・エディターを使用して ate.def ファイルを編集します。これらの特性の値を一時的に変更する場合は、ATE メインメニューから利用でき る、ATE の **alter** および **modify** サブコマンドを使用します。

ate.def ファイルには、パラメーター名を大文字で入力します。パラメーターは、元のデフォルト・ファイ ルに表示されているとおりのスペルにします。パラメーターは、1 行につき 1 つのみ定義します。 パラメ ーターの値が間違って定義されていると、ATE がシステム・メッセージを戻します。 しかし、プログラ ムはデフォルト値を使用して実行し続けます。 以下は、ate.def ファイルのパラメーターです。

#### **LENGTH**

データ文字内のビット数を指定します。 この長さは、リモート・システムが期待する長さと一致 している必要があります。

Options: 7 or 8 Default: 8

**STOP** 文字に付加され、データ伝送時にその文字の終了を示すストップ・ビットの数を指定します。 こ の数は、リモート・システムが使用するストップ・ビットの数と一致している必要があります。 Options: 1 or 2 Default: 1

#### **PARITY**

文字がリモート・システムとの間で正常に送受信されているどうかを検査します。 リモート・シ ステムのパリティーと一致している必要があります。

例えば、偶数パリティーを選択している場合、文字内の 1 ビットの数が奇数であると、パリティ ー・ビットがオンになって 1 ビットの数を偶数にします。

Options: 0 (none), 1 (odd), or 2 (even) Default: 0.

**RATE** ボー・レート、または 1 秒あたりに送信されるビットの数 (bps) を決定します。 速度は、モデム およびリモート・システムの速度と一致している必要があります。

Options: 50,75,110,134,150,300,600,1200,1800,2400,4800,9600,19200 Default: 1200

### **DEVICE**

リモート・システムに接続するために使用される非同期ポートの名前を指定します。

Options: Locally created port names. Default: tty0.

### **INITIAL**

アクセス番号 (モデムを使用して自動ダイヤルする場合に電話番号の前に付いていなければならな いストリング) を定義します。 正しいダイヤル・コマンドについては、モデムの資料を参照してく ださい。

Options: ATDT, ATDP, or others, depending on the type of modem. Default: ATDT.

#### **FINAL**

ダイヤル接尾部 (モデムを使用して自動ダイヤルする場合に電話番号の後ろに付いていなければな らないストリング) を定義します。 正しいダイヤル・コマンドについては、モデムの資料を参照し てください。

Options: Blank (none) or a valid modem suffix. Default: No default.

### **WAIT**

リダイヤル試行間の待機時間を指定します。 待機期間は、接続試行がタイムアウトになるか、中 断されるまでは始まりません。 ATTEMPTS パラメーターが 0 に設定されている場合は、リダイ ヤルは試行されません。

Options: 0 (none) or a positive integer designating the number of seconds to wait. Default: 0

### **ATTEMPTS**

ATE プログラムが接続のためのリダイヤルを試行する最大回数を指定します。 ATTEMPTS パラ メーターが 0 に設定されている場合は、リダイヤルは試行されません。

Options: 0 (none) or a positive integer designating the number of attempts. Default: 0

# **TRANSFER**

接続時にファイルを転送する非同期プロトコルのタイプを定義します。

### **p (pacing)**

ファイル転送プロトコルは、指定された文字を待機するか、各行伝送の間に一定の秒数間 待機することにより、データ伝送速度を制御します。 これにより、伝送ブロックが大きす ぎたとき、または送信速度が速すぎてシステムが処理できなかったときのデータの損失が 防止されます。

#### **x (xmodem)**

データ伝送エラーを検出してデータを再送するための 8 ビット・ファイル転送プロトコ ル。

Options: p (pacing), x (xmodem) Default: p.

#### **CHARACTER**

使用するペーシング・プロトコルのタイプを指定します。 行を送信するための信号。 文字を 1 つ選択します。

**send** サブコマンドは、データの送信中に改行 (LF) 文字を検出すると、ペーシング文字の受信を 待ってから次の行を送信します。

**receive** サブコマンドは、データを受信する準備ができるとペーシング文字を送信し、その後 30 秒待ってからデータを受信します。 **receive** サブコマンドは、データ内で復帰文字を検出するたび にペーシング文字を再度送信します。 **receive** サブコマンドは、30 秒間データを受信しないと終 了します。

Options: any character Default: 0

#### **Interval**

送信する各行の間のシステムの待機秒数。 Interval 変数の値は整数でなければなりません。 デフ ォルト値は 0 で、0 秒のペーシング遅延を示します。

Default: 0.

#### **NAME**

着信データ用のファイル名 (キャプチャー・ファイル)。

Options: A valid file name less than 40 characters long. Default: kapture

#### **LINEFEEDS**

着信データ・ストリーム内のすべての復帰文字の後ろに改行 (LF) 文字を追加します。

Options: 1 (on) or 0 (off). Default: 0.

# **ECHO**

ユーザーの入力した入力データを表示します。 エコーをサポートするリモート・コンピューター では、送信された各文字が戻され、画面上に表示されます。 ECHO パラメーターがオンの場合、 各文字は 2 回表示されます (まず入力時に表示され、接続を介して戻り時に再び表示されます)。 ECHO パラメーターがオフの場合、各文字は接続を介して戻るときにのみ表示されます。 Options: 1 (on) or 0 (off). Default: 0.

### **VT100**

ローカル・コンソールが DEC VT100 端末をエミュレートし、リモート・システムで DEC VT100 コードが使用できるようになります。 VT100 パラメーターがオフの場合、ローカル・コンソール はワークステーションのように機能します。

Options: 1 (on) or 0 (off). Default: 0.

#### **WRITE**

着信データを取り込み、それを NAME パラメーターで指定されたファイルとディスプレイに送信 します。 復帰と改行 (LF) の組み合わせは、キャプチャー・ファイルに書き込まれる前に改行文字 に変換されます。 既存ファイルでは、データはファイルの末尾に追加されます。

接続中にキャプチャー・モードのオン/オフを切り替える場合は、CAPTURE\_KEY (通常は Ctrl-B キー・シーケンス) を使用することができます。

Options: 1 (on) or 0 (off). Default: 0.

### **XON/XOFF**

ポートでのデータ伝送を、次のように制御します。

- v XOFF 信号が受信されると、伝送は停止します。
- v XON 信号が受信されると、伝送は再開します。
- <span id="page-720-0"></span>v 受信バッファーがほぼいっぱいになると、XOFF 信号が送信されます。
- v バッファーがいっぱいでなくなると、XON 信号が送信されます。 Options: 1 (On), or 0 (Off). Default: 1.

#### **DIRECTORY**

ユーザーのダイヤル・ディレクトリーが含まれるファイルの名前を指定します。

Default: the /usr/lib/dir file.

#### **CAPTURE\_KEY**

キャプチャー・モードを切り替える制御キー・シーケンスを定義します。 CAPTURE\_KEY (通常 は Ctrl-B キー・シーケンス) は、押されると、活動状態の接続の期間中に画面に表示されるデー タの取り込み (保管) を開始または停止します。

Options: Any ASCII control character. Default: ASCII octal 002 (STX).

#### **MAINMENU\_KEY**

「Connected Main Menu (接続メインメニュー)」を戻すことにより、活動状態の接続の期間中に ユーザーがコマンドを実行できるようにする制御キー・シーケンスを定義します。

MAINMENU KEY (通常は Ctrl-V キー・シーケンス) は、接続された状態からのみ機能します。

Options: Any ASCII control character. Default: ASCII octal 026 (SYN).

### **PREVIOUS\_KEY**

プログラム期間中にいつでも前の画面を表示する制御キー・シーケンスを定義します。 表示され る画面は、PREVIOUS KEY (通常は Ctrl-R キー・シーケンス) を押したときに使用されている画 面に応じて異なります。

Options: Any ASCII control character. Default: ASCII octal 022 (DC2). The ASCII control character is mapped to the interrupt signal.

## **ATE** ダイヤル・ディレクトリーの設定

ATE ダイヤル・ディレクトリー・ファイルは、モデムによるリモート接続を確立するために ATE プログ ラムが使用する電話番号がリストされています。

ATE ダイヤル・ディレクトリーをセットアップするには、以下の前提条件を満たす必要があります。

- v 非同期端末エミュレーション (ATE) プログラムがシステムにセットアップされていること。
- v システム全体のダイヤル・ディレクトリーを設定する場合は、/usr/lib/dir ファイルへの書き込みアク セス権をもっていること。

ダイヤル・ディレクトリー・ファイルには、任意の有効なファイル名を付け、読み取りおよび書き込みアク セスを持つ任意のディレクトリーに置きます。 ダイヤル・ディレクトリー・ファイルは、任意の ASCII テキスト・エディターを使用して編集します。 ATE プログラムのデフォルトのダイヤル・ディレクトリ ー情報は、 /usr/lib/dir ファイルに含まれています。以下にそれを示します。

注**:** 以下の内容において、いくつかの ATE 項目は、読みやすくする目的で複数の行に分けられています。 しかし、実際のダイヤル・ディレクトリー・ファイルでは、項目のすべてのエレメントが単一の一続きの行 で宣言されています。

- # COMPONENT NAME: BOS dir
- $#$ # FUNCTIONS:
- $#$ # ORIGINS: 27
- $#$

 $#$ # (C) COPYRIGHT International Business Machines Corp. 1985, 1989 # Licensed Materials - Property of IBM  $#$ # US Government Users Restricted Rights - Use, duplication or disclosure restricted by GSA ADP Schedule Contract with IBM Corp.  $#$ # dir - sample dialing directory  $#$  $#$ # Micom 9,555-9400 1200 7 1 2 0 0 # R20 9,555-9491 1200 7 1 2 0 0 # QT 9,555-8455 1200 7 1 2 0 0 # Dallas1 9,555-7051 1200 8 1 0 0 0

ATE 内のダイヤル・ディレクトリー情報には、「**UNCONNECTED MAIN MENU (**未接続のメイン・メ ニュー**)**」にある **directory** サブコマンドを使用することによってアクセスできます。 この画面には、ATE プログラム内に表示されるのと同じディレクトリー情報が表示されます。

複数のダイヤル・ディレクトリーがある可能性もあります。 ATE プログラムが使用するダイヤル・ディ レクトリー・ファイルを変更するには、現行ディレクトリー内の ate.def ファイルを変更する必要があり ます。

注**:** ダイヤル・ディレクトリー・ファイルには、最高 20 行まで入れることができます (1 行に 1 項 目)。 ATE は 21 行目以降を無視します。

ダイヤル・ディレクトリー・ファイルは、ATE プログラムでコールされるリモート・システムの項目が含 まれた電話帳のページのようなものです。 ダイヤル・ディレクトリー項目のフォーマットは次のとおりで す。

Name Phone Rate Length StopBit Parity Echo Linefeed

フィールドは、1 つ以上のスペースで区切る必要があります。 各項目を見やすくするために複数のスペー スを使用することもできます。 フィールドは次のとおりです。

- **Name** 電話番号を識別します。 名前は 20 文字以内の任意の文字の組み合わせです。 名前の中のワード 間には、例えば data\_bank のように、スペースではなく \_ (下線) を使用してください。
- **Phone** ダイヤルされる電話番号。 番号は 40 桁以内です。受け入れ可能な数字および文字のリストにつ いては、モデムの資料を参照してください。例えば、外線にアクセスするために 9 をダイヤルし なければならない場合は、9,1112222 のように電話番号の前に 9, (数字の 9 とコンマ) を付けま す。

電話番号の長さは最大で 40 桁まで可能ですが、directory サブコマンドは最初の 26 桁しか表示 しません。

**Rate** ビット/秒 (bps) の送信速度またはボー・レート。 1 秒あたりに送信される文字数を決定します。 使用されている通信回線との互換性のあるボー・レートを選択してください。 受け入れ可能なレ ートは以下のとおりです。

50、75、110、134、150、300、600、1200、1800、2400、4800、9600、19200 非 POSIX のボー・レートの場合、レートを 50 に設定すると、ATE は SMIT を通してそのデバ イス用に設定された構成済みのボー・レートを使用します。

#### **Length**

1 文字を構成するビット数。 「Length」フィールドの項目は、7 または 8 になります。

#### **StopBit**

ストップ・ビットは、文字の終了を示します。 「StopBit」フィールドの項目は、1 または 2 にな ります。

**Parity**

- 文字がリモート・システムとの間で正常に送受信されたかどうかを検査します。 「Parity」フィー ルドの項目は、0 (なし)、1 (奇数)、または 2 (偶数) になります。
- **Echo** 入力された文字がローカルで表示されるかどうかを決定します。 「Echo」フィールドの項目は、0 (オフ) または 1 (オン) になります。

**Linefeed**

リモート・システムから着信するデータの各行の末尾に改行 (LF) 文字を入れます。 改行 (LF) 文 字は、機能の点で回帰文字と改行文字に似ています。 「Linefeed」フィールドの項目は、0 (オフ) または 1 (オン) になります。

注**:** アプリケーション間で制御キーが競合する場合は、変更や再マップが必要である可能性があります。 例えば、ATE プログラム用にマップされた制御キーがテキスト・エディター内の制御キーと競合している 場合は、ATE の制御キーを再マップします。

注**:** 選択される ASCII 制御文字は、次のような、8 進、10 進、または 16 進の形式になります。

**8** 進 000 から 037。 先行ゼロが必要です。

**10** 進 0 から 31。

#### **16** 進数

0x00 から 0x1F。 先頭の 0x が必要です。 x は大文字でも小文字でもかまいません。

これらの特性を定義する ate.def ファイルを作成して、ATE エミュレーションの特性を変更します。例 えば、RATE を 300 bps に、DEVICE を tty3 に、TRANSFER モードを x (Xmodem プロトコル) に、 DIRECTORY を my.dir に変更するには、ATE プログラムを実行するディレクトリー内に、以下の項目を 含む ate.def を作成します。

RATE 300 DEVICE tty3 TRANSFER x DIRECTORY my.dir

プログラムは、このディレクトリーから ATE プログラムが開始された時点から、定義された値を使用す るようになります。

- 1. 次のようにして、ダイヤル・ディレクトリー・ファイルを作成します。
	- a. ダイヤル・ディレクトリー・ファイルが入っているディレクトリーに変更します。
	- b. /usr/lib/dir ファイルをコピーして、テンプレートとして使用します。 有効なファイル名を指定 してファイル名を変更します。
	- c. ダイヤル・ディレクトリー・ファイル・フォーマットで示されているフォーマットで、電話番号エ ントリーを作成します。
	- d. このファイルを保管します。

注**:** 新しいダイヤル・ディレクトリー・ファイルをシステム全体のデフォルト・ファイルにする場 合は、ファイルを /usr/lib/dir という名前で保存します。

2. ダイヤル・ディレクトリー・ファイル名がデフォルト名 (/usr/lib/dir) でない場合は、実行する ATE プログラムが入っているディレクトリー内の ate.def ファイルを編集します。 ate.def ファイルの

*DIRECTORY* パラメーターを新しいダイヤル・ディレクトリー・ファイルに変更します。 718 [ペー](#page-725-0) ジの『ATE [のデフォルト・ファイルの編集』](#page-725-0) を参照してください。

3. ATE を始動し、**directory** サブコマンドでダイヤル・ディレクトリーを表示します。

## **ATE** を使用したダイヤルアウト

ATE とカスタマイズした /usr/lib/dir ダイヤル・ディレクトリー・ファイルを使用してシステムからダ イヤルアウトするには、この手順で行います。

ダイヤルアウトを試行する前に、以下の前提条件がすべて満たされていることを確認してください。

- v ATE がシステムにインストールされている。
- v モデムが接続および構成され、使用可能になっている。
- v ユーザーが UUCP グループのメンバーである (詳細については、 705 ページの『ATE [のセットアッ](#page-712-0) [プ』を](#page-712-0)参照してください)。
- v /usr/lib/dir ダイヤル・ディレクトリー・ファイルが既に正しい情報でカスタマイズされている。
- v ユーザーの現在の作業ディレクトリー (pwd) に、正しく更新された ate.def ファイルが含まれている。
- v SMIT で /dev/tty ポートの「ENABLE login (ログインを可能にする)」フィールドが disable、share、または delay に設定されている。
- 1. 次のように入力します。

#### ate

- 2. メインメニューで d を入力し、Enter キーを押します。
- 3. 表示するディレクトリーのファイル名を入力し、Enter キーを押します。 現行ディレクトリーを使用 する場合は、そのまま Enter キーを押します。
- 4. **#** 列に適切なディレクトリー・エントリー・ナンバーを入力して、対応する電話番号をダイヤルしま す。

## **ATE** を使用したファイルの転送

ローカル・ホストからリモート・システムにファイルを転送するには、以下の手順を使用します。

ATE を使用したファイル転送を試みる前に、以下の前提条件がすべて満たされていることを確認してくだ さい。

- v 接続が **ATE** プログラムを使用して事前に確立されている必要があります。
- Xmodem ファイル転送プロトコルが、ローカルとリモートの両方のシステム上に既に存在している必要 があります。 オペレーティング・システム上では、Xmodem は /usr/bin ディレクトリー内に置かれ ます。
- 1. ログイン後にリモート・システム上で以下の **xmodem** コマンドを実行します。

### xmodem -r *newfile*

**r** は受信する Xmodem フラグであり、*newfile* は受信されるファイルの名前です。 この名前は、転 送されるファイルと同じである必要はありません。

- 2. Enter キーを押します。
- 3. 次のメッセージが表示されます。

ate: 0828-005 The system is ready to receive file newfile. Use Ctrl-X to stop xmodem.

このメッセージが表示されない場合は、システムに **xmodem** プログラムがインストールされていな いか、このプログラムがシステムのコマンド・パス内に置かれていない可能性があります。

- 4. Ctrl-V を押して、「ATE CONNECTED MAIN MENU (ATE 接続メインメニュー)」に戻ります。
- 5. S キーを押して、ファイルを送信します。
- 6. 次のメッセージが表示されます。

Type the name of the file you wish to send and press Enter. To use the last file name (), just press Enter.

- 7. 転送するファイルの名前と絶対パスを入力します。
- 8. Enter キーを押します。
- 9. ATE が次のメッセージを表示し、ファイルの転送を開始します。

```
ate: 0828-024 The program is ready to send file newfile. You will receive another
message when the file transfer is complete.
ate: 0828-025 The system is sending block 1.
ate: 0828-025 The system is sending block 2.
ate: 0828-015 The file transfer is complete.
ate: 0828-040 Press Enter
```
10. 転送が完了したら、Enter キーを押します。

# **ATE** を使用したファイルの受信

リモート・ホストから転送されたファイルを受信するには、以下の手順を使用します。

ATE を使用したファイル受信を試みる前に、以下の前提条件がすべて満たされていることを確認してくだ さい。

- v 接続が ATE プログラムを使用して事前に確立されている必要があります。
- Xmodem ファイル転送プロトコルが、ローカルとリモートの両方のシステム上に既に存在している必要 があります。 オペレーティング・システム上では、Xmodem は /usr/bin ディレクトリー内に置かれ ます。
- 1. ログイン後にリモート・システム上で以下の **xmodem** コマンドを実行します。

xmodem -s *newfile*

**s** は送信のための **xmodem** コマンドであり、*newfile* は転送するファイルの名前と絶対パスです。

- 2. Enter キーを押します。
- 3. 次のメッセージが表示されます。

ate: 0828-005 The system is ready to send file newfile. Use ctrl-X to stop xmodem.

このメッセージが表示されない場合は、システムに **xmodem** プログラムがインストールされていな いか、このプログラムがシステムのコマンド・パス内に置かれていない可能性があります。

- 4. Ctrl-V を押して、「ATE CONNECTED MAIN MENU (ATE 接続メインメニュー)」に戻ります。
- 5. R キーを押して、ファイルを受信します。
- 6. 次のメッセージが表示されます。

Type the name of the file you wish to store the received data in and press Enter. To use the last file name (), just press Enter.

- 7. 転送するファイルの名前と絶対パスを入力します。
- 8. Enter キーを押します。
- 9. ATE が次のメッセージを表示し、ファイルの転送を開始します。

ate: 0828-020 The program is ready to receive file newfile. You will receive another message when the file transfer is complete. ate: 0828-028 The system is receiving block 1. ate: 0828-028 The system is receiving block 2. ate: 0828-040 Press Enter.

<span id="page-725-0"></span>10. 転送が完了したら、Enter キーを押します。

## **ATE** のデフォルト・ファイルの編集

ATE デフォルト・ファイルを編集する場合は、ATE プログラムがシステムにセットアップされていなけ ればなりません。

ate.def ファイルの設定を変更するには、

- 1. ASCII テキスト・エディターを使用して、ate.def ファイルを開きます。
- 2. 変更したいパラメーターの新しい値を入力します。 他の値は削除するか、または、そのままにしてお くことができます。 削除したパラメーターについては、デフォルト値が使用されます。
- 3. 変更した ate.def ファイルを保存します。

ate.def ファイルの変更結果は、カスタマイズ済みの ate.def ファイルが入っているディレクトリーから 次に ATE を実行したときから有効になります。

読み取りおよび書き込み許可をもつ任意のディレクトリー内に、ate.def ファイルのコピーを保持できま す。 例えば、別々の時点で別々のデフォルト値を使用して ATE プログラムを実行したい場合は、適切な 設定にした ate.def ファイルの複数のコピーを \$HOME ディレクトリーの別々のサブディレクトリー内に保 持します。しかし、ate.def ファイルの複数のコピーはシステム・ストレージを使用します。 代わりの方 法として、ATE の **alter** および **modify** サブコマンドを使用して、ほとんどの設定を一時的に変更してく ださい。個々のモデム接続の設定はダイヤル・ディレクトリーのエントリーを使用して変更します。 [713](#page-720-0) ページの『ATE [ダイヤル・ディレクトリーの設定』を](#page-720-0)参照してください。

## **ATE** のトラブルシューティング

次の一般的な ATE 問題が発生した場合は、以下のように解決策を検討してください。

問題**:** ファイルの転送または受信時に、**xmodem** コマンドが停止しているように見える。 Ctrl-X によっ てこの問題は解決される。

## 解決策**:**

「Alter (変更)」メニューを検査して、Xmodem プロトコル (または転送メソッド) が使用されて いることを確認してください。

問題**:** ファイルの転送または受信時に、画面でファイルをスクロールすると、実際には完了していないの に、転送または受信が完了したというメッセージが表示される。

## 解決策**:**

「Alter (変更)」メニューを検査して、**xmodem** プロトコル (または転送メソッド) が使用されて いることを確認してください。

問題**:** ATE を開始するときに、以下のエラーを受信する。

ate: 0828-008 The system tried to open port /dev/tty0 but failed. If the port name is not correct, change it using the Alter menu. Or, take the action indicated by the system message shown below.

Connect: The file access permissions do not allow the specified action. ate: 0828-040 Press Enter.

#### 解決策**:**

エラー・メッセージ内の「Connect:」の行で問題点は絞られています。 ATE を実行しようとして いるユーザーが UUCP グループのメンバーであることを確認してください。 これを確認するに は、コマンド・ラインから *id* を入力します。出力リストに uucp が表示される必要があります。

問題**:** ATE に接続しようとすると、以下のエラーを受信する。

<span id="page-726-0"></span>ate: 0828-008 The system tried to open port /dev/tty0 but failed. If the port name is not correct, change it using the Alter menu. Or, take the action indicated by the system message shown below.

Connect: A file or directory in the path name does not exist. ate: 0828-040 Press Enter.

#### 解決策**:**

誤りまたは選択不可の tty が ATE 用に選択されています。 ATE の「Alter (変更)」画面を検査 してください。

問題**:** ファイルは正常に転送されるが、ファイル・サイズが元のファイルより大きくなる。

解決策**:**

転送中に、Xmodem プロトコルによってファイルに埋め込みが行われています。 これを防止する には、**tar** コマンドを使用してファイルを圧縮して転送してください。 これは、一度に 1 ファイ ルしか送信されないという xmodem のもう 1 つの制約事項を克服する手段にもなります。 いく つかのファイルを単一の tar イメージ内に **tar** アーカイブ処理し、xmodem モデムを使用してそ れを転送することができます。

## **ATE** コマンドとそのサブコマンド

ここでは、ATE コマンドとサブコマンドを簡単に説明します。

詳細は、『ATE のファイル・フォーマット』を参照してください。

項目 説明

**ate** ATE プログラムを始動します。 以下のサブコマンドの定義については、**ate** コマンドを参照してください。 **break** リモート・システムの現行のアクティビティーを入力します。

**connect** リモート・コンピューターに接続します。

#### **directory**

ATE のダイヤル・ディレクトリーを表示し、リモート・システムへの接続用エントリーをディレクトリーから選 択できるようにします。

**help** ATE サブコマンドに関するヘルプを表示します。

#### **perform**

```
ATE の使用中にワークステーション・オペレーティング・システム・コマンドを出せるようにします。
```
- **quit** ATE プログラムを終了します。
- **receive** リモート・システムからファイルを受信します。
- **send** リモート・ファイルシステムにファイルを送信します。

**terminate**

リモート・システムへの ATE 接続を終了します。

さらに、**xmodem** コマンドは、非同期伝送中にデータ伝送エラーを検出する xmodem プロトコルを使用 してファイルを転送する場合に有効です。

## **ATE** のファイル・フォーマット

非同期端末エミュレーション (ATE) ファイル・フォーマットには、ate.def とダイヤル・ディレクトリ ー・フォーマットが含まれます。

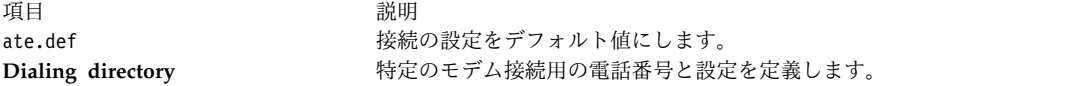

詳細は、 719 ページの『ATE [コマンドとそのサブコマンド』を](#page-726-0)参照してください。

# ダイナミック・スクリーン・ユーティリティー

ダイナミック・スクリーン・ユーティリティー、つまり **dscreen** コマンドは、一度に複数の仮想端末セッ ション (画面) に単一の物理端末を接続するためのユーティリティーです。

このユーティリティーは、主として、2 ページ以上の画面メモリーがある端末 (例えば、拡張用カートリッ ジ付き IBM 3151 モデル 310 または 410 表示装置) を持つ端末で使用するためのものです。 このような 端末では、仮想画面間で切り替えを行うと、物理端末の画面ページ間でも切り替えが行われ、各仮想画面の イメージの保管と復元を行うことができます。 複数ページ分の画面メモリーがない端末でも、**dscreen** コ マンドを使用して仮想画面セッション間の切り替えを行えますが、画面の外観は保たれません。

注**: dscreen** ユーティリティーを完全にサポートするには、端末が内部画面ページをコマンドに応じて切り 替えられなければならず、さらにページごとのカーソル位置を記憶していなければなりません。 **dscreen** ユーティリティーはスマート端末とダム端末の両方で作動しますが、ダム端末では画面変更時に画面イメー ジの保管が行われません。

## **dscreen** 端末構成情報ファイル

**dscreen** ユーティリティーの端末構成情報ファイル (または dsinfo ファイル) は、**dscreen** ユーティリテ ィーのための異なるキー・セットを定義するのに使用されます。

このような定義を行うのは、例えば、当初定義されていた **dscreen** ユーティリティー・キーが、システム 上で使用中のソフトウェア・アプリケーションと競合するような場合です。

dsinfo ファイルの端末タイプは、1 ページの画面メモリーを想定しています。 したがって、追加の画面メ モリー・ページを端末がサポートする場合は、ページ・メモリー制御用の適切なシーケンスを使用するため に、dsinfo ファイルをカスタマイズする必要があります。 特定の制御シーケンスについては、該当する端 末の解説書を参照してください。

デフォルトの dsinfo ファイルは、/usr/lbin/tty/dsinfo です。異なる dsinfo ファイルを指定するに は、**-i** フラグを使用してください。このセクションでは、これ以降、デフォルト・ファイルを参照しま す。 ただし、ユーザーが作成し、カスタマイズした dsinfo ファイルのすべてに同じ情報が適用されま す。

dsinfo ファイルの詳細については、 722 [ページの『ダイナミック・スクリーンの割り当て』を](#page-729-0)参照してく ださい。

## **dscreen** キー・アクションの割り当て

**dscreen** コマンドは、実行時に仮想画面を始動します。 端末のキーボードのキーの一部は、仮想画面に渡 されなくなります。代わりに、**dscreen** がそれらのキーを代行受信し、そのキーを押すと特定のアクション が行われます。

そのアクションを次に示します。

項目 説明 Select (『dscreen 選択キー』を参照) またのは 指定画面を選択します。 **Block** (『dscreen ブロック・キー』を参照) すべての入出力をブロックします。 **New** (『dscreen 新規画面キー』を参照) インチング あしい画面セッションを開始します。 **End** (『dscreen End キーと終了キー』を参照) **dscreen** ユーティリティーを終了します。 **Quit** (『dscreen End キーと終了キー』を参照) **dscreen** ユーティリティーを終了します。 **Previous** ( 722 ページの『dscreen [前画面キー』を](#page-729-0)参 照) 前画面に切り替えます。 **List** ( 722 ページの『dscreen [リスト・キー』を](#page-729-0)参照) **dscreen** が割り当てたキーとそのアクションをリストします。

各キーの機能は、端末と /usr/lbin/tty/dsinfo ファイル内の端末記述によって異なります。

**dscreen** 選択キー**:**

新しい仮想画面を作成すると、その画面に選択キーが割り当てられます。

選択キーを押すと、次のアクションが実行されます。

- v 物理端末から、特定の仮想画面に対応するビデオ・ページに切り替わる。
- v 物理端末と仮想画面の間で、適宜、入出力が行われる。

dsinfo ファイルに定義されているすべての選択キーに仮想画面が割り当てられた後は、それ以上の画面の 作成は不可能になります。 個々の画面セッションは、最初のシェル・プロセスの終了時に終了します。 れによって、別の仮想画面で使用するために、対応する選択キーが解放されます。 **dscreen** ユーティリテ ィーは、アクティブ画面が存在しなくなると終了します。

**dscreen** ブロック・キー**:**

ブロック・キーは、IXON フロー制御の使用時に Ctrl-S キーと同様のフォーマットで出力を停止します。

ブロック・キーの目的は、2 つのシリアル・ポートがある端末を使用して 2 台のコンピューター上で端末 セッションを透過的にセットアップすることです。

**dscreen** 新規画面キー**:**

新規画面キーを押すと新しい論理画面が作成され、選択キーの 1 つにその画面が割り当てられます。

新規画面ごとに次のものが必要です。

- v dsinfo ファイルに定義されている選択キー。
- v **dscreen** 疑似端末デバイス。
- v 画面追跡で使用される各種の構造用の十分なメモリー量。
- v シェルを実行するプロセス。

これらのいずれかが使用できない場合、新規画面操作は失敗し、失敗の原因を示すメッセージが表示されま す。

**dscreen End** キーと終了キー**:**

End キーと終了キーを押すと、一連のアクションが実行されます。

End キーを押すと、次のアクションが実行されます。

- v **SIGHUP** シグナルがすべての画面セッションに送信されます。
- v クリーンアップされます。

<span id="page-729-0"></span>• 状況 0 で終了します。

終了キーを押しても同じアクションが実行されますが、状況 1 で終了します。

**dscreen** 前画面キー**:**

前画面キーを押すと、直前に表示されていた画面に端末が切り替わります。

注**:**

- 1. 現在の画面に書き込みが行われているときは、画面を切り替えないでください。切り替えるとエスケー プ・シーケンスが切り捨てられ、端末は未知状態になります。
- 2. 端末ディスプレイの中には、個々の画面のカーソル位置は保存できても、挿入モードや逆転表示といっ た、その他の状態を保存できないものがあります。このようなケースでは、画面の切り替え中はこれら のモードを避ける必要があります。

**dscreen** リスト・キー**:**

リスト・キーを押すと、キーとそのアクションのリストが端末ディスプレイに表示されます。

表示されるのは **dscreen** ユーティリティーによって認識されるキーだけです。 **dscreen** ユーティリティー を使用して新規画面を作成すると、「Press KEY for help」というメッセージが端末に表示されます。ここ で KEY は、端末に表示されるリスト・キーの名前です。 このメッセージは、リスト・キーが定義されてい る場合にのみ 表示されることに注意してください。

## ダイナミック・スクリーンの割り当て

/usr/lbin/tty/dsinfo ファイル内の端末記述項目には、端末の物理画面ページの数と同じ数の画面選択キ ーがあります。 物理画面ページの数より多い画面選択キーを定義すると、**dscreen** ユーティリティーは物 理画面ページを仮想画面に動的に割り当てます。

関連した画面メモリー・ページを持たない仮想画面を選択すると、**dscreen** ユーティリティーは最も使用頻 度の少ない物理画面をその仮想画面に割り当てます。 /usr/lbin/tty/dsinfo 記述ファイル内に保持されて いる指定によっては、その物理画面が別の仮想画面に接続されていることが分かる場合があり、そのような 場合は画面のクリアなどが行われます。

#### **dsinfo** ファイル

dsinfo ファイルは、**dscreen** 複数画面ユーティリティーが使用する端末記述のデータベースです。

このファイルには、次の情報があります。

- v **dscreen** ユーティリティー・キーおよびそれらが実行する機能。
- v 端末の画面メモリー・ページ数。
- v 上記の機能を使用するために送受信されるコード・シーケンス。

デフォルトの dsinfo ファイル内にある端末タイプの項目は、次の 3151 ASCII 端末値に類似していま す。

# The Cartridge for Expansion (pn: 64F9314) needed for this entry ibm3151|3151|IBM 3151, dsks=\{E!a^M|Shift-F1|,  $\qquad \qquad #$  Selects first screen<br>dsks=\{E!b^M|Shift-F2|,  $\qquad \qquad #$  Selects second scree # Selects second screen dsks=\{E!c^M|Shift-F3|, # Selects third screen dsks=¥E!d^M|Shift-F4|, # Selects fourth screen dskc=\te^M|Shift-F5|, # Creates a new screen dske=¥E!f^M|Shift-F6|¥E pA¥EH¥EJ, # Go to screen 1 and end

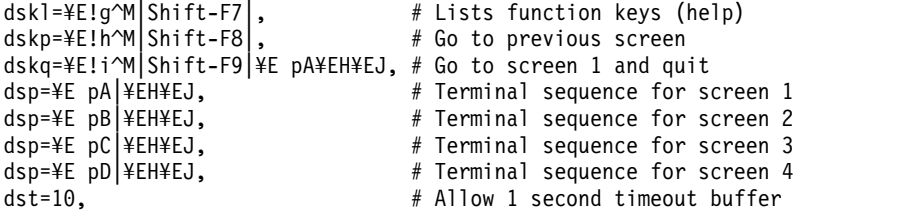

**dsinfo** の項目のフォーマット**:**

dsinfo ファイルの項目は、コンマで区切られたフィールドで構成されます。

最初のフィールドは、端末の代替名のリストであり、それぞれの名前は、パイプ (|) 文字で区切られま す。 前にポンド (#) 記号の付いているテキストはすべて、**dscreen** によってコメントと見なされ、無視さ れます。 残りのフィールドは、**dscreen** ユーティリティーに対して端末の機能を記述する文字列です。そ の文字列内では、次のエスケープ・コードが認識されます。

| エスケープ・シーケンス                 | 説明                  |  |
|-----------------------------|---------------------|--|
| $\angle$ ¥E,¥e              | エスケープ文字             |  |
| $\vert \Psi n, \Psi \vert$  | 改行 (または行送り) 文字      |  |
| ¥r                          | 復帰                  |  |
| $\vert \Psi$                | タブ文字                |  |
| ¥b                          | バックスペース文字           |  |
| ¥f                          | 用紙送り文字              |  |
| ¥s                          | スペース文字              |  |
| $\frac{1}{2}$ $\frac{1}{2}$ | 8 進値 nnn を持つ文字      |  |
| $\mathcal{N}_{\mathcal{X}}$ | 該当する $x$ 値用の Ctrl-X |  |

表 *108. dsinfo* ファイルのフィールド

その他の ¥ (円記号) が前に付く文字は、すべてその文字自体を生成します。文字列は *type=string* として 入力します。この *type* は次に示す文字列の型であり、*string* は文字列値です。

dsinfo ファイルのエントリー・フィールドをコンマで区切ることが重要です。 コンマを省略したり、 dsinfo ファイルのエントリーの末尾で切り捨てると、そのファイルは **dscreen** ユーティリティーが読み取 れなくなり、エラー・メッセージが表示されます。

**disinfo** 文字列の型**:**

ここでは、disinfo 文字列の型を示します。

文字列の型を次に示します。

#### 項目 説明

- **dskx** dsk で始まる文字列の型は、キーについての記述です。 型の長さは 4 文字にする必要があり、4 番目の文字 *x* は、 キーが受信されると実行されるアクションを示します。 キーの型は次のとおりです。
	- **Type** アクション
	- **dsks** 画面を切り替えます。
	- **dskb** 入出力をブロックします。
	- **dske dscreen** を終了します。
	- **dskq dscreen** を終了します (終了状況 = 1)。
	- **dskc** 新規画面を作成します。
	- **dskp** 前画面に切り替えます。
	- **dskl** キーとアクションをリストします。

その他のキーの型 (つまり、s、b、e、q、p、および l で終らない文字列型 dsk*x*) はすべて、内部 **dscreen** アクショ ンを発生しませんが、キー・リストに表示され、認識されて機能します。 内部 **dscreen** アクションが不要なときは、 dskn (n は操作なしを表す) の型を使用してください。

各キーの値の文字列には 3 つのサブストリングがあり、それらのサブストリングはパイプ (|) 文字で区切られます。 注**:** サブストリングの 1 つに | 文字を含めるには、¥| を使用してください。

最初のサブストリングは、キーを押すと端末が送信する文字シーケンスです。 2 番目のサブストリングは、キー・リ ストが表示されると出力されるキーのラベルです。 3 番目のサブストリングは、このキーを押したとき、このキーの 要求するアクションを実行する前に、**dscreen** が端末に送信する文字シーケンスです。

**dsp** dsp 型の文字列は、端末の物理画面についての記述です。端末の物理画面ごとに 1 つの dsp 文字列が対応しなければ なりません。各物理画面の値の文字列には 2 つのサブストリングがあり、それらのサブストリングは、パイプ (|) 文 字で区切られます。

最初のサブストリングは端末に送信され、端末上の物理ページに表示されて出力される文字シーケンスです。

2 番目のサブストリングは、ページが新しいことに使用されるときに端末に送信されます。 この 2 番目のサブストリ ングは、多くの場合、画面をクリアするシーケンスに設定されます。 このサブストリングの送信には、次の 2 つの条 件が必要です。

- 1. 新しい仮想端末セッションが生成される場合。
- 2. 物理画面の数より仮想端末の数が多い場合。 **dscreen** が物理画面の 1 つを再使用しなければならない仮想端末を 選択すると、このシーケンスが画面に送信され、画面内容と接続された仮想端末の出力が一致しないことが示され ます。

注**:** 物理画面より多い仮想端末での実行は混乱を生じる恐れがあり、お勧めできません。これを避けるには、dsinfo エ ントリーに物理画面 (dsp=) より多い画面選択キー (dsks=) を定義しないようにします。

**dst A** dst アジャスト型の文字列は、**dscreen** の入力タイムアウトを調整します。 文字列の値は 10 進数です。 タイムアウ ト値は 10 分の 1 秒単位であり、最大値は 255 です (デフォルトは **1**、つまり 0.1 秒)。

> **dscreen** は、入力キー・シーケンスの接頭語を認識してもそのシーケンスのすべての文字を取得していないとき、シー ケンスを認識できるまで文字がさらに送信されるのを待機します。 それらの文字の受信前にタイムアウトが発生する と文字は仮想画面に送信され、**dscreen** はそれを入力キー・シーケンスの一部として認識しなくなります。

> **dscreen** がトリガーとなるキーの 1 つ以上が実際は多数のキー・ストロークである場合 (画面選択用に Ctrl-Z 1、Ctrl-Z 2、Ctrl-Z 3 などを割り当て、新規画面用に Ctrl-Z N を割り当てるような場合)、この値を大きくすること が必要になるかもしれません。

#### **dysinfo** 例**:**

次の dysinfo 例は、3 つの画面セッションを持つ Wyse-60 についての例です。

```
wy60|wyse60|wyse model 60,
dsks=^A`^M|Shift-F1|,
dsks=^Aa^M|Shift-F2|,
dsks=^Ab^M|Shift-F3|,
dskc=¥200|Ctrl-F1|,
dske=¥201|Ctrl-F2|¥Ew0¥E+,
dskl=¥202|Ctrl-F3|,
dsp=¥Ew0|¥E+,
dsp=4Ew1/4E+,
dsp=¥Ew2|¥E+,
```
このエントリーの場合、

- v Shift-F1 から Shift-F3 までのキー・ストロークは、画面 1 から 3 の選択に使用します。
- v Ctrl-F1 は、新規画面を作成します。
- v Ctrl-F2 は、「Esc w 0 Esc +」を画面に送信し (ウィンドウ 0 に切り替えて画面をクリアする)、 **dscreen** を終了します。
- v Ctrl-F3 は、キーとその機能をリストします。

物理画面が新規画面のために使用されるたびに、シーケンス Esc + が端末に送信され、画面がクリアされ ます。

次の例は、3 画面セッションの Wyse-60 に適用されますが、画面の 1 つは端末上の 2 番目のシリアル・ ポートを介して通信するもう 1 台のコンピューターの画面です。

```
wy60-1|wyse60-1|wyse model 60 - first serial port
dsks=^A`^M|Shift-F1|,
dsks=^Aa^M|Shift-F2|,
dsks=^Ab^M|Shift-F3|¥Ed#^Ab¥r^T¥Ee9,
dskc=¥200|Ctrl-F1|,
dske=¥201|Ctrl-F2|¥Ed#¥201^T¥Ew0¥E+,
dskl=¥202|Ctrl-F3|,
dsp=¥Ew0|¥E+,dsp=¥Ew1|¥E+,
wy60-2|wyse60-2|wyse model 60 - second serial port
dsks=^A`^M|Shift-F1|¥Ed#^A`¥r^T¥Ee8,
dsks=^Aa^M|Shift-F2|¥Ed#^Aa¥r^T¥Ee8,
dsks=^Ab^M|Shift-F3|,
dskc=¥200|Ctrl-F1|,
dske=¥201|Ctrl-F2|¥Ed#¥201^T¥Ew0¥E+,
dskl=¥202|Ctrl-F3|,
dsp=¥Ew2|¥E+,
```
**dscreen** は両方のコンピューターで実行される必要があり、端末タイプ wy60-1 は最初のコンピューター 上、端末タイプ wy60-2 は 2 番目のコンピューター上にあります (**-t** オプションを **dscreen** に使用)。 wy60-1 エントリーが最初に検査されます。

最初の 2 つのキー・エントリーは、始動時の wy60 エントリーから変更されていません。 ただし、3 番 目のキーは dskb 型です。入力および出力の両方をブロックします。このキーを押すと、次のシーケンス が端末に送信されます。

Esc d # Ctrl-A b CR Ctrl-T Esc e 9

この出力がブロックされたあと、**dscreen** は入力をスキャンし続けてキー・シーケンスを求めますが、他の すべての入力を放棄します。

シーケンス Esc d # は、端末を透過表示モードにします。このモードでは、Ctrl-T までのすべての文字を 他方のシリアル・ポートを介してエコーします。

文字 Ctrl-A b CR は他方のシリアル・ポートから送信され、他方のコンピューター上の **dscreen** プロセス に、Shift-F3 キーに対応するウィンドウをアクティブにするように通知します。

Ctrl-T キー・シーケンスは、透過表示モードを終了します。 Esc 9 キー・シーケンスは、データ通信のた めに他方の AUX シリアル・ポートに端末を切り替えます。

この時点で、他方のコンピューターがアクティブになり、「Esc w 2」を送信し、3 番目の物理画面に切り 替えたあと、通常の通信を再開します。

wy60-2 エントリーは、Shift-F1 キーと Shift-F2 キーに対して同様の通常パターンに従います。

- v 透過表示モードに切り替えます。
- v ファンクション・キー文字列を他方のコンピューターに送信します。
- v 透過表示をオフに切り替えます。
- 他方のシリアル・ポートに切り替えます。

End キー Ctrl-F2 は、両方のコンピューターで同様に機能します。つまり、他方のコンピューターに透過 出力機構を介して End キー・シーケンスを送信し、端末をウィンドウ 0 に切り替え、画面をクリアした あと、終了します。

# 汎用データ・リンク・コントロール環境

汎用データ・リンク・コントロール (GDLC) とは、アプリケーションとカーネルのそれぞれのユーザーが 共通のコマンド・セットを使用して、オペレーティング・システム内のデータ・リンク制御 (DLC) デバイ ス・マネージャーを制御できるようにする汎用インターフェース定義です。

問題判別については、*Communications Programming Concepts* の 『GDLC Problem Determination』を参 照してください。

汎用データ・リンク・コントロール (GDLC) とは、アプリケーション・ユーザーとカーネル・ユーザーが 共通コマンド・セットを使用して、オペレーティング・システム内の DLC デバイス・マネージャーを制 御できるようにする汎用インターフェース定義です。

GDLC インターフェースによって、エントリー・ポイント定義に必要な条件、提供される機能、およびす べての DLC デバイス・マネージャーのデータ構造が指定されます。 GDLC インターフェースに準拠する DLC は次のとおりです。

- 8023 (イーサネット用の IEEE 802.3)
- ETHER (標準イーサネット)
- v SDLC (同期データ・リンク制御)
- TOKEN (トークンリング)
- FDDI (光ファイバー分散データ・インターフェース)

DLC デバイス・マネージャーは、カーネル・デバイス・ドライバーの機能の範囲を超えた上位層のプロト コルと機能を実行します。 ただし、このマネージャーは、最大限のパフォーマンスを得るためにカーネル 内に存在し、アダプターへの入出力要求のためにカーネル・デバイス・ドライバーを使用します。 DLC ユーザーは、カーネルより上位またはカーネル内に位置します。

DLC デバイス・マネージャーの例として、同期データ・リンク制御 (SDLC) と IEEE 802.2 データ・リン ク制御があります。 各 DLC デバイス・マネージャーは、特定のデバイス・ドライバーまたはデバイス・

ドライバーのグループとともに動作します。 例えば、SDLC は、システム・プロダクトとそれに関連する アダプター用のマルチプロトコル・デバイス・ドライバーを使用して動作します。

DLC 環境の基本構造を、次の「DLC デバイス・マネージャー環境」の図に示します。 カーネル内のユー ザーは、通信メモリー・バッファー (mbufs) へアクセスし、**fp** カーネル・サービスを介して追加エントリ ー・ポイントをコールします。 カーネルより上位のユーザーは、インターフェースとカーネル間の標準デ バイス・ドライバーにアクセスし、ファイルシステムは、**dd** エントリー・ポイントをコールします。 デ ータを転送するには、ユーザーとカーネル・スペース間のデータの移動が必要になります。

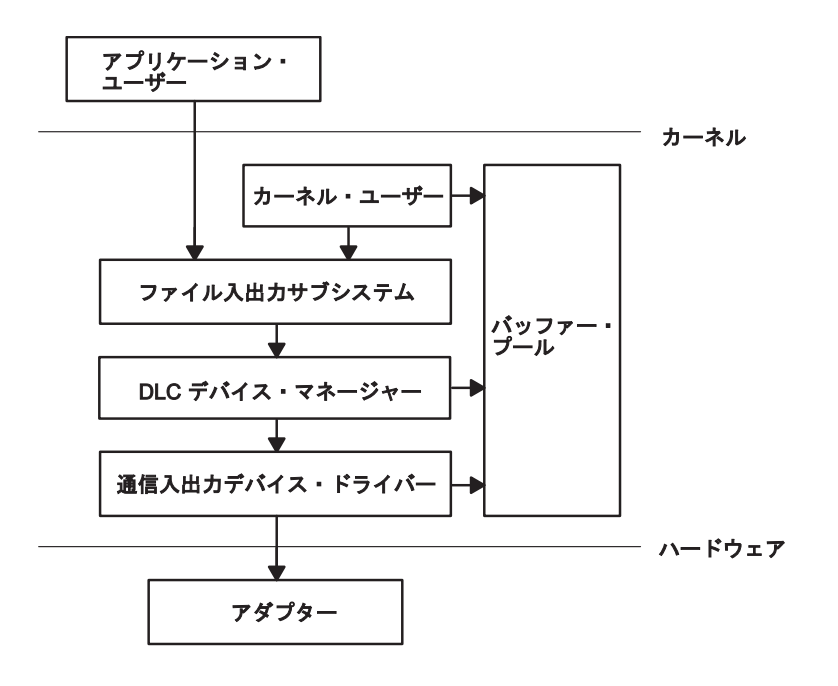

DLC デバイス・マネージャー環境

図 *42. DLC* デバイス・マネージャー環境

この図には、アプリケーション・ユーザーとアダプターとの間のハードウェア・レベルのリンクが示されて います。 その中間の領域には、カーネル・ユーザー、ファイル入出力サブシステム、DLC デバイス・マ ネージャー、通信入出力デバイス・ドライバー、およびバッファー・プールが存在します。 これらの「中 間」エンティティーはカーネル・レベルに位置します。

DLC デバイス・マネージャー環境のコンポーネントは、次のとおりです。

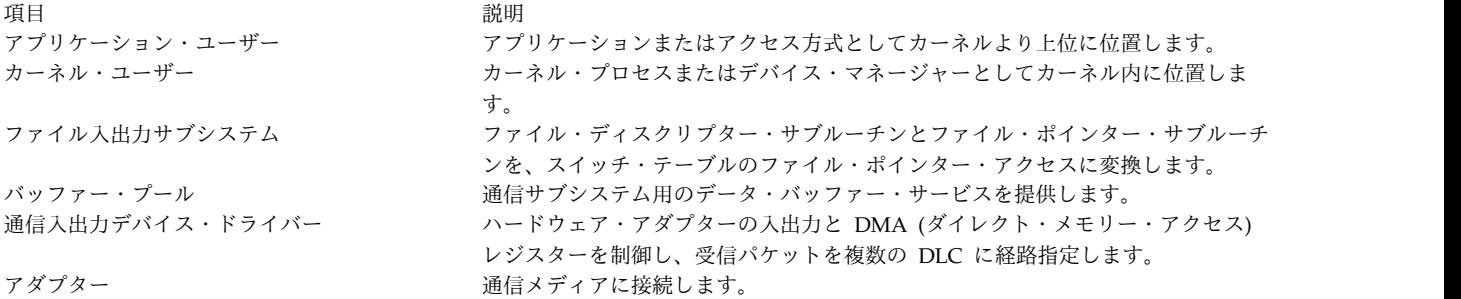

GDLC 仕様に準拠して作成されたデバイス・マネージャーは、通信デバイス・ドライバーとそのターゲッ ト・アダプターを含んでいるすべてのオペレーティング・システムのハードウェア構成上で稼働します。

各デバイス・マネージャーは、上位の複数ユーザーとともに、下位の複数のデバイス・ドライバーとアダプ ターをサポートします。 一般に、複数のユーザーが 1 つのアダプターを介して並行して操作するか、また は各ユーザーが複数のアダプターを介して操作します。 DLC デバイス・マネージャーは、そのプロトコ ルの制約に応じてさまざまなものがあります。

図 43 は、複数ユーザー構成を示したものです。

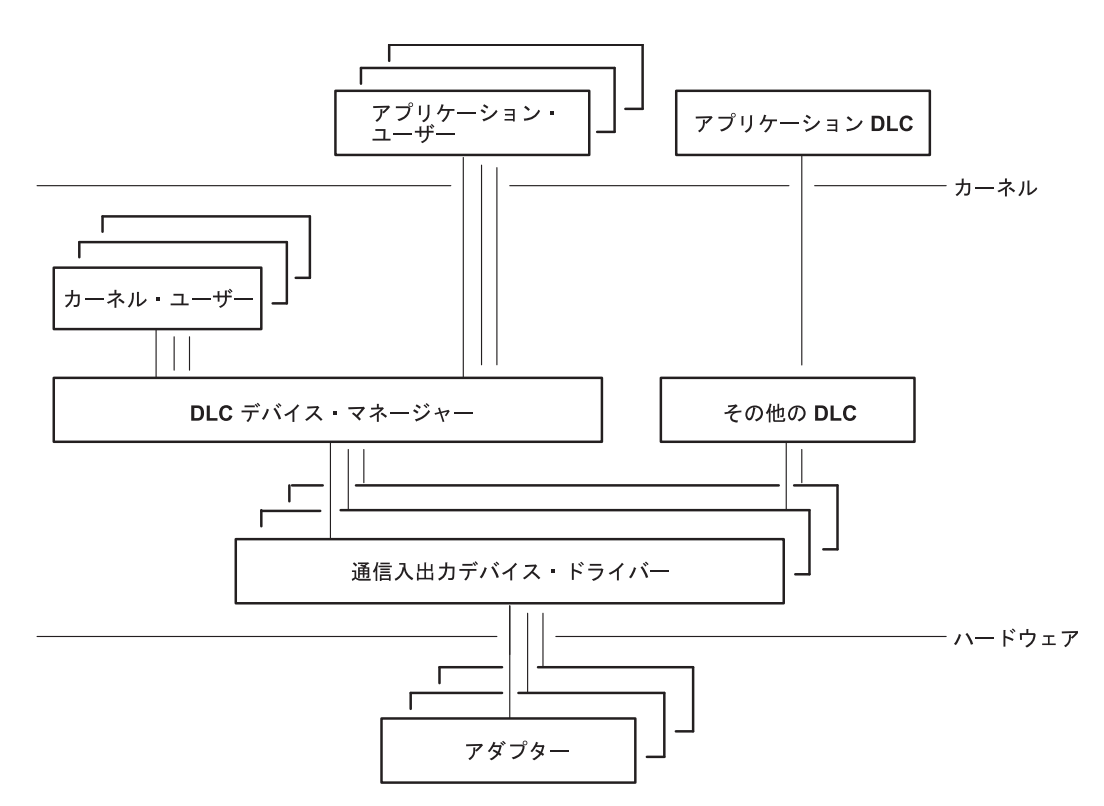

図 *43.* 複数のユーザーと複数アダプターの構成

この図は、アプリケーション・ユーザーとアダプターの間のカーネル・レベルを別の視点から示したもので す。この図には、複数のユーザーを表す複数のエンティティーが示されています。

# **GDLC** 基準

GDLC インターフェースは、次の基準を満たすことが必要です。

- v 柔軟であり、アプリケーション・ユーザーとカーネル・ユーザーの両方からアクセスできること。
- v 複数ユーザーと複数アダプターへの適応性があり、プロトコルが複数のセッションとポートを使用でき ること。
- v 可能な場合は、コネクション指向およびコネクションレスの両方のサービスをサポートしていること。
- v 使用中の DLC デバイス・マネージャーの機能の範囲を超える特別な必要条件が絡む場合は、透過的デ ータ転送が可能であること。

# **GDLC** インターフェース

各 DLC デバイス・マネージャーは、指定したプロトコル用の複数のデバイス・マネージャーとしてカー ネル内で動作する標準 /dev エントリーです。

<span id="page-736-0"></span>DLC が使用していないアダプターの場合、DLC デバイス・マネージャーに対する各 **open** サブルーチン が、カーネル・プロセスを作成します。 **open** サブルーチンは、ターゲット・アダプターのデバイス・ハ ンドラーに対しても発行されます。 必要があれば、同じプロトコルの複数 DLC アダプター・ポートに対 して **open** サブルーチンを追加発行してください。 同じポートを対象として **open** サブルーチンを発行 しても、カーネル・プロセスの追加ではなく、**open** サブルーチンは既存プロセスと連結します。 使用中 のポートごとに、1 つのカーネル・プロセスが必ず存在します。

DLC デバイス・マネージャーの内部構造は、カーネル・プロセスが非同期イベントで割り込みハンドラー を置き換える点を除いて、カーネル・デバイス・ハンドラーと基本構造が同じです。 読み取り、書き込 み、入出力制御、およびブロック選択機能を、次の「標準カーネル・デバイス・マネージャー」の図に示し ます。

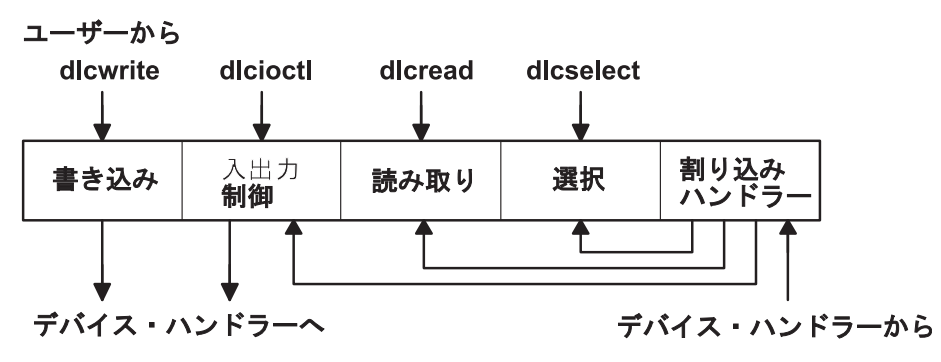

図 *44.* 標準カーネル・デバイス・マネージャー

この図には、DLC デバイス・マネージャーの内部構造が示されています。 この構造は、書き込み、入出 力制御、読み取り、選択、および割り込みハンドラーから構成されています。 デバイス・マネージャー は、ユーザーからの情報が各種の領域に渡される際にこれを受け取ります。この情報は、その後デバイス・ ハンドラーに渡されます。

# **GDLC** データ・リンク制御

DLC は、個別にインストールすることも、グループ単位でインストールすることもできます。 DLC デバ イス・マネージャーは、インストールした DLC のタイプごとに、自動的にカーネルに追加され、 「Available (使用可能)」状態に設定されます。

次のように **lslpp** コマンドを入力すると、インストールを確認できます。

lslpp -h *dlctype*

この *dlctype* は、次のいずれかです。

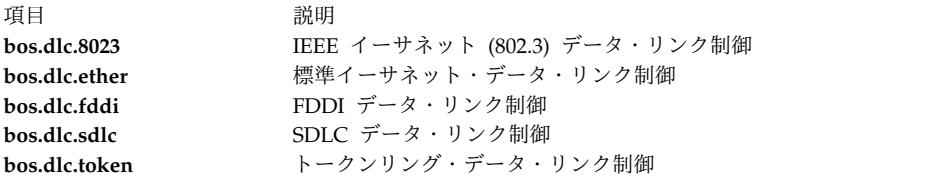

インストールした DLC についての情報は、システム管理インターフェース・ツール (SMIT)、またはコマ ンド・ラインによって表示できます。使用頻度の高いシステムや通信ポートに関しては、DLC 属性を変更 して DLC のパフォーマンスを微調整することが必要な場合があります。 受信パフォーマンスが低く、か つ DLC とそのデバイス・ハンドラーとの間にリング・キューのオーバーフローが発生していることをシ ステム・エラー・ログが示している場合は、着信データ用の DLC キューの項目数を増やしてください。 インストールした DLC を長期間使用しない場合は、その DLC をカーネルから除去することをお勧めし ます。 除去しても、その DLC はシステムから撤去されるわけではありません。DLC がまた必要になる まで、カーネル・リソースを他のタスクのために解放するだけです。 これらのタスクのすべての説明は[、](#page-740-0) 733 ページの『DLC [デバイス・ドライバーの管理』に](#page-740-0)あります。

# **GDLC** インターフェース **ioctl** エントリー・ポイントの操作

汎用データ・リンク・コントロール (GDLC) インターフェースは、次の **ioctl** サブルーチン操作をサポー トしています。

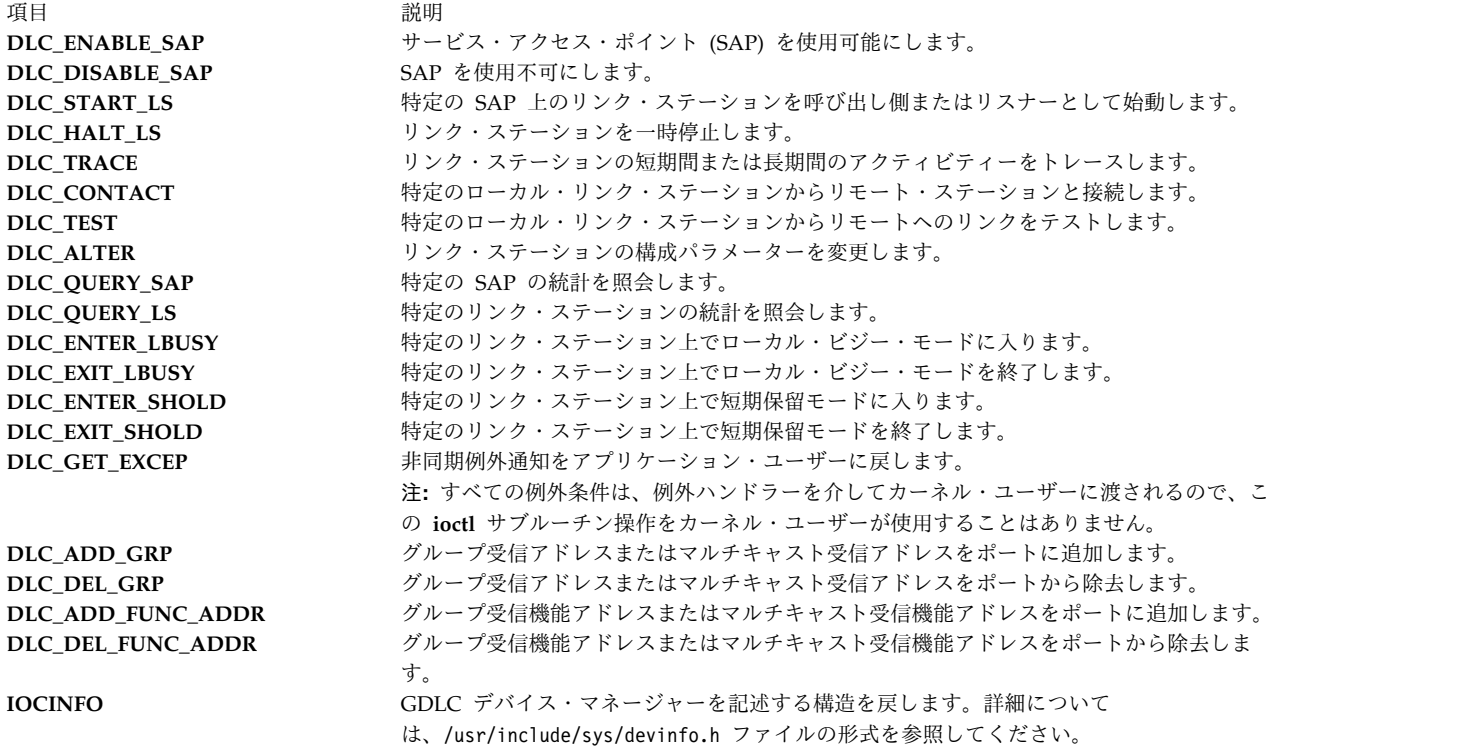

# **GDLC** サービス・アクセス・ポイント

サービス・アクセス・ポイント (SAP) によって、特定クラスのデータを送受信する特定のユーザー・サー ビスが識別されます。

このため、異なるクラスのデータを対応するサービス・ハンドラーに個別に経路指定できます。 複数のコ ンカレント SAP をサポートする DLC には、宛先 SAP および送信元 SAP と呼ばれるアドレスがそのパ ケット・ヘッダーに埋め込まれています。 1 つの SAP だけをサポートできる DLC に、SAP アドレッシ ングは不要であるか、または使用されません。 しかし、1 つの SAP を使用可能にするという概念はまだ 残っているため、一般に、各ポート上の DLC ユーザーごとに使用可能な SAP が 1 つあります。

ほとんどの SAP アドレス値は、IEEE 標準化ネットワーク管理エンティティーによって定義されたもの か、「*Token-Ring Network Architecture Reference*」に指定されたユーザー定義の値です。 一般的な SAP アドレスの一部を次に示します。

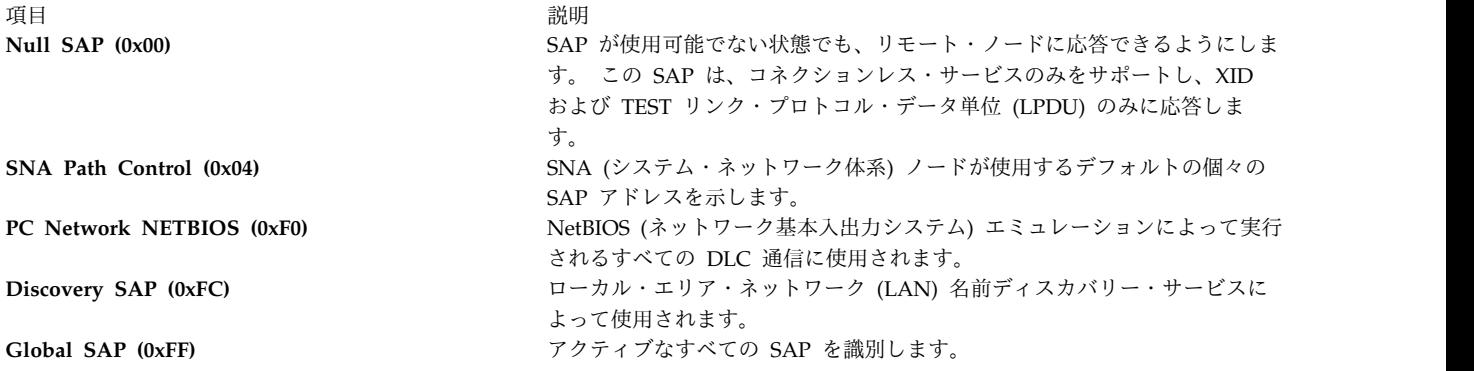

## **GDLC** リンク・ステーション

リンク・ステーション (LS) は、1 対の SAP に対する 2 つのノード間の接続を識別します。

この接続は、コネクションレス・サービス (データグラム) としても、コネクション指向サービス (エラ ー・リカバリーによって完全にシーケンス化されたデータ転送) としても動作できます。 一般に、リモー ト接続ごとに 1 つずつ LS が始動されます。

## **GDLC** ローカル・ビジー・モード

LS がコネクション指向モードで動作しているとき、リソースの停止などの理由から、リモート・ステーシ ョンに対して情報パケットの送信を停止させる必要があります。 この場合、リモート・ステーションに通 知を送信し、ローカル・ステーションをローカル・ビジー・モードにすることができます。

リソースが使用可能になると、ローカル・ステーションはリモート・ステーションに対してビジーでなくな ったことと、情報パケットを再び送信できることを通知します。 シーケンス化された情報パケットのみ が、ローカル・ビジー・モードで一時停止されます。それ以外のタイプのデータはすべて影響を受けませ ん。

## **GDLC** 短期保留モード

特定のデータ・ネットワークを介して操作するときは、短期保留モードの操作を行います。

短期保留モードは、次の特性を持つデータ・ネットワークに有用です。

- 短期呼び出しセットアップ時間
- v 接続時間に対する料金と比べて、少額の呼び出しセットアップ料金が指定されている料金構造

短期保留モードでは、2 つのステーション間の接続は両者間に転送できるデータがある間だけ維持されま す。送信するデータがなくなると、指定のタイムアウト期間後に接続が切断され、転送する新しいデータが 発生したときにのみ再確立されます。

## **GDLC** リンクのテストとトレース

2 つのステーション間の接続をテストするには、LS に対してローカル・ステーションからテスト・パケッ トを送信するように指示します。 接続が正しく行われていれば、このパケットは、リモート・ステーショ ンからエコー・バックされます。

一部のデータ・リンクでは、プロトコルの制約によりこの機能のサポートが制限されています。 例えば、 SDLC の場合、テスト・パケットはホストまたは 1 次ステーションからしか発行できません。 一方、他 のほとんどのプロトコルの場合は、ホスト 1 次ステーション以外からもテスト・パケットを発信できま す。

リンク、回線データ、および特殊イベント (ステーションのアクティブ化、終了、タイムアウトなど) をト レースするには、汎用トレース・チャネルを取得し、LS に対して、各 LS の汎用トレース機能にトレー ス・ログを書き込むように指示します。この機能は、特定の通信接続問題の原因を判別するのに役立ちま す。 簡略トレース・エントリーと詳細トレース・エントリーの両方がサポートされます。

## **GDLC** 統計情報

GDLC ユーザーは、SAP と LS の両方の統計を照会できます。

SAP の統計は、現在の SAP の状態とデバイス・ハンドラーに関する情報で構成されます。 LS の統計 は、現在のステーションの状態、およびステーションのアクティビティーを始動時からモニターしている各 種の信頼性、可用性、保守性の度合いを示すカウンターで構成されます。

# **GDLC** 特殊カーネル・サービス

汎用データ・リンク・コントロール (GDLC) は、カーネル・ユーザーに特殊サービスを提供します。

ただし、トラステッド環境がカーネル内に存在しなければなりません。 非同期イベント・データをユーザ ー・スペースにコピーする DLC デバイス・マネージャーの代わりに、カーネル・ユーザーは、関数ハン ドラーと呼ばれる特殊ルーチンを指す関数ポインターを指定する必要があります。 関数ハンドラーは、 DLC によって実行時にコールされます。 これによって、カーネル・ユーザーと DLC 層間で最大限のパ フォーマンスが得られます。 各カーネル・ユーザーは、関数ハンドラーの数を最小パス長に制限し、通信 メモリー・バッファー (mbuf) 方式を使用する必要があります。

関数ハンドラーは、別の DLC エントリーを直接コールすることはできません。これは、直接のコールが ロック状態で行われ、致命的なスリープ状態が発生するからです。 この唯一の例外は、カーネル・ユーザ ーが 4 つの受信データ関数のいずれかを使用しているときに **dlcwritex** エントリー・ポイントをコールす ることができます。 **dlcwritex** エントリー・ポイントをコールすると、途中でタスクを切り替えずに応答 を即時に生成できます。 書き込み操作をコールしているユーザーのプロセス識別コードを検査するには、 特殊な論理が DLC デバイス・マネージャー内になければなりません。そのプロセスが DLC プロセスで あり、DLC 内部のキューイング容量を超えている場合には、呼び出しプロセス (DLC) をスリープ状態に する代わりに、書き込み操作が、正しくない戻りコード (**EAGAIN** 戻り値) とともに戻されます。 その場 合、受信データ関数からの特殊な通知を DLC に戻すのは、コール側ユーザー・サブルーチンの作業で す。これにより、あとで受信バッファーの処理を再試行できます。

ユーザーが作成する関数ハンドラーは、次のとおりです。

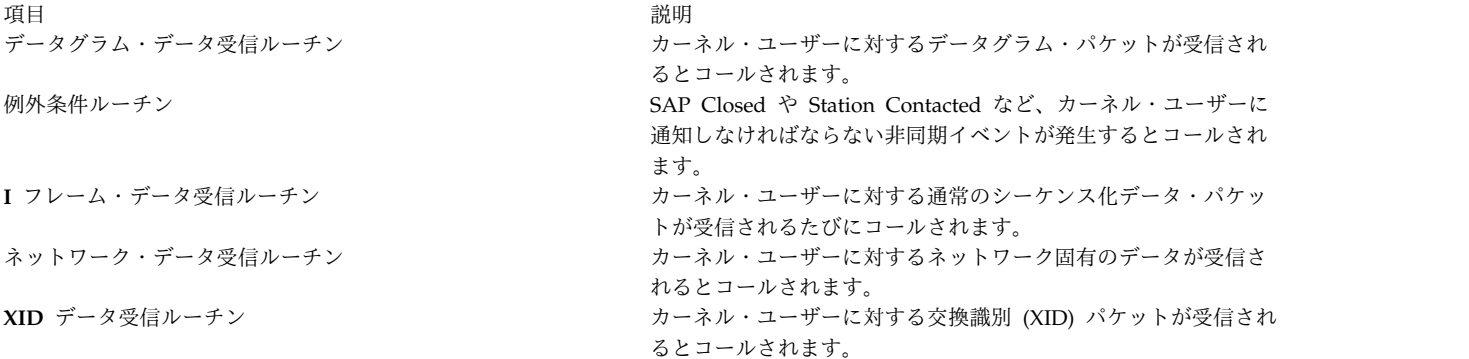

非同期関数エントリーは、DLC デバイス・マネージャーによって直接コールされるので、カーネル・ユー ザーは DLC の **dlcread** エントリー・ポイントと **dlcselect** エントリー・ポイントをコールしません。一 般に、これらのイベントをキューイングするには、ユーザーの関数ハンドラー内で実行する必要がありま

<span id="page-740-0"></span>す。 しかし、カーネル・ユーザーがある受信パケットを処理できない場合、DLC デバイス・マネージャ ーが最後の受信バッファーを保持し、次の 2 つの特殊ユーザー・ビジー・モードのいずれかに入ることが あります。

ユーザー終了ビジー・モード **(I** フレームのみ**)**

カーネル・ユーザーが受信した I フレームを (キューのブロックなどの問題により) 処理できない 場合、DLC FUNC BUSY 戻りコードが戻され、DLC はバッファー・ポインターを保持してロー カル・ビジー・モードに入り、リモート・ステーションによる I フレームの送信を停止します。 カーネル・ユーザーは、Exit Local Busy 関数をコールしてローカル・ビジー・モードをリセット し、I フレームの受信を再開する必要があります。 停止できるのは、通常のシーケンス化 I フレ ームのみです。 XID、データグラム、およびネットワーク・データは、ローカル・ビジー・モード に影響されません。

タイマー終了ビジー・モード **(**すべてのフレーム・タイプ**)**

カーネル・ユーザーが特定の受信パケットを処理できず、DLC に受信バッファーを短期間保持さ せたあとでユーザーの受信関数を再度コールしたい場合、DLC\_FUNC\_RETRY 戻りコードが DLC に戻ります。 受信パケットがシーケンス化 I フレームである場合、ステーションは、その期間だ けローカル・ビジー・モードになります。 いずれの場合もタイマーが始動され、さらにタイムア ウトになると、再び受信データ関数エントリーがコールされます。

# **DLC** デバイス・ドライバーの管理

DLC を使用する前に、DLC をシステムに追加する必要があります。

インストールした各 DLC は、インストール後およびシステムを再始動するたびに、自動的に追加されま す ( 729 ページの『GDLC [データ・リンク制御』を](#page-736-0)参照してください)。 DLC の除去後に再始動を行っ ていない場合は、その DLC を再び追加できます。

表 *109. DLC* デバイス・ドライバーの管理タスク

| タスク                                       | SMIT 高速パス                                                                                                    | コマンドまたはファイル                                   |  |
|-------------------------------------------|----------------------------------------------------------------------------------------------------|-----------------------------------------------|--|
| インストールした DLC の追加                          | 次のいずれかを (デバイス・ドライバー名<br>で) 選択します。smit cmddlc_sdlc smit<br>cmddlc token smit cmddlc qllc smit<br>cmddlc_ether <sup>1</sup> smit cmddlc_fddi 次に<br>Add を選択します。 | $m$ kdev $2$                                  |  |
| DLC 属性の変更 3,4                             | 次のいずれかを (デバイス・ドライバー名<br>で) 選択します。smit cmddlc_sdlc_ls<br>smit cmddlc token ls smit<br>cmddlc qllc 1s smit cmddlc ether $ls1$<br>smit cmddlc fddi ls           | chdev <sup>2</sup>                            |  |
| DLC ローカル・エリア・ネットワークの<br>モニター・トレースの開始 5    | smit trace                                                                                                    | trace -j nnn。ここで、値 nnn はトレース<br>されるフック ID です。 |  |
| DLC ローカル・エリア・ネットワークの<br>モニター・トレースの中止      | smit trcstop                                                                                                    | trcstop <sup>2</sup>                          |  |
| DLC ローカル・エリア・ネットワークの<br>モニター・トレース・レポートの生成 | smit trcrpt                                                                                                    | trcrpt -d nnn。ここで、値 nnn は報告さ<br>れるフック ID です。  |  |
| 現在の DLC 情報のリスト表示 <sup>3</sup>             | 次のいずれかを (デバイス・ドライバー名<br>で) 選択します。smit cmddlc_sdlc_ls<br>smit cmddlc token ls smit<br>cmddlc qllc 1s smit cmddlc ether $ls1$<br>smit cmddlc fddi ls           | Isdev <sup>2</sup> または Isattr <sup>2</sup>    |  |

表 *109. DLC* デバイス・ドライバーの管理タスク *(*続き*)*

| タスク                     | SMIT 高速パス                                        | コマンドまたはファイル |
|-------------------------|--------------------------------------------------|-------------|
| IDLC の除去 <sup>3,6</sup> | 次のいずれかを (デバイス・ドライバー名   rmdev <sup>2</sup>        |             |
|                         | で) 選択します。smit cmddlc_sdlc_rm                     |             |
|                         | smit cmddlc token rm smit                        |             |
|                         | cmddlc_qllc_rm smit cmddlc_ether_rm <sup>1</sup> |             |
|                         | smit cmddlc fddi rm                              |             |

注**:**

- 1. イーサネット・デバイス・マネージャー用の SMIT 高速パスには、標準イーサネットと IEEE 802.3 イーサネットの両方のデバイス・マネージャーが含まれます。
- 2. コマンド・ライン・オプションの詳細については、*Commands Reference, Volume 4*の **mkdev**、**chdev**、 **trace**、**trcstop**、**trcrpt**、**lsdev**、**lsattr**、または **rmdev** のセクションを参照してください。
- 3. DLC の現行属性の列挙、表示、変更、除去を行うには、前もって DLC がインストールおよび追加さ れていなければなりません ( 729 ページの『GDLC [データ・リンク制御』を](#page-736-0)参照してください)。 変 更対象の DLC に対してオープン操作が行われていない場合に限り、属性を変更できます。 変更操作 を実行する前に、SNA、OSI、NetBIOS などのサービスを停止して DLC を使用しないようにする必 要があります。
- 4. 受信キューのサイズを変更すると、システム・リソースに直接影響します。この変更は、パフォーマン スが低い、DLC とそのデバイス・ハンドラー間のオーバーフローなど、DLC に受信キューに関する問 題が起きている場合に限り行ってください。
- 5. モニター・トレースは、DLC とその関連機能のパフォーマンスに直接影響するので、使用可能にする ときには注意してください。
- 6. 対象の DLC に対してオープン操作が行われていない場合に限り、DLC を除去できます。 除去操作を 実行する前に、SNA、OSI、NetBIOS などのサービスを停止し、DLC を使用しないようにする必要が あります。

# 通信およびネットワーク・アダプター・リファレンス

ここでは、PCI アダプターと非同期通信アダプターの異なった構成シナリオを参照できます。

# **PCI** アダプター

ここでは、PCI アダプターのインストールと構成に関する情報を記載します。

ここで説明する項目は、PCI 広域ネットワーク (WAN) アダプター (『2 ポート・マルチプロトコル HDLC ネットワーク・デバイス・ドライバー』と 735 ページの『ARTIC960Hx PCI [アダプター』](#page-742-0)) のサ ポートと構成です。

## **2** ポート・マルチプロトコル **HDLC** ネットワーク・デバイス・ドライバー

2 ポート・マルチプロトコル・アダプター (PCI) のハイレベル・データ・リンク制御 (HDLC) デバイス・ ドライバーは、通信入出力サブシステムのコンポーネントです。 このデバイス・ドライバーは、1.544 Mbps までの速度で 2 ポート・マルチプロトコル・アダプター上の HDLC の動作をサポートします。

次のオプションによって、2 ポート・マルチプロトコル HDLC ネットワーク・デバイス・ドライバーにア クセスできます。

- システム・ネットワーク体系 (SNA)
- v GDLC プログラミング・インターフェースの同期データ・リンク制御 (SDLC) バージョン

<span id="page-742-0"></span>v SDLC MPQP-API (マルチプロトコル・クワッド・ポート - アプリケーション・プログラミング・イン ターフェース) と互換性のあるユーザー作成アプリケーション

注**:** これらのオプションでは、mpc*n* スペシャル・ファイルを使用する必要があります。このファイルを使 用すると、SDLC COMIO デバイス・ドライバー・エミュレーション・サブシステムを介して 2 ポート・ マルチプロトコル・アダプターの HDLC デバイス・ドライバーにアクセスできます。 このサブシステム は、HDLC ネットワーク・デバイスごとにインストールして構成する必要があります。

v HDLC 共通データ・リンク・インターフェース (CDLI) API と互換性のあるユーザー作成アプリケー ション

2 ポート・マルチプロトコル・アダプター・デバイス・ドライバーでは、2 ポート・マルチプロトコル・ア ダプターを使用して、リモート・ホスト・システムに専用回線を介して直接接続することも、交換回線を介 して接続することもできます。 このデバイス・ドライバーによって、作業グループ環境とリモート・デー タ処理機能の間にゲートウェイが提供されます。

## **2** ポート・マルチプロトコル・アダプターの構成

2 ポート・マルチプロトコル・アダプターを構成するには、以下の説明を参照してください。

| タスク                            | SMIT 高速パス          |
|--------------------------------|--------------------|
| アダプターへのデバイス・ドライバーの追加           | smit mkhdlcdpmpdd  |
| アダプター上のデバイス・ドライバーの再構成          | smit chhdlcdpmpdd  |
| アダプター上のデバイス・ドライバーの除去           | smit rmhdlcdpmpdd  |
| 定義済みデバイス・ドライバーの使用可能化           | smit cfghdlcdpmpdd |
| アダプターへの SDLC COMIO エミュレーターの追加  | smit mksdlcsciedd  |
| アダプター上の SDLC COMIO エミュレーターの再構成 | smit chsdlcsciedd  |
| アダプター上の SDLC COMIO エミュレーターの除去  | smit rmsdlcsciedd  |
| 定義済み SDLC COMIO エミュレーターの使用可能化  | smit cfgsdlcsciedd |

表 *110. 2* ポート・マルチプロトコル・アダプターの構成タスク

# **ARTIC960Hx PCI** アダプター

ARTIC960Hx PCI アダプターの MPQP COMIO デバイス・ドライバー・エミュレーターは、通信入出力 サブシステムのコンポーネントです。 このデバイス・ドライバーは、最高速度 2M bps で ARTIC960HX PCI アダプターをサポートします。

サポートされるのは外部クロックのみなので、使用するモデムでクロックを提供する必要があります。

次のオプションによって、ARTIC960Hx PCI アダプター MPQP COMIO デバイス・ドライバーにアクセ スできます。

- システム・ネットワーク体系 (SNA)
- v 汎用データ・リンク・コントロール (GDLC) プログラミング・インターフェース
- v MPQP-API (マルチプロトコル・クワッド・ポート アプリケーション・プログラミング・インターフ ェース) と互換性のあるユーザー作成アプリケーション (例えば、SDLC および BiSync アプリケーシ ョン)

これらのオプションでは、mpq*x* スペシャル・ファイルを使用することが必要です。このファイルを使用す ると、ARTIC960Hx PCI アダプターに MPQP COMIO エミュレーション・デバイス・ドライバーを介し てアクセスできます。 このデバイス・ドライバーは、ARTIC960Hx PCI アダプター上のポートごとにイ ンストールして構成する必要があります。 mpq*x* スペシャル・ファイルは、/dev ディレクトリーにありま す。

注**:** mpq*x* の *x* は、デバイス・ドライバーのインスタンス (mpq0 など) を指定します。

MPQP COMIO エミュレーション・デバイス・ドライバーでは、ARTIC960Hx PCI アダプターを使用し て、リモート・ホスト・システムに専用回線を介して直接接続することができます。このデバイス・ドライ バーによって、作業グループ環境とリモート・データ処理機能の間にゲートウェイが提供されます。

**ARTIC960Hx PCI** アダプターの **MPQP COMIO** エミュレーション・ドライバーの構成

ARTIC960Hx PCI アダプターの MPQP COMIO エミュレーション・ドライバーを構成するには、以下の 説明を参照してください。

表 *111. MPQP COMIO* エミュレーション・ドライバーの構成タスク

| タスク                            | SMIT 高速パス        |
|--------------------------------|------------------|
| デバイス・ドライバーの追加                  | smit mktsdd      |
| MPOP COMIO エミュレーション・ドライバーの再構成  | smit chtsdd      |
| デバイス・ドライバーの除去                  | smit rmtsdd      |
| 定義済みデバイス・ドライバーの構成              | smit cfgtsdd     |
| ポートの追加                         | smit mktsdports  |
| MPOP COMIO エミュレーション・ポートの再構成    | smit chtsdports  |
| ポートの除去                         | smit rmtsdports  |
| 定義済みポートの構成                     | smit cfgtsdports |
| MPOP COMIO エミュレーション・ドライバーのトレース | smit trace link  |

# 非同期通信アダプター

次の表にリストされている標準、8 ポート、および 16 ポートの各非同期通信アダプター。

次の表に、これらの製品の要約を示します。

表 *112.* 非同期通信アダプター

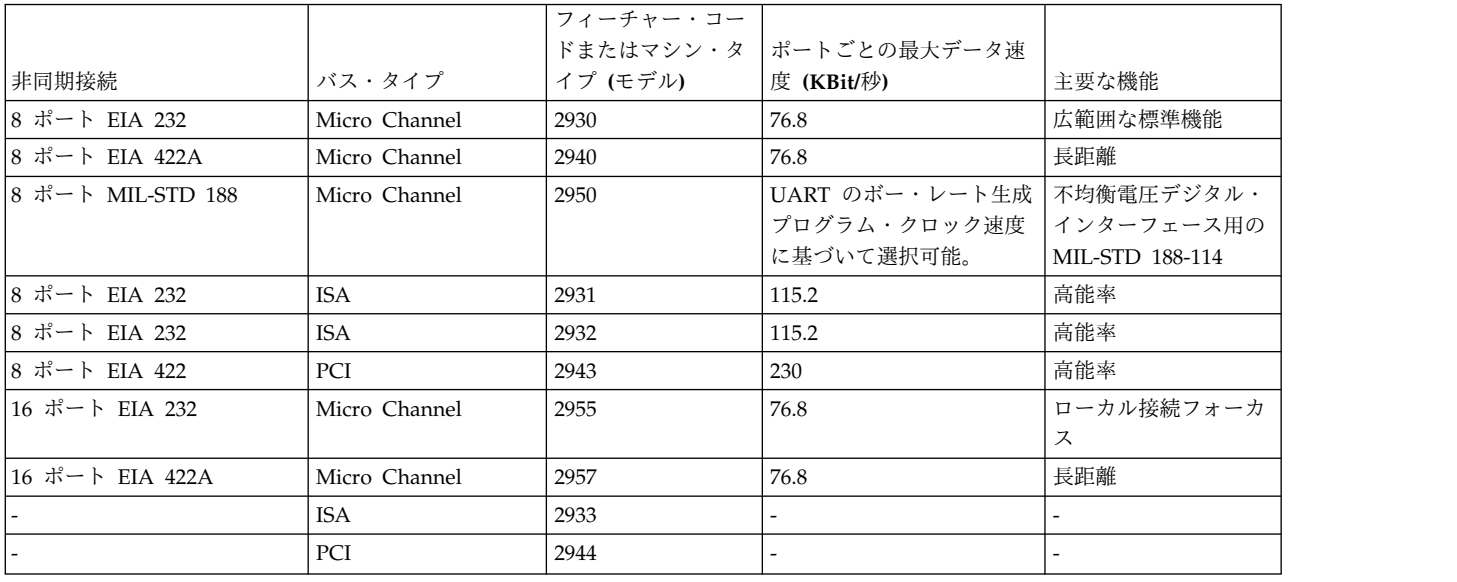

## 次の表は、詳細な製品特性を示しています。

## 表 *113.* 非同期接続製品特性

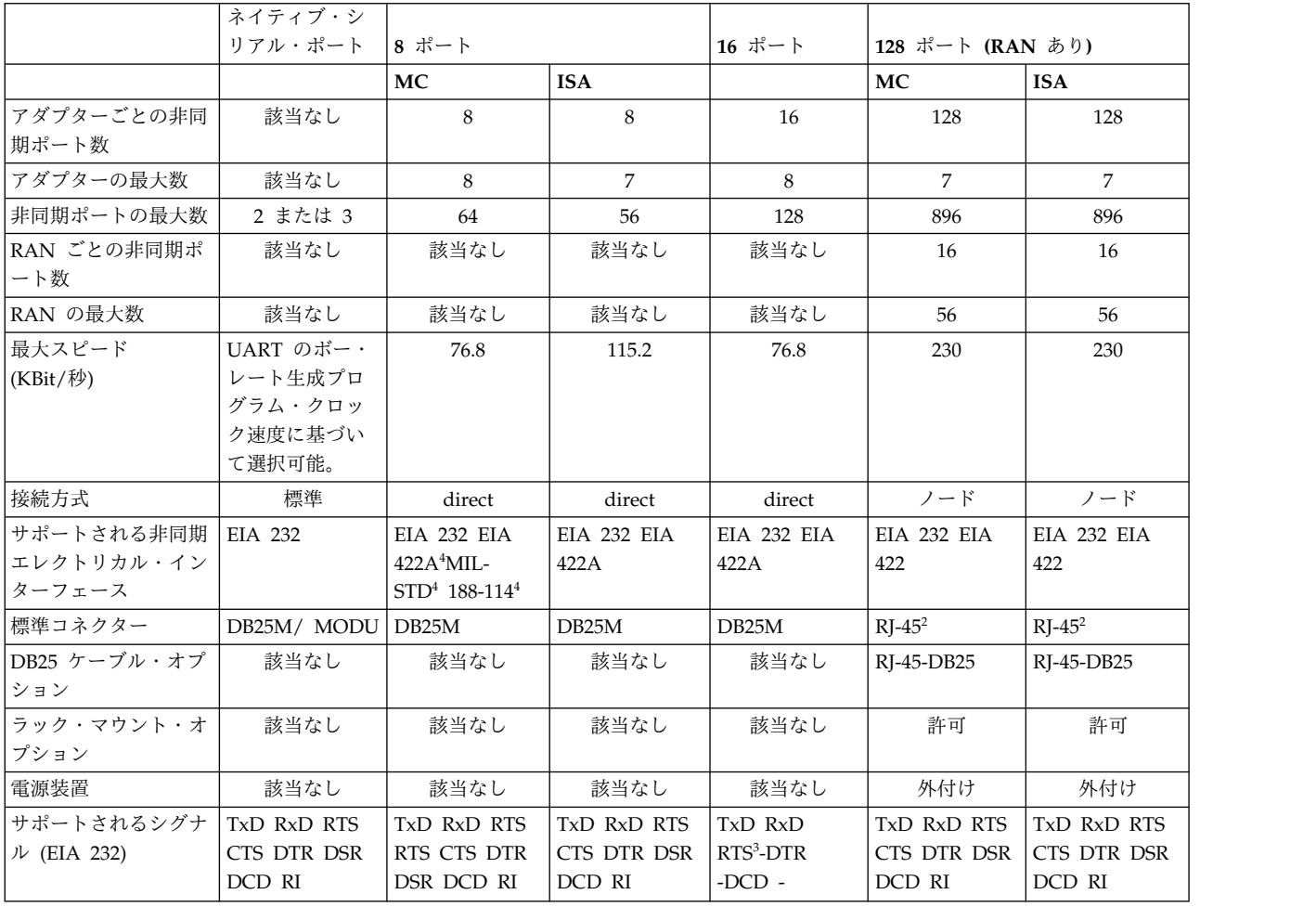

注**:**

- 1. ソケットは、信号での縮小がサポートされている場合、8p RJ-45、6p RJ-11、または 4p RJ-11 プラグ を受け入れます。
- 2. 16 ポート・インターフェース・ケーブル EIA 232 (FC 2996) のファンアウト・コネクター・ボックス では、RTS は高くなります (+12V)。
- 3. Micro Channel のみ。

各製品オファリングは、製品の長所を引き出す代表的なシナリオによって表現されています。 各アダプタ ーの推奨事項は次のとおりです。

関連概念:

651 ページの『TTY [端末デバイス』](#page-658-0) tty 端末デバイスは、文字単位で入出力を行うキャラクター型デバイスです。 関連情報:

7.

2-Port [Asynchronous](http://publib16.boulder.ibm.com/pseries/en_US/infocenter/base/hardware_docs/pdf/231337.pdf) EIA-232 PCI Adapter Installation and Using Guide

## **8** ポート・マイクロチャネル

8 ポート Micro Channel アダプターには、非同期入出力に使用可能な Micro Channel バス・スロットが あります。

その他の機能は、以下のとおりです。

- v 拡張なしで 8 ポート未満のポート。
- v すべてのローカル端末の位置は、システムから 61 メートル (200 フィート) 以内。
- v リモート端末が必要である (OEM マルチプレクサー/モデムを通してサポート)。
- v デバイス帯域幅要求が低から中 (76.8 Kbps まで) である。

## **8** ポート **ISA** バス **EIA 232** または **EIA 232/EIA 422**

8 ポート ISA バス EIA 232 または EIA 232/EIA 422 アダプターの機構には、ISA スロットが含まれま す。

その他の機能は、以下のとおりです。

- v 拡張がほとんどまたはまったくなしで 8 ポート未満。
- v すべて EIA 232、すべて EIA 422、または EIA 232 と EIA 422 混用のポートが必要。
- v メイン CPU から文字割り込みおよび端末 I/O 処理をオフロードする。
- v 115.2 Kbps までの非同期速度。
- v 高速 (28.8 Kbps) モデム用の最大パフォーマンス (データ圧縮あり)。

## **16** ポート・マイクロチャネル

16 ポート Micro Channel アダプターには、非同期入出力に使用可能な Micro Channel バス・スロット があります。

その他の機能は、以下のとおりです。

- v 拡張なしで 8 以上 16 未満のポート。
- v すべてのローカル端末の位置は、システムから 61 メートル (200 フィート) 以内。
- v リモート端末が必要である (OEM マルチプレクサー/モデムを通してサポート)。
- v デバイスにすべての EIA 232 信号は必要ない。
- v デバイス帯域幅要求が低から中 (非同期デバイスの場合は 38.4 Kbps まで) である。

# **128** ポート・アダプター **(**マイクロチャネル、**ISA)**

128 ポートの Micro Channel または ISA アダプターには、追加スロットなしで 128 ポートまで拡張でき る 16 個のポートがあります。

その他の機能は、以下のとおりです。

- v Micro Channel、ISA、または PCI バス・スロットを非同期入出力に使用可能。 (PCI の詳細について は、 641 [ページの『製品選択の考慮事項』を](#page-648-0)参照してください。)
- v 最も遠い端末を Micro Channel アダプターおよび ISA アダプターの最大データ速度でシステムから約 300 メートル (1000 フィート) の位置に配置可能。
- v 端末の計画: 構内の近い位置、構内の遠い位置、リモート。
- v 低プロセッサー要求で高い非同期スループットが必要。
- v 端末接続プリンター機能が必要。
- v 光ファイバーまたは同期モデムによるリモート接続が必要。

# **SMIT** を使用した、定義済みのマイクロチャネル **128** ポート非同期通信アダプターのリ スト

使用可能かどうかに関係なく、定義済みのすべての 128 ポート非同期通信アダプターをリストするには、 以下の手順を使用します。

1. smit lsd128psync 高速パスを使用します。 システムが情報をスキャンして、それを表示します。

2. SMIT インターフェースを終了します。

## **8** ポート非同期 **ISA/PCI** アダプター

8 ポート非同期 ISA アダプターは、POWER プロセッサー・ベース コンピューターで使用可能なマルチ チャネルのインテリジェント・シリアル通信フィーチャーです。

ISA アダプターには、プログラム・コードおよびデータ・バッファリングに使用される、128K のデュア ル・ポート高速ランダム・アクセス・メモリー (RAM) が組み込まれています。 非同期ポートは、115 Kbps のスループット速度をサポートする 32 ビット 16 MHz IDT 3041 プロセッサーで稼働します。

3041 プロセッサーとデュアル・ポート RAM により、システムの多くの文字処理の負荷が軽減されます。 大きなデータ・ブロックは、アダプターに直接転送されてから、シリアル・ポートへ一度に 1 文字ずつ送 信されます。

デュアル・ポート RAM には、アダプターおよびコンピューターの両方が、読み取り操作および書き込み 操作のためにアクセスできます。 コンピューターはデュアル・ポート RAM をその所有メモリーと見な し、内部メモリーに使用するのと同じ高速メモリー参照コマンドを使用してこれにアクセスします。

8 ポート EIA 232 ISA アダプターは、EIA 232 デバイスのみをサポートします。 このアダプターは、シ ステムにデバイス・パッケージ devices.isa.cxia がインストールされていることを要求します。

8 ポート EIA 232/422 ISA アダプターは、EIA 232 および EIA 422 デバイスをサポートします。ポート ごとに、これらの両方のデバイス・タイプを任意の組み合わせで構成できます。このアダプターは、システ ムにデバイス・パッケージ devices.isa.pc8s がインストールされていることを要求します。

上記のパッケージには、devices.common.IBM.cx パッケージが必要です。

**8** ポート・アダプターのインストール**:**

ISA アダプターはオペレーティング・システムによって自動検出されないので、手動でインストールする 必要があります。

- 1. IBM 8 ポート非同期 EIA 232/EIA 422 ISA アダプターを構成するため、smit mkdev\_isa 高速パスを 使用して「**Add an ISA Adapter (ISA** アダプターの追加**)**」画面にアクセスします。
- 2. **pcxr** (8 ポート EIA 232 アダプターの場合) または **pc8s** (8 ポート EIA 232/EIA 422 アダプターの 場合) を選択し、Enter キーを選択します。
- 3. 適切なバスを選択し、Enter キーを押します。
- 4. 「Bus I/O Address (バス I/O のアドレス)」フィールドで、アダプターのアドレス (アダプターの DIP スイッチによって設定されています) へのアドレスを設定します。 DIP スイッチの詳細について は、*8 Port Asynchronous ISA Adapter Installation Guide* を参照してください。システムが saX Available を表示している場合、残りのアダプター構成は自動的に行われます。
- 5. 完了したら、「**Do (**実行**)**」を選択します。

**stty-cxma** は、Micro Channel 128 ポート・アダプターおよび ISA 8 および 128 ポート・アダプターの ための端末オプションを設定および表示するユーティリティー・プログラムで、/usr/lbin/tty ディレクト リーにあります。フォーマットは次のとおり。

stty-cxma [-a] [option(s)] [ttyname]

**stty-cxma** は、オプションを指定しないと、すべての特殊なドライバーの設定、モデム・シグナル、および 標準入力によって参照される tty デバイスの **stty(1)** によって表示される標準パラメーターを表示しま す。 コマンド・オプションによって、フロー制御の変更、透過印刷オプションの設定、モデム制御回線の 強制、およびすべての tty 設定の表示を行うことができます。 認識されなかったオプションは、**stty(1)** に渡されて解釈されます。 オプションは、PCI アダプターに使用されるオプションと同じです。 詳しく は、 683 ページの『stty-cxma [端末オプション』を](#page-690-0)参照してください。

## 標準 **I/O** ポート

ほとんどのシステム装置モデルには、2 つの内蔵 (標準) EIA 232 非同期シリアル・ポートがあります。

モデル M20/M2A は単一の内蔵の非同期シリアル・ポートを備えており、これはオプションの fanout ケ ーブルを使用して、2 つのシリアル・デバイスをサポートするように変換することができます。 EIA 232 非同期シリアル・デバイスは、標準シリアル・ケーブルと 9 ピンまたは 25 ピンの D シェル・コネクタ ーを使用して、標準シリアル・ポートに直接接続できます。

注**:** Itanium ベースのプラットフォームの場合、EIA 232 非同期シリアル・デバイスは、標準シリア ル・ケーブルと 9 ピン D シェル・コネクターを使用して、標準シリアル・ポートに直接接続するこ とができます。

マルチプロセッシング対応のマシンには、3 つのシリアル・ポートがあります。

**EIA 232** 非同期端末デバイスの構成**:**

標準シリアル・ポート、8 ポート、または 16 ポートの非同期通信アダプターに接続された tty デバイス の定義および構成は、以下の手順で行えます。

- 1. smit mktty 高速パスを使用して、「**Add aTTY (TTY** の追加**)**」メニューにアクセスします。
- 2. 「**Add aTTY (TTY** の追加**)**」を選択します。
- 3. 「**tty rs232 Asynchronous Terminal (tty rs232** 非同期端末**)**」を選択します。
- 4. 画面に表示された使用可能な標準 I/O、8 ポート、または 16 ポートのアダプターの中から選択をしま す。 アダプターが表示されない場合、またはそれらが定義済み状態にある場合は、構成、配線、およ びセットアップをもう一度確認してください。
- 5. 表示されたダイアログ・フィールドで、TTY 属性を追加または変更することができます。
- 6. 完了したら、「**Do (**実行**)**」を選択します。

**EIA 232** 非同期プリンター**/**プロッター・デバイスの構成**:**

標準シリアル・ポート、8 ポート非同期通信アダプター、または 16 ポート非同期通信アダプターに接続さ れたプリンター/プロッター・デバイスの定義および構成は、以下の手順で行えます。

- 1. 非同期通信アダプター上にプリンター/プロッター・デバイスを作成するため、smit pdp 高速パスを使 用して「**Printer/Plotter Devices (**プリンター**/**プロッター・デバイス**)**」メニューにアクセスします。
- 2. 「**Add aPrinter/Plotter (**プリンター**/**プロッターの追加**)**」を選択します。
- 3. 画面上に表示されたプリンターとプロッターのタイプのリストから選択をし、Enter キーを押します。 この例では、以下を選択しました。

osp Other serial printer

- 4. **rs232** オプションを選択します。
- 5. 画面上の使用可能な 8 ポート・コントローラーの中から選択をします。コントローラーが表示されな い場合、またはそれらが定義済み状態として表示されている場合は、構成、配線、およびセットアップ をもう一度確認してください。
- 6. 表示されたダイアログ・フィールドで、プリンター/プロッターの属性を追加または変更することがで きます。
- 7. 完了したら、「**Do (**実行**)**」を選択します。

**8** ポート・マイクロチャネル非同期通信アダプター

非同期通信アダプターのファミリーは、共通の機能設計に基づきます。 しかし、個々のアダプター特性 は、サポートされるデバイス・インターフェースによって決まります。

注**:** 以下のセクションは、Itanium ベースのプラットフォームには該当しません。

このファミリーは、以下の 3 つのアダプターで構成されています。

- v 8 ポート非同期通信アダプター EIA 232
- v 8 ポート非同期通信アダプター MIL-STD-188
- v 8 ポート非同期通信アダプター EIA 422A

8 ポート・アダプターのファミリーは、2 つのシリアル通信チャネルを備えた dual universal asynchronous receiver and transmitter (DUART) チップに基づきます。

以下のセクションでは、8 ポート・アダプターの詳細について説明します。

**8** ポート非同期通信アダプター **- EIA 232:**

EIA 232 は、システム装置への最大で 8 つの EIA 232D 非同期シリアル・デバイス (モデム、端末、プ ロッター、およびプリンターなど) の接続をサポートする 8 ポート非同期通信アダプターです。

システムは、Micro Channel バスまたは ISA バスを基礎とし、8 ポート・アダプターを 8 つまでサポー トしている必要があります。

このアダプターは、完全にプログラマブルであり、非同期通信のみをサポートします。 さらに、スター ト・ビットとストップ・ビットを追加および除去することもでき、シリアル・データに対する偶数パリティ ー、奇数パリティー、またはパリティーなしもサポートします。 プログラマブル・ボー・レート・ジェネ レーターは、Micro Channel バスでは 50 から 38,400 bps まで、ISA バスでは 50 から 115,200 bps ま での操作を許可します。アダプターは、1、1.5、または 2 ストップ・ビットを含む 5、6、7、または 8 ビ ット文字をサポートします。 優先割り込みシステムは、送信、受信、エラー、回線状況、およびデータ・ セット割り込みを制御します。

**8** ポート非同期通信アダプターのインストール**:**

8 ポート非同期通信アダプターは、システムの単一の Micro Channel スロットに収まります。アダプター をインストールするには、以下の手順を使用します。

- 1. すべてのユーザーがシステムからログオフしていることを確認し、次のコマンドを実行します。 shutdown -F
- 2. **shutdown** コマンドが完了したら、システムの電源スイッチをオフの位置に切り替えます。
- 3. システムのケースを開き、8 ポート非同期通信アダプターを空いている Micro Channel スロットに挿 入します。
- 4. 78 ピン D シェル・コネクターを 8 ポート・インターフェース・ケーブルから 8 ポート・アダプタ ーに接続します。
- 5. システム装置にカバー・パネルを戻します。
- 6. システムの電源スイッチをオンの位置まで押します。 ブート・プロセス中にシステムが 8 ポート・ア ダプターを認識して構成します。
- 7. ブートの完了後、root ユーザー ID ブート・プロセスを使用してログインします。 lsdev -Cc adapter | pg

システムは、使用可能状態のアダプターのみを使用することができます。

新しくインストールしたアダプターが使用不可 である場合は、以下を確認してください。

- アダプターが Micro Channel スロットに正しく取り付けられている。
- v 必要なすべてのケーブルが接続され、所定の位置にぴったり収まっている。
- v コマンド **errpt -a | pg** を実行し、アダプターに関連した問題についてのシステム・エラー・レポート を調べます。
- v コマンド **cfgmgr -v | pg** を実行します。 このコマンドは、リブートなしでアダプターの再構成を試 行します。 ページ送りされる出力にエラーがないか調べます。

実行中の **cfgmgr** が失敗する場合は、リブートが必要になります。

**8** ポート非同期通信アダプターのハードウェア情報**:**

システム・インターフェースは、3 ビットのアドレスと 8 ビットのデータ、および DUART チップへの 制御回線を提供します。 システム・インターフェースからのデータは、外部デバイスに送信するために直 列化されます。 シリアル・データには、バイト境界にパリティー・ビットが含まれることがあります。 反 対に、外部デバイスからのデータは、システム・インターフェースに送信するために非直列化されます。 このデータにも、パリティー・ビット (これはオプションで検査できる) が含まれる可能性があります。 オプションで、チャネルは先入れ先出し法 (FIFO) モードでも作動できます。

FIFO モードでは、送信側と受信側の両方において最大 16 バイトをバッファーに入れることができます。 シリアル・インターフェースは、データの送信と受信の両方に start-stop プロトコルを使用します。 すな わち、各バイト (およびパリティー・ビット) が 1 つ以上のスタート・ビットとストップ・ビットでフレ ーム化され、それにより、個々の文字 (バイト) を基本とした同期が可能になります。

DUART チップは、12.288MHz 発振器を使用して、送信および受信論理を駆動するためのその内部時間を 生成します。 このチャネルは全二重操作をサポートします。 各 8 ポート・アダプターには、4 つの DUART チップが実装されています。

13 のシステム・アクセス可能レジスターが用意されています。 各チャネルのプログラマブル・フィーチャ ーには、以下が含まれます。

- v 文字長: 5、6、7、または 8 ビット
- v パリティー生成/検出: 奇数、偶数、または「なし」
- ストップ・ビット数: 1、1.5、または 2
- v 割り込みの使用可能/使用不可。 有効受信データ
- v 送信側保持レジスターの空き
- v 回線状況
- v オーバーラン・エラー
- v パリティー・エラー
- v フレーム・エラー
- v 中断

次の表は、アダプターのポート (デバイス・インターフェース) の特性の要約です。

表 *114. 8* ポート非同期通信アダプターのポート特性

| パラメーター     | EIA 232                    | <b>MIL-STD 188</b> | <b>EIA 422A</b>                   |
|------------|----------------------------|--------------------|-----------------------------------|
| トポロジー      | Point to Point             | Point to Point     | Point to Point                    |
| 最大データ速度    | 138.4Kbps (MC)/115.2 (ISA) | 138.4Kbps          | 138.4Kbps                         |
| 送信メディア     | マルチコンダクター                  | マルチコンダクター          | マルチコンダクター                         |
| ケーブル・ワイヤー数 | 9 (信号用接地を含む)               | 9 (信号用接地を含む)       | 5 (信号用接地を含む)                      |
| 最大ケーブル長    | 61m (200 $7 \times -$ )    | 38.4Kbps で 130m    | $1200 \text{ m} < 90 \text{Kbps}$ |
| デバイス・コネクター | $25 \angle D$              | 25 ピン D            | 25 ピン D                           |
| 電気インターフェース | 不平衡                        | 不平衡                | 平衡                                |
| ビット・エンコード  | デジタル 2 レベル                 | デジタル 2 レベル         | デジタル 2 レベル                        |

割り込み調停論理は、以下の図式に従ってアダプターの優先順位を設定します。

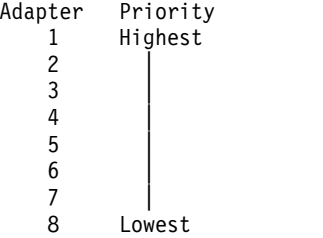

通信チャネルの優先順位**:**

保留中の割り込みのある DUART チャネルは、一定の優先順位に従って処理されます。

最も高い優先順位はポート 0 に割り当てられます。次に優先順位が高いのはポート 1 となります。 優先 順位が最も低いのはポート 7 となります。

**8** ポート非同期通信アダプター割り込み論理の説明**:**

割り込み論理は、割り込み生成論理と割り込み調停論理に分かれています。

これらの両方の論理セクションが、すべての 8 ポート・アダプターに実装されています。 割り込み生成論 理は、システムにインターフェースを提供します。 この論理は、システム割り込み要求を生成し、割り込 み共有回路を包含します。

割り込み調停論理の機能は、優先順位が最も高い割り込みが保留になっている 8 ポート・アダプターを識 別することです。 この論理は、優先順位の最も高いポートの割り込み情報を割り込み調停レジスターに入 れます。 これは、1 回の読み取り操作で行われます。

割り込み調停論理は 8 ポート・アダプターに固有なものです。Micro Channel の調停論理と混同しないで ください。

*8* ポート割り込み生成論理*:*

非同期通信アダプターには、8 つのシステム割り込み要求回線が実装されます。

アダプターには、以下の 8 つのシステム割り込み要求回線が実装されています。

- $\cdot$  IRO 3
- $\cdot$  IRQ 5
- $\cdot$  IRO 9
- IRQ 10
- $\cdot$  IRQ 11
- IRO 12
- IRQ 14
- $\cdot$  IRQ 15

通常の操作時は、要求回線が 1 つだけ活動状態になります。 最適なシステム・パフォーマンスのために は、1 つのシステムの中のすべての 8 ポート・アダプターが同一の割り込みレベルを使用しているべきで す。アクティブ回線は、セットアップ・サイクル中に適切な POS レジスターに書き込みを行うことによっ て選択します。 アダプターは、割り込み共有をサポートし、オープン・コレクター構成を実装していま す。 この構造では、システム引き上げレジスターによって割り込み回線のレベルが引き上げられます。 ア ダプターは回線のレベルを引き下げて、アクティブ割り込み要求を示します。

*8* ポート割り込み調停論理*:*

割り込み調停論理は、複数の 8 ポート・アダプターまたは 16 ポート・アダプターが割り込みを生成した 場合に、ソフトウェア・サービスの優先順位を決定します。

最大で 8 つの 8 ポート・アダプターがシステムに共存して並行操作できます。 この論理は、1 回の読み 取り操作でシステムにアダプターとポートの識別と割り込みタイプを提供します。 割り込み要求が検出さ れると、システムは I/O アドレス 0130 にある 16 ビット割り込み調停レジスターを読み取ります。

**8** ポート非同期通信アダプター **MIL-STD 188** のインターフェース信号**:**

アダプターの各ポートには、以下のインターフェース信号が実装されています。

シグナル 定義 **Tx Data** 送信データ **RTS** 送信要求 **CTS** 送信可 **DSR** データ・セット・レディー **Rx Data** 受信データ **DCD** データ・キャリア検出 **DTR** データ端末レディー **RI** リング・インディケーター **Sig Gnd** 信号用接地

**8** ポート **MIL-STD 188** 信号の電圧レベル**:**

MIL-STD 188 アダプターの電圧レベルについては、通常のマークおよびスペースの極性、またはマークお よびスペースの極性の反転を通じて説明することができます。

MIL-STD 188 アダプターの電圧レベルについては、以下のセクションで説明しています。

**744** AIX バージョン 7.2: コミュニケーションおよび ネットワークの管理

- 通常のマークおよびスペースの極性
- マークおよびスペースの極性の反転

インターフェース・ポイントで測定した交換回路の電圧が信号用接地に関して -4 V dc より低い場合、信 号はマーク状態になります。 信号用接地に関して電圧が +4 V dc より高い場合、信号はスペース状態に なります。 +4 V dc と -4 V dc の間の領域は、遷移領域として定義されており、有効レベルではありま せん。 -6 V dc より低い電圧や +6 V dc より高い電圧も、有効レベルではありません。

データの送信中は、マーク状態がバイナリー 1 を示し、スペース状態がバイナリー 0 を示します。

インターフェース制御回路の場合、機能は信号用接地に関して電圧が +4 V dc より高いと「オン」にな り、電圧が -4 V dc より低いと「オフ」になります。 MIL-STD 188 信号のレベルを、次の表に示しま す。

表 *115. MIL-STD 188* の信号レベル

| 交換電圧      | バイナリーの状態 | 信号の状態 | インターフェース制御機能 |
|-----------|----------|-------|--------------|
| + 電圧      |          | スペース  | $+$          |
| 電圧<br>$-$ |          | マー.   | $+ -$        |

軍の標準 MIL-STD 188 では、アダプターは、送信および受信回線のマーク状態とスペース状態の極性を オプションで反転する機能を提供する必要があります。 この機能は、各ポート上で独立して提供されま す。

DUART モデム制御レジスター・ビット 3 (Out 2) は、この目的に使用されます。ビット 3 が値 1 に設 定されている場合、マーク状態とスペース状態の極性は通常の状態に設定されます。 ビット 3 が値 0 に 設定されている場合、マーク状態とスペース状態の極性は反転します。

信号用接地に関して電圧が -4 V dc より低い場合、信号はスペース状態 になります。 信号用接地に関し て電圧が +4 V dc より高い場合、信号はマーク状態になります。

+4 V dc と -4 V dc の間の領域は、遷移領域 として定義されており、有効レベルではありません。 -6 V dc より低い電圧や +6 V dc より高い電圧も、有効レベルではありません。

8 ポート非同期 MIL-STD 188 アダプター・ポートの電気特性は、MIL-STD 188-114 の不均衡電圧インタ ーフェースについてのセクションの規格と合致しています。 この標準は、1976 年 3 月 24 日付けのもの です。

このアダプター・ポートは、1969 年 10 月付けの EIA 標準 232C、および 1987 年 1 月付けの EIA 標 準 232D で記述されている非同期操作の機能要件 (start-stop プロトコル) を満たしています。

**8** ポート非同期通信アダプター **EIA 422A** のインターフェース信号**:**

アダプターの各ポートには、以下の EIA 422A インターフェース信号が実装されています。

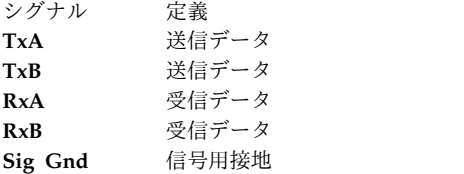

**8** ポート **EIA 422A** 信号の電圧レベル**:**

回線ドライバーは、2 から 6 ボルト (ジェネレーター・インターフェース・ポイントで測定) の範囲の差 動電圧を生成します。 受信側の差動電圧の絶対値は、200mV (ミリボルト) から 6 ボルト (ロード・イン ターフェース・ポイントで測定) の範囲でなければなりません。

測定値は、端末 B (負のリード線) に関して端末 A (正のリード線) で測定されます。 以下の表は、電圧 レベルに関連した信号の状態を示しています。

表 *116. 8* ポート *EIA 422A* 信号の状態

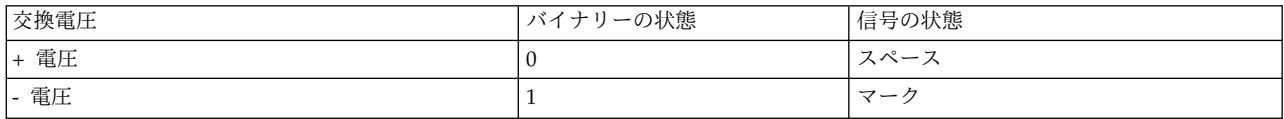

8 ポート非同期 EIA 422A アダプターは、1200m (4000ft) までの長さの室内ケーブルをサポートします。 このような長さのケーブルは、間接的な雷撃などの誘発電圧による突然の電圧サージの影響を受けやすくな ります。 EIA 422A アダプターには、これらの電圧サージからこれを保護するために、副次的なサージ保 護回路が実装されています。 このサージ保護回路は、アダプターのインターフェース・データ回線に実装 されています。

受信装置がドライバーに接続されていないとき (オープン・ケーブル) の障害状態を防ぐため、各 EIA 422A 受信装置の入力リード線に、フェイルセーフ回路が追加されています。 フェイルセーフ回路は、受 信装置がドライバーに接続されていないときは常に受信装置をマーク状態 (バイナリー 1) に設定します。

8 ポート非同期 EIA 422A アダプター・ポートの電気特性は、1978 年 12 月付けの EIA 標準 422A に 準拠しています。

**8** ポート非同期通信アダプター **EIA 232** のインターフェース信号**:**

8 ポート非同期通信アダプターの各ポートには、以下のインターフェース信号が実装されています。

アダプターの各ポートには、以下のインターフェース信号が実装されています。

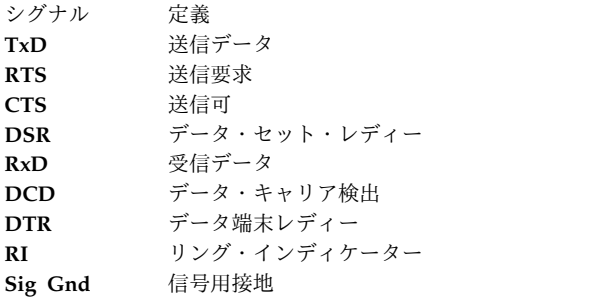

#### **8** ポート **EIA 232** 信号の電圧レベル**:**

インターフェース・ポイントで測定した交換回路の電圧が信号用接地に関して -3 V dc より低い場合、信 号はマーク状態になります。 信号用接地に関して電圧が +3 V dc より高い場合、信号はスペース状態に なります。 +3 V dc と -3 V dc の間の領域は、遷移領域 として定義されており、有効レベルではありま せん。 -15 V dc より低い電圧や +15 V dc より高い電圧も、有効レベルではありません。

データの送信中は、マーク状態がバイナリー状態 1 を示し、スペース状態がバイナリー状態 0 を示しま す。

インターフェース制御回路の場合、機能は信号用接地に関して電圧が +3 V dc より高いとオンになり、電 圧が -3 V dc より低いとオフになります。 EIA 232 の信号レベルについては、以下の表を参照してくだ さい。

表 *117. EIA 232*の信号レベル

| 交換電圧      | 'ナリーの状態<br>バイ | 信号の状態    | フェース制御機能<br>$\rightarrow$<br>ノタ<br>$-7$ |
|-----------|---------------|----------|-----------------------------------------|
| 電圧<br>$+$ |               | スペー<br>۔ | $+$                                     |
| 電圧<br>$-$ |               | マー.      | ュー                                      |

8 ポート非同期 EIA 232 アダプター・ポートの電気特性は、1969 年 10 月付けの EIA 標準 232C、およ び 1987 年 1 月付けの EIA 標準 232D の規格と合致しています。

このアダプター・ポートは、1969 年 10 月付けの EIA 標準 232C、および 1987 年 1 月付けの EIA 標 準 232D で記述されている非同期操作の機能要件 (start-stop プロトコル) を満たしています。

**8** ポート非同期通信アダプターの制御論理**:**

PAL ベースの制御論理セクションは、すべての主要なアダプター機能のアクティビティーを調整します。

これは 40 MHz 方形波ジェネレーターで刻時されます。 これは Micro Channel と相互作用し、その機 能にはアドレスのデコード、アドレス・パリティーの検査、適切な I/O 制御信号での応答、および選択さ れた割り込み要求 (IRQ) 回線 (8 つの IRQ 回線のいずれか) の駆動が含まれます。

制御論理は他のアダプター論理ブロックと相互作用し、その間に通信チャネル (DUART) への制御回線と 割り込み調停論理を提供します。 また、制御論理はデータ・バス・ドライバー論理とも相互作用し、デー タ・フローの方向と、ローカル・バスに置かれる選択データ・バイトの制御を提供します。 これは、デー タ・パリティー・ジェネレーター、パリティー・チェッカー、およびラッチを制御します。

# **16** ポート非同期通信アダプター

アダプターのファミリーは、共通の機能設計に基づきます。しかし、個々のアダプター特性は、サポートさ れるデバイス・インターフェースによって決まります。 ファミリーは、16 ポート EIA 422A 非同期通信 アダプターと 16 ポート EIA 232 非同期通信アダプターの 2 つのアダプターから構成されます。

注**:** 以下のセクションは、Itanium ベースのプラットフォームには該当しません。

16 ポート・アダプターのファミリーは、2 つのシリアル通信チャネルを備えた dual universal asynchronous receiver and transmitter (DUART) チップに基づきます。 DUART チップとその機能の詳 細については、『16 [ポート非同期通信アダプターのハードウェア情報』](#page-756-0)を参照してください。

**16** ポート非同期通信アダプター **- EIA 422A:**

16 ポート非同期通信アダプター - EIA 232 は、システム装置への最大で 16 の EIA 232 非同期シリア ル・デバイス (プリンターおよび端末) の接続をサポートします。

単一のシステム装置では、最大で (ファミリー内の任意の組み合わせの) 8 つのアダプターが使用できま す。

このアダプターは、完全にプログラマブルであり、非同期通信のみをサポートします。 これは、スター ト・ビットとストップ・ビットを追加および除去します。 このアダプターは、シリアル・データに対する 偶数パリティー、奇数パリティー、またはパリティーなしをサポートします。 プログラマブル・ボー・レ ート・ジェネレーターは、50 から 38400 bps の操作を許可します。 アダプターは、1、1.5、または 2 ス トップ・ビットを含む 5、6、7、または 8 ビット文字をサポートします。 優先割り込みシステムは、送 信、受信、エラー、回線状況、およびデータ・セット割り込みを制御します。 EIA 422A 16 ポート・ケ ーブル・アセンブリーの中には、デバイス接続用の 16 のコネクターが用意されています。

EIA 422A 16 ポート・アダプターには、以下の特性があります。

- 標準 Micro Channel フォーム・ファクター・カード
- v 38.4K bps/ポートまでのデータ速度
- v 送信および受信の 16 バイト・バッファリング
- v 単一 78 ピン出力コネクター (マルチポート・インターフェース・ケーブルは、このコネクターに接続 します)
- v サージ保護回路
- 1200m (4000ft) までのケーブルをサポート
- TxD および RxD インターフェース信号をサポート
- v 8 ビット/16 ビット Micro Channel 従属インターフェース

**16** ポート非同期通信アダプターのインストール**:**

16 ポート非同期通信アダプターは、サーバーの単一の Micro Channel スロットに収まります。アダプタ ーをインストールするには、以下の手順で使用します。

- 1. すべてのユーザーがシステムからログオフしていることを確認し、次のコマンドを実行します。 shutdown -F
- 2. **shutdown** コマンドが完了したら、システムの電源スイッチを「オフ」の位置に切り替えます。
- 3. サーバー・ケースを開き、16 ポート非同期通信アダプターを空いている Micro Channel スロットに 挿入します。
- 4. 78 ピン D シェル・コネクターを 16 ポート・インターフェース・ケーブルから 16 ポート・アダプ ターに接続します。
- 5. システム装置にカバー・パネルを戻します。
- 6. システムの電源スイッチをオンの位置まで押します。 ブート・プロセス中にシステムが 16 ポート・ アダプターを認識して構成します。

ブートの完了後、root ユーザー ID を使用してログインし、以下のコマンドを実行してアダプターの可用 性を確認してください。

lsdev -Cc adapter | pg

システムは、使用可能状態のアダプターのみを使用することができます。

**748** AIX バージョン 7.2: コミュニケーションおよび ネットワークの管理
<span id="page-756-0"></span>新しくインストールしたアダプターが使用不可である場合は、以下を確認してください。

- 1. アダプターが Micro Channel スロットに正しく取り付けられている。
- 2. 必要なすべてのケーブルが接続され、所定の位置にぴったり収まっている。
- 3. コマンド **errpt -a | pg** を実行し、アダプターに関連した問題についてのシステム・エラー・レポー トを調べます。
- 4. コマンド **cfgmgr -v | pg** を実行します。 このコマンドは、リブートなしでアダプターの再構成を試 行します。 ページ送りされる出力にエラーがないか調べます。
- 5. 実行中の **cfgmgr** が失敗する場合は、リブートが必要になります。

**16** ポート非同期通信アダプターのハードウェア情報**:**

システム・インターフェースは、3 ビットのアドレスと 8 ビットのデータ、およびチップへの制御回線を 提供します。 システム・インターフェースからのデータは、外部デバイスに送信するために直列化されま す。 シリアル・データには、バイト境界にパリティー・ビットが含まれることがあります。 反対に、外部 デバイスからのデータは、システム・インターフェースに送信するために非直列化されます。 このデータ にも、パリティー・ビット (これはオプションで検査できる) が含まれる可能性があります。 オプション で、チャネルは先入れ先出し法 (FIFO) モードでも作動できます。

FIFO モードでは、送信側と受信側の両方において最大 16 バイトをバッファーに入れることができます。 シリアル・インターフェースは、データの送信と受信の両方に start-stop プロトコルを使用します。 すな わち、各バイト (およびパリティー・ビット) がスタート・ビットとストップ・ビットでフレーム化され、 それにより、個々の文字 (バイト) を基本とした同期が可能になります。

DUART チップは、12.288MHz 発振器を使用して、送信および受信論理を駆動するためのその内部時間を 生成します。 このチャネルは全二重操作をサポートします。 各 16 ポート・アダプターには、8 つの DUART チップが実装されています。

13 のシステム・アクセス可能レジスターが用意されています。 各チャネルのプログラマブル・フィーチャ ーには、以下が含まれます。

- v 文字長: 5、6、7、または 8 ビット
- v パリティー生成/検出: 奇数、偶数、または「なし」
- ストップ・ビット数: 1、1.5、または 2
- v 割り込みの使用可能/使用不可。 有効受信データ
- 送信側保持レジスターの空き
- v 回線状況
- v オーバーラン・エラー
- v パリティー・エラー
- v フレーム・エラー
- v 中断

次の表は、アダプターのポート (デバイス・インターフェース) の特性の要約です。

<span id="page-757-0"></span>表 *118. 16* ポート非同期通信アダプターのポート特性

| パラメーター        | EIA 232        | <b>EIA 422A</b>                   |
|---------------|----------------|-----------------------------------|
| トポロジー         | Point to Point | Point to Point                    |
| 最大データ速度 (標準)  | 20Kbps         | 2Mbps                             |
| 最大データ速度 (ボード) | 38.4Kbps       | 38.4Kbps                          |
| 送信メディア        | マルチコンダクター      | マルチコンダクター                         |
| ケーブル・ワイヤー数    | 5 (信号用接地を含む)   | 5 (信号用接地を含む)                      |
| 最大ケーブル長       | $61m$ (200ft)  | $1200 \text{ m} < 90 \text{Kbps}$ |
| デバイス・コネクター    | 25 ピン D        | $25 \tL 2$ D                      |
| 電気インターフェース    | 不平衡            | 平衡                                |
| ビット・エンコード     | デジタル 2 レベル     | デジタル ၇ レベル                        |

**16** ポート非同期通信アダプター・ボード優先順位**:**

割り込み調停論理は、特定の図式に従ってアダプターの優先順位を設定します。

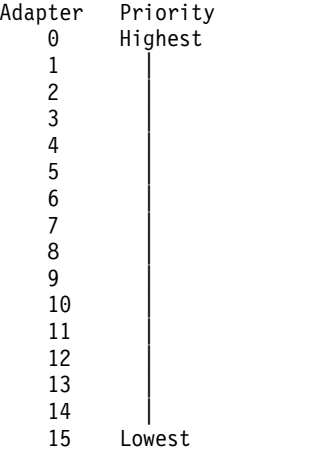

保留中の割り込みのある DUART チャネルは、一定の優先順位に従って処理されます。 最も高い優先順 位はポート 0 に割り当てられます。次に優先順位が高いのはポート 1 となります。 優先順位が最も低い のはポート 15 となります。

**16** ポート非同期通信アダプター割り込み論理**:**

16 ポート非同期通信アダプターの割り込み論理は、割り込み生成論理と割り込み調停論理に分かれていま す。

これらの両方の論理セクションが、すべての 16 ポート・アダプターに実装されています。 割り込み生成 論理は、システムにインターフェースを提供します。 この論理は、システム割り込み要求を生成し、割り 込み共有回路を包含します。

割り込み調停論理の機能は、優先順位が最も高い割り込みが保留になっている 16 ポート・アダプターを識 別することです。 この論理は、優先順位の最も高いポートの割り込み情報を割り込み調停レジスターに入 れます。 これは、1 回の読み取り操作で行われます。

割り込み調停論理は 16 ポート・アダプターに固有なものです。Micro Channel の調停論理と混同しない でください。

<span id="page-758-0"></span>*16* ポート割り込み生成論理*:*

16 ポート非同期通信アダプターには、8 つのシステム割り込み要求回線が実装されます。

アダプターには、以下の 8 つのシステム割り込み要求 (IRQ) 回線が実装されています。

- $\cdot$  IRO 3
- $\cdot$  IRQ 5
- $\cdot$  IRO 9
- IRQ 10
- $\cdot$  IRQ 11
- $\cdot$  IRO 12
- $\cdot$  IRQ 14
- $\cdot$  IRQ 15

通常の操作時は、要求回線が 1 つだけ活動状態になります。 最適なシステム・パフォーマンスのために は、1 つのシステムの中のすべての 16 ポート・アダプターが同一の割り込みレベルを使用しているべきで す。アクティブ回線は、セットアップ・サイクル中に適切な POS レジスターに書き込みを行うことによっ て選択します。 アダプターは、割り込み共有をサポートし、Micro Channel アーキテクチャーで定義され ているオープン・コレクター構成を実装しています。この構造では、システム引き上げレジスターによって 割り込み回線のレベルが引き上げられます。アダプターは回線のレベルを引き下げて、アクティブ割り込み 要求を示します。

*16* ポート割り込み調停論理*:*

割り込み調停論理は、複数の 8 ポート・アダプターまたは 16 ポート・アダプターが割り込みを生成した 場合に、ソフトウェア・サービスの優先順位を決定します。

最大で 8 つの 8 ポート・アダプターまたは 16 ポート・アダプターがシステムに共存して並行操作できま す。 この論理は、1 回の読み取り操作でシステムにアダプターとポートの識別と割り込みタイプを提供し ます。 割り込み要求を検出すると、システムは I/O アドレス 0130 にある 16 ビット割り込み調停レジ スターを読み取ります。

**16** ポート非同期通信アダプター **EIA 232** のインターフェース信号**:**

16 ポート非同期通信アダプターの各ポートには、以下のインターフェース信号が実装されています。

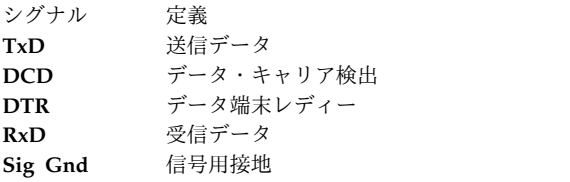

**16** ポート **EIA 232** 信号の電圧レベル**:**

インターフェース・ポイントで測定した交換回路の電圧が信号用接地に関して -3 V dc より低い場合、信 号はマーク状態になります。 信号用接地に関して電圧が +3 V dc より高い場合、信号はスペース状態に なります。 +3 V dc と -3 V dc の間の領域は、遷移領域として定義されており、有効レベルではありま せん。 -15 V dc より低い電圧や +15 V dc より高い電圧も、有効レベルではありません。

<span id="page-759-0"></span>データの送信中は、マーク状態がバイナリー状態 1 を示し、スペース状態がバイナリー状態 0 を示しま す。

インターフェース制御回路の場合、機能は信号用接地に関して電圧が +3 V dc より高いとオンになり、電 圧が -3 V dc より低いとオフになります。 EIA 232 の信号レベルについては、以下の表を参照してくだ さい。

表 *119. EIA 232*の信号レベル

| 交換電圧 | バイナリーの状態 | 信号の状態 | インターフェース制御機能 |
|------|----------|-------|--------------|
| + 電圧 |          | スペース  | $+$          |
| - 電圧 |          | マー    | ・オー          |

16 ポート非同期 EIA 232 アダプター・ポートの電気特性は、1969 年 10 月付けの EIA 標準 232C、お よび 1987 年 1 月付けの EIA 標準 232D の規格と合致しています。

このアダプター・ポートは、1969 年 10 月付けの EIA 標準 232C、および 1987 年 1 月付けの EIA 標 準 232D で記述されている非同期操作の機能要件 (start-stop プロトコル) を満たしています。

**16** ポート非同期通信アダプター **EIA 422A** のインターフェース信号**:**

16 ポート非同期通信アダプターの各ポートには、以下の EIA 422A インターフェース信号が実装されて います。

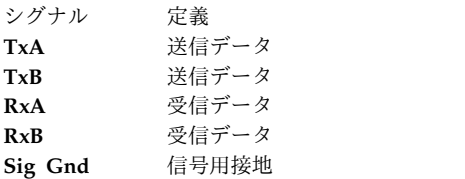

**16** ポート **EIA 422A** 信号の電圧レベル**:**

回線ドライバーは、2 から 6 ボルト (ジェネレーター・インターフェース・ポイントで測定) の範囲の差 動電圧を生成します。 受信側の差動電圧の絶対値は、200mV (ミリボルト) から 6 ボルト (ロード・イン ターフェース・ポイントで測定) の範囲でなければなりません。

測定値は、端末 B (負のリード線) に関して端末 A (正のリード線) で測定されます。 以下の表は、電圧 レベルに関連した信号の状態を示しています。

表 *120. 16* ポート *EIA 422A* 信号の状態

| 交換電圧 | バイナリーの状態 | 信号の状態 |
|------|----------|-------|
| + 電圧 |          | スペース  |
| 電圧   |          | マーケ   |

16 ポート非同期 EIA 422A アダプターは、長さが 1200m (4000ft) までの室内ケーブルをサポートしま す。 このような長さのケーブルは、間接的な雷撃などの誘発電圧による突然の電圧サージの影響を受けや すくなります。 EIA 422A アダプターには、これらの電圧サージからこれを保護するために、副次的なサ ージ保護回路が実装されています。 このサージ保護回路は、アダプターのインターフェース・データ回線 に実装されています。

受信装置がドライバーに接続されていないとき (オープン・ケーブル) の障害状態を防ぐため、各 EIA 422A 受信装置の入力リード線に、フェイルセーフ回路が追加されています。 フェイルセーフ回路は、受 信装置がドライバーに接続されていないときは常に受信装置をマーク状態 (バイナリー 1) に設定します。

16 ポート非同期 EIA 422A アダプター・ポートの電気特性は、1978 年 12 月付けの EIA 標準 422A に 準拠しています。

### **ASCII**、**10** 進数、**16** 進数、**8** 進数、およびバイナリーの変換表

この表では、ASCII、10 進数、16 進数、8 進数、およびバイナリー値を変換する際に役立つ情報を参照で きます。

| <b>ASCII</b> | 10 進数            | 16 進数                       | 8 進数                        | バイナリー        |
|--------------|------------------|-----------------------------|-----------------------------|--------------|
| null         | $\boldsymbol{0}$ | $\mathbf{0}$                | $\mathbf{0}$                | $\theta$     |
| ヘッダー開始       | $\mathbf{1}$     | $\mathbf{1}$                | $\mathbf{1}$                | $\mathbf{1}$ |
| テキスト開始       | $\sqrt{2}$       | $\mathbf 2$                 | $\sqrt{2}$                  | $10\,$       |
| テキスト終結       | 3                | $\ensuremath{\mathfrak{Z}}$ | $\ensuremath{\mathfrak{Z}}$ | $11\,$       |
| 伝送終了         | $\overline{4}$   | $\bf{4}$                    | $\bf 4$                     | 100          |
| ENQ (問い合わせ)  | 5                | 5                           | $\mathbf 5$                 | 101          |
| ACK (応答)     | 6                | $\sqrt{6}$                  | $\epsilon$                  | 110          |
| ベル           | $\boldsymbol{7}$ | $\boldsymbol{7}$            | $\boldsymbol{7}$            | 111          |
| バックスペース      | $\,8\,$          | $\,8\,$                     | $10\,$                      | 1000         |
| 水平タブ         | 9                | $\overline{9}$              | 11                          | 1001         |
| 改行           | 10               | $\mathbf{A}$                | 12                          | 1010         |
| 垂直タブ         | 11               | B                           | 13                          | 1011         |
| 用紙送り         | 12               | $\mathsf{C}$                | 14                          | 1100         |
| 復帰           | 13               | $\mathbf D$                 | 15                          | 1101         |
| シフトアウト       | 14               | $\mathbf E$                 | $16\,$                      | 1110         |
| シフトイン        | 15               | $\mathbf F$                 | 17                          | 1111         |
| 伝送制御拡張       | 16               | $10\,$                      | $20\,$                      | 10000        |
| 装置制御 1/Xon   | 17               | $11\,$                      | 21                          | 10001        |
| 装置制御 2       | 18               | 12                          | 22                          | 10010        |
| 装置制御 3/Xoff  | 19               | 13                          | 23                          | 10011        |
| 装置制御 4       | 20               | 14                          | 24                          | 10100        |
| NAK (否定応答)   | $21\,$           | 15                          | 25                          | 10101        |
| 同期信号         | 22               | $16\,$                      | 26                          | 10110        |
| 伝送ブロック終結     | 23               | 17                          | 27                          | 10111        |
| キャンセル        | 24               | 18                          | 30                          | 11000        |
| メディア終端       | 25               | 19                          | 31                          | 11001        |
| ファイル終わり/置換   | $26\,$           | $1\mathrm{A}$               | 32                          | 11010        |
| escape       | $27\,$           | 1B                          | 33                          | 11011        |
| ファイル分離       | $28\,$           | 1 <sup>C</sup>              | $34\,$                      | 11100        |
| グループ分離       | 29               | 1D                          | 35                          | 11101        |
| レコード分離       | $30\,$           | $1\mathrm{E}$               | 36                          | 11110        |
| ユニット分離       | 31               | $1\mathrm{F}$               | 37                          | 11111        |
| スペース         | 32               | 20                          | 40                          | 100000       |
| Ţ            | 33               | 21                          | $41\,$                      | 100001       |
| $\mathbf{H}$ | 34               | $22\,$                      | 42                          | 100010       |
|              |                  |                             |                             |              |

表 *121. ASCII*、*10* 進数、*16* 進数、*8* 進数、およびバイナリー値間の変換

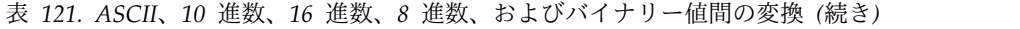

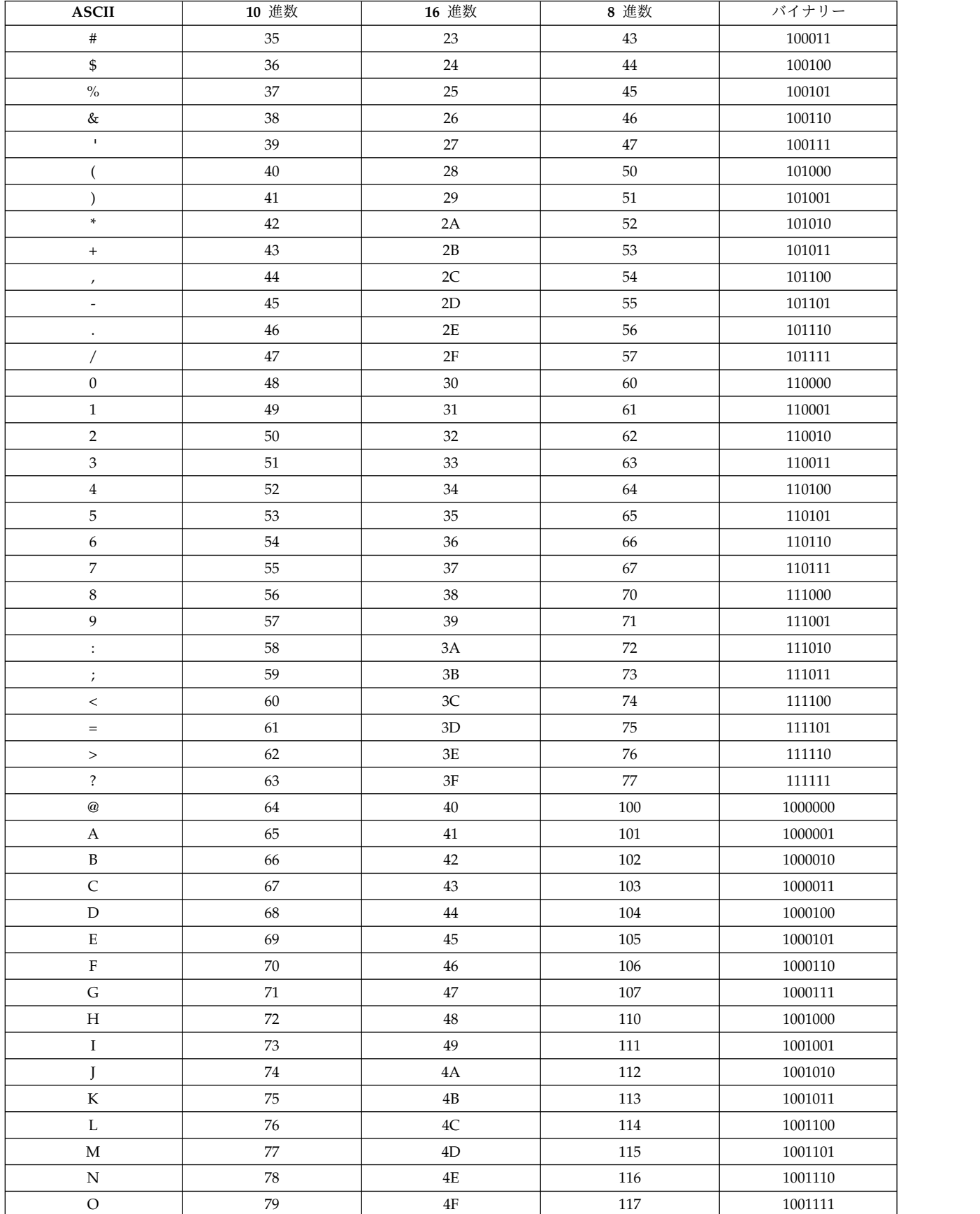

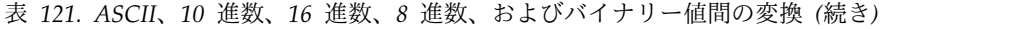

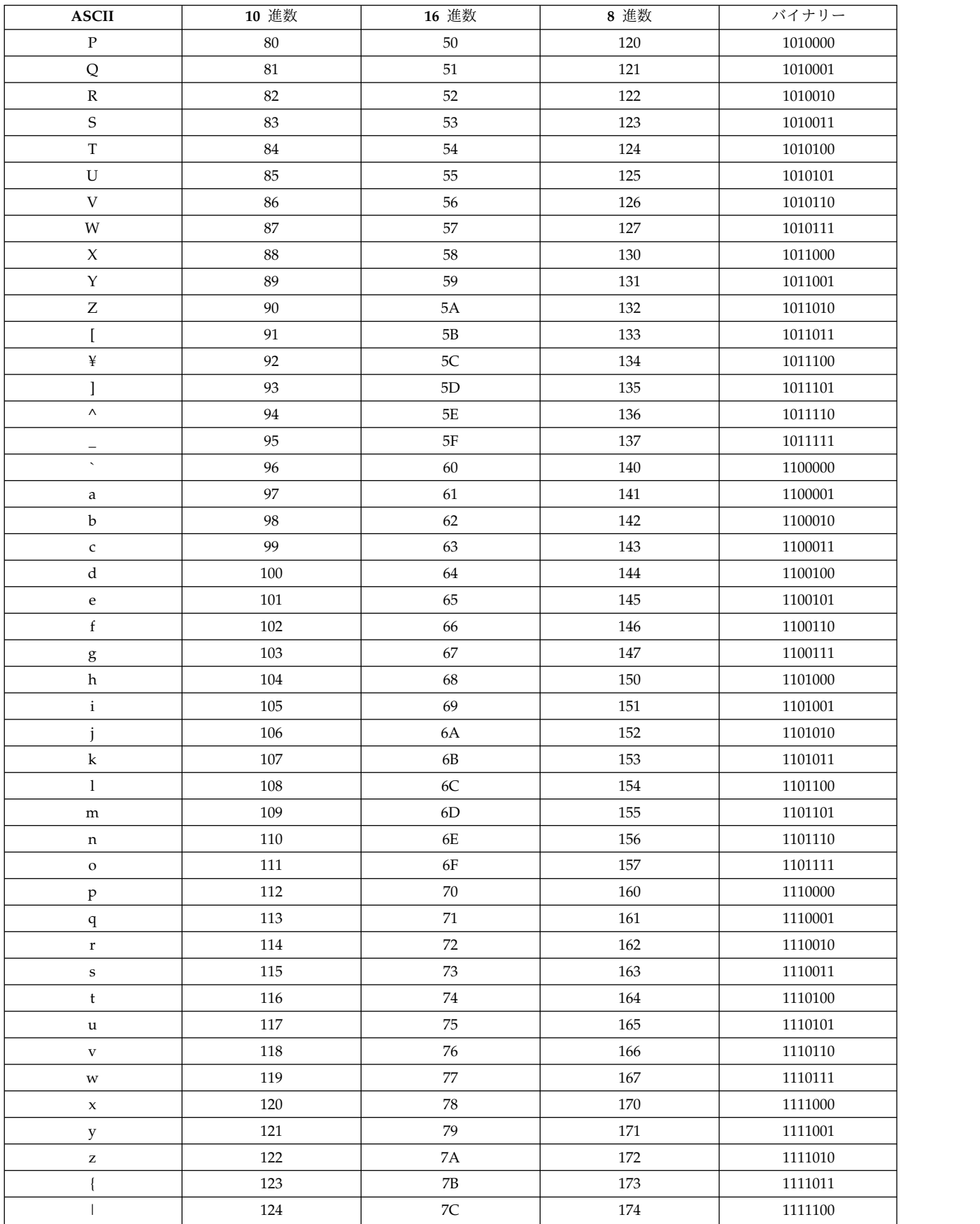

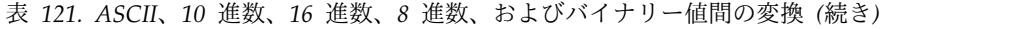

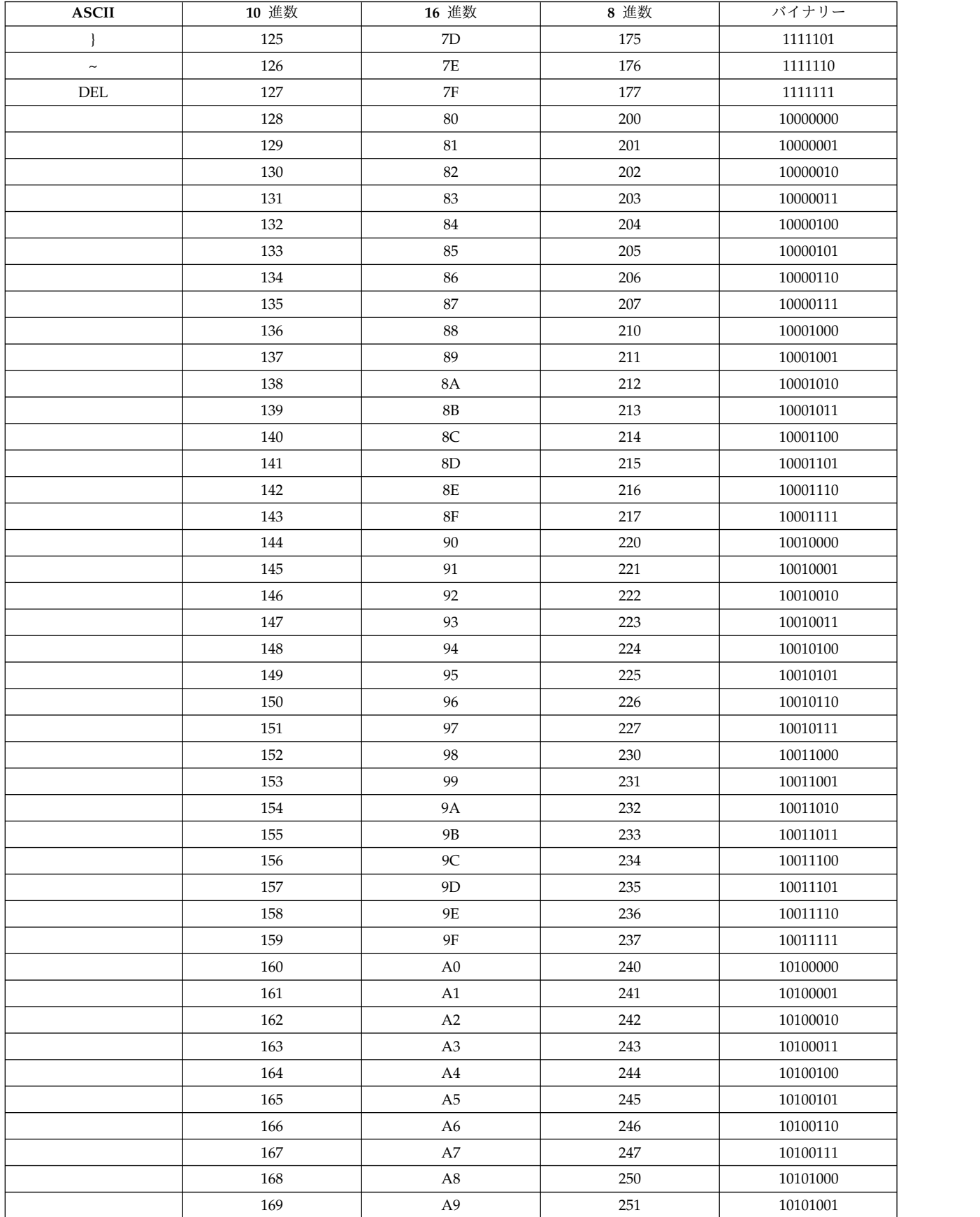

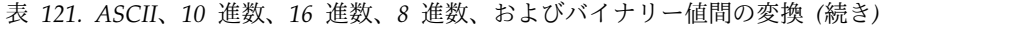

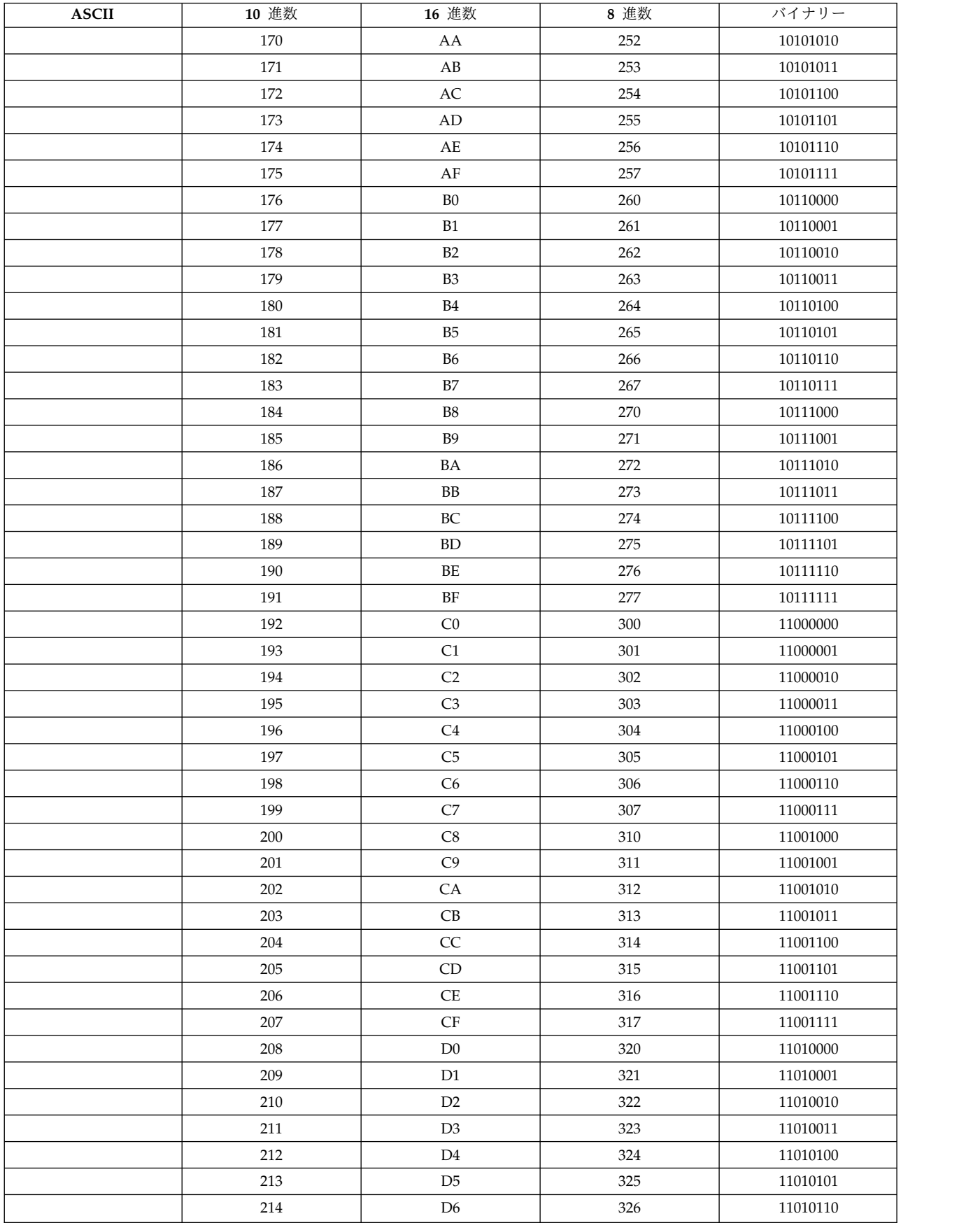

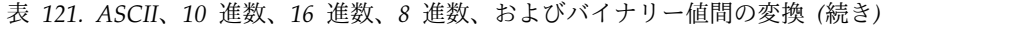

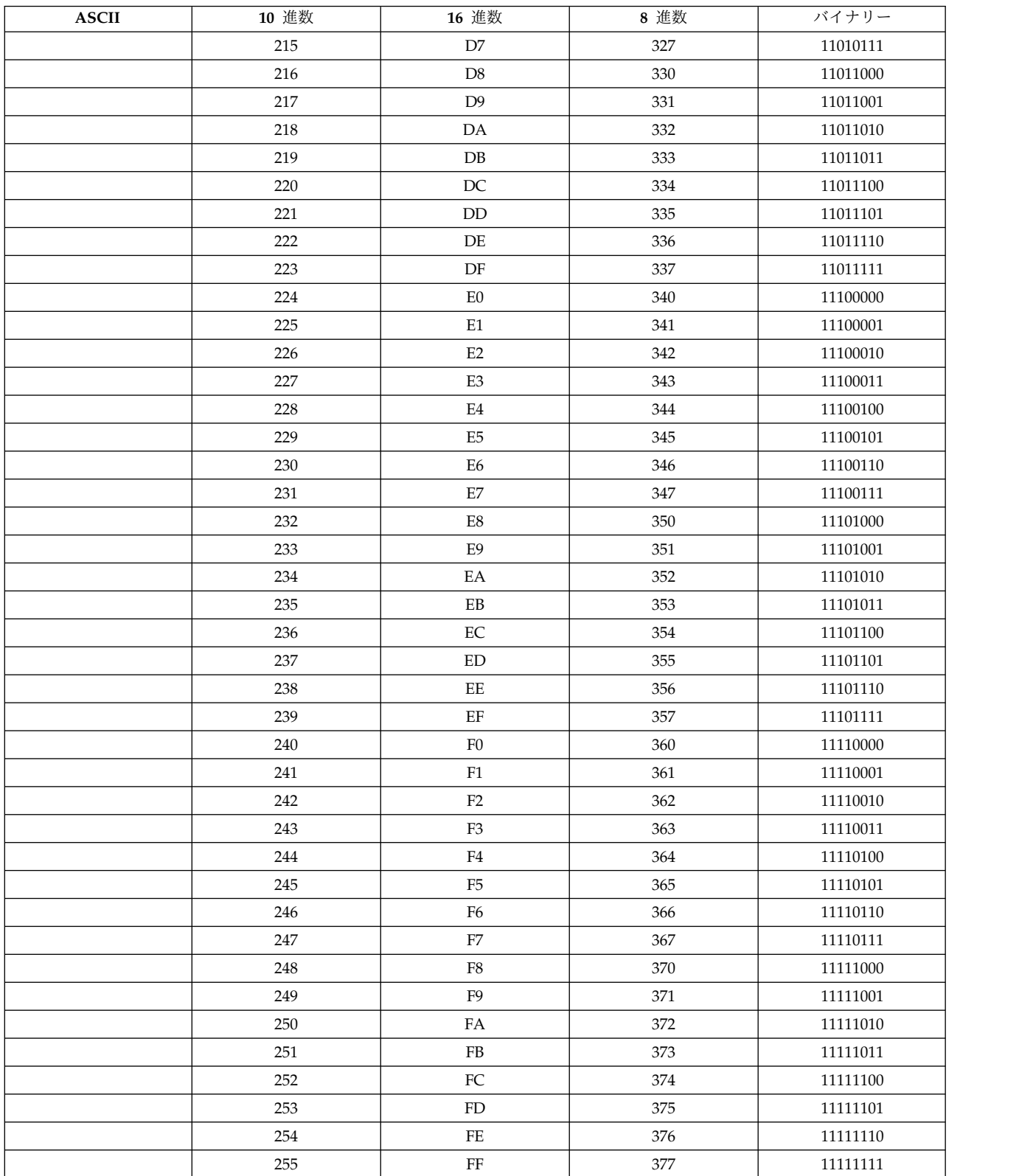

### <span id="page-766-0"></span>**uDAPL (**ユーザー・レベルの **Direct Access Programming Library)**

**uDAPL** (ユーザー・レベルの Direct Access Programming Library) は、InfiniBand や RNIC などの直 接データ・アクセスをサポートするトランスポートで実行される直接アクセス・フレームワークです。

DAT Collaborative は、**uDAPL** API <http://www.datcollaborative.org> を指定します。

Open Fabrics からの uDAPL コードベースは AIX に移植され、現在、GX++ HCA および 4X DDR 拡 張カード (CFFh) InfiniBand アダプターによりサポートされます。

**uDAPL** 1.2 バージョンは、AIX 6.1 (6100-06 適用) 以降でサポートされます。 **uDAPL** インストール・ イメージは、*udapl.rte* として拡張パックで出荷されます。 このインストール・イメージ は、**/usr/include/dat** のもとにある DAT ヘッダー・ファイルを提供します。このインストール・イメージ は、*libdat.a* と *libdapl.a* の 2 つのライブラリーも提供します。

アプリケーションには DAT ヘッダー・ファイルが含まれ、DAT ライブラリー (**/usr/include/dat** にある *libdat.a*)とリンクします。 DAT レイヤーは、基礎となる該当のトランスポート固有のライブラリーを決定 します。

AIX **uDAPL** Provider は、*dat.conf* エントリーを使用して DAT レジストリーに登録します。 */etc/dat.conf* ファイルはデフォルトのエントリーを入れて出荷され、このファイルにはエントリーのフォーマットに関す る詳細が含まれています。

デバッグ目的で、**uDAPL** ライブラリーは AIX システム・トレースをサポートします。 **uDAPL** システ ム・トレース・フック ID には、5C3 (DAPL イベントの場合)、5C4 (DAPL エラー・イベントの場合)、 5C7 (DAT イベントの場合)、および 5C8 (DAT エラー・イベントの場合) が含まれます。 初期トレー ス・レベルは、0 から 10 の範囲の数値を指定できる環境変数 *DAT\_TRACE\_LEVEL* および *DAPL\_TRACE\_LEVEL* を使用して変更できます。 イベントの数およびトレースされるデータの量は、この レベルにつれて増加します。主要なトレース・レベルは次のとおりです。

TRC LVL ERROR = 1, TRC\_LVL\_NORMAL = 3, TRC\_LVL\_DETAIL = 7

その他の標準 AIX 保守容易性機能 (AIX エラー・ログなど) は、問題判別に役立てることができます。 さらに、基礎となるトランスポート層の保守容易性機能 (ibstat コマンドや InfiniBand コンポーネント・ トレースなど) も、問題の診断に役立ちます。

DAT API は、*/usr/include/dat/dat\_error.h* ファイルの助けによりデコードできる標準戻りコードを戻しま す。 戻りコードの詳細な説明は、DAT Collaborative からの **uDAPL** 仕様内にあります。

441 ページの『InfiniBand (IPoIB) [を介したインターネット・プロトコル』](#page-448-0)

### **AIX** でサポートされる **uDAPL API**

DAT Collaborative によって指定される多くの **uDAPL** API のうちで、AIX ではサポートされない幾つ かの API があります。

一般的業界の **uDAPL** 実装環境ではサポートされず、かつ AIX でもサポートされない API を以下に示し ます。

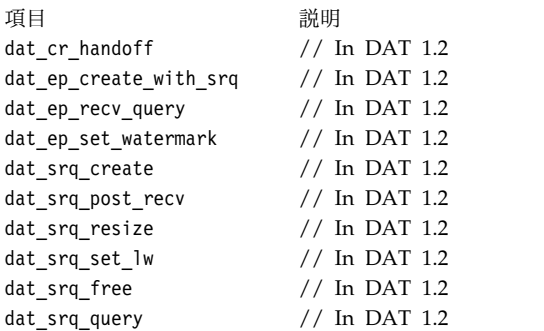

AIX がサポートしない追加の API は、次のとおりです。

- dat lmr sync rdma read
- dat\_lmr\_sync\_rdma\_write
- dat\_registry\_add\_provider
- dat\_registry\_add\_provider

サポートされないすべての API の場合、AIX は、そのサポートの欠如を示すために DAT 仕様に記され ている特定のメカニズムに従います。 これには、属性値 (max\_srq 等価ゼロなど) および特定の戻りコー ド (DAT\_MODEL\_NOT\_SUPPORTED など) が含まれます。業界の実装環境および DAT 仕様との整合性 を取るために、DAT\_NOT\_IMPLEMENTED も、サポートされない機能に対して戻されることがありま す。

RMR 関連の API (*dat\_rmr\_create*、*dat\_rmr\_bind*、*dat\_rmr\_free*、*dat\_rmr\_query* など) のサポートは、基礎 となる HCA 機能に応じて決まり、その成否は基礎となる IB フレームワークによって決まります。 現 在、GX++ HCA および 4X DDR 拡張カード (CFFh) InfiniBand アダプターは、これらの RMR 操作を サポートしません。

759 ページの『uDAPL ([ユーザー・レベルの](#page-766-0) Direct Access Programming Library)』

『uDAPL のベンダー固有の属性』

441 ページの『InfiniBand (IPoIB) [を介したインターネット・プロトコル』](#page-448-0)

### **uDAPL** のベンダー固有の属性

AIX でサポートされる幾つかのベンダー固有の属性があります。 属性名は、delayed ack supported、 **vendor\_extension**、**vendor\_ext\_version**、**debug\_query**、および **debug\_modify** です。

#### **delayed\_ack\_supported**

InfiniBand (IB) トランスポートの AIX プロバイダーには、**delayed\_ack\_supported** という名前のベンダ ー固有のインターフェース・アダプター (IA) 属性が含まれます。 この属性の値は、**true** または **false** の いずれかです。 **true** の場合、IA® に関連付けられたエンドポイントは、**delayed\_ack** という名前の変更 可能なプロバイダー固有の属性を持ちます。 **delayed\_ack\_supported** 属性が **false** の場合は、エンドポイ ントの **delayed\_ack** というプロバイダー固有の属性を変更することはできません。 エンドポイントの **delayed\_ack** 属性のデフォルト値は **false** です。 この値を **true** に設定すると (dat\_ep\_modify を使用し て)、エンドポイントに関連付けられた特定の IB キュー・ペアに対して、基礎となる IB ホスト・チャネ ル・アダプター (HCA) の delayed\_ack 機能が使用可能になります。 このハードウェア機能はすべての HCA によってインプリメントされるわけではないため、すべての IA に使用できるわけではありません。

この機能を使用可能にすると、データ転送操作がサーバーのシステム・メモリー内で明確になるまで、 HCA は確認応答の送信を遅らせます。 これは、待ち時間の微少の増加という潜在的な犠牲を払うこと で、IB 仕様で規定されるものより少し強い意味合いがあります。

### **vendor\_extension**、**vendor\_ext\_version**、**debug\_query**、および **debug\_modify**

デバッグ目的で、**uDAPL** ライブラリーは AIX システム・トレースをサポートします。 初期トレース・ レベルは、環境変数 *DAT\_TRACE\_LEVEL* および *DAPL\_TRACE\_LEVEL* を使用して変更できます。 API を使用してこれらのトレース・レベルを動的に変更するために、AIX 上で動的トレース・レベル・サポー トが提供されます。ライブラリーに動的トレース・レベル・サポートがあるかどうかを検査するために、ア プリケーションは、ベンダー固有の IA 属性 **vendor\_extension** の照会を行うことができます。照会から 戻る際、**vendor\_extension** 属性の存在は動的トレース・レベル・サポートを示します。 この属性の値は **true** に設定されます。ただし、この設定に関係なく、この属性の存在は動的トレース・レベル・サポート を示します。 **vendor\_extension** 属性が存在する場合、アプリケーションは、ベンダー固有の IA 属性 **debug\_query** および **debug\_modify** の照会を行うことにより、**dat\_trclvl\_query()** および **dat\_trclvl\_modify()** への関数ポインターを得ることができます。これらの属性の値には、対応する機能へ のポインターがあります。 この **vendor\_extension** インターフェースを将来用に拡張可能にするために、 **別のベンダー固有の IA 属性 vendor ext version があります。現在、1 つのバージョンのみをサポート** するため、この属性の値は **1.0** に設定されます。 **vendor\_extension** 属性が存在しない場合、アプリケー ションは、トレース・レベルを動的に変更することはできません。

これらの属性を取り扱う方法の例は、AIX 実装環境でインストールされた **uDAPL** サンプル・コードに組 み込まれています。

759 ページの『uDAPL ([ユーザー・レベルの](#page-766-0) Direct Access Programming Library)』

441 ページの『InfiniBand (IPoIB) [を介したインターネット・プロトコル』](#page-448-0)

### **PCIe2 10 GbE RoCE** アダプター・サポート

PCIe2 10GbE RDMA Over Converged Ethernet (RoCE) アダプターは、最初は AIX オペレーティン グ・システムで、リモート・ダイレクト・メモリー・アクセス (RDMA) 対応のデバイスとしてのみサポー トされていました。これをサポートするソフトウェアは、AIX InfiniBand スタックに基づいた IBM 専用 ソフトウェアでした。このサポートは、AIX RoCE と呼ばれていました。AIX 7 (7100-02 適用) 以降で は、このアダプターを 2 つのモード、すなわち AIX RoCE と 10G イーサネット・サポート (ネットワー ク・インターフェース・カード (AIX NIC) とも呼ばれている) でサポートします。新しい AIX 7 (7100-03 適用) は、RDMA を NIC モードおよび OpenFabrics Enterprise Distribution (OFED) でサポ ートするようになりました。どちらのモードが使用可能であるかは、以前のバージョンの AIXオペレーテ ィング・システムで使用可能でなかったホスト・バス・アダプター (HBA) が管理します。

以下の表に、PCIe2 10GbE アダプター・ソフトウェアの進化状況を示します。

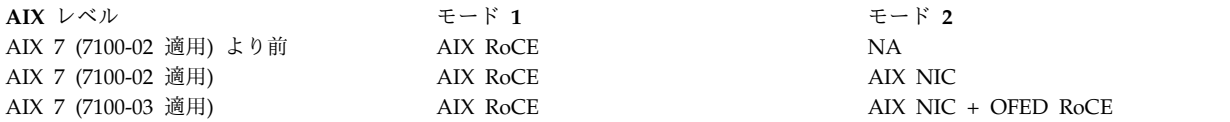

このアダプターの最新のデバイス・ドライバーをダウンロードするには、以下の手順を実行します。

1. IBM Web [サイト](http://www.ibm.com) (www.ibm.com) にアクセスします。

2. 「サポート&ダウンロード」をクリックします。

- <span id="page-769-0"></span>3. 最新のファームウェアを AIX ホスト・ロケーション (/etc/microcode) にダウンロードします。
- 4. 以下のいずれかの手順を選択して、ファームウェアを更新するために **diag** ツールを実行します。
	- 短いパスの手順
		- a. 次のコマンドを入力します。
			- \*diag -d entX -T download

注**:** 以前のバージョンの RoCE スタックを使用している場合は、**entX** を **roceX** に置き換えま す。

- b. /etc/microcode ディレクトリーに保存されているマイクロコードを選択します。
- 長いパスの手順
	- a. 次のコマンドを入力します。
		- \*diag
	- b. 次の順にクリックします。「タスク選択」 > 「マイクロコード・タスク **(Microcode tasks)** > 「マイクロコードのダウンロード」
	- c. 「**entX**」または「**roceX**」を選択します。
	- d. /etc/microcode ディレクトリーに保存されているマイクロコードを選択します。

デフォルトでは、アダプターは AIX RoCE モードをサポートするように構成されます。モードを他のモー ドに変更するには、『AIX NIC + OFED RDMA』セクションの手順を実行します。

### **AIX NIC + OFED RDMA**

AIX 7 (7100-02 適用) 以降、PCIe2 10 GbE RoCE アダプターを AIX NIC 構成で稼働するように構成で きます。 AIX 7 (7100-03 適用) 以降、OFED RDMA 機能も AIX NIC 構成に追加されています。 RDMA の利点を活用した、ネットワークを集中的に使用するアプリケーションがない場合は、このアダプ ターをネットワーク・インターフェース・カード (NIC) のみとして使用できます。

PCIe2 10 GbE RoCE アダプターを AIX NIC + OFED RoCE 構成または AIX RoCE 構成で使用するに は、以下のファイルセットが必須です。これらは AIX 7 (7100-03 適用) 基本オペレーティング・システム CD にあります。

#### **devices.ethernet.mlx**

AIX NIC + OFED RoCE 構成をサポートするための Converged Ethernet Adapter のメイン・ デバイス・ドライバー (mlxentdd)。

#### **devices.pciex.b315506b3157265**

NGP ITE Converge Ethernet Adapter ASIC2 のパッケージ化サポート。

### **devices.pciex.b3155067b3157365**

NGP ITE Converge Ethernet Adapter ASIC1 のパッケージ化サポート。

#### **devices.pciex.b315506714101604**

スモール・フォーム・ファクター・プラグ可能 (SFP+) トランシーバー付き Mellanox 2 ポート 10 GbE Converge Ethernet Adapter のパッケージ化。

#### **devices.pciex.b315506714106104**

すべての SFP+ トランシーバーをサポートする Mellanox 2 ポート 10 GbE Converge Ethernet Adapter のパッケージ化。

#### **devices.common.IBM.ib**

AIX RoCE 構成を使用するために必要な ICM デバイス・ドライバー。

**devices.pciex.b3154a63**

AIX RoCE 構成を使用するために必要な、Mellanox 10 GbE Converge Ethernet Adapter のデバ イス・ドライバー。

### **ofed.core**

OFED RDMA が必要な場合にのみ必要となる OFED Core Runtime Environment ファイルセッ ト。

既存の AIX RoCE ファイルセットを新しいファイルセットで更新した後、roce と ent の両方のデバイス が構成対象として表示される場合があります。アダプターに対して **lsdev** コマンドを実行したときに、両 方のデバイスが構成対象として表示された場合は、以下の手順を実行します。

1. 次のコマンドを入力して、PCIe2 10 GbE RoCE アダプターに関連する *roceX* インスタンスを削除し ます。

# rmdev -dl roce $0$ [, roce1][, roce2,...]

2. 次のコマンドを入力して、PCIe2 10 GbE RoCE アダプターに関連する *entX* インスタンスを削除しま す。

# rmdev -dl ent1[,ent2][, ent3...]

3. PCIe2 10 GbE RoCE アダプターに関連する 1 つ以上のコンバージド・ホスト・バス・アダプター (hbaX) が存在する場合は、次のコマンドを入力して、それらを削除します。

# rmdev -dl hba $0$ [, hba1][,hba2...]

4. 次のコマンドを入力して構成マネージャーを実行し、変更を取り込みます。

# cfgmgr

以下の手順を実行して、AIX RoCE 構成から AIX NIC + OFED RoCE 構成に切り替えます。

- 1. PCIe2 10 GbE RoCE アダプター上で稼働しているすべての RDMA アプリケーションを停止しま す。
- 2. 以下のいずれかのコマンドを入力して、*roceX* インスタンスを削除するか再定義します。
	- $\bullet$  # rmdev -d -l roce0
	- $\cdot$  # rmdev  $\overline{\cdot}$  roce0

rmdev -l roce0 コマンドは roce0 構成の定義を保存するので、次回にその定義を使用して、インスタ ンスを作成することができます。

3. 次のコマンドを入力して、hba stack\_type 設定の属性を aix\_ib (AIX RoCE) から ofed (AIX NIC + OFED RoCE) に変更します。

# chdev -l hba0 -a stack\_type=ofed

4. 次のコマンドを入力して構成マネージャー・ツールを実行し、ホスト・バス・アダプターが PCIe2 10 GbE RoCE アダプターを NIC アダプターとして構成できるようにします。

# cfgmgr

5. 次のコマンドを入力して、現時点でアダプターが NIC 構成で稼働していることを確認します。 # lsdev -C -c adapter

次の例は、AIX NIC + OFED RoCE モードで構成されたアダプターに対して **lsdev** コマンドを実行 したときの結果を示しています。

<span id="page-771-0"></span>ent1 Available 00-00-01 PCIe2 10GbE RoCE Converged Network Adapter ent2 Avaliable 00-00-02 PCIe2 10GbE RoCE Converged Network Adapter hba0 Available 00-00 PCIe2 10GbE RoCE Converged Host Bus Adapter (b315506714101604)

図 *45. AIX NIC + OFED RoCE* 構成のアダプターに対する **lsdev** コマンドの出力の例

AIX 7 (7100-03 適用) 以降、AIX は OFED RDMA を AIX NIC モードでもサポートしているため、 OFED RDMA を使用可能にする必要がある場合には、以下の 2 つの手順を追加で実行する必要がありま す。

- 1. パッケージ ofed.core をインストールします。
- 2. 以下のコマンドを実行して ent1、ent2 デバイスで RDMA モードを設定します。
	- # chdev -l ent1 -a rdma=desired # chdev -l ent2 -a rdma=desired

RDMA モードは、インターフェース en1 または en2 が構成される前に設定されます。

3. 次のコマンドを実行すると、RDMA モードを使用不可にすることができます。

# chdev -l ent1 -a rdma=disabled # chdev -l ent2 -a rdma=disabled

### **AIX RoCE**

PCIe2 10 GbE RoCE アダプターは、AIX RoCE モードで作動するように事前構成されています。 RDMA を使用するネットワークは、ネットワークを集中的に使用するアプリケーションに対して NIC と して使用されるアダプターよりも高いパフォーマンスを提供します。このモードは、多くの場合、ネットワ ーク・ストレージやハイパフォーマンス・コンピューティングに役立ちます。

AIX RoCE 構成では、以下のようなライブラリーまたはインターフェースを使用する必要があります。

- Direct Access Programming Library (uDAPL)。これは、DB2® データベース・システムによって使用 されます。
- Message Passing Interface (MPI)。これは、ハイパフォーマンス・コンピューティング (HPC) に使用 されます。

765 [ページの図](#page-772-0) 46 は、アダプターが AIX RoCE モードで動作している場合の出力を示しています。

PCIe2 10 GbE RoCE アダプターは、AIX RoCE モードでは 1 つのアダプター・インスタンスだけを表示 しますが、最大 2 つのポートを持つことができます。構成されているポートの数を判別するには、以下の 手順を使用して、**ibstat** コマンドを実行します。

- 1. 次のコマンドを入力して、icm カーネル・エクステンションが構成されているかどうかを判別します。 # lsdev -C | grep icm
- 2. icm カーネルが構成されていない場合は、次のコマンドを入力して構成します。

# mkdev -c management -s infiniband -t icm

3. 次のコマンドを入力して、**ibstat** コマンドを実行します。

# ibstat roce0

PCIe2 10 GbE RoCE アダプターは、AIX RoCE モードを使用するように初期構成されていますが、AIX NIC + OFED RoCE 構成からの切り替えが必要な場合もあります。 AIX NIC + OFED RoCE 構成から AIX RoCE 構成に切り替えるには、以下の手順を実行します。

1. 次のコマンドを入力して、アダプターが AIX NIC + OFED RoCE モードであることを確認します。

<span id="page-772-0"></span># lsdev -C -c adapter

**lsdev** コマンドの出力は、 764 [ページの図](#page-771-0) 45 に示した例のようになります。

- 2. 次のコマンドを入力して、TCP/IP トラフィックを停止し、IP インターフェースを切り離します。 # ifconfig en1 down detach; ifconfig en2 down detach
- 3. 以下のいずれかのコマンドを入力して、NIC インスタンスを削除するか定義状態に入れておきます。
	- v # rmdev -d -l ent1; rmdev -d -l ent2
	- v # rmdev -l ent1; rmdev -l ent2

rmdev -l ent1; rmdev -l ent2 コマンドはイーサネット・デバイスの定義を保存するので、次回にイ ンスタンスを作成するときに、その定義を使用できます。

4. 次のコマンドを入力して、hba stack\_type の属性を ofed (AIX NIC + OFED RoCE) から aix\_ib (AIX RoCE) に変更します。

# chdev -l hba0 -a stack\_type=aix\_ib

- 5. 次のコマンドを入力して構成マネージャー・ツールを実行し、ホスト・バス・アダプターが PCIe2 10 GbE RoCE アダプターを AIX RoCE アダプターとして構成できるようにします。 # cfgmgr
- 6. 次のコマンドを入力して、現時点でアダプターが AIX RoCE 構成で稼働していることを確認します。 # lsdev -C -c adapter

次の例は、アダプターに対して **lsdev** コマンドを実行し、そのアダプターが AIX RoCE モードで構 成されているときの結果を示しています。

roce0 Avaliable 00-00-00 PCIe2 10GbE RoCE Converged Network Adapter hba0 Available 00-00-00 PCIe2 10GbE RoCE Converged Host Bus Adapter (b315506714101604)

図 *46. AIX RoCE* 構成を使用しているアダプターに対する **lsdev** コマンドの出力の例

### **PCIe3 40 GbE RoCE** アダプター・サポート

PCIe3 40 GbE RDMA Over Converged Ethernet (RoCE) アダプターは、OpenFabrics Enterprise Distribution (OFED) を使用したリモート・ダイレクト・メモリー・アクセス (RDMA) を通常の NIC モ ードでサポートします。 RDMA は、OpenFabrics ソフトウェアがインストールされている場合、デフォ ルトでサポートされ使用可能になります。

このアダプターの最新のデバイス・ドライバーをダウンロードするには、以下の手順を実行します。

- 1. IBM Web [サイト](http://www.ibm.com) (www.ibm.com) にアクセスします。
- 2. 「サポート&ダウンロード」をクリックします。
- 3. 最新のファームウェアを AIX ホスト・ロケーション (/etc/microcode) にダウンロードします。
- 4. 以下のいずれかの手順を選択して、ファームウェアを更新するために **diag** ツールを実行します。
	- 短いパスの手順
		- a. 次のコマンドを入力します。

\*diag -d entX -T download

注**:** イーサネット・デバイスが同じホスト・バス・アダプター (例えば、hba0、hba1 など) に 属している場合は、ファームウェアをいずれかの **ent** デバイスにダウンロードします。

- b. /etc/microcode ディレクトリーに保存されているマイクロコードを選択します。
- 長いパスの手順
	- a. 次のコマンドを入力します。
		- \*diag
	- b. 「タスク選択」 > 「マイクロコード・タスク **(Microcode tasks)** > 「マイクロコードのダウン ロード」をクリックします。
	- c. 「**entX**」を選択します。
	- d. /etc/microcode ディレクトリーに保存されているマイクロコードを選択します。

PCIe3 40 GbE RoCE アダプターと AIX NIC + OFED RoCE を使用するには、以下のファイルセットが 必要です。これらのファイルセットは、AIX 7 (7100-03 適用) 基本オペレーティング・システム CD にあ ります。

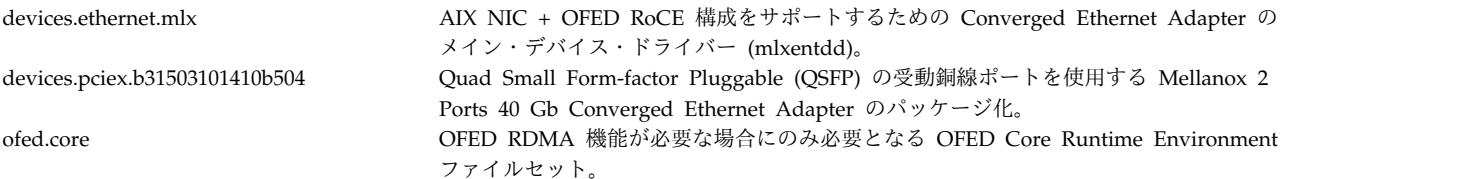

RDMA 機能を使用不可にするには、次のコマンドを入力します。

chdev -1 <Ethernet device> rdma=disabled

例えば、以下のように入力します。

- # chdev -l ent1 -a rdma=disabled
- # chdev -l ent2 -a rdma=disabled

RDMA 機能を使用可能にするには、次のコマンドを入力します。

chdev -1 <Ethernet device> rdma=desired

## 特記事項

本書は米国が提供する製品およびサービスについて作成したものです。

本書に記載の製品、サービス、または機能が日本においては提供されていない場合があります。日本で利用 可能な製品、サービス、および機能については、日本 IBM の営業担当員にお尋ねください。本書で IBM 製品、プログラム、またはサービスに言及していても、その IBM 製品、プログラム、またはサービスのみ が使用可能であることを意味するものではありません。これらに代えて、IBM の知的所有権を侵害するこ とのない、機能的に同等の製品、プログラム、またはサービスを使用することができます。ただし、IBM 以外の製品とプログラムの操作またはサービスの評価および検証は、お客様の責任で行っていただきます。

IBM は、本書に記載されている内容に関して特許権 (特許出願中のものを含む) を保有している場合があ ります。本書の提供は、お客様にこれらの特許権について実施権を許諾することを意味するものではありま せん。実施権についてのお問い合わせは、書面にて下記宛先にお送りください。

〒*103-8510* 東京都中央区日本橋箱崎町*19*番*21*号 日本アイ・ビー・エム株式会社 法務・知的財産 知的財産権ライセンス渉外

IBM およびその直接または間接の子会社は、本書を特定物として現存するままの状態で提供し、商品性の 保証、特定目的適合性の保証および法律上の瑕疵担保責任を含むすべての明示もしくは黙示の保証責任を負 わないものとします。国または地域によっては、法律の強行規定により、保証責任の制限が禁じられる場 合、強行規定の制限を受けるものとします。

この情報には、技術的に不適切な記述や誤植を含む場合があります。本書は定期的に見直され、必要な変更 は本書の次版に組み込まれます。 IBM は予告なしに、随時、この文書に記載されている製品またはプログ ラムに対して、改良または変更を行うことがあります。

本書において IBM 以外の Web サイトに言及している場合がありますが、便宜のため記載しただけであ り、決してそれらの Web サイトを推奨するものではありません。それらの Web サイトにある資料は、 この IBM 製品の資料の一部ではありません。それらの Web サイトは、お客様の責任でご使用ください。

IBM は、お客様が提供するいかなる情報も、お客様に対してなんら義務も負うことのない、自ら適切と信 ずる方法で、使用もしくは配布することができるものとします。

本プログラムのライセンス保持者で、(i) 独自に作成したプログラムとその他のプログラム (本プログラム を含む) との間での情報交換、および (ii) 交換された情報の相互利用を可能にすることを目的として、本 プログラムに関する情報を必要とする方は、下記に連絡してください。

*IBM Director of Licensing IBM Corporation North Castle Drive, MD-NC119 Armonk, NY 10504-1785 US*

本プログラムに関する上記の情報は、適切な使用条件の下で使用することができますが、有償の場合もあり ます。

本書で説明されているライセンス・プログラムまたはその他のライセンス資料は、IBM 所定のプログラム 契約の契約条項、IBM プログラムのご使用条件、またはそれと同等の条項に基づいて、IBM より提供され ます。

記載されている性能データとお客様事例は、例として示す目的でのみ提供されています。実際の結果は特定 の構成や稼働条件によって異なります。

IBM 以外の製品に関する情報は、その製品の供給者、出版物、もしくはその他の公に利用可能なソースか ら入手したものです。 IBM は、それらの製品のテストは行っておりません。したがって、他社製品に関す る実行性、互換性、またはその他の要求については確証できません。IBM 以外の製品の性能に関する質問 は、それらの製品の供給者にお願いします。

IBM の将来の方向または意向に関する記述は、予告なしに変更または撤回される場合があり、単に目標を 示しているものです。

表示されている IBM の価格は IBM が小売り価格として提示しているもので、現行価格であり、通知なし に変更されるものです。卸価格は、異なる場合があります。

本書はプランニング目的としてのみ記述されています。記述内容は製品が使用可能になる前に変更になる場 合があります。

本書には、日常の業務処理で用いられるデータや報告書の例が含まれています。より具体性を与えるため に、それらの例には、個人、企業、ブランド、あるいは製品などの名前が含まれている場合があります。こ れらの名称はすべて架空のものであり、類似する個人や企業が実在しているとしても、それは偶然にすぎま せん。

#### 著作権使用許諾:

本書には、様々なオペレーティング・プラットフォームでのプログラミング手法を例示するサンプル・アプ リケーション・プログラムがソース言語で掲載されています。お客様は、サンプル・プログラムが書かれて いるオペレーティング・プラットフォームのアプリケーション・プログラミング・インターフェースに準拠 したアプリケーション・プログラムの開発、使用、販売、配布を目的として、いかなる形式においても、 IBM に対価を支払うことなくこれを複製し、改変し、配布することができます。このサンプル・プログラ ムは、あらゆる条件下における完全なテストを経ていません。従って IBM は、これらのサンプル・プログ ラムについて信頼性、利便性もしくは機能性があることをほのめかしたり、保証することはできません。こ れらのサンプル・プログラムは特定物として現存するままの状態で提供されるものであり、いかなる保証も 提供されません。 IBM は、お客様の当該サンプル・プログラムの使用から生ずるいかなる損害に対しても 一切の責任を負いません。

それぞれの複製物、サンプル・プログラムのいかなる部分、またはすべての派生した創作物には、次のよう に、著作権表示を入れていただく必要があります。

© (お客様の会社名) (西暦年).

このコードの一部は、IBM Corp. のサンプル・プログラムから取られています。

© Copyright IBM Corp. \_年を入れる\_.

### プライバシー・ポリシーに関する考慮事項

サービス・ソリューションとしてのソフトウェアも含めた IBM ソフトウェア製品 (「ソフトウェア・オフ ァリング」) では、製品の使用に関する情報の収集、エンド・ユーザーの使用感の向上、エンド・ユーザー との対話またはその他の目的のために、Cookie はじめさまざまなテクノロジーを使用することがありま す。多くの場合、ソフトウェア・オファリングにより個人情報が収集されることはありません。 IBM の 「ソフトウェア・オファリング」の一部には、個人情報を収集できる機能を持つものがあります。ご使用の 「ソフトウェア・オファリング」が、これらの Cookie およびそれに類するテクノロジーを通じてお客様 による個人情報の収集を可能にする場合、以下の具体的事項を確認ください。

この「ソフトウェア・オファリング」は、Cookie もしくはその他のテクノロジーを使用して個人情報を収 集することはありません。

この「ソフトウェア・オファリング」が Cookie およびさまざまなテクノロジーを使用してエンド・ユー ザーから個人を特定できる情報を収集する機能を提供する場合、お客様は、このような情報を収集するにあ たって適用される法律、ガイドライン等を遵守する必要があります。これには、エンドユーザーへの通知や 同意の要求も含まれますがそれらには限られません。

このような目的での Cookie などの各種テクノロジーの使用について詳しくは、『IBM オンラインでのプ ライバシー・ステートメントのハイライト』[\(http://www.ibm.com/privacy/jp/ja/\)](http://www.ibm.com/privacy/jp/ja/)、『IBM オンライン でのプライバシー・ステートメント』[\(http://www.ibm.com/privacy/details/jp/ja/\)](http://www.ibm.com/privacy/details/jp/ja/) の『クッキー、ウェ ブ・ビーコン、その他のテクノロジー』というタイトルのセクション、および『IBM Software Products and Software-as-a-Service Privacy Statement』[\(http://www.ibm.com/software/info/product-privacy\)](http://www.ibm.com/software/info/product-privacy) を参照してください。

### 商標

IBM、IBM ロゴおよび ibm.com は、世界の多くの国で登録された International Business Machines Corp. の商標です。他の製品名およびサービス名等は、それぞれ IBM または各社の商標である場合があり ます。現時点での IBM の商標リストについては、[http://www.ibm.com/legal/copytrade.shtml](http://www.ibm.com/legal/us/en/copytrade.shtml) をご覧く ださい。

INFINIBAND、InfiniBand Trade Association、および INFINIBAND デザイン・マークは、 INFINIBAND Trade Association の商標またはサービス・マークです。

Intel, Intel  $(\Box \vec{\Box})$ , Intel Inside, Intel Inside  $(\Box \vec{\Box})$ , Intel Centrino, Intel Centrino  $(\Box \vec{\Box})$ , Celeron、Intel Xeon、Intel SpeedStep、Itanium、および Pentium は、Intel Corporation または子会社 の米国およびその他の国における商標または登録商標です。

Linux は、Linus Torvalds の米国およびその他の国における商標です。

Microsoft、Windows、Windows NT、および Windows ロゴは、Microsoft Corporation の米国およびそ の他の国における商標です。

Java およびすべての Java 関連の商標およびロゴは、Oracle やその関連会社の米国およびその他の国にお ける商標または登録商標です。

UNIX は、The Open Group の米国およびその他の国における登録商標です。

## 索引

日本語, 数字, 英字, 特殊文字の順に配列されてい ます。なお, 濁音と半濁音は清音と同等に扱われて います。

## [ア行]

アクセス時間 [NFS](#page-632-0) 625 [アクセス制御リスト](#page-578-0) 571 [値指定メール・オプション](#page-47-0) 40 アダプター [アプリケーション](#page-650-0) 643 [イーサチャネル](#page-421-0) 414 [直接接続](#page-648-0) 641 [ネイティブ接続](#page-648-0) 641 [ノード接続](#page-648-0) 641 16 [ポート](#page-754-0) 747 [アダプター・ボード優先順位](#page-757-0) 750 [インストール](#page-755-0) 748 [ハードウェア情報](#page-756-0) 749 [割り込み論理](#page-757-0) 750 EIA 232 [のインターフェース信号](#page-758-0) 751 EIA 422A [のインターフェース信号](#page-759-0) 752 EIA 422A [の説明](#page-755-0) 748 2 [ポート・マルチプロトコル](#page-742-0) 735 8 [ポート](#page-748-0) 741 [制御論理](#page-754-0) 747 [ハードウェア情報](#page-749-0) 742 [割り込み論理](#page-750-0) 743 EIA 232 [のインターフェース信号](#page-753-0) 746 EIA 422A [のインターフェース信号](#page-752-0) 745 MIL-STD 188 [のインターフェース信号](#page-751-0) 744 8 ポート ISA [構成](#page-746-0) 739 IEEE [802.3ad](#page-421-0) 414 pci [広域ネットワーク](#page-741-0) 734 PCI アダプター [ARTIC960Hx](#page-742-0) 735 [新しいメールの作成サブコマンド](#page-56-0) 49 [アドレス](#page-12-0) 5 [TCP/IP](#page-191-0) 184 [アドレス解決プロトコル](#page-161-0) (ARP) 154 [イーサチャネル](#page-421-0) 414 管理 [アダプターの変更](#page-435-0) 428 [イーサチャネルのリスト](#page-434-0) 427 [除去](#page-437-0) 430 [代替アドレスの変更](#page-434-0) 427 [強制的なフェイルオーバー](#page-429-0) 422

[イーサチャネル](#page-421-0) *(*続き*)* [構成](#page-424-0) 417 [トラブルシューティング](#page-446-0) 439 [無損失フェイルオーバー](#page-428-0) 421 [無損失リカバリー](#page-428-0) 421 [リカバリー、自動](#page-428-0) 421 [イーサネット・バージョン](#page-186-0) 2 179 印刷 [ファイル](#page-135-0) 128, [519](#page-526-0) [リモート・システムからの](#page-136-0) 129 [印刷コマンド](#page-490-0) 483 インストール 8 [ポート](#page-748-0) 741 [TCP/IP](#page-120-0) 113 [インターネット制御メッセージ・プロトコル](#page-162-0) 155 [インターネット・プロトコル](#page-163-0) 156 [インターネット・プロトコル・バージョン](#page-141-0) 6 134 インターフェース [TCP/IP](#page-184-0) 177 エクスポート NFS ([ネットワーク・ファイルシステム](#page-577-0)) 570 エディター e [47](#page-54-0) vi [28,](#page-35-0) [47](#page-54-0) エミュレーション [アプリケーション](#page-14-0) 7 [コマンド](#page-14-0) 7, [8](#page-15-0) [ATE](#page-15-0) 8 エミュレーター [端末](#page-14-0) 7 [プリンター](#page-14-0) 7 [両方向モード](#page-14-0) 7 [エラー・メッセージ](#page-708-0) 701 [NFS](#page-630-0) 623 オプション [ヘッダーなし](#page-52-0) 45 [ask](#page-48-0) 41 [askcc](#page-48-0) 41 [autoprint](#page-53-0) 46 [crt](#page-50-0) 43 [editor](#page-54-0) 47 [escape](#page-34-0) 27 [folder](#page-53-0) 46 m [516](#page-523-0) p [516](#page-523-0) q [516](#page-523-0) [quiet](#page-52-0) 45 [record](#page-53-0) 46 [screen](#page-50-0) 43 set [folder](#page-22-0) 15

[toplines](#page-50-0) 43

オプション *(*続き*)* [visual](#page-54-0) 47 [オペレーティング・システムとの通信、他の](#page-14-0) 7

## [カ行]

カーネル・エクステンション [NFS](#page-638-0) 631 [階層ネットワーク](#page-119-0) 112 [外部ゲートウェイ・プロトコル](#page-176-0) 169 隠しディレクトリー [BNU](#page-494-0) 487 [各種関数](#page-109-0) 102 格納 [メール](#page-21-0) 14 カスタマイズ [メール](#page-46-0) 39 [TCP/IP](#page-125-0) 118 仮想 IP [アドレス](#page-418-0) (VIPA) 411 各国語 BNU [サポート](#page-493-0) 486 環境変数 [MAIL](#page-22-0) 15 [MAILCHECK](#page-22-0) 15 [MAILMSG](#page-22-0) 15 管理、TTY [デバイスの](#page-660-0) 653 管理ログオン [BNU](#page-518-0) 511 [規格への準拠](#page-751-0) 744, [752](#page-759-0) [基本ネットワーク・ユーティリティー](#page-492-0) 485 [交換の状況](#page-523-0) 516 [互換性のあるシステムの識別](#page-527-0) 520 [コマンドの交換](#page-524-0) 517 [ジョブ・キュー](#page-524-0) 517 [接続されたシステム](#page-523-0) 516 接続されるまで 1 [つの番号をダイヤルする](#page-521-0) 514 [絶対パス名](#page-514-0) 507 [操作の状況](#page-524-0) 517 [相対パス名](#page-514-0) 507 [パス名](#page-514-0) 507 [ファイルの印刷](#page-526-0) 519 [ファイルの交換](#page-521-0) 514 [複数の番号のダイヤル](#page-521-0) 514 [リモート・ジョブの取り消し](#page-529-0) 522 [ローカルとリモートの間の通信](#page-520-0) 513 [system\\_name!](#page-515-0) パス名 508 [system\\_name!system\\_name!](#page-515-0) パス名 508 [TCP/IP](#page-118-0) 111 [~\[option\]](#page-514-0) パス名 507 機密メール [サブコマンド](#page-57-0) 50 [送受信](#page-44-0) 37 機密メールボックス [サブコマンド](#page-57-0) 50 キャッシュ・ファイルシステムのサポート NFS ([ネットワーク・ファイルシステム](#page-580-0)) 573

[許可ファイル](#page-519-0) 512 [クライアント](#page-118-0) 111 [クライアントの概要](#page-14-0) 7 [ゲートウェイ](#page-13-0) 6 [TCP/IP](#page-405-0) 398 ケーブル接続 Devices [ファイル](#page-502-0) 495 経路 [定義](#page-403-0) 396 経路指定 [概要](#page-13-0) 6 [TCP/IP](#page-403-0) 396 [コールバック関数](#page-95-0) 88 公開ディレクトリー [BNU](#page-493-0) 486 構成 [ネイティブ](#page-125-0) 118 [ホスト上の](#page-154-0) IPv6 147 [ルーター上の](#page-155-0) IPv6 148 8 [ポート](#page-746-0) ISA 739 [ate.def](#page-716-0) 709 [DCE](#page-125-0) 118 [EIA](#page-747-0) 232 740 [TCP/IP](#page-120-0) 113 [互換性のあるシステムの識別](#page-527-0) 520 [顧客シナリオ](#page-650-0) 643 [個人用メールボックス](#page-21-0) 14 コマンド [実行の要求](#page-524-0) 517 [ホスト](#page-137-0) 130, [483](#page-490-0) ate [706,](#page-713-0) [707,](#page-714-0) [719](#page-726-0) [bellmail](#page-20-0) 13 [bterm](#page-14-0) 7 [bugfiler](#page-116-0) 109 cd [124,](#page-131-0) [125](#page-132-0) [chauthent](#page-124-0) 117 [chmod](#page-125-0) 118 [comsat](#page-116-0) 109 ct [513,](#page-520-0) [514](#page-521-0) cu [513](#page-520-0) [enq](#page-135-0) 128, [129,](#page-136-0) [483](#page-490-0) [enroll](#page-44-0) 37 f [130,](#page-137-0) [483](#page-490-0) [finger](#page-137-0) 130, [131,](#page-138-0) [483](#page-490-0) [fmt](#page-39-0) 32 ftp [116,](#page-123-0) [117,](#page-124-0) [124,](#page-131-0) [125,](#page-132-0) [126,](#page-133-0) [482](#page-489-0) [ifconfig](#page-706-0) 699 [info](#page-45-0) 38 l [38](#page-45-0) [lsauthent](#page-124-0) 117 [lsdev](#page-707-0) 700 [mail](#page-18-0) 11, [15,](#page-22-0) [16,](#page-23-0) [24,](#page-31-0) [25,](#page-32-0) [26,](#page-33-0) [27,](#page-34-0) [33,](#page-40-0) [43,](#page-50-0) [45,](#page-52-0) [47,](#page-54-0) [123](#page-130-0) [mailq](#page-61-0) 54, [109](#page-116-0) [mailstats](#page-116-0) 109 [man](#page-45-0) 38 [mhmail](#page-18-0) 11

コマンド *(*続き*)* [mkdir](#page-53-0) 46 [netstat](#page-12-0) 5, [698](#page-705-0) [newaliases](#page-59-0) 52, [109](#page-116-0) [pdisable](#page-707-0) 700 [pg](#page-47-0) 40, [43](#page-50-0) [ping](#page-130-0) 123, [130,](#page-137-0) [483,](#page-490-0) [700](#page-707-0) ps [700](#page-707-0) rcp [116,](#page-123-0) [117,](#page-124-0) [124,](#page-131-0) [482](#page-489-0) [refresh](#page-135-0) 128, [483](#page-490-0) [remsh](#page-127-0) 120, [482](#page-489-0) [rexec](#page-127-0) 120, [482](#page-489-0) [rlogin](#page-123-0) 116, [117,](#page-124-0) [120,](#page-127-0) [129,](#page-136-0) [482](#page-489-0) [rm](#page-43-0) 36, [37](#page-44-0) rsh [116,](#page-123-0) [117,](#page-124-0) [120,](#page-127-0) [482](#page-489-0) [rwho](#page-137-0) 130, [483](#page-490-0) [securetcpip](#page-125-0) 118 [sendbug](#page-116-0) 109 [sendmail](#page-61-0) 54, [58,](#page-65-0) [109](#page-116-0) [smdemon.cleanu](#page-116-0) 109 [smit](#page-136-0) 129, [483](#page-490-0) [spell](#page-40-0) 33 [status](#page-134-0) 127 [talk](#page-130-0) 123, [483](#page-490-0) [telnet](#page-123-0) 116, [117,](#page-124-0) [120,](#page-127-0) [122,](#page-129-0) [129,](#page-136-0) [474,](#page-481-0) [482](#page-489-0) [tftp](#page-131-0) 124, [126,](#page-133-0) [127,](#page-134-0) [482](#page-489-0) tic [474](#page-481-0) tip [513](#page-520-0) tn [120,](#page-127-0) [482](#page-489-0) [tn3270](#page-127-0) 12[0,482](#page-489-0) [touch](#page-480-0) 473 [utftp](#page-133-0) 126 [uucp](#page-521-0) 514 [uudecode](#page-521-0) 514, [515,](#page-522-0) [516](#page-523-0) [uuencode](#page-521-0) 514, [515,](#page-522-0) [516](#page-523-0) [uuname](#page-527-0) 520 [uupick](#page-521-0) 514, [515,](#page-522-0) [516](#page-523-0) [uupoll](#page-524-0) 517, [520](#page-527-0) [uuq](#page-523-0) 516, [517](#page-524-0) [uusend](#page-521-0) 514 [uusnap](#page-523-0) 516 [uustat](#page-523-0) 516, [517,](#page-524-0) [522](#page-529-0) [uuto](#page-521-0) 514, [515](#page-522-0) [uux](#page-524-0) 517 [vacation](#page-44-0) -I 37 [whois](#page-137-0) 130, [483](#page-490-0) [xget](#page-57-0) 50 [xmodem](#page-726-0) 719 [xsend](#page-44-0) 37, [50](#page-57-0) [/usr/sbin/mailstats](#page-67-0) 60 ? [38](#page-45-0) [コマンドの実行の要求](#page-524-0) 517

# [サ行]

[サーバー](#page-118-0) 111 IMAP [の構成](#page-113-0) 106 NFS ([ネットワーク・ファイルシステム](#page-577-0)) 570 [ステートレス](#page-577-0) 570 POP [の構成](#page-113-0) 106 [TCP/IP](#page-123-0) 116 [サーバーの概要](#page-14-0) 7 [サービス・アクセス・ポイント](#page-737-0) 730 削除 [メール](#page-26-0) 19 [メッセージ](#page-27-0) 20 .forward [ファイル](#page-43-0) 36, [37](#page-44-0) 作成 [新しいメッセージ](#page-41-0) 34 [機密メール](#page-44-0) 37 [デフォルト・フォルダー](#page-53-0) 46 [配布リスト](#page-49-0) 42 [別名](#page-49-0) 42 [メール](#page-31-0) 24 .forward [ファイル](#page-43-0) 36 .netrc [ファイル](#page-125-0) 118 サブコマンド [新しいメールの作成](#page-56-0) 49 [機密メール](#page-57-0) 50 [機密メールボックス](#page-57-0) 50 [表示](#page-55-0) 48 [見出しへの追加](#page-56-0) 49 [メッセージの処理](#page-55-0) 48 [メッセージの変更](#page-56-0) 49 [メッセージへの追加](#page-56-0) 49 a [42,](#page-49-0) [49](#page-56-0) [alias](#page-49-0) 42 [alter](#page-713-0) 706, [707,](#page-714-0) [708](#page-715-0) [break](#page-715-0) 708, [719](#page-726-0) [cd](#page-55-0) 48 [connect](#page-713-0) 706, [707,](#page-714-0) [708,](#page-715-0) [719](#page-726-0) [control](#page-55-0) 48, [49](#page-56-0) d [20,](#page-27-0) [46,](#page-53-0) [48,](#page-55-0) [50](#page-57-0) [directory](#page-713-0) 706, [707,](#page-714-0) [719](#page-726-0) [dp](#page-27-0) 20 dt [20](#page-27-0) e [28,](#page-35-0) [29,](#page-36-0) [48](#page-55-0) [EOT](#page-56-0) 49 ex [21](#page-28-0) f [18,](#page-25-0) [48](#page-55-0) [file](#page-30-0) 23 [folder](#page-25-0) 18, [23,](#page-30-0) [48](#page-55-0) get [127](#page-134-0) h [43,](#page-50-0) [48](#page-55-0) [help](#page-713-0) 706, [707,](#page-714-0) [708,](#page-715-0) [719](#page-726-0) [ignore](#page-48-0) 41, [44,](#page-51-0) [45,](#page-52-0) [48](#page-55-0) m [27,](#page-34-0) [34,](#page-41-0) [49](#page-56-0) [macdef](#page-126-0) 119 [modify](#page-713-0) 706, [707,](#page-714-0) [708](#page-715-0)

サブコマンド *(*続き*)* n [19,](#page-26-0) [48,](#page-55-0) [50](#page-57-0) P [44](#page-51-0) p [19,](#page-26-0) [46](#page-53-0) [perform](#page-713-0) 706, [707,](#page-714-0) [708,](#page-715-0) [719](#page-726-0) [pipe](#page-39-0) 32, [49](#page-56-0) [pre](#page-55-0) 48 [put](#page-134-0) 127 q [20,](#page-27-0) [48,](#page-55-0) [50](#page-57-0) [quit](#page-713-0) 706, [707,](#page-714-0) [708,](#page-715-0) [719](#page-726-0) R [34,](#page-41-0) [49](#page-56-0) r [34,](#page-41-0) [49](#page-56-0) [receive](#page-715-0) 708, [719](#page-726-0) [retain](#page-52-0) 45 [Return](#page-57-0)  $\dot{x}$  = 50 s [21,](#page-28-0) [22,](#page-29-0) [48,](#page-55-0) [50](#page-57-0) [send](#page-715-0) 708, [719](#page-726-0) [set](#page-29-0) 22, [40,](#page-47-0) [48](#page-55-0) set [folder](#page-29-0) 22 [source](#page-47-0) 40 T [44](#page-51-0) t [19,](#page-26-0) [43,](#page-50-0) [44,](#page-51-0) [48](#page-55-0) [terminate](#page-715-0) 708, [719](#page-726-0) [top](#page-50-0) 43, [44,](#page-51-0) [48](#page-55-0) u [20,](#page-27-0) [48](#page-55-0) [unalias](#page-48-0) 41 [unset](#page-47-0) 40, [41](#page-48-0) v [28,](#page-35-0) [29](#page-36-0) w [21,](#page-28-0) [23,](#page-30-0) [48](#page-55-0), 50 x [21,](#page-28-0) [48](#page-55-0) z [17,](#page-24-0) [43](#page-50-0) ! [48,](#page-55-0) [50](#page-57-0) + [19](#page-26-0) - [19](#page-26-0) . [33,](#page-40-0) [49](#page-56-0) = [18](#page-25-0) ? [38](#page-45-0)  $-b$  32  $\sim c$  32  $- d 31, 49$  $- d 31, 49$  $\sim$ e 29, [47,](#page-54-0) [49](#page-56-0)  $~1$  [30,](#page-37-0) [35,](#page-42-0) [36,](#page-43-0) [49](#page-56-0)  $-h$  31  $~\sim$ m 30, [35,](#page-42-0) [36,](#page-43-0) [49](#page-56-0) [~p](#page-36-0) 29, [49](#page-56-0)  $~10$  29, [49](#page-56-0)  $~10, 49$  $~10, 49$  $~\sim$ s 32 ~t [32](#page-39-0)  $\sim$ v 29, [47,](#page-54-0) [49](#page-56-0)  $\sim$ w 49  $\sim$ ! [33,](#page-40-0) [49](#page-56-0)  $\sim$ : [49](#page-56-0)  $~2$ ? 38 サブサーバー [TCP/IP](#page-401-0) 394, [483](#page-490-0)

サブシステム [TCP/IP](#page-401-0) 394, [483](#page-490-0) サブルーチン [get\\_auth\\_methods](#page-124-0) 117 [kvalid\\_user](#page-124-0) 117 [set\\_auth\\_methods](#page-124-0) 117 参照エクスポート・オプション [レプリカ・エクスポート・オプション](#page-593-0) 586 シェル・プロシージャー [BNU](#page-513-0) 506 システム名 [表示](#page-16-0) 9 システム・コマンド [機密メールの送信](#page-57-0) 50 システム・ポート [シリアル・ポートとの区別](#page-653-0) 646 [システム・メールボックス](#page-21-0) 14 質問表 [SLIP](#page-709-0) 702 始動 [メール・エディター](#page-34-0) 27 [メール・プログラム](#page-22-0) 15 [ATE](#page-713-0) 706 ATE の「Connected (接続されました)[」メインメニュー](#page-715-0) [708](#page-715-0) ATE の「Unconnected ([接続されていません](#page-714-0))」メインメニ [ュー](#page-714-0) 707 自動ダイヤラー接続 [デバイス・ファイル](#page-502-0) 495 シナリオ [顧客](#page-650-0) 643 終了 [メール](#page-27-0) 20 [メール・エディター](#page-36-0) 29 受信 [機密メール](#page-44-0) 37 [ファイル](#page-522-0) 515 [メール](#page-22-0) 15 [手動でのモデム・プログラミング](#page-698-0) 691 [使用可能メール・オプションの表示](#page-47-0) 40 状況 [コマンドおよびファイル交換](#page-523-0) 516 BNU [ジョブ・キュー](#page-524-0) 517 [BNU](#page-524-0) 操作 517 BNU [によって接続されたシステム](#page-523-0) 516 ジョブ [送信の開始](#page-527-0) 520 シリアル [通信](#page-651-0) 644 [伝送](#page-651-0) 644 [シリアル回線インターネット・プロトコル](#page-696-0) 689 シリアル・ポート [システム・ポートとの区別](#page-653-0) 646 スクリプト [/usr/lib/smdemon.cleanu](#page-66-0) 59

スプール・ディレクトリー [BNU](#page-494-0) 487 制御キー・シーケンス [ATE](#page-715-0) 708 [CAPTURE\\_KEY](#page-715-0) 708 [MAINMENU\\_KEY](#page-715-0) 708 PREVIOUS KEY 708 [静的構成](#page-153-0) 146 [製品選択基準](#page-648-0) 641 [セキュア](#page-123-0) rcmds 116 [システム構成](#page-124-0) 117 セキュリティー [BNU](#page-517-0) 510 [絶対パス名](#page-514-0) 507 設定 [ホスト上の](#page-154-0) IPv6 147 [ルーター上の](#page-155-0) IPv6 148 IPv6 [用のホスト](#page-153-0) 146 IPv6 [用のルーター](#page-154-0) 147 送信 [機密メール](#page-44-0) 37 [ファイル](#page-522-0) 515 [メール](#page-31-0) 24, [33](#page-40-0) 送信オン/[送信オフ](#page-658-0) 651 [送信要求](#page-658-0)/送信可 651 [相対パス名](#page-514-0) 507

# [タ行]

[ダイナミック・スクリーンの割り当て](#page-729-0) 722 [タイム・サーバー・プロトコル](#page-180-0) 173 ダイヤル [接続されるまで](#page-521-0) 1 つの番号を 514 [複数の番号](#page-521-0) 514 ダイヤル・ディレクトリー [ファイル・フォーマット](#page-726-0) 719 [ATE](#page-720-0) 713 [短期保留モード](#page-738-0) 731 [端末](#page-659-0) 652 端末エミュレーション [非同期](#page-15-0) 8 [BNU](#page-15-0) 8 [TCP/IP](#page-14-0) 7 [端末エミュレーター](#page-14-0) 7 [端末ネゴシエーション](#page-127-0) 120 直接接続 BNU 構成 例 [502](#page-509-0) [直接接続アダプター](#page-648-0) 641 通信 [基本ネットワーク・ユーティリティーの使用](#page-520-0) 513 [ケーブルまたはモデムによる](#page-520-0) 513 [シリアル](#page-651-0) 644 [同期](#page-653-0) 646 [パラメーター](#page-655-0) 648 [非同期](#page-654-0) 647

通信 *(*続き*)* [方式](#page-657-0) 650 [モデムによる](#page-520-0) 513 [ローカル・システムとリモート・システムの間](#page-520-0) 513 BNU [の使用](#page-520-0) 513 [通信の優先順位](#page-750-0) 743 [データ端末装置](#page-11-0) 4 データ端末レディー/[データ・セット・レディー](#page-658-0) 651 [データ・アクセス関数](#page-77-0) 70 データ・リンク制御 (DLC) デバイス・マネージャー環境 [構造](#page-733-0) 726 [コンポーネント](#page-733-0) 726 [汎用](#page-733-0) 726 デーモン [セキュア](#page-639-0) NFS 632 [ネットワーク・サービス](#page-639-0) 632 [sendmail](#page-18-0) 11 [始動](#page-64-0) 57 [停止](#page-64-0) 57 [SRC](#page-589-0) 582 [syslogd](#page-65-0) 58 [talkd](#page-130-0) 123 [TCP/IP](#page-401-0) 394 [uucico](#page-524-0) 517, [520](#page-527-0) [uutx](#page-524-0) 517 [uuxqt](#page-524-0) 517 [定数関数](#page-109-0) 102 ディスクレス・サポート NFS [SUN](#page-639-0) 632 ディレクトリー [BNU](#page-493-0) 構造 486 デバッグ BNU [ログオン障害](#page-533-0) 526 デフォルト [個人用メールボックス](#page-21-0) 14 [フォルダー](#page-53-0) 46 [デフォルト経路](#page-403-0) 396 転送 [スプールされたジョブ](#page-527-0) 520 [すべてのメール](#page-43-0) 36 [選択したメッセージ](#page-42-0) 35 [ファイル](#page-131-0) 124 [メール・メッセージ](#page-42-0) 35 [伝送制御手順](#page-659-0) 652 [伝送制御プロトコル](#page-172-0) 165 伝送制御プロトコル/[インターネット・プロトコル](#page-119-0) 112 [トークンリング](#page-187-0) 180 [同期](#page-653-0) 646 [同期通信](#page-653-0) 646 統計 照会 [SAP](#page-739-0) 732

動的ホスト構成プロトコル (DHCP) アドレス [TCP/IP](#page-234-0) 227 パラメーターの割り当て [TCP/IP](#page-234-0) 227 [プロキシー・デーモン](#page-331-0) 324 トポロジー [概要](#page-651-0) 644 [ドメイン](#page-12-0) 5 トラステッド・コマンド [telnet](#page-14-0) 7 [tn](#page-14-0) 7 トラブルシューティング [イーサチャネル](#page-446-0) 439 [ATE](#page-725-0) 718 [SNMPv1](#page-573-0) 566 [SNMPv3](#page-553-0) 546 [TTY](#page-661-0) 654 取り消し [不在メッセージ](#page-44-0) 37 [メールの転送](#page-43-0) 36 [リモート・ジョブ](#page-529-0) 522 [トリビアル・ファイル転送プロトコル](#page-133-0) 126, [171](#page-178-0)

## [ナ行]

認証サービス [PC-NFS](#page-621-0) 614 認証方式 [標準](#page-124-0) AIX 117 [Kerberos](#page-124-0) V.4 117 [Kerberos](#page-123-0) V.5 11[6,117,](#page-124-0) [120](#page-127-0) ネーム・レゾリューション [TCP/IP](#page-198-0) 191 [ネイティブ構成](#page-125-0) 118 [ネイティブ接続アダプター](#page-648-0) 641 [ネットワーク](#page-118-0) 111 [アドレスの概要](#page-12-0) 5 [概要](#page-9-0) 2 [機能の概要](#page-9-0) 2 [ゲートウェイの概要](#page-13-0) 6 [経路指定の概要](#page-13-0) 6 [システムおよびプロトコル](#page-11-0) 4 [他のオペレーティング・システム](#page-14-0) 7 [ドメインの概要](#page-12-0) 5 [ノード](#page-13-0) 6 [物理](#page-11-0) 4 [ブリッジの概要](#page-13-0) 6 LAN ([ローカル・エリア・ネットワーク](#page-11-0)) 4 MAN [\(Metropolitan](#page-11-0) Area Network) 4 WAN ([広域ネットワーク](#page-11-0)) 4 [ネットワーク管理](#page-534-0) 527 ネットワーク計画 [TCP/IP](#page-119-0) 112 [ネットワーク経路](#page-403-0) 396 [ネットワーク状況モニター](#page-624-0) 617

ネットワーク・アダプター・カード [TCP/IP](#page-181-0) 174 [ネットワーク・アドレス](#page-191-0) 184 ネットワーク・インターフェース [TCP/IP](#page-184-0) 177 ネットワーク・サービス デーモン [そのリスト](#page-639-0) 632 ユーティリティー [そのリスト](#page-639-0) 632 [ネットワーク・ファイルシステム](#page-577-0) (NFS) 570 [ネットワーク・ロック・マネージャー](#page-624-0) 617 [ノード](#page-13-0) 6 [ノード接続アダプター](#page-648-0) 641

# [ハ行]

配布リスト [作成](#page-49-0) 42 [リスト表示](#page-49-0) 42 バインディング NFS ([ネットワーク・ファイルシステム](#page-584-0)) 577 [パケット](#page-118-0) 111, [131](#page-138-0) パス MTU [ディスカバリー](#page-463-0) 456 パス名 [絶対](#page-514-0) 507 [相対](#page-514-0) 507 [ティルドで始まる](#page-514-0) 507 [複数システム経由による識別](#page-515-0) 508 [別のシステムの識別](#page-515-0) 508 [ユーザーのホーム・ディレクトリー](#page-514-0) 507 [BNU](#page-514-0) 507 [system\\_name!](#page-515-0) 508 [system\\_name!system\\_name!](#page-515-0) 508 [~\[option\]](#page-514-0) 507 バナー [表示の制御](#page-52-0) 45 パラメーター [スタート](#page-656-0) 649 [ストップ](#page-656-0) 649 [パリティー](#page-655-0) 648 [ビット](#page-655-0)/秒 648 [ボー・レート](#page-655-0) 648 [マーク・ビット](#page-656-0) 649 1 [文字あたりのビット数](#page-655-0) 648 [汎用データ・リンク・コントロール](#page-733-0) 726 [光シリアル](#page-188-0) 181 非同期 [オプション](#page-647-0) 640 非同期 Point-to-Point Protocol [構成](#page-694-0) 687 [ユーザー・レベル・プロセス](#page-694-0) 687 [非同期、概要](#page-644-0) 637 [非同期端末エミュレーション](#page-15-0) 8, [704](#page-711-0) [コマンド・リスト](#page-726-0) 719 [始動](#page-713-0) 706

[非同期端末エミュレーション](#page-15-0) *(*続き*)* [制御キー・シーケンス](#page-715-0) 708 [ダイヤル・ディレクトリー](#page-720-0) 713 [デフォルト・ファイルの編集](#page-725-0) 718 [ファイル・フォーマットのリスト](#page-726-0) 719 「Connected (接続されました)[」メインメニュー](#page-715-0) 708 「Unconnected ([接続されていません](#page-714-0))」メインメニュー [707](#page-714-0) [非同期通信](#page-654-0) 647 [非同期通信の計画](#page-644-0) 637 非トラステッド・コマンド [rlogin](#page-14-0) 7 表示 [現行メッセージ番号](#page-25-0) 18 [システム名](#page-16-0) 9 [メールボックスの内容](#page-24-0) 17 [メール・バナー](#page-51-0) 44 [メール・ヘッダー](#page-51-0) 44 [メール・ヘッダー情報](#page-25-0) 18 [ログイン名](#page-16-0) 9 [ログイン・ユーザー](#page-17-0) 10, [130,](#page-137-0) [131](#page-138-0) ATE の「Connected (接続されました)[」メインメニュー](#page-715-0) [708](#page-715-0) ATE の「Unconnected ([接続されていません](#page-714-0))」メインメニ [ュー](#page-714-0) 707 [表示サブコマンド](#page-55-0) 48 [ブート・イメージ・ネゴシエーション・レイヤー・デーモン](#page-366-0) [\(BINLD\)](#page-366-0) 359 ファイル [印刷](#page-135-0) 128, [519](#page-526-0) [エンコード](#page-521-0) 514, [515,](#page-522-0) [516](#page-523-0) [交換](#page-521-0) 514 [受信](#page-522-0) 515 [送信](#page-522-0) 515 [デコード](#page-521-0) 514, [515,](#page-522-0) [516](#page-523-0) [転送](#page-131-0) 124 [バイナリーから](#page-521-0) ASCII に 514, [515,](#page-522-0) [516](#page-523-0) [リモート・ホストからローカル・ホストへのコピー](#page-133-0) 126 [ローカル・ホストからリモート・ホストへのコピー](#page-133-0) 126 ASCII [からバイナリーに](#page-521-0) 514, [515,](#page-522-0) [516](#page-523-0) [ate.def](#page-713-0) 706, [708,](#page-715-0) [718](#page-725-0) [dead.letter](#page-22-0) 15 [mbox](#page-21-0) 14 [vacation.def](#page-44-0) 37 [.3270keys](#page-125-0) 118, [119](#page-126-0) [.forward](#page-42-0) 35, [36,](#page-43-0) [37](#page-44-0) [.k5login](#page-127-0) 120 [.mailrc](#page-22-0) 1[5,39,](#page-46-0) [40,](#page-47-0) [41,](#page-48-0) [42,](#page-49-0) [43,](#page-50-0) [44,](#page-51-0) [45,](#page-52-0) [46](#page-53-0) [.netrc](#page-125-0) 118 [.vacation.dir](#page-44-0) 37 [.vacation.msg](#page-44-0) 37 [.vacation.pag](#page-44-0) 37 [/etc/mail/sendmail.cf](#page-66-0) 59 [/etc/mail/statistics](#page-66-0) 59 [/tmp/traffic](#page-66-0) 59 [/usr/share/lib/Mail.rc](#page-46-0) 3[9,40,](#page-47-0) [44](#page-51-0)

ファイル *(*続き*)* [/var/spool/mqueue/log](#page-65-0) 58 [ファイルシステム](#page-577-0) 570 ファイル転送 BNU [モニター](#page-526-0) 519 [TCP/IP](#page-131-0) 124 [ファイル転送コマンド](#page-489-0) 482 [ファイル転送プロトコル](#page-177-0) 170 ファイルとディレクトリー [\\$HOME/mbox](#page-116-0) 109 [\\$HOME/.mailrc](#page-116-0) 109 [/usr/bin/bellmail](#page-116-0) 109 [/usr/bin/Mail](#page-116-0) 109 [/usr/bin/mail](#page-116-0) 109 [/usr/bin/mailx](#page-116-0) 109 [/usr/bin/rmail](#page-116-0) 109 [/usr/share/lib/Mail.rc](#page-116-0) 109 [/var/spool/mail](#page-116-0) 109 [/var/spool/mqueue](#page-116-0) 109 ファイルの交換 [BNU](#page-521-0) 514 ファイル・ハンドル NFS ([ネットワーク・ファイルシステム](#page-584-0)) 577 ファイル・フォーマット [ダイヤル・ディレクトリー](#page-726-0) 719 [ate.def](#page-726-0) 719 フィールド [宛先](#page-38-0) (to) 31, [32](#page-39-0) 件名 [\(subject\)](#page-38-0) 31, [32](#page-39-0) [ヘッダー](#page-38-0) 31 [bcc](#page-38-0) 3[1,32](#page-39-0) cc [31](#page-38-0)[,32](#page-39-0) [複数画面ユーティリティー](#page-727-0) 720 [不在メッセージ通知](#page-44-0) 37 [フラット・ネットワーク](#page-119-0) 112 [ブリッジ](#page-13-0) 6 [プリンター・エミュレーター](#page-14-0) 7 [フレーム](#page-138-0) 131 [フロー制御](#page-657-0) 650 プログラム [メール](#page-19-0) 12 [メッセージ・ハンドラー](#page-19-0) 12 [mh](#page-19-0) 12 [sendmail](#page-19-0) 12 [プロセス](#page-118-0) 111 [プロトコル](#page-118-0) 111 [概要](#page-12-0) 5 [ゲートウェイ](#page-406-0) 399 [分散コンピューター・ネットワーク・ローカル・ネットワー](#page-179-0) [ク・プロトコル](#page-179-0) 172 ヘッダー情報 [追加または変更](#page-38-0) 31 [ヘッダー情報の編集](#page-38-0) 31 [ヘッダー・オプションなし](#page-52-0) 45

ヘッダー・フィールド [追加](#page-38-0) 31 [変更](#page-38-0) 31 [保持されているもののリスト表示](#page-52-0) 45 [無視されているもののリスト表示](#page-52-0) 45 [リセット](#page-52-0) 45 [ヘッダー・フィールドのリセット](#page-52-0) 45 [ヘッダー・フィールドへのユーザーの追加](#page-39-0) 32 [別のメールボックスへの移動](#page-30-0) 23 別名 [作成](#page-49-0) 42 [リスト表示](#page-49-0) 42 [別名、メール](#page-58-0) 51 [ヘルプ、メール](#page-45-0) 38 変数 tip コマンド [使用順序](#page-528-0) 521 [ポート](#page-118-0) 111 [シリアルとシステムの比較](#page-653-0) 646 ポーリング BNU [リモート・システム](#page-501-0) 494 [ホスト](#page-118-0) 111 [ホスト経路](#page-403-0) 396 ホスト接続 [ローカルとリモートの](#page-127-0) 120 telnet、tn[、または](#page-127-0) tn3270 コマンド 120 [ホスト・アドレス](#page-191-0) 184 [ホスト・エミュレーション](#page-14-0) 7 保存 [ヘッダー付きでのメッセージ](#page-29-0) 22 [ヘッダーなしでのメッセージ](#page-30-0) 23 [メールをフォルダーに保存](#page-28-0) 21 [ホップ・カウント](#page-405-0) 398

# [マ行]

マウント・プロセス NFS ([ネットワーク・ファイルシステム](#page-584-0)) 577 マウント・ポイント NFS ([ネットワーク・ファイルシステム](#page-605-0)) 598 マクロ ftp[、作成](#page-126-0) 119 マップ・ファイル・サポート NFS ([ネットワーク・ファイルシステム](#page-581-0)) 574 [見出しへの追加サブコマンド](#page-56-0) 49 無視 date [ヘッダー](#page-51-0) 44 from [ヘッダー](#page-51-0) 44 to [ヘッダー](#page-51-0) 44 メール [新しいメッセージの作成](#page-41-0) 34 [アドレッシング](#page-31-0) 24 [アプリケーション](#page-21-0) 14 [インストール](#page-18-0) 11 [応答](#page-41-0) 34

メール *(*続き*)* [オプションの使用可能化](#page-47-0) 40 [オプションの使用不可化](#page-47-0) 40, [41](#page-48-0) [概要](#page-19-0) 12 [格納](#page-21-0) 14 [カスタマイズ](#page-46-0) 39 [管理作業](#page-57-0) 50 [機密メール](#page-44-0) 37 [機密メールの作成](#page-44-0) 37 [機密メールの受信](#page-44-0) 37 [機密メールの送信](#page-44-0) 37 キュー [印刷](#page-61-0) 54 [管理](#page-60-0) 53 [強制](#page-63-0) 56 [処理の時間インターバルの決定](#page-63-0) 56 [処理の時間インターバルの指定](#page-62-0) 55 [ファイル](#page-61-0) 54 q [制御ファイル](#page-61-0) 54 [現行フォルダーの検索](#page-30-0) 23 [現行メールボックスの検索](#page-30-0) 23 [現行メッセージの変更](#page-36-0) 29 [現行メッセージ番号の表示](#page-25-0) 18 [現在のネットワーク内のユーザーへのアドレッシング](#page-32-0) 25 [個人用メールボックス](#page-21-0) 14 [個人用メールボックスのチェック](#page-23-0) 16 コマンド [mailq](#page-61-0) 54 [コマンド、リスト](#page-116-0) 109 [IMAP](#page-117-0) と POP 110 [削除](#page-26-0) 19 [作成](#page-31-0) 24 [システム管理の概要](#page-18-0) 11 [始動](#page-22-0) 15 [終了](#page-27-0) 20 [受信](#page-22-0) 15 [使用可能オプションの表示](#page-47-0) 40 [すべての転送](#page-43-0) 36 [選択したメッセージの転送](#page-42-0) 35 [送信](#page-31-0) 24, [33](#page-40-0) [送信済みメッセージ](#page-53-0) 46 [次のメッセージの読み取り](#page-26-0) 19 [テキスト・エディター](#page-54-0) 47 [デバッグ](#page-111-0) 104 [転送の取り消し](#page-43-0) 36 [統計](#page-66-0) 59 [統計](#page-67-0) 60 [トラフィックのロギング](#page-66-0) 59 [長いメッセージ](#page-50-0) 43 [バナー](#page-52-0) 45 [バナーの表示](#page-51-0) 44 [範囲、メッセージ](#page-24-0) 17 ファイル [/etc/mail/aliases](#page-58-0) 51 [/etc/mail/sendmail.cf](#page-66-0) 59 [/etc/mail/statistics](#page-66-0) 59

メール *(*続き*)* ファイル *(*続き*)* [/etc/netsvc.conf](#page-59-0) 52 [/var/spool/mqueue](#page-60-0) 53 [/var/spool/mqueue/log](#page-65-0) 58 [ファイルとディレクトリー、リスト](#page-116-0) 109 [フィルター](#page-67-0) 60 [フィルターの構成](#page-68-0) 61 [フィルターの要件](#page-68-0) 61 [フォルダー](#page-22-0) 15, [21](#page-28-0) [フォルダーの作成](#page-53-0) 46 [複数ユーザーへのアドレッシング](#page-32-0) 25 [不在メッセージ通知](#page-44-0) 37 [不在メッセージの取り消し](#page-44-0) 37 [ヘッダー付きでのメッセージの保存](#page-29-0) 22 [ヘッダーなしでのメッセージの保存](#page-30-0) 23 [ヘッダーの表示](#page-51-0) 44 [ヘッダー・フィールドの変更](#page-38-0) 31 [ヘッダー・フィールドへの追加](#page-38-0) 31 [別のネットワーク内のユーザーへのアドレッシング](#page-33-0) 26 [別のメールボックスへの移動](#page-30-0) 23 [別名](#page-58-0) 51 [別名データベース](#page-59-0) 52 [編成](#page-28-0) 21 [前のメッセージの読み取り](#page-26-0) 19 [未完メッセージ](#page-22-0) 15 [メールボックス中のメッセージ数のチェック](#page-25-0) 18 [メールボックスのスクロール](#page-24-0) 17 [メールボックスの内容の表示](#page-24-0) 17 [メール・フォルダーのチェック](#page-23-0) 16 [メール・プログラム](#page-18-0) 11 [bellmail](#page-18-0) 11 [BNU](#page-18-0) 11 SMTP (Simple Mail Transfer [Protocol\)](#page-18-0) 11 [メール・ヘッダー情報の表示](#page-25-0) 18 [メッセージ経路指定プログラム](#page-18-0) 11 [メッセージ削除取り消し](#page-27-0) 20 メッセージに dead.letter [の内容を追加する](#page-38-0) 31 [メッセージの削除](#page-27-0) 20 [メッセージの先頭行](#page-50-0) 43 [メッセージの転送](#page-42-0) 35 [メッセージの編集](#page-35-0) 28 [メッセージの読み取り](#page-22-0) 15, [18,](#page-25-0) [19](#page-26-0) [メッセージへの情報の追加](#page-36-0) 29 [メッセージへのファイルの組み込み](#page-37-0) 30 [メッセージ・アクセス・プログラム](#page-112-0) 105 [メッセージ・リスト](#page-50-0) 43 [ユーザー・インターフェース](#page-18-0) 11 [ローカル・システム上のユーザーへのアドレッシング](#page-32-0) 25 [ロギング](#page-65-0) 58 [ログ・ファイルの管理](#page-66-0) 59 bcc [フィールド](#page-39-0) 32 BNU または UUCP [リンクによる場合](#page-33-0) 26 cc [フィールド](#page-39-0) 32, [41](#page-48-0) date [ヘッダーを無視する](#page-51-0) 44 [dead.letter](#page-22-0) ファイル 15

メール *(*続き*)* delete サブコマンドと print [サブコマンドの結合](#page-53-0) 46 from [ヘッダーを無視する](#page-51-0) 44 [help](#page-45-0) 38 IMAP (Internet Message Access [Protocol\)](#page-112-0) 105 POP (Post Office [Protocol\)](#page-112-0) 105 Subject [フィールド](#page-39-0) 32, [41](#page-48-0) to [フィールド](#page-39-0) 32 to [ヘッダーを無視する](#page-51-0) 44 [メールのアドレッシング](#page-31-0) 24 [現在のネットワーク内のユーザー](#page-32-0) 25 [複数ユーザーへの](#page-32-0) 25 [別のネットワーク内のユーザー](#page-33-0) 26 [ローカル・システム上のユーザー](#page-32-0) 25 BNU または UUCP [リンクによる場合](#page-33-0) 26 [メールのスペル・チェック](#page-40-0) 33 [メールの編成](#page-28-0) 21 [メールへの応答](#page-41-0) 34 メールボックス [サブコマンド](#page-55-0) 48 [システム](#page-21-0) 14 [メールボックス中のメッセージ数のチェック](#page-25-0) 18 [メールボックスのスクロール](#page-24-0) 17 [メール・エディター](#page-36-0) 29 [エディターの選択](#page-54-0) 47 [コマンド・ラインからの始動](#page-34-0) 27 [サブコマンド](#page-56-0) 49 [始動](#page-34-0) 27 [終了](#page-36-0) 29 [スペル・チェック](#page-40-0) 33 [メールボックス・プロンプトからの始動](#page-34-0) 27 [メッセージ行の表示](#page-36-0) 29 [メッセージの再フォーマット](#page-39-0) 32 [メッセージの表示](#page-36-0) 29 [メッセージの編集](#page-35-0) 28 [を保存しないで終了](#page-36-0) 29 [メール・エディターの選択](#page-54-0) 47 メール・オプション [値指定](#page-47-0) 40 2 [値](#page-47-0) 40 [メール・オプションの使用可能化](#page-47-0) 40 [メール・オプションの使用不可化](#page-47-0) 40, [41](#page-48-0) [メール・プログラム](#page-18-0) 11, [12](#page-19-0) [bellmail](#page-18-0) 11 [BNU](#page-18-0) 11 メール・ヘッダー [表示の制御](#page-51-0) 44 メソッド [TCP/IP](#page-491-0) 484 [メッセージ削除取り消し](#page-27-0) 20 [メッセージ処理関数](#page-93-0) 86 [メッセージ処理サブコマンド](#page-55-0) 48 [メッセージの再フォーマット](#page-39-0) 32 [メッセージの変更サブコマンド](#page-56-0) 49 メッセージ番号 [表示](#page-25-0) 18

[メッセージへの追加サブコマンド](#page-56-0) 49 [メッセージへのファイルの組み込み](#page-37-0) 30 [メッセージ変更関数](#page-83-0) 76 [メッセージ・ハンドラー・プログラム](#page-19-0) 12 [メディア・アクセス制御](#page-13-0) 6 [メトリック](#page-405-0) 398 モデム [概要](#page-669-0) 662 規格 [ITU-TSS](#page-670-0) 663 Microcom [Networking](#page-670-0) Protocol (MNP) 663 [構成](#page-676-0) 669 [考慮事項](#page-671-0) 664 コマンド AT [コマンドの送信](#page-676-0) 669 接続 BNU [構成の例](#page-506-0) 499, [500,](#page-507-0) [501](#page-508-0) [通信規格](#page-670-0) 663 [トラブルシューティング](#page-679-0) 672 [配線](#page-674-0) 667 [モデムの接続](#page-675-0) 668 AT [コマンドの要約](#page-681-0) 674 [結果コードの要約](#page-683-0) 676 [ダイヤル修飾子](#page-684-0) 677 S [レジスターの要約](#page-682-0) 675 Hayes [および](#page-678-0) Hayes 互換 671 モデム構成 [自動](#page-699-0) 692 [モデムの考慮事項](#page-697-0) 690 [モデム・ライト](#page-707-0) 700 モニター BNU [自動](#page-500-0) 493 [ファイル転送](#page-526-0) 519 [リモート接続](#page-525-0) 518 [問題](#page-708-0) 701

# [ヤ行]

ユーザー [メッセージ・ヘッダー・フィールドへの追加](#page-39-0) 32 ユーザー検証 [Kerberos](#page-124-0) V.5 117 [ユーザー・データグラム・プロトコル](#page-166-0) 159, [160](#page-167-0) ユーティリティー [ネットワーク・サービス](#page-639-0) 632 NFS [セキュア](#page-639-0) 632 読み取り [次のメッセージ](#page-26-0) 19 [前のメッセージ](#page-26-0) 19 [メール](#page-22-0) 15, [18](#page-25-0) [メッセージ](#page-26-0) 19

# [ラ行]

ライブラリー [libauthm.a](#page-124-0) 117 [libvaliduser.a](#page-124-0) 117 [ライブラリー制御関数](#page-69-0) 62 [ランタイム静的構成](#page-153-0) 146 [リアルタイムの会話](#page-130-0) 123 リスト表示 [配布リスト](#page-49-0) 42 [別名](#page-49-0) 42 [保持されているヘッダー・フィールド](#page-52-0) 45 [無視されているヘッダー・フィールド](#page-52-0) 45 リモート接続 BNU [モニター](#page-525-0) 518 [リモート通信コマンド](#page-490-0) 483 [リモート・コマンド実行プロトコル](#page-179-0) 172 [リモート・シェル・プロトコル](#page-180-0) 173 リモート・システム [からの印刷](#page-136-0) 129 [間接ログイン](#page-132-0) 125 [直接ログイン](#page-131-0) 124 [ファイルのコピー](#page-131-0) 124, [126](#page-133-0) [への印刷](#page-135-0) 128 [ログイン](#page-129-0) 122 [ログイン・ユーザーに関する表示](#page-137-0) 130, [131](#page-138-0) **BNII** [ポーリング](#page-501-0) 494 [リモート・ノード](#page-13-0) 6 [リモート・ログイン・コマンド](#page-489-0) 482 [リモート・ログイン・プロトコル](#page-179-0) 172 リンク [テスト](#page-738-0) 731 [トレース](#page-738-0) 731 [リンク集約](#page-421-0) 414 [リンク・ステーション](#page-738-0) 731 ルーター [TCP/IP](#page-405-0) 398 [ルーティング・テーブル](#page-403-0) 396 [ローカル・ノード](#page-13-0) 6 [ローカル・ビジー・モード](#page-738-0) 731 ログイン名 [表示](#page-16-0) 9 ログイン・ユーザー [表示](#page-17-0) 10 ログオン [BNU](#page-518-0) 511 [UUCP](#page-517-0) 510 ログ・ファイル [BNU](#page-511-0) 504 [論理リンク制御](#page-13-0) 6

# [ワ行]

[割り当て番号](#page-180-0) 173

## [数字]

2 [値メール・オプション](#page-47-0) 40 [802.3](#page-186-0) 179 [802.3ad](#page-421-0) 414

# **A**

a [サブコマンド](#page-49-0) 42, [49](#page-56-0) ACL (アクセス制御リスト) NFS [サポート](#page-578-0) 571 alias [サブコマンド](#page-49-0) 42 alter [サブコマンド](#page-713-0) 706, [707,](#page-714-0) [708](#page-715-0) [ARTIC960Hx](#page-742-0) 735 asinfo [ファイル](#page-729-0) 722 ask [オプション](#page-48-0) 41 askcc [オプション](#page-48-0) 41 ATE [エミュレーション](#page-15-0) 8 [概要](#page-711-0) 704 [カスタマイズ](#page-716-0) 709 [コマンド・リスト](#page-726-0) 719 [始動](#page-713-0) 706 [制御キー・シーケンス](#page-715-0) 708 [セットアップ](#page-712-0) 705 [ダイヤルアウト](#page-723-0) 716 [ダイヤル・ディレクトリー](#page-720-0) 713 [デフォルト・ファイルの編集](#page-725-0) 718 [トラブルシューティング](#page-725-0) 718 [ファイルの受信](#page-724-0) 717 [ファイルの転送](#page-723-0) 716 [ファイル・フォーマットのリスト](#page-726-0) 719 「Connected (接続されました)[」メインメニュー](#page-715-0) 708 「Unconnected ([接続されていません](#page-714-0))」メインメニュー [707](#page-714-0) ate [コマンド](#page-713-0) 706, [707,](#page-714-0) [719](#page-726-0) ATE [のカスタマイズ](#page-716-0) 709 ATE [を使用したファイルの受信](#page-724-0) 717 ATE [を使用したファイルの転送](#page-723-0) 716 ate.def [構成ファイル](#page-716-0) 709 [パラメーター](#page-716-0) 709 ate.def [ファイル](#page-713-0) 706, [708](#page-715-0) [の編集](#page-725-0) 718 [ファイル・フォーマット](#page-726-0) 719 automount デーモン NFS (ネットワーク・ファイルシステム) [ファイルシステム](#page-614-0) 607 autoprint [オプション](#page-53-0) 46

## **B**

bcc [フィールド](#page-39-0) 32 [Bellmail](#page-18-0) 11 bellmail [コマンド](#page-20-0) 13 [BINLD](#page-366-0) 359

biod デーモン NFS ([ネットワーク・ファイルシステム](#page-589-0)) 582 BNU [エミュレーション・コマンド](#page-15-0) 8 [概要](#page-492-0) 485 [交換の状況](#page-523-0) 516 [互換性のあるシステムの識別](#page-527-0) 520 [コマンドの交換](#page-524-0) 517 [ジョブ・キュー](#page-524-0) 517 [接続されたシステム](#page-523-0) 516 接続されるまで 1 [つの番号をダイヤルする](#page-521-0) 514 [絶対パス名](#page-514-0) 507 [操作の状況](#page-524-0) 517 [相対パス名](#page-514-0) 507 [パス名](#page-514-0) 507 [ファイルの印刷](#page-526-0) 519 [ファイルの交換](#page-521-0) 514 [複数の番号のダイヤル](#page-521-0) 514 [リモート・ジョブの取り消し](#page-529-0) 522 [ローカルとリモートの間の通信](#page-520-0) 513 [system\\_name!](#page-515-0) パス名 508 [system\\_name!system\\_name!](#page-515-0) パス名 508 [TCP/IP](#page-118-0) 111 [~\[option\]](#page-514-0) パス名 507 BNU (基本ネットワーク・ユーティリティー) [管理ログイン](#page-518-0) ID 511 [シェル・プロシージャー](#page-513-0) 506 [セキュリティー](#page-517-0) 510 デーモン [概要](#page-515-0) 508 ファイル転送 [スケジューリング](#page-516-0) 509 [モニター](#page-526-0) 519 ポーリング [リモート・システム](#page-501-0) 494 [保守](#page-511-0) 504 モニター [自動](#page-500-0) 493 [セットアップ](#page-500-0) 493 [ファイル転送](#page-526-0) 519 [リモート接続](#page-525-0) 518 リモート・システム [ファイルの転送](#page-515-0) 508 [ログオン](#page-518-0) 511 ログオン障害 [デバッグ](#page-533-0) 526 [ログ・ファイル](#page-511-0) 504 [TCP/IP](#page-517-0) 510 tip コマンド [変数](#page-528-0) 521 BNU 構成 [概要](#page-496-0) 489 [ファイル](#page-493-0) 486 BNU コマンド [クリーンアップ](#page-15-0) 8

[状況検査](#page-513-0) 506

BNU コマンド *(*続き*)* [保守](#page-512-0) 505 [リモートの実行](#page-517-0) 510 BNU ディレクトリー [隠し](#page-494-0) 487 [管理](#page-494-0) 487 [公開ディレクトリー](#page-493-0) 486 [構造](#page-493-0) 486 [スプーリング](#page-494-0) 487 BNU の例 [直接接続](#page-509-0) 502 [モデム接続](#page-506-0) 499, [500,](#page-507-0) [501](#page-508-0) [TCP/IP](#page-503-0) 接続 496 BNU ファイル [管理](#page-494-0) 487 [許可](#page-519-0) 512 [構成](#page-493-0) 486 [構造](#page-493-0) 486 [システム・ファイル](#page-519-0) 512 デバイス・ファイル [TCP/IP](#page-503-0) 496 [転送をモニター](#page-526-0) 519 [ロック・ファイル](#page-495-0) 488 Devices ファイル [ケーブル接続](#page-502-0) 495 [自動ダイヤラー接続](#page-502-0) 495 [remote.unknown](#page-519-0) ファイル 512 break [サブコマンド](#page-715-0) 708, [719](#page-726-0) bterm [コマンド](#page-14-0) 7

# **C**

**CacheFS** [キャッシュ・ファイルシステム](#page-580-0) 573 CAPTURE\_KEY [制御キー・シーケンス](#page-715-0) 708 cc [フィールド](#page-39-0) 32 cd [コマンド](#page-131-0) 124, [125](#page-132-0) cd [サブコマンド](#page-55-0) 48 [chauthent](#page-124-0) コマンド 117 chmod [コマンド](#page-125-0) 118 CIO ([コンカレント](#page-592-0) I/O) 585 [clsnmp](#page-544-0) 537 connect [サブコマンド](#page-713-0) 706, [707,](#page-714-0) [708](#page-715-0)[,719](#page-726-0) control [サブコマンド](#page-55-0) 48, [49](#page-56-0) crt [オプション](#page-50-0) 43 ct [コマンド](#page-15-0) 8, [513,](#page-520-0) [514](#page-521-0) cu [コマンド](#page-15-0) 8, [513](#page-520-0) [を使用した手動でのモデム・プログラミング](#page-698-0) 691

## **D**

d [サブコマンド](#page-27-0) 20, [46,](#page-53-0) [48,](#page-55-0) [50](#page-57-0) [DCE](#page-125-0) 構成 118 [DDN](#page-415-0) 408 [dead.letter](#page-22-0) ファイル 15

[dead.letter](#page-22-0) ファイル *(*続き*)* [の検索と付加](#page-38-0) 31 [へのメッセージの保存](#page-36-0) 29 DEC VT100 [端末装置](#page-15-0) 8 DIO ([ダイレクト](#page-592-0) I/O) 585 directory [サブコマンド](#page-713-0) 706, [707,](#page-714-0) [719](#page-726-0) DLC ([データ・リンク制御](#page-733-0)) 726 DNS ([ドメイン・ネーム・システム](#page-198-0)) 191 dp [サブコマンド](#page-27-0) 20 dt [サブコマンド](#page-27-0) 20 DTR/DSR [定義](#page-658-0) 651

## **E**

e [エディター](#page-54-0) 47 e [サブコマンド](#page-35-0) 28, [29,](#page-36-0) [48](#page-55-0) editor [オプション](#page-54-0) 47 [EIA](#page-747-0) 232 740, 747 [インターフェース信号](#page-753-0) 746, [751](#page-758-0) [説明](#page-748-0) 741 EIA [232D](#page-656-0) 規格 649 EIA [422A](#page-753-0) 746 [インターフェース信号](#page-752-0) 745, [752](#page-759-0) enq [コマンド](#page-135-0) 128, [129,](#page-136-0) [483](#page-490-0) enroll [コマンド](#page-44-0) 37 EOT [サブコマンド](#page-56-0) 49 escape [オプション](#page-34-0) 27 [ESCDELAY](#page-481-0) 474 ex [サブコマンド](#page-28-0) 21 exports [ファイル](#page-585-0) 578

## **F**

f [コマンド](#page-17-0) 10, [130,](#page-137-0) [483](#page-490-0) f [サブコマンド](#page-25-0) 18, [48](#page-55-0) file [サブコマンド](#page-30-0) 23 [filesystems](#page-615-0) ファイル 608 [FINGER](#page-179-0) 172 finger [コマンド](#page-17-0) 10, [130,](#page-137-0) [131,](#page-138-0) [483](#page-490-0) fmt [コマンド](#page-39-0) 32 folder [オプション](#page-53-0) 46 folder [サブコマンド](#page-25-0) 18, [23,](#page-30-0) [48](#page-55-0) ftp [コマンド](#page-123-0) 116, [117,](#page-124-0) [124](#page-131-0)[,125,](#page-132-0) [126,](#page-133-0) [482](#page-489-0) ftp [マクロの作成](#page-126-0) 119

## **G**

GDLC (汎用データ・リンク・コントロール) インターフェース [インプリメント](#page-736-0) 729 [カーネル・サービス](#page-739-0) 732 [概要](#page-733-0) 726 [基準](#page-735-0) 728

GDLC (汎用データ・リンク・コントロール) *(*続き*)* 制御 [インストール](#page-736-0) 729 ioctl [操作](#page-737-0) 730 get [サブコマンド](#page-134-0) 127 [get\\_auth\\_methods](#page-124-0) サブルーチン 117

## **H**

h [サブコマンド](#page-24-0) 17, [43,](#page-50-0) [48](#page-55-0) help [サブコマンド](#page-713-0) 706, [707,](#page-714-0) [708](#page-715-0)[,719](#page-726-0) host [コマンド](#page-16-0) 9, [130,](#page-137-0) [483](#page-490-0)

## **I**

IEEE [802.3ad](#page-421-0) 414 管理 [代替アドレスの変更](#page-434-0) 427 [リンク集約のリスト](#page-434-0) 427 IEEE 802.3ad リンク集約 管理 [除去](#page-437-0) 430 ifconfig [コマンド](#page-706-0) 699 ignore [サブコマンド](#page-48-0) 41, [44,](#page-51-0) [45,](#page-52-0) [48](#page-55-0) IMAP (Internet Message Access Protocol) [概要](#page-112-0) 105 [構成](#page-113-0) 106 inetd デーモン [デバッグ](#page-480-0) 473 info [コマンド](#page-45-0) 38 IPv6 [「インターネット・プロトコル・バージョン](#page-141-0) 6」も参照 134 [ホスト上の構成](#page-154-0) 147 [ホストのセットアップ](#page-153-0) 146 [ルーター上の構成](#page-155-0) 148 [ルーターのセットアップ](#page-154-0) 147 IPv6 (インターネット・プロトコル・バージョン 6) IPv4 [が構成されていない場合の](#page-150-0) IPv6 へのアップグレード [143](#page-150-0) IPv6 へのアップグレード、IPv4 [が構成されている場合の](#page-148-0) [141](#page-148-0)

## **K**

Kerberos V.5 [認証](#page-123-0) 116, [120](#page-127-0) [ユーザー検証](#page-124-0) 117 kvalid\_user [サブルーチン](#page-124-0) 117

## **L**

LAN ([ローカル・エリア・ネットワーク](#page-11-0)) の説明 4 libauthm.a [ライブラリー](#page-124-0) 117 [libvaliduser.a](#page-124-0) ライブラリー 117 list [コマンド](#page-45-0) 38

LLC ([論理リンク制御](#page-13-0)) 6 LS (リンク・ステーション) [定義](#page-738-0) 731 統計 [照会](#page-739-0) 732 [lsauthent](#page-124-0) コマンド 117 lsdev [コマンド](#page-707-0) 700

### **M**

m [オプション](#page-523-0) 516 m [サブコマンド](#page-34-0) 27, [34,](#page-41-0) [49](#page-56-0) MAC ([メディア・アクセス制御](#page-13-0)) 6 macdef [サブコマンド](#page-126-0) 119 mail [サブコマンド](#page-54-0) 47 [システム・コマンド](#page-54-0) 47 [システム・メールボックスのチェック](#page-23-0) 16 [status](#page-23-0) 16 MAIL [環境変数](#page-22-0) 15 mail [コマンド](#page-22-0) 15, [16,](#page-23-0) [24,](#page-31-0) [25,](#page-32-0) [26,](#page-33-0) [27,](#page-34-0) [33,](#page-40-0) [43,](#page-50-0) [45,](#page-52-0) [47,](#page-54-0) [123](#page-130-0) mail [プログラム](#page-21-0) 14 [MAILCHECK](#page-22-0) 環境変数 15 [MAILMSG](#page-22-0) 環境変数 15 MAINMENU KEY [制御キー・シーケンス](#page-715-0) 708 man [コマンド](#page-45-0) 38 [mbox](#page-21-0) 14 mh [プログラム](#page-19-0) 12 MIB (管理情報ベース) [変数](#page-560-0) 553 [Milter](#page-67-0) 60 MIL-STD [インターフェース信号](#page-751-0) 744 MIL-STD 188 [信号の電圧レベル](#page-751-0) 744 mkdir [コマンド](#page-53-0) 46 mMail キュー [移動](#page-64-0) 57 modify [サブコマンド](#page-713-0) 706, [707,](#page-714-0) [708](#page-715-0) mount コマンド NFS (ネットワーク・ファイルシステム) [ファイルシステム](#page-612-0) 605 MTU パス MTU [ディスカバリー](#page-463-0) 456

## **N**

n [サブコマンド](#page-26-0) 19, [48,](#page-55-0) [50](#page-57-0) netstat [コマンド](#page-705-0) 698 NFS [プロキシー・サービス](#page-581-0) 574 NFS DIO および CIO [サポート](#page-592-0) 585 NFS コマンド [そのリスト](#page-639-0) 632

NFS サーバー [プログラムの停止](#page-633-0) 626 問題判別 [ネーム・レゾリューション](#page-634-0) 627 NFS デーモン [現行状況の入手方法](#page-590-0) 583 コマンド・ライン引数 [変更方法](#page-589-0) 582 [始動する方法](#page-590-0) 583 [制御](#page-588-0) 581 [セキュア](#page-639-0) NFS 632 [停止方法](#page-590-0) 583 ロック [そのリスト](#page-639-0) 632 NFS ディスクレス・サポート **SUN** [クライアント](#page-639-0) 632 NFS (ネットワーク・ファイルシステム) [アクセス時間](#page-632-0) 625 [インプリメント](#page-587-0) 580 [エクスポート](#page-577-0) 570 [エラー・メッセージ](#page-630-0) 623 [マウント](#page-630-0) 623 [nfs\\_server](#page-630-0) 623 [カーネル・エクステンション](#page-638-0) 631 [概要](#page-577-0) 570 [キャッシュ・ファイルシステム](#page-580-0) 573 クライアント [構成方法](#page-605-0) 598 [グループ](#page-635-0) 628 [構成のためのチェックリスト](#page-604-0) 597 [サーバー](#page-577-0) 570 [構成方法](#page-604-0) 597 システムの始動 [始動する方法](#page-604-0) 597 [ステートレス・サーバー](#page-577-0) 570 [制御](#page-588-0) 581 セキュア NFS [ネットワーク・デーモン](#page-639-0) 632 [ネットワーク・ユーティリティー](#page-639-0) 632 [ディレクトリー](#page-577-0) 570 [ネットワーク状況モニター](#page-624-0) 617 ネットワーク・サービス [そのリスト](#page-577-0) 570 [ネットワーク・ロック・マネージャー](#page-624-0) 617 [アーキテクチャー](#page-624-0) 617 [クラッシュ回復プロセス](#page-624-0) 617 [始動する方法](#page-625-0) 618 [トラブルシューティング](#page-625-0) 618 [ネットワーク・ファイルのロック処理](#page-624-0) 617 [猶予期間](#page-624-0) 617 [バインディング](#page-584-0) 577 [ファイルシステム](#page-577-0) 570 [アンエクスポート方法](#page-611-0) 604 [アンマウント方法](#page-620-0) 613 [エクスポート済みの変更方法](#page-611-0) 604

NFS (ネットワーク・ファイルシステム) *(*続き*)* [ファイルシステム](#page-577-0) *(*続き*)* [エクスポート方法](#page-606-0) 599 [自動的にマウントする方法](#page-614-0) 607 [明示的にマウントする方法](#page-612-0) 605 [ルート・アクセスを可能にする方法](#page-612-0) 605 [ファイル・ハンドル](#page-584-0) 577 マウント [種類](#page-582-0) 575 [定義済み](#page-615-0) 608, [613](#page-620-0) [マウント・プロセス](#page-584-0) 577 [マウント・ポイント](#page-605-0) 598 [マップ・ファイル](#page-581-0) 574 問題判別 [許可](#page-634-0) 627 [コマンドのリスト](#page-628-0) 621 [ソフト・マウントされたファイル](#page-628-0) 621 [認証方式](#page-634-0) 627 [ハード・マウントされたファイル](#page-628-0) 621 [プログラムの停止](#page-633-0) 626 [猶予期間](#page-591-0) 584 ACL ([アクセス制御リスト](#page-578-0)) 571 [automount](#page-614-0) デーモン 607 biod デーモン [デーモン数の変更](#page-589-0) 582 nfsd デーモン [デーモン数の変更](#page-589-0) 582 [PC-NFS](#page-620-0) 613 [印刷スプール・サービス](#page-621-0) 614 [認証サービス](#page-621-0) 614 portmap [デーモン](#page-588-0) 581 [RPC](#page-587-0) 580 rpc. [構成方法](#page-621-0) 614 rpc.pcnfsd [アクセス可能性の検査方法](#page-622-0) 615 [始動する方法](#page-622-0) 615 [XDR](#page-588-0) 581 [/etc/exports](#page-585-0) ファイル 578 [/etc/filesystems](#page-615-0) ファイル 608 [/etc/xtab](#page-586-0) ファイル 579 NFS の複製 [グローバル・ネームスペース](#page-593-0) 586 NFS ファイル [そのリスト](#page-638-0) 631 nfsd デーモン NFS ([ネットワーク・ファイルシステム](#page-589-0)) 582 [NIC](#page-769-0) 762 NIC ([ネットワーク情報センター](#page-415-0)) 408 NIS\_LADP [ネーム・レゾリューション](#page-232-0) 225

### **O**

OSI [参照モデル](#page-9-0) 2
#### **P**

p [オプション](#page-523-0) 516 P [サブコマンド](#page-51-0) 44 p [サブコマンド](#page-26-0) 19, [46](#page-53-0) PCI アダプター [ARTIC960Hx](#page-742-0) 735 [PC-NFS](#page-620-0) 613, [614](#page-621-0) pdisable [コマンド](#page-707-0) 700 perform [サブコマンド](#page-713-0) 706, [707,](#page-714-0) [708](#page-715-0)[,719](#page-726-0) pg [コマンド](#page-47-0) 40, [43](#page-50-0) ping [コマンド](#page-130-0) 123, [130,](#page-137-0) [483](#page-490-0)[,700](#page-707-0) pipe [サブコマンド](#page-39-0) 32, [49](#page-56-0) Point-to-Point Protocol [ユーザー・レベル・プロセス](#page-694-0) 687 POP (Post Office Protocol) [概要](#page-112-0) 105 [構成](#page-113-0) 106 portmap デーモン NFS ([ネットワーク・ファイルシステム](#page-588-0)) 581 pre [サブコマンド](#page-55-0) 48 PREVIOUS KEY [制御キー・シーケンス](#page-715-0) 708 ps [コマンド](#page-707-0) 700 put [サブコマンド](#page-134-0) 127

### **Q**

q [オプション](#page-523-0) 516 q [サブコマンド](#page-27-0) 20, [48,](#page-55-0) [50](#page-57-0) quiet [オプション](#page-52-0) 45 quit [サブコマンド](#page-713-0) 706, [707,](#page-714-0) [708](#page-715-0)[,719](#page-726-0)

### **R**

```
R サブコマンド 34, 49 r サブコマンド 34, 49
rcp コマンド 116, 117, 124,482
RDMA 764
receive サブコマンド 708, 719
record オプション 46
refresh コマンド 128, 483
remote.unknown ファイル 512
remsh コマンド 120, 482
retain サブコマンド 45
Return キー・サブコマンド 50
rexec コマンド 120, 482
RFC 1010 153
RFC 1100 153
RFC 1155 527
RFC 1157 527
RFC 1213 527
RFC 1227 527
RFC 1229 527
RFC 1231 527
RFC 1398 527
RFC 1512 527
```
RFC [1514](#page-534-0) 527 RFC [1592](#page-534-0) 527 RFC [1905](#page-534-0) 527 RFC [1907](#page-534-0) 527 RFC [2572](#page-534-0) 527 RFC [2573](#page-534-0) 527 RFC [2574](#page-534-0) 527 RFC [2575](#page-534-0) 527 [RFC](#page-163-0) 791 156 rlogin [コマンド](#page-14-0) 7, [116,](#page-123-0) [117,](#page-124-0) [120,](#page-127-0) [129,](#page-136-0) [482](#page-489-0) rm [コマンド](#page-43-0) 36, [37](#page-44-0) [rmail](#page-116-0) 109 [RoCE](#page-769-0) 762, [764](#page-771-0) Routing [Information](#page-180-0) Protocol 173 RPC [NFS](#page-587-0) 580 rpcinfo コマンド [NFS](#page-622-0) NFS 615 rsh [コマンド](#page-123-0) 116, [117,](#page-124-0) [120](#page-127-0)[,482](#page-489-0) RTS/CTS [定義](#page-658-0) 651 rwho [コマンド](#page-137-0) 130, [483](#page-490-0)

### **S**

```
s サブコマンド 21, 22, 48, 50
SAP (サービス・アクセス・ポイント)
  定義 730
  統計
    照会 732
screen オプション 43
securetcpip コマンド 118
send サブコマンド 708, 719
Sendmail 109
  始動 57
  停止 57
sendmail
  フィルター 60
sendmail プログラム 12
set folder オプション 15
set folder サブコマンド 22
set サブコマンド 22, 40, 48
set_auth_methods サブルーチン 117
SLIP 180
  インターフェースの除去 698
  構成 690
  質問表 702
  接続の活動化 698
  接続の非活動化
     一時的 697
  問題のデバッグ 698
SLIP の一時的な非活動化 697
smfi_addheader 77
smfi_addrcpt 82
smfi_addrcpt_par 83
smfi_chgfrom 81
```
[smfi\\_chgheader](#page-85-0) 78 [smfi\\_delrcpt](#page-91-0) 84 [smfi\\_getpriv](#page-79-0) 72 [smfi\\_getsymval](#page-77-0) 70 [smfi\\_insheader](#page-87-0) 80 [smfi\\_main](#page-76-0) 69 [smfi\\_opensocket](#page-69-0) 62 [smfi\\_progress](#page-93-0) 86 [smfi\\_quarantine](#page-94-0) 87 [smfi\\_register](#page-70-0) 63 [smfi\\_replacebody](#page-92-0) 85 [smfi\\_setbacklog](#page-75-0) 68 [smfi\\_setconn](#page-73-0) 66 [smfi\\_setdbg](#page-75-0) 68 [smfi\\_setmlreply](#page-81-0) 74 [smfi\\_setpriv](#page-79-0) 72 [smfi\\_setreply](#page-80-0) 73 [smfi\\_setsymlist](#page-110-0) 103 [smfi\\_settimeout](#page-74-0) 67 [smfi\\_stop](#page-76-0) 69 [smfi\\_version](#page-109-0) 102 smit [コマンド](#page-136-0) 129, [483](#page-490-0) smit [を使用してジョブをエンキューする](#page-136-0) 129 SMTP (Simple Mail Transfer [Protocol\)](#page-18-0) 11 SNMP [概要](#page-534-0) 527 [SNMPv1](#page-555-0) 548 [アクセス・ポリシー](#page-555-0) 548 [構成](#page-555-0) 548 [処理](#page-556-0) 549 [デーモン](#page-555-0) 548 [トラブルシューティング](#page-573-0) 566 [SNMPv3](#page-535-0) 528 [概要](#page-535-0) 528 [トラブルシューティング](#page-553-0) 546 [要求の発行](#page-544-0) 537 SNMP (シンプル・ネットワーク管理プロトコル) SNMPv1 移行、[SNMPv3](#page-545-0) への 538 SNMPv3 移行、[SNMPv1](#page-545-0) からの 538 [キーの動的更新](#page-541-0) 534 [ユーザーの作成](#page-548-0) 541 SNMP デーモン MIB [変数サポート](#page-560-0) 553 source [サブコマンド](#page-47-0) 40 spell [コマンド](#page-40-0) 33 SRC (システム・リソース・コントローラー) NFS (ネットワーク・ファイルシステム) [デーモン](#page-590-0) 583 [TCP/IP](#page-401-0) の制御 394 status [コマンド](#page-134-0) 127 [mail](#page-23-0) 16 Subject [フィールド](#page-39-0) 32 [SYSLOG](#page-116-0) 機能 109

[system\\_name!](#page-515-0) パス名 508 [system\\_name!system\\_name!](#page-515-0) パス名 508

### **T**

T [サブコマンド](#page-51-0) 44 t [サブコマンド](#page-26-0) 19, [43,](#page-50-0) [44,](#page-51-0) [48](#page-55-0) talk [コマンド](#page-130-0) 123, [483](#page-490-0) talkd [デーモン](#page-130-0) 123 TCP/IP [値、デフォルト](#page-186-0) 179 [アドレス](#page-191-0) 184 [クラス](#page-192-0) A 185 [クラス](#page-192-0) B 185 [クラス](#page-193-0) C 186 [サブネット](#page-194-0) 187 [サブネット・マスク](#page-196-0) 189 [ゼロ](#page-194-0) 187 [ネットワーク](#page-191-0) 184 [比較](#page-197-0) 190 [ブロードキャスト](#page-198-0) 191 [ホスト](#page-191-0) 184 [ローカル](#page-191-0) 184 [ローカル・ループバック](#page-198-0) 191 [DHCP](#page-234-0) 227 DHCP [プロキシー・デーモン](#page-331-0) 324 [印刷コマンド](#page-490-0) 483 [インストール](#page-120-0) 113 [インストールおよび構成のキー・セット](#page-126-0) 119 [インターネット・プロトコル・バージョン](#page-141-0) 6 134 [インターフェース](#page-184-0) 177 [エミュレーション・コマンド](#page-14-0) 7 [概要](#page-118-0) 111 [キー・セット](#page-126-0) 119 [クライアント](#page-118-0) 111 [クライアント・ネットワーク・サービス](#page-402-0) 395 経路 [定義](#page-403-0) 396 [デフォルト](#page-403-0) 396 [ネットワーク](#page-403-0) 396 [ホスト](#page-403-0) 396 [経路指定](#page-403-0) 396 [ゲートウェイ](#page-121-0) 114, [398,](#page-405-0) [400](#page-407-0)[,401](#page-408-0) [自律システム番号の入手方法](#page-415-0) 408 [静的](#page-404-0) 397, [400](#page-407-0) [動的](#page-404-0) 397, [400](#page-407-0) [トラブルシューティング](#page-478-0) 471 [プロトコル](#page-180-0) 173, [399](#page-406-0) [ホップ・カウント](#page-405-0) 398 [メトリック](#page-405-0) 398 [ルーター](#page-405-0) 398 [gated](#page-404-0) 397 gated [の構成方法](#page-412-0) 405 [routed](#page-404-0) 397 routed [の構成方法](#page-411-0) 404 [構成](#page-120-0) 113

TCP/IP *(*続き*)* [チェックリスト](#page-122-0) 115 コマンド [そのリスト](#page-121-0) 114 [ファイル転送](#page-131-0) 124 SRC ([システム・リソース・コントローラー](#page-488-0)) 481 [コマンドのリスト](#page-487-0) 480 [サーバー](#page-118-0) 111, [114](#page-121-0) [サーバー・ネットワーク・サービス](#page-403-0) 396 [状況コマンド](#page-137-0) 130, [483](#page-490-0) [デーモン](#page-401-0) 394 [サブサーバー](#page-490-0) 483 [サブシステム](#page-490-0) 483 gated [の構成方法](#page-412-0) 405 [inetd](#page-402-0) 395 routed [の構成方法](#page-411-0) 404 SRC ([システム・リソース・コントローラー](#page-480-0)) 473 [デーモンのリスト](#page-490-0) 483 [トラブルシューティング](#page-476-0) 469 [経路指定](#page-478-0) 471 [通信](#page-477-0) 470 [ネーム・レゾリューション](#page-477-0) 470 [ネットワーク・インターフェース](#page-483-0) 476, [477,](#page-484-0) [478](#page-485-0) [パケット送達](#page-486-0) 479, [480](#page-487-0) [ESCDELAY](#page-481-0) 474 [SRC](#page-480-0) 473 telnet [または](#page-481-0) rlogin 474 [TERM](#page-481-0) 474 [トリビアル・ファイル転送プロトコル](#page-131-0) (TFTP) 124 [ネーム・サーバー](#page-201-0) 194 [キャッシュ専用](#page-201-0) 194 [権限ゾーン](#page-201-0) 194 [構成ファイル](#page-207-0) 200 [構成方法、スレーブ](#page-209-0) 202 [構成方法、ヒント](#page-209-0) 202 [構成方法、マスター](#page-209-0) 202 [使用するためのホストの構成方法](#page-221-0) 214 [スレーブ](#page-201-0) 194 [フォワーダー](#page-201-0)/クライアント 194 [マスター](#page-201-0) 194 [メール・サーバーの構成方法](#page-215-0) 208 [リモート](#page-201-0) 194 [ネーム・レゾリューション](#page-198-0) 191 [ドメインの計画](#page-206-0) 199 [トラブルシューティング](#page-477-0) 470 [プロセス](#page-203-0) 196 [ローカルの実行方法](#page-206-0) 199 [ネットワーク](#page-118-0) 111 [ネットワーク計画](#page-119-0) 112 [ネットワーク・アダプター・カード](#page-181-0) 174 [インストール方法](#page-181-0) 174 [構成方法](#page-181-0) 174 [ネットワーク・インターフェース](#page-184-0) 177 [イーサネット・バージョン](#page-186-0) 2 179 [管理](#page-188-0) 181 [自動構成](#page-185-0) 178

TCP/IP *(*続き*)* [ネットワーク・インターフェース](#page-184-0) *(*続き*)* [自動作成](#page-185-0) 178 [手動作成](#page-185-0) 178 [トークンリング](#page-187-0) 180 [トラブルシューティング](#page-483-0) 476 [光シリアル](#page-188-0) 181 [複数の](#page-188-0) 181 [802.3](#page-186-0) 179 [SLIP](#page-187-0) 構成 180 [パケット](#page-118-0) 111 [定義](#page-138-0) 131 [トラブルシューティング](#page-486-0) 479, [480](#page-487-0) [トレース](#page-157-0) 150 [ヘッダー](#page-157-0) 150, [151,](#page-158-0) [152](#page-159-0)[,153](#page-160-0) パラメーターの割り当て [DHCP](#page-234-0) 227 [ファイル転送コマンド](#page-131-0) 124, [126,](#page-133-0) [482](#page-489-0) [ファイル転送プロトコル](#page-131-0) (FTP) 124 [ファイルのコピー](#page-131-0) 124, [126](#page-133-0) フレーム [定義](#page-138-0) 131 [プロセス](#page-118-0) 111 [プロトコル](#page-118-0) 111, [131](#page-138-0) [アプリケーション・レベル](#page-174-0) 167, [168,](#page-175-0) [169](#page-176-0)[,170,](#page-177-0) [171,](#page-178-0) [172](#page-179-0)[,](#page-180-0) [173](#page-180-0) [トランスポート・レベル](#page-165-0) 158, [159,](#page-166-0) [160](#page-167-0)[,165](#page-172-0) [ネットワーク・レベル](#page-160-0) 153, [154,](#page-161-0) [155](#page-162-0)[,156](#page-163-0) [割り当て番号](#page-180-0) 173 [ポート](#page-118-0) 111 [ホスト](#page-118-0) 111, [114](#page-121-0) [ホスト接続](#page-127-0) 120 [メール・サーバー](#page-215-0) 208 [命名](#page-198-0) 191 [階層ネットワーク](#page-119-0) 112, [191](#page-198-0) [規則](#page-200-0) 193 [権限](#page-199-0) 192 [ドメイン](#page-199-0) 192 [名前の選択方法](#page-200-0) 193 [フラット・ネットワーク](#page-119-0) 112, [191](#page-198-0) DNS ([ドメイン・ネーム・システム](#page-198-0)) 191 [メソッド](#page-491-0) 484 [メッセージ処理コマンド](#page-118-0) 111 [リアルタイムの会話](#page-130-0) 123 [リモート通信コマンド](#page-490-0) 483 [リモート・システムからの印刷](#page-136-0) 129 [リモート・ログイン・コマンド](#page-489-0) 482 [ルーティング・テーブル](#page-403-0) 396 例 [BNU](#page-503-0) 構成 496 [ログイン・ユーザーに関する表示](#page-137-0) 130, [131](#page-138-0) [BINLD](#page-366-0) 359 [BNU](#page-118-0) 111 [デバイス・ファイル](#page-503-0) 496 [BNU](#page-517-0) 接続 510

TCP/IP *(*続き*)* DNS ネーム・サーバー [動的ゾーンの構成](#page-222-0) 215 enq [コマンドによりジョブをエンキューする](#page-135-0) 128 mail [コマンド](#page-118-0) 111 [Point-to-Point](#page-693-0) Protocol 686, [687](#page-694-0) [ユーザー・レベル・プロセス](#page-694-0) 687 SLIP [の代替としての使用](#page-693-0) 686 RFC [サポートされる](#page-492-0) 485 RFC [1010](#page-160-0) 153 RFC [1100](#page-160-0) 153 [RFC](#page-163-0) 791 156 [sendmail](#page-118-0) コマンド 111 SLIP [モデムによる構成方法](#page-700-0) 693 null [モデムによる構成方法](#page-702-0) 695 SLIP [接続の非活動化](#page-704-0) 697 [/usr/lib/uucp/Devices](#page-700-0) 693, [695](#page-702-0) smit [を使用してジョブをエンキューする](#page-136-0) 129 **TTY** [モデムによる](#page-700-0) SLIP の使用 693 null [モデムによる](#page-702-0) SLIP の使用 695 [/etc/gated.conf](#page-176-0) 169, [405](#page-412-0) [/etc/gateways](#page-411-0) 404, [471](#page-478-0) [/etc/hosts](#page-119-0) 112, [114,](#page-121-0) [168,](#page-175-0) [191,](#page-198-0) [194,](#page-201-0) [196,](#page-203-0) [199,](#page-206-0) [470](#page-477-0) [/etc/named.boot](#page-207-0) 200 [/etc/named.ca](#page-207-0) 200 [/etc/named.data](#page-207-0) 200 [/etc/named.local](#page-207-0) 200 [/etc/named.rev](#page-207-0) 200 [/etc/networks](#page-411-0) 404, [405,](#page-412-0) [471](#page-478-0) [/etc/protocols](#page-180-0) 173 [/etc/rc.net](#page-120-0) 113 [/etc/rc.tcpip](#page-401-0) 394, [404](#page-411-0) [/etc/resolv.conf](#page-175-0) 168, [196,](#page-203-0) [200,](#page-207-0) [470](#page-477-0) [/etc/sendmail.cf](#page-203-0) 196, [208](#page-215-0) [/etc/services](#page-180-0) 173 [/etc/syslog.conf](#page-477-0) 470 [/usr/lib/sendmail.cf](#page-215-0) 208 TCP/IP 印刷操作 [リモート・システム](#page-135-0) 128 TCP/IP のカスタマイズ [キー・セットの割り当ての変更](#page-126-0) 119 FTP [マクロの作成](#page-126-0) 119 TCP/IP のセキュリティー [構成ファイル](#page-125-0) 118 TCP/IP ファイル [リモート・ホストからローカル・ホストへのコピー](#page-133-0) 12[6,](#page-134-0) [127](#page-134-0) [ローカル・ホストからリモート・ホストへのコピー](#page-133-0) 12[6,](#page-134-0) [127](#page-134-0) [TELNET](#page-178-0) 171 telnet [コマンド](#page-14-0) 7, [116,](#page-123-0) [117,](#page-124-0) [120,](#page-127-0) [122,](#page-129-0) [129,](#page-136-0) [474,](#page-481-0) [482](#page-489-0) telnet 接続 [デバッグ](#page-481-0) 474

telnetd デーモン [デバッグ](#page-481-0) 474 TERM TCP/IP [TERM](#page-481-0) 474 TERM [環境変数](#page-659-0) 652 [termcap](#page-659-0) 変換 652 terminate [サブコマンド](#page-715-0) 708, [719](#page-726-0) terminfo [データベース](#page-659-0) 652 tftp [コマンド](#page-131-0) 124, [126,](#page-133-0) [127](#page-134-0)[,482](#page-489-0) tic [コマンド](#page-481-0) 474 tip [コマンド](#page-15-0) 8, [513](#page-520-0) [概要](#page-528-0) 521 [構成](#page-529-0) 522 変数 [使用順序](#page-528-0) 521 tn [コマンド](#page-14-0) 7, [120,](#page-127-0) [482](#page-489-0) tn3270 [コマンド](#page-127-0) 120, [482](#page-489-0) to [フィールド](#page-39-0) 32 top [サブコマンド](#page-50-0) 43, [44,](#page-51-0) [48](#page-55-0) toplines [オプション](#page-50-0) 43 touch [コマンド](#page-480-0) 473 TTY [管理](#page-660-0) 653 タスク [複数画面ユーティリティーの使用](#page-727-0) 720 tty [特性の設定](#page-659-0) 652 [定義](#page-659-0) 652 [トラブルシューティング](#page-661-0) 654 [エラー・ログ情報](#page-663-0) 656 [ハングしたポートのクリア](#page-667-0) 660 tty [ログ](#page-663-0) ID 656 [モデムによる](#page-700-0) SLIP の構成 693 例 [652](#page-659-0) null [モデム・ケーブルによる](#page-702-0) SLIP の構成 695

#### **U**

u [サブコマンド](#page-27-0) 20, [48](#page-55-0) umount コマンド NFS (ネットワーク・ファイルシステム) [ファイルシステム](#page-620-0) 613 unalias [サブコマンド](#page-48-0) 41 uname [コマンド](#page-16-0) 9 UNIX [間コピー・プログラム](#page-492-0) 485 unset [サブコマンド](#page-47-0) 40, [41](#page-48-0) utftp [コマンド](#page-133-0) 126 uucico [デーモン](#page-515-0) 508, [517,](#page-524-0) [520](#page-527-0) uuclean [コマンド](#page-513-0) 506 [uucleanup](#page-513-0) コマンド 506 [UUCP](#page-520-0) 513 UUCP (UNIX [間コピー・プログラム](#page-492-0)) 485, [510](#page-517-0) uucp [コマンド](#page-521-0) 514 uucpd [デーモン](#page-517-0) 510 [uudecode](#page-521-0) コマンド 514, [515,](#page-522-0) [516](#page-523-0) [uudemon.admin](#page-513-0) コマンド 506

[uudemon.cleanu](#page-513-0) コマンド 506 [uuencode](#page-521-0) コマンド 514, [515,](#page-522-0) [516](#page-523-0) uuname [コマンド](#page-527-0) 520 uupick [コマンド](#page-521-0) 514, [515,](#page-522-0) [516](#page-523-0) uupoll [コマンド](#page-513-0) 506, [517,](#page-524-0) [520](#page-527-0) uuq [コマンド](#page-513-0) 506, [516,](#page-523-0) [517](#page-524-0) uusched [デーモン](#page-516-0) 509 uusend [コマンド](#page-521-0) 514 uusnap [コマンド](#page-513-0) 506, [516](#page-523-0) uustat [コマンド](#page-513-0) 506, [516,](#page-523-0) [517](#page-524-0), 522 uuto [コマンド](#page-521-0) 514, [515](#page-522-0) Uutry [コマンド](#page-525-0) 518, [519](#page-526-0) uutx [デーモン](#page-524-0) 517 uux [コマンド](#page-524-0) 517 uuxqt [デーモン](#page-517-0) 510, [517](#page-524-0)

## **V**

v [サブコマンド](#page-35-0) 28, [29](#page-36-0) [vacation-I](#page-44-0) コマンド 37 [vacation.def](#page-44-0) ファイル 37 vi [エディター](#page-35-0) 28, [47](#page-54-0) VIPA (仮想 IP [アドレス](#page-418-0)) 411 visual [オプション](#page-54-0) 47

### **W**

w [サブコマンド](#page-28-0) 21, [23,](#page-30-0) [48,](#page-55-0) [50](#page-57-0) Wake On LAN [\(WOL\)](#page-180-0) 173 WAN ([広域ネットワーク](#page-11-0)) の説明 4 whoami [コマンド](#page-16-0) 9 whois [コマンド](#page-137-0) 130, [483](#page-490-0) [WOL](#page-180-0) 173

## **X**

x [サブコマンド](#page-28-0) 21, [48](#page-55-0) XDR NFS ([ネットワーク・ファイルシステム](#page-588-0)) 581 xmodem [プロトコル](#page-726-0) 719 XON/XOFF [定義](#page-658-0) 651 xsend [コマンド](#page-44-0) 37 xtab [ファイル](#page-586-0) 579 [xxfi\\_abort](#page-105-0) callback 98 [xxfi\\_body](#page-103-0) 96 [xxfi\\_close](#page-106-0) 99 [xxfi\\_connect](#page-97-0) 90 [xxfi\\_data](#page-100-0) 93 [xxfi\\_envfrom](#page-98-0) 91 [xxfi\\_envrcpt](#page-99-0) 92 [xxfi\\_eoh](#page-103-0) 96 [xxfi\\_eom](#page-104-0) 97 [xxfi\\_header](#page-102-0) 95 [xxfi\\_helo](#page-98-0) 91

[xxfi\\_negotiate](#page-106-0) 99 [xxfi\\_unknown](#page-101-0) 94

#### **Z**

z [サブコマンド](#page-24-0) 17, [43](#page-50-0)

# [特殊文字]

! [サブコマンド](#page-55-0) 48, [50](#page-57-0) [\\$HOME/mboxc](#page-116-0) 109 [\\$HOME/.mailrc](#page-116-0) 109 + [サブコマンド](#page-26-0) 19 - [サブコマンド](#page-26-0) 19 . [サブコマンド](#page-40-0) 33, [49](#page-56-0) [.3270keys](#page-125-0) ファイル 118 .forward [ファイル](#page-42-0) 35, [36,](#page-43-0) [37](#page-44-0) .k5login [ファイル](#page-127-0) 120 .mailrc [ファイル](#page-22-0) 15, [39,](#page-46-0) [40,](#page-47-0) [41,](#page-48-0) [42,](#page-49-0) [43,](#page-50-0) [44,](#page-51-0) [45,](#page-52-0) [46](#page-53-0) .netrc [ファイル](#page-125-0) 118 [.vacation.dir](#page-44-0) ファイル 37 [.vacation.msg](#page-44-0) ファイル 37 [.vacation.pag](#page-44-0) ファイル 37 [/etc/aliases](#page-18-0) 11 [/etc/clsnmp.conf](#page-541-0) 534, [538,](#page-545-0) [541](#page-548-0) [/etc/exports](#page-585-0) ファイル 578 [/etc/filesystems](#page-615-0) ファイル 608 [/etc/gated.conf](#page-176-0) 169 [/etc/gateways](#page-411-0) 404 [/etc/hosts](#page-119-0) 112 [/etc/mail/aliases](#page-58-0) 51 [/etc/mail/sendmail.cf](#page-66-0) 59 [/etc/mail/statistics](#page-66-0) 59 [/etc/named.ca](#page-207-0) 200 [/etc/named.data](#page-207-0) 200 [/etc/named.local](#page-207-0) 200 [/etc/named.rev](#page-207-0) 200 [/etc/netsvc.conf](#page-59-0) 52 [/etc/protocols](#page-180-0) 173 [/etc/rc.net](#page-120-0) 113 [/etc/rc.tcpip](#page-57-0) 50, [394](#page-401-0) [/etc/resolv.conf](#page-175-0) 168 [/etc/sendmail.cf](#page-18-0) 11 [TCP/IP](#page-203-0) 196 [/etc/services](#page-180-0) 173 [/etc/snmpdv3.conf](#page-541-0) 534, [538,](#page-545-0) [541](#page-548-0) [/etc/snmpd.conf](#page-545-0) 538, [548,](#page-555-0) [549](#page-556-0) [/etc/xtab](#page-586-0) ファイル 579 [/tmp/traffic](#page-66-0) 59 [/usr/bin/bellmail](#page-116-0) 109 [/usr/bin/Mail](#page-116-0) 109 [/usr/bin/mail](#page-116-0) 109 [/usr/bin/mailx](#page-116-0) 109 [/usr/bin/rmail](#page-116-0) 109 [/usr/lib/sendmail.cf](#page-215-0) 208

[/usr/lib/uucp/Devices](#page-700-0) 693 [/usr/share/lib/Mail.rc](#page-116-0) 109 [/usr/share/lib/Mail.rc](#page-46-0) ファイル 39, [40,](#page-47-0) [44](#page-51-0) [/var/spool/mail](#page-116-0) 109 [/var/spool/mqueue](#page-60-0) 53, [109](#page-116-0) = [サブコマンド](#page-25-0) 18 ? [コマンド](#page-45-0) 38 ~b [サブコマンド](#page-39-0) 32 ~c [サブコマンド](#page-39-0) 32 ~d [サブコマンド](#page-38-0) 31, [49](#page-56-0) ~e [サブコマンド](#page-36-0) 29, [47,](#page-54-0) [49](#page-56-0) ~f [サブコマンド](#page-37-0) 30, [35,](#page-42-0) [36,](#page-43-0) [49](#page-56-0) ~h [サブコマンド](#page-38-0) 31 ~m [サブコマンド](#page-37-0) 30, [35,](#page-42-0) [36,](#page-43-0) [49](#page-56-0) ~p [サブコマンド](#page-36-0) 29, [49](#page-56-0) ~q [サブコマンド](#page-36-0) 29, [49](#page-56-0) ~r [サブコマンド](#page-37-0) 30, [49](#page-56-0) ~s [サブコマンド](#page-39-0) 32 ~t [サブコマンド](#page-39-0) 32 ~v [サブコマンド](#page-36-0) 29, [47,](#page-54-0) [49](#page-56-0) ~w [サブコマンド](#page-56-0) 49 ~! [サブコマンド](#page-40-0) 33, [49](#page-56-0) ~: [サブコマンド](#page-56-0) 49 ~? [サブコマンド](#page-45-0) 38 [~\[option\]](#page-514-0) パス名 507

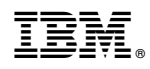

Printed in Japan